# CAPI User Guide and Reference Manual

Version 8.0

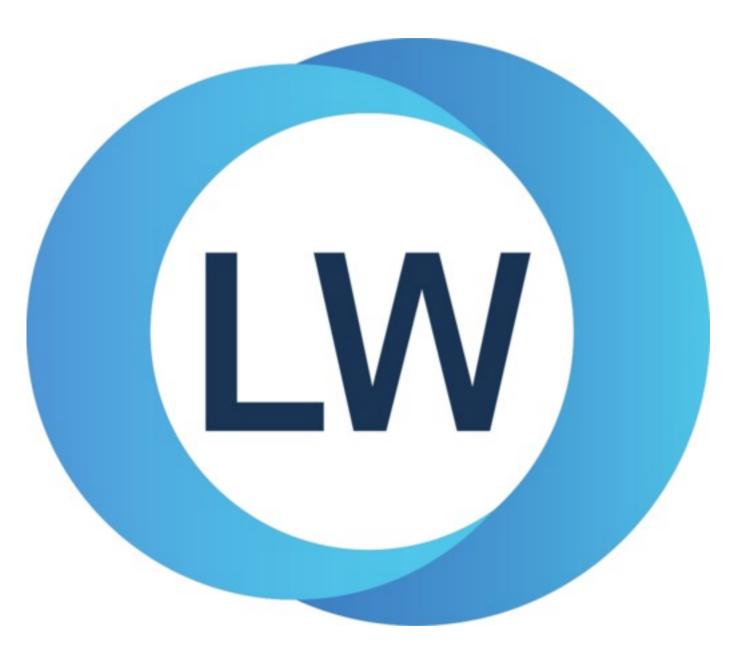

## Copyright and Trademarks

CAPI User Guide and Reference Manual (Windows version)

Version 8.0

December 2021

Copyright © 2021 by LispWorks Ltd.

All Rights Reserved. No part of this publication may be reproduced, stored in a retrieval system, or transmitted, in any form or by any means, electronic, mechanical, photocopying, recording, or otherwise, without the prior written permission of LispWorks Ltd.

The information in this publication is provided for information only, is subject to change without notice, and should not be construed as a commitment by LispWorks Ltd. LispWorks Ltd assumes no responsibility or liability for any errors or inaccuracies that may appear in this publication. The software described in this book is furnished under license and may only be used or copied in accordance with the terms of that license.

LispWorks and KnowledgeWorks are registered trademarks of LispWorks Ltd.

Adobe and PostScript are registered trademarks of Adobe Systems Incorporated. Other brand or product names are the registered trademarks or trademarks of their respective holders.

The code for walker.lisp and compute-combination-points is excerpted with permission from PCL, Copyright © 1985, 1986, 1987, 1988 Xerox Corporation.

The XP Pretty Printer bears the following copyright notice, which applies to the parts of LispWorks derived therefrom: Copyright © 1989 by the Massachusetts Institute of Technology, Cambridge, Massachusetts.

Permission to use, copy, modify, and distribute this software and its documentation for any purpose and without fee is hereby granted, provided that this copyright and permission notice appear in all copies and supporting documentation, and that the name of M.I.T. not be used in advertising or publicity pertaining to distribution of the software without specific, written prior permission. M.I.T. makes no representation about the suitability of this software for any purpose. It is provided "as is" without express or implied warranty. M.I.T. disclaims all warranties with regard to this software, including all implied warranties of merchantability and fitness. In no event shall M.I.T. be liable for any special, indirect or consequential damages or any damages whatsoever resulting from loss of use, data or profits, whether in an action of contract, negligence or other tortious action, arising out of or in connection with the use or performance of this software.

LispWorks contains part of ICU software obtained from http://source.icu-project.org and which bears the following copyright and permission notice:

ICU License - ICU 1.8.1 and later

COPYRIGHT AND PERMISSION NOTICE

Copyright © 1995-2006 International Business Machines Corporation and others. All rights reserved.

Permission is hereby granted, free of charge, to any person obtaining a copy of this software and associated documentation files (the "Software"), to deal in the Software without restriction, including without limitation the rights to use, copy, modify, merge, publish, distribute, and/or sell copies of the Software, and to permit persons to whom the Software is furnished to do so, provided that the above copyright notice(s) and this permission notice appear in all copies of the Software and that both the above copyright notice(s) and this permission notice appear in supporting documentation.

THE SOFTWARE IS PROVIDED "AS IS", WITHOUT WARRANTY OF ANY KIND, EXPRESS OR IMPLIED, INCLUDING BUT NOT LIMITED TO THE WARRANTIES OF MERCHANTABILITY, FITNESS FOR A PARTICULAR PURPOSE AND NONINFRINGEMENT OF THIRD PARTY RIGHTS. IN NO EVENT SHALL THE COPYRIGHT HOLDER OR HOLDERS INCLUDED IN THIS NOTICE BE LIABLE FOR ANY CLAIM, OR ANY SPECIAL INDIRECT OR CONSEQUENTIAL DAMAGES, OR ANY DAMAGES WHATSOEVER RESULTING FROM LOSS OF USE, DATA OR PROFITS, WHETHER IN AN ACTION OF CONTRACT, NEGLIGENCE OR OTHER TORTIOUS ACTION, ARISING OUT OF OR IN CONNECTION WITH THE USE OR PERFORMANCE OF THIS SOFTWARE. Except as contained in this notice, the name of a copyright holder shall not be used in advertising or otherwise to promote the sale, use or other dealings in this Software without prior written authorization of the copyright holder. All trademarks and registered trademarks mentioned herein are the property of their respective owners.

#### US Government Restricted Rights

The LispWorks Software is a commercial computer software program developed at private expense and is provided with restricted rights. The LispWorks Software may not be used, reproduced, or disclosed by the Government except as set forth in the accompanying End User License Agreement and as provided in DFARS 227.7202-1(a), 227.7202-3(a) (1995), FAR 12.212(a)(1995), FAR 52.227-19, and/or FAR 52.227-14 Alt III, as applicable. Rights reserved under the copyright laws of the United States.

| Address                                                                                         | Telephone                                                                             | Fax                                                                       |
|-------------------------------------------------------------------------------------------------|---------------------------------------------------------------------------------------|---------------------------------------------------------------------------|
| LispWorks Ltd<br>St. John's Innovation Centre<br>Cowley Road<br>Cambridge<br>CB4 0WS<br>England | From North America:<br>877 759 8839 (toll-free)<br>From elsewhere:<br>+44 1223 421860 | From North America:<br>617 812 8283<br>From elsewhere:<br>+44 870 2206189 |

www.lispworks.com

## Contents

### Preface 28

#### 1 Introduction to the CAPI 32

| 1.1 What is the CAPI?    | 32  |    |
|--------------------------|-----|----|
| 1.2 The CAPI model       | 32  |    |
| 1.3 The history of the C | API | 33 |

## 2 Getting Started 34

| 2.1 Using the CAPI package | 34       |    |
|----------------------------|----------|----|
| 2.2 Creating a window      | 34       |    |
| 2.3 Linking code into CAPI | elements | 36 |

### 3 General Properties of CAPI Panes 37

| 3.1 Generic properties 37                |
|------------------------------------------|
| 3.2 Base classes 40                      |
| 3.3 Specifying titles 40                 |
| 3.4 Callbacks 42                         |
| 3.5 Displaying and entering text 42      |
| 3.6 Displaying rich text 46              |
| 3.7 Hierarchy of panes 46                |
| 3.8 Accessing pane geometry47            |
| 3.9 Special kinds of windows 47          |
| 3.10 Button elements 49                  |
| 3.11 Adding a toolbar to an interface 51 |
| 3.12 Tooltips 51                         |
| 3.13 Screens 52                          |
|                                          |

#### 4 General Considerations 54

| 4.1 The correct thread for CAPI operations |    | 54 |
|--------------------------------------------|----|----|
| 4.2 Redisplay 55                           |    |    |
| 4.3 Support for multiple monitors          | 55 |    |

### 5 Choices - panes with items 57

5.1 Items575.2 Button panel classes575.3 List panels605.4 Trees64

| 5.5 Stacked trees      | 64                                 |       |
|------------------------|------------------------------------|-------|
| 5.6 Graph panes        | 65                                 |       |
| 5.7 Option panes       | 67                                 |       |
| 5.8 Text input choice  | 68                                 |       |
| 5.9 Menu components    | 68                                 |       |
| 5.10 General propertie | es of choices 68                   |       |
| 5.11 Operations on co  | llections (choices) and their item | ns 71 |

## 6 Laying Out CAPI Panes 72

| 6.1 Organizing panes in columns and rows       | 73 |
|------------------------------------------------|----|
| 6.2 Other types of layout 76                   |    |
| 6.3 Combining different layouts 77             |    |
| 6.4 Specifying geometry hints 78               |    |
| 6.5 Constraining the size of layouts 82        |    |
| 6.6 Other pane layouts 84                      |    |
| 6.7 Changing layouts and panes within a layout | 89 |

## 7 Programming with CAPI Windows 90

| 7.1 Initialization 90                  |    |
|----------------------------------------|----|
| 7.2 Resizing and positioning 90        |    |
| 7.3 Geometric queries 91               |    |
| 7.4 Scrolling 91                       |    |
| 7.5 Updating pane contents93           |    |
| 7.6 Edit actions on the active element | 94 |
| 7.7 Manipulating top-level windows     | 95 |

## 8 Creating Menus 97

| 8.1 Creating a menu 97            |               |
|-----------------------------------|---------------|
| 8.2 Presenting menus 98           |               |
| 8.3 Grouping menu items togethe   | er 98         |
| 8.4 Creating individual menu iter | ms 100        |
| 8.5 The CAPI menu hierarchy       | 101           |
| 8.6 Mnemonics in menus            | 102           |
| 8.7 Accelerators in menus         | 103           |
| 8.8 Alternative menu items        | 103           |
| 8.9 Disabling menu items          | 104           |
| 8.10 Menus with images 1          | 05            |
| 8.11 The Edit menu on Cocoa       | 105           |
| 8.12 Popup menus for panes        | 105           |
| 8.13 Displaying menus programmer  | natically 106 |
| 8.14 The Application menu         | 106           |

#### 9 Adding Toolbars 108

| 9.1 Creating a toolbar button 108             |     |
|-----------------------------------------------|-----|
| 9.2 Creating a toolbar with several buttons   | 109 |
| 9.3 Specifying the image for a toolbar button | 110 |
| 9.4 Specifying toolbar callbacks 110          |     |
| 9.5 Specifying tooltips for toolbar buttons   | 111 |
| 9.6 Modifying toolbars 112                    |     |
| 9.7 Advanced toolbar features 112             |     |
| 9.8 Disabling toolbar items 113               |     |
| 9.9 Non-standard toolbars 114                 |     |
| Dielogo, Brompting for Input                  | 441 |

#### 10 Dialogs: Prompting for Input 115

| 10.1 Some simple dialogs  | 115        |     |
|---------------------------|------------|-----|
| 10.2 Prompting for values | 116        |     |
| 10.3 Window-modal Coco    | oa dialogs | 121 |
| 10.4 Dialog Owners        | 122        |     |
| 10.5 Creating your own di | alogs      | 122 |
| 10.6 In-place completion  | 125        |     |

#### 11 Defining Interface Classes - top level windows 129

| 11.1 The define-interface macro   | 129                  |     |     |
|-----------------------------------|----------------------|-----|-----|
| 11.2 An example interface         | 130                  |     |     |
| 11.3 Adapting the example         | 131                  |     |     |
| 11.4 Connecting an interface to a | an application       | 135 |     |
| 11.5 Controlling the appearance   | of the top level win | dow | 136 |
| 11.6 Querying and modifying in    | terface geometry     | 137 |     |
|                                   |                      |     |     |

#### 12 Creating Panes with Your Own Drawing and Input 139

12.1 Displaying graphics13912.2 Receiving input from the user14012.3 Creating graphical objects14612.4 output-pane scrolling15412.5 Transient display on output-pane and subclasses157

### 13 Drawing - Graphics Ports 159

| 13.1 Introduction 159                   |     |
|-----------------------------------------|-----|
| 13.2 Features 161                       |     |
| 13.3 Graphics state 162                 |     |
| 13.4 Drawing functions 163              |     |
| 13.5 How to draw to an on-screen port   | 164 |
| 13.6 Graphics state transforms164       |     |
| 13.7 Combining source and target pixels | 165 |
| 13.8 Pixmap graphics ports166           |     |

13.9 Portable font descriptions16613.10 Working with images167

#### 14 Graphic Tools drawing objects 174

14.1 Lower level - drawing objects and objects displayers17414.2 Higher level - drawing graphs and bar charts178

#### 15 The Color System 180

| 15.1 Color specs     | 180          |     |
|----------------------|--------------|-----|
| 15.2 Color aliases   | 181          |     |
| 15.3 Color models    | 182          |     |
| 15.4 Loading the co  | lor database | 183 |
| 15.5 Defining new of | color models | 184 |

#### 16 Printing from the CAPI - the Hardcopy API 186

| 16.1 Printers 186                              |     |
|------------------------------------------------|-----|
| 16.2 Print jobs 186                            |     |
| 16.3 Handling pages - page on demand printing  | 186 |
| 16.4 Handling pages - page sequential printing | 187 |
| 16.5 Printing a page 187                       |     |
| 16.6 Other printing functions 187              |     |
| 16.7 Printing on Motif 187                     |     |
|                                                |     |

#### 17 Drag and Drop 189

| 17.1 Overview of drag and drop 1 |                  | 189    |
|----------------------------------|------------------|--------|
| 17.2 Dragging                    | 189              |        |
| 17.3 Dropping                    | 191              |        |
| 17.4 Limitations of              | CAPI drag and dr | op 193 |

#### 18 Miscellaneous functionality 194

18.1 Development functions 194 18.2 Sounds 194 18.3 Modifier keys state 194 18.4 Restoring display while debugging 194 18.5 Object properties and name 195 18.6 Clipboard 195 195 18.7 Handles 18.8 Setting the font and colors for specific panes in specific interfaces. 195

#### 19 Host Window System-specific issues 196

19.1 Microsoft Windows-specific issues 196

- 19.2 Cocoa-specific issues196
- 19.3 GTK+-specific issues 197

19.4 Motif-specific issues19819.5 CAPI communication with host window system - libraries199

### 20 Self-contained examples 201

| 20.1 Output pane examples 201                           |
|---------------------------------------------------------|
| 20.2 Graphics examples 202                              |
| 20.3 Pinboard examples 204                              |
| 20.4 Examples using timers to implement "animation" 204 |
| 20.5 Drag and Drop examples 205                         |
| 20.6 Graph examples 205                                 |
| 20.7 Cocoa-specific examples 205                        |
| 20.8 Examples of complete CAPI applications 206         |
| 20.9 Choice examples 206                                |
| 20.10 Examples of dialogs and prompts 208               |
| 20.11 editor-pane examples 208                          |
| 20.12 Menu examples 208                                 |
| 20.13 Miscellaneous examples 209                        |
| 20.14 GTK+ specific examples 209                        |
| 20.15 Motif specific examples 209                       |
| 20.16 Layout examples 210                               |
| 20.17 Tooltip examples 210                              |
| 20.18 Examples illustrating other pane classes 210      |
| 20.19 Printing examples 211                             |
| 20.20 Graphic Tools examples 212                        |

#### 21 CAPI Reference Entries 213

abort-callback 213 abort-dialog 213 abort-exit-confirmer 215 215 accepts-focus-p activate-pane 216 217 active-pane-copy active-pane-copy-p 217 active-pane-cut 217 217 active-pane-cut-p 217 active-pane-deselect-all active-pane-deselect-all-p 217 217 active-pane-paste 217 active-pane-paste-p active-pane-select-all 217 active-pane-select-all-p 217 217 active-pane-undo active-pane-undo-p 217 append-items 219

apply-in-pane-process 219 apply-in-pane-process-if-alive 221 apply-in-pane-process-wait-multiple 221 221 apply-in-pane-process-wait-single arrow-pinboard-object 222 attach-interface-for-callback 224 attach-simple-sink 224 attach-sink 225 beep-pane 226 227 browser-pane browser-pane-available-p 231 browser-pane-busy 232 232 browser-pane-go-back 232 browser-pane-go-forward browser-pane-navigate 232 browser-pane-property-get 234 234 browser-pane-property-put browser-pane-refresh 232 232 browser-pane-set-content 232 browser-pane-stop button 235 button-panel 238 241 calculate-constraints 242 calculate-layout 243 callbacks 245 call-editor 246 can-use-metafile-p 247 capi-object capi-object-property 248 check-button 249 check-button-panel 250 choice 251 choice-selected-item 254 choice-selected-item-p 255 choice-selected-items 256 choice-update-item 258 clipboard 259 clipboard-empty 260 clone 261 cocoa-default-application-interface 261 264 cocoa-view-pane cocoa-view-pane-view 265 collect-interfaces 266 collection 267

Contents

collection-find-next-string 269 collection-find-string 270 collection-last-search 271 collection-search 271 272 collector-pane color-screen 273 274 column-layout 276 component-name confirmer-pane 276 confirm-quit 277 confirm-yes-or-no 278 279 contain convert-relative-position 281 281 convert-to-screen count-collection-items 283 create-dummy-graphics-port 284 current-dialog-handle 285 current-document 286 current-pointer-position 286 287 current-popup current-printer 288 \*default-editor-pane-line-wrap-marker\* 288 289 default-library \*default-non-focus-message-timeout\* 290 \*default-non-focus-message-timeout-extension\* 290 define-command 291 293 define-interface define-layout 297 define-menu 298 define-ole-control-component 299 301 destroy destroy-dependent-object 302 detach-simple-sink 302 detach-sink 303 304 display display-dialog 305 display-errors 308 display-message 308 display-message-for-pane 309 display-non-focus-message 310 312 display-pane display-pane-selected-text 313 display-pane-selection 313 display-pane-selection-p 314

display-popup-menu 315 display-replacable-dialog 316 display-tooltip 317 docking-layout 318 320 docking-layout-pane-docked-p docking-layout-pane-visible-p 320 document-container 321 322 document-frame double-headed-arrow-pinboard-object 323 double-list-panel 324 drag-pane-object 326 draw-metafile 327 draw-metafile-to-image 328 329 drawn-pinboard-object draw-pinboard-layout-objects 330 draw-pinboard-object 331 draw-pinboard-object-highlighted 332 drop-object-allows-drop-effect-p 333 drop-object-collection-index 334 drop-object-collection-item 335 drop-object-drop-effect 336 337 drop-object-get-object 338 drop-object-pane-x 338 drop-object-pane-y drop-object-provides-format 339 \*echo-area-cursor-inactive-style\* 340 echo-area-pane 340 \*editor-cursor-active-style\* 340 \*editor-cursor-color\* 341 \*editor-cursor-drag-style\* 341 \*editor-cursor-inactive-style\* 342 342 editor-pane 347 editor-pane-blink-rate editor-pane-buffer 348 \*editor-pane-composition-selected-range-face-plist\* 349 editor-pane-default-composition-callback 350 \*editor-pane-default-composition-face\* 351 351 editor-pane-native-blink-rate editor-pane-selected-text 352 editor-pane-selected-text-p 353 353 editor-pane-stream editor-window 354 element 354 358 element-container

element-interface-for-callback 358 359 element-screen ellipse 360 end-pane-drag-operation 722 360 ensure-area-visible ensure-interface-screen 361 execute-with-interface 361 execute-with-interface-if-alive 363 exit-confirmer 364 exit-dialog 365 expandable-item-pinboard-object 366 extended-selection-tree-view 366 367 filtering-layout filtering-layout-match-object-and-exclude-p 369 find-graph-edge 370 371 find-graph-node find-interface 372 find-string-in-collection 373 force-screen-update 373 force-update-all-screens 374 foreign-owned-interface 374 form-layout 375 376 free-metafile 377 free-sound get-collection-item 377 378 get-constraints 379 get-horizontal-scroll-parameters 380 get-page-area 381 get-printer-metrics 382 get-scroll-position 379 get-vertical-scroll-parameters 383 graph-edge 383 graph-node graph-node-children 384 graph-object 385 385 graph-pane graph-pane-add-graph-node 389 graph-pane-delete-object 389 graph-pane-delete-objects 390 graph-pane-delete-selected-objects 391 391 graph-pane-direction 392 graph-pane-edges graph-pane-nodes 393 graph-pane-object-at-position 393

| graph-pane-select-graph-nodes 394    |
|--------------------------------------|
| graph-pane-update-moved-objects 395  |
| grid-layout 395                      |
| hide-interface 399                   |
| hide-pane 399                        |
| highlight-pinboard-object 400        |
| image-list 401                       |
| image-locator 402                    |
| image-pinboard-object 402            |
| image-set 403                        |
| installed-libraries 404              |
| install-postscript-printer 405       |
| interactive-pane 406                 |
| interactive-pane-execute-command 408 |
| interface 409                        |
| interface-customize-toolbar 419      |
| interface-display 420                |
| interface-display-title 421          |
| interface-document-modified-p 422    |
| interface-editor-pane 422            |
| interface-extend-title 423           |
| interface-geometry 424               |
| interface-iconified-p 425            |
| interface-keys-style 425             |
| interface-match-p 427                |
| interface-menu-groups 428            |
| interface-preserve-state 429         |
| interface-preserving-state-p 429     |
| interface-reuse-p 430                |
| interface-toolbar-state 431          |
| interface-visible-p 432              |
| interpret-description 433            |
| invalidate-pane-constraints 434      |
| invoke-command 435                   |
| invoke-untranslated-command 435      |
| item 436                             |
| itemp 438                            |
| item-pane-interface-copy-object 438  |
| item-pinboard-object 440             |
| labelled-arrow-pinboard-object 440   |
| labelled-line-pinboard-object 441    |
| layout 442                           |
| line-pinboard-object 444             |
| line-pinboard-object-coordinates 445 |
|                                      |

listener-pane 445 listener-pane-insert-value 446 list-panel 447 454 list-panel-enabled 455 list-panel-filter-state list-panel-items-and-filter 456 457 list-panel-search-with-function 458 list-panel-unfiltered-items list-view 459 load-cursor 462 load-sound 464 locate-interface 465 lower-interface 466 make-container 467 make-docking-layout-controller 468 469 make-foreign-owned-interface 470 make-general-image-set 471 make-icon-resource-image-set make-image-locator 472 make-menu-for-pane 472 make-pane-popup-menu 473 475 make-resource-image-set 476 make-scaled-general-image-set 477 make-scaled-image-set 478 make-sorting-description 480 manipulate-pinboard 482 map-collection-items 482 map-pane-children map-pane-descendant-children 484 485 map-typeout \*maximum-moving-objects-to-track-edges\* 485 486 menu 489 menu-component menu-item 491 494 menu-object 497 merge-menu-bars message-pane 498 499 metafile-port modify-editor-pane-buffer 499 modify-multi-column-list-panel-columns 500 modify-stacked-tree 501 mono-screen 502 move-line 502 multi-column-list-panel 503

multi-line-text-input-pane 507 non-focus-list-add-filter 507 non-focus-list-interface 508 non-focus-list-remove-filter 507 509 non-focus-list-toggle-enable-filter non-focus-list-toggle-filter 507 509 non-focus-maybe-capture-gesture 511 non-focus-terminate non-focus-update 511 ole-control-add-verbs 512 ole-control-close-object 513 ole-control-component 513 ole-control-doc 515 515 ole-control-frame ole-control-i-dispatch 516 ole-control-insert-object 517 518 ole-control-ole-object 518 ole-control-pane ole-control-pane-frame 520 ole-control-pane-simple-sink 521 ole-control-user-component 521 522 option-pane 525 output-pane output-pane-cached-display-user-info 532 output-pane-cache-display 532 533 output-pane-draw-from-cached-display output-pane-free-cached-display 534 535 output-pane-resize 536 output-pane-stop-composition over-pinboard-object-p 537 538 page-setup-dialog 539 pane-adjusted-offset pane-adjusted-position 540 pane-can-restore-display-p 541 pane-close-display 542 pane-descendant-child-with-focus 543 pane-drag-operation-update 722 pane-got-focus 543 pane-has-focus-p 544 pane-initial-focus 545 546 pane-interface-copy-object 546 pane-interface-copy-p pane-interface-cut-object 546 pane-interface-cut-p 546

546 pane-interface-deselect-all pane-interface-deselect-all-p 546 pane-interface-paste-object 546 546 pane-interface-paste-p pane-interface-select-all 546 pane-interface-select-all-p 546 546 pane-interface-undo 546 pane-interface-undo-p 547 pane-modifiers-state pane-popup-menu-items 548 pane-restore-display 550 pane-screen-internal-geometry 551 552 pane-string 553 pane-supports-menus-with-images parse-layout-descriptor 554 password-pane 555 556 pinboard-layout pinboard-layout-display 558 pinboard-object 559 pinboard-object-at-position 563 pinboard-object-graphics-arg 564 pinboard-object-highlighted-p 565 pinboard-object-overlap-p 565 566 pinboard-pane-position pinboard-pane-size 567 play-sound 568 569 popup-confirmer 575 popup-menu-button 576 popup-menu-force-popdown \*ppd-directory\* 577 577 print-capi-button print-collection-item 578 579 print-dialog print-editor-buffer 580 printer-configuration-dialog 581 printer-metrics 582 printer-port 583 584 printer-port-handle 584 printer-port-supports-p \*printer-search-path\* 585 586 print-file 587 print-rich-text-pane print-text 588 589 process-pending-messages

589 progress-bar prompt-for-color 590 prompt-for-confirmation 591 592 prompt-for-directory 594 prompt-for-file prompt-for-files 596 598 prompt-for-font 598 prompt-for-form 600 prompt-for-forms 601 prompt-for-integer prompt-for-items-from-list 603 prompt-for-number 604 605 prompt-for-string 606 prompt-for-symbol prompt-for-value 608 609 prompt-with-list 612 prompt-with-list-non-focus prompt-with-message 615 616 push-button 617 push-button-panel quit-interface 618 620 radio-button radio-button-panel 621 622 raise-interface 622 range-pane 623 range-set-sizes read-sound-file 624 record-dependent-object 625 626 rectangle redisplay-collection-item 627 627 redisplay-element 628 redisplay-interface 629 redisplay-menu-bar redraw-drawing-with-cached-display 630 redraw-pinboard-layout 631 redraw-pinboard-object 631 reinitialize-interface 632 633 remove-capi-object-property 634 remove-items replace-dialog 634 635 replace-items report-active-component-failure 636 reuse-interfaces-p 637 638 rich-text-pane

rich-text-pane-character-format 639 rich-text-pane-operation 641 643 rich-text-pane-paragraph-format rich-text-version 644 644 right-angle-line-pinboard-object row-layout 645 screen 647 screen-active-interface 648 649 screen-active-p 650 screen-internal-geometries 651 screen-internal-geometry screen-logical-resolution 652 screen-monitor-geometries 652 653 screens scroll 654 scroll-bar 655 scroll-if-not-visible-p 657 search-for-item 658 selection 659 selection-empty 660 set-application-interface 660 set-button-panel-enabled-items 661 set-clipboard 662 set-composition-placement 663 set-confirm-quit-flag 664 set-default-editor-pane-blink-rate 665 set-default-interface-prefix-suffix 666 667 set-default-use-native-input-method set-display-pane-selection 668 668 set-drop-object-supported-formats 670 set-editor-parenthesis-colors 671 set-geometric-hint set-hint-table 671 set-horizontal-scroll-parameters 672 set-interactive-break-gestures 673 674 set-interface-pane-name-appearance set-interface-pane-type-appearance 674 676 set-list-panel-keyboard-search-reset-time 677 set-object-automatic-resize set-pane-focus 680 680 set-printer-metrics set-printer-options 681 set-rich-text-pane-character-format 683 685 set-rich-text-pane-paragraph-format

set-selection 686 set-text-input-pane-selection 687 set-top-level-interface-geometry 688 set-vertical-scroll-parameters 672 689 shell-pane show-interface 690 691 show-pane 691 simple-layout simple-network-pane 692 simple-pane 693 700 simple-pane-handle simple-pane-visible-height 700 simple-pane-visible-size 701 702 simple-pane-visible-width simple-pinboard-layout 702 simple-print-port 703 705 slider 707 sorted-object 708 sorted-object-sort-by sorted-object-sorted-by 708 sort-object-items-by 709 stacked-tree 710 715 stacked-tree-decrease-font-height stacked-tree-default-color-function 715 716 stacked-tree-history-backward 716 stacked-tree-history-forward 715 stacked-tree-increase-font-height 717 stacked-tree-item-at-point 718 stacked-tree-width-ratio stacked-tree-zoom-by-factor 719 start-drawing-with-cached-display 720 721 start-gc-monitor start-pane-drag-operation 722 static-layout 723 static-layout-child-geometry 724 725 static-layout-child-position static-layout-child-size 726 727 stop-gc-monitor stop-sound 728 switchable-layout 729 switchable-layout-switchable-children 730 731 tab-layout tab-layout-panes 733 tab-layout-visible-child 734

text-input-choice 735 text-input-pane 736 744 text-input-pane-append-recent-items text-input-pane-complete-text 745 text-input-pane-copy 746 text-input-pane-cut 746 747 text-input-pane-delete text-input-pane-delete-recent-items 744 748 text-input-pane-in-place-complete 748 text-input-pane-paste 744 text-input-pane-prepend-recent-items text-input-pane-recent-items 749 744 text-input-pane-replace-recent-items 750 text-input-pane-selected-text text-input-pane-selection 750 751 text-input-pane-selection-p text-input-pane-set-recent-items 752 text-input-range 753 titled-menu-object 754 titled-object 755 titled-pinboard-object 758 759 title-pane toolbar 760 toolbar-button 762 765 toolbar-component 767 toolbar-object 768 top-level-interface top-level-interface-color-mode 768 top-level-interface-dark-mode-p 770 770 top-level-interface-display-state top-level-interface-geometry 771 top-level-interface-geometry-key 773 top-level-interface-p 774 top-level-interface-save-geometry-p 775 tracking-pinboard-layout 775 tree-view 776 tree-view-ensure-visible 782 782 tree-view-expanded-p tree-view-item-checkbox-status 783 tree-view-item-children-checkbox-status 784 784 tree-view-update-an-item 785 tree-view-update-item undefine-menu 786 unhighlight-pinboard-object 786

Contents

| uninstall-postscript-printer 787                   |
|----------------------------------------------------|
| unmap-typeout 788                                  |
|                                                    |
|                                                    |
| update-all-interface-titles 788                    |
| update-drawing-with-cached-display 789             |
| update-drawing-with-cached-display-from-points 789 |
| update-interface-title 790                         |
| update-internal-scroll-parameters 791              |
| update-pinboard-object 792                         |
| *update-screen-interfaces-hooks* 793               |
| update-screen-interface-titles 793                 |
| update-toolbar 794                                 |
| virtual-screen-geometry 795                        |
| with-atomic-redisplay 795                          |
| with-busy-interface 796                            |
| with-dialog-results 797                            |
| with-document-pages 799                            |
| with-external-metafile 800                         |
| with-geometry 802                                  |
| with-internal-metafile 804                         |
| with-output-to-printer 805                         |
| with-page 806                                      |
| with-page-transform 807                            |
| with-print-job 808                                 |
| with-random-typeout 810                            |
| wrap-text 810                                      |
| wrap-text-for-pane 811                             |
| x-y-adjustable-layout 812                          |
| j                                                  |

## 22 GRAPHICS-PORTS Reference Entries 814

| 2pi        | 814         |        |       |     |     |
|------------|-------------|--------|-------|-----|-----|
| analyze-e  | xternal-im  | nage   |       | 814 |     |
| apply-rota | ation       | 815    |       |     |     |
| apply-rota | ation-arou  | nd-poi | int   | 816 |     |
| apply-sca  | le 8        | 17     |       |     |     |
| apply-trai | nslation    | 81     | 18    |     |     |
| augment-   | font-descr  | iption |       | 819 |     |
| clear-exte | rnal-imag   | e-conv | versi | ons | 819 |
| clear-grap | ohics-port  |        | 820   |     |     |
| clear-grap | ohics-port- | state  |       | 821 |     |
| clear-rect | angle       | 821    |       |     |     |
| compress   | -external-i | image  |       | 822 |     |
| compute-   | char-exter  | its    | 82    | 23  |     |
| convert-e  | xternal-im  | age    |       | 823 |     |
|            |             |        |       |     |     |

824 convert-to-font-description 825 copy-area copy-external-image 826 827 copy-pixels 828 copy-transform create-pixmap-port 828 \*default-image-translation-table\* 830 830 define-font-alias destroy-pixmap-port 831 831 dither-color-spec draw-arc 832 draw-arcs 833 draw-character 833 draw-circle 834 draw-ellipse 835 draw-image 836 draw-line 838 draw-lines 839 840 draw-path draw-point 842 843 draw-points 844 draw-polygon draw-polygons 844 846 draw-rectangle draw-rectangles 847 847 draw-string ensure-gdiplus 849 external-image 850 external-image-color-table 850 externalize-and-write-image 851 externalize-image 853 854 f2pi find-best-font 854 find-matching-fonts 855 font 856 857 font-description font-description 858 font-description-attributes 858 font-description-attribute-value 859 font-dual-width-p 860 font-fixed-width-p 860 font-single-width-p 861 fpi 862 fpi-by-2 862

free-image 863 free-image-access 863 864 get-bounds 865 get-character-extent 866 get-char-ascent get-char-descent 866 867 get-char-width get-enclosing-rectangle 867 get-font-ascent 868 869 get-font-average-width get-font-descent 869 get-font-height 870 get-font-width 871 871 get-graphics-state get-origin 872 873 get-string-extent 873 get-transform-scale 874 graphics-port-background graphics-port-font 874 graphics-port-foreground 874 graphics-port-mixin 875 874 graphics-port-transform 876 graphics-state 880 image 881 image-access-height 882 image-access-pixel 883 image-access-pixels-from-bgra 884 image-access-pixels-to-bgra image-access-transfer-from-image 885 886 image-access-transfer-to-image 881 image-access-width 887 image-freed-p 887 image-loader image-translation 888 889 initialize-dithers 889 inset-rectangle inside-rectangle 890 invalidate-rectangle 891 invalidate-rectangle-from-points 892 invert-transform 893 list-all-font-names 893 894 list-known-image-formats load-icon-image 895 load-image 896

make-dither 898 make-font-description 898 make-graphics-state 899 900 make-image make-image-access 901 make-image-from-port 902 make-scaled-sub-image 903 904 make-sub-image make-transform 905 906 merge-font-descriptions offset-rectangle 906 ordered-rectangle-union 907 908 pi-by-2 908 pixblt pixmap-port 909 910 port-drawing-mode-quality-p port-graphics-state 910 port-height 911 912 port-owner port-string-height 912 port-string-width 913 port-width 914 914 postmultiply-transforms 915 premultiply-transforms 915 read-and-convert-external-image 916 read-external-image 917 rectangle-bind rectangle-bottom 918 rectangle-height 918 919 rectangle-left rectangle-right 920 920 rectangle-top 921 rectangle-union rectangle-width 922 922 rect-bind register-image-load-function 923 register-image-translation 924 reset-image-translation-table 925 925 separation set-default-image-load-function 926 set-graphics-port-coordinates 926 set-graphics-state 927 transform 928 929 transform-area

| 6 I'                               |
|------------------------------------|
| transform-distance 929             |
| transform-distances 930            |
| transform-is-rotated 931           |
| transform-point 931                |
| transform-points 932               |
| transform-rect 933                 |
| undefine-font-alias 934            |
| union-rectangle 934                |
| *unit-transform* 935               |
| unit-transform-p 935               |
| unless-empty-rect-bind 936         |
| untransform-distance 937           |
| untransform-distances 937          |
| untransform-point 938              |
| untransform-points 939             |
| validate-rectangle 939             |
| with-dither 940                    |
| with-graphics-mask 941             |
| with-graphics-post-translation 942 |
| with-graphics-rotation 943         |
| with-graphics-scale 943            |
| with-graphics-state 944            |
| with-graphics-transform 946        |
| with-graphics-transform-reset 947  |
| with-graphics-translation 943      |
| with-inverse-graphics 948          |
| without-relative-drawing 948       |
| with-pixmap-graphics-port 949      |
| with-transformed-area 950          |
| with-transformed-point 951         |
| with-transformed-points 952        |
| with-transformed-rect 952          |
| write-external-image 953           |
| -                                  |

### 23 LW-GT Reference Entries 955

| apply-drawing-object  | 955           |     |
|-----------------------|---------------|-----|
| basic-graph-spec      | 956           |     |
| basic-graph-spec-p    | 973           |     |
| compound-drawing-of   | oject 957     |     |
| compute-drawing-obje  | ect-from-data | 958 |
| copy-basic-graph-spec | 973           |     |
| drawing-object        | 959           |     |
| fit-object 960        |               |     |
| force-objects-redraw  | 963           |     |
|                       |               |     |

| generate-bar-chart 964              |
|-------------------------------------|
| generate-graph-from-graph-spec 973  |
| generate-graph-from-pairs 966       |
| generate-grid-lines 967             |
| generate-labels 969                 |
| geometry-drawing-object 971         |
| make-absolute-drawing 960           |
| make-absolute-drawing* 960          |
| make-a-drawing-call 971             |
| make-basic-graph-spec 973           |
| make-draw-arc 971                   |
| make-draw-circle 971                |
| make-draw-ellipse 971               |
| make-draw-line 971                  |
| make-draw-lines 971                 |
| make-draw-polygon 971               |
| make-draw-rectangle 971             |
| make-draw-string 975                |
| make-pinboard-objects-displayer 976 |
| objects-displayer 977               |
| pinboard-objects-displayer 978      |
| position-and-fit-object 960         |
| position-object 960                 |
| recurse-compute-drawing-object 958  |
| rotate-object 960                   |
| string-drawing-object 979           |
|                                     |

### 24 COLOR Reference Entries 981

981 apropos-color-alias-names apropos-color-names 982 apropos-color-spec-names 983 color-alpha 984 color-blue 984 \*color-database\* 986 color-from-premultiplied 986 color-green 984 color-hue 984 color-level 987 color-model 988 color-red 984 colors= 989 color-saturation 984 990 color-to-premultiplied color-value 984

color-with-alpha 991 convert-color 991 992 define-color-alias define-color-models 994 delete-color-translation 995 995 ensure-color 997 ensure-gray ensure-hsv 997 ensure-model-color 996 ensure-rgb 997 998 get-all-color-names 999 get-color-alias-translation get-color-spec 1000 load-color-database 1001 1001 make-gray make-hsv 1002 1003 make-rgb 1004 read-color-db unconvert-color 1005

#### Index

## Preface

This preface contains information you need when using the rest of the CAPI documentation. It discusses the purpose of this manual, the typographical conventions used, and gives a brief description of the rest of the contents.

#### About this manual

This manual contains a user guide section (previously published separately as the *CAPI User Guide*) and a reference section (previously the *LispWorks CAPI Reference Manual*).

#### Assumptions

The CAPI documentation assumes that you are familiar with:

- LispWorks.
- Common Lisp and CLOS, the Common Lisp Object System.
- The Microsoft Windows environment.

Illustrations in this manual show the CAPI running on Microsoft Windows XP with the default Windows XP theme, so if you use a different Windows version or theme you should expect some variation from the figures depicted here.

Unless otherwise stated, examples given in this document assume that the current package has CAPI on its package-use-list.

#### Conventions used in the manual

Throughout this manual, certain typographical conventions have been adopted to aid readability.

1. Whenever an instruction is given, it is numbered and printed like this.

Text which you should enter explicitly is printed like this.

Exported symbols and example code are printed **like-this**. The package qualifier is often omitted, as if the current package is **capi** (or **graphics-ports** or **color**.)

Variable arguments, slots and return values are italicised. They look like-this in the main text.

#### **User Guide section**

The user guide section of this manual forms an introductory course in developing applications using the CAPI. Please note that, like the rest of the LispWorks documentation, it does assume knowledge of Common Lisp.

**<u>1</u> Introduction to the CAPI**, introduces the principles behind the CAPI, some of its fundamental concepts, and what it sets out to achieve.

**<u>2 Getting Started</u>**, presents a series of simple examples to familiarize you with some of the most important elements and functions.

<u>3 General Properties of CAPI Panes</u>, introduces more of the fundamental CAPI elements and common themes. These elements are explained in greater detail in the remainder of the manual.

<u>4 General Considerations</u>, covers some general issues that you should be aware of when using CAPI, including information about multiple displays.

<u>5 Choices - panes with items</u>, explains the key CAPI concept of the *choice*. A choice groups CLOS objects together and provides the notion of there being a selected object amongst that group of objects. Button panels and list panels are examples of choices.

<u>6 Laying Out CAPI Panes</u> introduces the idea of *layouts*. These let you combine different CAPI elements inside a single window.

7 Programming with CAPI Windows, outlines basic techniques for modifying existing windows.

8 Creating Menus, shows you how to implement menus.

9 Adding Toolbars, shows you how to add toolbars to a window.

**<u>11 Defining Interface Classes - top level windows</u>, introduces the macro <u>define-interface</u>. This macro can be used to define interface classes composed of CAPI elements, including the predefined elements described in this manual and also elements which you define.** 

10 Dialogs: Prompting for Input, discusses the ways in which dialogs may be used to prompt the user for input.

**12 Creating Panes with Your Own Drawing and Input**, shows you how you can define your own classes when the elements provided by the CAPI are not sufficient for your needs.

**<u>13 Drawing - Graphics Ports</u>**, describes the Graphics Ports API which provides a selection of drawing and image transformation functions. Although not part of the CAPI package, and therefore not strictly part of the CAPI, the Graphics Ports functions are used in conjunction with CAPI panes, and are therefore documented in this manual. See also <u>22</u> **GRAPHICS-PORTS Reference Entries**.

**<u>14 Graphic Tools drawing objects</u>**, describes the Graphic Tools API which provides a way to create more complex drawings, including graphs and bar charts. Graphic Tools are built with Graphics Ports and CAPI pinboards, and are therefore documented in this manual. See also **23 LW-GT Reference Entries**.

**15 The Color System**, allows applications to use keyword symbols as aliases for colors in Graphics Ports drawing functions. They can also be used for backgrounds and foregrounds of windows and CAPI objects. See also **24 COLOR Reference Entries**.

16 Printing from the CAPI—the Hardcopy API, describes the programmatic printing of Graphics Ports.

**17 Drag and Drop**, describes how you can implement drag and drop in your CAPI application.

**19 Host Window System-specific issues**, describes how to configure the appearance of CAPI windows on the various supported host window systems.

20 Self-contained examples, enumerates the CAPI example files available in the LispWorks library.

#### **Reference section**

The reference section contains reference entries for the symbols in the capi, graphics-ports, lw-gt and color packages.

Within each chapter, the symbols are organized alphabetically (ignoring non-alphanumeric characters that are common in Lisp symbols, such as \*). The typographical conventions used are similar to those used in *Common Lisp: the Language (2nd Edition)*. Further details on the conventions used are given below. The chapters are:

21 CAPI Reference Entries, describes the external symbols of the capi package.

22 GRAPHICS-PORTS Reference Entries, describes the external symbols of the graphics-ports package.

#### 23 LW-GT Reference Entries, describes the external symbols of the lw-gt package.

24 COLOR Reference Entries, describes the external symbols of the color package.

Note: Although the graphics-ports and color packages are not strictly part of the CAPI, they are included in this manual because the functionality is usually called from CAPI elements such as output panes. lw-gt is also included here since it is built on top of graphics-ports and capi. <u>13 Drawing - Graphics Ports</u> and <u>15 The Color System</u> shows you how to use the graphics-ports and color packages respectively; the remainder of the User Guide section shows you how to use the capi package.

#### Conventions used for reference entries

Each entry is headed by the symbol name and type, followed by a number of fields providing further details. These fields consist of a subset of the following: "Summary", "Package", "Signature", "Method signatures", "Arguments", "Values", "Initial value", "Superclasses", "Subclasses", "Initiargs", "Accessors", "Readers", "Description", "Notes", "Compatibility notes", "Examples" and "See also".

Some symbols with closely-related functionality are coalesced into a single reference entry.

Entries with a long "Description" section usually have as their first field a short "Summary" providing a quick overview of the symbol's purpose.

The "Package" section shows the package from which the symbol is exported.

The "Signature" section shows the arguments and return values of functions and macros, and the parameters of types.

In a Generic Function entry there may be a "Method signatures" section showing system-defined method signatures.

The "Arguments" and "Values" sections show types of the arguments and return values.

In a Variable entry, the "Initial value" section shows the initial value.

In a Class entry the "Subclasses" section of lists the external subclasses, though not subclasses of those, and the "Superclasses" section lists the external superclasses, though not superclasses of those. The "Initargs" section describes the initialization arguments of the class, though note that initargs of superclasses are also valid. There may be an "Accessors" section listing accessor functions which are both readers and writers, and/or a "Readers" section listing accessor functions which are solve with matching name.

The "Description" section contains the detail of what the symbol does, how each argument is interpreted (and its default value if applicable), and how each return value is derived. More incidental information may be shown in a "Notes" section.

A few entries have a "Compatibility notes" section describing changes in the symbol's functionality relative to other LispWorks versions.

Examples are given under the "Examples" heading. Short examples are shown directly. Longer examples are supplied as source files in your LispWorks installation directory under **examples/capi**/. The convenience function **lw:example-edit-file** allows you to open these files in the LispWorks editor.

Note that the example code is written with explicit package qualifiers such as <u>capi:interface</u>, so that it can be run as-is, regardless of the current package.

Finally, the "See also" section provides links to other related symbols and user guide sections.

#### Viewing example files

This manual often refers to example files in the LispWorks library via a Lisp form like this:

```
(example-edit-file "capi/choice/drag-and-drop")
```

Preface

These examples are Lisp source files in your LispWorks installation under **lib/8-0-0-0/examples**/. You can simply evaluate the given form to view the example source file.

Example files contain instructions about how to use them at the start of the file.

The examples files are in a read-only directory and therefore you should compile them inside the IDE (by the Editor command **Compile Buffer** or the toolbar button or by choosing **Buffer > Compile** from the context menu), so it does not try to write a fasl file.

If you want to manipulate an example file or compile it on the disk rather than in the IDE, then you need first to copy the file elsewhere (most easily by using the Editor command **Write File** or by choosing **File > Save As** from the context menu).

#### The LispWorks manuals

The LispWorks manual set also includes the following books:

- The *LispWorks*® *User Guide and Reference Manual* describes the main language-level features and tools available in LispWorks, along with reference pages.
- The *LispWorks IDE User Guide* describes the LispWorks IDE, the user interface for LispWorks. This is a set of windowing tools that help you to develop and test Common Lisp programs.
- The *Editor User Guide* describes the keyboard commands and programming interface to the LispWorks IDE editor tool.
- The *Foreign Language Interface User Guide and Reference Manual* explains how you can use C source code in applications developed using LispWorks.
- The *Delivery User Guide* describes how you can deliver working, standalone versions of your LispWorks applications for distribution to your customers.
- *Developing Component Software with CORBA*® describes how LispWorks can interoperate with other CORBA-compliant systems.
- The *COM/Automation User Guide and Reference Manual* describes a toolkit for using Microsoft COM and Automation in LispWorks for Windows.
- The *LispWorks Objective-C and Cocoa Interface User Guide and Reference Manual* describes APIs for interfacing to Objective-C and Cocoa in LispWorks for Macintosh.
- The *KnowledgeWorks and Prolog User Guide* describes the LispWorks toolkit for building knowledge-based systems. Prolog is a logic programming system within Common Lisp.
- The Common Lisp Interface Manager 2.0 User's Guide describes the portable Lisp-based GUI toolkit.
- The *Release Notes and Installation Guide* which contains notes explaining how to install LispWorks and get it running. It also contains a set of release notes which lists new features and any last minute issues that could not be included in the main manual set.

These books are provided in both HTML and PDF formats, and may also be found at www.lispworks.com/documentation.

Commands in the **Help** menu of any of the LispWorks IDE tools give you direct access to your local copy of the HTML format manuals. Details of how to use these commands can be found in the *LispWorks IDE User Guide*.

You can use Adobe<sup>®</sup> Reader<sup>®</sup> to browse the PDF documentation. Adobe Reader is available from Adobe's web site, **http://www.adobe.com/**.

Please let us know at <u>lisp-support@lispworks.com</u> if you find any mistakes in the LispWorks documentation, or if you have any suggestions for improvements.

## 1 Introduction to the CAPI

## 1.1 What is the CAPI?

The CAPI (Common Application Programmer's Interface) is a library for implementing portable window-based application interfaces. It is a conceptually simple, CLOS-based model of interface elements and their interaction. It provides a standard set of these elements and their behaviors, as well as giving you the opportunity to define elements of your own.

The CAPI's model of window-based user interfaces is an abstraction of the concepts that are shared between all contemporary window systems, such that you do not need to consider the details of a particular system. These hidden details are taken care of by a back end library written for that system alone.

An advantage of making this abstraction is that each of the system-specific libraries can be highly specialized, concentrating on getting things right for that particular window system. Furthermore, because the implementation libraries and the CAPI model are completely separate, libraries can be written for new window systems without affecting either the CAPI model or the applications you have written with it.

The CAPI currently runs under X Window System with either GTK+ or Motif, Microsoft Windows and macOS. Using CAPI with Motif is deprecated.

## 1.2 The CAPI model

The CAPI provides an abstract hierarchy of classes which represent different sorts of window interface elements, along with functions for interacting with them. Instances of these classes represent window objects in an application, with their slots representing different aspects of the object, such as the text on a button, or the items on a menu. These instances are not actual window objects but provide a convenient representation of them for you. When you ask the CAPI to display your object, it creates a real window system object to represent it. This means that if you display a CAPI button, a real Windows button is created for it when running on Microsoft Windows, a real GTK+ button when running on GTK+, and a real Cocoa button when running on Cocoa.

The CAPI's approach makes the production of the screen objects the responsibility of the native window system, so it always produces the correct look and feel. Furthermore, the CAPI's use of the real interface to the window system means that it does not need to be upgraded to account for look and feel changes, and anything written with it is upwardly compatible, just like any well-written application.

#### **1.2.1 CAPI elements**

There are five types of elements in the CAPI model: interface, menu, pane, layout and pinboard-object.

Everything that the CAPI displays is contained within an interface (an instance of the class <u>interface</u>). When an interface is displayed a window appears containing all the menus and panes you have specified for it. Top level windows in an application are normally defined as an <u>interface</u> subclass, by using <u>define-interface</u>.

An interface can contain a number of menus collected together on a menu bar, and context menus can also appear elsewhere. Each menu can contain menu items or other menus (that is, submenus). Items can be grouped together visually and functionally inside *menu components*. Menus, menu items, and menu components are, respectively, instances of the classes **menu**, **menu-item**, and **menu-component**.

Panes are window objects such as buttons and lists. They can be positioned anywhere in an interface. The CAPI provides

many different kinds of pane class, among them <u>push-button</u>, <u>list-panel</u>, <u>text-input-pane</u>, <u>editor-pane</u>, <u>tree-view</u> and <u>graph-pane</u>.

The positions of panes are controlled by a layout, which allows objects to be collected together and positioned either regularly (with instances of the classes <u>column-layout</u>, <u>row-layout</u> or <u>grid-layout</u>) or arbitrarily using a <u>pinboard-layout</u>. Layouts themselves can be laid out by other layouts — for example, a row of buttons can be laid out above a list by placing both the <u>row-layout</u> and the list in a <u>column-layout</u>.

**pinboard-object**s are lightweight elements that you can use to create complex display and user interaction. They must be used inside a **pinboard-layout**.

Note that layouts and interfaces are actually panes too (<u>interface</u> and <u>layout</u> are subclasses of <u>simple-pane</u>), and in most of the cases can be used where panes are used. They are listed separately because of their special role in the layout of windows.

## 1.3 The history of the CAPI

Window-based applications written with LispWorks 3 and previous used CLX<sup>2</sup>, CLUE, and the LispWorks Toolkit. Such applications are restricted to running under X Windows. Because we and our customers wanted a way to write portable window code, we developed a new system for this purpose: the CAPI.

Part of this portability exercise was undertaken before the development of the CAPI, for graphics ports, the generic graphics library. This includes the portable color, font, and image systems in LispWorks. The CAPI is built on top of this technology, and has been implemented for Motif, Microsoft Windows, Cocoa and GTK+.

All Lisp-based environment and application development in LispWorks Ltd now uses the CAPI. We recommend that you use the CAPI for window-based application development in preference to the systems mentioned earlier.

## 2 Getting Started

This chapter introduces some of the most basic CAPI elements and functions. The intention is simply that you should become familiar with the most useful elements available, before learning how you can use them constructively.

You should work through the examples in this chapter. For extended example code, see:

```
(example-edit-file "capi/elements/")
```

A CAPI application consists of a hierarchy of CAPI objects. CAPI objects are created using <u>make-instance</u>, and although they are standard CLOS objects, CAPI slots should generally be accessed using the documented accessors, and not using the CLOS <u>slot-value</u> function. You should not rely on <u>slot-value</u> because the implementation of the CAPI classes may evolve.

Once an instance of a CAPI object has been created in an interface, it can be displayed on your screen using the function **display**.

#### 2.1 Using the CAPI package

All symbols in this manual are exported from either the CAPI or COMMON-LISP packages unless explicitly stated otherwise. To access CAPI symbols, you could qualify them all explicitly in your code, for example capi:output-pane.

However it is more convenient to create a package which has CAPI on its package-use-list:

```
(defpackage "MY-PACKAGE"
(:add-use-defaults t)
(:use "CAPI"))
```

This creates a package in which all the CAPI symbols are accessible. To run the examples in this guide, first evaluate:

```
(in-package "MY-PACKAGE")
```

#### 2.2 Creating a window

This section shows how easy it is to create a simple window, and how to include CAPI elements, such as panes, in your window.

1. Enter the following in a listener:

```
(setq interface
    (make-instance 'interface
    :visible-min-width 200
    :title "My Interface"))
(display interface)
```

#### 2 Getting Started

Creating a simple window

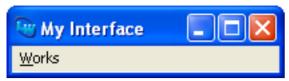

A small window appears on your screen, called "My Interface". This is the most simple type of window that can be created with the CAPI.

**Note:** By default, if you do not use MDI mode, this window has a menu bar with the **Works** menu. The **Works** menu gives you access to a variety of LispWorks tools, just like the **Works** menu of any window in the LispWorks IDE. It is automatically provided by default for any interface you create. You can omit it by passing **:auto-menus nil**.

The usual way to display an instance of a CAPI window is <u>display</u>. However, another function, <u>contain</u>, is provided to help you during the course of development.

Notice that the "My Interface" window cannot be made smaller than the minimum width specified. All CAPI geometry values (window size and position) are integers and represent pixel values relative to the topmost/leftmost visible pixel of the primary monitor.

Only a top level CAPI element is shown by <u>display</u> — that is, an instance of an <u>interface</u>. To display other CAPI elements (for example, buttons, editor panes, and so on), you must provide information about how they are to be arranged in the window. Such an arrangement is called a *layout* — you will learn more about layouts in **6 Laying Out CAPI Panes**.

On the other hand, <u>contain</u> automatically provides a default layout for any CAPI element you specify, and subsequently displays it. During development, it can be useful for displaying individual elements of interest on your screen, without having to create an interface for them explicitly. However, <u>contain</u> is only provided as a development tool, and should not be used for the final implementation of a CAPI element. See <u>11 Defining Interface Classes - top level windows</u> on how to display CAPI elements in an interface.

Note that a displayed CAPI element should only be accessed in its own thread. See **4.1 The correct thread for CAPI operations** for more information about this.

This is how you can create and display a button using **contain**.

1. Enter the following into a listener:

```
(setq button
    (make-instance 'push-button
    :data "Button"))
```

(contain button)

Creating a push-button interface

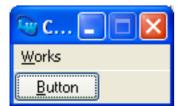

This creates an interface which contains a single push-button, with a label specified by the **:data** keyword. Notice that you could have performed the same example using <u>display</u>, but you would also have had to create a layout so that the button could have been placed in an interface and displayed.

You can click on the button, and it will respond in the way you would expect (it will depress). However, no code will be run which performs an action associated with the button. How to link code to window items is the topic of the next section.

## 2.3 Linking code into CAPI elements

Getting a CAPI element to perform an action is done by specifying a *callback*. This is a function which is performed whenever you change the state of a CAPI element. It calls a piece of code whenever a choice is made in a window.

Note that the result of the callback function is ignored, and that its usefulness is in its side-effects.

```
1. Try the following:
```

```
(setq push-button
  (make-instance 'push-button
  :data "Hello"
  :callback
  #'(lambda (&rest args)
        (display-message
        "Hello World"))))
(contain push-button)
```

Specifying a callback

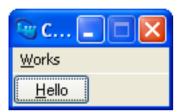

2. Click on the **Hello** button.

A dialog appears containing the message "Hello World".

A dialog displayed by a callback.

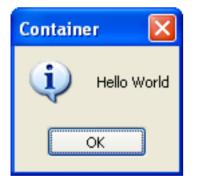

The CAPI provides the function <u>display-message</u> to allow you to pop up a dialog box containing a message and a Confirm button. This is one of many pre-defined facilities that the CAPI offers.

**Note:** When you develop CAPI applications, your application windows are run in the same Window system event loop as the LispWorks IDE. This - and the fact that in Common Lisp user code exists in the same global namespace as the Common Lisp implementation - means that a CAPI application running in the LispWorks IDE can modify the same values as you can concurrently modify from one of the the LispWorks IDE programming tools.

For example, your CAPI application might have a button that, when pressed, sets a slot in a particular object that you could also set by hand in the Listener. Such introspection can be useful but can also lead to unexpected values and behavior while testing your application code.

# 3 General Properties of CAPI Panes

This chapter contains information that does not belong in the more specific sections that follow, including functionality common to several (or most) pane classes. It also introduces classes allowing you to create more common windowing elements, beyond the few mentioned in **2 Getting Started**.

Before trying out the examples in this chapter, define the functions test-callback and hello in your Listener. The first displays the list of arguments it is given, and returns nil. The second just displays a message.

We will use these callbacks in the examples that follow.

# 3.1 Generic properties

Because CAPI elements are just like CLOS classes, many elements share a common set of properties. The remainder of this section describes the properties that all the classes described in this chapter inherit.

## 3.1.1 Scroll bars

The CAPI lets you specify horizontal or vertical scroll bars for any subclass of the **simple-pane** element (including all of the classes described in this chapter).

Horizontal and vertical scroll bars can be specified using the keywords :horizontal-scroll and :vertical-scroll. By default, both :vertical-scroll and :horizontal-scroll are nil.

## 3.1.2 Background and foreground colors

All subclasses of the simple pane element can have different foreground and background colors, using the **:background** and **:foreground** initargs of **simple-pane**. For example, including:

```
:background :blue
:foreground :yellow
```

in the **make-instance** of a text pane would result in a pane with a blue background and yellow text.

#### 3.1.3 Fonts

The CAPI interface supports the use of other fonts for text in title panes and other CAPI objects, such as buttons, through the use of the **:font** initiary of **simple-pane**. If the CAPI cannot find the specified font it reverts to the default font. The **:font** keyword applies to data following the **:text** keyword. The value is a graphics ports **font-description** object specifying various attributes of the font.

On systems running X Windows, the **xlsfonts** command can be used to list which fonts are available. The X logical font descriptor can be explicitly passed as a string to the **:font** initiarg, which will convert them.

Here is an example of a **<u>title-pane</u>** with an explicit font:

```
(contain
 (make-instance 'title-pane
  :text "A title pane"
  :font (gp:make-font-description
        :family "Times"
        :size 12
        :weight :medium
        :slant :roman)))
```

Here is an example of using **:font** to produce a title pane with larger lettering. Note that the CAPI automatically resized the pane to fit around the text.

```
(contain
 (make-instance 'title-pane
   :text "A large piece of text"
   :font (gp:make-font-description
        :family "Times"
        :size 34
   :weight :medium
        :slant :roman)))
```

An example of the use of font descriptions

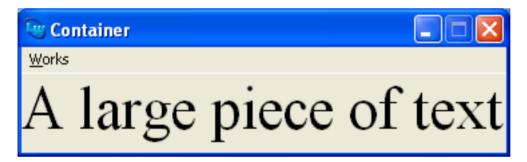

#### 3.1.4 Mnemonics

This section applies to Microsoft Windows and GTK+ only.

Underlined letters in menus, titles and buttons are called mnemonics. The user can select the element by pressing the corresponding key.

## 3.1.4.1 Controlling Mnemonics

For individual buttons, menus, menu items and title panes, you can use the **:mnemonic** initarg to control them. For example:

For more information on mnemonics in buttons, see 3.10.4 Mnemonics in buttons.

For information on controlling mnemonics in button panels, see **5.2.4 Mnemonics in button panels**. For information on controlling mnemonics in menus, see **8.6 Mnemonics in menus**.

The initiarg :mnemonic-title allows you to specify the mnemonic in the title for many pane classes including <u>list-panel</u>, <u>text-input-pane</u> and <u>option-pane</u>. Also <u>grid-layout</u> supports *mnemonic-title* when *has-title-column-p* is true. For the details see <u>titled-object</u>.

## 3.1.4.2 Mnemonics on Microsoft Windows

On Microsoft Windows the user can make the mnemonics visible by holding down the Alt key.

Windows can hide mnemonics when the user is not using the keyboard. This is controlled in Windows 8 by:

Control Panel > Ease of Access > Ease of Access Center > Make the keyboard easier to use > Underline keyboard shortcuts and access keys

and in Windows XP by:

Control Panel > Display > Appearance > Effects > Hide underlined letters...

## 3.1.5 Focus

The focus is where keyboard gestures are sent.

You can specify that a pane should or should not get the focus by using the initarg **:accepts-focus-p** (defined for **<u>element</u>**). By default interactive elements except menus accept focus, and non-interactive elements do not accept focus, so normally you do not need to use **:accepts-focus-p**.

## 3.1.5.1 Initial focus

By default, when a window first appears the focus is in the top-left pane that accepts focus. You can override this by using the initarg :initial-focus or using the accessor <u>pane-initial-focus</u> on interfaces and layouts, and using the initarg :initial-focus-item for choices (<u>check-button-panel</u> for example).

# 3.1.5.2 Querying the focus

The function **pane-descendant-child-with-focus** can find a child pane that has the focus, when given as argument a pane with children such as a **layout**, an **interface**, or certain choices including a **button-panel** and **toolbar**.

The function **<u>pane-has-focus-p</u>** can be used to determine if a specific pane has the focus.

# 3.1.5.3 Setting the focus dynamically

The function <u>set-pane-focus</u> can be used to set the focus to a pane inside an active window. If you need to ensure that the window is active, you can use <u>activate-pane</u>, which activates the window and sets the focus. For panes that have children (as described in <u>3.1.5.2 Querying the focus</u>) the actual pane that receives the focus is the "initial focus", as described <u>3.1.5.1</u> Initial focus.

When <u>set-pane-focus</u> is called, just before it actually sets the focus, it calls the generic function <u>pane-got-focus</u> with the interface and the pane. You can define your own method (specialized on your own interface class) to perform any processing that may be required.

## 3.1.6 Mouse cursor

The mouse cursor of a pane can be specified by the initiarg **:cursor** or accessor **simple-pane-cursor**. The cursor to be used needs to be a result of a call to **load-cursor**.

It is possible to set an "override" cursor in an interface, which sets the cursors in all its panes. That is typically used to temporarily set the cursor while the interface is in a different input state from the normal state. This feature does not work on Cocoa.

# 3.2 Base classes

Most CAPI classes inherit from <u>capi-object</u>, which has a *plist* and a *name*. The subclasses of <u>capi-object</u> are:

| element          | The class of all elements that corresponding to an underlying window system element. <u>element</u> defines geometry functionality including geometry hints (see <u>6.4 Specifying geometry hints</u> ), and a few other basic properties. Note however that not all subclasses of <u>element</u> correspond to an underlying element: some of them are a composition of several elements, and some of them are layout elements.                                       |
|------------------|----------------------------------------------------------------------------------------------------|
|                  | Subclasses of <u>element</u> are <u>menu</u> for menus (chapter 8), and <u>simple-pane</u> for all other display elements. The subclasses contain <u>layout</u> ( <u>6 Laying Out CAPI Panes</u> ), which is used to arrange CAPI elements, and <u>interface</u> ( <u>11 Defining Interface Classes - top level windows</u> ), which represents a window, and classes that correspond to specific display elements like <u>button</u> ( <u>3.10 Button elements</u> ). |
| <u>callbacks</u> | A mixin class for active elements that need to respond to user input, defining various callbacks ( <u>3.4 Callbacks</u> ). <u>item</u> , <u>collection</u> and <u>menu-object</u> (parent of <u>menu</u> and <u>menu-component</u> ) inherit from <u>callbacks</u> .                                                                                                    |
| item             | A mixin class for elements that have a single piece of text like <u>menu-item</u> and <u>button</u> . It can also be used as a way of making individual items in collections/choices (5 Choices - panes with <u>items</u> ) have their own callbacks and properties. <u>item</u> inherits from <u>callbacks</u> .                                                                                                    |
| pinboard-object  | The superclass of pinboard objects, are lightweight graphical objects which are displayed inside <b>pinboard-layout</b> ( <b>12.3 Creating graphical objects</b> ).                                                                                                    |

collection and subclass choice

Choice is the mixin class for all elements that have items (<u>5 Choices - panes with items</u>). <u>collection</u> (and hence <u>choice</u>) inherits from <u>callbacks</u>. The subclasses of <u>choice</u> that can be displayed inherit from <u>simple-pane</u> too.

# 3.3 Specifying titles

It is possible to specify a title for a window, or part of a window. Several of the examples that you have already seen have used titles. There are two ways that you can create titles:

- Use the <u>title-pane</u> class.
- Specify a title directly to any subclass of **<u>titled-object</u>**.

## 3.3.1 Title panes

A <u>title-pane</u> is a blank pane into which text can be placed in order to form a title.

```
(setq title (make-instance 'title-pane
:visible-min-width 200
:text "Title"))
```

```
(contain title)
```

#### 3 General Properties of CAPI Panes

A title pane

| 🕲 Container   |  |
|---------------|--|
| <u>W</u> orks |  |
| Title         |  |

## 3.3.2 Specifying titles directly

You can specify a title directly to all CAPI panes, using the :title keyword. This is much easier than using title-panes, since it does not necessitate using a layout to group two elements together.

Any class that is a subclass of <u>titled-object</u> supports the :title keyword. All of the standard CAPI panes inherit from this class. You can find all the subclasses of <u>titled-object</u> by using the Class Browser tool in the LispWorks IDE.

## 3.3.2.1 Window titles

Specify a title for a CAPI window by supplying the **:title** initarg for the **interface**, and access it with **interface-title**.

Further control over the title of your application windows can be achieved by using <u>set-default-interface-prefix-suffix</u> and/or specializing <u>interface-extend-title</u> as illustrated in <u>11.5.2</u> Controlling the interface title.

You can call **<u>interface-display-title</u>** to get the string that is actually displayed (or would be displayed if the interface was displayed).

#### 3.3.2.2 Titles for elements

The position of any title can be specified by using the **:title-position** keyword. Most panes default their *title-position* to **:top**, although some use **:left**.

You can place the title in a frame (like a groupbox) around its element by specifying :title-position :frame.

You may specify the font used in the title via the keyword :title-font.

The title of a <u>titled-object</u>, and its font, may be changed interactively with the use of <u>setf</u>, if you wish.

1. Create a push button by evaluating the code below:

```
(setq button (make-instance 'push-button
    :text "Hello"
    :title "Press: "
    :title-position :left
    :callback 'hello))
```

(contain button)

2. Now evaluate the following:

```
(apply-in-pane-process
button #'(setf titled-object-title) "Press here: " button)
```

As soon as the form is evaluated, the title of the pane you just created changes.

3. Lastly evaluate the following:

```
(apply-in-pane-process
button #'(setf titled-object-title-font)
(gp:merge-font-descriptions
(gp:make-font-description :size 42)
(gp:convert-to-font-description
button
(titled-object-title-font button))) button)
```

Notice how the window automatically resizes in steps 2 and 3, to make allowance for the new size of the title.

# 3.4 Callbacks

The class <u>callbacks</u> is the superclass of all the CAPI objects that receive callback calls in response to user gestures, excluding output panes. This includes collections and choices, buttons, menus, menu components, menu items and <u>item-pinboard-object</u>. The actual interaction depends on the specific class.

The arguments that callbacks are called with can be specified by the initarg :callback-type. When the argument contain the interface, the actual interface can be specified to be another interface by using <u>attach-interface-for-callback</u>. The function <u>element-interface-for-callback</u> can be used to find which interface is going to be used in a callback.

Callbacks can be aborted using **abort-callback**.

There is more detail about the callbacks available in choices in 5.10.3 Callbacks in choices.

Note: output-pane and its subclasses implement callback calls by the *input-model* mechanism.

# 3.5 Displaying and entering text

There are a variety of ways in which an application can display text, accept text input or allow editing of text by the user:

| Display panes    | Show non-editable text.                                                                                       |
|------------------|----------------------------------------------------------------------------------------------------|
| Text input panes | Used for entering short pieces of text.                                                                       |
| Editor panes     | Used for dealing with large amounts of text such as files. Also offer full configurable editor functionality. |
| Rich text panes  | Support formatted text. Available on Cocoa and Microsoft Windows only.                                        |

## 3.5.1 Display panes

You can use a <u>display-pane</u> to display text messages on the screen. The text in these messages cannot be edited, so they can be used by the application to present a message to the user. The **:text** initiarg can be used to specify the message that is to appear in the pane.

1. Create a display pane by evaluating the code below:

```
(setq display (make-instance 'display-pane
            :text "This is a message"))
```

(contain display)

#### 3 General Properties of CAPI Panes

A display pane

| 👻 c 💶 🗖 🔀         |
|-------------------|
| <u>W</u> orks     |
| This is a message |

Note that the window title, which defaults to "Container" for windows created by contain, may appear truncated.

You can access the text (get and set) of a <u>display-pane</u> by the accessor <u>display-pane-text</u>. You can access the selection by <u>display-pane-selection-p</u>, <u>display-pane-selection</u>, <u>set-display-pane-selection</u> and <u>display-pane-selected-text</u>.

#### 3.5.2 Text input panes

When you want the user to enter a line of text, such as a search string, use a <u>text-input-pane</u>.

```
(setq text (make-instance 'text-input-pane
                         :title "Search: "
                              :callback 'test-callback))
```

(contain text)

A text input pane

| 👻 Container     |  |
|-----------------|--|
| <u>W</u> orks   |  |
| <u>S</u> earch: |  |

Notice that the default title position for text input panes is :left.

You can place text programmatically in the text input pane by supplying a string for the **:text** initarg, or later by calling (setf text-input-pane-text) in the appropriate process.

You can use **set-text-input-pane-selection** to control the selection in the text input pane:

<u>text-input-pane</u> has many callbacks which allow the program to perform various tasks as the user changes the text, the selection or the caret position, or enters/leaves the pane. It is possible to respond to specific keyboard gestures, characters or otherwise (like Up arrow). <u>text-input-pane</u> has also options for performing completion on the user input.

You can add toolbar buttons for easier user input in a <u>text-input-pane</u> via the :buttons initarg. This example allows the user to enter the filename of an existing Lisp source file, either directly or by selecting the file in a dialog raised by the Browse File button. There is also a Cancel button, but the default OK button is not displayed:

```
(capi:contain
(make-instance
  'capi:text-input-pane
  :buttons
  (list :cancel t
        :ok nil
        :browse-file
        (list :operation :open
            :filter "*.LISP;*.LSP"))))
```

For a larger quantity of text use <u>multi-line-text-input-pane</u>.

On Cocoa, <u>text-input-pane</u> can also be made to look like a search field, using the initarg **:search-field** and related initargs.

For entering passwords use the subclass **password-pane**, which does not display the actual characters that the user types.

#### 3.5.3 Editor panes

An <u>editor-pane</u> is a pane which displays text and allows the user to edit it. The text is held and manipulated in a separate module, the Editor, which is implemented in the "EDITOR" package.

The Editor is optimized to deal with large amounts of text, whether that is because a single document contains large amount of text or because the user wants to edit many texts at the same time. It has a large set of commands that the user can invoke to perform a variety of tasks, including many kinds of editing and search operations, integration with the LispWorks IDE, and various other tasks. It also has a programmatic interface to manipulate the text, which is exported from the package "EDITOR". The user interface and the programmatic interface are both documented in the *Editor User Guide*, and the LispWorks IDE uses <u>editor-pane</u> for editing.

The interaction of the Editor emulates either Emacs style or the native style of macOS, Microsoft Windows or KDE/Gnome as appropriate. There is a global default setting (native on Windows, Emacs elsewhere), which can be set in a runtime image by the Delivery keyword :editor-style. In particular, you fix the style for <u>editor-pane</u> in your interfaces by defining your method for <u>interface-keys-style</u>. See the chapter "Emulation" in the *Editor User Guide* for more detail about the different styles.

From the CAPI side you can access the editor structures that hold the text by using <u>editor-pane-buffer</u>, which returns an **editor:buffer** object which holds the text. You can then use the programmatic Editor interface to access and manipulate the text.

For example, the following code inserts the string "foo" in the end of the editor pane (really in the end of the buffer):

```
(let ((buffer (capi:editor-pane-buffer editor-pane)))
  (let ((point (editor:buffers-end buffer)))
       (editor:insert-string point "foo")))
```

Above, point is an editor:point object.

Alternatively, editor commands can be executed by passing the name of an editor command to <u>call-editor</u>.

Note that the editor objects can be accessed from any process (as opposed to the CAPI elements), because they use locks. Programmers can use the locks to group several editor operations so that they happen "atomically".

It is possible to specify that an <u>editor-pane</u> has an attached Echo Area which is where non-editing interactions (for example entering a command name or filename) occur. To add an Echo Area, use the **:echo-area** initarg. Otherwise, a special window pops up when such interaction needs to occur.

The variables <u>\*editor-cursor-active-style</u>, <u>\*editor-cursor-color</u>, <u>\*editor-cursor-drag-style</u> and <u>\*editor-cursor-inactive-style</u> can be used to control the appearance of the cursor. When adding an echo area, the

inactive cursor style can be controlled separately by **<u>\*editor-cursor-inactive-style\*</u>**.

An <u>editor-pane</u> can have input callbacks (before and after) and a change callback. These are described in <u>3.5.3.1 Editor</u> pane callbacks.

On the CAPI side there are few additional functions that can be used on an <u>editor-pane</u>. These are described in <u>3.5.3.2</u> Additional editor-pane functions.

## 3.5.3.1 Editor pane callbacks

You can use the initarg :change-callback to specify a function which is called whenever the editor buffer under the editor-pane changes. The value *change-callback* can be set either by:

(make-instance 'capi:editor-pane :change-callback ...)

or:

(setf capi:editor-pane-change-callback)

The current value can be queried by the accessor <u>editor-pane-change-callback</u>.

The *change-callback* function must have signature:

change-callback pane point old-length new-length

pane is the editor-pane itself.

*point* is an **editor:point** object where the modification to the underlying buffer starts. *point* is a temporary point, and is not valid outside the scope of the change callback. For more information about **editor:point** objects, see "Points" in the *Editor User Guide*.

old-length is the length of the affected text following point, prior to the modification.

new-length is the length of the affected text following point, after the modification has occurred.

Typical calls to the *change-callback* occur on insertion of text (when *old-length* is 0) and on deletion of text (when *new-length* is 0). There can be other combinations, for example, after executing the **Uppercase Region** editor command, *change-callback* be called with both *old-length* and *new-length* being the length of the region. The same is true for changing editor text properties.

The *change-callback* is always executed in the process of *pane* (as if by **apply-in-pane-process**).

The *change-callback* is permitted to modify the buffer of *pane*, and other editor buffers. The callback is disabled inside the dynamic scope of the call, so there are no recursive calls to the *change-callback* of *pane*. However, changes done by the callback may trigger *change-callback* calls on other <u>editor-pane</u>s, whether in the same process or in another process.

There is an example illustrating the use of *change-callback* in:

(example-edit-file "capi/editor/change-callback")

You can use the initargs **:before-input-callback** and **:after-input-callback** to add input callbacks which are called when <u>call-editor</u> is called. Note that the default *input-model* also generates calls to <u>call-editor</u>, so unless you override the default *input-model* these input callbacks are called for all keyboard and mouse gestures (other than gestures that are processed by a non-focus completer window).

In both cases (*before-input-callback* and *after-input-callback*) the argument is a function that takes two arguments: the editor pane itself and the input gesture (the second argument to <u>call-editor</u>).

**<u>call-editor</u>** may redirect gestures to another pane. For example, gestures to an <u>**editor-pane**</u> are redirected to the echo area while it is used. In this case *before-input-callback* is called more than once for the same gesture, but *after-input-callback* is called only once for each gesture, on the pane that actually processed the gesture.

# 3.5.3.2 Additional editor-pane functions

The contents of the buffer can be retrieved and set by the accessor <u>editor-pane-text</u>.

modify-editor-pane-buffer can be used to change the text and the filling at the same time.

#### editor-pane-line-wrap-marker, editor-pane-line-wrap-face and

**\*default-editor-pane-line-wrap-marker\*** control the appearance of the marker that indicates wrapping of lines that are too long.

The function <u>editor-pane-selected-text</u> returns the selected text (if any), and <u>editor-pane-selected-text-p</u> checks if there is a selection.

You can call <u>set-default-editor-pane-blink-rate</u> to set the default blink rate of the cursor on all editor panes. You can specialize <u>editor-pane-blink-rate</u> to control the blink rate of specific panes, and use <u>editor-pane-native-blink-rate</u> to query the blink rate of the underlying GUI system. Note that the underlying system will normally allow the user to change this value.

The function **print-editor-buffer** can be used to print the contents of the editor buffer.

The function **<u>set-editor-parenthesis-colors</u>** can be used to control parenthesis coloring in Lisp mode.

Editor panes support composition of characters using input methods (see *composition-callback* in <u>output-pane</u>) by having a default callback <u>editor-pane-default-composition-callback</u>, which handles it mostly right. You can specify your own callback, which can also call <u>editor-pane-default-composition-callback</u> to do the actual work.

The <u>editor-pane</u> is geared towards editing files, and in particular it tries to guard against loss of work by keeping backup files and auto-save files, and asking the user before closing an unsaved buffer. When you use an <u>editor-pane</u> for other purposes, and therefore do not need all of this functionality, you should use temporary buffers. Create a temporary buffer by supplying the initarg :buffer-name :temp, or create your own temporary buffer explicitly by (editor:make-buffer ... :temporary t).

You can make an <u>editor-pane</u> be non-editable by users by supplying the initarg :enabled :read-only, or completely disable it with :enabled nil.

# 3.6 Displaying rich text

On Microsoft Windows and Cocoa, <u>rich-text-pane</u> allows you to display and edit rich text. It supports character attributes such as font, size and color, and paragraph attributes such as alignment and tab-stops.

See this example:

```
(example-edit-file "capi/applications/rich-text-editor")
```

# 3.7 Hierarchy of panes

Every element that is displayed has a parent, which you can find by the <u>element</u> accessor <u>element-parent</u>. The ultimate ancestor is a <u>screen</u>, which you can find by <u>element-screen</u>. The element is inside some window which is associated with a CAPI interface instance (that is, an instance of subclass of <u>interface</u>) which is called the "top level interface" and can be found by by <u>top-level-interface</u>. Note that inside MDI on Microsoft Windows the top level interface is the one inside the MDI, rather than the enclosing MDI window. You can test whether an object is a top level interface by

<u>top-level-interface-p</u>. The function <u>element-container</u> returns the parent of the top level interface, that is the screen outside the MDI, but the <u>document-frame</u> inside the MDI.

Some elements have children. You can operate on the children of an element by using <u>map-pane-children</u> or <u>map-pane-descendant-children</u>. These functions will work on any element, and they will do nothing for elements without children.

The implementation of the panes you specify may internally involve generating more panes, and <u>element-parent</u>, <u>map-pane-children</u> and <u>map-pane-descendant-children</u> will find these. Thus when using these functions you cannot assume that you know the hierarchy, and you need to check if the pane that you got is the right one. For example, if you create a layout like this:

```
(setq layout
    (make-instance 'capi:row-layout
    :description
(list (make-instance 'capi:list-panel))))
```

then doing something like:

may not work, because the list panel may not be a direct child of the layout. In most cases it is best to record the actual panes so you know where to access them (most commonly in a slot in the interface). Alternatively you can use <u>map-pane-descendant-children</u> with a *function* that checks each child pane before operating on it.

Note that all these functions give useful results only for displayed elements.

# 3.8 Accessing pane geometry

The functions <u>simple-pane-visible-height</u>, <u>simple-pane-visible-width</u>, and <u>simple-pane-visible-size</u> can be used to read the visible geometry of a pane. Other geometrical properties of a pane can be accessed by <u>with-geometry</u>, which binds variables to the various geometrical properties of the pane.

# 3.9 Special kinds of windows

## 3.9.1 Browser pane

On Microsoft Windows and Cocoa, <u>browser-pane</u> implements embedding of a basic web browser. It allows you to display HTML, navigate, refresh, handle errors, redirect to another URL, and so on.

## 3.9.2 OLE embedding and control

On Microsoft Windows <u>ole-control-pane</u> implements embedding of OLE control components. You can also embed CAPI windows inside other applications using <u>ole-control-component</u>. You define an OLE control component (an Automation class that implements OLE Control protocols) using <u>define-ole-control-component</u>, and other (non-LispWorks) applications can use it.

# 3.9.3 Cocoa views and application interfaces

On Cocoa, you can use <u>cocoa-view-pane</u> to display an arbitrary Cocoa View. You can specify the name of the Cocoa view class to create, and a function that is called to initialize it. The function <u>cocoa-view-pane-view</u> can be used to access the

Cocoa view after it has been created.

The class <u>cocoa-default-application-interface</u> is a special class for defining application interfaces, which gives you control of application-wide properties which are not associated with specific windows. This includes the Application menu and default menu bar items, Dock context menu, application message processing and display state of the whole application.

## 3.9.4 Slider, Progress bar and Scroll bar

The classes **<u>slider</u>** and **<u>scroll-bar</u>** implement panes that show the value of some quantity and allow the user to change it interactively.

**slider** is intended to be used in general for any pseudo-continuous quantity that the user should be able to manipulate.

**<u>scroll-bar</u>** is intended to be used for scrolling. Normally a scroll bar is specified simply by supplying the **:vertical-scroll** or **:horizontal-scroll** initarg when making the pane that needs scrolling, but in some circumstances an explicit scroll bar may be useful.

The class **progress-bar** implements a pane that shows the value of some quantity and is used to indicate progress in performing some task.

All of these classes inherit from <u>range-pane</u>, which defines the various values that are used and the orientation. In addition to the <u>range-pane</u> accessors, there is also the function <u>range-set-sizes</u> which you can use to set several values at the same time.

## 3.9.5 Text input range

**<u>text-input-range</u>** is a special pane for entering numeric values, allowing the user to either type the number or use buttons to adjust the value.

#### 3.9.6 Stream panes

There are three subclasses of **<u>editor-pane</u>** which handle Common Lisp streams.

## 3.9.6.1 Collector panes

A <u>collector-pane</u> displays anything printed to the stream associated with it. Background output windows, for instance, are examples of collector panes.

```
(setq collector
      (make-instance 'collector-pane
      :title "Example collector pane:"))
(contain collector)
(princ "abc" (collector-pane-stream collector))
```

The <u>collector-pane</u> has a mechanism to temporarily make it the child of a parent <u>switchable-layout</u>, so the user can see the output printed into it. The functions <u>map-typeout</u> and <u>unmap-typeout</u> do the switch, and the macro <u>with-random-typeout</u> can be used to do both switches and to also bind a variable to the stream of the <u>collector-pane</u>. This mechanism is used in the LispWorks IDE to show the output of **Compile Buffer** and other operations.

#### 3.9.6.2 Interactive panes

An <u>interactive-pane</u> is the building block on which <u>listener-pane</u> is built.

```
(contain (make-instance 'interactive-pane
            :title "Interactive pane"))
```

You can simulate user input into an interactive-pane by interactive-pane-execute-command.

**Note:** <u>interactive-pane</u> is probably too difficult to use, due to the complexities involved with the interaction with the Editor. However, for its subclass <u>listener-pane</u>, the system deals with all these issues.

#### 3.9.6.3 Listener panes

The <u>listener-pane</u> class is a subclass of <u>interactive-pane</u>, and allows you to create interactive Common Lisp sessions. You may occasionally want to include a listener pane in a tool (as, for instance, in the LispWorks IDE Debugger).

```
(contain (make-instance 'listener-pane
            :title "Listener"))
```

The <u>listener-pane</u> activity would normally be interacting with the user, but you can also emulate user interaction using <u>listener-pane-insert-value</u>. Note also that since <u>listener-pane</u> is a subclass of <u>editor-pane</u>, you can use the full power of the Editor on it.

#### 3.9.7 Shell pane

shell-pane is a pane that runs a sub-process ("shell", "console") and allows the user to interact with it.

# 3.10 Button elements

Button classes inherit from the class <u>button</u>, which defines most of the attributes of buttons. <u>button</u> inherits from <u>simple-pane</u> and <u>item</u>. Button panels can be created, and are described in 5 Choices - panes with items.

There are three classes of buttons:

| push-button  | Never selected, just invokes the callback when clicked.                      |
|--------------|------------------------------------------------------------------------------|
| check-button | Toggles between selected and unselected each time it is clicked.             |
| radio-button | When clicked is selected, and deselects all other buttons in the same panel. |

A single <u>radio-button</u> does not really make sense and this class will normally be used only inside <u>radio-button-panel</u>. <u>check-button</u> and <u>push-button</u> are used both inside <u>check-button-panel</u> or <u>push-button-panel</u> and on their own. Note that when using a panel, you do not have to actually use <u>button</u> objects, because the panel generates them automatically, and most of the functionality of <u>button</u>s can be specified in the <u>button-panel</u>.

The text and the data that are associated with a button are defined by the the initargs and accessor inherited from <u>item</u>: :data, :text, :print-function, <u>item-data</u>, <u>item-text</u>, <u>item-print-function</u>. The function <u>print-capi-button</u> can be used to find what string is displayed (or will be displayed) for a button.

The callbacks of <u>button</u> are inherited from <u>callbacks</u> (via <u>item</u>). The **:selection-callback** (the initiarg **:callback** can be used too) is the main callback, and **:retract-callback** is called for deselection.

button has various initargs and accessors controlling which image(s) to display, whether it is selected and/or enabled, and

whether it is a **Cancel** button or the default button.

#### 3.10.1 Push buttons

The **:enabled** keyword can be used to specify whether or not the button should be selectable when it is displayed. This can be useful for disabling a button in certain situations.

The following code creates a **push-button** which cannot be selected.

```
(setq offbutton (make-instance 'push-button
            :data "Button"
            :enabled nil))
(contain offbutton)
```

These **setf** expansions enable and disable the button:

```
(apply-in-pane-process
offbutton #'(setf button-enabled) t offbutton)
(apply-in-pane-process
offbutton #'(setf button-enabled) nil offbutton)
```

All subclasses of the button class can be disabled in this way.

#### 3.10.2 Check buttons

Check buttons can be produced with the **check-button** element.

1. Enter the following in a Listener:

(contain check)

A check button

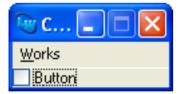

Notice the use of :retract-callback in the example above, to specify a callback when the element is deselected.

Like push buttons, check buttons can be disabled by specifying :enabled nil.

#### 3.10.3 Radio buttons

Radio buttons can be created explicitly with the <u>radio-button</u> element, but they are usually part of a button panel as described in <u>5 Choices - panes with items</u>. The **:selected** initiarg is used to specify whether or not the button is selected, and the **:text** initiarg can be used to label the button.

```
(contain (make-instance 'radio-button
```

:text "Radio Button"
:selected t))

An explicitly created radio button

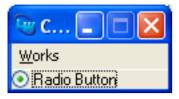

Although a single radio button is of limited use, having an explicit radio button class gives you greater flexibility, since associated radio buttons need not be physically grouped together. Generally, the easiest way of creating a group of radio buttons is by using a button panel, but doing so means that they will be geometrically, as well as semantically, connected.

## 3.10.4 Mnemonics in buttons

This section applies to Microsoft Windows and GTK+ only.

The initarg :mnemonic allows you to specify a mnemonic for a button.

Alternatively you can specify the button text and its mnemonic together with the initarg **:mnemonic-text**, for example:

```
(contain
(make-instance 'radio-button
:mnemonic-text
"Radio Button with a &Mnemonic"))
```

For all the details see **button**.

# 3.11 Adding a toolbar to an interface

A top level interface can have a toolbar, which is typically displayed at the top of the window and follows platform-standard behavior. On Cocoa, this will be a standard foldable toolbar.

For the details see 9 Adding Toolbars.

# 3.12 Tooltips

A tooltip is a temporary window containing text which appears when the user positions the cursor over an element for a period. The appearance is slightly delayed and the text is usually short.

Tooltips are often used for brief help text and identification of GUI elements. For example the "X" button alongside the Filter area in the Process Browser tool in the LispWorks IDE has a tooltip "Clear filter". Tooltips can also be used to complete the display of partially hidden text, for example in the Debugger tool Backtrace view where the display of long variable values might be truncated.

You can implement tooltips for <u>output-panes</u>, <u>collections</u>, <u>elements</u>, <u>menu-items</u> and <u>toolbar-button</u>s.

# 3.12.1 Tooltips for output panes

To implement tooltips in an <u>output-pane</u>, call <u>display-tooltip</u> via a :motion gesture in the pane's *input-model*. The tooltip text might depend on the cursor position or, in the case of a <u>pinboard-layout</u>, on the pinboard object under the cursor.

See this example:

```
(example-edit-file "capi/graphics/pinboard-help")
```

## 3.12.2 Tooltips for collections, elements and menu items

Supply the :help-callback initiarg in an <u>interface</u>, along with a suitable :help-key initiarg for each of its collections, elements and menu-items that should have a tooltip. *help-callback* should return a suitable string (which will be the tooltip text) when passed *type* :tooltip and the *help-key*.

See the manual page for <u>interface</u> for an example of a tooltip on a <u>text-input-pane</u>.

# 3.12.3 Tooltips for toolbar buttons

You can implement tooltips for a <u>toolbar-button</u> exactly as for collections and so on as described in <u>3.12.2 Tooltips for</u> collections, elements and menu items. See the example in 9.5 Specifying tooltips for toolbar buttons.

However, if your <u>toolbar-button</u>s are grouped in a <u>toolbar-component</u> it is simpler to supply the **:tooltips** initarg. *tooltips* should be a list containing a string giving the tooltip text of each button in the component. See this example:

```
(example-edit-file "capi/applications/simple-symbol-browser")
```

# 3.13 Screens

A screen object (of class <u>screen</u> or a subclass) represents what CAPI thinks is the screen that the user sees. In principle it can be a <u>mono-screen</u>, but these days it is always <u>color-screen</u>. <u>screen</u> is subclass of <u>capi-object</u>, but not <u>simple-pane</u>.

You get a screen object by one of:

- Calling <u>convert-to-screen</u>.
- Calling **element-screen** on a displayed element.
- Calling <u>screens</u>.

<u>convert-to-screen</u> can take screen specification in various forms. On X GUI systems (GTK+ and Motif) this can be used to select which display to use. On Microsoft Windows on any pane that is displayed inside MDI returns the MDI <u>document-container</u>, but otherwise there is only one screen. On Cocoa there is always only one screen. <u>convert-to-screen</u> initializes the screen if needed.

From a displayed element you can find the screen by **<u>element-screen</u>**. Note that this returns the actual screen, even for a pane inside MDI.

The function <u>screens</u> returns a list of the currently active screens. This list is always of length 1 on Cocoa and Microsoft Windows, not including MDI.

A screen specification that <u>convert-to-screen</u> accepts can also be used to specify the screen on which to display an interface in a call to <u>display</u>.

You can find the geometry of the screen by the readers <u>screen-width</u> and <u>screen-height</u>, and its depth by <u>screen-depth</u>. Some physical properties can be found by the readers <u>screen-width-in-millimeters</u>, <u>screen-height-in-millimeters</u> and the function <u>screen-logical-resolution</u>. <u>screen-number</u> returns the screen number for X11 interface (GTK+ and Motif).

#### 3 General Properties of CAPI Panes

The area that is actually used for display may be restricted by some parts of the screen being dedicated to global features, for example menubar on Cocoa. The area that can be used for displaying by the application is called "internal geometry", which can be found by **screen-internal-geometry**.

A screen may correspond to several monitors. In this case it has a "virtual geometry", which is a rectangle containing all the physical screens, which can be found by <u>virtual-screen-geometry</u>. The coordinates of top-level windows are with respect to this rectangle. With multiple screens, <u>screen-internal-geometry</u> returns the internal geometry of the first (main) monitor. You can use <u>screen-internal-geometries</u> to find the internal geometries of all the monitors, and <u>screen-monitor-geometries</u> to find all the full geometries. You can use <u>pane-screen-internal-geometry</u> to find the internal geometry of the monitor on which the pane is displayed.

On the X interface the screen "dies" when the X connection gets broken for whatever reason. You can check for that by calling <u>screen-active-p</u>, which returns true for "live" screens and false otherwise.

You can find the CAPI interfaces that are displayed on a specific screen by <u>screen-interfaces</u>, and the active interface (as far as CAPI is concerned) by calling <u>screen-active-interface</u>. Note that this interface may be obscured by windows of another application.

On Microsoft Windows using MDI, the CAPI interface are children of a <u>document-container</u>, which is a "screen-like" object. In particular, it can be used as the screen argument of <u>display</u>, the internal geometry functions return the correct values, and <u>screen-interfaces</u> returns the interfaces.

# 4 General Considerations

This chapter describes general issues relating to the use of CAPI. Subsequent chapters address issues specific to the host window system, and then the use of particular CAPI elements.

# 4.1 The correct thread for CAPI operations

All operations on displayed CAPI elements need to be in the thread (that is, the mp:process) that runs their interface. On some platforms, <u>display</u> and <u>contain</u> make a new thread. On Cocoa, all interfaces run in a single thread.

Specifying an owner (using the keyword :owner) in a dialog, for example by calling <u>display-dialog</u> or <u>popup-confirmer</u>, is also "an operation" on the owner. See **10.4 Dialog Owners** for discussion of dialog owners.

In most cases this issue does not arise, because CAPI callbacks are run in the correct thread. However, if your code needs to communicate with a CAPI window from a random thread, it should use <u>execute-with-interface</u>, <u>execute-with-interface-if-alive</u>, <u>apply-in-pane-process</u> or <u>apply-in-pane-process-if-alive</u> to send the function to the correct thread.

This is why the brief interactive examples in this manual generally use <u>execute-with-interface</u> or <u>apply-in-pane-process</u> when modifying a displayed CAPI element. In contrast, the demo example in <u>11.4 Connecting</u> an interface to an application is modified only by callbacks which run in the demo interface's own thread, and so there is no need to use <u>execute-with-interface</u> or <u>apply-in-pane-process</u>.

Threads started by CAPI process events in the "standard" way, that is they call mp:general-handle-event on objects that are sent to them by mp:process-send. In particular, if you want to "schedule" an event to happen in the current after the current callback returns, you can use mp:current-process-send. For example, if the *display-callback* of an <u>output-pane</u> sometimes needs to start another interface, it would be a bad idea to do this inside the *display-callback*, so instead of:

(capi:display new-interface)

you can use:

```
(mp:current-process-send `(capi:display ,new-interface))
```

which will cause it to happen later.

On systems other than Cocoa, when you run something that is lengthy inside a CAPI process, you can process events in a similar way to the way CAPI processes them by calling <u>process-pending-messages</u>, which processes all pending events and returns. However that may not always work well, because the processing of the event can do arbitrary things, so you should always consider running the lengthy computation in another process.

If your code needs to cause visible updates whilst continuing to do further computation, see <u>7.5.1 Updating windows in real</u> time.

# 4.2 Redisplay

The setting of any CAPI property that should affect the display causes CAPI to redisplay the relevant elements. However, when what is displayed depends on a state which is not a CAPI state, and this state changes, you may need to cause CAPI to redisplay.

For example, you may have a <u>list-panel</u> where the items are some objects, and the *print-function* generates a string for each object, based on some property of the object (typically a slot value). If that property changes then the display also needs to change, but there is no way for CAPI to know that so you need to tell CAPI explicitly.

A simple way to achieve this is to set a CAPI state which will cause redisplay. For example, doing:

(setf (capi:collection-items my-pane) (capi:collection-items my-pane))

leaves *my-pane*'s items unchanged, but because the value is set CAPI redisplays all of the items. This approach, however, is both computationally expensive when done often with large number of items, and causes flickering on screen that can be avoided.

Instead you can use one of the following functions.

- To update specific items in a <u>choice</u>, use <u>redisplay-collection-item</u>.
- To update menus and buttons in a window, use **<u>redisplay-interface</u>**.
- To update part of a pinboard-layout, use redraw-pinboard-layout.
- To update specific pinboard objects, use <u>redraw-pinboard-object</u>.
- In a <u>tree-view</u>, you can also use <u>tree-view-update-item</u> in cases when the update involves moving the child in its parent or completely removing the child.

# 4.2.1 Atomic redisplay

Often you need several distinct updates to the display to appear simultaneously. For example when you set the text in several elements at the same time, or you set the text of an element and then also set the background. To ensure that multiple updates appear together, wrap the macro with-atomic-redisplay around the updates.

# 4.3 Support for multiple monitors

CAPI supports positioning (and querying the position of) windows on multiple monitors.

The function <u>screen-monitor-geometries</u> supports the notion of monitor geometry. The monitor geometry includes "system" areas such as the macOS menu bar and the Microsoft Windows task bar.

The functions <u>screen-internal-geometries</u> and <u>pane-screen-internal-geometry</u> support the notion of internal geometry. The internal geometry excludes the system areas.

There is a "primary monitor" which displays any system areas. The origin of the coordinate system (as returned by <u>top-level-interface-geometry</u> and <u>screen-internal-geometry</u>) is the topmost/leftmost visible pixel of the primary monitor. Thus the origin may be in a system area such as the macOS menu bar.

The function **virtual-screen-geometry** returns a rectangle just covering the full area of all the monitors associated with a screen.

Note that code which relies on the position of a window should not assume that a window is located where it has just been programmatically displayed, but should query the current position. This is because the geometry includes system areas where CAPI windows cannot be displayed. For more information about this see **7.2 Resizing and positioning**.

Note also that CAPI does not currently support multiple desktops, which are called workspaces in Linux distros, and called Spaces on macOS.

# 5 Choices - panes with items

Some elements of a window interface contain collections of items, for example rows of buttons, lists of filenames, and groups of menu items. Such elements are known in the CAPI as *collections*.

In most collections, items may be selected by the user — for example, a row of buttons. Collections whose items can be selected are known as *choices*. Each button in a row of buttons is either checked or unchecked, showing something about the application's state — perhaps that color graphics are switched on and sound is switched off. This selection state came about as the result of a *choice* the user made when running the application, or default choices made by the application itself.

The CAPI provides a convenient way of producing groups of items from which collections and choices can be made. The abstract class <u>collection</u> provides a means of specifying a group of items. The subclass <u>choice</u> provides groups of selectable items, where you may specify what initial state they are in, and what happens when the selection is changed. Subclasses of <u>collection</u> and <u>choice</u> used for producing particular kinds of grouped elements are described in the sections that follow.

All the choices described in this chapter can be given a print function via the **:print-function** keyword. This allows you to control the way in which items in the element are displayed. For example, passing the argument **'string-capitalize** to **:print-function** would capitalize the initial letters of all the words of text that an instance of a choice displays. The default is **princ-to-string**.

Collections and choices inherit from the abstract class <u>callbacks</u>, which defines callbacks that are called in response to user gestures.

Some of the examples in this chapter require the callback function test-callback and hello which were introduced in <u>3</u> General Properties of CAPI Panes.

# 5.1 Items

<u>choices</u> in general can take arbitrary Lisp objects as the *items*, and then the behavior of the items (how they are displayed, callbacks) is determined by the properties of the <u>choice</u>. It is possible to give individual properties to individual items by using objects of class <u>item</u>, which encapsulates the properties of an item in a <u>choice</u>. The *items* of a <u>choice</u> can be a mixture of arbitrary objects and <u>item</u> instances.

<u>item</u> has several subclasses which are intended for specific <u>choice</u> subclasses, and these are documented in the entries for the specific <u>choice</u>s. The predicate <u>itemp</u> determines whether its argument is an instance of <u>item</u>.

# 5.2 Button panel classes

This section discusses the immediate subclasses of <u>choice</u> which can be used to build button panels. If you have a group of several buttons, you can use the appropriate <u>button-panel</u> element to specify them all as a group, rather than using <u>push-button</u> or <u>check-button</u> to specify each one separately. There are three such elements altogether: <u>push-button-panel</u>, <u>check-button-panel</u> and <u>radio-button-panel</u>. The specifics of each are discussed below.

# 5.2.1 Push button panels

The arrangement of a number of push buttons into one group can be done with a **<u>push-button-panel</u>**. Since this provides a panel of buttons which do not maintain a selection when the user clicks on them, **<u>push-button-panel</u>** is a **<u>choice</u>** that does not allow a selection. When a button is activated it causes a **:selection-callback**, but the button does not maintain

the selected state.

Here is an example of a push button panel:

```
(setq push-button-panel
    (make-instance 'push-button-panel
        :items '(one two three four five)
        :selection-callback 'test-callback
        :print-function 'string-capitalize))
```

(contain push-button-panel)

A push button panel

| 🕲 Container   |                |              |      |
|---------------|----------------|--------------|------|
| <u>W</u> orks |                |              |      |
| One Iwo       | T <u>h</u> ree | <u>F</u> our | Five |

The layout of a button panel (for instance, whether items are listed vertically or horizontally) can be specified using the **:layout-class** keyword. This can take two values: **'column-layout** if you wish buttons to be listed vertically, and **'row-layout** if you wish them to be listed horizontally. The default value is **'row-layout**. If you define your own layout classes, you can also use these as values to **:layout-class**. Layouts, which apply to many other CAPI objects, are discussed in detail in <u>6 Laying Out CAPI Panes</u>.

## 5.2.2 Radio button panels

A group of radio buttons (a group of buttons of which only one at a time can be selected) is created with the **radio-button-panel** class. Here is an example of a radio button panel:

```
(setq radio (make-instance 'radio-button-panel
               :items (list 1 2 3 4 5)
               :selection-callback 'test-callback))
```

(contain radio)

A radio button panel

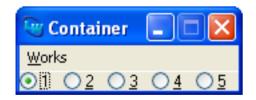

#### 5.2.3 Check button panels

A group of check buttons can be created with the <u>check-button-panel</u> class. Any number of check buttons can be selected.

Here is an example of a check button panel:

```
(contain
(make-instance
  'check-button-panel
  :items '("Red" "Green" "Blue")))
```

A check button panel

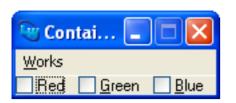

#### 5.2.4 Mnemonics in button panels

On Windows and GTK+ you can specify the mnemonics (underlined letters) in a button panel with the **:mnemonics** initarg, for example:

```
(contain
(make-instance 'push-button-panel
    :items '(one two three many)
    :mnemonics '(#\0 #\T #\E :none)
    :print-function 'string-capitalize))
```

Notice that the value **:none** removes the mnemonic.

#### 5.2.5 Programming button panels

The panels inherit the callbacks functionality from <u>callbacks</u>, most importantly the *selection-callback* and *retract-callback*, which are used as the default callbacks for the buttons.

The *items* functionality of button panel is inherited from <u>collection</u>. Typically you just use the initiarg **:items** to specify the items, but in principle you can set the items dynamically. The other important functionality from <u>collection</u> is the *print-function* to define the strings that are displayed in the buttons.

Accessing the state of the buttons in <u>check-button-panel</u> and <u>radio-button-panel</u> is done by the selection functionality that is defined on <u>choice</u>. For example, making a <u>check-button-panel</u> with four buttons and the last is selected, and after two seconds selecting the first and the third:

All the button panel classes inherit from <u>button-panel</u>, which defines all the functionality of button panels. This includes a mechanism for specifying the layout of the buttons, images for the buttons, mnemonics, and also default and **Cancel** button. It also has an initarg :callbacks to define an individual selection callback for each item.

The function **set-button-panel-enabled-items** is used dynamically to enable/disable individual items in a panel.

For more control over individual buttons, some (or all) of the items in a panel may be buttons themselves (that is, instances of a subclass of <u>button</u>). The behavior on an item that is actually a button is controlled by accessing the button.

# 5.3 List panels

Lists of selectable items can be created with the **list-panel** class. Here is a simple example of a list panel:

```
(setq list
    (make-instance 'list-panel
    :items '(one two three four)
    :visible-min-height '(character 2)
    :print-function 'string-capitalize))
```

(contain list)

A list panel

| 🕲 Container |  |
|-------------|--|
| One         |  |
| Two         |  |
| Three       |  |
| Four        |  |
|             |  |
|             |  |
|             |  |
|             |  |
|             |  |
|             |  |

Notice how the items in the list panel are passed as symbols, and a *print-function* is specified which controls how those items are displayed on the screen.

Any item on the list can be selected by clicking on it with the mouse.

By default, list panels are single selection — that is, only one item in the list may be selected at once. You can use the **:interaction** keyword to change this:

```
(setq list-panel
    (make-instance 'list-panel
    :items (list "One" "Two" "Three" "Four")
    :interaction :multiple-selection))
```

(contain list-panel)

You can add callbacks to any items in the list using the :selection-callback keyword.

```
(setq list-panel
    (make-instance 'list-panel
        :items (list "One" "Two" "Three" "Four")
        :selection-callback 'test-callback))
(contain list-panel)
```

#### 5.3.1 List interaction

If you select different items in the list, only the last item you select remains highlighted. The way in which the items in a list panel interact upon selection can be controlled with the **:interaction** keyword.

The list produced in the example above is known as a single-selection list because only one item at a time may be selected. List panels are single-selection by default.

There are also multiple-selection and extended-selection lists available. The possible interactions for list panels are:

- :single-selection only one item may be selected.
- :multiple-selection more than one item may be selected.
- :extended-selection see 5.3.2 Extended selection.

To get a particular interaction, supply one of the values above to the **:interaction** keyword, like this:

```
(contain
(make-instance
  'list-panel
  :items '("Red" "Green" "Blue")
   :interaction :multiple-selection))
```

Note that **:no-selection** is not a supported choice for list panels. To display a list of items with no selection possible you should use a <u>display-pane</u>.

#### 5.3.2 Extended selection

Application users often want to make single *and* multiple selections from a list. Some of the time they want a new selection to deselect the previous one, so that only one selection remains — just like a **:single-selection** panel. On other occasions, they want new selections to be added to the previous ones — just like a **:multiple-selection** panel.

The **:extended-selection** interaction combines these two interactions. Here is an extended-selection list panel:

```
(contain
 (make-instance
 'list-panel
 :items '("Item" "Thing" "Object")
 :interaction :extended-selection))
```

Before continuing, here are the definitions of a few terms. The action you perform to select a single item is called the *selection gesture*. The action performed to select additional items is called the *extension gesture*. There are two extension gestures. To add a single item to the selection, the extension gesture is a click of the left button while holding down the **Control** key. For selecting a range of items, it is a click of the left button while holding down the **Shift** key.

#### 5.3.3 Deselection, retraction, and actions

As well as selecting items, users often want to deselect them. Items in multiple-selection and extended-selection lists may be deselected.

In a multiple-selection list, deselection is done by clicking on the selected item again with either of the selection or extension gestures.

In an extended-selection list, deselection is done by performing the extension gesture upon the selected item. (If this was done using the selection gesture, the list would behave as a single-selection list and all other selections would be lost.)

Just like a selection, a deselection — or retraction — can have a callback associated with it.

For a multiple-selection list panel, there may be the following callbacks:

- :selection-callback called when a selection is made.
- :retract-callback called when a selection is retracted.

Consider the following example. The function **set-title** changes the title of the interface to the value of the argument passed to it. By using this as the callback to the <u>check-button-panel</u>, the title of the interface is set to the current selection. The *retract-callback* function displays a message dialog with the name of the button retracted.

1. Display the example window:

```
(contain check-button-panel)
```

The example check button panel before the callback.

| 👻 Container           |           |
|-----------------------|-----------|
| <u>W</u> orks         |           |
| One <u>I</u> wo Three | Eour Five |

2. Try selecting one of the check buttons. The window title will change:

The example check button panel after the callback.

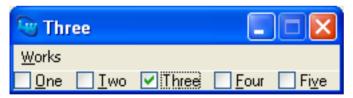

3. Now de-select the button. Notice that the *retract-callback* is called.

For an extended-selection list panel, there may be the following callbacks:

- :selection-callback called when a selection is made.
- :retract-callback called when a selection is retracted.
- :extend-callback called when a selection is extended.

Also available in extended-selection and single-selection lists is the action callback. This is called when you double-click on an item.

• **:action-callback** — called when a double-click occurs.

## 5.3.4 Selections in a list

List panels — all choices, in fact — can have selections, and you can set them from within Lisp. You can specify default settings and arrange for side-effects when a user selection is made. For the details see **5.10.2 Selections** ..

#### 5.3.5 Images and appearance

A list panel can include images displayed on the left of each item. To include images supply the initarg **:image-function**. You can use images from an **image-list** via the initarg **:image-lists**.

Additionally, state images are supported on Microsoft Windows, GTK+ and Motif, via the initarg **:state-image-function** and, if required, **:image-lists**.

A list panel can have an alternating background color on Cocoa and GTK+, when specified by the initarg **:alternating-background**.

#### 5.3.6 Filters

You can add a filter to a list-panel by passing the :filter initarg.

List panel filters are used in the LispWorks IDE, for example in the Inspector tool.

When a <u>list-panel</u> has a filter, you can the state of the filter by using <u>list-panel-filter-state</u>. The accessor <u>collection-items</u> on a <u>list-panel</u> with a filter returns the items after filtering. The function <u>list-panel-unfiltered-items</u> can be used to retrieve all the items. (setf collection-items) resets the filter, and (setf list-panel-unfiltered-items) can be used to set the items without affecting the filter. The function <u>list-panel-items-and-filter</u> can be used to get or set the unfiltered items and filter state together. (setf list-panel-items-and-filter) is especially useful, because setting the items and the filters separately causes the list-panel to redisplay twice.

## 5.3.7 Multi-column list panels

<u>multi-column-list-panel</u> is a subclass of <u>list-panel</u> which has several columns. Each line in a <u>multi-column-list-panel</u> displays several strings corresponding to a single item. <u>multi-column-list-panel</u> takes an initarg :item-print-functions which specifies how to generate the strings. The initarg :columns specifies column properties including width, alignment, and title.

The columns can have headers, which can be active (that is, they have callbacks). In particular, the headers can be made to sort the items based on some key and comparison function, by supplying the header's *selection-callback* as **:sort** and defining *sort-descriptions* (inherited from <u>sorted-object</u> via <u>list-panel</u>) with types that match the titles of the columns.

For an example see:

(example-edit-file "capi/choice/multi-column-list-panels")

## 5.3.8 Double list panel

**<u>double-list-panel</u>** is a <u>choice</u> that displays the items in two <u>list-panel</u>s side-by-side, and allows the user to move items between them. It is not a subclass of <u>list-panel</u>.

The selection interface functions (choice-selected-items, the choice accessorchoice-selection, and so on) treat the items in one sub-panel as the selected items and the items in the other sub-panel as the non-selected items. double-list-panel takes more space, but is very convenient for the user when she needs to add or remove items from the selection, especially when there are many items.

## 5.3.9 Searching by keyboard input

<u>list-panel</u> has an initarg :keyboard-search-callback which allows you to define searches in the <u>list-panel</u> in response to user input. The function <u>list-panel-search-with-function</u> is intended to simplify writing the callback.

The default search uses a timeout to decide whether to:

- add an input character to the previous input to create the string to search, or:
- search for the character.

This timeout can be set by <u>set-list-panel-keyboard-search-reset-time</u>.

The keyboard-search-callback can actually be used to perform other tasks in response to user keyboard input.

For an example see:

(example-edit-file "capi/choice/list-panel-keyboard-search")

# 5.4 Trees

tree-view is a pane that displays a hierarchical list of items. Each item may optionally have an image and a checkbox.

Callbacks can be specified as for other choice classes. Additionally you can control how the nodes of the tree are expanded, and there is *delete-item-callback* available for use when the user presses the **Delete** key.

Tree views are used in the LispWorks IDE, for example in the **Output Data** view of the Tracer tool and the **Backtrace** area of the Debugger and Stepper tools.

## 5.4.1 Tree interaction

<u>tree-view</u> supports only the :single-selection *interaction* but you can have :extended-selection functionality by using the subclass <u>extended-selection-tree-view</u>.

#### 5.4.2 Images and appearance

<u>tree-view</u> can include images displayed on the left of each item. To include images supply the initarg **:image-function**. You can use images from an <u>image-list</u> via the initarg **:image-lists**.

Additionally, state images are supported on Microsoft Windows, GTK+ and Motif, via the initarg **:state-image-function** and, if required, **:image-lists**.

A tree view can have an alternating background color on Cocoa and GTK+, when specified by the initarg **:alternating-background**.

# 5.5 Stacked trees

**<u>stacked-tree</u>** is a pane that displays a tree of items in a "stacked" drawing, where each item has an associated value and child items that represent a fraction of that value. Each item is displayed as a colored rectangle whose width corresponds to the value. Child items are displayed below the item to make a stack of rectangles.

The **Stacked Tree** tab of the Profiler tool in the LispWorks IDE is a situation where a stacked tree is useful.

For an example see:

```
(example-edit-file "capi/choice/stacked-tree")
```

# 5.6 Graph panes

Another kind of choice is the <u>graph-pane</u>. This is a special pane that can draw graphs, whose nodes and edges can be selected, and for which callbacks can be specified, as usual.

While <u>graph-pane</u> is a subclass of <u>choice</u> and hence <u>collection</u>, the concept of collection *items* is not applicable to a graph. Instead, the items in a <u>graph-pane</u> are constructed from a list of "roots" (arbitrary objects) which are specified by the initiarg **:roots** and can be accessed later by <u>graph-pane-roots</u>, and a *children-function*. The roots define the initial nodes, and when the user expands a node, the *children-function* is called to compute the children, which is a list of more items, which specify the children nodes of the expanded node. Thus the actual items in the graph are changed as nodes are expanded or collapsed.

The concepts of selection, that is the functions **choice-selected-items** and so on, are applicable to **graph-pane**.

Here is a simple example of a graph pane. It draws a small rooted tree:

```
(contain
 (make-instance
 'graph-pane
 :roots '(1)
 :children-function
 #'(lambda (x)
        (when (< x 8)
        (list (* 2 x) (1+ (* 2 x)))))))
```

A graph pane

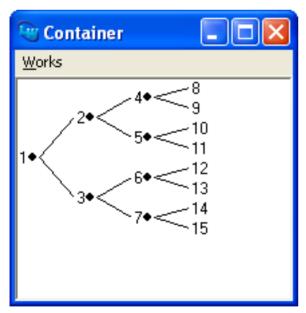

The graph pane is supplied with a :children-function which it uses to calculate the children of the root node, and from those children it continues to calculate more children until the termination condition is reached. For more details of this, see the manual page for graph-pane.

<u>graph-pane</u> provides a gesture which expands or collapses a node, depending on its current state. Click on the circle alongside the node to expand or collapse it.

You can associate selection, retraction, extension, and action callbacks with any or all elements of a graph. Here is a simple

graph pane that has an action callback on its nodes.

First we need a pane which will display the callback messages. Executing the following form to create this pane:

```
(defvar *the-collector*
   (contain (make-instance 'collector-pane)))
```

Then, define the following four callback functions:

Now create an extended selection graph pane which uses each of these callbacks, the callback used depending on the action taken:

The selection callback function is called whenever any node in the graph is selected.

The extension callback function is called when the selection is extended by middle clicking on another node (thus selecting it too).

The retract callback function is called whenever an already selected node is deselected.

The action callback function is called whenever an action is performed on a node (that is, whenever it gets a double-click, or **Return** is pressed while the node is selected).

## 5.6.1 Changing the graphics in the graph

<u>graph-pane</u> is actually a subclass of <u>pinboard-layout</u>, and displays the graph using elements (normally <u>pinboard-object</u>, but can also be <u>simple-pane</u>). You can specify the class of these elements, as well as a function to actually create the object for each node. This allows you to modify the appearance of the graph without affecting or accessing the topology of the graph.

You can also access the element that displays a <u>graph-object</u> by the reader <u>graph-object-element</u>, and manipulate it directly. See for example:

(example-edit-file "capi/graphics/graph-color-edges.lisp")

# 5.6.2 Controlling the layout

The roots of the graph are placed at one side of the panes and the graph grows into the pane. The side on which the roots are placed is defined by the *layout-function* and accessor graph-pane-layout-function, which takes one of the keyword values :left-right, :top-down, :right-left and :bottom-up, where the first word in a keyword is the side where the roots are placed. There is also an accessor graph-pane-direction, which maps :forward to/from :left-right and :left-right, and maps :backward to/from :right-left and :bottom-up, which makes it easier to set the *direction* without changing the vertical/horizontal dimension.

## 5.6.3 Accessing the topology of the graph

The topology of the graph is represented by <u>graph-node</u> objects and <u>graph-edge</u> objects. The list of <u>graph-node</u>s and <u>graph-edges</u> of the <u>graph-pane</u> can be found by <u>graph-pane-edges</u> and <u>graph-pane-nodes</u>. Note, however, that these are subject to change as the user interacts with the graph.

You can find the node associated with an item (if any) by using <u>find-graph-node</u>. You can find the children of a supplied node by <u>graph-node-children</u>. You can find the edges from the node (that is, to its children) by the reader <u>graph-node-out-edges</u>, and edges in by <u>graph-node-in-edges</u>. You can also search for an edge between a parent and child by <u>find-graph-edge</u>. From a <u>graph-edge</u>, you can find the the parent and child that are connected by it by the accessors <u>graph-edge-from</u> and <u>graph-edge-to</u> respectively. It is possible to select specific nodes by <u>graph-nodes</u>, which takes a predicate that is applied to all the nodes.

You can find the geometry of a node, that is the part of the pane occupied by the element that is associated with the node, by the graph-node readers graph-node-x, graph-node-y, graph-node-height and graph-node-width. You can find whether a point in the pane is within the area of a graph object, either a graph-node or graph-edge, by using graph-pane-object-at-position.

It is possible to modify the graph explicitly by graph-pane-delete-object, graph-pane-delete-objects, graph-pane-delete-selected-objects and graph-pane-add-graph-node. However, that will be overridden next time the graph-pane computes the layout.

The user can interactively move nodes (and hence also edges) in the graph. If you need to know when that happens, you make a subclass of graph-pane, and then specialize graph-pane-update-moved-objects on it.

graph-node and graph-edge are both subclasses of graph-object, and inherit from it the readers graph-object-object, which returns the graph item associated with the graph-object, and graph-object-element, which returns the element that displays it (normally pinboard-object, but can also be simple-pane).

# 5.7 Option panes

Option panes, created with the <u>option-pane</u> class, display the current selection from a single-selection list. When the user clicks on the option pane, the list appears and the user can make another selection from it. Once the selection is made, it is displayed in the option pane. In contrast to <u>text-input-choice</u>, the user cannot edit the selection.

The appearance of the <u>option-pane</u> list varies between platforms: a drop-down list box on Microsoft Windows; a combo box on GTK+ or Motif, and a popup list on Cocoa.

Here is an example option pane, which shows the choice of one of five numbers. The initial selection is controlled with

:selected-item.
(contain
 (make-instance
 'option-pane
 :items '(1 2 3 4 5)
 :selected-item 3
 :title "One of Five:"))
An option pane

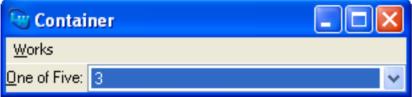

## 5.7.1 Option panes with images

You can add images to option pane items. Supply the **:image-function** initarg when creating the **option-pane**, as illustrated in:

(example-edit-file "capi/choice/option-pane-with-images")

# 5.8 Text input choice

The <u>text-input-choice</u> class allows arbitrary text input augmented with a choice like an <u>option-pane</u>. The user can edit the text after selecting it from the list.

See this example:

```
(example-edit-file "capi/elements/text-input-choice")
```

# 5.9 Menu components

Menus (covered in <u>8 Creating Menus</u>) can have components that are also choices. These components are groups of items that have an interaction upon selection just like other choices. The **:interaction** keyword is used to associate radio or check buttons with the group — with the values **:single-selection** and **:multiple-selection** respectively. By default, a menu component has an interaction of **:no-selection**.

See 8.3 Grouping menu items together for more details.

# 5.10 General properties of choices

This section summarizes the general properties of choices.

# 5.10.1 Interaction

All choices have an interaction style, controlled by the **:interaction** initarg. The **radio-button-panel** and **check-button-panel** are simply **button-panel**s with their interactions set appropriately. The possible values for *interaction* are listed below.

**:single-selection** Only one item may be selected at a time: selecting an item deselects any other selected item.

:multiple-selection

A multiple selection choice allows the user to select as many items as she wants. A selected item may be deselected by clicking on it again.

:extended-selection

An extended selection choice is a combination of the previous two: only one item may be selected, but the selection may be extended to more than one item.

**:no-selection** Forces no interaction. Note that this option is not available for list panels. To display a list of items with no selection you should use a display pane instead.

Specifying an interaction style that is invalid for a particular choice causes an error.

The accessor <u>choice-interaction</u> is provided for accessing the *interaction* of a <u>choice</u>.

## 5.10.2 Selections

All choices have a selection. This is a state representing the items currently selected. The selection is represented as a list of indexes into the list of the choice's items, unless it is a single-selection choice, in which case it is just represented as an index. The indexes in the selection can be used to access the actual items using <u>get-collection-item</u>.

The initial selection is controlled with the initiarg :selection. The <u>choice</u> accessor <u>choice-selection</u> is provided, and you can also use (setf choice-selection).

Generally, it is easier to refer to the selection in terms of the items selected, rather than by indexes, so the CAPI provides the notion of a *selected item* and the *selected items*. The first of these is the selected item in a single-selection choice. The second is a list of the selected items in any choice.

The accessors <u>choice-selected-item</u> and <u>choice-selected-items</u> provide access to these conceptual slots, and you can also supply the values at <u>make-instance</u> time via the initargs :selected-item and :selected-items.

# 5.10.3 Callbacks in choices

All choices can have callbacks associated with them. Callbacks are invoked both by mouse button presses and keyboard gestures that change the selection or are "Action Gestures" such as **Return**. Different sorts of gesture can have different sorts of callback associated with them.

The following callbacks are available: :selection-callback, :retract-callback (called when a deselection is made), :extend-callback, :action-callback (called when a double-click occurs) and :alternative-action-callback (called when a modified double-click occurs). What makes one choice different from another is that they permit different combinations of these callbacks. This is a consequence of the differing interactions. For example, you cannot have an :extend-callback in a radio button panel, because you cannot extend selection in one.

Callbacks pass data to the function they call. There are default arguments for each type of callback. Using the **:callback-type** keyword allows you to change these defaults. Example values of *callback-type* are **:interface** (which causes the interface to be passed as an argument to the callback function), **:data** (the value of the selected data is passed), **:element** (the element containing the callback is passed) and **:none** (no arguments are passed). Also there is a variety of composite **:callback-type** values, such as **:data-interface** (which causes two arguments, the data and the interface, to be passed). For a complete description of **:callback-type** values, see the manual page for **callbacks**.

The following example uses a push button and a callback function to display the arguments it receives.

```
(defun show-callback-args (arg1 arg2)
  (display-message "The arguments were ~S and ~S" arg1 arg2))
(setq example-button
      (make-instance 'push-button
           :text "Push Me"
           :callback 'show-callback-args
           :data "Here is some data"
           :callback-type :data-interface))
```

```
(contain example-button)
```

Try changing the :callback-type to other values.

If you do not use the **:callback-type** argument and you do not know what the default is, you can define your callback function with lambda list (&rest args) to account for all the arguments that might be passed.

Specifying a callback that is invalid for a particular choice causes an error.

## 5.10.4 image-list, image-set and image-locator

Choices that need images for displaying items generally have an slot *image-function* which holds a function that returns the image to use for an item. The return value ultimately needs to evaluate to an <u>image</u> to display, but there are various ways to specify it. These include all the specifications that <u>load-image</u> understands. In addition, they can also be an integer which is an index into an <u>image-list</u> or an <u>image-locator</u>.

To use <u>image-list</u> in a <u>choice</u> you need to specify the <u>image-list</u> by the appropriate initiang, for example **:image-lists** for <u>tree-view</u>. See the entry for each specific class. Once the <u>choice</u> has <u>image-list</u>s, the *image-list*s, the *image-list*s.

An <u>image-list</u> is an object that specifies an ordered set of images with a common width and common height. The images in the <u>image-list</u> can be <u>image</u> objects, image identifiers (pathname or symbol, which are automatically loaded by <u>load-image</u>), or <u>image-set</u> objects. You need to supply these objects when you make the <u>image-list</u> by <u>cl:make-instance</u>.

An image-list object can be used repeatedly in several panes. It is useful because it simplifies the handling of the images.

Example:

```
(example-edit-file "capi/choice/tree-view")
```

An <u>image-set</u> represents a group of images of the same size that are derived from a single object. For example, six images of 16x16 pixels each can be derived from a single image of 16x96 pixels. This is an example of the "general" <u>image-set</u>, which is created by <u>make-general-image-set</u>. In addition, you can create a scaled image set by either <u>make-scaled-general-image-set</u> or <u>make-scaled-image-set</u>. On Microsoft Windows, you can also create <u>image-set</u>s from resources in a DLL, either a bitmap resource by <u>make-resource-image-set</u>, or icon resource by <u>make-icon-resource-image-set</u>.

**image-set**s are useful because it is often convenient to hold a group of images as a combined larger image, which reduces the number of objects that needed to be dealt with. **image-set**s are used inside **image-list**s, and sometimes can be used directly, for example in **toolbar**. **image-set** can also be used in **image-locator**s.

Examples:

```
(example-edit-file "capi/choice/tree-view")
```

```
(example-edit-file "capi/elements/toolbar")
```

```
(example-edit-file "capi/choice/multi-column-list-panels")
```

An <u>image-locator</u> specifies one image out of an <u>image-set</u>, and it is created by <u>make-image-locator</u>. It can be used instead of an image in various places, most usefully as a result of the various *image-functions*.

Example:

(example-edit-file "capi/choice/multi-column-list-panels")

For <u>choice</u>s like <u>tree-view</u> or <u>list-panel</u>, you can include a sub-set from an <u>image-set</u> either by using image locators, or by including the <u>image-set</u> in an <u>image-list</u> and use the <u>image-list</u> in the <u>choice</u>. The latter technique is normally more convenient when all the <u>image-set</u> is used, but in other situations using <u>image-locators</u> may be more convenient.

# 5.11 Operations on collections (choices) and their items

This section describes how you can access the items of a collection. In practice you will perform these operations on instances of subclasses of <u>choice</u>.

## 5.11.1 Accessing items

Given a collection and an index, you can retrieve the actual items in the collection by <u>get-collection-item</u>. Find the number of items in a collection at any point by <u>count-collection-items</u>. <u>map-collection-items</u> can be used to map a function over the collection items. <u>print-collection-item</u> can be used to "print" an item, that is generate the same string that will be displayed for this item. The <u>collection</u> accessor <u>collection-items</u> returns a list of the items in the collection, and can be used with <u>setf</u> to set the items.

#### 5.11.2 Efficient manipulation of collection items

It is always possible to modify all the items of a collection by using <u>setf</u> with <u>collection-items</u> on it. However that can be expensive when called often with large numbers of items, and can cause flickering on screen. For typical choices (when *items-get-function* is <u>svref</u>), it is possible to modify the items of the choice more efficiently by using one of <u>replace-items</u> or <u>append-items</u>.

**Note:** <u>graph-pane</u> and <u>tree-view</u> are not "typical" (their *items-get-function* is not <u>svref</u>) and therefore these functions cannot be used on these panes.

#### 5.11.3 Searching in a collection

The function **<u>search-for-item</u>** can be used to find an item in a collection.

<u>find-string-in-collection</u> can be used to find a string in the printed items (that is, in the result of calling the print function). There is also <u>collection-find-string</u> which prompts the user for the string and then searches, and <u>collection-find-next-string</u> to continue the search from the previous match. <u>collection-last-search</u> can be used to retrieve the last search string, if any.

# 6 Laying Out CAPI Panes

The CAPI provides various layout classes which allow you to combine multiple window elements in a single window. This chapter provides an introduction to the different classes of layout available and the ways in which each can be used.

Layouts are created just like any other CAPI element, by calling <u>make-instance</u>. Each layout needs to have a *description* which is a list of the CAPI elements it contains. The description can be supplied via the :description initarg. It can also be supplied or modified later by calling (setf layout-description) in the layout's process. The *description* is interpreted by <u>interpret-description</u> as specifying a list of elements which are the "children" of the layout. The layout groups its children on the screen and specifies their geometry (x and y coordinates of top-left corner, width and height).

Only CAPI elements can be layout children. In this chapter "children" or "child" refers only to elements of these types:

- Instances of **simple-pane** and its subclasses.
- Instances of pinboard-object and its subclasses (discussed in <u>12 Creating Panes with Your Own Drawing and</u> Input).

For example, to put elements one above the other you make an instance of class <u>column-layout</u> with the elements as its *description*:

```
(defun put-in-a-column (list-of-elements)
  (make-instance 'column-layout
    :description list-of-elements))
```

Since the result is a layout, you can put it in an interface and display it:

Layout themselves are subclasses of <u>simple-pane</u>, and hence can be children of other layouts, creating a hierarchical "tree" of layouts with other types of children as the "leaves". This is the normal way of laying out all the elements inside an interface. <u>interface</u> is also a subclass of <u>simple-pane</u> and can appear in the hierarchy, though usually <u>interface</u> is used only for the top-level window.

In general, the layouts need to know their childrens' geometrical requirements. These requirements are referred to as "constraints" and include the minimum and maximum width and height. Some of the child classes have default constraints, for example <u>text-input-pane</u> by default has both minimum and maximum height which allows showing one line, taking into account the height of the font. Most child classes do not have default constraints, and in effect have a minimum dimension of 0 and no maximum. Quite often that is good enough, but not always.

You can override the default constraints of an element by specifying geometrical "hints" (the word "constraint" is sometimes used to refer to the hint). Hints can be specified in many ways, for example the minimum width can be specified as enough to display 30 characters. Geometrical hints are typically specified by initargs when making a pane, but you can also set them dynamically. See <u>6.4 Specifying geometry hints</u> for details. In most cases, specifying the hints is sufficient (once you specify the hierarchy of layouts).

The function <u>get-constraints</u> computes the constraints in pixels based on the hints or the defaults, and returns the min/max of the width and height. Note that the result of <u>get-constraints</u> is dependent both on the hints themselves and other factors. For example, if the minimum width of an element is specified as "30 characters", changing the font of the element will cause <u>get-constraints</u> to return a different value. For more complex computations, it is also possible to define a <u>calculate-constraints</u> method, but in most cases the geometry hints are enough.

The layouts in general use <u>get-constraints</u> to get the constraints of their children, and take them into account when calculating the geometry of the elements and its own implicit constraints. For example, a <u>row-layout</u> puts elements side-by -side, and if it has two children with minimum width and height of 100, it will have an implicit minimum width of 200 and implicit minimum height of 100. The implicit constraints are used by <u>get-constraints</u> on the layout itself (by its parent), unless they are overridden by geometry hints or <u>calculate-constraints</u> on the layout.

The process of laying out starts at the top of the hierarchy, with the outer layout calling <u>get-constraints</u> on its children. If any of the children is a layout itself, it calls <u>get-constraints</u> of its children. Thus the <u>get-constraints</u> call is propagated down the hierarchy to all the tree, and the results are propagated back. Then the top layout lays out its children, that is it tells them their geometry, and again this is propagated down by each child which is a layout itself.

When a layout lays out its children, its uses its own geometry, the children's constraints and a layout-specific algorithm, which is implemented by <u>calculate-layout</u>. Thus when the documentation describes a layout of some class as "laying out its children in some way" it really means that this is what the applicable method of <u>calculate-layout</u> tries to achieve. Note that <u>calculate-layout</u> does not necessarily obey the constraints, and even the methods that intend to obey the constraints may fail to do so. For example, a <u>row-layout</u> with two children each of minimum width 100 which is given a width of 150 pixels will give only 50 to the second child. Conversely, when the layout has more space that the minimum required it usually distributes space between the elements that are not constrained by a maximum.

**<u>calculate-layout</u>** records the layout that it computed by setting the *x y width* and *height* in the geometries of the children (using <u>with-geometry</u>). The system then displays the children with the new geometry.

The hierarchy of layouts is laid out from the top layout of the top level interface when the interface is being displayed. After that, whenever the program makes a change to any element which may change its constraints, the system goes up the hierarchy until it finds a layout that it can tell is not going to need to change its constraints, and then lays out the children of that layout, as described above.

You can tell CAPI that the constraints of a pane may have changed and need to be recomputed (and hence maybe part of the hierarchy needs re-layout) by calling <u>invalidate-pane-constraints</u>.

Once again, you should make sure you have defined the **test-callback** function before attempting any of the examples in this chapter. Its definition is repeated here for convenience.

# 6.1 Organizing panes in columns and rows

You will frequently need to organize a number of different elements in rows and columns. The <u>column-layout</u> and <u>row-layout</u> elements are provided to make this easy.

The following is a simple example showing the use of <u>column-layout</u>.

```
(contain (make-instance 'column-layout
  :description (list
                (make-instance 'text-input-pane)
                (make-instance 'list-panel
                :items '(1 2 3 4 5)))))
```

An example of using <u>column-layout</u>

| 🕲 Container |  |
|-------------|--|
| <u> </u>    |  |
| 1<br>2      |  |
| 3<br>4      |  |
| 5           |  |
|             |  |
|             |  |

1. Define the following elements:

These will be used in the examples throughout the rest of this chapter.

To arrange any number of elements in a column, create a layout using <u>column-layout</u>, listing the elements you wish to use. For instance, to display title, followed by text and button1, enter the following into a Listener:

#### 6 Laying Out CAPI Panes

A number of elements displayed in a column

| 🕲 Container   |  |
|---------------|--|
| <u>W</u> orks |  |
| <u>T</u> ext: |  |
| Button 1      |  |

To arrange the same elements in a row, simply replace <u>column-layout</u> in the example above with <u>row-layout</u>. If you run this example, close the column layout window first: each CAPI element can only be on the screen once at any time.

Layouts can be given horizontal and vertical scroll bars, if desired; the keywords :horizontal-scroll and :vertical-scroll can be set to t or nil, as necessary.

When creating panes which can be resized (for instance, list panels, editor panes and so on) you can specify the size of each pane relative to the others by listing the proportions of each. This can be done via either the **:y-ratios** keyword (for column layouts) or the **:x-ratios** keyword (for row layouts).

You may need to resize this window in order to see the size of each pane.

Note that the heights of the three panes are in the proportions specified. The **:x-ratios** initarg will adjust the width of panes in a row layout in a similar way.

It is also possible to specify that some panes are fixed at their minimum size while others in the same row or column adjust proportionately when the interface is resized:

```
(make-instance
  'column-layout
  :description
  (list
   (make-instance 'output-pane
                  :background :red
                  :visible-min-height '(:character 1))
   (make-instance 'output-pane
                  :background :blue
                  :visible-min-height '(:character 1))
   (make-instance 'output-pane
                  :background :red
                  :visible-min-height '(:character 3)))
  :y-ratios '(1 nil 3)
  :title "Resize this window vertically: the red panes maintain ratio 1:3, while the blue pane is f
ixed."
  ))
```

To arrange panes in your row or column layout with constant gaps between them, use the **:gap** initarg:

```
(contain
(make-instance
   'column-layout
   :description (list
```

(contain

To create resizable spaces between panes in your row or column layout, use the special value nil in the layout description:

## 6.2 Other types of layout

Row and column layouts are the most basic type of layout class available in the CAPI, and will be sufficient for many things you want to do. A variety of other layouts are available as well, as described in this section.

#### 6.2.1 Grid layouts

Row and column layouts only allow you to position a pane horizontally *or* vertically (depending on which class you use), but grid layouts let you specify both thus allowing you to create a complete grid of different CAPI panes.

grid-layout supports a title column, as illustrated in:

```
(example-edit-file "capi/layouts/titles-in-grid")
```

and it supports cells spanning multiple columns or rows, as illustrated in:

(example-edit-file "capi/layouts/extend")

grid-layout (and its subclasses <u>column-layout</u> and <u>row-layout</u>) is a subclass of <u>x-y-adjustable-layout</u>, which allows you to specify adjustments when you position the pane using the initargs **:x-adjust** and **:y-adjust**.

#### 6.2.2 Simple layouts

A <u>simple-layout</u> has only one child. Where possible, the child is resized to fit the layout. Simple layouts are sometimes useful when you need to encapsulate a pane.

## 6.2.3 Pinboard layouts

Pinboard layouts allow you to position a pane anywhere within a window, by specifying the *x* and *y* integer coordinates of the pane precisely. They are a means of letting you achieve any effect which you cannot create using the other available layouts, although their use can be correspondingly more complex. They are discussed in more detail in **<u>12 Creating Panes with Your</u> Own Drawing and Input**.

# 6.3 Combining different layouts

You will not always want to arrange all your elements in a single row or column. You can include other layouts in the list of elements used in any layout, thus enabling you to specify precisely how panes in a window should be arranged.

For instance, suppose you want to arrange the elements in your window as shown in **A sample layout**. The two buttons are shown on the right, with the text input pane and a message on the left. Immediately below this is the editor pane.

A sample layout

| Message | Buttont |  |
|---------|---------|--|
| Text    | Button2 |  |
| Editor  |         |  |

The layout in <u>A sample layout</u> can be achieved by creating two row layouts: one containing the display pane and a button, and one containing the text input pane and the other button, and then creating a column layout which uses these two row layouts and the editor.

```
(setq row1 (make-instance 'row-layout
            :description (list message button1)))
(setq row2 (make-instance 'row-layout
            :description (list text button2)))
(contain (make-instance 'column-layout
            :description
            (list row1 row2 editor)))
```

An instantiation of the sample layout

| 🕲 C            | ontainer           |                  |  |  |  |
|----------------|--------------------|------------------|--|--|--|
| A disp         | olay pane Button 1 |                  |  |  |  |
| <u>T</u> ext:  |                    | Butto <u>n</u> 2 |  |  |  |
| An editor pane |                    |                  |  |  |  |
|                |                    |                  |  |  |  |
|                |                    |                  |  |  |  |
|                |                    |                  |  |  |  |

As you can see, creating a variety of different layouts is simple. This means that it is easy to experiment with different layouts, allowing you to concentrate on the interface design, rather than its code.

However, remember that each instance of a CAPI element must not be used in more than one place at the same time.

# 6.4 Specifying geometry hints

If you do not specify any hints, the CAPI uses the default constraints. In many cases that gives useful geometry already.

When you do need to specify the constraints, the normal way is to specify the hints for the element(s) when making them by passing the appropriate keywords. The available keywords and their meanings are explained in  $\underline{6.4.1 \text{ Width and height}}$  hints, and the potential values are explained in 6.4.2 Hint values formats.

It also possible to set the hints later, either by **<u>set-geometric-hint</u>** to set a single hint or **<u>set-hint-table</u>** to set all of them.

It is also possible to specify initial constraints, which are applicable during the creation of the window, but not later. Typically that is used to force the initial window to be large enough, but later allowing the user to reduce the size.

## 6.4.1 Width and height hints

In CAPI, there are three kinds of geometry dimensions: external, visible and internal.

External and visible dimensions are two different ways to specify the dimensions of an element on the screen. The external dimension specifies the size of the element including its borders, while the visible dimension specifies the size of the pane inside its borders. Thus:

external-width = visible-width + borders-width
external-height = visible-height + borders-height

For a non-scrolling pane, internal dimensions mean the same as visible. For a scrolling pane, internal dimensions specify the size that the pane would need to display all of its data. For example, a <u>list-panel</u> with 100 items of which exactly 30 items are fully visible and each line is 15 pixels high has internal height of  $100 \times 15 = 1500$  pixels and visible height of  $30 \times 15 = 450$  pixels.

To get the right layout on the screen, you typically need to specify constraints on the width and height on the screen, which you do by specifying either the external constraints or visible constraints. This is the main way of using constraints.

The internal dimensions are needed only to compute the size of the scrollbars. Most elements implicitly compute their own internal dimensions. You should specify the minimum internal dimensions by **:scroll-height** and **:scroll-width** when you have an <u>output-pane</u> with scrollbar(s) which does ordinary scrolling (the default), so the pane can compute the size of the scrollbars. However, you can use <u>set-horizontal-scroll-parameters</u> and <u>set-vertical-scroll-parameters</u> instead.

The following keywords are used to specify geometrical constraints.

External constraints control the size that the pane takes up in its parent:

:external-min-width

The minimum width of the child in its parent.

:external-max-width

The maximum width of the child in its parent.

:external-min-height

#### 6 Laying Out CAPI Panes

The minimum height of the child in its parent.

#### :external-max-height

The maximum height of the child in its parent.

Visible constraints control the size of the part of the pane that you can see:

:visible-min-width The minimum visible width of the child.

:visible-max-width The maximum visible width of the child.

:visible-min-height

The minimum visible height of the child.

:visible-max-height

The maximum visible height of the child.

If the *visible-max-width* is the same as the *visible-min-width*, then the element is not horizontally resizable. If the *visible-max -height* is the same as the *visible-min-height*, then the element is not vertically resizable.

Internal constraints control the size of region used to display the contents of the pane: These are all deprecated.

:internal-min-width

The minimum width of the display region.

:internal-max-width

The maximum width of the display region.

:internal-min-height

The minimum height of the display region.

:internal-max-height

The maximum height of the display region.

In addition, methods for the generic function <u>calculate-constraints</u> can be defined on your pane classes to compute the internal geometries. Note that when scrolling the :internal-max-width and :internal-max-height are not meaningful and are ignored.

For a scrolling pane, the internal constraints control the size of region over which you can scroll and the visible constraints control the size of the viewport. Here is an illustration of the external, internal and visible sizes in a scrolling list panel with 8 items, 4 of which are fully visible and 1 is partially visible:

External, visible and internal sizes:

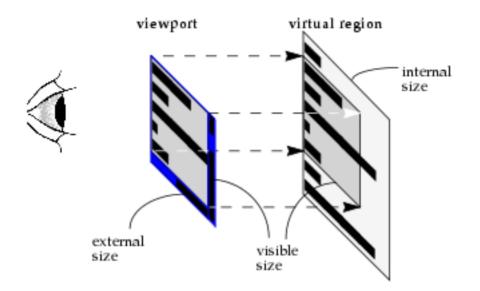

Initargs :min-width, :max-width, :min-height and :max-height are deprecated. They are synonyms for the visible constraints :visible-min-width and so on.

It is often wrong to constrain CAPI elements to fixed pixel sizes, as these constraints may lead to poorer layouts in some configurations.

#### 6.4.1.1 Priority of constraints

The order of priority is the order in **6.4.1 Width and height hints**. That is, for a non-scrolling pane when there is only one independent constraint the preference order is:

External > Visible > Internal > calculate-constraints.

For a scrolling pane where there are two independent constraints the preference order for the external constraint is:

External > Visible.

and the preference order for the internal constraint is:

Internal > calculate-constraints.

#### 6.4.2 Hint values formats

The possible values for the hints listed in 6.4.1 Width and height hints are as follows:

| integer        | The size in pixels.                                                    |
|----------------|------------------------------------------------------------------------|
| t              | For :visible-max-width, t means use the value of :visible-min-width.   |
|                | For :visible-max-height, t means use the value of :visible-min-height. |
| :text-width    | The width of any text in the element.                                  |
| :text-height   | The height of any text in the element.                                 |
| :screen-width  | The width of the screen.                                               |
| :screen-height | The height of the screen.                                              |

A list starting with any of the following operators, followed by one or more hints:

max — the maximum size of the hints.

- min the minimum size of the hints.
- + the sum of the hints.
- — the subtraction of hints from the first.
- \* the multiplication of the hints.
- / the division of hints from the first.

A two element list specifying the size of a certain amount of text when drawn in the element:

(:character integer) — the size of integer characters.

(character *integer*) — the size of *integer* characters.

(:string *string*) — the size of *string*.

(string string) — the size of string.

A two-element list starting with symbol-value, and containing one other symbol:

(symbol-value foo) — the size of the symbol-value of foo.

A list starting with **apply** or **funcall**, followed by a symbol and arguments:

(apply *function arg1 arg2* ...) — the result of applying the function *function* to the arguments.

(funcall *function arg1 arg2* ...) — the result of calling the function *function* with the arguments.

#### 6.4.3 Initial constraints

You can use the initial-constraints to specify constraints that apply during creation of the element's interface, but not after the interface is displayed.

initial-constraints must be a plist of constraints, where the keywords are geometry hints as described above.

For example, this creates a window that starts at least 600 pixels high, but can be made shorter by the user, because that initial constraint is transient. However, the permanent height constraints on the two output panes remain in effect:

```
(contain
 (make-instance 'column-layout
 :description
 (list (make-instance 'output-pane
 :visible-min-height 100
 :background :red)
  (make-instance 'output-pane
 :visible-min-height 200
 :background :blue))
 :initial-constraints '(:visible-min-height 600)))
```

# 6.5 Constraining the size of layouts

The size of a layout (often referred to as its *geometry*) is calculated automatically on the basis of the size of each of its children. The algorithm used takes account of *hints* provided by the children, and from the description of the layout itself. Hints are specified via the panes' initargs when they are created. The various pane classes have useful default values for these initargs.

## 6.5.1 Default Constraints

If you do not specify any hints, the CAPI calculates the on-screen geometry based on its default constraints. With this geometry the various elements are displayed with adequate space in the window.

This is designed to work regardless of variable factors such as the user's configuration, for example specifying large font sizes. It is often wrong to constrain CAPI elements to fixed pixel sizes, as these constraints may lead to poorer layouts in some configurations.

For information about the effect of constraints on scrolling, see 6.4.1 Width and height hints.

#### 6.5.2 Constraint Formats

Hints can take arguments in a number of formats, which are described in full under 6.4.2 Hint values formats. When given a number, this should be an integer and the layout is constrained to that number of pixels. A constraint can also be specified in terms of character widths or heights, as shown in the next section.

#### 6.5.2.1 Character constraints

In **<u>6.3 Combining different layouts</u>**, you created a window with five panes, by combining row and column layouts. Now consider changing the definition of the editor pane so that it is required to have a minimum size. This would be a sensible change to make, because editor panes need to be large enough to work with comfortably.

```
(setq editor2
    (make-instance 'editor-pane
    :text "An editor pane with minimum size"
    :visible-min-width '(:character 30)
    :visible-min-height '(:character 10)))
```

Now display a window similar to the last example, but with the **editor2** editor pane. Note that it is only the description of the top-level column layout which differs. Before entering the following into the listener, you should close all the windows created in this chapter in order to free up the instances of **button1**, **button2** and so forth.

You will not be able to resize the window any smaller than this:

#### 6 Laying Out CAPI Panes

The result of resizing the sample layout

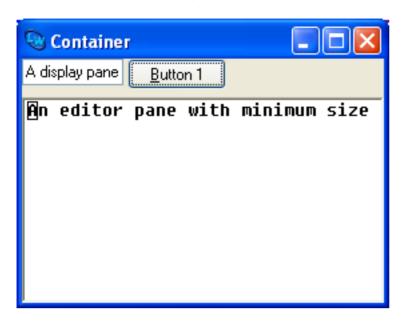

#### 6.5.2.2 String constraints

To make a pane that is wide enough to accommodate a given string, use the **:visible-min-width** hint with a (:string string) constraint.

In this example we also supply :visible-max-width t, which fixes the maximum visible width to be the same as the minimum visible width. Hence the pane is wide enough, but no wider:

```
(defvar *text* "Exactly this wide")
(capi:contain
  (make-instance 'capi:text-input-pane
      :text *text*
      :visible-min-width `(:string ,*text*)
      :visible-max-width t
      :font (gp:make-font-description
           :size (+ 6 (random 30)))))
```

Note that the width constraint works regardless of the font used.

## 6.5.3 Changing the constraints

If you need to alter the constraints on an existing element, use the function <u>set-hint-table</u>. See how the interface in **6.5.2.1 Character constraints** resizes after this call:

```
(apply-in-pane-process editor2
  'set-hint-table editor2 '(:visible-min-width (:character 100)))
```

If you define your own **pinboard-object** class, ensure that its hint table matches the visible geometry and is kept synchronized after any movement of the object, otherwise redrawing may be incorrect.

Similarly if you draw pinboard objects under a <u>transform</u>, call <u>set-hint-table</u> with the transformed geometry to ensure correct redrawing.

## 6.6 Other pane layouts

The example below uses three predefined panes, which need to be defined as follows:

#### 6.6.1 Switchable layouts

A switchable layout allows you to place CAPI objects on top of one another and determine which object is displayed on top through Lisp code, possibly linked to a button or menu option through a callback. Switchable layouts are set up using a **switchable-layout** element in a **make-instance**. As with the other layouts, such as **column-layout** and **row-layout**, the elements to be organized are listed in the *description* slot, initialized in this example by the **:description** initarg:

```
(contain switching-panes)
```

Note that the default pane to be displayed is the red pane, which was the first pane in the description list. The two panes can now be switched between using switchable-layout-visible-child:

```
(apply-in-pane-process
switching-panes #'(setf switchable-layout-visible-child)
green-pane switching-panes)
(apply-in-pane-process
switching-panes #'(setf switchable-layout-visible-child)
red-pane switching-panes)
```

#### 6.6.2 Tab layouts

A tab-layout displays several tabs, and a single pane which contains the main contents.

In its simplest mode, a <u>tab-layout</u> is similar to a switchable layout, except that each pane is provided with a labelled tab, like the tabs on filing cabinet folders or address books. If the tab is clicked on by the user, the pane it is attached to is pulled to the front. Remember to close the switchable layout window created in the last example before displaying this:

A tab layout

| 🕲 Con         | tainer |       |  |  |  |
|---------------|--------|-------|--|--|--|
| <u>W</u> orks |        |       |  |  |  |
| one           | two    | three |  |  |  |
|               |        |       |  |  |  |
|               |        |       |  |  |  |
|               |        |       |  |  |  |
|               |        |       |  |  |  |
|               |        |       |  |  |  |
|               |        |       |  |  |  |
|               |        |       |  |  |  |
|               |        |       |  |  |  |
|               |        |       |  |  |  |
|               |        |       |  |  |  |
|               |        |       |  |  |  |
|               |        |       |  |  |  |

The example needs the **:print-function** to be <u>car</u>, or else the tabs will be labelled with the object numbers of the panes as well as the title provided in the list.

However, a tab layout can also be used in a non-switchable manner, with each tab responding with a callback to alter the appearance of only one pane. In this mode the **:description** keyword is used to describe the main layout of the tab pane. In the following example the tabs alter the choice of starting node for one graph pane, by using a callback to the graph-pane-roots accessor:

You can access the pane that is currently displayed in the <u>tab-layout</u> by <u>tab-layout-visible-child</u>, and you can obtain a list of the panes that have been displayed by calling <u>tab-layout-panes</u>.

#### 6.6.3 Dividers and separators

If you need adjacent panes in a row or column to have a narrow user-movable divider between them, supply the special value **:divider** in the *description*. The divider allows the user to resize one pane into the space of the other. To see this in the column layout below, grab the divider between the two panes and then drag it vertically to resize both panes:

```
(contain (make-instance 'column-layout
    :description (list green-pane
        :divider
        red-pane)))
```

The arrow keys can also be used to move the divider.

To include a narrow visible element between adjacent panes which cannot be moved (dragged) by the user, supply the special value **:separator** in the description.

If you also specify ratios, the ratio for each occurrence of either of these special values should be **nil** to specify that the narrow element is fixed at its minimum size:

Dividers and separators can also be placed between panes in a <u>row-layout</u> or even combinations of row and column layouts.

#### 6.6.4 Static layout

**<u>static-layout</u>** is a layout that simply places each of its children where the geometry specifies (*x*, *y*, *visible-min-width* and *visible-min-height*). The children can be moved and resized by (**setf static-layout-child-position**) and (**setf static-layout-child-size**).

An important subclass of <u>static-layout</u> is <u>pinboard-layout</u>, which is documented in <u>12.3 Creating graphical</u> **objects**. <u>pinboard-layout</u> is used to create your own kind of panes.

#### 6.6.5 Interface toolbars

Your interface can have a toolbar which the user can configure by selecting and rearranging the buttons to display. To implement this, specify an *interface toolbar* as described in **9** Adding Toolbars.

#### 6.6.6 Docking layout

<u>docking-layout</u> allows docking/undocking of panes, which means interactively moving the panes between places in the interface (docking) and into standalone floating windows (undocking). The full functionality is available only on Microsoft Windows, while GTK+ gives very limited functionality. On Cocoa it is completely static. Docking layouts are especially useful for toolbars, but can contain other panes.

To allow moving a pane between different places in the interface, you need to group several <u>docking-layout</u>s. This done by using <u>make-docking-layout-controller</u> to create a controller object, and then passing the controller when making the <u>docking-layout</u> with the initarg :controller. You then place each <u>docking-layout</u> in a different place in the interface, by including it in the layout hierarchy of the interface in the usual way, and then it is possible to interactively move panes between all the <u>docking-layout</u>s that share the controller.

If you merely want to allow undocking, you do not need a controller.

The function <u>docking-layout-pane-docked-p</u> can be used to test whether a pane is docked in a specific <u>docking-layout</u>, and can be used with <u>cl:setf</u> to programmatically dock a pane in a specific <u>docking-layout</u> or to undock it (to do this, dock it to nil).

The function <u>docking-layout-pane-visible-p</u> can be used to test whether a pane is docked in one of the <u>docking-layout</u>s in the group of a <u>docking-layout</u> (that is, layouts with the same controller) or is undocked, and the <u>docking-layout</u> or the floating window is visible. It can be used with <u>cl:setf</u> to change the visibility of the <u>docking-layout</u> (if the pane is docked) or the floating window (undocked).

There is an example in:

```
(example-edit-file "capi/layouts/docking-layout")
```

## 6.6.7 Multiple-Document Interface (MDI)

In LispWorks for Windows, the CAPI supports MDI through the class <u>document-frame</u>. MDI is not supported on other platforms.

To use MDI in the CAPI, define an interface class that inherits from <u>document-frame</u>, and use the two special slots capi:container and capi:windows-menu as described below.

In your interface's layouts, use the symbol **capi:container** in the *description* to denote the pane inside the MDI interface in which child interfaces are added.

document-frame-container is a reader which returns the document-container of the document-frame.

Interfaces of any type other than subclasses of <u>document-frame</u> may be added as children. To add a child interface in your MDI interface, call <u>display</u> on the child interface and pass the MDI interface as the *screen* argument. This will display the child interface inside the container pane. To obtain a list of the child interfaces, call the <u>screen</u> reader function <u>screen-interfaces</u>, passing the frame's <u>document-container</u> as the *screen* argument.

You can use most of the normal CAPI window operations such as <u>top-level-interface-geometry</u> and <u>activate-pane</u> on windows displayed as children of a <u>document-frame</u>.

The slot **capi:windows-menu** contains the Windows Menu, which allows the user to manipulate child interfaces. The standard functionality of the Windows Menu is handled by the system and normally you will not need to modify it. However, you will want to specify its position in the menu bar. Do this by adding the symbol **capi:windows-menu** in the **:menu-bar** option of your **define-interface** form.

By default the menu bar is made by effectively appending the menu bar of the <u>document-frame</u> interface with the menu bar of the current child. You can customize this behavior with <u>merge-menu-bars</u>.

## 6.6.7.1 MDI example

This example uses <u>document-frame</u> to create a primitive <u>cl:apropos</u> browser.

Firstly we define an interface that lists symbols. There is nothing special about this in itself.

```
(capi:define-interface symbols-listing ()
 ((symbols :initarg :symbols))
 (:panes
  ( symbols-pane capi:list-panel
                                  :items symbols
                               :print-function
                               'symbol-name))
 (:default-initargs
        :best-width '(character 40)
        :best-height '(character 10)))
```

Next we define the MDI interface. Note:

- 1. It inherits from **document-frame**.
- 2. capi:container is used in the layout description.
- 3. capi:windows-menu is in the :menu-bar list.
- 4. When the interface showing the symbols is being displayed, the MDI interface is passed as the *screen* argument to <u>display</u>.

Otherwise, this example uses standard Common Lisp and CAPI functionality.

```
(capi:define-interface my-apropos-browser
    (capi:document-frame)
  ((string :initarg :string))
  (:panes
   (package-list
    capi:list-panel
    :items
    (loop for package in (list-all-packages)
          when
          (let ((al (apropos-list string package)))
            (when al
              (cons (package-name package) al)))
          collect it)
    :print-function 'car
    :action-callback
    #'(lambda (mdi-interface name-and-symbols)
        (capi:display
         (make-instance
          'symbols-listing
          :symbols (cdr name-and-symbols)
          :title (car name-and-symbols))
         :screen mdi-interface))
    :callback-type :interface-data)
   )
  (:menu-bar capi:windows-menu)
  (:layouts
   (main
    capi:row-layout
    '(package-list :divider capi:container)
    :ratios '(1 nil 4)))
  (:default-initargs
   :visible-min-height '(character 20)
   :visible-min-width '(character 100)))
```

To browse apropos of a specific string:

# 6.7 Changing layouts and panes within a layout

To change to another layout, use (setf pane-layout):

```
(setf layout
    (capi:contain
    (make-instance 'row-layout
        :description
        (list (make-instance 'title-pane :text "One")
                                   (make-instance 'title-pane :text "Two"))
        :visible-min-height 100)))
(apply-in-pane-process
layout #'(setf pane-layout)
(make-instance 'column-layout
        :description
        (list (make-instance 'title-pane :text "Three")
                                (make-instance 'title-pane :text "Four")))
(element-interface layout))
```

To change the panes within a layout, use (setf layout-description):

```
(setf layout
      (capi:contain
           (make-instance 'row-layout
               :description
                    (list (make-instance 'title-pane :text "One")
                                 (make-instance 'title-pane :text "Two"))
                      :visible-min-height 100)))
(apply-in-pane-process
layout #'(setf layout-description)
(list (make-instance 'title-pane :text "Three")
                (make-instance 'title-pane :text "Four")
                    (make-instance 'title-pane :text "Five"))
layout)
```

Note: A CAPI layout must not reuse panes that are already displayed in another layout.

# 7 Programming with CAPI Windows

An interface or its children can be altered programmatically in many ways. This chapter describes APIs for the most common of these.

**Note:** By default, each CAPI interface runs in its process. It is important to understand that an on-screen interface and its elements must be accessed only in the process of that interface. In most circumstances the user alters the interface by a callback inside the interface, which will automatically happen in the correct process. However, calls from other processes (including other CAPI interfaces) should use <u>execute-with-interface</u>, <u>execute-with-interface\_if-alive</u>, <u>apply-in-pane-process</u> or <u>apply-in-pane-process-if-alive</u>.

# 7.1 Initialization

If necessary you can run code just before or just after your interface's windows are displayed on screen.

You can do this by defining a **:before** or **:after** method on the generic function <u>interface-display</u>. Your method will run just before or just after your interface is displayed on screen.

For example:

Sometimes initialization code can be put in the *create-callback* of your interface, though adding it in suitable methods for **initialize-instance** or **interface-display** is usually better.

# 7.2 Resizing and positioning

Programmatic resizing can be done using the function <u>set-top-level-interface-geometry</u>. For example, to double the width of an interface about its center:

(setf interface (contain (make-instance 'interface)))

Use the mouse or window manager-specific gesture to resize the interface, then evaluate:

```
:x (round (- x (* 0.5 w)))
:y y
:width (* 2 w)
:height h))
```

All resize operations are subject to the constraints. The constraints can be altered programmatically as described in 6.5.3 Changing the constraints.

Resize operations are also subject to automatic modification by the system in cases where the new window geometry coincides with a system area such as the macOS menu bar or the Microsoft Windows taskbar, as described in 7.2.1 Positioning CAPI windows.

## 7.2.1 Positioning CAPI windows

You should not assume that a window is located where it has just been programmatically positioned. Instead you should query the current position by <u>top-level-interface-geometry</u>.

So if you wish to display CAPI interface windows W1 and W2 relative to each other. You should:

- 1. Display W1 (by display), then:
- 2. Query position of W1, then:
- 3. Arrange for W2 to have the desired relative position, for example in its <u>make-instance</u> or later by <u>set-hint-table</u>, then:
- 4. Display W2.

The reason for this is that the window system may disallow certain positions (for example on the macOS menu bar) therefore you cannot be certain of the position of W1.

# 7.3 Geometric queries

The visible size of a pane can be found by <u>simple-pane-visible-height</u> and <u>simple-pane-visible-width</u>, or <u>simple-pane-visible-size</u> (which returns two values, *width* and *height*). Other geometric values can be accessed using <u>with-geometry</u>. See **6.4.1 Width and height hints** for the meaning of visible, external and internal size.

The function <u>convert-relative-position</u> can be used to convert coordinates between one pane or screen to another pane or screen.

Inside a <u>static-layout</u> (including <u>pinboard-layout</u>) the function <u>static-layout-child-position</u> and <u>static-layout-child-size</u> can be used to find (and set) the coordinates of a child.

Setting coordinates of panes (other than inside a <u>static-layout</u>) is done by the layout mechanism which is described in <u>6</u> <u>Laying Out CAPI Panes</u>. In most cases, you use geometric hints or set the scroll parameters, as described in <u>6.4 Specifying</u> geometry hints.

# 7.4 Scrolling

## 7.4.1 Programmatic scrolling

Programmatic scrolling is implemented with the generic function <u>scroll</u>. This example shows vertical scrolling in a <u>list-panel</u>:

```
(setf list-panel
```

```
(contain
  (make-instance 'list-panel
         :items (loop for i below 100 collect i)
         :vertical-scroll t)))
(apply-in-pane-process
 list-panel 'scroll list-panel :vertical :move 50)
```

11 Defining Interface Classes - top level windows shows how an editor-pane can be scrolled using editor commands.

An <u>output-pane</u> can be made to scroll - see 12.4 output-pane scrolling.

You can also use the functions <u>set-horizontal-scroll-parameters</u> and <u>set-vertical-scroll-parameters</u> to affect scrolling operations.

The current scroll position can be found by using <u>get-scroll-position</u>. Using it later in a call to <u>scroll</u> with **:move** scrolls the pane back to the same position.

#### 7.4.2 Scroll values and initialization keywords

The six :scroll-\* <u>simple-pane</u> initiargs for each dimension correspond to the six keyword arguments of <u>set-horizontal-scroll-parameters/get-horizontal-scroll-parameters</u> and <u>set-vertical-scroll-parameters/get-vertical-scroll-parameters</u> as follows:

Specifying scroll parameters: the correspondence between simple-pane initargs and keyword arguments

| simple-pane initargs                                               | keyword argument |
|--------------------------------------------------------------------|------------------|
| <pre>:scroll-horizontal-slug-size :scroll-vertical-slug-size</pre> | :slug-size       |
| :scroll-start-x<br>:scroll-start-y                                 | :min-range       |
| :scroll-width<br>:scroll-height                                    | :max-range       |
| :scroll-initial-x<br>:scroll-initial-y                             | :slug-position   |
| <pre>:scroll-horizontal-step-size :scroll-vertical-step-size</pre> | :step-size       |
| <pre>:scroll-horizontal-page-size :scroll-vertical-page-size</pre> | :page-size       |

The values for all of these parameters should be real numbers. The set of values supplied for each dimension is treated independently from the other set.

The difference between the *max-range* and *min-range* specifies the range of scrolling. When applied to the scrollbar display, all the values are scaled by the ratio between the height/width of the scrollbar and the range, for example:

slug-size-in-pixels = slug-size \* scrollbar-height-in-pixels / (max-range - min-range)

The *slug-position* is also translated by the *min-range*:

slug-position-in-pixels = (slug-position - min-range) \* scrollbar-height-in-pixels / (max-range - min-range)

The scrolling position of the pane is the *slug-position* (translated by the *min-range*) scaled by the ratio between the pane

dimension (width or height) and the *slug-size*, that is:

pane-scrolling-position = (slug-position - min-range) \* pane-dimension / slug-size

When *slug-size* is not supplied or is **nil**, it is set to track the dimension of the pane, so the scaling factor above is 1, and all the other numbers can be considered as if specified in pixels in the internal coordinates of the pane. If *slug-size* is supplied, it is in effect creating a scaling factor between the values and the coordinates in the pane.

The *min-range* initial value defaults to 0, the *max-range* initial value defaults to either the width/height in pixels of the data in the pane if this is deducible, otherwise to the height of the pane. The latter is not useful, and typically the *max-range* is the one value that you have to specify. In many cases it is the only value you need to specify.

The initial *slug-position* defaults to 0.

The *step-size* defines the amount to scroll for a gesture that means step (typically clicking on the arrows at the ends of the scrollbar). It initially defaults to the dimension of a character in the pane in pixels. Note that this is normally useful only if *slug-size* is not set, otherwise it is scaled by **pane-dimension** / *slug-size*. If you set the *slug-size*, you probably want to set the *step-size* too.

*page-size* defines the amount to scroll for page gestures (typically clicking on the scroll bar outside the scroll slug). It initially defaults to *slug-size - step-size*, which is normally the useful value.

## 7.4.3 Automatic scrolling

Automatic scrolling of the parent to show the focus pane can be specified by using <u>scroll-if-not-visible-p</u>.

For <u>output-pane</u> with "internal" scrolling (see <u>12.4 output-pane scrolling</u>), you can force some area to become visible, that is scroll as needed, by using <u>ensure-area-visible</u>.

# 7.5 Updating pane contents

Use only the documented functions such as the accessors (setf editor-pane-text) and (setf collection-items) and so on to set the data in a pane. For details, see the manual pages for the particular pane class and its superclasses in 21 CAPI Reference Entries.

#### 7.5.1 Updating windows in real time

If your code needs to cause visible updates while continuing to do further computation, then you should run your computation in a separate thread which is not directly associated with the CAPI window.

Consider the following example where real work is represented by calls to **sleep**:

1. Evaluate this code:

- 2. Run (test) and note that the updates do not appear until my-callback returns. This is because it uses only one thread.
- 3. Now try this modified callback which uses a worker thread to perform the calculations:

```
(defun my-work-function ()
  (let ((mbox (mp:ensure-process-mailbox)))
    ;; This should really have an error handler.
    (loop (let ((event (mp:process-read-event mbox
                        "Waiting for events")))
            (cond ((consp event)
                   (apply (car event) (cdr event)))
                  ((functionp event)
                   (funcall event)))))))
(setf *worker*
      (mp:process-run-function "Worker process" ()
                                'my-work-function))
(defun change-text (win text)
  (apply-in-pane-process win
                         #'(setf title-pane-text)
                         text win))
(defun my-callback (win)
  (mp:process-send
   *worker*
   #'(lambda ()
       (change-text win "Go")
       (loop
        for i from 0 to 20 do
        (change-text win (format nil "~D" i))
        (sleep 0.1)))))
```

4. Run (test) again: you should see the updates appear immediately.

A real application might also display an **Abort** button during the computation, with a callback that aborts the worker process.

Also see this example:

(example-edit-file "capi/elements/progress-bar-from-background-thread")

# 7.6 Edit actions on the active element

It is possible to perform standard edit actions like copy and paste on the current active element, which is not necessarily a CAPI pane, using the functions **active-pane**-*edit-function*, for example **active-pane**-copy.

These functions find the active element and try to perform the operation on it. The active element can potentially not correspond to a CAPI pane, for example when prompting for a file the active element is somewhere in the dialog, which is a standard dialog of the windowing system rather than being a CAPI interface.

It is also possible to define what edit operations do when they are called on a pane in an interface class which you have defined, by specializing the pane-interface-\* methods such as <u>pane-interface-copy-object</u>. For choices, there is also <u>item-pane-interface-copy-object</u>. Typically these methods will need to access the system clipboard, using <u>set-clipboard</u> and <u>clipboard</u> (see **18.6 Clipboard**).

# 7.7 Manipulating top-level windows

## 7.7.1 Visibility and focus

To bring a top level window to the front (on top of other windows) call **<u>raise-interface</u>**, and to put it behind other windows call **<u>lower-interface</u>**.

To hide a window call *hide-interface*, and to unhide it call *show-interface*.

To raise an interface and give the input focus to a pane inside it, call <u>activate-pane</u>. For more information about the input focus, see **3.1.5 Focus**.

You can test whether the interface in which a pane is contained is visible by calling <u>interface-visible-p</u>.

## 7.7.2 Iconifying and restoring windows

You can iconify an interface window as follows:

```
(setf (top-level-interface-display-state interface) :iconic)
```

You can also make it be hidden, maximized or restore it to normal, and you have the option to create it in one of these states initially. For the details see **top-level-interface-display-state**.

You can test whether an interface is iconified by calling <u>interface-iconified-p</u>.

## 7.7.3 Closing windows

To close a CAPI interface window unconditionally, call the generic function <u>destroy</u>.

To close a CAPI interface window such that its *confirm-destroy-function* is called first to allow the user to confirm, call **quit-interface**. You must call it in the window's process, for example in the callback of a menu item.

## 7.7.4 Finding interfaces

You can use the function <u>locate-interface</u> to find an interface of a specified class which is currently displayed. It uses the method <u>interface-match-p</u> to decide if there is any "matching" interface, in which case that is simply returned, otherwise it uses <u>interface-reuse-p</u> to decide if any instance of the class can be reused, in which case it reinitializes it using <u>reinitialize-interface</u> and returns it.

<u>find-interface</u> uses <u>locate-interface</u> to find an interface, and if succeeds it activates it, otherwise it creates a new interface. <u>find-interface</u> is used by the LispWorks IDE when starting the tools.

You can call <u>collect-interfaces</u> to obtain a list of displayed interfaces of a specific class.

It is possible to switch off locating of interfaces by calling (setf reuse-interfaces-p). This causes <u>locate-interface</u> to always return nil, and hence <u>find-interface</u> will always create new interface. Note: The IDE uses a different switch for its own interfaces, which can be set from the **Preferences...** dialog.

## 7.7.5 Quitting applications

To make an application quit when one of its CAPI windows is closed, make that window's destroy-function call quit.

To arrange for a delivered CAPI application to quit automatically when all of its CAPI windows are closed, call **deliver** with :quit-when-no-windows t.

## 7.7.6 Preserving information when saving an IDE session

You can save a session in the LispWorks IDE, either programmatically by hcl:save-current-session or interactively from the **Tools** menu. If you integrate your own interfaces with the LispWorks IDE and want associated information to be preserved over session saving, you can define <u>interface-preserve-state</u> methods on your own interfaces. You can also use <u>interface-preserving-state-p</u> in the *destroy-callback* and <u>interface-display</u> methods to check for any destroying/displaying that is performed as part of session saving (as opposed to the normal <u>display/destroy</u> cycle).

# 8 Creating Menus

You can create menus for an application using the <u>menu</u> class. For more control you can also use <u>menu-component</u> and <u>menu-item</u>.

<u>menu</u>, <u>menu-component</u> and <u>menu-item</u> all inherit from the <u>callbacks</u> class, which defines callbacks that are called when the user selects an item in the menu. They also inherit from the <u>menu-object</u> class, which adds some menu-specific callback functionality, title and enabling.

You should make sure you have defined the test-callback and hello functions before attempting any of the examples in this chapter. Their definitions are repeated here for convenience.

The menus in the menu bar of a window are defined by the :menu-bar of the interface. See <u>define-interface</u>, the <u>interface</u> initarg :menu-bar-items, and <u>11.3.1 Adding menus</u>. The macro <u>define-interface</u> allows you to define menus by specifying the arguments that you would pass to <u>cl:make-instance</u> if you made them explicitly. The actual menus in the menu bar have the properties described in this chapter.

## 8.1 Creating a menu

A menu can be created in much the same way as any of the CAPI classes you have already met.

Enter the following into a Listener:

```
(setq menu
    (make-instance 'menu
    :title "Foo"
    :items '("One" "Two" "Three" "Four")
    :callback 'test-callback))
(setq interface
    (make-instance 'interface
    :menu-bar-items (list menu)))
(display interface)
```

This creates a CAPI interface with a menu, **Foo**, which contains four items. Choosing any of these items displays its arguments. Each item has the callback specified by the **:callback** keyword.

A submenu can be created simply by specifying a menu as one of the items of the top-level menu.

Enter the following into a Listener:

```
(setq submenu
  (make-instance 'menu
  :title "Bar"
  :items '("One" "Two" "Three" "Four")
```

```
:callback 'test-callback))
(setq menu
   (make-instance 'menu
   :title "Baz"
   :items (list 1 2 submenu 4 5)
   :callback 'test-callback))
(contain menu)
```

This creates an interface which has a menu, called **Baz**, which itself contains five items. The third item is another menu, **Bar**, which contains four items. Once again, selecting any item returns its arguments.

Menus can be nested as deeply as required using this method.

**Note:** In general you must not use a CAPI menu object in multiple different places in menu bar(s) at the same time. This is because menu bar menus are created when the interface is displayed, and (like any other CAPI pane) cannot be used elsewhere at the same time. Supply distinct instances instead. The one exception is popup menus, which are actually created only when they are on the screen, so they can be used repeatedly and in different places.

## 8.2 Presenting menus

The most common way of presenting menus is in the menu bar. This is done by putting the menus in the menu bar of an interface, typically by using :menu-bar in <u>define-interface</u>. It is also possible to set the menu bar dynamically using (setf interface-menu-bar-items).

On Cocoa, you may want to define the application menu, the menus that are shown when no interface is active, and maybe a Dock context menu. For these, you will need to define your own subclass of <u>cocoa-default-application-interface</u>, and use <u>set-application-interface</u> on an instance of this class. See entry for <u>cocoa-default-application-interface</u>.

Pane-specific menus are invoked automatically by the system for the appropriate user gesture. See **8.12 Popup menus for panes** for a full discussion of the mechanism that finds the menu to raise.

There is also a special pane **popup-menu-button**, which raises a menu when clicked.

In addition, you can raise a menu programmatically by calling <u>display-popup-menu</u>.

## 8.3 Grouping menu items together

The <u>menu-component</u> class lets you group related items together in a menu. This allows similar menu items to share properties, such as callbacks, and to be visually separated from other items in the menus. Menu components are actually choices.

Here is a simple example of a menu component. This creates a menu called **Items**, which has four items. **Menu 1** and **Menu 2** are ordinary menu items, but **Item 1** and **Item 2** are created from a menu component, and are therefore grouped together in the menu.

```
(setq component (make-instance 'menu-component
                :items '("item 1" "item 2")
               :print-function 'string-capitalize
               :callback 'test-callback))
(contain (make-instance 'menu
                :title "Items"
                :items
                (list "menu 1" component "menu 2")
               :print-function 'string-capitalize
                :callback 'hello)
               :width 150
```

:height 0)

A menu

| 📎 Container 🔳 🗖 🔀 |      |  |
|-------------------|------|--|
| Items             |      |  |
| Men               | iu 1 |  |
| Iten              | n 1  |  |
| Item 2            |      |  |
| Menu 2            |      |  |

Menu components allow you to specify, via the **:interaction** keyword, selectable menu items — either as multipleselection or single-selection items. This is like having radio buttons or check boxes as items in a menu, and is a popular technique among many GUI applications.

The following example shows you how to include a panel of radio buttons in a menu.

```
(setq radio (make-instance 'menu-component
                         :interaction :single-selection
                    :items '("This" "That")
                    :callback 'hello))
(setq commands (make-instance 'menu
                    :title "Commands"
                    :title "Commands"
                    :items
                    (list "Command 1" radio "Command 2")
                    :callback 'test-callback))
```

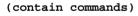

Radio buttons included in a menu

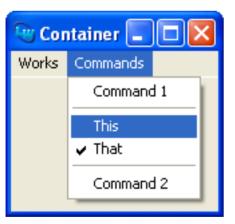

The menu items **This** and **That** are radio buttons, only one of which may be selected at a time. The other menu items are just ordinary commands, as you saw in the previous examples. Note that the CAPI automatically groups the items which are parts of a menu component so that they are separated from other items in the menu.

This example also illustrates the use of more than one callback in a menu, which of course is the usual case when you are developing real applications. Choosing either of the radio buttons displays one message on the screen, and choosing either **Command1** or **Command2** returns the arguments of the callback.

Checked menu items can be created by specifying :multiple-selection to the :interaction keyword, as illustrated

below.

```
(setq letters (make-instance 'menu-component
                :interaction :multiple-selection
               :items (list "Alpha" "Beta")))
(contain (make-instance 'menu
                :title "Greek"
                :title "Greek"
                :items (list letters)
                :callback 'test-callback))
```

An example of checked menu items

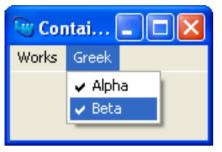

Note how the items in the menu component inherit the callback given to the parent, eliminating the need to specify a separate callback for each item or component in the menu.

Within a menu or component, you can specify alternatives for a main menu item that are invoked by modifier keys. See  $\underline{8.8}$  Alternative menu items for more information.

# 8.4 Creating individual menu items

The <u>menu-item</u> class lets you create individual menu items. These items can be passed to menu-components or menus via the :items keyword. Using this class, you can assign different callbacks to different menu items.

```
(contain group)
```

Individual menu items

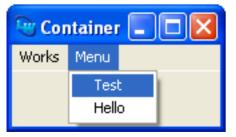

Remember that each instance of a menu item must not be used in more than one place at a time.

## 8.5 The CAPI menu hierarchy

The combination of menu items, menu components and menus can create a hierarchical structure as shown schematically in **A schematic example of a menu hierarchy** and graphically in **An example of a menu hierarchy**. This menu has five elements, one of which is itself a menu (with three menu items) and the remainder are menu components and menu items. Items in a menu inherit values from their parent, allowing similar elements to share relevant properties whenever possible.

```
(defun menu-item-name (data)
  (format nil "Menu Item ~D" data))
(defun submenu-item-name (data)
  (format nil "Submenu Item ~D" data))
(contain
 (make-instance
  'menu
  :items
  (list
   (make-instance 'menu-component
                  :items '(1 2)
                  :print-function 'menu-item-name
                  )
   (make-instance 'menu-component
                  :items
                  (list 3
                         (make-instance
                          'menu
                          :title "Submenu"
                          :items '(1 2 3)
                          :print-function
                          'submenu-item-name))
                  :print-function 'menu-item-name)
   (make-instance 'menu-item
                  :data 42))
  :print-function 'menu-item-name))
```

A schematic example of a menu hierarchy

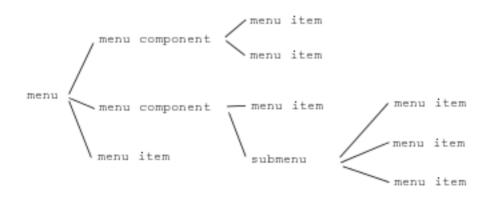

#### 8 Creating Menus

An example of a menu hierarchy

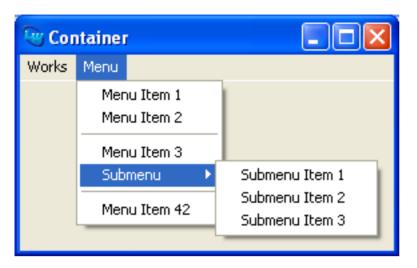

## 8.6 Mnemonics in menus

On Microsoft Windows and GTK+ you can control the mnemonics in menu titles and menu items using the initargs :mnemonic, :mnemonic-title (and if necessary :mnemonic-escape).

This example illustrates the various ways you can specify the mnemonics in a menu:

```
(contain
 (make-instance
  'menu
  :mnemonic-title "M&nemonics"
  :items
  (list
   (make-instance 'menu-item
                  :data "Menu Item 1"
                  :mnemonic #\1)
   (make-instance 'menu-item
                  :data "Menu Item 2"
                  :mnemonic 10)
   (make-instance 'menu-item
                  :mnemonic-title "Menu Item &3")
   (make-instance 'menu-item
                  :mnemonic-title "Menu Item !4"
                  :mnemonic-escape #\!)
   (make-instance 'menu-item
                  :data "Menu Item 5"
                  :mnemonic :default)
   (make-instance 'menu-item
                  :data "Menu Item 6"
                  :mnemonic :none))))
```

On Microsoft Windows you may need to press Alt to make the underlines appear.

This example shows two ways to specify menu title mnemonics within the **:menus** option of a **define-interface** form. The first way, using **:mnemonic**, is the most natural:

```
(menul "Menu One"
              (("Foo"))
              :mnemonic #\0)
(menu2 nil
              (("Bar"))
              :mnemonic-title "Menu &Two"))
(:menu-bar menu1 menu2))
(capi:display (make-instance 'menu-bar-mnemonics))
```

# 8.7 Accelerators in menus

To define an accelerator key for a menu command, supply the initarg *accelerator* to the <u>menu-item</u>. See <u>menu-item</u> for the details.

## 8.7.1 Standard default accelerators

On Microsoft Windows and GTK+, by default a standard accelerator is added to a menu item if its title matches a standard menu command. The standard accelerators are:

| Edit > Copy       | Ctrl+C |
|-------------------|--------|
| Edit > Cut        | Ctrl+X |
| Edit > Find       | Ctrl+F |
| Edit > Paste      | Ctrl+V |
| Edit > Redo       | Ctrl+Y |
| Edit > Replace    | Ctrl+H |
| Edit > Select All | Ctrl+A |
| Edit > Undo       | Ctrl+Z |
| File > Close      | Ctrl+W |
| File > Exit       | Ctrl+Q |
| File > New        | Ctrl+N |
| File > Open       | Ctrl+O |
| File > Print      | Ctrl+P |
| File > Save       | Ctrl+S |
| Works > Refresh   | F5     |

# 8.8 Alternative menu items

Menus can include "alternative" items, which are invoked if some modifiers are held while selecting the "main" item. The modifiers are defined by the **:accelerator** initarg of the item, which also allows the item to be invoked by a keyboard accelerator key if specified. On Cocoa, the title and accelerator of the alternative item appear when the appropriate modifier(s) are pressed.

A menu item becomes an alternative to an immediately previous item when it is made with initargs **:alternative** t. Each alternative item must have the same parent as its previous item. That is, they are within the same menu and menu component,

#### 8 Creating Menus

as described in **8.3 Grouping menu items together**. More than one alternative item can be supplied for a given main item by putting them consecutively in the menu. The main item is the item preceding the first alternative item.

The main item and its alternative items forms a group of items. The accelerators of all items in the group must consist of the same key, but with different modifiers. If there is no need for an accelerator key, the main item should not have an accelerator and the alternative items should have accelerators with **Null** as the key, for example **"Shift-Null"**.

When the menu is displayed, only one item from the group will be shown. On Windows, GTK+ and Motif the main item is always displayed. Cocoa displays the item with the least number of modifiers initially, so to get a consistent cross-platform behavior, the main item should have the least number of modifiers. On Cocoa, pressing modifier keys that match alternative items changes the title and accelerators displayed for the item.

When the user selects an item with the modifiers pressed, the appropriate alternative item is selected.

To make a <u>menu-item</u> an alternative item, pass the initarg :alternative t and a suitable value for the initarg :accelerator.

There is an example illustrating alternative menu items in:

```
(example-edit-file "capi/elements/accelerators")
```

Note: Accelerators of alternative items do not work on Motif.

## 8.9 Disabling menu items

A function can be specified via the **:enabled-function** initiarg (inherited from <u>menu-object</u>), that determines whether or not the menu, menu item, or menu component is enabled. By default, a menu object is always enabled.

Consider the following example:

```
(defvar *on* nil)
(contain
 (make-instance 'menu
    :items
    (list
        (make-instance
        'menu-item
    :title "Foo"
    :enabled-function
    #'(lambda (menu) *on*))
    (make-instance
        'menu-item
    :title "Bar"))))
```

A menu with a disabled menu item

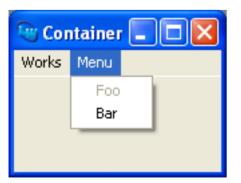

Changing the value of \*on\* between t and nil in the Listener, using setq, results in the menu item changing between the

enabled and disabled states.

#### 8.9.1 Dialogs and disabled menu items

By default, items in the menu bar menus and sub-menus are disabled while a dialog is on the screen on top of the active window. You can override this by passing a suitable value for the **menu-item** initarg **:enabled-function-for-dialog**.

## 8.10 Menus with images

You can add images to menu items. Supply the **:image-function** initarg when creating the **menu**, as illustrated in:

```
(example-edit-file "capi/elements/menu-with-images")
```

**Note:** on some platforms support for images in menus is limited to menu items without text and/or images without transparency. If **pane-supports-menus-with-images** returns true, then images are fully supported in menus.

# 8.11 The Edit menu on Cocoa

This section is only applicable to LispWorks for Macintosh.

LispWorks for Macintosh adds a minimal **Edit** menu to all CAPI interfaces when running in the LispWorks IDE, which makes the edit gestures **Command+v**, **Command+C** and **Command+x** work in every interface displayed in the LispWorks IDE.

However, to implement these gestures in your CAPI/Cocoa runtime application, you must include an **Edit** menu explicitly in your interface definition, as described in **11.3.1 Adding menus**.

Here is a minimal example of an **Edit** menu:

```
(edit-menu
"Edit"
(("Cut" :callback 'capi:active-pane-cut
    :enabled-function 'capi:active-pane-cut-p)
    ("Copy" :callback 'capi:active-pane-copy
    :enabled-function 'capi:active-pane-copy-p)
    ("Paste" :callback 'capi:active-pane-paste
    :enabled-function 'capi:active-pane-paste
    :enabled-function 'capi:active-pane-paste-p))
    :callback-type :interface)
```

To remove the automatic menu when running your program in the LispWorks IDE, pass the initarg **:auto-menus nil** when making the interface.

Note that, in the presence of an application interface (see <u>cocoa-default-application-interface</u>), a CAPI interface with no menus of its own and with **:auto-menus nil** uses the menu bar from the application interface.

# 8.12 Popup menus for panes

The CAPI tries to display a popup menu for a pane when the **:post-menu** gesture is entered by the user (mouse-right-click or **shift+F10** on Microsoft Windows, GTK+ or Motif, control-click on Cocoa). See below for the special case of **output-pane**.

It first tries to get a menu for the pane. There are two mechanisms by which it can get a menu: which is tried depends on the value of *pane-menu*.

- 1. If the pane's initarg *pane-menu* is not :default in the call to <u>make-instance</u>, then its value is used. If the value is a function or a fbound symbol, it is called with four arguments: the pane, data (this is the selected object if there is a selection), x, y. It should return a menu. If it is not a function or a fbound symbol, it should be a menu, which is used directly. The :pane-menu mechanism is useful when the menu needs to be dependent on the location of the mouse inside the pane, or when each pane requires a unique menu. In other cases, the other mechanism is more useful.
- 2. If *pane-menu* is :default (this is the default value), CAPI calls the generic function <u>make-pane-popup-menu</u> with two arguments: the pane and its interface. The result should be a menu.

If the chosen mechanism does not produce a menu, the CAPI does not do anything in response to :post-menu.

The system definition of <u>make-pane-popup-menu</u> calls <u>pane-popup-menu-items</u> with the pane and the interface, and if this returns a non-nil list, it calls <u>make-menu-for-pane</u> to make the menu. You can define <u>make-pane-popup-menu</u> methods that specialize on your pane or interface classes, but in most cases it is more useful to add methods to <u>pane-popup-menu-items</u>. <u>make-menu-for-pane</u> is used to generate the menu, and it makes the menu such that by default all setup callbacks are done on the pane itself, rather than on the interface. <u>make-pane-popup-menu</u> is useful when the application needs a menu with the same items as the items on the popup menu, typically to add it to the menu bar.

In <u>output-pane</u>, you control the input behavior using the *input-model*. By default, the system assigns **:post-menu** and **:keyboard-post-menu** (**Shift+F10**) to a callback that raises a menu as described above, but your code can override this in the *input-model*.

Note: Accelerators are ignored in a pane-menu.

# 8.13 Displaying menus programmatically

You can programmatically display a menu by using <u>display-popup-menu</u> (which is used internally to raise the context menu). The menu that <u>display-popup-menu</u> displays can be any properly constructed <u>menu</u> object, for example:

Click on an item to see the menu.

You can use **popup-menu-force-popdown** to force a popup menu down (that is, make it disappear). This is useful for writing scripts that emulate user interactions.

# 8.14 The Application menu

This section is only applicable to LispWorks for Macintosh.

The CAPI includes an interface to the Application menu supporting standard macOS behaviors in your delivered LispWorks for Macintosh applications.

See these examples:

(example-edit-file "capi/applications/cocoa-application")

(example-edit-file "delivery/macos/single-window-application")

(example-edit-file "delivery/macos/multiple-window-application")

and the manual entries in the reference section, starting with <u>cocoa-default-application-interface</u>.

# 9 Adding Toolbars

You can add a toolbar for an interface using the <u>interface</u> initarg :toolbar-items. This creates a toolbar which is automatically positioned correctly in the window, which the user can customize, and which has platform-standard behavior such as folding on Cocoa. Such a toolbar is referred to as an *interface toolbar*.

You can also create toolbars using the <u>toolbar</u> class explicitly, and arrange them using layouts in the same way as other elements. This approach is used to implement buttons on a <u>text-input-pane</u> as seen in various tools in the LispWorks IDE such as the Class Browser, but you should note that it has some disadvantages. For more information see <u>9.9 Non-standard toolbars</u>.

Toolbar buttons typically have images. The examples in this chapter use three standard image identifiers. To run the example code that follows, first evaluate this form:

You also should define these callback functions before attempting any of the examples in this chapter:

# 9.1 Creating a toolbar button

To create a toolbar button you can do:

```
(setf print-button
  (make-instance 'toolbar-button
            :image :std-print
            :text "Print Something"
            :name :print-something))
```

You should supply *image*, *text* and *name*. This is because the user can customize the toolbar such that one (or all) of these appear, as described in **9.6 Modifying toolbars**.

A toolbar-button cannot be displayed directly. To include it in an interface toolbar, do:

```
(display
(make-instance
    'interface
    :toolbar-items (list print-button)))
```

### 9.2 Creating a toolbar with several buttons

Let us create three more buttons:

and then include them along with the print button defined in 9.1 Creating a toolbar button:

```
(display
(make-instance
   'interface
   :toolbar-items (append file-buttons (list print-button))))
```

Remember that each instance of a toolbar button must not be used in more than one place at a time.

It is possible to include to oblar buttons which are not initially displayed, but which are available for the user to add. For the details, see **9.6 Modifying toolbars**.

#### 9.2.1 Grouping toolbar buttons

The **toolbar-component** class lets you group related buttons together in a toolbar. This allows similar buttons to:

- Share properties such as callbacks.
- Be visually separated from other buttons in the toolbar.
- On Microsoft Windows, form a separately dockable group of items.

Toolbar components are actually choices similar to button panels. By default, their *interaction* is **:single-selection**.

We can amend our example using toolbar components to group the file buttons separately from the print button:

#### 9.2.2 Implicitly-created buttons

A <u>toolbar-component</u> may contain arbitrary Lisp objects as items. For each such object, a toolbar button is automatically created, using the appropriate elements of the component's *images*, *names*, *texts* and *tooltips* lists.

```
(display
(make-instance
'interface
```

```
:toolbar-items
(list (make-instance 'toolbar-component
    :items file-images
    :images file-images
    :names file-images
    :texts
    (mapcar 'string-capitalize file-images)
    :tooltips
    (mapcar 'string-downcase file-images)
    :selection-callback
    (lambda (data interface)
        (display-message "callback data ~S" data))
    ))))
```

Rather than selection-callback above, you could supply callbacks to specify callback functions for each button.

#### 9.3 Specifying the image for a toolbar button

There are several ways to supply the *image* for a toolbar button, including direct specification of an <u>image</u> object. The simplest approach is to use a symbol which is registered as an image identifier, including the pre-registered standard images, as in the preceding examples. For details of this and the other way to supply images, see <u>toolbar-button</u>.

You can, if desired, supply an alternative image which is displayed while the button is selected in a **:multiple-selection** component (see **9.7 Advanced toolbar features**), using the initarg *selected-image*.

#### 9.3.1 Specifying images for a group of toolbar buttons

In a <u>toolbar-component</u> it is possible to specify images for the buttons by supplying an <u>image-set</u> as the *default-image-set*, along with integers in the *images* initarg specifying the index for the image of each button:

```
(display
 (make-instance
  'interface
  :toolbar-items
  (list
   (make-instance
    'toolbar-component
    :items '(1 2) :names '(1 2) :texts '("One" "Two")
    :images '(0 1)
    :default-image-set
    (make-general-image-set
     :image-count 5
     :id
     (gp:read-external-image
      (example-file
       "capi/elements/images/toolbar-radio-images.bmp")
      :transparent-color-index 7))))))
```

## 9.4 Specifying toolbar callbacks

Supply the *selection-callback* initiate to specify a callback for a toolbar button:

```
(setf print-button
    (make-instance 'toolbar-button
    :image :std-print
    :text "Print File"
    :selection-callback 'print-callback))
```

You can also supply *selection-callback* for a <u>toolbar-component</u>. This specifies the same callback function for each button in the component.

To specify different callback functions for each button in a <u>toolbar-component</u>, either make the buttons explicitly as above, or supply the *callbacks* initarg.

#### 9.4.1 Sharing toolbar callbacks with menu items

Where you want a toolbar button to perform the same command as a menu item, use the :remapped initarg.

remapped should match (by <u>cl:equalp</u>) the name of the <u>menu-item</u>:

```
(display
 (make-instance
  'interface
  :menu-bar-items
  (list
   (make-instance 'menu
                  :items
                   (list
                    (make-instance 'menu-item
                                    :name 'say-hello
                                   :data "Hello"
                                   :callback
                                    'test-callback))))
  :toolbar-items
  (list
   (make-instance 'toolbar-button
                  :image :std-file-new
                  :remapped 'say-hello))))
```

#### 9.4.2 Other types of callback for a toolbar button

You can, if desired, supply a *retract-callback* which is called when the button is deselected in a **:multiple-selection** component. You can also make a button display a dropdown menu nearby. See **<u>9.7 Advanced toolbar features</u>** for the details.

### 9.5 Specifying tooltips for toolbar buttons

There are two ways to implement tooltips in an interface toolbar:

• Group the buttons in a <u>toolbar-component</u> and supply the **:tooltips** initarg. *tooltips* should be a list containing a string for each button in the component. For an example of this see:

```
(example-edit-file "capi/applications/simple-symbol-browser")
```

Alternatively you can implement a tooltip for each <u>toolbar-button</u> exactly as for collections and so on as described in
 <u>3.12.2 Tooltips for collections, elements and menu items</u>. Supply *help-key* for the <u>toolbar-button</u> and *help-callback* for the <u>interface</u>, as follows:

```
(setf print-button
  (make-instance 'toolbar-button
  :image :std-print
  :text "Print Something"
  :help-key 'foo))
```

```
(defun do-help (interface pane type help-key)
```

```
(when (eq type :tooltip)
  (when (eq help-key 'foo)
    "Tooltip help")))
(display
(make-instance
  'interface
  :toolbar-items
  (list print-button)
  :help-callback 'do-help))
```

## 9.6 Modifying toolbars

An interface toolbar can be customized by the user. It can also be manipulated programmatically.

#### 9.6.1 User-customization of toolbars

The user can change *toolbar state*, that is the set of visible toolbar items, their order and their appearance. The user does this via the context menu on the toolbar. This menu includes commands to display the button images or titles (or both), and a **Customize** command to alter the set of items, including separators and spaces, and the order in which the items appear.

The toolbar context menu

| Customize                  |
|----------------------------|
| Image                      |
| Title                      |
| Image And Title            |
| Image And Title Horizontal |
| 🗸 Default                  |

To raise the customization dialog programmatically, call **<u>interface-customize-toolbar</u>**.

You can supply a default toolbar state in the initarg *default-toolbar-states*. This is used when the user presses the **Default** button in the **Customize Toolbar** dialog. You can read this value with <u>interface-default-toolbar-states</u>.

You can control the initial toolbar state by supplying the initarg toolbar-states.

#### 9.6.2 Changing an interface toolbar programmatically

You can read and change the toolbar-states slot programmatically. Its value should be a toolbar state plist.

Be aware that *toolbar-states* may not be the same each time you read it, because the user may have changed it as described in **9.6.1 User-customization of toolbars**.

For the details, see the accessor <u>interface-toolbar-state</u>.

## 9.7 Advanced toolbar features

#### 9.7.1 Toolbar items other than buttons with images

A <u>toolbar-component</u>, a <u>toolbar</u> or the interface toolbar may also contain CAPI panes as items, which will appear within the toolbar. This is typically used with <u>text-input-pane</u>, <u>option-pane</u>, and <u>text-input-choice</u>. Each pane should have *toolbar-title* (see <u>simple-pane</u>) specified, to provide the text that is shown for the toolbar item:

```
(display
 (make-instance
  'interface
  :toolbar-items (list
                  (make-instance 'toolbar-component
                                :items (list print-button))
                  (make-instance 'text-input-pane
                                 :text "Text Input Pane"
                                 :visible-min-width :text-width
                                 :toolbar-title "Text Input Pane")
                  (make-instance 'text-input-choice
                                 :items
                                 (list "Text Input Choice1"
                                       "Text Input Choice2")
                                 :visible-min-width :text-width
                                 :toolbar-title "Text Input Choice")
                  (make-instance 'option-pane
                                 :items
                                 (list "Option Pane1"
                                        "Option Pane2")
                                 :visible-min-width :text-width
                                 :toolbar-title "Option Pane")
                  )
  :visible-min-width 500))
```

**Note:** Some platforms may not recommend placing text input panes and so on in a toolbar. You may wish to consult the appropriate user interface guidelines before adding such a toolbar in your application.

Note: Each toolbar-button or simple-pane in the *toolbar-items* list (including those within a toolbar-component) should have a *name* that is not cl:eql to any other item in the list. These names are needed to support :items in interface-toolbar-state and the :toolbar-states initarg.

Toolbar buttons can display text, which should be in the *data* or *text* slot inherited from <u>item</u>. You can specify whether text and/or image is displayed, using :display in the *toolbar-states* initarg or <u>interface-toolbar-state</u>.

#### 9.7.2 Alternative interaction in a toolbar

You can make a <u>toolbar-component</u> with *interaction* :multiple-selection and then each of its buttons may have a *retract-callback* which is called when the user clicks a selected button to deselect it.

#### 9.7.3 Toolbar buttons with menus

You can add a menu to a toolbar button, which is displayed via a separate smaller button next to the main button. To do this, supply *dropdown-menu* or *dropdown-menu-function*. See **toolbar-button** for the details.

## 9.8 Disabling toolbar items

To disable a toolbar button you can set its *enabled* slot to **nil**. Alternatively supply it with a suitable *enabled-function*. For more information about this, see <u>toolbar-object</u>.

You can disable and enable a toolbar-component in the same way.

## 9.9 Non-standard toolbars

You can create toolbars using the <u>toolbar</u> class explicitly, and arrange them like other elements, using layouts. This approach differs from using an *interface toolbar* as described in the preceding sections of this chapter. Note that, while it allows you some flexibility this approach can produce non-standard appearance, does not support user-customization, and does not support folding on Cocoa. Other than this, non-standard toolbars support all the features described in the preceding sections of this chapter, and additionally:

- You can disable and enable a **toolbar** using its *enabled* or *enabled-function* slot.
- There are two further options for a button with a dropdown menu.

It can be merged with the separate smaller button such that it displays only the menu and does not respond to its *selection -callback*.

Alternatively, it can display the menu only after being pressed down for a while, and respond to the *selection-callback* when pressed only briefly. In this case the smaller button does not appear.

See toolbar-button for the details.

• You can make a toolbar button which displays an <u>interface</u> (and does not respond to its *selection-callback*) by supplying *popup-interface*.

There is an example here:

```
(example-edit-file "capi/elements/toolbar")
```

#### 9.9.1 Changing a non-standard toolbar dynamically

The best way to change a non-standard toolbar is to use a <u>switchable-layout</u>. Include a <u>toolbar</u> instance in each of two or more child layouts, of which only one is visible at a time.

There is an example here:

```
(example-edit-file "capi/layouts/switchable")
```

## 10 Dialogs: Prompting for Input

A dialog is a window that is displayed transiently to interact with the user. While a dialog is on screen it is placed in front of other windows and user input is directed to it. Dialogs are used for interactions that are relatively rare, and so do not deserve a permanent place on the screen, and for alerting the user about something that they need to be aware of. For example, when an application needs to know where to save a file, it typically prompts with a file dialog. If there is a problem during saving the file, it would normally alert the user by some other dialog.

Dialogs can also be cancelled, meaning that the application should cancel the current operation. In order to let you know whether or not the dialog was cancelled, CAPI dialog functions always return two values. The first value is the return value itself, and the second value is t if the dialog returned normally and **nil** if the dialog was cancelled.

On Cocoa you can control whether a CAPI dialog is application-modal or window-modal. In the latter case the user can interact with the application's other windows while the dialog is on screen.

The CAPI provides both a large set of predefined dialogs and the means to create your own. This chapter takes you through some example uses of the predefined dialogs, and then shows you how to create custom built dialogs.

The last section briefly describes a way to get input for completions via a special non-modal window.

## 10.1 Some simple dialogs

The simplest form of dialog is a message dialog, which is used to inform the user of some event, typically the end of a long operation. You can use <u>display-message</u> for this.

```
(display-message
"Finished computing the answer to everything: ~a" 41.97)
```

A message dialog

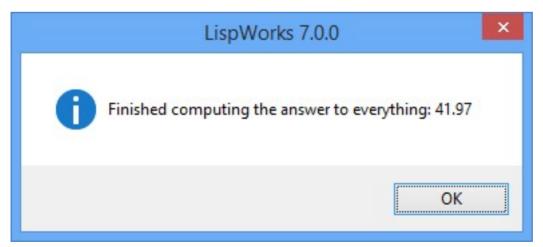

When you want to ensure that the messages dialog is associated with (that is, owned by) a specific pane, you can use **display-message-for-pane**. There is also **prompt-with-message**, which can be used for displaying the message in a window-modal sheet on Cocoa.

```
(display-message
    "This function is ~S"
    'display-message)
```

A second message dialog

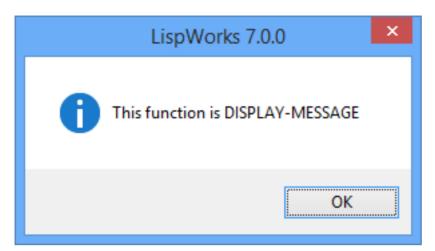

Another simple dialog asks the user a question and returns t or **nil** depending on whether the user has chosen yes or no. This function is <u>confirm-yes-or-no</u>.

```
(confirm-yes-or-no
"Do you own a pet?")
```

A message dialog prompting for confirmation

| LispWorks 7.0.0   |
|-------------------|
| Do you own a pet? |
| Yes <u>N</u> o    |

For more control over such a dialog, use the function **prompt-for-confirmation**.

## **10.2 Prompting for values**

The CAPI provides a number of different dialogs for accepting values from the user, ranging from accepting strings to accepting whole Lisp forms to be evaluated.

#### **10.2.1 Prompting for strings**

The simplest of the CAPI prompting dialogs is **prompt-for-string** which returns the string you enter into the dialog.

```
(prompt-for-string
"Enter a string:")
```

#### 10 Dialogs: Prompting for Input

A dialog prompting for a string

An initial value can be placed in the dialog by specifying the keyword argument **:initial-value**.

#### **10.2.2 Prompting for numbers**

The CAPI also provides a number of more specific dialogs that allow you to enter other types of data. For example, to enter an integer, use the function **prompt-for-integer**. Only integers are accepted as valid input for this function.

```
(prompt-for-integer
"Enter an integer:")
```

There are a number of extra options which allow you to specify more strictly which integers are acceptable. Firstly, there are two arguments :min and :max which specify the minimum and maximum acceptable integers.

```
(prompt-for-integer
"Enter an integer in the inclusive range [10,20]:"
:min 10 :max 20)
```

If this does not provide enough flexibility you can specify a function that validates the result with the keyword argument **:ok-check**. This function is passed the current value and must return non-nil if it is a valid result.

```
(prompt-for-integer
"Enter an odd integer:"
:ok-check 'oddp)
```

Try also the function prompt-for-number.

#### 10.2.3 Prompting for an item in a list

If you would like the user to select an item from a list of items, the function **<u>prompt-with-list</u>** should handle the majority of cases. The simplest form just passes a list to the function and expects a single item to be returned.

```
(prompt-with-list
'(:red :yellow :blue)
"Select a color:")
```

A dialog prompting for a selection from a list

| LispWorks 7                              |  |
|------------------------------------------|--|
| Select a color:<br>RED<br>YELLOW<br>BLUE |  |
| OK Cancel                                |  |

You can also specify the interaction style that you would like for your dialog, which can be any of the interactions accepted by a choice. The specification of the interaction style to this choice is made using the keyword argument **:interaction**:

```
(prompt-with-list
'(:red :yellow :blue)
"Select a color:"
:interaction :multiple-selection)
```

By default, the dialog is created using a <u>list-panel</u> to display the items, but the keyword argument :choice-class can be specified with any choice pane. Thus, for instance, you can present a list of buttons.

```
(prompt-with-list
'(:red :yellow :blue)
"Select a color:"
:interaction :multiple-selection
:choice-class 'button-panel)
```

Selection from a button panel

| <b>(</b> )                | LispWorks 7.0.0 |
|---------------------------|-----------------|
| Select a<br>✓ <u>R</u> ED | color:          |
|                           | None            |
|                           | OK Cancel       |

Finally, as with any of the prompting functions, you can specify additional arguments to the pane that has been created in the dialog. Thus to create a column of buttons instead of the default row, use:

```
(prompt-with-list
 '(:red :yellow :blue)
```

```
"Select a color:"
:interaction :multiple-selection
:choice-class 'button-panel
:pane-args
'(:layout-class column-layout))
```

Selection from a column of buttons

| LispWork                                                              | s 7                                   | × |
|-----------------------------------------------------------------------|---------------------------------------|---|
| Select a color:<br><u>RED</u><br><u>Y</u> ELLOW<br><u>B</u> LUE<br>OK | <u>A</u> ll<br><u>N</u> one<br>Cancel |   |
| S LispWork                                                            | s 7                                   | × |
| Select a color:                                                       | <u>A</u> ll<br><u>N</u> one<br>Cancel |   |

There is a more complex example in:

(example-edit-file "capi/choice/prompt-with-buttons")

#### 10.2.4 Prompting for files

To prompt for a file, use the function **prompt-for-file**:

```
(prompt-for-file
  "Enter a file:")
```

You can also specify a starting pathname:

```
(prompt-for-file
  "Enter a filename:"
  :pathname (get-temp-directory))
```

#### Selection of a file

| Enter a filenam                                                   | ie:                                                                                                    |                 |   |     |        | ? 🗙          |
|-------------------------------------------------------------------|----------------------------------------------------------------------------------------------------|-----------------|---|-----|--------|--------------|
| Look <u>i</u> n:                                                  | 🗀 All Users. WIN                                                                                                    | DOWS            | * | G 🦻 | •111 🥙 |              |
| My Recent<br>Documents<br>Desktop<br>My Documents<br>My Documents | <ul> <li>ntuser.dat.LOG</li> <li>ntuser.dat</li> <li>Application Data</li> <li>Start Menu</li> <li>Desktop</li> <li>Shared Docume</li> <li>DRM</li> <li>Templates</li> <li>Favorites</li> </ul> | 3               |   |     |        |              |
| <b>S</b>                                                          | File <u>n</u> ame:                                                                                                    | Documents       |   |     | *      | <u>O</u> pen |
| My Network                                                        | Files of type:                                                                                                    | All Files (*.*) |   |     | *      | Cancel       |

Try also the function prompt-for-directory.

#### **10.2.5 Prompting for fonts**

To obtain a **gp:font** object from the user call **prompt-for-font**.

#### 10.2.6 Prompting for colors

To obtain a color specification from the user call **prompt-for-color**.

#### 10.2.7 Prompting for Lisp objects

The CAPI provides a number of dialogs specifically designed for creating Lisp aware applications. The simplest is the function **prompt-for-form** which accepts an arbitrary Lisp form and optionally evaluates it.

```
(prompt-for-form
 "Enter a form to evaluate:"
 :evaluate t)
```

```
(prompt-for-form
  "Enter a form (not evaluated):"
  :evaluate nil)
```

Another useful function is **prompt-for-symbol** which prompts the user for an existing symbol. The simplest usage accepts any symbol, as follows:

```
(prompt-for-symbol
"Enter a symbol:")
```

If you have a list of symbols from which to choose, then you can pass **prompt-for-symbol** this list with the keyword argument **:symbols**.

Finally, using :ok-check you can accept only certain symbols. For example, to only accept a symbol which names a class, use:

```
(prompt-for-symbol
"Enter a class-name symbol:"
:ok-check #'(lambda (symbol)
                                  (find-class symbol nil)))
```

Cocoa programmers will notice that the dialog sheet displayed by this form prevents input to other LispWorks windows while it is displayed. For information about creating dialog sheets which are not application-modal, see **10.3 Window-modal Cocoa dialogs**.

## 10.3 Window-modal Cocoa dialogs

By default, CAPI dialogs on Cocoa use sheets which are application-modal. This means that the application does not allow the user to interact with its other windows until the sheet is dismissed.

This section describes how to create CAPI dialogs which are window-modal on Cocoa. This is done with portable code, so Windows, GTK+ and Motif programmers may wish to code their CAPI dialogs as described in this section, which would ease a future port to the Cocoa GUI.

#### 10.3.1 The :continuation argument

All CAPI dialog functions take a keyword argument *continuation*. This is a function which is called with the results of the dialog.

You do not need to construct the continuation argument yourself, but rather call the dialog function inside with-dialog-results.

#### 10.3.2 A dialog which is window-modal on Cocoa

To create a dialog which is window-modal on Cocoa, call the dialog function inside the macro **with-dialog-results** as in this example:

On Microsoft Windows, GTK+ and Motif this displays the dialog, calls <u>display-message</u> when the user clicks **OK**, and then returns. The effect is no different to what you saw in **10.2.7 Prompting for Lisp objects**.

On Cocoa, this creates a sheet and returns. <u>display-message</u> is called when the user clicks **OK**. The sheet is window-modal, unlike the sheet you saw in **10.2.7 Prompting for Lisp objects**.

For more details, see the manual page for <u>with-dialog-results</u>.

## **10.4 Dialog Owners**

When a dialog appears, it should be "owned" by some window. The main effect of this "ownership" is that the dialog is always in front of the owner window. When either the dialog or the owner is raised, the other follows.

All CAPI functions which display a dialog allow you to specify the owner.

#### 10.4.1 The default owner

When a dialog is displayed and the owner is not supplied or is given as **nil**, the CAPI tries to identify the appropriate owner. In particular, in the case where a dialog pops up in a process in which a CAPI interface is displayed, by default the CAPI uses this interface as the owner window. This case covers most situations.

#### 10.4.2 Specifying the owner

If the default is not appropriate, then the programmer needs to supply the owner. This *owner* argument can be any CAPI pane that is currently displayed, and the top level interface of the pane is used as the actual owner. A CAPI pane owner must be running in the current thread (see the *process* argument to **display**). Creating cross-thread ownership can lead to deadlocks.

The *owner* can also be a <u>screen</u> object, which tells the system on which screen to put the dialog, but none of the windows will be the dialog's owner.

The *owner* can be supplied by the keyword argument **:owner** in functions such as <u>display-dialog</u> and <u>print-dialog</u>. Other functions such as <u>prompt-for-string</u> and <u>prompt-for-file</u> can be supplied an owner in the **:popup-args** list as a pair **:owner** *owner*.

## 10.5 Creating your own dialogs

The CAPI provides a number of built-in dialogs which should cover the majority of most programmers' needs. However, there is always the occasional need to create custom built dialogs, and the CAPI makes this very simple, using the function **popup-confirmer** which displays any CAPI interface as a dialog, and the functions **exit-confirmer** to return from such a dialog.

#### 10.5.1 Using popup-confirmer

The function **popup-confirmer** is a higher level function provided to add the standard buttons to dialogs. In order to create a dialog using **popup-confirmer**, all you need to do is to supply a pane to be placed inside the dialog along with the buttons and the title. The function also expects a title, like all of the prompter functions described earlier.

```
(popup-confirmer
(make-instance
 'text-input-pane
 :callback-type :data
 :callback 'exit-dialog)
 "Enter a string")
```

Since interfaces and layouts are panes too, the *pane* argument to **popup-confirmer** can be a layout or an interface, and often it is. Layouts are used for simple combinations of panes, and interfaces are used for complex dialogs. All the dialogs in the LispWorks IDE which are not either native, just a message or asking for a single item of input are interfaces displayed by **popup-confirmer**. As an example, you can load the Othello example file:

```
(example-edit-file "capi/applications/othello")
```

which defines an interface **othello-board**. You can then run this as a dialog:

```
(capi:popup-confirmer
(make-instance 'othello-board) "Play Othello")
```

Note that it works as usual, except that the menubar is not displayed.

Here is a simple example using a layout to ask the user for five strings:

An interface intended for display by **popup-confirmer** can also be displayed by **display** (not at the same time), in which case it is just another window. That is especially useful during development of your dialog code, because you can then work on the callbacks while the interface is displayed.

A common thing to want to do with a dialog is to get the return value from some state in the pane specified. For instance, in order to create a dialog that prompts for an integer the string entered into the <u>text-input-pane</u> would need to be converted into an integer. It is possible to do this once the dialog has returned, but <u>popup-confirmer</u> has a more convenient mechanism. The function provides a keyword argument, **:value-function**, which gets passed the pane, and this function should return the value to return from the dialog. It can also indicate that the dialog cannot return by returning a second value which is non-nil.

In order to do this conversion, <u>popup-confirmer</u> provides an alternative exit function to the usual <u>exit-dialog</u>. This is called <u>exit-confirmer</u>, and it does all of the necessary work on exiting.

You now have enough information to write a primitive version of prompt-for-integer.

```
'text-input-pane
:callback 'exit-confirmer)
"Enter an integer:"
:value-function 'text-input-pane-integer)
```

#### A example using **popup-confirmer**

| LispWor         | ks 7 🗙 |
|-----------------|--------|
| Enter an intege | r:     |
|                 |        |
| OK              | Cancel |

Note that the dialog's **OK** button never becomes activated, yet pressing **Return** once you have entered a valid integer *will* return the correct value. This is because the **OK** button is not being dynamically updated on each keystroke in the <u>text-input-pane</u> so that it activates when the pane contains a valid integer. The activation of the **OK** button is recalculated by the function <u>redisplay-interface</u>, and the CAPI provides a standard callback, :redisplay-interface, which calls this as appropriate.

Thus, to have an **OK** button that becomes activated and deactivated dynamically, you need to specify the *change-callback* for the <u>text-input-pane</u> to be :redisplay-interface.

```
(popup-confirmer
(make-instance
  'text-input-pane
  :change-callback :redisplay-interface
  :callback 'exit-confirmer)
"Enter an integer:"
  :value-function 'text-input-pane-integer)
```

Note that the **OK** button now changes dynamically so that it is only ever active when the text in the <u>text-input-pane</u> is a valid integer.

Note that the **Escape** key activates the **Cancel** button - this too was set up by **popup-confirmer**.

The next thing that you might want to do with your integer prompter is to make it accept only certain values. For instance, you may only want to accept negative numbers. This can be specified to **popup-confirmer** by providing a validation function with the keyword argument :**ok-check**. This function receives the potential return value (the value returned by the value function) and it must return non-nil if that value is valid. Thus to accept only negative numbers we could pass **minusp** as the :**ok-check**.

```
(popup-confirmer
(make-instance
  'text-input-pane
  :change-callback :redisplay-interface
  :callback 'exit-confirmer)
"Enter an integer:"
  :value-function 'text-input-pane-integer
  :ok-check 'minusp)
```

#### 10.5.2 Using display-dialog

**popup-confirmer** creates an interface (of an internal class) around the pane that you give it which displays the pane and the buttons it adds, and then calls **display-dialog** to actually display it. If you have an interface and do not want any of the buttons, you can call **display-dialog** directly.

<u>display-dialog</u> takes an interface (unlike <u>popup-confirmer</u>, which can take any pane) and displays it as a dialog. The keyword arguments can be used to control the exact behavior. You can use <u>exit-dialog</u> and <u>abort-dialog</u> to dismiss the dialog programmatically.

#### 10.5.3 Modal and non-modal dialogs

By default **popup-confirmer** and **display-dialog** create modal dialog windows which prevent input to other application windows until they are dismissed by the user clicking on a button or another appropriate gesture. You can change this behavior by passing the *modal* keyword argument.

#### 10.5.4 Getting the current dialog

The function <u>current-popup</u> can be used to find the current popup pane, if there is any, and is useful inside callbacks.

The function <u>current-dialog-handle</u> returns the "handle" of the dialog in the underlying GUI system, which may be useful in some circumstances.

## **10.6 In-place completion**

'In-place completion' allows the user to select from a list of possible completions displayed in a special non-modal window which appears in front of an input pane (such as an <u>editor-pane</u> or a <u>text-input-pane</u>) but does not grab the input focus.

To raise this special window and select a completion from it, the user invokes certain keyboard gestures including Up, Down and Return. The full set of keys for operations on an in-place completion window are described <u>10.6.1 In-place completion</u> <u>user interface</u>. The user can also continue typing her input in which case the list of possible completions is updated to reflect the text in the input pane.

#### 10.6.1 In-place completion user interface

This section describes the user interface of in-place completion.

In-place completion is available in the LispWorks IDE, in the Editor tool and also in tools that ask for a named object such as the Class Browser and the Generic Function Browser. Set the **Preferences... Environment > General > Use in-place completion** option to use in-place completion in the LispWorks IDE, and see *LispWorks IDE User Guide* for further details.

In-place completion is also available to you to use in your CAPI applications. You may wish to adapt the remainder of this section for your end-user documentation. See **10.6.2 Programmatic control of in-place completion** for information on how to implement it.

#### 10.6.1.1 Invoking in-place completion in text-input-pane and editor-pane

In a <u>text-input-pane</u> that supports in-place completion, any of the gestures Up, Down, PageUp, and PageDown invokes the in-place completion unless it is already displayed.

In an <u>editor-pane</u>, completion commands invoke in-place completion by default, though you can make them use dialogs instead by setting editor:\*use-in-place-completion\* to nil.

There are several Editor commands that invoke in-place completion unconditionally:

#### Abbreviated in-place Complete Symbol

Completes the symbol before the point, taking the string as abbreviation.

In-Place Complete Symbol

Completes the symbol before the point.

In-Place Complete Input

Echo Area: Complete the input in the echo area. For file input, does file completion.

In-Place Expand File Name

Expand the file name at the current point.

#### In-Place Expand File Name with space

Expand the file name at the current point, allowing spaces.

See the *Editor User Guide* for information on binding these commands to keyboard gestures. See <u>call-editor</u> for information on calling them from CAPI.

#### 10.6.1.2 Keyboard input handling while the in-place window is displayed

Keyboard input while the in-place window is displayed goes to the input pane, but some of the input gestures are redirected to the in-place window. By default, the following gestures are redirected:

#### Up, Down, PageUp, PageDown

Change the selection in the list of completions in the obvious way.

| Return | Perform the completion using the current selected item in the list. In non-file-completion, or in file-completion when the item is not a directory, the in-place window disappears. In file-completion when the selected item is a directory, the in-place window changes to display the list of files in the completed directory. |
|--------|----------------------------------------------------------------------------------------------------|
| Escape | Causes the in-place window to disappear, without doing anything else. Note that if the text in the input pane was edited while the in-place window was displayed, these edits are not undone.                                                                                                    |

Control+Return Toggles the filter.

#### Control+Shift+Return

Toggles redirection of characters to the filter. A filter is a <u>text-input-pane</u> which filters the list of completions based on its contents. While the filter is on, the list of completions shows only the completions that match the filter.

While the filter is visible and enabled, all character input plus **Backspace** are redirected to the filter. The filter can be disabled by **Control+Shift+Return**, which means it still filters, but characters go to the the input pane.

The functionality of the in-place completion filter is the same as the standard filter for **<u>list-panel</u>**. For a full description of the pattern matching see "Regular expression searching" in the *Editor User Guide*.

Control+Shift+R, Control+Shift+E, Control+Shift+C

Change the setting in the filter.

Other keyboard input goes to the input pane.

While the filter is off (the default), or when the filter is on and disabled, plain characters go to the input pane, and hence change the text in it.

When the filter is on and is enabled, plain characters go to the filter.

#### 10.6.1.3 Performing a completion

In a <u>text-input-pane</u>, performing a completion means replacing part of the text in the pane by the selected completion. In a file-completion, only the last part of the text (from the last directory separator) is replaced.

If a <u>text-input-pane</u> was made with *complete-do-action* true, once the completion was performed, if it is not filecompletion and the completion is a directory, the callback of the pane is invoked.

In an <u>editor-pane</u>, while the in-place window is displayed, the editor highlights the part of the text that will be replaced. In non-file-completion it is the beginning of the "symbol", as seen by the editor, and the end of the "symbol". In a filecompletion it is the part of the filename after the last directory separator.

Performing the completion in an <u>editor-pane</u> means replacing the highlighted text by the selected completion. The replacement is done as a single separate operation (for example **Undo** will undo the replacement separately from any previous changes).

#### 10.6.1.4 Interaction while the in-place window is displayed

Any operation that affects the text between the start of the relevant text (this is the start in a <u>text-input-pane</u>, and the highlighted area in an <u>editor-pane</u>) and the current cursor causes the in-place window to recompute the possible completions and display the new list. These operations include not only actual changes to the text, but also cursor movement.

In an editor-pane, if the insertion point moves out of the highlighted area then the in-place window goes away.

If the input pane loses the focus, the in-place window goes away, except on Motif.

#### 10.6.2 Programmatic control of in-place completion

You can add in-place completion to your application as described in this section.

#### 10.6.2.1 Text input panes

A <u>text-input-pane</u> will do in-place completion if you pass either of these initargs:

:file-completion with value t or a pathname designator, or:

**:in-place-completion-function** with value a suitable function designator.

You can add a filter to the in-place window by passing the initarg **:in-place-filter**. Additionally you can control the functionality for file completion by passing **:directories-only** and **:ignore-file-suffices**. The keyword arguments **:complete-do-action** and **:gesture-callbacks** also interact with in-place completion.

The in-place completion can be invoked explicitly for a <u>text-input-pane</u> by calling text-input-pane-in-place-complete.

See the manual page for <u>text-input-pane</u> for details.

#### 10.6.2.2 Editor panes

An <u>editor-pane</u> does in-place completion when your code calls the function editor:complete-in-place.

#### 10.6.2.3 Other CAPI panes

You can also implement in-place completion on arbitrary CAPI panes by calling **prompt-with-list-non-focus**.

## 11 Defining Interface Classes - top level windows

Interface classes (subclasses of <u>interface</u>) are (mainly) used to define top level windows and the components inside them. Normally, each kind of a window in an application is specified by a different interface class. Complex dialogs are also typically presented using an interface class.

An interface class can also be used to create a component made of several elements. This is especially useful when these elements need to interact, because the syntax of <u>define-interface</u> makes it easier to refer to elements in the interface. To distinguish between this usage and the more typical case where an interface instance corresponds to a window, the latter case is referred to as a "top level interface" (also "top level window"). The parent of a top level interface is a <u>screen</u> (or **document-container** inside MDI on Microsoft Windows) rather than another pane.

An interface class is defined by the macro <u>define-interface</u> (normally, <u>cl:defclass</u> inheriting from an interface class works too). <u>define-interface</u> is an extension of <u>cl:defclass</u> with additional options for specifying display elements. After an interface class is defined it can be used to display a window or a dialog by calling <u>display</u> or <u>display-dialog</u> on an instance of it. For example:

```
(capi:define-interface my-interface ()
  ()
  (:panes (my-display-pane capi:display-pane :text "Some text"))
  (:default-initargs :title "My title"))
(capi:display (make-instance 'my-interface))
```

## 11.1 The define-interface macro

The macro **define-interface** is used to define subclasses of **interface**, the superclass of all CAPI interface classes.

It is an extension to <u>defclass</u>, which provides the functionality of that macro as well as the specification of the panes, layouts, and menus from which an interface is composed. It takes the same arguments as <u>defclass</u>, and supports the additional options :panes, :layouts, :menus, and :menu-bar.

If you specify **:panes** but no **:layouts**, then on creating your interface the CAPI will create a <u>column-layout</u> and arrange the panes in it in the order they are defined. For real applications you will need some control over how the panes are laid out, and this is supplied via the **:layouts** option.

Each component of the interface is named in the code, and a slot of that name is added to the class created. When an instance of the class is made, each component is created automatically and placed in its slot.

To access a pane, layout or menu in an instance of your interface class you can define an accessor, like the **viewer** pane in **11.3 Adapting the example**, or simply use <u>with-slots</u>.

When defining a component, you can use other components within the definition simply by giving its name. You can refer to the interface itself by the special name <u>capi:interface</u>.

There are examples using **define-interface** in:

```
(example-edit-file "capi/applications/pong")
```

```
(example-edit-file "capi/applications/othello")
```

## 11.2 An example interface

Here is a simple example of interface definition done with **define-interface**:

An instance of this interface can be displayed as follows:

```
(display (make-instance 'demo))
```

At the moment the buttons do nothing, but they will eventually do the following:

- **Open File** will bring up a file prompter and allow you to select a filename from a directory. Later on, we will add an editor pane to display the chosen file's contents.
- Page Down will scroll downwards so that you can view the lower parts of the file that cannot be seen initially.
- Page Up will scroll upwards so that you can return to parts of the file seen before.

A demonstration of a CAPI interface

| 🕲 Demo        |                   |                   |
|---------------|-------------------|-------------------|
| <u>W</u> orks |                   |                   |
| Page Up       | Page <u>D</u> own | <u>O</u> pen File |

Later on, we will specify callbacks for these buttons to provide this functionality.

The (:default-initargs :title "Demo") part at the end is necessary to give the interface a title. If no title is given, the default name is "Untitled CAPI Interface".

**Note:** the <u>define-interface</u> form could be generated by the Interface Builder tool in the LispWorks IDE. See the *LispWorks IDE User Guide* for details. As the interface becomes more complex, you will find it more convenient to edit the definition by hand.

#### 11.2.1 How the example works

Examine the **define-interface** form to see how this interface was built. The first part of this form is shown below:

```
(define-interface demo ()
  ()
```

This part of the macro is identical to **defclass** — you provide:

- The name of the interface class being defined.
- The superclasses of the interface (defaulting to **interface**).
- The slot descriptions.

The interesting part of the <u>define-interface</u> form occurs after these <u>defclass</u>-like preliminaries, where it lists the elements that define the interface's appearance. Here is the **:panes** part of the definition:

```
(:panes
(page-up push-button
        :text "Page Up")
(page-down push-button
        :text "Page Down")
(open-file push-button
        :text "Open File"))
```

Two arguments — the name and the class — are required to produce a pane. You can supply slot values as you would for any CLOS object.

The **:panes** list specifies panes that are made when the interface is made. However it does not specify which panes are displayed: that is controlled dynamically by the interface's layout which may contain all, some or none of the panes in the **:panes** list. The interface may also display other panes that are made explicitly, though this is less common.

Here is the **:layouts** part of the definition:

```
(:layouts
  (row-of-buttons row-layout
                     '(page-up page-down open-file)))
```

Three arguments — the name, the class, and any child layouts — are required to produce a layout. Notice how the children of the layout are specified by using their component names.

The interface information supplied in this section is a series of specifications for panes and layouts. It could also specify menus and a menu bar. In this case, three buttons are defined. The layout chosen is a row layout, which displays the buttons side by side at the top of the pane.

## 11.3 Adapting the example

The **:panes** and **:layouts** keywords can take a number of panes and layouts, each specified one after the other. By listing several panes, menus, and so on, complicated interfaces can be constructed quickly.

To see how simply this is done, let us add an editor pane to our interface. We need this to display the text contained in the file chosen with the **Open File** button.

The editor pane needs a layout. It could be added to the <u>row-layout</u> already built, or another layout could be made for it. Then, the two layouts would have to be put inside a third to contain them (see <u>6 Laying Out CAPI Panes</u>).

The first thing to do is add the editor pane to the panes description. The old panes description read:

```
(:panes
(page-up push-button
        :text "Page Up")
(page-down push-button
        :text "Page Down")
(open-file push-button
        :text "Open File"))
```

The new one includes an editor pane named viewer.

```
(:panes
(page-up push-button
        :text "Page Up")
(page-down push-button
        :text "Page Down")
(open-file push-button
        :text "Open File")
(viewer editor-pane
        :title "File:"
        :text "No file selected."
        :visible-min-height '(:character 8)
        :reader viewer-pane))
```

This specifies the editor pane, with a stipulation that it must be at least 8 characters high. This allows you to see a worthwhile amount of the file being viewed in the pane.

Note the use of **:reader**, which defines a reader method for the interface which returns the editor pane. Similarly, you can also specify writers or accessors. If you omit accessor methods, it is still possible to access panes and other elements in an interface instance using with-slots.

The interface also needs a layout containing the editor pane along with the buttons. The old layouts description read:

The new one reads:

This encapsulates the new pane viewer into a <u>column-layout</u> called <u>main-layout</u>. This is used as the default layout, specified by setting the <u>:layout</u> initiarg to <u>main-layout</u> in the <u>:default-initargs</u> section. If there is no default layout specified, uses the first one listed.

By putting the layout of buttons and the editor pane in a column layout, their relative position has been controlled: the buttons appear in a row above the editor pane.

The code for the new interface is now as follows:

```
(define-interface demo ()
  ()
  (:panes
  (page-up push-button
        :text "Page Up")
  (page-down push-button
        :text "Page Down")
  (open-file push-button
        :text "Open File")
  (viewer editor-pane
        :title "File:"
        :text "No file selected."
        :visible-min-height '(:character 8)
        :reader viewer-pane))
  (:layouts
```

```
(main-layout column-layout
               '(row-of-buttons viewer))
(row-of-buttons row-layout
                     '(page-up page-down open-file)))
(:default-initargs :title "Demo"))
```

Displaying an instance of the interface by entering the line of code below produces the window in **<u>A CAPI interface with</u>** editor pane:

#### (display (make-instance 'demo))

A CAPI interface with editor pane

| 🖭 Demo 📃 🗖 🔀                                |
|---------------------------------------------|
| <u>W</u> orks                               |
| Page Up Page <u>D</u> own <u>O</u> pen File |
| <u>F</u> ile:                               |
| No file selected.                           |
|                                             |
|                                             |
|                                             |
|                                             |
|                                             |

#### 11.3.1 Adding menus

To add menus to your interface you must first specify the menus themselves, and then a menu bar of which they will be a part.

Let us add some menus that duplicate the proposed functionality for the buttons. We will add:

- A File menu with a Open option, to do the same thing as Open File.
- A Page menu with Page Up and Page Down options, to do the same things as the buttons with those names.

The extra code needed in the **define-interface** call is this:

Menu definitions give a slot name for the menu, followed by the title of the menu, a list of menu item descriptions, and then, optionally, a list of keyword arguments for the menu.

In this instance the menu item descriptions are just strings naming each item, but you may wish to supply initialization arguments for an item — in which case you would enclose the name and those arguments in a list.

The menu bar definition simply names all the menus that will be on the bar, in the order that they will appear. By default, of course, the environment may add menus of its own to an interface — for example the **Works** menu in the LispWorks IDE in multiple menu bar mode.

The code for the new interface is:

```
(define-interface demo ()
  ()
  (:panes
   (page-up push-button
            :text "Page Up")
   (page-down push-button
              :text "Page Down")
   (open-file push-button
              :text "Open File")
   (viewer editor-pane
           :title "File:"
           :text "No file selected."
           :visible-min-height '(:character 8)
           :reader viewer-pane))
  (:layouts
    (main-layout column-layout
                 '(row-of-buttons viewer))
    (row-of-buttons row-layout
                    '(page-up page-down open-file)))
  (:menus
   (file-menu "File"
              ("Open"))
   (page-menu "Page"
              ("Page Up" "Page Down")))
  (:menu-bar file-menu page-menu)
  (:default-initargs :title "Demo"))
```

#### A CAPI interface with menu items

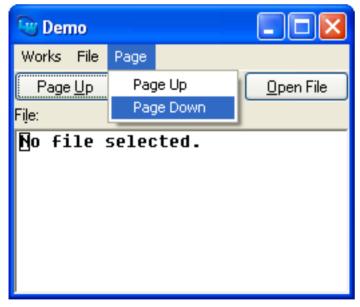

The menus contain the items specified — try it out to be sure.

## 11.4 Connecting an interface to an application

Having defined an interface in this way, you can connect it up to your program using callbacks, as described in earlier chapters. Here we define some functions to perform the operations we required for the buttons and menus, and then hook them up to the buttons and menus as callbacks.

The functions to perform the page scrolling operations are given below:

```
(defun scroll-up (data interface)
 (call-editor (viewer-pane interface)
        "Scroll Window Up"))
(defun scroll-down (data interface)
   (call-editor (viewer-pane interface)
        "Scroll Window Down"))
```

The functions use the generic function <u>call-editor</u> which calls an editor command (given as a string) on an instance of an <u>editor-pane</u>. The editor commands **Scroll Window Up** and **Scroll Window Down** perform the necessary operations for **Page Up** and **Page Down** respectively.

The function to perform the file-opening operation is given below:

```
(defun file-choice (data interface)
 (let ((file (prompt-for-file "Select a File:")))
  (when file
      (setf (titled-object-title (viewer-pane interface))
            (format nil "File: ~S" file))
       (setf (editor-pane-text (viewer-pane interface))
            (file-string file)))))
```

This function prompts for a filename and then displays the file in the editor pane.

The function first produces a file prompter through which a file may be selected. Then, the selected file name is shown in the title of the editor pane (using <u>titled-object-title</u>). Finally, the file name is used to get the contents of the file and display them in the editor pane (using <u>editor-pane-text</u>).

The correct callback information for the buttons is specified as shown below:

```
(:panes
 (page-up push-button
        :text "Page Up"
        :selection-callback 'scroll-up)
 (page-down push-button
        :text "Page Down"
        :selection-callback 'scroll-down)
 (open-file push-button
        :text "Open File"
        :selection-callback 'file-choice)
 (viewer editor-pane
        :title "File:"
        :text "No file selected."
        :visible-min-height '(:character 8)
        :reader viewer-pane))
```

All the buttons and menu items operate on the editor pane viewer. A reader is set up to allow access to it.

The correct callback information for the menus is specified as shown below:

(:menus (file-menu "File" 11 Defining Interface Classes - top level windows

```
(("Open"))
    :selection-callback 'file-choice)
(page-menu "Page"
    (("Page Up"
        :selection-callback 'scroll-up)
    ("Page Down"
        :selection-callback 'scroll-down)))
```

In this case, each item in the menu has a different callback. The complete code for the interface is listed below — try it out.

```
(capi:define-interface demo ()
  ()
  (:panes
      (page-up capi:push-button
               :text "Page Up"
               :selection-callback 'scroll-up)
      (page-down capi:push-button
                 :text "Page Down"
                 :selection-callback 'scroll-down)
      (open-file capi:push-button
                 :text "Open File"
                 :selection-callback 'file-choice)
      (viewer capi:editor-pane
              :title "File:"
              :text "No file selected."
              :visible-min-height '(:character 8)
              :reader viewer-pane))
   (:lavouts
     (main-layout capi:column-layout
                  '(row-of-buttons viewer))
     (row-of-buttons capi:row-layout
                     '(page-up page-down open-file)))
   (:menus
     (file-menu "File"
                (("Open"))
                :selection-callback 'file-choice)
     (page-menu "Page"
                (("Page Up"
                  :selection-callback 'scroll-up)
                 ("Page Down"
                  :selection-callback 'scroll-down))))
   (:menu-bar file-menu page-menu)
   (:default-initargs :title "Demo"))
```

## 11.5 Controlling the appearance of the top level window

This section describes ways to control the appearance and behavior of the top level window displaying our CAPI interface.

#### 11.5.1 Window styles

The <u>interface</u> initiang window-styles allows you to control a wide range of visible properties of the top level window including borders, shadows and so on.

*window-styles* also allows you to specify that the window can be moved by dragging on its background, or cannot be minimized, or acts as a windoid, or is visible only when it is active, and so on.

Many of these properties are specific to the windowing system and are therefore not supported on all platforms. See **interface** for the details.

#### 11.5.2 Controlling the interface title

A top level interface has a title, which normally appears at the top. This title is used by the Window Browser tool in the LispWorks IDE and also by system tools that deal with windows. The title is set either by the <u>interface</u> initarg :title or the accessor <u>interface-title</u>.

In addition, you can specify a prefix and/or suffix that is added to the titles of all the interfaces in an application, by using **set-default-interface-prefix-suffix**.

The title string is constructed by the generic function <u>interface-extend-title</u>. The default method constructs it from the title of the interface and the prefix/suffix, if any. For finer control, you can define <u>interface-extend-title</u> method(s) for specific interface class(es).

When you change something that may cause the title to change, that is some value that <u>interface-extend-title</u> uses, you can use one of <u>update-interface-title</u>, <u>update-screen-interface-titles</u> or <u>update-all-interface-titles</u> to cause the titles to be recomputed.

#### 11.5.3 Indicating a changed document

Some windowing systems support a visible indication that a displayed document has been edited, helping users to see that it needs saving. To implement this in a CAPI interface, set <u>interface-document-modified-p</u> at suitable times.

You can extend the definition of the viewer pane in our example like this:

```
(viewer capi:editor-pane
    :title "File:"
    :text "No file selected."
    :visible-min-height '(:character 8)
    :reader viewer-pane
    :change-callback 'check-viewer-modified)
```

and define the *change-callback* as follows:

Note: Currently <u>interface-document-modified-p</u> has an effect only on Cocoa.

## 11.6 Querying and modifying interface geometry

The functions screen-monitor-geometries, screen-internal-geometries and

**pane-screen-internal-geometry** support the notions of monitor geometry (which includes "system" areas such as the macOS menu bar and the Microsoft Windows task bar) and internal geometry (which excludes the system areas).

Note that code which relies on the position of a window should not assume that a window is located where it has just been programmatically displayed, but should query the current position by <u>top-level-interface-geometry</u>. This is because the geometry includes system areas where CAPI windows cannot be displayed.

#### 11.6.1 Support for multiple monitors

CAPI supports multiple monitors by providing functions such as <u>screen-internal-geometries</u> to query "screen rectangles" representing the area of each monitor. The function <u>virtual-screen-geometry</u> returns a rectangle just enclosing all the screen rectangles.

There is a "primary monitor" which displays any system areas. The origin of the coordinate system (as returned by <u>top-level-interface-geometry</u> and <u>screen-internal-geometry</u>) is the topmost/leftmost visible pixel of the primary monitor. Thus (0,0) may be in a system area such as the macOS menu bar.

Note also that CAPI does not currently support multiple desktops, which are called workspaces in Linux distros, and called Spaces on macOS.

#### 11.6.2 Saving and restoring top-level geometry

You can specify that that the geometry of a top level interface should be saved when the interface is closed and be used to define the geometry of the interface when it is opened again (potentially in a different invocation of the application). You need to define a method of <u>top-level-interface-save-geometry-p</u> that returns true for the interface class. You normally also need to specify where to save the geometry, using <u>top-level-interface-geometry-key</u>.

# 12 Creating Panes with Your Own Drawing and Input

The CAPI provides a wide range of built-in panes, but it is still fairly common to need to create panes of your own. In order to do this, you need to specify both the input behavior of the pane (how it reacts to keyboard and mouse events) and its output behavior (how it displays itself). The class **output-pane** is provided for this purpose.

An <u>output-pane</u> is a fully functional graphics port. This allows it to use all of the graphics ports functionality to create graphics, and it also has a powerful input model which allows it to receive mouse and keyboard input.

**<u>output-pane</u>** has a subclass **<u>pinboard-layout</u>**, to which you can add graphic objects, which makes it easier to organize the interaction when it becomes complex. **<u>pinboard-layout</u>** is probably the more useful class.

## 12.1 Displaying graphics

In order to display your own drawings, you need to provide a function to the <u>output-pane</u> that is called to redraw sections of the pane when they are exposed. This function is called the *display-callback*, and it is automatically called in the correct process. When the CAPI needs to redisplay a region of an <u>output-pane</u>, it calls that output pane's *display-callback* function, passing it the pane and the region in question.

For example, to create a pane that has a circle drawn inside it, do the following:

```
(defun draw-a-circle (pane x y width height)
 (gp:draw-circle pane 100 100 50))
(contain
 (make-instance
 'output-pane
 :display-callback 'draw-a-circle)
 :best-width 300
 :best-height 300)
```

Notice that the callback in this example ignores the region that needs redrawing and just redraws everything. This is possible because the CAPI clips the drawing to the region that needs redisplaying, and hence only the needed part of the drawing gets done. For maximum efficiency, it would be better to only draw the minimum area necessary.

The arguments :best-width and :best-height specify the initial width and height of the interface. More detail can be found in the manual page for <u>interface</u>.

Now that we can create output panes with our own display functions, we can create a new class of window by using **defclass** as follows.

```
(defclass circle-pane (output-pane)
  ()
  (:default-initargs
  :display-callback 'draw-a-circle))
(contain (make-instance 'circle-pane))
```

**Compatibility Note:** you must ensure that all drawing occurs inside the display-callback. In previous versions of LispWorks, we documented examples where drawing was done outside the display-callback, but this was always a bad idea because it

was not coordinated updates triggered by the window system. On macOS Big Sur and later, drawing outside the displaycallback will not work and may cause errors.

## 12.2 Receiving input from the user

The CAPI supports receiving input from the user through the use of an *input model*, which is a mapping of events to the callbacks that should be run when they occur. The input model is specified by the initarg **:input-model**.

When the event callback is called, it gets passed the <u>output-pane</u> and the x and y integer coordinates of the mouse pointer at the time of the event. A few events also pass additional information as necessary; for example, keyboard events also pass the key that was pressed.

For example, we can create a very simple drawing pane by adding a callback to draw a point whenever the left button is dragged across the pane. This is done using the function <u>draw-point</u> as follows:

An interactive output pane

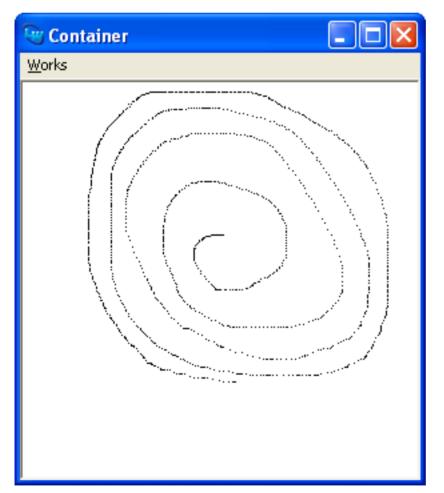

The input model above seems quite complicated, but it is just a list of event to callback mappings, where each one of these mappings is a list containing an event specification and a callback. An event specification is also a list containing keywords specifying the type of event required.

There is an example input model in:

(example-edit-file "capi/graphics/pinboard-test")

and more examples are listed in 20.1 Output pane examples.

For the full *input-model* syntax, see **12.2.1 Detailed description of the input model**.

#### 12.2.1 Detailed description of the input model

The input model provides a means to get callbacks on mouse, keyboard and touch gestures in an <u>output-pane</u>. An *input-model* is a list of mappings from gesture to callback, where each mapping is a list:

(gesture callback . extra-callback-args)

*gesture* specifies the type of gesture, which can be Gesture Spec, character, button, modifier change, key, command, cursor motion or multi-touch. These are described in the following sections. User input is processed as described in <u>12.2.1.10</u> **Processing user input**.

**Note:** it is recommended you follow the style guidelines and conventions of the platform you are targeting when mapping gestures to callbacks.

#### 12.2.1.1 Gesture Spec mappings

In a Gesture Spec mapping, *gesture* can be simply the keyword **:gesture-spec**, which matches any keyboard input. For specific mappings, *gesture* is a list:

(:gesture-spec data [modifier]\*)

in which *data* is a character object or an integer between 0 and <u>char-code-limit</u> (interpreted as the character object obtained by <u>code-char</u>), or a keyword naming a function key, and each *modifier* is one of the keywords :shift, :control and :meta. Note that the modifier :meta is received only when the keys style is :emacs (see interface-keys-style).

Also *data* can be a string which is interpreted as a Gesture Spec as if by **sys:coerce-to-gesture-spec**. See the *LispWorks*® *User Guide and Reference Manual* for a description of this and other functions for manipulating Gesture Spec objects.

**Note:** on Cocoa you cannot receive **Command** key gestures via Gesture Spec mapping in *input-model*. To receive **Command** key gestures you should add corresponding menu items with accelerators. See <u>menu-item</u> for information about accelerators.

#### 12.2.1.2 Character mappings

In a character mapping, *gesture* can be simply the keyword **:character**, which matches any character input. For specific mappings, *gesture* can be a list containing a single character object *char*, or a list:

(char)

**Note:** where input would match both a Gesture Spec mapping and a character mapping, the Gesture Spec mapping takes precedence.

Note: in LispWorks 7.0 and later versions the <u>cl:character</u> type does not support the bits attribute. To represent keyboard input with modifier keys, see **12.2.1.1 Gesture Spec mappings**.

#### 12.2.1.3 Button mappings

In a button mapping, gesture should be list:

(button action [modifiers]\*)

where *button* is one of :button-1, :button-2 or :button-3 denoting the mouse buttons. *action* is one of :press, :release, :second-press, :third-press, :nth-press and :motion, and each *modifier* is one of the keywords :shift, :control, :meta and :hyper. The :meta modifier will be the Alt key on most keyboards. On Cocoa, the :hyper modifier is interpreted as the Command key for button and motion gestures. On Windows, the :hyper modifier is currently never generated, so gesture mappings using it will never be invoked.:third-press and :nth-press are supported only on Cocoa and Motif.

Button mappings with *action* :nth-press are matched on the nth button click made in quick succession, but only when there is not a more specific match with :press, :second-press or :third-press. The callback for :nth-press receives an extra argument which is the count of clicks.

#### 12.2.1.4 Modifier change mappings

In a modifier change mapping, *gesture* is **:modifier-change**, which generates a callback whenever the state of a modifier (Control, Shift and Meta key, Command on Cocoa, and Caps Lock) changes.

The *callback* is called with the output pane, *x* and *y*, an integer *mods*, followed by *extra-callback-args* if any. *mods* is calculated as a logior of **sys:gesture-\***-bit values. The bits that that may be set in *mods* are:

- sys:gesture-spec-shift-bit
- sys:gesture-spec-control-bit
- sys:gesture-spec-meta-bit
- sys:gesture-spec-hyper-bit
- sys:gesture-spec-caps-lock-bit

Note that sys:gesture-spec-hyper-bit is set when Command is pressed.

Note that for Caps Lock, the callback is generated when the state of the Caps Lock changes, not when the Caps Lock key is pressed or released.

The pane gets the callback only when it has the focus. If the pane receives the focus and the state of the modifiers is different from what it was the last time the pane had the focus, a callback is generated at that time. That means that tracking the state using the callback is reliable while the pane has the focus, but not while the pane does not have the focus.

For an example, see:

```
(example-edit-file "capi/output-panes/modifier-change")
```

#### 12.2.1.5 Key mappings

Key mappings are intended for detecting low-level keyboard input. In a key mapping, gesture should be a list:

```
(:key [keyname] action [modifiers]*)
```

where the optional *keyname* is a character naming a key (no modifiers) or one of the valid Gesture Spec keywords documented in the entry for **sys:make-gesture-spec**, *action* is one of **:press** or **:release** and each modifier is one of

the keywords :shift, :control and :meta. The callback will receive a sys:gesture-spec, with its data set to an integer ASCII code or a keyword representing the primary item on the key and its modifiers representing the set of modifiers pressed. The :meta modifier will be the Alt key on most keyboards. On Cocoa, the :hyper modifier is interpreted as the Command key for :key input.

#### 12.2.1.6 Motion mappings

In a motion mapping, *gesture* can either be defined in terms of dragging a button (in which case it is defined as a button gesture with *action* :motion), or it can be defined for motions while no button is down by just specifying the keyword :motion with no additional arguments.

#### 12.2.1.7 Command mappings

In a command mapping, gesture should be a command which is defined using <u>define-command</u>, and provides an alias for a gesture. The following commands are predefined:

| :post-menu         | (:button-3 :release) on Microsoft Windows.             | :release) on Microsoft Windows. |  |  |
|--------------------|--------------------------------------------------------|---------------------------------|--|--|
|                    | (:button-3 :press) on Motif.                           |                                 |  |  |
|                    | (:button-1 :press :control) on macOS.                  |                                 |  |  |
| :control-post-menu | (:button-3 :press :control) on Microsoft Windows, Moti | f and macOS.                    |  |  |

:keyboard-post-menu

(:gesture-spec :f10 :shift) on Microsoft Windows, Motif and macOS.

#### 12.2.1.8 Touch mappings

On Cocoa and Windows *input-model* can contain mappings for multi-touch gestures from devices that can generate them (trackpad or touchscreen). These include zoom, rotate, pan, swipe (Cocoa only), two finger tap (Windows only), press and tap (Windows only), and beginning and end of sequences of gestures.

In a touch mapping gesture should be of the form:

(:touch multi-touch-keyword)

where *multi-touch-keyword* specifies the type of gesture as listed below. For all multi-touch gestures the callback receives as arguments the *pane*, and the *x* and *y* of the event. There are also an additional one or two arguments for each specific gesture. The extra arguments are always relative to the previous state, so each event can be interpreted on each own. Use *extra-callback-args* if any are added in the end.

*multi-touch-keyword* should be one of:

| :zoom   | The callback receives an extra argument which is the zoom factor.                                                                                          |
|---------|----------------------------------------------------------------------------------------------------|
| :rotate | The callback receives an extra argument which is the angle to rotate, anti-clockwise in radians.                                                           |
| :pan    | The callback receives two extra arguments, the <i>delta-x</i> and <i>delta-y</i> , which are the amount to scroll in the <i>x</i> and <i>y</i> directions. |
| :swipe  | The callback receives an extra argument which is one of the keywords <b>:left</b> , <b>:right</b> , <b>:up</b> or <b>:down</b> .                           |
|         | :swipe is supported only on Cocoa.                                                                                                    |

| :two-finger-tap | The callback receives an extra argument which is the distance between the fingers.                                                                                                    |
|-----------------|----------------------------------------------------------------------------------------------------|
|                 | :two-finger-tap is supported only on Windows.                                                                                                    |
| :press-and-tap  | The callback receives two extra arguments, which are the <i>delta-x</i> and <i>delta-y</i> of the tapping finger from the resting finger.                                                                                                    |
|                 | :press-and-tap is supported only on Windows.                                                                                                    |
| :begin-end      | The callback receives an extra argument <i>begin-p</i> which is a boolean, $t$ for beginning of a sequence of events and <b>nil</b> for end. The beginning and end of sequences are determined by the underlying device implementation, which tries to identify what the user regards as a single operation. |

#### 12.2.1.9 Notes about touch mappings

Because the callbacks receive relative values, you do not need the **:begin-end** events to interpret them. These events are useful when you want to do things which correspond to user operations, for example recording a state for undo or committing a change.

They are also useful if you want to restrict the type of events that are processed inside each operation. For example, your pane may have a flag that the callbacks check and set which is used to allow only one kind of gesture to have an effect in each sequence.

The *x* and *y* coordinates are the coordinates which should be used as the center of operation. On Windows, you can track the *x* and *y* in **:zoom** and **:rotate** events, and do panning while rotating or zooming.

On Cocoa, a sequence of events (starting and ending with :begin-end events) can contain either :zoom and :rotate events or :pan events, but not a mixture of :pan and :rotate or :zoom. On Windows all these three types of events can be mixed in principle.

:swipe events (Cocoa only) are three finger brushing. :swipe events are always on their own, and are not enclosed in pairs of :begin-end callbacks.

On Cocoa, pan should generally act as a scrolling gesture, so normally you should not need to use it.

Windows touch events are described in the MSDN in:

#### Dev Center - Desktop > Design > Guidelines > Guidelines > Interaction > Touch

#### http://msdn.microsoft.com/en-us/library/windows/desktop/dn742468(v=vs.85).aspx.

Note that on Windows the Control+Mousewheel gesture generates :zoom events and Shift+Mousewheel generates :rotate.

The entries in the *input-model* look like this:

```
((:touch :zoom) my-zoom-callback)
```

((:touch :pan) my-pan-callback)

```
((:touch :rotate) my-rotate-callback)
```

```
((:touch :begin-end) my-begin-end-callback)
```

```
#+macosx
```

```
((:touch :swipe) my-swipe-callback))
#+mswindows
((:touch :two-finger-tap) my-two-finger-tap-callback)
```

#+mswindows
((:touch :press-and-tap) my-press-and-tap-callback)

The corresponding callbacks have these signatures:

```
my-zoom-callback pane x y zoom-factor
my-pan-callback pane x y delta-x delta-y
my-rotate-callback pane x y delta-angle
my-begin-end-callback pane x y begin-p
my-swipe-callback pane x y direction-keyword
my-two-finger-tap-callback pane x y distance
my-press-and-tap-callback pane x y distance-x distance-y
```

#### 12.2.1.10 Processing user input

When user input matches a gesture *gesture*, the *callback* is called with the gesture callback arguments followed by any usersupplied *extra-callback-args*.

The gesture callback arguments contain three standard arguments, and for some gestures there is a fourth argument. The standard three arguments are:

*output-pane x y* 

where (x, y) is the cursor position.

The following gestures have a fourth argument:

:gesture-spec or :key

A sys:gesture-spec representing the user input.

:character or character

A character representing the user input.

**:modifier-change** An integer specifying the modifiers as a <u>logior</u> of the constants **sys:gesture-spec-shift-bit** etc.

Button with :nth-press

An integer which is the number of clicks.

Note: mouse gestures with :press, :second-press, :third-press and :nth-press actions can each be expected to be followed by a :release action.

**Note:** In some circumstances :motion events can be received even when the <u>output-pane</u> does not have the input focus. See window style :motion-events-without-focus under <u>interface</u> for details.

input-model can be set before the pane is displayed, but changes after that are ignored.

In particular, <u>cl:initialize-instance</u> is the natural place for subclasses to modify the existing *input-model*, using the <u>output-pane</u> accessor <u>output-pane-input-model</u>. Note that since the mappings are processed in order, prepending to an existing *input-model* overrides it when there are clashes, while appending affects only gestures for which the original *input-model* did not have a match.

#### 12.2.2 Commands - aliases

It is possible to define aliases for gestures (called "commands"), which is mapping between a gesture and a command (a unique Lisp object, typically a keyword). The command then can be used as the *gesture* in an *input-model*. That allows changing the actual user gesture to invoke the callbacks that are associated with the command in input models of many panes, without having to change the actual input model specifications.

A command is defined using <u>define-command</u>, which defines the mapping, and can also specify on which library it is applicable and a translator to change the arguments that are passed to the callback.

Commands that are defined by <u>define-command</u> can be programmatically invoked (as if the user entered the gesture) by <u>invoke-command</u> or <u>invoke-untranslated-command</u>.

### 12.2.3 Native input method

The input that CAPI sees may be pre-processed by a native input method. Native input methods are part of the underlying GUI system which allow the user to enter characters that do not appear on the keyboard. On GTK+ you can control whether the native input method is used by the <u>output-pane</u> initarg :use-native-input-method, and you can specify the default by <u>set-default-use-native-input-method</u>.

## 12.2.4 Composition of characters

Composition of characters is done by the underlying window system, which combines several keystrokes to one character (or more rarely, to several characters), and is used to input characters that are not available on the keyboard. <u>output-pane</u> has a callback, :composition-callback, which is called when composition starts and ends, and also if the pane is supposed to display the input, it is called to tell it what to display.

Inside the callback call for starting composition, the function <u>set-composition-placement</u> where relative to the composition should, which tells the system where to put any window that it popups to interact the user. For example, <u>editor-pane</u> uses this to set the placement at the position of the cursor.

# 12.3 Creating graphical objects

A common feature needed by an application is to have a number of objects displayed in a window and to make events affect the object underneath the cursor. The CAPI provides the ability to create graphical objects, to place them into a window at a specified size and position, and to display them as necessary. Also a function is provided to determine which object is under any given point so that events can be dispatched correctly.

These graphical objects are called *pinboard objects*, as they can only be displayed if they are contained within a **pinboard-layout**.

Like simple panes, you display a <u>pinboard-object</u> by putting it in the *description* of a <u>layout</u>, but in the case of a <u>pinboard-object</u> the layout must be either a <u>pinboard-layout</u> or a layout that is a descendant of a <u>pinboard-layout</u> (to any depth). Adding or removing <u>pinboard-object</u>s can be done using the standard mechanism of the :description initarg and (setf layout-description), but normally it should be done by <u>manipulate-pinboard</u>. This is much more efficient and causes much less flickering, which is important when there are many objects.

CAPI provides built-in pinboard object classes for several simple cases including <u>item-pinboard-object</u> for displaying text, <u>line-pinboard-object</u>, <u>rectangle</u>, <u>ellipse</u> and <u>arrow-pinboard-object</u> for simple shapes, and <u>image-pinboard-object</u> for displaying an image. To display more complex drawing, you can use <u>drawn-pinboard-object</u>, which takes a *display-callback* which actually does the drawing. For greater control, you can subclass <u>pinboard-object</u>, and define the method <u>draw-pinboard-object</u> to do the drawing, and if needed also <u>draw-pinboard-object-highlighted</u>. You can also subclass any of the specialized <u>pinboard-object</u> subclasses if it is useful.

pinboard-objects have geometry like simple-pane, that is x, y, width and height. These can be specified initially by the initiargs :x and :y and geometry hints (see 6.4 Specifying geometry hints), and can be read and set later by static-layout-child-position and static-layout-child-size. They can also be read by using the binding inside with-geometry, but setting should be done only by (setf static-layout-child-position) and (setf static-layout-child-size).

For <u>line-pinboard-object</u> and its subclasses, you would normally specify the start and end points, rather than the rectangle that encloses it (which would require computations taking into account the line width and the position of any label). This is done when making the object using the initargs :start-x, :start-y, :end-x and :end-y, and later by the function <u>move-line</u>. The function <u>line-pinboard-object-coordinates</u> can be used to find the start and end points of an object.

The graphics args that are used to draw the objects in built-in subclasses of <u>pinboard-object</u> can be specified by supplying the initarg :graphics-args, and modified dynamically by (setf pinboard-object-graphics-args) and (setf pinboard-object-graphics-arg). For example, the following code displays a line and after 2 seconds changes its color:

```
(progn
  (setq po
        (capi:contain
        (make-instance 'capi:line-pinboard-object
            :start-x 50 :end-x 250
            :start-y 50 :end-y 50
            :graphics-args
                '(:thickness 10 :foreground :red))))
  (sleep 2)
  (capi:apply-in-pane-process
    po
    #'(lambda ()
        (setf (capi:pinboard-object-graphics-arg po :foreground)
            :blue))))
```

For pinboard object classes which you define, the drawing functions that you call need to do the drawing using the Graphics Ports drawing functions (see **13.4 Drawing functions**). They take their coordinates with respect to the **pinboard-layout** (not the object), so you need to use the x and y to compute the arguments for the drawing functions. This is how the specialized classes mentioned above know where to draw. You need to keep the drawing inside the geometry (that is inside the rectangle defined by x, y, width and height), because the **pinboard-layout** decides which objects need redrawing using these values.

pinboard-objects can be highlighted. You need to use the functions highlight-pinboard-object and unhighlight-pinboard-object to switch the highlight state of objects. The function pinboard-object-highlighted-p can be used to check whether an object is in the highlighted state. By default, CAPI calls draw-pinboard-object-highlighted to add the highlight after drawing the object. In many cases, it is better to do the highlight in the drawing function (either the method of draw-pinboard-object or the display-callback for <u>drawn-pinboard-object</u>) rather than separately. Use the initiarg :no-highlight with value t when making the <u>pinboard-object</u>, and <u>pinboard-object-highlighted-p</u> inside the drawing function to check whether it needs to highlight. These examples both use this technique:

```
(example-edit-file "capi/graphics/circled-graph-nodes")
```

(example-edit-file "capi/graphics/tracking-pinboard-layout")

It is possible to set an element such that its geometry changes automatically when the <u>pinboard-layout</u> is resized, by using either the initiarg :automatic-resize or calling <u>set-object-automatic-resize</u>. See:

```
(example-edit-file "capi/layouts/automatic-resize")
```

**Note: pinboard-object**s are implemented as graphics on a native window. Compare this with **simple-pane** and its subclasses, where each instance is itself a native window. A consequence of this is that **simple-pane**s do not work well within a **pinboard-layout**, since they always appear above the **pinboard-object**s. For example, to put labels on a pinboard, use **item-pinboard-object** rather than **display-pane** or **title-pane**.

**Note:** The **pinboard-layout** displays the pinboard objects via its own *display-callback* function **pinboard-layout-display**. If you want do other drawing too, see the entry for **pinboard-layout-display**. It is also possible to draw the pinboard objects of a **pinboard-layout** to another graphics port (for example, a pixmap) using **draw-pinboard-layout-objects**.

Here is an example of the built-in pinboard object class <u>item-pinboard-object</u> which displays its text like a <u>title-pane</u>. Note that the function <u>contain</u> always creates a <u>pinboard-layout</u> as part of the wrapper for the object to be contained, and so it is possible to test the display of <u>pinboard-object</u>s in just the same way as you can test other classes of CAPI object.

```
(contain
;; CONTAIN makes a pinboard-layout if needed, so we don't
;; need one explicitly in this example.
;; You will need an explicit pinboard-layout if you define
;; your own interface class.
(make-instance
    'item-pinboard-object
    :text "Hello world"))
```

A pinboard object

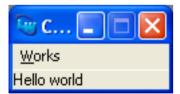

Here is another example illustrating **item-pinboard-object**:

```
(example-edit-file "capi/graphics/pinboard-object-text-pane")
```

#### 12.3.1 Buffered drawing

Where the display of an <u>output-pane</u> is complex you may see flickering on screen on some platforms. Typically this occurs in a <u>pinboard-layout</u> with many pinboard objects, or some other characteristic that makes the display complex.

The flickering can be avoided by passing the *draw-with-buffer* initarg which causes the drawing to go to an off-screen pixmap buffer. The screen is then updated from the buffer.

Note: GTK+ and Cocoa always buffer, so the *draw-with-buffer* initarg is ignored on these platforms.

## 12.3.2 Finding pinboard objects from coordinates

To find the top **<u>pinboard-object</u>** at a supplied position (x, y), which is typically needed when processing user input, use **<u>pinboard-object-at-position</u>**. To decide whether a pinboard object is at a position,

pinboard-object-at-position uses the generic function <u>over-pinboard-object-p</u>. <u>over-pinboard-object-p</u> has a default method that return true when the position is in the rectangle of the object, and a method for line object (subclasses of <u>line-pinboard-object</u>) that return true if the position is close to the line. You add methods to <u>over-pinboard-object-p</u> for your own classes. For example, if your pinboard object displays a thunder picture, you may want an <u>over-pinboard-object-p</u> method that computes whether the position is inside the thunder drawing.

There is also the generic function **<u>pinboard-object-overlap-p</u>**, with a default method that determines whether the rectangle of the object overlaps the rectangle specified by the other arguments.

## 12.3.3 The implementation of graph panes

One of the major uses the CAPI itself makes of pinboard objects is to implement graph panes. The <u>graph-pane</u> itself is a <u>pinboard-layout</u> and it is built using <u>pinboard-objects</u> for the nodes and edges. This is because each node (and sometimes each edge) of the graph needs to react individually to the user. For instance, when an event is received by the <u>graph-pane</u>, it is told which pinboard object was under the pointer at the time, and it can then use this information to change the selection.

Create the following <u>graph-pane</u> and notice that every node in the graph is made from an <u>item-pinboard-object</u> as described in the previous section and that each edge is made from a <u>line-pinboard-object</u>.

```
(defun node-children (node)
  (when (< node 16)
      (list (* node 2)
                              (1+ (* node 2)))))
(contain
  (make-instance
  'graph-pane
  :roots '(1)
  :children-function 'node-children)
:best-width 300 :best-height 400)
```

A graph pane with pinboard object nodes

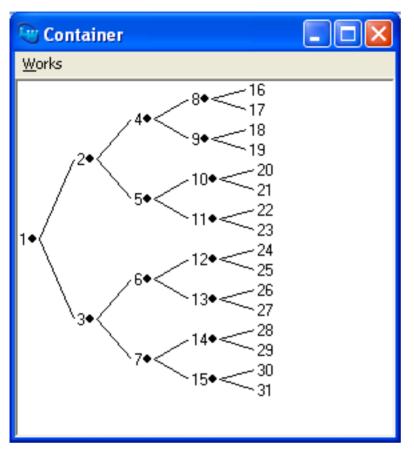

As mentioned before, **pinboard-layout**s can just as easily display ordinary panes inside themselves, and so the **graph-pane** provides the ability to specify the class used to represent the nodes. As an example, here is a **graph-pane** with the nodes made from **push-buttons**.

(contain (make-instance 'graph-pane :roots '(1) :children-function 'node-children :node-pinboard-class 'push-button) :best-width 300 :best-height 400) A graph pane with push-button nodes

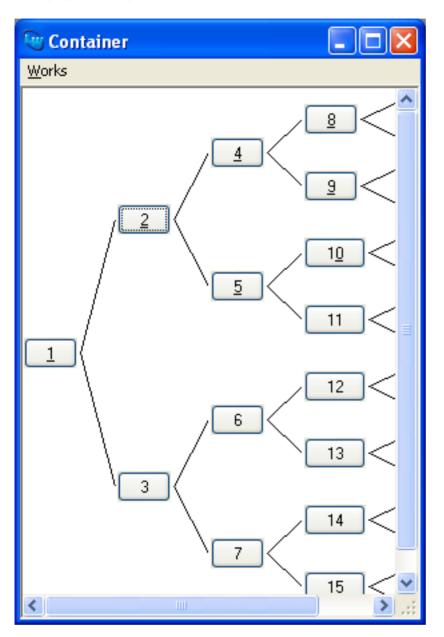

## 12.3.4 An example pinboard object

To create your own pinboard objects, the class <u>drawn-pinboard-object</u> is provided, which is a <u>pinboard-object</u> that accepts a *display-callback* to display itself. The following example creates a new subclass of <u>drawn-pinboard-object</u> that displays an ellipse.

```
:filled t
       :foreground
       (if (> x-radius y-radius)
           :red
         :yellow)))))
(defclass ellipse-pane
     (drawn-pinboard-object)
  ()
  (:default-initargs
   :display-callback 'draw-ellipse-pane
   :visible-min-width 50
   :visible-min-height 50))
(contain
 (make-instance 'ellipse-pane)
 :best-width 200
 :best-height 100)
```

An ellipse-pane class

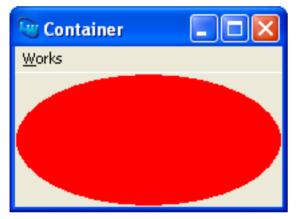

The <u>with-geometry</u> macro is used to set the size and position, or geometry, of the ellipse drawn by the draw-ellipse-pane function. The fill color depends on the radii of the ellipse - try resizing the window to see this. For more details of see the manual page for drawn-pinboard-object.

Now that you have a new ellipse-pane class, you can create instances of them and place them inside layouts. For instance, the example below creates nine ellipse panes and places them in a three by three grid.

```
(contain
 (make-instance
 'grid-layout
 :description
 (loop for i below 9
            collect
            (make-instance 'ellipse-pane))
 :columns 3)
 :best-width 300
 :best-height 400)
```

Nine ellipse-pane instances in a layout

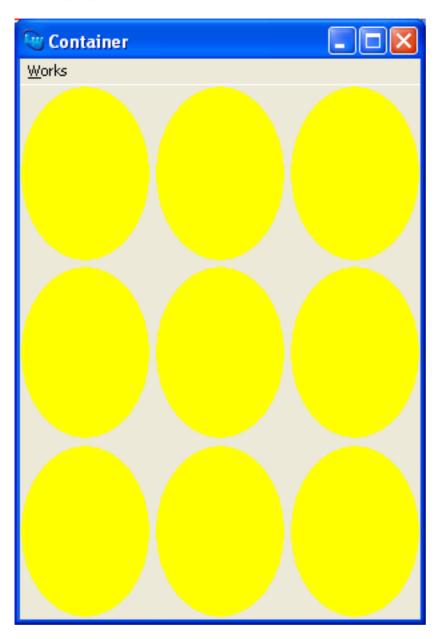

## 12.3.5 Simple pinboard layout

simple-pinboard-layout is a subclass of pinboard-layout with only one child (a pane or a pinboard-object). It adopts the size constraints of its child. simple-pinboard-layout is useful when you want to arrange pinboard-objects using a layout pane (or a hierarchy of layouts). pinboard-objects need a pinboard-layout somewhere in the parent hierarchy, but using pinboard-layout would mean that the constraints computed by layout (top layout if it is a hierarchy) would not be automatically propagated to the next level. simple-pinboard-layout solves this problem. An example is the graph-pane, which is actually a subclass of simple-pinboard-layout, and as a child has a layout (of internal type) with a special algorithm that lays out the graph and displays it using pinboard-objects.

## 12.3.6 Tracking pinboard layout

**tracking-pinboard-layout** is a subclass of **pinboard-layout** which tracks the motion of the mouse cursor, by highlighting the object underneath it (if any). Otherwise it behaves the same as **pinboard-layout**. It saves you from implementing the tracking when it is is desired.

(example-edit-file "capi/graphics/tracking-pinboard-layout")

## 12.4 output-pane scrolling

An <u>output-pane</u> or an instance of any of its subclasses can be made to scroll by passing the **:vertical-scroll** and/or **:horizontal-scroll** initiargs which are inherited from <u>simple-pane</u>.

#### 12.4.1 Ordinary scrolling

By default, the scrolling is what is called *ordinary scrolling*. In this case you just need to specify that you want scrolling by **:vertical-scroll** and/or **:horizontal-scroll**, and maybe also specify the internal scroll dimension(s) (see below).

In ordinary scrolling, all the interactions are done as if the pane has an "internal canvas" with dimensions (the "internal dimensions") which are different from the visible dimensions on the screen, and typically larger. The coordinates of input gestures and drawing in the pane are all with respect to this internal canvas. Only part of the canvas is displayed at any one time, depending on the position of the scroll slugs. The effect of scrolling is to change what part of the pane is visible, which causes a *display-callback* to draw any newly visible areas. However, the call to the *display-callback* is an ordinary call like any call (for example, like a call as result of part of the window being exposed), and the *display-callback* does not need to know anything about scrolling.

If you need to know when scrolling happened, rather than just display what is needed to display, you can use the **:scroll-callback** initarg to specify a callback that is called before the *display-callback*. However, this is not required for ordinary scrolling to work.

The internal dimensions of the pane can be specified by the initargs :scroll-height and :scroll-width, and can also be set dynamically set by <u>set-vertical-scroll-parameters</u> and <u>set-horizontal-scroll-parameters</u>. Some subclasses can compute their internal dimensions, for example <u>graph-pane</u> computes its internal dimensions to show all the graph, and <u>static-layout</u> and its subclass <u>pinboard-layout</u> by default compute the internal dimensions to fit their children (unless *fit-size-to-children* is nil).

For example, create an <u>output-pane</u> with vertical scroll and internal height of 600 pixels, minimum visible height of 300 pixels, and a *display-callback* that prints the *y* coordinate and the *height* and displays a green square at (0,100) of size 10x10 and a blue square at (0,400) of size 10x10:

```
(defun my-display-callback (pane x y width height)
  (declare (ignore x width))
  (format t " y = ~d, height = ~d~%" y height)
  (gp:draw-rectangle pane 0 100 10 10
                         :foreground :green :filled t)
  (gp:draw-rectangle pane 0 400 10 10
                    :foreground :blue :filled t))
(setq output-pane
        (make-instance 'capi:output-pane
                    :vertical-scroll t
                    :scroll-height 600
                    :visible-min-height 300
                    :display-callback 'my-display-callback))
```

Then display it:

#### (capi:contain output-pane)

When it appears on the screen its *height* is 300 pixels, the scrollbar is half the height. You receive a display callback with y being 0 and *height* 300. You see the green square 100 pixels down from the top. The blue square is invisible, because it is drawn at y = 400, which is not inside the visible area.

Now if you scroll to the bottom, you will receive a callback with y = 300 and *height* still 300 (possibly after several callbacks with intermediate *y* values). Now you see the blue square 100 pixels from the top, and the green square is invisible.

Note that the display callback knows nothing about the scrolling. It just draws. A real display callback may be made faster by avoiding the drawings which are not going to be visible, for example:

but this is just optimization. It does not affect what is shown on the screen.

#### 12.4.2 Internal scrolling

The other type of scrolling is called *internal scrolling* (sometimes "pane scrolling"), and it is set up by passing the <u>output-pane</u> initarg :coordinate-origin with either :fixed or :fixed-graphics. In general, internal scrolling is more complex to use, but allows more flexible scrolling.

When using internal scrolling with *coordinate-origin* :fixed, drawing coordinates are relative to the visible area, and the coordinates arguments to callbacks are also relative to the visible area. Thus drawing a rectangle at 0,100 as *my-display-callback* above does will always show it at 0,100 on the screen, ignoring any scrolling.

For example, evaluate the following (which requires the definition of my-display-callback):

```
(capi:contain (make-instance
    'capi:output-pane
    :vertical-scroll t
    :scroll-height 600
    :visible-min-height 300
    :display-callback 'my-display-callback
    :coordinate-origin :fixed ; <<
    )
    :title "With :coordinate-origin :fixed")
```

Scroll it and you will see that it is "fixed": the green rectangle does not move, and the *y* coordinate that is passed to *mydisplay-callback* is always 0.

When using internal scrolling with *coordinate-origin* :fixed-graphics, the drawing coordinate are relative to the visible pane, but CAPI coordinates (that is the arguments to callbacks such as *display-callback*, *scroll-callback* and *input-model* and in calls to <u>display-popup-menu</u>) are offset by the scroll position of the pane like in ordinary scrolling. The scroll position can be obtained by calling <u>get-horizontal-scroll-parameters</u> and <u>get-vertical-scroll-parameters</u> with :slug-position, or from %scroll-x% and %scroll-y% inside <u>with-geometry</u>.

For example, evaluate this:

```
(capi:contain (make-instance
    'capi:output-pane
    :vertical-scroll t
    :scroll-height 600
    :visible-min-height 300
    :display-callback 'my-display-callback
    :coordinate-origin :fixed-graphics ;<<
    )
```

#### :title "With :coordinate-origin :fixed-graphics")

Scroll it and you will see that the graphics are "fixed" (the green rectangle does not move) but the coordinates "scroll" (the *y* coordinate increases as you scroll). In practice, this means that to get the effect of scrolling, the *display-callback* needs to subtract the scroll position before drawing, or use Graphics Ports transformations, for example:

```
(gp:with-graphics-translation (pane (- scroll-x) (- scroll-y))
  (do-all-the-drawing))
```

If you do not supply *scroll-callback* (inherited from <u>simple-pane</u>) in a pane that does internal scrolling, then LispWorks calls <u>update-internal-scroll-parameters</u> in response to scrolling gestures to update the internal parameters (that updates the scroll bars themselves if needed), and then calls <u>invalidate-rectangle</u>, which will cause the *display-callback* to be called for the whole visible area of the pane. In many cases, that is what you need, but not always.

In some cases, redisplaying the whole of the pane every time it scrolls may not be required or may be too slow, and in other cases you will want to do other things. In these situations, performs the scrolling yourself by supplying a *scroll-callback*. When you supply a *scroll-callback*, your function is responsible for doing anything that needs to be done to make "scrolling" happen (which is not necessarily proper scrolling).

In general, your *scroll-callback* will have to call <u>update-internal-scroll-parameters</u> (and maybe <u>set-vertical-scroll-parameters</u> or <u>set-horizontal-scroll-parameters</u>) to update the scroll parameters, and <u>get-vertical-scroll-parameters</u> and <u>get-horizontal-scroll-parameters</u> to get the scroll values. Some of these values may be initialized by the <u>scroll-...</u> initargs of <u>output-pane</u>. *scroll-callback* may also need to do other computations.

Once the *scroll-callback* has adjusted the internal scrolling state of the application, it needs to ensure that the pane is redisplayed, by calling <u>invalidate-rectangle</u> on the area (or on each of multiple areas) that need(s) to be redisplayed. This will then cause the *display-callback* of the <u>output-pane</u> to be called on those areas. The *display-callback* needs to know how to draw the pane taking into account the internal scrolling state. It can do that by calling <u>get-vertical-scroll-parameters</u> and <u>get-horizontal-scroll-parameters</u> (or using the %scroll-...% variables inside with-geometry), or by using some internal scrolling state that *scroll-callback* has set up.

For examples of internal scrolling that do a little unconventional scrolling see:

#### (example-edit-file "capi/output-panes/coordinate-origin-fixed")

For an example of internal scrolling that does something different altogether (rotating) see:

#### (example-edit-file "capi/output-panes/fixed-origin-scrolling")

Ordinary scrolling is not only easier to use, but is also normally more efficient, because the underlying window system handles scrolling. In particular, areas that move on the screen are just copied, without a need to redraw what is displayed.

Internal scrolling is useful in situations where what is displayed changes according to the scroll position, other than just scrolling. With ordinary scrolling, the underlying window system calls the *display-callback* when scrolling happens, but only for areas that become visible by the scroll operation. Other areas are normally just copied to their new locations, so the program cannot change them. For example, the display callback below tries to keep a string with a yellow background at a fixed position 100 pixels down from the top left of the pane:

```
(defun a-display-callback (pane x y width height)
  (let* ((scroll-y
                (capi:get-vertical-scroll-parameters pane
                :slug-position)))
  (gp:draw-string pane "A string" 0 (+ scroll-y 100)
                :background :yellow :block t)))
```

(capi:contain

```
(make-instance 'capi:output-pane
  :vertical-scroll t
  :scroll-height 900
  :visible-max-height 600
  :display-callback 'a-display-callback))
```

However, once you display it and try to scroll, it should be obvious that it does not work because the window system moves the string an the display callback is not called for the area 100 pixels down from the top left of the pane.

One way of working around this kind of issue is add a *scroll-callback* that fixes the display, for example by calling **invalidate-rectangle**, but that can become quite complex. The other way is to use internal scrolling.

Apart from the *display-callback*, the *scroll-callback* and any code that needs to know about scrolling because of the logic of the application, the rest of your code should not need to worry about scrolling. Thus it does not actually add must complexity to your code.

Another situation when you may prefer internal scrolling is when your code precomputes what to display based on the scroll position, and the *display-callback* does minimal computation that is not substantially more expensive than the copying the system would do. That will mean that the *display-callback* does not need to know about scrolling, but all your callbacks will either have to add the scroll position to the their arguments, or work with respect to the precomputed information rather than the whole pane. The latter is what <u>editor-pane</u> does.

## 12.5 Transient display on output-pane and subclasses

It is quite often that you want to transiently add some drawing on top of the permanent drawing of an <u>output-pane</u>. Most typically, you want to allow the user to select an area by dragging the mouse while pressing a button, and you want to include some transient graphics to indicate what they are going to select. This could simply be a rectangle, but you may want something more complex.

Ideally, the *display-callback* of the pane would be fast enough to handle this, in which case you simply need to make the *display-callback* draw the transient graphics. For example, in the case of a **pinboard-layout**, it can be done by adding a transient **pinboard-object** above the other objects. This is demonstrated by the "outliner" example:

```
(example-edit-file "capi/graphics/pinboard-test")
```

Note that in this case the outliner's drawing is simple, but it could draw much more complex graphics if required.

However, that solution does not work well if the *display-callback* is not fast enough for these situations. The Cached Display functionality is intended to be used in this case. There are two ways to use the Cached Display interface:

Use <u>output-pane-cache-display</u> to cache the display, and then <u>output-pane-draw-from-cached-display</u> to draw from the cache. In this case you have to ensure that the *display-callback* knows when to use <u>output-pane-draw-from-cached-display</u>, either by replacing the *display-callback* for the duration of the Cached Display operation or by keeping a flag that the *display-callback* checks, for example:

```
(if (drawing-by-cached-display-p pane)
    (progn
        (output-pane-draw-from-cached-display pane x y width height)
        (do-some-transient-drawing pane))
   (real-display-callback pane x y width height))
```

2. Use <u>start-drawing-with-cached-display</u>, which replaces the *display-callback*, and then use <u>update-drawing-with-cached-display</u> or <u>update-drawing-with-cached-display-from-points</u> to update the display. This technique is illustrated in:

```
(example-edit-file "capi/output-panes/cached-display")
```

In both cases you finish using the cached display by calling <u>output-pane-free-cached-display</u>. The function <u>output-pane-cached-display-user-info</u> can be used to hold temporary data during the operation.

# 13 Drawing - Graphics Ports

# **13.1 Introduction**

Graphics Ports allow you to write source-compatible applications which draw text, lines, shapes and images, for different host window systems. Graphics Ports are the destinations for the drawing primitives. They are implemented with a generic host-independent part and a small host-specific part.

All Graphics Ports symbols are exported from the graphics-ports package, nicknamed gp.

Graphics Ports implement a set of drawing functions and a mechanism for specifying the graphics state to be used in each drawing function call. There are four categories of graphics ports:

| On-screen ports | These correspond to visible windows. They are instances of <u>output-pane</u> or a subclass, and are integral part of the CAPI panes system. The functionality of <u>output-pane</u> (other than drawing) is discussed in <u>12 Creating Panes with Your Own Drawing and Input</u> . All drawing to an <u>output-pane</u> must be done inside its <i>display-callback</i> . |  |
|-----------------|----------------------------------------------------------------------------------------------------|--|
| Pixmap ports    | These are solely for off-screen drawing. Once the drawing is completed they can be copied to another port (typically an on-screen port, with <u>copy-area</u> ), or converted to an image. For the details see <u>13.1.2 Pixmaps and Metafiles</u> .                                                                                                    |  |
| Printer ports   | These are used for drawing to a printer. Printing is described in <u>16 Printing from the</u><br>CAPI—the Hardcopy API.                                                                                                    |  |
| Metafile ports  | These are used for recording drawing operations so that the drawing can be realized later or exported to a file that can read by other applications. For the details see <b><u>13.1.2 Pixmaps and</u></b> <u><b>Metafiles</b></u> .                                                                                                    |  |

#### 13.1.1 Creating instances

Graphics ports instances are created or temporarily redirected by any of these interfaces:

| On-screen ports | make-instance with output-pane or any subclass (including editor-pane, pinboard-layout and graph-pane). |  |
|-----------------|----------------------------------------------------------------------------------------------------|--|
| Pixmap ports    | create-pixmap-port and with-pixmap-graphics-port.                                                       |  |
| Metafile ports  | with-internal-metafile and with-external-metafile.                                                      |  |
| Printer ports   | with-print-job and simple-print-port.                                                                   |  |

For the details, see the manual pages for the various CAPI and GRAPHICS-PORTS classes listed above.

## 13.1.2 Pixmaps and Metafiles

Pixmaps are graphics ports for doing off-screen drawing. You create a pixmap with <u>with-pixmap-graphics-port</u> or <u>create-pixmap-port</u>, and draw on it using the drawing functions. You draw the contents of the pixmap on another port (any kind of port) by copying it (using <u>copy-area</u>), or create an image from it using <u>make-image-from-port</u>. The drawing into and the using of a pixmap can be interleaved (but not in parallel), and each time you use the pixmap you get the result of all the drawing operations on it until this point. If the pixmap is created by <u>with-pixmap-graphics-port</u> it is

destroyed on exiting the scope of <u>with-pixmap-graphics-port</u>, otherwise you will need to destroy the pixmap when you finish with it (using <u>destroy-pixmap-port</u>).

Pixmaps are used for efficiency. In general <u>copy-area</u> would be much faster than doing the drawing operations again for any significant number of drawing operations. It is especially useful for drawing inside the *display-callback* of an <u>output-pane</u>, which is called whenever part of the output pane needs redrawing, and needs to be fast to look good.

Pixmaps are also useful way of creating your own images for exporting with **externalize-and-write-image**.

Examples of using pixmaps:

```
(example-edit-file "capi/graphics/compositing-mode-simple")
(example-edit-file "capi/graphics/compositing-mode")
(example-edit-file "capi/graphics/image-scaling")
(example-edit-file "capi/graphics/images-with-alpha")
(example-edit-file "capi/graphics/pixmap-port")
(example-edit-file "capi/graphics/plot-offline")
```

Metafiles are graphics ports that record drawing operations to them. They are used for two purposes:

• Grouping drawing operations together.

The operations can then be drawn by one call, and on Cocoa and Windows can also be put in on the clipboard so that another process can access it.

• Exporting the drawing to a file.

The file is in a format that other applications can also use.

You can group operations by drawing to a metafile inside <u>with-internal-metafile</u> which returns a metafile object, and later drawing the metafile by using <u>draw-metafile</u>. You can also convert it directly to an image by <u>draw-metafile-to-image</u>. Once you have finished with it you need to free the metafile by <u>free-metafile</u>.

It is possible to perform the same task by drawing the operations to a pixmap and then drawing the pixmap, as described above. However, a metafile gives much better results when it is transformed, because it does the drawing with the transformation, while with a pixmap the transformation transforms the pixels. Metafiles also give better results when the drawing is not completely opaque.

The result of **with-internal-metafile** can also be put on the clipboard for other processes, by using **set-clipboard** with a **:plist (list :metafile** *metafile*). LispWorks can also read a metafile from the clipboard by passing **:metafile** as the *format* to **clipboard**.

You can export the drawing to a file by drawing to a metafile inside using **with-external-metafile**, which creates the file when it exits.

On Microsoft Windows it creates a Windows enhanced metafile (there are several possible formats). On Cocoa and GTK+ it creates a PDF file.

Compared to exporting images (using with-pixmap-graphics-port, make-image-from-port, and externalize-and-write-image), the exported metafiles (PDF or Windows metafile) behave much better in transformation and combination with other drawings. They are also simpler to use.

LispWorks itself can read the file that was created by <u>with-external-metafile</u> using the functions that read images (load-image, <u>read-external-image</u>).

Metafile functionality is not available on version of GTK+ before 2.8, and on Motif. The function <u>can-use-metafile-p</u> can be used to check whether the GUI system associated with a screen supports metafile functionality.

Examples of metafiles:

```
(example-edit-file "capi/graphics/metafile")
(example-edit-file "capi/graphics/metafile-rotation")
```

# 13.2 Features

The main features of graphics ports are:

- 1. Each port has a "graphics state" which holds all the information about drawing parameters such as color, line thickness, fill pattern, line-end-style and so on. A graphics state object can also be created independently of any particular graphics port.
- 2. The graphics state contents can either be enumerated in each drawing function call, bound to values for the entirety of a set of calls, or permanently changed.
- 3. The graphics state includes a <u>transform</u> which implements generalized coordinate transformations on the port's coordinates.
- 4. Off-screen ports can compute the horizontal and vertical bounds of the results of a set of drawing function calls, thus facilitating image or pixmap generation.

## 13.2.1 The drawing mode and anti-aliasing

Graphics ports has two drawing modes:

- **: compatible** Compatible with LispWorks 6.0 and earlier versions.
- :quality Introduced in LispWorks 6.1, allowing high quality drawing.

The main visible effect is that with *drawing-mode* :quality, all drawings are transformed properly.

With *drawing-mode* :compatible, strings and images are not scaled or rotated at all, and ellipses are not rotated correctly. Other shapes are transformed "at the front", that is they are drawn as if the drawing function was called with transformed coordinates. The target of <u>copy-pixels</u> is also transformed "at the front", that is the rectangle can be translated, but not scaled or rotated.

With *drawing-mode* :quality, all drawings are fully transformed correctly. Shapes are transformed "at the back", that is they are drawn and then the result of the drawing is transformed. Note that <u>clear-rectangle</u> and <u>pixblt</u> are not drawing functions in this sense, and do not take transforms into account.

Another difference is that *drawing-mode* :quality supports anti-aliasing on Windows, and on GTK+ it adds control over anti-aliasing. See *shape-mode* and *text-mode* on the page for graphics-state.

With *drawing-mode* :quality the *operation* value in the <u>graphics-state</u> is not supported and is ignored. This is because operations do not combine sensibly with anti-aliasing and colors with alpha components. Instead, there is now *compositing-mode*. For more information see the page for <u>graphics-state</u>.

On Microsoft Windows with drawing-mode :quality only Truetype fonts are supported.

The *drawing-mode* of all graphics ports is **:quality** by default, except when a graphics port is made in association with another graphics ports (for example, by **create-pixmap-port**), in which case the *drawing-mode* is inherited from the "parent" graphics port.

All the interfaces that create graphics ports, or modify a graphics port to draw to another place, take keyword argument **:drawing-mode**. Its value *drawing-mode* can be **:quality**, **:compatible**, or **nil** which is interpreted as use the default (either inherited or the global default **:quality**). These interfaces are listed in **13.1.1 Creating instances**.

These examples demonstrate features that are available only with *drawing-mode* :quality:

Rotating a string:

```
(example-edit-file "capi/graphics/catherine-wheel")
```

Using compositing-mode.

(example-edit-file "capi/graphics/compositing-mode-simple")

Using compositing-mode.

```
(example-edit-file "capi/graphics/compositing-mode")
```

Using compositing-mode, transforming an image.

```
(example-edit-file "capi/graphics/images-with-alpha")
```

## 13.3 Graphics state

The **graphics-state** object associated with each port holds values for parameters such as *foreground*, *background*, *operation*, *thickness*, *scale-thickness*, *mask* and *font* which affect graphics ports drawing to that port.

The full set of parameters is described under graphics-state.

#### 13.3.1 Setting the graphics state

The graphics state values associated with a drawing function call are set by one of three mechanisms.

1. Enumeration in the drawing function call. For example:

```
(draw-line port 1 1 100 100
    :thickness 10
    :scale-thickness nil
    :foreground :red)
```

2. Bound using macros such as <u>with-graphics-state</u>. For example:

```
(with-graphics-state (port :thickness 10
                          :scale-thickness nil
                    :foreground :red)
(draw-line port 1 1 100 100)
(draw-rectangle port 2 2 40 50 :filled t))
```

For common cases of locally changing the transform in the graphics state, there are specific macros:

• with-graphics-transform just changes the transform like with-graphics-state with :transform.

- with-graphics-transform-reset allows you to ignore surrounding transformations.
- with-graphics-translation, with-graphics-post-translation, with-graphics-scale and with-graphics-rotation perform commonly-used transformations.
- with-graphics-mask affects specifically the masking slots.
- 3. Set by the **<u>set-graphics-state</u>** function. For example:

The first two mechanisms change the graphics state temporarily. The last one changes it permanently in *port*, effectively altering the "default" state.

## **13.4 Drawing functions**

The section describes the various shapes and so on that you can draw with graphics ports, and lists the relevant drawing functions. The graphics state *foreground* parameter is used for the drawing color.

All drawing functions must be called in the same process as the pane. You will need to arrange for that explicitly in contexts other than callbacks on that pane. To call a function explicitly in the pane's process, use <u>apply-in-pane-process</u>, <u>apply-in-pane-process-if-alive</u>, <u>execute-with-interface</u> or <u>execute-with-interface-if-alive</u>.

**Note:** Unlike images, the *foreground* and *background* colors used when drawing shapes described in this section are not premultiplied. Displaying images is described in **13.10 Working with images**.

Note: The full set of graphics state parameters is described under graphics-state.

#### 13.4.1 Text

You can draw text with the functions <u>draw-string</u> and <u>draw-character</u>.

To control the font used, see 13.9 Portable font descriptions.

#### 13.4.2 Simple lines

You can draw straight lines with the functions <u>draw-line</u> and <u>draw-lines</u>.

You can draw arcs of an ellipse with the functions <u>draw-arc</u> and <u>draw-arcs</u>.

#### 13.4.3 Simple shapes

You can draw ellipses and polygons with the functions <u>draw-ellipse</u>, <u>draw-rectangle</u>, <u>draw-rectangle</u>, <u>draw-rectangle</u>, <u>draw-polygon</u> and <u>draw-polygons</u>.

You can specify whether a shape is drawn in outline or is filled (with the graphics state *foreground* color) by the argument *filled*.

For example, to clear a rectangular region of an output pane, do:

```
(draw-rectangle pane x y width height
    :filled t
    :foreground color
    :compositing-mode :copy
```

:shape-mode :plain)

**:compositing-mode :copy** is needed only when the color has alpha, and **:foreground** *color* is needed only if it is different from the *foreground* in *pane*'s **graphics-state**.

#### 13.4.4 Paths

A graphics path is a series of lines, arcs and Bézier curves that together specify one or more disconnected figures to be drawn.

You can draw a path with the function <u>draw-path</u>.

A path can be drawn in outline or can be filled. A path can also be used as the clipping mask.

## 13.5 How to draw to an on-screen port

Drawing on an <u>output-pane</u> should almost always happen only inside its *display-callback*. See <u>output-pane</u> for more information about this initiarg.

If you want to display from outside the *display-callback* then you should call <u>invalidate-rectangle</u> or <u>redisplay-element</u>, which will cause the *display-callback* to be called.

# 13.6 Graphics state transforms

Coordinate systems for windows generally have the origin (0,0) positioned at the upper left corner of the window with X positive to the right and Y positive downwards. This is the "window coordinates" system. Generalized coordinates are implemented using scaling, rotation and translation operations such that any Cartesian coordinates can be used within a window. The Graphics Ports system uses a **transform** object to achieve this.

#### 13.6.1 Generalized points

An (x, y) coordinate pair can be transformed to another coordinate system by scaling, rotation and translation. The first two can be implemented using 2 x 2 matrices to hold the coefficients:

If the point *P* is (x, y) and it is transformed to the point *Q* (x', y'):

$$P \Rightarrow Q \text{ or } (x, y) \Rightarrow (x', y'), \text{ i.e.}$$
$$x' = px + ry, y' = qx + sy.$$
$$Q = PM, \text{ where } M = \left| \begin{array}{c} p & q \\ r & s \end{array} \right|$$

Translation can be included in this if the points P and Q are regarded as 3-vectors instead of 2-vectors, with the 3rd element being unity:

Q = PM  $= (x \ y \ 1) | p \ q \ 0$   $r \ s \ 0$   $u \ v \ 1$ 

The coefficients u and v specify the translation.

So, the six elements (p, q, r, s, u, and v) of the 3 x 3 matrix contain all the transformation information. These elements are stored in a list (of type <u>transform</u>) in the <u>graphics-state</u> slot *transform*.

Transforms can be combined by matrix multiplication to effect successions of translation, scaling and rotation operations.

Functions are provided in Graphics Ports which apply translation, scaling and rotation to a transform, combine transforms by pre- or post-multiplication, invert a transform, perform some operations while ignoring an established transform, and so on. The macros <u>with-graphics-rotation</u>, <u>with-graphics-scale</u> and <u>with-graphics-translation</u> pre-multiply a supplied transform while a body of code is executed.

### 13.6.2 Drawing on screen

Drawing functions such as <u>draw-line</u> and <u>draw-ellipse</u> modify pixels, but you cannot assume that they have exactly the same effect on all platforms. Some platforms might put pixels below and to the right of integer coordinates (x y) while others may center the pixel at (x y).

This applies to all the drawing functions which are documented in <u>22 GRAPHICS-PORTS Reference Entries</u> - see the entries for functions with names beginning draw-.

# 13.7 Combining source and target pixels

This section describes how new drawings are combined with the existing pixel values in the target of the drawing to generate the result, according to graphics state parameters *compositing-mode* or *operation*.

Note: The full set of graphics state parameters is described under graphics-state.

### 13.7.1 Combining pixels with :compatible drawing

When the port's *drawing-mode* is **:compatible** the graphics state parameter *operation* determines how the colors are combined, and *compositing-mode* is ignored.

The allowed values of *operation* are the values of the Common Lisp constants **boole-1**, **boole-and** and so on. These are the allowed values of the first argument to the Common Lisp function **boole**. See the specification of **boole** in the ANSI Common Lisp standard for the full list of operations.

The color combination corresponds to the logical operation defined there, as if by calling:

(boole operation new-pixel screen-pixel)

For example, passing **:operation** <u>boole-andc2</u> provides a <u>graphics-state</u> where graphics ports drawing functions draw with the bitwise AND of the *foreground* color and the complement of the existing color of each pixel.

Note: Graphics State operation is not supported by Cocoa/Core Graphics so this parameter is ignored on Cocoa.

## 13.7.2 Combining pixels with :quality drawing

When the port's *drawing-mode* is **:quality** the graphics state parameter *compositing-mode* determines how the colors are combined, and *operation* is ignored.

compositing-mode :over means draw over the existing values, blending alpha values if they exist.

*compositing-mode* **:copy** means that the source is written to the destination ignoring the existing values. If the source has alpha and the target does not, that has the effect of converting semi-transparent source to solid. **:copy** is especially useful for creating transparent and semi-transparent pixmap ports, which can be displayed directly or converted to images by **make-image-from-port**.

Further compositing-mode values are supported on later versions of Cocoa and GTK+.

# 13.8 Pixmap graphics ports

Pixmap graphics ports are drawing destinations which exist only as pixel arrays whose contents are not directly accessible. They can be drawn to using the draw-thing functions (for example <u>draw-string</u>), they can be used as the port for loading images using <u>load-image</u>, and their contents can be copied onto other graphics ports. However this copying can be meaningless unless the conversion of colors uses the same color device on both ports. Because color devices are associated with regular graphics ports (windows) rather than pixmap graphics ports, you have to connect a pixmap graphics port to a regular graphics port for color conversion. This is the main role of the *port* argument of <u>with-pixmap-graphics-port</u> and <u>create-pixmap-port</u>. The conversion of colors to color representations is done in the same way as for regular graphics ports, but the pixmap graphics port's owner is used to find a color device. You can draw to pixmap graphics ports using pre-converted colors to avoid color conversion altogether, in which case a null color owner is OK for a pixmap graphics port.

## 13.8.1 Relative drawing in pixmap graphics ports

Many of the drawing functions have a *relative* argument. If non-nil, it specifies that when drawing functions draw to the pixmap, the extremes of the pixel coordinates reached are accumulated. If the drawing strays beyond any edge of the pixmap port (into negative coordinates or beyond its width or height), then the drawing origin is shifted so that it all fits on the port. If the drawing extremes exceed the total size available, some are inevitably lost. If *relative* is **nil**, any part of the drawing which extends beyond the edges of the pixmap is lost. If *relative* is **nil** and *collect* non-nil, the drawing bounds are collected for later reading, but no relative shifting of the drawing is performed. The collected bounds are useful when you need to know the graphics motion a series of drawing calls causes. The *rest* args are host-dependent. They usually include a **:width** and **:height** pair.

# **13.9 Portable font descriptions**

Portable font descriptions are designed to solve the following problems:

- Specify enough information to uniquely determine a real font.
- Query which real fonts match a partial specification.
- Allow font specification to be recorded and reused in a later run.

All the functions described below are exported from the gp package.

You can obtain the names of all the fonts which are available for a given pane by calling <u>list-all-font-names</u>, which returns a list of partially-specified font descriptions.

Portable font descriptions are used only for lookup of real fonts and for storing the parameters to specify when doing a font lookup operation. To draw text in a specified font using the Graphics Ports drawing functions, supply in the graphics state a font object as returned by <u>find-matching-fonts</u> and <u>find-best-font</u>.

#### 13.9.1 Font attributes and font descriptions

Font attributes are properties of a font, which can be combined to uniquely specify a font on a given platform. There are some portable attributes which can be used on all platforms; other attributes are platform-specific and will be ignored or signal errors when used on the wrong platform.

Font descriptions are externalizable objects which contain a set of font attributes. When using a font description in a font lookup operation, missing attributes are treated as wildcards (as are those with value :wild) and invalid attributes signal errors. The result of a font lookup contains all the attributes needed to uniquely specify a font on that platform.

The **:stock** font attribute is special: it can be used to reliably look up a system font on all platforms.

Font descriptions can be manipulated using the functions <u>merge-font-descriptions</u> and <u>augment-font-description</u>.

These are the current set of portable font attributes and their portable types:

#### Set of portable font attributes

| Attribute | Possible values                              | Comments                             |
|-----------|----------------------------------------------|--------------------------------------|
| :family   | string                                       | Values are not portable.             |
| :weight   | (member :normal :bold)                       |                                      |
| :slant    | (member :roman :italic)                      |                                      |
| :size     | <pre>(or (eql :any) (integer 0 *) )</pre>    | <b>:any</b> means a scalable font    |
| :stock    | (member :system-font :system<br>-fixed-font) | Stock fonts are guaranteed to exist. |
| :charset  | keyword                                      |                                      |

#### 13.9.2 Fonts

Fonts are the objects which are actually used in drawing operations. They are made by a font lookup operation on a pane, using a font description as a pattern.

Examples of font lookup operations are <u>find-best-font</u> and <u>find-matching-fonts</u>.

Once a font object is resolved you can read its properties such as height, width and average width. The functions <u>get-font-height</u>, <u>get-font-width</u> and <u>get-font-average-width</u> and so on need a pane that has been created. In general, you need to call these functions within <u>interface-display</u>, or a *display-callback* or possibly a *create-callback*. See the manual page for <u>interface</u> for more information about these initargs.

#### 13.9.3 Font aliases

You can define font aliases, which map a keyword symbol to some font or font description, using <u>define-font-alias</u>. You can then use this the keyword as the *font* for CAPI panes.

## 13.10 Working with images

Graphics Ports supports drawing images, and also reading/writing them from/to file via your code. A wide range of image types is supported. Also, several CAPI classes support the same image types.

To draw an image with Graphics Ports, you need an <u>image</u> object which is associated with an instance of <u>output-pane</u> (or a subclass of this). You can create an <u>image</u> object from:

- A file of recognized image type.
- A registered image identifier (see 13.10.4 Registering images).
- An **external-image** object.
- A graphics port.

Draw the image to the pane by calling <u>draw-image</u>. Certain images ("Plain Images") can be manipulated via the Image Access API. The image should be freed by calling <u>free-image</u> when you are done with it.

The CAPI classes <u>image-pinboard-object</u>, <u>button</u>, <u>list-panel</u>, <u>list-view</u>, <u>tree-view</u>, <u>toolbar</u>, <u>toolbar-button</u> and <u>toolbar-component</u> all support images. There is also limited support for images in <u>menu</u>. These classes handle the drawing and freeing for you.

### 13.10.1 Image formats supported for reading from disk and drawing

This table lists the formats supported at the time of writing:

#### Operating system and supported image types

| OS                | Supported Image Types                                             |
|-------------------|-------------------------------------------------------------------|
| Microsoft Windows | BMP, DIB, GIF, JPEG, PNG, TIFF, EMF, ICO                          |
| macOS             | BMP, DIB, GIF, JPEG, TIFF, PICT and many others.<br>Also EPS, PDF |
| GTK+              | BMP, DIB, GIF, JPEG, PNG, TIFF and many others.                   |
| X11/Motif         | BMP, DIB, GIF, JPEG, PNG, TIFF, XPM, PGM, PPM                     |

Functions which load images from a file attempt to identify the image type from the file type.

Call the function <u>list-known-image-formats</u> to list the formats that the current platform supports for reading and drawing.

Note: On X11/Motif, LispWorks uses the freeware imlib2 library on Linux, FreeBSD and macOS, and imlib on Solaris.

Note: On Microsoft Windows, ICO images are supported for certain situations such as buttons and drawing images. See <u>button</u> and <u>draw-image</u> for details.

**Note:** On Microsoft Windows, LispWorks additionally supports Windows Icon files with scaling - see <u>load-icon-image</u> for details.

Note: On Microsoft Windows, only bitmaps with maximum 24 bits per pixel are supported.

Note: LispWorks 4.3 and previous versions supported only Bitmap images.

#### 13.10.2 Image formats supported for writing to disk

Graphic images can be written to files in several formats, using **externalize-and-write-image**.

All platforms can write at least BMP, JPG, PNG and TIFF files. Call the function <u>list-known-image-formats</u> with optional argument *for-writing-too* t to list the formats that the current platform supports for writing.

On Microsoft Windows and Cocoa you can also write GIF files, while on GTK+ you can also write ICO and CUR (cursor) files. The cursor files that are written with GTK+ can be used on Windows and Cocoa, although on Cocoa it does not recognize the hot-spot in a CUR file.

There is a simple example of writing a PNG image here:

```
(example-edit-file "capi/graphics/images-with-alpha")
```

#### 13.10.3 External images

An External Image is an intermediate object. It is a representation of a graphic but is not associated with a port and cannot be used directly for drawing. It is a Lisp object which can be loaded into Lisp and saved in a LispWorks image created by **save-image** or **deliver**.

An object of type <u>external-image</u> is created by reading an image from a file, or by externalizing an <u>image</u> object, or by copying an existing <u>external-image</u>. Or, if you have the image bitmap data, you can create one directly as in this example:

```
(example-edit-file "capi/buttons/buttons")
```

The <u>external-image</u> contains the bitmap data, potentially compressed. You can copy <u>external-image</u> objects, or write them to file, or compress the data.

You cannot query the size of the image in an <u>external-image</u> object directly. To get the dimensions without actually drawing it on screen see **13.8 Pixmap graphics ports**.

An <u>external-image</u> can be written to a file using <u>write-external-image</u>. If you create an <u>image</u> and want to externalize it to write it to file, follow this example:

```
(let ((image (gp:make-image-from-port pane 10 10 200 200)))
  (unwind-protect
      (gp:externalize-and-write-image pane image filename)
  (gp:free-image pane image)))
```

#### 13.10.3.1 Converting an external image

Convert an <u>external-image</u> to an object of type <u>image</u> ready for drawing to a port in several ways as described in <u>13.10.5</u> <u>Making an image that is suitable for drawing</u>. Such conversions are cached but you can remove the caches by clear-external-image-conversions.

You can also convert an image to an external-image by calling externalize-image.

#### 13.10.3.2 Transparency and the alpha channel

Graphics ports images support an alpha channel, as long as the image format does.

An External Image representing an image in a format with a color table but with no alpha channel (such as 8-bit BMP) can simulate transparency by specifying an index to represent the transparent color. When converted this color is replaced by the *background* color of the port (which is documented in <u>simple-pane</u>).

You can specify the transparent color by:

```
(gp:read-external-image file :transparent-color-index 42)
```

or by:

```
(setf
(gp:external-image-transparent-color-index
    external-image) 42)
```

You can use an image tool such as Gimp (www.gimp.org) to figure out the transparent color index.

On platforms other than Motif you can actually make the background of such an image format truly transparent when displayed. To do this, supply *transparent-color-index* as a cons (*index* . :transparent).

Note: transparent-color-index works only for images with a color map - those with 256 colors or less.

#### 13.10.4 Registering images

One way to load an image is via a registered image identifier.

Registering an external image is the way to pre-load images while building an application. To do this, establish a registered image identifier by calling **register-image-translation** at build time:

```
(gp:register-image-translation
'info-image
(gp:read-external-image "info.bmp"
                        :transparent-color-index 7))
```

Then at run time obtain the <u>image</u> object by:

(gp:load-image port 'info-image)

#### 13.10.5 Making an image that is suitable for drawing

To create an <u>image</u> object suitable for drawing on a given pane, use one of <u>convert-external-image</u>, <u>read-and-convert-external-image</u>, <u>load-image</u>, <u>make-image-from-port</u>, <u>make-sub-image</u>, <u>make-scaled-sub-image</u> or (on Microsoft Windows) <u>load-icon-image</u>.

Images need to be freed after use. When the pane that an image was created for is destroyed, the image is freed automatically. However if you want to remove the image before the pane is destroyed, you must make an explicit call <u>free-image</u>. If the image is not freed, then a memory leak will occur.

Another way to create an <u>image</u> object is to supply a registered image identifier in a CAPI class that supports images. For example you can specify an *image* in an <u>image-pinboard-object</u>. Then, an <u>image</u> object is created implicitly when the pinboard object is displayed and freed implicitly when the pinboard object is destroyed.

In all cases, the functions that create the <u>image</u> object require the pane to be already created. So if you are displaying the image when first displaying your window, take care to create the <u>image</u> object late enough, for example in the **:before** method of <u>interface-display</u> on the window's interface class, or in the first **:display-callback** of the pane.

#### 13.10.6 Querying image dimensions

To obtain the pixel dimensions of an image, load the image using <u>load-image</u> and then use the readers <u>image-width</u> and <u>image-height</u>. The first argument to <u>load-image</u> must be a pane in a displayed interface.

To query the dimensions before displaying anything you can create and "display" an interface made with the **:display-state :hidden** initarg. Call <u>load-image</u> with this hidden interface and your <u>external-image</u> object, and then use the readers <u>image-width</u> and <u>image-height</u>.

#### 13.10.7 Drawing images

The function to draw an image is <u>draw-image</u>.

As with the other drawing functions, this must be called in the same process as the pane, as outlined in 13.4 Drawing functions.

#### 13.10.8 Image access

You can read and write pixel values in an <u>image</u> via an Image Access object, but only if the image is a Plain Image. You can ensure you have a Plain Image by using the result of:

(load-image pane image :force-plain t)

To read and/or write pixel values, follow these steps:

- Start with a Graphics Port (for example an <u>output-pane</u>) and an <u>image</u> object associated with it, which is a Plain Image. See above for how to create an <u>image</u> object.
- 2. Construct an Image Access object by calling <u>make-image-access</u>.
- 3. To read pixels from the image, first call <u>image-access-transfer-from-image</u> on the Image Access object. This notionally transfers all the pixel data from the window system into the access object. It might do nothing if the window system allows fast access to the pixel data directly. Then call <u>image-access-pixel</u> with the coordinates of each pixel (or use <u>image-access-pixels-to-bgra</u>). The values are color representations like those returned from <u>convert-color</u> and can be converted to RGB using <u>unconvert-color</u> if required.
- 4. To write pixels to the image, you must have already called <u>image-access-transfer-from-image</u>. Then call (setf image-access-pixel) with the coordinates of each pixel (or use <u>image-access-pixels-from-bgra</u>) to write pre-multiplied pixel RGB values and then call <u>image-access-transfer-to-image</u> on the Image Access object. This notionally transfers all the pixel data back to the window system from the access object. It might do nothing if the window system allows fast access to the pixel data directly.
- 5. Free the image access object by calling <u>free-image-access</u> on it.

It is also possible to get all the pixels into a single vector, where each color is represented by four elements, using <u>image-access-pixels-from-bgra</u>, and to change all the pixels in the image to values from a vector using <u>image-access-pixels-to-bgra</u>. When accessing many pixels, using these functions and accessing the vector is much faster than using the single pixel access.

There is an example that demonstrates the uses of Image Access objects in:

```
(example-edit-file "capi/graphics/image-access")
```

This further example demonstrates the uses of Image Access objects with colors that have an alpha component:

```
(example-edit-file "capi/graphics/image-access-alpha")
```

#### 13.10.8.1 Pre-multiplied pixel values in images

The color values that are received and set using Image Access are *premultiplied*, which means that the value of each of the three components (Red, Green and Blue) are already multiplied by the value of the alpha. This is different from the way colors are represented elsewhere. The functions <u>color-to-premultiplied</u> and <u>color-from-premultiplied</u> can be used the convert between premultiplied colors and ordinary colors, although they lose some precision in the process.

For example, the form below creates an image from a pixmap filled with a color that has alpha 0.5. When accessing the image using Image Access, the values in the color that it returned are half of the values in the original color.

```
(let ((image (gp:with-pixmap-graphics-port
                         (pixmap pane 10 10
                                 :background initial-color
                                 :clear t)
                       (gp:make-image-from-port pixmap))))
          ;; Create a gp:image-access, read
          ;; a pixel and unconvert it
          (let ((image-access (gp:make-image-access
                               pane image)))
            (gp:image-access-transfer-from-image
             image-access)
            (let ((pixel (color:unconvert-color
                          pane
                          (gp:image-access-pixel
                           image-access 0 0))))
              (gp:free-image-access image-access)
              (gp:free-image pane image)
             pixel))))))
(flet ((output-color (string color)
        (format t
                 "~%~a~28t: Red ~4,2f, Green ~4,2f, Blue ~4,2f"
                 string
                 (color:color-red color)
                 (color:color-green color)
                 (color:color-blue color))))
 (output-color "Initial-color"
                initial-color)
 (output-color "premultiplied"
                (color:color-to-premultiplied initial-color))
 (output-color "In the image"
                image-pixel)
 (output-color "Pixel un-premultiplied"
                (color:color-from-premultiplied image-pixel))))
```

#### 13.10.9 Creating external images from Graphics Ports operations

To create an <u>external-image</u> object from graphics ports operations, use <u>with-pixmap-graphics-port</u>, and in the scope of it do the drawing and then use <u>make-image-from-port</u> to create an <u>image</u> object. You can then use <u>externalize-image</u> or <u>externalize-and-write-image</u> to externalize the image.

Here *output-pane* must be a displayed instance of **output-pane** (or a subclass). The code does not affect the displayed pane.

If you do not already display a suitable output pane, you can create an invisible one like this:

```
(prog1 (record-picture pl)
  (capi:destroy win))))
```

**Note:** There is no reason to create and destroy the invisible interface each time a new picture is recorded, so for efficiency you could cache the interface object and use it repeatedly.

# 14 Graphic Tools drawing objects

The drawing objects of Graphic Tools add a mechanism to creates a hierarchy of drawing, when a "drawing" is (typically) a simple Graphics Ports drawing operation. The hierarchy specifies the geometry of each node in the hierarchy, so the whole group of drawings can be manipulated as a single object.

The lower level interface allows you to create drawing objects and manipulate them. The higher level interface allows you to generate graphs of functions or bar charts, where "generate" means create a hierarchy of drawing objects. The higher level functions are useful on their own, but they also give examples of how to create high-level objects from drawing objects. You can look at their output to get a better idea how to write your own Graphic Tools code.

The Graphic Tools interface is defined in the package LW-GT. To use it, you need to load the "graphic-tools" module:

(require "graphic-tools")

# 14.1 Lower level - drawing objects and objects displayers

The drawing objects are instances of subclasses of <u>drawing-object</u>. The term "drawing-object-spec" refers to either a <u>drawing-object</u> or a list of "drawing-object-specs". The drawing objects hierarchy is made of "drawing-object-specs".

The leaf nodes in the hierarchy are <u>drawing-objects</u> which actually do the drawing, typically by calling a Graphics Ports drawing function (for example <u>draw-line</u>). You generate such a <u>drawing-object</u> by using any of the **lw-gt:make-draw-...** functions, for example <u>make-draw-line</u>. You can also have a <u>drawing-object</u> that calls an arbitrary function by using <u>make-a-drawing-call</u>.

The non-leaf nodes in the hierarchy are made by instances of <u>compound-drawing-object</u>. <u>compound-drawing-object</u> has a *sub-object* slot, which contains a "drawing-object-spec" (either a list of "drawing-object-specs" or a <u>drawing-object</u>). Since the elements in lists are themselves "drawing-object-specs", that is can also be lists, part of the hierarchy can be done in lists of lists.

The main function of <u>compound-drawing-object</u> is to define the geometry of the drawing. The actual objects are instances of <u>geometry-drawing-object</u> which is a subclass of <u>compound-drawing-object</u>. These objects define the geometry, by rebinding the Graphics Ports transform, and then drawing their *sub-object* in this context. The width and height of the <u>compound-drawing-object</u> are also passed down, so <u>geometry-drawing-object</u>s inside the *sub-object* can use it when computing their own geometry.

You create a **geometry-drawing-object** by using one of:

**position-object** Defines the rectangle for drawing the *sub-object*.

**<u>fit-object</u>** Scales its *sub-object*.

#### position-and-fit-object

Both positions and scales.

**rotate-object** Rotates its *sub-object*.

#### make-absolute-drawing\* and make-absolute-drawing

Draw their sub-object in the translated position, but without scaling or rotation.

#### 14 Graphic Tools drawing objects

Lists just draw their elements in the same geometry as their "parent".

To actually be drawn, the root of the hierarchy must be stored in the *drawing-object* slot of an "objects displayer", which is either an <u>objects-displayer</u> (subclass of <u>pinboard-layout</u>), or <u>pinboard-objects-displayer</u> (subclass of <u>pinboard-object</u>). The <u>objects-displayer</u> or <u>pinboard-objects-displayer</u> displays the hierarchy starting from the object in their *drawing-object* slot, passing its own geometry. The object in the *drawing-object* slot will typically be a list (which then draws its elements) or a <u>compound-drawing-object</u> (which then draws its *sub-object* with modified geometry). This process recurses and draws the entire hierarchy.

By default, both **<u>objects-displayer</u>** and **<u>pinboard-objects-displayer</u>** use an internal metafile as a way to cache the drawing and also to improve resizing.

drawing-objects do not have a permanent notion of "parent", and can appear concurrently as "children" of many "parents", and the same applies to a list in the hierarchy. The objects do not have any specific thread information and drawing does not modify anything in the objects. Therefore "drawing-object-specs" can appear concurrently in many places, whether inside the same hierarchy or in different hierarchies.

For example, the following **do-object** function takes an object, and positions it at the bottom (with no positioning), middle and top. It then groups these three occurrences in a list ("drawing-object-spec"). It then uses "drawing-object-spec" twice, once inside **pinboard-objects-displayer**, and once in an **objects-displayer** that also displays the **pinboard-objects-displayer**. Thus the object is displayed six times: bottom, middle and top of the **pinboard-objects-displayer**, and bottom, middle and top of **objects-displayer**.

```
(defun do-object (the-object height)
  (let* ((bottom-one the-object))
         (middle-one
          (lw-gt:position-object the-object
                                  :bottom-ratio 0.5
                                 :bottom-margin (/ height -2)))
         (top-one
          (lw-gt:position-object the-object
                                 :bottom-ratio 1
                                 :bottom-margin (- height)))
         (drawing-object-spec
          (list bottom-one middle-one top-one))
         (pinboard-object
          (lw-gt:make-pinboard-objects-displayer
           drawing-object-spec
           :x 80
           :y 40
           :width 100
           :height 200 )))
    (capi:contain
     (make-instance 'lw-gt:objects-displayer
                    :description (list pinboard-object)
                    :drawing-object drawing-object-spec))))
```

We then use **do-object** to display a red rectangle:

```
(do-object
(lw-gt:make-draw-rectangle 0 0 40 20 :filled t :foreground :red)
20)
```

You see that there are six rectangles. When you resize the pane, the three rectangles on the left, which are the rectangles in the *drawing-object* slot of the <u>objects-displayer</u>, resize too. That is because the metafile of the <u>objects-displayer</u> resizes. The three rectangles of the <u>pinboard-objects-displayer</u> do not resize, because the <u>pinboard-objects-displayer</u> does not change its size.

The function can be used for more complex objects:

The next example uses <u>rotate-object</u>. This first shifts the object to the right and down by using <u>position-object</u>, rotates the objects six times, rotating pi/3 each time, around a point which is in the middle of the height of the object, and distance of height to its left. Note that consequently the actual position of the copies is quite different from where <u>position-object</u> put them, which is a slightly counter-intuitive feature of <u>rotate-object</u> when using a rotating point which is not the center of the object:

```
(defun do-rotating (the-object height)
  (let ((shifted
         (lw-gt:position-object the-object
                                :left-margin height
                                :bottom-margin (- (/ height 2))))
    (let* ((rotated-copies
            (loop repeat 6
                  for angle from 0 by (/ pi 3)
                  collect (lw-gt:rotate-object shifted angle)))
           ;; position the result in the middle of the pane
           (positioned-drawing
            (lw-gt:position-object rotated-copies
                                   :bottom-ratio 0.5
                                   :left-ratio 0.5)))
      (capi:contain
       (make-instance 'lw-gt:objects-displayer
                      :drawing-object positioned-drawing)))))
```

and rotate the same object that we used above:

A sub-hierarchy inside a hierarchy can be modified destructively by setting the *sub-object* slot of <u>compound-drawing-object</u>s in the hierarchy. For example, we use the function do-object above to display rectangles, and then make it switch between rectangles and ellipses:

```
;; modify the hierarchy
(setf (lw-gt:compound-drawing-object-sub-object my-object)
        (if (evenp x) ellipse rect))
;; make it redraw
(lw-gt:force-objects-redraw the-pane)))))
```

In principle you can also modify the hierarchy by setting the  $\underline{cl:car}$  of a cons in a list inside the hierarchy, though that will make your code less clear. Do not set the  $\underline{cl:cdr}$  of conses in these lists.

As the example above shows, you do not need to do modifications in the pane thread (in contrast to operations on CAPI objects). If you modify the hierarchy while it is being drawn, the drawing in this drawing operation may be mixed up. However, normally you will want to force it to redraw using <u>force-objects-redraw</u>, which will draw correctly.

To make it easier to modify objects in the hierarchy, the functions that generate <u>compound-drawing-object</u>s all take keyword arguments *data* and *function*, which then are used to update the object automatically by calls to <u>compute-drawing-object-from-data</u> or <u>recurse-compute-drawing-object</u>. For example, the switch example above can be written using this mechanism, without having to remember *my-object*:

```
(defun my-updating-function (data)
  (car data))
(let ((data (list nil)))
  (let ((rect
         (lw-gt:make-draw-rectangle 0 0 40 20 :filled t :foreground :red))
        (ellipse
         (lw-gt:make-draw-ellipse 20 10 20 10 :filled t :foreground :blue)))
    (let ((my-object
           ;; Use position-object to create a compound-drawing-object,
           ;; without actual positioning, but with updating information
           (lw-gt:position-object rect
                                  :function 'my-updating-function
                                  :data data)))
      (let ((the-pane (do-object my-object 20)))
        (dotimes (x 20)
          (sleep 0.5)
          (setf (car data) (if (evenp x) ellipse rect))
          (lw-gt:recurse-compute-drawing-object the-pane))))))
```

Because <u>drawing-objects</u> do not actually know which hierarchy they are in, they cannot tell their containing pane to redraw. We used <u>force-objects-redraw</u> in the first example above, and in the last example above we rely the fact that <u>recurse-compute-drawing-object</u>, when called on a pane, does this itself. In general, to actually get the pane redrawn, you will have to have a call of some function (<u>force-objects-redraw</u> or a function that calls it) on either the pane or on a <u>pinboard-objects-displayer</u>.

Note that just invalidating the pane (by <u>invalidate-rectangle</u>) does not cause redrawing of the <u>drawing-objects</u> when a metafile is used (the default case). That is intentional, to make exposure and resize fast.

Modifying the hierarchy is thread-safe, in that threads modifying the hierarchy in parallel, and even parallel to it being drawn, will not cause a problem on its own. However there is no guard against different threads making conflicting changes. For example, if thread A sets the *sub-object* of a <u>compound-drawing-object</u>, and at the same time thread B sets something inside the *sub-object*, then the change that thread B made will not be visible in the hierarchy. You will have to guard against such conflicts.

The **drawing-object** code cannot cope with a circular hierarchy.

# 14.2 Higher level - drawing graphs and bar charts

The higher level Graphic Tools functions all generate a "drawing-object-spec" (a <u>drawing-object</u> or a list) which can then be displayed by inclusion in the hierarchy under an <u>objects-displayer</u> (potentially via a <u>pinboard-objects-displayer</u>).

The functions are geared towards producing graphs of (mathematical) functions and bar charts. The function **generate-grid-lines** is used to generate grid of lines. The function **generate-labels** is used to generate labels, with the intention that these labels will match the grid lines.

The functions <u>generate-graph-from-pairs</u> and <u>generate-graph-from-graph-spec</u> are used to generate the actual graph. The graph is actually a sequence of straight lines connecting consecutive points (neighbouring points in the x dimension), but by giving it enough points the graph can be made to look smooth. Currently there is no smoothing option.

**generate-graph-from-pairs** receives the points as a list of lists (x y). **generate-graph-from-graph-spec** takes a **basic-graph-spec** which you make by calling **make-basic-graph-spec**. The graph spec contains a function which computes the y value corresponding to the supplied x value, and information (start, step and range) which specifies the x values to use. The **basic-graph-spec** is intended to simplify writing code that repeatedly draws graphs with similar attributes.

generate-bar-chart generates the bars of a bar chart, with an optional title for each bar.

To show something useful, you will normally combine the results of <u>generate-grid-lines</u>, <u>generate-labels</u> and one of <u>generate-graph-from-pairs</u>, <u>generate-graph-from-graph-spec</u> or <u>generate-bar-chart</u> (typically by just using <u>cl:list</u>), and then position and scale the result using the geometry functions (<u>position-object</u>, <u>fit-object</u>, <u>position-and-fit-object</u>), and the result of this will be put into a hierarchy under an <u>objects-displayer</u> or <u>pinboard-objects-displayer</u>.

Note that when you scale (using <u>fit-object</u> or <u>position-and-fit-object</u>), you effectively change the units of drawing inside the scaled object. You can therefore generate the graph in its natural coordinates, and then put in the correct dimensions on the screen. The example below generates a graph with size of 18x9, and then uses <u>fit-object</u> with the same width and height, which scales the graph to fit the full area that it is supplied. We also give it some margin using <u>position-object</u>.

We then use the result (fitted-graph-with-margin) both as the *drawing-object* of a **pinboard-objects-displayer** and the *drawing-object* of an **objects-displayer** which also contains the **pinboard-objects-displayer**. In the **pinboard-objects-displayer** we also add a red rectangle to show the area of the **pinboard-objects-displayer**. The result is that the the same graph is displayed twice: once inside **pinboard-objects-displayer** and once inside the whole **objects-displayer**. If you resize the window, you see that the outer graph resizes, while the inner graph stays the same (because the **pinboard-objects-displayer** does not change size).

```
(let* ((graph
        (lw-gt:generate-grid-lines :horizontal-count 18
                                   :vertical-count 9
                                   :right-thickness 3
                                    :major-x-step 4
                                    :major-y-step 3
                                    :thickness 1
                                    :major-thickness 2
                                   :major-color :blue
                                   :color :green))
       (fitted-graph (lw-gt:fit-object graph 18 9))
       (fitted-graph-with-margin
        (lw-gt:position-object fitted-graph
                               :left-margin 10
                               :right-margin 10
                               :top-margin 10
                               :bottom-margin 10))
       (red-rectangle
        (lw-gt:fit-object
```

For the pinboard-object to resize, you need to resize it explicitly.

The following function moves the first pinboard object:

Now this moves the pinboard object, and resizes the grid inside it (as well as the red rectangle):

```
(move-first-pinboard-object *pane* 20 60 420 300)
```

More extended are examples are in:

```
(example-edit-file "graphic-tools/bar-chart-example")
```

```
(example-edit-file "graphic-tools/graph-example")
```

# 15 The Color System

The LispWorks Color System allows you to manipulate colors, which are used as the color values in Graphics Ports and CAPI functions. For example, to draw a string in red, you call:

#### (gp:draw-string pane string x y :foreground :red)

The value of **:foreground** (**:red** above) must be a color specification that is recognized by the Color System (**:red** is recognized because it is part of the color database that is pre-loaded)..

In the LispWorks Color System, colors can be represented in two ways:

- 1. A color spec, which specifies a color model (for example RGB) and the values of the parameters in this model (for example the parameters in RGB would be the values of the red, green and blue components, and optionally the alpha value).
- 2. A symbol, normally a keyword. For a symbol to be used a color, it must be associated with a color spec, either directly or via another symbol. Symbols that are used as colors are looked up in a color database. The LispWorks image is supplied with a large color database already loaded (approximately 660 entries), and you can add your own entries using **define-color-alias** or by loading your own color database.

The LispWorks Color System allows you to:

- Make your own color specs in RGB, HSV or GRAY color models, and access components of color specs. See <u>15.1</u> Color specs.
- Define new association between symbols and colors, query which association exist, and find the color spec associated with a symbol. See **15.2 Color aliases**.
- Convert color specs between color models. See 15.3 Color models.
- Load a color database from a file of color descriptions. See 15.4 Loading the color database.
- Define new color models. See 15.5 Defining new color models.

The Color System symbols are exported from the COLOR package, and all symbols mentioned in this chapter are assumed to be external to this package unless otherwise stated.

## 15.1 Color specs

A color spec is an object which numerically defines a color in some color-model. For example the object returned by the call:

```
(color:make-rgb 0.0 1.0 0.0) =>
#(:RGB 0.0 1.0 0.0)
```

defines the color green in the RGB color model. Generally short-floats are used; this results in the most efficient color conversion process. However, any float type can be used.

To find out what color-spec is associated with a color name, use the function <u>get-color-spec</u>. It returns the color-spec associated with *color-name*, this function returns **nil**. If *color-name* is the name of a color alias, the color alias is dereferenced until a color-spec is found.

Color-specs are made using standard functions make-rgb, make-hsv and make-gray. For example:

(make-rgb 0.0s0 1.0s0 0.0s0) (make-hsv 1.2s0 0.5s0 0.9s0) (make-gray 0.66667s0)

To create a color spec with an alpha component using the above constructors, pass an extra optional argument. For example this specifies green with 40% transparency:

(make-rgb 0.0s0 1.0s0 0.0s0 0.6s0)

You can also make a transparent color using <u>color-with-alpha</u>:

(color-with-alpha color-spec 0.8s0)

Note that the alpha component is not supported on Motif.

The function <u>color-model</u> returns the model in which a color-spec object has been defined.

The components of color specs can be accessed using the following functions:

Gray model <u>color-level</u>.

When these readers are supplied a color spec of their model, they just return the corresponding component. If they are supplied a color spec of another model, they compute the component.

The function <u>color-alpha</u> can be used to access the alpha value of a color (its opacity). If the color does not have an alpha, <u>color-alpha</u> returns 1.0.

# 15.2 Color aliases

You can enter a color alias in the color database using the function <u>define-color-alias</u>. You can remove an entry in the color database using <u>delete-color-translation</u>.

**define-color-alias** makes an entry in the color database under a name, which should be a symbol. LispWorks by convention uses keyword symbols. The name points to either a color-spec or another color name (symbol):

(define-color-alias :wire-color :darkslategray)

Attempting to replace an existing color-spec in the color database results in an error. By default, replacement of existing aliases is allowed but there is an option to control this (see the manual page for **define-color-alias**).

delete-color-translation removes an entry from the color-database. Both original entries and aliases can be removed:

```
(delete-color-translation :wire-color)
```

As described in <u>15.1 Color specs</u>, the function <u>get-color-spec</u> returns the color-spec associated with a color alias. The function <u>get-color-alias-translation</u> returns the ultimate color name for an alias:

```
(define-color-alias :lispworks-blue
              (make-rgb 0.70s0 0.90s0 0.99s0))
(define-color-alias :color-background
              :lispworks-blue)
```

There is a system-defined color alias **:transparent** which is useful when specified as the *background* of a pane. It is currently supported only on Cocoa. For example:

```
(capi:popup-confirmer
(make-instance 'capi:display-pane
            :text
                (format nil "The background of this pane~%is transparent")
                :background :transparent)
"")
```

To find out what colors are defined in the color database, use the function **apropos-color-names**. For example:

```
(apropos-color-names "RED") =>
(:ORANGERED3 :ORANGERED1 :INDIANRED3 :INDIANRED1
:PALEVIOLETRED :RED :INDIANRED :INDIANRED2
:INDIANRED4 :ORANGERED :MEDIUMVIOLETRED
:VIOLETRED :ORANGERED2 :ORANGERED4 :RED1 :RED2 :RED3
:RED4 :PALEVIOLETRED1 :PALEVIOLETRED2 :PALEVIOLETRED3
:PALEVIOLETRED4 :VIOLETRED3 :VIOLETRED1 :VIOLETRED2
:VIOLETRED4)
```

For information about only aliases or only original entries, use <u>apropos-color-alias-names</u> or <u>apropos-color-spec-names</u> respectively.

To get a list of all color names in the color database, call get-all-color-names.

# 15.3 Color models

Three color models are defined by default: RGB, HSV and GRAY. RGB and HSV allow specification of any color within conventional color space using three orthogonal coordinate axes, while gray restricts colors to one hue between white and black. All color models contain an optional alpha component, though this is used only on Cocoa and Windows.

| Model | Name                 | Component: Range                                                                            |
|-------|----------------------|---------------------------------------------------------------------------------------------|
| RGB   | Red Green Blue       | RED (0.0 to 1.0)<br>GREEN (0.0 to 1.0)<br>BLUE (0.0 to 1.0)<br>ALPHA (0.0 to 1.0)           |
| HSV   | Hue Saturation Value | HUE (0.0 to 5.99999)<br>SATURATION (0.0 to 1.0)<br>VALUE (0.0 to 1.0)<br>ALPHA (0.0 to 1.0) |
| GRAY  | Gray                 | GRAY (0.0 to 1.0)<br>ALPHA (0.0 to 1.0)                                                     |

#### Color models defined by default

The Hue value in HSV is mathematically in the open interval [0.0 6.0). All values must be specified in floating point values.

You can convert color-specs between models using the available ensure-<model> functions. For example:

```
(setf green (make-rgb 0.0 1.0 0.0))
  => #(:RGB 0.0 1.0 0.0)
(eq green (ensure-rgb green)) => T
(ensure-hsv green) => #(:HSV 2.0 0.0 1.0)
(eq green (ensure-hsv green)) => NIL
(ensure-rgb (ensure-hsv green)) => #(:RGB 0.0 1.0 0.0)
(eq green (ensure-rgb (ensure-hsv green))) => NIL
```

Of course, information can be lost when converting to GRAY:

There is also **ensure-color** which takes two color-spec arguments. It converts if necessary the first argument to the same model as the second. For example:

```
(ensure-color (make-gray 0.3) green)
=> #(:RGB 0.3 0.3 0.3)
```

ensure-model-color takes a model as the second argument. For example:

```
(ensure-model-color (make-gray 0.3) :hsv)
    => #(:HSV 0 1.0 0.3)
```

The function colors= compares two color-spec objects for color equality.

The function <u>color-level</u> returns the gray level of a color-spec, and the functions <u>color-blue</u>, <u>color-green</u>, <u>color-red</u>, <u>color-saturation</u> and <u>color-value</u> return the associated components.

The color models above represent the color in a portable (and externalizable) way. To actually use it, the system needs to convert to the representation used by the underlying display system. The user can do the conversion using <u>convert-color</u>. The result is called a "converted color" or "color representation" or "color-rep", and is more efficient to use in drawing functions, because it saves the system from doing the conversion each time it uses the color.

# 15.4 Loading the color database

You can load new color definitions into the color database using <u>read-color-db</u> and <u>load-color-database</u>.

Given a color definition file my-colors.db of lines like these:

```
#(:RGB 1.0s0 0.980391s0 0.980391s0) snow
#(:RGB 0.972548s0 0.972548s0 1.0s0) GhostWhite
```

call:

```
(load-color-database (read-color-db "my-colors.db"))
```

The color database is stored in the variable **\*color-database\***. To clear the database use the form:

```
(setf *color-database* (make-color-db))
```

Note: You should do this before starting the LispWorks IDE (that is, before **env:start-environment** is called) or before your application's GUI starts. Be sure to load new color definitions for all the colors used in the GUI. The initial colors were obtained from the **config**colors.db file.

You can remove a color database entry with delete-color-translation.

# 15.5 Defining new color models

Before using the definition described here, you should evaluate the form:

```
(require "color-defmodel")
```

The macro define-color-models can be used to define new color models for use in the color system.

The default color models are defined by the following form:

For example, to define a new color model YMC and keep the existing RGB, HSV and GRAY models:

You must then define some functions to convert YMC color-specs to other color-specs. In this example, those functions are named:

```
make-ymc-from-rgb
make-ymc-from-hsv
make-ymc-from-gray
```

and:

```
make-rgb-from-ymc
make-hsv-from-ymc
make-gray-from-ymc
```

You can make this easier, of course, by defining the functions:

```
make-ymc-from-hsv
make-ymc-from-gray
```

make-hsv-from-ymc make-gray-from-ymc

in terms of make-ymc-from-rgb and make-rgb-from-ymc.

If you never convert between YMC and any other model, you need only define the function **make-rgb-from-ymc**.

# 16 Printing from the CAPI—the Hardcopy API

The CAPI hardcopy API is a mechanism for printing a Graphics Port (and hence a CAPI <u>output-pane</u>) to a printer. It is arranged in a hierarchy of concepts: printers, print jobs, pagination and outputting.

Printers correspond to the hardware accessible to the OS. Print jobs control connection to a printer and any printer-specific initialization. Pagination controls the number of pages and which output appears on which page. Outputting is the operation of drawing to a page. This is accomplished using the standard Graphics Ports drawing functions discussed in **13 Drawing - Graphics Ports**.

Printing is done by using the macro <u>with-print-job</u> to define a job. Inside its *body* you specify pages to print by either <u>with-document-pages</u> ("page on demand printing") or <u>with-page</u> ("page sequential printing"). Inside the *body* of <u>with-document-pages</u> or <u>with-page</u> you use normal drawing functions on the variable bound by <u>with-print-job</u> to draw the page. You normally also use <u>with-page-transform</u> to specify the transformation to the page area. There are also several functions for simple printing jobs.

# **16.1 Printers**

You can obtain the current printer, or ask the user to select one, by using <u>current-printer</u>. You can ask the user about configuration by using the functions <u>page-setup-dialog</u> and <u>print-dialog</u> which display the standard Page Setup and Print dialogs.

You can pass the printer object (as returned by <u>current-printer</u> or <u>print-dialog</u>) to APIs with a *printer* argument, such as <u>with-print-job</u>, <u>page-setup-dialog</u> and <u>print-dialog</u>. The printer object itself is opaque but you can modify the configuration programmatically using <u>set-printer-options</u>.

# 16.1.1 Standard shortcut keys in printer dialogs

On Cocoa by default the standard shortcuts Command+P and Command+Shift+P invoke Print... and Page Setup... menu commands respectively.

In Microsoft Windows editor emulation by default the standard shortcut Ctrl+P invokes a Print... menu command.

# 16.2 Print jobs

A Print job is contained within a use of the macro <u>with-print-job</u>, which handles connection to the printer and sets up a graphics port for drawing to the printer.

# 16.3 Handling pages—page on demand printing

In *Page on Demand Printing*, the application provides code to output an arbitrary page. The application should be prepared to print pages in any order. This is the preferred means of implementing printing. Page on Demand printing uses the **with-document-pages** macro, which executes the code for each page to be printed, in an unspecified order.

# 16.4 Handling pages—page sequential printing

*Page Sequential Printing* may be used when it is inconvenient for the application to implement Page on Demand printing. In Page Sequential Printing, the application outputs each page of the document in order. Page Sequential printing is done by using the with-page macro, with each invocation of with-page contributing a new page to the document.

Note: with-page does not work on Cocoa.

# 16.5 Printing a page

In either mode of printing, the way in which a page is printed is the same. A suitable transformation must be established between the coordinate system of the <u>output-pane</u> or <u>printer-port</u> object and the physical page being printed. The page is then drawn using normal Graphics Ports operations, which are described in **13 Drawing - Graphics Ports**.

#### 16.5.1 Establishing a page transform

The <u>with-page-transform</u> macro can be used to establish a page transform which controls scaling by mapping a rectangular region of the document to the printable area of the page. The scale matches the screen by default. By specifying a large rectangle, you can get finer granularity in the drawing. Any number of invocations of <u>with-page-transform</u> may occur during the printing of a page. For instance, it may be convenient to use a different page transform when printing headers and footers to the page from that used when printing the main body of the page.

A helper function, <u>get-page-area</u>, is provided to simplify the calculation of suitable rectangles for use with <u>with-page-transform</u>. It calculates the width and height of the rectangle in the user's coordinate space that correspond to one printable page, based on the logical resolution of the user's coordinate space in dpi.

For more specific control over the page transform, the printer metrics can be queried using <u>get-printer-metrics</u> and the various <u>printer-metrics</u> accessors such as <u>printer-metrics-height</u>.

Margins and the printable area can be set using **<u>set-printer-metrics</u>**.

There is an example in:

```
(example-edit-file "capi/printing/fit-to-page")
```

# **16.6 Other printing functions**

To add, remove and configure printers on platforms other than Motif use the system configuration utility. On Microsoft Windows this is the Printer Control Panel. On Cocoa printers are configured via the System Preferences.

A simple printing API is available via **simple-print-port**, which prints the contents of an **output-pane** to a printer.

The Hardcopy API also allows you to print plain text to a printer. To do this, use the functions **print-text**, **print-file** and **print-editor-buffer**, and the macro **with-output-to-printer**.

# 16.7 Printing on Motif

This section applies only to X11/Motif, where the hardcopy API uses Postscript rather than native printing.

# 16.7.1 Printer definition files

On Motif, CAPI uses its own printer definition files to keep information about printers. These files contain a few configuration settings, and the name of the PPD file if applicable (see <u>16.7.2 PPD files</u> for information about PPD files). When a user saves a printer configuration, the system writes such a file. Note that because the printer definition file contains the name of the PPD file, it must only be moved between machines with care: the PPD file must exist in the same path.

Printer definition files are loaded from directories in the value of **\*printer-search-path\***.

#### 16.7.2 PPD files

To fully use the functionality of a Postscript printer on Motif, the system needs a Postscript Printer Description (PPD) file, which is a file in a standard format defined by Adobe. It describes the options the printer has and how to control them.

When a print dialog is presented to the user (either by an explicit call to **print-dialog**, or by printing), the system uses the PPD file to find what additional options to present, and how to communicate them to the printer.

A PPD file should be supplied by the manufacturer with the printer itself. Otherwise, it is normally possible to obtain the PPD file from the website of the manufacturer. The name of a PPD file should be *printername*.ppd.

When the user configures a new printer, the first thing the system does is to show the user all the PPD files that it can find under the <u>\*ppd-directory\*</u> (directly, or one level of directories below it). The application should set this variable to the appropriate directory.

If the value of <u>\*ppd-directory\*</u> is nil, the system looks at the directory obtained by evaluating (sys:lispworks-dir "postscript/ppd").

If the printer does not have a PPD file, the user can still use it by selecting the default button in the print dialog. This means that the system will let the user change only the basic properties of the printer, without using its more complex features.

#### 16.7.3 Adding and removing printers

On Motif, printers can be added, removed and configured interactively via **printer-configuration-dialog**. Printers can be added and removed programmatically with **install-postscript-printer** and **uninstall-postscript-printer**.

# 17 Drag and Drop

This chapter discusses how to implement drag and drop functionality in your CAPI application. The example code in this chapter forms a complete example allowing the user to drag an item from a <u>tree-view</u> to a <u>list-panel</u>.

# 17.1 Overview of drag and drop

A drag and drop operation occurs when the user clicks and holds the mouse button in a pane supporting dragging, then drags to a pane supporting dropping, and releases the mouse button.

Visual feedback may be provided indicating that dragging is happening, whether a drop operation is possible at the current mouse position, and what operation will occur when the user drops. Usually the operation is the transfer of data.

You need to decide which CAPI pane(s) and interfaces will support dragging and then implement it for each, and similarly for dropping. You will implement drag and drop for one or more specified data formats.

#### 17.1.1 Drag and drop with other applications

Certain predefined data formats can be dragged from a CAPI application to another application such as the Windows Explorer or the macOS Finder, and vice versa.

#### 17.1.2 Drag and drop within a CAPI application

When both the drag and the drop phases are within the same CAPI image, you can specify private data formats, in addition to the predefined data formats.

# 17.2 Dragging

First you should decide which CAPI pane(s) and interfaces will support dragging, and which data formats they will support. Data formats are arbitrary keywords that must be interpreted by the pane where the user can drop.

#### 17.2.1 Dragging values from a choice

To implement dragging in <u>list-panel</u> or <u>tree-view</u> supply the :drag-callback initarg. When the user drags, *drag-callback* receives a list of indices of the choice items being dragged.

The *drag-callback* should return a property list whose keys are the data formats (such as **:string** or **:image**) to be dragged, along with the values associated with each format.

#### 17.2.1.1 Example: dragging from a tree

This example returns string data for a **tree-view** defined below:

```
(defun tree-drag-callback (pane indices)
  (list :string
        (string (elt (capi:collection-items pane)
                    (first indices)))))
```

There is a further example showing dragging from <u>list-panels</u> in:

```
(example-edit-file "capi/choice/drag-and-drop")
```

#### 17.2.2 Dragging within an output-pane

To implement dragging items around within a single <u>output-pane</u>, include suitable callbacks on these gestures in its *input-model*:

```
(:button-1 :press)
```

(:button-1 :motion)

In this case it is not necessary to call <u>drag-pane-object</u> and you can implement dropping in the same pane by a suitable callback for:

(:button-1 :release)

See this example:

```
(example-edit-file "capi/applications/balloons")
```

#### 17.2.3 Dragging values from an output-pane

To implement dragging from an <u>output-pane</u> include an appropriate callback on the (:button-1 :press) gesture in the pane's *input-model*. This callback should call <u>drag-pane-object</u> with arguments which provide the data formats and values associated with each format. You will also specify *drop-callback* in the destination pane(s), as described in <u>17.3</u> **Dropping**.

See the example file in:

```
(example-edit-file "capi/output-panes/drag-and-drop")
```

#### 17.2.3.1 Dragging editor-pane text

To implement dragging of text in an <u>editor-pane</u>, use EDITOR functions such as <u>editor:points-to-string</u> to obtain the value for the <u>:string</u> format.

#### 17.2.4 Data formats

| string:                                                  | Receives a string, potentially from another application. Is also understood by some other panes that expect text.                                                                                                    |  |
|----------------------------------------------------------|----------------------------------------------------------------------------------------------------|--|
| :image                                                   | Receives an image on Cocoa and GTK+. The value passed should be an <u>image</u> object. See <b>13.10 Working with images</b> for more information about images.                                                                                                    |  |
|                                                          | When supplying an image for dragging (that is, including :image image in the plist argument of <u>drag-pane-object</u> or in the plist that is returned from the <i>drop-callback</i> ), the dragging mechanism frees the image (as by <u>free-image</u> ) when it finishes with it (which will be at some indeterminate time later). If you need to pass an image which you want to use later, you should make a copy of it by <u>make-sub-image</u> . |  |
|                                                          | When receiving an image (by calling <u>drop-object-get-object</u> with :image), the received image should also be freed when you finish with it. However, it will be freed automatically when the pane supplied to <u>drop-object-get-object</u> is destroyed, so you do not need to free it explicitly if freeing can wait (which is probably true in most cases).                                                                                     |  |
|                                                          | See this example:                                                                                                    |  |
| (example-edit-file "capi/choice/list-panel-drag-images") |                                                                                                    |  |
| :filename-list                                           | Receives a list of files. Is understood by other applications such as the macOS Finder and Windows Explorer.                                                                                                    |  |

You can also use private formats, named by arbitrary keywords, which will work only in the same Lisp image.

# 17.2.5 Dragging a Cocoa title bar image

On Cocoa, if there is a drag image in an <u>interface</u> title bar, then dragging this image will by default return a list containing the <u>interface</u> *pathname* as **:filename-list** data. You could override this by providing a *drag-callback* for the interface.

# 17.3 Dropping

First you should decide which CAPI pane(s) and interfaces will support dropping, where exactly dropping should be allowed, and what should occur on dropping for each data format that is made available.

# 17.3.1 The drop callback

To implement dropping in <u>list-panel</u> or <u>tree-view</u> or <u>output-pane</u>, supply the :drop-callback initarg.

You can also supply **:drop-callback** for an **<u>interface</u>**. When the user drags an object over a window, the system first tries to call the *drop-callback* of any pane under the mouse and otherwise calls the *drop-callback* of the top-level interface, if supplied.

The *drop-callback* receives as arguments a *drop-object* which is used to communicate information about the dropping operation and *stage* which is a keyword. The *drop-callback* is called at several stages: when the pane is displayed; when the user drags over the pane; and when the user drops over the pane. Various functions are provided which you can use to query the *drop-object* and set attributes appropriately.

You will use <u>set-drop-object-supported-formats</u> to specify the data formats that it wants to receive. The <u>:string</u> format can be used to receive a string from another application and the <u>:filename-list</u> format can be used to receive a list of filenames from another application such as the Macintosh Finder or the Windows Explorer. Any other keyword in formats is assumed to be a private format that can only be used to receive objects from within the same Lisp image.

You can use <u>drop-object-provides-format</u> to query whether a given data format is actually available, and then you can call (setf drop-object-drop-effect) to modify the effect of the dropping operation.

Finally, at the :drop stage, you will use <u>drop-object-get-object</u> to retrieve (for each data format) the object which was returned by the *drag-callback*, and then do something with this object, typically copying or moving it to the pane in some way.

#### 17.3.2 Dropping in a choice

Additionally within the *drop-callback* of a <u>list-panel</u> or <u>tree-view</u> you can use <u>drop-object-collection-index</u> (or <u>drop-object-collection-item</u>) to query the index (or item) where the object would currently be dropped.

#### 17.3.2.1 Example: dropping in a list

This *drop-callback* simply appends the dropped string at the end of the list:

```
(defun list-drop-callback (pane drop-object stage)
  (format t "list drop callback ~S ~S ~S" pane drop-object stage)
  (case stage
    (:formats
     (set-drop-object-supported-formats drop-object
                                         (list :string)))
    ((:enter :drag)
     (when (and (drop-object-provides-format drop-object
                                              :string)
                (drop-object-allows-drop-effect-p drop-object
                                                   :copy))
       (setf (drop-object-drop-effect drop-object) :copy)))
    (:drop
     (when (and (drop-object-provides-format drop-object
                                              :string)
                (drop-object-allows-drop-effect-p drop-object
                                                   :copy))
       (setf (drop-object-drop-effect drop-object) :copy)
       (add-list-item pane drop-object)))))
(defun add-list-item (pane drop-object)
  (append-items
       pane
        (list (string-capitalize
               (drop-object-get-object drop-object
                                        pane :string)))))
(contain
 (make-instance 'list-panel
                :title "Shopping list"
                :items (list "Tea" "Bread")
                :drop-callback 'list-drop-callback))
```

Try dragging an item from the tree-view created in 17.2.1.1 Example: dragging from a tree.

Below is a more sophisticated version of **add-list-item** which inserts the item at the expected position within the list. This position is obtained using <u>drop-object-collection-index</u>:

# 17.3.3 Dropping text in an editor-pane

Supply the special *drop-callback* :default to implement dropping text in an editor-pane.

#### 17.3.4 Dropping in an output-pane

Additionally within the *drop-callback* of an <u>output-pane</u>, you can use <u>drop-object-pane-x</u> and <u>drop-object-pane-y</u> to query the coordinates in the pane that the object is being dropped over.

# 17.4 Limitations of CAPI drag and drop

**:image** format currently works fully only on Cocoa and GTK+. On Microsoft Windows the **:image** format works only when dragging between panes in the same process.

Drag and drop is not implemented in CAPI on Motif.

Not all pane classes support drag and drop.

# 18 Miscellaneous functionality

This chapter discusses miscellaneous functionality available for use during development and in your CAPI application.

# **18.1 Development functions**

The following functions are intended as aids during development. In general they are not suitable for use in real applications, though they are fully supported.

The function <u>contain</u> takes an element argument and displays it. The element can be any pane, menu or a part of a menu, or a pinboard-object. Since displaying always requires an interface, <u>contain</u> creates an interface (unless the element is an <u>interface</u> itself). <u>contain</u> takes various keyword arguments that tell it how to display, and can also display the element as a dialog.

To create the interface, <u>contain</u> uses <u>make-container</u>, which can also be called directly.

# 18.2 Sounds

# 18.2.1 Sound API

This section applies to Cocoa and Microsoft Windows only.

On Cocoa and Microsoft Windows, CAPI provides a simple interface to play sound from sound files. The host system determines which formats of sound files it can play.

Use <u>load-sound</u> to create a sound object from either a file or the result of <u>read-sound-file</u>, then <u>play-sound</u> to play it, and <u>stop-sound</u> to stop playing. <u>free-sound</u> can be used to free it.

<u>read-sound-file</u> can be used to load a sound file as data into the Lisp image, which then can be used by <u>load-sound</u> without accessing a file. This is useful in delivered applications.

# 18.2.2 Beep

The function **<u>beep-pane</u>** tries to make a beep sound.

# 18.3 Modifier keys state

You can query the state of the modifier keys (Control, Shift, Meta, Command (Hyper) and Caps Lock) by calling pane-modifiers-state.

# 18.4 Restoring display while debugging

Some error handlers may disable display of a pane if there is an error during the display. You can check if a pane is in this state by calling <u>pane-can-restore-display-p</u>, and if so you can use <u>pane-restore-display</u> to restore the display. That assumes that the code was fixed, so is useful only while debugging.

The Window Browser tool in the LispWorks IDE allows you to restore the display interactively using these functions.

# 18.5 Object properties and name

All CAPI elements (panes and pinboard-object) inherit from <u>capi-object</u>. This includes a plist, which can be accessed by <u>capi-object-property</u>, (setf capi-object-property) and <u>remove-capi-object-property</u>. There is also the accessor <u>capi-object-plist</u>.

CAPI object property is a very convenient mechanism to add slot-like behavior without having to define your own class. For example, it is used for caching the images in:

(example-edit-file "capi/choice/list-panel-drag-images")

A <u>capi-object</u> also has a *name*, which can be used to give it a unique identifier. You can set *name* by the initarg :name, and access it by <u>capi-object-name</u>.

# 18.6 Clipboard

You can access the system clipboard, which allows passing and receiving values from other processes, by the functions <u>clipboard</u> and <u>set-clipboard</u>. These can deal with strings and images, and metafiles on Cocoa and Microsoft Windows. When used inside the same Lisp process, they can also be used to pass Lisp values. Use <u>clipboard-empty</u> to check if there is anything in the clipboard. See also **7.6 Edit actions on the active element**.

Similarly, the primary selection of the GUI system can accessed by the function <u>selection</u>, <u>set-selection</u> and <u>selection-empty</u>.

# 18.7 Handles

The function <u>simple-pane-handle</u> can be used to retrieve the "handle" of a displayed pane. Similarly <u>current-dialog-handle</u> returns the handle of the current dialog, if there is one.

The handle is the representation in the underlying GUI system, and may be useful in some situations for performing operations for which there is no CAPI interface.

# 18.8 Setting the font and colors for specific panes in specific interfaces.

The functions <u>set-interface-pane-name-appearance</u> and <u>set-interface-pane-type-appearance</u> can be used to tell LispWorks to set some attributes (font, foreground, background) in specific panes (specified by name or type) inside specific interfaces (specified by type). They can be used to customize the appearance of the panes without changing the code that created them. For example, it can be used to customize the LispWorks IDE.

# 19 Host Window System-specific issues

This chapter describes how the host window system affects the appearance and behavior of CAPI windows, and how to configure this.

# **19.1 Microsoft Windows-specific issues**

#### **19.1.1 Using Windows themes**

On Microsoft Windows Vista, Windows 7, Windows 8 and Windows 10 LispWorks is *themed*. That is, it uses the current theme of the desktop.

It is possible to switch this off by calling the function **win32:set-application-themed** with argument **nil**.

**win32:set-application-themed** affects only windows that are created after it was called. Normally, it should be called before any window is created, so that all LispWorks windows will have a consistent appearance.

#### 19.1.2 The break gesture

If a CAPI/Windows window is busy and unresponsive you can use the break gesture Ctrl+Break to regain control.

# 19.2 Cocoa-specific issues

#### 19.2.1 The break gesture

If a CAPI/Cocoa window is busy and unresponsive you can use the break gesture Command+Ctrl+, (comma) to regain control.

#### 19.2.2 The Cocoa application interface

You can use <u>set-application-interface</u> on an instance of a subclass of **cocoa-default-application-interface** to get the following functionality:

- Define the application menu (leftmost menu in the menu bar).
- Define the menu bar items that are displayed when no interface is on the screen.
- Define the Dock context menu, which is raised from the Dock icon.
- Control and callbacks about the lifecycle of the interface.

A proper Cocoa application is likely to use this mechanism. Note that the call to <u>set-application-interface</u> needs to happen before any display or attempt to access the screen. See <u>cocoa-default-application-interface</u> for more details.

# 19.3 GTK+-specific issues

#### 19.3.1 The break gesture

If a CAPI/GTK+ window is busy and unresponsive you can use the break gesture Meta+Ctrl+C to regain control.

On GTK+ you can use the function <u>set-interactive-break-gestures</u> both to find and to set the keys that are used interactively as break gestures. When the system detects a break gesture it tries to interrupt any running process, to allow the user to deal with runaway processes.

#### 19.3.2 Matching resources for GTK+

You can configure the LispWorks IDE and your application to use resources on GTK+. The applicable resources determine the default fonts, colors and certain other properties used in CAPI elements.

The <u>element</u> initiarg :widget-name is used to match resources. CAPI gives a name for the main widget that it creates for each element that has a representation in the library. This name is then included in the "path" that GTK+ uses to match resources for each widget.

#### 19.3.2.1 Resources on GTK+

By default, the name of the widget is the name of the class of the element, downcased (except top level interfaces, see next paragraph). You can override the name by either passing *widget-name* when making the element, or by setting the **element-widget-name** before displaying the element.

To make it easier to define resources specific to the application, the CAPI GTK+ library, when using the default name, prepends the *application-class* (see <u>convert-to-screen</u>) followed by a dot. So for an interface of class my-interface which is displayed in a screen with *application-class* "my-application", the default *widget-name* is:

```
my-application.my-interface
```

Example GTK+ resource files are in your LispWorks installation directory under examples/gtk/:

gtkrc-break-gestures gtkrc-font gtkrc-parameters

#### gtkrc-styles

# 19.3.2.2 Resources for CAPI/GTK+ applications

Delivered applications which need fallback resources should pass the **:application-class** and **:fallback-resources** keys described in the manual page for <u>convert-to-screen</u>.

This example shows how to make a CAPI GUI configurable by GTK+ resources:

(example-edit-file "capi/elements/gtk-resources")

To construct custom resources for your CAPI/GTK+ application, see the example resource files in your LispWorks installation directory under examples/gtk/.

## 19.3.2.3 X resources for in-place completion windows

The special window described in <u>10.6 In-place completion</u> has interface with name "non-focus-list-prompter". This name can be used to define resources specific to the in-place completion window. The completion list is a <u>list-panel</u> and the filter is a <u>text-input-pane</u>.

# 19.4 Motif-specific issues

#### 19.4.1 Using Motif

The Motif backend is deprecated and the GTK+ backend is preferred.

This section describes how to use the Motif window system on supported platforms.

# 19.4.1.1 Using Motif on Linux, FreeBSD and x86/x64 Solaris

Use of Motif with LispWorks is deprecated on these platforms, but you can still use it.

LispWorks uses GTK+ as the default window system for CAPI and the LispWorks IDE on Linux, FreeBSD and x86/x64 Solaris.

To use Motif instead you need to load it explicitly, by:

(require "capi-motif")

Requiring the "capi-motif" module makes CAPI use Motif as its default library.

You can override the default library by specifying the appropriate CAPI screen (see **19.5 CAPI communication with host window system - libraries** and the *screen* argument to **display** and **convert-to-screen**).

# 19.4.1.2 Using Motif on Macintosh

Use of Motif with LispWorks is deprecated on the Macintosh, but you can still use it.

LispWorks is supplied as two images. One uses Cocoa as the default window system for CAPI and the LispWorks IDE, the other uses GTK+ as its default window system. Only this latter image can use the alternative Motif window system.

To use Motif you need to load it into the GTK+ LispWorks image, by:

(require "capi-motif")

Requiring the "capi-motif" module makes CAPI use Motif as its default library.

You can override the default library by specifying the appropriate CAPI screen (see **19.5 CAPI communication with host window system - libraries** and the *screen* argument to **display** and **convert-to-screen**).

Note: you cannot load Motif into the Cocoa image.

**Note:** the GTK+ LispWorks image is installed on Macintosh when you select the X11 GUI option at install time. See the *Release Notes and Installation Guide* for further information on installing this option.

# 19.4.2 The break gesture

If a CAPI/Motif window is busy and unresponsive you can use the break gesture Meta+Ctrl+C to regain control.

On Motif you can use the function <u>set-interactive-break-gestures</u> both to find and to set the keys that are used interactively as break gestures. When the system detects a break gesture it tries to interrupt any running process, to allow the user to deal with runaway processes.

## 19.4.3 Matching resources for X11/Motif

On Motif, you can configure the LispWorks IDE and your application to use resources similarly to GTK+ (see <u>19.3.2</u> **Matching resources for GTK+)**.

#### 19.4.3.1 Resources on X11/Motif

*widget-name* is used as described for GTK+ in **19.3.2.1 Resources on GTK**+, except that the default *widget-name* for a top level interface does include the prepended *application-class*.

The file **app-defaults/Lispworks**, supplied in the LispWorks library for relevant platforms, contains the application fallback resources for LispWorks 8.0 and illustrates resources you may wish to change.

The file **app-defaults/GcMonitor** contains the application fallback resources for the Lisp Monitor window.

The files **app-defaults/\*-classic** contain the fallback resources that were supplied with LispWorks 4.4.

For further information about X resources, consult documentation for the X Window system.

# **19.4.3.2 Resources for CAPI/Motif applications**

To construct custom X resources for your CAPI/Motif application, consult **app-defaults/Lispworks** which illustrates resources you may wish to change in your application.

# 19.5 CAPI communication with host window system - libraries

CAPI communicates with the host window system via backends called *libraries*. In most cases you need not worry about the library, and just use generic CAPI.

Currently there are four libraries, named by keywords as follows:

- :win32 The only library for Microsoft Windows.
- **:cocoa** The default library for macOS.
- :gtk The default library for Linux, FreeBSD and x86/x64 Solaris, also available on macOS.
- :motif Deprecated but available on non-Windows platforms.

The function **default-library** returns the default library for the current platform.

Note: On platforms that support GTK+ and Motif, <u>default-library</u> normally returns :gtk, but after loading Motif using (require "capi-motif") it returns :motif.

A library name is a valid argument to <u>convert-to-screen</u>, and can be used in places when a screen specification is required, most importantly as argument to <u>display</u>. Normally, however, you will be using the default screen of the default library, so you will not have to worry about it.

**<u>default-library</u>** is used when a program that is designed to run on various platforms wants to do different things in different GUI systems. Note that <u>**default-library**</u> is available before displaying anything, and can be used at load-time.

The functions <u>installed-libraries</u> returns a list of the installed libraries in the current image. Normally it is just a list of the default library, but loading Motif adds it into the list.

# 20 Self-contained examples

This chapter enumerates the set of CAPI examples in the LispWorks library. Each example contains complete, self-contained code and detailed comments, which include one or more entry points near the start of the file which you can run to start the program.

To run the example code:

- 1. Open the file in the Editor tool in the LispWorks IDE. Evaluating the call to **example-edit-file** shown below will achieve this.
- 2. Compile the example code, by Ctrl+Shift+B.
- 3. Place the cursor at the end of the entry point form and press Ctrl+X Ctrl+E to run it.
- 4. Read the comment at the top of the file, which may contain further instructions on how to interact with the example.

# 20.1 Output pane examples

This section lists the example files illustrating input, drawing, scrolling, tooltips, dragging and images in an <u>output-pane</u>. These are also applicable to <u>static-layout</u> and <u>pinboard-layout</u>.

Processing input with the *input-model*:

```
(example-edit-file "capi/output-panes/input-model1")
(example-edit-file "capi/output-panes/input-model")
(example-edit-file "capi/output-panes/drawing")
(example-edit-file "capi/output-panes/spirograph")
(example-edit-file "capi/output-panes/input-model-touch")
```

(example-edit-file "capi/output-panes/modifier-change")

Defining a command (that is, an alias to an input gesture):

(example-edit-file "capi/output-panes/commands")

Drawing to an output pane:

See the following section **20.2 Graphics examples**.

Temporary drawing on top of the normal drawing, for example when the user drags:

(example-edit-file "capi/output-panes/cached-display")

(example-edit-file "capi/graphics/pinboard-test")

(example-edit-file "capi/graphics/pixmap-port")

Simple scrolling without a scroll bar:

(example-edit-file "capi/output-panes/scrolling-without-bar")

Using scroll-callback:

(example-edit-file "capi/graphics/scrolling-test")

Using fixed coordinate-origin scrolling:

(example-edit-file "capi/output-panes/coordinate-origin-fixed")

(example-edit-file "capi/output-panes/fixed-origin-scrolling")

Displaying tooltips:

```
(example-edit-file "capi/graphics/pinboard-help")
```

Dragging from/to an output pane:

```
(example-edit-file "capi/output-panes/drag-and-drop")
```

Copying and pasting images in an output pane:

(example-edit-file "capi/output-panes/drawing")

Indicate selection of objects in response to mouse movement:

(example-edit-file "capi/graphics/highlight-rectangle")

# 20.2 Graphics examples

This section lists the example files illustrating graphics transforms, transparency in images and pixmaps ports, combining existing and new pixels when drawing, drawings dependent on dynamic computations, editing an image, scaling an image, metafiles and paths.

Drawing an image read from a file:

```
(example-edit-file "capi/graphics/images")
```

Transforms and apply-rotation-around-point:

(example-edit-file "capi/graphics/rotation-around-point")

(example-edit-file "capi/output-panes/cached-display")

Creating transparent and semi-transparent areas in a pixmap:

```
(example-edit-file "capi/graphics/compositing-mode-simple")
```

#### 20 Self-contained examples

Simple example of *compositing-mode*:

```
(example-edit-file "capi/graphics/compositing-mode-simple")
```

Complex example of *compositing-mode*:

```
(example-edit-file "capi/graphics/compositing-mode")
```

Simple example of scaling an image:

(example-edit-file "capi/graphics/image-scaling")

Draw something that is computed dynamically and slowly without hanging the GUI:

(example-edit-file "capi/graphics/plot-offline")

Using an Image Access object:

(example-edit-file "capi/graphics/image-access")

Pixel-by-pixel editing of an image:

(example-edit-file "capi/graphics/image-access-alpha")

Obtaining BGRA color data from an image:

(example-edit-file "capi/graphics/image-access-bgra")

Handling the alpha channel (transparency) of images:

(example-edit-file "capi/graphics/images-with-alpha")

Creating and using a metafile:

(example-edit-file "capi/graphics/metafile-rotation")

Clipboard access with a metafile:

```
(example-edit-file "capi/graphics/metafile")
```

Drawing paths using <u>draw-path</u>:

(example-edit-file "capi/graphics/paths")

Drawing a chart of prices:

(example-edit-file "capi/applications/price-charting")

Effects of drawing-mode:

(example-edit-file "capi/graphics/catherine-wheel")

# 20.3 Pinboard examples

Simple manipulation of pinboard-objects: (example-edit-file "capi/graphics/pinboard-movement") (example-edit-file "capi/graphics/pinboard-test") (example-edit-file "capi/layouts/wrapping-layout") Simple manipulation with animation: (example-edit-file "capi/applications/balloons") Laying out objects inside pinboard-layout using child layouts: (example-edit-file "capi/graphics/pinboard-object-text-pane") Specialized drawing using drawn-pinboard-object: (example-edit-file "capi/graphics/pinboard-test") (example-edit-file "capi/graphics/pinboard-test") (example-edit-file "capi/applications/othello") Specialized drawing using your own pinboard objects: (example-edit-file "capi/applications/othello")

Automatic resizing of pinboard objects:

```
(example-edit-file "capi/layouts/automatic-resize")
```

Indicate selection of pinboard objects in response to mouse movement:

(example-edit-file "capi/graphics/highlight-rectangle-pinboard")

# 20.4 Examples using timers to implement "animation"

```
(example-edit-file "capi/graphics/rotation-around-point")
(example-edit-file "capi/graphics/metafile-rotation")
(example-edit-file "capi/applications/balloons")
(example-edit-file "capi/applications/pong")
```

# 20.5 Drag and Drop examples

From and to output panes:

(example-edit-file "capi/output-panes/drag-and-drop")

From and to list panels:

```
(example-edit-file "capi/choice/drag-and-drop")
```

Images from and to list panels:

(example-edit-file "capi/choice/list-panel-drag-images")

GTK+ specific:

(example-edit-file "capi/elements/gtk-filename-list-and-uris")

Minimal drag-and-drop code:

(example-edit-file "capi/elements/simple-dragndrop")

# 20.6 Graph examples

Simple examples:

```
(example-edit-file "capi/graphics/graph-pane")
```

(example-edit-file "capi/choice/simple-graph-pane")

Customizing graph-pane:

(example-edit-file "capi/graphics/circled-graph-nodes")

(example-edit-file "capi/graphics/labelled-graph-edges")

(example-edit-file "capi/graphics/wiggly-line-graph")

(example-edit-file "capi/choice/simple-graph-pane")

Changing the appearance of edges:

(example-edit-file "capi/graphics/graph-color-edges")

# 20.7 Cocoa-specific examples

Control over the macOS application menu:

```
(example-edit-file "capi/applications/cocoa-application-single-window")
```

(example-edit-file "capi/applications/cocoa-application")

# 20.8 Examples of complete CAPI applications

Simple applications:

```
(example-edit-file "capi/applications/hangman")
(example-edit-file "capi/applications/maze")
(example-edit-file "capi/applications/maze-multi")
(example-edit-file "capi/applications/othello")
(example-edit-file "capi/applications/simple-othello")
(example-edit-file "capi/applications/pong")
(example-edit-file "capi/applications/rich-text-editor")
```

Complete interface, including toolbar, option pane, and multi-column list panel:

(example-edit-file "capi/applications/simple-symbol-browser")

Incorporating CPU-intensive work with responsive GUI:

(example-edit-file "capi/applications/multi-threading")

# 20.9 Choice examples

Different kinds of interaction:

(example-edit-file "capi/choice/double-list-panels")

(example-edit-file "capi/choice/list-panels")

Using *print-function* and *data-function*:

(example-edit-file "capi/choice/list-panels")

Using (setf capi:collection-items) and print-function in a list panel:

(example-edit-file "capi/choice/expanding-list")

Adding images:

(example-edit-file "capi/choice/double-list-panels")

Drag and drop in a list panel:

(example-edit-file "capi/choice/drag-and-drop")

(example-edit-file "capi/choice/list-panel-drag-images")

Simple tree-view with images:

(example-edit-file "capi/choice/tree-view")

(example-edit-file "capi/choice/extended-selection-tree-view")

Tree-view images and checkboxes:

(example-edit-file "capi/choice/extended-selection-tree-view")

tree-view combined with an XML parser to display an RSS file:

(example-edit-file "capi/applications/rss-reader")

An example of using **stacked-tree**:

(example-edit-file "capi/choice/stacked-tree")

Interaction between context menu and selection:

(example-edit-file "capi/choice/list-panel-pane-menu")

Multi column list panel:

(example-edit-file "capi/choice/multi-column-list-panels")

Sorting a list-panel for a specific column:

(example-edit-file "capi/choice/multi-column-list-panels")

Using keyboard-search-callback in a list-panel:

(example-edit-file "capi/choice/list-panel-keyboard-search")

Adding images to **option-pane**:

(example-edit-file "capi/choice/option-pane-with-images")

Disabling items in **option-pane**:

(example-edit-file "capi/choice/option-pane-with-images")

(example-edit-file "capi/choice/option-pane")

Alternative action callback (that is, a callback when modifier key is pressed):

(example-edit-file "capi/choice/alternative-action-callback")

# 20.10 Examples of dialogs and prompts

Simple dialog:

```
(example-edit-file "capi/dialogs/simple-dialog")
```

(example-edit-file "capi/dialogs/mutating-dialog")

```
Customizing prompt-with-list:
```

(example-edit-file "capi/choice/prompt-with-buttons")

# 20.11 editor-pane examples

Simple editor pane:

```
(example-edit-file "capi/editor/editor-pane")
```

change-callback, text property and editor face:

```
(example-edit-file "capi/editor/change-callback")
```

Callbacks before and after input:

```
(example-edit-file "capi/editor/input-callback")
```

# 20.12 Menu examples

Adding images to menus:

```
(example-edit-file "capi/elements/menu-with-images")
```

Defining accelerator keys:

```
(example-edit-file "capi/elements/accelerators")
```

Dynamically defining the items in the context menu:

(example-edit-file "capi/elements/pane-popup-menu-items")

Button with a drop-down menu:

(example-edit-file "capi/elements/popup-menu-button")

Menus with a *popup-callback*:

```
(example-edit-file "capi/elements/popup-menu-button")
```

20 Self-contained examples

# 20.13 Miscellaneous examples

A prototype grid implementation, and an example using it:

```
(example-edit-file "capi/elements/grid")
```

```
(example-edit-file "capi/elements/grid-impl")
```

Converting coordinates between a pane and its ancestors or the screen:

(example-edit-file "capi/elements/convert-relative-position")

Changing the mouse cursor:

(example-edit-file "capi/elements/cursor")

Passing initargs to a pane inside an interface using :make-instance-extra-apply-args:

(example-edit-file "capi/applications/argument-passing")

Server and client for a simple line-based textual chat program:

(example-edit-file "capi/applications/chat")

(example-edit-file "capi/applications/chat-client")

Server and client for a simple textual remote debugger:

(example-edit-file "capi/applications/remote-debugger")

(example-edit-file "capi/applications/remote-debugger-client")

# 20.14 GTK+ specific examples

Defining and using GTK+ resources:

(example-edit-file "capi/elements/gtk-resources")

Dragging URIs:

(example-edit-file "capi/elements/gtk-filename-list-and-uris")

# 20.15 Motif specific examples

Defining and using Motif resources:

```
(example-edit-file "capi/elements/widget-name")
```

# 20.16 Layout examples

```
Simple grid-layout:
```

```
(example-edit-file "capi/layouts/titles-in-grid")
```

Extending cells in grid-layout:

```
(example-edit-file "capi/layouts/extend")
```

Dynamic resizing of layouts:

(example-edit-file "capi/layouts/resize-layout")

Define a layout which aligns its children top/bottom and also displays oversized children nicely:

(example-edit-file "capi/layouts/buffer-layout")

A graph-pane with a custom layout:

(example-edit-file "capi/graphics/simple-layout-definition")

# 20.17 Tooltip examples

General tooltips:

```
(example-edit-file "capi/elements/help")
```

Displaying tooltips in an output-pane:

(example-edit-file "capi/graphics/pinboard-help")

# 20.18 Examples illustrating other pane classes

Simple standalone scroll bar:

```
(example-edit-file "capi/elements/scroll-bar")
```

Non-linear integer values in a **slider**:

(example-edit-file "capi/elements/slider-print-function")

Simple use of progress bars:

(example-edit-file "capi/elements/progress-bar")

Updating a progress bar from another thread:

```
(example-edit-file "capi/elements/progress-bar-from-background-thread")
```

**text-input-choice** basic functionality:

(example-edit-file "capi/elements/text-input-choice")

text-input-pane basic functionality:

(example-edit-file "capi/elements/text-input-pane")

text-input-range basic functionality:

(example-edit-file "capi/elements/text-input-range")

Toolbar examples:

(example-edit-file "capi/elements/toolbar")

Docking layout:

(example-edit-file "capi/layouts/docking-layout")

Switchable layout:

(example-edit-file "capi/layouts/switchable")

Rich Text pane:

(example-edit-file "capi/applications/rich-text-editor")

Various buttons:

```
(example-edit-file "capi/buttons/buttons")
```

Simple layout in button panel:

(example-edit-file "capi/buttons/button-panel-layout")

tracking-pinboard-layout example:

(example-edit-file "capi/graphics/tracking-pinboard-layout")

**simple-network-pane** example with labeling of graph edges:

(example-edit-file "capi/graphics/network")

# 20.19 Printing examples

Simple printing:

(example-edit-file "capi/printing/simple-print-port")

Fitting drawing to a page:

```
(example-edit-file "capi/printing/fit-to-page")
```

Printing a drawing on multiple pages:

```
(example-edit-file "capi/printing/multi-page")
```

```
(example-edit-file "capi/printing/page-on-demand")
```

# 20.20 Graphic Tools examples

Using the higher level Graphic Tools to draw bar charts and graphs:

```
(example-edit-file "graphic-tools/bar-chart-example")
```

```
(example-edit-file "graphic-tools/graph-example")
```

Drawing a chart of prices:

```
(example-edit-file "capi/applications/price-charting-gt")
```

# 21 CAPI Reference Entries

The following chapter documents symbols exported from the capi package.

# abort-callback

#### Summary

Aborts out of the context of the current callback.

Package

capi

Signature

abort-callback & optional always-abort

Arguments

*always-abort*↓ A generalized boolean.

#### Description

The function **abort-callback** aborts out of the context of the current callback, returning **nil** when it is relevant (for example in an <u>interface</u> confirm-destroy-callback).

If called outside the context of a callback, if *always-abort* is t then **abort-callback** calls (abort), otherwise it just returns.

The default value of *always-abort* is t.

See also

callbacks interface 3.4 Callbacks

# abort-dialog

Summary

Aborts the current dialog.

Package

capi

Function

Function

#### Signature

abort-dialog &rest ignored-args

#### Arguments

*ignored-args*↓ Lisp objects.

#### Description

The function **abort-dialog** aborts the current dialog. For example, it can be made a selection callback from a **Cancel** button so that pressing the button aborts the dialog. In a similar manner the complementary function <u>exit-dialog</u> can be used as a callback for an **OK** button.

The arguments in *ignored-args* are all ignored.

If there is no current dialog then **abort-dialog** does nothing and returns **nil**. If there is a current dialog then **abort-dialog** either returns non-nil or does a non-local exit. Therefore code that depends on **abort-dialog** returning must be written carefully. Constructs like this can be useful:

```
(unless (capi:abort-dialog)
 (foo))
```

Above, foo will be called only if there is no current dialog.

It is not useful to do either:

```
(when (capi:abort-dialog)
  (foo))
```

or:

```
(progn
 (capi:abort-dialog)
 (foo))
```

as in both cases it is not well-defined whether foo will be called if there is a current dialog.

#### Examples

```
(capi:display-dialog
 (capi:make-container
  (make-instance 'capi:push-button
        :text "Cancel"
        :callback 'capi:abort-dialog)
        :title "Test Dialog"))
```

Also see these examples:

```
(example-edit-file "capi/dialogs/")
```

See also

exit-dialog display-dialog popup-confirmer interface 10 Dialogs: Prompting for Input

#### abort-exit-confirmer

Summary

Aborts the exiting of a dialog.

Package

capi

Signature

abort-exit-confirmer

#### Description

The function **abort-exit-confirmer** can be used to abort the exiting of a confirmer. It can be used in the *ok-function* of a confirmer, to abort the exit and return to the dialog.

If abort-exit-confirmer is called outside the exiting of a confirmer, it does nothing.

#### Examples

This example asks the user for a string. If the string is longer than 20 characters, it confirms with the user that they really want such a long string, and if they do not it returns to the dialog.

See also

popup-confirmer

# accepts-focus-p

#### Summary

Determines if an element accepts the focus.

Generic Function

Function

#### Package

capi

#### Signature

accepts-focus-p element => result

#### Arguments

*element*↓ A CAPI element.

Values

result

A boolean.

#### Description

The generic function **accepts-focus-p** determines if the element *element* accepts the focus for user input, and controls tabstops.

The method on **<u>element</u>** uses the value of the *accepts-focus-p* slot, but methods on some subclasses override this.

accepts-focus-p also influences whether a pane is a tabstop. On Microsoft Windows a pane acts as a tabstop if and only if the function accepts-focus-p returns true and the <u>element</u> accepts-focus-p initarg value is :force. On Motif and Cocoa, a pane acts as a tabstop if and only if the function accepts-focus-p returns true.

See also

element pane-has-focus-p set-pane-focus 3.1.5 Focus

#### activate-pane

#### Summary

Gives a pane the input focus and raises the window containing it.

Package

capi

Signature

activate-pane pane

#### Arguments

pane↓

An <u>element</u> or a <u>pinboard-object</u> or a <u>toolbar-object</u>.

216

Function

#### Description

The function activate-pane gives the focus to the pane pane and brings the window containing pane to the front.

If pane cannot accept the focus then activate-pane chooses a sensible alternative inside the same interface.

#### **Examples**

This example demonstrates how to swap the focus from one window to another.

#### See also

hide-interface raise-interface set-pane-focus show-interface quit-interface simple-pane 7.7 Manipulating top-level windows

```
active-pane-copy
active-pane-copy-p
active-pane-cut
active-pane-cut-p
active-pane-deselect-all
active-pane-deselect-all-p
active-pane-paste
active-pane-paste-p
active-pane-select-all
active-pane-select-all-p
active-pane-undo
active-pane-undo-p
```

#### Summary

Perform, or check applicability of, an "edit/select operation" on the active pane.

#### Package

capi

#### Signatures

```
active-pane-copy &optional pane
active-pane-copy-p &optional pane
active-pane-cut &optional pane
active-pane-cut-p &optional pane
active-pane-deselect-all &optional pane
active-pane-deselect-all-p &optional pane
active-pane-paste &optional pane
active-pane-paste-p &optional pane
active-pane-select-all &optional pane
active-pane-select-all-p &optional pane
active-pane-select-all-p &optional pane
active-pane-undo &optional pane
```

#### Arguments

 $pane \Downarrow$  A simple-pane.

#### Description

These functions perform an "edit/select operation" on the active pane, or check if this operation is currently applicable.

The active pane will be the one on the same screen as *pane* if *pane* is non-nil, or otherwise the same screen as the default interface.

These functions find the active pane, that is the pane where keyboard input currently goes. Note that this is not necessarily a pane that is recognized by CAPI. The predicates (those with names ending -p) return true if the operation is currently applicable. The other functions tell the active pane to do the operation.

The edit/select operations are implemented by the **pane-interface-\*** generic functions such as **pane-interface-copy-object**.

It is not an error to do the operation even if the predicate returns false. It will just do nothing useful.

#### Examples

```
(example-edit-file "capi/applications/rich-text-editor")
```

See also

pane-interface-copy-object 7.6 Edit actions on the active element

| append-item | S |
|-------------|---|
|-------------|---|

Summary

Adds to the items in a collection.

Package

capi

Signature

append-items collection new-items

#### Arguments

| $collection \Downarrow$ | A collection. |
|-------------------------|---------------|
| new-items↓              | A sequence.   |

#### Description

The generic function append-items adds the items in *new-items* to the <u>collection</u> collection.

This is logically equivalent to recalculating the collection items and calling (setf collection-items). However, append-items is more efficient and causes less flickering on screen.

append-items can only be used when the <u>collection</u> has the default *items-get-function* <u>svref</u>.

Notes

append-items cannot be used a graph-pane or a tree-view.

See also

collection remove-items replace-items 5 Choices - panes with items

# apply-in-pane-process

#### Summary

Applies a function in the process associated with a pane.

Generic Function

#### Package

#### capi

#### Signature

apply-in-pane-process pane function &rest args => nil

#### Arguments

| pane↓                 | An <u>element</u> or a <u>pinboard-object</u> or a <u>toolbar-object</u> . |
|-----------------------|----------------------------------------------------------------------------|
| $function \Downarrow$ | A function designator.                                                     |
| args↓                 | Lisp objects.                                                              |

#### Description

The function **apply-in-pane-process** applies *function* to *args* in the process that is associated with *pane*. This is required when *function* modifies *pane* or changes how it is displayed. If *pane* has not been displayed yet, then *function* is called immediately.

#### Notes

- 1. All accesses (reads as well as writes) on a pane should be performed in the pane's process. Within a callback on the pane's interface this happens automatically, but apply-in-pane-process is a useful utility in other circumstances.
- 2. apply-in-pane-process calls *function* on the current process if the pane's interface does not have a process.
- 3. If the pane's process is no longer active then apply-in-pane-process applies function directly.
- 4. <u>apply-in-pane-process-if-alive</u> is another way to call *function* in the CAPI process appropriate for *pane*. However it only does this if *pane* is alive so in particular, if *pane* does not have a process, it does not call *function*.

#### Examples

Editor commands must be called in the correct process:

```
(setq editor
    (capi:contain
    (make-instance 'capi:editor-pane
        :text "Once upon a time...")))
(capi:apply-in-pane-process
editor 'capi:call-editor editor "End Of Buffer")
```

```
(capi:apply-in-pane-process
editor 'capi:call-editor editor "Beginning Of Buffer")
```

See also

apply-in-pane-process-if-alive execute-with-interface 4.1 The correct thread for CAPI operations 7 Programming with CAPI Windows

# apply-in-pane-process-if-alive apply-in-pane-process-wait-single apply-in-pane-process-wait-multiple

#### Summary

Applies a function in the process associated with a pane, and optionally waits for and returns its values.

#### Package

capi

#### Signatures

```
apply-in-pane-process-if-alive pane function &rest args => alivep
apply-in-pane-process-wait-single pane timeout function &rest args => result, status
apply-in-pane-process-wait-multiple pane timeout function &rest args => results, status
```

#### Arguments

| pane↓                 | A CAPI element or pinboard object.              |
|-----------------------|-------------------------------------------------|
| $function \Downarrow$ | A function or an fbound symbol.                 |
| args↓                 | Any Lisp objects.                               |
| timeout↓              | A non-negative real (number of seconds) or nil. |

#### Values

| alivep↓  | A boolean.              |
|----------|-------------------------|
| result↓  | Any Lisp object.        |
| status↓  | nil, t or :timeout.     |
| results↓ | A list of Lisp objects. |

#### Description

The function **apply-in-pane-process-if-alive** applies *function* to *args* in the process that is associated with *pane*, if *pane* is "alive". This is like **apply-in-pane-process** except that *function* is called only if *pane* is alive. The meaning of "alive" and the value of *alivep* are as defined for **execute-with-interface-if-alive**.

If pane does not have a process, then function is not called.

The return value of apply-in-pane-process-if-alive, *alivep*, is true if the pane is "alive" and false otherwise.

apply-in-pane-process-wait-single applies *function* to *args* like apply-in-pane-process-if-alive, and then waits for *function* to return. If the call returns successfully, *result* is the first return value of the call to *function*, and *status* is t. If *pane* is not "alive", *result* and *status* are nil. If *timeout* is non-nil and the call did not return within *timeout* seconds, then *result* is nil and *status* is :timeout.

apply-in-pane-process-wait-multiple is the same as apply-in-pane-process-wait-single except for the returned values. If the call to *function* returns successfully, *results* is a list of the values that *function* returned and *status* is t. If *pane* is not "alive", *result* and *status* are nil. If *timeout* is non-nil and the call did not return within *timeout* seconds, then *result* is nil and *status* is :timeout.

#### Notes

Even if **apply-in-pane-process-if-alive** returns true for *alivep*, *function* is not guaranteed to be called. For example, the process of *pane* might be killed or hang.

After *timeout* has expired in apply-in-pane-process-wait-multiple or apply-in-pane-process-wait-single, *function* may or may not have been called.

apply-in-pane-process-wait-multiple and apply-in-pane-process-wait-single work by creating a mp:mailbox, applying (in the same way that apply-in-pane-process-if-alive does) a lambda that puts the result(s) of *function* in the mailbox, and then wait for the mailbox. It is quite easy to write your own version of this if you need additional features (for example, error handling).

See also

apply-in-pane-process execute-with-interface-if-alive 4.1 The correct thread for CAPI operations 7 Programming with CAPI Windows

# arrow-pinboard-object

Summary

A **pinboard-object** that draws itself as an arrow.

Package

capi

Superclasses

line-pinboard-object

Subclasses

```
double-headed-arrow-pinboard-object
labelled-arrow-pinboard-object
```

Initargs

| :head               | A keyword specifying the position of the arrowhead on the line. |
|---------------------|-----------------------------------------------------------------|
| :head-direction     | A keyword specifying the direction of the arrowhead.            |
| :head-length        | The length of the arrowhead.                                    |
| :head-breadth       | The breadth of the arrowhead, or <b>nil</b> .                   |
| :head-graphics-args |                                                                 |
|                     | A graphics args plist.                                          |

222

Class

## Description

An instance of the class **arrow-pinboard-object** is a **pinboard-object** that draws itself as an arrow.

head must be :end, :middle or:start. The default is :end.

head-direction must be :forwards, :backwards or :both. The default is :forwards.

*head-length* is the length of the arrowhead in pixels. It defaults to 12.

*head-breadth* is the breadth of the arrowhead in pixels, or **nil** which means that the breadth is half of *head-length*. The default is **nil**.

*head-graphics-args* is a plist of graphics state parameters and values used when drawing the arrow head. For information about the graphics state, see **graphics-state**.

#### Examples

```
(capi:contain
 (make-instance
  'capi:pinboard-layout
  :description
  (list
   (make-instance 'capi:arrow-pinboard-object
                  :start-x 5 :start-y 10
                  :end-x 105 :end-y 60 )
   (make-instance 'capi:arrow-pinboard-object
                  :start-x 5 :start-y 110
                  :end-x 105 :end-y 160
                  :head :middle)
   (make-instance 'capi:arrow-pinboard-object
                  :start-x 5 :start-y 210
                  :end-x 105 :end-y 260
                  :head-direction :both )
   (make-instance 'capi:arrow-pinboard-object
                  :start-x 5 :start-y 310
                  :end-x 105 :end-y 360
                  :head-graphics-args
                  '(:foreground :pink)
                  :head-length 30)
   (make-instance 'capi:arrow-pinboard-object
                  :start-x 5 :start-y 410
                  :end-x 105 :end-y 460
                  :head-length 30 :head-breadth 5)
   (make-instance 'capi:arrow-pinboard-object
                  :start-x 5 :start-y 510
                  :end-x 105 :end-y 560
                  :head-breadth 10
                  :head-direction :backwards))
  :visible-min-width 120
  :visible-min-height 620))
```

See also

graphics-state 12.3 Creating graphical objects Summary

Changes the interface that is passed when a callback is made.

Package

capi

#### Signature

attach-interface-for-callback element interface

#### Arguments

element  $\downarrow$  An <u>element</u>.

interface  $\downarrow$  An <u>interface</u>.

#### Description

The function **attach-interface-for-callback** changes the interface that is passed when a callback is made. Callbacks for *element* get passed *interface* instead of the parent interface of *element*.

See also

callbacks element element-interface-for-callback interface 3.4 Callbacks

# attach-simple-sink

Summary

Attaches a sink to the active component in an <u>ole-control-pane</u>.

Package

capi

Signature

attach-simple-sink invoke-callback pane interface-name &key sink-class => sink

# Arguments

*invoke-callback* $\Downarrow$  A function designator.

Function

| pane↓                         | An <u>ole-control-pane</u> .              |
|-------------------------------|-------------------------------------------|
| interface-name↓               | A refguid or the symbol <b>:default</b> . |
| $sink$ - $class$ $\Downarrow$ | A symbol naming a class.                  |

#### Values

sink

The sink object.

#### Description

The function **attach-simple-sink** make a sink object and attaches it to the active component in *pane*.

When an event callback is triggered for the source interface named by *interface-name*, the sink object will call *invoke-callback* with four arguments: *pane* (see *sink-class* below), the source method name as a string, the source method type (either :method, :get or :put) and a vector of the remaining callback arguments.

*interface-name* is either a string naming a source interface that the component in *pane* supports or **:default** to connect to the default source interface.

*sink-class* can be used to control the class of the sink object. This defaults to <u>ole-control-pane-simple-sink</u>, but can be a subclass of this class to allow the first argument of *invoke-callback* to be chosen by a method on the generic function com:simple-i-dispatch-callback-object.

Attached sinks are automatically disconnected when the object is closed or can be manually disconnected by calling **detach-simple-sink**.

#### Notes

This function is implemented only in LispWorks for Windows. Load the functionality by (require "embed").

See also

detach-simple-sink ole-control-pane ole-control-pane-simple-sink

# attach-sink

#### Summary

Attaches a sink to the active component in an <u>ole-control-pane</u>.

# Package

capi

Signature

attach-sink sink pane interface-name

# Arguments

| sink↓           | A class instance.                         |
|-----------------|-------------------------------------------|
| pane↓           | An <b>ole-control-pane</b> .              |
| interface-name↓ | A refguid or the symbol <b>:default</b> . |

#### Description

The function **attach-sink** attaches a sink to the active component in the the **ole-control-pane** pane.

*sink* is an instance of a class that implements the source interface *interface-name*.

pane is an <u>ole-control-pane</u> which is the pane where the component is.

*interface-name* is either a string naming a source interface that the component in *pane* supports or **:default** to connect to the default source interface.

Attached sinks are automatically disconnected when the object is closed or can be manually disconnected by calling **detach-sink**.

#### Notes

This function is implemented only in LispWorks for Windows. Load the functionality by (require "embed").

See also

attach-simple-sink detach-sink ole-control-pane

#### beep-pane

| Summary |  |
|---------|--|
|         |  |

Sounds a beep.

Package

capi

Signature

beep-pane &optional pane

Arguments

pane↓

A simple-pane.

#### Description

The function **beep-pane** sounds a beep on the screen associated with *pane* or on the current screen if *pane* is **nil**.

#### Examples

(capi:beep-pane)

See also

simple-pane screen 18.2 Sounds

Class

# Summary

Embeds a pane that can display HTML. Implemented only on Microsoft Windows and Cocoa.

| Package                  |                                                                                                    |
|--------------------------|----------------------------------------------------------------------------------------------------|
| capi                     |                                                                                                    |
| Superclasses             |                                                                                                    |
| simple-pane              |                                                                                                    |
| Initargs                 |                                                                                                    |
| :before-navigate-callbac | k                                                                                                    |
|                          | A function that is called before navigating, or <b>nil</b> .                                                          |
| :navigate-complete-callb | ack                                                                                                    |
|                          | A function that is called when navigation completes, or nil.                                                          |
| :new-window-callback     |                                                                                                    |
|                          | A function that is called before opening a new window, or <b>nil</b> .                                                |
| :status-text-change-call | back                                                                                                    |
|                          | A function that is called when there is a new status text or <b>nil</b> .                                             |
| :document-complete-callb | ack                                                                                                    |
|                          | A function that is called when a document is complete, or <b>nil</b> .                                                |
| :title-change-callback   |                                                                                                    |
|                          | A function that is called when the title changes, or <b>nil</b> .                                                     |
| :update-commands-callbac | k                                                                                                    |
|                          | A function that is called when the enabled status of commands related to the pane may need to change, or <b>nil</b> . |
| :internet-explorer-callb | ack                                                                                                    |
|                          | Microsoft Windows specific: A function that is whenever there is an event from the underlying IWebBrowser2, or nil.   |
| :navigate-error-callback |                                                                                                    |
|                          | A function that is called when the pane fails to navigate, or nil.                                                    |
| :progress-callback       |                                                                                                    |
| :debug                   | A boolean specifying whether debugging mode is on or not.                                                             |
| :url                     | A string specifying the initial URL.                                                                                  |

#### Accessors

```
browser-pane-new-window-callback
browser-pane-new-window-callback
browser-pane-status-text-change-callback
browser-pane-document-complete-callback
browser-pane-title-change-callback
browser-pane-update-commands-callback
browser-pane-internet-explorer-callback
browser-pane-before-navigate-callback
browser-pane-navigate-error-callback
browser-pane-debug
```

#### Readers

```
browser-pane-url
browser-pane-successful-p
browser-pane-title
```

#### Description

An instance of the class **browser-pane** is a pane that embeds a pane that can display HTML. Navigation in the pane happens either by the user clicking on hyperlinks, or by the application using **browser-pane-navigate**. The various callbacks gives the program information on what happens in the window and can be used to control (for example, to block or redirect pages).

**browser-pane** is implemented only on Microsoft Windows (where it embeds an IWebBrowser2) and Cocoa (where it uses WebKit).

The initiarg :url specifies the initial URL. After being created, the pane automatically navigates to this URL.

When *before-navigate-callback* is non-nil, it is called before any navigation (whether programmatic or by the user), and gives the application control over whether to perform the navigation. The callback must have this signature:

before-navigate-callback pane url &key sub-frame-p frame-name &allow-other-keys => do-it

*pane* is the pane that navigates, and *url* is a string to which it wants to navigate. *sub-frame-p* is true when the navigation is for a sub-frame inside the current URL, otherwise *sub-frame-p* is **nil**. *frame-name* is either **nil** or the name of a sub-frame when the navigation is to a sub-frame.

If *before-navigate-callback* returns nil, the navigation is canceled.

**Note:** To perform a redirection, just call **<u>browser-pane-navigate</u>** to the required URL, and return **nil** from *before-navigate-callback*.

If new-window-callback is non-nil, it is called before the pane tries to open a new window. It must have this signature:

new-window-callback pane url &key context flags &allow-other-keys => do-it-p

*pane* is the pane that wants to open a new window, and *url* is a string containing the URL that the new window will navigate to. *context* is a string containing the URL of the page from which the request comes.

*flags* is implementation-specific flags. On Cocoa *flags* is always 0. On Microsoft Windows *flags* contains bits from the NWMF enumeration.

If *new-window-callback* returns **nil**, the opening of the new window is canceled. If *new-window-callback* returns **t** or is not supplied, it launches a browser using the OS settings.

On Microsoft Windows, *new-window-callback* is invoked from the "NewWindow3" event (or "NewWindow2" for old versions) of the sink of the underlying IWebBrowser2. If not canceled, the pane opens a new normal Internet Explorer window.

If *document-complete-callback* is non-nil, it is called when the new document in the pane is complete. It must be a function with signature:

document-complete-callback pane url title =>

*url* is the loaded URL, and may be **nil** in the case of failure. *title* is a string that is associated with the URL *url* (or the previous URL if the latest call failed).

*document-complete-callback* is called when, as far as the system is concerned, all the data for the URL has been loaded and is displayed in the pane. There is only one call to *document-complete-callback* for each navigation of the pane.

If *navigate-complete-callback* is non-nil, it is called whenever a navigation completes. *navigate-complete-callback* can be called several times for each navigation of the pane. It must be a function with the signature:

navigate-complete-callback pane url sub-frame-p =>

*pane* is the pane that is navigated. *url* is a string to which it navigated, unless the navigation failed, in which case *url* is **nil**. *sub-frame-p* is true when the navigation was in a sub-frame.

**Notes:** For most purposes the *document-complete-callback* is more useful than *navigate-complete-callback*. When *navigate-complete-callback* gets a **nil** *url*, the value of the URL in the pane (that is, what the accessor **browser-pane-url** returns) is still set to the actual URL. The success flag (which you can read with **browser-pane-successful-p**) is set to **nil**.

*url* can be non-nil even if there was an error in the navigation, if the server supplied another URL. In this case, on Microsoft Windows only, the success flag is set to **:redirected**. You can read it with **browser-pane-successful-p**.

If navigate-error-callback is non-nil, it is called when navigation fails for some reason. It should have this signature:

navigate-error-callback pane url &key http-code error-symbol implementation-error-code message frame-name sub-frame-p
fatal &allow-other-keys => cancel

pane is the navigating pane, and url is the URL that got the error.

If the failure is server-side failure, then *http-code* contains the http-code in the response of the server, otherwise (that is, when it failed to connect to a server) it is **nil**.

*error-symbol* is a keyword uniquely identifying the error. For an http error it is of the form **:HTTP\_STATUS\***, and for requests with bad syntax *error-symbol* is **:bad-request**.

On Microsoft Windows *implementation-error-code* is the code in the "NavigateError" event. If *http-code* is non-nil then *implementation-error-code* and *http-code* will be the same. On Cocoa *implementation-error-code* will be the same as *http-code* in the case of server-side failure, otherwise it is one of the NSURLEFTOR\* constants.

fatal is a boolean. A true value means that nothing is going to be displayed in the pane to tell the user about the error.

*message* is a message saying what the error is. *sub-frame-p* is t when the navigation is for a sub-frame, otherwise nil. *frame -name* is the name of the frame.

The return value *cancel* of *navigate-error-callback* should be one of **nil**, **t**, or **:stop**, with these interpretations:

nilOn Microsoft Windows this means displaying either the substitution page from the server if there<br/>is one, or displaying automatically generated (by the underlying IWebBrowser2) error page.

# tCancel. On Microsoft Windows this means not displaying the automatically generated error<br/>page, but displaying server substitution if there is any.

**:stop** Stop the navigation immediately.

Note that the effect of the returned value *cancel* is only on the specific navigation, so it possible for a sub-frame to be stopped, while the main page and maybe other sub-frames complete.

On Cocoa there is no automatically generated error page, so the return value of *cancel* nil means the same as t, and both display whatever the server returned.

**Note:** To redirect on error, *navigate-error-callback* should just call **browser-pane-navigate** with the new page and return **:stop**.

If *title-change-callback* is non-nil, it is called when the title of the pane should change. It should have this signature:

title-change-callback pane new-title

new-title is a string, which the application should use as the title of the pane.

Note: In most cases, using the *title* argument of the *document-complete-callback* is more useful.

If status-text-change-callback is non-nil, it is called when the status text of the pane should change. It has this signature:

#### status-text-change-callback pane new-status-text

new-status-text is a string, which the application should use as the status text for the pane.

If *update-commands-callback* is non-nil, it is called when other panes (typically buttons or menu items) that are used to perform commands on the pane need to update. The callback has this signature:

#### update-commands-callback pane what enabled-p

Currently what can be one of:

**:forward** Other panes that are used to go forward in the pane should be enabled or disabled.

:backward Other panes that are used to go backward in the pane should be enabled or disabled.

Additionally on Microsoft Windows only, what can be:

t Other panes that may try to anything with the pane may need updating. Note that this callback is called quite often with what = t, so make sure it usually does not do much work in this case.

enabled-p specifies whether the other panes should be enabled or disabled.

On Windows only, if *internet-explorer-callback* is non-nil, it is called for each event for the pane. It has the signature:

#### internet-explorer-callback pane event-name args

*event-name* is a string specifying the event. *args* is a vector containing the arguments in order. The callback is called before any code that is used to implement the callbacks, which is called afterwards with the same argument vector. That means that the callback should not set anything in the vector, except when debugging.

*internet-explorer-callback* is intended to add functionality that is not given by the callbacks, and for debugging (but see also **:debug**). If you need more control, you probably want to define your pane directly: for the basics see:

```
(example-edit-file "com/ole/html-viewer")
```

*debug* specifies that the pane should be in debugging mode. Currently, on Microsoft Windows this means that it prints each event and the arguments that it receives. Whenever an event is sent to the sink associated with the embedded browser, the method name (which is the same as the event name in this case) and the argument are printed to **mp:\*background-standard-output\***. On Cocoa it prints some diagnostics to **mp:\*background-standard-output\***.

**browse-pane-url** returns the current *url* of the pane. Initially the value is the keyword **:url**, but once the browser completed navigation to some URL it is changed to this. Note that the *url* changes even if the navigation was not successful, as long as it was not stopped or canceled and there was no substitution page.

**browse-pane-title** returns the title of the current document. Note that during navigation **browse-pane-title** and **browse-pane-url** may not be synchronized. They are synchronized when *document-complete-callback* is called, until the next *before-navigate-callback* call.

**browser-pane-successful-p** tests whether the navigation to the current URL completed successfully, returning **nil** for failure and **t** for success. On Microsoft Windows only it can also return **:substituted**, which means that the server returned an error but also supplied a substitution page. On Cocoa, **browser-pane-successful-p** returns only **t** or **nil**.

#### Notes

**browser-pane** and related APIs are implemented on Microsoft Windows and Cocoa only. You can test whether it is available by **browser-pane-available-p**.

See also

browser-pane-available-p browser-pane-busy browser-pane-go-forward browser-pane-go-back browser-pane-navigate browser-pane-refresh browser-pane-set-content browser-pane-stop 3.6 Displaying rich text

# browser-pane-available-p

#### Summary

The predicate for whether **browser-pane** can be used on a specified screen.

Package

capi

Signature

browser-pane-available-p &optional screen-spec => result

# Arguments

screen-spec↓ A CAPI object, a plist, or nil,.

#### Values

result

A boolean.

#### Description

The function **browser-pane-available-p** returns true if there is a **browser-pane** implementation for the library associated with *screen-spec*.

If screen-spec is not supplied, the default library is used.

If *screen-spec* is supplied, it must be a valid argument to <u>convert-to-screen</u>.

See also

browser-pane convert-to-screen

browser-pane-navigate browser-pane-busy browser-pane-go-back browser-pane-go-forward browser-pane-set-content browser-pane-stop browser-pane-refresh

Summary

Controls a **browser-pane**.

Package

capi

Signatures

browser-pane-navigate pane url => result

browser-pane-busy pane => result

browser-pane-go-back pane

browser-pane-go-forward pane

browser-pane-set-content pane string

browser-pane-stop pane

browser-pane-refresh pane & optional level

A browser-pane.

#### Arguments

pane↓

| url↓    | A string.                                    |
|---------|----------------------------------------------|
| string↓ | A string.                                    |
| level↓  | One of the keywords :normal and :completely. |

#### Values

*result*  $\downarrow$  A boolean.

Description

These functions are used to control an instance of **browser-pane**.

**browser-pane-navigate** navigates to *url*, that is it gets and displays the contents of *url*. Note that if there is any redirection, it is the redirected URL that is displayed.

**browser-pane-navigate** does the navigation asynchronously, so when the function returns the navigation has just started. If *result* is true then the navigation started, and if *result* is **nil** then some error in the URL has already been detected. If the pane has an error callback, it already has been called in this case.

If **browser-pane-navigate** is called while *pane* is not displayed, it sets the initial URL of it.

**Note: browser-pane-navigate** can be used to effect a redirection from inside the error before navigation and newwindow callbacks.

browser-pane-busy tests whether the browser is currently navigating, returning true if it is.

**browser-pane-go-forward** and **browser-pane-go-back** navigate forward and back in the history, like the buttons on most web browsers.

**browser-pane-set-content** sets the contents of *pane* to *string*. It has same effect as if *pane* navigated to a URL whose contents is *string*. **browser-pane-set-content** creates a temporary file containing *string* and uses the pathname as the URL for *pane*. The file is deleted when *pane* is destroyed.

**browser-pane-stop** stops the current navigation.

browser-pane-refresh refreshes the pane, which means re-reading the URL. *level* can be one of:

**:normal** Asks the server for the contents again. This is the default value of *level*.

**:completely** Asks the server for the contents again without looking at any cache.

#### Notes

browser-pane and related APIs are implemented on Microsoft Windows and Cocoa only.

# Compatibility note

In LispWorks 6.1 these functions were documented as generic functions, however it is not intended that you should define methods.

#### See also

#### browser-pane

# browser-pane-property-get browser-pane-property-put

Summary

Get or set value of a specified Windows property of the underlying browser.

#### Package

capi

#### Signatures

```
browser-pane-property-get pane property-name => value
browser-pane-property-put pane property-name value
```

#### Arguments

| pane↓          | A <u>browser-pane</u> .                                                  |
|----------------|--------------------------------------------------------------------------|
| property-name↓ | A string.                                                                |
| value↓         | A Lisp value of appropriate type for the property <i>property-name</i> . |
|                |                                                                          |

#### Values

*value* A Lisp value of appropriate type for the property *property-name*.

#### Description

The functions **browser-pane-property-get** and **browser-pane-property-put** get or set the value of a specified Windows property of the underlying browser of *pane*.

*property-name* has to be one of the properties listed in the Properties section of the documentation of IWebBrowser2 in the MSDN and *value* should be of the appropriate type for that property when setting it.

#### Notes

- 1. browser-pane-property-get and browser-pane-property-put are implemented on Microsoft Windows only.
- 2. browser-pane-property-get and browser-pane-property-put do not correspond to the methods "GetProperty" and "PutProperty" of IWebBrowser2.

#### See also

#### browser-pane

Generic Functions

# button

# Summary

A class of pane that displays either a piece of text or an image, and that performs an action when pressed. Certain types of buttons can also be selected and deselected.

Package

capi

Superclasses

simple-pane item

Subclasses

| push-button  |
|--------------|
| radio-button |
| check-button |

# Initargs

| :interaction             | The interaction style for the button.                                                                                                    |
|--------------------------|----------------------------------------------------------------------------------------------------|
| :selected                | For radio button and check button styles, if <b>selected</b> is set to t, the button is initially selected.                                          |
| :callback                | Specifies the callback to use when the button is selected.                                                                                           |
| :image                   | An image for the button (or nil).                                                                                                    |
| :selected-image          | The image used when the button is selected.                                                                                                    |
| :enabled                 | If <b>nil</b> the button cannot be selected.                                                                                                    |
| :cancel-p                | If true the button is the "Cancel" button, that is, the button selected by the <b>Escape</b> key.                                                    |
| :default-p               | If true the button is the default button, that is, the button selected by the <b>Return</b> key.                                                     |
| :disabled-image          | The image for the button when disabled (or nil), only implemented on Motif and Microsoft Windows.                                                    |
| :selected-disabled-image |                                                                                                    |
|                          | The image used when the button is selected and disabled, only implemented on Motif and Microsoft Windows.                                            |
| :armed-image             | The image used when the button is pressed and <i>interaction</i> is <b>:no-selection</b> , only implemented on GTK+ and Motif and Microsoft Windows. |
| :mnemonic                | A character, integer or symbol specifying a mnemonic for the button, only implemented on Microsoft Windows and GTK+.                                 |
| :mnemonic-text           | A string specifying the text and a mnemonic, only implemented on Microsoft Windows and GTK+.                                                         |
| :mnemonic-escape         | A character specifying the mnemonic escape. The default value is $\#\$ , only implemented on Microsoft Windows and GTK+.                             |

Class

#### Accessors

button-selected button-image button-armed-image button-selected-image button-disabled-image button-selected-disabled-image button-enabled button-cancel-p button-default-p

#### Description

The class **button** is the class that **<u>push-button</u>**, <u>**radio-button**</u>, and <u>**check-button**</u> are built on. It can be displayed either with text or an image, and a callback is called when the button is clicked. It inherits all of its textual behavior from <u>item</u>, including the slot *text* which is the text that appears in the button.

Rather than creating direct instances of **button**, you usually create instances of its subclasses, each of which has a specific interaction style. Occasionally it may be easier to instantiate **button** directly with the appropriate value of *interaction* (for instance, when the interaction style is only known at run-time) but you may not use such a button as an item in a **button-panel**.

The values allowed for *interaction* are as follows:

| :no-selection     | A push button.  |
|-------------------|-----------------|
| :single-selection | A radio button. |

:multiple-selection

A check button.

Both radio buttons and check buttons can have a selection which can be set using the initarg **:selected** and the accessor **button-selected**.

The button's callback gets called when the user clicks on the button, and by default gets passed the data in the button and the interface. This can be changed by specifying a callback type as described in the description of callbacks. The following callbacks are accepted by buttons:

:selection-callback

Called when the button is selected.

:callback For buttons this is a synonym of :selection-callback.

**:retract-callback** Called when the button is deselected.

By default, *image* and *disabled-image* are nil, meaning that the button is a text button, but if *image* is provided then the button displays an image instead of the text. The image can be an <u>external-image</u> or any object accepted by <u>load-image</u>, including a .ico file on Microsoft Windows. The disabled image is the image that is shown when the button is disabled (or nil, meaning that it is left for the window system to decide how to display the image as disabled). On some platforms the system computes the disabled image and so *disabled-image* is ignored.

The button's actions can be enabled and disabled with the *enabled* slot, and its associated accessor **button-enabled**. This means that when the button is disabled, pressing on it does not call any callbacks or change its selection.

Note that the class <u>button-panel</u> provides functionality to group buttons together, and should normally be used in preference to creating individual buttons yourself. For instance, a <u>radio-button-panel</u> makes a number of radio buttons

and also controls them such that only one button is ever selected at a time.

A mnemonic is an underlined character within the button *text* or the printed representation of the button *data* which can be entered to select the button. The value *mnemonic* is interpreted as described for **menu**.

An alternative way to specify a mnemonic is to pass *mnemonic-text*. This is a string which provides the text for the button and also specifies the mnemonic character. *mnemonic-text* and *mnemonic-escape* are interpreted in just the same way as the *mnemonic-title* and *mnemonic-escape* of <u>menu</u>.

#### Notes

- 1. The simple-pane initiang foreground is not supported for buttons on Windows and Cocoa.
- 2. The *disabled-image*, *armed-image* and *selected-disabled-image* will work on Microsoft Windows provided you are running with the themed look-and-feel (which is the default). See **19.1.1 Using Windows themes**.

#### Examples

In the following example a button is created. Using the **button-enabled** accessor the button is then enabled and disabled.

In the next example a button with an image instead of text is created.

```
(setq button
   (capi:contain
    (make-instance
    'capi:push-button
    :image
    (example-file
    "capi/applications/images/info.bmp"))))
```

The following examples illustrate mnemonics:

Compare this with the previous example: the  $\#\k$  does not appear and the  $\#\e$  becomes the mnemonic:

```
(capi:contain
(make-instance 'capi:push-button
    :selection-callback 'egg
    :mnemonic-escape #\k
    :mnemonic-text "Chicken"))
```

Also see these examples:

(example-edit-file "capi/buttons/")

See also

button-panel callbacks 3.10 Button elements 13.10 Working with images

# button-panel

#### Summary

The class **button-panel** is a pane containing a number of buttons that are laid out in a particular style, and that have group behavior.

#### Package

capi

**Superclasses** 

<u>choice</u> <u>titled-object</u> <u>simple-pane</u>

#### Subclasses

push-button-panel radio-button-panel check-button-panel

Initargs

| :layout-class             | The type of layout for the buttons.      |
|---------------------------|------------------------------------------|
| :layout-args              | Initialization arguments for the layout. |
| :callbacks                | The selection callbacks for each button. |
| :button-class             | The class of the buttons.                |
| :images                   | A list.                                  |
| :disabled-images          | A list.                                  |
| :armed-images             | A list.                                  |
| :selected-images          | A list.                                  |
| :selected-disabled-images |                                          |

Class

|                  | A list.                                                                                                    |
|------------------|----------------------------------------------------------------------------------------------------|
| :help-keys       | A list.                                                                                                    |
| :default-button  | Specifies the default button.                                                                                    |
| :cancel-button   | Specifies the cancel button.                                                                                     |
| :mnemonics       | A list specifying mnemonics for the buttons, only implemented on Microsoft Windows.                              |
| :mnemonic-items  | A list of strings, each specifying the text and a mnemonics, only implemented on Microsoft Windows.              |
| :mnemonic-escape | A character specifying the mnemonic escape. The default value is $\#\$ s, only implemented on Microsoft Windows. |
| :mnemonic-title  | A string specifying the title and a mnemonics, only implemented on Microsoft Windows.                            |
| Accessors        |                                                                                                    |

#### pane-layout

#### Description

The class **button-panel** inherits most of its behavior from <u>choice</u>, which is an abstract class providing support for handling items and selections. By default, a button panel has single selection interaction style (meaning that only one of the buttons can be selected at any one time), but this can be changed by specifying an *interaction*.

The subclasses **<u>push-button-panel</u>**, <u>**radio-button-panel**</u> and <u>**check-button-panel**</u> are provided as convenience classes, but they are just button panels with different interactions (:no-selection, :single-selection and :multiple-selection respectively).

The layout of the buttons is controlled by a layout of class *layout-class* (which defaults to <u>row-layout</u>) but this can be changed to be any other CAPI layout. When the layout is created, the list of initargs *layout-args* is passed to <u>make-instance</u>.

Each button uses the callbacks specified for the button panel itself, unless the argument *callbacks* is specified. *callbacks* should be a list (one element per button). Each element of *callbacks*, if non-nil, will be used as the selection callback of the corresponding button.

*button-class*, if supplied, determines the class used for each of the buttons. This should be the class appropriate for the *interaction*, or a subclass of it. The default behavior is to create buttons of the class appropriate for the *interaction*.

Each of *images*, *disabled-images*, *armed-images*, *selected-images*, *selected-disabled-images* and *help-keys*, if supplied, should be a list of the same length as *items*. The values are passed to the corresponding item, and interpreted as described for <u>button</u>. The button-panel *images* values map to <u>button</u> *image* arguments, and so on.

For button-panel and its subclasses, the *items* supplied to the **:items** initarg and **(setf collection-items)** function can contain button objects. In this case, the button is used directly in the button panel rather than a button being created by the CAPI.

This allows button size and spacing to be controlled explicitly. Note that the button must be of the appropriate type for the subclass of **button-panel** being used, as shown in the following table:

#### Button and panel classes

| Button panel class | Button class |
|--------------------|--------------|
| push-button-panel  | push-button  |
| radio-button-panel | radio-button |
| check-button-panel | check-button |

For example:

```
(let ((button1 (make-instance 'capi:push-button
                :text "button1"
                :internal-border 20
               :visible-min-width 200))
        (button2 (make-instance 'capi:push-button
                :text "button2"
                :internal-border 20
               :visible-min-width 200)))
  (capi:contain (make-instance 'capi:push-button-panel
                :items (list button1 button2)
                :layout-args '(:x-gap 30))))
```

*default-button* specifies which button is the default (selected by pressing **Return**). It should be equal to a member of *items* when compared by *test-function*. If the items are non-immediate objects such as strings or <u>button</u> objects, you must ensure either that the same (<u>eq</u>) object is passed in *items* as in *default-button*, or that a suitable *test-function* is supplied.

*cancel-button* specifies which button is selected by pressing **Escape**. The comparison with members of items is as for *default -button*.

*mnemonics* is a list of the same length as *items*. Each element is a character, integer or symbol specifying the mnemonic for the corresponding button in the same way as described for <u>menu</u>.

*mnemonic-items* is an alternate way to specify the mnemonics in a button panel. It is a list of the same length as *items*. Each element is a string which is interpreted for the corresponding <u>button</u> as its *mnemonic-text* initarg.

*mnemonic-title* and *mnemonic-escape* are interpreted as for <u>menu</u>. *mnemonic-escape* specifies the escape character for mnemonics both in the buttons and in the pane's title.

#### Compatibility note

Button panels now default to having a maximum size constrained to their minimum size as this is useful when attempting to layout button panels into arbitrary spaces without them changing size. To get the old behavior, specify **:visible-max-width nil** in the <u>make-instance</u>.

#### **Examples**

'capi:button-panel

:items '(:red :green :blue)

```
:print-function 'string-capitalize
:interaction :multiple-selection)))
```

This example illustrates use of *default-button* and *test-function*:

```
(capi:contain
(make-instance 'capi:push-button-panel
    :items '("one" "two" "three")
    :default-button "two"
    :test-function 'equalp
    :selection-callback
    'capi:display-message))
```

Also see these example files:

```
(example-edit-file "capi/buttons/buttons")
```

(example-edit-file "capi/buttons/button-panel-layout")

See also

```
radio-button
check-button
push-button
set-button-panel-enabled-items
5 Choices - panes with items
```

# calculate-constraints

Summary

Calculates the internal constraints of a pane.

Package

capi

Signature

calculate-constraints pane

# Arguments

*pane*↓ A CAPI pane or layout.

Generic Function

# Description

The generic function **calculate-constraints** calculates the internal constraints for *pane* according to the sizes of its children, and sets these values into its geometry cache. It can also store other information about the constraints for later use by **calculate-layout**.

When the pane does not scroll in the relevant dimension, all the geometry hints (:external-min-width, :visible-max-height and so on) override the values that are computed by calculate-constraints.

When the pane does scroll in the relevant dimension, :internal-min-width and :internal-min-height override the values that are computed by calculate-constraints. (:internal-max-width and :internal-max-height are ignored when scrolling.)

See 6.4.1 Width and height hints for a description of internal and external constraints.

The CAPI calls calculate-constraints for each pane and layout that it displays.

When creating your own layout, you should define a method for **calculate-constraints** that sets the values of the following geometry slots based on the constraints of its children.

| %min-width%  | The minimum width of <i>pane</i> .  |
|--------------|-------------------------------------|
| %max-width%  | The maximum width of <i>pane</i> .  |
| %min-height% | The minimum height of <i>pane</i> . |
| %max-height% | The maximum height of <i>pane</i> . |

See <u>with-geometry</u> for more details of these slots.

The constraints of any CAPI element can be found by calling get-constraints.

Note: Unless your layout is a direct subclass of <u>layout</u>, you must ensure that the calculate-constraints methods from the superclasses are called. You can do this by calling <u>call-next-method</u> or defining your calculate-constraints method as an **:after** method.

#### See also

calculate-layout define-layout get-constraints element layout with-geometry 7 Programming with CAPI Windows

# calculate-layout

#### Summary

Provides a method for laying out the children of a new layout.

#### Package

capi

Generic Function

#### Signature

calculate-layout layout x y width height

#### Arguments

layout↓

A layout.

 $x \Downarrow, y \Downarrow, width \Downarrow, height \Downarrow$ 

Integers.

#### Description

The generic function calculate-layout is called by the CAPI to set the position and size of the children of *layout*.

*x*, *y*, *width* and *height* are the position and size of a rectangle that should contain the children.

When defining a new subclass of <u>layout</u> using <u>define-layout</u>, a calculate-layout method must be provided that sets the position and size of each of the layout's children. This method must try to obey the constraints specified by its children (its minimum and maximum size) and should only break them when it becomes impossible to fit the constraints of all of the children. Use x, y, width and height to calculate a suitable position and size for each of the children and set them using the macro with-geometry, which works in a similar way to with-slots.

#### Examples

```
(example-edit-file "capi/layouts/buffer-layout")
```

```
(example-edit-file "capi/layouts/wrapping-layout")
```

See also

get-constraints with-geometry interpret-description 6 Laying Out CAPI Panes

# callbacks

Summary

The class **callbacks** is used as a mixin by classes that provide callbacks.

Package

capi

Superclasses

capi-object

Subclasses

collection

Class

#### <u>item</u> menu-object

#### Initargs

| :callback-type              | The type of arguments for the callbacks.                                           |  |
|-----------------------------|------------------------------------------------------------------------------------|--|
| :selection-callback         |                                                                                    |  |
|                             | The callback for selecting an item.                                                |  |
| :extend-callback            | The callback for extending the selection.                                          |  |
| :retract-callback           | The callback for deselecting an item.                                              |  |
| action-callback             | The callback for an action.                                                        |  |
| alternative-action-callback |                                                                                    |  |
|                             | The callback for an alternative action in <b><u>choice</u></b> and its subclasses. |  |

#### Accessors

callbacks-callback-type callbacks-selection-callback callbacks-extend-callback callbacks-retract-callback callbacks-action-callback

#### Description

Each callback function can be one of the following:

*function* Call the function.

list

. . . . . . . .

Apply the head of the list to the tail.

#### :redisplay-interface

#### Call **redisplay-interface** on the top-level interface.

#### :redisplay-menu-bar

#### Call **redisplay-menu-bar** on the top-level interface.

The slot value *callback-type* determines which arguments get passed to each of the callbacks. It can be any of the following values, and passes the corresponding data to the callback function:

| collection-data: | (collection data)     |
|------------------|-----------------------|
| :data            | (item-data)           |
| :data-element    | (item-data element)   |
| :data-interface  | (item-data interface) |
| :element         | (element)             |
| :element-data    | (element item-data)   |
| :element-item    | (element item)        |
| :interface-data  | (interface item-data) |
| :item            | (item)                |

| :item-element   | (item element)                         |
|-----------------|----------------------------------------|
| :item-interface | (item interface)                       |
| :interface-item | (interface item)                       |
| :interface      | (interface)                            |
| :full           | (item-data item interface)             |
| :focus          | The pane with the current input focus. |
| :none           | ()                                     |
| nil             | ()                                     |

callback-type can also be a list containing any of :focus, :data, :element, :interface, :collection, :item.

The *item-data* variable is the item's data if the item is of type <u>item</u>, otherwise it is the item itself, as for *item*. The *item* variable means the item itself. The *interface* is the <u>element-interface</u> of the element. *collection* is the element's **collection**, if there is one. The *element* variable means the element containing the callback itself.

In a <u>choice</u>, the *alternative-action-callback* is invoked by a gesture which is the *action-callback* gesture modified by the **shift** key on Microsoft Windows and GTK+, and modified by the **Command** key on Cocoa.

alternative-action-callback is applicable only to choice and its subclasses.

Apart from being invoked with a different gesture, the *alternative-action-callback* has exactly the same semantics as *action-callback*.

#### Examples

(example-edit-file "capi/choice/alternative-action-callback")

#### See also

abort-callback <u>choice</u> <u>attach-interface-for-callback</u> <u>3.4 Callbacks</u> <u>5.10.3 Callbacks in choices</u> <u>8 Creating Menus</u>

# call-editor

Summary

Executes an editor command in an <u>editor-pane</u>.

Package

capi

Signature

call-editor editor-pane command

Generic Function

#### Arguments

 $editor-pane \Downarrow$ An editor-pane. $command \Downarrow$ A string.

Description

The generic function call-editor executes the editor command command in the current buffer in editor-pane.

It can be used directly in a callback for an interface that contains *editor-pane*. See <u>11.4 Connecting an interface to an</u> <u>application</u>. In other cases, take care to modify displayed CAPI interfaces only in their own process: <u>execute-with-interface</u> and <u>apply-in-pane-process</u> are useful for this.

The *before-input-callback* and *after-input-callback* of the <u>editor-pane</u> are called when call-editor is called.

#### Examples

```
(setq editor (capi:contain
                (make-instance 'capi:editor-pane
                :text "abc")))
```

(capi:apply-in-pane-process editor 'capi:call-editor editor "End Of Buffer")

Also see this example:

```
(example-edit-file "capi/editor/editor-pane")
```

See also

apply-in-pane-process editor-pane execute-with-interface 10.6 In-place completion

# can-use-metafile-p

#### Summary

Queries whether metafiles can be used.

Package

capi

Signature

can-use-metafile-p &optional screen => result

#### Arguments

 $screen \Downarrow$  An object accepted by the function <u>convert-to-screen</u>.

#### Values

result

#### Description

The function **can-use-metafile-p** is the predicate for whether the default library (if no argument is passed) or a specified **<u>screen</u>** (if an argument is passed) can use metafiles.

If the argument *screen* is supplied, it is converted to a screen by <u>convert-to-screen</u>.

#### Examples

(example-edit-file "capi/graphics/metafile")

A boolean.

#### See also

convert-to-screen default-library

# capi-object

#### Summary

The class capi-object is the superclass of all CAPI classes.

#### Package

capi

**Superclasses** 

standard-class

Subclasses

<u>item</u> <u>callbacks</u> <u>element</u> <u>interface</u> pinboard-object

#### Initargs

| :name  | The name of the object.                                |
|--------|--------------------------------------------------------|
| :plist | A property list for storing miscellaneous information. |

Accessors

capi-object-name capi-object-plist Class

#### Description

The class **capi-object** provides a name and a property list for general purposes, along with the accessors **capi-object-name** and **capi-object-plist** respectively. The name of a **capi-object** is defaulted by **define-interface** to be the name of the slot into which the object is put.

#### Examples

```
(setf (capi:capi-object-plist object)
            '(:red 1 :green 2 :blue 3))
```

```
(capi:capi-object-property object :green)
```

#### See also

capi-object-property 18.5 Object properties and name

# capi-object-property

Summary

Accesses properties in the property list of a <u>capi-object</u>.

Package

capi

Signature

capi-object-property object property => value

setf (capi-object-property object property) value => value

# Arguments

| object↓   | A <u>capi-object</u> . |
|-----------|------------------------|
| property↓ | A Lisp object.         |
| value↓    | A Lisp object.         |

# Values

value↓

A Lisp object.

### Description

The accessor **capi-object-property** gets and sets the property named *property* in the property list of *object*. *value* can be any Lisp object.

All CAPI objects contain a property list, similar to the plist of a symbol. The recommended ways of accessing properties are **capi-object-property** and **(setf capi-object-property)**. To remove a property, use the function **remove-capi-object-property**.

#### Examples

In this example a list panel is created, and a test property is set and examined using capi-object-property.

See also

```
<u>capi-object</u>
<u>remove-capi-object-property</u>
18.5 Object properties and name
```

# check-button

Class

#### Summary

A check button is a button that can be either selected or deselected, and its selection is independent of the selections of any other buttons.

#### Package

capi

Superclasses

button titled-object

# Description

The class **check-button** inherits most of its behavior from the class **<u>button</u>**. Note that it is normally best to use a **<u>check-button-panel</u>** rather than make the individual buttons yourself, as the button panel provides functionality for handling groups of buttons. However, **check-button** can be used if you need to have more control over the button's behavior.

#### Examples

The following code creates a check button.

```
(setq button (capi:contain
        (make-instance 'capi:check-button
        :text "Press Me")))
```

The button can be selected and deselected using this code.

```
(capi:apply-in-pane-process
button #'(setf capi:button-selected) t button)
(capi:apply-in-pane-process
button #'(setf capi:button-selected) nil button)
```

The following code disables and enables the button.

```
(capi:apply-in-pane-process
button #'(setf capi:button-enabled) nil button)
(capi:apply-in-pane-process
button #'(setf capi:button-enabled) t button)
```

See also

push-button radio-button button-panel 3.10 Button elements

# check-button-panel

Class

Summary

A class of panes containing a group of buttons each of which can be selected or deselected.

Package

capi

Superclasses

button-panel

Description

The class **check-button-panel** inherits all of its behavior from <u>button-panel</u>, which itself inherits most of its behavior from <u>choice</u>. Thus, the **check-button-panel** can accept *items*, *callbacks*, and so on.

#### Examples

```
(setq buttons (capi:contain
    (make-instance
    'capi:check-button-panel
    :title "Select some packages"
    :items '("CAPI" "LISPWORKS" "CL-USER")
    :layout-class 'capi:column-layout)))
```

:items '("CAPI" "LISPWORKS" "CL-USER")))

```
(capi:choice-selected-items buttons)
```

Also see this example:

(example-edit-file "capi/buttons/buttons")

See also

check-button push-button-panel radio-button-panel 5 Choices - panes with items

# choice

Summary

An abstract class that collects together a group of items, and provides functionality for displaying and selecting them.

Package

capi

Superclasses

collection

Subclasses

```
button-panel
double-list-panel
extended-selection-tree-view
graph-pane
list-panel
menu-component
option-pane
toolbar-component
tree-view
```

Initargs

| :interaction   | The interaction style of the choice.             |
|----------------|--------------------------------------------------|
| :selection     | The indexes of the choice's selected items.      |
| :selected-item | The selected item for a single selection choice. |

Class

| :selected-items     | A list of the selected items.                         |
|---------------------|-------------------------------------------------------|
| :keep-selection-p   | If $t$ , retains any selection when the items change. |
| :initial-focus-item |                                                       |
|                     | If supplied, this should be an item in the choice.    |

Accessors

choice-selection

Readers

choice-interaction choice-initial-focus-item

#### Description

The class **choice** inherits most of its behavior from **collection**, and then provides the selection facilities itself. The classes **list-panel**, **button-panel**, **option-pane**, **menu-component** and **graph-pane** inherit from it, and so it plays a key role in CAPI applications.

A **choice** can have one of four different interaction styles, and these control how it behaves when an item is selected by the user. *interaction* can be one of:

**:no-selection** The choice behaves just as a collection.

:single-selection The choice can have only one selected item.

:multiple-selection

The choice can have multiple selected items, except on macOS.

:extended-selection

An alternative to multiple-selection.

With *interaction* :no-selection, the choice cannot have a selection, and so behaves just as a collection would.

With *interaction* :single-selection, the choice can only have one item selected at a time. When a new selection is made, the old selection is cleared and its *selection-callback* is called. The *selection-callback* is also called when the user invokes the selection gesture on the selected item.

With *interaction* :multiple-selection, the choice can have any number of items selected, and selecting an item toggles its selection status. The *selection-callback* is called when an item becomes selected, and the *retract-callback* is called when an item is deselected. :multiple-selection is not supported for lists on macOS.

With *interaction* :extended-selection, the choice can have any number of items selected as with :multiple-selection interaction, but the usual selection gesture removes the old selection. However, there is a window system-specific means of extending the selection. When an item is selected the *selection-callback* is called, when the selection is extended the *extend-callback* is called, and when an item is deselected the *retract-callback* is called.

On macOS, the selection gesture is mouse (left button) click. Deselection and discontinuous selections are made by Command+Click, and a continuous selection is made by Shift+Click, regardless of whether if *interaction* is :multiple-selection or :extended-selection.

The choice's selection stores the indices of the currently selected item, and is a single number for single selection choices and a list for all other interactions. Therefore when calling (setf choice-selection) you must pass an integer or nil if *interaction* is :single-selection, and you must pass a list of integers if *interaction* is :multiple-selection or

:extended-selection. The functions <u>choice-selected-item</u> and <u>choice-selected-items</u> treat the selection in terms of the items themselves as opposed to their indices.

Usually when a choice's items are changed using (setf collection-items) the selection is lost.

However, if the choice was created with **:keep-selection-pt**, then the selection is preserved over the change.

initial-focus-item, if supplied, specifies the item which has the input focus when the choice is first displayed.

#### Notes

When calling (setf choice-selection) you must pass an integer or nil when *interaction* is :single-selection. You must pass a list for other values of *interaction*.

#### Compatibility note

In LispWorks 5.0 and earlier versions, for interaction **:single-selection** the *selection-callback* is called only after a new selection is made.

#### **Examples**

The following example defines a choice with three possible selections.

(capi:choice-selected-item choice)

The selection is changed using the following code.

```
(setf (capi:choice-selection choice) 1)
```

(capi:choice-selected-item choice)

Also see these examples:

(example-edit-file "capi/choice/")

(example-edit-file "capi/graphics/graph-pane")

#### See also

choice-selected-item choice-selected-item-p choice-selected-items choice-update-item redisplay-collection-item remove-items replace-items 5 Choices - panes with items

## choice-selected-item

Summary

Returns the currently selected item in a single selection choice.

Package

capi

#### Signature

choice-selected-item choice => item

(setf choice-selected-item) item choice => item

#### Arguments

| choice↓ | A <u>choice</u> . |
|---------|-------------------|
| item    | A Lisp object.    |

### Values

item A Lisp object.

#### Description

The accessor **choice-selected-item** accesses the currently selected item in a single selection choice. A <u>setf</u> method is provided as a means of setting the selection. Note that the items are compared by the *test-function* of *choice* - see <u>collection</u> or the example below.

It is an error to call this function on choices with different interactions — in that case, you should use **choice-selected-items**.

#### **Examples**

This example illustrates setting the selection. First we set up a single selection choice — in this case, a **list-panel**.

```
(setq list (capi:contain
        (make-instance 'capi:list-panel
        :items '(a b c d e)
        :selection 2)))
```

The following code line returns the selection of the list panel.

(capi:choice-selected-item list)

The selection can be changed, and the change viewed, using the following code.

```
(capi:apply-in-pane-process
list #'(setf capi:choice-selected-item) 'e list)
```

```
(capi:choice-selected-item list)
```

Accessor

This example illustrates the effect of the *test-function*. Make a choice with *test-function* <u>cl:eq</u>:

```
(setf *list*
    (capi:contain
    (make-instance 'capi:list-panel
                         :items (list "a" "b" "c")
                        :selection 0
                         :visible-min-height :text-height)))
```

This call loses the selection since (eq "b" "b") fails:

```
(capi:apply-in-pane-process
 *list* #'(setf capi:choice-selected-item)
 "b" *list*)
```

Change the test function:

```
(capi:apply-in-pane-process
 *list* #'(setf capi:collection-test-function)
 'equal *list*)
```

This call sets the selection since (equal "b" "b") succeeds:

```
(capi:apply-in-pane-process
 *list* #'(setf capi:choice-selected-item)
 "b" *list*)
```

See also

```
choice
choice-selected-item-p
choice-selected-items
collection
5 Choices - panes with items
```

# choice-selected-item-p

Summary

Checks if an item is currently selected in a choice.

Package

capi

Signature

choice-selected-item-p choice item => result

#### Arguments

| choice↓ | A <u>choice</u> . |
|---------|-------------------|
| item↓   | An item.          |

#### Values

result

A boolean.

#### Description

The function **choice-selected-item-p** is the predicate for whether an item *item* of the choice *choice* is selected.

Note that the items are compared by the *test-function* of *choice* - see <u>collection</u> for details.

### Examples

```
(setq list
    (capi:contain
    (make-instance 'capi:list-panel
    :items '(a b c d)
    :selection 2
    :visible-min-height
    '(:character 4))))
(capi:choice-selected-item-p list 'c)
=>
t
```

Now click on another item.

```
(capi:choice-selected-item-p list 'c)
=>
nil
```

See also

<u>choice</u> collection

# choice-selected-items

Summary

Returns the currently selected items in a choice as a list of the items.

Package

capi

Signature

choice-selected-items choice => items

(setf choice-selected-items) items choice => items

A choice.

## Arguments

choice↓

Accessor

*items* A list of items.

#### Values

*items* A list of items.

#### Description

The accessor **choice-selected-items** accesses the currently selected items in a choice as a list of the items. A <u>setf</u> method is provided as a means of setting the currently selected items. Note that the items are compared by the *test-function* of *choice* - see **collection** for details.

In the case of **:single-selection** choices, it is usually easier to use the complementary function **choice-selected-item**, which returns the selected item as its result.

### Examples

```
First we set up a :multiple-selection choice — in this case, a list panel.
```

```
(setq list (capi:contain
      (make-instance
      'capi:list-panel
      :items '(a b c d e)
      :visible-min-height '(:character 5)
      :interaction :multiple-selection
      :selection '(1 3))))
```

The following code line returns the selections of the list.

```
(capi:choice-selected-items list)
```

The selections of the list panel can be changed and redisplayed using the following code.

```
(capi:apply-in-pane-process
list #'(setf capi:choice-selected-items)
'(a c e) list)
```

```
(capi:choice-selected-items list)
```

Note that *interaction* :multiple-selection is not supported for lists on macOS.

See also

choice choice-selected-item choice-selected-item-p choice-selected-items collection 5 Choices - panes with items

## choice-update-item

Summary

Updates an item in a choice.

Package

capi

Signature

choice-update-item choice item

#### Arguments

 $\begin{array}{c} choice \Downarrow & A \underline{choice}, \\ item \Downarrow & An item. \end{array}$ 

### Description

The function **choice-update-item** updates the display of the item *item* in the choice *choice*. It should be called if the display of *item* (that is, the string returned by the *print-function*) changes.

### Examples

Create a list panel that displays the status of something:

```
(defun my-print-an-item (item)
        (format nil "~a: ~a"
                (substitute-if-not #\space
                                    'alphanumericp
                                    (symbol-name item))
                (symbol-value item)))
(defvar *status-one* :on)
(defvar *status-two* :off)
(setq list
      (capi:contain
       (make-instance
        'capi:list-panel
        :items '(*status-one* *status-two*)
        :print-function 'my-print-an-item
        :visible-min-height :text-height
        :visible-min-width :text-width)))
```

Setting the status variables does not change the display:

(setq \*status-one\* :error)

Update the item to change the display:

(capi:choice-update-item list '\*status-one\*)

This example also demonstrates **choice-update-item**:

(example-edit-file "capi/choice/alternative-action-callback")

See also

choice

## clipboard

#### Summary

Returns the contents of the system clipboard.

#### Package

capi

#### Signature

clipboard self & optional format => result

#### Arguments

| self↓<br>format↓                                                                                                    | A displayed CAPI pane or interface.<br>A keyword.                                          |  |
|----------------------------------------------------------------------------------------------------|--------------------------------------------------------------------------------------------|--|
| Values                                                                                                    |                                                                                            |  |
| result                                                                                                    | A string, an <u>image</u> , a Lisp object, or nil.                                         |  |
| Description                                                                                                    |                                                                                            |  |
| The function <b>clipboard</b> returns the contents of the system clipboard as a string, or <b>nil</b> if the clipboard is empty. |                                                                                            |  |
| format controls what kind of object is read. The following values of format are recognized:                                      |                                                                                            |  |
| :string                                                                                                    | The object is a string. This is the default value.                                         |  |
| :image                                                                                                    | The object is of type <u>image</u> , converted from whatever format the platform supports. |  |
| :value                                                                                                    | The object is the Lisp value.                                                              |  |
| :metafile                                                                                                    | The object is a metafile.                                                                  |  |

When *format* is **:image**, the image returned by **clipboard** is associated with *self*, so you can free it explicitly with <u>free-image</u> or it will be freed automatically when the pane is destroyed.

When *format* is **:metafile** the object is a metafile which should be freed using <u>free-metafile</u> when no longer needed. See also <u>draw-metafile</u> and <u>draw-metafile-to-image</u>. *format* **:metafile** is not supported on GTK+ or X11/Motif.

The Microsoft Windows clipboard is usually set by the user with the Ctrl+C and Ctrl+X gestures. Note that the LispWorks

editor uses these gestures when in Windows emulation mode.

On X11/Motif, various gestures may set the clipboard. Note that LispWorks uses Ctrl+C and Ctrl+X when in KDE/Gnome editor emulation mode. The X clipboard can also be accessed by running the program xclipboard or the Emacs function x-get-clipboard.

The macOS clipboard is usually set by the user with the Command+C and Command+X gestures.

#### See also

```
clipboard-empty
draw-metafile
draw-metafile-to-image
free-image
free-metafile
image
selection
set-clipboard
text-input-pane-paste
18.6 Clipboard
```

# clipboard-empty

Function

#### Summary

Determines whether the system clipboard contains an object of the specified kind.

#### Package

capi

#### Signature

clipboard-empty self & optional format => result

#### Arguments

 $self \Downarrow$  A displayed CAPI pane or interface.

*format*↓ A keyword.

#### Values

result tornil.

#### Description

The function **clipboard-empty** returns **nil** if there is an object of the kind indicated by *format* on the clipboard associated with *self*, or **t** otherwise.

format controls what kind of object is checked. The allowed values of format are as described for <u>clipboard</u>.

#### See also

#### clipboard

#### <u>image</u> 18.6 Clipboard

| clone                              |                                | Generic Function |
|------------------------------------|--------------------------------|------------------|
| Summary                            |                                |                  |
| Creates a copy of a CA             | API object.                    |                  |
| Package                            |                                |                  |
| capi                               |                                |                  |
| Signature                          |                                |                  |
| <pre>clone capi-object =&gt;</pre> | cloned-object                  |                  |
| Arguments                          |                                |                  |
| capi-object↓                       | A <u>capi-object</u> .         |                  |
| Values                             |                                |                  |
| cloned-object↓                     | A copy of <i>capi-object</i> . |                  |
| Description                        |                                |                  |

The generic function **clone** returns a new object *cloned-object* which is a copy of *capi-object*. It does not share any data with *capi-object*, but has a copy of the useful part of its state.

The system contains methods on **clone**. You may add methods on your own interface classes.

See also

capi-object

# cocoa-default-application-interface

Summary

The class supporting application menus and message processing for a Cocoa application.

Package

capi

Superclasses

interface

### Initargs

| :message-callback | A function or nil.                                                                                |
|-------------------|---------------------------------------------------------------------------------------------------|
| :application-menu | nil, a <u>menu</u> , or the name of a slot containing a <u>menu</u> in the application interface. |
| :dock-menu        | nil, a <u>menu</u> , or a function designator.                                                    |

#### Accessors

application-interface-message-callback application-interface-application-menu application-interface-dock-menu

### Description

The class **cocoa-default-application-interface** supports the application menu, application messages and other functionality for a Cocoa application.

All Cocoa applications in LispWorks for Macintosh have an application interface, which is a hidden interface that provides the following:

- 1. The application menu (the leftmost menu in the menu bar, named after the application). See application-menu below.
- 2. The menu bar items that are displayed when no other interfaces are on the screen. See *menu-bar-items* in <u>interface</u> and *menu-bar* in <u>define-interface</u>.
- 3. An optional Dock context menu. See dock-menu below.
- 4. Optional application message processing. See *message-callback* below.
- 5. Control over the lifecycle and *display-state* of the application as a whole.

If you wish to override the defaults, then you should first define a subclass of **cocoa-default-application-interface** with your changes. Then set a single instance of this subclass as the application interface by calling **set-application-interface** before any CAPI functions that make the screen object (such as **convert-to-screen** and **display**).

Do not call **display** with a subclass of **cocoa-default-application-interface** - the application interface does not have a window on the screen and should be created in addition to the visible interfaces in your application.

When non-nil, *message-callback* should be a function with signature:

interface message &rest args

*message-callback* will be called for various application messages. The *interface* argument will be the application interface and the *message* argument will be a keyword. The *message* argument will be one of the following:

**:open-file** This message is invoked when the user double-clicks on a document associated with the application or drags a document into the application icon. The *args* contain the name of the file to open.

#### :finished-launching

This message is invoked just after the user has started the application and all other initialization has been done (including any **:open-file** message if applicable). You can use it to open a default document for example. There are no *args*.

*application-menu* controls the application's main menu. If this is **nil**, then a minimal application menu will be made using the title of the application interface, otherwise it should be a <u>menu</u> containing the usual items or the name of a slot containing

such a menu in the application interface. Note that the **Quit** item in the *application-menu* needs to call <u>destroy</u> on the interface, rather than call **lw:quit**.

*dock-menu* provides a menu for use by the macOS Dock icon. If the value is **nil** (the default), then the standard menu is used. If *dock-menu* is a function designator, it is called with the application interface as its argument when the menu is popped up and should return a menu. Otherwise *dock-menu* should be a menu, which is used directly. The Dock will add the standard items such as **Quit** to the end of the menu you supply.

**interface** initargs are interpreted as follows:

- The *activate-callback* is called when the application is activated or deactivated.
- The *create-callback* is called when the application starts up.
- The *destroy-callback* is called when the application shuts down.
- The *confirm-destroy-function* is called to confirm whether the application should shut down.

All of these callbacks execute in the thread that runs the Cocoa event loop, so they can call CAPI and GP functions.

The application interface also allows you to control aspects of the application. In particular:

- The function <u>destroy</u> will cause the application to shut down.
- The function <u>top-level-interface-display-state</u> will return :hidden if the whole application is hidden and will return :normal otherwise.
- The function (**setf top-level-interface-display-state**) can be used to perform some operations typically found on the application menu.

The display-state value can one of:

| :normal        | Show the application and activate it.             |
|----------------|---------------------------------------------------|
| :restore       | Show the application again without activating it. |
| :hidden        | Hide.                                             |
| :others-hidden | Hide Others.                                      |
| :all-normal    | Show All.                                         |

#### Notes

cocoa-default-application-interface is implemented only in LispWorks for Macintosh with the Cocoa IDE.

#### Examples

```
(example-edit-file "capi/applications/cocoa-application")
```

(example-edit-file "capi/applications/cocoa-application-single-window")

(example-edit-file "delivery/macos/multiple-window-application")

(example-edit-file "delivery/macos/single-window-application")

See also

set-application-interface 3.9 Special kinds of windows

### cocoa-view-pane

Summary

Allows an arbitrary Cocoa view class to be used on the Macintosh.

Package

capi

Superclasses

simple-pane titled-object

#### Initargs

| :view-class    | A string naming the view class to use.      |
|----------------|---------------------------------------------|
| :init-function | A function that initializes the view class. |

Accessors

```
cocoa-view-pane-view-class
cocoa-view-pane-init-function
```

#### Description

The class cocoa-view-pane allows an instance of an arbitrary Cocoa view class to be displayed within a CAPI interface.

When the pane becomes visible, the CAPI allocates and initialize a Cocoa view object using the initargs as follows:

- If *view-class* is specified, then it should be a string naming the Cocoa view class to allocate. Otherwise the class **NSView** is allocated.
- If *init-function* is not **nil**, then it should be a function which is called with of two arguments, the pane and a foreign pointer to the newly allocated Cocoa view object. The function should initialize the Cocoa view object in whatever way is required, including invoking the appropriate Objective-C initialization method, and return the initialized view. If *init-function* is **nil** then the Objective-C method **init** is called and the result is returned.

After the Cocoa view has been initialized, the function <u>cocoa-view-pane-view</u> can be used the retrieve it.

You can use the functions (setf cocoa-view-pane-view-class) and (setf cocoa-view-pane-init-function) to modify the *view-class* and *init-function*, but the values will be ignored if this is done after the pane becomes visible.

See the LispWorks Objective-C and Cocoa Interface User Guide and Reference Manual for details on using Cocoa.

## Notes

cocoa-view-pane is implemented only in LispWorks for Macintosh with the Cocoa IDE.

## Examples

The following code uses cocoa-view-pane to display an NSMovieView displaying an existing movie.

```
(defun show-movie (movie)
 (capi:contain
  (make-instance
  'cocoa-view-pane
  :view-class "NSMovieView"
   :init-function
  #'(lambda (pane view)
        (setq view)
                          (objc:invoke view "init"))
        (objc:invoke view "setMovie:" movie)
        view))))
```

See also

<u>cocoa-view-pane-view</u> 3.9 Special kinds of windows

## cocoa-view-pane-view

Summary

Returns the Cocoa view of a cocoa-view-pane.

Package

capi

Signature

cocoa-view-pane-view pane => view

#### Arguments

 $pane \Downarrow$  A <u>cocoa-view-pane</u>.

## Values

view A foreign pointer to a Cocoa view or nil.

#### Description

The function **cocoa-view-pane-view** returns the Cocoa view for the <u>cocoa-view-pane</u> pane as a foreign pointer. This view is only accessible when the pane is visible and **nil** is returned in other cases.

### Notes

**cocoa-view-pane-view** is implemented only in LispWorks for Macintosh with the Cocoa IDE. See the *LispWorks Objective-C and Cocoa Interface User Guide and Reference Manual* for details on using Cocoa.

#### 265

#### Examples

(example-edit-file "objc/movie-view")

See also

<u>cocoa-view-pane</u> 3.9 Special kinds of windows

## collect-interfaces

#### Summary

Finds all interfaces of a given class.

#### Package

capi

#### Signature

collect-interfaces proto &key screen current-process-first sort-by => interfaces

### Arguments

| proto↓                                | A class, class name, or an interface.                                  |
|---------------------------------------|------------------------------------------------------------------------|
| screen↓                               | nil, the symbol <b>:any</b> , a screen, or a keyword naming a library. |
| $current$ -process-first $\Downarrow$ |                                                                        |
|                                       | A boolean.                                                             |
| <i>sort-by</i> ↓                      | :visible or :create.                                                   |
| Values                                |                                                                        |
| interfaces↓                           | A list.                                                                |

### Description

The generic function **collect-interfaces** returns a list of CAPI interfaces which are instances of the class indicated by *proto*, or subclasses thereof.

If screen is **nil**, the interfaces on the default screen are returned. This is the default. If *screen* is **:any**, *interfaces* includes those on any screen. If *screen* is a <u>screen</u> object, the interfaces on that screen are returned. *screen* can also be a library name, currently the accepted values are **:win32**, **:motif** and **:cocoa**.

If interfaces on multiple screens are returned, then those on each screen are grouped together in *interfaces*.

Amongst those for each screen, the interfaces are grouped as follows. If *current-process-first* is true, then the interfaces in the current process appear together at the beginning of the group. If *sort-by* is **:create** then these interfaces are sorted by creation time, otherwise *sort-by* is **:visible** and they are are sorted in Z-order. The interfaces of other processes appear at the end of the group, also sorted according to *sort-by*.

Generic Function

If current-process-first is nil, then the interfaces for each screen are sorted according to sort-by.

The default value of *sort-by* is **:create** and of *current-process-first* is t.

See also

find-interface installed-libraries

# collection

Class

### Summary

A class that collects together a set of items, and provides functionality for accessing and displaying them.

Package

capi

Superclasses

<u>capi-object</u> <u>callbacks</u>

Subclasses

choice

#### Initargs

| :items                | The items in the collection.                                                                        |  |
|-----------------------|----------------------------------------------------------------------------------------------------|--|
| :print-function       | A function that prints an item.                                                                     |  |
| :test-function        | A comparison function between two items.                                                            |  |
| :items-count-function |                                                                                                    |  |
|                       | A function which returns the length of items.                                                       |  |
| :items-get-function   |                                                                                                    |  |
|                       | A function that returns the <i>n</i> th item.                                                       |  |
| :items-map-function   |                                                                                                    |  |
|                       | A function that maps a function over the items.                                                     |  |
| :accepts-focus-p      | Specifies that the collection should accept input. The default value is $\ensuremath{\textbf{t}}$ . |  |
| :help-key             | An object used for lookup of help.                                                                  |  |

#### Accessors

```
collection-items
collection-print-function
collection-test-function
```

#### Readers

collection-items-count-function

collection-items-get-function collection-items-map-function help-key

### Description

The main use of the class **collection** is as a part of the class <u>choice</u>, which provides selection capabilities on top of the collection handling, and which is used by list panels, button panels and menus amongst others.

The items in the collection are printed by print-collection-item.

Items can be instances of the CAPI class <u>item</u> or any Lisp object. The main difference is that non-CAPI items use the callbacks specified for the collection, while the CAPI <u>items</u> will use their callbacks in preference if these are specified.

By default, *items* must be a sequence, but this can be changed by specifying *items-get-function*, *items-count-function*, and *items-map-function*.

*items-get-function* should take as arguments the items and an index, and should return the indexed item. The default is **svref**.

items-count-function should take the items as an argument and should return the number of them.

*items-map-function* should take as arguments the items, a function *function* and a flag *collect-results-p*, and should call *function* on each of the items in turn. If *collect-results-p* is non-nil, then it should also return the results of these calls in a list.

*print-function* should be a one argument function which returns a string. The default is **princ-to-string**. To display an item, the collection call *print-function* with the item, and then draws the resulting string (the way it draws is different between the subclasses of **choice**). The time when *print-function* is called is not defined; it may happen before the string is needed for drawing, and may be cached so not called each time the item is drawn. The function **choice-update-item** can be used to flush the cache when needed.

*test-function* should be suitable for comparing the items in your collection, returning a boolean. For example, if there are both strings and integers amongst your *items*, you should supply *test-function* <u>cl:equal</u>. The default value of *test-function* is <u>cl:eq</u>.

You can change the items using (setf collection-items). Note that there is an optimization <u>append-items</u> that is sometimes useful when adding items.

accepts-focus-p and help-key are interpreted as described in element.

### Examples

The following code uses **<u>push-button-panel</u>**, a subclass of **collection**.

```
(capi:contain (make-instance 'capi:push-button-panel
                          :items '(one two three)))
```

The following example provides a collection with all values from 1 to 6 by providing an *items-get-function* and an *items-count-function*.

```
#'(lambda (items index) (1+ index))
:items-count-function
    #'(lambda (items) items)))
```

Here is an example demonstrating the use of CAPI items in a collections list of items to get more specific callbacks.

```
(defun specific-callback (data interface)
  (capi:display-message "Specific callback for ~S"
                        data))
(defun generic-callback (data interface)
  (capi:display-message "Ordinary callback for ~S"
                        data))
(capi:contain (make-instance
               'capi:list-panel
               :items (list (make-instance
                             'capi:item
                             :text "Special"
                             :data 1000
                             :selection-callback
                             'specific-callback)
                            2 3 4)
               :selection-callback 'generic-callback)
              :visible-min-width 200
              :visible-min-height 200)
```

See also

append-items count-collection-items get-collection-item item map-collection-items print-collection-item search-for-item 3.12 Tooltips 5 Choices - panes with items

## collection-find-next-string

Summary

Finds the next occurrence of the string that was previously searched for in a collection.

Package

capi

Signature

collection-find-next-string collection &key set => index

Generic Function

### Arguments

| $collection \Downarrow$ | A collection. |
|-------------------------|---------------|
| $set \Downarrow$        | A boolean.    |
| Values                  |               |

*index* A non-negative integer or **nil**.

#### Description

The generic function collection-find-next-string must be called after one of <u>collection-search</u>, <u>collection-find-string</u> or <u>find-string-in-collection</u> was called on *collection*. It searches for the next item in *collection* with printed representation matching the last string searched for and returns its index, or **nil** if no match is found.

If set is true, then if an item matching the string is found, the selection is set to this item. set defaults to t.

#### See also

collection-find-string collection-last-search find-string-in-collection

# collection-find-string

Generic Function

#### Summary

Finds the next occurrence of a string in a collection, prompting for the string if it is not supplied.

Package

capi

#### Signature

collection-find-string collection &key set string => index

## Arguments

| $collection \Downarrow$ | A collection.             |
|-------------------------|---------------------------|
| set↓                    | A boolean.                |
| string↓                 | A string, or <b>nil</b> . |

## Values

*index* A non-negative integer or **nil**.

## Description

The generic function collection-find-string calls <u>find-string-in-collection</u> with *collection* and *set*. *string* is also passed if non-nil. If *string* is **nil**, **collection-find-string** first prompts the user for a string to pass. set defaults to t.

See also

find-string-in-collection

## collection-last-search

Summary Returns the last string searched for in a collection.

| <pre>earch collection =&gt; string</pre> |
|------------------------------------------|
|                                          |
| A <u>collection</u> .                    |
|                                          |
| A string, or <b>nil</b> .                |
|                                          |

Description

The generic function collection-last-search returns the last string searched for in collection by find-string-in-collection.

If neither of these functions has been called on *collection*, then the return value *string* is **nil**.

See also

find-string-in-collection

# collection-search

### Summary

The generic function collection-search calls <u>find-string-in-collection</u> with a string provided by the user.

Package

capi

Generic Function

Generic Function

#### Signature

collection-search collection & optional set

#### Arguments

 $collection \Downarrow$  A <u>collection</u>.

set↓

A boolean.

Description

Prompts the user for a string and calls **<u>find-string-in-collection</u>** with *collection*, *set* and this string.

set defaults to t.

#### Notes

collection-search is deprecated. Use <u>collection-find-string</u> instead.

#### See also

<u>collection</u> <u>collection-find-string</u> <u>find-string-in-collection</u>

## collector-pane

### Summary

Displays an editor buffer with an associates output stream.

Package

capi

Superclasses

editor-pane

Initargs

| :buffer-name | The name of a buffer onto an editor stream. |
|--------------|---------------------------------------------|
| :stream      | The editor stream to be collected.          |

#### Readers

#### collector-pane-stream

### Description

The class **collector-pane** is a subclass of <u>editor-pane</u> which displays the output sent to a particular type of character stream called an editor stream, the contents of which are stored in an editor buffer.

A new instance **collector-pane** can be created to view an existing editor stream by passing the stream itself or by passing the buffer name of that stream.

To create a new stream, either specify *buffer-name* which does not match any existing buffer, or do not pass *buffer-name* in which case the CAPI will create a unique buffer name for you.

To access the stream, use the reader collector-pane-stream on the collector-pane.

Note that the editor buffer "Background Output" is a buffer onto the output stream <u>\*standard-output\*</u>.

#### Examples

Here is an example that creates two collector panes onto a new stream (that is created by the first collector pane).

```
(setq collector (capi:contain
                (make-instance 'capi:collector-pane)))
(setq *test-stream*
    (capi:collector-pane-stream collector))
(capi:contain
    (make-instance 'capi:collector-pane
                    :stream *test-stream*))
(format *test-stream* "Hello World~%")
```

Finally, this example shows how to create a collector pane onto the "Background Output" stream.

```
(capi:contain (make-instance 'capi:collector-pane
            :buffer-name "Background Output"))
```

See also

with-random-typeout map-typeout unmap-typeout 3.9.6 Stream panes

### color-screen

Summary

A class for screens that can display color.

Package

capi

Superclasses

screen

## Description

Instances of the class **color-screen** are created for color screens. It is primarily available as a means of discriminating on whether or not to use colors in an interface.

#### See also

element-screen mono-screen

## column-layout

#### Summary

A layout which arranges its children in a column.

#### Package

capi

#### **Superclasses**

grid-layout

Initargs

| :ratios         | The size ratios between the layout's children.         |
|-----------------|--------------------------------------------------------|
| :adjust         | The horizontal adjustment for each child.              |
| :gap            | The gap between each child.                            |
| :uniform-size-p | If $t$ , each child in the column has the same height. |
|                 |                                                        |

#### Accessors

layout-ratios

### Description

The class **column-layout** lays its children out in a column. It inherits the behavior from <u>grid-layout</u>. The *description* is a list of the layout's children, and the layout also translates the initargs *ratios*, *adjust*, *gap* and *uniform-size-p* into the equivalent <u>grid-layout</u> initargs *y-ratios*, *x-adjust*, *y-gap* and *y-uniform-size-p*.

*description* may also contain the keywords **:divider** and **:separator** which create a divider or separator as a child of the **column-layout**. The user can move a divider, but cannot move a separator.

When specifying **:ratios** in a row with **:divider** or **:separator**, you should use **nil** to specify that the divider or separator is given its minimum size, as in the example below.

## Examples

```
(make-instance 'capi:push-button
                                :text "Press me")
                "Title"
                (make-instance 'capi:list-panel
                               :items '(1 2 3)))))
(setq column (capi:contain
              (make-instance
               'capi:column-layout
               :description
               (list
                (make-instance 'capi:push-button
                               :text "Press me")
                "Title:"
                (make-instance 'capi:list-panel
                               :items '(1 2 3)))
               :adjust :center)))
(capi:apply-in-pane-process
column #'(setf capi:layout-x-adjust) :right column)
(capi:apply-in-pane-process
column #'(setf capi:layout-x-adjust) :left column)
(capi:apply-in-pane-process
column #'(setf capi:layout-x-adjust) :center column)
(flet ((make-list-panel (x y)
         (make-instance
          'capi:list-panel
          :items
          (loop for i below x
                collect i)
          :selection
          (loop for i below x by y
                collect i)
          :interaction
          :multiple-selection)))
  (capi:contain
   (make-instance
    'capi:column-layout
    :description
    (list
     (make-list-panel 100 5)
     :divider
     (make-list-panel 100 10))
    :ratios '(1 nil 2))))
```

#### See also

row-layout 1.2.1 CAPI elements 5.2 Button panel classes 6 Laying Out CAPI Panes 7 Programming with CAPI Windows 11 Defining Interface Classes - top level windows

## component-name

Summary

Gets and sets the *component-name* of an **ole-control-pane**.

Package

capi

#### Signature

```
component-name pane => name
```

(setf component-name) name pane => name

#### Arguments

| pane↓ | An <u>ole-control-pane</u> . |
|-------|------------------------------|
| name  | A string.                    |

#### Values

name A string.

### Description

The accessor component-name accesses the *component-name* of *pane*.

When pane is created, it automatically opens the component and inserts it.

If (setf component-name) is called on a pane that is already created, any existing component is closed, and the new component is opened and inserted. (setf component-name) also sets the pane's *user-component* to nil.

#### Notes

component-name is implemented only in LispWorks for Windows. Load the functionality by (require "embed").

See also

ole-control-pane

# confirmer-pane

### Summary

Returns the pane associated with a confirmer interface.

## Package

capi

Accessor

### Signature

#### confirmer-pane interface => pane

#### Arguments

#### Values

pane The pane argument passed to **popup-confirmer**.

### Description

The function **confirmer-pane** returns the pane associated with *interface*, which must have been displayed by **popup-confirmer**.

In most cases the programmer does not have access to this interface, but it can be passed to the confirmer's callbacks when extra buttons are added via the *buttons* argument.

#### See also

popup-confirmer

## confirm-quit

### Summary

Quits the Lisp session, potentially after user confirmation.

#### Package

capi

Signature

confirm-quit application-name

### Arguments

*application-name*↓ A string.

### Description

The function confirm-quit calls quit, potentially after confirmation from the user.

The behavior of confirm-quit when called within LispWorks is determined by a LispWorks user preference, which can be set by Tools > Preferences... > Environment > General > Confirm Before Exiting. This preference can also be set programmatically (for example in an application) by <u>set-confirm-quit-flag</u>.

If the value of the flag is :check-editor-files (the default), confirm-quit checks whether there are editor buffers which are associated with files and are modified. If there is at least one such modified buffer, confirm-quit prompts the user to decide between three options:

Save Changes Saves all modified buffers before quitting.

Discard Changes Quits without saving.

Cancel Does not save or quit.

If there are no such modified buffers, **confirm-quit** simply calls **quit**.

If the flag is nil then confirm-quit simply calls quit.

If the flag is t then **confirm-quit** prompts the user. If there are unsaved buffers, the prompt is as described above, otherwise the prompt is a simple yes/no confirmer dialog.

application-name is used in the prompt to identify the application.

#### Notes

The LispWorks IDE uses confirm-quit.

#### See also

set-confirm-quit-flag

## confirm-yes-or-no

#### Summary

Pops up a dialog button containing a message and a Yes and No button.

#### Package

capi

#### Signature

confirm-yes-or-no format-string &rest format-args => result

### Arguments

*format-string*  $\downarrow$  A string.

*format-args*↓ Lisp objects.

#### Values

result t or nil,.

### Description

The function **confirm-yes-or-no** pops up a dialog box containing a message and the buttons **Yes** and **No**, returns t when the **Yes** button is clicked, and **nil** when the **No** button is clicked. The message is obtained by calling the Common Lisp function <u>format</u> with *format-string* and objects in *format-args*.

This function is actually a convenient version of **prompt-for-confirmation**, but has the disadvantage that you cannot specify any customization arguments. For more flexibility, use **prompt-for-confirmation** itself.

### Examples

```
(setq pane (capi:contain
        (make-instance 'capi:text-input-pane)
        :title "Test Interface"))
```

```
(when (capi:confirm-yes-or-no "Close ~S?" pane)
 (capi:apply-in-pane-process
  pane 'capi:quit-interface pane))
```

## See also

```
prompt-for-confirmation
display-dialog
popup-confirmer
10 Dialogs: Prompting for Input
```

## contain

#### Summary

Displays a window containing an element.

Package

capi

#### Signature

contain element &rest interface-args &key screen process title as-dialog &allow-other-keys => element

#### Arguments

| element↓        | A CAPI element.                                                                                          |
|-----------------|----------------------------------------------------------------------------------------------------|
| interface-args↓ | A plist of keywords and values.                                                                          |
| screen↓         | A <u>screen</u> , or any argument accepted by <u>convert-to-screen</u> .                                 |
| process↓        | On GTK+, Microsoft Windows or Motif, a CAPI process, t or nil. On Cocoa, this argument is not supported. |
| title↓          | A string.                                                                                                |
| as-dialog↓      | A generalized boolean.                                                                                   |
| Values          |                                                                                                    |
| element         | A CAPI <u>element</u> .                                                                                  |

### Description

The function contain creates and displays a container for the CAPI element element. contain returns element as its result.

contain is provided as a convenient way of testing CAPI functionality and is useful mainly during interactive development. Many of the CAPI examples use it.

The container is created using **make-container**, which can make containers for any of the following classes:

#### simple-pane

layout

interface

#### pinboard-object

menu

menu-item

#### menu-component

cl:list

In the case of a <u>cl:list</u>, the CAPI tries to see what sort of objects they are and makes an appropriate container. For instance, if they were all <u>simple-panes</u> it would put them into a <u>column-layout</u>.

*interface-args*, after removing the arguments *screen* and *process*, are passed to <u>make-container</u> as the initargs to the interface. *title* is used as the title of the container.

as-dialog can be nil, t or :no-escape-button. The default value of as-dialog is nil, which means display the interface as an ordinary window using <u>display</u>. When as-dialog is true it displays using <u>display-dialog</u>. When as-dialog is t, contain adds to the interface an escape button which invokes <u>abort-dialog</u>, to ensure that the user does not get stuck with a dialog that cannot be dismissed. When as-dialog is :no-escape-button, it does not add the escape button. Any value of as-dialog has the same effect as t.

The values of the arguments screen and process are passed to **display** when displaying the container.

## Examples

```
(capi:contain (make-instance 'capi:menu-item)
            :title "Test")
```

#### See also

make-container display display-dialog element 2 Getting Started 4.1 The correct thread for CAPI operations 12 Creating Panes with Your Own Drawing and Input

# convert-relative-position

Summary

Converts a screen position from one coordinate system to another.

Package

capi

#### Signature

convert-relative-position from to  $x \ y \implies to-x$ , to-y

### Arguments

| from↓           | A pane, interface or screen. |
|-----------------|------------------------------|
| $to \Downarrow$ | A pane, interface or screen. |
| $x \Downarrow$  | An integer.                  |
| y↓              | An integer.                  |
|                 |                              |

## Values

| to-x | An integer. |
|------|-------------|
| to-y | An integer. |

### Description

The function **convert-relative-position** converts the position *x*, *y* in the coordinate system of *from* to that of *to*.

### Examples

(example-edit-file "capi/elements/convert-relative-position")

### See also

top-level-interface-geometry with-geometry

## convert-to-screen

### Summary

Finds the appropriate screen or container for a CAPI object.

## Package

capi

Function

### Signature

convert-to-screen &optional object => result

#### Arguments

*object*↓ A CAPI object, a plist, or keyword or **nil**.

#### Values

*result*  $\Downarrow$  A screen or a container.

### Description

The function **convert-to-screen** finds the appropriate screen or container for the CAPI object.

If object is nil, result is the default screen. object defaults to nil.

If *object* is a pane inside a MDI interface, then *result* is the **capi:container** of the interface, rather than the real screen, because this is more useful in most cases. To obtain the real screen, call **convert-to-screen** on the top level interface. See <u>document-frame</u> for a description of MDI interfaces.

*object* can be a keyword representing the CAPI library. This is equivalent to using the **:library** key in the plist case below. *object* can also be the special keyword **:if-any**, which finds a screen if there is any active screen, otherwise it returns **nil**.

object can be a plist. The keys below are supported on GTK+ and Motif. Other libraries ignore them.

| :display          | The value is an X Window System display string describing the X display and screen to use. The default value is derived from the <b>DISPLAY</b> environment variable or (on Motif) the <b>-display</b> command-line option, or (on GTK+) the <b>display</b> command-line option. If neither is supplied, the default is to use the default screen on the local host.         |
|-------------------|----------------------------------------------------------------------------------------------------|
| :host             | The name of the host to use for the X Window System display. This key is valid only if no <b>:display</b> key/value is supplied. The default value is the local host.                                                                                                    |
| :server-number    | The number of the display server to use for the X Window System display. This key is valid only if no <b>:display</b> key/value is supplied. The default value is 0.                                                                                                    |
| :screen-number    | The number of the screen to use for the X Window System display. This key is valid only if no <b>:display</b> key/value is supplied. The default value is the default screen of the display.                                                                                                    |
| application-class | The value is a string naming the application class used for X Window System resources. The default value is "Lispworks". When running a delivered LispWorks image, you should specify the <b>:application-class</b> key if you want to provide application-specific resources.                                                                                               |
|                   | On GTK+ the value is used for constructing the default <i>widget-name</i> for top-level interfaces. The application-class is prepended to the interface name followed by a ".", so if <i>application-class</i> is <b>"my-application"</b> , a top-level-interface of class <b>my-interface</b> will have a default <i>widget-name</i> <b>"my-application.my-interface"</b> . |
|                   | See <b><u>element</u></b> for the description of <i>widget-name</i> .                                                                                                    |
|                   | Example GTK+ resource files are in lib/8-0-0-0/examples/gtk/.                                                                                                    |

:fallback-resources

|                                                                  | On GTK+ the fallback resources are global, so they cannot be used to define different resources for different screens. Each call to <b>convert-to-screen</b> where <i>fallback-resources</i> is passed overrides the previous call. The value of <i>fallback-resources</i> is either a single string or a list of strings. In either case each string must be a complete specification according to the standard resource specification of GTK+ resource files (gtk_rc_parse_string should be able to parse it). |
|------------------------------------------------------------------|----------------------------------------------------------------------------------------------------|
|                                                                  | On Motif the value is a list of strings representing the set of application context fallback resources to use (see <b>XtAppSetFallbackResources</b> ). Each string corresponds to a single line of an X resource file.                                                                                                    |
| :library                                                         | The value specifies the CAPI library. This is useful on Linux, FreeBSD and x86/x64 Solaris platforms, and in the macOS/GTK+ image, to choose between <b>:gtk</b> and <b>:motif</b> if the deprecated "capi-motif" module is loaded.                                                                                                    |
| This keys is supported on Motif only. Other libraries ignore it. |                                                                                                    |
| :command-line-args                                               | The value is a list of strings representing the set of command-line arguments to pass to                                                                                                    |

from the command line used to start Lisp. The resources are used only when no other system resource files can be found. When running a non-delivered LispWorks image, the default value of the stallback-regourged key is read from the file whose name is the value of the

**XtOpenDisplay**. Each string corresponds to a single argument. The default value is derived

image, the default value of the **:fallback-resources** key is read from the file whose name is the value of the **:application-class** key in the **app-defaults** directory of the current LispWorks library. When running a delivered LispWorks image, you should specify the **:fallback-resources** key if your application needs fallback resources.

### Examples

(capi:convert-to-screen)

See also

document-frame screen 19 Host Window System-specific issues

## count-collection-items

Summary

Returns the number of items in a collection.

Package

capi

Signature

count-collection-items collection & optional items

## Arguments

 $collection \Downarrow A$  <u>collection</u>

Generic Function

items↓

```
A sequence.
```

## Description

The generic function **count-collection-items** returns the number of items in *collection* by calling the *items-count-function*.

items defaults to nil. If it is non-nil, it is used instead of the items of collection.

### Examples

The following example uses **count-collection-items** to return the number of items in a list panel.

```
(setq list (make-instance 'capi:list-panel
                        :items '(1 2 3 4 5)))
```

(capi:count-collection-items list)

The following example shows how to count the number of items in a specified list.

```
(capi:count-collection-items list '(1 2))
```

See also

collection get-collection-item search-for-item

## create-dummy-graphics-port

Summary

Creates a graphics port object that can be used for querying fonts and measuring text or images.

PackagecapiSignaturecreate-dummy-graphics-port & optional screen => graphics-portArguments $screen \downarrow$ A value suitable as the argument to convert-to-screen.Values $graphics-port \downarrow$ A graphics port.

#### Description

The function **create-dummy-graphics-port** creates a graphics port object that can be used for font queries, measuring text and images.

graphics-port is a graphics port object associated with screen. graphics-port is never visible on the screen, but can be used to query fonts, measure text and load images to obtain their width and height. Drawing functions are not supported.

See also

convert-to-screen

## current-dialog-handle

Summary

Returns the underlying handle of the current dialog.

Package

capi

Signature

current-dialog-handle => handle

Values

handle A platform-specific value, or nil.

Description

The function current-dialog-handle returns the underlying handle of the current dialog, as follows:

| Microsoft Windows                                                                                      | The hwnd of the dialog.                                   |
|----------------------------------------------------------------------------------------------------|-----------------------------------------------------------|
| GTK+                                                                                                   | A pointer to the GdkWindow.                               |
| Motif                                                                                                  | A windowid of the dialog.                                 |
| Cocoa                                                                                                  | The value returned by the NSWindow's windowNumber method. |
| This value is useful if you want to perform some operation on the underlying handle that the CADI does |                                                           |

This value is useful if you want to perform some operation on the underlying handle that the CAPI does not supply.

If there is no current dialog, current-dialog-handle returns nil.

#### **Examples**

Press on "Get handle" to see the handle of the dialog.

```
(capi:popup-confirmer
(make-instance
  'capi:push-button
  :text "Get handle"
  :callback-type :none
  :selection-callback
```

See also

simple-pane-handle
18.7 Handles

## current-document

Summary

Returns the current document of a MDI interface.

Package

capi

Signature

current-document mdi-interface => child

### Arguments

 $mdi-interface \Downarrow$  An instance of a subclass of <u>document-frame</u>.

#### Values

child The current document of *mdi-interface*.

Description

The generic function **current-document** returns the top child interface of *mdi-interface*.

## See also

document-frame

# current-pointer-position

Summary

Returns the current position of the pointer.

## Package

capi

Generic Function

### Signature

current-pointer-position &key relative-to pane-relative-p => x, y

#### Arguments

| relative-to↓ | A <u>screen</u> or a displayed <u>interface</u> or a CAPI pane. |
|--------------|-----------------------------------------------------------------|
|--------------|-----------------------------------------------------------------|

*pane-relative-p* $\downarrow$  A boolean.

#### Values

| x | An integer. |
|---|-------------|
| У | An integer. |

#### Description

The function **current-pointer-position** returns the current x,y position of the pointer on the screen of *relative-to*, which defaults to the current screen.

If *pane-relative-p* is true then the position is returned relative to *relative-to*, otherwise it is returned relative to the screen. The default value of *pane-relative-p* is t.

#### See also

<u>interface</u> <u>screen</u>

## current-popup

Summary

Returns the current popup pane if there is one.

Package

capi

Signature

current-popup => result

Values

result

A pane or nil.

### Description

The function **current-popup** returns the current popup pane or **nil** if there is none. A current popup exists in the scope of callbacks which are done while a dialog is displayed on the screen in the current process.

If the dialog was raised by an explicit call to <u>display-dialog</u> or <u>popup-confirmer</u>, current-popup returns the first argument of <u>display-dialog</u> or <u>popup-confirmer</u>. For other functions that raise a dialog (such as the <u>prompt-for-file</u>, <u>prompt-for-confirmation</u> and so on), the result is CAPI pane created by the system.

See also

display-dialog popup-confirmer

current-printer

| Summary                  |                                                  |  |
|--------------------------|--------------------------------------------------|--|
|                          |                                                  |  |
| Returns the currently se | urns the currently selected printer object.      |  |
| Package                  | ickage                                           |  |
| capi                     |                                                  |  |
| Signature                | ature<br>ent-printer &key interactive => printer |  |
| current-printer &        |                                                  |  |
| Arguments                |                                                  |  |
| interactive $\Downarrow$ | A boolean.                                       |  |
| Values                   |                                                  |  |
| printer↓                 | A printer, or nil.                               |  |
| promer v                 |                                                  |  |
| Description              |                                                  |  |
|                          |                                                  |  |

The function **current-printer** returns the currently selected printer object for the default library.

If *interactive* is non-nil and there is no current printer, a confirmer is displayed warning the user and *printer* is **nil**. The default value of interactive is **nil**.

See also

page-setup-dialog set-printer-options 16 Printing from the CAPI—the Hardcopy API

## \*default-editor-pane-line-wrap-marker\*

Summary

The default line wrap marker for editor panes.

Package

capi

Variable

#### **Initial Value**

#\!

# Description

The variable **\*default-editor-pane-line-wrap-marker\*** provides the default value for the *line-wrap-marker* of an <u>editor-pane</u>. The value should be a <u>character</u> object, or nil.

# See also

editor-pane

# default-library

Summary

Returns the default library.

### Package

capi

Signature

default-library => library

## Values

*library* A library name.

## Description

The function **default-library** returns a keyword naming the the default library.

On Linux, FreeBSD and x86/x64 Solaris platforms, the default library is :gtk. If you load the deprecated "capi-motif" module, then the library will be :motif.

On Microsoft Windows platforms, currently the only library available is :win32, hence this is the default library.

On macOS platforms, the only library available in the native GUI image is :cocoa, hence this is the default library. In the macOS/GTK+ image, the default library is :gtk, but you load the deprecated "capi-motif" module, then the library will be :motif.

See also

installed-libraries 19.5 CAPI communication with host window system - libraries

289

# \*default-non-focus-message-timeout\*

Summary

Specify the default *timeout* in <u>display-non-focus-message</u>.

Package

capi

Initial Value

2

Description

The variable **\*default-non-focus-message-timeout\*** specifies the default *timeout* in **display-non-focus-message**.

See <u>display-non-focus-message</u> for details.

See also

display-non-focus-message \*default-non-focus-message-timeout-extension\*

# \*default-non-focus-message-timeout-extension\*

Summary

Specify the default *timeout-extension* in <u>display-non-focus-message</u>.

Package

capi

Initial Value

60

Description

The variable **\*default-non-focus-message-timeout-extension\*** specifies the default *timeout-extension* in **display-non-focus-message** respectively.

See <u>display-non-focus-message</u> for details.

See also

display-non-focus-message \*default-non-focus-message-timeout\* Variable

Variable

# define-command

Macro

## Summary

Defines an alias for a mouse or keyboard gesture that can be used in the input model of an output pane.

#### Package

capi

## Signature

define-command name gesture &key translator host library

## Arguments

| name↓       | A unique Lisp object.                                                                                                    |
|-------------|----------------------------------------------------------------------------------------------------|
| gesture↓    | A valid input model gesture.                                                                                                    |
| translator↓ | A function.                                                                                                    |
| host↓       | Alias for library, for backwards compatibility.                                                                                                    |
| library↓    | Specifies for which library this mapping is applicable. See <new about="" above="" libraries="" section=""> for which libraries are applicable. By default the mapping is applicable to all libraries.</new> |

## Description

The macro **define-command** defines an alias for an input gesture that can then be used in the input model of an <u>output-pane</u>.

name is the name of the alias, which should be a symbol.

*gesture* is one of the gestures accepted by <u>output-pane</u>. For a full description of the gesture syntax and arguments for the callback, see <u>12.2.1 Detailed description of the input model</u>. It is possible to specify multiple gestures by passing as *gesture* a list of the form:

(:one-off gesture1 gesture2 ...)

If *translator* is supplied it needs to be a function that takes the same arguments that a callback for the gesture would take (not including the *extra-callback-args*), and returns a list which is used after *pane* instead of the gesture callback arguments. When there is a *translator*, the callbacks for commands in the models are invoked by:

```
(apply callback pane
      (append (apply translator gesture-callback-args))
      extra-callback-args))
```

*library* specifies which library this mapping is applicable to. It is possible to have distinct definitions for different libraries, but redefinition with the same library overrides the previous definition. The default value of *library* is **nil**, which means all libraries. *host* is recognised an alias *library* for backwards compatibility.

## Examples

Firstly, here is an example of defining a command which maps onto a gesture.

Here is a more complicated example demonstrating the use of *translator* to affect the arguments passed to a callback.

```
(capi:define-command
  :select-object (:button-1 :press)
  :translator #'(lambda (output-pane x y)
                  (let ((object
                        (capi:pinboard-object-at-position
                                        output-pane x y)))
                                   (when object
                                     (list object)))))
(defun object-select-callback (output-pane
                               &optional object)
  (when object (capi:display-message
                "Pressed on ~S in ~S"
                object output-pane)))
(setq pinboard
      (capi:contain (make-instance
                    'capi:pinboard-layout
                    :input-model '((:select-object
                               object-select-callback)))))
(make-instance 'capi:item-pinboard-object
               :text "Press Me!"
               :parent pinboard
               :x 10 :y 20)
(make-instance 'capi:line-pinboard-object
               :parent pinboard
               :start-x 20 :start-y 50
               :end-x 120 :end-y 150)
```

Here is a further example:

```
(example-edit-file "capi/output-panes/commands")
```

See also

output-pane invoke-command invoke-untranslated-command

## 12.2.2 Commands - aliases

# define-interface

Summary

Defines subclasses of *interface*.

#### Package

capi

### Signature

define-interface name superclasses slots &rest options

### Arguments

| name↓                     | A symbol.                                                        |
|---------------------------|------------------------------------------------------------------|
| $superclasses \Downarrow$ | A list of symbols naming classes.                                |
| $slots \Downarrow$        | A list of slot specifiers as in <b>defclass</b> .                |
| options↓                  | Class options as in defclass, plus specific options (see below). |

## Description

The macro **define-interface** is used to define subclasses of <u>interface</u>, which when created with <u>make-instance</u> has the specified panes, layouts and menus created automatically. *slots* and *superclasses* are used to describe the slots and superclasses of *name* as in the <u>defclass</u> macro, except that if *superclasses* is non-nil it must include <u>interface</u> or a subclass of it.

define-interface accepts the same class options in *options* as <u>defclass</u>, plus the following extra options:

| :panes      | Descriptions of the interface's panes.        |
|-------------|-----------------------------------------------|
| :layouts    | Descriptions of the interface's layouts.      |
| :menus      | Descriptions of the interface's menus.        |
| :menu-bar   | A list of menus for the interface's menu bar. |
| :definition | Options to alter define-interface.            |

The class options **:panes**, **:layouts** and **:menus** add extra slots to the class that will contain the CAPI object described in their description. Within the scope of the extra options, the slots themselves are available by referencing the name of the slot, and the interface itself is available with the variable <u>interface</u>. Each of the slots can be made to have readers, writers, accessors or documentation by passing the appropriate <u>defclass</u> keyword as one of the optional arguments in the description. Therefore, if you need to find a pane within an interface instance, you can provide an accessor, or simply use <u>with-slots</u>.

The option **:panes** is a list of pane descriptions of the following form:

```
(:panes
(slot-name pane-class initargs)
```

)

```
(slot-name pane-class initargs)
```

where *slot-name* is a name for the slot, *pane-class* is the class of the pane being included in the interface, and *initargs* are the initialization arguments for the pane - the allowed forms are described below.

The option **:layouts** is a list of layout descriptions of the following form:

```
(:layouts
  (slot-name layout-class children initargs)
  ...
  (slot-name layout-class children initargs)
)
```

where *slot-name* is a name for the slot, *layout-class* specifies the type of layout, *children* is a list of children for the layout, and *initargs* are the initialization arguments for the layout - the allowed forms are described below. The primary layout for the interface defaults to the first layout described, but can be specified as the **:layout** initarg to the interface. If no layouts are specified, then the CAPI will place all of the defined panes into a column layout and make that the primary layout.

The option :menus is a list of menu and menu component descriptions of the following form:

```
(:menus
  (slot-name title descriptions initargs)
  ...
  (slot-name title descriptions initargs)
)
```

slot-name is the slot name for each menu or menu component.

*title* is the menu's title, the keyword **:menu**, or the keyword **:component**. For an example showing how you can specify mnemonics for menu titles, see **8.6 Mnemonics in menus**.

*descriptions* is a list of menu item descriptions. Each menu item description is either a title, a slot name for a menu, or a list of items containing a title, descriptions, and a list of initialization arguments for the menu item. *descriptions* should **nil** if you specify the **:items-function** initiag.

initargs are the initialization arguments for the menu.

The values given in *initargs* under :panes, :layouts and :menus can be lists of the form:

```
keyword-name := any keyword
```

*key-spec* is interpreted as in the <u>kkey</u> symbol of ordinary Common Lisp lambda lists. When this form of value is used, the specified *keyword-name* is added as an extra initiary to the class defined by the **define-interface** form.

If *key-spec* is followed by *initarg-value*, then its value is used as the initarg of the pane. Otherwise the value from *key-spec* is used.

Additionally *initargs* may contain the keyword argument :make-instance-extra-apply-args which is useful when you

want to supply initargs to the pane *slot-name* when the interface is initialized. The value *make-instance-extra-apply-args* should be a keyword which becomes an extra initarg to the interface class *name*. The value of that initarg should be a list of pane initargs and values which is passed when the pane is initialized. For an example, see:

```
(example-edit-file "capi/applications/argument-passing")
```

The option **:menu-bar** is a list of slot names, where each slot referred to contains a menu that should appear on the menu bar.

The option **:definition** is a property list of arguments which **define-interface** uses to change the way that it behaves. Currently there is only one definition option:

#### :interface-variable

Allows you to specify the name of a variable which (lexically within the **define-interface** form) refers to the interface instance. By default this variable is <u>interface</u>. See the example below.

#### Examples

Firstly, a couple of pane examples:

```
(capi:define-interface test1 ()
  ()
  (:panes
    (text capi:text-input-pane))
  (:default-initargs :title "Test1"))
(capi:display (make-instance 'test1))
(capi:define-interface test2 ()
  ()
  (:panes
    (text capi:text-input-pane)
    (buttons capi:button-panel :items '(1 2 3)
             :reader test2-buttons))
  (:layouts
    (main-layout capi:column-layout '(text buttons)))
  (:default-initargs :title "Test2"))
(test2-buttons
 (capi:display (make-instance 'test2)))
```

Here are a couple of menu examples:

(capi:display (make-instance 'test4))

This example demonstrates inheritance amongst subclasses of *interface*:

```
(capi:define-interface test5 (test4 test1)
  ()
  (:default-initargs :title "Test5"))
(capi:display (make-instance 'test5))
```

The next three examples illustrate the use of :initarg in initarg specifications for :panes.

Here we initialize the **:selected-items** initian of the pane **foo** to the value passed by **:select** when making the interface object, or **nil** otherwise:

Here we initialize the **:selected-items** initiang of pane **foo** to the value passed by **:select** initiang when making the interface object, or **(1 3)** otherwise:

```
(capi:define-interface init2 () ()
 (:panes
 (foo
    capi:list-panel
    :items '(0 1 2 3 4)
    :visible-min-height '(:character 5)
    :interaction :multiple-selection
    :selected-items
    (:initarg (select '(1 3))))))
(capi:contain (make-instance 'init2))
```

Here we increment the indices passed in the interface's **:select** initiarg before passing them in the **:selected-items** initiarg of pane **foo**:

```
(capi:define-interface init3 () ()
```

This example illustrates the use of **:interface-variable**. Both menu commands act on the interface itself, but they receive this argument in different ways:

There are many more examples in the LispWorks installation directory under examples/capi/.

See also

interface layout menu 8 Creating Menus 11 Defining Interface Classes - top level windows

# define-layout

Summary

Defines new classes of <u>layout</u>.

Package

capi

Signature

define-layout name superclasses slots &rest options

## Arguments

| name↓                     | A symbol.                                         |
|---------------------------|---------------------------------------------------|
| $superclasses \Downarrow$ | A list of symbols naming classes.                 |
| $slots \Downarrow$        | A list of slot specifiers as in <b>defclass</b> . |
| options↓                  | Class options as in <b>defclass</b> .             |

## Description

The macro **define-layout** is used to create new classes of <u>layout</u>. The macro is essentially the same as <u>defclass</u> except that its default superclass is <u>layout</u>. See <u>defclass</u> for a description of *name*, *superclasses*, *slots* and *options*.

To implement a new class of layout, methods need to be provided for the following generic functions:

**interpret-descriptio**Translate the layout's child descriptions.

```
n
```

calculate-constraintCalculate the constraints for the layout.

```
s
```

**<u>calculate-layout</u>** Layout the children of the layout.

See also

```
interpret-description
calculate-constraints
calculate-layout
layout
```

# define-menu

Summary

Defines a menu function.

Package

capi

Signature

define-menu function-name (self) title descriptions &rest initargs

## Arguments

| function-name $\Downarrow$ | A symbol.                         |
|----------------------------|-----------------------------------|
| self↓                      | A symbol.                         |
| title↓                     | A string.                         |
| $descriptions \Downarrow$  | Lisp forms describing menu items. |
| initargs↓                  | Keywords and values.              |

## Description

The macro **define-menu** defines a function called *function-name* with a single argument *self* that will make a menu from *title*, *descriptions* and *initargs*, which take the same form as the **:menus** section of **define-interface**.

## Examples

```
(capi:define-menu make-test-menu (self)
   "Test"
   ("Item1"
    "Item2"
    (:component
     ("Item3"
      "Item4")
     :interaction :single-selection)
    (:menu
     ("Item5"
      "Item6")
     :title "More Items")))
(setq interface (make-instance 'capi:interface))
(setf (capi:interface-menu-bar-items interface)
      (list (make-test-menu interface)))
(capi:display interface)
```

### See also

define-interface menu undefine-menu

# define-ole-control-component

Summary

Defines a class that implements the OLE Control protocol for a CAPI pane.

# Package

capi

# Signature

define-ole-control-component class-name (superclass-name\*) slots &rest class-options

# Arguments

| class-name $↓$                  | A symbol.                                                                |
|---------------------------------|--------------------------------------------------------------------------|
| $superclass$ -name $\Downarrow$ | A symbol naming a class.                                                 |
| $slots \Downarrow$              | A list of slot specifiers as in <b>defclass</b> .                        |
| $class-options \Downarrow$      | Class options as in <u>defclass</u> , plus specific options (see below). |

# Description

The macro define-ole-control-component defines an Automation component class *class-name* (like com:define-automation-component) that also implements the OLE Control protocols and other named interfaces or a coclass. This allows a CAPI pane to be embedded in an OLE Control container implemented outside LispWorks.

Each *superclass-name* argument specifies a direct superclass of the new class, which can be any **standard-class** provided that certain standard classes are included somewhere in the overall class precedence list. These standard classes depend on the other options and provide the default superclass list if none is specified. The following standard classes are available:

ole-control-component is always needed and provides an implementation of the OLE Control protocol.

**com:standard-i-dispatch** is always needed and provides a complete implementation of the i-dispatch interface, based on the type information in a type library.

com:standard-i-connection-point-container is needed if there are any source interfaces specified (via the :coclass or :source-interfaces options). This provides a complete implementation of the Connection Point protocols, used to support events.

slots is a list of standard **defclass** slot definitions.

*class-options* are standard **defclass** options. In addition the following options are recognized:

(:coclass coclass-name)

(:interfaces interface-name\*)

(:source-interfaces interface-name\*)

See com:define-automation-component in the COM/Automation User Guide and Reference Manual for details of these options.

Typically the :pane-function and :create-callback initargs are supplied using the :default-initarg option.

Implementations of the methods in the :coclass and :interfaces options should be defined using com:define-com-method, com:define-dispinterface-method or com:com-object-dispinterface-invoke.

#### Notes

define-ole-control-component is implemented only in LispWorks for Windows. Load the functionality by (require "embed").

#### Examples

(example-edit-file "com/ole/control-implementation/deliver.lisp")

# See also

ole-control-component

# destroy

Summary

Closes a window and calls the *destroy-callback*.

Package

capi

Signature

destroy interface

Arguments

*interface*  $\downarrow$  An <u>interface</u>.

## Description

The generic function **destroy** closes the window associated with *interface*, and then calls the interface's *destroy-callback* if it has one.

There is a complementary function **<u>quit-interface</u>** which calls the interface's *confirm-destroy-function* to confirm that the destroy should be done, and it is advisable to always use this unless you want to make sure that the interface's *confirm-destroy-function* is ignored.

### Notes

**destroy** must only be called in the process of *interface*. Menu callbacks on *interface* will be called in that process, but otherwise you probably need to use **execute-with-interface** or **apply-in-pane-process**.

## Examples

```
(setq interface
  (capi:display (make-instance
    'capi:interface
    :title "Test Interface"
    :destroy-callback
    #'(lambda (interface)
        (capi:display-message
        "Quitting ~S"
        interface)))))
```

(capi:apply-in-pane-process interface 'capi:destroy interface)

See also

interface <u>quit-interface</u> \*update-screen-interfaces-hooks\* 7 Programming with CAPI Windows Generic Function

# destroy-dependent-object

Summary

A mechanism to destroy objects when a **pinboard-layout** is destroyed.

Package

capi

Signature

destroy-dependent-object object

Method signatures

destroy-dependent-object (*object* cons)

destroy-dependent-object (*object* process)

Arguments

*object*↓ A Lisp object.

Description

The generic function **destroy-dependent-object** is part of a mechanism for destroying objects when a **pinboard-layout** is destroyed.

Objects may be registered for destruction by calling <u>record-dependent-object</u> and unregistered by calling <u>unrecord-dependent-object</u>.

The predefined **destroy-dependent-object** method specializing on <u>cl:cons</u> expects a list where the car is a function and the cdr are its arguments. It applies the function to the arguments. The predefined method specializing on **mp:process** calls **mp:process-terminate** on the process *object*.

See also

<u>pinboard-layout</u> <u>record-dependent-object</u> unrecord-dependent-object

# detach-simple-sink

Summary

Detaches a previously-attached simple sink object.

Package

capi

Generic Function

## Signature

detach-simple-sink sink pane

#### Arguments

sink A class instance.

 $pane \Downarrow$  An <u>ole-control-pane</u>.

### Description

The function **detach-simple-sink** detaches a sink that was previously attached to the active component in the **ole-control-pane** pane by a call to **attach-simple-sink**.

*sink* is the value returned by **attach-simple-sink** when the sink was attached.

pane is an <u>ole-control-pane</u> which is the pane where the component is.

Attached sinks are automatically disconnected when the object is closed.

### Notes

This function is implemented only in LispWorks for Windows. Load the functionality by (require "embed").

### See also

attach-simple-sink ole-control-pane

# detach-sink

#### Summary

Detaches a previously-attached sink.

#### Package

capi

#### Signature

detach-sink sink pane interface-name

## Arguments

| sink↓             | A class instance.                         |
|-------------------|-------------------------------------------|
| $pane \Downarrow$ | An <u>ole-control-pane</u> .              |
| interface-name↓   | A refguid or the symbol <b>:default</b> . |

## Description

The function **detach-sink** detaches a sink which was previously attached to the active component in the

#### ole-control-pane pane.

sink is an instance of a class that implements the interface interface-name.

pane is an **ole-control-pane** which is the pane where the component is.

*interface-name* is either a string naming a source interface that the component in *pane* supports or **:default** to disconnect from the default source interface.

Attached sinks are automatically disconnected when the object is closed.

#### Notes

This function is implemented only in LispWorks for Windows. Load the functionality by (require "embed").

#### See also

attach-simple-sink attach-sink ole-control-pane

# display

#### Summary

Displays a CAPI interface on a specified screen.

Package

capi

#### Signature

**display** interface **&key** screen owner window-styles process => interface

#### Arguments

| interface↓                 | A CAPI interface.                                                                                        |
|----------------------------|----------------------------------------------------------------------------------------------------|
| screen↓                    | A screen, or any argument accepted by <b>convert-to-screen</b> .                                         |
| owner↓                     | A CAPI interface.                                                                                        |
| window-styles $\Downarrow$ | A list of keywords.                                                                                      |
| process↓                   | On GTK+, Microsoft Windows or Motif, a CAPI process, t or nil. On Cocoa, this argument is not supported. |
| Values                     |                                                                                                    |

*interface* A CAPI interface.

# Description

The function **display** displays the CAPI interface *interface* on the specified *screen* (or the current one if not supplied).

If *process* is not supplied, then if *owner* is supplied *interface* runs in *owner*'s process, otherwise interface runs in the process of the parent of *interface* if it is a **document-container**, or in a new process created for *interface* if not.

On Microsoft Windows and Motif, if *process* is t, then *interface* runs in a newly-created process. If process is nil, *interface* runs in the current process. Otherwise *process* is expected to be a CAPI process, and *interface* runs in it. A CAPI process is a **mp:process** which was created by calling **display**. You can pass only a CAPI process as *process*, because it needs to handle messages using the LispWorks event loop. The default value of *process* is t.

On Cocoa, all CAPI interfaces run in the Cocoa Event Loop process (which is the main thread of LispWorks) and therefore *process* is not supported. If *process* is any process other than the Cocoa Event Loop process an error is signalled.

*owner* specifies an owner for *interface*, which should be another CAPI interface. *interface* inherits a number of attributes from *owner*, including the default process, default screen and default display state.

window-styles, if supplied, sets the window-styles slot of interface. See **<u>interface</u>** for information about window-styles.

**display** returns its *interface* argument.

### Notes

- 1. Use the function <u>contain</u> to display objects other than interfaces.
- 2. Once **display** has finished preparing the interface to display, it calls <u>interface-display</u> to actually do the display. The primary method does the actual display, and you can :**before** or :**after** methods to execute code just before or just after the window appears.

## Examples

## See also

contain convert-to-screen display-dialog document-container execute-with-interface interface interface-display quit-interface \*update-screen-interfaces-hooks\* 2 Getting Started 4.1 The correct thread for CAPI operations 19 Host Window System-specific issues 7 Programming with CAPI Windows 10.4 Dialog Owners

# display-dialog

## Summary

Displays a CAPI interface as a dialog box.

## Package

#### capi

## Signature

**display-dialog** interface **&key** screen focus modal timeout owner x y position-relative-to continuation callback-errorhandler => result, okp

## Arguments

| interface↓                        | A CAPI interface.                                                                            |  |
|-----------------------------------|----------------------------------------------------------------------------------------------|--|
| screen↓                           | A screen.                                                                                    |  |
| $focus \Downarrow$                | A pane of <i>interface</i> .                                                                 |  |
| modal↓                            | t, :dismiss-on-input or nil.                                                                 |  |
| timeout↓                          | nil or a real number.                                                                        |  |
| owner↓                            | A pane.                                                                                      |  |
| $x \Downarrow, y \Downarrow$      | Real numbers representing coordinates, or keywords or lists specifying an adjusted position. |  |
| position-relative-to $\Downarrow$ | :owner or nil.                                                                               |  |
| $continuation \Downarrow$         | A function or nil.                                                                           |  |
| callback-error-handler↓           |                                                                                              |  |
|                                   | A function designator or <b>nil</b> .                                                        |  |
| Values                            |                                                                                              |  |

| result↓ | An object. |
|---------|------------|
| okp     | A boolean. |

## Description

The function **display-dialog** displays the CAPI <u>interface</u> interface as a dialog box.

*screen* is the **screen** for the dialog to be displayed on.

*focus* should be the pane within the interface that should be given the focus initially. If a focus is not supplied, then it lets the window system decide.

A true value of *modal* indicates that the dialog takes over all input to the application. Additionally, if *modal* is **:dismiss-on-input** then any user gesture (a button or key press) causes the dialog to disappear. **:dismiss-on-input** works on platforms other than Motif. The default value of *modal* is t.

owner specifies an owner window for the dialog. See 10.4 Dialog Owners for details.

If timeout is non-nil, the dialog automatically aborts if it is still displayed after timeout seconds.

If x and y are numbers they specify the coordinates of the dialog. Alternatively x and y can be keywords like :left and :top, or lists like (:left 100), (:bottom 50) and so on.. These values cause the dialog to be positioned relative to its owner in the same way as the *adjust* argument to <u>pane-adjusted-position</u>. The default location is at the center of the dialog's owner.

position-relative-to has a default value :owner, meaning that x and y are relative to dialog's owner. The value nil means that

*x* and *y* are relative to the screen.

If *continuation* is non-nil, then it must be a function with a lambda list that accepts two arguments. *continuation* is called with the values that would normally be returned by **display-dialog**. On Cocoa, passing *continuation* causes the dialog to be made as a window-modal sheet and **display-dialog** returns immediately, leaving the dialog on the screen. The **with-dialog-results** macro provides a convenient way to create a *continuation* function.

The values returned depend on how the dialog is dismissed. Typically a user gesture will trigger a call to <u>abort-dialog</u>, causing the values nil, nil to be returned or to <u>exit-dialog</u> causing the values *result*, t to be returned, where *result* is the argument to <u>exit-dialog</u>. If *continuation* is non-nil, then the returned values are always :continuation, nil.

The CAPI also provides **popup-confirmer** which gives you the standard **OK** and **Cancel** button functionality.

*callback-error-handler* allows error handling in callbacks which is uniform across platforms, as described for **popup-confirmer**.

### Notes

- 1. If you need to replace one dialog with another, you can use display-replacable-dialog and replace-dialog.
- 2. In a modal dialog at least one button which aborts or exits the dialog must be provided in *interface*. This is the programmer's responsibility, as without such a button there is no way to clear the modal dialog. A straightforward way to add these buttons is to display the window via **popup-confirmer** which adds the buttons for you.

## Examples

There are further examples:

```
(example-edit-file "capi/dialogs/")
```

See also

abort-dialog display display-replacable-dialog exit-dialog interface popup-confirmer with-dialog-results \*update-screen-interfaces-hooks\* 10 Dialogs: Prompting for Input

# display-errors

Summary

Displays a message if an error is signalled.

Package

capi

Signature

display-errors &body body

Arguments

 $body \Downarrow$  Lisp forms.

# Description

The macro **display-errors** executes the forms in *body* inside a <u>handler-case</u> form. If an error is signalled inside *body*, a message is displayed and the debugger is not entered.

# display-message

Summary

Displays a message on the current CAPI screen.

Package

capi

Signature

display-message format-string &rest format-args

# Arguments

format-string↓A string.format-args↓Lisp objects.

# Description

The function **display-message** creates a message from *format-string* and *format-args* using <u>format</u>, and then displays it on the current CAPI screen.

# Function

### Notes

If you need to make a window-modal sheet on Cocoa, then use the function prompt-with-message.

## Examples

#### See also

prompt-with-message display-message-for-pane display-non-focus-message display-dialog 2 Getting Started 10 Dialogs: Prompting for Input

# display-message-for-pane

### Summary

Displays a message on the same screen as a specified pane.

Package

capi

#### Signature

display-message-for-pane pane format-string &rest format-args

## Arguments

| $pane \Downarrow$          | A <u>simple-pane</u> . |
|----------------------------|------------------------|
| format-string $\Downarrow$ | A string.              |
| format-args↓               | Lisp objects.          |

### Description

The function **display-message-for-pane** creates a message from the arguments *format-string* and *format-args* using **format**, and then displays it on the same screen as *pane*.

#### Notes

If you need to make a window-modal sheet on Cocoa, then use the function **prompt-with-message**.

# Compatibility note

The function **display-message-on-screen** is retained for compatibility with previous versions of LispWorks. It is a synonym for **display-message-for-pane**.

## Examples

See also

prompt-with-message display-message

# display-non-focus-message

Summary

Display a message in a non-focus window for a short period of time.

A string or a list of strings.

#### Package

capi

### Signature

display-non-focus-message string &key timeout timeout-extension owner x alternative-x right y alternative-y bottom alternative-right alternative-bottom transparency background font widget-name

## Arguments

string

| ~                                                                  |                                                                                                    |  |
|--------------------------------------------------------------------|----------------------------------------------------------------------------------------------------|--|
| timeout↓                                                           | A positive integer.                                                                                                    |  |
| $timeout$ -extension $\Downarrow$                                  | A positive integer.                                                                                                    |  |
| owner↓                                                             | A visible CAPI pane.                                                                                                    |  |
| $x \Downarrow$ , alternative- $x \Downarrow$ , right               | ALL CONTRACTOR OF CONTRACTOR OF |  |
|                                                                    | Integers, or one of the keywords :left, :right, :center and :centre.                                                                                                    |  |
| $y \Downarrow$ , alternative- $y \Downarrow$ , bottom $\Downarrow$ |                                                                                                    |  |
|                                                                    | Integers, or one of the keywords :top, :bottom, :center and :centre.                                                                                                    |  |
| alternative-right↓                                                 | An integer, or one of the keywords :left, :right, :center and :centre, or t.                                                                                                    |  |
| $alternative$ - $bottom \Downarrow$                                | An integer, or one of the keywords :top, :bottom, :center and :centre, or t.                                                                                                    |  |
| transparency↓                                                      | A real number in the inclusive range [0,1].                                                                                                    |  |
| background↓                                                        | A color in the Graphics Ports color system.                                                                                                    |  |
| font↓                                                              | A <u>font</u> or a <u>font-description</u> , or a positive integer.                                                                                                    |  |
| widget-name↓                                                       | A string designator.                                                                                                    |  |

## Description

The function **display-non-focus-message** displays a message in a non-focus window for a short period of time, to notify the user of something that does not actually require their attention.

*string* is the message. It should be either a string, or a list of strings, which are concatenated with newlines to give the actual text to display. **#\Newline** characters in *string* break lines as expected.

*timeout*, if supplied, should be a positive integer. It specifies the time in seconds before the window displaying the message disappears. The default value of *timeout* is **\*default-non-focus-message-timeout\***.

*timeout-extension* is used when the user tries to copy the message text. The default value of *timeout-extension* is **\*default-non-focus-message-timeout-extension\***. See **"Copying from the message"** below for discussion.

owner should be a visible CAPI pane. The positioning of the non-focus window is with respect to owner.

*x*, *y*, *right*, *bottom*, *alternative-x*, *alternative-y*, *alternative-right*, and *alternative-bottom* are used for positioning the window. *x*, *alternative-right*, *alternative-x* and *right* are the horizontal keywords, and one of them determines the horizontal position as described below. *y*, *alternative-bottom*, *alternative-y* and *bottom* are the vertical keywords, and one of them determines the vertical position. The values **:center** and **:centre** are synonyms here.

x and y specify the positioning of the left and top sides of the window, except for :center/:centre. An integer means the offset in pixels from the left or top of *owner*. :left, :right, :top and :bottom mean the left/right/top/bottom of *owner*. :center means the center of *owner*, and in this case it specifies the location of the center of the window in the x or y dimension. The default value of both x and y is :center.

*right* and *bottom* override x and y respectively. They specify the positioning of the right or bottom of the window, except for **:center**/:centre, where they are interpreted in the same way as x and y.

*alternative-x, alternative-y, alternative-right*, and *alternative-bottom* are used if positioning the window using *x* or *right* and *y* or *bottom* would place it outside of the screen, and are interpreted the same way as the non-alternative keywords. The decision to use the alternative variables is made independently in the horizontal and vertical directions. *alternative-right* and *alternative-bottom* can both take the special value *t*, meaning the screen width and height.

transparency specifies the transparency of the window. See **interface** for details.

*background* specifies the background color of the window.

font specifies the font to use. If it is a positive integer it specifies the font size, that is equivalent to:

(gp:make-font-description :size font)

widget-name specifies the widget-name of the interface that displays the window. See element for details.

## Copying from the message

The user can select part of the message with the mouse, and then copy it using the context menu (raised by right-click). Whenever the user changes the selection or cursor position, a timout specified by *timeout* is re-scheduled with *timeout*-*extension* seconds, so the window does not disappear while the user tries to copy.

The context menu also has a **Close** item, so the user can explicitly close the window once she has finished.

# Notes

Because **display-non-focus-message** raises a window that does not take the focus, it does not interfere with what the user is already doing (except when the user clicks on the window). It is therefore useful to notify the user about events that do not actually require the user to stop what they are doing and do something, for example when a saving operation is complete.

#### See also

display-message \*default-non-focus-message-timeout\* \*default-non-focus-message-timeout-extension\*

# display-pane

Class

### Summary

The class **display-pane** is a pane that displays multiple lines of text.

Package

capi

### **Superclasses**

titled-object simple-pane

#### Initargs

:text

A string or a list of strings to be displayed.

Accessors

```
display-pane-text
```

#### Description

The *text* passed to a display pane can be provided either as a single string containing newlines, or else as a list of strings where each string represents a line.

## Examples

## See also

display-pane-selected-text display-pane-selection display-pane-selection-p editor-pane set-display-pane-selection text-input-pane title-pane 3.5 Displaying and entering text

# display-pane-selected-text

Summary

Returns the selected text in a **display-pane**.

## Package

capi

### Signature

display-pane-selected-text display-pane => result

### Arguments

 $display-pane \Downarrow$  An instance of <u>display-pane</u> or a subclass.

#### Values

result A string or nil.

#### Description

The function display-pane-selected-text returns the selected text in *display-pane*, or nil if there is no selection.

# See also

display-pane display-pane-selection-p display-pane-selection

# display-pane-selection

# Summary

Returns the bounds of the selection in a **<u>display-pane</u>**.

# Package

capi

Function

### Signature

display-pane-selection pane => start, end

#### Arguments

 $pane \Downarrow$  A display-pane.

### Values

start  $\Downarrow$ , end  $\Downarrow$  Non-negative integers.

## Description

The function **display-pane-selection** returns as multiple values the bounding indexes of the selection in *pane*. That is, *start* is the inclusive index of the first selected character, and *end* is one greater than the index of the last selected character.

If there is no selection, then both *start* and *end* are the caret position in *pane*.

### See also

set-display-pane-selection display-pane display-pane-selected-text display-pane-selection-p

# display-pane-selection-p

Summary

Returns true if there is selected text in a **display-pane**.

Package

capi

Signature

display-pane-selection-p pane => selectionp

# Arguments

 $pane \Downarrow$  A <u>display-pane</u>.

# Values

selectionp A boolean.

# Description

The function **display-pane-selection-p** returns **t** if there is a selected region in *pane* and **nil** otherwise.

See also

set-display-pane-selection display-pane display-pane-selected-text display-pane-selection

# display-popup-menu

Summary

Displays a popup menu.

Package

capi

#### Signature

display-popup-menu menu &key owner x y button => result

### Arguments

| menu↓               | A menu.                                                                         |
|---------------------|---------------------------------------------------------------------------------|
| owner↓              | A pane.                                                                         |
| $x \Downarrow$      | The horizontal coordinate of <i>menu</i> 's position relative to <i>owner</i> . |
| y↓                  | The vertical coordinate of <i>menu</i> 's position relative to <i>owner</i> .   |
| $button \Downarrow$ | The mouse button that raises the menu.                                          |
| Values              |                                                                                 |

result t or nil.

#### Description

The function **display-popup-menu** displays the <u>menu</u> at position *x*, *y*. **display-popup-menu** should be used in response to the user clicking a mouse button, and is typically used to implement context ("right button") menus.

The user may select an item in the menu, in which case the item's *selection-callback* is invoked, and **display-popup-menu** returns t.

Alternatively the user may cancel the menu, by clicking elsewhere or pressing the **Escape** key. In this case, **display-popup-menu** returns **nil**.

*owner* specifies the owner of the menu, that is, a pane that the menu is associated with. If *owner* is not supplied the system tries to find the appropriate owner, which usually suffices.

x and y default to the horizontal and vertical coordinates, relative to owner, of the location of the mouse pointer.

*button* defaults to **:button-3**.

# Examples

## See 8.13 Displaying menus programmatically.

See also

<u>menu</u> pinboard-layout popup-menu-force-popdown 8.13 Displaying menus programmatically

# display-replacable-dialog

Summary

Displays a replacable dialog.

Package

capi

## Signature

display-replacable-dialog interface &rest args => result

## Arguments

| interface↓ | An interface.                                  |
|------------|------------------------------------------------|
| args↓      | Other arguments as for <b>display-dialog</b> . |

## Values

*result* The value returned by the dialog.

# Description

The function **display-replacable-dialog** displays a dialog that can be replaced by another dialog.

interface is a CAPI interface to be displayed as a dialog.

The arguments *args* are interpreted the same as the arguments to <u>display-dialog</u>, except that *modal* is ignored. display-replacable-dialog displays the dialog like <u>display-dialog</u>.

Within the scope of **display-replacable-dialog** (that is, inside the callbacks) the programmer can call **replace-dialog** which replaces the dialog by a new dialog and destroys the existing one. There can be many calls to **replace-dialog** inside the same scope of **display-replacable-dialog**.

display-replacable-dialog returns the last dialog that was displayed.

Inside **display-replacable-dialog**, the functions that use the current dialog, such as <u>exit-dialog</u> and <u>abort-dialog</u>, work in the same way that they work inside <u>display-dialog</u>, except that they do not affect the return value of **display-replacable-dialog**.

See also

abort-dialog display-dialog exit-dialog replace-dialog

# display-tooltip

Summary

Displays tooltip help on an output pane.

Package

capi

Signature

```
display-tooltip output-pane &key x y text
```

## Arguments

| output-pane↓   | An instance of a subclass of <b>output-pane</b> .  |
|----------------|----------------------------------------------------|
| $x \Downarrow$ | The horizontal coordinate of the tooltip position. |
| y↓             | The vertical coordinate of the tooltip position.   |
| text↓          | The help text.                                     |

## Description

The generic function **display-tooltip** displays *text* as tooltip help at position *x*,*y* in *output-pane*.

## Notes

- 1. On GTK+, display-tooltip is implemented only for GTK+ versions 2.12 and later.
- 2. On GTK+, the **:x** and **:y** arguments might not be handled.

## Compatibility note

On GTK+, display-tooltip is not implemented in LispWorks 6.0.

## Examples

(example-edit-file "capi/graphics/pinboard-help")

## See also

## 3.12.1 Tooltips for output panes

Generic Function

# docking-layout

Summary

A class that implements docking of panes.

Package

capi

Superclasses

simple-layout

#### Initargs

| :items                 | A list of pane specifications. The panes become the items in the layout. |
|------------------------|--------------------------------------------------------------------------|
| :controller            | A docking layout controller.                                             |
| :docking-test-function |                                                                          |
|                        | A function controlling whether a pane can be docked.                     |
| :docking-callback      | A function called when a pane is docked or undocked.                     |
| :divider-p             | A boolean allowing a visible edge around the layout.                     |
| :orientation           | One of :horizontal or :vertical.                                         |

## Accessors

docking-layout-controller docking-layout-divider-p docking-layout-docking-test-function docking-layout-items

## Readers

docking-layout-orientation

## Description

The class **docking-layout** defines a region in which panes can be docked and undocked. The undocking functionality works only in LispWorks for Windows.

If *controller* is non-nil, it must be a controller object as returned by a call to <u>make-docking-layout-controller</u>. In this case the docking-layout is one of a group of docking-layouts which share that same controller, known as the Docking Group. The panes that can be docked and undocked are shared between the members of the Docking Group. If *controller* is nil (the default value), the docking-layout is in a Docking Group of one.

A pane *pane* is dockable in a Docking Group when it is an item of any member of the Docking Group. This is the case when it is one of the *items* passed to <u>make-instance</u> for some member of the group, or it has been set in some member by (setf docking-layout-items). The user can dock and undock *pane* in any member of the Docking Group. You can change the dockable status of panes programmatically by (setf docking-layout-items). You can query a pane's docked and visible status in a docking-layout by <u>docking-layout-pane-docked-p</u> and <u>docking-layout-pane-visible-p</u>. You can change a pane's docked and visible status in a docking-layout by

Class

#### (setf docking-layout-pane-docked-p) and (setf docking-layout-pane-visible-p).

By default, the context menu allows the user to alter the visibility status of each of the panes in the Docking Group.

*items* is a list of pane specifications. Each specification in the list is either an atom denoting a pane, or a list wherein the <u>cl:car</u> is an object denoting a pane and the <u>cl:cdr</u> is a plist of options and values. The object denoting the pane can be:

- The pane itself.
- A symbol naming a slot in the interface which contains the **docking-layout**. The value in that slot, which must be a pane, is used. Typically the slot name is defined in the **:panes** or **:layouts** class option in the **define-interface** form.
- A string, denoting a title-pane with that text.
- A list, wherein the car is the name of a pane class and the cdr is a list of initialization arguments for that class. This denotes the pane created by applying <u>make-instance</u> to the list. Note that in this case the list cannot be the item in the *items* list, because it would be wrongly interpreted as a list wherein the car denotes a pane directly and the cdr is a plist of options and values.

When an item in the *items* list is a list, the cdr is a plist of options and values, which can contain these options:

| :title            | A string which is title associated with the pane. This is used when the pane is presented to the user, for example in the default context menu.                 |
|-------------------|----------------------------------------------------------------------------------------------------|
| :docked-p         | A boolean specifying whether the pane should be docked. The default value is $t$ . When a pane is not docked and is visible, it is displayed in its own window. |
| visible-p         | A boolean specifying whether the pane is visible. The default value is $t$ .                                                                                    |
| undocked-geometry | A list of four integers specifying the geometry of the pane when undocked, as $(x \ y \ width \ height)$ .                                                      |
| :start-new-line-p | A boolean specifying whether to place the pane on a new line in the <b>docking-layout</b> . The default value is <b>nil</b> .                                   |

docking-layout-items always returns the items as lists, with the cdr containing the options and values.

*docking-test-function* is a function of two arguments with a boolean return value. When the user attempts to dock a pane *pane* in the **docking-layout**, *docking-test-function* is called with the **docking-layout** and *pane*. If it returns **nil**, *pane* is not docked. If it returns true, *pane* is docked. The default behavior is that all panes under the controller which is the *controller* in this **docking-layout**, and only these panes, can be docked.

*docking-callback*, if non-nil, is a function of three arguments: the **docking-layout**, the pane and a boolean. This third argument is **t** when the pane is docked, and **nil** when the pane is undocked. The default value of *docking-callback* is **nil**.

*divider-p* controls whether a visible edge is drawn around the border of the **docking-layout**. The default value is **nil**.

orientation specifies whether the items are laid out horizontally or vertically. The default value is :horizontal.

#### **Examples**

```
(example-edit-file "capi/layouts/docking-layout")
```

# See also

```
docking-layout-pane-docked-p
docking-layout-pane-visible-p
```

# docking-layout-pane-docked-p

Summary

Used to indicate whether a pane is currently docked in a <u>docking-layout</u>.

Package

capi

#### Signature

```
docking-layout-pane-docked-p docking-layout pane &key anywhere => dockedp
```

(setf docking-layout-pane-docked-p) dockedp docking-layout pane &key anywhere => dockedp

## Arguments

| docking-layout↓ | An instance of <b>docking-layout</b> or a subclass. |
|-----------------|-----------------------------------------------------|
| pane↓           | A pane.                                             |
| anywhere↓       | A boolean.                                          |
| dockedp↓        | A boolean.                                          |
|                 |                                                     |

# Values

 $dockedp \Downarrow$  A boolean.

#### Description

The accessor **docking-layout-pane-docked-p** accesses a boolean indicating whether *pane* is currently docked.

If anywhere is t, dockedp is true if pane is docked in any member of the Docking Group of docking-layout. If anywhere is nil, dockedp is true only if pane is docked in docking-layout itself. The default value of anywhere is nil.

(setf docking-layout-pane-docked-p) may be used to change the docking state of pane in *docking-layout* only when *pane* is dockable in the Docking Group of *docking-layout*, that is, it was added to the *items* of any of the <u>docking-layout</u>s in the group.

See also

docking-layout

# docking-layout-pane-visible-p

#### Summary

Used to indicate whether a pane is currently visible in a <u>docking-layout</u>.

Accessor

Accessor

#### Package

### capi

#### Signature

docking-layout-pane-visible-p docking-layout pane => visiblep

(setf docking-layout-pane-visible-p) visible docking-layout pane => visible

## Arguments

| docking-layout↓ | An instance of <b>docking-layout</b> or a subclass. |
|-----------------|-----------------------------------------------------|
| pane↓           | A pane.                                             |
| visiblep        | A boolean.                                          |
|                 |                                                     |

#### Values

visiblep

A boolean.

#### Description

The accessor **docking-layout-pane-visible-p** accesses a boolean indicating whether *pane* is currently visible in the Docking Group of *docking-layout. pane* may be docked in any member of the Docking Group, or undocked.

(setf docking-layout-pane-visible-p) may be used to change the visibility of pane in *docking-layout* only when *pane* is dockable in the Docking Group of *docking-layout*, that is, it was added to the *items* of any of the <u>docking-layout</u>s in the group.

#### See also

docking-layout

# document-container

Summary

A container for a **document-frame** (only implemented on Microsoft Windows).

Package

capi

Superclasses

capi-object

Readers

screen-interfaces

Class

## Description

The class document-container is used to implement the container in a document-frame.

A document-container has some screen-like functionality, responding to <u>screen-internal-geometry</u> and <u>screen-active-interface</u>.

This works only in LispWorks for Windows.

See also

display document-frame screen-active-interface screen-internal-geometry 3.13 Screens 11 Defining Interface Classes - top level windows

# document-frame

Class

#### Summary

The class document-frame is used to implement MDI (only implemented on Microsoft Windows).

Package

capi

Superclasses

interface

Readers

document-frame-container

#### Description

The class **document-frame** is used to implement Multiple-Document Interface (MDI) which is a standard technique on Microsoft Windows (see the MSDN for documentation).

To use MDI in the CAPI, define an interface class that inherits from document-frame, and use the two special slots capi:container and capi:windows-menu. For the details and an example, see <u>6.6.7 Multiple-Document Interface</u> (MDI).

This works only in LispWorks for Windows.

Notes

**capi:windows-menu** is a special slot in **document-frame** and this symbol should not appear elsewhere in the **define-interface** form.

See also

current-document merge-menu-bars 3.7 Hierarchy of panes 6.6.7 Multiple-Document Interface (MDI)

# double-headed-arrow-pinboard-object

Summary

A pinboard-object that draws itself as an arrow.

Package

capi

**Superclasses** 

arrow-pinboard-object

Initargs

:double-head-predicate

A function determining whether a single or double arrowhead is drawn.

#### Description

The class **double-headed-arrow-pinboard-object** is a **pinboard-object** that draws itself as an arrow, which can switch dynamically from double-headed to single-headed.

*double-head-predicate* should be a function of two arguments returning a boolean value. The first argument is the output pane on which the arrow pinboard object is drawn. The second argument is the arrow pinboard object itself.

*double-head-predicate* should return a true value if the arrow is to be double-headed, and **nil** if a single-headed arrow should be drawn. It is called each time the arrow object is redrawn.

#### Examples

```
(defvar *doublep* t)
(let ((dhr
       (capi:contain
        (make-instance
         'capi:pinboard-layout
         :description
         (list
          (make-instance
           'capi:double-headed-arrow-pinboard-object
           :double-head-predicate
           #'(lambda (x y) *doublep*)
           :start-x 5 :start-y 5 :end-x 95 :end-y 95)
          (make-instance
           'capi:double-headed-arrow-pinboard-object
           :double-head-predicate
           #'(lambda (x y) *doublep*)
```

Class

See also

12.3 Creating graphical objects

# double-list-panel

Summary

A <u>choice</u> which displays its selected items and its unselected items in disjoint lists displayed in two sub-panels, and facilitates easy movement of items between these lists.

| Package                    |                                                                                                    |
|----------------------------|----------------------------------------------------------------------------------------------------|
| capi                       |                                                                                                    |
| Superclasses               |                                                                                                    |
| <u>choice</u><br>interface |                                                                                                    |
| Initargs                   |                                                                                                    |
| :selected-items-title      |                                                                                                    |
| unselected-items-title     |                                                                                                    |
|                            | <i>selected-items-title</i> and <i>unselected-items-title</i> are passed as the <b>:title</b> initarg to the list panels.                                                 |
| :selected-items-filter     |                                                                                                    |
| :unselected-items-filter   |                                                                                                    |
|                            | selected-items-filter and unselected-items-filter are passed as the <b>:filter</b> initarg to the list panels.                                                            |
| :list-visible-min-width    |                                                                                                    |
| :list-visible-min-height   |                                                                                                    |
|                            | <i>list-visible-min-width</i> and <i>list-visible-min-height</i> are passed as the <b>:visible-min-width</b> and <b>:visible-min-height</b> initargs to both list panels. |
| :image-function            |                                                                                                    |
| :image-state-function      |                                                                                                    |
| :image-width               |                                                                                                    |
| :image-height              |                                                                                                    |
| :state-image-width         |                                                                                                    |

Class

#### :state-image-height

*image-function, image-state-function, image-width, image-height, state-image-width* and *state-image-height* are passed to both of the sub-panels to specify images.

### Description

The class **double-list-panel** is a <u>choice</u> which displays its *items* in two <u>list-panel</u>s. One list contains the selected items and the other contains the unselected items. There is a pair of arrow buttons which move highlighted items between the lists.

selected-items-title and unselected-items-title are passed as the :title initiary to the corresponding sub-panels (see list-panel). selected-items-title defaults to "Selected items:" and unselected-items-title defaults to "Unselected items:".

selected-items-filter and unselected-items-filter are passed as the :filter initiary to the corresponding sub-panels (see list-panel). selected-items-filter and unselected-items-filter both default to nil.

*list-visible-min-width* and *list-visible-min-height* are passed as the **:visible-min-width** and **:visible-min-height** initargs to both sub-panels (see <u>list-panel</u>). *list-visible-min-width* and *list-visible-min-width* both default to nil.

*image-function, image-state-function, image-width, image-height, state-image-width* and *state-image-height* are passed to both of the sub-panels to specify images (see **list-panel**).

The default interaction of double-list-panel is :extended-selection.

The *selection-callback*, *extend-callback* or *retract-callback* is called as appropriate when items are moved between the lists. There is no *action-callback* for **double-list-panel**.

The user selects and de-selects items in the **double-list-panel** by moving them between the two lists. There are three ways to move the items:

- Highlight the items to move by normal **list-panel** selection gestures, then press an arrow button.
- Highlight a single item to move by normal **list-panel** selection gestures, then press Return.
- Double click on an item to move it.

### Notes

1. double-list-panel is not a subclass of <u>list-panel</u>.

2. double-list-panel does not have image lists. To use sub-images from an image-set, use image-locators.

### Examples

```
(capi:display
(make-instance
'capi:double-list-panel
:items '("John" "Geoff" "chicken" "blue" "water")
:selection-callback
#'(lambda (item choice)
        (capi:display-message "selecting ~a" item))
:extend-callback
#'(lambda(item choice)
        (capi:display-message "extending ~a" item))
:retract-callback
#'(lambda(item choice)
        (capi:display-message "deselecting ~a" item))))
```

See also

list-panel5.3 List panels

# drag-pane-object

Summary

Initiates a dragging operation.

#### Package

capi

### Signature

drag-pane-object pane value &key string plist image-function operations => operation

## Arguments

| pane↓                          | A pane.                                                       |
|--------------------------------|---------------------------------------------------------------|
| value↓                         | An object to be dragged.                                      |
| string↓                        | A string to be dragged or <b>nil</b> .                        |
| plist↓                         | A plist of formats and objects to be dragged.                 |
| $image$ -function $\Downarrow$ | A function or <b>nil</b> .                                    |
| $operations \Downarrow$        | A list of operation keywords allowed for the dragged objects. |
| Values                         |                                                               |

### Values

 $operation \Downarrow$  One of the operation keywords.

# Description

The function drag-pane-object initiates a dragging operation from within the pane *pane*. It can only be called from within the button :press or button :motion callbacks of the *input-model* of an <u>output-pane</u>.

value, string and plist are combined to provide an object to be dragged in various formats.

value can be any Lisp object (not necessarily a string) to make available for dropping into a pane within the local Lisp image.

string can be a string representation of *value* to make available, or **nil**. If string is **nil** and *value* is a string, then that will be made available as the string.

*plist* is a property list of additional format/value pairs to make available. The currently supported formats are as described for **set-drop-object-supported-formats**. You can make more than one format available simultaneously.

*image-function* provides a graphical image for use during the dragging operation on Cocoa. If *image-function* is supplied, then it should be a function of one argument. It might be called to provide an image for use during the dragging operation. The function *image-function* should return three values: a <u>image</u> object, an x offset and a y offset. The x and y offsets are the position within the image where the mouse should be located. If the image is **nil** or *image-function* is not supplied then a default image is generated. If the x or y offsets are **nil** or not returned then the image is positioned with the mouse at its

center point. The image that is returned by *image-function* is freed automatically in the end of dragging operation. It must be a new image, and cannot be reused.

*operations* should be a list of operation keywords that the pane will allow the target application to perform. The operation keywords are **:copy**, **:move** and **:link** as described for the effect in <u>drop-object-drop-effect</u>. If certain platform-specific modifier keys are pressed, then some of the operations will be ignored.

The return value *operation* indicates which operation was performed by the application where the dragged object was dropped. The value will be **:none** if the object was not dropped anywhere or dragging was abandoned (for example, by the user hitting the **Escape** key). If *operation* is **:move**, then you should update the data structures in your application to remove the object that was dragged.

## Notes

- 1. drag-pane-object is not supported on X11/Motif. See <u>simple-pane</u> for information about drop callbacks.
- 2. *image-function* is only called on Cocoa. There is no way to specify an image when dragging on Microsoft Windows.
- 3. If :image is supplied in *plist*, the dragging mechanism automatically frees the <u>image</u> object as if by <u>free-image</u> when it no longer needs it.

# Examples

(example-edit-file "capi/output-panes/drag-and-drop")

## See also

simple-pane 17 Drag and Drop

# draw-metafile

Summary

Draws a metafile to a pane.

## Package

capi

# Signature

draw-metafile pane metafile x y width height

# Arguments

| pane↓           | An <u>output-pane</u> .                                     |
|-----------------|-------------------------------------------------------------|
| metafile↓       | A metafile, as described in <b>with-internal-metafile</b> . |
| x⊎, y⊎          | Integers.                                                   |
| width↓, height↓ | Non-negative integers.                                      |

## Description

The function draw-metafile draws the metafile metafile to the pane pane at position x, y with size width, height.

*metafile* should be a metafile as returned by <u>with-internal-metafile</u>.

The **graphics-state** parameters *transform*, *mask* and *mask-transform* affect how the metafile is drawn. The other **graphics-state** parameters are taken from the metafile.

### Notes

- 1. draw-metafile is supported on GTK+ only where Cairo is supported (GTK+ 2.8 and later).
- 2. Metafiles look bad on GTK+, because they transform the image rather than the drawing.
- 3. draw-metafile is not implemented on X11/Motif.

## Examples

(example-edit-file "capi/graphics/metafile")

(example-edit-file "capi/graphics/metafile-rotation")

See also

```
can-use-metafile-p
clipboard
draw-metafile-to-image
free-metafile
graphics-state
with-internal-metafile
```

# draw-metafile-to-image

### Summary

Draws a metafile as an image.

### Package

capi

# Signature

 $\texttt{draw-metafile-to-image} \ pane \ metafile \ \texttt{\&key} \ width \ height \ max-width \ max-height \ background \ alpha \ \texttt{=>} \ image$ 

# Arguments

 $pane \Downarrow$ An output-pane. $metafile \Downarrow$ A metafile. $width \Downarrow$ , height \DownarrowNon-negative integers, or nil. $max-width \Downarrow$ , max-height  $\Downarrow$ 

328

|                   | Non-negative integers, or nil. |
|-------------------|--------------------------------|
| background↓       | A color specification.         |
| $alpha\Downarrow$ | A generalized boolean.         |
| Values            |                                |
| image             | An <b>image</b> .              |

Description

The function draw-metafile-to-image returns a new image object for pane, with metafile drawn into the image.

*metafile* should be a metafile as returned by <u>with-internal-metafile</u>.

If *width* and *height* are both **nil** then the size of the image is computed from the metafile. If both *width* and *height* are integers, then they specify the size of the image and the metafile is scaled to fit. If one of *width* or *height* is **nil**, then it is computed from the other dimension, preserving the aspect ratio of the metafile. The default values of *width* and *height* are both **nil**.

*max-width* and *max-height*, if non-nil, constrain the computed or specified values of *width* and *height* respectively. The aspect ratio is retained when the size is constrained, so specifying a *max-width* can also reduce the actual height of the image. The default values of *max-width* and *max-height* are both **nil**.

*background* should be a color spec, which controls the non-drawn parts of the image. For information about color specs, see **15.1 Color specs**. If *background* is omitted, then the background color of *pane* is used (see **simple-pane**).

If *alpha* is non-nil, then the image will have an alpha component. The default value of *alpha* is nil.

## Notes

- 1. draw-metafile-to-image is supported on GTK+ only where Cairo is supported (GTK+ 2.8 and later).
- 2. Metafiles look bad on GTK+, because they transform the image rather than the drawing.

3. draw-metafile-to-image is not implemented on X11/Motif.

### See also

<u>clipboard</u> <u>draw-metafile</u> <u>free-metafile</u> with-internal-metafile

# drawn-pinboard-object

## Summary

The class **drawn-pinboard-object** is a subclass of **pinboard-object** which is drawn by a supplied function, and is provided as a means of the user creating their own pinboard objects.

## Package

capi

Class

#### **Superclasses**

#### pinboard-object

Initargs

:display-callback Called to display the object.

Accessors

drawn-pinboard-object-display-callback

### Description

The *display-callback* is called with the output pane to draw on, the **drawn-pinboard-object** itself, and the *x*, *y*, *width* and *height* of the object, and it is expected to redraw that section. The *display-callback* should not draw outside the object's bounds.

An alternative way of doing this is to create a subclass of **pinboard-object** and to provide a method for **draw-pinboard-object**.

### **Examples**

```
(defun draw-an-ellipse
  (output-pane self x y width height)
  (let ((x-radius (floor width 2))
     (y-radius (floor height 2)))
     (gp:draw-ellipse output-pane
        (+ x x-radius) (+ y y-radius)
        x-radius y-radius
        :foreground :red
        :filled t)))
(capi:contain (make-instance
        'capi:drawn-pinboard-object
        :visible-min-width 200
        :visible-min-height 100
        :display-callback 'draw-an-ellipse))
```

There are further examples in 20 Self-contained examples.

## See also

pinboard-layout 12 Creating Panes with Your Own Drawing and Input

# draw-pinboard-layout-objects

### Summary

Draws the pinboard objects which intersect a given rectangle in a **pinboard-layout**.

Package

capi

### Signature

draw-pinboard-layout-objects pinboard-layout graphics-port x y width height => nil

### Arguments

| pinboard-layout↓                                                  | A pinboard-layout. |
|-------------------------------------------------------------------|--------------------|
| graphics-port↓                                                    | A graphics port.   |
| $x \Downarrow, y \Downarrow, width \Downarrow, height \Downarrow$ |                    |

Non-negative integers.

## Description

The function **draw-pinboard-layout-objects** draws the pinboard objects in *pinboard-layout* which intersect the rectangle specified by *x*, *y*, *width* and *height* into the graphics port *graphics-port*.

graphics-port can be pinboard-layout itself or another graphics port. The drawing is done into the target rectangle, but may also draw outside it.

### Notes

1. draw-pinboard-layout-objects is used by pinboard-layout when it actually needs to display the objects.

- 2. draw-pinboard-layout-objects does not do any caching. The *display-callback* of <u>pinboard-layout</u> does any caching, and may use draw-pinboard-layout-objects to draw into a cache (a pixmap) rather than the screen.
- 3. draw-pinboard-layout-objects is useful when you want to have your own *display-callback* for a <u>pinboard-layout</u> or a subclass. It is possible to use a graphics transformation on *graphics-port* around the call to draw-pinboard-layout-objects to affect the drawing. For example <u>with-graphics-translation</u> can be used to move the drawing to the origin.

### See also

pinboard-layout pinboard-layout-display 12 Creating Panes with Your Own Drawing and Input

# draw-pinboard-object

Summary

Draws a pinboard object.

Package

capi

Signature

draw-pinboard-object pinboard object &key x y width height &allow-other-keys

Generic Function

## Arguments

pinboard↓A pinboard-layout.object↓A pinboard-object.

 $x \Downarrow, y \Downarrow, width \Downarrow, height \Downarrow$ 

Non-negative integers.

### Description

The generic function **draw-pinboard-object** is called whenever *object* needs to be drawn in *pinboard*. *x*, *y*, *width* and *height* indicate the region that needs to be redrawn, but a method is free to ignore these and draw the complete object. However, it should not draw outside the pinboard object's bounds.

## Examples

(example-edit-file "capi/graphics/circled-graph-nodes")

### See also

<u>pinboard-layout</u> <u>pinboard-object</u> pinboard-object-highlighted-p

# draw-pinboard-object-highlighted

Generic Function

Summary

Draws highlighting on a pre-drawn pinboard object.

Package

capi

Signature

draw-pinboard-object-highlighted pinboard object &key &allow-other-keys

## Arguments

pinboard↓A pinboard-layout.object↓A pinboard-object.

## Description

The generic function **draw-pinboard-object-highlighted** draws the highlighting for *object* in *pinboard* after *object* has already been drawn. The default highlighting method draws a box around the object, and should be sufficient for most purposes.

## Examples

(example-edit-file "capi/graphics/circled-graph-nodes")

### See also

highlight-pinboard-object

# drop-object-allows-drop-effect-p

### Summary

Queries whether a dropping operation can be performed with a given effect.

### Package

capi

Signature

drop-object-allows-drop-effect-p drop-object effect => result

## Arguments

| drop-object↓ | A <i>drop-object</i> , as passed to the <i>drop-callback</i> . |
|--------------|----------------------------------------------------------------|
| effect↓      | An effect keyword.                                             |

# Values

result

A boolean.

### Description

The function drop-object-allows-drop-effect-p returns non-nil if the dropping operation can be performed for *drop-object* with the given effect effect. It returns nil if the dropping operation cannot be performed. See <u>drop-object-drop-effect</u> for information on drop effect keywords.

### Notes

drop-object-allows-drop-effect-p should only be called within a *drop-callback*. It is not supported on X11/Motif. See <u>simple-pane</u> for information about drop callbacks.

### See also

drop-object-drop-effect simple-pane

# drop-object-collection-index

Summary

Gets the index and relative place in the <u>collection</u> that an object is being dropped over.

Package

capi

### Signatures

```
drop-object-collection-index drop-object => index, placement
```

(setf (drop-object-collection-index drop-object) (values new-index new-placement))

## Arguments

| drop-object↓   | A <i>drop-object</i> , as passed to the <i>drop-callback</i> . |
|----------------|----------------------------------------------------------------|
| new-index↓     | An integer.                                                    |
| new-placement↓ | One of :above, :item or :below.                                |

## Values

| index↓     | An integer.                     |
|------------|---------------------------------|
| placement↓ | One of :above, :item or :below. |

### Description

The accessor **drop-object-collection-index** accesses the index and place relative to that index within the <u>collection</u> that the object *drop-object* is being dropped over. This information is only meaningful when the pane is an instance of <u>list-panel</u> or <u>tree-view</u>.

The returned value *index* is the position in the <u>collection</u> (see <u>get-collection-item</u> or <u>choice-selection</u>). The returned value *placement* indicates whether the user is dropping above, on or below the item at *index*.

There is also a setf expander that can be called with the values *new-index* and *new-placement* within the **:drag** stage of the operation, to adjust where the user will be allowed to drop the object.

### Notes

**drop-object-collection-index** should only be called within a *drop-callback*. It is not supported on X11/Motif. See **simple-pane** for information about drop callbacks.

### Examples

For an example illustrating the use of drag and drop in a **<u>choice</u>**, see:

```
(example-edit-file "capi/choice/drag-and-drop")
```

Accessor

See also

drop-object-collection-item 17 Drag and Drop

# drop-object-collection-item

Accessor

Summary

Gets the item and relative place in the **collection** that an object is being dropped over.

Package

capi

### Signatures

```
drop-object-collection-item drop-object => item, placement
```

(setf (drop-object-collection-item drop-object) (values new-item new-placement))

## Arguments

| drop-object↓   | A <i>drop-object</i> , as passed to the <i>drop-callback</i> . |
|----------------|----------------------------------------------------------------|
| new-item↓      | An item of a <u>collection</u> .                               |
| new-placement↓ | One of :above, :item or :below.                                |

### Values

| item       | An item of a collection.        |
|------------|---------------------------------|
| placement↓ | One of :above, :item or :below. |

## Description

The accessor drop-object-collection-item accesses the item and place relative to that item within the <u>collection</u> that the object *drop-object* is being dropped over. This information is only meaningful when the pane is an instance of <u>list-panel</u> or <u>tree-view</u>.

The returned value *placement* indicates whether the user is dropping above, on or below the item.

There is also a setf expander that can be called with the values *new-item* and *new-placement* within the **:drag** stage of the operation, to adjust where the user will be allowed to drop the object.

### Notes

**drop-object-collection-item** should only be called within a *drop-callback*. It is not supported on X11/Motif. See **simple-pane** for information about drop callbacks.

## Examples

For an example illustrating the use of drag and drop in a **<u>choice</u>**, see:

```
(example-edit-file "capi/choice/drag-and-drop")
```

### See also

drop-object-collection-index 17 Drag and Drop

# drop-object-drop-effect

### Summary

Reads or sets the current effect of a dropping operation.

#### Package

capi

#### Signature

drop-object-drop-effect drop-object => effect

(setf drop-object-drop-effect) effect drop-object => effect

### Arguments

| drop-object↓ | A <i>drop-object</i> , as passed to the <i>drop-callback</i> . |
|--------------|----------------------------------------------------------------|
| effect↓      | An effect keyword.                                             |

### Values

effect  $\Downarrow$  An effect keyword.

### Description

The accessor **drop-object-drop-effect** gets or sets the current effect of the dropping operation for *drop-object*. *effect* can be one of:

| :сору | The object will be copied. This is the most common value for operations between applications.                                        |
|-------|----------------------------------------------------------------------------------------------------|
| :move | The object will be moved. This is usually triggered by the user dragging with a platform-specific modifier key pressed.              |
| :link | A link to the object will be created. This is usually triggered by the user dragging with a platform -specific modifier key pressed. |
| :none | No dragging is possible.                                                                                                    |
| Notes |                                                                                                    |

**drop-object-drop-effect** should only be called within a *drop-callback*. It is not supported on X11/Motif. See **simple-pane** for information about drop callbacks.

Accessor

## **Examples**

(example-edit-file "capi/output-panes/drag-and-drop")

See also

simple-pane 17 Drag and Drop

# drop-object-get-object

Summary

Returns a dropped object in a given format.

Package

capi

#### Signature

drop-object-get-object drop-object pane format &rest args => object

### Arguments

| drop-object↓ | A <i>drop-object</i> , as passed to the <i>drop-callback</i> . |
|--------------|----------------------------------------------------------------|
| pane↓        | A CAPI pane.                                                   |
| format↓      | A format keyword.                                              |
| args↓        | Other arguments, currently ignored.                            |
|              |                                                                |

#### Values

*object* An object in the given format.

### Description

The function drop-object-get-object returns the dropped object in the dropping operation for *drop-object* over *pane* with format *format*. See <u>set-drop-object-supported-formats</u> for information on format keywords.

Other arguments in args are currently ignored.

### Notes

- 1. When receiving an image (by calling drop-object-get-object with the :image format), the received image should also be freed when you finish with it. However, it will be freed automatically when the pane supplied to drop-object-get-object is destroyed, so normally you do not need to free it explicitly.
- 2. drop-object-get-object should only be called within a *drop-callback*, passing the supplied *drop-object* and *pane*. It is not supported on X11/Motif. See <u>simple-pane</u> for information about drop callbacks.

## Examples

```
(example-edit-file "capi/output-panes/drag-and-drop")
```

```
(example-edit-file "capi/choice/list-panel-drag-images")
```

### See also

set-drop-object-supported-formats simple-pane 17 Drag and Drop

# drop-object-pane-x drop-object-pane-y

# Summary

Gets the coordinates in the pane that an object is being dropped over.

### Package

capi

Signatures

drop-object-pane-x drop-object => x-coord

drop-object-pane-y drop-object => y-coord

## Arguments

drop-object A drop-object, as passed to the drop-callback.

### Values

*x-coord*, *y-coord* Integers.

# Description

The functions drop-object-pane-x and drop-object-pane-y return the x and y coordinates within the pane that the object is being dropped over in the dropping operation for *drop-object*. This information is only meaningful when the pane is an instance of <u>output-pane</u> or one of its subclasses.

## Notes

drop-object-pane-x and drop-object-pane-y should only be called within a *drop-callback*. They are not supported on X11/Motif. See <u>simple-pane</u> for information about drop callbacks.

See also

simple-pane 17 Drag and Drop

338

# drop-object-provides-format

Summary

Queries whether a dropping operation can provide an object in a given format.

### Package

capi

## Signature

```
drop-object-provides-format drop-object format => result
```

## Arguments

drop-object A drop-object, as passed to the drop-callback.

*format*↓ A format keyword.

## Values

result A boolean.

## Description

The function drop-object-provides-format returns non-nil if the dropping operation can provide an object with format *format* in the dropping operation for *drop-object*. It returns nil if it cannot provide that format.

See <u>set-drop-object-supported-formats</u> for information on format keywords.

## Notes

**drop-object-provides-format** should only be called within a *drop-callback*. It is not supported on X11/Motif. See **simple-pane** for information about drop callbacks.

# Examples

(example-edit-file "capi/output-panes/drag-and-drop")

## See also

set-drop-object-supported-formats simple-pane 17 Drag and Drop

# \*echo-area-cursor-inactive-style\*

Summary

The drawing style of the Echo Area cursor when the window is inactive.

Package

capi

Initial Value

:invisible

## Description

The variable **\*echo-area-cursor-inactive-style\*** specifies the drawing style of the cursor in the Echo Area of an inactive window in the LispWorks IDE.

The allowed values are :inverse, :outline, :underline and :invisible.

# echo-area-pane

## Summary

The class of the Editor's echo area.

## Package

capi

Superclasses

editor-pane

## Description

The class **echo-area-pane** is used to implement the small window for user interaction, known as the Echo Area, which is at the bottom of Editor windows in the LispWorks IDE.

You should not normally need to work with this class directly. To add an Echo Area, pass :echo-area t when making the editor-pane.

340

# \*editor-cursor-active-style\*

## Summary

The drawing style of the editor's cursor when the window is active.

### Variable

Class

Variable

Package

capi

Initial Value

:inverse

Description

The variable **\*editor-cursor-active-style\*** specifies the drawing style of an <u>editor-pane</u> cursor when the window is active.

The allowed values are :inverse, :outline, :underline, :left-bar and :caret.

See also

editor-pane-blink-rate

# \*editor-cursor-color\*

Summary

The background color of the cursor.

Package

capi

Initial Value

nil

Description

When non-nil, the value of the variable **\*editor-cursor-color\*** is a color spec or color alias determining the background color of the <u>editor-pane</u> cursor. See **15** The Color System for information about color specs and aliases.

The value **nil** means that the cursor background color is the same as the *foreground* color of the editor pane. *foreground* is a slot inherited from <u>simple-pane</u>.

Examples

```
(setf capi:*editor-cursor-color* :red)
```

# \*editor-cursor-drag-style\*

# Summary

The drawing style of the editor's cursor during a selection drag.

Variable

Variable

Package

capi

Initial Value

:left-bar

## Description

The variable **\*editor-cursor-drag-style\*** specified the drawing style of an <u>editor-pane</u> cursor during a selection drag.

The allowed values are :inverse, :outline, :underline, :left-bar and :caret.

# \*editor-cursor-inactive-style\*

### Summary

The drawing style of the editor's cursor when the window is inactive.

Package

capi

Initial Value

:outline

Description

The variable **\*editor-cursor-inactive-style\*** specifies the drawing style of an <u>editor-pane</u> cursor when the window is inactive.

The allowed values are :inverse, :outline, :underline or :invisible.

### See also

#### editor-pane

# editor-pane

Summary

An editor pane is an editor that has all of the functionality described in the LispWorks Guide To The Editor.

Package

capi

Variable

Class

### Superclasses

output-pane

**Subclasses** 

interactive-pane collector-pane

### Initargs

| :text                  | A string or <b>nil</b> .                                                    |
|------------------------|-----------------------------------------------------------------------------|
| :enabled               | t, nil or :read-only.                                                       |
| :buffer-modes          | A list specifying the modes of the editor buffer.                           |
| :buffer-name           | A string, an editor buffer or the keyword :temp.                            |
| :buffer                | A synonym for the initarg :buffer-name.                                     |
| change-callback        | A function designator, or nil.                                              |
| :before-input-callback |                                                                             |
|                        | A function designator, or nil.                                              |
| after-input-callback:  |                                                                             |
|                        | A function designator, or nil.                                              |
| :echo-area             | A flag determining whether the editor pane has an Echo Area.                |
| :fixed-fill            | An integer specifying the fill length, or nil.                              |
| :flag                  | A non-keyword symbol.                                                       |
| :line-wrap-marker      | A <u>character</u> , or nil.                                                |
| :line-wrap-face        | An editor:face object, or a symbol naming a face, or nil.                   |
| wrap-style:            | nil, t or the keyword :split-on-space.                                      |
| :composition-face      | Changes the editor face that is used by                                     |
|                        | editor-pane-default-composition-callback to display the composition string. |
|                        | The default value is <b>:default</b> .                                      |

### Accessors

editor-pane-text editor-pane-change-callback editor-pane-enabled editor-pane-fixed-fill editor-pane-line-wrap-marker editor-pane-line-wrap-face editor-pane-wrap-style editor-pane-composition-face

### Description

The class editor-pane is an editor that has all of the functionality described in the LispWorks Guide To The Editor.

*enabled* controls how user input affects the **editor-pane**. If enabled is **nil**, all input from the mouse and keyboard is ignored. When enabled is **t**, all input is processed according to the *input-model*. When *enabled* is **:read-only**, input to the pane by keyboard or mouse gestures cannot change the text. More accurately, input via the default *input-model* of editor-pane cannot change the text. The **Cut** and **Paste** menu entries are also disabled. When a user tries to change the text, the operation quietly aborts. Programmatic modifications of the text are still allowed (see Notes below for more detail).

The enabled state can be set by the accessor **editor-pane-enabled**. <u>simple-pane-enabled</u> has the same effect when applied to an **editor-pane**.

The pane stores text in buffers which are uniquely named, and so to create an **editor-pane** using an existing buffer you should pass the *buffer-name*. To create an **editor-pane** with a new buffer, use either *flag* or a non-empty *text* string or a *buffer-name* that does not match any existing buffer.

buffer-name can also be an editor buffer naming itself.

*buffer-name* can also be the keyword **:temp**. In this case the **editor-pane** will be created with a temporary buffer that will go away when the **editor-pane** is Garbage Collected (it is created by **editor:make-buffer** with **:temporary** t).

A non-empty string value of *text* specifies the initial text displayed and forces the creation of a new buffer. The accessor **editor-pane-text** is provided to read and write the text in the editor buffer.

*buffer-modes* allows you to specify the initial major mode and minor modes of the **editor-pane**'s buffer. It should be a list of the form (*major-mode-name* . *minor-mode-names*). See the *Editor User Guide* for a description of major and minor modes in the LispWorks editor. *buffer-modes* is used only when the CAPI creates the buffer, and not when it reuses a buffer.

If echo-area is non-nil. then an Echo Area is added. echo-area defaults to nil.

If *fixed-fill* is non-nil, the editor pane tries to form lines of length close to, but no more than, *fixed-fill*. It does this by forcing line breaks at spaces between words. *fixed-fill* defaults to nil.

The cursor in an editor-pane blinks on and off by the mechanism described in editor-pane-blink-rate.

*change-callback*, if non-nil, should be a function which is called whenever the editor buffer under the editor-pane changes. For the details see **3.5.3.1 Editor pane callbacks**.

*before-input-callback* and *after-input-callback*, if non-nil, should be functions which are called when <u>call-editor</u> is called. For the details see **3.5.3.1 Editor pane callbacks**.

*line-wrap-marker* specifies the marker to display at the end of a line that is wrapped to the next line, or truncated if *wrap-style* is **nil**. The value must be a <u>character</u>, or **nil** (which is interpreted as **#\Space**). The default value is the value of <u>\*default-editor-pane-line-wrap-marker\*</u>. The value can be read by <u>editor-pane-line-wrap-marker</u>.

*line-wrap-face* specifies a face to use when displaying the *line-wrap-marker*. The argument can be **nil**, an **editor:face** object (the result of a call to **editor:make-face**), or a symbol naming a face (that is, the first argument to **editor:make-face**).

The default value of *line-wrap-face* is an internal symbol naming a face. The value can be accessed by editor-pane-line-wrap-face. The default face can be modified in the LispWorks IDE via Tools > Preferences... > Environment > Styles > Colors and Attributes, style name Line Wrap Marker.

*wrap-style* defines the wrapping of text lines that cannot be displayed in one line of the **editor-pane**. The argument can be one of:

tNormal wrapping. Display as many characters as possible in the editor-pane line.nilDo not wrap. Text lines that are too long are truncated.:split-on-spaceWrapping, but attempts to split lines on spaces. When the text reaches the end of a line, the code looks backwards for space, and wraps before it.

The default value of *wrap-style* is t and the value can accessed by editor-pane-wrap-style.

The input behavior of an editor-pane is determined by its *input-model* (inherited from <u>output-pane</u>). By default, an editor-pane has an *input-model* that implements the functionality of the Editor tool in the LispWorks IDE, and always does it via <u>call-editor</u>. You can replace this behavior by supplying :input-model when you call <u>make-instance</u> or by (setf capi:output-pane-input-model), though this has an effect only if called before the pane is displayed. It is

possible to achieve a minor modification to the default input behavior by prepending the modification (see the example below). Note that functions performing editor operations must do this via **call-editor**.

Editor panes support GNU Emacs keys on all platforms. Additionally on Microsoft Windows they support Windows editor keys, on GTK+ and Motif they support KDE/Gnome keys, and on Cocoa they support macOS editor keys. Exactly one style of emulation is active at any one time for each editor pane. By default, editor panes in the LispWorks IDE use Emacs emulation on all platforms. By default, editor panes in delivered applications use Windows emulation on Microsoft Windows, macOS editor emulation on Cocoa, and Emacs emulation on GTK+ and Motif. To alter the choice of emulation, see interface-keys-style or the deliver keyword :editor-style, described in the *Delivery User Guide*.

## Notes

- 1. The <u>output-pane</u> initarg :drawing-mode controls anti-aliasing of the text displayed in an editor-pane on Microsoft Windows and GTK+.
- 2. For an editor-pane with enabled :read-only, Editor commands (predefined, and user-defined by editor:defcommand) may or may not be able to change the text, depending on how they are called. When executed by a key sequence they cannot change the text directly. However Editor commands can also be called via editor:process-character or call-editor, and then are programmatic input and so can change the text.
- 3. The effect of *enabled* :read-only is on the editor-pane. It does not affect the underlying Editor buffer, which can still be modified from other panes. The buffer that is displayed can be changed, and this does not affect the *enabled* state of the editor-pane.
- 4. Except when actually editing a file, it is normally best to use a temporary buffer when using an editor-pane, supplying :buffer-name :temp (or :buffer-name tb, where tb is created by editor:make-buffer with :temporary t). This prevents auto-saving and sharing buffers unintentionally.
- 5. To control whether the native input method is used to interpret keyboard input, you can supply the <u>output-pane</u> initarg :use-native-input-method or call <u>set-default-use-native-input-method</u>.
- 6. The default value of *composition-callback* (see <u>output-pane</u>) is <u>editor-pane-default-composition-callback</u>.

# Compatibility note

In LispWorks 4.4 and previous versions **editor-pane** supports only fixed-width fonts.

On Cocoa, editor-pane supports only fixed-width fonts in LispWorks 6.1 and earlier versions.

In LispWorks 6.1 and later versions, variable-width fonts can be used on Microsoft Windows, GTK+ and Motif. In LispWorks 7.0 and later, variable-width fonts can also be used on Cocoa. Specify the font via the **:font** initarg (see **simple-pane**).

The initarg :wrap-style supersedes editor:set-window-split-on-space, which is deprecated.

## Examples

```
(capi:contain (make-instance 'capi:editor-pane
            :text "Hello world"
            :buffer-name :temp))
(setq ed (capi:contain
            (make-instance 'capi:editor-pane
            :text "Hello world"
            :enabled nil
            :buffer-name :temp)))
```

Note that you cannot type into the editor pane.

```
(capi:apply-in-pane-process
  ed #'(setf capi:editor-pane-enabled) t ed)
```

Now you can enter text into the editor pane interactively.

You can also change the text programmatically:

```
(capi:apply-in-pane-process
  ed #'(setf capi:editor-pane-text) "New text" ed)
```

In this example the callback modifies the buffer in the correct editor context so you that see the editor update immediately:

```
(capi:define-interface updating-editor ()
  ()
  (:panes
   (numbers capi:list-panel
            :items '(1 2 3)
            :selection-callback 'update-editor
            :callback-type :interface
            :visible-min-height '(:character 3))
   (editor capi:editor-pane
           :text
           "Select numbers in the list above."
           :visible-min-width
           (list :character 35)
           :buffer-name :temp)))
(defun update-editor (interface)
  (with-slots (numbers editor) interface
    (editor:process-character
     (list #'(setf capi:editor-pane-text)
           (format nil "~R"
                   (capi:choice-selected-item numbers))
           editor)
     (capi:editor-window editor))))
(capi:display (make-instance 'updating-editor))
```

This example illustrates the use of *buffer-modes* to specify a major mode:

```
(defclass my-lisp-editor (capi:editor-pane) ()
  (:default-initargs
   :buffer-modes '("Lisp")
   :echo-area t
   :text
   ";; Lisp mode functionality such as command bindings and
;; parenthesis balancing work in this window.
(list 1 2 3)
...
   :visible-min-width '(:character 60)
   :name "My Lisp Editor Pane"))
(capi:define-interface my-lisp-editor-interface ()
  ()
  (:panes
   (ed
    my-lisp-editor
    ))
  (:default-initargs
   :title "My Lisp Editor Interface"))
;; Ensure Emacs-like bindings regardless of platform
```

```
(defmethod capi:interface-keys-style
              ((self my-lisp-editor-interface))
   :emacs)
(capi:display
  (make-instance 'my-lisp-editor-interface))
```

This example makes an **editor-pane** with no input behavior:

This example makes an **editor-pane** with the default input behavior, except that pressing the mouse button displays a message rather than setting the point. It then displays the pane:

Also see these examples:

(example-edit-file "capi/editor/")

See also

```
call-editor
*default-editor-pane-line-wrap-marker*
editor-pane-blink-rate
*editor-cursor-active-style*
*editor-cursor-inactive-style*
*editor-cursor-drag-style*
*editor-cursor-drag-style*
*editor-cursor-inactive-style*
interface-keys-style
modify-editor-pane-buffer
output-pane
set-default-use-native-input-method
3.5 Displaying and entering text
10.6 In-place completion
```

# editor-pane-blink-rate

Summary

Returns the cursor blinking rate for an editor pane.

Generic Function

### Package

capi

### Signature

editor-pane-blink-rate pane => blink-rate

### Arguments

pane↓ An editor-pane.

Values

*blink-rate*↓ A non-negative real number, or **nil**.

# Description

LispWorks calls the generic function **editor-pane-blink-rate** to determine the cursor blinking rate in milliseconds for *pane*. The pane uses the value *blink-rate* each time it gets the focus.

If *blink-rate* is a positive real number, then it is the blinking rate in milliseconds. If *blink-rate* is 0, then there is no blinking. If *blink-rate* is **nil**, then the default blinking rate is used.

The default method on **editor-pane-blink-rate** returns **nil**, which means use the default blinking rate. <u>set-default-editor-pane-blink-rate</u>.

You can define methods on editor-pane-blink-rate specializing on your own subclassses of editor-pane.

## See also

\*editor-cursor-active-style\*
editor-pane
editor-pane-native-blink-rate
set-default-editor-pane-blink-rate
3.5 Displaying and entering text

# editor-pane-buffer

Summary

Returns the editor buffer associated with an editor pane.

Package

capi

Signature

editor-pane-buffer pane

Arguments

 $pane \Downarrow$  An <u>editor-pane</u>.

## Description

The function **editor-pane-buffer** returns the editor buffer associated with *pane*, which can be manipulated in the standard ways with the routines in the editor package.

### Examples

```
(setq editor-pane
      (capi:contain (make-instance 'capi:editor-pane
            :text "Hello world"))))
(setq buffer
      (capi:editor-pane-buffer editor-pane))
```

```
(editor:insert-string (editor:buffers-end buffer)
 (format nil "~%Here's some more text..."))
```

### See also

#### editor-pane

# \*editor-pane-composition-selected-range-face-plist\*

Summary

Can modify the face of the default editor composition string.

Package

capi

**Initial Value** 

(:inverse-p t)

## Description

The variable **\*editor-pane-composition-selected-range-face-plist\*** is a plist that is used to modify the face of the composition string when **:selected-range** and **:selection-needs-face** are passed in the plist to **editor-pane-default-composition-callback**. The plist is merged into the plist that is passed into **editor-pane-default-composition-callback**, so keywords in it override the keywords in the face.

### See also

editor-pane-default-composition-callback

Variable

# editor-pane-default-composition-callback

### Summary

The default composition callback of the editor. Composition here means composing input characters into other characters by an input method.

### Package

capi

## Signature

editor-pane-default-composition-callback editor-pane what

## Arguments

| editor-pane↓ | An <u>editor-pane</u> .                        |
|--------------|------------------------------------------------|
| what↓        | One of <b>:start</b> , <b>:end</b> or a plist. |

### Description

The function **editor-pane-default-composition-callback** is the default *composition-callback* of <u>editor-pane</u>. It may also be called by your program.

*editor-pane* is the <u>editor-pane</u> that is currently being used for composition.

When *what* is **:start**, **editor-pane-default-composition-callback** sets the composition placement in the editor by calling <u>set-composition-placement</u>, and also makes it move the composition window following the user's mouse cursor movement.

When *what* is **:end**, it stops the following of the mouse cursor.

When *what* is a list (which needs to be a plist), **editor-pane-default-composition-callback** checks if it contains a keyword/value pair for **:string-face-lists**, and if it does displays it in the editor temporarily (until the next call to it). See the entry for **output-pane** for the description of the value *string-face-lists*.

By default, editor-pane-default-composition-callback uses the faces that are supplied in *string-face-lists*, but if the plist contains :selection-needs-face and :selected-range, it displays the selected range with a different face, by merging <u>\*editor-pane-composition-selected-range-face-plist\*</u> into the given face of the selected range.

This can be overridden by setting the *composition-face* in the **editor-pane**, or the global

**\*editor-pane-default-composition-face**\* if the *composition-face* of the pane is **:default**. If *composition-face* is a true value then the exact behavior depends on its type:

- A plist This is appended to each face plist in the the *string-face-lists*. In other words, it provides default values for the attributes of the face.
- An editor:face Overrides the supplied face completely.

A function or a symbol

For *string-face-list*, funcalls it with two arguments, the pane and the supplied face plist, and uses the result (which may be an **editor:face** or a face plist).

editor-pane-default-composition-callback is the default value of *composition-callback* for <u>editor-pane</u>. This can be overridden by passing :composition-callback or using <u>output-pane-composition-callback</u> (see entry for <u>output-pane</u>).

The user-supplied callback may call **editor-pane-default-composition-callback** to do the actual display, potentially after modifying the argument when it is a plist.

See also

set-composition-placement

# \*editor-pane-default-composition-face\*

Variable

Summary

The default composition face for <u>editor-pane</u>.

Package

capi

Initial Value

nil

## Description

The variable **\*editor-pane-default-composition-face\*** gives the default composition face for all <u>editor-panes</u> where the *composition-face* is set to **:default**.

:default is the default value for *composition-face*, so normally setting this variable affects the *composition-face* of all <u>editor-pane</u>s.

See <u>editor-pane-default-composition-callback</u> for a description of how it is used.

See also

editor-pane-default-composition-callback

# editor-pane-native-blink-rate

Summary

Returns the native cursor blinking rate for an **<u>editor-pane</u>**.

Package

capi

Signature

editor-pane-native-blink-rate pane => blink-rate

### Arguments

 $pane \Downarrow$  An <u>editor-pane</u>.

## Values

*blink-rate*↓ A non-negative real number, or **nil**.

### Description

The function **editor-pane-native-blink-rate** returns the native cursor blinking rate for the <u>editor-pane</u> *pane*, that is the rate that the GUI library (Motif, Microsoft Windows, Cocoa) uses.

The value *blink-rate* is interpreted as a blinking rate as described in <u>editor-pane-blink-rate</u>.

### See also

editor-pane-blink-rate set-default-editor-pane-blink-rate

# editor-pane-selected-text

Summary

Returns the selected text in an <u>editor-pane</u>.

Package

capi

#### Signature

editor-pane-selected-text editor-pane => result

Arguments

 $editor-pane \Downarrow$  An <u>editor-pane</u>.

### Values

result A string or nil.

# Description

The function **editor-pane-selected-text** takes an instance of <u>editor-pane</u> as its argument and returns the selected text in *editor-pane*, or **nil** if there is no selection.

### See also

<u>editor-pane</u> editor-pane-selected-text-p

# editor-pane-selected-text-p

Summary

The predicate for a current selection in an <u>editor-pane</u>.

Package

capi

Signature

editor-pane-selected-text-p editor-pane => result

Arguments

 $editor-pane \Downarrow$  An <u>editor-pane</u>.

Values

result A boolean.

## Description

The function **editor-pane-selected-text-p** takes an instance of <u>editor-pane</u> as its argument and returns **t** if there is text currently selected in *editor-pane*, or **nil** if there is no selection.

## See also

editor-pane editor-pane-selected-text

# editor-pane-stream

Summary

Returns the output stream associated with an editor pane.

# Package

capi

Signature

editor-pane-stream editor-pane => stream

# Arguments

editor-pane↓ An editor-pane.

Generic Function

### Values

stream An output stream.

### Description

The generic function **editor-pane-stream** returns the stream where the results of evaluation in the editor buffer currently associated with *editor-pane* are printed to.

#### See also

editor-pane

| editor-window                                                                               |                                                                           | Generic Function |
|---------------------------------------------------------------------------------------------|---------------------------------------------------------------------------|------------------|
| Summary                                                                                     |                                                                           |                  |
| Returns the editor window object.                                                           |                                                                           |                  |
| Package                                                                                     |                                                                           |                  |
| capi                                                                                        |                                                                           |                  |
| Signature                                                                                   |                                                                           |                  |
| <pre>editor-window editor =&gt; editor-window</pre>                                         |                                                                           |                  |
| Arguments                                                                                   |                                                                           |                  |
| editor↓                                                                                     | An <b><u>editor-pane</u></b> or an Editor interface in the LispWorks IDE. |                  |
| Values                                                                                      |                                                                           |                  |
| editor-window                                                                               | An editor window object.                                                  |                  |
| Description                                                                                 |                                                                           |                  |
| The generic function editor-window returns the editor window object associated with editor. |                                                                           |                  |
| The functionality of editor windows is documented in the Editor User Guide.                 |                                                                           |                  |
| See also                                                                                    |                                                                           |                  |
| editor-pane                                                                                 |                                                                           |                  |

# element

## Summary

The class **element** is the superclass of all CAPI objects that appear in a window.

Class

| Package              |                                                                                                    |
|----------------------|----------------------------------------------------------------------------------------------------|
| capi                 |                                                                                                    |
| Superclasses         |                                                                                                    |
| <u>capi-object</u>   |                                                                                                    |
| Subclasses           |                                                                                                    |
| simple-pane<br>menu  |                                                                                                    |
| Initargs             |                                                                                                    |
| :parent              | The element containing this element.                                                                                                    |
| :interface           | The interface containing this element.                                                                                                    |
| :accepts-focus-p     | Specifies that the element should accept input.                                                                                                    |
| :help-key            | An object used for lookup of help. Default value t.                                                                                                    |
| :widget-name         | A string designator.                                                                                                    |
| :initial-constraints |                                                                                                    |
|                      | Specifies constraints (geometry hints) that apply to the element during the creation of the element's interface, but not after the interface is displayed. |
| :x                   | A geometry hint specifying the initial x position of the element in a pinboard.                                                                            |
| :у                   | A geometry hint specifying the initial y position of the element in a pinboard.                                                                            |
| :external-min-width  |                                                                                                    |
|                      | A geometry hint specifying the minimum width of the element in its parent.                                                                                 |
| :external-min-height |                                                                                                    |
|                      | A geometry hint specifying the minimum height of the element in its parent.                                                                                |
| :external-max-width  |                                                                                                    |
|                      | A geometry hint specifying the maximum width of the element in its parent.                                                                                 |
| :external-max-height |                                                                                                    |
|                      | A geometry hint specifying the maximum height of the element in its parent.                                                                                |
| :visible-min-width   | A geometry hint specifying the minimum visible width of the element.                                                                                       |
| :visible-min-height  |                                                                                                    |
|                      | A geometry hint specifying the minimum visible height of the element.                                                                                      |
| :visible-max-width   | A geometry hint specifying the maximum visible width of the element.                                                                                       |
| :visible-max-height  |                                                                                                    |
|                      | A geometry hint specifying the maximum height of the element.                                                                                              |
| :internal-min-width  |                                                                                                    |
|                      | A geometry hint specifying the minimum width of the display region.                                                                                        |
| :internal-min-height |                                                                                                    |
|                      | A geometry hint specifying the minimum height of the display region.                                                                                       |
| :internal-max-width  | A comparison hint appoint the maximum width of the display and in                                                                                          |
|                      | A geometry hint specifying the maximum width of the display region.                                                                                        |
| :internal-max-height | A geometry bint specifying the maximum beight of the display region                                                                                        |
|                      | A geometry hint specifying the maximum height of the display region.                                                                                       |

### Accessors

element-parent element-widget-name

Readers

element-interface help-key

## Description

The class **element** contains the slots *parent* and *interface* which contain the element and the interface that the element is contained in respectively. The writer method **element-parent** can be used to re-parent an element into another parent (or to remove it from a container entirely by setting its parent to **nil**). Note that an element should not be used in more than one place at a time.

The initiarg *accepts-focus-p* specifies that the element can accept input. The default value is t. In some subclasses including <u>display-pane</u> and <u>title-pane</u> the default value of *accepts-focus-p* is **nil**. A pane accepts the input focus if and only if the function <u>accepts-focus-p</u> returns true.

*accepts-focus-p* also influences whether a pane is a tabstop on Microsoft Windows, where a pane acts as a tabstop if and only if the function <u>accepts-focus-p</u> returns true and the :accepts-focus-p initarg value is :force. On Motif and Cocoa, a pane acts as a tabstop if and only if the function <u>accepts-focus-p</u> returns true.

*help-key* is used to determine how help is displayed for the pane. The value **nil** means that no help is displayed. Otherwise, *help-key* is passed to the *help-callback*, except when *help-key* is **t**, when the name of the pane is passed to the *help-callback*. For details of *help-callback*, see **interface**.

*widget-name* specifies the widget name of the element. This is used to match resources on GTK+ and Motif. Note that this name will be in the path only if the element has a representation. <u>tab-layout</u> and <u>pinboard-layout</u> always have a representation, as do all elements that show anything on the screen. Other layouts may or may not have a representation and so you should not supply *widget-name* for these.

The actual widget name is the result of a call to <u>cl:string</u>, except when *widget-name* is a symbol, in which case the symbol name is downcased to derive the widget name.

If *widget-name* is not supplied, the system constructs a default widget name which is the name of the class of the widget (downcased), except for top level interfaces on GTK+ where the *application-class* is prepended followed by a dot.

Example GTK+ resource files are in lib/8-0-0-0/examples/gtk/.

Note: When *widget-name* is supplied, the GTK+ library does not prepend the *application-class*.

The accessor **element-widget-name** gets and (with <u>setf</u>) sets the *widget-name*. *widget-name* is used when the widget is created, that is when <u>display</u> is called on the top level interface of the element. Setting *widget-name* afterwards has no effect.

All elements accept initargs (listed above) representing hints as to the initial size and position of the element. By default elements have a minimum pixel size of one by one, and a maximum size of **nil** (meaning no maximum), but the hints can be specified to change these values. For the detailed interpretation of, and possible values for, these hints see <u>6.4.1 Width and</u> height hints.

## Notes

1. Some classes have default initiargs providing useful hints. For example, <u>display-pane</u> has :text-height as the default value of :visible-min-height, ensuring that the text is visible.

2. The *ratios*, *x*-*ratios* and *y*-*ratios* settings in some layouts (for example **grid-layout**) also control the actual size of the pane when the constraints are not specified. In particular, if **nil** is used in the ratios then the associated pane(s) will be fixed at their minimum size.

**Examples** 

```
(capi:display (make-instance 'capi:interface
    :title "Test"
    :visible-min-width 300))
(capi:display (make-instance 'capi:interface
    :title "Test"
    :visible-min-width 300
    :visible-max-height 200))
```

Here is a simple example that demonstrates the use of the **element-parent** accessor to place elements.

```
(setq pinboard (capi:contain
                (make-instance
                 'capi:pinboard-layout)
                :visible-min-width 520
                :visible-min-height 395))
(setq object
      (make-instance
       'capi:image-pinboard-object
       :x 10 :y 10
       :image
       (example-file "capi/graphics/Setup.bmp")
       :parent pinboard))
(capi:apply-in-pane-process
pinboard #'(setf capi:element-parent) nil object)
(capi:apply-in-pane-process
pinboard #'(setf capi:element-parent) pinboard object)
```

These final two examples illustrate the effect of *initial-constraints*.

Create a pane that starts at least 600 pixels high, but can be made shorter by the user:

```
(capi:contain
 (make-instance 'capi:output-pane
               :initial-constraints '(:visible-min-height 600)))
```

Compare with this, which creates a pane at least 600 pixels high but which cannot be made shorter.

```
(capi:contain
(make-instance 'capi:output-pane
:visible-min-height 600))
```

See also

set-hint-table <u>3.1.5 Focus</u> <u>3.7 Hierarchy of panes</u> <u>3.12 Tooltips</u> <u>19.3.2 Matching resources for GTK+</u>

# 6 Laying Out CAPI Panes

| element-con         | tainer                                                               | Function |
|---------------------|----------------------------------------------------------------------|----------|
| Summary             |                                                                      |          |
| Returns the contain | ner of an element.                                                   |          |
| Package             |                                                                      |          |
| capi                |                                                                      |          |
| Signature           |                                                                      |          |
| element-contai      | iner element => container                                            |          |
| Arguments           |                                                                      |          |
| element↓            | An <u>element</u> .                                                  |          |
| Values              |                                                                      |          |
| container↓          | A <u>screen</u> or a <u>document-frame</u> .                         |          |
| Description         |                                                                      |          |
| The function elem   | ment-container returns the container of the element <i>element</i> . |          |
| ** *                |                                                                      |          |

If *element* is inside a standalone interface, then *container* is the **<u>screen</u>** object.

If *element* is inside an interface that is inside a MDI interface, then *container* is the **capi:container** object of that MDI interface. See <u>document-frame</u> for details.

See also

document-frame element 3.7 Hierarchy of panes

# element-interface-for-callback

Summary

Returns the interface that is used in an element's callbacks.

Package

capi

Generic Function

358

### Signature

#### element-interface-for-callback element => interface

#### Arguments

element  $\downarrow$  An <u>element</u>.

Values

*interface* An <u>interface</u>.

### Description

The generic function **element-interface-for-callback** returns the interface that is passed to callbacks in *element*. Normally this is the interface that *element* is in, but that can be changed by **attach-interface-for-callback**.

### See also

attach-interface-for-callback element 3.4 Callbacks

# element-screen

Summary

Returns the screen that an element is associated with.

#### Package

capi

Signature

element-screen element => screen

### Arguments

 $element \Downarrow$  An <u>element</u>.

### Values

screen A screen

### Description

The function **element-screen** returns the screen that the element *element* is associated with.

See also

element 3.7 Hierarchy of panes

359

# 3.13 Screens

| ellipse                                                                                                    | Class    |
|----------------------------------------------------------------------------------------------------|----------|
| Summary                                                                                                    |          |
| A pinboard object that draws itself as an ellipse.                                                                     |          |
| Package                                                                                                    |          |
| capi                                                                                                    |          |
| Superclasses                                                                                                    |          |
| pinboard-object                                                                                                    |          |
| Initargs                                                                                                    |          |
| :filled A boolean.                                                                                                    |          |
| Accessors                                                                                                    |          |
| filled                                                                                                    |          |
| Description                                                                                                    |          |
| The class ellipse is a pinboard-object that draws itself as an ellipse.                                                |          |
| If <i>filled</i> is true, then the ellipse is filled with the foreground color. <i>filled</i> defaults to <b>nil</b> . |          |
| See also                                                                                                    |          |
| 12.3 Creating graphical objects                                                                                        |          |
|                                                                                                    |          |
| ensure-area-visible                                                                                                    | Function |
| Summary                                                                                                    |          |

Ensures an area is visible in a scrollable pane.

Package

capi

Signature

ensure-area-visible pane x y width height

# Arguments

 $pane \Downarrow$  A displayed <u>output-pane</u> or <u>layout</u>.

 $x \Downarrow y \downarrow$  The coordinates of the origin of the area to make visible.

width  $\Downarrow$ , height  $\Downarrow$  The dimensions of the area to make visible.

#### Description

The function **ensure-area-visible** ensures that the area of *pane* specified by *x*, *y*, *width* and *height*, or at least part of it, is visible.

This function can be used only for instances of <u>output-pane</u> of <u>layout</u> which have at least one scroll bar.

# ensure-interface-screen

#### Summary

Ensures that a top level interface is displayed on a given screen.

#### Package

capi

#### Signature

ensure-interface-screen interface &key screen

#### Arguments

| interface↓ | An interface.                                                            |
|------------|--------------------------------------------------------------------------|
| screen↓    | A <u>screen</u> , or any argument accepted by <u>convert-to-screen</u> . |

#### Description

The function **ensure-interface-screen** ensures that the top level interface *interface* is displayed on the given *screen* (or the default) if **display** is called later without a *screen* argument. This allows the querying of font and color information associated with a particular screen. It returns the screen that is used.

See also

<u>screen</u> display interface

# execute-with-interface

#### Summary

Allows functions to be executed in the event process of a given interface.

#### Package

capi

Function

# Signature

execute-with-interface interface function &rest args

#### Arguments

| interface↓            | An interface.                 |
|-----------------------|-------------------------------|
| $function \Downarrow$ | A function designator.        |
| args↓                 | Arguments passed to function. |

#### Description

The function **execute-with-interface** is a useful way of operating on an <u>interface</u> owned by another process. It takes a top-level interface, a function designator *function* and some arguments *args* and queues the function to be run by that process when it next enters its event loop (for an interface owned by the current process, it calls the function immediately).

#### Notes

- 1. **execute-with-interface** applies *function* even if *interface* does not have a screen representation, for example when it is destroyed. To call *function* only if *interface* has a representation, use **execute-with-interface-if-alive**.
- 2. All accesses (reads as well as writes) on a CAPI interface and its sub-elements should be performed in the interface process. Within a callback on the interface this happens automatically, but **execute-with-interface** is a useful utility in other circumstances.
- 3. execute-with-interface calls *function* on the current process if *interface* does not have a process.
- 4. <u>apply-in-pane-process</u> and <u>apply-in-pane-process-if-alive</u> are other ways to call a function in the appropriate CAPI process. They takes panes of all classes, not merely <u>interface</u>.

## Examples

(setq a (capi:display (make-instance 'capi:interface)))

```
(capi:execute-with-interface
  a 'break
  "Break inside the interface process")
```

(example-edit-file "capi/elements/progress-bar-from-background-thread")

#### See also

```
apply-in-pane-process
apply-in-pane-process-if-alive
execute-with-interface-if-alive
4.1 The correct thread for CAPI operations
7 Programming with CAPI Windows
```

# execute-with-interface-if-alive

Summary

Executes a function in the event process of a given interface if it is alive.

#### Package

capi

## Signature

```
execute-with-interface-if-alive interface function &rest args => alivep
```

## Arguments

| interface↓            | An <b>interface</b> .         |
|-----------------------|-------------------------------|
| function $\Downarrow$ | A function designator.        |
| args↓                 | Arguments passed to function. |
| Values                |                               |
| alivep↓               | A boolean.                    |

## Description

The function **execute-with-interface-if-alive** applies the function *function* to the arguments *args* in the process of the interface, if the interface is "alive". An interface become alive during the creation process before **interface-display** is called (and before **display** returns). It stops being alive once it is destroyed, either programmatically or by the user.

If *interface* is not alive, *function* is not applied. This is in contrast to **execute-with-interface**, which in this case applies the function in the current process.

The return value *alivep* is true if *interface* was alive while **execute-with-interface-if-alive** executed. It does not guarantee that *function* is going to be called.

**execute-with-interface-if-alive** is useful for automatic updating of interfaces that may be destroyed by the user, where the update is redundant if the interface is not alive.

## Notes

- 1. The return value is useful for checking whether the interface has gone away (for example closed by the user), in which case the caller may want to do something, most typically stop calling **execute-with-interface-if-alive** on the dead interface. It should be checked only when the caller knows that the interface is already displayed (<u>display</u> returned, or <u>interface-display</u> was called on it), otherwise it may be nil because it is not displayed yet.
- 2. All accesses (reads as well as writes) on a CAPI interface and its sub-elements should be performed in the interface process. Using **execute-with-interface-if-alive** is one way of ensuring this.

#### See also

apply-in-pane-process-if-alive execute-with-interface 4.1 The correct thread for CAPI operations 7 Programming with CAPI Windows

# exit-confirmer

Function

Summary

Called by the **OK** button on a dialog created with **popup-confirmer**.

Package

capi

Signature

exit-confirmer &rest dummy-args

Arguments

*dummy-args*↓ Ignored.

## Description

The function **exit-confirmer** is called by the **OK** button on a dialog created using **popup-confirmer**, and it is provided as an entry point so that other callbacks can behave in the same way. There is a full description of the **OK** button in **popup-confirmer**.

All of the arguments in *dummy-args* are ignored.

## Examples

This example demonstrates the use of **exit-confirmer** to make the dialog exit when pressing **Return** in the text input pane. It also demonstrates the use of *value-function* as a means of deciding the return value from **popup-confirmer**.

See also

popup-confirmer display-dialog interface 10 Dialogs: Prompting for Input

# exit-dialog

Summary

Exits the current dialog.

Package

capi

Signature

exit-dialog value

# Arguments

value↓

A Lisp object.

# Description

The function **exit-dialog** is the means to successfully return a value *value* from the current dialog. Hence, it might be called from an **OK** button so that pressing the button would cause the dialog to return successfully, while the **Cancel** button would call the counterpart function <u>abort-dialog</u>.

If there is no current dialog then exit-dialog does nothing and returns nil. If there is a current dialog then exit-dialog either returns non-nil or does a non-local exit. Therefore code that depends on exit-dialog returning must be written carefully - see the discussion under <u>abort-dialog</u> for details.

# Examples

There is another example in:

(example-edit-file "capi/dialogs/simple-dialog")

See also

abort-dialog display-dialog popup-confirmer interface 10 Dialogs: Prompting for Input

# expandable-item-pinboard-object

## Summary

A class used to implement nodes in graph-pane.

Package

capi

Superclasses

item-pinboard-object

## Description

The class **expandable-item-pinboard-object** is a **pinboard-object** that **graph-pane** uses by default to implement nodes in a graph.

**expandable-item-pinboard-object** draws itself with a small circle to indicate that the node has children.

See also

graph-pane 12.3 Creating graphical objects

# extended-selection-tree-view

Summary

A pane that displays a hierarchical list of items which (unlike <u>tree-view</u>) allows extended selection.

Package

capi

Superclasses

tree-view

# Description

The class **extended-selection-tree-view** is like **tree-view** but allows more than one item to be selected at once.

## Notes

1. Although extended-selection-tree-view is a subclass of <u>collection</u>, it does its own items handling and you must not access its *items* and related slots directly. In particular for extended-selection-tree-view do not pass :items, :items-count-function, :items-get-function or :items-map-function, and do not use the corresponding accessors.

Class

Class

2. The delete item callback (see *delete-item-callback* in <u>tree-view</u>) is called in **extended-selection-tree-view** with the second argument being a list of the selected items, unless *interaction* is **:single-selection**, in which case it behaves the same as in <u>tree-view</u>.

Class

See also

tree-view 5 Choices - panes with items

| filtering-la | iyout |
|--------------|-------|
|--------------|-------|

Summary

A layout that can be used for filtering.

Package

capi

#### **Superclasses**

row-layout

Initargs

| :callback-object   | The argument for the callbacks. If it is <b>nil</b> the top-level-interface of the layout is used. |
|--------------------|----------------------------------------------------------------------------------------------------|
| :change-callback   | A function of one argument (the <i>callback-object</i> ).                                          |
| :callback          | A function of one argument (the <i>callback-object</i> ).                                          |
| :gesture-callbacks | Additional gesture-callbacks to the <b>text-input-pane</b> inside the layout.                      |
| :text              | A string specifying the initial text of the filter, or <b>nil</b> .                                |
| :matches-title     | A string, t or nil.                                                                                |
| :help-string       | A string, t or nil.                                                                                |
| added-filters:     | A list of additional filter specifications.                                                        |
| :label-style       | :short, :medium or :long.                                                                          |

## Accessors

filtering-layout-state filtering-layout-matches-text

## Description

The class filtering-layout can be used to display a filter pane for some other pane, such as a <u>list-panel</u>.

The main part of a filtering layout is a <u>text-input-pane</u> which allows the user to enter a string, which is intended to be used for filtering. The user can control how it is used by a menu (or special keystroke) that allows her to specify whether:

- The string is used as a regular expression or plain string (Control+R).
- The filter excludes matches or includes matches (Control+E).
- Filtering is case-sensitive or case-insensitive (Control+C).

The filtering layout defines the parameters to use, and calls the callbacks to perform the filtering. It does not do any filtering itself.

*change-callback* is called whenever the text in the filter changes. Also if *callback* is not supplied, then *change-callback* is called instead.

*callback* is called whenever there is any change in the state of the filter: the user presses **Return**, makes a selection from the menu, clicks the **Confirm** button or changes the selection in any of the added filters. If *callback* is not supplied, then *change-callback* is called instead.

To actually do the filtering, the using code needs to call <u>filtering-layout-match-object-and-exclude-p</u>, which returns as multiple values a precompiled regexp and a flag specifying whether to exclude matches. The regexp should be used to perform the filtering, typically by using lispworks:find-regexp-in-string. Note that filtering-layout-match-object-and-exclude-p returns nil when there is no string in the text-input-pane,

and that even when the filter is set to plain match it returns a regexp (which matches a plain string).

You supply a **filtering-layout** amongst the *panes* of your interface definition (not its *layouts*). The description of a **filtering-layout** is set by the <u>initialize-instance</u> method of the class, and therefore the description cannot be passed as an initiary and should not be manipulated.

filtering-layout-state returns a "state" object which can be used later to set the state of any filtering-layout by (setf capi:filtering-layout-state). When setting the state, the value can also be a string or nil. A string means setting the filter string to it and making the filtering state be plain string, includes matches, and case-insensitive. nil means the same as the empty string.

*matches-title* controls whether the filtering-layout contains a <u>display-pane</u> (the "matches pane") showing the number of matches. If *matches-title* is a string, it provides the title of the matches pane. If *matches-title* is the title is **Matches:**. Note that the actual text in the matches pane must be set by the caller by (setf capi:filtering-layout-matches-text).

If *help-string* is non-nil then the filter has a Help button which raises a default help text if *help-string* is t, or the text of *help-string* if it is a string.

If *label-style* is **:short** the filter menu has a short title. For example if the filter is set for case-sensitive plain inclusive matching the short label is **PMC**. If *label-style* is **:medium** then this label would be **Filter:C**. Any other value of *label-style* would make a long label **Plain Match Cased**.

When *added-filters* is non-nil, it adds panes (<u>check-button</u> or <u>option-pane</u>) to the **filtering-layout**. Each element of *added-filters* must be one of:

A cons of a string and some object.

This specifies a <u>check-button</u>, with the string as its text, plus an associated object.

A list of conses, where each cons is a cons of a string and some object.

This specifies an <u>option-pane</u>, where the string of each cons specifies the text of an item in the <u>option-pane</u>, plus an associated object for the item.

The <u>check-button</u> and <u>option-pane</u> panes are displayed in the same row as the filter.

The third return value of <u>filtering-layout-match-object-and-exclude-p</u> contains the associated objects from each selected <u>check-button</u> (but not from any unselected <u>check-button</u>) and from the selected item of each <u>option-pane</u>.

## Notes

A filtering-layout is used when a <u>list-panel</u> is made with the :filter initarg.

# Examples

```
(defvar *things* (list "Foo" "Bar" "Baz" 'car 'cdr))
(capi:define-interface my-interface ()
  ((things :reader my-things
           :initform *things*))
  (:panes
   (my-things-list-panel
    capi:list-panel
    :reader my-interface-list-panel
    :items things
    :visible-min-height `(:character ,(length *things*)))
   (my-filtering
    capi:filtering-layout
    :change-callback 'update-my-interface
    :reader my-interface-filtering))
  (:layouts
   (a-layout
    capi:column-layout
    '(my-filtering my-things-list-panel)))
  (:default-initargs :title "Filtering example")
  )
(defun update-my-interface (my-interface)
  (let* ((things (my-things my-interface))
         (filtered-things
          (multiple-value-bind (regexp excludep)
              (capi:filtering-layout-match-object-and-exclude-p
               (my-interface-filtering my-interface)
               nil)
            (if regexp
                (loop for thing in things
                      when (if (find-regexp-in-string
                                regexp
                                (string thing))
                                (not excludep)
                             excludep)
                      collect thing)
              things))))
    (setf (capi:collection-items
           (my-interface-list-panel my-interface))
          filtered-things)))
```

# See also

filtering-layout-match-object-and-exclude-p

# filtering-layout-match-object-and-exclude-p

Summary

Returns filtering parameters for a <u>filtering-layout</u>.

## Package

capi

# Signature

filtering-layout-match-object-and-exclude-p filtering-layout display-message => regexp, excludep, addedfilters-values

# Arguments

| filtering-layout↓ | A filtering-layout.            |
|-------------------|--------------------------------|
| display-message↓  | A generalized boolean.         |
| Values            |                                |
| ragarn            | A precompiled regular expressi |

| regexp                            | A precompiled regular expression. |
|-----------------------------------|-----------------------------------|
| excludep↓                         | A boolean.                        |
| added-filters-values $\Downarrow$ | A list of objects.                |

# Description

The function **filtering-layout-match-object-and-exclude-p** returns a regexp to use for filtering in *filtering-layout*.

The second returned value *excludep* specifies whether the filter should be used to exclude or include matches.

The third returned value *added-filters-values* is non-nil when *filtering-layout* has filters added by the initarg **:added-filters** (see the documentation for <u>filtering-layout</u>). *added-filters-values* is a list containing the associated object from each selected <u>check-button</u> and from the selected item of each <u>option-pane</u> that were added. Note that *added-filters-values* does not contain anything for any added <u>check-button</u> that is currently unselected.

*display-message* is a generalized boolean controlling whether a message is displayed to the user if there is an error when compiling the regexp.

See <u>filtering-layout</u> for details.

See also

filtering-layout

# find-graph-edge

Summary

Finds and returns an edge in a graph given two items.

Package

capi

Signature

find-graph-edge graph from to => edge

Generic Function

# Arguments

| graph↓          | A graph-pane.     |
|-----------------|-------------------|
| from↓           | An item in graph. |
| $to \Downarrow$ | An item in graph. |

#### Values

| edge | A graph edge, or <b>nil</b> . |
|------|-------------------------------|
| cuge | ri grupii cuge, or miri.      |

#### Description

The generic function **find-graph-edge** finds the edge in *graph* that goes from the node corresponding to *from* to the node corresponding to *to*.

If there is no such edge, find-graph-edge returns nil.

#### See also

find-graph-node graph-pane

# find-graph-node

Summary

Finds and returns a node in a graph corresponding to an item.

Package

capi

Signature

find-graph-node graph object => node

# Arguments

| graph↓  | A graph-pane.     |
|---------|-------------------|
| object↓ | An item in graph. |

## Values

node A node of graph, or nil.

# Description

The generic function **find-graph-node** finds the node in *graph* that corresponds to the item *object*.

If there is no such node, find-graph-node returns nil.

Generic Function

#### See also

find-graph-edge graph-pane

# find-interface

**Generic Function** 

#### Summary

Displays an interface of a given class, making it if necessary.

#### Package

capi

# Signature

find-interface class-name &rest initargs &key screen &allow-other-keys => interface

#### Arguments

| $class$ -name $\Downarrow$ | A specifier for a subclass of <b>interface</b> . |
|----------------------------|--------------------------------------------------|
| initargs↓                  | Initialization arguments for <i>class-name</i> . |
| screen↓                    | A <u>screen</u> or nil.                          |
| Values                     |                                                  |

#### Values

interface An interface of class class-name.

#### Description

The generic function **find-interface** finds and displays an interface of the given class *class-name* that matches *initargs* and *screen*.

class-name can be the name of a suitable class, the class itself, or an instance of the class.

screen can be a CAPI object as accepted by <u>convert-to-screen</u>. screen defaults to the default screen.

# find-interface calls <u>locate-interface</u> to locate an existing interface:

- 1. If an interface of the class specified by *class-name* matching *initargs* exists already on *screen*, then this interface is activated and returned.
- 2. Otherwise, if an interface of the class specified by *class-name* exists already on *screen*, then **reinitialize-interface** is applied to this interface which is then activated and returned.

If no instance of class *class-name* exists on *screen*, then **find-interface** creates one by passing *class-name* and *initargs* to **make-instance**, and displays the result on *screen*.

#### Notes

There are many uses of **find-interface** in the LispWorks IDE.

See also

<u>locate-interface</u> reinitialize-interface

# find-string-in-collection

**Generic Function** 

Summary

Returns the next item whose printed representation matches a given string.

Package

capi

Signature

find-string-in-collection collection string &optional set

## Arguments

| $collection \Downarrow$ | A collection.          |
|-------------------------|------------------------|
| string↓                 | A string.              |
| set↓                    | A generalized boolean. |

# Description

The generic function **find-string-in-collection** returns the next item in *collection* whose printed representation matches *string*. If *set* is true, the choice selection is set to this item. The search is started from the previous search point. If the choice selection is set, the next search will start from the first selected item.

See also

<u>collection</u> <u>collection-find-string</u> <u>collection-find-next-string</u> collection-last-search

# force-screen-update

Summary

Ensures a screen is up to date.

Package

capi

Signature

force-screen-update &key screen

# Arguments

screen↓

A screen.

# Description

The function **force-screen-update** makes sure that the **screen** specified by *screen* is up to date.

screen can be a CAPI object as accepted by <u>convert-to-screen</u>. The default value of screen is nil.

## Notes

On GTK+, **force-screen-update** does not work when it is called inside the *display-callback* of an <u>output-pane</u> or a sub-class, including drawing of <u>pinboard-object</u>s inside a <u>pinboard-layout</u>.

## See also

force-update-all-screens

# force-update-all-screens

Summary

Ensures a screen is up to date.

Package

capi

Signature

force-update-all-screens

Description

The function force-update-all-screens makes sure that all screens are up to date.

See also

force-screen-update

# foreign-owned-interface

Summary

Allows another application to own a CAPI dialog.

Package

capi

Function

Class

#### **Superclasses**

#### interface

#### Description

The class **foreign-owned-interface** allows another application's window to be the owner of a CAPI dialog. Instances should be created by calling <u>make-foreign-owned-interface</u>.

foreign-owned-interface is implemented only on Microsoft Windows.

See also

make-foreign-owned-interface

# form-layout

# Summary

The class form-layout lays its children out in a form.

Package

capi

**Superclasses** 

layout

#### Initargs

| :vertical-gap    | The gap between rows in the form.       |
|------------------|-----------------------------------------|
| :vertical-adjust | The adjustment made to the rows.        |
| :title-gap       | The gap between the two columns.        |
| :title-adjust    | The adjustment made to the left column. |

## Accessors

```
form-vertical-gap
form-vertical-adjust
form-title-gap
form-title-adjust
```

## Description

The form layout lays its children out in two columns, where the children in the left column (which are usually titles) are right adjusted while the children in the right column are left adjusted.

## Compatibility note

This class has been superseded by <u>grid-layout</u>, and will probably be removed at some point in the future. The examples below demonstrate the use of grid layouts as an alternative to forms.

Class

#### Examples

```
(setq children (list
    "Button:"
    (make-instance 'capi:push-button
                         :text "Press Me")
    "Enter Text:"
    (make-instance 'capi:text-input-pane)
    "List:"
    (make-instance 'capi:list-panel
                         :items '(1 2 3))))
(capi:contain (make-instance
    'capi:grid-layout
    :description children
    :x-adjust '(:right :left)
```

:y-adjust :center))

#### See also

grid-layout layout

# free-metafile

Summary

| •                 |          |
|-------------------|----------|
| Frees a metafile. |          |
| Package           |          |
| capi              |          |
| Signature         |          |
| free-metafile     | metafile |
|                   |          |

# Arguments

 $metafile \Downarrow$  A metafile.

#### Description

The function **free-metafile** releases the window system storage used by *metafile*.

free-metafile must be called when the metafile is no longer needed, to avoid memory leaks.

free-metafile is supported on GTK+ only where Cairo is supported (GTK+ 2.8 and later).

## Notes

free-metafile is not implemented on X11/Motif.

## Examples

```
(example-edit-file "capi/graphics/metafile")
```

#### See also

<u>clipboard</u> <u>draw-metafile</u> <u>draw-metafile-to-image</u>

# free-sound

#### Summary

Frees a loaded sound object on Microsoft Windows and Cocoa.

#### Package

capi

#### Signature

free-sound sound

## Arguments

sound  $\Downarrow$  An array returned by <u>load-sound</u>.

#### Description

The function **free-sound** unloads (frees) the loaded sound object *sound*.

Notes

**free-sound** is not implemented on GTK+ and Motif.

See also

load-sound read-sound-file 18.2.1 Sound API

# get-collection-item

# Summary

Returns the item at a specified position in a collection.

# Package

capi

Function

# Generic Function

#### Signature

get-collection-item collection index

#### Arguments

| $collection \Downarrow$ | $A \underline{collection}$ . |
|-------------------------|------------------------------|
| index↓                  | A non-negative integer.      |

#### Description

The generic function get-collection-item returns the item at position *index* from *collection*. It achieves this by calling the *items-get-function* of *collection*. There is also a complementary function, <u>search-for-item</u> which finds the index for a given item in a collection.

#### See also

collection search-for-item

# get-constraints

#### Summary

Returns the external constraints for an element.

Package

capi

#### Signature

get-constraints element => min-width, min-height, max-width, max-height

#### Arguments

*element* An instance of <u>simple-pane</u> (or one of its subclasses), or an instance of <u>pinboard-object</u> (or one of its subclasses).

#### Values

| min-width, min-height | Integers specifying the minimum external dimensions of <i>element</i> . |
|-----------------------|-------------------------------------------------------------------------|
| max-width, max-height | Integers specifying the maximum external dimensions of <i>element</i> . |

#### Description

The function get-constraints returns the external constraints for *element* as multiple values.

The values are the minimum width, the minimum height, the maximum width and the maximum height of the element including borders. A containing layout will use these values when laying out its children.

get-constraints calls the generic function <u>calculate-constraints</u> to calculate these sizes initially, but then just uses the values in the geometry cache for the element. To force an element to take account of its new constraints, call the function

#### invalidate-pane-constraints.

See also

calculate-constraints define-layout element invalidate-pane-constraints 6 Laying Out CAPI Panes

# get-horizontal-scroll-parameters get-vertical-scroll-parameters

Summary

Queries the scroll parameters of a horizontal or vertical scroll bar.

Package

capi

Signatures

```
get-horizontal-scroll-parameters self &rest keys => parameter*
```

```
get-vertical-scroll-parameters self &rest keys => parameter*
```

#### Arguments

| self↓ | A displayed output-pane or layout. |
|-------|------------------------------------|
| keys↓ | Keywords as below.                 |

#### Values

*parameter*\* The parameters are returned as multiple values, one for each key passed in *keys* and in the same order as the arguments.

#### Description

The functions get-horizontal-scroll-parameters and get-vertical-scroll-parameters retrieve the specified parameters of the horizontal or vertical scroll bar of *self*.

self should be a displayed instance of a subclass of output-pane (such as editor-pane) or layout and have a scroll bar.

The valid keys are:

| :min-range     | The minimum data coordinate.       |
|----------------|------------------------------------|
| :max-range     | The maximum data coordinate.       |
| slug-position: | The current scroll position.       |
| :slug-size     | The length of the scroll bar slug. |

:page-size The scroll page size.

:step-size The scroll step size.

#### Notes

For the other pane classes, such as <u>list-panel</u>, the underlying widget determines what the scroll range and units are.

#### Examples

See the following CAPI example files:

(example-edit-file "capi/output-panes/scrolling-without-bar")

(example-edit-file "capi/output-panes/fixed-origin-scrolling")

(example-edit-file "capi/output-panes/coordinate-origin-fixed")

#### See also

```
get-scroll-position
scroll
set-horizontal-scroll-parameters
set-vertical-scroll-parameters
simple-pane
12.4 output-pane scrolling
```

# get-page-area

**Function** 

#### Summary

Calculates the dimensions of suitable rectangles for use with <u>with-page-transform</u>.

Package

capi

#### Signature

get-page-area printer &key scale dpi screen

# Arguments

| printer↓           | A printer.                                         |
|--------------------|----------------------------------------------------|
| $scale \Downarrow$ | A real or nil.                                     |
| $dpi\Downarrow$    | An integer, a list of two integers or <b>nil</b> . |
| screen↓            | A <u>screen</u> .                                  |

# Description

The function get-page-area is provided to simplify the calculation of suitable rectangles for use with <u>with-page-transform</u>. It calculates and returns the width and height of the rectangle in the user's coordinate space that corresponds to one printable page on *printer*, based on the logical resolution of the user's coordinate space in dpi.

For example, if a logical resolution of 72 dpi was specified, this means that each unit in user space would map onto 1/72 of an inch on the printed page, assuming that no *scale* is specified.

If *dpi* is **nil** (the default), the logical resolution of *screen* is used, or the logical resolution of the default screen if *screen* is **nil**. *dpi* can be a number, or a list of two elements representing the logical resolution of the coordinate spaces in the x and y directions respectively.

If scale is specified the rectangle is calculated so that the image is scaled by this factor when printed. It defaults to 1.0.

#### Examples

```
(example-edit-file "capi/printing/fit-to-page")
(example-edit-file "capi/printing/multi-page")
```

```
(example-edit-file "capi/printing/page-on-demand")
```

See also

```
printer-metrics
with-page-transform
16 Printing from the CAPI—the Hardcopy API
```

# get-printer-metrics

SummaryReturns the metrics for a printer.PackagecapiSignatureget-printer-metrics printer => metricsArgumentsprinter  $\downarrow$  A printer.Valuesmetrics  $\downarrow$  A printer-metrics object.

# Description

The function get-printer-metrics returns the metrics of *printer*.

The metrics values in *metrics* should be accessed by the **printer-metrics** readers.

See also

set-printer-metrics printer-metrics with-page-transform 16 Printing from the CAPI—the Hardcopy API

# get-scroll-position

Generic Function

#### Summary

Returns the current scroll position of a pane such as <u>list-panel</u>, <u>display-pane</u> or <u>tree-view</u>.

Package

capi

#### Signature

get-scroll-position pane dimension => position

## Arguments

| pane↓                  | A pane with built-in scrolling.             |
|------------------------|---------------------------------------------|
| $dimension \Downarrow$ | A keyword, either :horizontal or :vertical. |

#### Values

*position*  $\downarrow$  An integer or **nil**.

#### Description

The generic function get-scroll-position returns the scroll position of the pane pane in the given dimension.

*pane* should be an instance of a pane class that has built-in scrolling. That is, the scrolling is implemented by the underlying widget. Examples include <u>list-panel</u>, <u>display-pane</u> and <u>tree-view</u>.

In general, the units in the returned value *position* are unspecified, but they can be passed to the generic function <u>scroll</u> with *operation* :move to restore the position.

For a <u>list-panel</u>, the vertical units are items.

*position* is **nil** if *pane* is not displayed on the screen, for example if **get-scroll-position** is called after *pane* is destroyed.

#### See also

#### get-horizontal-scroll-parameters

get-vertical-scroll-parameters scroll

# graph-edge

Summary

The class of objects that represent edges in a graph.

Package

capi

**Superclasses** 

graph-object

Initargs

| :from | The node where the edge starts. |
|-------|---------------------------------|
| :to   | The node where the edge ends.   |

Accessors

graph-edge-from graph-edge-to

Description

The class graph-edge represent edges in a graph-pane.

from and to are the nodes that the edge connects.

See also

graph-pane

# graph-node

Summary

The class of objects that represent nodes in a graph.

Package

capi

Superclasses

graph-object

Class

Class

# Readers

```
graph-node-x
graph-node-y
graph-node-width
graph-node-height
graph-node-in-edges
graph-node-out-edges
```

## Description

The class graph-node is the default class of nodes in a graph-pane.

The graph-pane generates a graph of graph-node and graph-edge objects.

See also

graph-edge graph-pane

# graph-node-children

Summary

Returns the children of a graph node.

Package

capi

Signature

graph-node-children node => result

#### Arguments

| node↓ | A graph-node. |
|-------|---------------|
| noucv |               |

#### Values

result A list.

## Description

The generic function graph-node-children returns a list of all the 'children' of the node *node*. These children are the nodes which are at the other end of some edge in the graph-node-out-edges of the graph-node *node*.

See also

#### graph-node

Generic Function

# graph-object

Summary

The superclass of node and edge objects.

Package

capi

Superclasses

standard-object

Subclasses

graph-edge graph-node

Readers

graph-object-element graph-object-object

## Description

The abstract class graph-object is the superclass of graph-edge and graph-node.

The reader graph-object-element returns the CAPI object that is displayed.

The reader graph-object-object returns the user object associated with the graph object.

# graph-pane

## Summary

A graph pane is a pane that displays a hierarchy of items in a graph.

# Package

capi

Superclasses

simple-pinboard-layout choice

Subclasses

simple-network-pane

Abstract Class

Class

#### Initargs

| :roots               | The roots of the graph.                        |
|----------------------|------------------------------------------------|
| :children-function   | Returns the children of a node.                |
| :layout-function     | A keyword denoting how to layout the nodes.    |
| :layout-x-adjust     | The adjust value for the <i>x</i> direction.   |
| :layout-y-adjust     | The adjust value for the <i>y</i> direction.   |
| :node-pinboard-class |                                                |
|                      | The class of pane to represent nodes.          |
| edge-pinboard-class: |                                                |
|                      | The class of pane to represent edges.          |
| :node-pane-function  |                                                |
|                      | A function to return an element for each node. |
| edge-pane-function   |                                                |
|                      | A function to return an element for each edge. |

#### Accessors

# graph-pane-layout-function graph-pane-roots

#### Description

The class graph-pane is a pane that displays a hierarchy of items in a graph.

The graph-pane calculates the items of the graph by calling the *children-function* on each of its *roots*, and then calling it again on each of the children recursively until no more children are found. The *children-function* gets called with an item of the graph and should return a list of the children of that item.

Each item is represented by a node in the graph.

The layout-function tells the graph pane how to lay out its nodes. It can be one these values:

| :left-right | Lay the graph out from the left to the right. |
|-------------|-----------------------------------------------|
| :top-down   | Lay the graph out from the top down.          |
| :right-left | Lay the graph out from the right to the left. |
| :bottom-up  | Lay the graph out from the bottom up.         |

*layout-x-adjust* and *layout-y-adjust* act on the underlying layout to decide where to place the nodes. The values should be a keyword or a list of the form (*keyword n*) where *n* is an integer. These values of *adjust* are interpreted as by **pane-adjusted-position**. :top is the default for *layout-y-adjust* and :left is the default for *layout-x-adjust*.

When a graph pane wants to display nodes and edges, it creates instances of *node-pinboard-class* and *edge-pinboard-class* which default to <u>item-pinboard-object</u> and <u>line-pinboard-object</u> respectively. These classes must be subclasses of <u>simple-pane</u> or <u>pinboard-object</u>, and there are some examples of the use of these keywords below.

The node-pane-function is called to create an element for each node, and by default it creates an instance of node-pinboardclass. It gets passed the graph pane and the item corresponding to the node, and should return an instance of a subclass of <u>simple-pane</u> or <u>pinboard-object</u>. Note that the name of the initarg is a little misleading, as in most cases you should return a <u>pinboard-object</u> rather than a pane. If you use your own class which has its own geometry requirements, you should define a <u>calculate-constraints</u> method for it, which should use <u>with-geometry</u> on the object to set %min-width% and %width% to the desired width, and %height% and %min-height% to the desired height. See the
example in:

#### (example-edit-file "capi/graphics/circled-graph-nodes")

*edge-pane-function* is called to create an element for an edge. The default creates an object of the class specified by *edge-pinboard-class*. If *edge-pane-function* is supplied, it must be a function that takes three arguments: the pane and the two items that are connected by the edge, and must return an element (a **simple-pane** or a **pinboard-object**).

To expand or contract a node, the user clicks on the circle next to the node. An expandable node has an unfilled circle and a collapsible node has a filled circle.

graph-pane is a subclass of <u>choice</u>, so for details of its selection handling, see <u>choice</u>.

The highlighting of the children is controlled as described for **pinboard-layout**, but for **graph-pane** the default value of *highlight-style* is **:standard**.

#### Notes

The <u>output-pane</u> initarg :drawing-mode controls quality of drawing in a graph-pane, including anti-aliasing of any text displayed on Microsoft Windows and GTK+.

## Compatibility note

In LispWorks 4.3 the double click gesture on a graph-pane node always calls the *action-callback*, and the user gesture to expand or collapse a node is to click on the circle drawn alongside the node.

In LispWorks 4.2 and previous versions, the double click gesture was used for expansion and contraction of nodes and the *action-callback* was not always called.

## Examples

```
(defun node-children (node)
  (when (< \text{node } 16))
    (list (* node 2)
          (1+ (* node 2)))))
(setq graph
      (capi:contain
       (make-instance 'capi:graph-pane
                       :roots '(1)
                       :children-function
                       'node-children)
       :best-width 300 :best-height 400))
(capi:apply-in-pane-process
 graph #'(setf capi:graph-pane-roots) '(2 6) graph)
(capi:contain
 (make-instance 'capi:graph-pane
                 :roots '(1)
                 :children-function
                 'node-children
                 :layout-function :top-down)
 :best-width 300 :best-height 400)
```

```
(capi:contain
 (make-instance 'capi:graph-pane
    :roots '(1)
    :children-function
    'node-children
    :layout-function :top-down
    :layout-x-adjust :left)
:best-width 300 :best-height 400)
```

This example demonstrates a different style of graph output with right-angle edges and parent nodes being adjusted towards the top instead of at the center.

```
(capi:contain
 (make-instance
 'capi:graph-pane
 :roots '(1)
 :children-function 'node-children
 :layout-y-adjust '(:top 10)
 :edge-pinboard-class
 'capi:right-angle-line-pinboard-object)
 :best-width 300
 :best-height 400)
```

This example demonstrates the use of :node-pinboard-class to specify that the nodes are drawn as push buttons.

```
(capi:contain
 (make-instance
 'capi:graph-pane
 :roots '(1)
 :children-function 'node-children
 :node-pinboard-class 'capi:push-button)
 :best-width 300
 :best-height 400)
```

There are more examples here:

```
(example-edit-file "capi/graphics/*graph*")
```

See also

```
find-graph-edge
find-graph-node
graph-edge
graph-node
graph-node-children
graph-pane-add-graph-node
graph-pane-delete-object
graph-pane-delete-objects
graph-pane-delete-selected-objects
graph-pane-direction
graph-pane-edges
graph-pane-nodes
graph-pane-object-at-position
graph-pane-select-graph-nodes
graph-pane-update-moved-objects
*maximum-moving-objects-to-track-edges*
output-pane
1.2.1 CAPI elements
5 Choices - panes with items
```

## 12 Creating Panes with Your Own Drawing and Input

| graph-pane-ado         | l-graph-node                                       | Generic Functio |
|------------------------|----------------------------------------------------|-----------------|
| Summary                |                                                    |                 |
| Adds a node to a graph |                                                    |                 |
| Package                |                                                    |                 |
| capi                   |                                                    |                 |
| Signature              |                                                    |                 |
| graph-pane-add-gr      | aph-node graph-pane object parent-node => new-node |                 |
| Arguments              |                                                    |                 |
| graph-pane↓            | A graph-pane.                                      |                 |
| object↓                | An object.                                         |                 |
| parent-node↓           | A graph-node.                                      |                 |
| Values                 |                                                    |                 |
| new-node               | A graph-node.                                      |                 |
| Description            |                                                    |                 |

The generic function graph-pane-add-graph-node adds a new node in the graph graph-pane corresponding to object, and links it as a child of parent-node.

See also

graph-node graph-pane

# graph-pane-delete-object

Summary

Removes a node from a graph.

Package

capi

Signature

| graph-pane-delete-object | graph-pane | object |
|--------------------------|------------|--------|
|--------------------------|------------|--------|

**Generic Function** 

ion

# Arguments

 $graph-pane \Downarrow$ A graph-pane. $object \Downarrow$ An object.

# Description

The generic function graph-pane-delete-object deletes the node corresponding to *object* in the graph *graph-pane*.

See also

graph-node graph-pane graph-pane-add-graph-node graph-pane-delete-objects

# graph-pane-delete-objects

Summary

Removes nodes from a graph.

Package

capi

Signature

graph-pane-delete-objects graph-pane objects

## Arguments

| graph-pane↓ | A graph-pane.      |
|-------------|--------------------|
| objects↓    | A list of objects. |

## Description

The generic function graph-pane-delete-objects deletes the node in the graph *graph-pane* corresponding to each object in the list *objects*.

#### See also

graph-node graph-pane graph-pane-delete-object Generic Function

# graph-pane-delete-selected-objects

#### Summary

Removes selected nodes from a graph.

Package

capi

Signature

graph-pane-delete-selected-objects graph-pane

Arguments

 $graph-pane \Downarrow$  A graph-pane.

#### Description

The generic function graph-pane-delete-selected-objects deletes the currently selected nodes in the graph *graph*-pane.

See also

graph-node graph-pane graph-pane-delete-object

# graph-pane-direction

Summary

Returns or sets the direction of a graph.

Package

capi

Signature

graph-pane-direction graph-pane => direction

(setf graph-pane-direction) direction graph-pane => direction

# Arguments

graph-paneA graph-pane.direction $\forall$ One of :forwards or :backwards.

Generic Function

Accessor

# Values

 $direction \Downarrow$  One of :forwards or :backwards.

## Description

The accessor graph-pane-direction accesses the direction of the graph graph-pane. If the layout-function of graph-pane is :top-down or :left-right then direction is :forwards. Otherwise direction is :backwards.

The setter (**setf graph-pane-direction**) maintains the dimension of the *layout-function* but potentially reverses its direction.

## Examples

```
(setf gp
      (make-instance 'capi:graph-pane
            :layout-function :top-down))
=>
#<CAPI:GRAPH-PANE [0 items] 20603294>
(setf (capi:graph-pane-direction gp)
        :backwards)
=>
NIL
(capi:graph-pane-layout-function gp)
=>
:TOP-DOWN
```

#### See also

edges

graph-pane

# graph-pane-edges

Summary Returns the edges of a graph. Package capi Signature graph-pane-edges graph-pane => edges Arguments graph-pane↓ A graph-pane. Values

A list.

# Description

The function graph-pane-edges returns a list of all the graph-edge objects in the graph-pane.

See also

graph-edge graph-pane

# graph-pane-nodes

| Summary                                                                                             |  |  |  |
|----------------------------------------------------------------------------------------------------|--|--|--|
| Returns the nodes of a graph.                                                                       |  |  |  |
| Package                                                                                             |  |  |  |
| capi                                                                                                |  |  |  |
| Signature                                                                                           |  |  |  |
| graph-pane-nodes graph-pane => nodes                                                                |  |  |  |
| Arguments                                                                                           |  |  |  |
| $graph-pane \downarrow$ A graph-pane.                                                               |  |  |  |
| Values                                                                                              |  |  |  |
| nodes A list.                                                                                       |  |  |  |
| Description                                                                                         |  |  |  |
| The function graph-pane-nodes returns a list of all the graph-node objects in the graph graph-pane. |  |  |  |
| See also                                                                                            |  |  |  |
| graph-node                                                                                          |  |  |  |

graph-node graph-pane

# graph-pane-object-at-position

Summary

Returns the graph object at a given position in a graph.

Package

capi

Function

# Signature

```
graph-pane-object-at-position graph-pane x y => object
```

#### Arguments

| $graph$ - $pane$ $\Downarrow$ | A graph-pane.         |
|-------------------------------|-----------------------|
| $x\Downarrow, y\Downarrow$    | Non-negative numbers. |

#### Values

object A graph-object, or nil.

#### Description

The function graph-pane-object-at-position returns the graph-object (either a graph-edge or a graph-node) at the coordinates x, y in the graph graph-pane.

If there is no graph-object at position x, y then graph-pane-object-at-position returns nil.

#### See also

```
graph-pane
```

# graph-pane-select-graph-nodes

Summary

Selects nodes in a graph according to a predicate.

#### Package

capi

#### Signature

graph-pane-select-graph-nodes graph-pane predicate

#### Arguments

| graph-pane↓ | A graph-pane.                                   |
|-------------|-------------------------------------------------|
| predicate↓  | A function of one argument with boolean result. |

#### Description

The generic function graph-pane-select-graph-nodes applies *predicate* to all of the graph-nodes in graph-pane, and sets the *selected-items* to be the objects corresponding to those nodes for which *predicate* returns a true value.

#### See also

choice-selected-items graph-node **Generic Function** 

#### graph-pane

# graph-pane-update-moved-objects

Summary

Updates a graph after the user moves objects.

#### Package

capi

#### Signature

graph-pane-update-moved-objects graph-pane objects

#### Arguments

| graph-pane↓ | A graph-pane. |
|-------------|---------------|
| objects↓    | A list.       |

## Description

The generic function graph-pane-update-moved-objects is called after some objects in the graph *graph-pane* were moved by a user gesture.

objects is a list containing the objects that were moved.

The primary method updates the geometry of edges connected to the moved objects. You can add non-primary methods to perform other operations at that point.

#### See also

graph-pane

# grid-layout

#### Summary

A layout which positions its children on a two dimensional grid.

Package

capi

Superclasses

x-y-adjustable-layout

Generic Function

Class

#### Subclasses

row-layout column-layout

| Initargs            |                                                                            |
|---------------------|----------------------------------------------------------------------------|
| :columns            | The number of columns in the grid.                                         |
| :has-title-column-p |                                                                            |
|                     | A boolean specifying whether the first column is a title column.           |
| :orientation        | The orientation of the children.                                           |
| :rows               | The number of rows in the grid.                                            |
| :x-ratios           | The ratios between the columns.                                            |
| :y-ratios           | The ratios between the rows.                                               |
| :x-gap              | The gap between each column.                                               |
| :y-gap              | The gap between each row.                                                  |
| :x-uniform-size-p   | If $t$ , make each of the columns the same size.                           |
| :y-uniform-size-p   | If t, make each of the rows the same size.                                 |
| :min-column-width   | nil, or a real number which provides a minimum of the width of each column |
| :min-row-height     | nil, or a real number which provides a minimum of the height of each row.  |
|                     |                                                                            |

#### Accessors

layout-x-ratios
layout-y-ratios
layout-x-gap
layout-y-gap

#### Description

The class grid-layout is a layout which positions its children on a two dimensional grid.

The row and column sizes are controlled by the constraints on their children. For example, the *visible-min-width* of any column is the maximum of the *visible-min-width* in of the children in the column. The size of the layout is controlled by the constraints on the rows and columns.

For grid-layout *description* is either a two dimensional array or a list in the order specified by *orientation* (which defaults to :row). In the case of a list, one of *columns* or *rows* can be supplied to specify the dimensions (the default is two columns). As well as panes, slot names and strings, *description* may contain the element nil, which is interpreted as a special dummy pane with suitable geometry for resizable gaps. This special interpretation of nil in the *description* is specific to grid-layout and its subclasses.

x-ratios and y-ratios control the sizes of the elements in a grid layout.

If *x*-ratios (or *y*-ratios) is a list, then each of its elements control the size of each child relative to the others. If an element in *x* -ratios (or *y*-ratios) is **nil** then the child is fixed at its minimum size. Otherwise the size is calculated as follows:

(round (\* total ratio) ratio-sum)

where *ratio-sum* is the sum of the non-nil elements of *x*-*ratios* (or *y*-*ratios*) and *ratio* is the element of ratios corresponding to the child. If this ideal ratio size does not fit the maximum or minimum constraints on the child size, and the constraint means that changing the ratio size would not assist the sum of the child sizes fitting the total space available, then the child is fixed

at its constrained size, the child is removed from the ratio calculation, and the calculation is performed again. If *x*-ratios (or *y*-ratios) has fewer elements than the number of children, 1 is used for each of the missing ratios. Leaving *x*-ratios (or *y*-ratios) **nil** (the default) causes all of the children to be the same size.

The positions of each pane in the layout can be specified using *x*-adjust and *y*-adjust like every other x-y-adjustable-layout, except that if there is one value then it is used for all of the panes, whereas if it is a list then each value in the list refers to one row or column. If the list does not contain a value for every row or column then the last value is taken to refer to all of the remaining panes.

Normally, the items in a grid-layout are arranged to look like a set of columns that are joined horizontally and rows that are joined vertically. All the cells in each column have the same width and all the cells in each row have the same height. The keyword :right-extend (or :bottom-extend) can be used to allow an item to span more than one column (or row). The keyword should be placed in the cell of the *description* that you want the item to expand into. For :right-extend, the cell immediately to the left will be extended to fill both columns in that row. For :bottom-extend, the cell immediately above will be extended to fill both rows in that column. Note that the item can only be extended if its constraints allow this. Fosr example, a <u>push-button-panel</u> will not extend by default with :bottom-extend because its constraints fix its height at its min-height.

If *has-title-column-p* is true, then the items in the description which correspond to the first column are treated specially:

A string Equivalent to specifying (:title string)

A list of the form (:title *string* . *options*).

Make a title using the given list as initargs. *options* is a plist of options, which can include the keys :title-font, :title-args, :mnemonic or :mnemonic-escape. See titled-object for how these are processed.

A list of the form (:mnemonic-title string . options).

Make a title using the given list as initargs. *string* can contain the mnemonic escape. *options* is a plist of options, which can include the keys :title-font, :title-args, or :mnemonic-escape. See <u>titled-object</u> for how these are processed.

#### Notes

Mnemonics are not supported on all platforms.

## Examples

```
(capi:contain (make-instance
               'capi:grid-layout
               :description '("1" "2" "3"
                               "4" "5" "6"
                               "7" "8" "9")
               :columns 3))
(capi:contain (make-instance
               'capi:grid-layout
               :description (list "List:"
                                   (make-instance
                                    'capi:list-panel
                                    :items '(1 2 3))
                                    "Buttons:"
                                   (make-instance
                                    'capi:button-panel
                                    :items '(1 2 3)))))
```

```
(capi:contain (make-instance
               'capi:grid-layout
               :description (list "List:"
                                   (make-instance
                                    'capi:list-panel
                                    :items '(1 2 3))
                                   "Buttons:"
                                   (make-instance
                                    'capi:button-panel
                                    :items '(1 2 3)))
               :x-adjust '(:right :left)
               :y-adjust '(:center :bottom)))
(capi:contain (make-instance
               'capi:grid-layout
               :description (list "List:"
                                   (make-instance
                                    'capi:list-panel
                                    :items '(1 2 3))
                                   "Buttons:"
                                   (make-instance
                                    'capi:button-panel
                                    :items '(1 2 3)))
               :orientation :column))
```

This example illustrates the special interpretation of **nil** in the *description*:

```
(capi:contain
 (make-instance
  'capi:grid-layout
  :description
  (cdr
   (loop for i below 5
         appending
         (list
          nil
          (make-instance 'capi:simple-pane
                         :background :red
                         :visible-min-width 50
                         :visible-max-width t
                         :visible-min-height 50
                         :visible-max-height t))))
  :columns 3)
 :height 150 :width 150 :title "Resize Me")
```

This example illustrates the use of **:right-extend** and **:bottom-extend** to make cells span multiple columns and rows:

```
(example-edit-file "capi/layouts/extend")
```

There are more examples here:

```
(example-edit-file "capi/applications/")
```

This example is a grid with :has-title-column-p t:

```
(example-edit-file "capi/layouts/titles-in-grid")
```

See also

layout

# 1.2.1 CAPI elements3.1.4.1 Controlling Mnemonics6 Laying Out CAPI Panes

# hide-interface

Function

# Summary

The function **hide-interface** hides the interface containing a specified pane.

## Package

capi

## Signature

hide-interface pane &optional iconify

## Arguments

 $pane \Downarrow$ A simple-pane. $iconify \Downarrow$ A generalized boolean.

## Description

The function **hide-interface** hides the interface containing *pane* from the screen. If *iconify* is non-nil then it will iconify it, else it will just remove it from the screen. To show it again, use **show-interface**.

The default value of *iconify* is t.

## See also

interface show-interface quit-interface 7.7 Manipulating top-level windows

# hide-pane

Summary

Hides the specified pane.

Package

capi

## Signature

hide-pane pane => pane

#### Arguments

 $pane \Downarrow$  An instance of **simple-pane** or a subclass.

#### Values

pane An instance of **simple-pane** or a subclass.

#### Description

The function hide-pane hides the pane pane, removing it from the screen. pane's children, if any, are hidden too.

To restore *pane* to the screen, use **<u>show-pane</u>**.

See also

hide-interface show-pane

# highlight-pinboard-object

Summary

Highlights a specified pinboard object.

Package

capi

#### Signature

highlight-pinboard-object pinboard object &key redisplay => was-unhighlighted-p

#### Arguments

| pinboard↓  | A pinboard-layout.     |
|------------|------------------------|
| object↓    | A pinboard-object.     |
| redisplay↓ | A generalized boolean. |

#### Values

*was-unhighlighted-p* $\Downarrow$  A boolean.

## Description

The function highlight-pinboard-object causes the pinboard object to become highlighted until unhighlight-pinboard-object is called on it.

The pinboard object highlighting is drawn according to the *highlight-style* of the **pinboard-layout** *pinboard*.

If *redisplay* is non-nil the highlighting is drawn immediately. The default value for *redisplay* is t.

The returned value *was-unhighlighted-p* is true if *object* was unhighlighted before the call.

#### See also

unhighlight-pinboard-object draw-pinboard-object-highlighted pinboard-object pinboard-layout

# image-list

Class

## Summary

An object used to manage the images displayed by tree views and list views.

Package

capi

#### Superclasses

capi-object

#### Initargs

| :image-width  | The width of the images in this image list.  |
|---------------|----------------------------------------------|
| :image-height | The height of the images in this image list. |
| :image-sets   | A list of images or image sets.              |

#### Description

The class image-list is used to manage the images displayed by <u>tree-view</u> and <u>list-view</u>.

The initarg :image-sets specifies a list. Each item in the list *image-sets* may be one of the following:

A pathname or string This specifies the filename of a file suitable for loading with <u>load-image</u>.

| A symbol | The symbol must be a predefined image identifier, or have been registered by means of a call to |
|----------|-------------------------------------------------------------------------------------------------|
|          | register-image-translation.                                                                     |

An <u>image</u> object For example, as returned by <u>load-image</u>.

An image-set object See image-set for further details.

Note that image sets are added in their entirety; it is not possible to use image-locators to extract a single image from an image set.

The images added to the image list are numbered in order, starting from zero. An <u>image-set</u> containing *n* images contributes *n* images to the image list, and hence consumes *n* consecutive integer indices.

## Examples

```
(example-edit-file "capi/choice/tree-view")
```

(example-edit-file "capi/choice/extended-selection-tree-view")

#### See also

image-set load-image register-image-translation 5.10.4 image-list, image-set and image-locator

# image-locator

Summary

The type of the object that <u>make-image-locator</u> creates.

Package

capi

Signature

image-locator

Description

The type image-locator is the type of the object that <u>make-image-locator</u> creates.

See <u>make-image-locator</u> for the details.

See also

<u>make-image-locator</u> 5.10.4 image-list, image-set and image-locator

# image-pinboard-object

Summary

A pinboard object that displays itself as an image.

Package

capi

Superclasses

pinboard-object titled-object

Initargs

:image

The image to be displayed.

Type

Class

#### Accessors

#### image-pinboard-object-image

#### Description

The class image-pinboard-object is a pinboard-object that displays itself as an image.

The *image* initians for an **image-pinboard-object** should either be an <u>external-image</u> or any other object accepted by <u>load-image</u>. The image displayed in the object can be changed read or changed dynamically using the accessor image-pinboard-object-image.

#### **Examples**

```
(cd (example-file "capi/"))
(setf image
      (capi:contain
       (make-instance
        'capi:image-pinboard-object
        :image "applications/images/info.bmp")))
(capi:apply-in-pane-process
 (capi:element-parent image)
 #'(setf capi:image-pinboard-object-image)
 "graphics/Setup.bmp" image)
(capi:apply-in-pane-process
 (capi:element-parent image)
 #'(setf capi:image-pinboard-object-image)
 "applications/images/info.bmp" image)
(capi:contain
 (make-instance
  'capi:image-pinboard-object
  :image "graphics/Setup.bmp"
  :title "LispWorks Splashscreen"
  :title-adjust :right
  :title-position :bottom))
```

See also

pinboard-layout 12.3 Creating graphical objects 13.10 Working with images

## image-set

Summary

An object that identifies the location of image.

Package

capi

Class

#### Superclasses

t

## Description

An instance of the class **image-set** is an object that identifies the location of an image. The image is typically a large image to be broken down into sub-images. The sub-images must all have the same size and be positioned side by side.

The following functions are available to create image set objects:

See also

make-general-image-set
make-icon-resource-image-set
make-scaled-image-set
make-scaled-general-image-set
5.10.4 image-list, image-set and image-locator
9 Adding Toolbars

# installed-libraries

Summary

Returns the installed libraries.

Package

capi

Signature

installed-libraries => libraries

Values

*libraries*↓ A list of library names.

# Description

The function **installed-libraries** returns the list of installed CAPI libraries.

A library name is a keyword naming a library.

On Linux, FreeBSD and x86/x64 Solaris platforms, libraries is initially (:gtk) but may also include :motif if the deprecated "capi-motif" module is loaded.

On Microsoft Windows platforms, currently *libraries* is always (:win32).

On macOS platforms, in the native GUI image *libraries* is always (:cocoa). In the macOS/GTK+ image, libraries is initially (:gtk) but may also include :motif if the deprecated "capi-motif" module is loaded.

See also

default-library 19.5 CAPI communication with host window system - libraries

# install-postscript-printer

Summary

Installs or modifies a Postscript printer definition.

Package

capi

#### Signature

**install-postscript-printer** name **&key** if-exists default savep ppd-file description use-jcl command use-file alwaysprint-to-file orientation installed-options

## Arguments

| A string.                                  |
|--------------------------------------------|
| One of :supersede, :error or nil.          |
| One of t, nil or :when-none.               |
| A boolean.                                 |
| A string or pathname.                      |
| A string, or <b>:preserve</b> .            |
| A boolean, or <b>:preserve</b> .           |
| A string, or <b>:preserve</b> .            |
| A boolean, or <b>:preserve</b> .           |
| A boolean, or <b>:preserve</b> .           |
| One of :landscape, :portrait or :preserve. |
| An association list, or <b>:preserve</b> . |
|                                            |

#### Description

The function **install-postscript-printer** installs or modifies a Postscript printer definition for the given printer name. This applies only on Motif.

*name* is a string naming the printer.

*if-exists* controls what happens if the named printer is already known. The default value is **:supersede**.

*default* controls whether the default printer is set. The value t forces the default printer to be set. The value :when-none causes the default printer to be set if there is currently no default. The default value of *default* is nil.

savep, if true, causes the printer to be saved for subsequent sessions, by writing a file to the path specified by the first item of

#### \*printer-search-path\*.

*ppd-file*, if non-nil, should be a pathname or string specifying the name of a PPD file (PostScript Printer Description File) which comes with the printer and specifies the printer properties. *ppd-file* must be supplied when installing a new printer. The default value is **nil**.

All the other arguments provide optional printer information. Each defaults to the value **:preserve**, which means that appropriate defaults are used. These correspond to the settings on the dialog displayed by **printer-configuration-dialog**. Non-default values are as follows:

description is a string describing the printer.

*use-jcl* controls whether to use Job Control Language (JCL).

command is the command to execute to print with the printer.

use-file controls how to pass data to the printer. A true value means a file is used, nil means a pipe is used.

always-print-to-file controls whether printing always goes to a file.

orientation controls the orientation of the output.

*installed-options* is an association list, with pairs of strings where the <u>car</u> is an option name and the <u>cdr</u> is its value. Which options are available and their potential values is defined by the \*OpenUI/\*CloseUI and \*JCLOpenUI/\*JCLCloseUI entries in the PPD file.

#### See also

printer-configuration-dialog \*ppd-directory\* \*printer-search-path\* uninstall-postscript-printer 16.7 Printing on Motif

# interactive-pane

#### Summary

An editor with a process reading and processing input, and that collects any output into itself. We are considering deprecating this class - please contact Lisp Support if you use it.

Class

Package

capi

**Superclasses** 

editor-pane

Subclasses

listener-pane shell-pane

## Initargs

:top-level-function

The input processing function.

## Readers

interactive-pane-stream interactive-pane-top-level-function

#### Description

An instance of the class **interactive-pane** is an editor with a process reading and processing input, and that collects any output into itself.

**interactive-pane** contains its own GUI stream. The *top-level-function* is called once, when the interactive pane is created: it needs to repeatedly take input from the GUI stream and write output to it. The *top-level-function* is called on a separate process from the process that displays the pane and does editor interaction. If the *top-level-function* wants to invoke CAPI functionality, it needs to use <u>apply-in-pane-process</u> to ensure it is done on the right process. If the *top-level-function* function returns, the process just exits, but the pane itself stays and continues to function as an <u>editor-pane</u>.

Note that because the pane is a fully functional <u>editor-pane</u>, the user can perform complex operations, and the *top-level-function* should try to cope with it. For example, the user may yank a very large amount of text, or may delete half of the buffer.

The first argument to *top-level-function* is the interface containing the interactive pane. The second argument is the interactive pane itself. The third argument is the GUI stream. The default for *top-level-function* is a function which runs a Lisp listener top-loop.

## Notes

The class <u>listener-pane</u> is built upon interactive-pane. <u>listener-pane</u> adds functionality for handling Lisp forms and handles complexities involved with the interaction with the Editor, so it is much easier to use. If you use interactive-pane directly please contact Lisp Support.

## Compatibility note

This class was named **interactive-stream** in LispWorks 3.2 but has been renamed to avoid confusion (as this class is not a stream but a pane that contains a stream). **interactive-stream** and its accessors **interactive-stream-top-level-function** and **interactive-stream-stream** have now been removed.

## Examples

This example assumes there is just one line of output from each command sent to the pipe:

```
(if input
        (progn
            (write-line input s)
            (force-output s))
        (return))))
  (let ((output (read-line s nil nil)))
  (let ((output (read-line s nil nil)))
        (if output
            (progn
            (write-line output stream)
            (force-output stream))
            (return)))))))
:best-height 300
:best-width 300)
```

See also

collector-pane 3.9.6 Stream panes

# interactive-pane-execute-command

Generic Function

#### Summary

Simulates user entry of commands in an <u>interactive-pane</u>.

Package

capi

## Signature

interactive-pane-execute-command interactive-pane command &key command-modification-function editp &allow-other-keys

#### Arguments

| $interactive-pane \Downarrow$ A | An <u>interactive-pane</u> . |
|---------------------------------|------------------------------|
|---------------------------------|------------------------------|

 $command \Downarrow$  A Lisp form.

*command-modification-function* $\Downarrow$ 

A function or **nil**.

 $editp \Downarrow$  A generalized boolean.

## Description

The generic function **interactive-pane-execute-command** has the same effect as the user typing the Lisp form *command* into the <u>interactive-pane</u> *interactive-pane*, and pressing **Return**.

interactive-pane-execute-command may be called from any process.

If *command-modification-function* is non-nil, it is a function of one argument. It is called with argument *command* in the process in which *interactive-pane* runs. The result of this call is used as the command to enter. The default value of *command -modification-function* is nil.

If editp is true then the command is left at the end of the pane for the user to edit before pressing Return. If editp is nil then

interactive-pane-execute-command simulates the user pressing Return. The default value of *editp* is nil.

See also

<u>interactive-pane</u> listener-pane-insert-value

# interface

#### Summary

The class **interface** is the top level window class, which contains both menus and a hierarchy of panes and layouts. Interfaces can also themselves be contained within a layout, in which case they appear without their menu bar.

Package

capi

Superclasses

simple-pane titled-object

Initargs

| :title                    | A string, the title of the interface.                                                                                                    |
|---------------------------|----------------------------------------------------------------------------------------------------|
| :layout                   | The layout of the interface.                                                                                                    |
| :menu-bar-items           | The items on the menu bar.                                                                                                    |
| :auto-menus               | A flag controlling the automatic addition of menu objects.                                                                                           |
| create-callback:          | A callback done on creating the window, before display and user interaction.                                                                         |
| :destroy-callback         | A callback done on closing the window.                                                                                                    |
| :confirm-destroy-function | on                                                                                                    |
|                           | A function to verify closing of the window.                                                                                                    |
| :best-x                   | The best <i>x</i> position for the interface.                                                                                                    |
| :best-y                   | The best <i>y</i> position for the interface.                                                                                                    |
| :best-width               | The best width of the interface.                                                                                                    |
| :best-height              | The best height of the interface.                                                                                                    |
| :geometry-change-callbac  | :k                                                                                                    |
|                           | A function called when the interface geometry changes.                                                                                               |
| activate-callback:        | A function called when the interface is activated or deactivated.                                                                                    |
| :iconify-callback         | A function called when the interface is iconified or restored.                                                                                       |
| :override-cursor          | A cursor that takes precedence over the cursors of panes inside the interface. Not supported on Cocoa and ignored by <u>text-input-pane</u> on GTK+. |
| :message-area             | A boolean determining whether the interface has a message area.                                                                                      |
| :enable-pointer-document  | ation                                                                                                    |
|                           | A boolean determining whether Pointer Documentation is enabled. Supported only on Motif.                                                             |

Class

| :enable-tooltips        | A boolean determining whether Tooltip Help is enabled.                                                      |  |
|-------------------------|----------------------------------------------------------------------------------------------------|--|
| :help-callback          | A function called when a user gesture requests help.                                                        |  |
| :top-level-hook         | A function called around the top level event handler.                                                       |  |
| :external-border        | An integer or <b>nil</b> .                                                                                  |  |
| :initial-focus          | A pane, a symbol naming a pane, or nil.                                                                     |  |
| :display-state          | One of the keywords :normal, :maximized, :iconic and :hidden.                                               |  |
| :color-mode             | nil (the default), a keyword or a string. Only effective on Cocoa.                                          |  |
| :color-mode-callback    |                                                                                                    |  |
|                         | A function that takes a single argument or <b>nil</b> .                                                     |  |
| :transparency           | A real number in the inclusive range [0,1], used on Cocoa, later versions of Microsoft Windows, and GTK+.   |  |
| :window-styles          | A list of keywords, or <b>nil</b> .                                                                         |  |
| :toolbar-items          | A list of items for the toolbar.                                                                            |  |
| :toolbar-states         | A toolbar state plist.                                                                                      |  |
| default-toolbar-states: |                                                                                                    |  |
|                         | A toolbar state plist.                                                                                      |  |
| :pathname               | A pathname designator.                                                                                      |  |
| :drag-image             | nil, t or an image specifier (that is, a value acceptable as the <i>id</i> argument of <u>load-image</u> ). |  |

#### Accessors

| interface-title                         |
|-----------------------------------------|
| pane-layout                             |
| interface-menu-bar-items                |
| interface-create-callback               |
| interface-destroy-callback              |
| interface-confirm-destroy-function      |
| interface-geometry-change-callback      |
| interface-activate-callback             |
| interface-iconify-callback              |
| interface-override-cursor               |
| interface-message-area                  |
| interface-pointer-documentation-enabled |
| interface-tooltips-enabled              |
| interface-help-callback                 |
| top-level-interface-color-mode-callback |
| top-level-interface-external-border     |
| top-level-interface-transparency        |
| interface-toolbar-items                 |
| interface-toolbar-states                |
| interface-default-toolbar-states        |
| interface-pathname                      |
| interface-drag-image                    |
|                                         |

#### Readers

interface-window-styles

## Description

Every interface can have a title *title* which when it is a top level interface is shown as a title on its window, and when it is contained within another layout is displayed as a decoration (see the class **titled-object** for more details).

The argument *layout* specifies a layout object that contains the children of the interface. To change this layout you can either use the writer **pane-layout**, or you can use the layout <u>switchable-layout</u> which allows you to easily switch the currently visible child.

The argument menu-bar-items specifies a list of menus to appear on the interface's menu bar.

*auto-menus* defaults to t, which means that an interface may have some automatic menus created by the environment in which it is running (for example the **Works** menu in the LispWorks IDE). To switch off these automatic menus, pass :auto-menus nil.

**Note:** On Cocoa, certain system menu commands such as **Edit > Start Dictation** are added automatically. *auto-menus* does not control this.

When you have an instance of an interface, you can display it either as an ordinary window or as a dialog using respectively <u>display</u> and <u>display-dialog</u>. The CAPI calls *create-callback* (if supplied) with the interface as its single argument, after all the widgets have been created but before the interface appears on screen. Then to remove the interface from the display, you use <u>quit-interface</u> and either <u>exit-dialog</u> or <u>abort-dialog</u> respectively. When the interface is about to be closed, the CAPI calls the *confirm-destroy-function* (if there is one) with the interface, and if this function returns non-nil the interface is closed as if by calling <u>destroy</u>. Once the interface is closed, the *destroy-callback* is called with the interface. Therefore, neither *confirm-destroy-function* nor *destroy-callback* should call <u>destroy</u>.

**Note:** *create-callback* should be used only for operations that must be done with the interface already created and cannot be done in <u>interface-display</u>. Otherwise they should be either done in <u>initialize-instance</u> or between your calls to <u>make-instance</u> and <u>display</u>. An operation that needs to run after the interface is created but just before displaying the interface as an ordinary window (typical cases are font queries and loading images) can be put in the <u>interface-display</u>: **before** method. An operation that needs to run just after displaying the interface as an ordinary window can be put in the **interface-display** in the **interface-display**.

The interface also accepts a number of hints as to the size and position of the interface for when it is first displayed. The arguments *best-x* and *best-y* specify the position, while the arguments *best-width* and *best-height* specify the size. The values can be any hints accepted by :visible-max-width and :visible-max-height for elements (see <u>6.4.2 Hint values</u> formats), except for the character, string or text based hints. If *best-width* or *best-height* is nil or not specified, then the interface is displayed at its minimum size based on its constraints.

Whether or not an interface window is resizable is indicated as allowed by the window system. For non-resizable windows on Cocoa the interface window's maximize button is disabled and the resize indicator is not shown, and on Microsoft Windows the maximize box is disabled.

*geometry-change-callback* may be **nil**, meaning there is no callback. This is the default value. Otherwise *geometry-change-callback* is a function of five arguments: the interface and the geometry. Its signature is:

#### geometry-change-callback interface x y width height

*x* and *y* are measured from the top-left of the screen rectangle representing the area of the primary monitor (the primary screen rectangle).

*activate-callback* may be **nil**, meaning there is no callback. This is the default value. Otherwise *activate-callback* is a function of two arguments: the interface and a boolean *activatep* which is true on activation and false on deactivation. Its signature is:

activate-callback interface activatep

*iconify-callback* may be **nil**, meaning there is no callback. This is the default value. Otherwise *iconify-callback* is a function of two arguments: the interface and a boolean *iconify* which is true when *interface* is iconified and false when it is restored. Its signature is:

#### iconify-callback interface iconifyp

*override-cursor*, if non-nil, specifies a cursor that is used instead of the cursor of each pane inside the interface. The default value of *override-cursor* is **nil**. See below for an example of setting and unsetting the override cursor. *override-cursor* is not supported on Cocoa. *override-cursor* is ignored by **text-input-pane** on GTK+.

If *message-area* is true, then the interface is created with a message area at the bottom. The text of the message area can be accessed using the <u>titled-object</u> accessor <u>titled-object-message</u>. The default value of *message-area* is nil.

*enable-pointer-documentation* is a boolean controlling whether Pointer Documentation is enabled. The default value is t. The actual action is done by the *help-callback*. *enable-pointer-documentation* is supported only on Motif. It is possible to implement equivalent functionality for <u>output-pane</u> and subclasses such as <u>pinboard-layout</u> by using the *focus-callback* of <u>output-pane</u>.

*enable-tooltips* is a boolean controlling whether Tooltip Help is enabled. The default value is t. The actual action is done by the *help-callback*.

*help-callback* may be **nil**, meaning there is no callback. This is the default value. Otherwise *help-callback* is a function of four arguments: the interface, the pane inside interface where help is requested, the type of help requested, and the help key of the pane. Its signature is:

#### help-callback interface pane type help-key

Here *type* can be one of:

- **:tooltip** A tooltip is requested. The function needs to return a string to display in the tooltip, or **nil** if no tooltip should be displayed.
- :help The function should display a detailed, asynchronous help. This value is passed when the user
  presses the F1 key (not implemented on Cocoa). :help is also passed when the user clicks the '?'
  box in the title bar of a Microsoft Windows dialog with window style :contexthelp (see
  window-styles below).
- :pointer-documentation-enter

The cursor entered the pane. The function should set the pointer documentation. This is only supported on Motif.

#### :pointer-documentation-leave

The cursor left the pane. The function needs to reset the pointer documentation. This is only supported on Motif.

help-key is the help-key of pane, as described in **element**. There is an example illustrating help-callback in:

```
(example-edit-file "capi/elements/help")
```

and there is another example below.

*top-level-hook* can be used on Microsoft Windows and Motif to specify a hook function that is called around the interface's top level event handler. The hook is passed two arguments: a continuation function (with no arguments) and the interface. The hook must call the continuation, which normally does not return. *top-level-hook* is designed especially for error handling (see below for an example). It can also be used for other purposes, for instance to bind special variables around the top level function. **:top-level-hook** is not supported on Cocoa.

*external-border* controls how close to the edge of the screen the interface can be placed with explicit positioning using the *best-x, best-y, best-height* and *best-width* initiargs or implicit positioning when a dialog is centered within its owner. The value **nil** allows the window to be anywhere, on or off the screen. The value 0 allows the window can be anywhere on the screen. If *external-border* is a positive integer then the window can be anywhere within *external-border* pixels from the edge of the screen. If *external-border* is a negative integer then the window be anywhere on the screen or up to *external-border* pixels off the edge of the screen. This does not affect whether the use can move the window after it has been displayed. It also does not affect the default positioning of interfaces, where the window system chooses the position. The default value of *external-border* is 0.

*initial-focus* specifies a pane which has the input focus when the interface is first displayed. See **pane-initial-focus** for more information about the initial focus pane.

*display-state* controls the initial display of the interface window, as described for top-level-interface-display-state.

*color-mode* controls the visual appearance the interface window, as described for <u>top-level-interface-color-mode</u>. Only effective on Cocoa.

If *color-mode-callback* is non-nil, it is called, with the interface as a single argument, when the global color mode (the Appearance on Cocoa, the Theme on Windows and GTK+) may have changed. It may take any action that is useful. Note that *color-mode-callback* may be called sometimes where there is no actual change.

*transparency* is the overall transparency of the whole interface, where 0 is fully transparent and 1 is fully opaque. This has no effect on whether the user can click on the window. This is implemented for Cocoa and Microsoft Windows. It also works on GTK+, provided that GTK+ and the X server support it. On GTK+ it is supported in version 2.12 and later. The X server needs compositing manager to do it.:transparency should only be used for top-level interfaces.

*window-styles* is a list of keywords controlling various aspects of the top level window's appearance and behavior. Each keyword is supported only on the Window systems explicitly mentioned below.

The following keywords apply to ordinary windows:

#### :no-geometry-animation

Cocoa: Programmatic changes to window geometry happen without animation.

#### :hides-on-deactivate-window

|                               | Cocoa: The window is only visible when the application is the current application.                                       |
|-------------------------------|----------------------------------------------------------------------------------------------------|
|                               | Microsoft Windows and GTK+: The window is only visible when it is the active window.                                     |
| :toolbox                      | Cocoa, Microsoft Windows and GTK+: A window with a small title bar. This window style is used in <u>docking-layout</u> . |
| :borderless                   | Cocoa, Microsoft Windows, GTK+ and Motif: A window with no external decoration or frame.                                 |
| :internal-borderless          |                                                                                                    |
|                               | Cocoa and Motif: Remove the default border between the window's edge and its contents.                                   |
|                               | Microsoft Windows: Remove the default border between the window's edge and its contents for dialogs.                     |
| :never-iconic                 | Cocoa, Microsoft Windows, GTK+ and Motif: The window cannot be minimized.                                                |
| :movable-by-window-background |                                                                                                    |

|                                                                                                    | Cocoa and Microsoft Windows: The user can move the window by grabbing at any point not in an inner pane.                                                                                 |  |
|----------------------------------------------------------------------------------------------------|----------------------------------------------------------------------------------------------------|--|
| :shadowed                                                                                          | Cocoa: Force a shadow on windows with window style <b>:borderless</b> . (Other windows have a shadow by default.)                                                                        |  |
|                                                                                                    | Windows XP (and later): The window has a shadow.                                                                                                    |  |
| :shadowless                                                                                        | Cocoa: The window has no shadow.                                                                                                    |  |
| :textured-backgroun                                                                                | ıd                                                                                                    |  |
|                                                                                                    | Cocoa: The window has a textured background (like the Finder).                                                                                                    |  |
| :always-on-top                                                                                     | Cocoa, Microsoft Windows and GTK+: The window is always above all other windows. Such a window is also known as a windoid.                                                               |  |
| ignores-keyboard-i:                                                                                | nput                                                                                                    |  |
|                                                                                                    | Cocoa and GTK+: The window cannot be given the focus for keyboard input.                                                                                                    |  |
| :no-character-palette                                                                              |                                                                                                    |  |
|                                                                                                    | Cocoa: The <b>Special Characters</b> menu item is not inserted automatically. (This menu item is added to the <b>Edit</b> menu by default.)                                              |  |
| :motion-events-with                                                                                | out-focus                                                                                                    |  |
|                                                                                                    | Cocoa: <u>output-pane</u> s in the window will see <b>:motion</b> input model events even if the output pane does not have the focus. This is the same behavior as on Microsoft Windows. |  |
| :can-full-screen                                                                                   | Cocoa: The window can be made full screen (only supported on macOS 10.7 and later).                                                                                                    |  |
| The following keywords are supported in window-styles when the interface is displayed as a dialog: |                                                                                                    |  |
| :resizable                                                                                         | Microsoft Windows: The dialog has a border to allow resizing. (Generally Windows dialogs do not allowing resizing.)                                                                      |  |
| :contexthelp                                                                                       | Microsoft Windows: A '?' box appears in the window's title bar that sends <i>help-callback</i> type <b>:help</b> .                                                                       |  |
| If <i>toolbar-items</i> is non-nil                                                                 | , then the interface will have a toolbar, which is typically displayed at the top of the window. The                                                                                     |  |

If toolbar-items is non-nil, then the interface will have a toolbar, which is typically displayed at the top of the window. The value of toolbar-items is a list of objects of type toolbar-button, toolbar-component or simple-pane, which are items that might be shown on the toolbar. The set of visible items, their order and their appearance is determined by the current toolbar-state, which can be changed if the user customizes the toolbar interactively. Each toolbar-button or simple-pane in the toolbar-items list (including those within a toolbar-component) should have a name that is not cl:eql to any other item in the list. Each toolbar-button should have image and text specified, to control the image and title that is shown for the item. Each simple-pane should have toolbar-title specified, to control the title that is shown for the item.

*toolbar-states* is a plist containing information about the state of the toolbar. The user can also change this by customizing the toolbar, so you cannot assume that the value will be the same each time you read it. See <u>interface-toolbar-state</u> for a description of the keys and values in this plist.

*default-toolbar-states* is a plist containing information about the default state of the toolbar, which you can provide as the suggested toolbar state for the interface. The key **:items** will be used in the **Customize Toolbar** dialog as the "default" set of toolbar buttons. If both *default-toolbar-states* and *toolbar-states* are supplied, then the value of any key in *toolbar-states* 

takes precedence over that of the same key in *default-toolbar-states*. See <u>interface-toolbar-state</u> for a description of the keys and values in this plist.

*pathname* specifies the interface pathname. You can get and set this with the accessor **interface-pathname**. The pathname may be displayed in some way to the user, depending on the GUI library.

Currently, only Cocoa uses pathname, in two ways:

- It makes the interface display a drag image on the title bar (This is the same image that is set by interface-drag-image, and the *drag-image* takes precedence if it not nil). The user can drag from the drag image, and if there is no *drag-callback* or if the *drag-callback* returns :default it will drag the pathname as a one item in a :filenames-list. For information about *drag-callback*, see <u>simple-pane</u>'s description of :drag-callback and <u>simple-pane-drag-callback</u>.
- The context menu (invoked by right-mouse-click) on the drag image or on the title raises a menu containing the components of the path. Selecting a component opens the Finder with it.

*drag-image* is currently only effective on Cocoa. A non-nil value specifies that the **interface** should have a drag image, which on Cocoa is a small image (16x16px) to the left of the window title.

When the user drags this image, if the **interface** has a *drag-callback* it is called and if this returns non-nil LispWorks performs drag-and-drop with the image. See <u>simple-pane</u> for details of the *drag-callback*.

It is possible to have the image for aesthetic purposes only by supplying *drag-image* and not specifying a *drag-callback*. When *drag-callback* is non-nil, it can dynamically decide whether to allow a dragging, or to disallow dragging (by returning nil).

The image specification can be an already converted image (made by <u>load-image</u>, <u>convert-external-image</u>, <u>make-sub-image</u> or <u>make-image-from-port</u>). The image will be freed automatically when the interface is destroyed or when *drag-image* is set by (setf interface-drag-image). Otherwise the system uses <u>load-image</u> to create a new image, which is also freed automatically.

The value t for *drag-image* is interpreted specially: it means display some image. If *drag-image* is set to t after an image has already been set, it just displays the previous image. This is useful if an image was displayed but then removed by (setf interface-drag-image) with nil. If there was no previous image, a default image is displayed.

## Notes

- 1. *create-callback* can only be used for actions that are part of the creation of the pane, that is preparing the pane for display. The *create-callback* is called before the pane is actually displayed, and therefore cannot interact with the user.
- 2. On Microsoft Windows F1 always calls *help-callback* if it is non-nil.
- 3. (setf capi:interface-message-area) has an effect only before display. After display, this writer has no effect unless the interface is destroyed and re-created.
- 4. Even though interface is a subclass of <u>titled-object</u>, the accessor <u>titled-object-message-font</u> cannot be used to get and set the font of the interface's message.
- 5. On Cocoa in the presence of a <u>cocoa-default-application-interface</u>, an interface with no menus of its own and with :auto-menus nil uses the menu bar from the application interface.

## Compatibility note

interface-iconize-callback is deprecated. Use the synonym interface-iconify-callback instead.

## Examples

```
(capi:display (make-instance 'capi:interface
                              :title "Test Interface"))
(capi:display (make-instance
                'capi:interface
                :title "Test Interface"
                :destroy-callback
                  #'(lambda (interface)
                             (capi:display-message
                              "Quitting ~S"
                             interface))))
(capi:display (make-instance
                'capi:interface
                :title "Test Interface"
                :confirm-destroy-function
                #'(lambda (interface)
                          (capi:confirm-yes-or-no
                            "Really quit ~S"
                           interface))))
(capi:display (make-instance
                'capi:interface
                :menu-bar-items
                  (list
                    (make-instance 'capi:menu
                                    :title "Menu"
                                    :items '(1 2 3)))
                :title "Menu Test"))
(setq interface
      (capi:display
       (make-instance
        'capi:interface
        :title "Test Interface"
        :layout
        (make-instance 'capi:simple-layout
                       :description
                       (list (make-instance
                               'capi:text-input-pane
                               :text "Text Pane"))))))
(capi:execute-with-interface interface
 #'(setf capi:pane-layout) (make-instance
                             'capi:simple-layout
                             :description
                             (list (make-instance
                                    'capi:editor-pane
                                    :text "Editor Pane")))
interface)
(capi:display
(make-instance
 'capi:interface
 :title "Test"
 :best-x 200
 :best-y 200
 :best-width '(/ :screen-width 2)
 :best-height 300))
```

The following forms illustrate the use of *help-callback*:

```
(capi:define-interface my-interface ()
  ()
  (:panes
   (a-pane
    capi:text-input-pane
    :help-key 'input)
   (another-pane
    capi:display-pane
    :help-key 'output
    :text "some text"))
  (:menu-bar a-menu)
  (:menus
   (A-menu
    "A menu"
    (("An item" :help-key "item 1")
     ("Another item" :help-key "item 2"))
    :help-key "a menu"))
  (:layouts
   (main-layout
    capi:column-layout
    '(a-pane another-pane)))
  (:default-initargs
   :help-callback 'my-help-callback
   :message-area t))
(defun do-detailed-help (interface)
  (capi:contain
   (make-instance
    'capi:display-pane
    :text "Detailed help for my interface")
   :title
   (format nil "Help for ~a"
           (capi:capi-object-name interface))))
(defun my-help-callback (interface pane type key)
  (declare (ignore pane))
  (case type
    (:tooltip (if (eq key 'input)
                  "enter something"
                (when (stringp key) key)))
    (:pointer-documentation-enter
     (when (stringp key)
       (setf (capi:titled-object-message interface)
             key)))
    (:pointer-documentation-leave
     (setf (capi:titled-object-message interface)
           "Something else"))
    (:help (do-detailed-help interface ))))
(capi:display
 (make-instance 'my-interface :name "Helpful"))
```

The following forms illustrate the use of *override-cursor* to set and then remove an override cursor.

Create an interface with panes that have various different cursors. Move the pointer across each pane.

Override the pane cursors by setting the override cursor on the interface, and move the pointer across each pane again.

```
(setf (capi:interface-override-cursor interface)
    :i-beam)
```

Remove the override cursor.

```
(setf (capi:interface-override-cursor interface)
    :default)
```

This example illustrates *top-level-hook*. Evaluate this form and then get an error by the interrupt gesture in the editor pane. (For example, the interrupt gesture is **Meta+Control+C** on Motif and **Control+Break** on Microsoft Windows). Then select the Destroy Interface restart.

```
(capi:display
(capi:make-container
(make-instance
   'capi:editor-pane)
:top-level-hook
#'(lambda (func interface)
       (restart-case (funcall func)
                      (nil ()
                            :report
                            (list "Destroy Interface ~a" interface)
                           (capi:destroy interface))))))
```

For an example of using *color-mode* and *color-mode-callback*, see:

(example-edit-file "capi/applications/interface-color-mode")

This example illustrates the use of *toolbar-items*:

(example-edit-file "capi/applications/simple-symbol-browser")

See also

layout
switchable-layout
menu
display
display-dialog
interface-display
quit-interface
define-interface
activate-pane
titled-object
interface-document-modified-p
interface-toolbar-state
interface-customize-toolbar
top-level-interface-display-state
top-level-interface-color-mode

top-level-interface-dark-mode-p 1.2.1 CAPI elements 2 Getting Started 3.3.2.1 Window titles 3.12.2 Tooltips for collections, elements and menu items 6 Laying Out CAPI Panes 9 Adding Toolbars 11 Defining Interface Classes - top level windows 12 Creating Panes with Your Own Drawing and Input 13 Drawing - Graphics Ports 17 Drag and Drop

# interface-customize-toolbar

Summary

Displays a window that allows the user to customize an interface toolbar.

Package

capi

Signature

interface-customize-toolbar interface

Arguments

*interface* $\downarrow$  A CAPI interface.

## Description

The function **interface-customize-toolbar** displays a window owned by the interface *interface* that allows the user to customize the interface toolbar of *interface*.

See 9 Adding Toolbars for information on how to specify an interface toolbar.

## Notes

*interface* must be displayed at the time **interface-customize-toolbar** is called.

See also

interface 9 Adding Toolbars

# interface-display

Generic Function

#### Summary

The function called to display an interface on screen.

#### Package

capi

#### Signature

interface-display interface

#### Arguments

*interface* $\downarrow$  An instance of a subclass of <u>interface</u>.

#### Description

The generic function interface-display is called by <u>display</u> to display an interface on screen.

The primary method for <u>interface</u> actually does the work. You can add :before methods on your own interface classes for code that needs to be executed just before the interface appears, and :after methods for code that needs to be executed just after the interface appears.

**interface-display** is useful when you need to make changes to the interface which require it to be already be created. Font queries and loading images are typical cases.

#### Notes

- 1. interface-display is called in the process of *interface*.
- 2. **interface-display** is not called when *interface* is displayed as a dialog. Another way to run code before it appears on screen is to supply a *create-callback* for *interface*.

## Examples

This example shows how **interface-display** can be used to set the initial selection in a choice whose items are computed at display-time:

```
(capi:define-interface my-tree ()
 ((favorite-color :initform :blue))
 (:panes
 (tree
    capi:tree-view
    :roots '(:red :blue :green)
    :print-function
    'string-capitalize))
 (:default-initargs
    :width 200
    :height 200))
(defmethod capi:interface-display :after
 ((self my-tree))
```

```
(with-slots (tree favorite-color) self
  (setf (capi:choice-selected-item tree)
      favorite-color)))
```

```
(capi:display (make-instance 'my-tree))
```

See also

display interface 7 Programming with CAPI Windows 13 Drawing - Graphics Ports

# interface-display-title

Summary

Returns the interface title to use on screen.

Package

capi

Signature

interface-display-title interface => string

Arguments

interface  $\downarrow$  A CAPI <u>interface</u>.

Values

string

A string.

Description

The function **interface-display-title** returns the title to use when displaying the interface *interface* on screen.

This is equivalent to:

```
(capi:interface-extend-title
  interface
  (capi:interface-title interface))
```

## See also

```
interface-extend-title
set-default-interface-prefix-suffix
```

# interface-document-modified-p

Summary

Gets and sets the document-modified flag in the interface.

Package

capi

#### Signature

```
interface-document-modified-p interface => value
```

(setf interface-document-modified-p) value interface => value

## Arguments

| interface↓ | A CAPI interface. |
|------------|-------------------|
| value      | A boolean.        |

## Values

*value* A boolean.

Description

The accessor interface-document-modified-p gets and sets the document-modified flag in the interface interface.

Currently this only has a visible effect on Cocoa, where an interface whose document is modified is flagged by adding a dark dot in the middle of its Close button (the red button at top-left of the window).

On other platforms the document-modified state is merely remembered.

See also

<u>interface</u> 11.5.3 Indicating a changed document

# interface-editor-pane

Summary

Finds an **<u>editor-pane</u>** in an interface.

Package

capi

Accessor

Generic Function

#### Signature

interface-editor-pane interface => pane

#### Arguments

*interface*  $\downarrow$  An instance of a subclass of <u>interface</u>.

#### Values

pane An editor-pane or nil.

#### Description

The generic function interface-editor-pane finds the first pane of *interface* that is an editor-pane, and returns it.

If there is no editor-pane, then interface-editor-pane returns nil.

interface-editor-pane may be useful when you need to apply an editor command in the process of some "random" interface, in which case you can use <u>call-editor</u> with the result of interface-editor-pane (if it is not nil).

#### See also

call-editor editor-pane interface

# interface-extend-title

Summary

Calculates the complete interface title.

Package

capi

Signature

interface-extend-title interface title => string

## Arguments

interface  $\downarrow$  A CAPI <u>interface</u>. title  $\downarrow$  A string.

# Values

 $string \Downarrow$  A string.

# Description

The generic function interface-extend-title is called by LispWorks with an interface interface and its title title before

Generic Function

actually displaying the title on the screen. The result must be a string, which is actually displayed. There is no requirement for any relation between *title* and the result.

The return value *string* is the title to display on the screen.

The default method uses the values set by <u>set-default-interface-prefix-suffix</u>. You can specialize interface-extend-title to get other effects.

See also

interface-display-title set-default-interface-prefix-suffix 3.3.2.1 Window titles 11.5 Controlling the appearance of the top level window

# interface-geometry

Generic Function

## Summary

Returns the geometry of an interface. This function is deprecated. Use <u>top-level-interface-geometry</u> instead.

| Package                  |                                                                                                    |
|--------------------------|----------------------------------------------------------------------------------------------------|
| capi                     |                                                                                                    |
| Signature                |                                                                                                    |
| interface-geometr        | <b>y</b> interface => geometry                                                                        |
| Arguments                |                                                                                                    |
| interface↓               | An instance of a subclass of <b>interface</b> .                                                       |
| Values                   |                                                                                                    |
| geometry                 | A list.                                                                                               |
| Description              |                                                                                                    |
| The generic function in  | <b>terface-geometry</b> returns a list representing the geometry of <i>interface</i> in pixel values. |
| This function is depreca | ated. Use top-level-interface-geometry instead.                                                       |
| See also                 |                                                                                                    |
| top-level-interfa        | ce-geometry                                                                                           |

interface-iconified-p

The predicate for whether an interface is iconified.

interface-iconified-p pane => iconifiedp

A CAPI element.

A boolean.

Summary

Package

Signature

Arguments

pane↓

Values

iconifiedp

Description

capi

#### iconified when its display state as returned by top-level-interface-display-state is :iconic. This means that the

window is visible as an icon, also referred to as minimized.

The function interface-iconified-p returns t if the top level interface containing pane is iconified. An interface is

If the top level interface is not iconified, then interface-iconified-p returns nil.

See also

hide-interface top-level-interface top-level-interface-display-state

# interface-keys-style

Summary

Determines the emulation for an interface.

Package

capi

Signature

```
interface-keys-style interface => keys-style
```

Function

Generic Function

#### Arguments

*interface* $\downarrow$  An instance of a subclass of <u>interface</u>.

#### Values

 $keys-style \Downarrow$  A keyword, :pc, :emacs or :mac.

#### Description

The generic function **interface-keys-style** returns a keyword indicating a keys style, or *emulation*. It is called when *interface* starts running in a new process, and *keys-style* determines how user input is interpreted by output panes (including **editor-pane**) in *interface*.

The editor (that is, instances of <u>editor-pane</u> and its subclasses) responds to user input gestures according to one of three basic models.

When *keys-style* is **:emacs**, the editor emulates GNU Emacs. This value is allowed on all platforms.

When *keys-style* is **:pc**, the editor emulates standard Microsoft Windows keys on Windows, and KDE/Gnome keys on GTK+ and Motif. This value is allowed in the Windows, GTK+ and X11/Motif implementations.

When *keys-style* is **:mac**, the editor emulates macOS editor keys. This value is allowed only in the macOS Cocoa implementation.

The most important differences between the styles are in the handling of the **Alt** key on Microsoft Windows, selected text, and accelerators:

| :emacs | Alt is interpreted on Microsoft Windows as the Meta key (used to access many Emacs commands).                                                                                                    |
|--------|----------------------------------------------------------------------------------------------------|
|        | The modifier :meta is used in an <u>output-pane</u> input-model gesture specification.                                                                                                    |
|        | Control characters such as Ctrl+s are not interpreted as accelerators.                                                                                                    |
|        | The selection is not deleted on input.                                                                                                    |
| :pc    | Alt is interpreted as Alt on Microsoft Windows and can be used for shortcuts.                                                                                                    |
|        | The modifier :meta is not used in an <u>output-pane</u> input-model gesture specification.                                                                                                    |
|        | <b>Control</b> keystrokes are interpreted as accelerators. Standard accelerators are added for standard menu commands, for example $Ctrl+s$ for File > Save. For the full set of standard accelerators see <u>8.7.1 Standard default accelerators</u> . |
|        | The selection is deleted on input, and movement keys behave like a typical Microsoft Windows or KDE/Gnome editor.                                                                                                    |
| :mac   | Emacs Control keys are available, since they do not clash with the Macintosh Command key.                                                                                                    |
|        | The selection is deleted on input, and movement keys behave like a typical macOS editor.                                                                                                    |

By default *keys-style* is :pc on Microsoft Windows platforms and :emacs on other platforms. You can supply methods for interface-keys-style on your own interface classes that override the default methods.

In the Cocoa implementation, Command keystrokes such as Command+x are available if there is a suitable Edit menu, regardless of the Editor emulation.

See the chapter "Emulation" in the *Editor User Guide* for more detail about the different styles.

#### Notes

On Motif the code to implement accelerators and mnemonics clashes with the LispWorks meta key support. Therefore the keyboard must be configured so that none of the keysyms connected to mod1 (see xmodmap) are listed in the variable capi-motif-library:\*meta-keysym-search-list\*, which must be also be non-nil. Note also that Motif requires Alt to be on mod1.

## See also

editor-pane

# interface-match-p

Generic Function

## Summary

Determines whether an interface is suitable for displaying initargs.

## Package

capi

## Signature

interface-match-p interface &rest initargs &key &allow-other-keys => matchp

## Arguments

| interface↓ | An instance of a subclass of <b>interface</b> . |
|------------|-------------------------------------------------|
| initargs↓  | Initargs for <i>interface</i> .                 |

#### Values

*matchp* A boolean.

## Description

The generic function interface-match-p returns a true value if *interface* is suitable for displaying the initargs *initargs*.

**interface-match-p** is used by <u>locate-interface</u>. When there is an existing interface for which **interface-match-p** returns true, then <u>locate-interface</u> returns it.

The default method for interface-match-p always returns nil. You can add methods for your own interface classes.

#### See also

#### locate-interface

# interface-menu-groups

**Generic Function** 

#### Summary

Used when an embedded document sets the *menu-bar-items* to its menus, on Microsoft Windows.

| Package                                                 |                           |  |
|---------------------------------------------------------|---------------------------|--|
| capi                                                    |                           |  |
| Signature                                               |                           |  |
| <pre>interface-menu-groups interface =&gt; result</pre> |                           |  |
| Arguments                                               |                           |  |
| interface↓                                              | A CAPI <u>interface</u> . |  |
| Values                                                  |                           |  |
| result                                                  | A list.                   |  |
|                                                         |                           |  |

#### Description

The generic function **interface-menu-groups** is called when an embedded document sets the menu bar of its containing interface interface. It is called when an embedded object uses the IOleInPlaceFrame::InsertMenus method to add menus from the interface to its own composite menu, which is used as the menubar while the embedded object is active.

The menu bar for the embedded document includes three groups of menus that are supplied by the container (file-group, view -group, windows-group). **interface-menu-groups** is used to define these groups of menus.

interface-menu-groups should return a list of length 3. Each element is a list of menus. In this list, each item is either a menu object, or a cons. When it is a cons, the car is a menu object and the cdr is a string, which overrides the the title of the menu

The default method, specialied on interface, simply returns (nil nil nil).

#### Notes

interface-menu-groups is implemented only in LispWorks for Windows. Load the functionality by (require "embed").

#### See also

ole-control-pane

# interface-preserve-state

Summary

Called before an interface is destroyed during session saving.

Package

capi

Signature

interface-preserve-state interface

Arguments

interface  $\Downarrow$  An <u>interface</u>.

## Description

The generic function **interface-preserve-state** is called by **hcl:save-current-session** just before it destroys *interface*. It is called in the process that runs *interface*. You can specialize this for your own interface classes. Your methods should not interact with the user or other external sources, and should not interact with other processes, because it is called after **hcl:save-current-session** already started to destroy interfaces.

The return value is not used.

The default method does nothing.

See also

<u>interface-preserving-state-p</u> 7.7.6 Preserving information when saving an IDE session

# interface-preserving-state-p

Summary

The predicate for whether an interface is in "preserving-state" context.

Package

capi

Signature

interface-preserving-state-p interface => result

Arguments

*interface*  $\downarrow$  An <u>interface</u>.

Generic Function

## Values

result↓

nil, t, :different-invocation or :keeping-processes.

## Description

The function **interface-preserving-state-p** returns information about whether *interface* is in the "preserving-state" context. An interface enters "preserving-state" context just before it is destroyed by **hcl:save-current-session**, and exits the context just after <u>interface-display</u> returns.

If the interface *interface* is in "preserving-state" context, then *result* is either t or :different-invocation. The value t means that the current invocation of LispWorks is still the same invocation. The value :different-invocation means it is a different invocation, in other words it is the saved image that is restarted.

In other circumstances **interface-preserving-state-p** can return **:keeping-processes**, which means that the interfaces are destroyed but processes that are not associated with *interface* are not killed. That currently happens only on Microsoft Windows when the programmer changes the arrangement of IDE windows via **Preferences... > Environment > General > Window Options**.

Otherwise *result* is **nil**.

**interface-preserving-state-p** is typically used in the *destroy-callback* of an interface or a pane to decide whether really to destroy the information, and in the *create-callback* or **interface-display** to decide whether the existing information can be used. Note that if it is a pane, it needs to find the **top-level-interface**.

Information that is made entirely of Lisp objects can be preserved in all cases. Information that is associated with external objects is invalid when the image is restarted. So when **interface-preserving-state-p** is used inside the *create-callback* or **interface-display**, external information can be preserved only if it returns t. When **interface-preserving-state-p** returns t, the external information may be preserved, unless it is tied to the lightweight process.

See also

interface interface-display interface-preserve-state 7.7.6 Preserving information when saving an IDE session

# interface-reuse-p

Summary

Determines whether an interface is suitable for re-use.

Package

capi

Signature

interface-reuse-p interface &rest initargs &key &allow-other-keys => reusep

Generic Function

## Arguments

| interface↓ | An instance of a subclass of | interface. |
|------------|------------------------------|------------|
|            |                              |            |

 $initargs \Downarrow$  Initargs for *interface*.

#### Values

*reusep* A boolean.

Description

The generic function **interface-reuse-p** returns a true value if *interface* is suitable for reuse with *initargs*.

**interface-reuse-p** is used by <u>locate-interface</u> if no matching interface is found first by <u>interface-match-p</u>. In this case, when there is an interface for which interface-reuse-p returns true, then <u>locate-interface</u> reinitializes it by <u>reinitialize-interface</u> and returns it.

#### Notes

interface-reuse-p should not be confused with reuse-interfaces-p, which determines the global re-use state.

See also

interface-match-p locate-interface

# interface-toolbar-state

Accessor

Summary

Reads or changes the properties of an interface toolbar that give information about its state.

Package

capi

Signature

interface-toolbar-state interface key => value

(setf interface-toolbar-state) value interface key => value

## Arguments

| interface↓ | An instance of <b>interface</b> or a subclass.                 |
|------------|----------------------------------------------------------------|
| key↓       | One of the toolbar-states plist keys.                          |
| value      | The value associated with the <i>toolbar-states</i> plist key. |
| Values     |                                                                |

*value* The value associated with the *toolbar-states* plist key.

## Description

The accessor **interface-toolbar-state** reads or changes the properties of the interface toolbar of *interface* that give information about its state. The user can also change these properties by customizing the toolbar, so you cannot assume that the value will be the same each time you read it.

See 9 Adding Toolbars for information on how to specify an interface toolbar.

key can be one of the following, with the corresponding value:

| :visible | visible is true if the toolbar is visible and false if it is hidden. The default is true.                                                                                                    |
|----------|----------------------------------------------------------------------------------------------------|
| :items   | <i>items</i> is a list of the names of the <i>toolbar-items</i> which are shown on the toolbar, in the order they are shown. The built-in names <b>:separator</b> , <b>:space</b> and <b>:flexible-space</b> represent various kinds of gap between items. On Microsoft Windows, an item can be a list of the form ( <b>:titled-separator</b> <i>title</i> ) which starts a dockable group of items that displays <i>title</i> when it is undocked. The default <i>items</i> includes all items in <i>toolbar-items</i> , with <b>:separator</b> between each <b>toolbar-component</b> . |
| :display | <i>display</i> is a keyword describing what is displayed for each item. It can be <b>:image</b> (just shows an image), <b>:title</b> (just shows the title), <b>:image-and-title</b> (shows both title and image) or <b>:image-and-title-horizontal</b> (shows title and image horizontally, only supported on GTK+). The default is platform-specific.                                                                                                    |
| :size    | <i>size</i> is a keyword describing the size of the items. It can be one of <b>:small</b> , <b>:normal</b> or <b>:large</b> . Some of these sizes might be the same as others. The default is platform-specific.                                                                                                    |

You can set all of the keys simultaneously by setting the **interface-toolbar-state** accessor or providing the *toolbar-states* initarg.

#### Notes

The value **:separator** in *items* may or may not actually be visible, depending on the windowing system. On macOS Lion it is zero width.

#### See also

interface interface-customize-toolbar 9 Adding Toolbars

# interface-visible-p

Summary

The predicate for whether the interface containing a pane is visible.

Package

capi

Signature

interface-visible-p pane => visiblep

## Arguments

 $pane \Downarrow$  A CAPI pane.

Values

visiblep

Description

The function **interface-visible-p** returns **nil** if one of the following is true:

- 1. pane is not associated with any interface.
- 2. pane is associated with an interface which is not displayed.

A boolean.

- 3. pane is associated with an interface which is minimized or iconified.
- 4. *pane* is known to be fully obscured by other windows. This can happen on Motif, but is not detected on Microsoft Windows.

An error is signalled if *pane* is not a CAPI pane (that is, it is not an instance of a subclass of <u>element</u>, <u>collection</u> or <u>pinboard-object</u>).

Otherwise interface-visible-p returns t.

## Notes

On Microsoft Windows, **interface-visible-p** may return **t** even though the interface is entirely obscured by another window.

# interpret-description

Generic Function

## Summary

Converts an abstract description of a layout's children into a list of objects.

Package

capi

Signature

interpret-description layout description interface => result

## Arguments

| layout↓                  | A layout.                                                    |
|--------------------------|--------------------------------------------------------------|
| $description \Downarrow$ | A list, or other Lisp object accepted for some layout class. |
| interface↓               | An <u>interface</u> .                                        |

## Values

result

A list, each element being a <u>simple-pane</u>, a <u>pinboard-object</u> or a geometry object.

## Description

The generic function **interpret-description** is used by the layout mechanism to translate an abstract description of *layout*'s children (supplied by the initarg **:description** or **(setf layout-description)**) into a list of objects to actually use. Each object must be either an element (an object of type <u>simple-pane</u> or of type <u>pinboard-object</u>) or a geometry object (the result of the default method of <u>parse-layout-descriptor</u>). *interface* is the interface of *layout*.

The default method specialized on <u>layout</u> expects *description* to be a list, and returns a list of the values returned by <u>parse-layout-descriptor</u> for each element. Some built-in subclasses of <u>layout</u> have their own methods, which allow different values of *description*. In these cases the manual page for the layout class describes what *description* can be.

For example, <u>column-layout</u> expects as its description a list of items where each item in the list is either the slot-name of the child or a string which should be turned into a title pane. This is the default handling of a layout's description, which is done by calling the generic function <u>parse-layout-descriptor</u> to do the translation for each item.

You can define a method for your own layout class. The elements in the returned list must not be returned more than once for layouts that are displayed at the same time.

See also

parse-layout-descriptor define-layout layout 6 Laying Out CAPI Panes

# invalidate-pane-constraints

Function

## Summary

Causes the resizing of a pane if its minimum and maximum size constraints have changed. It returns t if resizing was necessary.

Package

capi

Signature

invalidate-pane-constraints pane

Arguments

pane↓

A <u>simple-pane</u>.

## Description

The function **invalidate-pane-constraints** informs the CAPI that the constraints (its minimum and maximum size) of *pane* may have changed. The CAPI then checks this, and if the pane is no longer within its constraints it resizes it so that it is and then makes the pane's parent layout lay its children out and display them again at their new positions and sizes. If the pane is resized, then **invalidate-pane-constraints** returns **t**.

See also

get-constraints layout element define-layout 6 Laying Out CAPI Panes

# invoke-command

Summary

Invokes a command in the input model for a specified output pane.

#### Package

capi

#### Signature

invoke-command command output-pane &rest event-args

## Arguments

| command↓     | A Lisp object defined as a command by <b>define-command</b> .                         |
|--------------|---------------------------------------------------------------------------------------|
| output-pane↓ | An output-pane.                                                                       |
| event-args↓  | A list of appropriate arguments for the event that <i>command</i> is associated with. |

## Description

The function **invoke-command** invokes *command* with arguments *event-args* in the input model of *output-pane*, with the translator being called to process the gesture information. To avoid the translation, use **invoke-untranslated-command**.

#### See also

invoke-untranslated-command define-command output-pane 12.2.2 Commands - aliases

# invoke-untranslated-command

Summary

Invokes a command in the input model for a specified output pane, without the translator being called.

Package

capi

Function

## Signature

invoke-untranslated-command command output-pane &rest event-args

#### Arguments

| command↓     | A Lisp object defined as a command by <b>define-command</b> .                         |
|--------------|---------------------------------------------------------------------------------------|
| output-pane↓ | An output-pane.                                                                       |
| event-args↓  | A list of appropriate arguments for the event that <i>command</i> is associated with. |

#### Description

The function **invoke-untranslated-command** invokes *command* with arguments *event-args* in the input model of *outputpane*, without the translator being called to process the gesture information. To perform the translation, use **invoke-command**.

#### See also

invoke-command define-command output-pane 12.2.2 Commands - aliases

## item

Summary

The class item groups together a title, some data and some callbacks into a single object for use in collections and choices.

#### Package

capi

Superclasses

<u>callbacks</u> capi-object

#### Subclasses

| menu-item            |
|----------------------|
| button               |
| item-pinboard-object |
| popup-menu-button    |
| toolbar-button       |
|                      |

## Initargs

| :collection     | The collection in which item is displayed.                       |
|-----------------|------------------------------------------------------------------|
| :data           | The data associated with the item.                               |
| :text           | The text to appear in the item (or nil).                         |
| :print-function | If <i>text</i> is <b>nil</b> , this is called to print the data. |

#### :selected

If t the item is selected.

```
Accessors
```

```
item-collection
item-data
item-text
item-print-function
item-selected
```

#### Description

An item can provide its own callbacks to override those specified in its enclosing *collection*, and can also provide some data to get passed to those callbacks.

An item is printed in the collection by **print-collection-item**. By default this returns a string using the item's *text* if specified, or else calls a print function on the item's *data*. The *print-function* will either be the one specified in the item, or else the *print-function* for its parent collection.

The *selected* slot in an item is non-nil if the item is currently selected. The accessor **item-selected** is provided to access and to set this value.

#### **Examples**

```
:data '(some data)
:selection-callback
'item-callback)
"Non-Item 1"
"Non-Item 2")
:selection-callback 'main-callback))
```

See also

itemp collection choice print-collection-item 9 Adding Toolbars

| itemp                               |                                                                                        | Function         |
|-------------------------------------|----------------------------------------------------------------------------------------|------------------|
| Summary                             |                                                                                        |                  |
| A predicate for <u>item</u> .       |                                                                                        |                  |
| Package                             |                                                                                        |                  |
| capi                                |                                                                                        |                  |
| Signature                           |                                                                                        |                  |
| <pre>itemp object =&gt; resul</pre> | lt                                                                                     |                  |
| Arguments                           |                                                                                        |                  |
| object↓                             | A Lisp object.                                                                         |                  |
| Values                              |                                                                                        |                  |
| result                              | A boolean.                                                                             |                  |
| Description                         |                                                                                        |                  |
| The function itemp ret              | urns true if <i>object</i> is an <u>item</u> and false otherwise. It is equivalent to: |                  |
| (typep object 'o                    | capi:item)                                                                             |                  |
| See also                            |                                                                                        |                  |
| <u>item</u><br>collection           |                                                                                        |                  |
|                                     |                                                                                        |                  |
| -                                   | face-copy-object                                                                       | Generic Function |
| Summary                             |                                                                                        |                  |
| Determines what <b>pane</b> .       | <b>-interface-copy-object</b> returns from a <b>choice</b> .                           |                  |
| Package                             |                                                                                        |                  |
| capi                                |                                                                                        |                  |
| Signature                           |                                                                                        |                  |
| item-pane-interfac                  | ce-copy-object item choice interface => object, string, plist                          |                  |

# Arguments

 $item \Downarrow$  A Lisp object that is one of the items of *choice*.

| choice↓ | A <u>choice</u> within <i>interface</i> . |
|---------|-------------------------------------------|
|         |                                           |

interface  $\downarrow$  An <u>interface</u>.

#### Values

| object | A Lisp object. |
|--------|----------------|
| string | A string.      |
| plist↓ | A plist.       |

## Description

The generic function *item-pane-interface-copy-object* is used by the method of <u>pane-interface-copy-object</u> that specializes on <u>choice</u> to decide what to return.

*item* is one of the items of *choice*, which is a **choice** within *interface*.

If only one item is selected, the <u>pane-interface-copy-object</u> method for <u>choice</u> returns what item-pane-interface-copy-object returns for this item. In this case all three of the return values are used.

If multiple items are selected, <u>pane-interface-copy-object</u> applies item-pane-interface-copy-object to each one, and returns a list of the returned objects as the first value, and a concatenation of returned strings (separated by newlines) as the second value. *plist* is ignored if the there more than one element.

The default method returns the item and its print representation (using the *print-function* of the <u>choice</u>), and no third return value.

You can define your own methods for *item-pane-interface-copy-object*. This is useful to make <u>active-pane-copy</u> work properly for a <u>choice</u>, in cases where the actual items in the choice are not the objects that are displayed in the choice as far as the user is concerned. For example, you may have a structure:

(defstruct my-item
 real-object
 color)

To give different colors to different lines in a <u>list-panel</u>. In this case <u>pane-interface-copy-object</u> (and hence <u>active-pane-copy</u> when the <u>list-panel</u> is active) will return the <u>my-item</u> structure, while the user will expect the real object. This can be fixed by adding a method:

See also

pane-interface-copy-object active-pane-copy 7.6 Edit actions on the active element

# item-pinboard-object

Summary

A **pinboard-object** that displays a single piece of text.

Package

capi

Superclasses

pinboard-object item

Description

The class **item-pinboard-object** displays an item on a pinboard layout. It displays the text specified by the item in the usual way (either by the text field, or through printing the data with the print function).

## Examples

See also

image-pinboard-object pinboard-layout 12.3 Creating graphical objects

# labelled-arrow-pinboard-object

Summary

A **pinboard-object** that displays an arrow with a label on it.

Package

capi

Superclasses

arrow-pinboard-object labelled-line-pinboard-object Class

#### Description

The class labelled-arrow-pinboard-object displays an arrow with a label on it on a pinboard-layout.

Examples

See <u>labelled-line-pinboard-object</u>.

See also

pinboard-layout 12.3 Creating graphical objects

# labelled-line-pinboard-object

Summary

A subclass of pinboard-object which draws a labelled line.

Package

capi

Superclasses

item-pinboard-object line-pinboard-object

Subclasses

labelled-arrow-pinboard-object

Initargs

| :text-foreground | A valid color specification, as defined for the <b>graphics-state</b> parameter <i>foreground</i> . |
|------------------|----------------------------------------------------------------------------------------------------|
| :text-background | A valid color specification, as defined for the graphics-state parameter foreground, or             |
|                  | the keyword :background, or nil.                                                                    |

Accessors

labelled-line-text-foreground labelled-line-text-background

#### Description

The class **labelled-line-pinboard-object** displays a line on a **pinboard-layout** and draws a label in the middle of it.

Note that the label text is inherited from <u>item</u>.

text-foreground defines the color of the label text.

*text-background* defines the background for the text, which is the color used to draw a filled rectangle in the area of the text before drawing the text. The value **:background** means use the *background* of the **pinboard-layout** of the object. The

value nil means do not draw a background rectangle. The default value of text-background is :background.

#### Notes

For a description of color specifications, see 15.1 Color specs.

## Examples

```
(capi:contain
 (make-instance
 'capi:pinboard-layout
 :description
 (list (make-instance
    'capi:labelled-line-pinboard-object
    :text "Labelled Line"
    :start-x 10 :start-y 10
    :end-x 80 :end-y 60)
    (make-instance
    'capi:labelled-arrow-pinboard-object
    :text "Labelled Arrow"
    :start-x 10 :start-y 70
    :end-x 80 :end-y 120
    :head-direction :both))))
```

See also

graphics-state pinboard-layout 12.3 Creating graphical objects

# layout

Summary

A pane that positions one or more child panes within itself according to a layout policy.

Package

capi

**Superclasses** 

titled-object simple-pane

Subclasses

<u>simple-layout</u> grid-layout pinboard-layout

Initargs

:default

:description

A flag to mark the default layout for an interface.

The list of the layout's children.

#### :initial-focus

A child of the layout, or its *name*, specifying where the input focus should be, or nil.

#### Accessors

#### layout-description

#### Description

The class layout is a pane that positions one or more child panes within itself according to a layout policy.

*description* is an abstract description of the children of the layout, and each layout defines its format. Generally, *description* is a list, each element of which is one of:

- An element, that is an object of type **<u>simple-pane</u>** or **<u>pinboard-object</u>**.
- A slot name, where the name refers to a slot in the layout's interface containing an element.
- A string, where the string gets converted to a <u>title-pane</u> or an <u>item-pinboard-object</u>.

Note that **pinboard-object**s can be used only when the hierarchy contains **pinboard-layout**.

Some subclasses of layout have different syntax for *description*, for example <u>grid-layout</u> (and its subclasses <u>row-layout</u> and <u>column-layout</u>) allows arrays too, and it also accepts nil in the *description* list.

Setting the layout description causes the layout to translate it, and then to layout the new children, adjusting the size of its parent if necessary. The actual translation is done by <u>interpret-description</u>.

A number of default layouts are provided which provide the majority of layout functionality that is needed. They are as follows:

| simple-layout     | A layout for one child.                       |
|-------------------|-----------------------------------------------|
| row-layout        | Lays its children out in a row.               |
| column-layout     | Lays its children out in a column.            |
| grid-layout       | Lays its children out in an n by m grid.      |
| pinboard-layout   | Places its children where the user specifies. |
| switchable-layout | Keeps only one of its children visible.       |

*initial-focus* specifies which child of the layout has the input focus when the layout is first displayed. Panes are compared by **cl:eq** or **capi-object-name**. See **pane-initial-focus** for more information about the initial focus pane.

#### Notes

In most cases, a **layout** does not have its own native GUI object. You can force it to have its own native GUI object by supplying the initargs **:background :background**. You need to do that if you want to make a **layout** without a background initially, and change it later using (**setf simple-pane-background**).

See also

define-layout interpret-description 6 Laying Out CAPI Panes

# line-pinboard-object

## Summary

A subclass of **pinboard-object** which displays a line drawn between two corners of the area enclosed by the pinboard object.

Package

capi

Superclasses

pinboard-object

**Subclasses** 

#### arrow-pinboard-object right-angle-line-pinboard-object

Initargs

| :start-x | The x coordinate of the start of the line. |
|----------|--------------------------------------------|
| :start-y | The y coordinate of the start of the line. |
| :end-x   | The x coordinate of the end of the line.   |
| :end-y   | The y coordinate of the end of the line.   |

## Description

The class line-pinboard-object displays a line drawn between two corners of the area enclosed by the pinboard object.

*start-x*, *start-y*, *end-x* and *end-y* default to values computed from the *x*, *y*, *width* and *height*. They are used to compute the size of the object, and the proper value of *x* and *y*. Note that *width* and *height* may be larger, for example to accommodate the label in a <u>labelled-line-pinboard-object</u>, and the *x* and *y* are adjusted for that.

To change the end points of the line, call <u>move-line</u>.

A complementary class <u>right-angle-line-pinboard-object</u> is provided which draws a line around the edge of the pinboard object.

## Examples

```
(capi:contain
(make-instance
'capi:line-pinboard-object
:start-x 0 :end-x 100
:start-y 100 :end-y 0))
```

See also

<u>move-line</u> <u>pinboard-layout</u>

## **12.3 Creating graphical objects**

# line-pinboard-object-coordinates Summary Returns the coordinates of a line-pinboard-object. Package capi Signature line-pinboard-object-coordinates object => start-x, start-y, end-x, end-y Arguments A line-pinboard-object. object↓ Values start-x An integer. start-y An integer. end-x An integer. end-y An integer.

## Description

The function line-pinboard-object-coordinates returns the start and end coordinates of the <u>line-pinboard-object</u> *object*.

See also

move-line

# listener-pane

# Summary

An editor that accepts Lisp forms, entered by the user at a prompt, which it then evaluates and displays any output and results.

# Package

capi

# Superclasses

## interactive-pane

Function

## Description

An instance of the class **listener-pane** is an editor that accepts Lisp forms, entered by the user at a prompt, which it then evaluates. All of the output that is sent to <u>\*standard-output\*</u> is sent to the listener, and finally the results of the evaluation are displayed.

## Examples

(capi:contain (make-instance 'capi:listener-pane) :best-width 300 :best-height 200)

See also

collector-pane interactive-pane 3.9.6 Stream panes

# listener-pane-insert-value

Summary

Evaluates a form and inserts the result in a **listener-pane**.

Package

capi

Signature

listener-pane-insert-value pane form

#### Arguments

 $pane \Downarrow$ A listener-pane. $form \Downarrow$ A Lisp form.

#### Description

The function **listener-pane-insert-value** evaluates the form *form* and inserts the result in the <u>listener-pane</u> *pane*, as if it resulted from user input. The result is printed, and the values of the history variables \*, <u>\*\*</u>, <u>\*\*\*</u>, /, <u>//</u>, and <u>///</u> are set.

listener-pane-insert-value may be called in any process.

Multiple values in the result of evaluating form are not supported: only the first value is inserted in pane.

#### See also

#### interactive-pane-execute-command

# list-panel

## Summary

A pane that displays a group of items and provides support for selecting items and performing actions on them. Each item may optionally have an image.

Package

capi

Superclasses

choice simple-pane sorted-object titled-object

Subclasses

<u>list-view</u> multi-column-list-panel

Initargs

| :right-click-selection-b | ehavior                                                                                                    |
|--------------------------|----------------------------------------------------------------------------------------------------|
|                          | A keyword or <b>nil</b> . Controls the behavior on a right mouse button click.                                              |
| :color-function          | A function designator or <b>nil</b> . Controls item text color on Microsoft Windows, Cocoa and GTK+.                        |
| alternating-background:  |                                                                                                    |
|                          | A boolean influencing the use of alternating background color on Cocoa and GTK+.                                            |
| :filter                  | A boolean. The default value is <b>nil</b> . Only used when <i>filter</i> is non-nil.                                       |
| :the                     |                                                                                                    |
| :filter-automatic-p      |                                                                                                    |
|                          | A boolean. The default value is t. Only used when <i>filter</i> is non-nil.                                                 |
| :filter-callback         | A function designator or the keyword <b>:default</b> , which is the default value. Only used when <i>filter</i> is non-nil. |
| :filter-change-callback- | p                                                                                                    |
|                          | A boolean. Only used when <i>filter</i> is non-nil.                                                                         |
| :filter-short-menu-text  |                                                                                                    |
|                          | A boolean. The default value is <b>nil</b> . Only used when <i>filter</i> is non-nil.                                       |
| :filter-matches-title    |                                                                                                    |
|                          | A string, t or nil. Only used when <i>filter</i> is non-nil.                                                                |
| :filter-help-string      |                                                                                                    |
|                          | A string, t or nil. Only used when <i>filter</i> is non-nil.                                                                |
| :filter-added-filters    |                                                                                                    |
|                          | A list of additional filter specifications.                                                                                 |

#### :keyboard-search-callback

|                       | A function that is used to search for an item when the user types ordinary characters. |
|-----------------------|----------------------------------------------------------------------------------------|
| :image-function       | Returns an image for an item.                                                          |
| :state-image-function |                                                                                        |
|                       | Returns a state image for an item.                                                     |
| :image-lists          | A plist of keywords and <u>image-list</u> objects.                                     |
| :use-images           | Flag to specify whether items have images. Defaults to t.                              |
| :use-state-images     | Flag to specify whether items have state images. Defaults to nil.                      |
| :image-width          | Defaults to 16.                                                                        |
| :image-height         | Defaults to 16.                                                                        |
| :state-image-width    | Defaults to <i>image-width</i> .                                                       |
| :state-image-height   |                                                                                        |
|                       | Defaults to <i>image-height</i> .                                                      |
| :separators           | One of nil (the default), :horizontal, :vertical, :both or t.                          |
|                       |                                                                                        |

#### Accessors

list-panel-right-click-selection-behavior list-panel-keyboard-search-callback list-panel-image-function list-panel-state-image-function

#### Description

The class **list-panel** gains much of its behavior from <u>choice</u>, which is an abstract class that handles items and their selection. By default, a list panel has both horizontal and vertical scrollbars.

list-panel does not support the :no-selection interaction style. For a non-interactive list use a display-pane.

To scroll a list-panel, call scroll with scroll-operation :move.

mnemonic-title is interpreted as for menu.

*color-function* allows you to control the text colors on Microsoft Windows, Cocoa and GTK+. If *color-function* is non-nil, then it is a function used to compute the text color of each item, with signature:

color-function list-panel item state => result

When *alternating-background* is true, the list panel is drawn with alternating background on Cocoa. On GTK+ it provides a hint, which the theme can override. Experience suggests that theme may draw with alternating background even when *alternating-background* is false, but when it is true they tend to draw it always. The default value of *alternating-background* is **nil**.

*state* is a keyword representing the state of the item. It can be one of **:normal**, **:selected** or **:disabled**. The value *result* should be a value suitable for the function <u>convert-color</u>. The pane uses the converted color as the foreground color for the item *item*. *color-function* is called while *list-panel* is being drawn, so it should not do heavyweight computations.

#### **Description:** Filter

If *filter* is non-nil, the system automatically adds a <u>filtering-layout</u> above the list. The items in the <u>list-panel</u> are filtered by the value in the <u>filtering-layout</u>. Filtering displays only those items whose print representation matches the filter. (The print representation is the result of <u>print-collection-item</u>, and is what the user sees.) Only the items that

match, or those that do not match if **Exclude** is set, are displayed in the **list-panel**.

Here filtering means mapping over the unfiltered items, collecting each item that matches the current setting in the filter, and then setting the items of the **list-panel** to the collected items.

For a list-panel with a filter, <u>collection-items</u> returns only the filtered items, and the selection (that is, the result of **choice-selection**) index into the filtered items.

Calling (setf collection-items) on a filtered list-panel sets an internal unfiltered list, and then clears the filtering so that all items are visible.

To get and set the unfiltered items, use the accessor <u>list-panel-unfiltered-items</u>. To access the filter-state, use <u>list-panel-filter-state</u>. To access both the unfiltered items and the filter simultaneously, which is especially useful when setting both of them at the same time, use <u>list-panel-items-and-filter</u>.

*filter-automatic-p* controls whether the filter automatically does the filtering whenever the text in the filter changes, and *filter-callback* defines the callback of the <u>filtering-layout</u>.

If *filter-automatic-p* is t, whenever a change occurs in the filter the list is refreshed against the new value in the filter. The *filter-callback* (if non-nil) is called with two arguments, the <u>filtering-layout</u> and the <u>list-panel</u> itself, when the user "confirms" (that is, she presses **Return** or clicks the **Confirm** button). If *filter-automatic-p* is false and *filter-callback* is **:default**, then the <u>filtering-layout</u> is given a callback that does the filtering when the user "confirms". If *filter-automatic-p* is false and *filter-callback* is non-nil, then no filtering is done explicitly, and it is the responsibility of the callback to do any filtering that is required.

*filter-matches-title* (default t) and *filter-help-string* (default t) are passed down to the filtering layout using the <u>filtering-layout</u> initargs :matches-title and :help-string respectively. See <u>filtering-layout</u> for a description of these initargs.

If *filter-short-menu-text* is true, the filter menu has a short title. For example if the filter is set for case-sensitive plain inclusive matching the short label is **PMC**. If *filter-short-menu-text* were false then this label would be **Filter:C**.

When *filter-added-filters* is non-nil, it adds additional filters that apply to the items of the **list-panel**. Each element of *filter-added-filters* must be one of:

A cons of a string and a function.

This specifies a **check-button**, with the string as its text, plus an associated function.

A list of conses, where each cons is a cons of a string and a function.

This specifies an <u>option-pane</u>, where the string of each cons specifies the text of an item in the <u>option-pane</u>, plus an associated function for the item. The function can also be **nil**, which means no filtering.

The check-button and option-pane panes are displayed in the same row as the filter.

Before checking if an item in the list-panel matches the filter's text, the filter passes the item to the associated function from each selected <u>check-button</u> and from the selected item of each <u>option-pane</u> (unless the associated function is nil). If any of these functions returns nil, then the item is excluded (so it is not displayed). Note that the **Exclude** setting of the filter does not apply to the added filters, and the functions are called with the item in the list-panel, rather than its printed representation.

Any change in the selection of any of the <u>check-button</u> and <u>option-pane</u> panes causes the filter to be applied, which recomputes the displayed items.

There is a simple example of using *filter-added-filters* in:

```
(example-edit-file "capi/choice/filter-added-filters")
```

## Notes: Filter

If you use *filter*:

- 1. You should not rely on the <u>element-parent</u> of the list-panel, because it is implemented by wrapping some layouts around the list-panel.
- 2. The filter is actually a filtering layout, so it has the same interactive semantics as **filtering-layout**.

#### Description: Keyboard search

*keyboard-search-callback* should be a function with signature:

**keyboard-search-callback** pane string position => index, last-match, last-match-reset-time

*pane* is the **list-panel**, *string* is a string to match and *position* is the item index from which the system thinks that the search should start.

*string* contains the character that the user typed, appended to the "last match", if there is one. There is a "last match" if the previous call to *keyboard-search-callback* returned it (see below).

*index* is an index in the <u>collection-items</u> to move to. Apart from an integer inside the items range of the list-panel, this can be nil, which means do nothing, or :no-change, which selects the current item.

*last-match* is a string that should be recorded as the "last match" (if it is not a string, the "last match" is reset). This is prepended to the character in the next call, if the character is typed before the "last match" is reset.

*last-match-reset-time* is the time to wait before resetting the "last match", in seconds. Once this time passes, the last match is reset to **nil**. If *last-match-reset-time* is **nil**, the default value (which defaults to 1) is used. This default value can be changed by **set-list-panel-keyboard-search-reset-time**.

You can simplify the implementation of *keyboard-search-callback* by using **list-panel-search-with-function**.

As a special case, passing **:keyboard-search-callback** t tells CAPI to use its own internal search mechanism in preference to the native one. That can be useful on GTK+, where the default is to use the native search mechanism (for GTK+ versions after 2.4).

#### Notes: Keyboard search

*keyboard-search-callback* is intended for searching, but it is not limited to doing a search, and in fact can be used for implementing other functionality. However, since the system waits for the result, if the callback does something heavy or interacts with the user, it should schedule it in some way and return, for example:

```
(defun my-keyboard-search-callback (pane string pos)
 (declare (ignore pane pos))
 ;; cause a call to display-message in event loop
 (mp:current-process-send
  (list 'capi:display-message
                     (format nil "You pressed ~a" string)))
 nil ; return nil so do nothing
 )
```

## **Description: Images**

The *image-function* is called on an item to return an image associated with the item. It can return one of the following:

A pathname or string This specifies the filename of a file suitable for loading with <u>load-image</u>. Currently this must be a bitmap file.

| A symbol                                                                                                    | The symbol must have been previously registered by means of a call to <u>register-image-translation</u> . It can also one of the following symbols, which map to standard images: :std-cut, :std-copy, :std-paste, :std-undo, :std-redo, :std-delete, :std-file-new, :std-file-open, :std-file-save, :std-print, :std-print-pre, :std-properties, :std-help, :std-find and :std-replace. |
|----------------------------------------------------------------------------------------------------|----------------------------------------------------------------------------------------------------|
|                                                                                                    | On Microsoft Windows, the following symbols are also recognized. They map to view images:<br>:view-large-icons, :view-small-icons, :view-list, :view-details,<br>:view-sort-name, :view-sort-size, :view-sort-date, :view-sort-type,<br>:view-parent-folder, :view-net-connect, :view-net-disconnect and<br>:view-new-folder.                                                            |
|                                                                                                    | Also on Microsoft Windows, these symbols are recognized. They map to history images:<br>:hist-back, :hist-forward, :hist-favorites, :hist-addtofavorites and<br>:hist-viewtree.                                                                                                    |
| An <u>image</u> object                                                                                                    | For example, as returned by <b>load-image</b> .                                                                                                    |
| An image locator object                                                                                                    |                                                                                                    |
|                                                                                                    | This allowing a single bitmap to be created which contains several button images side by side.<br>See <u>make-image-locator</u> for more information. On Microsoft Windows, it also allows access to bitmaps stored as resources in a DLL.                                                                                                    |
| An integer                                                                                                    | This is a zero-based index into the list panel's image lists. This is generally only useful if the image list is created explicitly. See <u>image-list</u> for more details.                                                                                                    |
| The <i>state-image-function</i> is called on an item to determine the state image: an additional optional image used to indicate the state of an item. It can return one of the above, or <b>nil</b> to indicate that there is no state image. |                                                                                                    |

If *image-lists* is specified, it should be a plist containing the following keywords as keys. The corresponding values should be **image-list** objects.

| Specifies an <u>image-list</u> object that contains the item images.<br>return a numeric index into this <u>image-list</u> .  | The image-function should       |
|----------------------------------------------------------------------------------------------------|---------------------------------|
| Specifies an <u>image-list</u> object that contains the state images.<br>return a numeric index into this <u>image-list</u> . | The state-image-function should |

## Description: Right-click selection behavior

*right-click-selection-behavior* can take the following values:

nil Corresponds to the behavior in LispWorks 4.4 and earlier. The data is not passed.

All non-nil values pass the clicked item as data to the *pane-menu*:

#### :existing-or-clicked/restore/discard

If the clicked item is not already selected, make it be the entire selection while the menu is displayed. If the clicked item is already selected, do not change the selection. If the menu is cancelled, the original selection is restored. If the user chooses an item from the menu, the selection is not restored.

#### :temporary-selection

#### A synonym for :existing-or-clicked/restore/discard.

#### :existing-or-clicked/restore/restore

If the clicked item is not already selected, make it be the entire selection while the menu is displayed. If the clicked item is already selected, do not change the selection. If the user chooses an item from the menu and the item's callback does not set the selection then the original selection is restored after the callback. If the callback sets the selection, then this selection remains. The original selection is restored if the user cancels the menu.

#### :temporary-restore A synonym for :existing-or-clicked/restore/restore.

#### :clicked/restore/discard

Make the clicked item be the entire selection while the menu is displayed. If the menu is cancelled, the original selection is restored. If the user chooses an item from the menu, the selection is not restored.

#### :temporary-always A synonym for :clicked/restore/discard.

#### :clicked/restore/restore

Make the clicked item be the entire selection while the menu is displayed. If the user chooses an item from the menu and the item's callback does not set the selection then the original selection is restored after the callback. If the callback sets the selection, then this selection remains. The original selection is restored if the user cancels the menu.

#### :existing-or-clicked/discard/discard

If the clicked item is not already selected, make it be the entire selection while the menu is displayed. If the clicked item is already selected, do not change the selection. The original selection is never restored, regardless of whether the user chooses an item from the menu or cancels the menu.

#### :discard-selection A synonym for :existing-or-clicked/discard/discard.

#### :clicked/discard/discard

Make the clicked item be the entire selection. The original selection is never restored, regardless of whether the user chooses an item from the menu or cancels the menu.

:discard-always A synonym for :clicked/discard/discard.

:no-change Does not affect the selection, but the clicked item is nonetheless passed as the data.

The default value of *right-click-selection-behavior* is **:no-change**.

*separators* controls whether there are separators. Horizontal separators means that each row is separated from the previous row by a horizontal line. Vertical separators are applicable only in <u>multi-column-list-panel</u>, and means that by default each column is separated by a vertical line from the previous column. This can be overridden by the :separator option in the column specification (see entry for <u>multi-column-list-panel</u>). If *separators* is nil (the default), there are no separators. :both and t are equivalent, and specify both horizontal and vertical separators. :horizontal and :vertical specify separators for one direction.

#### Examples

```
(setq list (capi:contain
      (make-instance 'capi:list-panel
      :items '(:red :blue :green)
```

```
:selected-item :blue
:print-function
'string-capitalize)))
(capi:apply-in-pane-process
list #'(setf capi:choice-selected-item) :red list)
(capi:apply-in-pane-process
list #'(setf capi:choice-selected-item) :green list)
(capi:contain (make-instance
'capi:list-panel
:items '(:red :blue :green)
:print-function 'string-capitalize
:selection-callback
#'(lambda (data interface)
(capi:display-message
"~S" data))))
```

This example illustrates the use of :right-click-selection-behavior:

```
(capi:define-interface click ()
  ((keyword :initarg :right-click-selection-behavior))
  (:panes
   (list-panel
    capi:list-panel
    :items '("foo" "bar" "baz" "quux")
    :visible-min-height '(:character 4)
    :pane-menu 'my-menu
    :interaction :multiple-selection
    :right-click-selection-behavior keyword)))
(defun my-menu (pane data x y)
  (declare (ignore pane x y))
  (make-instance 'capi:menu
                 :items (list "Hi There"
                               ....
                               "Here's the data:"
                              data)))
(capi:display
   (make-instance 'click
                  :right-click-selection-behavior
                  :clicked/restore/restore))
```

See also this example:

(example-edit-file "capi/choice/list-panel-pane-menu")

There are further examples here:

(example-edit-file "capi/choice/")

This example illustrates the use of *color-function*:

(example-edit-file "capi/applications/simple-symbol-browser")

There are further examples in 20 Self-contained examples.

#### See also

button-panel double-list-panel 1.2.1 CAPI elements 3.1.4.1 Controlling Mnemonics 19.3.2 Matching resources for GTK+ 5 Choices - panes with items 7 Programming with CAPI Windows 10.2.3 Prompting for an item in a list 13.10 Working with images 17 Drag and Drop

# list-panel-enabled

Accessor Generic Function

Summary

Gets or sets the enabled state of a <u>list-panel</u>. This accessor is deprecated.

#### Package

capi

Signature

list-panel-enabled list-panel => enabledp

(setf list-panel-enabled) enabledp list-panel => enabledp

#### Arguments

list-panel↓A list-panel.enabledpA boolean.

## Values

*enabledp* A boolean.

## Description

The accessor generic function **list-panel-enabled** gets or sets the enabled state of *list-panel*.

## Notes

**list-panel-enabled** is deprecated because it is equivalent to the <u>simple-pane</u> accessor <u>simple-pane-enabled</u>. Use <u>simple-pane-enabled</u> instead.

See also

simple-pane

# list-panel-filter-state

Accessor Generic Function

#### Summary

Accesses the state of the filter in a filtered **<u>list-panel</u>**.

#### Package

capi

## Signature

```
list-panel-filter-state list-panel => filter-state
```

(setf list-panel-filter-state) filter-state list-panel => filter-state

## Arguments

| list-panel↓   | A list-panel.                                          |
|---------------|--------------------------------------------------------|
| filter-state↓ | A "state" of a <b>filtering-layout</b> or <b>nil</b> . |
| Values        |                                                        |
| filter-state↓ | A "state" of a <u>filtering-layout</u> or nil.         |

## Description

The accessor generic function **list-panel-filter-state** accesses the state of the filter in a filtered <u>list-panel</u> (that is, a <u>list-panel</u> created with *filter* t).

**list-panel-filter-state** returns the state of the filter in *list-panel*. The return value *filter-state* is the same type as the state that is used in <u>filtering-layout</u>.

(setf list-panel-filter-state) sets the filter in *list-panel*, filters the unfiltered items and displays those that match the *new-state*. The *new-state* has the same semantics as the *new-value* of (setf filtering-layout-state). It can be a result of a call to list-panel-filter-state or to <u>filtering-layout-state</u> (on a <u>filtering-layout</u>), or a string (meaning plain match, case-insensitive), or nil (meaning match everything).

On an unfiltered <u>list-panel</u> list-panel-filter-state returns nil, and (setf list-panel-filter-state) does nothing.

## See also

list-panel list-panel-unfiltered-items filtering-layout

## list-panel-items-and-filter

#### Summary

Accesses the unfiltered items and filter in a **list-panel**.

Package

capi

#### Signature

```
list-panel-items-and-filter list-panel => unfiltered-items, filter-state
```

```
setf (list-panel-items-and-filter list-panel) (values unfiltered-items filter-state) => unfiltered-items, filter-
state
```

#### Arguments

| list-panel↓           | A list-panel.                             |
|-----------------------|-------------------------------------------|
| unfiltered-items      | A sequence.                               |
| <i>filter-state</i> ↓ | A "state" for a <b>filtering-layout</b> . |

#### Values

| unfiltered-items | A sequence.                               |
|------------------|-------------------------------------------|
| filter-state↓    | A "state" for a <b>filtering-layout</b> . |

#### Description

The accessor **list-panel-items-and-filter** accesses the unfiltered items and the state of the filter in the list panel *list-panel* simultaneously. It is especially useful for setting the filter state and the items without flickering.

list-panel-items-and-filter returns the items and filter state in *list-panel* as multiple values. It is equivalent to:

but is more efficient.

The return value *filter-state* is the same type as the state that is used in <u>filtering-layout</u>.

The **setf** form of **list-panel-items-and-filter** takes the items and new filter state as two values and sets them in *list-panel*:

These two forms:

```
(setf (list-panel-items-and-filter list-panel)
    (values new-items new-filter-state))
```

```
(progn
  (setf (list-panel-unfiltered-items list-panel) new-items)
```

Accessor

#### (setf (list-panel-filter-state list-panel) new-filter-state))

have the same ultimate effect on *list-panel*, but the latter form will filter *new-items* with the old filter and display the result and then filter *new-items* again with *new-filter-state*, whereas the **setf** form of **list-panel-items-and-filter** filters *new-items* just once, with *new-filter-state*.

#### See also

list-panel list-panel-filter-state list-panel-unfiltered-items

# list-panel-search-with-function

Summary

Searches a list-panel.

Package

capi

#### Signature

list-panel-search-with-function list-panel function arg &key start-index wrap-around reset-time

## Arguments

| list-panel↓           | A list-panel.                                                                                                    |
|-----------------------|----------------------------------------------------------------------------------------------------|
| $function \Downarrow$ | A function taking two arguments. The first is <i>arg</i> , the second is an item in <i>list-panel</i> .                |
| $arg \Downarrow$      | Any Lisp object.                                                                                                    |
| start-index↓          | An integer, default 0.                                                                                                 |
| wrap-around↓          | A boolean, default t.                                                                                                  |
| reset-time↓           | A real number. The default is an internal value which can be set by <b>set-list-panel-keyboard-search-reset-time</b> . |

## Description

The function list-panel-search-with-function searches *list-panel* using *function*. list-panel-search-with-function is intended to simplify the implementation of the *keyboard-search-callback* of list-panel.

**list-panel-search-with-function** searches *list-panel* for a match. It applies *function* to each item and *arg*, until *function* returns non-nil.

When function returns non-nil, list-panel-search-with-function returns three values: the index of the item, arg, and reset-time.

The search starts at *start-index* if supplied, and at 0 otherwise. When the search reaches the end of the list panel and it did not start from 0, it wraps around to the beginning, unless *wrap-around* is supplied as **nil**. The default value of *wrap-around* is **t**.

## Examples

```
(defun string-equal-prefix (string item)
  (let* ((start 0)
        (len (length item))
         (end (+ start (length string))))
    (and (>= len end )
        (string-equal string item
                      :start2 start
                       :end2 end))))
(capi:contain
 (make-instance
  'capi:list-panel
 :items '("ae" "af" "bb" "cc")
 :keyboard-search-callback
 #'(lambda (pane string position)
      (capi:list-panel-search-with-function
      pane
       'string-equal-prefix ; or 'string-not-greaterp
      string
      :start position
       :reset-time 1
       :wrap-around t))))
```

Pressing "a" slowly cycles between "ae" and "af". Running the same example with <u>string-not-greaterp</u> instead causes "a" to cycle around all of the items.

#### See also

list-panel set-list-panel-keyboard-search-reset-time 5.3.9 Searching by keyboard input

# list-panel-unfiltered-items

Summary

Accesses the unfiltered items of a filtered **<u>list-panel</u>**.

Package

capi

Signature

list-panel-unfiltered-items list-panel => unfiltered-items

setf (list-panel-unfiltered-items list-panel) unfiltered-items => unfiltered-items

# Arguments

| list-panel↓      | A <u>list-panel</u> . |
|------------------|-----------------------|
| unfiltered-items | A sequence.           |

# Accessor Generic Function

#### Values

*unfiltered-items* A sequence.

#### Description

The accessor generic function **list-panel-unfiltered-items** accesses the unfiltered items of a filtered <u>list-panel</u> (that is, a <u>list-panel</u> created with **:filtert**).

**list-panel-unfiltered-items** returns the unfiltered items of *list-panel* (that is all of them, as opposed to the accessor **collection-items**, which returns only those items that match the filter).

(setf list-panel-unfiltered-items) sets the items of *list-panel* without affecting the filter (as opposed to (setf collection-items) which resets the filter). The items are then filtered, and only those that match the filter are displayed.

list-panel-unfiltered-items behaves the same as <u>collection-items</u> when called on an unfiltered <u>list-panel</u>.

#### See also

list-panel list-panel-items-and-filter list-panel-filter-state

## list-view

Class

## Summary

The list view pane is a <u>choice</u> that displays its items as icons and text in a number of formats. Not implemented on Cocoa.

#### Package

capi

```
Superclasses
```

#### list-panel

#### Initargs

| :view                     | Specifies which view the list view pane shows. The default is <b>:icon</b> . |
|---------------------------|------------------------------------------------------------------------------|
| :subitem-function         | Returns additional information to be displayed in report view.               |
| :subitem-print-functions  |                                                                              |
|                           | Used in report view to print the additional information.                     |
| :image-function           | Returns an image for an item.                                                |
| :state-image-function     |                                                                              |
|                           | Returns a state image for an item.                                           |
| :image-lists              | A plist of keywords and <b>image-list</b> objects.                           |
| :columns                  | Defines the columns used in report view.                                     |
| :auto-reset-column-widths |                                                                              |
|                           | Determines whether columns outernatically regize. Defaults to 111            |

Determines whether columns automatically resize. Defaults to **:all**.

| :auto-arrange-icons |                                                                                                    |
|---------------------|----------------------------------------------------------------------------------------------------|
|                     | Determines whether icons are automatically arranged to fit the size of the window.                           |
| :use-large-images   | Indicates whether large icons will be used (generally only if the icon view will be used). Defaults to $t$ . |
| :use-small-images   | Indicates whether small icons will be used. Defaults to $t$ .                                                |
| :use-state-images   | Indicates whether state images will be used. Defaults to nil.                                                |
| :large-image-width  | Width of a large image. Defaults to 32.                                                                      |
| :large-image-height |                                                                                                    |
|                     | Height of a large image. Defaults to 32.                                                                     |
| :small-image-width  | Width of a small image. Defaults to 16.                                                                      |
| :small-image-height |                                                                                                    |
|                     | Height of a small image. Defaults to 16.                                                                     |
| :state-image-width  | Width of a state image. Defaults to small-image-width.                                                       |
| :state-image-height |                                                                                                    |
|                     | Height of a state image. Defaults to small-image-height.                                                     |

## Accessors

```
list-view-view
list-view-subitem-function
list-view-subitem-print-functions
list-view-image-function
list-view-state-image-function
list-view-columns
list-view-auto-reset-column-widths
list-view-auto-arrange-icons
```

## Description

The class **list-view** displays items as icons and text in a number of formats.

**list-view** inherits its functionality from <u>choice</u>. In many ways it may be regarded as a kind of enhanced list panel, although its behavior is not identical. It supports single selection and extended selection interactions.

The list view displays its items in one of four ways, determined by the value in the *view* slot. An application may use the list view pane in just a single view, or may change the view between all four available views using (setf list-view-view).

See the notes below on using both large and small icon views.

In all views, the text associated with the item (the label) is returned by the print-function, as with any other choice.

• The icon view — **:icon**.

In this view, large icons are displayed, together with their label, positioned in the space available. See also *auto-arrange-icons*, below.

• The small icon view — :small-icon.

In this view, small icons are displayed, together with their label, positioned in the space available. See also *auto-arrange -icons*, below.

• The list view — :list.

In this view, small icons are displayed, arranged in vertical columns.

#### • The report view — :report.

In this view, multiple columns are displayed. A small icon and the item's label is displayed in the first column. Additional pieces of information, known as subitems, are displayed in subsequent columns.

To use the view **:report**, *columns* must specify a list of column specifiers. Each column specifier is a **plist**, in which the following keywords are valid:

| :title | The column heading.                                                                                                    |
|--------|----------------------------------------------------------------------------------------------------|
| :width | The width of the column in pixels. If this keyword is omitted or has the value nil, the width of the column is automatically calculated, based on the widest item to be displayed in that column.     |
| :align | May be <b>:left</b> , <b>:right</b> or <b>:center</b> to indicate how items should be aligned in this column.<br>The default is <b>:left</b> . Only left alignment is available for the first column. |

If *auto-arrange-icons* is true, then the icons are automatically arranged to fit the size of the window when the view is showing **:icon** or **:small-icon**. The default value of *auto-arrange-icons* is **nil**.

The *subitem-function* is called on the item to return subitem objects that represent the additional information to be displayed in the subsequent columns. Hence, *subitem-function* should normally return a list, whose length is one less than the number of columns specified. Each subitem is then printed in its column using the appropriate subitem print function. *subitem-print-function* may be either a single print function, to be used for all subitems, or a list of functions: one for each subitem column.

Note that the first column always contains the item label, as determined by the choice-print-function.

The *image-function* is called on an item to return an image associated with the item. It can return one of the following:

| A pathname or string    | This specifies the filename of a file suitable for loading with <b>load-image</b> . Currently this must be a bitmap file.                                                                                                    |
|-------------------------|----------------------------------------------------------------------------------------------------|
| A symbol                | The symbol must have been previously registered by means of a call to <b>register-image-translation</b> .                                                                                                    |
| An <u>image</u> object  | For example, as returned by <b>load-image</b> .                                                                                                    |
| An image locator object |                                                                                                    |
|                         | Allowing a single bitmap to be created which contains several button images side by side. See $\underline{make-image-locator}$ for more information. On Microsoft Windows, this also allows access to bitmaps stored as resources in a DLL. |
| An integer              | This is a zero-based index into the list view's image list. This is generally only useful if the image list is created explicitly. See <u>image-list</u> for more details.                                                                  |

The *state-image-function* is called on an item to determine the state image, an additional optional image used to indicate the state of an item. It can return one of the above, or **nil** to indicate that there is no state image. State images may be used in any view, but are typically used in the report and list views.

If *image-lists* is supplied, it should be a plist containing the following keywords as keys. The corresponding values should be <u>image-list</u> objects.

| :normal | Specifies an <u>image-list</u> object that contains the large item images. The <i>image-function</i> should return a numeric index into this image-list.  |
|---------|----------------------------------------------------------------------------------------------------|
| :small  | Specifies an <u>image-list</u> object that contains the small item images. The <i>image-function</i> should return a numeric index into this image-list.  |
| :state  | Specifies an <u>image-list</u> object that contains the state images. The <i>state-image-function</i> should return a numeric index into this image-list. |

If both the large icon view (icon view) and one or more of the small icon views (small icon view, list view, report view) are to be used, special considerations apply.

The image lists must be created explicitly, using the **:image-lists** initarg, and the *image-function* must return an integer. Take care to ensure that corresponding images in the **:normal** and **:small** image lists have the same numeric index.

Returning pathnames, strings or image-locators from the image function cause the CAPI to create the image-lists automatically; however, if large and small icon views are mixed, this will lead to incorrect icons (or no icons) being displayed in one or other view.

## Notes

- 1. list-view is not implemented on Cocoa.
- 2. For some applications multi-column-list-panel will suffice instead of list-view.

## See also

image-list list-panel make-image-locator multi-column-list-panel 5.10.4 image-list, image-set and image-locator 13.10 Working with images

# load-cursor

Summary

Loads a cursor.

## Package

capi

## Signature

load-cursor filename-or-list => cursor

## Arguments

A string or a list. *filename-or-list*↓

## Values

cursor A cursor object.

## Description

The function load-cursor loads a cursor from your cursor file, or loads a built-in cursor. It returns a cursor object which can be supplied as the value of the **simple-pane** :cursor initarg.

The cursor object can also be set with (setf simple-pane-cursor) to change a pane's cursor. This must be done in the process of the pane's interface.

If *filename-or-list* is a string, then it names a file which should be in a suitable format for the platform, as follows:

| Microsoft Windows | .cur or .ani format.                                                                                                    |
|-------------------|----------------------------------------------------------------------------------------------------|
| Cocoa             | TIFF format.                                                                                                    |
| GTK+              | Any image format that <b>load-image</b> supports.                                                                                                    |
|                   | <b>Note:</b> The image can be of any dimension, but it will be clipped to what the server thinks is an appropriate size, $32x32$ or $16x16$ . Using large images would waste space, because the image would still be in memory. |

The file is loaded at the time **load-cursor** is called, so the cursor object does not require the file at the time the cursor is displayed. The cursor object survives saving and delivering the image.

If *filename-or-list* is a list then it names a file or a built-in cursor to be loaded for a particular library, optionally together with arguments to be passed to the library. It should be of the form:

```
((libname_1 filename_1 arg_1a arg_1b ...)
(libname_2 filename_2 arg_2a arg_2b ...)
...
```

where *libname\_n* is a keyword naming a supported library such as :cocoa, :win32 or :gtk (see <u>default-library</u> for the values) and *filename\_n* is either a string naming the cursor file to load for this library or a keyword naming one of the built-in cursors. *arg\_na*, *arg\_nb* and so on are library-specific arguments. Currently these are not used on Microsoft Windows. Hotspot keyword arguments :x-hot and :y-hot are supported on Cocoa and GTK+ as in the example below. They specify the hotspot of the cursor. The values must be integers inside the image dimensions, that is they satisfy:

```
(and (> image-width x-hot -1)
    (> image-height y-hot -1))
```

On GTK+ the library-specific arguments also include the keywords **:transparent-color-index** and **:type**, which are passed to **read-external-image**. Note that supplying the *transparent-color-index* allows making a useful cursor with a simple format image file which does not have transparency.

## Examples

This example loads a standard Microsoft Windows cursor file:

```
(setq cur1 (capi:load-cursor "arrow_l"))
```

This example loads a standard Windows cursor file, and on Motif uses one of the built-in cursors:

This example loads a horizontal double-arrow on Windows, and a vertical double-arrow on Motif:

This example loads a custom .cur file:

(setq cur4

#### (capi:load-cursor "C:/Temp/Animated\_Cursors/la.cur"))

In this extended example, firstly we load a custom cursor for two platforms:

```
(setq cur
  (capi:load-cursor
  '((:win32
    "c:/WINNT40/Cursors/O_CROSS.CUR")
    (:cocoa
    "/Applications/iPhoto.app/Contents/Resources/retouch-cursor.tif"
    :x-hot 2
    :y-hot 2))))
```

Now we display a pane with the custom cursor loaded above:

We can remove the custom cursor:

And we can restore the custom cursor:

## See also

simple-pane

# load-sound

Summary

Converts data to a loaded sound object on Microsoft Windows and Cocoa.

Package

capi

## Signature

load-sound source &key owner => sound

## Arguments

| source↓ | A pathname designator or an array returned by <b>read-sound-file</b> . |
|---------|------------------------------------------------------------------------|
| owner↓  | A CAPI <u>interface</u> , or nil.                                      |
| Values  |                                                                        |

| sound $\downarrow$ An array of element type (unsigned-byte | 8). |
|------------------------------------------------------------|-----|
|------------------------------------------------------------|-----|

## Description

The function load-sound converts *source* into a loaded sound which can be played by play-sound.

*source* can be a pathname designator or an array returned by **read-sound-file**.

owner should be a CAPI <u>interface</u> object, or nil which means that the sound's owner is the current top level interface.

The loaded sound *sound* will be unloaded (freed) automatically when its owner is destroyed. To create a sound that is never unloaded, pass the <u>screen</u> as the argument *owner*.

## Notes

1. The array *sound* contains the contents of the file. Its bytes are interpreted by the OS functions, so the format can be whatever they can deal with, for example WAV on Microsoft Windows. The fact that this date is represented as an **(unsigned-byte 8)** array in Lisp does not constrain the output size.

2. load-sound is not implemented on GTK+ and Motif.

#### See also

free-sound play-sound read-sound-file 18.2 Sounds

# locate-interface

Generic Function

## Summary

Finds an interface of a given class that matches supplied initargs.

Package

capi

## Signature

locate-interface class-spec &rest initargs &key screen no-busy-interface &allow-other-keys => interface

## Arguments

| $class-spec \Downarrow$ | A specifier for a subclass of <b><u>interface</u></b> . |
|-------------------------|---------------------------------------------------------|
| initargs↓               | Initialization arguments for <i>class-spec</i> .        |
| screen↓                 | A <u>screen</u> or nil.                                 |
| no-busy-interface↓      | A boolean, defaulting to nil.                           |

#### Values

*interface* An interface of class *class-spec*, or **nil**.

## Description

The generic function **locate-interface** finds an interface of the class specified by *class-spec* that matches *initargs* and *screen*.

First, **locate-interface** finds all interfaces of the class specified by *class-spec* by calling <u>collect-interfaces</u> with *class-spec* and *screen*. The first of these which match *initargs* (by <u>interface-match-p</u>) is returned.

If there is no match, then **locate-interface** finds the first of these which can be reused for *initargs*, by **interface-reuse-p**. This reusable interface is reinitialized by **reinitialize-interface** and returned.

*no-busy-interface* controls the use of the busy cursor during reinitializing of a reusable interface. If *no-busy-interface* is **nil**, then this interface has the busy cursor during reinitialization. If *no-busy-interface* is true, then there is no busy cursor.

If no matching or reusable interface is found, or if global interface re-use is disabled by (setf <u>reuse-interfaces-p</u>), then locate-interface returns nil.

## See also

collect-interfaces interface-match-p interface-reuse-p reuse-interfaces-p

# lower-interface

Summary

Pushes a window to the back of the screen.

Package

capi

Signature

lower-interface pane

# Arguments

 $pane \Downarrow$  A simple-pane.

## Description

The function **lower-interface** pushes the window containing *pane* to the back of the screen.

To raise the window use **raise-interface**, and to iconify it use **hide-interface**.

#### See also

hide-interface interface raise-interface quit-interface 7.7 Manipulating top-level windows

## make-container

Summary

Creates a container for a specified element.

#### Package

capi

#### Signature

make-container element &rest interface-args

#### Arguments

| element↓        | A Lisp object.                                 |
|-----------------|------------------------------------------------|
| interface-args↓ | Initialization arguments of <b>interface</b> . |

#### Description

The function **make-container** creates a container for *element* such that calling **display** on it will produce a window containing *element* on the screen. It will produce a container for any of the following classes of object:

- simple-pane
- layout
- interface
- pinboard-object
- menu
- menu-item
- menu-component
- list

In the case of a <u>list</u>, the CAPI tries to see what sort of objects they are and makes an appropriate container. For instance, if they were all simple panes it would put them into a column layout.

The arguments *interface-args* will be passed through to the <u>make-instance</u> of the top-level interface, assuming that pane is not a top-level interface itself.

The complementary function **contain** uses **make-container** to create a container for an element which it then displays.

#### Examples

#### See also

contain display interface element 10.5 Creating your own dialogs

# make-docking-layout-controller

Summary

Makes a docking layout controller object.

Package

capi

Signature

make-docking-layout-controller => controller

Values

*controller* A docking layout controller.

#### Description

The function **make-docking-layout-controller** returns a docking layout controller object for use as the **:controller** initiary in <u>docking-layout</u>.

Layouts which share a docking layout controller are known as a Docking Group. See <u>docking-layout</u> for information about Docking Groups.

#### See also

#### docking-layout

# make-foreign-owned-interface

Summary

Creates a dummy interface which allows another application's window to be the owner of a CAPI dialog.

## Package

capi

### Signature

```
make-foreign-owned-interface &key handle name => interface
```

### Arguments

 $handle \Downarrow$  A Microsoft Windows hwnd.

 $name \Downarrow$  A string naming *interface*.

### Values

*interface*  $\downarrow$  An instance of <u>foreign-owned-interface</u>.

## Description

The function **make-foreign-owned-interface** creates an instance of <u>foreign-owned-interface</u>. *interface* can be used as the *owner* argument when displaying a dialog. For information about dialog owners, see <u>10 Dialogs: Prompting for</u> **Input**.

*handle* must be supplied and is the window handle (Windows hwnd) of a window in some application. For a CAPI window this window handle can be obtained by <u>simple-pane-handle</u>. For non-CAPI applications, the method of finding the window handle will depend on the language and the way windows are represented, so you should consult the appropriate documentation.

name becomes the name of interface, and has no other meaning.

make-foreign-owned-interface is implemented only on Microsoft Windows.

## Examples

This example shows how a CAPI window can be the owner of a dialog in another LispWorks image.

Start LispWorks for Windows.

- 1. In the Listener, do **Tools > Interface > Listen**. This puts the Listener interface in the value of **\***.
- 2. In the Listener enter (capi:simple-pane-handle \*). The returned value is the window handle, it should be an integer. Denote this value by *hwnd*.

Start another LispWorks for Windows image (do not quit the first image). In the Listener of this second LispWorks image:

1. Enter (setq foi (capi:make-foreign-owned-interface :handle hwnd)).

2. Enter (capi:prompt-for-color "Color?" :owner foi).

Now note that the Color dialog is owned by the Listener of the first LispWorks image.

# make-general-image-set

Summary

Creates an <u>image-set</u> object.

#### Package

capi

#### Signature

make-general-image-set &key image-count width height id => image-set

#### Arguments

| image-count↓ | An integer.                   |
|--------------|-------------------------------|
| width↓       | An integer or nil.            |
| height↓      | An integer or nil.            |
| id↓          | A pathname, string or symbol. |

#### Values

*image-set* An <u>image-set</u> object.

#### Description

The function **make-general-image-set** creates an **image-set** object that refers to an image or a file containing an image.

*id* is a pathname or string identifying an image file, or a symbol previously registered with **register-image-translation**.

width and height are the dimensions of a single sub-image within the main image, and *image-count* specifies the number of sub-images in the image.

## Examples

```
(example-edit-file "capi/choice/tree-view")
```

(example-edit-file "capi/choice/extended-selection-tree-view")

```
(example-edit-file "capi/elements/toolbar")
```

## See also

```
<u>image-set</u>
make-resource-image-set
```

#### 5.10.4 image-list, image-set and image-locator

## make-icon-resource-image-set

Summary

Constructs an image set object identifying a icon resource in a Windows DLL.

#### Package

capi

#### Signature

```
make-icon-resource-image-set &key image-count width height library id => image-set
```

#### Arguments

| image-count↓    | An integer.             |
|-----------------|-------------------------|
| width↓          | An integer.             |
| height↓         | An integer.             |
| library↓        | A string.               |
| $id \Downarrow$ | A string or an integer. |

#### Values

*image-set* An <u>image-set</u> object.

#### Description

The function **make-icon-resource-image-set** constructs an image set object that identifies an image stored as a icon resource in a DLL on Microsoft Windows.

width and height are the dimensions of a single sub-image within the main image, and *image-count* specifies the number of sub-images in the image.

*library* should be a string specifying the name of the DLL.

id should be either an integer which is the resource identifier of the icon, or a string naming the icon resource.

#### Notes

make-icon-resource-image-set is only available in LispWorks for Windows.

See also

<u>image-set</u> <u>make-general-image-set</u> 5.10.4 image-list, image-set and image-locator

# make-image-locator

Summary

Creates an <u>image-locator</u> object to use with toolbars, list views and tree views.

#### Package

capi

### Signature

make-image-locator &key image-set index => image-locator

## Arguments

 $image-set \Downarrow$  An <u>image-set</u>.

 $index \Downarrow$  A non-negative integer.

## Values

*image-locator* An <u>image-locator</u>.

## Description

The function **make-image-locator** creates an <u>image-locator</u> object for use with <u>toolbar</u>, <u>list-view</u> and <u>tree-view</u>. It is used to specify a single sub-image with index *index* from a larger image in *image-set* that contains many images side by side. It is also useful for accessing some images that can only be specified by means of an <u>image-set</u>.

## See also

image-set 5.10.4 image-list, image-set and image-locator

# make-menu-for-pane

Summary

Makes a <u>menu</u> or a <u>menu-component</u> for a pane.

Package

capi

Signature

make-menu-for-pane pane items &key title menu-name component-p => menu

Function

## Arguments

| pane↓                        | A pane.                  |
|------------------------------|--------------------------|
| items↓                       | A list of menu-objects.  |
| title↓                       | A string or <b>nil</b> . |
| menu-name↓                   | A string or <b>nil</b> . |
| $component$ - $p \Downarrow$ | A boolean.               |

## Values

*menu*  $\downarrow$  A <u>menu</u> or a <u>menu-component</u>.

## Description

The function **make-menu-for-pane** makes a <u>menu</u> or a <u>menu-component</u> for the pane *pane* with the items specified by *items*.

items should be a list in which each element is a menu-item, menu-component or menu.

title and menu-name provide a title and name for menu. title and menu-name both default to nil.

If *component-p* is true, then **make-menu-for-pane** creates a <u>menu-component</u> rather than a <u>menu</u>. The default value of *component-p* is **nil**.

*menu* is set up so that by default each callback inside it is done on the pane *pane* itself. This is the useful feature of **make-menu-for-pane** because it avoids the need to set up items to do their callbacks on *pane* explicitly.

Note that this is merely the default behavior. You can specify different callback behavior on a per-item basis, using *setup-callback-argument* and *callback-data-function* (see <u>menu-object</u>), *callback-type* (see <u>callbacks</u>) and *data* for <u>menu-item</u> (see <u>item</u>).

See also

make-pane-popup-menu pane-popup-menu-items 8.12 Popup menus for panes

# make-pane-popup-menu

Summary

Generates a popup <u>menu</u> or <u>menu-component</u>.

Package

capi

Signature

make-pane-popup-menu pane interface &key title menu-name component-p => menu

Generic Function

## Arguments

| pane↓                        | A pane in an interface.      |
|------------------------------|------------------------------|
| interface↓                   | An interface or <b>nil</b> . |
| title↓                       | A string or <b>nil</b> .     |
| menu-name↓                   | A string or <b>nil</b> .     |
| $component$ - $p \Downarrow$ | A boolean.                   |

## Values

 $menu \downarrow \qquad A \underline{menu} \text{ or } a \underline{menu-component}.$ 

## Description

The generic function make-pane-popup-menu generates a popup menu for pane.

*interface* can be **nil** if *pane* has already been created, in which case the *interface* of *pane* is used (obtained by the <u>element</u> accessor <u>element-interface</u>).

title and menu-name provide a title and name for menu. title and menu-name both default to nil.

If *component-p* is true, then **make-pane-popup-menu** creates a <u>menu-component</u> rather than a <u>menu</u>. The default value of *component-p* is **nil**.

## Examples

This code makes an interface with two graph-panes. The <u>initialize-instance</u> method uses **make-pane-popup-menu** to add a menu to the menu bar from which the user can perform operations on the graphs.

Note that, because **make-pane-popup-menu** calls <u>**make-menu-for-pane**</u> to make each menu, the callbacks in the menus are automatically done on the appropriate graph.

```
(capi:define-interface gg ()
  ()
  (:panes
   (g1 capi:graph-pane)
   (g2 capi:graph-pane))
  (:lavouts
   (main-layout capi:column-layout '(g1 g2)))
  (:menu-bar)
  (:default-initargs
   :visible-min-width 200
   :visible-min-height 300))
(defmethod initialize-instance :after ((self gg)
                                        &key)
  (with-slots (g1 g2) self
    (setf
     (capi:interface-menu-bar-items self)
     (append
      (capi:interface-menu-bar-items self)
      (list
       (make-instance
        'capi:menu
        :title "Graphs"
        :items
        (list
         (capi:make-pane-popup-menu
```

```
g1 self :title "graph1")
  (capi:make-pane-popup-menu
  g2 self :title "graph2")))))))
(capi:display (make-instance 'gg))
```

See also

make-menu-for-pane 8.12 Popup menus for panes

# make-resource-image-set

Summary

Constructs an image set object identifying a bitmap resource in a Windows DLL.

Package

capi

#### Signature

make-resource-image-set &key image-count width height library id => image-set

#### Arguments

| image-count↓ | An integer.             |
|--------------|-------------------------|
| width↓       | An integer.             |
| height↓      | An integer.             |
| library↓     | A string.               |
| id↓          | A string or an integer. |
| Values       |                         |

*image-set* An <u>image-set</u> object.

#### Description

The function **make-resource-image-set** constructs an image set object that identifies an image stored as a bitmap resource in a DLL on Microsoft Windows.

width and height are the dimensions of a single sub-image within the main image, and *image-count* specifies the number of sub-images in the image.

library should be a string specifying the name of the DLL.

*id* should be either an integer which is the resource identifier of the bitmap, or a string naming the bitmap resource.

### Notes

make-resource-image-set is only available in LispWorks for Windows.

### See also

image-set make-icon-resource-image-set make-general-image-set 5.10.4 image-list, image-set and image-locator

# make-scaled-general-image-set

## Summary

Constructs an image set object which scales images in another image set on Microsoft Windows.

### Package

capi

## Signature

make-scaled-general-image-set &key width height id image-count => image-set

## Arguments

| width↓       | An integer.                   |
|--------------|-------------------------------|
| height↓      | An integer.                   |
| id↓          | A pathname, string or symbol. |
| image-count↓ | An integer.                   |
|              |                               |

#### Values

*image-set* An <u>image-set</u> object.

#### Description

The function **make-scaled-general-image-set** constructs an image set that provides scaled images based on an **image-set** object constructed from *id* as if by **make-general-image-set**.

*width* and *height* are the dimensions of a single sub-image within the main image, and *image-count* specifies the number of sub-images in both images. That is, the sub-images are scaled to this size.

The default value of *image-count* is 1.

## Notes

make-scaled-general-image-set is only available in LispWorks for Windows.

### See also

image-set
make-general-image-set
5.10.4 image-list, image-set and image-locator

# make-scaled-image-set

Function

#### Summary

Creates an image set by scaling the images of another image set on Microsoft Windows.

#### Package

### capi

## Signature

make-scaled-image-set &key image-count width height base-image-set => image-set

## Arguments

| image-count↓       | An integer.                 |
|--------------------|-----------------------------|
| width $\Downarrow$ | An integer.                 |
| height↓            | An integer.                 |
| base-image-set↓    | An <b>image-set</b> object. |

## Values

 $image-set \Downarrow$  An <u>image-set</u> object.

## Description

The function **make-scaled-image-set** constructs an image set that provides scaled images based on an existing image set object *base-image-set*.

*width* and *height* are the dimensions of a single sub-image within the main image. That is, the sub-images in *base-image-set* are scaled to this size to produce the sub-images of *image-set*.

*image-count* specifies the number of sub-images in the image. It is unspecified what happens if *image-count* is different from the image count in *base-image-set*.

## Notes

make-scaled-image-set is only available in LispWorks for Windows.

See also

<u>image-set</u> <u>make-general-image-set</u> 5.10.4 image-list, image-set and image-locator

# make-sorting-description

Summary

Makes a sorting description suitable for use in a **sorted-object**.

Package

capi

#### Signature

make-sorting-description &key type key sort reverse-sort sort-function object-sort-caller => sorting-description

### Arguments

| type↓                      | A Lisp object naming the type of sorting. |
|----------------------------|-------------------------------------------|
| key↓                       | A function of 1 argument.                 |
| sort↓                      | A function of 2 arguments.                |
| reverse-sort↓              | A function of 2 arguments.                |
| sort-function $\Downarrow$ | A sorting function.                       |
| object-sort-caller↓        | A function of 5 arguments.                |

#### Values

*sorting-description* A sorting description object.

#### Description

The function **make-sorting-description** makes a sorting description object that can be used as one of the *sort-descriptions* in a **sorted-object** such as a **list-panel**.

type is a name that should be unique (compared by <u>cl:equalp</u>) amongst the sort-descriptions of a <u>sorted-object</u>.

key is a function that is passed to *sort-function* as its :key argument. The default value of key is <u>cl:identity</u>.

sort is a predicate function that is passed to sort-function to compare pairs of items.

reverse-sort is a predicate function that is passed to sort-function for reverse sorting.

Unless *object-sort-caller* is supplied, *sort-function* is the function that is called to actually do the sorting. Its signature is:

sort-function items predicate &key key

The default value of *sort-function* is **cl:sort**.

When *object-sort-caller* is supplied, then it is called instead of calling *sort-function*, and is responsible for the sorting. The signature of the caller is:

object-sort-caller sorted-object items sort-function sort-predicate key => sorted-items

where *sorted-object* is the <u>sorted-object</u> itself, *items* is the list of items to sort, and *sort-function*, *sort-predicate* and *key* are taken from the description. *sort-predicate* is either *sort* or *reverse-sort* as appropriate. The caller needs to return a sorted list of the items.

The caller can do the default behavior by:

funcall sort-function item sort :key key

## Notes

- 1. The purpose of using *object-sort-caller* is to allow access to the **sorted-object** to decide how to do the sorting. When using *object-sort-caller*, *sort-function*, *sort*, *reverse-sort* and *key* are used solely as arguments to it, hence in this case you can supply arbitrary values which the caller interprets.
- 2. The sorting can be destructive.

## Examples

```
(setq lp
      (capi:contain
       (make-instance
        'capi:list-panel
        :items '("Apple"
                 "Orange"
                 "Mangosteen"
                 "Pineapple")
        :visible-min-height '(:character 5)
        :sort-descriptions
        (list (capi:make-sorting-description
               :type :length
               :sort
               #'(lambda (x y)
                   (> (length x) (length y)))
               :reverse-sort
               #'(lambda (x y)
                   (< (length x) (length y))))</pre>
              (capi:make-sorting-description
               :type :alphabetic
               :sort 'string-greaterp
               :reverse-sort 'string-lessp)))))
(capi:sorted-object-sort-by lp :length)
(capi:sorted-object-sort-by lp :alphabetic)
```

### See also

sort-object-items-by sorted-object sorted-object-sort-by

# manipulate-pinboard

Summary

Adds or removes one or more pinboard-objects on a pinboard.

#### Package

capi

## Signature

manipulate-pinboard pinboard-layout pinboard-object action &key position

## Arguments

| pinboard-layout↓      | A pinboard-layout.                                                                                                    |
|-----------------------|----------------------------------------------------------------------------------------------------|
| pinboard-object↓      | A <b>pinboard-object</b> to be added, or (with <i>action</i> <b>:add-many</b> ) a list of <b>pinboard-object</b> s to be added, or (with <i>action</i> <b>:delete-if</b> ) a function of one argument, for multiple deletion. |
| action $\Downarrow$   | One of <b>:add</b> , <b>:add-top</b> , <b>:add-bottom</b> , <b>:add-many</b> or <b>:delete</b> . Can also be <b>:delete-if</b> , for multiple deletion.                                                                       |
| position $\Downarrow$ | One of :top or :bottom, or a non-negative integer.                                                                                                    |

## Description

The generic function manipulate-pinboard adds *pinboard-object* to *pinboard-layout*, or removes one or more <u>pinboard-objects</u> from *pinboard-layout*. These operations can also be effected using (setf layout-description), but manipulate-pinboard is much more efficient and produces a better display.

If action is :add, then the **pinboard-object** pinboard-object is added according to the value of position:

| :top | On top of the other pinboard objects. |
|------|---------------------------------------|
|------|---------------------------------------|

:bottom Below the other pinboard objects.

An integer At index *position* in the sequence of pinboard objects, where 0 is the index of the topmost pinboard object. Values of *position* greater than the number of pinboard objects are interpreted as **:bottom**.

action :add-top is the same as passing action :add and position :top.

action :add-bottom is the same as passing action :add and position :bottom.

*action* **:add-many** is like calling the function with *action* **:add** several times, but is more efficient. The value of *pinboard-object* must be a list of <u>pinboard-object</u>s, each of which is added at the specified *position*, as for **:add**.

action :delete deletes the pinboard-object pinboard-object from pinboard-layout.

When *action* is **:delete-if**, *pinboard-object* should be a function which takes one argument, a **pinboard-object**. This function is applied to each **pinboard-object** in *pinboard-layout* and each object for which it returns true is deleted from *pinboard-layout*.

Generic Function

### Notes

You can control automatic resizing of *pinboard-object* using **<u>set-object-automatic-resize</u>**.

### Examples

```
(setq pl
    (capi:contain
    (make-instance 'capi:pinboard-layout
    :visible-min-height 500
    :visible-min-width 200)))
```

Add some pinboard-objects:

```
(capi:apply-in-pane-process
pl #'(lambda (pp)
        (dotimes (y 10)
          (let ((yy (* y 40)))
            (capi:manipulate-pinboard
             pp
             (make-instance 'capi:line-pinboard-object
                            :start-x 4 :start-y yy
                            :end-x 54
                                       :end-y (+ 6 yy))
             :add-top)
            (capi:manipulate-pinboard
             pp
             (make-instance 'capi:pinboard-object
                            :x 4 :y (+ 20 yy)
                            :width 50 :height 6
                            :graphics-args
                            '(:background :red))
             :add-top))))
```

```
pl)
```

Remove some pinboard-objects:

```
pl)
```

Remove all line-pinboard-objects:

```
(capi:apply-in-pane-process
pl 'capi:manipulate-pinboard pl
#'(lambda (x)
        (typep x 'capi:line-pinboard-object))
:delete-if)
```

See also

```
<u>pinboard-layout</u>
set-object-automatic-resize
```

# map-collection-items

Generic Function

## Summary

The generic function **map-collection-items** calls a specified function on all the items in a collection.

#### Package

capi

#### Signature

map-collection-items collection function &optional collect-results-p

### Arguments

| $collection \Downarrow$            | A collection.                                         |
|------------------------------------|-------------------------------------------------------|
| function $\Downarrow$              | A function designator for a function of one argument. |
| $collect$ -results- $p \Downarrow$ | A generalized boolean.                                |

## Description

Calls *function* on each item in *collection* by calling *collection*'s *items-map-function*. If *collect-results-p* is true, the results of these calls are returned in a list.

## Examples

```
(setq collection (make-instance 'capi:collection
                        :items '(1 2 3 4 5)))
```

```
(capi:map-collection-items collection
'princ-to-string t)
```

See also

collection choice

# map-pane-children

Summary

Calls a function on each of a pane's children.

# Package

capi

Generic Function

#### Signature

map-pane-children pane function &key visible test reverse

#### Arguments

| $pane \Downarrow$     | A CAPI pane.                                                            |
|-----------------------|-------------------------------------------------------------------------|
| function $\Downarrow$ | A function of one argument.                                             |
| visible↓              | A boolean. The default value is <b>nil</b> .                            |
| test↓                 | A function of one argument, or <b>nil</b> . The default is <b>nil</b> . |
| reverse↓              | A boolean. The default value is <b>nil</b> .                            |

#### Description

The generic function map-pane-children applies function to pane's immediate children.

If visible is true, then function is applied only to the visible children.

If *test* is non-nil, it is a function which is applied first to each child, and only those for which *test* returns a true value are then passed to *function*.

If reverse is non-nil, the order in which the children are processed is reversed.

#### Examples

This example constructs a pinboard containing random ellipses. A repainting function is mapped over them, restricted to those with width greater than height.

```
(defun random-color ()
  (aref #(:red :blue :green :yellow :cyan
          :magenta :pink :purple :black :white)
        (random 10)))
(defun random-origin ()
  (list (random 350) (random 250)))
(defun random-size ()
  (list (+ 10 (random 40))
        (+ 10 (random 40))))
(setf ellipses
      (capi:contain
       (make-instance
        'capi:pinboard-layout
        :children
        (loop for i below 40
              for origin = (random-origin)
              for size = (random-size)
              collect
              (make-instance 'capi:ellipse
                             :x (first origin)
                             :y (second origin)
                              :width (first size)
                             :height (second size)
                             :graphics-args
                              (list :foreground
                                   (random-color))
                              :filled t)))))
```

```
(defun repaint (ellipse)
  (setf (capi:pinboard-object-graphics-args ellipse)
        (list :foreground (random-color)))
  (capi:redraw-pinboard-object ellipse t))
(defun widep (ellipse)
  (capi:with-geometry ellipse
        (> capi:%width% capi:%height%)))
(capi:map-pane-children ellipses 'repaint :test 'widep)
```

#### See also

```
map-pane-descendant-children
3.7 Hierarchy of panes
```

## map-pane-descendant-children

Summary

Calls a function on each of the descendant panes of a pane.

Package

capi

#### Signature

map-pane-descendant-children pane function &key visible test reverse leaf-only

#### Arguments

| pane↓      | A CAPI pane.                                                            |
|------------|-------------------------------------------------------------------------|
| function↓  | A function of one argument.                                             |
| visible↓   | A boolean. The default value is <b>nil</b> .                            |
| test↓      | A function of one argument, or <b>nil</b> . The default is <b>nil</b> . |
| reverse↓   | A boolean. The default value is <b>nil</b> .                            |
| leaf-only↓ | A generalized boolean. The default value is <b>nil</b> .                |

#### Description

The generic function **map-pane-descendant-children** applies *function* to *pane*'s descendant panes (that is, the children and each of their children recursively), depth first.

If *visible* is true, then *function* is applied only to the visible descendant panes.

If *test* is non-nil, it is a function which is applied first to each descendant pane, and only those for which *test* returns a true value are then passed to *function*.

If *reverse* is non-nil, the order in which the children are processed is reversed.

If *leaf-only* is true, then *function* is applied only to those panes which do not have children.

**Generic Function** 

See also

map-pane-children
pane-descendant-child-with-focus
3.7 Hierarchy of panes

# map-typeout

Summary

Makes a <u>collector-pane</u> visible.

Package

capi

## Signature

map-typeout pane &rest args

## Arguments

 $pane \downarrow$ A pane. $args \downarrow$ Initialization arguments for collector-pane.

## Description

The function **map-typeout** makes a <u>collector-pane</u> the visible child of a <u>switchable-layout</u>, and returns it as well. The switchable layout is found by looking up the parent hierarchy starting from *pane*.

The **switchable-layout** should have one or more children. If it has one child, a new **collector-pane** is made using *args* as the initargs with **:buffer-name** defaulting to **"Background Output"**. If it has more than one child, it searches through the children to find the first **collector-pane**.

See also

unmap-typeout with-random-typeout collector-pane

# \*maximum-moving-objects-to-track-edges\*

Summary

Limits the tracking of edges in a graph.

Package

capi

Function

Variable

#### **Initial Value**

15

## Description

The variable **\*maximum-moving-objects-to-track-edges\*** limits the tracking of edges in a graph.

If there are more than **\*maximum-moving-objects-to-track-edges\*** objects being moved in a graph, then edges are not tracked.

The value should be an integer.

## See also

## graph-pane

### menu

#### Summary

The class **menu** creates a menu for an interface when specified as part of the menu bar (or as a submenu of a menu on the menu bar). It can also be displayed as a context menu.

Class

#### Package

capi

#### Superclasses

<u>element</u> titled-menu-object

### Initargs

| items                                                           | The items to appear in the menu.                                                                                                    |
|-----------------------------------------------------------------|----------------------------------------------------------------------------------------------------|
| items-function                                                  | A function to dynamically compute the items.                                                                                                    |
| nnemonic                                                        | A character, integer or symbol specifying a mnemonic for the menu.                                                                                                    |
| nnemonic-escape                                                 | A character specifying the mnemonic escape. The default value is $\#\$ .                                                                                                    |
| nnemonic-title                                                  | A string specifying the title and a mnemonic.                                                                                                    |
| image-function                                                  | A function providing images for the menu items, or nil.                                                                                                    |
| items-function<br>nnemonic<br>nnemonic-escape<br>nnemonic-title | <ul> <li>A function to dynamically compute the items.</li> <li>A character, integer or symbol specifying a mnemonic for the menu.</li> <li>A character specifying the mnemonic escape. The default value is #\</li> <li>A string specifying the title and a mnemonic.</li> </ul> |

#### Accessors

menu-items menu-image-function

## Description

A menu has a title, and has items appearing in it, where an item can be either a <u>menu-item</u>, a <u>menu-component</u> or another menu.

The simplest way of providing items to a menu is to pass them as the argument *items*, but if you need to compute the items

dynamically you should provide the setup callback *items-function*. This function should return a list of menu items for the new menu. By default *items-function* is called on the menu's interface, but a different argument can be specified using the **menu-object** initarg *setup-callback-argument*.

If an item is not of type <u>menu-object</u>, then it gets converted to a <u>menu-object</u> with the item as its data. This function is called before the *popup-callback* and the *enabled-function* which means that they can affect the new items.

To specify a mnemonic in the menu title, you can use the initarg **:mnemonic**. The value *mnemonic* can be:

| An integer  | The index of the mnemonic in the title.                                                                                     |
|-------------|----------------------------------------------------------------------------------------------------|
| A character | The mnemonic in the title.                                                                                                  |
| nil         | A character is chosen from a list of common mnemonics, or the <b>:default</b> behavior is followed.<br>This is the default. |
| :default    | A mnemonic is chosen using some rules.                                                                                      |
| :none       | The title has no mnemonic.                                                                                                  |

An alternative way to specify a mnemonic is to pass *mnemonic-title* (rather than *title*) This is a string which provides the text for the menu title and also specifies the mnemonic character. The mnemonic character is preceded in *mnemonic-title* by *mnemonic-escape*, and *mnemonic-escape* is removed from *mnemonic-title* before the text is displayed. For example:

#### :mnemonic-title "&Open File..."

At most one character can be specified as the mnemonic in *mnemonic-title*. To make *mnemonic-escape* itself appear in the button, precede it in *mnemonic-title* with *mnemonic-escape*. For example:

:mnemonic-title "&Compile && Load File..."

If *image-function* is non-nil, it should be a function of one argument. *image-function* is called with the data of each menu item and should return one of:

nil No image is shown.

An **image** The menu displays this image.

An image id or **external-image** 

The system converts the value to a temporary <u>image</u> for the menu item and frees it when it is no longer needed.

If *image-function* is **nil**, no items in the menu have images. This is the default value.

#### Notes

- 1. *items-function* is called before the menu is raised (in order to initialize accelerators) and in particular it may be called before the interface is created. Therefore *items-function*, if you supply it, should work at this early stage.
- 2. On Microsoft Windows, Cocoa and GTK+, menu items can contain both images and strings, so the *print-function* should return the appropriate string or "" if no string is required. On Motif, if there is an image then the string is ignored. You can test programmatically whether menus with images are supported with pane-supports-menus-with-images.
- 3. On Microsoft Windows and GTK+, menu items that can have check marks (those inside <u>menu-component</u> with *interaction* :multiple-selection or :single-selection) cannot have images (the image is ignored for such items).

- 4. When debugging a menu, it may be useful to pop up a window containing a menu with the minimum of fuss. The function **contain** will do just that for you.
- 5. To display a menu as a context (right button) menu, use <u>display-popup-menu</u>, and to display a menu via a labelled button use popup-menu-button.
- 6. You must not use a menu object in multiple different places in menu bar(s) at the same time. Supply distinct instances instead. The one exception is popup menus, which can be used repeatedly and in different places.
- 7. Microsoft Windows can hide mnemonics when the user is not using the keyboard. See **3.1.4.2 Mnemonics on Microsoft Windows**.

#### **Examples**

```
(capi:contain (make-instance 'capi:menu
                             :title "Test"
                             :items '(:red :green :blue)))
(capi:contain (make-instance
               'capi:menu
               :title "Test"
               :items '(:red :green :blue)
               :print-function 'string-capitalize))
(capi:contain (make-instance
               'capi:menu
               :title "Test"
               :items '(:red :green :blue)
               :print-function 'string-capitalize
               :callback #'(lambda (data interface)
                             (capi:display-message
                              "Pressed ~S" data))))
```

Here is an example showing how to add submenus to a menu:

```
(setq submenu (make-instance 'capi:menu
                :title "Submenu..."
                :items '(1 2 3)))
(capi:contain (make-instance
                      'capi:menu
                :title "Test"
                :items (list submenu)))
```

Here is an example showing how to use the *items-function*:

Finally, some examples showing how to specify a mnemonic in a menu title:

```
(capi:contain (make-instance
'capi:menu
```

```
'capi:menu
:mnemonic-title "M&e && You"
:items '("Me" "You")))
```

This example shows how to make a menu with images:

(example-edit-file "capi/elements/menu-with-images")

There are further examples here:

```
(example-edit-file "capi/applications/")
```

See also

```
display-popup-menu
menu-component
menu-item
menu-object
ole-control-add-verbs
pane-supports-menus-with-images
popup-menu-button
1.2.1 CAPI elements
8 Creating Menus
13.10 Working with images
```

## menu-component

#### Summary

The class **menu-component** is a choice that is used to group menu items and submenus both visually and functionally. The items contained by the **menu-component** appear separated from other items, menus, or menu components, by separators.

Package

capi

**Superclasses** 

choice titled-menu-object

Initargs

:items

The items to appear in the menu.

Class

| A setup callback function to dynamically compute the items.          |
|----------------------------------------------------------------------|
|                                                                      |
| A setup callback function to dynamically compute the selection.      |
|                                                                      |
| A setup callback function to dynamically compute the selected item.  |
|                                                                      |
| A setup callback function to dynamically compute the selected items. |
|                                                                      |

Because menu-component is a choice, the component can have *interaction* :no-selection, :single-selection or :multiple-selection (extended selection does not apply here). This is represented visually in the menu as appropriate to the window system that the CAPI is running on (by ticks in Microsoft Windows, and by radio buttons and check buttons in Motif).

Note that it is not appropriate to have menu components or submenus inside :single-selection and :multiple-selection components, but it is OK in :no-selection components.

items and items-function behave as in menu.

No more than one of *selection-function*, *selected-item-function* and *selected-items-function* should be non-nil. Each defaults to **nil**. If one of these setup callbacks is supplied, it should be a function which is called before the **menu-component** is displayed and which determines which items are selected. By default the setup callback is called on the interface of the **menu-component**, but this argument can be changed by passing the **menu-object** initarg *setup-callback-argument*.

*selection-function*, if non-nil, should return a value which is suitable for passing to the <u>choice</u> accessor (setf choice-selection). This will be nil, or a single index (for *interaction* :single-selection), or a list of item indices (for *interaction* :multiple-selection and :extended-selection).

*selected-item-function*, if non-nil, should return an object which is an item in the **menu-component**, or is equal to such an item when compared by the **menu-component**'s *test-function*.

selected-items-function, if non-nil, should return a list of such objects.

# Examples

```
(capi:contain (make-instance
              'capi:menu-component
              :items '(:red :green :blue)
              :print-function 'string-capitalize
              :interaction :single-selection))
(capi:contain (make-instance
               'capi:menu-component
               :items '(:red :green :blue)
               :print-function 'string-capitalize
               :interaction :multiple-selection))
(capi:contain (make-instance
               'capi:menu
               :items (list
                       "An Item"
                       (make-instance
                        'capi:menu-component
                        :items '(:red :green :blue)
                        :print-function
```

'string-capitalize :interaction :no-selection) "Another Item")))

See also

menu menu-item 1.2.1 CAPI elements 5 Choices - panes with items 8 Creating Menus

# menu-item

Summary

An individual item in a menu or menu component.

Package

capi

**Superclasses** 

<u>item</u> titled-menu-object

#### Initargs

| :accelerator                 | A character, string or plist, or the keyword :default.                  |
|------------------------------|-------------------------------------------------------------------------|
| :alternative                 | A generalized boolean.                                                  |
| :help-key                    | An object used for lookup of help. Default value t.                     |
| :mnemonic                    | A character, integer or symbol specifying a mnemonic for the menu item. |
| :mnemonic-escape             | A character specifying the mnemonic escape. The default value is #\&.   |
| :mnemonic-title              | A string specifying the text and a mnemonic.                            |
| :selected-function           | A setup callback determining whether the item is selected.              |
| :enabled-function-for-dialog |                                                                         |
|                              |                                                                         |

nil, t, :same-as-normal or a function designator. Determines enabled state when a dialog is on screen.

Class

## Readers

help-key

#### Description

The class **menu-item** is an individual item in a menu or menu component. Instances of **menu-item** are often made automatically by **define-interface**, but you can make them explicitly as well.

The text displayed in the menu item is the contents of the *text* slot, or the contents of the *title* slot, otherwise it is the result of applying the *print-function* to the *data*.

If *selected-function* is non-nil it should a function which is called before the **menu-item** is displayed and which determines whether or not the **menu-item** is selected. By default *selected-function* is called on the interface of the **menu-item**, but this argument can be changed by passing the **menu-object** initarg *setup-callback-argument*. The default value of *selected-function* is **nil**.

Callbacks are made in response to a user gesture on a menu-item. The *callback-type* (see <u>callbacks</u>), *callback* and *callback-data-function* (see <u>menu-object</u>) are found by looking for a non-nil value, first in the menu-item, then the <u>menu-component</u> (if any) and finally the <u>menu</u>. This allows a whole menu to have, for example, *callback-type* :data without having to specify this in each item. Some items could override this by having their *callback-type* slot non-nil if needed.

To specify a mnemonic in the menu item, you can use the initarg **:mnemonic**, or the initargs **:mnemonic-title** and **:mnemonic-escape**. These initargs are all interpreted just as in <u>menu</u>.

A menu item should not be used more in more than one place at a time.

help-key is interpreted as described for element.

accelerator can be a character or string specifying a key gesture which will be the accelerator for the menu item.

Note that <u>both-case-p</u> characters are not allowed with the single modifier **shift** in the accelerator argument. So instead of:

:accelerator "shift-x"

use:

:accelerator "X"

Note that the **shift** modifier still appears in the menu.

A **both-case-p** character is allowed with **shift** if there are other modifiers, for example:

```
accelerator "alt-shift-x"
```

If *accelerator* is a <u>character</u> then the system adds the normal modifier for the platform. That is, <u>Command</u> on Cocoa and <u>Control</u> on Microsoft Windows. The shortcut is validated for the platform.

If *accelerator* is a <u>string</u> with modifier keys then the system uses it only if it follows the normal conventions for the platform. The shortcut is validated for the platform.

The special virtual modifier name "accelerator" is allowed in string values of *accelerator*. It is interpreted as the normal modifier key for the platform. For example:

```
:accelerator "accelerator-x"
```

means Control+x on Microsoft Windows and Motif, and Command+x on Cocoa.

If *accelerator* is a plist then its keys are keywords naming some or all of the supported libraries (as returned by <u>default-library</u>). The plist's values are characters or strings which the system interprets as above, except that no check is made that the keyboard shortcut is valid for the platform.

*accelerator* has a special default value :default, which means that, depending on <u>interface-keys-style</u> for the interface, a standard accelerator is added if the item title matches a standard menu command. For the full set of standard accelerators see 8.7.1 Standard default accelerators.

Note: accelerator is not supported when the menu-item is in the pane-menu of a simple-pane.

*alternative*, when true, makes the **menu-item** an "alternative item". Alternative items are invoked if modifiers are held while selecting the "main item". These modifiers are defined by the item's *accelerator*. The main item is the one before the first alternative item, and each alternative item must be within the same menu and menu component. For an example see:

(example-edit-file "capi/elements/accelerators")

and for more information see 8.8 Alternative menu items.

*enabled-function-for-dialog* determines whether the item is enabled when a dialog is on the screen. Items in the menu bar menus and sub-menus are disabled by default while a dialog is on the screen on top of the active window. You can override this by specifying *enabled-function-for-dialog*. The value can be one of:

| t               | The item is enabled whenever there is a dialog.                                                                                                    |
|-----------------|----------------------------------------------------------------------------------------------------|
| nil             | The item is disabled whenever there is a dialog.                                                                                                    |
| :same-as-normal | Do the same as when there is no dialog. This depends on the <i>enabled-function</i> (see <u>menu-object</u> ).                                                                                                    |
| A function      | A function that is called instead of the <i>enabled-function</i> to decide if the item should be enabled.<br>It is called with one argument, by the default the menu interface, which can be overridden by the initarg <b>:setup-callback-argument</b> (see <u>menu-object</u> for details). |

The default value of *enabled-function-for-dialog* is **nil**.

#### Notes

Some accelerators do not work on some platforms because they have other standard meanings, for example on Microsoft Windows **F1** always invokes the *help-callback*.

On X11/Motif the accelerators of alternative items do not work.

#### Examples

In this example note how the **File** menu gets accelerators automatically for its standard items:

```
(defun do-menu-item (item)
 (capi:display-message
  (format nil "~A" (capi:item-data item))))
```

```
(capi:define-interface mmm () ()
```

```
(:menu-bar f-menu a-menu)
  (:menus
   (f-menu
     "File"
    (("Open..." :data "Open...")
               :data "New"))
     ("New"
    :callback 'do-menu-item
    :callback-type :item)
   (a-menu
    "Another Menu"
    (("Open..." :data "Another Open")
     ("New" :data "Another New")
     ("Blancmange" :data "Blancmange"
                   :accelerator "accelerator-b"))
    :callback 'do-menu-item
    :callback-type :item))
  (:default-initargs
   :width 300
   :height 200))
;; This causes automatic accelerators on all platforms.
;; That is the default behavior on Microsoft Windows.
(defmethod capi:interface-keys-style ((self mmm)))
  :pc)
(capi:contain (make-instance 'mmm))
```

These are further examples:

```
(example-edit-file "capi/applications/hangman")
```

```
(example-edit-file "capi/printing/fit-to-page")
```

See also

choice interface-keys-style menu menu-component 1.2.1 CAPI elements 3.12 Tooltips 8 Creating Menus 9.4.1 Sharing toolbar callbacks with menu items

# menu-object

## Summary

The class **menu-object** is the superclass of all menu objects, and provides functionality for handling generic aspects of menus, menu components and menu items.

# Package

capi

Class

| Superclasses             |                                                                                                    |
|--------------------------|----------------------------------------------------------------------------------------------------|
| <u>callbacks</u>         |                                                                                                    |
| Subclasses               |                                                                                                    |
| titled-menu-object       |                                                                                                    |
| Initargs                 |                                                                                                    |
| :popup-callback          | Callback before the menu appears.                                                                                         |
| :enabled-function        | Returns true if the menu is enabled.                                                                                      |
| :enabled-slot            | The object is enabled if the slot is non-nil.                                                                             |
| :callback                | The selection callback for the object.                                                                                    |
| :callback-data-function  |                                                                                                    |
|                          | A function to return data for the callback.                                                                               |
| :setup-callback-argument |                                                                                                    |
|                          | If non-nil, specifies the argument to the setup callbacks (listed below) that are used to set up the <b>menu-object</b> . |
| :title                   | The title for the object.                                                                                                 |
| :title-function          | A setup callback which returns the title for the object, and optionally a mnemonic for the title.                         |

#### Accessors

menu-popup-callback menu-title menu-title-function

#### Readers

menu-object-enabled

#### Description

The simplest way to give a title to a **menu-object** is to just supply a *title* string, and this will then appear as the title of the object.

Alternatively, a *title-function* can be provided which will be called when the menu is about to appear and which should return the title to use. By default *title-function* is called on the interface of the **menu-object**, but this argument can be changed by passing the initiarg *setup-callback-argument*.

To specify a mnemonic in the title returned by *title-function*, make *title-function* return the mnemonic as a second value. This value is interpreted in the same way as the *mnemonic* argument for <u>menu</u>.

When the menu object is about to appear on the screen, the CAPI does the following:

- 1. The setup callback *items-function* (if there is one) is called and the result is used to set the items, for <u>menu</u> and <u>menu-component</u>. The argument passed to *items-function* is the same as for the other setup callbacks (see below).
- 2. The *popup-callback* (if there is one) is called and can make arbitrary changes to that object. The *popup-callback* is always called with the menu object, regardless of the value of *setup-callback-argument*.

3. The other setup callbacks are called to set up the selection, enabled state and title. These setup callbacks include *enabled -function* for all **menu-objects** and *title-function* for all **titled-menu-object**s. The additional setup callbacks for **menu-component** are *selection-function*, *selected-item-function*, and *selected-items-function*. **menu-item** has the additional setup callback *selected-function*.

By default *setup-callback-argument* is **nil**, which means that each of the setup callbacks is called on the interface of the **menu-object**. If *setup-callback-argument* is non-nil, then it is passed (instead of the interface) as the argument to each of the setup callbacks.

4. The menu containing the object appears with all of the changes made.

Note that *enabled-slot* is a short-hand means of creating an *enabled-function* which checks the value of a slot in the menu object's interface.

The enabled state of a **menu-object** is computed each time the menu is displayed, using *enabled-function* or *enabled-slot*. Therefore the accessor **menu-object-enabled** is only useful as a reader.

The *callback* argument is placed in the *selection-callback*, *extend-callback* and *retract-callback* slots unless these are given explicitly, and so will get called when the menu object is selected or deselected.

The *callback-data-function* is a function that is called with no arguments and the value it returns is used as the data to the callbacks.

#### Notes

- 1. The function *enabled-function* should not display a dialog or do anything that may cause the system to hang. In general this means interacting with anything outside the Lisp image, including files, databases and so on.
- 2. The subclass <u>titled-menu-object</u> is retained only for backward compatibility.

## Examples

The next example illustrates the use of *setup-callback-argument*. The <u>initialize-instance</u> method adds to the "Some Numbers" menu a sub-menu that lists the selected items in the <u>list-panel</u>. By using *setup-callback-argument* in this menu, the setup callbacks (in this case *enabled-function* and *items-function*) are called directly on the **list-panel**.

Note that, while this example uses a CAPI object as the setup-callback-argument, any object of any type can be used.

```
(capi:define-interface my-interface ()
  ()
  (:panes
   (list-panel
    capi:list-panel
    :items '(1 2 3 4 5 6 7 8 9 0)
    :interaction :extended-selection
    :visible-min-height '(character 10)))
  (:menus
   (a-menu
    "Some Numbers"
    ("One" "Two")
   ))
  (:menu-bar a-menu))
```

```
(defmethod initialize-instance :after
  ((self my-interface) &key)
  (with-slots (a-menu list-panel) self
    (setf (capi:menu-items a-menu)
          (append
           (capi:menu-items a-menu)
           (list
            (make-instance 'capi:menu
                           :items-function
                            'capi:choice-selected-items
                           :setup-callback-argument
                           list-panel
                            :enabled-function
                            'capi:choice-selection
                            :title
                            "Selected Items"))))))
```

```
(capi:display (make-instance 'my-interface))
```

#### See also

<u>menu</u> <u>menu-item</u> menu-component

# merge-menu-bars

Summary

Computes the menu bar for a **document-frame** on Microsoft Windows.

Package

capi

Signature

merge-menu-bars frame document => menus

#### Arguments

 $document \Downarrow$  An <u>interface</u> or nil.

#### Values

menus A list of <u>menu</u> objects.

# Description

The generic function **merge-menu-bars** is called by the system to compute the menu bar for a <u>document-frame</u> interface *frame*.

The set of visible menus in such an interface is typically made up from those of *frame* and those of the active document *document* within it.

Generic Function

There is a built-in unspecialized method that appends the menu bars of the two interfaces and is equivalent to this:

You can customize the menu bar by adding methods which specialize on particular frame and document interface classes.

#### Notes

merge-menu-bars is implemented only in LispWorks for Windows.

See also

document-frame interface menu

## message-pane

Class

### Summary

The class displaying the message when a pane is created with the **:message** initarg.

Package

capi

**Superclasses** 

title-pane

#### Description

The class **message-pane** is used to implement the message decoration on subclasses of **<u>titled-object</u>**.

A message-pane with *text* "Message" is created automatically when a <u>titled-object</u> is created with *message* "Message".

#### Notes

**message-pane** does not add functionality to <u>title-pane</u>, and it is used only to allow different resources in GTK+ and Motif.

#### See also

#### titled-object

# metafile-port

## Summary

A graphics port created by <u>with-external-metafile</u> and <u>with-internal-metafile</u>.

## Package

capi

Superclasses

graphics-port-mixin

## Description

The class **metafile-port** is the graphics port that <u>with-external-metafile</u> and <u>with-internal-metafile</u> create when their *pane* argument is not supplied.

## See also

#### with-external-metafile with-internal-metafile

# modify-editor-pane-buffer

Summary

Modifies the contents and fill mode of a specified buffer.

Package

capi

Signature

modify-editor-pane-buffer pane &key contents flag fill fixed-fill force

# Arguments

| $pane \Downarrow$     | An editor-pane.                                            |
|-----------------------|------------------------------------------------------------|
| $contents \Downarrow$ | A string or nil.                                           |
| $flag \Downarrow$     | A keyword.                                                 |
| fill↓                 | A boolean, with special meaning for a fixnum and :default. |
| fixed-fill↓           | An integer or nil.                                         |
| $force \Downarrow$    | A generalized boolean.                                     |

Class

The function modify-editor-pane-buffer modifies the editor-pane pane according to the keyword arguments.

contents (if non-nil) supplies a new string to place in the buffer.

If *fill* is non-nil the editor fills each paragraph in the buffer. If *fill* is a fixnum then the buffer is filled at that width. If *fill* is **:default** (the default value) and *fixed-fill* is supplied then the value *fixed-fill* is used. Otherwise the buffer is filled to the window width.

fixed-fill defaults to nil.

If *force* is true (the default), then an editor buffer is created for *pane* if it does not have one yet. If *force* is false then **modify-editor-pane-buffer** will signal an error if *pane* does not have an editor buffer.

### Notes

The argument *flag* is deprecated. You can supply the initarg **:flag** when creating an **editor-pane**.

## See also

editor-pane

# modify-multi-column-list-panel-columns

Summary

Modify the columns of a <u>multi-column-list-panel</u>.

Package

capi

## Signature

**modify-multi-column-list-panel-columns** self **&key** columns x-adjust reorderable-columns sort-descriptions column -function item-print-functions

# Arguments

| self↓                                | A multi-column-list-panel.                                                                          |
|--------------------------------------|----------------------------------------------------------------------------------------------------|
| columns↓                             | A list of column specifications.                                                                    |
| x-adjust↓                            | A list.                                                                                             |
| $reorderable$ -columns $\Downarrow$  | A list.                                                                                             |
| sort- $descriptions$                 | A list.                                                                                             |
| $column$ -function $\Downarrow$      | A function of one argument or a list of functions of one argument. The default is <u>identity</u> . |
| $item$ -print-functions $\Downarrow$ | A function of one argument, or a list of such functions.                                            |

The function modify-multi-column-list-panel-columns modifies the columns of *self*.

All the keyword arguments have the same meaning as the corresponding initargs in <u>multi-column-list-panel</u>. See the entry for <u>multi-column-list-panel</u> for details.

For all the keyword arguments except *x-adjust* and *reorderable-columns*, if they are not supplied then the value does not change. For all keyword arguments except *sort-descriptions*, *x-adjust* and *reorderable-columns*, if they are passed as **nil** then the corresponding value does not change. If *sort-descriptions* is passed as **nil**, then the *sort-descriptions* are changed to **nil**.

## Notes

- 1. *columns* and *column-function* need to match, so normally you modify them both. Supplying *column-function* as a list of functions makes it easier to match, by just making *column-function* a list parallel to *columns*.
- 2. An alternative solution is to use a *column-function* that decides dynamically what values to return based on some value that you set when you call **modify-multi-column-list-panel-columns**. For example you can make *column-function* a function that closes over the containing interface, and check a slot in it to decide which columns to return, and then update this slot whenever you call **modify-multi-column-list-panel-columns**.
- 3. If *item-print-functions* is a list, it will also have to be updated when *columns* are updated.
- 4. If *columns* is supplied then *x*-adjust and *reorderable-columns* are also used to modify the columns, so you might need to supply them as well. *x*-adjust and *reorderable-columns* are ignored if *columns* is not supplied.
- 5. Since *sort-descriptions* are searched, they do not need to be updated when *columns* is updated, provided that they already contain all the sort kinds that any column may use.

# See also

multi-column-list-panel

# modify-stacked-tree

## Summary

Modify several properties of a **<u>stacked-tree</u>** at the same time.

## Package

capi

# Signature

modify-stacked-tree stacked-tree &key root value max-level item-function

# Arguments

stacked-tree  $\downarrow$  A <u>stacked-tree</u>. root  $\downarrow$ , value  $\downarrow$ , max-level  $\downarrow$ , item-function  $\downarrow$ See the initiargs of stacked-tree.

The function **modify-stacked-tree** can be used to modify several properties in *stacked-tree* at the same time. Most importantly, it allows you to set the properties that you are likely to want to change at the time you set the root.

Setting *max-level* and *item-function* has no effect until the next time the root is set. If you want to set one or both of them for the existing root, just supply the **:root** keyword with the current root using **stacked-tree-root**.

Supplying *root* or *value* has an immediate effect, and *stacked-tree* is redrawn with the new setting. When supplying *root*, this means recomputing the whole tree, which may take enough time to cause a noticeable delay.

For keywords that are not supplied, the corresponding properties do not change.

modify-stacked-tree can be called before *stacked-tree* is displayed, but will not have any affect until then.

See also

stacked-tree

## mono-screen

#### Summary

A class for monochrome screen.

Package

capi

**Superclasses** 

#### screen

Description

Instances of the class **mono-screen** are created for monochrome screens. It is available primarily as a means of discriminating on whether or not to use colors in an interface.

#### See also

color-screen

# move-line

Summary

Moves a <u>line-pinboard-object</u>.

Package

capi

Class

## Signature

move-line line-pinboard-object start-x start-y end-x end-y &key redisplay

## Arguments

| line-pinboard-object $\Downarrow$ | An instance of <b>line-pinboard-object</b> or a subclass. |
|-----------------------------------|-----------------------------------------------------------|
| $start-x \Downarrow$              | The x coordinate of the start of the line.                |
| <i>start-y</i> ↓                  | The y coordinate of the start of the line.                |
| $end$ - $x$ $\Downarrow$          | The x coordinate of the end of the line.                  |
| $end$ -y $\Downarrow$             | The y coordinate of the end of the line.                  |
| redisplay↓                        | A boolean.                                                |

### Description

The generic function **move-line** moves *line-pinboard-object* to a new location with start and end points specified by *start-x*, *start-y*, *end-x* and *end-y*.

This automatically adjusts the geometry of the object, taking into account other constraints. Examples of such constraints are the label in a <u>labelled-line-pinboard-object</u> and the arrowhead in a <u>arrow-pinboard-object</u>.

Class

The default value of *redisplay* is t, which means that the changed line is redrawn immediately. If you are moving many objects at the same time, it is useful to pass **:redisplay nil**.

### See also

line-pinboard-object line-pinboard-object-coordinates

# multi-column-list-panel

#### Summary

A list panel with multiple columns of text.

Package

capi

Superclasses

list-panel

Initargs

| :column-function      | A function of one argument or a list of functions of one argument. The default is <u>identity</u> . |
|-----------------------|----------------------------------------------------------------------------------------------------|
| :item-print-functions |                                                                                                    |
|                       | A function of one argument, or a list of such functions.                                            |
| :columns              | A list of column specifications.                                                                    |

| A plist of keywords and values.        |  |
|----------------------------------------|--|
| :auto-reset-column-widths              |  |
| A boolean. The default is t.           |  |
| :reorderable-columns                   |  |
| A boolean. The default is <b>nil</b> . |  |
| A list. The default is <b>nil</b> .    |  |
|                                        |  |

The class **multi-column-list-panel** is a list panel which displays multiple columns of text. The columns can each have a title.

Note that this is a subclass of <u>list-panel</u>, and hence of <u>choice</u>, and inherits the behavior of those classes.

Each item in a **multi-column-list-panel** is displayed in a line of multiple objects. The corresponding objects of each line are aligned in a column.

The *column-function* generates the objects for each item. It should take an item as its single argument and return a list of objects to be displayed. The default *column-function* is **identity**, which works if each item is a list.

*column-function* can also be a list of function designators. In this case the length has to match the length of the *columns*. Each function is called with the item to generate the object for the corresponding column.

The *item-print-functions* argument determines how to calculate the text to display for each element. If *item-print-functions* is a single function, it is called on each object, and must return a string. Otherwise *item-print-functions* should be a sequence of length no less than the number of columns. The text to display for each object is the result (again, a string) of calling the corresponding element of *item-print-functions* on that object.

The columns argument specifies the number of columns, and whether the columns have titles and callbacks on these titles.

Each element of *columns* is a specification for a column. Each column specification is a plist of keyword and values, where the allowed keywords are as follows:

| :title             | Specifies the title to use for the column. If any of the columns has a title, a header object is created which displays the titles. The values of the :title keywords are passed as the <i>items</i> of the header, unless <i>header-args</i> specifies :items.                                                                                                  |
|--------------------|----------------------------------------------------------------------------------------------------|
| adjust             | Specifies how to adjust the column. The value can be one of :right, :left, or :center.                                                                                                    |
| :width             | Specifies a fixed width of the column.                                                                                                    |
| :default-width     | Specifies the default initial width of the column. The user can resize it. If :width is supplied it overrides :default-width.                                                                                                    |
| visible-min-width: | Minimum width of the column.                                                                                                    |
| :gap               | Specifies an additional gap alongside the text in the column. <b>:gap</b> is not supported consistently across platforms (see Notes below).                                                                                                    |
| :reorderable       | Has an effect only on GTK+. When non-nil, <b>:reorderable</b> specifies that the column is reorderable, that is the user can drag the header of the column to move the column to another position. Note that the initiarg <i>reorderable-columns</i> forces all columns to be reorderable, overriding any <b>:reorderable</b> value in the column specification. |

**:separator** A boolean specifying whether the column has a separator from its previous column. The first column never has a separator. For columns that do not have this keyword, whether they have a separator is determined by the initarg **:separators**, which is inherited from <u>list-panel</u> and defaults to nil.

The values of :width, :visible-min-width and :gap are interpreted as standard geometric hints. See <u>element</u> for information about these hints.

columns should indicate how many columns to display. At a minimum, the value needs to be (() ()) for two columns without any titles.

*header-args* is a plist of initargs passed to the header which displays the titles of the columns. The header object is a <u>collection</u>. The following <u>collection</u> initargs are useful to pass in *header-args*:

#### :selection-callback

|                 | A callback function for clicking on the header, or the keyword <b>:sort</b> which specifies sorting as described below.                     |
|-----------------|----------------------------------------------------------------------------------------------------|
| :callback-type  | Defines the arguments of the selection-callback.                                                                                            |
| :items          | The items of the header object, that is the titles. Note that <b>:items</b> overrides <b>:title</b> if that is supplied in <i>columns</i> . |
| :print-function | Controls how each of <i>items</i> is printed, providing the title of each column.                                                           |

*header-args* may also contain the keyword **:alignments**. The value should be a list of alignment keywords, each of which is interpreted like an **:adjust** value in *columns*. The alignment is applied to the title only.

When the callback is :sort, clicking on a header causes a call to <u>sorted-object-sorted-by</u> on the pane, with *sort-type* the title of the column, as given either by :items or :title in the columns. To make it work, you also need to define the *sort-definitions*, by making the pane with *sort-descriptions* with types that match the *titles* (see <u>sorted-object</u> and <u>make-sorting-description</u>).

If *auto-reset-column-widths* is true, then the widths of the columns are recomputed when the items of the **multi-column-list-panel** are set.

*reorderable-columns* has effect only on GTK+. When *reorderable-columns* is non-nil, it makes all the columns in the **multi-column-list-panel** reorderable, so the user can change their order by dragging the header of a column. Note that you can also make only some columns reorderable by not using *reorderable-columns*, and instead using **:reorderable** in the column specification.

If *x*-adjust is non-nil, then it specifies the adjust values for each columns, that is it has the same effect as having **:adjust** in each column specification with the value being the matching item in *x*-adjust. *x*-adjust (when non-nil) must be a list of the same length as *columns*, where each item is one of the keywords that **:adjust** in the column specification can accept. The value in *x*-adjust overrides any **:adjust** given in the column specification.

## Notes

- 1. Similar and enhanced functionality is provided by **list-view**.
- 2. On Microsoft Windows, :width in a column specification does not actually make the column width be fixed, though it does supply the initial width.
- 3. On Microsoft Windows, **:gap** in a column specification adds the gap on both sides of the text. On Motif it adds the gap only on the right side of the text. On GTK+ and Cocoa **:gap** is ignored.

4. The number of columns in a multi-column-list-panel, their titles and what they show can be changed after the pane is displayed using modify-multi-column-list-panel-columns.

#### Examples

This example uses the *columns* initarg:

This example uses *header-args* to add callbacks and independent alignment on the titles:

```
(defun mclp-header-callback (interface item)
  (declare (ignorable interface))
  (capi:display-message "Clicked on ~a" item))
(capi:contain
 (make-instance
  'capi:multi-column-list-panel
  :visible-min-width 300
  :visible-min-height :text-height
  :columns '((:adjust :right
              :width (character 15))
             (:adjust :left
              :visible-min-width (character 30)))
  :header-args '(:items ( "Fruits" "Vegetables")
                 :selection-callback
                 mclp-header-callback
                 :alignments (:left :right))
  :items '(("Apple" "Artichoke")
           ("Pomegranate" "Pumpkin"))))
```

This example file illustrates the use of the header's *selection-callback* :sort to implement sorting of the columns:

(example-edit-file "capi/choice/multi-column-list-panels")

This example uses column-function to implement a primitive process browser:

```
(defun get-process-elements (process)
  (list (mp:process-name process)
      (mp:process-whostate process)
      (mp:process-priority process)))
(capi:contain
  (make-instance
  'capi:multi-column-list-panel
  :visible-min-width '(character 70)
  :visible-min-height '(character 15)
  :items (mp:list-all-processes)
  :columns '((:title "Name" :adjust :left
      :visible-min-width (character 30))
```

```
(:title "State" :adjust :center
  :visible-min-width (character 20))
  (:title "Priority" :adjust :center
   :visible-min-width (character 12)))
:column-function 'get-process-elements))
```

There are further examples in 20 Self-contained examples.

### See also

```
collection
list-panel
list-view
make-sorting-description
modify-multi-column-list-panel-columns
sorted-object-sorted-by
5.3.7 Multi-column list panels
```

## multi-line-text-input-pane

Summary

A pane allowing several lines of text to be entered.

Package

capi

**Superclasses** 

text-input-pane

Description

The class **multi-line-text-input-pane** behaves like a **text-input-pane**, except that the text entered by the user is allowed to span several lines — that is, it is allowed to contain Newline characters.

See also

text-input-pane 3.5 Displaying and entering text

# non-focus-list-add-filter non-focus-list-remove-filter non-focus-list-toggle-filter

## Summary

Add or remove the filter in a non-focus list.

**Functions** 

Class

#### Package

capi

#### Signatures

non-focus-list-add-filter non-focus-list-interface
non-focus-list-remove-filter non-focus-list-interface

non-focus-list-toggle-filter non-focus-list-interface

## Arguments

non-focus-list-interface↓

A non-focus-list-interface.

## Description

These functions add or remove the filter in a non-focus list non-focus-list-interface.

**non-focus-list-toggle-filter** calls **non-focus-list-add-filter** if the filter is off, otherwise it calls **non-focus-list-remove-filter** (it is used as the callback for the *filtering-gesture*).

non-focus-list-add-filter adds a filter is it is not already on, resets the text in it to empty string, and enables it.

non-focus-list-remove-filter removes the filter if it is on.

See also

prompt-with-list-non-focus

# non-focus-list-interface

Class

## Summary

Created (and destroyed) only by prompt-with-list-non-focus and text-input-pane-in-place-complete.

Package

capi

Superclasses

interface

Description

The class **non-focus-list-interface** is the class of interface created and destroyed only by **prompt-with-list-non-focus** and **text-input-pane-in-place-complete**. Do not instantiate this class directly.

See also

prompt-with-list-non-focus

text-input-pane-in-place-complete

## non-focus-list-toggle-enable-filter

Summary

Toggles the enabled state of the filter.

Package

capi

Signature

non-focus-list-toggle-enable-filter non-focus-list-interface

## Arguments

non-focus-list-interface↓

A non-focus-list-interface.

## Description

The function **non-focus-list-toggle-enable-filter** toggles the enabled state of the filter in a non-focus list *non-focus-list-interface* created by **prompt-with-list-non-focus** or **text-input-pane-in-place-complete**. It has no effect if the filter is off.

It is used as the callback of the *filtering-toggle*.

See also

prompt-with-list-non-focus

## non-focus-maybe-capture-gesture

## Summary

Maybe capture a gesture by a <u>non-focus-list-interface</u>.

#### Package

capi

## Signature

non-focus-maybe-capture-gesture non-focus-list-interface gesture => result

## Arguments

non-focus-list-interface↓

A non-focus-list-interface.

Function

 $gesture \Downarrow$  A gesture specifier.

## Values

*result* A generalized boolean.

## Description

The function **non-focus-maybe-capture-gesture** is used to pass input gestures to a **non-focus-list-interface** that was created by **prompt-with-list-non-focus**.

A <u>non-focus-list-interface</u>, by its nature, does not receive keyboard input, but in most of cases it is still useful if it responds to some gestures. For that to happen, **non-focus-maybe-capture-gesture** must be called.

*gesture* must be a gesture specifier, which is an object that can be coerced to a **gesture-spec** by **sys:coerce-to-gesture-spec**.

Currently non-focus-maybe-capture-gesture does the following:

- 1. If gesture is **Escape**, it calls <u>non-focus-terminate</u> on *non-focus-list-interface*.
- 2. It checks whether the gesture matches any of the gestures in the gesture callbacks of *non-focus-list-interface*. The gesture callbacks are either explicitly defined using the keyword arguments :gesture-callbacks or :add-gesture-callbacks in prompt-with-list-non-focus, or implicitly. By default, all the gestures that are used in in-place completion (see 10.6 In-place completion) are defined implicitly. These include Up, Down, PageUp, PageDown (change selection in the list panel), Return (invoke the :action-callback), Control+Return and Control+Shift+Return (control of the filter in the list panel). The implicitly defined gestures are affected by the keywords :gesture-callbacks, :filtering-gesture and :filtering-toggle in prompt-with-list-non-focus.

If a match is found, it is invoked as described for *gesture-callbacks* in **prompt-with-list-non-focus**.

3. If filtering is enabled, it checks if the gesture is captured by the filter. A gesture is captured by the filter if it is:

A plain graphic character.

It is inserted to the filter.

**Backspace** The last character in the filter is deleted.

One of the gestures that update the state of the filter (by default Control+Shift+R, Control+Shift+E, Control+Shift+C)

The state of the filter is updated.

In any case, where a gesture is captured by the filter the list panel is updated.

If the gesture is captured by one of the possibilities above, **non-focus-maybe-capture-gesture** returns **t**, otherwise it returns **nil**.

See also

<u>non-focus-terminate</u> prompt-with-list-non-focus

| non-focus-terminate                                                                                         | Gen |
|----------------------------------------------------------------------------------------------------|-----|
| Summary                                                                                                    |     |
| Terminates the non-focus interface.                                                                         |     |
| Package                                                                                                    |     |
| capi                                                                                                    |     |
| Signature                                                                                                   |     |
| non-focus-terminate non-focus-interface                                                                     |     |
| Method signatures                                                                                           |     |
| non-focus-terminate (non-focus-interface non-focus-list-interface)                                          |     |
| Arguments                                                                                                   |     |
| non-focus-interface $\downarrow$ A <u>non-focus-list-interface</u> .                                        |     |
| Description                                                                                                 |     |
| The generic function <b>non-focus-terminate</b> closes the non-focus interface <i>non-focus-interface</i> . |     |
| It has no return value.                                                                                     |     |
| The method terminates a <u>non-focus-list-interface</u> . It destroys the interface in the correct process  | ss. |
| See also                                                                                                    |     |
| prompt-with-list-non-focus                                                                                  |     |

# non-focus-update

Summary

Updates the non-focus-interface.

Package

capi

Signature

non-focus-update non-focus-interface

Method signatures

non-focus-update (non-focus-interface non-focus-list-interface)

Generic Function

Generic Function

## Arguments

*non-focus-interface*  $\downarrow$  A <u>non-focus-list-interface</u>.

### Description

The generic function **non-focus-update** updates the non-focus-interface.

It has no return value.

The method on <u>non-focus-list-interface</u> needs to be invoked in the process in which the *list-updater* that was passed to <u>prompt-with-list-non-focus</u> is expecting to run.

It invokes the *list-updater* without arguments, and then updates the non-focus-interface with result. See the description of *list-updater* in **prompt-with-list-non-focus**.

Note that if *list-updater* returns :destroy, this invokes <u>non-focus-terminate</u> on the interface.

#### See also

prompt-with-list-non-focus non-focus-terminate

# ole-control-add-verbs

Summary

Adds to the menu entries for the "verbs" that a component in an <u>ole-control-pane</u> supports.

Package

capi

Signature

ole-control-add-verbs pane menu item-identifier

#### Arguments

| pane↓            | An <u>ole-control-pane</u> . |  |
|------------------|------------------------------|--|
| menu↓            | A <u>menu</u> .              |  |
| item-identifier↓ | A string or symbol.          |  |

## Description

The function **ole-control-add-verbs** adds to the menu entries for the "verbs" that the component supports. The <u>ole-control-pane</u> pane must have an object already, and the <u>menu</u> menu must have already been created, so <u>ole-control-add-verbs</u> is typically called in the *popup-callback* of menu.

*item-identifier* identifies an item in the menu or a component in the menu (but not in a sub-menu), either by being <u>cl:eq</u> to the name of the item or <u>cl:equalp</u> to the title of the item. If the item is found, it is replaced either by a sub-menu with the verbs that the object supports, or, if the object supports only one verb, by an entry for this.

When the user selects an added menu item, the verb is passed to the object (by a call to **IOleObject::DoVerb**).

## Notes

This function is implemented only in LispWorks for Windows. Load the functionality by (require "embed").

See also

<u>menu</u> ole-control-pane

# ole-control-close-object

Summary

Closes the object in an <u>ole-control-pane</u>.

Package

capi

Signature

ole-control-close-object pane

## Arguments

 $pane \Downarrow$  An <u>ole-control-pane</u>.

Description

The function **ole-control-close-object** closes the object that is currently in the <u>**ole-control-pane**</u> pane.

Notes

This function is implemented only in LispWorks for Windows. Load the functionality by (require "embed").

See also

ole-control-pane

# ole-control-component

Summary

An implementation of the interfaces in the OLE Control protocol.

Package

capi

Class

#### Superclasses

#### com:standard-i-unknown

#### Initargs

| :pane-function    | A function that is called when OLE embeds the Control in a container. |
|-------------------|-----------------------------------------------------------------------|
| create-callback:  | A function called just after the pane is created.                     |
| :destroy-callback | A function called just before the pane is destroyed.                  |

Readers

ole-control-component-pane

## Description

The class **ole-control-component** provides an implementation of the interfaces in the OLE Control protocol, to allow a CAPI pane to be embedded in an OLE Control container implemented outside LispWorks. It is typically used with the macro **define-ole-control-component** to define a subclass of **ole-control-component** that implements a particular coclass from a type library. Instances of this class are usually created by the COM run time system, not by explicit calls to **make-instance**.

A function designator *pane-function* must be supplied. *pane-function* that is called when OLE embeds the Control in a container. It receives the component as its argument and should return a CAPI pane that will implement the visual aspects of the control.

**Note:** The pane returned by *pane-function* must be a <u>output-pane</u>, <u>layout</u> or <u>interface</u> in the current implementation. The pane is stored in the component and can be accessed using the reader ole-control-component-pane.

*create-callback*, if non-nil, is a function called when the pane returned by *pane-function* has been created in the window system. The argument is the pane itself. *create-callback* can perform initialization such as loading images.

*destroy-callback*, if non-nil, is a function called when the pane returned by *pane-function* is going to be destroyed. The argument is the pane itself. *destroy-callback* can perform cleanups.

## Notes

When using an **ole-control-component**, the normal hierarchy of CAPI objects such as a layout and an interface do not exist above it. The layout and control of the top level window is the responsibility of the application that embeds the control. It can communicate with the control by using COM/Automation.

ole-control-component is implemented only in LispWorks for Windows. Load the functionality by (require "embed").

See also

define-ole-control-component

# ole-control-doc

Summary

A class that implements the document around the object inside an <u>ole-control-pane</u>.

Package

capi

Superclasses

pinboard-layout

Subclasses

ole-control-frame

Description

The class **ole-control-doc** is a CAPI pane that can be used to implement the document around the object inside an <u>**ole-control-pane**</u>. That is, it supports the **IOleInPlaceUIWindow** interface. Note that this is optional, and is rarely useful.

To use it the **ole-control-doc** pane needs to be the parent, not necessarily directly, of an <u>**ole-control-pane**</u>. When the object calls **IOleInPlaceSite::GetWindowContext**, it will get (in the **ppdoc** [out] argument) an **IOleInPlaceUIWindow** interface associated with the **ole-control-doc**.

A **ole-control-doc** must have exactly one sub-pane (that is, the length of its *description* must be 1), but underneath this pane there can be many panes.

Normally the program does not need to do anything else with the **ole-control-doc**. It acts in response to resizing of the window and method calls from the object on the **IOleInPlaceUIWindow** interface.

## Notes

ole-control-doc is implemented only in LispWorks for Windows. Load the functionality by (require "embed").

Even though it is a subclass of **pinboard-layout**, normally you should not use the **pinboard-layout** functionality when using **ole-control-doc**.

See also

ole-control-pane

# ole-control-frame

## Summary

Implements the frame of components in an <u>ole-control-pane</u>.

Class

Class

Package

capi

Superclasses

ole-control-doc

Description

The class **ole-control-frame** is a CAPI pane that implements the frame of components, that is it supports the **IOleInPlaceFrame** interface. When an <u>**ole-control-pane**</u> pane is created, it looks upwards in the hierarchy of panes, and if finds an **ole-control-frame** pane it uses this as the frame. It uses the first such pane found. When the object in the <u>**ole-control-pane**</u> calls **IOleInPlaceSite::GetWindowContext**, it gets back in the **ppframe** arg an interface associated with this frame.

Like <u>ole-control-doc</u>, a ole-control-frame can have only one sub-pane, which itself may contain many panes.

Normally the program does not need to do anything else with the **ole-control-frame**. It acts in response to resizing of the window and method calls from the object on the **IOleInPlaceFrame** interface.

Note that having a frame is optional, and ActiveX does not need it. It is required when embedding an application by **ole-control-insert-object**.

## Notes

ole-control-frame is implemented only in LispWorks for Windows. Load the functionality by (require "embed").

Even though it is a subclass of **pinboard-layout**, normally you should not use the **pinboard-layout** functionality when using **ole-control-frame**.

## See also

ole-control-insert-object ole-control-pane

# ole-control-i-dispatch

Summary

Returns the **com:i-dispatch** of the component of an <u>ole-control-pane</u>.

Package

capi

Signature

ole-control-i-dispatch pane => result

## Arguments

pane↓

An <u>ole-control-pane</u>.

## Values

result A com:i-dispatch or nil.

## Description

The function **ole-control-i-dispatch** returns the **com:i-dispatch** (that is, the **IDispatch** interface) of the component within *pane*, or **nil** if none exists. The **com:i-dispatch** is the one that would be returned by **com:query-interface** on the **com:i-ole-object**.

### Notes

Calling **ole-control-i-dispatch** does not affect the reference count of the interface.

This function is implemented only in LispWorks for Windows. Load the functionality by (require "embed").

## See also

ole-control-pane

# ole-control-insert-object

Summary

Embeds a user-specified document in an <u>ole-control-pane</u>.

Package

capi

Signature

ole-control-insert-object pane

## Arguments

 $pane \Downarrow$  An <u>ole-control-pane</u>.

## Description

The function **ole-control-insert-object** prompts the user for a document using the Microsoft Windows function **oleUIInsertObject**.

When the user specifies a document in the dialog presented, **ole-control-insert-object** embeds this document in the <u>ole-control-pane</u> pane.

## Notes

This function is implemented only in LispWorks for Windows. Load the functionality by (require "embed").

## See also

#### ole-control-pane

# ole-control-ole-object

Summary

Returns the com:i-ole-object of the component of an <u>ole-control-pane</u>.

Package

capi

#### Signature

ole-control-ole-object pane => result

## Arguments

 $pane \Downarrow$  An <u>ole-control-pane</u>.

## Values

result A com:i-ole-object or nil.

#### Description

The function **ole-control-ole-object** returns the **com:i-ole-object** (that is, the **IOLeObject** interface) of the component of the <u>ole-control-pane</u> *pane*, or **nil** if none exists.

## Notes

Calling **ole-control-ole-object** does not affect the reference count of the interface.

This function is implemented only in LispWorks for Windows. Load the functionality by (require "embed").

See also

ole-control-pane

## ole-control-pane

Summary

A class that implements embedding of external components on Microsoft Windows.

Package

capi

Superclasses

#### pinboard-layout

Function

Class

## Initargs

| :component-name  | A string or nil.                |
|------------------|---------------------------------|
| :user-component  | A COM interface pointer or nil. |
| :save-name       | A string.                       |
| :insert-callback | A function.                     |
| :close-callback  | A function.                     |
| :sinks           | A list of sink specifications.  |

## Description

The class **ole-control-pane** is used to implement embedding of external components.

**Note: ole-control-pane** is implemented only in LispWorks for Windows. Load the functionality by (require "embed").

**Note:** even though it is a subclass of **pinboard-layout**, normally you should not use the **pinboard-layout** functionality when using **ole-control-pane**.

*component-name* (if non-nil) specifies the *component-name* of the pane, as used by <u>component-name</u>.

*user-component* (if non-nil) is a COM interface pointer of an object that supports the **com:i-ole-object** interface, and is ready to display as described in <u>ole-control-user-component</u>.

*save-name* is used when creating the **IStorage** object for this component.

*insert-callback* (if non-nil) is a function that takes a single argument, the pane. It is called immediately after a component was inserted into the pane. This can be used for any additional initialization that is required, for example setting the properties of the control.

*close-callback* (if non-nil) is a function that takes a single argument, the pane. It is called just before the component is going to be closed, and can be used to do any cleanups that may be required.

*sinks* is a list of sink specifications for attaching event handlers to the source interfaces of the control. Each element of *sinks* should be a list of the form:

(interface-name &key invoke-callback sink-class sink)

The *interface-name* is used to specify the name of the source interface in the control, which is either a string naming the interface or **:default** for the default source interface. If *invoke-callback* is given, then it should be a function which will be called with the pane, method-name, method-kind and arguments vector for each source event. The *sink-class* can be given to set the class of the internal object used for the sink interface. This is similar to calling <u>attach-simple-sink</u>. Alternatively, instead of calling *invoke-callback*, the *sink* can be specified directly. This is similar to calling <u>attach-sink</u>.

When the **ole-control-pane** is destroyed, the sinks are automatically detached.

There are currently three ways to insert an external component into an **ole-control-pane**. These are:

- 1. Call <u>ole-control-user-component</u>, which asks the user for something to insert.
- 2. Set the *component-name* of the pane. This can be done either via the initiarg :component-name or by calling (setf component-name).
- 3. Set the *user-component* of the pane, either via the initiarg **:user-component** or by calling (setf ole-control-user-component).

## Examples

```
(capi:contain
(list
  (make-instance 'capi:ole-control-pane
                :component-name "OWC.Spreadsheet.9")))
```

This is a full example:

```
(example-edit-file "com/ole/html-viewer")
```

See also

attach-simple-sink attach-sink component-name detach-sink interface-menu-groups ole-control-add-verbs ole-control-close-object ole-control-i-dispatch ole-control-insert-object ole-control-ole-object ole-control-pane-frame ole-control-user-component report-active-component-failure

## ole-control-pane-frame

Summary

Returns the <u>ole-control-frame</u> of an <u>ole-control-pane</u>.

Package

capi

Signature

ole-control-pane-frame pane => result

#### Arguments

 $pane \Downarrow$  An <u>ole-control-pane</u>.

#### Values

result An ole-control-frame or nil.

## Description

The function **ole-control-pane-frame** returns the <u>**ole-control-frame**</u> of the <u>**ole-control-pane**</u> *pane*, if there is one.

Note: this function is implemented only in LispWorks for Windows. Load the functionality by (require "embed").

See also

ole-control-frame ole-control-pane

# ole-control-pane-simple-sink

Summary

A class that implements a sink interface for an embedded component on Microsoft Windows.

Package

capi

Superclasses

com:simple-i-dispatch

Initargs

:ole-control-pane A class instance.

## Description

The class **ole-control-pane-simple-sink** is used by the function <u>**attach-simple-sink**</u> to implement a sink interface for an embedded component on Microsoft Windows.

*ole-control-pane* is the object of type <u>ole-control-pane</u> to whose source interface the sink is being attached.

This class can be subclassed to provide additional functionality in callbacks. See **com:simple-i-dispatch** in the *COM/Automation User Guide and Reference Manual* for more details.

**Note:** ole-control-pane-simple-sink is implemented only in LispWorks for Windows. Load the functionality by (require "embed").

See also

attach-simple-sink ole-control-pane

# ole-control-user-component

Summary

Gets and sets the *user-component* of an <u>ole-control-pane</u>.

Package

capi

Class

Accessor

## Signature

ole-control-user-component pane => user-component

(setf ole-control-user-component) user-component pane => user-component

### Arguments

| pane↓                       | An <u>ole-control-pane</u> .                     |
|-----------------------------|--------------------------------------------------|
| user-component $\Downarrow$ | A COM com:i-ole-object interface pointer or nil. |
| Values                      |                                                  |

user-component A COM com:i-ole-object interface pointer or nil.

#### Description

The accessor ole-control-user-component gets and sets the user-component of the ole-control-pane pane.

*user-component* (if non-nil) is a COM interface pointer of an object that supports the **com:i-ole-object** interface, and has been opened and initialized and is ready to be displayed. This is typically created by calling **OleCreate**, **OleCreateFromFile**, **OleCreateFromData** or **OleLoad** with *pCLientSite* null.

*user-component* will be closed and released by the <u>ole-control-pane</u> pane, so after you have called (setf ole-control-user-component) you should not try to use it again or release it. Setting *user-component* also sets the pane's *component-name* to nil.

#### Notes

This function is implemented only in LispWorks for Windows. Load the functionality by (require "embed").

## See also

ole-control-pane

## option-pane

Class

## Summary

A pane which offers a choice of items, but which displays only the currently selected item.

#### Package

capi

#### Superclasses

choice titled-object simple-pane

### Initargs

| :enabled             | Non-nil if the option pane is enabled.                                |
|----------------------|-----------------------------------------------------------------------|
| :visible-items-count |                                                                       |
|                      | An integer or the symbol :default.                                    |
| :popup-callback      | A function called just before the popup menu appears, or <b>nil</b> . |
| :popdown-callback    |                                                                       |
| :image-function      | A function providing images for items, or nil.                        |
| :image-lists         | A plist of keywords and <b>image-list</b> objects.                    |
| :separator-item      | An item that acts as a separator between other items, or <b>nil</b> . |
| :enabled-positions   | A list of fixnums, or the keyword <b>:all</b> .                       |
| :window-styles       | A list of keywords.                                                   |

#### Accessors

option-pane-enabled option-pane-image-function option-pane-visible-items-count option-pane-popup-callback option-pane-separator-item option-pane-enabled-positions

#### Description

The class **option-pane** provides a pane which offers a choice between a number of items via a popup menu. Only the currently selected item is displayed.

The class **option-pane** inherits from <u>choice</u>, and so has all of the standard choice behavior such as selection and callbacks. It also has an extra *enabled* slot along with an accessor which is used to enable and disable the option pane.

*visible-items-count* is implemented only on Microsoft Windows. If *visible-items-count* is an integer then the popup menu is no longer than this, and is scrollable if there are more items. If *visible-items-count* is **:default**, then the popup menu is no longer than 10. This is the default value.

When *popup-callback* is non-nil, it should be a function of one argument that will be called just before the popup menu appears when the user clicks on it. The single argument to the function is the option pane and the return value is ignored. If required, the function can change the items or selection of the pane. The default value of *popup-callback* is **nil**.

If *image-function* is non-nil, it should be a function of one argument which is called with each item. The return value depends on *image-lists*. If *image-lists* contains an <u>image-list</u> for the **:normal** key, then the result of *image-function* should be one of the following:

| A pathname or string    | This specifies the filename of a file suitable for loading with <u>load-image</u> . Currently this must be a bitmap file. |
|-------------------------|----------------------------------------------------------------------------------------------------|
| A symbol                | The symbol must have been previously registered by means of a call to <b>register-image-translation</b> .                 |
| An <u>image</u> object  | For example, as returned by <b>load-image</b> .                                                                           |
| An image locator object |                                                                                                    |

This allowing a single bitmap to be created which contains several button images side by side. See <u>make-image-locator</u> for more information. On Microsoft Windows, it also allows access to bitmaps stored as resources in a DLL. An integer This is a zero-based index into the option-pane's <u>image-list</u>. This is generally only useful if the image list is created explicitly. See <u>image-list</u> for more details.

Otherwise if there is no **image-list** then it should return one of:

nil No image is shown.

An <u>image</u> object The pane displays this image.

An image id or an **external-image** object

The system converts the value to a temporary <u>image</u> for the item and frees it when it is no longer needed.

If *image-function* is nil, no items have images. This is the default value..

If *image-lists* is specified, it should be a plist containing the keyword **:normal** as a key. The corresponding value should be an <u>image-list</u> object. No other keys are supported at the present time. The <u>image-list</u> associated with the **:normal** key is used with the *image-function* (see above) to specify an image to display in each tab.

*separator-item* should be an item (compared using *test-function*) that acts as a separator between other items. A separator item is not selectable. The default value **nil** means that there are no separators (regardless of *test-function*).

If *enabled-positions* is **:all** then all the items can be selected. Otherwise the value is a list of fixnums indicating the positions in the item list which can be selected. The default value is **:all**.

On Microsoft Windows, if *window-styles* contains the keyword **:simple-text-only**, then the **option-pane** is displayed using the UI theme and the *enabled-positions*, *separator-item*, *image-function* and *visible-items-count* initargs are not supported. Otherwise it is displayed without the UI theme and those options work as documented. This is a limitation in Microsoft Windows.

#### Notes

- 1. The user cannot edit the items in an **option-pane**. For an element with similar functionality which allows editing, see <u>text-input-choice</u>.
- 2. :image-function and :image-lists are currently only implemented for Microsoft Windows, GTK+ and Cocoa.
- 3. On Motif, the separator is represented simply as a blank item between the other items.
- 4. On Motif and GTK+ versions older than 2.12, there is no visible representation of the disabled items.

## Examples

This example sets the selection and changes the enabled state of an **option-pane**:

option-pane #'(setf capi:option-pane-enabled) t option-pane)

This example illustrates the use of *visible-items-count* (Windows only):

```
(capi:contain
 (make-instance 'capi:option-pane
                :items
                (loop for i below 20 collect i)
                :visible-items-count 6))
```

These are further examples:

```
(example-edit-file "capi/choice/option-pane")
```

(example-edit-file "capi/choice/option-pane-with-images")

There are further examples in 20 Self-contained examples.

See also

text-input-choice **3.1.4.1 Controlling Mnemonics** 5 Choices - panes with items 9.7.1 Toolbar items other than buttons with images

#### output-pane

Summary

An output pane is a pane whose display and input behavior can be controlled by the programmer.

Package

capi

Superclasses

titled-object simple-pane graphics-port-mixin

#### Subclasses

pinboard-layout editor-pane

Initargs

- A function called to redisplay the pane. :display-callback
- :drawing-mode
- :graphics-options
- :draw-with-buffer
- - A keyword controlling quality of drawing, especially anti-aliasing of text.
    - A platform-specific plist of options controlling how graphics are drawn.
  - A boolean controlling whether output is buffered, on Microsoft Windows and Motif.

Class

| :input-model             | A list of input specifications, otherwise known as a command table.                                                                             |  |
|--------------------------|----------------------------------------------------------------------------------------------------|--|
| :scroll-callback         | A function called when the pane is scrolled, or <b>nil</b> . The default is <b>nil</b> .                                                        |  |
| :coordinate-origin       | Either :scrolled, :fixed or :fixed-graphics.                                                                                                    |  |
| :focus-callback          | A function called when the pane gets or loses the input focus, or <b>nil</b> . The default is <b>nil</b> .                                      |  |
| :resize-callback         | A function called when the pane is resized, or <b>nil</b> . The default is <b>nil</b> .                                                         |  |
| create-callback:         | A function called just after the pane is created.                                                                                               |  |
| :destroy-callback        | A function called just before the pane is destroyed.                                                                                            |  |
| :use-native-input-method |                                                                                                    |  |
|                          | Controls whether to use native input method to interpret keyboard input. Currently this has an effect only on GTK+.                             |  |
| :composition-callback    |                                                                                                    |  |
|                          | This is called for various events related to composition, which here means composing input characters into other characters by an input method. |  |

#### Accessors

output-pane-display-callback output-pane-focus-callback output-pane-resize-callback output-pane-scroll-callback output-pane-create-callback output-pane-destroy-callback output-pane-composition-callback output-pane-input-model

Readers

output-pane-graphics-options output-pane-coordinate-origin

## Description

The class **output-pane** is a subclass of **gp:graphics-port-mixin** which means that it supports the graphics ports drawing operations such as **draw-image**, **draw-string** and **draw-path**.

When the CAPI needs to redisplay a region of the output pane, the *display-callback* gets called with the **output-pane** and the *x*, *y*, *width* and *height* of the region that needs redrawing. The *display-callback* should then use Graphics Ports functions to redisplay that area. To force an area to be re-displayed, use the function <u>invalidate-rectangle</u>.

**Note:** if you need to temporarily prevent the *display-callback* from running, for example because it is slow, then use the Cached Display interface so that the pane still redraws. See <u>output-pane-cache-display</u> for the details.

*drawing-mode* should be either **:compatible** which causes drawing to be the same as in LispWorks 6.0, or **:quality** which causes all the drawing to be transformed properly, and allows control over anti-aliasing on Microsoft Windows and GTK+. The default value of *drawing-mode* is **:quality**.

For more information about *drawing-mode*, see 13.2.1 The drawing mode and anti-aliasing.

*graphics-options* is currently only used by the macOS Cocoa implementation. The single option defined is **:text-rendering**, with allowed values:

:glyph Draw glyphs directly using Core Graphics. This only draws characters with glyphs in the chosen font.

:atsui Draw using ATSUI APIs where possible. This is slower but can handle more characters.

When *draw-with-buffer* is true, display of the **output-pane** (that is drawing the background and calling the *display-callback*) is done by first drawing to a pixmap buffer, and then drawing from that buffer. This is useful to avoid flickering if the display is complex. The default value of *draw-with-buffer* is **nil**.

The *input-model* provides a means to get callbacks on mouse and keyboard gestures. An *input-model* is a list of mappings from gesture to callback, where each mapping is a list:

(gesture callback . extra-callback-args)

*gesture* specifies the type of gesture, which can be Gesture Spec (representing keyboard input), character, mouse button (including multiple clicks made in quick succession), modifier change, key, command or cursor motion. On Microsoft Windows and Cocoa *gesture* can also specify multi-touch gestures that come from trackpad or touchscreen devices, including zoom, rotate, pan and more.

*gesture* can match specific input such as uppercase **A** with the **Control** key pressed, or a general class of input such as any character.

*input-model* can be set before the pane is displayed, but changes after that are ignored. <u>cl:initialize-instance</u> is the natural place for subclasses to modify the existing *input-model*, using the **output-pane** accessor **output-pane-input-model**. Note that since the mappings are processed in order, prepending to an existing *input-model* overrides it when there are clashes, while appending affects only gestures for which the original *input-model* did not have a match.

For all the details of *input-model* syntax and the precedence and interpretation of the various gesture types, see <u>12.2.1</u> Detailed description of the input model.

When *coordinate-origin* is **:scrolled**, which is the default, then the CAPI is responsible for scrolling over the scroll range, and the origin for all the coordinates in callbacks and drawing is scrolling when the user scrolls the pane. This is known as ordinary scrolling, and is what you normally use.

When *coordinate-origin* is **:fixed**, then the user code is responsible for handling scrolling inside the *scroll-callback* of the **output-pane**, and the origin for all coordinates is fixed relative to the top left of the visible area.

When *coordinate-origin* is **:fixed-graphics**, the behavior is like **:fixed**, except that the origin for all CAPI callbacks and function is scrolled (like the ordinary case). Note that in this case, the CAPI coordinates do not match the coordinates used when drawing.

Programming with *coordinate-origin* **:fixed** or **:fixed-graphics** is more complex, but is also much more flexible. See **12.4 output-pane scrolling** for full details.

When the output pane is scrolled, the CAPI calls the *scroll-callback* if this is non-nil. The arguments of the scroll callback are the output-pane, the direction (:vertical, :horizontal or :pan), the scroll operation (:move, :drag, :step or :page), the amount of scrolling (an integer), and a keyword argument :interactive. This has value t if the scroll was invoked interactively, and value nil if the scroll was programmatic, such as via the function <u>scroll</u>. In the macOS Cocoa implementation the direction is always :pan. See the following CAPI example files:

```
(example-edit-file "capi/output-panes/scrolling-without-bar.lisp")
(example-edit-file "capi/graphics/scrolling-test.lisp")
```

*focus-callback*, if non-nil, is a function of two arguments. The first argument is the **output-pane** itself, and the second is a boolean. When the **output-pane** gets the focus, *focus-callback* is called with second argument t, and when the **output-pane** loses the focus, *focus-callback* is called with second argument **nil**.

*resize-callback*, if non-nil, is a function of five arguments called when the **output-pane** is resized. The first argument is the **output-pane** itself, and the rest are its new geometry: *x*, *y*, *width* and *height*.

*create-callback*, if non-nil, is a function of one argument which is called just after the pane is created (but before it becomes visible). The argument is the pane itself. This function can perform initialization such as loading images.

*destroy-callback*, if non-nil, is a function of one argument which is called just before the pane is destroyed, for example when the window is closed or the pane is removed from its layout. The argument is the pane itself. This function can perform cleanup operations (though note that images associated with the pane are automatically freed).

*use-native-input-method* should be **nil**, **t** or **:default**. If *use-native-input-method* is not supplied, or is **:default**, the default is used, which is controlled by <u>**set-default-use-native-input-method**</u>. The default setting is always to use native input methods.

*composition-callback* is a function with signature:

composition-callback pane what

where *pane* is the output pane and *what* can be one of:

| :start | The composition operation is starting.                                                                                                    |
|--------|----------------------------------------------------------------------------------------------------|
| :end   | The composition ends.                                                                                                    |
| A list | A plist describing the "preedit" string, which is a string containing the partial input that should be displayed while the composition is ongoing. These calls with a plist occur only when the underlying system does not display the partial input itself. Currently on Microsoft Windows the system always displays the preedit string itself, so these calls occur only on GTK+ and Cocoa. |

During composition there will be repeated calls with a list, in general each time that the preedit string changes. Each call is a complete description of what needs to be displayed. The data from previous calls should be ignored.

The keys that can appear in the plist are currently:

| string-face-lists: | The value is a list where each element is itself a list, where the first element is a string and the second a plist describing a face (a face plist). The strings are the strings that need to be displayed, and the face plist describing the face that the underlying GUI thinks that each string needs to be displayed. The face plist may contain any of the following keywords:<br><b>:foreground</b> , <b>:background</b> , <b>:font</b> , <b>:bold-p</b> , <b>:italic-p</b> , <b>:underline-p</b> . The argument <i>string-face-lists</i> may be <b>nil</b> , which means display nothing. |
|--------------------|----------------------------------------------------------------------------------------------------|
| :cursor            | The argument is an integer describing where the "cursor" should be displayed. The index is into the string that is concatenation of the strings in <i>string-face-lists</i> .                                                                                                    |
| :selected-range    | If present, the value specifies the selected range as a cons of start and length in characters. The start is an index into the string that is a concatenation of the strings in the <i>string-face-lists</i> .                                                                                                    |

:selection-needs-face

A boolean specifying whether the *selected-range* should have a different face to the unselected range.

The editor uses the **:start** call to position the composition window at the cursor by using **<u>set-composition-placement</u>** and the calls with a list to display the partial composition string.

## Notes

1. A composition session is initiated and managed by the underlying windowing system (not CAPI) when it is set to use input method which needs to compose characters from several keyboard gestures (mostly input methods for east Asian languages). Keyboard gestures that are used by the composition session are not visible to the application, but some keyboard gestures, typically gestures with modifiers, may be passed through.

- 2. When the user commits the composition session, the user callbacks from the *input-model* are called on each character in the resulting string (as if the user typed each of these characters). The call to *composition-callback* with **:start** should typically use <u>set-composition-placement</u> to tell the system where the interaction should happen. The calls to *composition-callback* with a list do not always happen, the underlying system may do it all itself.
- 3. You can stop an ongoing composition session by calling <u>output-pane-stop-composition</u>. That is useful for gestures like mouse clicks that may change the interaction such that it does not make sense to continue the composition.
- 4. *draw-with-buffer* is typically useful for a **pinboard-layout** with large number of pinboard objects, or any other feature that may cause it to flicker.
- 5. The GTK+ and Cocoa libraries always buffer, so *draw-with-buffer* is ignored on these platforms.
- 6. In GTK+ versions before 2.12 the **:start** and **:end** calls are not reliable.

#### Compatibility note

In LispWorks 7.0 and earlier versions, the initarg :pane-can-scroll was used instead of :coordinate-origin. :pane-can-scroll can still be used, but it is deprecated. :pane-can-scroll nil is the same as :coordinate-origin :scrolled. :pane-can-scroll t is the same as :coordinate-origin :fixed-graphics. There was no documented equivalent to :coordinate-origin :fixed.

#### Examples

Firstly, here is an example that draws a circle in an output pane.

Here is an example that shows how to use a button gesture.

This example illustrates Gesture Spec mappings.

```
(defun draw-input (self x y gspec)
 (let ((data (sys:gesture-spec-data gspec))
        (mods (sys:gesture-spec-modifiers gspec)))
    (gp:draw-string
      self
      (with-output-to-string (ss)
        (sys:print-pretty-gesture-spec
        gspec ss :force-shift-for-upcase nil))
      x y)))
```

Here is a simple example that draws the character typed at the cursor point.

```
(defun draw-character (self x y character)
 (gp:draw-character self character x y))
(capi:contain
 (make-instance
 'capi:output-pane
 :title "Press keys in the pane..."
 :input-model '((:character draw-character)))
 :best-width 200 :best-height 200)
```

This example shows how to use the motion gesture.

This example illustrates the use of *focus-callback*:

```
(capi:contain
 (make-instance
 'capi:output-pane
 :focus-callback
 #'(lambda (x y)
        (format t
            "Pane ~a ~:[lost~;got~] the focus~%"
            x y))))
```

This example illustrates the use of graphics-options to specify ATSUI drawing on Cocoa:

This example illustrates some effects of *drawing-mode*:

(example-edit-file "capi/graphics/catherine-wheel")

This example shows how to draw a rectangle indicating selection of objects in response to mouse movement:

```
(example-edit-file "capi/graphics/highlight-rectangle")
```

This example illustrate drawing the results of dynamic computation:

```
(example-edit-file "capi/graphics/plot-offline")
```

There are further examples here:

```
(example-edit-file "capi/output-panes/")
```

#### See also 20 Self-contained examples.

See also

```
define-command
pane-modifiers-state
output-pane-resize
output-pane-stop-composition
pinboard-object
scroll
set-default-use-native-input-method
set-composition-placement
system:gesture-spec
3.12 Tooltips
7 Programming with CAPI Windows
8.12 Popup menus for panes
12 Creating Panes with Your Own Drawing and Input
13 Drawing - Graphics Ports
12.4 output-pane scrolling
16 Printing from the CAPI—the Hardcopy API
17 Drag and Drop
```

## Summary

Gets and sets the *user-info* in the current cached display of an output pane.

#### Package

capi

#### Signature

```
output-pane-cached-display-user-info pane => user-info
```

(setf output-pane-cached-display-user-info) user-info pane => user-info

## Arguments

| pane↓                  | An <u>output-pane</u> . |
|------------------------|-------------------------|
| user-info $\Downarrow$ | A Lisp object.          |
| Values                 |                         |

 $user-info \Downarrow$  A Lisp object.

## Description

The accessor **output-pane-cached-display-user-info** gets and sets the *user-info* in the current cached display of the output pane pane.

If *pane* does not have a cached display, the getter returns **nil** and the setter has no effect (but returns the new *user-info* as per normal Common Lisp conventions).

A value that is set by the setter will be returned by the getter until the cached display is freed by a call to <u>output-pane-free-cached-display</u>, either explicitly or implicitly. Note that this means that calls to <u>start-drawing-with-cached-display</u> and <u>output-pane-cache-display</u> also reset the *user-info*.

#### See also

output-pane-free-cached-display start-drawing-with-cached-display 12.5 Transient display on output-pane and subclasses

## output-pane-cache-display

#### Summary

Caches the display of an output pane, ready for later drawing.

Function

#### 532

Accessor

### Package

capi

#### Signature

output-pane-cache-display output-pane &optional from-display-p

## Arguments

| output-pane↓                | An <u>output-pane</u> . |
|-----------------------------|-------------------------|
| from-display-p $\Downarrow$ | A generalized boolean.  |

## Description

The function **output-pane-cache-display** caches the display of the output-pane *output-pane*, that is what it currently shows. The result can be used later by <u>output-pane-draw-from-cached-display</u>.

When *from-display-p* is false the cached display is created by a "dummy" call to the *display-callback* of *output-pane*. If *from-display-p* is true the cached display is created by copying whatever is currently showing on the screen. Note that any obscured part of the pane will not be copied in this case. The default value of *from-display-p* is false.

Before caching the display, **output-pane-cache-display** performs an implicit call to **output-pane-free-cached-display**, which undoes the effect of all previous Cached Display interface calls.

## Notes

- 1. Caching the display is useful when you want to avoid calls to the *display-callback* during some period, which may be because it is slow or perhaps some other reason.
- 2. The Cached Display interface functions do not affect the *display-callback* and it is your responsibility to prevent the *display-callback* being called. See <u>output-pane-draw-from-cached-display</u> for more information.

## See also

output-pane output-pane-draw-from-cached-display output-pane-free-cached-display start-drawing-with-cached-display 12.5 Transient display on output-pane and subclasses

# output-pane-draw-from-cached-display

Summary

Draws from the cached display of an output pane.

Package

capi

#### Signature

output-pane-draw-from-cached-display pane x y width height

#### Arguments

pane↓

An output-pane.

 $x \Downarrow, y \Downarrow, width \Downarrow, height \Downarrow$ 

Real numbers.

## Description

The function **output-pane-draw-from-cached-display** copies into the output pane *pane* from the last cached display in the region specified by *x*, *y*, *width* and *height*.

#### Notes

The Cached Display interface functions do not affect the *display-callback* of *pane*. It is your responsibility to prevent the *display-callback* being called, and instead use **output-pane-draw-from-cached-display**. One way of achieving this is to have a *display-callback* that does:

```
(if (drawing-from-cached-display-p pane)
  (progn
      (output-pane-draw-from-cached-display
      pane x y width height)
      (draw-some-temporary-stuff pane))
 (real-display-callback pane x y width height))
```

Another way is to replace the *display-callback* for a while.

See also **start-drawing-with-cached-display**, which replaces the *display-callback* too.

See also

output-pane-cache-display output-pane-free-cached-display start-drawing-with-cached-display 12.5 Transient display on output-pane and subclasses

## output-pane-free-cached-display

Summary

Frees the cached display in an output pane.

Package

capi

Signature

```
output-pane-free-cached-display pane => user-info
```

#### Arguments

 $pane \Downarrow$  An <u>output-pane</u>.

## Values

 $user-info \Downarrow$  A Lisp object.

#### Description

The function **output-pane-free-cached-display** frees the last cached display in *pane*. This is useful because the cached display can be large in memory.

output-pane-free-cached-display returns the *user-info* that is associated with the cached display. Such *user-info* can be set either by (setf output-pane-cached-display-user-info) or by passing *user-info* to start-drawing-with-cached-display.

#### Notes

1. output-pane-free-cached-display also undoes any effect of start-drawing-with-cached-display.

2. The Cached Display interface functions do not affect the *display-callback* and it is your responsibility to prevent the *display-callback* being called. See **output-pane-draw-from-cached-display** for more information.

## Examples

This file illustrates the use of output-pane-free-cached-display in a drag operation:

(example-edit-file "capi/output-panes/cached-display")

#### See also

output-pane-cache-display start-drawing-with-cached-display 12.5 Transient display on output-pane and subclasses

## output-pane-resize

#### Summary

Called when an **<u>output-pane</u>** is resized.

Package

capi

Signature

**output-pane-resize** output-pane x y width height

Method signatures

output-pane-resize (output-pane <u>output-pane</u>) (x t) (y t) (width t) (height t)

Generic Function

## Arguments

 $output-pane \Downarrow$  An <u>output-pane</u>.

 $x \Downarrow, y \Downarrow, width \Downarrow, height \Downarrow$ 

Non-negative integers.

## Description

The generic function **output-pane-resize** is called when the **output-pane** output-pane is resized. width and height specify the new width and height. x and y specify the position, but are not reliable and should not be used.

output-pane-resize should not called by the user.

The primary method specialized on <u>output-pane</u> sets up internal slots and calls the *resize-callback*.

#### Notes

- 1. Normally you respond to resizing by specifying the *resize-callback* with the **:resize-callback** initarg. It is useful to define your own **output-pane-resize** method only when you define your own subclass of <u>output-pane</u> which needs to do something when resizing, and you want to allow different *resize-callbacks* for individual instances of this class.
- 2. **output-pane-resize** should not draw anything. Newly-exposed areas are automatically displayed by a later call to the *display-callback*. If areas that are already exposed need redrawing, **output-pane-resize** should call **invalidate-rectangle** to mark these areas for the *display-callback*.

See also

<u>output-pane</u> invalidate-rectangle

# output-pane-stop-composition

Summary

Stops the ongoing composition.

#### Package

capi

#### Signature

output-pane-stop-composition output-pane &key process-p x y => result

## Arguments

| output-pane↓                 | An <u>output-pane</u> . |
|------------------------------|-------------------------|
| process-p↓                   | A generalized boolean.  |
| $x \Downarrow, y \Downarrow$ | An integer or nil.      |

## Values

result A string or nil.

## Description

The function **output-pane-stop-composition** stops the ongoing composition session if there is any, returning the currently composed string.

If *process-p* is true and there is a composition, the current composition string is processed as if the user committed it. That is, for each character, the user callbacks from the input model are invoked as if it was typed by the user. The default value of *process-p* is **nil**.

x and y provide coordinates for the callbacks. If either of them is **nil**, the current pointer position is used. When *process-p* is **nil**, x and y are ignored.

output-pane-stop-composition returns the current composition string, if any, or nil.

## Notes

- 1. A composition session is initiated and managed by the underlying windowing system (not CAPI) when it is set to use an input method which needs compositioning (mostly input methods for east Asian languages). You can tell when it happens by using :composition-callback in *output-pane*.
- 2. Calling output-pane-stop-composition when there is no composition session has no effect.
- 3. You will typically need to use **output-pane-stop-composition** when a gesture that is not processed by the input method (for example a mouse click) changes the interaction such that it does not make sense to continue the composition.

## See also

#### output-pane

# over-pinboard-object-p

## Summary

Tests whether a point lies within the boundary of a pinboard object.

Package

capi

## Signature

**over-pinboard-object-p** pinboard-object x y

# Arguments

| pinboard-object↓             | A pinboard-object. |
|------------------------------|--------------------|
| $x \Downarrow, y \Downarrow$ | Reals.             |

Generic Function

## Description

The generic function **over-pinboard-object-p** returns non-nil if the coordinates specified by *x* and *y* are within the boundary of *pinboard-object*. To find the actual object at this position, use **pinboard-object-at-position**.

The default method returns t if x and y are within the bounding area of the pinboard object. A method is supplied for **line-pinboard-object** and you may add methods for your own **pinboard-object** subclasses.

See also

pinboard-object-at-position pinboard-object-overlap-p pinboard-object pinboard-layout

## page-setup-dialog

#### Summary

Displays the page setup dialog for a given printer.

Package

capi

Signature

page-setup-dialog &key screen owner printer continuation

#### Arguments

| screen↓       | A <u>screen</u> or nil.    |
|---------------|----------------------------|
| owner↓        | A pane or <b>nil</b> .     |
| printer↓      | A printer or <b>nil</b> .  |
| continuation↓ | A function or <b>nil</b> . |

#### Description

The function **page-setup-dialog** displays the page setup dialog for *printer*. If *printer* is not specified, the dialog for the current printer is displayed.

The CAPI screen on which to display the dialog is given by screen, which is the current screen by default.

owner specifies an owner window for the dialog. See 10 Dialogs: Prompting for Input for details.

If *continuation* is non-nil, then it must be a function with a lambda list that accepts one argument. *continuation* is called with the values that would normally be returned by page-setup-dialog. On Cocoa, passing *continuation* causes the dialog to be made as a window-modal sheet and <u>display-dialog</u> returns immediately, leaving the dialog on the screen. The with-dialog-results macro provides a convenient way to create a *continuation* function.

## Examples

```
(example-edit-file "capi/printing/simple-print-port")
```

538

### See also

<u>current-printer</u> 16 Printing from the CAPI—the Hardcopy API

## pane-adjusted-offset

**Generic Function** 

Summary

Calculates the offset required to place a pane correctly in a layout.

Package

capi

#### Signature

pane-adjusted-offset pane adjust available-size actual-size &key &allow-other-keys => offset

## Arguments

| $pane \Downarrow$ | A pane.                                        |
|-------------------|------------------------------------------------|
| adjust↓           | A keyword or a list of keyword and an integer. |
| available-size↓   | An integer.                                    |
| actual-size↓      | An integer.                                    |
|                   |                                                |

## Values

offset An integer.

## Description

The generic function **pane-adjusted-offset** calculates the offset required by *adjust* so that the pane of size *actual-size* pixels is placed correctly within *available-size* pixels in its parent layout. It is called by all of the layouts that inherit from x-y-adjustable-layout to interpret the values of *x-adjust* and *y-adjust*.

Typically, *adjust* will be a keyword or a list of the form (*keyword n*) where *n* is an integer. These values of *adjust* are interpreted as by **pane-adjusted-position**.

However, new methods can accept alternative values for *adjust* where required and can also add extra keywords. For example, **grid-layout** allows *adjust* to be a list of adjust values, and then passes the offset into this list as an additional keyword.

#### Notes

1. pane-adjusted-offset is deprecated.

2. Only a keyword value for *adjust* should be supplied when *pane* is a <u>column-layout</u> or <u>row-layout</u>.

## Examples

```
(setq button-panel (make-instance 'capi:button-panel
```

See also

<u>layout</u> x-y-adjustable-layout

## pane-adjusted-position

Generic Function

#### Summary

Calculates how to place a pane correctly within a layout, given a minimum and maximum position.

Package

capi

#### Signature

pane-adjusted-position pane adjust min-position max-position &key &allow-other-keys

## Arguments

| pane↓                        | A pane.                                        |
|------------------------------|------------------------------------------------|
| adjust↓                      | A keyword or a list of keyword and an integer. |
| $min$ -position $\Downarrow$ | An integer.                                    |
| $max$ -position $\Downarrow$ | An integer.                                    |

#### Description

The generic function pane-adjusted-position calculates the position required by *adjust* so that the pane *pane* is placed correctly within the available space in its parent layout, between *min-position* and *max-position*. It is a complementary function to pane-adjusted-offset, and the default method actually calls pane-adjusted-offset with the gap between the two positions, and then adds on the minimum position to get the new position.

The default method accepts the following values for *adjust*.

| :top    | Place <i>pane</i> at the top of the region.    |
|---------|------------------------------------------------|
| :bottom | Place <i>pane</i> at the bottom of the region. |
| :left   | Place pane at the left of the region.          |

| :right      | Place pane at the right of the region.                                   |
|-------------|--------------------------------------------------------------------------|
| :center     | Place <i>pane</i> in the center of the region.                           |
| (:top n)    | Place the top of <i>pane n</i> pixels below the top of the region.       |
| (:bottom n) | Place the bottom of <i>pane n</i> pixels above the bottom of the region. |
| (:left n)   | Place the left of <i>pane n</i> pixels after the left of the region.     |
| (:right n)  | Place the right of <i>pane n</i> pixels before the right of the region.  |
| (:center n) | Place the center of <i>pane n</i> pixels below the center of the region. |

However, new methods can accept alternative values for *adjust* where required and can also add extra keywords. For example, <u>grid-layout</u> allows *adjust* to be a list of adjust values, and then passes the offset into this list as an additional keyword. It is preferable to add new methods to <u>pane-adjusted-offset</u> as these changes will be seen by the default method of <u>pane-adjusted-position</u>.

#### Notes

pane-adjusted-position is deprecated.

#### Examples

See also

<u>layout</u> graph-pane x-y-adjustable-layout

# pane-can-restore-display-p

Summary

The predicate for whether a pane's disabled display can be restored.

Package

capi

### Signature

#### pane-can-restore-display-p pane => result

#### Arguments

 $pane \Downarrow$  A CAPI pane.

#### Values

*result*↓ A boolean.

## Description

The function **pane-can-restore-display-p** is the predicate for whether a pane that has its display disabled can be restored by **pane-restore-display**.

result is t if pane has its display disabled and this can be restored by **pane-restore-display**. Otherwise result is **nil**.

#### See also

pane-restore-display 18.4 Restoring display while debugging

# pane-close-display

Summary

Closes the X display of a pane.

#### Package

capi

Signature

pane-close-display pane => closedp

#### Arguments

*pane*↓ A CAPI element.

### Values

 $closedp \Downarrow$  A boolean.

## Description

The function **pane-close-display** closes the X display connection on which *pane* is currently displayed. This destroys all the other panes on the same connection.

closedp is true if the connection was closed.

## Notes

**pane-close-display** is deprecated. It has no effect on Microsoft Windows and Cocoa, and may not do anything useful on GTK+ either.

# pane-descendant-child-with-focus

Summary

Finds the child with the input focus.

Package

capi

Signature

pane-descendant-child-with-focus pane => result

#### Arguments

 $pane \Downarrow$  A pane or layout.

Values

result A pane or nil.

## Description

The function **pane-descendant-child-with-focus** attempts to find the pane inside *pane* that currently has the input focus, and returns this pane if successful.

pane-descendant-child-with-focus may return nil if it does not find a pane with the focus.

See also

pane-has-focus-p 3.1.5 Focus

## pane-got-focus

Summary

A function called when the focus is set programmatically.

Package

capi

Generic Function

#### Signature

pane-got-focus interface pane

#### Arguments

| interface↓ | The interface of <i>pane</i> . |
|------------|--------------------------------|
| pane↓      | A CAPI element.                |

### Description

The generic function **pane-got-focus** is called just before the focus is set in *pane* by **<u>set-pane-focus</u>**. *interface* is the interface of *pane*.

The supplied primary method does nothing. You may add methods on your own interface classes, which can be useful for example when the focus is set programmatically to a pane which is hidden inside a <u>tab-layout</u> or <u>switchable-layout</u>. Your method can check for this case and modify the layout as required.

#### See also

set-pane-focus 3.1.5 Focus

| pane-has-focus                | s-p                                                                                            | Generic Function    |
|-------------------------------|------------------------------------------------------------------------------------------------|---------------------|
| Summary                       |                                                                                                |                     |
| Determines whether a          | pane has the focus.                                                                            |                     |
| Package                       |                                                                                                |                     |
| capi                          |                                                                                                |                     |
| Signature                     |                                                                                                |                     |
| pane-has-focus-p              | pane => focusp                                                                                 |                     |
| Arguments                     |                                                                                                |                     |
| pane↓                         | A CAPI element.                                                                                |                     |
| Values                        |                                                                                                |                     |
| focusp                        | A boolean.                                                                                     |                     |
| Description                   |                                                                                                |                     |
| The generic function <b>r</b> | <b>pane-has-focus-p</b> is the predicate for whether <i>pane</i> currently has the input focus |                     |
| Notes                         |                                                                                                |                     |
| On Motif, pane-has-           | focus-p cannot be used in menu functions such as the <i>enabled-function</i> or <i>popup</i>   | -callback of a menu |

item. It will always return nil, because the focus is on the menu button when the user clicks on it.

See also

accepts-focus-p pane-descendant-child-with-focus set-pane-focus 3.1.5 Focus

## pane-initial-focus

Summary

Gets or sets the initial focus pane.

Package

capi

Signature

pane-initial-focus pane-with-children => pane

(setf pane-initial-focus) pane pane-with-children => pane

### Arguments

pane-with-children↓A pane with children.paneA child of pane-with-children.

#### Values

pane A child of pane-with-children.

## Description

The accessor generic function **pane-initial-focus** get or sets the child of *pane-with-children* that has the input focus when *pane-with-children* is first displayed.

(setf pane-initial-focus) may be used to set the initial focus pane, but only before *pane-with-children* has been created. If the setter is called after *pane-with-children* has been created, an error is signalled.

pane-with-children should be a pane with child panes such as a layout, an interface, a button-panel or a toolbar.

See also

pane-has-focus-p 3.1.5 Focus Accessor Generic Function

pane-interface-copy-object pane-interface-copy-p pane-interface-cut-object pane-interface-cut-p pane-interface-deselect-all pane-interface-deselect-all-p pane-interface-paste-object pane-interface-select-all pane-interface-select-all pane-interface-select-all-p pane-interface-undo pane-interface-undo

Generic Functions

#### Summary

Implements "edit/select operations" and the associated predicates for the active pane.

Package

capi

#### Signatures

pane-interface-copy-object pane interface => object, string, plist pane-interface-copy-p pane interface => boolean pane-interface-cut-object pane interface pane-interface-cut-p pane interface => boolean pane-interface-deselect-all pane interface pane-interface-deselect-all-p pane interface => boolean pane-interface-paste-object pane interface pane-interface-paste-object pane interface pane-interface-select-all pane interface pane-interface-select-all pane interface pane-interface-select-all-p pane interface pane-interface-select-all-p pane interface pane-interface-select-all-p pane interface pane-interface-select-all-p pane interface => boolean

#### Arguments

pane↓

A pane.

*interface*  $\downarrow$  The interface of *pane*.

## Values

| object  | A Lisp object.         |
|---------|------------------------|
| string  | A string.              |
| plist   | A plist.               |
| boolean | A generalized boolean. |

## Description

The active pane "edit/select operations" call these generic functions when the active pane does not specify how to perform the operation. Do not call these directly.

*interface* is the top level interface of *pane*. The predicate functions (those with names ending with -p) should return true if the operation can be performed. The other functions should perform the operations.

You can implement your own methods specializing on pane and interface classes.

## Notes

- 1. These generic functions should not display a dialog or do anything that may cause the system to hang. In general this means interacting with anything outside the Lisp image, including files, databases and so on.
- 2. The three return values of pane-interface-copy-object are passed to <u>set-clipboard</u>.

## See also

active-pane-copy item-pane-interface-copy-object set-clipboard 7.6 Edit actions on the active element

## pane-modifiers-state

Summary

Returns an integer describing which modifiers are currently active.

Package

capi

Signature

pane-modifiers-state pane => gesture-spec-bits

## Arguments

pane↓

A CAPI pane.

## Values

gesture-spec-bits An integer or nil.

## Description

The function **pane-modifiers-state** returns an integer describing which modifiers are currently pressed. The modifiers are **Control**, **Shift**, **Meta** and **Hyper** (representing **Command** on macOS). It also describes whether Caps Lock is currently on.

pane should be a pane that is displayed on the screen. If it is not displayed, pane-modifiers-state returns nil.

The result is a **cl:logior** of the following bits:

- sys:gesture-spec-shift-bit
- sys:gesture-spec-control-bit
- sys:gesture-spec-meta-bit
- sys:gesture-spec-hyper-bit
- sys:gesture-spec-caps-lock-bit

The Caps Lock bit behaves in a special way: it is on when Caps is locked, rather than when the Caps Lock key is pressed.

For example, to check if the Control modifier is currently pressed call:

```
(logtest (pane-modifiers-state pane)
            sys:gesture-spec-control-bit)
```

#### Notes

On Cocoa sys:gesture-spec-hyper-bit is for Command.

output-pane supports responding to modifier changes - see :modifier-change in the input-model.

sys:gesture-spec-shift-bit and so on are documented in the LispWorks® User Guide and Reference Manual.

See also

```
output-pane
sys:gesture-spec-shift-bit
sys:gesture-spec-control-bit
sys:gesture-spec-meta-bit
sys:gesture-spec-hyper-bit
sys:gesture-spec-caps-lock-bit
18.3 Modifier keys state
```

## pane-popup-menu-items

#### Summary

Generates the items for the menu associated with a pane.

Generic Function

#### Package

#### capi

#### Signature

pane-popup-menu-items pane interface => items

### Arguments

| pane↓      | A pane in interface <i>interface</i> . |
|------------|----------------------------------------|
| interface↓ | An <u>interface</u> .                  |

## Values

*items*  $\downarrow$  A list in which each element is a <u>menu-item</u>, <u>menu-component</u> or <u>menu</u>.

## Description

The generic function **pane-popup-menu-items** generates the items for the menu associated with the pane *pane* within the interface *interface*. The default method of <u>make-pane-popup-menu</u> calls <u>pane-popup-menu-items</u> to find the items for the menu. If <u>pane-popup-menu-items</u> returns nil, then <u>make-pane-popup-menu</u> returns nil.

To specify items for menus associated with panes in your interfaces, define **pane-popup-menu-items** methods specialized on your interface class.

For most supplied CAPI pane classes, the system method returns nil. The exceptions are <u>editor-pane</u> and <u>graph-pane</u>. To inherit the items from the system method (or other more general method), call <u>call-next-method</u>.

## Notes

- 1. pane-popup-menu-items is not supported for text panes on Cocoa such as <u>rich-text-pane</u>.
- pane-popup-menu-items is intended to allow multiple calls on the same pane, to generate menus in different places (as in the example in <u>make-pane-popup-menu</u>). Therefore the <u>menu-object</u>s that it returns, and their descendant <u>menu-object</u>s, must be constructed each time that <u>pane-popup-menu-items</u> is called, so that no two menus share any menu item.
- 3. The returned *items* may specify the arguments for their callbacks, but it is not required. If they do not specify the arguments, then <u>make-pane-popup-menu</u> (by calling <u>make-menu-for-pane</u>) sets up the callbacks such that they are called on the pane *pane*.

## Examples

The methods below specialized on interface class edgraph:

- 1. Append the items that were returned by the system method in the bottom of the menu for the **<u>editor-pane</u>**, and:
- 2. Add them as a sub-menu for the menu of the graph-pane.

```
(capi:define-interface edgraph ()
  ()
  (:panes
  (el capi:editor-pane)
  (gl capi:graph-pane))
  (:layouts
   (main-layout capi:column-layout '(el gl)))
```

```
(:menu-bar )
  (:default-initargs
  :visible-min-width 200
   :visible-min-height 300))
(defun my-callback (pane)
  (capi:display-message "Callback on pane ~S." pane))
(defmethod capi:pane-popup-menu-items
           ((self capi:editor-pane) (interface edgraph))
  (list*
   (make-instance 'capi:menu-item
                  :title "Item for My Editor Menu."
                  :selection-callback 'my-callback)
   (call-next-method)))
(defmethod capi:pane-popup-menu-items
           ((self capi:graph-pane) (interface edgraph))
  (list
   (make-instance 'capi:menu-item
                  :title "Item for My Graph Menu."
                  :selection-callback 'my-callback)
   (capi:make-menu-for-pane self (call-next-method)
                            :title "Default Graph Menu")))
(capi:display (make-instance 'edgraph))
```

This is a further example:

```
(example-edit-file "capi/elements/pane-popup-menu-items")
```

See also

<u>make-pane-popup-menu</u> 8.12 Popup menus for panes

## pane-restore-display

Summary

Restores the disabled display of a pane if possible.

Package

capi

Signature

pane-restore-display pane => result

## Arguments

```
pane↓
```

# Values

result

A boolean.

A CAPI pane.

## Description

The function pane-restore-display restores the disabled display of the pane pane if possible.

If the display of *pane* is disabled and can be restored, the function **pane-restore-display** restores it and returns **t**. Otherwise it returns **nil**.

The display of a pane may be disabled to a "restorable" state by some feature, typically a restart around the display callback. For example, if there is an error inside the *display-callback* of an <u>output-pane</u>, a restart is added that removes the display callback. If this restart is used, the <u>output-pane</u> is not displayed (its *display-callback* is not called) until it is restored (or the *display-callback* gets set explicitly).

## Examples

The Window Browser tool in the LispWorks IDE uses pane-restore-display in the Enable Display item in its menu.

Function

#### See also

pane-can-restore-display-p 18.4 Restoring display while debugging

## pane-screen-internal-geometry

Summary

Returns the internal geometry of the monitor in which a pane's interface is displayed.

Package

capi

Signature

pane-screen-internal-geometry pane => x, y, width, height

#### Arguments

 $pane \Downarrow$  A CAPI pane.

#### Values

| $x \Downarrow$ | An integer.         |
|----------------|---------------------|
| y↓             | An integer.         |
| width↓         | A positive integer. |
| height↓        | A positive integer. |

## Description

The function **pane-screen-internal-geometry** returns the internal geometry of the "monitor" in which the interface that contains *pane* is displayed. A "monitor" is typically a physical monitor, but can be anything that the underlying GUI

system considers a monitor.

*pane* must be inside an interface that is already displayed. **pane-screen-internal-geometry** returns the internal geometry of the monitor on which this interface is displayed. If the interface spreads across multiple monitors, it returns the geometry for the monitor on which the largest area of the interface is displayed.

The internal geometry of a monitor is a rectangle which excludes "system areas" like taskbars and global menu bars and so on. Examples of these include the Windows taskbar, the macOS menu bar, and the macOS Dock. See **screen-internal-geometry** for information about displaying CAPI windows in system areas.

x, y, width and height specify a screen rectangle. x and y are offsets from the top-left of the primary monitor.

#### Notes

On GTK+ the internal geometry is of the workspace in which the interface is displayed. When there are multiple monitors these values may be incorrect. You can check the number of monitors by **screen-monitor-geometries**.

## See also

screen-internal-geometry screen-internal-geometries virtual-screen-geometry 3.13 Screens 4.3 Support for multiple monitors 11.6 Querying and modifying interface geometry

## pane-string

Summary

Returns the text displayed in an <u>editor-pane</u>.

Package

capi

Signature

pane-string pane => text

## Arguments

 $pane \Downarrow$  An <u>editor-pane</u>.

Values

text

# A string.

# Description

The generic function **pane-string** returns as a string the text of the buffer that is currently displayed in the <u>editor-pane</u> pane.

Generic Function

## Notes

pane-string is deprecated. Use the accessor <u>editor-pane-text</u> instead.

See also

editor-pane

## pane-supports-menus-with-images

#### Summary

Tests whether a pane supports menus with images.

## Package

capi

Signature

pane-supports-menus-with-images pane => result

#### Arguments

*pane*↓ A displayed CAPI pane.

Values

result A boolean.

## Description

The function **pane-supports-menus-with-images** returns **t** if *pane* supports menus with images. This means that the menus display both the images and the text correctly.

See the *image-function* of <u>menu</u> for details of creating a menu with images.

When **pane-supports-menus-with-images** returns **nil**, menus can display images, but not together with text at the same item They may also display images with transparency incorrectly.

Whether the pane supports menus with images depends on the library in which it is displayed. Support is currently limited to GTK+ and Cocoa.

See also

```
menu
8 Creating Menus
```

553

# parse-layout-descriptor

Summary

Returns the object that layout uses for displaying a child.

#### Package

capi

## Signature

parse-layout-descriptor child-descriptor interface layout => result

## Arguments

| child-descriptor $\Downarrow$ | An <b><u>element</u></b> , a symbol, a geometry object or a string. |
|-------------------------------|---------------------------------------------------------------------|
| interface↓                    | An <u>interface</u> .                                               |
| layout↓                       | A layout.                                                           |
| Values                        |                                                                     |
| result                        | An <b>element</b> or a geometry object.                             |

## Description

The generic function **parse-layout-descriptor** takes a description of a layout's child, and returns the object that the layout is actually going to use. The returned object is an element (**simple-pane** or **pinboard-object**) or a geometry object (the result of call to the default method of **parse-layout-descriptor**).

layout is the **layout** for which *child-descriptor* is being parsed. *interface* is the interface of *layout*.

parse-layout-descriptor is called by <u>interpret-description</u> to parse individual children in a layout.

The default method accepts a *child-descriptor* argument which can be one of:

- An <u>element</u>.
- A symbol naming a slot in the interface which contains an **element**.
- A geometry object.
- A string (used to construct a <u>title-pane</u> or <u>item-pinboard-object</u> with the string as its *text*).

Note that when **parse-layout-descriptor** is passed an element, it does not necessarily return that element. For example, it may wrap it with some layout that adds functionality. It may also return a completely separate element.

You can define your own methods, which may specialize on the interface, the layout if you define your own layout class(es), or the description by using a description of your own defined type.

The element that **parse-layout-descriptor** returns, whether explicitly or indirectly, must not be returned more than once for any layouts that are displayed at the same time.

554

Generic Function

See also

interpret-description define-layout layout 6 Laying Out CAPI Panes

## password-pane

Class

Summary

A pane designed for entering passwords, such that when the password is entered it is not visible on the screen.

Package

capi

**Superclasses** 

text-input-pane

Initargs

:overwrite-character

A base-char.

Readers

password-pane-overwrite-character

Description

The class **password-pane** is a pane designed for entering passwords, such that when the password is entered it is not visible on the screen. **password-pane** inherits most of its functionality from <u>text-input-pane</u>. It starts with the initial text and caret position specified by the arguments *text* and *caret-position* respectively, and limits the number of characters entered with the *max-characters* argument (which defaults to **nil**, meaning there is no maximum).

The password pane can be enabled and disabled with the <u>text-input-pane</u> accessor <u>text-input-pane-enabled</u>.

*overwrite-character* is a **base-char** which is the character to display instead of the real characters. The default value of *overwrite-character* is #\\*.

## Examples

```
(setq password-pane (capi:contain
    (make-instance
    'capi:password-pane
    :callback
    #'(lambda (password interface)
        (capi:display-message
    "Password: ~A"
    password)))))
```

(capi:text-input-pane-text password-pane)

```
(setq password-pane
  (capi:contain
   (make-instance 'capi:password-pane
   :max-characters 5
   :text "abc"
   :overwrite-character #\$)))
```

(capi:password-pane-overwrite-character password-pane2)

See also

editor-pane text-input-pane

## pinboard-layout

Class

## Summary

The class **pinboard-layout** provides two very useful pieces of functionality for displaying CAPI windows. Firstly it is a subclass of **static-layout** and so it allows its children to be positioned anywhere within itself (like a pinboard). Secondly it supports **pinboard-object**s which are rectangular areas within the layout which have size and drawing functionality.

Package

capi

Superclasses

output-pane static-layout

Subclasses

simple-pinboard-layout

Initargs

:highlight-style A keyword.

Description

When a pinboard-layout lays out its children, it positions them at the x and y specified as hints (using :x and :y), and sizes them to their minimum size (which can be specified using :visible-min-width and :visible-max-width). Objects can be moved and resized inside the pinboard-layout using (setf pinboard-pane-position) and (setf pinboard-pane-size). You can find which object is the top object at a point by using pinboard-object-at-position.

By default, the **pinboard-layout** is made sufficiently large to accommodate all of its children, as specified by *fit-size-to-children* in the superclass **static-layout**. Note that this results in the pinboard resizing itself automatically when objects are added, removed, moved or resized. If the layout has scrollbars these are also affected. If you need the sizing capabilities, then use the class **simple-pinboard-layout** which surrounds a single child, and adopts the size constraints of that child.

The pinboard layout handles the display of pinboard objects itself by calculating which objects are visible in the region that needs redrawing, and then by calling the generic function <u>draw-pinboard-object</u> on these objects in the order that they

are specified in the layout description. This means that if two pinboard objects overlap, the later one in the layout description will be on top of the other one. In other words, the description defines the Z-order for objects of type **pinboard-object**. (See the note below regarding the Z-order for objects of type **simple-pane**.)

The children of the **pinboard-layout** are defined by its *description* (inherited from <u>layout</u>). When the contents of the layout need to be manipulated while it is on the screen, it is possible to do this by using (setf layout-description). However, when the change involves only <u>pinboard-object</u>s, it is much more efficient to use <u>manipulate-pinboard</u> instead. This will also cause less flickering.

Highlighting of the layout's children by **highlight-pinboard-object** is controlled by the value of *highlight-style*, as follows:

**:invert** Swaps the foreground and background colors.

:standard Uses system colors.

:default Calls draw-pinboard-object-highlighted.

The default value of *highlight-style* is :default.

**record-dependent-object** can be used to record objects that need to be cleaned-up when the pinboard layout is destroyed.

#### Notes

- 1. The <u>output-pane</u> initarg :drawing-mode controls quality of drawing in a pinboard-layout, including antialiasing of any text displayed on Microsoft Windows and GTK+.
- 2. If redrawing flickers on Microsoft Windows or Motif, perhaps because there are many pinboard objects, you can pass the <u>output-pane</u> initarg :draw-with-buffer t, which uses a pixmap to buffer the output before drawing it to the screen. See <u>output-pane</u> for more information.
- 3. pinboard-layout defines its own default *display-callback* (see <u>output-pane</u>), <u>pinboard-layout-display</u>. If you want to do additional drawing, see <u>pinboard-layout-display</u>.
- 4. Objects of type <u>simple-pane</u> are drawn directly by the windowing system and cannot be clipped relative to <u>pinboard-object</u>s, which are drawn by CAPI. Therefore <u>simple-pane</u>s always appear on top in a pinboard, and their position in the *description* does not affect the Z-order.

## Examples

Here are some examples of the use of pinboard objects with pinboard layouts.

```
(capi:contain
 (make-instance
  'capi:pinboard-layout
  :description
  (list
   (make-instance
    'capi:image-pinboard-object
    :image
    (example-file "capi/graphics/Setup.bmp")
    :x 20 :y 20)))
 :best-width 540 :best-height 415)
(capi:contain
 (make-instance
  'capi:pinboard-layout
  :description (list
                (make-instance
```

```
'capi:item-pinboard-object
:text "Hello"
:x 40 :y 10)
(make-instance
'capi:line-pinboard-object
:x 10 :y 30
:visible-min-width 100)))
:best-width 200 :best-height 200)
```

There are further examples here:

```
(example-edit-file "capi/applications/")
```

and here:

(example-edit-file "capi/graphics/")

This example illustrates use of *draw-with-buffer* t:

```
(example-edit-file "capi/graphics/compositing-mode")
```

This example shows how to draw a rectangle as the user moves the mouse to select pinboard objects:

(example-edit-file "capi/graphics/highlight-rectangle-pinboard")

There are further examples in 20 Self-contained examples.

See also

12.3 Creating graphical objects manipulate-pinboard output-pane pinboard-object pinboard-object-at-position pinboard-pane-position pinboard-pane-size record-dependent-object redraw-pinboard-object static-layout 1.2.1 CAPI elements 3.12.1 Tooltips for output panes

## pinboard-layout-display

Summary

Draws the children of a **pinboard-layout**, by default.

Package

capi

Generic Function

## Signature

pinboard-layout-display pane x y width height

#### Arguments

| pane↓                        | A pinboard-layout.     |
|------------------------------|------------------------|
| $x \Downarrow, y \Downarrow$ | Real numbers.          |
| width <sup>↓</sup> , height↓ | Positive real numbers. |

#### Description

The generic function **pinboard-layout-display** is the default *display-callback* of **pinboard-layout** (see **output-pane** for documentation of *display-callback* and a description of *pane*, *x*, *y*, *width* and *height*). It is responsible for the drawing of all the children of the pinboard layout.

If you want to have drawing on a **pinboard-layout** which is not done via the children, you can either supply your own *display-callback* to do the other drawing and call **pinboard-layout-display** (or <u>draw-pinboard-layout-objects</u>) to draw the children, or subclass <u>pinboard-layout</u> and add methods to **pinboard-layout-display** specialized on your class.

In either case, if any of your drawing is "behind" the children, that is children may overlap it and need to obscure it, you need to do your drawing first and then tell the pane about it by calling <u>redraw-pinboard-layout</u> with the region that was redrawn and the optional argument *redisplay* = nil.

## Compatibility note

In LispWorks 6.1 and earlier versions the default *display-callback* was called **pinboard-pane-display** and was not exported, but apparently some programmers defined methods on it anyway. If you did this, you must change your method to **pinboard-layout-display** for LispWorks 7.0 and later versions.

Class

See also

pinboard-layout output-pane redraw-pinboard-layout draw-pinboard-layout-objects 12 Creating Panes with Your Own Drawing and Input

## pinboard-object

Summary

Provides a rectangular area in a **pinboard-layout** with drawing capabilities.

Package

capi

Superclasses

#### capi-object

## Subclasses

ellipse item-pinboard-object image-pinboard-object line-pinboard-object drawn-pinboard-object rectangle

## Initargs

| :pinboard            | The output pane on which the pinboard object is drawn.                                        |
|----------------------|-----------------------------------------------------------------------------------------------|
| :activep             | If $\mathbf{t}$ , the pinboard object is made active.                                         |
| :graphics-args       | A plist of Graphics Ports drawing options.                                                    |
| automatic-resize     | A plist.                                                                                      |
| :no-highlight        | A boolean.                                                                                    |
| :x                   | A geometry hint specifying the initial x position of the pinboard object in the pinboard      |
| :у                   | A geometry hint specifying the initial y position of the pinboard object in the pinboard      |
| :external-min-width  |                                                                                               |
|                      | A geometry hint specifying the initial minimum width of the pinboard object in the pinboard.  |
| :external-min-height |                                                                                               |
|                      | A geometry hint specifying the initial minimum height of the pinboard object in the pinboard. |
| :external-max-width  |                                                                                               |
|                      | A geometry hint specifying the initial maximum width of the pinboard object in the pinboard.  |
| :external-max-height |                                                                                               |
|                      | A geometry hint specifying the initial maximum height of the pinboard object in the pinboard. |
| :visible-min-width   | A geometry hint specifying the initial minimum visible width of the pinboard object.          |
| :visible-min-height  |                                                                                               |
|                      | A geometry hint specifying the initial minimum visible height of the pinboard object.         |
| :visible-max-width   | A geometry hint specifying the initial maximum visible width of the pinboard object.          |
| visible-max-height:  |                                                                                               |
|                      | A geometry hint specifying the initial maximum height of the pinboard object.                 |
| :internal-min-width  |                                                                                               |
|                      | A geometry hint specifying the initial minimum width of the display region.                   |
| :internal-min-height |                                                                                               |
|                      | A geometry hint specifying the initial minimum height of the display region.                  |
| :internal-max-width  |                                                                                               |
|                      | A geometry hint specifying the initial maximum width of the display region.                   |
| :internal-max-height |                                                                                               |
|                      | A geometry hint specifying the initial maximum height of the display region.                  |

## Accessors

#### pinboard-object-pinboard pinboard-object-activep pinboard-object-graphics-args

### Description

The class **pinboard-object** provides a rectangular area in a **pinboard-layout** with drawing and highlighting capabilities. A pinboard object behaves just like a simple pane within layouts, meaning that they can be placed into rows, columns and other layouts, and that they size themselves in the same way. The main distinction is that a pinboard object is a much smaller object than a simple pane as it does not need to create a native window for itself.

Each pinboard object is placed into a pinboard layout (or into a layout itself inside a pinboard layout), and then when the pinboard layout wishes to redisplay a region of itself, it calls the function <u>draw-pinboard-object</u> on each of the pinboard objects that are contained in that region (in the order that they are specified as children to the layout).

The graphics-args slot allows drawing options to be set. These include the *font*, the *background* and *foreground* colors, and others (see graphics-state). The graphics-args are used by the built-in pinboard-object (all subclasses of pinboard-object except <u>drawn-pinboard-object</u>) as extra arguments in calls to drawing functions. For example, to create a filled red rectangle object, you can use:

```
(make-instance
 'capi:rectangle
 :filled t :x 100 :y 100
 :visible-min-width 100
 :visible-min-height 100
 :graphics-args '(:foreground :red))
```

The graphics args can be accessed after creation using **pinboard-object-graphics-args**, and it is also possible to modify a single value using **pinboard-object-graphics-arg**.

When *no-highlight* is t, CAPI does not call <u>draw-pinboard-object-highlighted</u> even when the object is highlighted. Typically, the drawing function you supply (either the method <u>draw-pinboard-object</u> or the *display-callback* for <u>drawn-pinboard-object</u>) will do the highlight in this case, using <u>pinboard-object-highlighted-p</u> to check if they need to.

The geometry hints are interpreted as described for <u>element</u>. After creation, you can query the geometry of a pinboard-object using the functions <u>static-layout-child-position</u> and <u>static-layout-child-size</u> and <u>static-layout-child-geometry</u>. You can also set the geometry using <u>cl:setf</u> with these functions.

By default a pinboard-object does not accept the input focus.

There are a number of predefined pinboard objects provided by the CAPI. They are as follows:

**ellipse** Draws an ellipse.

**rectangle** Draws a rectangle.

item-pinboard-objectDraws a title.

line-pinboard-objectDraws a line.

#### right-angle-line-pinboard-object

Draws a right-angled line.

**image-pinboard-objec**Draws an image.

t

drawn-pinboard-objecUses a user-defined display function.

```
t
```

The main user of pinboard objects in the CAPI is the graph pane, which uses <u>item-pinboard-object</u> and <u>line-pinboard-object</u> to display its nodes and edges respectively.

To force a pinboard object to redraw itself call **redraw-pinboard-object**. The redrawing may be cached and displayed at a later date.

Call the generic functions <u>highlight-pinboard-object</u> and <u>unhighlight-pinboard-object</u> to highlight a pinboard and remove its highlighting. If you want non-standard highlighting, you can implement methods for your subclass of **pinboard-object**.

You can test whether a whether a point or region coincides with a pinboard object by the generic functions <u>over-pinboard-object-p</u> and <u>pinboard-object-overlap-p</u>. The default methods assume a rectangle based on the geometry, which must always be the enclosing rectangle of the whole pinboard object. Therefore you only need to implement methods if your subclass of **pinboard-object** has a non-rectangular shape.

*automatic-resize* makes the pinboard object resize automatically. This has an effect only if it is placed inside a <u>static-layout</u> (including subclasses like <u>pinboard-layout</u>). The effect is that when the <u>static-layout</u> is resized then the pinboard object also changes its geometry.

The value of *automatic-resize* defines how the pinboard object's geometry changes. It must be a plist of keywords and values which match the keywords of the function <u>set-object-automatic-resize</u> and are interpreted in the same way.

## Notes

You can also control automatic resizing of a pinboard object using **<u>set-object-automatic-resize</u>**.

## Examples

```
(example-edit-file "capi/graphics/pinboard-test")
```

(example-edit-file "capi/graphics/highlight-rectangle-pinboard")

(example-edit-file "capi/graphics/circled-graph-nodes")

There are further examples in 20 Self-contained examples.

## See also

pinboard-layout draw-pinboard-object graph-pane highlight-pinboard-object over-pinboard-object-p redraw-pinboard-object redraw-pinboard-layout pinboard-object-overlap-p pinboard-object-graphics-arg set-object-automatic-resize static-layout unhighlight-pinboard-object 6 Laying Out CAPI Panes 12.3 Creating graphical objects

# pinboard-object-at-position

Summary

Returns the uppermost pinboard object containing a specified point.

Package

capi

#### Signature

```
pinboard-object-at-position pinboard x y
```

## Arguments

| pinboard↓      | A pinboard-layout. |
|----------------|--------------------|
| $x \Downarrow$ | A real.            |
| y↓             | A real.            |

## Description

The generic function pinboard-object-at-position returns the uppermost pinboard object in *pinboard* that contains the point specified by x and y. It determines this by mapping over every pinboard object within the pinboard until it finds one for which the generic function <u>over-pinboard-object-p</u> returns t.

## Examples

```
(setq pinboard
    (capi:contain
    (make-instance
    'capi:pinboard-layout)
    :best-width 300
    :best-height 300))
(capi:apply-in-pane-process
pinboard
#'(lambda ()
    (make-instance 'capi:item-pinboard-object
                         :text "Hello world"
                         :x 100 :y 100
                         :parent pinboard)))
(capi:pinboard-object-at-position pinboard 0 0)
(capi:pinboard-object-at-position pinboard 110 110)
```

See also

over-pinboard-object-p pinboard-object-overlap-p pinboard-object pinboard-layout

# pinboard-object-graphics-arg

Accessor Generic Function

Summary

Gets or sets the value of a particular drawing parameter in a **pinboard-object**.

Package

capi

#### Signature

```
pinboard-object-graphics-arg self keyword => value
```

(setf pinboard-object-graphics-arg) value self keyword => value

## Arguments

| self↓    | A pinboard-object.                               |
|----------|--------------------------------------------------|
| keyword↓ | A keyword denoting a graphics state parameter.   |
| value    | The value of the drawing option keyword in self. |
| Values   |                                                  |

```
value The value of the drawing option keyword in self.
```

## Description

The accessor generic function **pinboard-object-graphics-arg** returns or sets the value of the graphics state parameter *keyword* in *self*.

pinboard-object-graphics-arg accesses the value in the graphics-args plist of the pinboard-object self, and (setf pinboard-object-graphics-arg) sets the value in this plist. A call to (setf pinboard-object-graphics-args) will overwrite anything set by previous calls to (setf pinboard-object-graphics-arg).

The graphics-args are used by built-in subclasses of pinboard-object.

See graphics-state for details of the drawing parameters.

See also

graphics-state pinboard-object Summary

The predicate for whether a **pinboard-object** is in the highlighted state.

## Package

capi

## Signature

```
pinboard-object-highlighted-p pinboard-object => result
```

## Arguments

*pinboard-object*↓ A <u>pinboard-object</u>.

Values

result A boolean.

## Description

The function **pinboard-object-highlighted-p** tests whether *pinboard-object* is in the highlighted state. The state is switched by calls to **highlight-pinboard-object** or **unhighlight-pinboard-object**. In **graph-pane** and **tracking-pinboard-layout**, the state switches automatically, but in other panes it happens only by your calls to **highlight-pinboard-object** or **unhighlight-pinboard-object**.

**pinboard-object-highlighted-p** is useful when the <u>draw-pinboard-object</u> method also does the highlighting, so needs to decide if the object is highlighted or not.

# pinboard-object-overlap-p

Summary

Tests whether a specified region overlaps with the region of a pinboard object.

## Package

capi

## Signature

pinboard-object-overlap-p pinboard-object top-left-x top-left-y bottom-right-x bottom-right-y => result

# Arguments

pinboard-object A pinboard-object.

A real.

top-left-x↓

Generic Function

| <i>top-left-y</i> ↓             | A real. |
|---------------------------------|---------|
| $bottom$ -right- $x \Downarrow$ | A real. |
| bottom-right-y↓                 | A real. |

#### Values

result

A boolean.

### Description

The generic function **pinboard-object-overlap-p** returns true if the region of the pinboard object *pinboard-object* overlaps with the region specified by *top-left-x*, *top-left-y*, *bottom-right-x* and *bottom-right-y*.

See also

pinboard-object-at-position over-pinboard-object-p pinboard-object pinboard-layout

# pinboard-pane-position

Accessor

## Summary

Gets and sets the location of an object inside its parent **pinboard-layout**. This function is deprecated.

Package

capi

Signature

pinboard-pane-position  $self \Rightarrow x$ , y

setf (pinboard-pane-position self) (values x y) => x, y

## Arguments

| self↓                        | A pinboard-object or simple-pane.                                                             |
|------------------------------|-----------------------------------------------------------------------------------------------|
| $x \Downarrow, y \Downarrow$ | The horizontal and vertical coordinates in the <b>pinboard-layout</b> parent of <i>self</i> . |
| Values                       |                                                                                               |
| $x \Downarrow, y \Downarrow$ | The horizontal and vertical coordinates in the <b>pinboard-layout</b> parent of <i>self</i> . |

## Description

The accessor pinboard-pane-position gets and sets the coordinates (x and y) of *self* inside its parent pinboard-layout as multiple values.

## Examples

```
(let* ((po (make-instance 'capi:item-pinboard-object
                          :text "5x5" :x 5 :y 5
                          :graphics-args
                          '(:background :red)))
       (pl (capi:contain
            (make-instance 'capi:pinboard-layout
                           :description (list po)
                           :visible-min-width 200
                           :visible-min-height 200))))
  (capi:execute-with-interface
   (capi:element-interface pl)
   #'(lambda (po)
       (dotimes (x 20)
         (mp:wait-processing-events 1)
         (let ((new-x (* (1+ x) 10))
               (new-y (* 5 (+ 2 x))))
           (setf (capi:item-text po)
                 (format nil "~ax~a" new-x new-y))
           (setf (capi:pinboard-pane-position po)
                 (values new-x new-y)))))
  po))
```

#### Notes

pinboard-pane-position is deprecated, but is retained in this version for backwards compatibility. Please use static-layout-child-position instead. This does just the same.

See also

static-layout-child-position

## pinboard-pane-size

Accessor

#### Summary

Gets and sets the size of an object inside its parent **pinboard-layout**. This function is deprecated.

Package

capi

Signature

pinboard-pane-size self => width, height

setf (pinboard-pane-size self) (values width height) => width, height

## Arguments

A pinboard-object or a simple-pane. self↓ Positive integers.

width  $\Downarrow$ , height  $\Downarrow$ 

## Values

width  $\Downarrow$ , height  $\Downarrow$  Positive integers.

## Description

The accessor pinboard-pane-size gets and sets the dimensions (width and height) of self as multiple values.

## Examples

```
(let* ((po (make-instance 'capi:pinboard-object
                          :x 5 :y 5
                          :width 5 :height 5
                          :graphics-args
                          '(:background :red)))
       (pl (capi:contain
            (make-instance 'capi:pinboard-layout
                           :description (list po)
                           :visible-min-width 200
                           :visible-min-height 200))))
  (capi:execute-with-interface
   (capi:element-interface pl)
   #'(lambda(po)
       (dotimes (x 20)
         (mp:wait-processing-events 1)
         (let ((new-x (* (1+ x) 10))
               (new-y (* 5 (+ 2 x))))
           (setf (capi:pinboard-pane-size po)
                 (values new-x new-y)))))
  po))
```

## Notes

**pinboard-pane-size** is deprecated, but is retained in this version for backwards compatibility. Please use **static-layout-child-size** instead. This does just the same.

See also

static-layout-child-size

## play-sound

#### Summary

Plays a loaded sound on Microsoft Windows and Cocoa.

Package

capi

## Signature

play-sound sound &key wait

## Arguments

sound  $\downarrow$  A sound object returned by <u>load-sound</u>.

 $wait \Downarrow$  A generalized boolean.

#### Description

The function **play-sound** plays the loaded sound sound.

If *wait* is true then **play-sound** will not return until *sound* has finished playing. That is, it plays the sound synchronously. The default value of *wait* is **nil**.

#### Notes

- 1. :wait t is only implemented on Microsoft Windows.
- 2. play-sound is not implemented on GTK+ and Motif.

#### See also

load-sound stop-sound 18.2 Sounds

# popup-confirmer

#### Summary

Creates a dialog with predefined implementations of **OK** and **Cancel** buttons and a programmer-specified pane in a layout with the buttons.

#### Package

capi

#### Signature

**popup-confirmer** pane message **&rest** interface-args **&key** title title-font value-function exit-function apply-function apply-check apply-button ok-function ok-check ok-button no-button no-function all-button all-function cancel-button help-button help-function buttons print-function callbacks callback-type button-position buttons-uniform-size-p foreground background font modal screen focus owner timeout x y position-relative-to button-container button-font continuation callback-error-handler => result, successp

## Arguments

| $pane \Downarrow$ | A CAPI pane or interface.                           |
|-------------------|-----------------------------------------------------|
| message↓          | A string or <b>nil</b> .                            |
| interface-args↓   | Initialization arguments for <b>interface</b> .     |
| title↓            | A string specifying the title of the dialog window. |
| title-font↓       | The font used in the title.                         |

| $value$ -function $\Downarrow$                              | Controls the value returned, and whether a value can be returned.                                                                 |  |
|-------------------------------------------------------------|----------------------------------------------------------------------------------------------------|--|
| $exit$ -function $\Downarrow$                               | Called on exiting the dialog.                                                                                                    |  |
| apply-function <sup>↓</sup> , apply-6                       | check $\Downarrow$ , apply-button $\Downarrow$                                                                                    |  |
|                                                             | Define the callback, check function and title an <b>Apply</b> button.                                                             |  |
| $ok$ -function $\Downarrow$ , $ok$ -check $\Downarrow$      | $\downarrow, ok-button \Downarrow$                                                                                                |  |
|                                                             | Define the callback, check function and title of an <b>OK</b> button.                                                             |  |
| $no$ -button $\Downarrow$ , $no$ -function                  | $\downarrow$                                                                                                    |  |
|                                                             | Define the title and callback of a <b>No</b> button.                                                                              |  |
| $all$ -button $\Downarrow$ , $all$ -function                | ,U                                                                                                    |  |
|                                                             | Define the title and callback of an <b>All</b> button.                                                                            |  |
| $cancel$ -button $\Downarrow$                               | Defines the title of a <b>Cancel</b> button.                                                                                      |  |
| $help$ -button $\Downarrow$ , $help$ -function $\Downarrow$ |                                                                                                    |  |
|                                                             | Define the title and callback of a <b>Help</b> button.                                                                            |  |
| buttons↓                                                    | Defines extra buttons.                                                                                                    |  |
| $print$ -function $\Downarrow$                              | Displays <i>ok-button</i> , <i>no-button</i> , <i>cancel-button</i> , <i>apply-button</i> and <i>all-button</i> as button titles. |  |
| callbacks↓                                                  | Defines callbacks for <i>buttons</i> .                                                                                            |  |
| $callback$ -type $\Downarrow$                               | Specifies the callback-type of <i>buttons</i> .                                                                                   |  |
| $button$ -position $\Downarrow$                             | One of :bottom, :top, :left, :right.                                                                                              |  |
| buttons-uniform-size- $p \Downarrow$                        |                                                                                                    |  |
|                                                             | Controls relative button sizes.                                                                                                   |  |
| foreground $\Downarrow$ , backgroun                         | $d\downarrow$                                                                                                    |  |
|                                                             | Specify colors.                                                                                                    |  |
| font↓                                                       | A font or a font description.                                                                                                    |  |
| $modal \Downarrow$ , screen $\Downarrow$ , focus            | $\Downarrow$ , owner $\Downarrow$ , timeout $\Downarrow$ , $x \Downarrow$ , $y \Downarrow$ , position-relative-to $\Downarrow$    |  |
|                                                             | These are passed to <b>display-dialog</b> .                                                                                       |  |
| button-container $\Downarrow$                               | A layout controlling where the buttons of the dialog appear.                                                                      |  |
| $button$ -font $\Downarrow$                                 | A font or a font description.                                                                                                    |  |
| continuation                                                | A function or nil.                                                                                                    |  |
| $callback$ -error-handler $\Downarrow$                      |                                                                                                    |  |
|                                                             | A function designator or nil.                                                                                                    |  |
| Values                                                      |                                                                                                    |  |
| result↓                                                     | The result of <i>value-function</i> , or <i>pane</i> , or nil.                                                                    |  |
| successp                                                    | nil if the dialog was cancelled, t otherwise.                                                                                     |  |
| Description                                                 |                                                                                                    |  |

The function **popup-confirmer** is the quickest way to create new dialogs. It creates a dialog with predefined implementations of buttons such as **OK** and **Cancel** and a programmer-specified pane in a layout with the buttons.

Generally the **Return** key selects the dialog's **OK** button and the **Escape** key selects the **Cancel** button, if there is one.

The argument *value-function* should provide a callback which is passed *pane* and should return the value to return from **popup-confirmer**. If *value-function* is not supplied, then *pane* itself will be returned as *result*. If *value-function* wants to indicate that the dialog cannot return a value currently, then it should return a second value that is non-nil.

*ok-check* is passed the result returned by *value-function* and should return true if it is acceptable for that value to be returned. These two functions are used by **popup-confirmer** to decide when the **OK** button should be enabled, thus stopping the dialog from returning with invalid data. The **OK** button's state can be updated by a call to **redisplay-interface** on the top-level, so the dialog should call it when the button may enable or disable.

*ok-button*, *no-button* and *cancel-button* are the text strings for the **OK**, **No** and **Cancel** buttons respectively, or **nil** meaning do not include that button. The **OK** button returns successfully from the dialog (with the result of *value-function*), the **No** button means continue but return **nil**, and the **Cancel** button aborts the dialog. Note that there are clear expectations on the part of users as to the functions of these buttons — check the style guidelines of the platform you are developing for.

*apply-button*, if passed, specifies the title of an extra button which appears near to the **OK** button. *apply-check* and *apply-function* define its functionality.

*all-button*, if passed, specifies the title of an extra button which is always enabled and which appears near to the button added by *apply-button* (if that exists) or the **OK** button. *all-function* defines its functionality.

*help-button*, if passed, specifies the title of a help button which appears to the right of the **Cancel** button. *help-function* defines its functionality.

print-function is called on the various button arguments to generate a string to display for each button title.

button-position specifies where to put the buttons. The default is :bottom.

*buttons-uniform-size-p* specifies whether the buttons are all the same size, regardless of the text on them. The default is t, but nil can be passed to make each button only as wide as its text.

foreground and background specify colors to use for the parts of the dialog other than pane, including the buttons.

font specifies the font to use for message.

button-font specifies the font to use in the buttons.

*button-container* indicates where the buttons of the dialog appear. It must be a layout which is a descendant of *pane*. The description of this layout is automatically set to the button-panel containing the buttons.

*exit-function*, *ok-function* and *no-function* are the callbacks that are called when exiting, pressing **OK** and pressing **No** respectively. *exit-function* defaults to <u>exit-confirmer</u>, *ok-function* defaults to *exit-function* and *no-function* defaults to a function exiting the dialog with nil.

*buttons*, *callbacks* and *callback-type* are provided as a means of extending the available buttons. The buttons provided by *buttons* will be placed after the buttons generated by **popup-confirmer**, with the functions in *callbacks* being associated with them. Finally *callback-type* will be provided as the callback type for the buttons.

If any of *callbacks* need to access *pane*, you could use <u>confirmer-pane</u> together with a *callback-type* that passes the interface.

If *continuation* is non-nil, then it must be a function with a lambda list that accepts two arguments. *continuation* is called with the values that would normally be returned by **popup-confirmer**. On Cocoa, passing *continuation* causes the dialog to be made as a window-modal sheet and **popup-confirmer** returns immediately, leaving the dialog on the screen. The **with-dialog-results** macro provides a convenient way to create a *continuation* function.

*callback-error-handler*, if non-nil, should be a function designator for a function of one argument which is a condition, like the *handler-function* in <u>cl:handler-bind</u>. The handler is established (by <u>cl:handler-bind</u> with type <u>cl:error</u>) around each callback call inside the scope of **popup-confirmer** or <u>display-dialog</u>. In recursive calls, only the handler

of the innermost call to popup-confirmer or display-dialog is established.

*callback-error-handler* can use <u>current-popup</u> to find the popup (first argument to the innermost call of <u>display-dialog</u> or popup-confirmer).

If *callback-error-handler* wants to do a non-local exit, it should either call <u>abort-callback</u> to abort the callback but leave the dialog, or **exit-dialog** (or **abort-dialog**) to exit (or abort) the dialog.

*title, title-font, foreground, background, font* and the initargs specified by *interface-args* will be passed to the call to <u>make-instance</u> for the interface that will be displayed using <u>display-dialog</u>. Thus geometry information, colors, and so on can be passed in here as well. *foreground, background* and *font* default to the corresponding values in *pane*.

modal, screen, focus, owner, timeout, x, y and position-relative-to will be passed to the call to display-dialog.

#### Notes

- 1. On Microsoft Windows and Motif, the effect of *callback-error-handler* can be achieved by using <u>cl:handler-bind</u> around the call to <u>display-dialog</u> or popup-confirmer (the handler will also handle errors during raising the dialog, but these are not expected to happen). On Cocoa, using such an error handler does not necessarily work, because the callback may happen in another process. *callback-error-handler* ensures that the callback is in the scope of the handler on all platforms. From the same reason the handler should not rely on the dynamic environment (including catchers and restarts), and needs to use <u>current-popup</u> to find its "context" and use <u>abort-callback</u>, <u>exit-dialog</u> or <u>abort-dialog</u> for non-local exit.
- 2. If the callback itself calls **popup-confirmer** or **display-dialog**, the error handler *callback-error-handler* will stay until the callback returns. Unless the recursive call handles the error, the handler of the outer call may be called to handle it, and needs to be written to deal with this possibility correctly. If the handler inside a recursive call needs to access the popup that was used in the same call that the handler was used, it should close over it, because <u>current-popup</u> returns the innermost one.
- 3. A handler that is established by the callback (by <u>cl:handler-bind</u> or <u>cl:handler-case</u>) is inside the scope of *callback-error-handler*, and therefore will be called first.

## Examples

Here are two simple examples which implement the basic functionality of two CAPI prompters: the first implements a simple **prompt-for-string**, while the second implements **prompt-for-confirmation**.

This example demonstrates the use of **:redisplay-interface** to make the **OK** button enable and disable on each keystroke.

```
(defun pane-integer (pane)
  (ignore-errors (values
```

```
(read-from-string
      (capi:text-input-pane-text
      pane)))))
(capi:popup-confirmer
  (make-instance 'capi:text-input-pane
      :callback 'capi:exit-confirmer
      :change-callback :redisplay-interface)
    "Enter an integer"
    :value-function 'pane-integer
    :ok-check 'integerp)
```

An example illustrating the use of **:button-container**:

```
(let* ((bt (make-instance 'capi:simple-layout
                          :title "Button Container"
                          :title-position :left))
       (tip1 (make-instance 'capi:text-input-pane
                            :title "Top"))
       (tip2 (make-instance 'capi:text-input-pane
                            :title "Bottom"))
       (layout (make-instance 'capi:column-layout
                               :description
                               (list tip1
                                    bt
                                     tip2))))
  (capi:popup-confirmer layout nil
                        :title
                        "Dialog using button-container"
                        :button-container bt))
```

An example with all the defined buttons in use:

```
(defun all-buttons-dialog (&optional (num 20))
  (let ((pane
         (make-instance 'capi:list-panel
                         :items
                         (loop for ii from 1
                               to num
                               collect
                               (format nil "~r" ii))
                         :visible-min-width
                         '(character 20))))
    (capi:popup-confirmer
     pane
     "All Buttons"
     :callback-type :none
     :button-position :right
     :cancel-button "Cancel Button"
     :ok-button "OK Button"
     :ok-function #'(lambda (x)
                      (declare (ignorable x))
                      (capi:exit-dialog
                        (capi:choice-selected-item pane)))
     :no-button "No Button"
     :no-function
     #'(lambda ()
         (capi:exit-dialog
          (cons :no
                (capi:choice-selected-item pane))))
     :apply-button "Apply Button"
     :apply-function
     #'(lambda ()
         (capi:display-message
```

```
"Applying to ~a"
  (capi:choice-selected-item pane)))
:help-button "Help Button"
:help-function
#'(lambda ()
  (capi:display-message
    "~a is ~:[an odd~;an even~] number"
    (capi:choice-selected-item pane)
    (oddp (capi:choice-selection pane))))
:all-button "All Button"
:all-function
#'(lambda()
    (capi:exit-dialog
    (capi:collection-items pane))))))
```

```
(all-buttons-dialog)
```

A dialog with arbitrary buttons:

This example illustrates the use of *callback-error-handler*:

```
(defun my-error-handler (condition)
  (let ((pane (capi:current-popup)))
    (capi:display-message
     "Error inside dialog: ~a : ~a"
     (capi:capi-object-name pane)
     condition)
    (capi:abort-callback)))
(let*
    ((foo-callback
      (lambda ()
        (let ((md (make-instance
                   'capi:push-button
                   :text "Error inside Callback-Error-Handler"
                   :name "Chicken"
                   :callback-type :data
                   :data "Twisted ankle."
                   :callback 'error)))
          (capi:popup-confirmer
           md nil
           :callback-error-handler 'my-error-handler))))
     (foo (make-instance
           'capi:push-button
           :text
           "Popup confirmer with Callback-Error-Handler"
           :callback-type :none
           :callback foo-callback))
     (bar (make-instance
           'capi:push-button
```

```
:text "Error without a handler"
    :callback-type :data
    :data "Broken leg."
    :callback 'error)))
(capi:contain (list foo bar)))
```

#### See also

abort-dialog abort-exit-confirmer confirmer-pane display-dialog exit-confirmer exit-dialog 10 Dialogs: Prompting for Input

## popup-menu-button

Summary

A button with a popup menu.

Package

capi

**Superclasses** 

simple-pane item

Initargs

| :menu          | A <u>menu</u> or nil.                 |
|----------------|---------------------------------------|
| :menu-function | A function designator or <b>nil</b> . |

#### Accessors

popup-menu-button-menu popup-menu-button-menu-function

#### Description

The class **popup-menu-button** provides a button with a popup menu, which is displayed when the user clicks on the button.

If *menu-function* is non-nil, it should be function of one argument (the pane) and should return a <u>menu</u> object. Otherwise, *menu* should be a <u>menu</u> object.

popup-menu-button inherits from <u>item</u>, so you can supply *text*, *data* and so on.

#### Notes

Do not use popup-menu-button inside toolbars. Use <u>toolbar-button</u> instead.

Class

## Examples

(example-edit-file "capi/elements/popup-menu-button")

See also

<u>menu</u> toolbar-button

## popup-menu-force-popdown

Summary

Cancels a popup menu.

Package

capi

#### Signature

popup-menu-force-popdown popup-menu => result

#### Arguments

 $popup-menu \downarrow$  A <u>menu</u> displayed using <u>display-popup-menu</u>.

#### Values

*result*  $\downarrow$  A boolean.

## Description

The function popup-menu-force-popdown cancels the menu popup-menu if it is currently displayed.

*popup-menu* should be a popup menu, that is a menu that is displayed using <u>display-popup-menu</u>. **popup-menu-force-popdown** pops it down, in the same way that pressing **Cancel** would normally do.

**popup-menu-force-popdown** can be called from any process. In particular, it can be called from a timer without worrying on which process it is actually executed. For examples of using timers in CAPI, see **20.4 Examples using timers to implement "animation"**.

If popup-menu is not displayed, popup-menu-force-popdown has no effect.

The result is t if the menu is displayed when popup-menu-force-popdown is called. Otherwise result is nil.

#### Notes

popup-menu-force-popdown can be called from any process.

## See also

display-popup-menu

#### <u>menu</u> 8.13 Displaying menus programmatically

# \*ppd-directory\*

Summary

The directory in which LispWorks looks for PPD files.

Package

capi

Initial Value

nil

Description

The variable **\*ppd-directory\*** specifies where LispWorks looks for PostScript Printer Definition (PPD) files.

This applies only on Motif.

The directory which is the value of **\*ppd-directory\*** should contain PPD files (files with extension ppd) either directly, or under subdirectories. The PPD files under each subdirectory are grouped together, with the name of the directory as the group name. PPD files in **\*ppd-directory\*** itself are grouped under the "Other" group.

# See also

# 16.7 Printing on Motif

# print-capi-button

Summary

Generates the text for a button.

Package

capi

Signature

print-capi-button button => text

# Arguments

| button↓ | A <u>button</u> . |
|---------|-------------------|
| button↓ | A DULLOI          |

# Values

text

A string.

Generic Function

Variable

#### Description

The generic function **print-capi-button** is called by CAPI to generate the text for *button*.

You can add methods for your own button classes.

## See also

button

# print-collection-item

Summary

Prints an item as a string.

### Package

capi

## Signature

print-collection-item item collection

## Arguments

 $item \Downarrow$ An <u>item</u> or an Lisp object. $collection \Downarrow$ A collection or any Lisp object.

## Description

The generic function **print-collection-item** prints *item* as a string. It is used when *item* is known to be an item in *collection*.

An <u>item</u> in a collection prints using the first of these which returns non-nil: the item's *text*, the item's *print-function*, the collection's *print-function* or the item's *data*. An <u>item</u> not known to be in the collection is printed simply using **print-object**.

The method on (t collection) uses the collection's *print-function*.

## Examples

```
(capi:print-collection-item 2 collection)
```

578

Generic Function

In this example we provide our own print-collection-item method:

See also

get-collection-item collection

# print-dialog

#### Summary

Displays a print dialog and returns a printer object.

Package

capi

#### Signature

print-dialog &key screen owner first-page last-page print-selection-p print-pages-p print-copies-p continuation => printer

## Arguments

| screen↓                            | A <u>screen</u> or nil.            |
|------------------------------------|------------------------------------|
| owner↓                             | A pane or nil.                     |
| first-page↓                        | A positive integer or <b>nil</b> . |
| last-page↓                         | A positive integer or <b>nil</b> . |
| $print$ -selection- $p \Downarrow$ | A generalized boolean.             |
| $print$ -pages-p $\Downarrow$      | A generalized boolean.             |
| $print$ -copies- $p \Downarrow$    | A generalized boolean.             |
| $continuation \Downarrow$          | A function or <b>nil</b> .         |
|                                    |                                    |

#### Values

printer A printer, or nil.

### Description

The function **print-dialog** displays a print dialog and returns a printer object. The printer object returned will print multiple copies if requested by the user.

If *print-pages-p* is t, the user can select a range of pages to print. This should always be the case unless the application only produces single page output. If *print-pages* is t, *first-page* and *last-page* can be used to initialize the page range. For example, they could be set to be the first and last pages of the document.

*print-copies-p* indicates whether the application handles production of multiple copies for drivers that do not support this function. Currently this should be **nil** if the application uses Page Sequential printing and t if the application uses Page on Demand printing.

If *print-selection-p* is t, the user is given the option of printing the current selection. Only specify this if the application has a notion of selection and selecting printing functionality is provided.

The dialog is displayed on the current screen unless screen specifies otherwise.

owner specifies an owner window for the dialog. See 10 Dialogs: Prompting for Input for details.

If *continuation* is non-nil, then it must be a function with a lambda list that accepts one argument. *continuation* is called with the values that would normally be returned by print-dialog. On Cocoa, passing *continuation* causes the dialog to be made as a window-modal sheet and print-dialog returns immediately, leaving the dialog on the screen. The with-dialog-results macro provides a convenient way to create a *continuation* function.

Note that the printer object itself is opaque but programmatic setting of some printer options is available via the function <u>set-printer-options</u>.

#### Examples

```
(example-edit-file "capi/graphics/metafile")
(example-edit-file "capi/printing/fit-to-page")
(example-edit-file "capi/printing/multi-page")
(example-edit-file "capi/printing/page-on-demand")
```

#### See also

print-file print-text set-printer-options 10 Dialogs: Prompting for Input 16 Printing from the CAPI—the Hardcopy API

## print-editor-buffer

#### Summary

Prints the contents of an editor buffer to the printer.

### Package

capi

#### Signature

print-editor-buffer buffer &key start end printer interactive font

### Arguments

| buffer↓           | An editor buffer.                                    |
|-------------------|------------------------------------------------------|
| start↓, end↓      | Editor points or nil.                                |
| printer↓          | A printer or <b>nil</b> .                            |
| interactive↓      | A boolean.                                           |
| $font \Downarrow$ | A <u>font</u> or a <u>font-description</u> , or nil. |

## Description

The function print-editor-buffer prints the contents of *buffer* to *printer*, which is the current printer by default.

By default the entire editor buffer is printed, but by specifying *start* and *end* to be editor points, a part of the buffer can be printed. See the *Editor User Guide* for information about editor points.

If *interactive* is t, the default value, then a printer dialog is displayed.

font is interpreted as described for **print-text**.

See also

print-file print-text 10 Dialogs: Prompting for Input 16 Printing from the CAPI—the Hardcopy API

# printer-configuration-dialog

Summary

Displays a dialog allowing the user to configure printers.

Package

capi

Signature

printer-configuration-dialog &key screen owner

# Arguments

screen↓ A screen nil.

 $owner \Downarrow$  A pane or **nil**.

# Description

The function **printer-configuration-dialog** displays the printer configuration dialog that allows users to add and configure PostScript printers.

This applies only on Motif.

*screen* specifies a CAPI screen on which to display the dialog. *owner* controls which interface owns the dialog. If it is specified it should be a currently displayed CAPI interface; it defaults to the current top level interface.

The general options that are available are described under <u>install-postscript-printer</u>. In addition, printer-specific options (which are defined in the printer PPD file) are available.

The printers that are visible in the dialog are defined by files in the directories in the list **\*printer-search-path\***.

### See also

install-postscript-printer \*printer-search-path\* 16.7 Printing on Motif

# printer-metrics

Summary

The type of objects containing printer metrics.

Package

capi

Superclasses

t

## Description

Instances of the system class **printer-metrics** are returned by **<u>get-printer-metrics</u>**. The readers for the slots of a **printer-metrics** object are described below.

**printer-metrics-device-height** and **printer-metrics-device-width** respectively return the height and width of the printable page in the internal units used by the printer driver or printing subsystem of the printer. These functions should not be used to determine the aspect ratio of the printable page as some printers have size units that differ in the x and y directions.

**printer-metrics-dpi-x** and **printer-metrics-dpi-y** return the number of printer device units per inch in the x and y directions respectively. This typically corresponds to the printer resolution, although in some cases this may not be known. For example, a generic PostScript language compatible driver might always return 300dpi, even though it cannot know the resolution of the printer the PostScript file will actually be printed on.

**printer-metrics-height** and **printer-metrics-width** respectively return the height and width of the printable area in millimeters.

System Class

printer-metrics-left-margin and printer-metrics-top-margin respectively return the current left margin and current top margin of the printable area in millimeters.

**printer-metrics-max-height** and **printer-metrics-max-width** respectively return the greatest possible height and width of the printable area in millimeters.

**printer-metrics-min-left-margin** and **printer-metrics-min-top-margin** respectively return the smallest possible left margin and top margin of the printable area in millimeters.

**printer-metrics-paper-height** and **printer-metrics-paper-width** respectively return the height and width of the paper selected for this printer in millimeters.

### See also

get-printer-metrics 16 Printing from the CAPI—the Hardcopy API

# printer-port

## Summary

An object that <u>with-print-job</u> uses when a pane is not supplied.

#### Package

capi

Superclasses

graphics-port-mixin

Description

The class **printer-port** is the class of the object that **with-print-job** binds its *var* argument to when it is not given a pane.

printer-port is a graphics port, which is described in **<u>13 Drawing - Graphics Ports</u>** and **<u>22 GRAPHICS-PORTS</u> Reference Entries**.

## Notes

The phrase "printer port" refers to either to an instance of **printer-port** or an instance of **<u>output-pane</u>** when it is used as the pane argument to with-printer-job.

## See also

<u>output-pane</u> with-print-job Class

Summary

Returns the underlying handle to a printer port.

Package

capi

Signature

printer-port-handle &optional port => handle

Arguments

*port*↓ A printer port.

Values

 $handle \downarrow$  Platform-dependent.

Description

The function **printer-port-handle** returns a platform-dependent value which represents the underlying handle to the printer port.

On Microsoft Windows, handle is the HDC for the printer device.

If *port* is passed it should be the value bound to *var* in <u>with-print-job</u>. If *port* is not supplied it defaults to the current printer port (dynamically bound within <u>with-print-job</u>).

See also

with-print-job 16 Printing from the CAPI—the Hardcopy API

# printer-port-supports-p

Summary

Detects if the printer port can support a certain feature.

Package

capi

Signature

printer-port-supports-p feature &optional port => supportedp, validp

Function

## Arguments

| feature↓ | A keyword.      |
|----------|-----------------|
| port↓    | A printer port. |

### Values

| $supportedp \Downarrow$ | A boolean. |
|-------------------------|------------|
| validp↓                 | A boolean. |

## Description

The function **printer-port-supports-p** detects if the printer port can support the feature named by *feature*.

If *port* is passed it should be the value bound to *var* in <u>with-print-job</u>. If *port* is not supplied it defaults to the current printer port (dynamically bound within <u>with-print-job</u>).

supportedp indicates if the feature is supported.

validp indicates if the feature was recognized.

Currently the only value of *feature* that is recognized is **:postscript** and *supportedp* is true if the printer supports PostScript.

See also

with-print-job 16 Printing from the CAPI—the Hardcopy API

# \*printer-search-path\*

Summary

Specifies where to look for printer definition files.

Package

capi

**Initial Value** 

("~/.lispworks-printers/" nil)

Description

The variable **\*printer-search-path\*** specifies where to look for printer definition files.

This applies only on Motif.

The value is a list containing directory pathname designators specifying where to look for printer definition files. The list can also include the value **nil**, which is interpreted as the **printers** directory in the LispWorks library.

To find known printers the system loads all files in these directories. If there are duplicate printer definitions, the printer in the first directory takes precedence.

Variable

The default path is useful when printing from the Common LispWorks IDE, but applications that want to allow users to use printers should set the list appropriately.

The first path in the **\*printer-search-path\*** list is regarded as the "local" path. New printers are saved in this path. When the user edits a printer that was found in another directory on **\*printer-search-path\*** and then tries to save it, the system prompts for whether to overwrite the original or save it in the "local" directory.

The printer files can be copied to other directories, on the same machine, and hence to install printers in different directories.

A printer file can be copied to other machines, provided the printer is installed on the other machine and the PPD file is available in the same path.

#### See also

### 16.7 Printing on Motif

# print-file

### Summary

Prints the contents of a specified file.

### Package

capi

## Signature

print-file file &key printer interactive font

# Arguments

| file↓             | A pathname designator.                               |
|-------------------|------------------------------------------------------|
| printer↓          | A printer or <b>nil</b> .                            |
| interactive↓      | A boolean.                                           |
| $font \Downarrow$ | A <u>font</u> or a <u>font-description</u> , or nil. |

## Description

The function **print-file** prints *file* to *printer*, which defaults to the current printer. If *interactive* is t, then a print dialog is displayed. This is the default behavior.

font is interpreted as described for **print-text**.

#### See also

<u>print-editor-buffer</u> <u>print-text</u> 16 Printing from the CAPI—the Hardcopy API

# print-rich-text-pane

Summary

Prints the contents of a rich-text-pane, on Microsoft Windows.

Package

capi

### Signature

print-rich-text-pane pane &key jobname printer interactive selection => result

## Arguments

| $pane \Downarrow$      | A <u>rich-text-pane</u> .  |
|------------------------|----------------------------|
| jobname↓               | A string, or <b>nil</b> .  |
| printer↓               | A printer, or <b>nil</b> . |
| interactive↓           | A boolean.                 |
| $selection \Downarrow$ | A boolean.                 |
|                        |                            |

### Values

result A boolean.

# Description

The function **print-rich-text-pane** prints the contents in *pane*.

jobname is the name of the print job. The default value is nil, meaning that the name "Document" is used.

*printer* is the printer to use. The default value is **nil**, meaning that the <u>current-printer</u> is used.

interactive, if true, specifies that a print-dialog is displayed before printing. The default value of interactive is t.

selection is a boolean specifying what to print. If true, only the current selection is printed. If **nil**, all the contents of *pane* are printed. The default value is **nil**.

### Notes

print-rich-text-pane is supported only on Microsoft Windows.

# See also

rich-text-pane 16 Printing from the CAPI—the Hardcopy API

# print-text

Summary

Prints plain text to a printer.

Package

capi

## Signature

print-text line-function &key printer tab-spacing interactive font

## Arguments

| $line$ -function $\Downarrow$ | A function.                                          |
|-------------------------------|------------------------------------------------------|
| printer↓                      | A printer or nil.                                    |
| tab-spacing↓                  | A positive integer or <b>nil</b> .                   |
| interactive↓                  | A boolean.                                           |
| $font \Downarrow$             | A <u>font</u> or a <u>font-description</u> , or nil. |

# Description

The function **print-text** prints plain text to a printer specified by *printer*, and defaulting to the current printer.

*line-function* is called repeatedly with no arguments to enumerate the lines of text. It should return **nil** when the text is exhausted.

tab-spacing, which defaults to 8, specifies the number of spaces printed when a tab character is encountered.

print-text starts a new page when a line consisting of just a formfeed character (ASCII 12) is found in the text.

If *interactive* is t, then a print dialog is displayed. This is the default behavior.

*font* should be a **gp:font** object, or a Font Description object, or a symbol which is a font alias as defined by **define-font-alias**. The printed text is line wrapped on the assumption that the font is fixed width, so be sure to pass a suitable font. The default value of *font* is a Font Description for a fixed pitch font of size 10.

# See also

print-editor-buffer print-file 16 Printing from the CAPI—the Hardcopy API

# process-pending-messages

Summary

Processes all the pending messages in the current process.

Package

capi

Signature

process-pending-messages ignored => nil

#### Arguments

 $ignored \Downarrow$  This argument is ignored.

#### Description

The function **process-pending-messages** processes all the pending messages in the current process, and then returns **nil**. It is useful when your code needs to continuously do something, but also needs to respond to user input or other messages.

ignored is ignored.

See also

#### 4.1 The correct thread for CAPI operations

# progress-bar

#### Summary

A pane that is used to show progress during a lengthy task.

## Package

capi

Superclasses

range-pane titled-object simple-pane

# Description

The class **progress-bar** is used to display progress during a lengthy task. It has no interactive behavior.

The <u>range-pane</u> accessors (setf range-start) and (setf range-end) are used to specify integers delimiting the

Function

Class

range of values the progress bar can display.

The accessor (setf range-slug-start) is used to set an integer value for the progress indicator.

#### Examples

(example-edit-file "capi/elements/progress-bar")

(example-edit-file "capi/elements/progress-bar-from-background-thread")

## See also

range-pane titled-object 3.9.4 Slider, Progress bar and Scroll bar

# prompt-for-color

#### Summary

Presents a dialog box allowing the user to choose a color.

#### Package

capi

#### Signature

prompt-for-color message &key color colors owner => result, successp

## Arguments

| message↓            | A string.              |
|---------------------|------------------------|
| $color \Downarrow$  | A color specification. |
| $colors \Downarrow$ | A list.                |
| owner↓              | An owner window.       |

### Values

| result   | A color specification, or nil. |
|----------|--------------------------------|
| successp | A boolean.                     |

## Description

The function **prompt-for-color** pops up a dialog box allowing the user to choose a color.

message supplies a title for the dialog on GTK+ and Motif. On Microsoft Windows message is ignored.

color provides the default color in the dialog.

colors is a list of custom color specifications that the user can choose from.

owner specifies an owner window for the dialog. See 10 Dialogs: Prompting for Input for details.

### Notes

For a description of color specifications, see 15.1 Color specs.

See also

**10 Dialogs: Prompting for Input** 

# prompt-for-confirmation

### Summary

Displays a dialog box with a message and Yes and No buttons.

#### Package

capi

### Signature

prompt-for-confirmation message &key screen owner cancel-button default-button continuation => result, successp

### Arguments

| message↓                      | A string.                  |
|-------------------------------|----------------------------|
| screen↓                       | A screen.                  |
| owner↓                        | An owner window.           |
| $cancel$ -button $\Downarrow$ | A boolean.                 |
| default-button↓               | A keyword, or <b>nil</b> . |
| $continuation \Downarrow$     | A function or <b>nil</b> . |
|                               |                            |

#### Values

| result   | A boolean. |
|----------|------------|
| successp | A boolean. |

#### Description

The function **prompt-for-confirmation** displays a dialog box containing *message*, with **Yes** and **No** buttons. When either **Yes** or **No** is pressed, it returns two values:

- A boolean indicating whether **Yes** was pressed.
- t (for compatibility with other prompt functions).

*cancel-button* specifies whether a **Cancel** button also appears on the dialog. When **Cancel** is pressed, <u>abort</u> is called and the dialog is dismissed. The default value of *cancel-button* is nil.

default-button specifies which button has the input focus when the dialog appears (and is thus selected when the user

immediately presses Return). The value :ok means Yes, the value :cancel means Cancel, and any other value means No. The default value of *default-button* is nil.

*screen* specifies a CAPI screen on which to display the dialog. *owner* specifies an owner window for the dialog. See  $\underline{10}$  **Dialogs: Prompting for Input** for details.

If *continuation* is non-nil, then it must be a function with a lambda list that accepts two arguments. *continuation* is called with the values that would normally be returned by prompt-for-continuation. On Cocoa, passing *continuation* causes the dialog to be made as a window-modal sheet and prompt-for-confirmation returns immediately, leaving the dialog on the screen. The with-dialog-results macro provides a convenient way to create a *continuation* function.

## Examples

#### See also

<u>confirm-yes-or-no</u> 10 Dialogs: Prompting for Input

# prompt-for-directory

Summary

Displays a dialog prompting the user for a directory.

Package

capi

## Signature

prompt-for-directory message &key if-does-not-exist pathname file-package-is-directory pane-args popup-args owner continuation use-file-dialog => result, successp

## Arguments

| message↓                  | A string.                      |
|---------------------------|--------------------------------|
| if-does-not-exist↓        | One of :ok, :prompt or :error. |
| pathname↓                 | A pathname, or nil.            |
| file-package-is-directory | v↓                             |
|                           | A generalized boolean.         |
| П                         | A                              |

 $pane-args \Downarrow$  Arguments to pass to the pane.

| popup- $args$ ↓  | Arguments to pass to the confirmer. |
|------------------|-------------------------------------|
| owner↓           | An owner window.                    |
| continuation     | A function or <b>nil</b> .          |
| use-file-dialog↓ | A generalized boolean.              |

#### Values

| result                | A directory pathname, or nil. |
|-----------------------|-------------------------------|
| $successp \Downarrow$ | A boolean.                    |

## Description

The function **prompt-for-directory** prompts the user for a directory pathname using a dialog box. Like all the prompters, **prompt-for-directory** returns two values: the directory pathname and a flag indicating success. *successp* will be **nil** if the dialog was cancelled, and **t** otherwise.

message is shown in the dialog box.

On Windows and Motif, if *if-does-not-exist* is **:ok**, a non-existent directory can be chosen. When set to **:prompt**, if a non-existent directory is chosen, the user is prompted for whether the directory should be created. When set to **:error**, the user cannot choose a non existent directory. The default value of *if-does-not-exist* is **:prompt**.

On Cocoa it is never possible to choose a non-existent directory, and the value of *if-does-not-exist* is ignored.

*pathname*, if non-nil, supplies an initial directory for the dialog. The default value for *pathname* is **nil**, and with this value the dialog initializes with the current working directory.

*file-package-is-directory* is handled as by **prompt-for-file**.

owner specifies an owner window for the dialog. See 10 Dialogs: Prompting for Input for details.

If *continuation* is non-nil, then it must be a function with a lambda list that accepts two arguments. *continuation* is called with the values that would normally be returned by prompt-for-directory. On Cocoa, passing *continuation* causes the dialog to be made as a window-modal sheet and prompt-for-directory returns immediately, leaving the dialog on the screen. The with-dialog-results macro provides a convenient way to create a *continuation* function.

On Windows, when *use-file-dialog* is true (the default) and the **"shell-objs"** module has been loaded (not the default), then the directory prompter looks like the standard file prompters. *use-file-dialog* is ignored on other platforms.

The prompt itself is created by passing an appropriate pane to **popup-confirmer**. Arguments can be passed to the **make-instance** of the pane and the call to **popup-confirmer** using *pane-args* and *popup-args* respectively. Currently, the pane used to create the file prompter is internal to the CAPI.

See also

popup-confirmer prompt-for-file 10 Dialogs: Prompting for Input

# prompt-for-file

### Summary

Displays a dialog prompting the user for a filename.

### Package

capi

## Signature

prompt-for-file message &key pathname ok-check filter filters if-exists if-does-not-exist file-package-is-directory operation owner pane-args popup-args continuation => filename, successp, filter-name

# Arguments

| message↓                   | A string or nil.               |
|----------------------------|--------------------------------|
| pathname $\Downarrow$      | A pathname designator or nil.  |
| ok-check↓                  | A function or <b>nil</b> .     |
| filter↓                    | A string or nil.               |
| filters↓                   | A property list.               |
| <i>if-exists</i> ↓         | One of :ok or :prompt.         |
| <i>if-does-not-exist</i> ↓ | One of :ok, :prompt or :error. |
| file-package-is-director   | y↓                             |

|                           | A generalized boolean.                |
|---------------------------|---------------------------------------|
| operation↓                | One of <b>:open</b> or <b>:save</b> . |
| owner↓                    | An owner window.                      |
| pane-args↓                | Arguments to pass to the pane.        |
| popup-args↓               | Arguments to pass to the confirmer.   |
| $continuation \Downarrow$ | A function or <b>nil</b> .            |

# Values

| filename↓             | A pathname or <b>nil</b> . |
|-----------------------|----------------------------|
| $successp \Downarrow$ | A boolean.                 |
| filter-name↓          | A string.                  |

# Description

The function **prompt-for-file** prompts the user for a file using a dialog box.

message is shown in the dialog box.

pathname, if non-nil, is a pathname designator providing a default filename for the dialog.

*ok-check*, if non-nil, should be a function which takes a pathname designator argument and returns a true value if the pathname is valid.

*filter* specifies the initial filter expression. The default value is **"\*.\*"**. An example filter expression with multiple filters is **"\*.LISP;\*.LSP"**.

filter is used on all platforms. However on Motif, if filter contains multiple file types, only the first of these is used.

On Cocoa **prompt-for-file** supports the selection of application bundles as files if they match the filter. For example, they will match if the filter expression contains **\*.app** or **\*.\***.

*filters* is a property list of filter names and filter expressions, presenting filters which the user can select in the dialog. If *filter* is not one of the expressions in *filters*, an extra filter called **"Files"** is added for this expression.

On Microsoft Windows the default value of *filters* is:

```
("Lisp Source Files" "*.LISP;*.LSP"
"Lisp Fasls" "*.OFASL"
"Text Documents" "*.DOC;*.TXT"
"Image Files" "*.BMP;*.DIB;*.ICO;*.CUR"
"All Files" "*.*")
```

The "Lisp Fasls" extension may vary depending on the implementation.

On Cocoa and GTK+ the default value of *filters* is:

```
("Lisp Source Files" "*.lisp;*.lsp"
"Text Documents" "*.txt;*.text"
"All Files" "*.*")
```

filters is ignored on Motif.

When *if-exists* is **:ok**, an existing file can be returned. Otherwise the user is prompted about whether the file can be overwritten. The default for *if-exists* is **:ok** when *operation* is **:open** and **:prompt** when operation is **:save**.

When *if-does-not-exist* is **:ok**, a non-existent file can be chosen. When it is **:prompt**, the user is prompted if a non-existent file is chosen. When it is **:error**, the user cannot choose a non-existent file. The default for *if-does-not-exist* is **:prompt** if *operation* is **:open** and **:ok** if *operation* is **:save**.

operation chooses the style of dialog used, in LispWorks for Windows only. The default value is :open.

owner, if non-nil, specifies an owner window for the dialog. See 10 Dialogs: Prompting for Input for details.

If *continuation* is non-nil, then it must be a function with a lambda list that accepts three arguments. *continuation* is called with the values that would normally be returned by **prompt-for-file**. On Cocoa, passing *continuation* causes the dialog to be made as a window-modal sheet and **prompt-for-file** returns immediately, leaving the dialog on the screen. The **with-dialog-results** macro provides a convenient way to create a *continuation* function.

On Motif, the prompt itself is created by passing an appropriate pane to **popup-confirmer**. Arguments can be passed to the **make-instance** of the pane and the call to **popup-confirmer** using *pane-args* and *popup-args* respectively. Currently, the pane used to create the file prompter is internal to the CAPI. *pane-args* and *popup-args* are ignored on Microsoft Windows.

filename is the full pathname of the file selected, or nil if the dialog was cancelled.

successp is a flag which is **nil** if the dialog was cancelled, and **t** otherwise.

On Microsoft Windows **prompt-for-file** returns a third value: *filter-name* is the name of the filter that was selected in the dialog.

*file-package-is-directory* controls how to treat file packages on Cocoa. By default it is **nil**, which means that a file package is treated as file. If *file-package-is-directory* is non-nil, the a file package is treated as a directory. *file-package-is-directory* corresponds to the **treatsFilePackagesAsDirectories** method of **NSSavePanel** in Cocoa. It has no effect on other platforms.

# Examples

## See also

```
popup-confirmer
prompt-for-string
prompt-for-directory
10 Dialogs: Prompting for Input
```

# prompt-for-files

Summary

Displays a dialog which returns multiple filenames.

Package

capi

# Signature

**prompt-for-files** message **&key** pathname ok-check filter filters if-exists if-does-not-exist file-package-is-directory operation owner pane-args popup-args continuation => filenames, successp, filter-name

## Arguments

| message↓                  | A string or <b>nil</b> .              |
|---------------------------|---------------------------------------|
| $pathname \Downarrow$     | A pathname designator or <b>nil</b> . |
| $ok$ -check $\Downarrow$  | A function or <b>nil</b> .            |
| filter↓                   | A string or <b>nil</b> .              |
| filters↓                  | A property list.                      |
| <i>if-exists</i> ↓        | One of :ok or :prompt.                |
| if-does-not-exist↓        | One of :ok, :prompt or :error.        |
| file-package-is-directory | ,↓                                    |

A generalized boolean.

| operation $\Downarrow$ | One of <b>:open</b> or <b>:save</b> . |
|------------------------|---------------------------------------|
| owner↓                 | An owner window.                      |
| pane-args↓             | Arguments to pass to the pane.        |
| popup-args↓            | Arguments to pass to the confirmer.   |
| continuation           | A function or nil.                    |

## Values

| filenames↓            | A list.    |
|-----------------------|------------|
| $successp \Downarrow$ | A boolean. |
| filter-name↓          | A string.  |

# Description

The function **prompt-for-files** presents the user with a dialog box similarly to **prompt-for-file**, but in which multiple filenames can be selected.

message, pathname, ok-check, filter, filters, if-exists, if-does-not-exist, file-package-is-directory, operation, owner, pane-args and popup-args are as for prompt-for-file, except on Microsoft Windows where the default value of filters is:

```
("MS Word files" "*.doc"
  "HTML files" "*.htm;*.html"
  "Plain Text files" "*.txt;*.text"
  "All files" "*.*")
```

On Cocoa and GTK+ the default value of *filters* is:

```
("Lisp Source Files" "*.lisp;*.lsp"
"Text Documents" "*.txt;*.text"
"All Files" "*.*")
```

which is the same default as for **prompt-for-file**.

filenames is a list of filenames, or nil if the user cancels the dialog.

successp is a flag which is nil if the dialog was cancelled, and t otherwise.

filter-name is the name of the filter that was selected in the dialog.

If *continuation* is non-nil, then it must be a function with a lambda list that accepts three arguments. *continuation* is called with the values that would normally be returned by prompt-for-files. On Cocoa, passing *continuation* causes the dialog to be made as a window-modal sheet and prompt-for-files returns immediately, leaving the dialog on the screen. The with-dialog-results macro provides a convenient way to create a *continuation* function.

#### Notes

prompt-for-files is not implemented on Motif.

See also

prompt-for-file

# prompt-for-font

## Summary

Presents a dialog box allowing the user to choose a font.

### Package

### capi

## Signature

prompt-for-font message &key font owner => result, successp

## Arguments

| message↓          | A string.                           |
|-------------------|-------------------------------------|
| $font \Downarrow$ | A font, a font description, or nil. |
| owner↓            | An owner window, or <b>mil</b> .    |
| Values            |                                     |
| result            | A font, or nil.                     |

| successp | A boolean. |
|----------|------------|
|----------|------------|

# Description

The function **prompt-for-font** displays a dialog box allowing the user to choose a font.

message supplies a title for the dialog.

font, if non-nil, provides defaults for the dialog box. The default value is nil.

owner specifies an owner window for the dialog. See 10 Dialogs: Prompting for Input for details.

For a description of Graphics Ports fonts and font descriptions, see 13.9 Portable font descriptions.

## See also

find-best-font 10 Dialogs: Prompting for Input

# prompt-for-form

# Summary

Displays a text input pane and prompts the user for a form.

Function

### Package

#### capi

### Signature

prompt-for-form message &key package initial-value evaluate quotify ok-check value-function pane-args popup-args continuation => result, okp

### Arguments

| message↓                       | A string or <b>nil</b> .            |
|--------------------------------|-------------------------------------|
| package↓                       | A package or nil.                   |
| initial-value↓                 | A Lisp object.                      |
| evaluate↓                      | A generalized boolean.              |
| quotify↓                       | A generalized boolean.              |
| ok-check↓                      | A function or <b>nil</b> .          |
| $value$ -function $\Downarrow$ | A function, or nil.                 |
| pane-args↓                     | Arguments to pass to the pane.      |
| popup-args↓                    | Arguments to pass to the confirmer. |
| $continuation \Downarrow$      | A function or <b>nil</b> .          |

### Values

| result | A Lisp object. |
|--------|----------------|
| okp    | A boolean.     |

## Description

The function **prompt-for-form** prompts the user for a form by providing a text input pane that the form can be typed into.

message supplies a title for the dialog.

The form is read in *package* if specified or <u>\*package\*</u> if not. If *evaluate* is non-nil then the result is the evaluation of the form, otherwise it is just the form itself. The printed version of *initial-value* will be placed into the text input pane as a default, unless *quotify*, which defaults to *evaluate*, specifies otherwise. If *value-function* is provided it overrides the default value function which reads the form and evaluates it when required. If *ok-check* is provided it will be passed the entered form and should return t if the form is a valid result.

If *continuation* is non-nil, then it must be a function with a lambda list that accepts two arguments. *continuation* is called with the values that would normally be returned by prompt-for-form. On Cocoa, passing *continuation* causes the dialog to be made as a window-modal sheet and prompt-for-form returns immediately, leaving the dialog on the screen. The with-dialog-results macro provides a convenient way to create a *continuation* function.

The prompter is created by calling **prompt-for-string**. Arguments can be passed to the **make-instance** of the pane and the call to **popup-confirmer** using *pane-args* and *popup-args* respectively, and an input history can be implemented by supplying a *history-function* or *history-symbol* in *popup-args*.

## Examples

Try the following examples, and each time enter (+ 1 2) into the input pane.

(capi:prompt-for-form "Enter a form:")

(capi:prompt-for-form "Enter a form:" :evaluate nil)

See also

prompt-for-forms prompt-for-string popup-confirmer text-input-pane 10 Dialogs: Prompting for Input

# prompt-for-forms

### Summary

Displays a text input pane prompting the user for a number of forms.

#### Package

capi

### Signature

prompt-for-forms message &key package initial-value value-function pane-args popup-args continuation => result, okp

## Arguments

| message↓                       | A string or nil.                    |
|--------------------------------|-------------------------------------|
| package↓                       | A package or nil.                   |
| initial-value↓                 | A list.                             |
| $value$ -function $\Downarrow$ | A function, or nil.                 |
| pane-args↓                     | Arguments to pass to the pane.      |
| popup-args↓                    | Arguments to pass to the confirmer. |
| $continuation \Downarrow$      | A function or <b>nil</b> .          |
|                                |                                     |

## Values

| result | A list.    |
|--------|------------|
| okp    | A boolean. |

## Description

The function **prompt-for-forms** prompts the user for a number of forms by providing a text input pane that the forms can be typed into, and it returns the forms in a list. The forms are read in the specified *package* or **\*package\*** if not. If *value-function* is provided it overrides the default value function which reads space-separated forms and returns a list of them.

message supplies a title for the dialog.

The printed version of *initial-value* will be placed into the text input pane as a default.

If *continuation* is non-nil, then it must be a function with a lambda list that accepts two arguments. *continuation* is called with the values that would normally be returned by prompt-for-forms. On Cocoa, passing *continuation* causes the dialog to be made as a window-modal sheet and prompt-for-forms returns immediately, leaving the dialog on the screen. The with-dialog-results macro provides a convenient way to create a *continuation* function.

The prompter is created by passing an appropriate pane (in this case a text input pane) to **popup-confirmer**. Arguments can be passed to the **make-instance** of the pane and the call to **popup-confirmer** using *pane-args* and *popup-args* respectively.

## Examples

Try the following example, and enter 1 2 3 into the input pane.

```
(capi:prompt-for-forms "Enter some forms:")
```

#### See also

prompt-for-form prompt-for-string popup-confirmer text-input-pane

# prompt-for-integer

Summary

Prompts the user for an integer.

#### Package

capi

#### Signature

prompt-for-integer message &key min max initial-value ok-check pane-args popup-args continuation => result, successp

## Arguments

| message↓                 | A string.                           |
|--------------------------|-------------------------------------|
| $min \Downarrow$         | An integer or nil.                  |
| $max \Downarrow$         | An integer or nil.                  |
| initial-value↓           | An integer or nil.                  |
| $ok$ -check $\Downarrow$ | A function or <b>nil</b> .          |
| pane-args↓               | Arguments to pass to the pane.      |
| popup-args↓              | Arguments to pass to the confirmer. |
| continuation             | A function or nil.                  |

### Values

| result↓  | An integer or nil |
|----------|-------------------|
| successp | A boolean.        |

### Description

The function **prompt-for-integer** pops up a **<u>text-input-pane</u>** and prompts the user for an integer, which is returned in *result*.

message supplies a title for the dialog.

When *min* or *max* are specified the allowable result is constrained accordingly.

*initial-value* determines the initial value displayed in the dialog. *initial-value* defaults to the value of *min*, or if *min* is **nil** then no initial value is displayed.

Further restrictions can be applied by passing an *ok-check* function. *ok-check* should take one argument, the currently entered number, and should return t if it is valid. If *ok-check* is nil (the default) then there is no further restriction.

If *continuation* is non-nil, then it must be a function with a lambda list that accepts two arguments. *continuation* is called with the values that would normally be returned by prompt-for-integer. On Cocoa, passing *continuation* causes the dialog to be made as a window-modal sheet and prompt-for-integer returns immediately, leaving the dialog on the screen. The with-dialog-results macro provides a convenient way to create a *continuation* function.

The prompter is created by passing <u>text-input-pane</u> to <u>popup-confirmer</u>. Arguments can be passed to the <u>make-instance</u> of the pane and the call to <u>popup-confirmer</u> using *pane-args* and *popup-args* respectively.

#### Examples

See also

prompt-for-string popup-confirmer text-input-pane 10 Dialogs: Prompting for Input

# prompt-for-items-from-list

### Summary

Prompts with a choice of items.

### Package

#### capi

## Signature

prompt-for-items-from-list items message &key pane-args popup-args interaction choice-class continuation =>
result, successp

# Arguments

| items↓                    | A sequence.                                                            |
|---------------------------|------------------------------------------------------------------------|
| message↓                  | A string.                                                              |
| pane-args↓                | Arguments to pass to the pane.                                         |
| popup-args↓               | Arguments to pass to the confirmer.                                    |
| interaction $\Downarrow$  | One of :single-selection, :multiple-selection, or :extended-selection. |
| choice- $class$ ↓         | A class name.                                                          |
| $continuation \Downarrow$ | A function or <b>nil</b> .                                             |
|                           |                                                                        |

# Values

| result   | A list.    |
|----------|------------|
| successp | A boolean. |

## Description

The function prompt-for-items-from-list is similar to prompt-with-list. *interaction* defaults to :extended-selection.

See **prompt-with-list** for how *items*, *message*, *pane-args*, *popup-args*, *interaction*, *choice-class* and *continuation* are used.

## See also

#### prompt-with-list

# prompt-for-number

### Summary

Prompts the user for a number.

#### Package

capi

## Signature

prompt-for-number message &key min max initial-value ok-check pane-args popup-args continuation => result, successp

## Arguments

| message↓                  | A string.                           |
|---------------------------|-------------------------------------|
| $min \Downarrow$          | A number or <b>nil</b> .            |
| $max \Downarrow$          | A number or <b>nil</b> .            |
| initial-value↓            | A number or <b>nil</b> .            |
| $ok$ -check $\Downarrow$  | A function or <b>nil</b> .          |
| pane-args↓                | Arguments to pass to the pane.      |
| popup-args↓               | Arguments to pass to the confirmer. |
| $continuation \Downarrow$ | A function or <b>nil</b> .          |

## Values

| result↓  | A number or <b>nil</b> . |
|----------|--------------------------|
| successp | A boolean.               |

## Description

The function **prompt-for-number** pops up a **<u>text-input-pane</u>** and prompts the user for a number, which is returned in *result*.

The functionality corresponds exactly to that of **prompt-for-integer**, except that all types of numbers are allowed.

See **prompt-for-integer** for how message, min, max, initial-value, ok-check, pane-args, popup-args, continuation are used.

#### See also

prompt-for-integer 10 Dialogs: Prompting for Input

# prompt-for-string

### Summary

Displays a text input pane and prompts the user for a string.

### Package

capi

## Signature

prompt-for-string message &key pane-args popup-args ok-check value-function text initial-value print-function historysymbol history-function continuation => result, okp

## Arguments

| message↓                       | A string.                           |
|--------------------------------|-------------------------------------|
| pane-args↓                     | Arguments to pass to the pane.      |
| popup-args↓                    | Arguments to pass to the confirmer. |
| $ok$ -check $\Downarrow$       | A function or <b>nil</b> .          |
| value-function $\Downarrow$    | A function or <b>nil</b> .          |
| text↓                          | A string or <b>nil</b> .            |
| initial-value↓                 | A string or <b>nil</b> .            |
| $print$ -function $\Downarrow$ | A function or <b>nil</b> .          |
| history-symbol↓                | A symbol.                           |
| history-function $\Downarrow$  | A function or <b>nil</b> .          |
| $continuation \Downarrow$      | A function or <b>nil</b> .          |
| Values                         |                                     |
| result↓                        | A string or <b>nil</b> .            |
| $okp\Downarrow$                | A boolean.                          |

# Description

The function **prompt-for-string** prompts the user for a string and returns that string in *result* and a flag *okp* indicating that the dialog was not cancelled. The initial string can either be supplied directly as a string using *text*, or by passing *initial-value* and a *print-function* for that value. *print-function* defaults to **princ-to-string**. The value returned can be converted into a different value by passing a *value-function*, which by default is the identity function. This *value-function* gets passed the text that was entered into the pane, and should return both the value to return and a flag that should be non-nil if the value that was entered is not acceptable. If an *ok-check* is passed, then it should return non-nil if the value about to be returned is acceptable.

prompt-for-string creates an instance of <u>text-input-pane</u> or <u>text-input-choice</u> depending on the value of *history-function*. Arguments can be passed to the <u>make-instance</u> of this pane using *pane-args*. prompt-for-string

then passes this pane to **popup-confirmer**. Arguments can be passed to the call to **popup-confirmer** using popup-args.

message supplies a title for the dialog.

*history-symbol*, if non-nil, provides a symbol whose value is used to store an input history, when *history-function* is not supplied. The default value of *history-symbol* is nil.

history-function, if supplied, should be a function designator for a function with signature:

history-function &optional push-value

*history-function* is called with no argument to obtain the history which is used as the *items* of the <u>text-input-choice</u>, and with the latest input to update the history.

The default value of *history-function* is **nil**. In this case, if *history-symbol* is non-nil then a history function is constructed which stores its history in the value of that symbol.

If *continuation* is non-nil, then it must be a function with a lambda list that accepts two arguments. *continuation* is called with the values that would normally be returned by prompt-for-string. On Cocoa, passing *continuation* causes the dialog to be made as a window-modal sheet and prompt-for-string returns immediately, leaving the dialog on the screen. The with-dialog-results macro provides a convenient way to create a *continuation* function.

## Examples

See also

popup-confirmer text-input-pane 10 Dialogs: Prompting for Input

# prompt-for-symbol

Summary

Prompts the user for a symbol.

Package

capi

# Signature

prompt-for-symbol message &key initial-value symbols package ok-check pane-args popup-args continuation => result, okp

## Arguments

| message↓                  | A string or <b>nil</b> .            |
|---------------------------|-------------------------------------|
| initial-value↓            | A symbol.                           |
| symbols↓                  | A list of symbols.                  |
| package↓                  | A package or nil.                   |
| ok-check↓                 | A function, or nil.                 |
| pane-args↓                | Arguments to pass to the pane.      |
| popup-args↓               | Arguments to pass to the confirmer. |
| $continuation \Downarrow$ | A function or <b>nil</b> .          |

### Values

| result | A symbol.  |
|--------|------------|
| okp    | A boolean. |

### Description

The function prompt-for-symbol prompts the user for a symbol which they should enter into the pane.

message supplies a title for the dialog.

*initial-value*, if non-nil, should be a symbol which is initially displayed in the pane.

The symbols that are valid can be constrained in a number of ways.

symbols, if non-nil, should be a list of all valid symbols. The default is nil, meaning all symbols are valid.

*package*, if non-nil, is a package in which the symbol must be available. The value **nil** means that the value of <u>\*package\*</u> is used, and this is the default.

ok-check is a function which when called on a symbol will return non-nil if the symbol is valid.

The prompter is created by calling **prompt-for-string**. Arguments can be passed to the **make-instance** of the pane and the call to **popup-confirmer** using *pane-args* and *popup-args* respectively, and an input history can be implemented by supplying a *history-function* or *history-symbol* in *popup-args*.

If *continuation* is non-nil, then it must be a function with a lambda list that accepts two arguments. *continuation* is called with the values that would normally be returned by prompt-for-symbol. On Cocoa, passing *continuation* causes the dialog to be made as a window-modal sheet and prompt-for-symbol returns immediately, leaving the dialog on the screen. The with-dialog-results macro provides a convenient way to create a *continuation* function.

## Examples

This last example shows how to implement a symbol prompter with an input history:

See also

prompt-for-form prompt-for-string popup-confirmer text-input-pane 10 Dialogs: Prompting for Input

# prompt-for-value

Summary

Prompts the user for a form to evaluate.

Package

capi

Signature

prompt-for-value message &key package initial-value value-function pane-args popup-args continuation => value, okp

## Arguments

| message↓                    | A string or <b>nil</b> .            |
|-----------------------------|-------------------------------------|
| package↓                    | A package or nil.                   |
| initial-value↓              | A symbol.                           |
| value-function $\Downarrow$ | A function, or nil.                 |
| pane-args↓                  | Arguments to pass to the pane.      |
| popup-args↓                 | Arguments to pass to the confirmer. |
| $continuation \Downarrow$   | A function or <b>nil</b> .          |

## Values

value A Lisp object.

okp

A boolean.

# Description

The function **prompt-for-value** prompts the user for a form and returns the result of evaluating that form.

The form is read in *package* if specified or **\*package\*** if not and the result is the evaluation of the form.

If *initial-value* is supplied it provides a default form.

If value-function is supplied it overrides the default value function which reads the form and evaluates it.

message supplies a title for the dialog.

If *continuation* is non-nil, then it must be a function with a lambda list that accepts two arguments. *continuation* is called with the values that would normally be returned by prompt-for-value. On Cocoa, passing *continuation* causes the dialog to be made as a window-modal sheet and prompt-for-value returns immediately, leaving the dialog on the screen. The with-dialog-results macro provides a convenient way to create a *continuation* function.

The prompter is created by passing a <u>text-input-pane</u> to <u>popup-confirmer</u>. Arguments can be passed to the <u>make-instance</u> of the pane and the call to <u>popup-confirmer</u> using *pane-args* and *popup-args* respectively.

## Examples

## See also

prompt-for-form

# prompt-with-list

## Summary

Prompts the user to select an item or items from a <u>choice</u>.

# Package

capi

# Signature

prompt-with-list items message &key choice-class interaction selection selected-item selected-items value-function paneargs popup-args continuation buttons callbacks all-button none-button => result, successp

# Arguments

items↓

A sequence.

| message↓                    | A string.                                                              |
|-----------------------------|------------------------------------------------------------------------|
| choice-class $\Downarrow$   | A class name.                                                          |
| interaction $\Downarrow$    | One of :single-selection, :multiple-selection, or :extended-selection. |
| $selection \Downarrow$      | The indexes of the choice's selected items.                            |
| selected-item $\Downarrow$  | The selected item for a single selection choice.                       |
| selected-items↓             | A list of the selected items.                                          |
| value-function $\Downarrow$ | A function, or <b>nil</b> .                                            |
| pane-args↓                  | Arguments to pass to the pane.                                         |
| popup-args↓                 | Arguments to pass to the confirmer.                                    |
| $continuation \Downarrow$   | A function or <b>nil</b> .                                             |
| buttons↓                    | A list of strings or the keyword <b>:none</b> .                        |
| callbacks $\Downarrow$      | A list of callback specs.                                              |
| all-button $\Downarrow$     | A string, nil or t.                                                    |
| none-button $\Downarrow$    | A string, <b>nil</b> or <b>t</b> .                                     |

### Values

| result↓  | A list.    |
|----------|------------|
| successp | A boolean. |

## Description

The function **prompt-with-list** prompts the user with a <u>choice</u>. The user's selection is normally returned by the prompter.

*items* supplies the items of the **<u>choice</u>**.

message supplies a title for the **<u>choice</u>**.

*choice-class* determines the type of <u>choice</u> used in the dialog. *choice-class* defaults to <u>list-panel</u>, and must be a subclass of <u>choice</u>.

*interaction* determines the interaction style of the <u>choice</u> in the dialog. By default *interaction* is :single-selection. For single selection, the dialog has an OK and a Cancel button, while for other selection styles it has Yes, No and Cancel buttons where Yes means accept the selection, No means accept a null selection and Cancel behaves as normal. Note that *interaction* :multiple-selection is not supported for lists on macOS.

One of selection, selected-item or selected-items can be used to set the initial selection of the choice.

The primary returned value is usually the selected items, but a *value-function* can be supplied that gets passed the result and can then return a new result. If *value-function* is **nil** (this is the default), then *result* is simply the selection.

If *continuation* is non-nil, then it must be a function with a lambda list that accepts two arguments. *continuation* is called with the values that would normally be returned by prompt-with-list. On Cocoa, passing *continuation* causes the dialog to be made as a window-modal sheet and prompt-with-list returns immediately, leaving the dialog on the screen. The with-dialog-results macro provides a convenient way to create a *continuation* function.

In addition to the choice showing the items, **prompt-with-list** can also display a panel of push buttons (the "action buttons") which perform actions related to the choice. Note that these buttons are separated from the "dialog buttons" such as

OK and Cancel. The dialog buttons are controlled separately by keywords in *popup-args*.

By default, **prompt-with-list** does not display action buttons. However, if *interaction* is **:multiple-selection**, the default behavior is to display two action buttons, **All** and **None**. These change the selection to all of the items or none of the items respectively.

When *buttons* is **:none**, it specifies no action buttons in any case (including no **All** and **None** buttons). Otherwise *buttons* must be a list of strings specifying additional action buttons. Each of the strings specifies a button, and the string is displayed in the button.

*callbacks* specifies the callbacks of the buttons. It should be a list of callback specifiers matching the list in *buttons*. Each callback specifier is either a callable (a function or a symbol) which takes one argument, the choice, or a list where the <u>car</u> is a callable which is called as follows:

(apply (car callback-spec) choice (cdr callback-spec))

When *all-button* and *none-button* are supplied they override the default behavior of the **All** and **None** buttons. If *all-button* (*none-button*) is **nil**, then **All** (**None**) is not displayed. If *all-button* (*none-button*) is non-nil and *buttons* is not **:none**, the **All** (**None**) button is displayed, and if the value is string, that string is used instead of the default string.

The prompter is created by passing an appropriate pane (in this case an instance of class *choice-class*) to **popup-confirmer**. Arguments can be passed to the **make-instance** of the pane and the call to **popup-confirmer** using *pane-args* and *popup-args* respectively.

## Examples

```
(capi:prompt-with-list
  '(1 2 3 4 5) "Select an item:")
(capi:prompt-with-list
 '(1 2 3 4 5) "Select some items:"
 :interaction :multiple-selection
 :selection '(0 2 4))
(capi:prompt-with-list
 '(1 2 3 4 5) "Select an item:"
 :interaction :multiple-selection
 :choice-class 'capi:button-panel)
(capi:prompt-with-list
  '(1 2 3 4 5) "Select an item:"
  :interaction :multiple-selection
  :choice-class 'capi:button-panel
  :pane-args
  '(:layout-class capi:column-layout))
```

There is a more complex example in:

```
(example-edit-file "capi/choice/prompt-with-buttons")
```

See also

popup-confirmer <u>list-panel</u> <u>choice</u> 10 Dialogs: Prompting for Input

# prompt-with-list-non-focus

Summary

Raises a non-focus window.

Package

capi

#### Signature

**prompt-with-list-non-focus** items **&key** owner x alternative-x right y alternative-y bottom choice-class verticalscroll print-function selection selected-item visible-items selection-callback action-callback destroy-callback list-updater gesturecallbacks add-gesture-callbacks alternative-bottom alternative-right widget-name filtering-gesture filtering-toggle **&allowother-keys =>** interface

### Arguments

| -                                                                 |                                                                              |  |
|-------------------------------------------------------------------|------------------------------------------------------------------------------|--|
| items↓                                                            | A sequence.                                                                  |  |
| owner↓                                                            | A displayed CAPI pane.                                                       |  |
| $x \Downarrow$ , alternative- $x \Downarrow$ , right $\Downarrow$ |                                                                              |  |
|                                                                   | Integers, or one of the keywords :left, :right, :center and :centre.         |  |
| y $\Downarrow$ , alternative-y $\Downarrow$ , bottom $\Downarrow$ |                                                                              |  |
|                                                                   | Integers, or one of the keywords :top, :bottom, :center and :centre.         |  |
| choice- $class$ ↓                                                 | A subclass of <b>list-panel</b> .                                            |  |
| $vertical$ -scroll $\Downarrow$                                   | A boolean.                                                                   |  |
| $print$ -function $\Downarrow$                                    | A function designator or nil.                                                |  |
| $selection \Downarrow$                                            | An integer.                                                                  |  |
| selected-item↓                                                    | An item.                                                                     |  |
| visible-items↓                                                    | A positive integer.                                                          |  |
| selection-callback $\Downarrow$                                   | A function designator or nil.                                                |  |
| action-callback $\Downarrow$                                      | A function designator or nil.                                                |  |
| destroy-callback↓                                                 | A function designator or nil.                                                |  |
| list-updater↓                                                     | A function designator or nil.                                                |  |
| gesture-callbacks↓                                                | A list of pairs of the form (gesture . callback).                            |  |
| $add$ -gesture-callbacks $\Downarrow$                             |                                                                              |  |
|                                                                   | A list of pairs of the form (gesture . callback).                            |  |
| $alternative$ -bottom $\Downarrow$                                | An integer, or one of the keywords :top, :bottom, :center and :centre, or t. |  |
| alternative-right $\Downarrow$                                    | An integer, or one of the keywords :left, :right, :center and :centre, or t. |  |
| widget-name↓                                                      | A string.                                                                    |  |
| filtering-gesture↓                                                | A Gesture Spec.                                                              |  |
|                                                                   |                                                                              |  |

*filtering-toggle* $\Downarrow$  A Gesture Spec.

## Values

interface

A non-focus-list-interface, or nil.

## Description

The function **prompt-with-list-non-focus** raises a non-focus window, displaying the items in a list of class *choice-class*, which should be **list-panel** or a subclass.

The non-focus window does not take the input focus, and hence does not see any keyboard input unless this is passed to it by **non-focus-maybe-capture-gesture**. It responds to mouse gestures.

Note that even moving the selection in the list vertically in response to the arrow keys cannot happen without non-focus-maybe-capture-gesture.

*owner* is required, and must be a CAPI pane visible on the screen. The position of the non-focus window is determined relative to *owner*, and the callbacks are invoked in the process of *owner*.

*x*, *y*, *right*, *bottom*, *alternative-x*, *alternative-y*, *alternative-right*, and *alternative-bottom* are used for positioning the window. *x*, *alternative-right*, *alternative-x* and *right* are the horizontal keywords, and one of them determines the horizontal position as described below. *y*, *alternative-bottom*, *alternative-y* and *bottom* are the vertical keywords, and one of them determines the vertical position. The values **:center** and **:centre** are synonyms here.

x and y specify the positioning of the left and top sides of the window, except for :center/:centre. An integer means offset in pixels from the left or top of *owner*. :left, :right, :top and :bottom mean the left/right/top/bottom of *owner*. :center means the center of the owner, and in this case it specifies the location of the center of the window in the x or y dimension. x must be supplied, unless *right* is supplied. y must be supplied, unless *bottom* is supplied.

*right* and *bottom* override x and y respectively. They specify the positioning of the right or bottom of the window, except for **:center/:centre**, where they are interpreted in the same way as x and y.

*alternative-x, alternative-y, alternative-right*, and *alternative-bottom* are used if positioning the window using x or *right* and y or *bottom* would place it outside of the screen, and are interpreted the same way as the non-alternative keywords. For example, both Editor completion and <u>text-input-pane</u> completion specify a y coordinate below the text, and *alternative-bottom* above the text. The decision to use the alternative variables is made independently in the horizontal and vertical directions. *alternative-right* and *alternative-bottom* can both take the special value t, meaning the *height* or *width* of the <u>screen</u>.

The default value of *choice-class* is **list-panel**.

*selection* or *selected-item* can be used to specify the initially selected item in the list. If neither of these initargs is supplied, the first item is selected.

visible-items specifies the height of the list panel when the filter is not visible. The default value of visible-items is 20.

vertical-scroll is supplied to cl:make-instance when making the list. The default value of vertical-scroll is t.

print-function is also supplied to <u>cl:make-instance</u> when making the list. The default value of print-function is nil.

*selection-callback*, if non-nil, should be a function of two arguments, the selected item and the non-focus interface. *selection-callback* is called (in the process of owner) when an item is selected in the list panel. Note that *callback-type* does not affect the arguments passed to *selection-callback*.

*action-callback*, if non-nil, should also be a function of two arguments, the selected item and the non-focus interface. *action-callback* is called (in the process of *owner*) when an item is double-clicked in the list panel, or when **Return** is passed to **non-focus-maybe-capture-gesture** (by default, see *gesture-callbacks*). Note that *callback-type* does not affect the

#### arguments passed to action-callback.

*destroy-callback*, if non-nil, should be a function of one argument, the non-focus window (a CAPI interface). *destroy-callback* is called when the non-focus window is destroyed. It is invoked in the process of *owner*.

*list-updater*, if non-nil, should be a function with signature:

list-updater => result

*list-updater* is called in the process of *owner* whenever <u>non-focus-update</u> is called. *result* must be a list of items to put into the list panel, or one of the special values t (meaning no effect) and **:destroy** (meaning destroy the non-focus window).

gesture-callbacks and add-gesture-callbacks define gesture callbacks which the non-focus window can "capture" (when <u>non-focus-maybe-capture-gesture</u> is called). gesture-callbacks and add-gesture-callbacks should both be a list of pairs of the form (gesture . callback). Each gesture must be a gesture specifier, that is an object that **sys:coerce-to-gesture-spec** can coerce to a **sys:gesture-spec**. Each callback is either a callable (symbol or function) which takes one argument, the non-focus window, or a list of the form (function . arguments). Note that when it is a list, the window is not automatically passed to the function function amongst the arguments arguments. The gesture callbacks are used only when non-focus-maybe-capture-gesture-is called.

*add-gesture-callbacks* adds more gesture callbacks to those that are implicitly defined for controlling the list panel (see <u>non-focus-maybe-capture-gesture</u>). *gesture-callbacks*, if supplied, replaces the gesture callbacks that are implicitly defined for the list panel. In both cases, a gesture callback that is defined explicitly overrides any implicitly define gesture callback.

*filtering-gesture* defines whether it is possible for the user to add a filter to the non-focus window with a keyboard gesture, and defines that gesture. The gesture is actually a toggle: it destroys a filter that is on, and adds a filter when none is present. When the filter is added, its text is reset and it is always enabled, that is it captures characters and **Backspace**. While the filter is visible, the list panel displays only items that match the filter (see **5.3.6 Filters**). The default value of *filtering-gesture* is a Gesture Spec matching **Control+Return**.

*filtering-toggle* defines whether it is possible for the user to disable/enable the filter with a keyboard gesture, and defines that gesture. When a filter is visible and enabled, the non-focus window captures characters and **Backspace** (when <u>non-focus-maybe-capture-gesture</u> is called) and passes them to the filter. When the filter is visible and disabled, characters and **Backspace** are captured. The default value of *filtering-toggle* is a Gesture Spec matching **Control+Shift+Return**.

*widget-name* has an effect only on GTK+ and Motif. It defines the widget name of the interface, which can then be used to define resources specific to the non-focus window. Note that the non-focus completers in <u>editor-pane</u> and <u>text-input-pane</u> use the default *widget-name* which is "non-focus-list-prompter", so defining resources for non-focus-list-prompter will affect them.

If *items* is **nil**, **prompt-with-list-non-focus** returns **nil** without doing anything. Otherwise, it raises the non-focus window and returns the interface, which is of class **non-focus-list-interface**.

The non-focus window is "passive", because it does not see keyboard input. It is the responsibility of the caller to pass any keyboard input that the non-focus window needs to process to the window, by using **non-focus-maybe-capture-gesture**. In general, that should be all keyboard gestures, and **non-focus-maybe-capture-gesture** decides which gestures it wants to process.

The caller can also use non-focus-terminate, non-focus-update, non-focus-list-toggle-filter, non-focus-list-add-filter, non-focus-list-remove-filter and non-focus-list-toggle-enable-filter to control the non-focus window.

#### See also

list-panel non-focus-terminate non-focus-update non-focus-list-toggle-filter non-focus-list-toggle-enable-filter non-focus-maybe-capture-gesture 10.6 In-place completion

## prompt-with-message

#### Summary

Displays a message dialog, allowing it to be a window-modal sheet on Cocoa.

#### Package

capi

#### Signature

prompt-with-message message &key owner continuation

## Arguments

| message↓                  | A string.                        |
|---------------------------|----------------------------------|
| owner↓                    | An owner window, or <b>nil</b> . |
| $continuation \Downarrow$ | A function or <b>nil</b> .       |

#### Description

The function prompt-with-message displays message in a dialog owned by owner.

If *continuation* is non-nil, then it must be a function with a lambda list that accepts two arguments. *continuation* is called with the values that would normally be returned by **prompt-with-message**. On Cocoa, passing *continuation* causes the dialog to be made as a window-modal sheet and **prompt-with-message** returns immediately, leaving the dialog on the screen. The <u>with-dialog-results</u> macro provides a convenient way to create a *continuation* function.

#### Examples

```
(capi:prompt-with-message
    "No items were deleted.")
```

## See also

```
display-message-for-pane
display-message
```

# push-button

## Summary

A pane that displays either a piece of text or an image and when it is pressed it performs an action.

## Package

capi

Superclasses

button titled-object

#### Initargs

alternate-callback:

|                 | A callback invoked on Microsoft Windows, Cocoa and GTK+ when pressing the mouse<br>button over the button while a platform-specific modifier key is held down. |
|-----------------|----------------------------------------------------------------------------------------------------|
| :press-callback | A callback invoked on Microsoft Windows, GTK+ and Motif when pressing the mouse button over the button.                                                        |

#### Accessors

button-alternate-callback button-press-callback

## Description

The class **push-button** inherits most of its behavior from **button**. Note that it is normally best to use a **push-button-panel** rather than make the individual buttons yourself, as the button panel provides functionality for handling groups of buttons. However, push buttons can be used if you need to have more control over the button's behavior.

*press-callback*, if non-nil, should be a function which is called when the user presses the mouse left button over the push button. The arguments to *press-callback* are as specified by *callback-type*. This initiarg is not supported on Cocoa.

*alternate-callback*, if non-nil, should be a function. On Microsoft Windows and GTK+, it is called instead of *callback* when the button is clicked with the **Control** key held down. On Cocoa, it is called instead of *callback* when the button is clicked with the **Command** key held down. *alternate-callback* is not implemented for Motif or for other classes of <u>button</u>.

## Notes

*callback* (from superclass <u>button</u>) is the general callback, triggered when the user clicks the button, either by pressing and releasing the mouse button or by a keyboard gesture.

press-callback is called only when the user presses the mouse button.

# Examples

```
(setq button (capi:contain
        (make-instance
        'capi:push-button
```

```
:text "Press Me"
:data '(:some :data)
:callback #'(lambda (data interface)
(capi:display-message
"Pressed ~S"
data)))))
```

```
(capi:apply-in-pane-process
button #'(setf capi:button-enabled) nil button)
```

```
(capi:apply-in-pane-process
button #'(setf capi:button-enabled) t button)
```

See also

radio-button check-button button-panel push-button-panel 1.2.1 CAPI elements 3.10 Button elements 12 Creating Panes with Your Own Drawing and Input

## push-button-panel

Summary

A pane containing a group of buttons.

Package

capi

Superclasses

button-panel

Description

The class **push-button-panel** inherits all of its behavior from **<u>button-panel</u>**, which itself inherits most of its behavior from **<u>choice</u>**. Thus, the push button panel can accept items, callbacks, and so on.

Examples

```
(defun test-callback (data interface)
      (capi:display-message
      "Pressed ~S" data))
(capi:contain (make-instance 'capi:push-button-panel
      :title "Press a button:"
      :items
      '("Press Me" "No, Me")
      :selection-callback
      'test-callback))
```

Class

```
(capi:contain (make-instance 'capi:push-button-panel
                              :title "Press a button:"
                              :items
                                '("Press Me" "No, Me")
                              :selection-callback
                                'test-callback
                              :layout-class
                                'capi:column-layout))
(capi:contain (make-instance 'capi:push-button-panel
                               :title "Press a button:"
                               :items '(1 2 3 4 5 6 7 8 9)
                               :selection-callback
                                 'test-callback
                               :layout-class
                                 'capi:grid-layout
                               :layout-args
                                  '(:columns 3)))
```

There is a further example here:

```
(example-edit-file "capi/buttons/buttons")
```

See also

push-button radio-button-panel check-button-panel 5 Choices - panes with items

# quit-interface

Summary

Closes the top level interface containing a specified pane.

Package

capi

Signature

quit-interface pane &key force => result

## Arguments

| pane↓  | A CAPI element.                               |
|--------|-----------------------------------------------|
| force↓ | A boolean. The default value is <b>nil</b> .  |
| Values |                                               |
| result | t if the interface was closed, nil otherwise. |

## Description

The function **quit-interface** closes the top level interface containing *pane*, but first it verifies that it is OK to do this by calling the interface's *confirm-destroy-function*. If it is OK to close the interface, it then calls <u>destroy</u> to do so. If *force* is true, then neither the *confirm-destroy-function* or the *destroy-callback* are called, and the window is just closed immediately.

#### Notes

**quit-interface** must only be called in the process of the top level interface of *pane*. Menu callbacks on that interface will be called in that process, but otherwise you probably need to use **execute-with-interface** or **apply-in-pane-process**.

## Examples

Here are two examples demonstrating the use of **quit-interface** with the *destroy-callback* and the *confirm-destroy-function*.

```
(setq interface (capi:display
        (make-instance
        'capi:interface
        :title "Test Interface"
        :destroy-callback
        #'(lambda (interface)
                (capi:display-message
                "Quitting ~S" interface)))))
(capi:apply-in-pane-process
```

With this second example, the user is prompted as to whether or not to quit the interface.

```
(setq interface (capi:display
  (make-instance
    'capi:interface
    :title "Test Interface"
    :confirm-destroy-function
    #'(lambda (interface)
        (capi:confirm-yes-or-no
        "Really quit ~S"
        interface)))))
```

interface 'capi:quit-interface interface)

```
(capi:apply-in-pane-process
interface 'capi:quit-interface interface)
```

See also

destroy display interface 7 Programming with CAPI Windows

# radio-button

## Summary

A button that can be either selected or deselected, but when selecting it any other buttons in its group will be cleared.

Package

capi

Superclasses

button titled-object

#### Description

The class **radio-button** inherits most of its behavior from **<u>button</u>**. Note that it is normally best to use a **<u>radio-button-panel</u>** rather than make the individual buttons yourself, as the <u>**button-panel**</u> provides functionality for handling groups of buttons. However, radio buttons are provided in case you need to have more control over the button's behavior.

#### Examples

```
(setq button (capi:contain
                (make-instance 'capi:radio-button
                :text "Press Me")))
(capi:apply-in-pane-process
  button #'(setf capi:button-selected) t button)
(capi:apply-in-pane-process
  button #'(setf capi:button-selected) nil button)
(capi:apply-in-pane-process
  button #'(setf capi:button-enabled) nil button)
(capi:apply-in-pane-process
  button #'(setf capi:button-enabled) t button)
```

There is a further example here:

(example-edit-file "capi/buttons/buttons")

See also

push-button check-button button-panel radio-button-panel 3.10 Button elements

## radio-button-panel

Summary

A pane containing a group of buttons of which only one can be selected at any time.

Package

capi

Superclasses

button-panel

Description

The class **radio-button-panel** inherits all of its behavior from <u>button-panel</u>, which itself inherits most of its behavior from <u>choice</u>. Thus, the radio button panel can accept items, callbacks, and so forth.

#### Examples

(capi:choice-selected-item buttons)

There is a further example here:

```
(example-edit-file "capi/buttons/buttons")
```

See also

<u>radio-button</u> <u>push-button-panel</u> <u>check-button-panel</u> 5 Choices - panes with items Class

# raise-interface

Summary

Raises the interface containing a specified pane to the front of the screen.

Package

capi

Signature

raise-interface pane

Arguments

pane↓

A pane.

#### Description

The function **raise-interface** raises the window containing *pane* to the front of the screen. To push it to the back use **lower-interface**, and to iconify it use **hide-interface**.

## Examples

```
(setq pane (capi:contain
                (make-instance
                     'capi:text-input-pane)))
(capi:apply-in-pane-process
    pane 'capi:lower-interface pane)
(capi:apply-in-pane-process
```

pane 'capi:raise-interface pane)

See also

activate-pane hide-interface interface lower-interface quit-interface 7.7 Manipulating top-level windows

## range-pane

## Summary

A class supporting **progress-bar** and **slider**.

Function

Class

| Package                              |                                                                                               |
|--------------------------------------|-----------------------------------------------------------------------------------------------|
| capi                                 |                                                                                               |
| Superclasses                         |                                                                                               |
| capi-object                          |                                                                                               |
| Subclasses                           |                                                                                               |
| progress-bar<br>scroll-bar<br>slider |                                                                                               |
| Initargs                             |                                                                                               |
| :start                               | An integer specifying the lowest value of the range.                                          |
| :end                                 | An integer specifying the highest value of the range.                                         |
| :slug-start                          | An integer specifying the start of the slug, corresponding to the current value of the range. |
| :slug-end                            | An integer specifying the end of the slug.                                                    |
| :callback                            | Called when the user changes the value.                                                       |
| :orientation                         | One of :horizontal (the default) or :vertical.                                                |

## Accessors

| range-start       |
|-------------------|
| range-end         |
| range-slug-start  |
| range-slug-end    |
| range-callback    |
| range-orientation |

## Description

The class **range-pane** exists to support the **progress-bar** and **slider** classes. Consult the reference pages for **progress-bar** and **slider** for further information.

See also

progress-bar slider 3.9.4 Slider, Progress bar and Scroll bar

# range-set-sizes

Summary

Set values in a **range-pane**.

## Package

capi

## Signature

range-set-sizes range-pane &key start end slug-start slug-end redisplay

## Arguments

| range-pane↓        | A <b>range-pane</b> .         |
|--------------------|-------------------------------|
| $start \Downarrow$ | A real number or <b>nil</b> . |
| end↓               | A real number or <b>nil</b> . |
| slug-start↓        | A real number or <b>nil</b> . |
| slug-end↓          | A real number or nil.         |
| redisplay↓         | A generalized boolean.        |

#### Description

The function **range-set-sizes** set the values in the <u>range-pane</u> range-pane for any value of *start*, *end*, *slug-start* or *slug -end* that is supplied as non-nil.

For each of *start*, *end*, *slug-start* and *slug-end*, if the value is **nil** or not supplied, the corresponding value in *range-pane* is not changed.

If redisplay is true (the default) then range-pane is redisplayed with the new values.

#### Notes

The values can be also set individually by the accessors (setf range-start) and so on. range-set-sizes has the advantage over the accessors that it causes fewer calls to redisplay.

#### See also

range-pane 3.9.4 Slider, Progress bar and Scroll bar

# read-sound-file

#### Summary

Reads data from a sound file on Microsoft Windows and Cocoa.

#### Package

capi

## Signature

read-sound-file source => array

## Arguments

 $source \Downarrow$  A pathname designator.

#### Values

array An array of element type (unsigned-byte 8).

#### Description

The function **read-sound-file** reads data from *source* and returns an array of its contents.

#### Notes

1. **read-sound-file** can be called during image building.

2. read-sound-file is not implemented on GTK+ and Motif.

See also

10ad-sound 18.2 Sounds

# record-dependent-object unrecord-dependent-object

Summary

Register or unregister an object for destruction when a **pinboard-layout** is destroyed.

#### Package

capi

#### Signatures

record-dependent-object pinboard-layout object unrecord-dependent-object pinboard-layout object

## Arguments

| pinboard-layout↓ | A pinboard-layout. |  |
|------------------|--------------------|--|
| object↓          | A Lisp object.     |  |

## Description

The functions **record-dependent-object** and **unrecord-dependent-object** are part of a mechanism for destroying objects when a **pinboard-layout** is destroyed.

**record-dependent-object** records the object, which means that when *pinboard-layout* is destroyed, **destroy-dependent-object** is applied to *object*.

unrecord-dependent-object removes *object* from the dependents, comparing objects by <u>cl:equal</u>.

It is possible to record the same object more than once. **unrecord-dependent-object** removes one occurrence of object at most. If there is no object, it does nothing.

## Notes

These functions are not designed to deal with many calls to **record-dependent-object** and **unrecord-dependent-object**. If you need to deal with many objects, you can either use the *destroy-callback* of **pinboard-layout** (inherited from **output-pane**), or add a single object of your object type (class or structure) and define a **destroy-dependent-object** method for it that will deal with the many objects in an optimal way.

See also

destroy-dependent-object pinboard-layout

# rectangle

Summary

A **pinboard-object** that draws a rectangle.

Package

capi

**Superclasses** 

pinboard-object

Initargs

:filled A boolean, default value nil.

Accessors

filled

Description

The class **rectangle** provides a simple **pinboard-object** that draws a rectangle.

The rectangle is always drawn with *shape-mode* **:plain** (that is, without anti-aliasing).

filled determines whether the rectangle is filled.

See also

**12.3 Creating graphical objects** 

Class

# redisplay-collection-item

Summary

Redisplays the area in a <u>collection</u> that belongs to an item.

#### Package

capi

## Signature

redisplay-collection-item collection item

## Arguments

collectionA collection. $item \Downarrow$ A Lisp object that is an item of collection.

## Description

The generic function **redisplay-collection-item** redisplays *item* in *collection*.

There are methods supplied for graph-pane and tree-view.

See also

collection

# redisplay-element

Summary Force redisplay of an output-pane or a pinboard-object.

## Package

capi

Signature

redisplay-element element & optional x y width height

## Arguments

| element↓                                                          | An <u>output-pane</u> or a <u>pinboard-object</u> . |
|-------------------------------------------------------------------|-----------------------------------------------------|
| $x \Downarrow, y \Downarrow, width \Downarrow, height \Downarrow$ |                                                     |

Positive reals or **nil**. Default **nil**.

Function

Generic Function

## Description

The function **redisplay-element** causes *element* to be redisplayed. Redisplaying causes the *display-callback* of *element* to be called. When *element* is **pinboard-object**, the *display-callback* of its **pinboard-layout** is called.

**redisplay-element** is special in that it can be called from any thread, as opposed to almost all of the other CAPI functions, which must be called from the thread to which *element* belongs.

x, y, width and height specify which part of *element* to redisplay. If x or y are **nil**, they are set to 0. If width is **nil**, it is set to the width of *element* minus x, and if height is **nil** it is set to the height of *element* minus y. Thus if **redisplay-element** is called with only *element*, it redisplays all of it.

## Notes

**redisplay-element** is the same as <u>gp:invalidate-rectangle</u>, except that **redisplay-element** is safe to call from any thread, which <u>gp:invalidate-rectangle</u> is not.

The call to the *display-callback* is asynchronous, and there is no specific call to the *display-callback* that matches a given call to **redisplay-element**. **redisplay-element** just guarantees that, provided *element* is displayed and nothing is broken, at least one call to the *display-callback* will happen with the given rectangle or a rectangle that contains it.

## Examples

This example shows use of **redisplay-element** from a timer:

```
(example-edit-file "capi/graphics/metafile-rotation.lisp")
```

See also

<u>gp:invalidate-rectangle</u> <u>output-pane</u> pinboard-object

# redisplay-interface

Summary

Updates the state of an interface.

Package

capi

Signature

redisplay-interface interface

## Arguments

```
interface \downarrow An <u>interface</u>.
```

Generic Function

## Description

The generic function **redisplay-interface** updates the state of the interface *interface*, such as enabling and disabling menus, buttons, and so forth, that might have changed since the last call. When using this as a callback, you can use **:redisplay-interface** instead of the symbol, and then it will get passed the correct arguments regardless of the callback type.

## Notes

This method is called by **popup-confirmer** to update its button's enabled state, and so it should be called when state changes in a dialog.

#### See also

interface redisplay-menu-bar redraw-pinboard-layout display 10 Dialogs: Prompting for Input

## redisplay-menu-bar

Summary

Updates the menu bar of an interface.

Package

capi

Signature

redisplay-menu-bar interface &key redo-items

Arguments

| interface↓  | An interface.          |  |
|-------------|------------------------|--|
| redo-items↓ | A generalized boolean. |  |

## Description

The function **redisplay-menu-bar** updates the menu bar of *interface*, such that menus become enabled and disabled as appropriate.

When *redo-items* is non-nil, **redisplay-menu-bar** redoes the items in <u>menu</u> and <u>menu-component</u> that have an *items-function*, by calling the *items-function* and setting the items. The default value of *redo-items* is t.

## Notes

*redo-items* defaults to t in order to ensure that any accelerator associated with any item is up-to-date. When the menu bar contains menus (including sub-menus and menu-components) that have an *items-function*, **redisplay-menu-bar** may take a relatively long time (tens of milliseconds). If it is called often (for example, each time the user types a character), then it is better to call **redisplay-menu-bar** with *redo-items* nil.

## Compatibility note

This function has been superseded by <u>redisplay-interface</u>, which updates the menu bar, but also updates other state objects such as buttons, list panels and so on.

See also

<u>interface</u> redisplay-interface

|          |          | 241     |        | 12       |
|----------|----------|---------|--------|----------|
| redraw-d | irawind. | -with-r | cached | -display |
|          | annig    |         |        | alopiay  |

Function

## Summary

Redraws a pane with cached display, in particular the areas that were drawn by calls to a *temp-display-callback*.

Package

capi

Signature

redraw-drawing-with-cached-display pane

Arguments

 $pane \Downarrow$  An <u>output-pane</u>.

## Description

The function **redraw-drawing-with-cached-display** redraws the output pane *pane*, in particular the areas that were drawn by calls to the *temp-display-callback*. This has the effect of restoring the display to how it was in the last call to **start-drawing-with-cached-display**.

This function must be called in the scope of <u>start-drawing-with-cached-display</u> or <u>output-pane-free-cached-display</u>. Calls outside this scope have no effect.

Notes

This redraws only what it thinks needs to be redrawn. To redraw all of the pane, use **update-drawing-with-cached-display** passing only the pane.

## See also

start-drawing-with-cached-display update-drawing-with-cached-display Summary

Redraws any pinboard objects within a specified rectangle.

Package

capi

## Signature

redraw-pinboard-layout pinboard x y width height &optional redisplay

## Arguments

 $\begin{array}{ll} pinboard \Downarrow & A \underline{pinboard-layout}. \\ x \Downarrow, y \Downarrow, width \Downarrow, height \Downarrow \end{array}$ 

redisplayNon-negative integers.A generalized boolean.

## Description

The function **redraw-pinboard-layout** causes any pinboard objects within the rectangle specified by *x*, *y*, *width* and *height* of the pinboard layout *pinboard* to get redrawn.

If *redisplay* is **nil**, then the redisplay will be cached until a later update. The default for *redisplay* is **t**.

See also

<u>pinboard-object</u> <u>redraw-pinboard-object</u>

# redraw-pinboard-object

Summary

Redraws a specified pinboard object.

Package

capi

Signature

redraw-pinboard-object object &optional redisplay

Function

#### Arguments

| object↓    | A pinboard-object.     |
|------------|------------------------|
| redisplay↓ | A generalized boolean. |

#### Description

The function **redraw-pinboard-object** causes the pinboard object *object* to be redrawn, unless *redisplay* is **nil** in which case the redisplay will be cached until a later update. The default for *redisplay* is **t**.

## Examples

There are examples here:

```
(example-edit-file "capi/graphics/")
```

See also

pinboard-object pinboard-layout redraw-pinboard-layout

# reinitialize-interface

Summary

Reinitializes an existing **interface**.

Package

capi

Signature

reinitialize-interface interface &rest initargs

## Arguments

| interface↓ | An <u>interface</u> .                           |
|------------|-------------------------------------------------|
| initargs↓  | Initialization arguments for <i>interface</i> . |

## Description

The generic function **reinitialize-interface** reinitializes *interface* (an existing instance of a subclass of <u>interface</u>) using *initargs*.

**reinitialize-interface** is called automatically by **<u>find-interface</u>** when this re-uses an interface.

The applied primary method specialized on <u>interface</u> does nothing. You can add methods to specialize on subclasses of <u>interface</u> which you define.

Generic Function

See also

<u>find-interface</u> <u>interface-reuse-p</u>

## remove-capi-object-property

Summary

Removes a property from the property list of an object.

Package

capi

Signature

remove-capi-object-property object property

## Arguments

object↓A capi-object.property↓A Lisp object.

## Description

The function **remove-capi-object-property** removes the property named by *property* from the property list of *object*.

All CAPI objects contain a property list, similar to the symbol plist. The functions <u>capi-object-property</u> and (setf capi-object-property) are the recommended ways of setting properties, and remove-capi-object-property is the way to remove a property.

## Examples

See also

capi-object-property capi-object 18.5 Object properties and name

## remove-items

Summary

Removes some items from a collection.

Package

capi

Signature

**remove-items** collection list-or-predicate

## Arguments

| $collection \Downarrow$ | A collection.                                                    |
|-------------------------|------------------------------------------------------------------|
| list-or-predicate↓      | A list, or a function of one argument returning a boolean value. |

## Description

The generic function **remove-items** removes from the <u>collection</u> collection those items determined by *list-or-predicate*.

If *list-or-predicate* is list, then the items removed are those matching some element of *list-or-predicate*, compared by the *test-function* of *collection*. Otherwise, the items removed are those for which the function *list-or-predicate* returns true.

This is logically equivalent to recalculating the collection items and then calling (setf collection-items). However, remove-items is more efficient and causes less flickering on screen.

remove-items can only be used when the <u>collection</u> has the default *items-get-function* <u>svref</u>.

Notes

remove-items cannot be used a graph-pane or a tree-view.

See also

append-items collection replace-items 5 Choices - panes with items

# replace-dialog

# Summary

Replaces a replacable dialog.

## Package

capi

Generic Function

## Signature

replace-dialog interface &rest args => nil

#### Arguments

| interface↓ | An interface.                                         |
|------------|-------------------------------------------------------|
| args↓      | Other arguments as for <b><u>display-dialog</u></b> . |

#### Description

The function **replace-dialog** displays a dialog in the same way the **<u>display-dialog</u>** does, except that it also destroys the existing dialog.

*interface* is a CAPI interface to be displayed as a dialog.

The arguments *args* are interpreted the same as the arguments to <u>display-dialog</u>, except that *modal* is ignored. **replace-dialog** displays the dialog like <u>display-dialog</u>.

#### See also

#### display-replacable-dialog

## replace-items

Summary

Replaces some items in a collection.

#### Package

capi

## Signature

replace-items collection items &key start new-selection

## Arguments

| $collection \Downarrow$ | A collection.                    |
|-------------------------|----------------------------------|
| items↓                  | A list.                          |
| start↓                  | A non-negative integer.          |
| new-selection↓          | A list specifying the selection. |

## Description

The generic function **replace-items** replaces some items in the <u>collection</u> collection from *items*. **replace-items** can only be used when the <u>collection</u> has the default *items-get-function* <u>svref</u>.

start should be a non-negative integer and less than the number of items in collection.

Items in collection are replaced starting at index start, and proceeding until the end of the list items, or the end of the items in

**Generic Function** 

*collection*. If *items* is too long, the surplus is quietly ignored. **replace-items** never alters the number of items in the collection.

If supplied, *new-selection* should be a list of items specifying the new selection in collection. To specify no selection, pass **nil**.

If *new-selection* is not supplied, then **replace-items** attempts to preserve the selection. If some of the selected items are replaced, then the selection on these items is removed, but if a selected item simply moves, then the selection moves with it.

#### Notes

replace-items cannot be used a graph-pane or a tree-view.

See also

append-items collection remove-items 5 Choices - panes with items

## report-active-component-failure

Summary

Reports on failures to find or create a component.

Package

capi

#### Signature

report-active-component-failure pane component-name error-string function-name hresult

## Arguments

| $pane \Downarrow$              | An <u>ole-control-pane</u> . |
|--------------------------------|------------------------------|
| $component$ -name $\Downarrow$ | A string or <b>nil</b> .     |
| error-string↓                  | A string.                    |
| function-name $\Downarrow$     | A symbol.                    |
| hresult↓                       | An integer or nil.           |

## Description

The generic function **report-active-component-failure** is used to report on failures to find or create a component. *component-name* is the name of the component it tried to find.

*error-string* is the error string.

function-name is the name of the function that actually failed.

hresult is the hresult that came back. It may be nil if the error is that the guid of the named component could not be found.

Generic Function

When the system fails to open the component, it calls **report-active-component-failure**, with the first argument the <u>ole-control-pane</u> pane. The default method for <u>ole-control-pane</u> tries to call **report-active-component-failure** again on its top level interface. The default method on **interface** calls **error**.

You can add your own methods, specializing on subclasses of <u>ole-control-pane</u> or subclasses of interface.

#### Notes

This function is implemented only in LispWorks for Windows. Load the functionality by (require "embed").

#### See also

ole-control-pane

## reuse-interfaces-p

#### Summary

Determines whether global interface re-use is enabled.

#### Package

capi

Signature

reuse-interfaces-p => reusep

(setf reuse-interfaces-p) reusep => reusep

#### Arguments

 $reusep \Downarrow$  A boolean.

#### Values

*reusep*↓ A boolean.

## Description

The accessor **reuse-interfaces-p** gets and sets a flag that controls whether global interface re-use is enabled.

If *reusep* is t, then <u>locate-interface</u> and <u>find-interface</u> may return existing interfaces. If *reusep* is nil, then <u>locate-interface</u> returns nil and <u>find-interface</u> returns a new interface.

#### See also

<u>find-interface</u> locate-interface Accessor

| rich-text-pane                        |                                                                                                    |
|---------------------------------------|----------------------------------------------------------------------------------------------------|
| Summary                               |                                                                                                    |
| A text pane with extended formatting. |                                                                                                    |
| Package                               |                                                                                                    |
| capi                                  |                                                                                                    |
| Superclasses                          |                                                                                                    |
| simple-pane                           |                                                                                                    |
| Initargs                              |                                                                                                    |
| :character-format                     | A plist.                                                                                             |
| :paragraph-format                     | A plist.                                                                                             |
| :change-callback                      | A function called when a change is made.                                                             |
| :protected-callback                   |                                                                                                    |
|                                       | A function determining whether the user may edit a protected part of the text, on Microsoft Windows. |
| :filename                             | A file to display.                                                                                   |
| :text                                 | A string or nil.                                                                                     |
| :text-limit                           | An integer.                                                                                          |
| :link-callback                        | Windows only: A function designator, :open (the default), :ignore or nil.                            |

Class

#### Accessors

rich-text-pane-change-callback rich-text-pane-limit rich-text-pane-text

## Description

The class **rich-text-pane** provides a text editor which supports character and paragraph formatting of its text.

*character-format* is the default character format. It is a plist which is interpreted in the same way as the *attributes-plist* argument of **set-rich-text-pane-character-format**. The default value of *character-format* is **nil**.

*paragraph-format* is the default paragraph format. It is a plist which is interpreted in the same way as the *attributes-plist* argument of <u>set-rich-text-pane-paragraph-format</u>. The default value of *paragraph-format* is nil.

*change-callback*, if non-nil, is a function of two arguments: the pane itself, and a keyword denoting the type of change. This second argument is either **:text** or **:selection**. The default value of *change-callback* is **nil**.

protected-callback, if supplied, is called when the user tries to modify protected text. (Text is protected by setting the protected attribute, see <u>set-rich-text-pane-character-format</u>.) protected-callback must be a function of four arguments: the pane itself, bounding indexes of the protected text, and a boolean which is true when the change would affect the selection. If the change would affect just a single character, this last argument is nil. If protected-callback returns nil, then the change is not performed. If protected-callback is not supplied, then the user cannot modify protected text. protected-callback is not supplied.

callback is supported only on Microsoft Windows.

*filename*, if non-nil, should be a string or pathname naming a file to display in the pane. *filename* takes precedence over *text* if both are non-nil.

text, if non-nil, should be a string which is displayed in the pane if filename is nil.

text-limit, if non-nil, should be an integer which is an upper bound for the length of text displayed in the pane.

*link-callback* can be used on Windows to control what happens when the user clicks on a link in the text. By default, LispWorks opens the link in the default browser. *link-callback* can be used to change this behavior. :open and nil give the default behaviour. :ignore means that LispWorks ignores gestures for the hyperlink. Otherwise, *link-callback* must be a function designator that takes three arguments: the pane, the gesture that the user entered, and the URL of the hyperlink (a string). The gesture conforms to the syntax of the input model as described in <u>12.2 Receiving input from the user</u>. Currently it is always either the keyword :motion, or a list specifying a button mapping as in <u>12.2.1.3 Button mappings</u>. *link-callback* should do any processing that is required, including opening the URL if appropriate. When the cursor is moved outside of a link, *link-callback* is called with getsure :motion and the URL is nil.

#### Notes

- 1. rich-text-pane is supported only on Microsoft Windows, and Cocoa in macOS 10.3 and later. Some of its features are supported only on Microsoft Windows, as mentioned above.
- 2. change-callback and protected-callback are not yet implemented on Cocoa.
- 3. The functions that are specific to **rich-text-pane** cannot be called before the pane is created. If you need to perform operations on the pane before it appears, and which cannot be performed using the initargs, the best approach is to define an **:after** method on **interface-display** on the class of the interface containing the **rich-text-pane**, and perform the operations inside this method.

## Examples

For an example of using rich-text-pane, see:

(example-edit-file "capi/applications/rich-text-editor")

See also

print-rich-text-pane rich-text-pane-character-format rich-text-pane-operation set-rich-text-pane-character-format rich-text-pane-paragraph-format set-rich-text-pane-paragraph-format 3.6 Displaying rich text

# rich-text-pane-character-format

Summary

Returns the character format.

#### Package

#### capi

#### Signature

rich-text-pane-character-format pane &key selection => result

#### Arguments

| pane↓                  | A rich-text-pane.                       |
|------------------------|-----------------------------------------|
| $selection \Downarrow$ | Must be t. This argument is deprecated. |
| Values                 |                                         |

*result*↓ A plist.

#### Description

The function **rich-text-pane-character-format** returns as a plist the current character attributes for *pane*.

If there is a current selection in the pane, then the attributes are those set for the selected text. If there is no selection, then it gets the "typing attributes", which are applied to characters that are typed by the user. Note that any cursor movement changes these attributes, so their values are ephemeral.

Supplying *selection* is deprecated. If *selection* is **nil** an error is signalled. The default value of *selection* is **t**.

An attribute appears in *result* only if its value is the same over all of the range. Therefore this form:

```
(getf
(capi:rich-text-pane-character-format pane) :bold
:unknown)
```

will return:

- t if all the selection is bold.
- nil if all the selection is not bold.
- :unknown if the selection is only partially bold.

For the possible attributes, see <u>set-rich-text-pane-character-format</u>.

## Compatibility note

The value **nil** for the keyword argument **:selection** is not supported in LispWorks 6.1 and later. See the description above for details of the current behavior with respect to the current selection in the **<u>rich-text-pane</u>**.

#### See also

<u>rich-text-pane</u> <u>set-rich-text-pane-character-format</u>

## rich-text-pane-operation

Summary

Gets and sets values and performs various operations on a pane.

Package

capi

#### Signature

rich-text-pane-operation pane operation &rest args => result, result2

#### Arguments

| $pane \Downarrow$           | A <u>rich-text-pane</u> .                                            |
|-----------------------------|----------------------------------------------------------------------|
| $operation \Downarrow$      | A keyword specifying the operation to perform.                       |
| args↓                       | The value or values to use, when the operation is setting something. |
| Values                      |                                                                      |
| result↓                     | Various, see below.                                                  |
| <i>result2</i> $\Downarrow$ | Returned only for <i>operation</i> :get-selection, see below.        |

## Description

The function **rich-text-pane-operation** gets and sets values and performs various operations on *pane*.

The valid values of operation on Microsoft Windows and Cocoa are:

#### :pastep, :cutp Or :copyp

*result* is a boolean indicating whether it is currently possible to perform a **:paste**, **:cut** or **:copy** operation.

:paste, :cut, or :copy

Performs the indicated operation.:select-allSelects all the text.:set-selectionargs should be two integers start and end. Sets the selection to the region bounded by start<br/>(inclusive) and end (exclusive).:get-selectionReturns as multiple values the bounding indexes of the selection. result is the start (inclusive)<br/>and result2 is the end (exclusive). If there is no selection, both values are the index of the<br/>insertion point.

:can-undo or :can-redo

|                                                                              | <i>result</i> is a boolean indicating whether it is currently possible to perform an <b>:undo</b> or <b>:redo</b> operation.                                                                                                    |  |
|------------------------------------------------------------------------------|----------------------------------------------------------------------------------------------------|--|
| :undo                                                                        | Undoes the last editing operation. Note that, after typing, it is the whole input, rather than a single character, that is undone. The <b>:undo</b> operation may be repeated successively, to undo previous editing operations in turn.          |  |
|                                                                              | <b>Note:</b> with RichEdit 1.0, <b>:undo</b> does not work repeatedly - it only undoes one previous editing operation. See <u>rich-text-version</u> .                                                                                             |  |
| :redo                                                                        | Undoes the effect of the last <b>:undo</b> operation. The <b>:redo</b> operation may be repeated successively, to cancel the effect of previous <b>:undo</b> operations in turn.                                                                  |  |
|                                                                              | Note: with RichEdit 1.0, :redo does not work. See <u>rich-text-version</u> .                                                                                                    |  |
| :get-modified                                                                | <i>result</i> is the value of a boolean modified flag. This flag can be set by the <b>:set-modified</b> operation. Also, editing the text sets it to true.                                                                                        |  |
| :set-modified                                                                | Sets the modified flag. The argument is a boolean.                                                                                                    |  |
| :save-file                                                                   | Saves the text to a file. Details below.                                                                                                    |  |
| :load-file                                                                   | Loads the text from a file. Details below.                                                                                                    |  |
| Additionally these values of operation are valid on Microsoft Windows, only: |                                                                                                    |  |
| :get-word-wrap                                                               | Returns a value indicating the word wrap, which can be the keyword <b>:none</b> . <i>result</i> can also be the keyword <b>:window</b> or a CAPI printer object, meaning that the text wraps according to the width of the window or the printer. |  |
| :set-word-wrap                                                               | Sets the word wrap. The argument can be as described for <b>:get-word-wrap</b> , and additionally it can be the keyword <b>:printer</b> , meaning the <u>current-printer</u> .                                                                    |  |
| :hide-selection                                                              | Specifies whether the selection should be hidden (not highlighted) when pane does not have the                                                                                                    |  |

focus. The argument is a boolean.

For operations **:save-file** and **:load-file**, *args* is a lambda list:

filename **&key** selection format plain-text

*filename* is the file to save or load.

selection is a boolean, with default value nil.

*format* is **nil** or a keyword naming the file format. Values include **:rtf** and **:text** meaning Rich Text Format and text file respectively.

*plain-text* is a boolean, with default value **nil**.

With *operation* :save-file, if *selection* is true, only the current selection is saved. If *selection* is nil, all the text is saved. The default value of *format* is :rtf and there are two further allowed values, :rtfnoobjs and :textized. These are like :rtf and :text except in the way they deal with COM objects. See the documentation for SF\_RTFNOOBJS and SF\_TEXTIZED in the EM\_STREAMOUT entry in the MSDN for details. When saving with *format* :rtf or :rtfnoobjs, if *plain-text* is true, then keywords that are not common to all languages are ignored. With other values of *format*, *plain-text* has no effect.

With *operation* **:load-file**, if *selection* is true, the unselected text is preserved. If there is a selection, the new text replaces it. If there is no selection, the new text is inserted at the current insertion point. If *selection* is **nil**, all the text is replaced.

The default value of *format* is **nil**, meaning that the RTF signature is relied upon to indicate a Rich Text Format file. If *plain -text* is true, then keywords that are not common to all languages are ignored.

## Examples

```
(setq rtp
  (capi:contain
   (make-instance
      'capi:rich-text-pane
      :text (format nil "First paragraph.~%Second paragraph, a little longer.~%Another paragraph,
  which should be long long enough that it spans more than one line. ~%" ))))
```

Set the selection to characters 9 to 18:

(capi:rich-text-pane-operation rtp :set-selection 9 18)

Write all the text to a file in text format:

```
(capi:rich-text-pane-operation
  rtp :save-file "mydoc.txt" :format :text)
```

Paste:

```
(capi:rich-text-pane-operation rtp :paste)
```

See also

<u>rich-text-pane</u> rich-text-version

## rich-text-pane-paragraph-format

Summary

Returns the paragraph format.

Package

capi

Signature

rich-text-pane-paragraph-format pane => result

## Arguments

 $pane \Downarrow$  A <u>rich-text-pane</u>.

## Values

result

A plist.

## Description

The function **rich-text-pane-paragraph-format** returns as a plist the paragraph attributes of the current paragraphs in *pane*.

For the possible attributes, see <u>set-rich-text-pane-paragraph-format</u>.

#### See also

#### rich-text-pane

## rich-text-version

#### Summary

Identifies the version of RichEdit in use, on Microsoft Windows.

#### Package

capi

## Signature

rich-text-version => result

#### Values

result A keyword indicating the version of the RichEdit control in use.

#### Description

The function rich-text-version returns the version of RichEdit that is being used to implement rich-text-pane.

result is :rich-edit-2.0 if RichEdit 2.0 or newer is loaded. Otherwise result is :rich-edit-1.0.

rich-text-version is supported only on Microsoft Windows.

See also

rich-text-pane

# right-angle-line-pinboard-object

## Summary

A subclass of **pinboard-object** that displays a line drawn around two edges of the area enclosed by the pinboard object.

Package

capi

Function

Class

#### Superclasses

#### line-pinboard-object

Initargs

:type

The type of line.

#### Description

The class **right-angle-line-pinboard-object** is a subclass of <u>line-pinboard-object</u> which displays a line around the edge of the pinboard object rather than diagonally.

type can be one of two values.

:vertical-first Draw top-left to bottom-right.
:horizontal-first Draw top-left to top-right to bottom-right.

The main use of this class is to produce graphs with right-angled edges rather than diagonal ones.

## Examples

```
(capi:contain
 (make-instance
 'capi:right-angle-line-pinboard-object
 :start-x 20 :start-y 20
 :end-x 280 :end-y 100))
(capi:contain
 (make-instance
 'capi:right-angle-line-pinboard-object
 :start-x 20 :start-y 120
 :end-x 280 :end-y 200
 :type :horizontal-first))
```

See also

pinboard-layout 12.3 Creating graphical objects

## row-layout

Summary

A layout which arranges its children in a row.

Package

capi

#### Superclasses

grid-layout

Class

#### Initargs

| atios between the layout's children. |
|--------------------------------------|
| al adjustment for each child.        |
| etween each child.                   |
| child in the row has the same width. |
| 2                                    |

Accessors

layout-ratios

#### Description

The class **row-layout** lays its children out in a row. It inherits the behavior from **grid-layout**. The *description* is a list of the layout's children, and the layout also translates the initargs *ratios*, *adjust*, *gap* and *uniform-size-p* into the grid layout's equivalent arguments *x-ratios*, *y-adjust*, *x-gap* and *x-uniform-size-p*.

*description* may also contain the keywords **:divider** and **:separator** which create a divider or separator as a child of the **row-layout**. The user can move a divider, but cannot move a separator.

When specifying **:ratios** in a row with **:divider** or **:separator**, you should use **nil** to specify that the divider or separator is given its minimum size.

#### Examples

```
(setq row (capi:contain
           (make-instance
            'capi:row-layout
            :description
            (list
             (make-instance 'capi:push-button
                            :text "Press me")
             (make-instance 'capi:title-pane
                            :text "Title")
             (make-instance 'capi:list-panel
                            :items '(1 2 3)))
            :adjust :center)))
(capi:apply-in-pane-process
row #'(setf capi:layout-y-adjust) :bottom row)
(capi:apply-in-pane-process
row #'(setf capi:layout-y-adjust) :top row)
```

This last example shows a row with a stretchable dummy pane between two other elements which are fixed at their minimum size. Try resizing it:

#### See also

column-layout 1.2.1 CAPI elements 5.2 Button panel classes 6 Laying Out CAPI Panes 7 Programming with CAPI Windows 11 Defining Interface Classes - top level windows

#### screen

#### Summary

An object that represents a known monitor screen.

Package

capi

Superclasses

capi-object

Subclasses

color-screen mono-screen

#### Initargs

| :width      | The width in pixels of the screen.                     |
|-------------|--------------------------------------------------------|
| :height     | The height in pixels of the screen.                    |
| :number     | The screen number.                                     |
| :depth      | The number of color planes in the screen.              |
| :interfaces | A list of all of the interfaces visible on the screen. |

#### Readers

```
screen-width
screen-height
screen-number
screen-depth
screen-interfaces
screen-width-in-millimeters
screen-height-in-millimeters
```

#### Description

The class **screen** represents the screen of a monitor.

When the CAPI initializes itself it creates one or more screen objects and they are then used to specify where a window is to appear. A **screen** object can also be queried for information that the program may need to know about the screen that it is working on, such as its width, height and depth.

Class

On Microsoft Windows and Cocoa there is exactly one CAPI screen. When there are multiple monitors, there are several rectangles of pixels within the single CAPI screen.

On Motif, there is one CAPI screen for each X11 screen.

## Compatibility note

In LispWorks for Macintosh 4.3 there is one CAPI screen for each Cocoa screen. In LispWorks for Macintosh 4.4 and later, there is exactly one CAPI screen.

## Examples

```
(capi:screen-interfaces screen)
```

See also

convert-to-screen 3.13 Screens 10.4 Dialog Owners 11 Defining Interface Classes - top level windows

## screen-active-interface

Summary

Returns the active interface on a screen.

Package

capi

Signature

screen-active-interface screen => interface

## Arguments

 $screen \Downarrow$  A <u>screen</u> or <u>document-container</u>.

# Values

*interface* An interface, or nil.

# Description

The function **screen-active-interface** returns the currently active interface on the <u>screen</u>, or **nil** if no CAPI interface is active or if this cannot be determined.

screen-active-interface also works with <u>document-container</u>, returning the active interface within the container.

See also

document-container screen 3.13 Screens

# screen-active-p

# Summary

Determines whether a screen is active.

Package

capi

# Signature

screen-active-p screen => result

# Arguments

 $screen \Downarrow$  A screen.

# Values

result A boolean.

# Description

The function **screen-active-p** is the predicate for whether *screen* is active.

# Notes

A screen is normally "active". It can become inactive only when it "dies", which can happen on X interface (GTK+ or Motif) when the X connection get broken for any reason.

See also

screen 3.13 Screens

# screen-internal-geometries

Summary

Returns the internal geometries of all the monitors of a screen.

Package

capi

# Signature

screen-internal-geometries screen => internal-geometries

# Arguments

*screen*↓ A CAPI screen.

Values

*internal-geometries*↓ A list of screen rectangles.

# Description

The function **screen-internal-geometries** returns the internal geometries of all the "monitors" of *screen*. A "monitor" typically corresponds to a physical monitor, but can be anything that the underlying GUI system considers a monitor.

The internal geometry of a monitor is a rectangle which excludes "system areas" like taskbars and global menu bars and so on. Examples of these include the Windows taskbar, the macOS menu bar, and the macOS Dock. See <u>screen-internal-geometry</u> for information about displaying CAPI windows in system areas.

Each internal geometry is represented as a screen rectangle. A screen rectangle is a list of four numbers: *x* and *y* being the coordinates as offsets from the top-left of the primary monitor, and *width* and *height*.

The first screen rectangle in *internal-geometries* corresponds to the usable area of the primary monitor.

# Notes

On GTK+ when using a desktop with separate workspaces, the workspaces may be considered as separate "monitors". When there are multiple real monitors, the values may be incorrect. You can use **<u>screen-monitor-geometries</u>** to check the number of monitors, and to check the full size of the monitors.

# See also

pane-screen-internal-geometry virtual-screen-geometry screen-internal-geometry screen-monitor-geometries 3.13 Screens 4.3 Support for multiple monitors 11.6 Querying and modifying interface geometry

# screen-internal-geometry

Summary

Returns the geometry of the unobscured region of a screen or document container.

Package

capi

# Signature

screen-internal-geometry screen => x, y, width, height

# Arguments

screen↓ A screen.

# Values

| $x \Downarrow$ | An integer.         |
|----------------|---------------------|
| y↓             | An integer.         |
| width↓         | A positive integer. |
| height↓        | A positive integer. |

# Description

The function **screen-internal-geometry** returns the geometry (as multiple values representing a screen rectangle) of the region of *screen* that can be used to display windows without obstruction. This region excludes "system areas" like menubar and taskbar and so on. Examples of these include the Windows taskbar, the macOS menu bar and the macOS Dock.

x and y are the screen rectangle's coordinates as offsets from the top-left of the primary monitor, and *width* and *height* are its dimensions.

On Microsoft Windows **screen-internal-geometry** works with <u>document-container</u>, returning the current size of the container (which may vary over time).

# Notes

- 1. The internal geometry is a snapshot of the unobscured region of a screen. If a system area moves or changes size, then the screen rectangle returned by **screen-internal-geometry** changes.
- 2. It may be possible to display a CAPI window outside the screen's internal geometry, for example under the macOS Dock, but it will be obscured.
- 3. The primary monitor is that represented by the first screen rectangle in the list returned by <u>screen-internal-geometries</u>.

# See also

# document-container

pane-screen-internal-geometry screen screen-internal-geometries 3.13 Screens 4.3 Support for multiple monitors 11.6 Querying and modifying interface geometry

# screen-logical-resolution

# Summary

Returns the logical resolution of screen.

Package

capi

# Signature

screen-logical-resolution screen => xlogres, ylogres

A screen.

# Arguments

screen↓

# Values

*xlogres, ylogres* Integers representing the logical resolution of *screen* in DPI.

# Description

The function **screen-logical-resolution** returns the logical resolution of *screen*, as dots per inch in the x and y directions.

# See also

screen 3.13 Screens

# screen-monitor-geometries

Summary

Returns the geometries of all of a screen's monitors.

Package

capi

Function

# Signature

screen-monitor-geometries screen => monitor-geometries

# Arguments

 $screen \Downarrow$  A CAPI screen.

# Values

*monitor-geometries*  $\downarrow$  A list of screen rectangles.

# Description

The function **screen-monitor-geometries** returns the geometries of all the monitors of *screen*. A monitor corresponds to an entity that the host machine regards as a physical monitor. **screen-monitor-geometries** ignores software manipulations like the desktop on GTK+.

The monitor geometry is a rectangle which includes all of its display area, including "system areas" like menubar and taskbar and so on. Examples of these include the Windows taskbar, the macOS menu bar and the macOS Dock.

Each monitor geometry screen rectangle is represented by a list of four numbers: the *x* and *y* coordinates as offsets from the top-left of the primary monitor, and the *width* and *height*.

The first screen rectangle in monitor-geometries corresponds to the primary monitor.

### Notes

- 1. screen-monitor-geometries differs from <u>screen-internal-geometries</u> by returning screen rectangles which include all the monitor areas, and also by ignoring desktop manipulations.
- 2. You cannot display a CAPI window on the macOS menu bar. You can display a CAPI window in the area occupied by the macOS Dock or the Windows task bar, but the window will be obscured.

# See also

pane-screen-internal-geometry screen-internal-geometries virtual-screen-geometry 3.13 Screens 4.3 Support for multiple monitors 11.6 Querying and modifying interface geometry

# screens

### Summary

Returns the active screens for a library.

# Package

capi

653

# Signature

screens &optional library => result

# Arguments

*library*↓ A library name, a list, or **:any**.

# Values

result

A list.

# Description

The function **screens** returns as a list all the active screens for *library*.

A library name is a keyword naming a library, currently :win32 on Microsoft Windows, :gtk on GTK+, :motif on Motif and :cocoa on macOS with the native GUI.

*library* can be a library name, or a list of library names, or the keyword **:any**, meaning all the libraries. The default value of *library* is the result of <u>default-library</u>.

# See also

default-library screen 3.13 Screens

# scroll

# Summary

Moves the scrollbar and calls the *scroll-callback*.

# Package

capi

# Signature

scroll self scroll-dimension scroll-operation scroll-value &rest options

# Arguments

| self↓                         | A pane that supports scrolling.                                                 |
|-------------------------------|---------------------------------------------------------------------------------|
| scroll-dimension $\Downarrow$ | :vertical, :horizontal or :pan.                                                 |
| scroll-operation $\Downarrow$ | :move, :step Of :page.                                                          |
| scroll-value $\Downarrow$     | An integer, or a list of two integers, or a keyword, or a list of two keywords. |
| options↓                      | A list.                                                                         |

Generic Function

# Description

The generic function scroll works for panes that support scrolling - these are subclasses of output-pane and layout.

**scroll** moves the scrollbar of a scrollable pane *self* according to *scroll-dimension*, *scroll-operation* and *scroll-value*. It then calls the *scroll-callback* (see **output-pane**) with these arguments and *options*.

scroll-dimension determines whether the scrolling is vertical, horizontal or, if the value is :pan, in both dimensions.

*scroll-operation* determines the extent of the scroll. The value **:move** means that the pane scrolls to the position on the scroll range given by *scroll-value*, regardless of the current scroll position. The value **:step** means scroll from the current scroll position by *scroll-value* times the scroll step size. In the case of panes which do their own scrolling the scroll step size is determined by the operating system (OS). In the case of panes for which the CAPI computes the scroll, the scroll step size is as described in <u>with-geometry</u>. The value **:page** means scroll from the current scroll position by *scroll-value* times the scroll step size is as described in <u>with-geometry</u>. The value **:page** means scroll from the current scroll position by *scroll-value* times the scroll page size (which is also determined by the OS or the pane's geometry).

*scroll-value* should be an integer or keyword if *scroll-dimension* is **:horizontal** or **:vertical**. Allowed keyword values are **:start** and **:end**. *scroll-value* should be a list of two integers or keywords representing the horizontal and vertical scroll values if *scroll-dimension* is **:pan**.

options is a list containing arbitrary user data.

# Compatibility note

scroll supersedes set-scroll-position, which is deprecated and no longer exported. The call:

```
(capi:scroll pane :pan :move (list x y))
```

is equivalent to:

(capi:set-scroll-position pane x y)

See also

```
ensure-area-visible
get-scroll-position
output-pane
set-horizontal-scroll-parameters
set-vertical-scroll-parameters
with-geometry
7 Programming with CAPI Windows
```

# scroll-bar

Summary

A pane which displays a scroll bar.

Package

capi

### Superclasses

range-pane simple-pane titled-object

### Initargs

| :line-size | The distance scrolled by the scroll-line gesture.        |
|------------|----------------------------------------------------------|
| :page-size | The distance scrolled by clicking inside the scroll bar. |
| :callback  | A function called after a scroll gesture, or nil.        |

Accessors

scroll-bar-line-size scroll-bar-page-size

### Description

The class **scroll-bar** implements panes which display a scroll bar and call a callback when the user scrolls. It is not however the most usual way to add scroll bars - see the note below about **simple-pane**.

*line-size* is the logical size of a line, and is the distance moved when the user enters a scroll-line gesture, that is clicking on one of the arrow buttons at either end of the scroll bar or using a suitable arrow key. The default value of *line-size* is 1.

*page-size* is the logical size of a page, and is the distance moved when the user clicks inside the scroll bar. The default value of *page-size* is 10.

*callback* can be **nil**, meaning there is no callback. This is the default value. Otherwise, is a function of four arguments, the interface containing the scroll-bar, the scroll-bar itself, the mode of scrolling and the amount of scrolling. It has this signature:

callback interface scroll-bar how where

how can be one of :line, :page, :move, or :drag.

If how is :line, then where is an integer indicating how many lines were scrolled.

If how is :page, then where is an integer indicating how many pages were scrolled.

If how is :move or :drag, then where is an integer giving the new location of the slug-start, or :start or :end.

### Notes

- 1. The location of the slug can be found by the <u>range-pane</u> accessor <u>range-slug-start</u>.
- 2. Rather than using scroll-bar, it is more usual to add scroll bars to a pane by the <u>simple-pane</u> initargs :horizontal-scroll and :vertical-scroll

# Examples

(contain

See also

simple-pane 3.9.4 Slider, Progress bar and Scroll bar

# scroll-if-not-visible-p

Summary

Accesses the *scroll-if-not-visible-p* attribute of a pane.

Package

capi

# Signature

scroll-if-not-visible-p pane => value

(setf scroll-if-not-visible-p) value pane => value

Method signatures

```
scroll-if-not-visible-p (pane simple-pane)
```

(setf scroll-if-not-visible-p) value (pane <u>simple-pane</u>)

# Arguments

| pane↓  | A pane.                      |
|--------|------------------------------|
| value↓ | One of t, nil or :non-mouse. |

# Values

 $value \Downarrow$  One of t, nil or :non-mouse.

# Description

The accessor generic function **scroll-if-not-visible-p** gets and sets the *scroll-if-not-visible-p* attribute of *pane*.

*value* can be one of the following:

| t          | When <i>pane</i> is given the input focus, and it is not fully visible, and its parent can be scrolled to make the pane visible, then the parent is scrolled automatically. This is the default value. |
|------------|----------------------------------------------------------------------------------------------------|
| nil        | Never scroll the parent to make a pane visible.                                                                                                    |
| :non-mouse | Like $t$ , except that it does not scroll when the focus is given as a result of a mouse click in <i>pane</i> .                                                                                        |

Accessor Generic Function

**scroll-if-not-visible-p** is called by CAPI each time it may need to scroll the parent. The method on <u>simple-pane</u> returns a value that is kept internally, and can be set by the default setf method.

You can specialize **scroll-if-not-visible-p** on your classes, but note that it is called often when the user clicks on any pane, so it must be reasonably fast.

The setter sets the *scroll-if-not-visible-p* attribute. It is called when the initiarg **:scroll-if-not-visible-p** is used in making a <u>simple-pane</u> (or a subclass) instance, and can be called by your program. *value* must be t, nil or **:non-mouse**.

The method on <u>simple-pane</u> sets the internal value that is used by scroll-if-not-visible-p on <u>simple-pane</u>.

# See also

### simple-pane 7 Programming with CAPI Windows

# search-for-item

Generic Function

# Summary

The generic function **search-for-item** returns the index of an item in a collection.

# Package

capi

Signature

search-for-item collection item

# Arguments

| $collection \Downarrow$ | A <u>collection</u> . |
|-------------------------|-----------------------|
| item↓                   | A Lisp object.        |

# Description

Returns the index of *item* in *collection*, using its *collection-test-function* to determine equality, and returns **nil** if no match is found.

The search is done by sequentially comparing *item* to each item in *collection* using the collection's *test-function*, which is **cl:eq** by default.

**search-for-item** is the counterpart function to <u>get-collection-item</u> which given an index, finds the appropriate item.

# See also

get-collection-item collection

Summary

Returns the primary selection.

Package

capi

# Signature

selection self &optional format => result

# Arguments

| self↓  | A displayed CAPI pane or interface. |
|--------|-------------------------------------|
| seij v |                                     |

*format*↓ A keyword.

# Values

result A string, an <u>image</u>, a Lisp object, or nil.

# Description

The function **selection** returns the contents of the primary selection as a string, or **nil** if there is no selection.

format controls what kind of object is read. The following values of format are recognized:

**:string** The object is a string. This is the default value.

**:image** The object is of type **image**, converted from whatever format the platform supports.

**:value** The object is the Lisp value.

When *format* is **:image**, the image returned by **selection** is associated with *self*, so you can free it explicitly with <u>free-image</u> or it will be freed automatically when the pane is destroyed.

On Microsoft Windows there is no notion of selection, so this mechanism is internal to Lisp.

Note that X applications may or may not use the primary selection for their paste operations. For instance, Emacs is configurable by the variable **interprogram-paste-function**.

# See also

clipboard free-image image selection-empty set-selection 18.6 Clipboard

# selection-empty

# Summary

Determines whether there is a primary selection of a particular kind.

# Package

# capi

# Signature

selection-empty self &optional format => result

# Arguments

self A displayed CAPI pane or interface.

*format*↓ A keyword.

# Values

result

t or nil.

# Description

The function **selection-empty** returns **nil** if there is a primary selection of the kind indicated by *format* associated with *self*, or **t** if there is no such selection.

format controls what kind of object is checked. The following values of format are recognized:

| :string | The object is a string. This is the default value.                                         |
|---------|--------------------------------------------------------------------------------------------|
| :image  | The object is of type <u>image</u> , converted from whatever format the platform supports. |
| :value  | The object is the Lisp value.                                                              |

See also

<u>image</u> <u>selection</u> 18.6 Clipboard

# set-application-interface

Summary

Specifies the main Cocoa application interface.

Package

capi

Function

# Signature

### set-application-interface interface

# Arguments

interface↓

An object of type <u>cocoa-default-application-interface</u>.

# Description

The function **set-application-interface** sets *interface* as the main application interface. This interface is used to supply the application menu and receives various callbacks associated with the application.

**set-application-interface** must be called before any CAPI functions that make the <u>screen</u> object (such as <u>convert-to-screen</u> and <u>display</u>).

interface should not be displayed like a normal interface.

An application can only have one application menu and one dock menu. Because the LispWorks IDE already provides these menus, calling **set-application-interface** while running the LispWorks IDE will add a submenu to the **LispWorks** application menu to contain the *application-menu* and *menu-bar-items* of your application, and you can test them there. Likewise, a submenu will be added to the LispWorks Dock icon menu. Other aspects of the application interface can only be tested when running it standalone.

**set-application-interface** is only applicable when running under Cocoa.

# Examples

```
(example-edit-file "capi/applications/cocoa-application")
```

(example-edit-file "capi/applications/cocoa-application-single-window")

```
(example-edit-file "delivery/macos/multiple-window-application")
```

(example-edit-file "delivery/macos/single-window-application")

See also

cocoa-default-application-interface

# set-button-panel-enabled-items

# Summary

Sets the enabled state of the items in a button panel.

# Package

capi

Generic Function

# Signature

set-button-panel-enabled-items button-panel &key enable disable set test key

# Arguments

| button-panel↓        | A <u>button-panel</u> . |
|----------------------|-------------------------|
| enable↓              | A list.                 |
| disable $\Downarrow$ | A list.                 |
| $set$ $\Downarrow$   | A boolean.              |
| test↓                | A function.             |
| key↓                 | A function.             |

# Description

The generic function **set-button-panel-enabled-items** sets the enabled state of the items in *button-panel*. If *set* is **t**, then *enable* is ignored and all items are enabled except those in *disable*. If *set* is **nil**, *disable* is ignored and all items are disabled except those in *enable*. If *set* is not given, the items in *enable* are enabled and the items in *disable* are disabled. If an item is in both lists, it is enabled. A button is in a list when the result of calling *key* on the *data* of the button matches one of the items in the list. A match is defined as a non-nil return value from calling *test*. The default value for *test* is **cl:equal**. *key* defaults to **identity**.

### See also

<u>button-panel</u> redisplay-interface

# set-clipboard

Summary

Sets the contents of the system clipboard.

# Package

capi

# Signature

set-clipboard self value &optional string plist => result

# Arguments

| self↓   | A displayed CAPI pane or interface.                                                     |
|---------|-----------------------------------------------------------------------------------------|
| value↓  | A Lisp object (not necessarily a string) to make available within the local Lisp image. |
| string↓ | The string representation of <i>value</i> to export, or nil.                            |
| plist↓  | A property list.                                                                        |

# Values

result A string, or nil.

# Description

The function set-clipboard sets the contents of the system clipboard associated with self.

If *string* is non-nil, then the text on the system clipboard is set to *string*. If *string* is **nil** and *value* is a string, then text on the system clipboard is set to *value*. Otherwise, no text is set on the system clipboard.

In addition, *value* is made available within the local Lisp image when calling clipboard.

*plist* is a plist of additional format/value pairs to export to the system clipboard. The currently supported formats are as described for <u>clipboard</u>. You can export more than one format simultaneously.

In Microsoft Windows applications (including LispWorks in Windows emulation mode), the contents of the system clipboard is usually accessed by the user with the Ctrl+V gesture.

The X clipboard can be accessed by the Ctrl+v gesture in KDE/Gnome emulation, or by running the program xclipboard or the Emacs function x-get-clipboard. The most likely explanation for apparent inconsistencies after set-clipboard is that the pasting application does not use the X clipboard.

In Cocoa applications (including LispWorks), the contents of the system clipboard is usually accessed by the user with the Command+V gesture.

# Examples

To export an image:

```
(capi:set-clipboard pane nil nil (list :image image))
```

To export an image with a text description:

See also

clipboard selection text-input-pane-copy 18.6 Clipboard

# set-composition-placement

# Summary

Specifies the placement of the composition window relative to the pane. Composition here mean composing input characters into other characters by an input method.

Package

capi

# Signature

### set-composition-placement pane x y &key width height force

A pane.

# Arguments

 $pane \Downarrow$ 

 $x \Downarrow, y \Downarrow, width \Downarrow, height \Downarrow$ 

Non-negative integers or nil.

force↓

A generalized boolean.

# Description

The function **set-composition-placement** tells the system where to place the composition window in pixel coordinates relative to the pane *pane*.

On systems where the composition text is displayed by the application (rather than by the system, when the composition callback is called with a plist), the placement coordinates are used to place the composition menu when it is raised.

x and y are the top left coordinates. If both *width* and *height* are supplied, they specify the dimensions of the composition window. If *force* is supplied with a true value, the coordinates are forced, overriding adjustments that the system may otherwise do.

x, y and, when supplied, width and height must all be positive integers.

# Notes

**set-composition-placement** does not raise the composition window. It merely tells the system where to place the composition window when it does appear.

# See also

output-pane output-pane-stop-composition 12.2.4 Composition of characters

# set-confirm-quit-flag

Summary

Controls the behavior of <u>confirm-quit</u>.

Package

capi

Signature

set-confirm-quit-flag flag

# Arguments

 $flag \Downarrow$  One of t, nil or :check-editor-files.

Description

The function **set-confirm-quit-flag** sets a flag which controls the behavior of **confirm-quit**.

See <u>confirm-quit</u> for the meaning of *flag*.

**Note:** on initialization, the LispWorks IDE sets the flag to the stored value of the option **Tools > Preferences... >** Environment > General > Confirm Before Exiting.

See also

confirm-quit

# set-default-editor-pane-blink-rate

### Summary

Sets the default cursor blinking rate for editor panes.

Package

capi

Signature

set-default-editor-pane-blink-rate blink-rate

# Arguments

*blink-rate*↓ A non-negative real number, or **nil**.

# Description

The function **set-default-editor-pane-blink-rate** sets the default to use for the editor pane cursor blinking rate. This default value is used when <u>editor-pane-blink-rate</u> returns **nil**.

Initially the setting is if this call has been made:

(set-default-editor-pane-blink-rate nil)

This means that the native blink rate will be used.

The argument *blink-rate* is interpreted as a blinking rate as described in <u>editor-pane-blink-rate</u>.

See also

editor-pane-blink-rate editor-pane-native-blink-rate

# set-default-interface-prefix-suffix

# Summary

Sets the default suffix and prefix that are added to each interface title.

# Package

# capi

# Signature

set-default-interface-prefix-suffix &key prefix suffix child-prefix child-suffix => prefix, suffix, child-prefix, child-suffix

# Arguments

| prefix↓                      | A string or <b>nil</b> . |
|------------------------------|--------------------------|
| suffix↓                      | A string or <b>nil</b> . |
| child-prefix↓                | A string or <b>nil</b> . |
| $child$ -suffix $\Downarrow$ | A string or <b>nil</b> . |

# Values

| prefix       | A string or <b>nil</b> . |
|--------------|--------------------------|
| suffix       | A string or <b>nil</b> . |
| child-prefix | A string or <b>nil</b> . |
| child-suffix | A string or <b>nil</b> . |

# Description

The function **set-default-interface-prefix-suffix** sets the global default suffix and prefix that are added to each **interface** title. The prefix and suffix are added by the default method of **interface-extend-title**.

If *prefix*, *suffix*, *child-prefix* or *child-suffix* are supplied, their value must be either a string or **nil**. If any of them is not passed, the corresponding previously set value is not changed.

*prefix* and *suffix* specify the prefix and suffix to use for interfaces that are children of a <u>screen</u> object. These values do not affect *child-prefix* and *child-suffix*.

*child-prefix* and *child-suffix* specify the prefix and suffix to use for interfaces that are not children of a <u>screen</u> object, such as an interface inside a Multiple Document Interface (MDI) window. These values do not affect *prefix* and *suffix*.

The return values are the settings of the prefix, suffix, child prefix and child suffix after the call.

To check the current settings, call **set-default-interface-prefix-suffix** with no arguments. This does not change the current settings.

Before setting the title on a window on the screen, the system calls <u>interface-extend-title</u> with the interface and the title of the interface, and uses the result for the actual title. The default method of <u>interface-extend-title</u> checks *prefix* and *suffix* (or *child-prefix* and *child-suffix* for MDI) as were set by **set-default-interface-prefix-suffix**, and if

they are non-nil adds the value to the title.

**set-default-interface-prefix-suffix** can be called after some windows are displayed. It automatically updates all current interface windows as if by calling **update-all-interface-titles**.

# Examples

If you work in an environment when it is not always obvious on which machine your image is running, you can add the name of the machine to all windows by:

```
(capi:set-default-interface-prefix-suffix
            :suffix (format nil "-- ~a" (machine-instance)))
```

See also

interface-extend-title update-all-interface-titles 3.3.2.1 Window titles 11.5 Controlling the appearance of the top level window

# set-default-use-native-input-method

### Summary

Controls the default of using native input method on GTK+.

Package

capi

### Signature

set-default-use-native-input-method &key output-pane editor-pane => t

### Arguments

- $output-pane \Downarrow$  A boolean.
- $editor-pane \Downarrow$  A boolean.

# Description

The function **set-default-use-native-input-method** controls whether the native input method is used by default. Currently it has an effect only on GTK+.

The values of the keyword arguments are booleans. *editor-pane* changes the default for <u>editor-pane</u> and subclasses. *output-pane* controls the default for <u>output-pane</u> and subclasses, except <u>editor-pane</u> and its subclasses.

If a keyword argument is not supplied, the corresponding default is not set.

See also

output-pane editor-pane

# 12.2.3 Native input method

# set-display-pane-selection Generic Function Summary Sets the selection in a display-pane. Package Image capi Signature set-display-pane-selection pane start end Image Arguments A display-pane. pane↓ A display-pane. start↓, end↓ Bounding indexes for a subsequence of the text of pane.

# Description

The generic function **set-display-pane-selection** sets the selection in *pane* to be the text bounded by the indexes *start* (inclusive) and *end* (exclusive).

# See also

display-pane-selection display-pane

# set-drop-object-supported-formats

Summary

Sets the list of formats for a drop object.

Package

capi

Signature

set-drop-object-supported-formats drop-object formats

# Arguments

| drop-object↓ | A drop-object, as passed to the drop-callback. |
|--------------|------------------------------------------------|
| formats↓     | A list of format keywords.                     |

# Description

The function **set-drop-object-supported-formats** sets the list of formats that the drop object *drop-object* wants to receive.

The format **:string** can be used to receive a string from another application and the **:filename-list** format can be used to receive a list of filenames from another application such as the Macintosh Finder or the Windows Explorer.

GTK+ supports dragging of list of URIs. LispWorks uses a list of URIs to pass/receive the data with the format **:filename-list**, and also adds the format **:uris**. The behavior is as follows:

- For dragging with format :filename-list (that is, call <u>drag-pane-object</u> with a plist containing :filename-list, or including :filename-list in the value that *drag-callback* returns) the argument must be a list of pathname designators. LispWorks canonicalizes the pathnames and converts them to file URIs.
- For dragging with format :uris, each value in the list must either a string containing a colon, or a pathname designator. A string containing a colon is passed unchanged. Other it is assumed to be a pathname designator, and is converted to a file URI.
- For dropping with format :filename-list (that is, calling <u>drop-object-get-object</u> with :filename-list), LispWorks converts each file URI to the corresponding filename string (without checking whether it is a proper file name), and discards all other URIs.
- For dropping with format :uris, LispWorks returns all the URIs as strings.

There is an example of :filename-list and :uris here:

```
(example-edit-file "capi/elements/gtk-filename-list-and-uris")
```

On Cocoa and GTK+ the :image format can be used to receive images. The value passed needs to be an image obtect.

Any other keyword in *formats* is assumed to be a private format that can only be used to receive objects from with the same Lisp image.

# Notes

**set-drop-object-supported-formats** should only be called within a *drop-callback*. See **simple-pane** for information about drop callbacks.

# Examples

```
(example-edit-file "capi/output-panes/drag-and-drop")
```

```
(example-edit-file "capi/choice/drag-and-drop")
```

```
(example-edit-file "capi/choice/list-panel-drag-images")
```

# See also

drop-object-provides-format simple-pane 17 Drag and Drop

# set-editor-parenthesis-colors

Summary

Sets the colors that are used for parenthesis coloring.

Package

capi

Signature

set-editor-parenthesis-colors colors &key dark-background-colors

# Arguments

 $colors \Downarrow$  A list of colors, t or nil.

dark-background-colors↓

A list of colors or nil.

# Description

The function **set-editor-parenthesis-colors** sets the colors that are used for parenthesis coloring in an **editor-pane** in Lisp mode.

If *colors* is a non-nil list, each of its elements must be a valid color specification or a defined color alias. See 15 The Color System for information about color specifications and aliases.

If it is called when CAPI is running, **set-editor-parenthesis-colors** checks that the colors are valid. If it is called when CAPI is not running, **set-editor-parenthesis-colors** does not check the colors, and a bad color will cause an error later. The colors have an effect only on coloring that happens after the call.

The colors in *colors* are used when the background is light. When the background is dark, a different set of colors is used. This set can be changed by supplying *dark-background-colors*, which should be a list colors. Each color in *dark-background-colors* is paired to a corresponding color in light-background colors (*colors* if it is a non-nil list, or the current list of *colors* is **nil** or **t**). If there are fewer colors in *dark-background-colors* than in the light-background colors, LispWorks pairs the rest of the light-background color with random light colors. If there are too many colors in *dark-background-colors*, the excess ones are ignored.

If colors is t or nil, parenthesis coloring is switched on or off, without changing the list of colors.

When parenthesis coloring is off, parentheses are drawn like other characters.

# See also

# editor-pane

# set-geometric-hint

Summary

Sets a hint.

Package

capi

Signature

set-geometric-hint element key value &optional override

# Arguments

| element↓  | A $\underline{\texttt{simple-pane}}$ or a $\underline{\texttt{pinboard-object}}$ . |
|-----------|------------------------------------------------------------------------------------|
| key↓      | A geometric hint keyword.                                                          |
| value↓    | A Lisp object.                                                                     |
| override↓ | A boolean.                                                                         |

# Description

The function **set-geometric-hint** sets the hint associated with *key* to *value* in *element*.

If override is nil, the value is not changed when there is already a hint for this key. The default is t.

# See also

set-hint-table element

# set-hint-table

# Summary

Modifies the hint table for an element.

Package

capi

Signature

set-hint-table element plist

# Arguments

element A simple-pane or a pinboard-object.

671

Function

plist↓

A plist.

Description

The function **set-hint-table** modifies the hint table for the element *element* to include *plist*. All existing hints are retained for keys not in *plist*.

This may or may not change the on-screen geometry. To change the geometry of an interface, use **set-top-level-interface-geometry**.

Notes

If a hint keyword is repeated in *plist*, the first value is used.

See also

element set-geometric-hint set-top-level-interface-geometry 6 Laying Out CAPI Panes 7 Programming with CAPI Windows

# set-horizontal-scroll-parameters set-vertical-scroll-parameters

Summary

Allows programmatic control of the parameters of a horizontal or vertical scroll bar.

Package

capi

Signatures

```
set-horizontal-scroll-parameters self &key min-range max-range slug-position slug-size page-size step-size
set-vertical-scroll-parameters self &key min-range max-range slug-position slug-size page-size step-size
```

# Arguments

self↓ A displayed <u>output-pane</u> or <u>layout</u>. min-range↓, max-range↓, slug-position↓, slug-size↓, page-size↓, step-size↓ Reals or nil.

# Description

The functions **set-horizontal-scroll-parameters** and **set-vertical-scroll-parameters** set the specified parameters of the horizontal or vertical scroll bar of *self*.

self should be a displayed instance of a subclass of <u>output-pane</u> (such as <u>editor-pane</u>) or <u>layout</u> and have a scroll bar.

### The other arguments are:

| min-range     | The minimum data coordinate.       |
|---------------|------------------------------------|
| max-range     | The maximum data coordinate.       |
| slug-position | The current scroll position.       |
| slug-size     | The length of the scroll bar slug. |
| page-size     | The scroll page size.              |
| step-size     | The scroll step size.              |

When one of these keyword arguments is not supplied, the value of the corresponding scroll parameter in *self* is not modified.

See 7.4.2 Scroll values and initialization keywords for a description of these scroll parameters.

# Examples

(example-edit-file "capi/output-panes/fixed-origin-scrolling")

(example-edit-file "capi/output-panes/scrolling-without-bar")

(example-edit-file "capi/output-panes/coordinate-origin-fixed")

See also

scroll get-horizontal-scroll-parameters get-vertical-scroll-parameters simple-pane 7 Programming with CAPI Windows 12.4 output-pane scrolling 7.4.2 Scroll values and initialization keywords

# set-interactive-break-gestures

Summary

Sets the break gestures on GTK+ and Motif.

Package

capi

Signature

set-interactive-break-gestures gestures => result

# Arguments

gestures  $\Downarrow$  A list of gesture specifiers, or t.

# Values

result

# Description

The function **set-interactive-break-gestures** sets the gestures that can be used to break by typing at an interface.

gestures is a list of gesture specifiers. A gesture specifier is an object that sys:coerce-to-gesture-spec can recognize.

When an interface is created, the break gestures are set such that typing any one of them when the interface is on top causes an "interface break". This means that, if the interface process is busy, it tries to break it. In a Listener tool, it tries to break the REPL. Otherwise it tries to find a process that appears busy, and breaks that. In the LispWorks IDE, if there is no busy process it raises the Process Browser tool. Otherwise it breaks the current process.

set-interactive-break-gestures always returns the list of interactive break gestures.

gestures can also be t, which means do not change the gestures. This is useful to get the current list.

# Notes

- 1. **set-interactive-break-gestures** has an effect only on GTK+ and Motif.
- 2. **set-interactive-break-gestures** has no effect on interfaces that are already created.
- 3. On GTK+ the list can be overridden by the resources file as illustrated in examples/gtk/gtkrc-break-gestures

# set-interface-pane-name-appearance set-interface-pane-type-appearance

A list.

**Functions** 

# Summary

Set the appearance (foreground, background, font) of panes inside interfaces of a specific type.

# Package

capi

# Signatures

set-interface-pane-name-appearance interface-type pane-name &key font background foreground check-types set-interface-pane-type-appearance interface-type pane-type &key font background foreground check-types

# Arguments

| interface-type↓   | A symbol naming a subtype of <b>interface</b> .                                                         |
|-------------------|----------------------------------------------------------------------------------------------------|
| pane-name↓        | Any object.                                                                                             |
| $font \Downarrow$ | A font specification as in <u>simple-pane</u> , or nil or :default, or a function or an fboundp symbol. |

 $background \Downarrow$ ,  $foreground \Downarrow$ 

Color specifications as in <u>simple-pane</u>, or nil or :default, or a function or an fboundp symbol.

| $check$ - $types$ $\Downarrow$ | A generalized boolean.                                   |
|--------------------------------|----------------------------------------------------------|
| pane-type↓                     | A symbol naming a subtype of <b><u>simple-pane</u></b> . |

# Description

The function **set-interface-pane-name-appearance** creates a setting such that, when a pane whose <u>capi-object</u> *name* is *pane-name* is created inside an interface of type *interface-type*, the pane's font, foreground and background attributes are set to *font*, *foreground* and *background* respectively.

If *font*, *foreground* or *background* is a function or an fboundp symbol, the value to use is the result of calling the function with two arguments: the interface and the pane.

If *font*, *foreground* or *background* is **nil** then the corresponding attribute is set to what it would have been set if **set-interface-pane-name-appearance** was not called at all for this *interface-type* and *pane-name*. See below for the meaning of **:default**.

The function **set-interface-pane-type-appearance** behaves the same as **set-interface-pane-name-appearance**, but the setting is applied to any pane of type *pane-type*.

Each call to **set-interface-pane-name-appearance** with a specific *interface-type* and *pane-name*, or to **set-interface-pane-type-appearance** with a specific *interface-type* and *pane-type*, completely overrides previous calls with the same *interface-type* and *pane-type* or *pane-name*.

When a pane (whose type is a subtype of <u>simple-pane</u>) is created (which happens when the interface is displayed by <u>display</u>), the settings that were created by <u>set-interface-pane-type-appearance</u> and <u>set-interface-pane-name-appearance</u> are applied, and override any other settings.

When more than one setting created by set-interface-pane-type-appearance or set-interface-pane-name-appearance is applicable to a pane, settings created by set-interface-pane-name-appearance take precedence over settings created by set-interface-pane-type-appearance, and otherwise the more specific settings, according to *interface-type* and *pane* -type, take precedence. The value for each attribute is specified by the setting with the highest precedence where the value is

If the value for an attribute in the highest precedence settings is **:default**, then settings of this attribute of lower precedence are ignored, and the attribute is set to what it would have been set to if none of the settings where created. Setting this for one attribute has no effect on the other attributes.

*check-types*, which defaults to t, controls whether the functions check if *interface-type* is a subtype of <u>interface</u>, and if *pane-type* is a subtype of <u>simple-pane</u>. Using :check-types nil allows you to use these functions before *interface-type* or *pane-type* are defined, at the price of no error checking.

# Notes

not **nil**.

The settings override any defaults for the matching panes and changes to the <u>simple-pane</u> background, foreground or font before the creation of the pane. They can be overridden after the pane is created, for example in a method on <u>interface-display</u>.

You can use these functions to customize the LispWorks IDE. For example in the IDE, the type of the interface of the Editor tool is **lw-tools:editor**, and this is also the name of the editor pane inside (but not of the collector-pane or echo-area pane). So you can customize the background of all the Editors in the IDE to red by:

```
(set-interface-pane-name-appearance
   'lw-tools:editor 'lw-tools:editor
   :background :red)
```

Note that this will not affect the pane in the "Output" tab and the echo area. You can use instead:

```
(set-interface-pane-type-appearance
    'lw-tools:editor 'capi:editor-pane
    :background :red)
```

The latter call affects the output and echo-area panes too, because they are subclasses of <u>editor-pane</u>. This will override the preferences that are set by the Preferences Dialog in the IDE.

You can use <u>interface</u> as *interface-type* to make it applicable to all interfaces, but that may cause undesired effects if it applies to unintended panes. There is also a little overhead associated with settings, though this is probably negligible unless large number of settings are created.

**set-interface-pane-name-appearance** and **set-interface-pane-type-appearance** will typically be used in your .lispworks initialization file. They can also be useful for adding customization to your application.

See also

simple-pane
15 The Color System
13.9 Portable font descriptions
18.8 Setting the font and colors for specific panes in specific interfaces.

# set-list-panel-keyboard-search-reset-time

Summary

Sets the default length of time before resetting the "last match" in keyboard searching in a <u>list-panel</u>.

Package

capi

Signature

set-list-panel-keyboard-search-reset-time time

# Arguments

*time* $\downarrow$  A positive real number.

# Description

The function **set-list-panel-keyboard-search-reset-time** sets the default length of time before resetting the "last match" in keyboard searching in a **list-panel**. The argument *time* specifies this time in seconds.

When the user types a character into a <u>list-panel</u>, if there is a "last match" the system searches for a string made of the "last match" followed by the character, otherwise it searches for a string made of the character only. The system sets the "last match" when it matches, and remembers the "last match" for one second by default.

**set-list-panel-keyboard-search-reset-time** can be used to change the time for which the "last match" is kept.

# Notes

When keyboard-search-callback returns a third value non-nil, the value that

### set-list-panel-keyboard-search-reset-time sets is ignored.

### See also

list-panel list-panel-search-with-function 5.3.9 Searching by keyboard input

# set-object-automatic-resize

# Summary

Controls automatic resizing and repositioning of objects in a static layout.

Package

capi

# Signature

**set-object-automatic-resize** object **&key** x-align y-align x-offset y-offset x-ratio y-ratio width-ratio height-ratio aspect-ratio y-weight pinboard

# Arguments

| object↓                   | A pinboard-object or a simple-pane.                                                                  |
|---------------------------|----------------------------------------------------------------------------------------------------|
| $x$ -align $\Downarrow$   | nil, :left, :center or :right.                                                                       |
| y-align↓                  | nil, :top, :center or :bottom.                                                                       |
| $x$ -offset $\Downarrow$  | A real number, default value 0.                                                                      |
| y-offset↓                 | A real number, default value 0.                                                                      |
| $x$ -ratio $\Downarrow$   | A positive real number or nil.                                                                       |
| y- <i>ratio</i> ↓         | A positive real number or nil.                                                                       |
| width-ratio↓              | A positive real number or nil.                                                                       |
| height-ratio $\Downarrow$ | A positive real number or nil.                                                                       |
| aspect-ratio $\Downarrow$ | A positive real number, t or nil.                                                                    |
| aspect-ratio-y-weight↓    |                                                                                                    |
|                           | A real number, default value 0.5.                                                                    |
| pinboard↓                 | A <b><u>static-layout</u></b> , if supplied. This argument is deprecated, and can always be omitted. |

# Description

The function **set-object-automatic-resize** arranges for *object* to be resized and/or re-positioned automatically when *pinboard* is resized, or removes such a setting.

The value of aspect-ratio can be t, which means use the current aspect ratio of object (that is, its height divided by its width).

*object* should be either a **pinboard-object** or a **simple-pane** which is (or will be) displayed in a **static-layout**. This *object* will be added to the *description* of the layout by one of its **:description** initarg,

# (setf capi:layout-description) or manipulate-pinboard.

*pinboard* is the layout for *object*. If *pinboard* is already displayed with *object* in its *description*, the argument *pinboard* can be omitted.

When *pinboard* is resized, *object* is resized if either *height-ratio* or *width-ratio* are set.

The new width of *object* is calculated as follows:

- If *width-ratio*, *height-ratio* and *aspect-ratio* are all set, the new width is the width of *pinboard* multiplied by *width-ratio*, and then modified as described below.
- If *width-ratio* is set and either *height-ratio* or *aspect-ratio* is not set, the new width is the width of *pinboard* multiplied by *width-ratio*.
- If *width-ratio* is not set, and both *height-ratio* and *aspect-ratio* are set, the new width is the new height divided by *aspect -ratio*.
- Otherwise, the new width is the same as the old width.

The new height of *object* is calculated as follows:

- If *width-ratio* and *aspect-ratio* are set, the new height is the new width multiplied by the aspect ratio. Note that if *height-ratio* is set, the new width will depend on *height-ratio* too.
- If *height-ratio* is set and either *width-ratio* or *aspect-ratio* are not set, the new height is the height of *pinboard* multiplied by *height-ratio*.
- If *height-ratio* is not set, but both *width-ratio* and *aspect-ratio* are set, the new height is the new width multiplied by *aspect-ratio*.
- Otherwise, the new height is the same as the old height.

If all of width-ratio, height-ratio and aspect-ratio are set, the new width and height of object are calculated as follows:

- 1. Compute *calculated-width* as the width of *pinboard* multiplied by *width-ratio*, and *calculated-height* as the height of *pinboard* multiplied by *height-ratio*.
- 2. Compute *aspect-ratio-ratio* as:
  - (/ (/ calculated-height calculated-width) aspect-ratio)
- 3. Compute *correction* as:

(expt aspect-ratio-ratio aspect-ratio-y-weight)

4. Compute the new width as *calculated-width* multiplied by *correction*, and the new height as the new width multiplied by *aspect-ratio*.

The result is that if *aspect-ratio-y-weight* is 0, *correction* is 1 and *height-ratio* is effectively ignored, while if *aspect-ratio-y-weight* is 1, *correction* cancels the effect of *width-ratio*. With the default value of 0.5, the resulting position is in the (geometric) middle, and *object* takes a fixed fraction of the area of the pinboard.

After resizing (if needed), *object* is also positioned horizontally if x-align is non-nil, and vertically if y-align is non-nil.

The new x coordinate of *object* is calculated as follows:

• If *x-ratio* is set, the new x coordinate is the sum of *x-ratio* multiplied by the width of *pinboard* plus *x-offset*, otherwise it is simply *x-offset*.

• The actual value of the x coordinate for *object* is adjusted according to the value of *x*-align such that the left, center or right of *object* align with the new coordinate.

The new y coordinate of object is calculated similarly, using *y*-*ratio* and *y*-*offset*, with an adjustment such that the top, center or bottom of *object* aligns with the new coordinate according to *y*-*align*.

If all of width-ratio, height-ratio, x-align and y-align are nil, automatic resizing/re-positioning of object is removed.

**set-object-automatic-resize** can be called before *object* is actually displayed, and its effect persists over calls adding and removing *object* to/from <u>static-layout</u>s. The effect of **set-object-automatic-resize** also persists if *object* is removed and added again, either to the same layout or another layout.

Repeated calls to **set-object-automatic-resize** set only the values that are passed to **set-object-automatic-resize**. Keys that are not passed are left with their previous value. A call that removes the automatic resizing (because *width-ratio*, *height-ratio*, *x-align* and *y-align* are all **nil**) erases all the values.

**set-object-automatic-resize** returns **t** if the object is set up for automatic resizing, or **nil** if the object is set up for no automatic resizing.

# Notes

- 1. The initiarg :automatic-resize can be used to set up automatic resizing in the call to make-instance.
- 2. The name **set-object-automatic-resize** is slightly inaccurate, because this function can alter an object's position without actually changing its size.

# Compatibility note

In LispWorks 6.0 the effect of **set-object-automatic-resize** does not persist if the object is removed and then added, to any layout.

In LispWorks 6.0 each call to set-object-automatic-resize sets all the values.

# Examples

Put an object of fixed size at the top right corner:

Put an object in the bottom-right quadrant:

```
(set-object-automatic-resize
  object
  :x-ratio 0.5 :y-ratio 0.5
  :width-ratio 0.5 :height-ratio 0.5)
```

Put an object with a fixed aspect ratio and object width linear with the width of the layout in the center:

```
(set-object-automatic-resize
  object
  :x-align :center :y-align :center
  :x-ratio 0.5 :y-ratio 0.5
  :aspect-ratio 0.6 :width-ratio 0.1)
```

There is a further example in:

```
(example-edit-file "capi/layouts/automatic-resize")
```

See also

manipulate-pinboard static-layout pinboard-object simple-pane

# set-pane-focus

| Summary                                                                                                |          |
|----------------------------------------------------------------------------------------------------|----------|
| Sets the input focus to a pane.                                                                        |          |
| Package                                                                                                |          |
| capi                                                                                                   |          |
| Signature                                                                                              |          |
| set-pane-focus pane                                                                                    |          |
| Arguments                                                                                              |          |
| pane $\downarrow$ An instance of a subclass of <u>simple-pane</u> or <u>choice</u> .                   |          |
| Description                                                                                            |          |
| The generic function <b>set-pane-focus</b> sets the input focus to <i>pane</i> or one of its children. |          |
| See also                                                                                               |          |
| pane-has-focus-p<br>3.1.5 Focus                                                                        |          |
|                                                                                                    | <b>D</b> |
| set-printer-metrics                                                                                    | Function |
| Summary                                                                                                |          |

Generic Function

Sets the metrics in the given printer.

Package

capi

# Signature

set-printer-metrics printer &key left-margin top-margin width height

# Arguments

printer↓

| left-margin↓ | A real or <b>nil</b> . |
|--------------|------------------------|
| top-margin↓  | A real or <b>nil</b> . |
| width↓       | A real or <b>nil</b> . |
| height↓      | A real or nil.         |

# Description

The function **set-printer-metrics** sets the left margin and top margin, and the printable width and printable height, of *printer* to *left-margin, top-margin, width* and *height* respectively. Values outside the bounds of the printer will be corrected and values that are **nil** cause no change to the corresponding setting.

# Examples

To set the margins as large as possible:

```
(let ((metrics (capi:get-printer-metrics printer)))
(capi:set-printer-metrics printer
   :left-margin 0
   :top-margin 0
   :width
   (capi:printer-metrics-paper-width metrics)
   :height
   (capi:printer-metrics-paper-height metrics)))
```

Actually this sets the margins to the whole paper size, but the printer driver will move these in to take account of the minimum margins of the device.

# See also

get-printer-metrics set-printer-options print-dialog 16 Printing from the CAPI—the Hardcopy API

# set-printer-options

Summary

Sets various options in the given printer.

Package

capi

# Signature

set-printer-options printer &key output-file first-page last-page orientation copies

# Arguments

*printer*↓ A printer.

| output-file↓ | A pathname designator or <b>nil</b> . |
|--------------|---------------------------------------|
| first-page↓  | A positive integer or <b>nil</b> .    |
| last-page↓   | A positive integer or nil.            |
| orientation↓ | One of :landscape, :portrait or nil.  |
| copies↓      | A positive integer or <b>nil</b> .    |

# Description

The function **set-printer-options** allows some printer options for the current job to be set programmatically. Note that the user can change the various printer options in the dialog displayed by **print-dialog**.

*printer* should be a printer object returned by <u>current-printer</u> or <u>print-dialog</u>. *printer* should then be passed to <u>with-print-job</u> to print using the options specified.

The keyword arguments control which options are set. If a keyword is not passed then the option remains unchanged.

Values of *output-file* are:

| nil                               | Print directly to the device.                                |
|-----------------------------------|--------------------------------------------------------------|
| t                                 | Print to a file chosen by the user at printing time.         |
| A pathname                        | Print to the file given by pathname.                         |
| Values of <i>first-page</i> are:  |                                                              |
| :all                              | Print all pages.                                             |
| An integer                        | Print from this page to the page given by <i>last-page</i> . |
| Values of <i>orientation</i> are: |                                                              |
| :landscape                        | Print in landscape mode.                                     |
| :portrait                         | Print in portrait mode.                                      |
| Values of <i>copies</i> :         |                                                              |
| An integer                        | The number of copies to print.                               |

# Notes

Printer objects cannot be reused after changing their options or metrics. Call <u>current-printer</u> after **set-printer-options** to get a new printer object containing the latest settings.

# Examples

```
;; Print two copies to the current printer.
(let ((printer (capi:current-printer)))
  (capi:set-printer-options printer :copies 2)
  (capi:with-print-job (port :printer printer)
       (print-my-document port)))
```

# See also

```
<u>print-dialog</u>
```

### <u>current-printer</u> with-print-job 16 Printing from the CAPI—the Hardcopy API

# set-rich-text-pane-character-format

Summary

Sets the character format.

Package

capi

# Signature

set-rich-text-pane-character-format pane &key selection attributes-plist => result

# Arguments

| pane↓                         | A rich-text-pane.                          |
|-------------------------------|--------------------------------------------|
| $selection \Downarrow$        | Must be $t$ . This argument is deprecated. |
| attributes-plist $\Downarrow$ | A plist or :default.                       |

# Values

result A plist.

### Description

The function **set-rich-text-pane-character-format** sets current character attributes for text in *pane*.

If there is a current selection in the pane, then the attributes are set for the selected text. If there is no selection, then it sets the "typing attributes", which are applied to characters that are typed by the user. Note that any cursor movement changes these attributes, so the setting is ephemeral.

Supplying selection is deprecated. If selection is nil an error is signalled. The default value of selection is t.

If *attributes-plist* is the symbol **:default** then the default character format of the pane (that is, the value of the <u>rich-text-pane</u> initarg :character-format) is used. Otherwise *attributes-plist* is a plist of keywords and values. These are the valid keywords on Microsoft Windows and Cocoa:

| :bold      | A boolean.                                             |
|------------|--------------------------------------------------------|
| :italic    | A boolean.                                             |
| :underline | A boolean.                                             |
| :face      | A string naming a font.                                |
| :color     | A color spec or alias specifying the foreground color. |
| :size      | The size of the font.                                  |

Additionally these attributes-plist keywords are valid on Microsoft Windows only:

| :strikeout | A boolean.                                                                                                    |
|------------|----------------------------------------------------------------------------------------------------|
| :offset    | An integer specifying the vertical offset of characters from the line (a positive value makes them superscript and a negative value makes them subscript).                                                                                                    |
| :protected | A boolean. See the description of <i>protected-callback</i> in <b><u>rich-text-pane</u></b> .                                                                                                    |
| :charset   | A cons ( <i>charset</i> . <i>pitch-and-family</i> ) where <i>charset</i> has the value of a Microsoft Windows charset identifier, and <i>pitch-and-family</i> is the value of (logior <i>pitch family</i> ) where pitch and family have the value of a Windows pitch and a Windows font family respectively. |

# Compatibility note

The value **nil** for the keyword argument **:selection** is not supported in LispWorks 6.1 and later. See the description above for details of the current behavior with respect to the current selection in the **<u>rich-text-pane</u>**.

### Examples

Note: This example uses some features which are supported only on Microsoft Windows:

```
(defun ok-to-edit-p (pane start end s)
  (declare (ignore pane))
  (capi:prompt-for-confirmation
   (format nil "Editing~:[ ~; selection ~]from ~a to ~a"
          s start end)))
(setq rtp
      (capi:contain
       (make-instance
        'capi:rich-text-pane
        :protected-callback 'ok-to-edit-p
        :character-format
        '(:size 14 :color :red)
        :visible-min-height 300
        :visible-min-width 400
        :paragraph-format
        '(:start-indent 20 :offset -15)
        :text-limit 160
        :text (format nil "First paragraph.~%Second paragraph, a little longer.~%Another paragraph,
which should be long long enough that it spans more than one line. ~%" ))))
```

Enter some characters in the rich text window and select a range.

Set the selection to blue:

```
(capi:set-rich-text-pane-character-format
rtp
:attributes-plist '(:color :blue))
```

Make it protected:

```
(capi:set-rich-text-pane-character-format
rtp :attributes-plist '(:protected t))
```

Now try to delete a character, and also to delete the selection. In both cases the ok-to-edit-p callback is called.

See also

### rich-text-pane

rich-text-pane-character-format

| set-rich-text-pane-paragraph-format                                               |                       |  |  |
|-----------------------------------------------------------------------------------|-----------------------|--|--|
| Summary                                                                           | Summary               |  |  |
| Sets the paragraph form                                                           | nat.                  |  |  |
| Package                                                                           |                       |  |  |
| capi                                                                              |                       |  |  |
| Signature                                                                         |                       |  |  |
| <pre>set-rich-text-pane-paragraph-format pane attributes-plist =&gt; result</pre> |                       |  |  |
| Arguments                                                                         |                       |  |  |
| pane↓                                                                             | A rich-text-pane.     |  |  |
| attributes-plist↓                                                                 | A plist, or :default. |  |  |
| Values                                                                            |                       |  |  |
| result                                                                            | A plist.              |  |  |
| Description                                                                       |                       |  |  |

The function **set-rich-text-pane-paragraph-format** sets paragraph attributes for the current paragraphs in *pane*.

The current paragraphs are those paragraphs which overlap the current selection, or the paragraph containing the insertion point if there is no selection.

If *attributes-plist* is the symbol **:default** then the default paragraph format of *pane* is used. Otherwise *attributes-plist* is a plist of keywords and values. These are the valid keywords on Microsoft Windows and Cocoa:

| :alignment     | :left, :right or :center.                                                     |
|----------------|-------------------------------------------------------------------------------|
| :start-indent  | A number setting the indentation.                                             |
| :offset-indent | A number modifying the indentation.                                           |
| :offset        | A number setting the relative indentation of subsequent lines in a paragraph. |
| :right-indent  | A number setting the right margin.                                            |
| :tab-stops     | A list of numbers.                                                            |
|                |                                                                               |

Additionally this attributes-list keyword is valid on Microsoft Windows, only:

:numbering nil, t, :bullet, :arabic, :lowercase, :uppercase, :lower-roman or :upper-roman.

*numbering* specifies the numbering style. Rich Edit 3.0 supports all the above values of *numbering*. Please note that the Arabic and Roman styles start numbering from zero, and that only t and :bullet work with versions of Rich Edit before 3.0 (other values of *numbering* are quietly ignored).

start-indent specifies the indentation of the first line of a paragraph. A negative value removes the indentation.

*offset-indent* takes effect only when *start-indent* is not passed. It specifies an increase in the current indentation. Therefore, a negative value of *offset-indent* decreases the indentation.

*offset* specifies the offset of the second and following lines relative to the first line of the paragraph. That is, when the indentation of the first line is *indent*, the indentation of the second and subsequent lines is *indent* + *offset*. When *offset* is negative, the second and subsequent lines are indented less than the first line. If *indent* + *offset* is negative, then these lines are not indented.

tab-stops should be a list of numbers specifying the locations of tabs. No more than 32 tabs are allowed.

## Examples

```
(setq rtp
  (capi:contain
    (make-instance
    'capi:rich-text-pane
    :visible-min-height 300
    :visible-min-width 400
    :paragraph-format
    '(:start-indent 20 :offset -15)
    :text (format nil "First paragraph.~%Second paragraph, a little longer.~%Another paragraph,
  which should be long long enough that it spans more than one line. ~%" ))))
(capi:set-rich-text-pane-paragraph-format
  rtp '(:offset-indent 30 :numbering :lowercase))
```

See also

<u>rich-text-pane</u> <u>rich-text-pane-paragraph-format</u>

# set-selection

Summary

Sets the primary selection.

## Package

capi

Signature

set-selection self value &optional string plist => result

## Arguments

| self↓   | A displayed CAPI pane or interface.                                                     |
|---------|-----------------------------------------------------------------------------------------|
| value↓  | A Lisp object (not necessarily a string) to make available within the local Lisp image. |
| string↓ | The string representation of <i>value</i> to export, or <b>nil</b> .                    |
| plist↓  | A property list of additional format/value pairs to export.                             |

## Values

result A string, or nil.

## Description

The function **set-selection** sets the primary selection associated with *self*.

If *string* is non-nil, then the text of the primary selection is set to *string*. If *string* is **nil** and *value* is a string, then text of the primary selection is set to *value*. Otherwise, no text is set for the primary selection.

In addition, *value* is made available within the local Lisp image when calling **selection**.

*plist* is a plist of additional format/value pairs to export to the primary selection. The currently supported formats are as described for **selection**. You can export more than one format simultaneously.

On Microsoft Windows there is no notion of selection, so this mechanism is internal to Lisp.

Note that X applications may or may not use the primary selection for their paste operations. The most likely explanation for apparent inconsistencies after **set-selection** is that the pasting application does not use the primary selection. For instance, Emacs is configurable by the variable interprogram-paste-function.

See also

selection set-clipboard 18.6 Clipboard

## set-text-input-pane-selection

Summary

Sets the selection in a **text-input-pane**.

Package

capi

Signature

set-text-input-pane-selection pane start end

## Arguments

 $pane \Downarrow$  A <u>text-input-pane</u>.

 $start \Downarrow$ ,  $end \Downarrow$  Bounding indexes for a subsequence of the text of pane.

## Description

The generic function **set-text-input-pane-selection** sets the selection in *pane* to be the text bounded by the indexes *start* (inclusive) and *end* (exclusive).

Generic Function

See also

text-input-pane-selection text-input-pane

## set-top-level-interface-geometry

Summary

Sets the geometry of a top level interface.

Package

capi

Signature

set-top-level-interface-geometry interface &key x y width height

#### Arguments

*interface*↓ A CAPI interface.

 $x \Downarrow, y \Downarrow, width \Downarrow, height \Downarrow$ 

Integers specifying the new geometry.

#### Description

The generic function **set-top-level-interface-geometry** sets the geometry of a top level interface.

The coordinates of *interface* are modified according to *x*, *y*, *width* and *height*. *interface* should be a top level interface. If a keyword is omitted then that part of the coordinates is not changed.

*x* and *y* are measured from the top-left of the screen rectangle representing the area of the primary monitor (the primary screen rectangle).

#### Notes

On Cocoa **set-top-level-interface-geometry** behaves as if an interface toolbar is not present, even if *interface* does contain an interface toolbar.

## Examples

```
(setf ii
      (capi:element-interface
      (capi:contain
      (make-instance 'capi:text-input-pane))))
(multiple-value-bind (x y width height)
      (capi:top-level-interface-geometry ii)
      (capi:execute-with-interface
      ii
      'capi:set-top-level-interface-geometry
      ii
      :x (round (+ x (/ width 4)))
      :y y
```

Generic Function

```
:width (round (* 0.75 width))
:height height))
```

See also

```
top-level-interface-p
top-level-interface-geometry
top-level-interface-display-state
interface
7 Programming with CAPI Windows
```

## shell-pane

## Summary

A pane allowing the user to interact with a subprocess.

Package

capi

Superclasses

interactive-pane

Initargs

:command

The command which is run as a subprocess.

Accessors

shell-pane-command

Description

The class **shell-pane** creates an editor in which a subprocess runs.

User input is interpreted as input to the subprocess. In particular, when the user enters **Return** in the last line, the line is sent to the subprocess. The output of the subprocess is displayed in the pane.

The default value of command is nil, which means that the actual command is determined as follows:

On Microsoft Windows, cmd.exe is run.

On non-Windows platforms, the value of the environment variable **ESHELL** is used if set, and otherwise the environment variable **SHELL** is consulted. If that is not set, then /bin/csh (/bin/sh on SVR4 platforms) is run.

#### Examples

This function emulates user input on pane:

```
(capi:call-editor pane #\Return)))
```

This function trampolines to **send-keys-to-pane-aux** on the right process:

This call emulates the user typing **dir** followed by **Return**:

```
(send-keys-to-pane sp "dir" t)
```

## show-interface

#### Summary

Brings the interface containing a specified pane onto the screen.

Package

capi

#### Signature

show-interface pane

#### Arguments

pane↓

A pane.

## Description

The function **show-interface** brings the interface containing *pane* back onto the screen.

To hide the interface use **<u>hide-interface</u>**.

## See also

hide-interface activate-pane interface 7.7 Manipulating top-level windows

| show-pane                                                                                                    |                                                  | Function |
|----------------------------------------------------------------------------------------------------|--------------------------------------------------|----------|
| Summary                                                                                                    |                                                  |          |
| Restores the specified p                                                                                                    | pane to the screen.                              |          |
| Package                                                                                                    |                                                  |          |
| capi                                                                                                    |                                                  |          |
| Signature                                                                                                    |                                                  |          |
| <pre>show-pane pane =&gt;</pre>                                                                                                    | pane                                             |          |
| Arguments                                                                                                    |                                                  |          |
| pane↓                                                                                                    | An instance of <b>simple-pane</b> or a subclass. |          |
| Values                                                                                                    |                                                  |          |
| pane                                                                                                    | An instance of <b>simple-pane</b> or a subclass. |          |
| Description                                                                                                    |                                                  |          |
| The function <b>show-pane</b> restores the pane <i>pane</i> to the screen if it is hidden (for instance by <b>hide-pane</b> ) or iconified. |                                                  |          |
| See also                                                                                                    |                                                  |          |

See also

<u>hide-pane</u> show-interface

# simple-layout

Summary

A layout with a single child, and the child is resized to fill the space (where possible).

Package

capi

Superclasses

x-y-adjustable-layout

Subclasses

switchable-layout

## Description

The class **simple-layout** is a layout with a single child, and the child is resized to fill the space (where possible).

The description of a **simple-layout** can be either a single child, or a list containing just one child. The simple layout then adopts the size constraints of its child, and lays the child out inside itself.

## Examples

See also

layout row-layout column-layout

## simple-network-pane

Summary

A graph pane which arranges its nodes in a grid.

Package

capi

Superclasses

graph-pane

Initargs

| :x-gap | The horizontal node spacing. |
|--------|------------------------------|
| :y-gap | The vertical node spacing.   |

#### Description

The class **simple-network-pane** provides a graph which lays out its nodes in a rectangular grid by a simple algorithm.

The default values of x-gap and y-gap are 200 and 100 respectively.

simple-network-pane is a subclass of <u>choice</u>, so for details of its selection handling, see <u>choice</u>.

## Examples

```
(example-edit-file "capi/graphics/network")
```

# simple-pane

Summary

The class **simple-pane** is the superclass for any elements that actually appear as a native window, and is itself an empty window.

Package

capi

Superclasses

element

## Subclasses

display-pane interface title-pane button-panel list-panel option-pane progress-bar slider text-input-pane tree-view toolbar layout button

## Initargs

| :enabled                    | A boolean controlling whether the pane is enabled.                                                            |
|-----------------------------|----------------------------------------------------------------------------------------------------|
| :background                 | The background color of the pane.                                                                             |
| :foreground                 | The foreground color of the pane.                                                                             |
| :font                       | The default font for the pane.                                                                                |
| :horizontal-scroll          | t, :without-bar, or nil. If true the pane can scroll horizontally.                                            |
| :vertical-scroll            | t, :without-bar, or nil. If true the pane can scroll vertically.                                              |
| <pre>:scroll-bar-type</pre> | nil (the default) or :always-visible.                                                                         |
| :visible-border             | A boolean or a keyword controlling whether the pane has a border, for some pane classes.                      |
| :internal-border            | A non-negative integer, or nil. Controls the width of the internal border.                                    |
| :cursor                     | A keyword naming a built-in cursor, or a cursor object, or nil.                                               |
| :pane-menu                  | Specifies a menu to be raised by the <b>:post-menu</b> gesture.                                               |
| :drop-callback              | Specifies a drop callback for <u>output-pane</u> , <u>interface</u> , <u>list-panel</u> or <u>tree-view</u> . |
| :drag-callback              | Specifies a drag callback for <b>list-panel</b> or <b>tree-view</b> .                                         |
| :automatic-resize           | A plist.                                                                                                    |
| :scroll-if-not-visible-p    |                                                                                                    |

|                                                                                                    | Defines whether, when the focus is given to the pane and the pane is not fully visible, the pane's parent is automatically scrolled to show it. |
|----------------------------------------------------------------------------------------------------|----------------------------------------------------------------------------------------------------|
| :toolbar-title                                                                                                    | A string.                                                                                                    |
| :scroll-horizontal-slug-                                                                                                    | size                                                                                                    |
|                                                                                                    | Useful only for output-pane and subclasses and for layouts. See <u>set-horizontal-scroll-parameters</u> .                                       |
| :scroll-vertical-slug-si                                                                                                    | ze                                                                                                    |
|                                                                                                    | Useful only for output-pane and subclasses and for layouts. See <b>set-vertical-scroll-parameters</b> .                                         |
| :scroll-start-x                                                                                                    | Useful only for output-pane and subclasses and for layouts. See <b>set-horizontal-scroll-parameters</b> .                                       |
| :scroll-start-y                                                                                                    | Useful only for output-pane and subclasses and for layouts. See <b>set-vertical-scroll-parameters</b> .                                         |
| :scroll-width                                                                                                    | Useful only for output-pane and subclasses and for layouts. See <b>set-horizontal-scroll-parameters</b> .                                       |
| :scroll-height                                                                                                    | Useful only for output-pane and subclasses and for layouts. See <b>set-vertical-scroll-parameters</b> .                                         |
| <pre>:scroll-initial-x</pre>                                                                                                    | Useful only for output-pane and subclasses and for layouts. See <b>set-horizontal-scroll-parameters</b> .                                       |
| <pre>:scroll-initial-y</pre>                                                                                                    | Useful only for output-pane and subclasses and for layouts. See <b>set-vertical-scroll-parameters</b> .                                         |
| :scroll-horizontal-step-                                                                                                    | size                                                                                                    |
|                                                                                                    | Useful only for output-pane and subclasses and for layouts. See <b>set-horizontal-scroll-parameters</b> .                                       |
| :scroll-vertical-step-si                                                                                                    | ze                                                                                                    |
|                                                                                                    | Useful only for output-pane and subclasses and for layouts. See <b>set-vertical-scroll-parameters</b> .                                         |
| :scroll-horizontal-page-                                                                                                    | size                                                                                                    |
|                                                                                                    | Useful only for output-pane and subclasses and for layouts. See <b>set-horizontal-scroll-parameters</b> .                                       |
| <pre>:scroll-vertical-page-si</pre>                                                                                                    | ze                                                                                                    |
|                                                                                                    | Useful only for output-pane and subclasses and for layouts. See <u>set-vertical-scroll-parameters</u> .                                         |
| Accessors                                                                                                    |                                                                                                    |
| simple-pane-enabled<br>simple-pane-background<br>simple-pane-foreground<br>simple-pane-font<br>simple-pane-cursor<br>simple-pane-scroll-callb | ack                                                                                                    |

simple-pane-drop-callback simple-pane-drag-callback

Readers

```
simple-pane-horizontal-scroll simple-pane-vertical-scroll
```

## simple-pane-visible-border

## Description

*enabled* determines whether the pane is enabled. The default value is t. Note that changing the enabled state of a visible pane by (setf simple-pane-enabled) changes its appearance.

*background* and *foreground* are colors specified using the Graphics Ports color system. Additionally on Cocoa, the special value **:transparent** is supported, which makes the pane's background match that of its parent. The keyword **:background** can also be used as the value for *background*, which is generally the same as not specifying *background* at all, except for <u>layout</u> panes where the initargs **:background :background** also forces the pane to have its own native GUI object. You need to do that if you want to make a <u>layout</u> without a background initially, and change it later using (setf simple-pane-background).

*font* should be a <u>font</u>, a <u>font-description</u>, a font alias, or nil. If it is not a <u>font</u>, it is converted to a <u>font</u> when the pane is created. nil is converted to the default font, and a **font-description** is converted as if by calling <u>find-best-font</u>.

*pane-menu* can be used to specify or create a menu to be displayed when the **:post-menu** gesture is received by the pane. It has the default value **:default** which means that **make-pane-popup-menu** is called to create the menu. For a full description of *pane-menu*, see **8.12 Popup menus for panes**.

## Notes

- 1. foreground is ignored for buttons on Windows and Cocoa.
- 2. On Microsoft Windows *pane-menu* is not supported for <u>title-pane</u>. See <u>title-pane</u> for alternative approaches.
- 3. The *font*, *foreground* and *background* might be overridden by settings created using <u>set-interface-pane-name-appearance</u> or <u>set-interface-pane-type-appearance</u>.

## **Description: Cursor**

*cursor* specifies a cursor for the pane. On Cocoa and GTK+, the *cursor* initiang has an effect only in <u>output-pane</u> and its subclasses. On other platforms it changes the cursor for other CAPI pane classes, although this may contravene style guidelines.

**nil** means use the default cursor, and this is the default value. *cursor* can also be a cursor object as returned by **load-cursor**. The other allowed values are keywords naming built-in cursors which are supported on each platform as shown in the table below.

| cursor          | Cocoa | Windows | Motif |
|-----------------|-------|---------|-------|
| :busy           | No    | Yes     | Yes   |
| :i-beam         | Yes   | Yes     | Yes   |
| :top-left-arrow | Yes   | Yes     | Yes   |
| :h-double-arrow | Yes   | Yes     | Yes   |
| :v-double-arrow | Yes   | Yes     | Yes   |
| :left-side      | Yes   | Yes     | Yes   |
| :right-side     | Yes   | Yes     | Yes   |
| :top-side       | Yes   | Yes     | Yes   |
| :bottom-side    | Yes   | Yes     | Yes   |

| :wait                | No  | Yes | Yes |
|----------------------|-----|-----|-----|
| :crosshair           | Yes | Yes | Yes |
| :gc-notification     | No  | Yes | Yes |
| :top-left-corner     | No  | Yes | Yes |
| :top-right-corner    | No  | Yes | Yes |
| :bottom-left-corner  | No  | Yes | Yes |
| :bottom-right-corner | No  | Yes | Yes |
| :hand                | Yes | Yes | Yes |
| :fleur               | Yes | Yes | Yes |
| :move                | Yes | Yes | Yes |
| :closed-hand         | Yes | No  | No  |
| :open-hand           | Yes | No  | No  |
| :disappearing-item   | Yes | No  | No  |

## Description: Drag and drop

*drop-callback* can be specified for a pane that is an instance of <u>output-pane</u>, <u>interface</u>, <u>list-panel</u>, <u>tree-view</u> or a subclass of one of these. When the user drags an object over a window, the CAPI first tries to call the *drop-callback* of any pane under the mouse and otherwise calls the *drop-callback* of the top-level interface. The default value of *drop-callback* is **nil**, which means that there is no support for dropping into the pane.

For <u>editor-pane</u>, *drop-callback* can be :default, which provides support for dropping a string into the pane and inserting the string into the pane's editor buffer.

If *drop-callback* is any other non-nil value, it should be either a list (for simple cases) or function designator (to use all options). When it is a function designator, it needs to have this signature:

drop-callback pane drop-object stage

The function *drop-callback* is called by the CAPI at various times such as when the pane is displayed and when the user attempts to drop data into the pane. *pane* is the pane itself, *drop-object* is an object used to communicate information about the current dropping operation (see below) and *stage* is a keyword. *drop-callback* should handle these values of *stage*:

| :formats | This might occur when the pane is being displayed or might occur each time the user drags or drops an object over the pane. It should call <u>set-drop-object-supported-formats</u> with the <i>drop-object</i> and a list of formats that the pane wants to receive. Each format is a keyword. The list of the formats must be the same each time it is called.                                                                                                    |
|----------|----------------------------------------------------------------------------------------------------|
| :enter   | This occurs when the user drags an object into a pane which is an <u>output-pane</u> or <u>interface</u><br>(but not for a pane which is a <u>list-panel</u> or <u>tree-view</u> ). It can query the <i>drop-object</i> using<br><u>drop-object-provides-format</u> and <u>drop-object-allows-drop-effect-p</u> to discover<br>what the user is dragging. It can also use <u>drop-object-pane-x</u> and <u>drop-object-pane-y</u><br>to query the mouse position relative to the pane. It should call<br>(setf <u>drop-object-drop-effect</u> ) with an effect if it wants to allow the object to be<br>dropped. If this is not called, then the object cannot be dropped into the pane. |
| :leave   | This occurs when the user drags an object out of a pane which is an <u>output-pane</u> or <b>interface</b> (but not for a pane which is a <b>list-panel</b> or <b>tree-view</b> ).                                                                                                    |

This occurs while the user is dragging an object over the pane. It can query the *drop-object* using :drag drop-object-provides-format and drop-object-allows-drop-effect-p to discover what the user is dragging. For output-pane, it can use drop-object-pane-x and drop-object-pane-y to query the mouse position relative to the pane. For list-panel and tree-view, it can use drop-object-collection-index or drop-object-collection-item to query where the user is attempting to drop the object and can call their setf functions to adjust this position. It should call (setf drop-object-drop-effect) with an effect if it wants to allow the object to be dropped. If this is not called, then the object cannot be dropped into the pane. For output-pane and **interface**, it might also want to update the pane to indicate where the object will be dropped. This occurs when the user drops an object over the pane. It can query the *drop-object* as for the :drop :drag stage, but can also obtain the object itself using drop-object-get-object for one of the formats in the list returned by drop-object-provides-format. Once the object is received, it should call (setf drop-object-drop-effect) with the effect that has been used by the callback. It should also update the pane to incorporate the object in whatever way the application requires.

When *drop-callback* is a list, it specifies a simple response. The list should be of the form:

(effects formats drop-stage-callback &optional checker)

Both *effects* and *formats* can be either a list of effects or formats, or an atom which is interpreted as a list of one element. *effects* and *formats* specify which effects and formats are allowed.

For the stages except :formats, the first effect of the given effects that the *drop-object* allows is set (by calling (setf drop-object-drop-effect)), except when *checker* is supplied. In the latter case, before setting an effect it loops through the formats and calls the checker with three arguments:

funcall checker pane effect format

If checker returns non-nil it sets the effect. If checker returns nil for the formats, it goes to the next effect.

In the **:drop** stage, after setting the effect, it gets the object with first format that is provided by the *drop-object*, and then calls the *drop-stage-callback* with four arguments:

funcall drop-stage-callback pane object x-or-index y-or-placement

If the pane is a <u>tree-view</u> or <u>list-panel</u>, the last two arguments are the item index (for <u>get-collection-item</u>) and placement (:above, :item, :below), which are the results of <u>drop-object-collection-index</u>. Otherwise, the last two arguments are the x and y (results of <u>drop-object-pane-x</u> and <u>drop-object-pane-y</u>). It is the responsibility of the *drop-stage-callback* to perform whatever dropping should mean.

*drag-callback* can be specified for a pane that is an instance of <u>list-panel</u> or <u>tree-view</u>. The default value of *drag-callback* is **nil**, which means that there is no support for dragging from the pane. Otherwise, it should be a function designator with this signature:

drag-callback pane info => result

When the user drags items in the pane, the CAPI calls the *drag-callback*. *pane* is the pane itself and *info* is a list of item indices that are being dragged (compare with **choice-selection**).

The *drag-callback* should normally return a plist *result* whose keys are the data formats to be dragged, with a value associated with each format. Formats are arbitrary keywords that must be interpreted by the pane where you intend to drop the values

(see the *drop-callback*). The format **:string** is understood by some other panes that expect text.

The plist *result* returned by *drag-callback* can contain the key **:image-function** with a function *image-function* as value.

This function is used to generate the image that is used in the dragging itself, exactly as the *image-function* in **drag-pane-object** is used. On Cocoa, **tree-view** and **list-panel** ignore this key in *result*.

*drag-callback* can also be used in top-level interfaces. In this case the second argument *info* is a flag describing the gesture that caused the call. Currently the only value is **:drag-image**, which means it was invoked by dragging the *drag-image* (see **interface**).

*drag-callback* is allowed to return the *result* :default rather than a plist. :default tells the system to do default dragging if there is any. At the time of writing the only place where there is default dragging is on Cocoa for an interface with an :interface-pathname. *drag-callback* is allowed to return the *result* nil, meaning do not do dragging.

On <u>output-pane</u> you add dragging by adding an entry to the *input-model* and which initiates the dragging by calling <u>drag-pane-object</u>.

## Notes: Drag and drop

If :image is supplied in the *plist* returned by *drag-callback*, the dragging mechanism automatically frees the <u>image</u> object as if by <u>free-image</u> when it no longer needs it.

## **Description: Scroll**

Any simple pane can be made scrollable by specifying t to :horizontal-scroll or :vertical-scroll. By default these values are nil, but some subclasses of simple-pane default them to t where appropriate (for instance editor-panes always default to having a vertical scroll bar).

For a pane which is scrollable but does not display a scroll bar, pass the value :without-bar for :horizontal-scroll or :vertical-scroll. See:

(example-edit-file "capi/output-panes/scrolling-without-bar.lisp")

The height and width of a scrollable simple pane can be specified by the initargs :scroll-height and :scroll-width, which have the same meaning as :internal-min-height and :internal-min-width. See <u>6.5.2 Constraint Formats</u> for more information about height and width initargs.

*scroll-bar-type* controls the visibility of scroll bars on Cocoa. By default, the visibility of scroll bars depends on the System Preferences, which in newer versions of macOS is to have scroll bars that are not always visible. Supplying **:always-visible** causes the scroll bars to be always visible as they used to be.

*scroll-if-not-visible-p* controls scrolling behavior of the parent when the pane is given the input focus. *scroll-if-not-visible-p* can be t, nil, or :non-mouse. See <u>scroll-if-not-visible-p</u> for details. When this initarg is supplied, the generic function (setf scroll-if-not-visible-p) is called with it.

## Description: Border

The value for visible-border can be any of the following, with the stated meanings where applicable:

| nil      | Has no border.                       |
|----------|--------------------------------------|
| t        | Has a border.                        |
| :default | Use the default for the window type. |
| :outline | Add an outline border.               |

There are various platform/pane class combinations which do not respond to all values of *visible-border*. For instance, on Windows XP with the default theme, <u>text-input-choice</u> and <u>option-pane</u> always have a visible border regardless of the value of *visible-border*, while other classes including <u>display-pane</u>, <u>text-input-pane</u>, <u>list-pane1</u>, <u>editor-pane</u> and <u>graph-pane</u> have three distinct border styles, with *visible-border* :default meaning the same as *visible-border* t.

If *internal-border* is non-nil, it should be a non-negative integer specifying the width of an empty region around the edge of the pane.

## **Description: Miscellaneous**

*automatic-resize* makes the pane resize automatically. This has an effect only if it is placed inside a <u>static-layout</u> (including subclasses like <u>pinboard-layout</u>). The effect is that when the <u>static-layout</u> is resized then the pane also changes its geometry.

The value of *automatic-resize* defines how the pane's geometry changes. It must be a plist of keywords and values which match the keywords of the function <u>set-object-automatic-resize</u> and are interpreted in the same way.

If the pane is used in the *toolbar-items* list of an <u>interface</u>, then *toolbar-title* should be a short string that will be shown near to the pane if required for the toolbar.

## Notes: Miscellaneous

- In order to display a simple pane, it needs to be contained within an interface. In a real application you will will define your interface class, but for debugging and just playing around with pane the two convenience functions
   <u>make-container</u> and <u>contain</u> are provided to create an interface with enough support for that pane. The function
   <u>make-container</u> just returns a container for an element, and the function <u>contain</u> displays an interface created for
   the pane using <u>make-container</u>.
- 2. You can also control automatic resizing of a simple-pane using <u>set-object-automatic-resize</u>.

## Examples

```
(capi:contain (make-instance 'capi:output-pane
                               :background :red
                         :scroll-width 300
                          :horizontal-scroll t))
(setf ep
                          (capi:contain
                              (make-instance 'capi:editor-pane
                         :visible-border t))))
(setf (capi:simple-pane-cursor ep) :crosshair)
```

For an example illustrating the use of *drag-callback*, see:

(example-edit-file "capi/choice/drag-and-drop")

See also

contain define-font-alias set-object-automatic-resize 3 General Properties of CAPI Panes 6 Laying Out CAPI Panes 9 Adding Toolbars

## 13.10.3.2 Transparency and the alpha channel

# simple-pane-handle

Summary

Returns the window handle of a pane.

Package

capi

Signature

simple-pane-handle pane => handle

#### Arguments

 $pane \Downarrow$  A pane.

Values

handle $\downarrow$  An integer, or **nil**.

### Description

The function **simple-pane-handle** returns the handle of *pane* in the system that displays it, if there is an underlying window.

On Microsoft Windows handle is the hwnd of pane.

On X11/Motif, *handle* is the windowid of the main part of *pane* (type Window in the X library).

If *pane* is not displayed, or if *pane* does not have an underlying window, then *handle* is **nil**. Note that layouts do not always have an underlying window.

Use this function with caution: in general, drawing and moving of CAPI windows should be done through the CAPI.

See also

current-dialog-handle 18.7 Handles

# simple-pane-visible-height

Summary

Gets the visible height of a pane.

Package

capi

Function

## Signature

#### simple-pane-visible-height pane => result

#### Arguments

 $pane \Downarrow$  A simple pane.

### Values

*result* The height of the visible part of *pane*, or **nil**.

## Description

The function **simple-pane-visible-height** returns the height in pixels of the visible part of *pane*, that is the height of the viewport, not including any borders or scroll bars. If *pane* is not displayed the function returns **nil**.

See **6.4.1 Width and height hints** for a description of the visible size of a pane.

## See also

simple-pane-visible-size simple-pane-visible-width with-geometry 3.8 Accessing pane geometry

## simple-pane-visible-size

Summary

Gets the visible size of a pane.

Package

capi

Signature

simple-pane-visible-size pane => width, height

## Arguments

 $pane \Downarrow$  A simple pane.

## Values

| width  | The width of the visible part of <i>pane</i> , or <b>nil</b> .  |
|--------|-----------------------------------------------------------------|
| height | The height of the visible part of <i>pane</i> , or <b>nil</b> . |

## Description

The function **simple-pane-visible-size** returns the size in pixels of the visible part of *pane*, that is the width and height of the viewport, not including any borders or scroll bars. If *pane* is not displayed the return values are **nil**.

## See 6.4.1 Width and height hints for a description of the visible size of a pane.

See also

simple-pane-visible-height simple-pane-visible-width with-geometry 3.8 Accessing pane geometry

## simple-pane-visible-width

Summary

Gets the visible width of a pane.

Package

capi

Signature

simple-pane-visible-width pane => result

## Arguments

 $pane \Downarrow$  A simple pane.

## Values

*result* The width of the visible part of *pane*, or **nil**.

#### Description

The function **simple-pane-visible-width** returns the width in pixels of the visible part of *pane*, that is the width of the viewport, not including any borders or scroll bars. If *pane* is not displayed the function returns **nil**.

See 6.4.1 Width and height hints for a description of the visible size of a pane.

#### See also

simple-pane-visible-height simple-pane-visible-size with-geometry 3.8 Accessing pane geometry

# simple-pinboard-layout

## Summary

A subclass of **pinboard-layout** that can contain just one pinboard object or pane as its child, and it adopts the size constraints of that child.

Function

Package

capi

**Superclasses** 

<u>pinboard-layout</u> simple-layout

Subclasses

graph-pane

Initargs

:child The child of the pinboard layout.

## Description

The class **simple-pinboard-layout** is normally used to place pinboard objects in a layout by placing the layout inside a **simple-pinboard-layout**, thus displaying the pinboard objects. It inherits all of its layout behavior from **simple-layout**.

## Examples

```
(setq column
  (make-instance
   'capi:column-layout
   :description
  (list
    (make-instance
      'capi:image-pinboard-object
      :image
      (example-file "capi/graphics/Setup.bmp"))
   (make-instance
      'capi:item-pinboard-object
      :text "LispWorks"))
   :x-adjust :center))
(capi:contain (make-instance)
```

```
'capi:simple-pinboard-layout
:child column))
```

## See also

pinboard-object

# simple-print-port

## Summary

Prints the contents of an output pane to a printer.

## Package

## capi

## Signature

simple-print-port port &key jobname scale dpi printer drawing-mode interactive background

### Arguments

| port↓              | An output-pane.                             |  |
|--------------------|---------------------------------------------|--|
| jobname↓           | A string or <b>nil</b> .                    |  |
| $scale \Downarrow$ | A positive real or <b>nil</b> .             |  |
| $dpi\Downarrow$    | A positive real or <b>nil</b> .             |  |
| printer↓           | A printer or nil.                           |  |
| drawing-mode↓      | One of :compatible, :quality or nil.        |  |
| interactive↓       | A boolean.                                  |  |
| background↓        | A color in the Graphics Ports color system. |  |

## Description

The function **simple-print-port** prints the <u>output-pane</u> specified by *port* to the default printer, unless specified otherwise by *printer*.

If *jobname* is non-nil then it is used to set the name of the job that is seen by the user.

scale and dpi are used to determine how to transform the output pane's coordinate space to physical units. Their meaning here is the same as in <u>get-page-area</u>, except that scale may also take the value :scale-to-fit, in which case the pane is printed as large as possible on a single sheet.

The background color of port is ignored, and the value given by background is used instead. This defaults to :white.

*drawing-mode* should be either :compatible which causes drawing to be the same as in LispWorks 6.0, or :quality which causes all the drawing to be transformed properly, and allows control over anti-aliasing on Microsoft Windows and GTK+. The default value of *drawing-mode* is :quality.

#### For more information about drawing-mode, see 13.2.1 The drawing mode and anti-aliasing.

If *interactive* is *t*, a print dialog is displayed. This is the default. If *interactive* is *nil*, then the document is printed to the current printer without prompting the user.

## Examples

```
(example-edit-file "capi/printing/simple-print-port")
```

```
(example-edit-file "capi/printing/multi-page")
```

See also

```
print-dialog

13 Drawing - Graphics Ports

16 Printing from the CAPI—the Hardcopy API
```

# slider

## Summary

A pane with a sliding marker, which allows the user to control a numerical value within a specified range.

## Package

capi

Superclasses

range-pane titled-object simple-pane

## Initargs

| :print-function | A function of two arguments, or a format string.     |
|-----------------|------------------------------------------------------|
| :show-value-p   | A generalized boolean.                               |
| :start-point    | A keyword.                                           |
| :tick-frequency | An integer, a ratio or the keyword <b>:default</b> . |

## Accessors

```
slider-print-function
```

## Readers

```
slider-show-value-p
slider-start-point
slider-tick-frequency
```

## Description

The class **slider** allows the user to enter a number by moving a marker on a sliding scale to the desired value.

*show-value-p* determines whether the slider displays the current value, on Microsoft Windows and GTK+. The default value is t. *show-value-p* is ignored on Cocoa.

*start-point* specifies which end of the slider is the start point in the range. The values allowed depend on the *orientation* of the slider. For horizontal sliders, *start-point* can take these values:

| :left                         | The start point is on the left.                    |  |
|-------------------------------|----------------------------------------------------|--|
| :right                        | The start point is on the right.                   |  |
| :default                      | The start point is at the default side (the left). |  |
| For vertical sliders, start-p | point can take these values:                       |  |
| :top                          | The start point is at the top.                     |  |
| :bottom                       | The start point is at the bottom.                  |  |

:default The start point is at the default position, which is the top on Microsoft Windows and Motif, and the bottom on Cocoa.

*tick-frequency* specifies the spacing of tick marks drawn on the slider. If *tick-frequency* is **:default**, then the slider may or may not draw tick marks according the OS conventions. If *tick-frequency* is 0, then no tick marks are drawn. If *tick-frequency* is a ratio 1/N for integer N>1, then tick marks are drawn to divide the slider range into N sections. Otherwise *tick-frequency* should be an integer greater than 1 which specifies the spacing of tick marks in units between *start* and *end*. The default value of *tick-frequency* is **:default**.

print-function, when supplied, should be a function with signature:

print-function pane value => result

where *pane* is the slider pane, *value* is its current value, and *result* is a string or **nil**. When the slider pane displays the current value, it calls *print-function* and displays the value as *result*, unless that is **nil**, in which case the value is printed normally.

As a special case, *print-function* can also be a string, which is used as the format string in a call to <u>format</u> with one additional argument, the value, that is:

(format nil print-function value)

and the result of this call to **format** is displayed.

#### Notes

- 1. :print-function is not implemented on Motif.
- 2. :print-function has no effect on Cocoa because the slider pane never displays the value.
- 3. Use of the *print-function* is determined when the slider pane is displayed. Setting the *print-function* in a slider that did not have a *print-function* when it was first displayed does not work until the slider is destroyed and displayed again. Therefore, if you want to display a **slider** without a *print-function* but set it later, initially you should supply a *print-function* that always returns **nil**, for example:

```
(make-instance 'capi:slider
    :start 10 :end 34
    :print-function 'false)
```

- 4. *print-function* is useful for displaying fractional values or values that grow logarithmically (or any other non-linear function), because the actual values in a **slider** are always integers that increase linearly as the slider moves.
- 5. On Windows the value of a **slider** is displayed (when *show-value-p* is true) in a tooltip that is visible only while the user moves the marker with a mouse.

## Compatibility note

In LispWorks 6.0 and earlier versions, ticks are drawn as if *tick-frequency* is :default.

## Examples

Given the default *start* and *end* of 0 and 100, this gives ticks at 0, 25, 50, 75 and 100:

```
(make-instance 'slider :tick-frequency 25)
```

while this gives ticks at 0, 20, 40, 60, 80 and 100:

```
(make-instance 'slider :tick-frequency 1/5)
```

This example illustrates the use of *print-function* to display fractional and non-linear values ranges:

(example-edit-file "capi/elements/slider-print-function")

See also

## 3.9.4 Slider, Progress bar and Scroll bar

## sorted-object

Summary Defines sorting operations. Package capi Superclasses <u>standard-object</u> Subclasses <u>list-panel</u> Initargs :sort-descriptions A list.

The class **sorted-object** defines sorting operations.

**sorted-object** is an interface for sorting the items in <u>list-panel</u> and <u>list-view</u>.

Each element of *sort-descriptions* is a sorting description object, as returned by <u>make-sorting-description</u>. These define various sorting options and are used by <u>sorted-object-sort-by</u> and <u>sort-object-items-by</u>.

#### Notes

The subclass <u>multi-column-list-panel</u> supports sortable columns.

## See also

list-panel list-view make-sorting-description sort-object-items-by

sorted-object-sort-by sorted-object-sorted-by

Generic Function

Summary

Sets the sorting type of a <u>sorted-object</u>.

Package

capi

Signature

sorted-object-sort-by pane new-sort-type &key allow-reverse

## Arguments

| pane↓                         | An instance of <b>sorted-object</b> or a subclass. |
|-------------------------------|----------------------------------------------------|
| $new$ -sort-type $\Downarrow$ | The sort type to set.                              |
| allow-reverse↓                | A boolean.                                         |

## Description

The generic function sorted-object-sort-by sets the sort type of pane to new-sort-type.

*new-sort-type* must match by <u>cl:equalp</u> the type of one of the sorting descriptions of *pane*.

If *allow-reverse* is non-nil and the sort type already matches *new-sort-type*, then the sort reverses the order of the *items*. The default value of *allow-reverse* is t.

If *pane* is a <u>list-panel</u>, then sorted-object-sort-by also calls <u>sort-object-items-by</u> to sort the items with the new sort type. For your own subclasses of <u>sorted-object</u> which are not subclasses of <u>list-panel</u>, if you need this behavior define an :after method that calls <u>sort-object-items-by</u>. You can also define :after methods on subclasses of <u>list-panel</u> to perform other tasks each time the items are sorted.

## See also

list-panel sort-object-items-by sorted-object sorted-object-sorted-by

# sorted-object-sorted-by

## Summary

Returns the current sorting type and reverse flag of a **<u>sorted-object</u>**.

## Package

## capi

## Signature

sorted-object-sorted-by pane => sort-type, reversed

### Arguments

| pane↓ | An instance of <b>sorted-object</b> or a subclass. |
|-------|----------------------------------------------------|
|-------|----------------------------------------------------|

## Values

| sort-type↓ | A sort type. |
|------------|--------------|
| reversed↓  | A boolean.   |

## Description

The function **sorted-object-sorted-by** returns the current sorting type *sort-type* and reverse flag *reversed* of *pane*.

*sort-type* is the *type* of one of the sorting descriptions of *pane*. *reversed* is true if the pane is sorted in reverse order and false if it is sorted in normal order.

## See also

sorted-object sorted-object-sort-by

# sort-object-items-by

Summary

Sorts items according to a **sorted-object**.

## Package

capi

Signature

sort-object-items-by sorted-object items => result

A list.

## Arguments

| sorted-object↓ | An instance of <b>sorted-object</b> or a subclass. |
|----------------|----------------------------------------------------|
| sorted-object↓ | An instance of <b>sorted-object</b> or a subclass  |

items↓

Values

result A permutation of *items*.

709

## Description

The function **sort-object-items-by** sorts *items* according to the current sort type of *sorted-object*, as set by **sorted-object-sort-by**.

#### Notes

1. If the sort type is reversed, *items* will be sorted in reverse order.

2. The sorting may be destructive, that is *items* may be modified during a call to **sort-object-items-by**.

## See also

sorted-object sorted-object-sort-by sorted-object-sorted-by

## stacked-tree

#### Summary

A pane that displays a tree of items in a "stacked" drawing, where each item has an associated value and child items that represent a fraction of that value. Each item is displayed as a rectangle whose width corresponds to the value. Child items are displayed below the item to make a stack of rectangles.

## Package

capi

Superclasses

#### <u>choice</u> output-pane

#### Initargs

| :root               | An object which is the root of the tree of items, or <b>nil</b> . |  |
|---------------------|-------------------------------------------------------------------|--|
| :item-function      | A designator for a function.                                      |  |
| :value              | A non-negative real or <b>nil</b> .                               |  |
| :motion-callback    | A designator for a function or <b>nil</b> .                       |  |
| :colors             | A list of colors.                                                 |  |
| :color-function     | A designator for a function or <b>nil</b> .                       |  |
| :item-menu-function |                                                                   |  |
|                     | A designator for a function or <b>nil</b> .                       |  |
| :highlight          | A boolean.                                                        |  |
| :max-level          | A positive real or nil.                                           |  |
| :empty-tree-string  | A string or nil.                                                  |  |

## Accessors

stacked-tree-root
stacked-tree-item-function
stacked-tree-item-menu-function
stacked-tree-empty-tree-string

## Description

The class **stacked-tree** is a subclass of <u>output-pane</u>, which displays a tree of items in a "stacked" drawing. In a stacked drawing, each item of the tree is represented by a horizontal rectangle. The height of the rectangle is fixed to accommodate the height of the font of the **stacked-tree**, while the width corresponds to the "value" of the item. The children of each item are drawn side-by-side below the item itself, to make a stack of rectangles ("stacked").

Within each item's rectangle, the **stacked-tree** displays a label, consisting of the item's name (the third value of *item-function*, see below) and the percentage of the item's value with respect to the value of the **stacked-tree**. The name and/or percentage are omitted if the rectangle is not wide enough.

root and *item-function* specify the tree that the **stacked-tree** is displaying. *root* can be initialized by the **:root** initary or set by using (**setf stacked-tree-root**) or **modify-stacked-tree**. Likewise, *item-function* can be initialized by the **:item-function** initary or set by using (**setf stacked-tree-item-function**) or **modify-stacked-tree**. The **stacked-tree** uses *item-function* to traverse the tree starting from *root*.

*item-function* must be a designator for a function with two arguments: the **stacked-tree** and an item. It should return three values:

| item-value    | A <u>real</u> or nil. If <i>item-value</i> is a positive <u>real</u> , it specifies the item's value, which affects the width of the rectangle used to represent it. If <i>item-value</i> is nil, then the stacked-tree computes the value as the sum of the values of the <i>item-children</i> . If <i>item-value</i> is not positive, then the item is ignored. |
|---------------|----------------------------------------------------------------------------------------------------|
| item-children | A list of items that are the children of the item argument. If <i>item-children</i> is <b>nil</b> then the item is a leaf item and has no children.                                                                                                    |
| item-name     | A string or <b>nil</b> . When <i>item-name</i> is non-nil, the string representation of it (the result of calling the <i>print-function</i> inherited from <u>collection</u> ) is displayed within the rectangle. Just the rectangle is displayed if <i>item-name</i> is <b>nil</b> .                                                                             |

Both *root* and elements of *item-children* returned by *item-function* can be any object. The only requirement is that *item-function* returns useful values when called with this object. Thus the tree is completely defined by *root* and by what *item-function* returns.

**stacked-tree** calls *item-function* on items down the tree until either a leaf item is reached (that is when *item-children* is **nil**), or when the depth of the tree reaches *max-level*, if that is non-nil.

Note: Currently there is nothing else to stop the descent down the tree, so you must either have a finite tree, that is your *item-function* must return **nil** as the *item-children* at some level on every branch, or you must supply a non-nil *max-level*.

If *value* is non-nil, it specifies the value on which to base the percentage computations when displaying items. If *value* is **nil** or not specified, it defaults to the *item-value* of *root*, which is the natural value in many cases, but not always. For example, the Profiler tool in the LispWorks IDE uses a *value* that is the number of times that the profiling was done, while the *item-value* of its *root* is the sum of the number of times that each process was profiled, which will be much larger when you profile more than one process.

color-function or colors specify the background color used for each displayed rectangle.

If *color-function* is non-nil, then *colors* is ignored. *color-function* is called for each item, the first time the item is displayed, with two arguments: the **stacked-tree** and the item. It must return a color specification (a color-spec or a recognized

symbol, see 15 The Color System), which is then used as the background color of the rectangle for the item.

If *color-function* is **nil**, then *colors* is used. *colors* defaults to a plausible list of colors, so it does not need to be specified. If it supplied, it must be a list of color specifications. The **stacked-tree** selects a random color from this list for each item the first time the item is displayed.

Note: If you do not specify *colors* or *color-function*, then the **stacked-tree** automatically uses darker colors when the window is running with a dark theme. If *color-function* is non-nil, then after a color mode switch, *color-function* is called again for each item that is displyed. *color-function* can use <u>top-level-interface-dark-mode-p</u> on the top-level interface of the **stacked-tree** to decide whether it is dark mode or not, but it is probably better to set something inside the <u>top-level-interface-color-mode-callback</u> of the interface. If you supply *colors*, then it defines a fixed set that does not change. In this case, you probably want to also set the foreground, so the the color of the text does not change either.

If *motion-callback* is non-nil, it is called when the user moves the mouse over the **stacked-tree**, with three arguments: the **stacked-tree**, the item associated with the rectangle at the mouse position or **nil** if the mouse is not over any rectangle, and a vector specifying the coordinates of the item (or **nil** if the item is **nil**). The vector contains eight elements:

0,1,2,3: x, y, width, height

|                     | x, y, width, height of the item's rectangle in internal coordinates. Note that the rectangle may have only a partial overlap with the visible area, meaning that only part of it is visible. |
|---------------------|----------------------------------------------------------------------------------------------------|
| 4: label-offset.    | The horizontal offset in pixels of the beginning of the label from the left side of the rectangle, that is the label's left side is $x + label-offset$ .                                     |
| 5: label-draw-width | The width in pixels that is available to display the label. This is always smaller than the width by a few pixels, and if the rectangle is not visible, may be much smaller or 0.            |
| 6: label-width      | The width in pixels of the label that should be displayed (as returned by <b>get-string-extent</b> when called with the label).                                                              |
| 7: percent-width    | The width in pixels that is required to display the percentage for the item.                                                                                                    |

If *highlight* is non-nil, when the user moves the mouse over the **stacked-tree**, the rectangle under the mouse is highlighted.

Note: Both *motion-callback* and *highlight* are implemented by defining the **:motion** gesture in the *input-model* of the **stacked-tree**. If you supply an *input-model* containing **:motion** (see **output-pane**), then this will override the internal one, so *motion-callback* will never be called and *highlight* will not have any effect.

*empty-tree-string*, if non-nil, should be a string. The default is "Empty STACKED-TREE displayer". It is displayed in the **stacked-tree** if you set *root* to **nil**, or when a non-positive *item-value* is returned when *item-function* is called on *root*.

If *item-menu-function* is non-nil, it is called when the context menu needs to be raised (normally by right-click of the mouse), with two arguments: the **stacked-tree** and the selected item (or **nil** if none is selected). It should return a <u>menu</u>, <u>menu-component</u> or **nil**. If *item-menu-function* returns a <u>menu</u>, then it is used as the context menu. If it returns a <u>menu-component</u>, LispWorks makes a menu containing the component followed by the default **stacked-tree** menu (described later). If it returns **nil**, LispWorks raises the default **stacked-tree** menu. If *item-menu-function* is **nil**, LispWorks also raises the default **stacked-tree** menu.

Note: *item-menu-function* is called from the <u>make-pane-popup-menu</u> method of stacked-tree. You can completely override this by using the :pane-menu initarg (see <u>8.12 Popup menus for panes</u>), or by defining your own <u>make-pane-popup-menu</u> method specializing on stacked-tree and your own <u>interface</u> class.

Note: When the menu is raised as a result of a mouse click within a rectangle that is associated with an item then this item is selected while the menu is visible. When the menu has been dismissed, if the contents and the selection of the **stacked-tree** are still the same, then the selection goes back to the item that was selected before the mouse click.

## Description: capi:output-pane features

Some features of **stacked-tree** are inherited from **output-pane** as described here.

If you supply a *display-callback* then it will be called after the **stacked-tree** has drawn what it wants to draw.

If you supply a *resize-callback*, then the **stacked-tree** ensures that the selected item is visible after calling your callback.

## stacked-tree forces coordinate-origin to be :fixed-graphics.

The stacked-tree has default initiargs for :draw-with-buffer, :horizontal-scroll and :vertical-scroll (all t). If you override any of these you will affect its behavior.

The **stacked-tree** implements its user input interaction (see below) using the *input-model* of <u>output-pane</u>. If you supply the **:input-model** initarg, its value will be appended before the internal input-model of **stacked-tree**, so your callbacks will override the internal ones. Note that this affects all interaction, including selection of an item. Your input-model callbacks can use <u>stacked-tree-item-at-point</u> to find the item at the x,y coordinates.

## Description: capi:choice features

Some features of **stacked-tree** are inherited from **<u>choice</u>** as described here.

The *interaction* of **stacked-tree** is always **:single-selection**. Setting the *items* signals an error.

**<u>choice-selection</u>** and <u><u>choice-selected-item</u></u> can be used in the usual way, including setting them. When the selection is set, the **stacked-tree** ensures that the selected item is visible.

The *selection-callback* and *action-callback* (inherited from <u>callbacks</u>) can be used, and are called due to the *input-model* as described above.

## Description: Mouse interaction

In the following discussion, *root-width* is the width in pixels of the rectangle used to display *root*. Whenever *root* is changed (and initially), *root-width* is set such that width of the rectangle used to display *root* is the visible width of the **stacked-tree**.

Moving the mouse over a **stacked-tree** calls *motion-callback* if it is non-nil, and highlights the item under the mouse if *highlight* is non-nil.

Left-click selects the item that was clicked.

Left-double-click on a item changes the *root-width* such that the width of the clicked item's rectangle matches the visible width of the **stacked-tree**, and scrolls horizontally such that the item's rectangle starts at the left of the **stacked-tree**.

Left-click and drag pans the **stacked-tree**, scrolling it such that the clicked point follows the mouse.

## Description: Keyboard interaction

The arrow keys change the selected item in the direction indicated if possible. The **Down** key moves to the first child of the currently selected item (if any). The **Left** and **Right** keys move to the item at the same depth if there is any, which may be on a completely different branch of the tree.

The following gestures are also available:

Ctrl-+, Ctrl--: Zoom in, zoom out.

Zooming increases or decreases the *root-width*. It does not affect the vertical dimension.

Ctrl-i, Ctrl-o: Zoom in and out in large steps.

Zoom like Ctrl-+ and Ctrl--, but in larger steps.

Return, Ctrl-Return: Action callback, alternative action callback.

#### See callbacks.

Ctrl-r: Reset root-width.

Reset the *root-width* to its initial value, so the root of the tree has the visible width of the **stacked-tree** at the time it was first displayed, and scroll the root to the left of the **stacked-tree**.

Ctrl-b, Ctrl-f: Go backwards, Go forwards.

Go to the previous or next state of the display. Whenever the *root-width* changes or the user leftclicks, the **stacked-tree** records the current state of the display, including the *root-width* and scroll position. It uses a ring of length 50 for this record. **Ctrl-b** and **Ctrl-f** rotate around this ring.

Ctrl->, Ctrl-<: Increment font size, decrement font size.

Try to increment or decrement the font size by one point, and if this fails then try changing the font size by two points. If the font size changes then the height of the rectangles is adjusted to fit the new font height.

#### Description: context menu

The **stacked-tree** context menu contains items to perform the operations listed for keyboard interaction above. It is intended mainly as a way for the user to find the keyboard interaction shortcut. Note that if you override the input-model, and you redefine some of the keys, the menu will be confusing and you should replace it by your own menu.

#### Notes

The **stacked-tree** is useful when the values of an item's children sum to the value of the item itself or less. If the values of the children sum to more than the value of the item, they will overflow to the right of the item and clash with the children of the item's next sibling.

The stacked-tree is used in the Stacked Tree tab of the Profiler tool in the LispWorks IDE.

When (setf stacked-tree-root) or <u>modify-stacked-tree</u> is used to set the *root* of a stacked-tree that is already displayed, it immediately computes an internal representation by traversing the tree. This means that if the tree is big, this operation may take enough time to cause a noticeable delay.

#### See also

```
modify-stacked-tree
stacked-tree-item-at-point
stacked-tree-zoom-by-factor
stacked-tree-width-ratio
stacked-tree-history-backward
stacked-tree-history-backward
stacked-tree-decrease-font-height
stacked-tree-decrease-font-height
stacked-tree-default-color-function
```

# stacked-tree-decrease-font-height stacked-tree-increase-font-height

Summary

Decrease or increase the font size in a **<u>stacked-tree</u>**.

## Package

capi

## Signatures

stacked-tree-decrease-font-height stacked-tree &rest ignore

stacked-tree-increase-font-height stacked-tree &rest ignore

## Arguments

| $stacked$ -tree $\Downarrow$ | A stacked-tree.          |
|------------------------------|--------------------------|
| ignore↓                      | Ignored extra arguments. |

## Description

The functions **stacked-tree-increase-font-height** and **stacked-tree-decrease-font-height** try to increase/decrease the point size of the font in *stacked-tree*. They add/subtract 1 from the size of the current font, and try to find a font with the new size. If this does not work, they add/subtract 2 and try again. If they find a new font, they set the font in *stacked-tree* to the new font. The heights of the rectangles are adjusted to fit the new font height.

stacked-tree-increase-font-height and stacked-tree-decrease-font-height are used by the Ctrl-> and Ctrl-< gestures and you can use them to implement your gestures. The <u>&rest</u> ignore means that you can use these functions in the input-model directly.

See also

stacked-tree

# stacked-tree-default-color-function

Summary

Returns a color like the default algorithm of **<u>stacked-tree</u>**.

Package

capi

Signature

stacked-tree-default-color-function stacked-tree item => color

Functions

## Arguments

| $stacked$ -tree $\Downarrow$ | A stacked-tree. |
|------------------------------|-----------------|
| item↓                        | Any object.     |

#### Values

*color* A color specification.

#### Description

The function **stacked-tree-default-color-function** returns a color for *item* using the same algorithm that **stacked-tree** uses if you do not specify *color-function* or *colors*.

**stacked-tree-default-color-function** is useful when you want to associate some items with a fixed color. Your code will be something like:

#### Notes

The Profiler tool in the LispWorks IDE uses **stacked-tree-default-color-function** to make all occurences of the same function in the tree have the same color even though the items are not <u>eq</u>.

Currently stacked-tree-default-color-function actually ignores stacked-tree and item and returns a random color.

See also

stacked-tree

# stacked-tree-history-forward stacked-tree-history-backward

Summary

Go forwards or backwards in the history of a **<u>stacked-tree</u>**.

Package

capi

Signatures

stacked-tree-history-forward stacked-tree &rest ignore

## stacked-tree-history-backward stacked-tree &rest ignore

## Arguments

| $stacked$ -tree $\Downarrow$ | A stacked-tree.          |
|------------------------------|--------------------------|
| ignore↓                      | Ignored extra arguments. |

## Description

A <u>stacked-tree</u> has a ring of 50 elements in which it records the *root-width* and scroll position before each change of the *root-width*, and before each user left-click. The function **stacked-tree-history-backward** goes to the previous record of *stacked-tree*, and the function **stacked-tree-history-backward** goes to the next record. Going to the previous/next record means changing the *root-width* and scroll position to their recorded values, and making this record the current one.

#### Notes

The meaning of *root-width* is explained in **stacked-tree**.

**stacked-tree-history-forward** and **stacked-tree-history-backward** are used by the **Ctrl-b** and **Ctrl-f** gestures and you can use them to implement your own gestures. The <u>&rest</u> *ignore* means that you can use these functions in the input-model directly.

## See also

stacked-tree

## stacked-tree-item-at-point

Summary

Return the item whose rectangle is displayed at a given point.

#### Package

capi

#### Signature

stacked-tree-item-at-point stacked-tree x y => item

## Arguments

| stacked-tree↓                | A stacked-tree. |
|------------------------------|-----------------|
| $x \Downarrow, y \Downarrow$ | <u>real</u> s.  |

## Values

*item*↓ An object.

## Description

The function **stacked-tree-item-at-point** returns the item that is associated with the rectangle containing the point specified by x and y in *stacked-tree*. x and y are internal coordinates that include the scroll position, like the coordinates that are passed to the callbacks.

item is either the root of stacked-tree or one of the item-children that is returned by the item-function of stacked-tree.

See also

stacked-tree

## stacked-tree-width-ratio

Summary

The horizontal scale of a **<u>stacked-tree</u>**.

Package

capi

## Signature

stacked-tree-width-ratio stacked-tree => width-ratio

setf (stacked-tree-width-ratio stacked-tree) width-ratio => width-ratio

#### Arguments

| $stacked$ -tree $\Downarrow$ | A stacked-tree.              |
|------------------------------|------------------------------|
| width-ratio↓                 | A non-negative <b>real</b> . |

## Values

width-ratio  $\Downarrow$  A non-negative <u>real</u>.

## Description

The accessor **stacked-tree-width-ratio** accesses the *width-ratio* of *stacked-tree*, which is the ratio between the width of the root rectangle now and when the root was set.

The default action of the Ctrl-r gesture is effectively the same as setting **stacked-tree-width-ratio** to 1 and scrolling to the top left.

Note that *width-ratio* is not affected by changes in the width of the **stacked-tree** after the root has been set.

## See also

stacked-tree
stacked-tree-zoom-by-factor

#### Accessor

## stacked-tree-zoom-by-factor

Summary

Zoom the horizontal scale of a **<u>stacked-tree</u>**.

Package

capi

Signature

```
stacked-tree-zoom-by-factor stacked-tree factor => width-ratio
```

## Arguments

stacked-tree  $\downarrow$  A <u>stacked-tree</u>.

factor  $\downarrow$  A non-negative <u>real</u>.

## Values

width-ratio  $\Downarrow$  A <u>real</u>.

## Description

The function **stacked-tree-zoom-by-factor** expands the horizontal dimension of *stacked-tree* by *factor*. If *factor* is between 0 and 1, the horizontal dimension contracts.

This is the same operation as is done by the keyboard gestures Ctrl--, Ctrl-+, Ctrl-i and Ctrl-o and you can use it to implement your own gestures.

The returned *width-ratio* is the value returned by **stacked-tree-width-ratio**.

## Notes

Evaluating the form:

(stacked-tree-zoom-by-factor stacked-tree factor)

is equivalent to:

```
(setf (stacked-tree-width-ratio stacked-tree)
    (* (stacked-tree-width-ratio stacked-tree)
        factor))
```

See also

<u>stacked-tree</u> <u>stacked-tree-width-ratio</u>

## start-drawing-with-cached-display

## Summary

Temporarily replaces an output pane's *display-callback* such that it draws from the cached display and optionally adds further drawing.

#### Package

capi

## Signature

**start-drawing-with-cached-display** pane temp-display-callback **&key** automatic-cancel resize-automatic-cancel userinfo from-display-p

#### Arguments

| pane↓                              | An output-pane.                                        |  |
|------------------------------------|--------------------------------------------------------|--|
| temp-display-callback $\Downarrow$ |                                                        |  |
|                                    | A function designator, or nil.                         |  |
| automatic-cancel↓                  | nil, t or a designator for a function of one argument. |  |
| resize-automatic-cancel↓           |                                                        |  |
|                                    | nil, t or a designator for function of one argument.   |  |
| user-info $\Downarrow$             | A Lisp object.                                         |  |
| from-display- $p \Downarrow$       | A boolean.                                             |  |

#### Description

The function **start-drawing-with-cached-display** caches the display of the output pane *pane* (by calling <u>output-pane-cache-display</u> with *pane* and *from-display-p*, which defaults to **nil**), remembers the current *display-callback*, and replaces the *display-callback* with a callback that first uses the cached display to redraw the area and then uses *temp-display-callback* (if non-nil) to draw additional arbitrary drawing. *temp-display-callback* has the same signature as the *display-callback* of *pane*:

temp-display-callback pane x y width height

The arguments that will be passed to *temp-display-callback* are determined by calls to <u>update-drawing-with-cached-display</u> or <u>update-drawing-with-cached-display-from-points</u>. These functions should be called whenever the temporary display needs to be updated.

The effect of start-drawing-with-cached-display is undone by any call to <u>output-pane-free-cached-display</u> (implicit or explicit). Since <u>output-pane-cached-display</u>, and hence start-drawing-with-cached-display itself, makes an implicit call to <u>output-pane-free-cached-display</u>, it is not essential to call <u>output-pane-free-cached-display</u> between calls. However, the cached display can be quite large, so it is normally better to call <u>output-pane-free-cached-display</u> as soon as the cache is no longer needed.

If *automatic-cancel* is true then the cached drawing is automatically cancelled (by an implicit call to **output-pane-free-cached-display**) when the pane loses the focus or is resized. This is useful when a cached display

is used temporarily, for example during drag and drop. If the cached display needs to survive longer, pass **:automatic-cancel nil**. The default value of *automatic-cancel* is true. If *automatic-cancel* is a designator for function, it is called with *pane* after the cached displayed is canceled.

*resize-automatic-cancel*, which defaults to *automatic-cancel*, has the same effect as as *automatic-cancel* but controls what happens when the window is resized rather than when it loses the focus.

*user-info* is an arbitrary value which will be returned by calls to <u>output-pane-cached-display-user-info</u> and the call to <u>output-pane-free-cached-display</u>. It is useful for keeping information during an operation that uses the cached display, for example drag and drop.

### Notes

- The most natural usage of this function is in the :press input model handler, with a matching
   <u>output-pane-free-cached-display</u> call in the :release handler, to temporarily draw something on top of the
   permanent display while the user drags the mouse.
- 2. start-drawing-with-cached-display and its associated functions (<u>update-drawing-with-cached-display</u> and <u>update-drawing-with-cached-display-from-points</u>) use the cached display functions (<u>output-pane-cached-display</u>, <u>output-pane-draw-from-cached-display</u>, and <u>output-pane-free-cached-display</u>). Calling the cached display functions in the scope of start-drawing-with-cached-display and <u>output-pane-free-cached-display</u> would confuse them.

### Examples

This file shows how to use **start-drawing-with-cached-display** in the **:press** input model handler:

(example-edit-file "capi/output-panes/cached-display")

### See also

output-pane-cache-display output-pane-free-cached-display output-pane-cached-display-user-info redraw-drawing-with-cached-display update-drawing-with-cached-display update-drawing-with-cached-display-from-points 12.5 Transient display on output-pane and subclasses

## start-gc-monitor

Summary

Starts a Lisp Monitor window.

Package

capi

Signature

start-gc-monitor screen => result

### Arguments

 $screen \Downarrow$  A screen.

A boolean.

### Values

result↓

### Description

The function **start-gc-monitor** starts a Lisp Monitor window (otherwise known as the GC or Garbage Collector monitor) on the screen *screen*.

result is t if it started a Lisp monitor, and nil if a Lisp monitor was already running on screen.

Note that this works only on Motif. There is no Lisp Monitor window on other platforms.

On Motif, start-gc-monitor is called automatically when the LispWorks IDE starts, but you can call <u>stop-gc-monitor</u> and start-gc-monitor any time.

See also

stop-gc-monitor

## start-pane-drag-operation pane-drag-operation-update end-pane-drag-operation

**Functions** 

### Summary

Implement a simple dragging operation, which means the pane scrolls as much as the user drags.

Package

capi

Signatures

start-pane-drag-operation pane x y &key override-cursor

pane-drag-operation-update pane x y

end-pane-drag-operation pane x y

## Arguments

| $pane \Downarrow$               | A simple-pane with scrollbar(s). |
|---------------------------------|----------------------------------|
| $x \Downarrow, y \Downarrow$    | Integers.                        |
| $override$ -cursor $\Downarrow$ | A cursor specification or nil.   |

### Description

The functions start-pane-drag-operation, pane-drag-operation-update and end-pane-drag-operation together implement a simple dragging operation, which means that *pane* scrolls as much as the user move the cursor. The scrolling happens by a call to <u>scroll</u> with the appropriate parameters, in the dimension(s) for which *pane* has scrollbar(s).

**start-pane-drag-operation** initializes the dragging operation on *pane*. If *override-cursor* cursor is non-nil, the overriding cursor is set internally (not affecting the value that <u>interface-override-cursor</u> accesses). *override-cursor* defaults to :move.

**pane-drag-operation-update** performs the dragging operation and calls <u>scroll</u> with the appropriate arguments to scroll *pane*, in the direction(s) that the pane has scrollbar(s). *pane* is scrolled based on the difference between the values of x and y in the calls to **pane-drag-operation-update** and **start-pane-drag-operation**.

end-pane-drag-operation stops the dragging operation, and resets the override cursor to the value of that interface-override-cursor accesses. It ignores x and y.

If pane-drag-operation-update or end-pane-drag-operation are called without a preceding call to start-pane-drag-operation or after a call to end-pane-drag-operation without following call to start-pane-drag-operation they do nothing.

### Notes

These functions are intended to be used as callbacks in input model of output-pane and its subclasses.

### Examples

```
(example-edit-file
    "capi/graphics/tracking-pinboard-layout.lisp")
```

### See also

scroll output-pane simple-pane

## static-layout

Summary

A layout that allows its children to be positioned anywhere within itself.

Package

capi

**Superclasses** 

layout

Subclasses

pinboard-layout

Initargs

:fit-size-to-children

A generalized boolean.

Description

The class **static-layout** is a layout that allows its children to be positioned anywhere within itself.

When a static-layout lays out its children, it positions them at the x and y specified as hints (using :x and :y), and sizes them to their minimum size (which can be specified using :visible-min-width and :visible-max-width).

If *fit-size-to-children* is true, the **static-layout** is made sufficiently large to accommodate all of its children, and grows and modifies its scrollbars (if they exist) if necessary when a child is added. This is the default behavior. Otherwise the static layout has a minimum size of one pixel by one pixel which is not affected by the size of its children. If you need the sizing capabilities, then use the class **simple-layout** which surrounds a single child, and adopts the size constraints of that child.

## Examples

Here is an example of a static layout placing simple panes at arbitrary positions inside itself.

```
(capi:contain
 (make-instance
 'capi:static-layout
 :description
 (list (make-instance
        'capi:text-input-pane
        :x 20
        :y 100)
        (make-instance
        'capi:push-button-panel
        :x 30
        :y 200
        :items '(1 2 3))))
:best-width 300 :best-height 300)
```

There are further examples in 20 Self-contained examples.

See also

pinboard-layout

## static-layout-child-geometry

Summary

Gets or sets the geometry of a child in a **<u>static-layout</u>**.

Package

capi

## Signature

static-layout-child-geometry pinboard-object-or-pane => x, y, width, height

Accessor

setf (static-layout-child-geometry pinboard-object-or-pane) (values  $x \ y \ width \ height$ ) => x, y, width, height

### Arguments

pinboard-object-or-pane $\Downarrow$ 

A pinboard-object or a pane.

 $x \Downarrow, y \Downarrow, width \Downarrow, height \Downarrow$ 

Integers.

### Values

 $x \Downarrow, y \Downarrow, width \Downarrow, height \Downarrow$ 

Integers.

### Description

The accessor **static-layout-child-geometry** returns as multiple values *x*, *y*, *width* and *height* the geometry of *pinboard-object-or-pane* inside its parent **static-layout**. The setter can be used with all four values at the same time.

The setter can be used to set only some of the values, by using  $\mathbf{t}$  for values that need not change. For example, changing the x coordinate to 100 and the width to 50 without affecting the vertical dimension:

(setf (static-layout-child-geometry pinboard-object) (values 100 t 50 t))

The values that **static-layout-child-geometry** gets or sets are the same as the values that **static-layout-child-position** and **static-layout-child-size** get and set. The setter is more efficient than using the setters of **static-layout-child-position** and **static-layout-child-size** sequentially, and does only one redisplay.

## static-layout-child-position

Accessor Generic Function

### Summary

Gets and sets the location of an object inside its parent **<u>static-layout</u>**.

Package

capi

Signature

```
static-layout-child-position self \Rightarrow x, y
```

```
setf (static-layout-child-position self) (values x y) => x, y
```

## Arguments

| self↓                        | A <b>pinboard-object</b> or a pane. |
|------------------------------|-------------------------------------|
| $x \Downarrow, y \Downarrow$ | Non-negative integers.              |

### Values

 $x \Downarrow, y \Downarrow$  Non-negative integers.

### Description

The accessor generic function static-layout-child-position returns as multiple values x, y the horizontal and vertical coordinates of *self* inside its parent <u>static-layout</u>.

There is also a **setf** expansion which sets the location of *self* in its parent.

### Examples

```
(let* ((po (make-instance 'capi:item-pinboard-object
                          :text "5x5" :x 5 :y 5
                          :graphics-args
                          '(:background :red)))
       (pl (capi:contain
            (make-instance 'capi:pinboard-layout
                           :description (list po)
                           :visible-min-width 200
                           :visible-min-height 200))))
  (capi:execute-with-interface
   (capi:element-interface pl)
   #'(lambda (po)
       (dotimes (x 20)
         (mp:wait-processing-events 1)
         (let ((new-x (* (1+ x) 10))
               (new-y (* 5 (+ 2 x))))
           (setf (capi:item-text po)
                 (format nil "~ax~a" new-x new-y))
           (setf (capi:static-layout-child-position po)
                 (values new-x new-y)))))
  po))
```

See also

static-layout
static-layout-child-size

## static-layout-child-size

Accessor Generic Function

Summary

Gets and sets the size of an object inside its parent **<u>static-layout</u>**.

Package

capi

Signature

static-layout-child-size self => width, height

setf (static-layout-child-size self) (values width height) => width, height

### Arguments

 $self \Downarrow$  A pinboard-object or a pane.

width  $\Downarrow$ , height  $\Downarrow$  Positive integers.

### Values

width  $\Downarrow$ , height  $\Downarrow$  Positive integers.

### Description

The accessor generic function **static-layout-child-size** returns as multiple values *width*, *height* the dimensions of *self*.

There is also a **setf** expansion which sets the dimensions of *self*.

### Examples

```
(let* ((po (make-instance 'capi:pinboard-object
                          :x 5 :y 5
                          :width 5 :height 5
                          :graphics-args
                          '(:background :red)))
       (pl (capi:contain
            (make-instance 'capi:pinboard-layout
                           :description (list po)
                           :visible-min-width 200
                           :visible-min-height 200))))
  (capi:execute-with-interface
   (capi:element-interface pl)
   #'(lambda(po)
       (dotimes (x 20)
         (mp:wait-processing-events 1)
         (let ((new-x (* (1+ x) 10))
               (new-y (* 5 (+ 2 x))))
           (setf (capi:static-layout-child-size po)
                 (values new-x new-y)))))
  po))
```

See also

<u>static-layout</u> static-layout-child-position

## stop-gc-monitor

Summary

Stop a Lisp Monitor.

Package

capi

### Signature

stop-gc-monitor screen => result

### Arguments

 $screen \Downarrow$  A screen.

### Values

*result*↓ A boolean.

### Description

The function **stop-gc-monitor** stops the Lisp Monitor window on the screen.

result is t if it stopped a Lisp monitor, and nil if there was no Lisp monitor running on screen.

Note that this works only on Motif. The Lisp monitor can be restarted with **start-gc-monitor**.

### See also

start-gc-monitor

stop-sound

# Summary Stops a sound from playing. Package capi Signature stop-sound sound Arguments sound↓ A sound object returned by <u>load-sound</u>. Description

The function **stop-sound** stops the sound from playing.

See also

play-sound 18.2 Sounds

## switchable-layout

Summary

A layout which displays only one of its children at a time, and supports switching to another child.

Package

capi

Superclasses

simple-layout

Initargs

**:visible-child** The currently visible pane from the children.

:combine-child-constraints

A generalized boolean.

Accessors

switchable-layout-visible-child

Readers

switchable-layout-combine-child-constraints

### Description

The class **switchable-layout** is a subclass of **simple-layout** which displays only one of its children at a time, and provides functionality for switching the displayed child to one of the other children.

The layout's *description* contains a list of its children. The argument *visible-child* specifies the initially visible child (which defaults to the first of the children).

switchable-layout inherits most of its layout behavior from <u>simple-layout</u> as it only ever lays out one child at a time.

*combine-child-constraints* influences the initial size of the layout. When *combine-child-constraints* is **nil** the constraints of the switchable layout depend only on its currently visible child pane. Switching to a different child pane might cause the layout to resize. When *combine-child-constraints* is non-nil, the constraints depend on all of the child panes, including those that are not visible. This might increase the time taken to create the switchable layout initially, but can prevent unexpected resizing later. The default value of *combine-child-constraints* is **nil**.

### Examples

```
(setq children (list
                (make-instance 'capi:push-button
                :text "Press Me")
                (make-instance 'capi:list-panel
                     :items '(1 2 3 4 5))))
(setq layout (capi:contain
                (make-instance
```

Class

```
'capi:switchable-layout
   :description children)))
(capi:apply-in-pane-process
  layout #'(setf capi:switchable-layout-visible-child)
  (second children) layout)
(capi:apply-in-pane-process
  layout #'(setf capi:switchable-layout-visible-child)
```

(first children) layout)

Here is a further example:

```
(example-edit-file "capi/layouts/switchable")
```

See also

simple-layout
switchable-layout-switchable-children
6 Laying Out CAPI Panes
7 Programming with CAPI Windows
9.9.1 Changing a non-standard toolbar dynamically

## switchable-layout-switchable-children

Summary

Finds the switchable children of a **switchable-layout**.

Package

capi

Signature

switchable-layout-switchable-children switchable-layout => result

### Arguments

*switchable-layout*  $\Downarrow$  An instance of **switchable-layout** or a subclass.

#### Values

result A list of panes.

### Description

The generic function **switchable-layout-switchable-children** returns as a list all the children of *switchable-layout* that could be made visible by calling the <u>switchable-layout</u> accessor (setf switchable-layout-visible-child).

#### See also

switchable-layout

Generic Function

## tab-layout

### Summary

Displays multiple tabs and a pane which shows the main contents. The user can select a tab, which affects what is displayed in the pane.

| I aux | aye |  |
|-------|-----|--|
| capi  |     |  |

Dockogo

Superclasses

choice layout

### Initargs

| :description               | The main layout description.                                                    |  |
|----------------------------|---------------------------------------------------------------------------------|--|
| :items                     | Specifies the tabs of the tab layout.                                           |  |
| :visible-child-function    |                                                                                 |  |
|                            | Returns the visible child for a given selection in switchable mode.             |  |
| :combine-child-constraints |                                                                                 |  |
|                            | A generalized boolean which influences the initial size of the layout.          |  |
| :print-function            | The function used to print a name on each tab.                                  |  |
| :callback-type             | The type of data passed to the callback function in callback mode.              |  |
| :selection-callback        |                                                                                 |  |
|                            | The function called when a tab is selected, in callback mode.                   |  |
| :image-function            | Returns an image for an item, on Microsoft Windows.                             |  |
| :image-lists               | A plist of keywords and $\underline{image-list}$ objects, on Microsoft Windows. |  |

Accessors

tab-layout-visible-child-function

Readers

tab-layout-combine-child-constraints tab-layout-image-function

### Description

The class **tab-layout** displays multiple tabs and a pane which shows the main contents. The user can select a tab, which what affects is displayed in the pane.

tab-layout is a subclass of <u>choice</u>. Most importantly it inherits <u>choice</u>'s *selection* and *selection-callback* behavior, and its *print-function* (which is used to determine the string that appear in each tab), and its *items* behavior (which in turn derives from <u>collection</u>).

tab-layout has two modes:

Switchable mode Selecting a different tab causes a different pane to be displayed.

Callback mode Selecting a tab merely calls a callback. This callback is responsible for make any required change.

The mode of a tab-layout is determined by the initiarg :visible-child-function. A non-nil value specifies switchable mode, nil specifies callback mode.

In switchable mode, selecting on a tab causes a call to the function *visible-child-function* (after doing the *selection-callback*) with the selected item as a single argument. *visible-child-function* must return a pane, which is then displayed. The pane that is returned by *visible-child-function* must not be displayed elsewhere, but can be any pane. Repeated calls with the same item should return the same pane, otherwise it will create a new pane each time the tab is selected.

In callback mode there is only one pane, which you must specify by the initarg **:description** (which is inherited from **layout**). In this case the *selection-callback* must perform any changes that are needed.

In either mode *combine-child-constraints* influences the initial size of the layout. When *combine-child-constraints* is **nil** the constraints of the tab layout depend only on its currently visible tab. Switching to a different tab might cause the layout to resize. When *combine-child-constraints* is non-nil, the constraints depend on all of the tabs, including those that are not visible. This might increase the time taken to create the tab layout initially, but can prevent unexpected resizing later. The default value of *combine-child-constraints* is **nil**.

If *image-lists* is specified, it should be a plist containing the keyword **:normal** as a key. The corresponding value should be an <u>image-list</u> object. No other keys are supported at the present time. The <u>image-list</u> associated with the **:normal** key is used with the *image-function* to specify an image to display in each tab.

The *image-function* is called on an item to return an image associated with the item. It can return one of the following:

| A pathname or string    | This specifies the filename of a file suitable for loading with <b>load-image</b> . Currently this must be a bitmap file.                                                                                                    |
|-------------------------|----------------------------------------------------------------------------------------------------|
| A symbol                | The symbol must have been previously registered by means of a call to <b>register-image-translation</b> .                                                                                                    |
| An <u>image</u> object  | For example, as returned by <b>load-image</b> .                                                                                                    |
| An image locator object |                                                                                                    |
|                         | This allowing a single bitmap to be created which contains several button images side by side.<br>See <u>make-image-locator</u> for more information. On Microsoft Windows, it also allows access to bitmaps stored as resources in a DLL. |
| An integer              | This is a zero-based index into the tab-layout's <u>image-list</u> . This is generally only useful if the image list is created explicitly. See <u>image-list</u> for more details.                                                        |

### Notes

image-lists and image-function are implemented only on Microsoft Windows.

## Examples

The following example shows the use of the switchable mode of tab-layout. Each tab is linked to an output pane by pairing them in the *items* list.

```
(switchable-tab-layout)
```

Here is an example of the callback mode of tab-layout, which uses the selection of a tab to change the nodes of a graph pane through the *selection-callback*.

```
(defun non-switchable-tab-layout (tabs)
  (let* ((gp (make-instance
              'capi:graph-pane))
         (tl (make-instance
              'capi:tab-layout
              :description (list gp)
              :items tabs
              :visible-child-function nil
              :print-function
              (lambda (x)
                (format nil "~R" x))
              :callback-type :data
              :selection-callback
              #'(lambda (data)
                  (setf (capi:graph-pane-roots gp)
                        (list data))))))
    (capi:contain tl)))
```

```
(non-switchable-tab-layout '(1 2 4 5 6))
```

See also

callbacks simple-layout switchable-layout tab-layout-panes tab-layout-visible-child 6.6.2 Tab layouts 7 Programming with CAPI Windows

## tab-layout-panes

Summary

Returns the panes in a <u>tab-layout</u>.

### Package

capi

### Signature

tab-layout-panes tab-layout => panes

### Arguments

 $tab-layout \Downarrow A \underline{tab-layout}.$ 

### Values

panes

A list.

### Description

The function tab-layout-panes returns the panes in a <u>tab-layout</u>. Note that this is not necessarily the same as the items of *tab-layout*, since *visible-child-function* and/or *key* may be specified.

### See also

tab-layout 6.6.2 Tab layouts

## tab-layout-visible-child

Summary

Returns the visible child in a **tab-layout**.

Package

capi

Signature

tab-layout-visible-child tab-layout => result

A pane.

### Arguments

 $tab-layout \Downarrow A \underline{tab-layout}.$ 

### Values

result

Description

The function tab-layout-visible-child returns the currently-visible pane in *tab-layout*.

See also

tab-layout 6.6.2 Tab layouts

## text-input-choice

### Summary

This pane consists of a text input area, and a button. Clicking on the button displays a list of editable strings, and selecting one of the strings automatically pastes it into the text input area.

Package

capi

Superclasses

<u>choice</u> text-input-pane

Initargs

```
:visible-items-count
```

|                 | An integer specifying the maximum length of the list, or the symbol :default. |
|-----------------|-------------------------------------------------------------------------------|
| :popup-callback | A function called just before the list appears, or nil.                       |

### Description

The class text-input-choice behaves in the same way as a <u>text-input-pane</u>, but has additional functionality. The element inherits from <u>choice</u>, and the choice *items* are used as the items to display when the user clicks on the button.

The *callback* is called when the user presses the **Return** key.

The *selection-callback* is called when the user selects an item in the list.

### Notes

The user can edit the items in a text-input-choice. For an element with similar functionality which does not allow editing, see <u>option-pane</u>.

### Compatibility note

In LispWorks 6.0 and earlier versions the <u>text-input-pane</u> initarg value *enabled* :read-only is not supported for text-input-choice on Microsoft Windows. This restriction is removed for LispWorks 6.1 and later versions.

### Examples

(example-edit-file "capi/elements/text-input-choice")

See also

choice option-pane text-input-pane 5 Choices - panes with items 9.7.1 Toolbar items other than buttons with images

## text-input-pane

## Summary

The class text-input-pane is a pane for entering a single line of text.

## Package

capi

**Superclasses** 

titled-object simple-pane

Subclasses

multi-line-text-input-pane password-pane text-input-choice

### Initargs

| :text                         | The text in the pane.                                               |  |
|-------------------------------|---------------------------------------------------------------------|--|
| caret-position:               | The position of the caret in the text (from 0).                     |  |
| :max-characters               | The maximum number of characters allowed.                           |  |
| :enabled                      | Controls the enabled state of the pane.                             |  |
| :callback                     | A function usually called when the user presses Return.             |  |
| :callback-type                | The type of arguments to <i>callback</i> .                          |  |
| :change-callback              | A function called when a change is made.                            |  |
| :change-callback-type         |                                                                     |  |
|                               | The type of arguments to change-callback.                           |  |
| :text-change-callback         |                                                                     |  |
|                               | A function designator.                                              |  |
| :confirm-change-function      |                                                                     |  |
|                               | A function called to validate a change. Implemented for Motif only. |  |
| :gesture-callbacks            | A list of pairs (gesture . callback).                               |  |
| :completion-function          |                                                                     |  |
|                               | A function called to complete the text.                             |  |
| :in-place-completion-function |                                                                     |  |
|                               | A function designator.                                              |  |
| :file-completion              | t, nil or a pathname designator.                                    |  |
| :in-place-filter              | A boolean.                                                          |  |
| directories-only:             | A boolean.                                                          |  |
| :ignore-file-suffices         |                                                                     |  |
|                               | A list of strings or the keyword :default.                          |  |

| :complete-do-action   |                                                                                                    |
|-----------------------|----------------------------------------------------------------------------------------------------|
|                       | A boolean.                                                                                                    |
| :navigation-callback  |                                                                                                    |
|                       | A function called when certain keyboard gestures occur in the pane.                                                                                                |
| editing-callback:     | A function called when editing starts or stops.                                                                                                    |
| :buttons              | A plist specifying buttons to add, or t or nil.                                                                                                    |
| :search-field         | Along with the next four initargs, this is implemented only on Cocoa. It specifies that the pane has "recent-items", which also means using <b>NSSearchField</b> . |
| :recent-items         | See :search-field above.                                                                                                    |
| :recent-items-name    | See :search-field above.                                                                                                    |
| :maximum-recent-items |                                                                                                    |
|                       | See :search-field above.                                                                                                    |
| :recent-items-mode    | See :search-field above.                                                                                                    |

### Accessors

```
text-input-pane-text
text-input-pane-max-characters
text-input-pane-enabled
text-input-pane-callback
text-input-pane-confirm-change-function
text-input-pane-change-callback
text-input-pane-completion-function
text-input-pane-navigation-callback
text-input-pane-editing-callback
text-input-pane-buttons-enabled
```

### Readers

text-input-pane-caret-position

### Description

The class text-input-pane provides a great deal of flexibility in its handling of the text being entered. It starts with the initial text and caret-position specified by the arguments *text* and *caret-position* respectively. It limits the number of characters entered with the *max-characters* argument (which defaults to nil, meaning there is no maximum).

If *enabled* is **nil**, the pane is disabled. If *enabled* is **:read-only**, then the pane shows the text and allows it to be selected without it being editable. In this case the visual appearance varies between window systems, but often the text can be copied and the caret position altered. If *enabled* is any other true value, then the pane is fully enabled. The default value of *enabled* is **t**.

You can programmatically get and set the selection and caret position by <u>set-text-input-pane-selection</u>, <u>text-input-pane-selected-text</u>, <u>text-input-pane-selection</u> and <u>text-input-pane-caret-position</u>. You can programmatically perform standard edit operations by using <u>text-input-pane-paste</u>, <u>text-input-pane-copy</u>, <u>text-input-pane-cut</u> and <u>text-input-pane-delete</u>. You can programmatically invoke the completion functions by <u>text-input-pane-complete-text</u> and <u>text-input-pane-in-place-complete</u>.

For more than one line of input, use <u>multi-line-text-input-pane</u>.

### **Description: Callbacks**

callback, if non-nil, is called when the user presses Return, unless navigation-callback is non-nil, in which case navigation-

*callback* is called instead. If the pane has "recent-items" (implemented only on Cocoa) then the timing of calls to *callback* is modified: see the discussion of *recent-items* below for the details.

When the *text* or *caret-position* is changed, the callback *change-callback* is called with the *text*, the pane itself, the interface and the *caret-position*. The arguments that are passed to the *change-callback* can be altered by specifying the *change-callback-type* (see the <u>callbacks</u> class for details of possible values).

With the Motif implementation it is possible to check changes that the user makes to the **text-input-pane** by providing a *confirm-change-function* which gets passed the new text, the pane itself, its interface and the new caret position, and which should return non-nil if it is OK to make the change. If **nil** is returned, then the pane will be unaltered and a beep will be signalled to indicate that the new values were invalid.

gesture-callbacks provides callbacks to perform for specific keyboard gestures. Each gesture must be an object that **sys:coerce-to-gesture-spec** can coerce to a **sys:gesture-spec**. Each callback can be a callable (symbol or function) which takes one argument, the pane. Alternatively each callback can be a list of the form (function arguments). Note that in this case, the pane itself is not automatically passed to the function amongst arguments.

When the user enters a gesture that matches *gesture* in any pair amongst *gesture-callbacks*, the *callback* is executed and the gesture is not processed any more.

*text-change-callback* is a change callback (see *change-callback*) that is called only when the text in the pane changes. In contrast, *change-callback* is also called when the caret moves. If both *text-change-callback* and *change-callback* are supplied, only *text-change-callback* is invoked.

### Notes: Callbacks

- 1. change-callback is potentially called more than once for each user gesture.
- 2. The interaction of in-place completion is implemented using *gesture-callbacks*. Gestures which you define explicitly by *gesture-callbacks* override the gestures which are defined implicitly by the in-place completion mechanism.
- 3. For gestures that change the text, *text-change-callback* is probably better than *gesture-callbacks*.

### **Description:** Completion

A *completion-function* can be specified which will get called when the completion gesture is made by the user (by pressing the **Tab** key) or when <u>text-input-pane-complete-text</u> is called. The function should have signature:

completion-function pane string => completions, start, end

where *pane* is the **text-input-pane** itself and *string* is the string to complete. When completion is invoked *completion-function* is called with *pane* and a string containing the text of pane to the left of the cursor.

The *completion-function* is called with the pane and the text to complete and should return either **nil**, the completed text as a string or a list *completions* of candidate completions. In the latter case, the CAPI will prompt the user for the completion they wish, and this will become the new text. In addition, the *completion-function* can return two more values, *start* and *end*, which specify a range in the text that is to be replaced if the completion is successful.

When *complete-do-action* is non-nil, completion of the text in the pane automatically invokes *callback* (if *callback* is non-nil). The default value of *complete-do-action* is **nil**.

*in-place-completion-function* tells the pane to do in-place completion and specifies the function to use. The function should have signature:

in-place-completion-function pane string => completions, start, end

where pane is the text-input-pane itself and string is the string to complete. When in-place completion is invoked in-

place-completion-function is called with pane and a string containing the text of pane to the left of the cursor.

*completions* needs to be a list of strings that are possible completions, a single string that is a unique completion, or the symbol **:destroy**. **:destroy** means that the in-place completion needs to stop and close the in-place window. In addition, the completion function can return two more values, *start* and *end*, which specify a range in the text that is to be replaced if the completion is successful. The function is called repeatedly whenever there is a change to the text that should be completed.

The default value of *in-place-completion-function* is **nil**.

*file-completion*, if non-nil, tells the pane to do file completion using an in-place window. The user invokes In-place completion or file completion by pressing the Up or **Down** key. See <u>10.6 In-place completion</u> for more details of the user interaction.

If *file-completion* is a pathname designator, its location is used as the root path for the completion.

The default value of *file-completion* is **nil**.

*in-place-filter* takes effect only when either *in-place-completion-function* or *file-completion* is non-nil. If *in-place-filter* is t then the in-place window can have a filter. Note that the filter needs to requested by a user gesture. Control+Return is the default in-place filter gesture. The default value of *in-place-filter* is t.

*directories-only* takes effect only if *file-completion* is used. If *directories-only* is t then in-place completion shows only directories. The default value of *directories-only* is nil.

*ignore-file-suffices* takes effect only if *file-completion* is used. It tells in-place completion to ignore files whose file namestring (the result of <u>cl:file-namestring</u>) ends with any of the strings in the list *ignore-file-suffices*. If *ignore-file-suffices* is :default, then completion uses the default value, which is the value of editor:\*ignorable-file-suffices\* (see config/a-dot-lispworks.lisp).

### Notes: Completion

- 1. If *in-place-completion-function* needs some dynamic information, it can put it in a property of the pane (using <u>capi-object-property</u>).
- 2. For dynamic control over whether there is an in-place completion or not, specify an *in-place-completion-function* that simply returns the keyword **:destroy** when there should be no completion.
- 3. The initiarg :file-completion overrides :in-place-completion-function.
- 4. The in-place completion mechanism uses gesture-callbacks to implement the functionality.
- 5. :in-place-filter can be used to specify that the in-place window can have a filter.
- 6. The behavior of in-place completion is somewhat different from other completion.
- 7. The initargs :directories-only and :ignore-file-suffices can be used to change the behavior of the completion.

### Description: Editing and navigation callbacks

*navigation-callback*, if non-nil, is a function that will be called when certain navigation gestures are used in the **text-input-pane**. The function is called with two arguments, the pane itself, and one of the following keywords:

| tab-forward:  | Tab was pressed.                               |
|---------------|------------------------------------------------|
| tab-backward: | Tab Backwards (usually Shift+Tab) was pressed. |
| :return       | Return was pressed.                            |

| :shift-return | Shift+Return was pressed. |
|---------------|---------------------------|
| :enter        | Enter was pressed.        |
| :shift-enter  | Shift+Enter was pressed.  |

When *navigation-callback* is non-nil, it is called instead of *callback* when **Return** is pressed. *callback* is still called via an OK button if there is one (see *buttons* below).

navigation-callback is implemented only on Microsoft Windows and Cocoa.

editing-callback, if non-nil, is a function of two arguments:

editing-callback pane type

pane is the text-input-pane and type is a keyword. editing-callback is called with type :start when the user starts editing and type :end when the user stops editing. In general, this occurs when the focus changes, but on Cocoa type :start is passed when the first change is made to the text.

### Notes: Editing and navigation callbacks

**Enter** is the key usually found on the numeric keypad.

### **Description: Buttons**

*buttons* specifies toolbar buttons which appear next to the pane and facilitate user actions on it. It also specifies the position of the buttons relative to the pane. This feature appears in the LispWorks IDE, for example the Class box of the Class Browser.

The allowed keys and values of the plist *buttons* are:

| :ok             | A boolean or a plist, default value $t$ . If true, a button which calls <i>callback</i> appears. If the value is a plist then this plist supplies details for the button, as described below.                                                                                                    |
|-----------------|----------------------------------------------------------------------------------------------------|
| :cancel         | A boolean or a plist, default value <b>nil</b> . If true, a button which calls <i>cancel-function</i> appears. A plist value is interpreted as for <b>:ok</b> and can also contain the key <b>:accelerator</b> which specifies an accelerator used for the button. There is no default accelerator.                                                                                                    |
| :completion     | A boolean or a plist. If true, a button which calls <i>completion-function</i> appears. The default value is t if <i>completion-function</i> is non-nil, and nil otherwise. A plist value is interpreted as for :ok.                                                                                                    |
| :browse-file    | A keyword or a plist. If true, a button which invokes <b>prompt-for-file</b> appears. If the value is <b>:save</b> or <b>:open</b> then it is passed as the operation argument to <b>prompt-for-file</b> , replacing the text in the pane if successful. If the value is a plist, then it supplies details for the button, as described below, and can also contain the keywords <b>:message</b> to specify a message for the file prompter; <b>:pathname</b> to specify the default pathname of the file prompter (defaults to the text in the <b>text-input-pane</b> ), <b>:directory</b> to use <b>prompt-for-directory</b> rather than <b>prompt-for-file</b> , or any of the keywords <b>:ok-check</b> , <b>:filter</b> , <b>:filters</b> , <b>:if-exists</b> , <b>:if-does-not-exist</b> , <b>:operation</b> , <b>:owner</b> , <b>:pane-args</b> or <b>:popup-args</b> which are passed directly to <b>prompt-for-file</b> or <b>prompt-for-directory</b> . |
| cancel-function | A function that expects the pane as its single argument. The default is a function which sets <i>text</i> to the empty string.                                                                                                    |

Specifies a help button. The value must be a plist containing either keys **:function** and :help optionally :arguments, or the keys :title, :message and optionally :dialog-p. If *function* is supplied, when the user presses the help button it calls: (apply function pane arguments) where *pane* is the **text-input-pane**. *title*, *message* and *dialog-p* are ignored in this case. Otherwise when the user presses the help button it opens a window with title *title* displaying the string *message* in a **display-pane**. The message can be long, and can include newlines. The window is owned by the pane, but is not modal, so the user can interact with the pane while the help window is displayed. If *dialog-p* is true, the help window is raised as a dialog. The default value for *dialog-p* is **nil**. *function* and *arguments* are ignored in this case. The plist can contain other keys as described below. :orientation The value is either :horizontal or :vertical. orientation controls the orientation of the toolbar. This is useful for multi-line-text-input-pane. The default value is :horizontal. The value is :top, :center, :centre or :bottom. adjust controls how the buttons are :adjust adjusted vertically relative to the text input pane. This is useful for multi-line-text-input-pane. The default value is :center. :position The value is :top, :bottom, :left or :right. position determines whether the buttons appear above, below, left or right of the text input pane. If **:position** is not supplied, then the buttons appear to the right of the pane.

The value **nil** for *buttons* means there are no buttons - this is the default. When *buttons* is true the buttons appear or not according to their specified values or their default values.

All of the button plists (for :ok, :cancel, :help and so on) can contain the following keys and values in addition to those mentioned above:

| :enabled  | A value that controls whether the button is enabled. (See the reader                                                                                                    |
|-----------|----------------------------------------------------------------------------------------------------|
|           | text-input-pane-buttons-enabled).                                                                                                    |
| :image    | The image to use for the button. This should be either a pathname or string naming an image file to load, a symbol giving the id of an image registered with <u>register-image-translation</u> , an <u>image</u> object as returned by <u>load-image</u> or an <u>external-image</u> . The default image is one of the symbols ok-button, cancel-button or complete-button, which are pre-registered image identifiers corresponding to each button. |
| :help-key | The <i>help-key</i> used to find a tooltip for the button.                                                                                                    |

The reader text-input-pane-buttons-enabled returns a list containing keywords such as:ok, :cancel and :completion, one for each corresponding button (as specified by *buttons*) that is currently enabled.

The writer (setf text-input-pane-buttons-enabled) takes a list of keywords as described for the reader and sets the enabled state of the buttons, enabling each button if it appears in the list and disabling it otherwise. The value t can also be passed: this enables all the buttons.

### Description: Search field and recent items

If *search-field* is a string and *recent-items-name* is not supplied, then the value *search-field* is used as the name. See the discussion of *recent-items* below.

If any of *search-field*, *recent-items* or *recent-items-name* is supplied and is non-nil, the pane uses **NSSearchField**, and also has "recent items". An **NSSearchField** has a different appearance from **text-input-pane**, can display recent items menu, and its input behavior is a little different too.

If *recent-items* is non-nil, it must be a list of strings, or t. When it is a list of strings, it specifies the initial list of "recent items". When it is t, it simply specifies that the pane should handle recent items.

If *recent-items-name* is non-nil, it should be a string. The string specifies the autosave name of the pane. When a pane has an autosave name, Cocoa remembers the list of recent items for pane with the same autosave name and same application. The record persists between invocations of the application.

If recent-items-name is not supplied or is nil, and search-field is a string, it is used instead as the name.

The maximum number of recent items defaults to 50 and can be controlled by the initarg value *maximum-recent-items*. The value 0 can be used to switch off the "recent items" feature, including the menu.

The recent items list can be read and set by <u>text-input-pane-recent-items</u>, or modified by any of <u>text-input-pane-replace-recent-items</u>, <u>text-input-pane-delete-recent-items</u>, <u>text-input-pane-append-recent-items</u>, and <u>text-input-pane-set-recent-items</u>.

The input behavior of **text-input-pane** with "recent items" is the same is that of other **text-input-panes** except for the timing of calls to *callback*. Note that this refers to the function that is passed with the initiarg **:callback**, so *change-callback* is not affected.

By default, each time the user types a character it causes a scheduling of *callback* some short time later. If the user types another character before the callback, it is re-scheduled later. The result is that as long as the user types, there are no callbacks, but once the user stops a callback is generated.

The behavior of *callback* can be controlled by the initarg value *recent-items-mode*, which can be one of **:explicit**, **:delayed** or **:immediate**. **:explicit** gives the same behavior as a normal **text-input-pane**, **:delayed** is the default described above, and **:immediate** means doing a callback immediately after each character. In addition, when the user selects an item from the recent items menu or clicks its **Cancel** button, the *callback* is called. In the case of the **Cancel** button, the string would be empty.

### Examples

```
(capi:contain (make-instance 'capi:text-input-pane
                             :text "Hello world"))
(setq tip (capi:contain
                       (make-instance
                        'capi:text-input-pane
                        :enabled nil)))
(capi:apply-in-pane-process
 tip #'(setf capi:text-input-pane-enabled) t tip)
(capi:apply-in-pane-process
tip #'(setf capi:text-input-pane-enabled) nil tip)
(capi:apply-in-pane-process
tip #'(setf capi:text-input-pane-text) "New text" tip)
(capi:contain (make-instance
               'capi:text-input-pane
               :text "Hello world"
               :callback #'(lambda (text interface)
                             (capi:display-message
```

"Interface ~S's text: ~S" interface text))))

This example uses a plist value for the buttons key :cancel to specify that the Cancel button is initially disabled:

```
(capi:contain
(make-instance 'capi:text-input-pane
            :buttons
            '(:ok t :cancel (:enabled nil))))
```

This example shows how to specify a Help button which displays a help message:

```
(defvar *help-message* "A long help message.")
(capi:contain
(make-instance 'capi:text-input-pane
            :buttons
            `(:help
            (:title "help window"
            :message ,*help-message*))))
```

This example shows to specify a button which prompts for a directory:

This example illustrates the use of *gesture-callbacks*. Ctrl+e moves the cursor to the end of the input, Ctrl+a moves it to the start, and Ctrl+6 does something else:

```
(capi:contain
 (make-instance
  'capi:text-input-pane
  :gesture-callbacks
  (list
   (cons
    "Ctrl-e"
    #'(lambda (tip)
        (setf (capi:text-input-pane-caret-position tip)
              (length (capi:text-input-pane-text tip)))))
   (cons
    "Ctrl-a"
    #'(lambda (tip)
        (setf (capi:text-input-pane-caret-position tip)
              0)))
   (cons
    "Ctrl-6" 'do-something-else))))
```

There is a further example here:

(example-edit-file "capi/elements/text-input-pane")

See also

display-pane editor-pane multi-line-text-input-pane set-text-input-pane-selection text-input-choice text-input-pane text-input-pane-complete-text text-input-pane-copy text-input-pane-cut text-input-pane-delete text-input-pane-in-place-complete text-input-pane-paste text-input-pane-selected-text text-input-pane-selection title-pane 3.5.2 Text input panes **3.1.4.1 Controlling Mnemonics** 3.5 Displaying and entering text 19.3.2 Matching resources for GTK+ **9 Adding Toolbars** 9.7.1 Toolbar items other than buttons with images **10.6 In-place completion** 

## text-input-pane-append-recent-items text-input-pane-delete-recent-items text-input-pane-prepend-recent-items text-input-pane-replace-recent-items

Summary

Modifies the recent items list in a <u>text-input-pane</u> on Cocoa.

Package

capi

Signatures

text-input-pane-append-recent-items text-input-pane &rest strings text-input-pane-delete-recent-items text-input-pane &rest strings text-input-pane-prepend-recent-items text-input-pane &rest strings text-input-pane-replace-recent-items text-input-pane &rest strings

### Arguments

 $text-input-pane \Downarrow$ A text-input-pane with recent items. $strings \Downarrow$ Strings.

### Description

These functions modify the recent items list in *text-input-pane*, which must have recent-items (see <u>text-input-pane</u> initargs :search-field, :recent-items and :recent-items-name).

text-input-pane-append-recent-items appends strings at the end of the recent items, using text-input-pane-set-recent-items with where = :end.

text-input-pane-delete-recent-items deletes from the recent items any item that matches any of *strings* (compared using cl:string-equal), using text-input-pane-set-recent-items with *where* = :delete.

**text-input-pane-prepend-recent-items** prepends *strings* at the beginning of the recent items, using **text-input-pane-set-recent-items** with *where* = **:start**.

text-input-pane-replace-recent-items uses <u>text-input-pane-set-recent-items</u> with where = :replace, replacing the recent items in the pane by *strings*. It has the same effect as (setf text-input-pane-recent-items), but takes the strings as <u>&rest</u> arguments.

None of these function return a meaningful value.

### Notes

```
text-input-pane-append-recent-items, text-input-pane-delete-recent-items,
text-input-pane-prepend-recent-items and text-input-pane-replace-recent-items are implemented only
on Cocoa.
```

### See also

text-input-pane text-input-pane-set-recent-items

## text-input-pane-complete-text

Summary

Calls the *completion-function* in a **text-input-pane**.

Package

capi

Signature

text-input-pane-complete-text pane => result

### Arguments

pane↓ A text-input-pane.

### Values

result↓ A string, or nil.

### Description

The function text-input-pane-complete-text calls the *completion-function* of *pane* with the current *text*. If this call is successful, then the *text* of *pane* is set to the result, and text-input-pane-complete-text returns this result. Otherwise, *result* is nil.

**Note:** the *completion-function* may return a list of completion candidates, in which case text-input-pane-complete-text prompts the user to select one of the candidates.

See also

text-input-pane

## text-input-pane-copy

### Summary

Copies the selected text in a <u>text-input-pane</u> to the clipboard.

Package

capi

### Signature

text-input-pane-copy text-input-pane

### Arguments

*text-input-pane*  $\downarrow$  An instance of <u>text-input-pane</u> or a subclass.

### Description

The function **text-input-pane-copy** performs the clipboard copy operation on the selected text in *text-input-pane*. It does nothing if there is no selection.

### See also

clipboard text-input-pane text-input-pane-selection text-input-pane-cut text-input-pane-delete text-input-pane-paste

## text-input-pane-cut

Summary

Cuts the selected text in a **text-input-pane** to the clipboard.

Package

capi

Function

### Signature

text-input-pane-cut text-input-pane

### Arguments

*text-input-pane*  $\downarrow$  An instance of <u>text-input-pane</u> or a subclass.

### Description

The function text-input-pane-cut performs the clipboard cut operation on the selected text in *text-input-pane*. It does nothing if there is no selection.

See also

clipboard text-input-pane text-input-pane-selection text-input-pane-copy text-input-pane-delete text-input-pane-paste

## text-input-pane-delete

Summary

Deletes the selected text in a <u>text-input-pane</u>.

Package

capi

Signature

text-input-pane-delete text-input-pane

### Arguments

*text-input-pane*  $\downarrow$  An instance of <u>text-input-pane</u> or a subclass.

### Description

The function text-input-pane-delete deletes the selected text in *text-input-pane*. It does nothing if there is no selection.

### See also

clipboard text-input-pane text-input-pane-selection text-input-pane-cut text-input-pane-copy text-input-pane-paste

## text-input-pane-in-place-complete

### Summary

Raises the non-focus completion window.

Package

capi

Signature

text-input-pane-in-place-complete text-input-pane

### Arguments

*text-input-pane*  $\downarrow$  A <u>text-input-pane</u>.

Description

The function text-input-pane-in-place-complete raises the non-focus completion window.

The pane *text-input-pane* must have been made with either *in-place-completion-function* or *file-completion*. See the description of this functionality in <u>text-input-pane</u>.

See also

text-input-pane

## text-input-pane-paste

Summary

Pastes the clipboard text into a <u>text-input-pane</u>.

Package

capi

Signature

text-input-pane-paste text-input-pane

## Arguments

*text-input-pane*  $\downarrow$  An instance of <u>text-input-pane</u> or a subclass.

## Description

The function text-input-pane-paste performs the clipboard paste operation on *text-input-pane*, replacing any selected

Function

text.

### See also

clipboard text-input-pane text-input-pane-selection text-input-pane-cut text-input-pane-copy text-input-pane-delete

## text-input-pane-recent-items

### Summary

Gets and sets the recent items in a <u>text-input-pane</u> on Cocoa.

### Package

capi

### Signature

```
text-input-pane-recent-items text-input-pane => list-of-strings
```

(setf text-input-pane-recent-items) list-of-strings text-input-pane => list-of-strings

### Arguments

| <i>text-input-pane</i> $\Downarrow$ | A <b>text-input-pane</b> with recent items. |
|-------------------------------------|---------------------------------------------|
| <i>list-of-strings</i> ↓            | A list of strings.                          |

### Values

 $list-of-strings \Downarrow$  A list of strings.

### Description

The accessor text-input-pane-recent-items gets and sets the recent items in *text-input-pane*, which must have recent-items. (see <u>text-input-pane</u> initargs :search-field, :recent-items and :recent-items-name).

The value *list-of-strings* passed to (setf text-input-pane-recent-items) must be a list of strings.

### Notes

text-input-pane-recent-items is implemented only on Cocoa.

text-input-pane-recent-items does not work properly before the pane is displayed.

### See also

```
text-input-pane
text-input-pane-set-recent-items
```

### Accessor

Summary

Returns the selected text in a <u>text-input-pane</u>.

Package

capi

Signature

text-input-pane-selected-text text-input-pane => result

### Arguments

*text-input-pane*  $\downarrow$  An instance of <u>text-input-pane</u> or a subclass.

### Values

result A string or nil.

### Description

The function text-input-pane-selected-text returns the selected text in *text-input-pane*, or nil if there is no selection.

### See also

text-input-pane text-input-pane-selection text-input-pane-selection-p

## text-input-pane-selection

Summary

Returns the bounds of the selection in a <u>text-input-pane</u>.

Package

capi

Signature

text-input-pane-selection pane => start, end

Arguments

 $pane \Downarrow$  A <u>text-input-pane</u>.

Function

### Values

start  $\Downarrow$ , end  $\Downarrow$  Non-negative integers.

### Description

The function text-input-pane-selection returns as multiple values the bounding indexes of the selection in *pane*. That is, *start* is the inclusive index of the first selected character, and *end* is one greater than the index of the last selected character.

If there is no selection, then both *start* and *end* are the caret position in *pane*.

See also

set-text-input-pane-selection text-input-pane text-input-pane-selected-text text-input-pane-selection-p

## text-input-pane-selection-p

Summary

Returns true if there is selected text in a <u>text-input-pane</u>.

Package

capi

Signature

text-input-pane-selection-p pane => selectionp

Arguments

 $pane \Downarrow$  A <u>text-input-pane</u>.

Values

selectionp A boolean.

### Description

The function text-input-pane-selection-p returns t if there is a selected region in *pane* and nil otherwise.

See also

set-text-input-pane-selection text-input-pane text-input-pane-selected-text text-input-pane-selection

## text-input-pane-set-recent-items

### Summary

Sets the recent items in a <u>text-input-pane</u>.

### Package

capi

### Signature

```
text-input-pane-set-recent-items text-input-pane strings where
```

### Arguments

| text-input-pane↓ | A <b>text-input-pane</b> with recent items.                                        |
|------------------|------------------------------------------------------------------------------------|
| strings↓         | A list of strings.                                                                 |
| where↓           | One of the keywords :replace, :delete, :start and :end, or a non-negative integer. |

### Description

The function text-input-pane-set-recent-items sets the recent items in *text-input-pane*, which must have recent items, that is it must have been created with one of the keyword arguments :search-field, :recent-items or :recent-items-name. *strings* must be a list of strings.

text-input-pane-set-recent-items modifies the recent items according to the argument where, which can one of:

| <b>:replace</b> The strings replace the recent items in the text-input-pane. |  |
|------------------------------------------------------------------------------|--|
|------------------------------------------------------------------------------|--|

- :delete Delete from the recent items any item that matches any of the string (using cl:string-equal).
- :start Insert the strings at the beginning of the recent items.
- **:end** Insert the strings at the end of the recent items.

A non-negative integer

Insert the strings at the position indicated by the value. 0 means the same as **:start**. If the integer is greater than the length of the current recent items list, the strings are inserted in the end of the list.

In all cases, if any of the strings is already in the recent-items list (as compared by <u>cl:string-equal</u>), it is first deleted from the list. This means that passing strings that already exist just moves them around in the list.

### Notes

text-input-pane-set-recent-items is a little more efficient than using <u>text-input-pane-recent-items</u> and (setf text-input-pane-recent-items) but the different is unlikely to be significant.

text-input-pane-set-recent-items does not return a meaningful value.

### See also

text-input-pane text-input-pane-replace-recent-items text-input-pane-delete-recent-items text-input-pane-append-recent-items text-input-pane-prepend-recent-items

## text-input-range

### Summary

The class **text-input-range** is a pane for entering a number in a given range. Typically there are up and down buttons at the side which can used to quickly adjust the value.

Package

capi

**Superclasses** 

titled-object simple-pane

Initargs

| :start           | An integer specifying the lowest possible value in the range.      |
|------------------|--------------------------------------------------------------------|
| :end             | An integer specifying the highest possible value in the range.     |
| :wraps-p         | A generalized boolean.                                             |
| :value           | An integer specifying the current value in the pane.               |
| :callback        | A function called when the value is changed by the user.           |
| :change-callback | A function called called when the user edits the text in the pane. |
| :callback-type   | The type of arguments passed to the callback.                      |

### Accessors

```
text-input-range-start
text-input-range-end
text-input-range-wraps-p
text-input-range-value
text-input-range-callback
text-input-range-change-callback
text-input-range-callback-type
```

### Description

The class **text-input-range** provides numeric input of integers in a given range (some systems refer to this a spinner or spin-box).

The range is controlled by the **:start** and **:end** initiargs. *start* defaults to **0** and *end* defaults to **10**. The initial value is set with the argument *value* (which defaults to **0**).

wraps-p controls what happens if the user presses the up or down button until the start or end is reached. If wraps-p is nil,

Class

then it stops at the limit. If wraps-p is true then it wraps around to the other end. The default value of wraps-p is nil.

*callback*, if non-nil, should be a function to be called whenever the value is changed by the user. The arguments to callback are specified by *callback-type* (see the <u>callbacks</u> class for details of possible values, noting that the "data" is the value and the "item" is the pane itself). The default *callback-type* is (:item :data). Note that, if the value is changed by the user editing the text, then *change-callback*, if supplied, is called as well.

*change-callback*, if non-nil, should be a function of four arguments, to be called when the user edits the text in the pane. It should have this signature:

change-callback string pane interface caret-position

where the arguments are interpreted just as for the change-callback of <u>text-input-pane</u>. Note that editing of the text may or may not change the value in the text-input-range (that is, what text-input-range-value returns). If the value does change, then *callback* is called too.

### Notes

On Cocoa, *change-callback* is not called for a cursor move only.

### Examples

(example-edit-file "capi/elements/text-input-range")

### See also

text-input-pane text-input-choice option-pane

## titled-menu-object

### Summary

A deprecated class retained only for backward compatibility.

Package

capi

**Superclasses** 

menu-object

Subclasses

menu

Class

menu-component menu-item

### Description

The class titled-menu-object is deprecated, and left only for backward compatibility. Use menu-object instead.

### See also

menu-object

## titled-object

Abstract Class

## Summary

A mixin class which provides support for decorating a pane with a title and a message.

### Package

capi

Superclasses

standard-object

Subclasses

| interface                          |                                                                                               |
|------------------------------------|-----------------------------------------------------------------------------------------------|
| layout                             |                                                                                               |
| title-pane                         |                                                                                               |
| display-pane                       |                                                                                               |
| text-input-pane                    |                                                                                               |
| toolbar                            |                                                                                               |
| button-panel                       |                                                                                               |
| list-panel                         |                                                                                               |
| <u>option-pane</u><br>progress-bar |                                                                                               |
| output-pane                        |                                                                                               |
| slider                             |                                                                                               |
|                                    |                                                                                               |
| Initargs                           |                                                                                               |
| :title                             | A title string for the pane (or nil).                                                         |
| :title-args                        | Initargs to the title make-instance.                                                          |
| :title-font                        | The font used for the title.                                                                  |
| :title-position                    | The position of the title.                                                                    |
| :title-adjust                      | How to adjust the title relative to the pane.                                                 |
| :title-gap                         | The gap between the title and the pane.                                                       |
| :message                           | A message string for the pane (or nil).                                                       |
| :mnemonic-title                    | A string specifying the title and a mnemonic. Applies only to the subclasses specified below. |

#### :message-gap

The gap between the message and the pane.

#### Accessors

titled-object-title titled-object-title-font titled-object-message titled-object-message-font

### Description

The abstract class **titled-object** is a mixin class which provides support for decorating a pane with a title (a piece of text positioned next to the pane) and with a message (a piece of text below the pane).

The titled pane makes its title decoration from a <u>title-pane</u> and the message decoration from a <u>message-pane</u>.

The *text* of the <u>title-pane</u> is passed via the titled-object initiang *title* and the *text* of the <u>message-pane</u> is passed via the titled-object initiang *message*.

The initargs and font for the <u>title-pane</u> are passed via the titled-object initargs *title-args* and *title-font* respectively.

title-gap specifies the size in pixels of the gap between the title and the pane. The default value of title-gap is 3.

For subclasses other than <u>interface</u>, the font used for the *message* can be found by **titled-object-message-font** and set by (setf titled-object-message-font).

message-gap specifies the size in pixels of the gap between the message and the pane. The default value of message-gap is 3.

The message is always placed below the pane, but the title's position can be adjusted by specifying *title-position* which can be any of the following.

- :left Place the title to the left of the pane.
- **:right** Place the title to the right of the pane.
- :top Place the title above the pane.
- :bottom Place the title below the pane.

**:frame** Place the title in a frame (like a groupbox) around the pane.

The *title-adjust* slot is used to adjust the title so that it is left justified, right justified or centered. The value of *title-adjust* can be any of the values accepted by the function <u>pane-adjusted-offset</u>, which are :left, :right, :top, :bottom, :center and :centre.

Note: *title-adjust* cannot handle both x and y. It is designed for cases like this:

```
(capi:contain
 (make-instance 'capi:list-panel
    :items '(1 2 3 4 5)
    :title "Temp"
    :title-position :left
    :title-adjust :center
    :title-args
    '(:visible-min-width (:character 12))))
```

*mnemonic-title* offers an alternate way to provide the pane's title, and with a mnemonic. It takes effect only for **button-panel**, **list-panel**, **list-view**, **option-pane**, **output-pane**, **progress-bar**, **scroll-bar**, **slider**, **text-input-pane**, **text-input-range**, **tree-view** and their subclasses, and is interpreted as described for <u>menu</u>.

Note: titles and mnemonic titles can now be added in a grid-layout.

#### Compatibility note

titled-object corresponds to the LispWorks 4.1 class titled-pane. For backwards compatibility the accessors titled-pane-title and titled-pane-message, including setf methods, are provided. These simply trampoline to titled-object-title and titled-object-message, and may not be supported in future releases.

#### Examples

Try each of these examples to see some of the effects that titled panes can produce. Note that <u>text-input-pane</u> is a subclass of titled-object, and that it has a default *title-position* of :left.

```
(capi:contain (make-instance 'capi:text-input-pane))
(capi:contain (make-instance 'capi:text-input-pane
                              :title "Enter some text:"))
(capi:contain (make-instance
               'capi:text-input-pane
               :title "Enter some text:"
               :title-position :top))
(capi:contain (make-instance 'capi:text-input-pane
                              :title "Enter some text:"
                              :title-position :top
                              :title-adjust :center))
(capi:contain (make-instance 'capi:text-input-pane
                             :title "Enter some text:"
                             :title-position :top
                             :title-adjust :right))
(capi:contain (make-instance 'capi:text-input-pane
                              :message "A message"))
(capi:contain (make-instance 'capi:text-input-pane
                              :message "A message"
                              :title "Enter some text:"))
(capi:contain (make-instance 'capi:text-input-pane
                             :title "Enter some text:"
                             :title-args
                              '(:foreground :red)))
```

See also

message-pane title-pane 3.1.4.1 Controlling Mnemonics 3.3 Specifying titles

# titled-pinboard-object

Summary

A pinboard object with a title.

Package

capi

Superclasses

pinboard-object titled-object

Subclasses

image-pinboard-object

#### Description

The class **titled-pinboard-object** provides a pinboard object with a title. The title is regarded as part of the object in geometry calculations.

#### Notes

titled-pinboard-object does not allow the value :frame for the <u>titled-object</u> initarg *title-position*. The values :top, :bottom, :left and :right are allowed.

#### Examples

This example creates three instances of titled-pinboard-object and one of <u>item-pinboard-object</u>, all with with a yellow background. Note that:

- 1. The title does not have the yellow background in the titled-pinboard-object, as opposed to the <u>item-pinboard-object</u>. To specify the title background, we pass it in the *title-args*.
- 2. The width of the title area is determined by the title, but passing :visible-min-width (and other geometric hints) can be used to override this.
- 3. Setting the <u>titled-object-title</u> of the titled-pinboard-object does not reset its width.

```
(setq tpol (make-instance 'capi:titled-pinboard-object
                         :graphics-args
                         '(:background :yellow)
                         :x 10 :y 10
                         :width 150 :height 20
                         :title "Short"
                         :title-position :left
                         :title-args
                    '(:background :red ))
    tpo2 (make-instance 'capi:titled-pinboard-object
                         :graphics-args
                         '(:background :yellow)
                         :x 10 :y 40
```

```
:width 150 :height 20
                           :title "Long title"
                           :title-position :left)
           (make-instance 'capi:titled-pinboard-object
     tpo3
                           :graphics-args
                           '(:background :yellow)
                           :x 10 :y 70
                           :width 150 :height 20
                           :title "Short"
                           :title-position :left
                           :title-args
                           '(:visible-min-width 100))
     ipo (make-instance 'capi:item-pinboard-object
                          :graphics-args
                          '(:background :yellow)
                          :x 10 :y 100
                          :width 150 :height 20
                          :text "Item Pinboard" ))
(setq pl (capi:contain
          (make-instance 'capi:pinboard-layout
                         :visible-min-width 200
                         :visible-min-height 200
                         :description
                         (list tpo1 tpo2 tpo3 ipo))))
(capi:apply-in-pane-process
pl
#'(lambda()
     (setf (capi:titled-object-title tpol)
           "Longer...")))
```

## See also

item-pinboard-object 12.3 Creating graphical objects

## title-pane

#### Summary

This class provides a pane that displays a single line of text.

#### Package

capi

Superclasses

titled-object simple-pane

Subclasses

#### message-pane

#### Initargs

:text

The text to appear in the title pane.

#### Accessors

title-pane-text

## Description

The class title-pane provides a pane that displays a single line of text.

The most common use of title-pane is as a title decoration for a pane, and so the class <u>titled-object</u> is provided as a class that supports placing title panes around itself.

A title-pane with *text* "Title" is created automatically when a <u>titled-object</u> is created with *title* "Title".

By default, a title-pane is constrained so that it cannot resize (that is, the values of *visible-max-width* and *visible-max-height* are t). This can be overridden by passing :visible-max-width nil or :visible-max-height nil.

#### Notes

title-pane does not support the :pane-menu initiary on Microsoft Windows. If you need interaction, use <u>display-pane</u> or <u>text-input-pane</u> with :pane-menu and :enabled :read-only.

## Examples

```
(setq title-pane (capi:contain
                      (make-instance
                      'capi:title-pane
                :text "This is a title pane")))
(capi:apply-in-pane-process
    title-pane #'(setf capi:title-pane-text)
    "New title" title-pane)
```

See also

display-pane text-input-pane editor-pane 3 General Properties of CAPI Panes

## toolbar

#### Summary

This class provides a pane containing toolbar buttons and panes.

Package

capi

Superclasses

collection simple-pane titled-object toolbar-object

| :dividerp                 | If t, a divider line is drawn above the toolbar, to separate it from the menu bar. The default value is nil.                                            |
|---------------------------|----------------------------------------------------------------------------------------------------|
| :images                   | A list of images.                                                                                                    |
| :callbacks                | A list of callback functions.                                                                                                    |
| :names                    | A list of names.                                                                                                    |
| :texts                    | A list of strings.                                                                                                    |
| :tooltips                 | A list of tooltip strings used on Microsoft Windows.                                                                                                    |
| :button-width             | The width of the toolbar buttons.                                                                                                    |
| :button-height            | The height of the toolbar buttons.                                                                                                    |
| <pre>stretch-text-p</pre> | A generalized boolean.                                                                                                    |
| :image-width              | The width of images in the toolbar.                                                                                                    |
| :image-height             | The height of images in the toolbar.                                                                                                    |
| :default-image-set        | An optional <u>image-set</u> object which can be used to specify images. See <u>5.10.4 image</u><br>list, image-set and image-locator for more details. |
| :flatp                    | A generalized boolean.                                                                                                    |
|                           |                                                                                                    |

Readers

toolbar-flat-p

Description

The class toolbar inherits from <u>collection</u>, and therefore has a list of *items*. It behaves in a similar manner to <u>push-button-panel</u>, which inherits from <u>choice</u>.

The *items* argument may be used to specify a mixture of <u>toolbar-buttons</u> and <u>toolbar-component</u>s, or it may contain arbitrary objects as items. The list may also contain CAPI panes, which will appear within the toolbar. This is typically used with <u>text-input-pane</u>, <u>option-pane</u>, and <u>text-input-choice</u>.

For items that are not toolbar buttons or toolbar components, a toolbar button is automatically created, using the appropriate elements of the *images*, *callbacks*, *names*, *texts* and *tooltips* lists. If no image is specified, the item itself is used as the image. For more information on acceptable values for *images*, see <u>toolbar-button</u>.

Each of the *images*, *callbacks*, *names*, *texts* and *tooltips* lists should be in one-to-one correspondence with the items. Elements of these lists corresponding to <u>toolbar-button</u> items or <u>toolbar-component</u> items are ignored.

Note: :tooltips is now deprecated. Use the <u>interface</u> *help-callback* with *help-key* :tooltip instead.

All toolbar buttons within the item list behave as push buttons. However, toolbar button components may have **:single-selection** or **:multiple-selection** interaction. See <u>toolbar-component</u> for further details.

*button-width* and *button-height* specify the size of each button in the toolbar. If a button contains text and *stretch-text-p* is true, then the button stretches to the width of the toolbar if needed.

images, if supplied, must specify images all of the same size.

image-width and image-height must match the sub-image dimensions in default-image-set or the dimensions of the images.

*flatp* specifies whether the toolbar is 'flat' on Cocoa. If *flatp* is true, then the buttons do not have a visible outline until the user moves the mouse over them. *flatp* is only implemented on Cocoa. (On Microsoft Windows, all toolbars are flat. On Motif, no toolbar is flat.) The default value of *flatp* is :default.

## Notes

- 1. <u>text-input-pane</u>, <u>option-pane</u>, and <u>text-input-choice</u> and so on cannot contain titles when embedded in a toolbar.
- 2. Rather than creating a toolbar explicitly you can add an *interface toolbar* by supplying the <u>interface</u> initarg **:toolbar-items**. This has the advantages that the toolbar is automatically positioned correctly within the window and has platform-standard behavior such as folding on Cocoa.

### See also

collection image-set push-button-panel toolbar-component 5.10.4 image-list, image-set and image-locator 9.9 Non-standard toolbars 13.10 Working with images

# toolbar-button

## Summary

This class is used to create instances of toolbar buttons.

Package

capi

#### **Superclasses**

<u>item</u> toolbar-object

Initargs

| :callback               | A function that is called when the user presses the toolbar button and <i>popup-interface</i> is non-nil.                         |
|-------------------------|----------------------------------------------------------------------------------------------------|
| :image                  | Specifies the image to use for the toolbar button.                                                                                |
| :selected-image         | Specifies the image to use for the toolbar button when it is selected.                                                            |
| :tooltip                | An optional string which is displayed, on Microsoft Windows, when the mouse moves over the button. <b>:tooltip</b> is deprecated. |
| :help-key               | An object used for lookup of help. Default value t.                                                                               |
| :remapped               | Links the button to a menu item.                                                                                                  |
| :dropdown-menu          | A <u>menu</u> or nil.                                                                                                    |
| :dropdown-menu-function |                                                                                                    |
|                         | A function of no arguments, or nil.                                                                                               |
| :dropdown-menu-kind     |                                                                                                    |
|                         | One of the keywords :button, :only and :delayed.                                                                                  |
| :popup-interface        | An <u>interface</u> or nil.                                                                                                    |

#### Accessors

toolbar-button-image toolbar-button-selected-image toolbar-button-dropdown-menu toolbar-button-dropdown-menu-function toolbar-button-dropdown-menu-kind toolbar-button-popup-interface

#### Readers

help-key

#### Description

The class toolbar-button is used to create instances of toolbar buttons.

Toolbar buttons may be placed within toolbars and toolbar components. However, there is usually no need to create toolbar buttons explicitly; instead, the *callbacks* and *images* arguments to <u>toolbar</u> or <u>toolbar-component</u> can be used. To add tooltips, use the <u>interface</u> *help-callback* with *help-key* :tooltip.

In addition, an <u>interface</u> can have its own toolbar buttons, specified by its *toolbar-items*. No <u>toolbar</u> object is explicitly needed in that situation.

image and selected-image may each be one of the following:

| A pathname or string      | This specifies the filename of a file suitable for loading with <u>load-image</u> . Currently this must be a bitmap file.                                                                                                    |
|---------------------------|----------------------------------------------------------------------------------------------------|
| A symbol                  | The symbol must either have been previously registered by means of a call to <u>register-image-translation</u> , or be one of the following symbols, which map to standard images: :std-cut, :std-copy, :std-paste, :std-undo, :std-redo, :std-delete, :std-file-new, :std-file-open, :std-file-save, :std-print, :std-print, :std-print, :std-print, :std-print, :std-print, :std-print, :std-print, :std-help, :std-find and :std-replace. |
|                           | On Microsoft Windows, the following symbols are also recognized for view images:<br>:view-large-icons, :view-small-icons, :view-list, :view-details,<br>:view-sort-name, :view-sort-size, :view-sort-date, :view-sort-type,<br>:view-parent-folder, :view-net-connect, :view-net-disconnect and<br>:view-new-folder.                                                                                                    |
|                           | Also on Microsoft Windows, these symbols are recognized for history images: <b>:hist-back</b> ,<br><b>:hist-forward</b> , <b>:hist-favorites</b> , <b>:hist-addtofavorites</b> and <b>:hist-viewtree</b> .                                                                                                    |
| An <b>image</b> object    | For example, as returned by <b>load-image</b> .                                                                                                    |
| An image locator object.  |                                                                                                    |
|                           | This allows a single bitmap to be created which contains several button images side by side. See <u>make-image-locator</u> for more information. On Microsoft Windows, this also allows access to bitmaps stored as resources in a DLL.                                                                                                    |
| An integer                | This is a zero-based index into the <i>default-image-set</i> of the toolbar or toolbar component in which the toolbar button is used.                                                                                                    |
| Each image should be of t | he correct size for the toolbar. By default, this is 16 pixels wide and 16 pixels high.                                                                                                    |

*help-key* is interpreted as described for **element**.

*remapped*, if non-nil, should match the *name* of a <u>menu-item</u> in the same interface as the button. Then, the action of pressing the button is remapped to selecting that <u>menu-item</u> and calling its *callback*. The default value of *remapped* is nil.

Toolbar buttons can be made with an associated dropdown menu by passing the :dropdown-menu or :dropdown-menu-function initargs.

If dropdown-menu is non-nil then it should be a menu object to display for the button.

If *dropdown-menu-function* is non-nil then it should be a function which will be called with the **toolbar-button** as its single argument. It should return a **menu** object to display for the button.

dropdown-menu-kind can have the following values:

| :button  | There is a separate smaller button for the dropdown menu next to the main button.                                                                                                    |
|----------|----------------------------------------------------------------------------------------------------|
| :only    | There is no main button, only the smaller button for the dropdown.                                                                                                    |
| :delayed | There is only one button and the menu is displayed when the user holds the mouse down over the button for some short delay. If the user clicks on the button then the normal <i>callback</i> is called. |

Note: dropdown-menu-kind is not supported for toolbar buttons in the interface toolbar-items list.

*popup-interface*, if non-nil, should be an **interface**. When the user clicks on the toolbar button, the interface *popup-interface* is displayed near to the button. The normal *callback* is not called, but you can detect when the interface appears by using its *activate-callback*. *popup-interface* is useful for popping up windows with more complex interaction than a menu can provide. The default value of *popup-interface* is **nil**.

Note: *popup-interface* is not supported for toolbar buttons in the <u>interface</u> toolbar-items list.

Toolbar buttons can display text, which should be in the *data* or *text* slot inherited from item.

Note: display of text in toolbar buttons is implemented only on Motif and Cocoa.

## Examples

A callback function:

```
(defun do-redo (data interface)
 (declare (ignorable data interface))
 (capi:display-message "Doing Redo"))
```

A simple interface:

```
(capi:define-interface redo ()
  ()
  (:panes
   (toolbar
    capi:toolbar
    :items
    (list
     (make-instance
      'capi:toolbar-component
      :items
      (list (make-instance
             'capi:toolbar-button
             ;; remap it to the menu item
             :remapped 'redo-menu-item
             :image :std-redo))))))
  (:menu-bar a-menu)
  (:menus
   (a-menu
    "A menu"
```

```
(("Redo" :name 'redo-menu-item
            :selection-callback 'do-redo
            :accelerator "accelerator-y"))))
(:layouts
(main
        capi:row-layout
        '(toolbar)))
(:default-initargs
        :title "Redo"))
```

In this interface, pressing the toolbar button invokes the menu item callback:

```
(capi:display (make-instance 'redo))
```

This last example illustrates the use of :selected-image.

## See also

item make-image-locator menu-item toolbar toolbar-component 3.12 Tooltips 9 Adding Toolbars 13.10 Working with images

## toolbar-component

#### Summary

A toolbar component is used to group several toolbar buttons together. Each component is separated from the surrounding components and buttons. Toolbar components are choices, and may be used to implement toolbars on which groups of buttons have single-selection or multiple-selection functionality.

Package

capi

**Superclasses** 

toolbar-object

#### choice

# Initargs

| :images                  | A list of images, in one-to-one correspondence with the items.                                                                                        |
|--------------------------|----------------------------------------------------------------------------------------------------|
| :callbacks               | A list of callback functions, in one-to-one correspondence with the items.                                                                            |
| :names                   | A list of names, in one-to-one correspondence with the items.                                                                                         |
| :texts                   | A list of strings, in one-to-one correspondence with the items.                                                                                       |
| :tooltips                | A list of tooltip strings, in one-to-one correspondence with the items.                                                                               |
| :default-image-set       | An optional <u>image-set</u> object which can be used to specify images. See <u>5.10.4 image-list</u> , image-set and image-locator for more details. |
| :selection-function      |                                                                                                    |
|                          | A function to dynamically compute the selection.                                                                                                    |
| :selected-item-function  |                                                                                                    |
|                          | A function to dynamically compute the selected item.                                                                                                  |
| :selected-items-function |                                                                                                    |
|                          | A function to dynamically compute the selected items.                                                                                                 |

## Description

The class toolbar-component inherits from <u>choice</u>, and hence has a list of *items*. Its behavior is broadly similar to <u>button-panel</u>.

*items* may be used to specify a mixture of <u>toolbar-buttons</u> and toolbar-components, or may contain arbitrary objects as items. The list may also contain CAPI panes, which will appear within the toolbar. This is typically used with <u>text-input-pane</u>, option-pane, and <u>text-input-choice</u>.

For items that are not toolbar buttons or toolbar components, a toolbar button is automatically created, using the appropriate elements of the *images*, *callbacks*, *names*, *texts* and *tooltips* lists. If no image is specified, the item itself is used as the image. For more information on acceptable values for images, see <u>toolbar-button</u>. Elements of *images*, *callbacks*, *names*, *texts* and *tooltips* corresponding to <u>toolbar-button</u> items or toolbar-component items are ignored.

No more than one of *selection-function*, *selected-item-function* and *selected-items-function* should be non-nil. Each defaults to nil. If one of these is non-nil, it should be a function which is called before the toolbar-component is displayed and when <u>update-toolbar</u> is called and which determines which items are selected. The function takes a single argument, which is the <u>interface</u> of the toolbar-component.

*selection-function*, if non-nil, should return a list of indices suitable for passing to the <u>choice</u> accessor (setf choice-selection).

selected-item-function, if non-nil, should return an object which is an item in the toolbar-component, or is equal to such an item when compared by the toolbar-component's *test-function* and *key-function*.

selected-items-function, if non-nil, should return a list of such objects.

## Examples

(example-edit-file "capi/elements/toolbar")

See also

toolbar

<u>toolbar-button</u> <u>3.12 Tooltips</u> <u>9 Adding Toolbars</u> 13.10 Working with images

# toolbar-object

Summary

This is a common superclass of all toolbar objects.

Package

capi

**Superclasses** 

standard-object

Subclasses

toolbar-button toolbar-component

Initargs

| :enabled          | If $t$ , the toolbar object is enabled.   |
|-------------------|-------------------------------------------|
| :enabled-function | A function determining the enabled state. |

Accessors

simple-pane-enabled toolbar-object-enabled-function

Description

The class toolbar-object is a common superclass of all toolbar objects.

Any toolbar object may be disabled, by setting its *enabled* slot to **nil**. Disabling a toolbar or toolbar component prevents the user from interacting with any buttons contained in it.

All toolbar objects may also have an *enabled-function* specified. This is called whenever <u>update-toolbar</u> is called. If it returns t, the toolbar object will be enabled; if it returns nil, the object will be disabled.

## Notes

The function *enabled-function* should not display a dialog or do anything that may cause the system to hang. In general this means interacting with anything outside the Lisp image, including files, databases and so on.

See also

<u>toolbar</u> toolbar-button

toolbar-component update-toolbar 9 Adding Toolbars

# top-level-interface

Generic Function

Summary

Returns the top level interface containing a specified pane.

Package

capi

Signature

top-level-interface pane

Arguments

 $pane \Downarrow$  A

A simple-pane or a pinboard-object.

Description

The generic function top-level-interface returns the top level interface that contains pane.

See also

top-level-interface-p interface element 3.7 Hierarchy of panes

# top-level-interface-color-mode

Summary

A value that indicates the color mode of a top level interface.

Package

capi

Signature

top-level-interface-color-mode interface => color-mode

setf (top-level-interface-color-mode interface) color-mode => color-mode

Arguments

Accessor

| interface↓ | An <b>interface</b> instance. |
|------------|-------------------------------|
| color-mode | nil, a keyword or a string.   |

#### Values

*color-mode* **nil**, a keyword or a string.

## Description

The accessor top-level-interface-color-mode reads or sets the Appearance of *interface* on Cocoa. top-level-interface-color-mode has no effect on other platforms.

If color-mode is nil then interface is displayed in the Appearance specified by the System Preferences.

Otherwise, when *color-mode* is non-nil, it specifies that *interface* has its own Appearance, overriding the System Preferences.

When *color-mode* is a keyword, it must be one of the keywords in the following table, and it is mapped to the specified Cocoa appearance name.

## Color mode keywords mapping to Cocoa appearances

| Keyword             | Cocoa appearance name    |
|---------------------|--------------------------|
| :light Or :aqua     | NSAppearanceNameAqua     |
| :dark or :dark-aqua | NSAppearanceNameDarkAqua |

Any other keyword will signal an error.

When *color-mode* is a string, it specifies the name of a Cocoa appearance, and it is looked up by calling the **appearanceNamed**: method of the Cocoa **NSAppearance** class. It is your responsibility to pass a valid string. If **appearanceNamed**: fails to find the appearance, a warning is signalled and the *color-mode* is ignored.

top-level-interface-color-mode-callback is called when macOS changes the Appearance.

top-level-interface-color-mode returns the desired color mode. Call <u>top-level-interface-dark-mode-p</u> to determine if *interface* is currently in dark mode.

## Examples

For an example of using *color-mode* and *color-mode-callback*, see:

(example-edit-file "capi/applications/interface-color-mode")

## See also

top-level-interface-color-mode-callback top-level-interface-dark-mode-p

# top-level-interface-dark-mode-p

Summary

Determines if a top level interface is displayed in dark mode.

## Package

capi

#### Signature

```
top-level-interface-dark-mode-p interface => dark-mode-p
```

## Arguments

*interface*  $\downarrow$  An <u>interface</u> instance.

#### Values

*dark-mode-p* A Boolean.

## Description

The function top-level-interface-dark-mode-p returns true if *interface* is currently displayed in dark mode and false otherwise. If *interface* is not displayed, top-level-interface-dark-mode-p returns false.

On Cocoa, *interface* is in dark mode if the name of its effective Appearance contains "dark" (ignoring case). That works for the standard appearances, but may not work for user defined ones. On GTK+ and Microsoft Windows, *interface* is in dark mode if its default background color is dark, which is checked summing the RGB values and comparing with 1.5.

## Examples

(example-edit-file "capi/applications/interface-color-mode")

See also

interface top-level-interface-color-mode

# top-level-interface-display-state

Summary

Returns a value which indicates how the top level interface is displayed.

## Package

capi

# Function

Generic Function

## Signature

top-level-interface-display-state interface => display-state

### Arguments

| $interface \Downarrow$ A top level interface or dialog window. |
|----------------------------------------------------------------|
|----------------------------------------------------------------|

#### Values

display-state One of :normal, :maximized, :iconic, :hidden or :full-screen.

#### Description

Top level interfaces and dialogs can be manipulated by the user, such as being iconifed or maximized. The program can manipulate these windows too. The generic function top-level-interface-display-state returns a value that indicates the current state of the interface *interface*. The following values can be returned:

| :normal      | The window is visible and has its normal size.                                                                                                    |
|--------------|----------------------------------------------------------------------------------------------------|
| :maximized   | The window is visible and has been maximized.                                                                                                    |
| :iconic      | The window is visible as an icon.                                                                                                    |
| :hidden      | The window is not visible.                                                                                                    |
| :full-screen | The window is full screen (only supported on macOS 10.7 and later). This value is only applicable when the <i>window-styles</i> list contains the keyword <b>:can-full-screen</b> . |

These values can also be passed as the :display-state initarg when making a top level interface.

In addition, the function (**setf top-level-interface-display-state**) can be used to change the state of a top level interface. The value can be set to one of the above, or to **:restore** if the current state is **:iconic** or **:hidden**. When set to **:restore**, the state will become **:normal** or **:maximized** depending on how the interface was visible in the past.

#### See also

top-level-interface-p top-level-interface-geometry set-top-level-interface-geometry interface 7 Programming with CAPI Windows

# top-level-interface-geometry

Summary

Returns the geometry of the top level interface.

Package

capi

#### Signature

top-level-interface-geometry interface  $\Rightarrow tx$ , ty, twidth, theight

#### Arguments

*interface* $\downarrow$  An interface.

#### Values

 $tx \downarrow$ ,  $ty \downarrow$ , twidth, theight

Integers.

#### Description

The function top-level-interface-geometry returns the coordinates of the given interface in a form suitable for use as the :best-x, :best-y, :best-width and :best-height initargs to <u>interface</u>. The value of *interface* should be a top level interface.

*tx* and *ty* are measured from the top-left of the screen rectangle representing the area of the primary monitor (the primary screen rectangle).

#### Notes

On Cocoa, the result does not account for the size of the interface toolbar, if present in interface.

#### **Examples**

```
;; Define and display an interface.
(capi:define-interface test ()
  ()
  (:panes (panel capi:list-panel)))
(setq int (capi:display (make-instance 'test)))
;; Now manually position the interface somewhere.
;; Find where the interface is.
(multiple-value-setq (tx ty twidth theight)
 (capi:top-level-interface-geometry int))
;; Now manually close the interface.
;; Create a new interface in the same place.
(setq int
      (capi:display
       (make-instance
        'test
        :best-x tx
        :best-y ty
        :best-width twidth
        :best-height theight)))
```

See also

top-level-interface-p top-level-interface-display-state set-top-level-interface-geometry interface 4.3 Support for multiple monitors

## 7 Programming with CAPI Windows 11.6 Querying and modifying interface geometry

# top-level-interface-geometry-key

Generic Function

Summary

Determines where the geometry of an interface is saved.

#### Package

capi

Signature

top-level-interface-geometry-key interface => key, product-name

#### Arguments

*interface* $\Downarrow$  A top level interface.

#### Values

| key↓          | A symbol.                                |
|---------------|------------------------------------------|
| product-name↓ | A symbol, a string or a list of strings. |

## Description

The generic function top-level-interface-geometry-key returns as multiple values a key and a product name, which determine where the geometry of *interface* is saved. The saved geometry is used when displaying a future instance.

The supplied method on <u>interface</u> returns the class name of *interface* as *key*, and **nil** as *product-name*. You can define methods for your interfaces and products.

key must be a symbol.

product-name is used to derive the product-registry-path.

*product-name* can be a symbol which was previously defined to have a registry path by (setf sys:product-registry-path).

product-name can alternatively be a string, which is taken directly as product-registry-path.

*product-name* can alternatively be a list of strings, denoting multiple path components. These are concatenated together with the appropriate separator for the platform to give *product-registry-path*.

The geometry of *interface* is saved at the path which is constructed by concatenating (with appropriate separators) these values:

user-path
product-registry-path
"Environment"
(symbol-package #KEY)
(symbol-name #KEY)

where *user-path* is the registry branch HKEY\_CURRENT\_USER on Microsoft Windows and the home directory on other platforms.

**Note:** for your interface classes for which you want the geometry to be saved, define a method on top-level-interface-save-geometry-p.

**Note:** in an image delivered at delivery level 5, symbol names are removed by default. This breaks the saved geometry mechanism as the registry path is constructed using <u>symbol-name</u>. To make this work in a level 5 delivered image, explicitly keep the symbol *key*. See the *Delivery User Guide* for details.

### See also

top-level-interface-save-geometry-p 11.6 Querying and modifying interface geometry

# top-level-interface-p

Summary

The predicate for top level interfaces.

Package

capi

Signature

top-level-interface-p pane => result

#### Arguments

*pane*↓ A Lisp object.

#### Values

result A boolean.

## Description

The generic function top-level-interface-p returns true if *pane* is a top level interface.

#### See also

top-level-interface top-level-interface-geometry top-level-interface-display-state interface element 3.7 Hierarchy of panes

774

Generic Function

Generic Function

Class

Summary

Return true if the geometry of an **interface** should be saved for use by a future instance.

Package

capi

Signature

```
top-level-interface-save-geometry-p interface => result
```

Arguments

*interface* $\Downarrow$  A top level interface.

Values

result A boolean.

#### Description

The generic function top-level-interface-save-geometry-p returns true if the geometry of *interface* should be saved for use by a future instance.

The default method (on **interface**) returns **nil**.

See also

top-level-interface-geometry-key 11.6 Querying and modifying interface geometry

# tracking-pinboard-layout

Summary

A pinboard with automatic highlighting.

Package

capi

Superclasses

pinboard-layout

## Description

The class **tracking-pinboard-layout** provides a pinboard which tracks mouse movement by highlighting its objects as the mouse cursor moves over them.

This functionality is implemented via a **:motion** specification in the *input-model*. Therefore, you may not specify **:motion** in the *input-model* of a **tracking-pinboard-layout**. See **output-pane** for a description of *input-model*.

#### Examples

(example-edit-file "capi/graphics/tracking-pinboard-layout")

# tree-view

Class

## Summary

A tree view is a pane that displays a hierarchical list of items. Each item may optionally have an image and a checkbox.

#### Package

capi

Superclasses

```
choice
titled-object
simple-pane
```

#### Initargs

| :roots                    | A list of the root items.                                                                                                    |  |
|---------------------------|----------------------------------------------------------------------------------------------------|--|
| :children-function        | Returns the children of an item and hence defines the hierarchy in the tree.                                                                                                    |  |
| :leaf-node-p-function     |                                                                                                    |  |
|                           | Optional function which determines whether an item is a leaf item (that is, has no children). This is useful if it can be computed faster than the <i>children-function</i> .                                                                                                    |  |
| :retain-expanded-nodes    |                                                                                                    |  |
|                           | Specifies if the tree view remembers whether hidden nodes were expanded.                                                                                                    |  |
| :expandp-function         | A designator for a function of one argument, or nil.                                                                                                    |  |
| :action-callback-expand-p |                                                                                                    |  |
|                           | A boolean. The default value is nil.                                                                                                    |  |
| delete-item-callback:     |                                                                                                    |  |
|                           | A function designator for a function of two arguments.                                                                                                    |  |
| :right-click-extended-mat | cch                                                                                                    |  |
|                           | Controls the area within which selection by the mouse right button occurs. Default $t$ .                                                                                                    |  |
| :has-root-line            | Controls whether the line and expanding boxes of the root items are drawn. Default $t$ .                                                                                                    |  |
| :checkbox-status          | Controls whether the tree has checkboxes. If non-nil, the value should be a non-negative integer less than the length of the image-list, or $t$ . An integer specifies the default initial status, and $t$ means the same as 2 (that is, by default the checkboxes are checked initially). The default is <b>nil</b> , meaning no checkboxes. Not implemented on Cocoa. |  |

| :checkbox-next-map        | Controls the change in status when the user clicks on a checkbox. Can be an array, a function or an integer. Default <b>#(2 2 0)</b> . Not implemented on Cocoa. |  |
|---------------------------|----------------------------------------------------------------------------------------------------|--|
| :checkbox-parent-function | 1                                                                                                    |  |
|                           | Controls the changes in the ancestors when the status of an item is changed. Not implemented on Cocoa.                                                           |  |
| :checkbox-child-function  |                                                                                                    |  |
|                           | Controls the changes in the descendants when the status of an item is changed. Not implemented on Cocoa.                                                         |  |
| :checkbox-change-callback | s de la companya de la companya de la companya de la companya de la companya de la companya de la companya de l                                                  |  |
|                           | A function called when the status of an item is changed interactively. Not implemented on Cocoa.                                                                 |  |
| checkbox-initial-status:  |                                                                                                    |  |
|                           | Specifies the initial status of specific items. Not implemented on Cocoa.                                                                                        |  |
| :image-function           | Returns an image for an item.                                                                                                    |  |
| :state-image-function     |                                                                                                    |  |
|                           | Returns a state image for an item.                                                                                                    |  |
| :image-lists              | A plist of keywords and <u>image-list</u> objects.                                                                                                    |  |
| :use-images               | Flag to specify whether items have images. Defaults to $t$ .                                                                                                    |  |
| :use-state-images         | Flag to specify whether items have state images. Defaults to nil.                                                                                                |  |
| :image-width              | Defaults to 16.                                                                                                    |  |
| :image-height             | Defaults to 16.                                                                                                    |  |
| :state-image-width        | Defaults to <i>image-width</i> .                                                                                                    |  |
| :state-image-height       |                                                                                                    |  |

Defaults to *image-height*.

## Accessors

```
tree-view-roots
tree-view-children-function
tree-view-image-function
tree-view-state-image-function
tree-view-leaf-node-p-function
tree-view-retain-expanded-nodes
tree-view-retain-expanded-nodes
tree-view-retain-expanded-nodes
tree-view-retain-expanded-nodes
tree-view-retain-expanded-nodes
tree-view-retain-expanded-nodes
tree-view-expandp-function
tree-view-action-callback-expand-p
tree-view-has-root-line
tree-view-checkbox-next-map
tree-view-checkbox-parent-function
tree-view-checkbox-child-function
tree-view-checkbox-change-callback
tree-view-checkbox-initial-status
```

#### Readers

#### tree-view-checkbox-status

#### Description

The class tree-view is a pane that displays a hierarchical list of items. Each item may optionally have an image and a

checkbox.

The tree view pane allows the user to select between items displayed in a hierarchical list. Although it is a <u>choice</u>, only **:single-selection** interaction is supported. Use <u>extended-selection-tree-view</u> if you need other selection interaction styles.

The hierarchy of items in the tree is defined by the *children-function*, which must be a function taking a single argument (an item) and returning a list of child items. When an item is expanded, whether programmatically, automatically, or in response to a user gesture, the system calculates what children this item has by calling the *children-function* on it.

Both the *roots* and what children the *children-function* returns for an item can be any object. However, the list must not include an object which is <u>cl:eql</u> to another object in the tree. To work sensibly it also needs to be consistent over time, that is return the same objects each time it is called, unless the state of the entity that the tree represents changes. It should also be reasonably fast, as the user will be waiting to see the items.

If the tree is supposed to display items that are "the same" in different parts of the tree, you can define a "wrapper", typically <u>cl:defstruct</u> with a few slots, and return a list of these wrappers (each pointing to the actual object). This wrapping is also useful for keeping other information related to the display in the tree, for example the string or the image to display, and maybe cache the children.

If *leaf-node-p-function* is not supplied, the *children-function* is also used to decide whether unexpanded nodes are leaf items or not (and hence whether to display the expanding box). If the *children-function* is slow, this may slow significantly the display of large trees. If it is possible to check for the existence of children faster, you should supply *leaf-node-p-function* to avoid this slow down.

The default value of *children-function* is (constantly false), that is no children, and hence only the roots are displayed.

*expandp-function* controls automatic expansion of nodes (items) in the **tree-view**. By default, initially only the items specified by the *roots* argument are displayed. This initial display can be altered by supplying a function *expandp-function* which allows further items to be displayed. If supplied, *expandp-function* should be a function which is called on the *roots* and is called recursively on the children if it returns true. When the user expands a node, *expandp-function* is called on each newly created child node, which is expanded if this call returns true, and so on recursively. The default value of *expandp-function function* is nil so that there is no automatic expansion and only the root nodes are visible initially.

#### The default value of *retain-expanded-nodes* is t.

Any item which has children has a small expansion button next to it to indicate that it can be expanded. When the user clicks on this button, the children items (as determined by the children function) are displayed.

If *action-callback-expand-p* is true, then the activate gesture expands a collapsed node, and collapses an expanded node. This expansion and contraction of the node is additional to any supplied *action-callback*.

*delete-item-callback* is called when the user presses the **Delete** key. Two arguments are passed: the tree-view and the selected item *item*. Note that, apart from calling the callback, the system does nothing in response to the **Delete** key. In particular, if you want to remove the selected *item*, *delete-item-callback* needs to do it by changing what the *children-function* returns when called on the parent of *item*. Normally you also need to to call tree-view-update-item with *in-parent* = t to actually update the tree on the screen.

Note also that in <u>extended-selection-tree-view</u> (a subclass of tree-view), if the *interaction* was not explicitly changed to **:single-selection**, the second argument to *delete-item-callback* is a list of the selected items (even when only one item is selected).

The *image-function* is called on an item to return an image associated with the item. It can return one of the following:

A pathname or string This specifies the filename of a file suitable for loading with <u>load-image</u>. Currently this must be a bitmap file.

| A symbol The symbol must have been previously registered by means of a call to<br>register-image-translation. It can also one of the following symbols, we standard images: :std-cut, :std-copy, :std-paste, :std-undo, :std-rest-rest-rest-rest-rest-rest-rest-rest |                                                                                                    |
|----------------------------------------------------------------------------------------------------|----------------------------------------------------------------------------------------------------|
|                                                                                                    | On Microsoft Windows, the following symbols are also recognized. They map to view images:<br>:view-large-icons, :view-small-icons, :view-list, :view-details,<br>:view-sort-name, :view-sort-size, :view-sort-date, :view-sort-type,<br>:view-parent-folder, :view-net-connect, :view-net-disconnect and<br>:view-new-folder. |
|                                                                                                    | Also on Microsoft Windows, these symbols are recognized. They map to history images:<br>:hist-back, :hist-forward, :hist-favorites, :hist-addtofavorites and<br>:hist-viewtree.                                                                                                    |
| An <u>image</u> object                                                                                                    | For example, as returned by <u>load-image</u> .                                                                                                    |
| An image locator object                                                                                                    |                                                                                                    |
|                                                                                                    | This allowing a single bitmap to be created which contains several button images side by side.<br>See <u>make-image-locator</u> for more information. On Microsoft Windows, it also allows access to bitmaps stored as resources in a DLL.                                                                                    |
| An integer                                                                                                    | This is a zero-based index into the tree-view's image lists. This is generally only useful if the image list is created explicitly. See <u>image-list</u> for more details.                                                                                                    |
|                                                                                                    | is called on an item to determine the state image: an additional optional image used to indicate the                                                                                                    |

The *state-image-function* is called on an item to determine the state image: an additional optional image used to indicate the state of an item. It can return one of the objects listed above, just as for *image-function*, or **nil** to indicate that there is no state image. See also *checkbox-status*, which overrides the *state-image-function*.

If *image-lists* is specified, it should be a plist containing the following keywords as keys. The corresponding values should be <u>image-list</u> objects.

| :normal | Specifies an <u>image-list</u> object that contains the item images. The <i>image-function</i> should return a numeric index into this <u>image-list</u> .        |
|---------|----------------------------------------------------------------------------------------------------|
| :state  | Specifies an <u>image-list</u> object that contains the state images. The <i>state-image-function</i> should return a numeric index into this <u>image-list</u> . |

If *right-click-extended-match* is **nil**, the mouse right button gesture within the tree view selects an item only when the cursor is on the item. Otherwise, this gesture also selects an item to the left or right of the cursor. The default for *right-click-extended-match* is t.

If *has-root-line* is **nil**, the vertical root line and expanding boxes of the root items are not drawn. This is useful in two cases:

- When the tree view needs to be neater. Note that the user does not have a mouse gesture to expand the root item. Normally the programmer would compensate for this by making some other gesture call (setf tree-view-expanded-p).
- If a *children-function* is not supplied, this can be used to create a pane like a list view with checkboxes (see below for details of checkboxes). This pane can be handled as if it is a typical choice, except that setting the items is done by (setf tree-view-roots) or by passing :roots to <u>make-instance</u>. In a typical choice, you would do (setf collection-items) or pass :items to <u>make-instance</u>.

The default for *has-root-line* is t.

If the checkbox-status is non-nil then the tree view provides an automatic way of using the state images as checkboxes (except

on Cocoa where check boxes are not supported). The *state-image* is defaulted to a set of images containing checkboxes and the *state-image-function* is ignored, but each *item* has a status that is a non-negative integer no greater than the number of images in *state-image-list*. The status specifies which image is displayed alongside *item*.

When *item* is expanded in the tree for the first time, the status of each child is set to *item*'s status. The status can be changed interactively by the user:

- Left mouse button on a checkbox changes its status.
- Space changes the status of all selected items.

The status can also be read and set programmatically (see <u>tree-view-item-checkbox-status</u>).

When the status of an item changes:

- The statuses of its ancestors may change if a *checkbox-parent-function* was supplied.
- The statuses of an items descendants may change if a *checkbox-child-function* was supplied.
- A callback given by *checkbox-callback-function* will be called, if this was supplied.

By default checkboxes have three statuses indicated by images: un-checked(0), gray-checked(1) and checked(2). If an item is checked or un-checked, then all its descendants have the same status. If an item is gray-checked, then its descendants have various statuses. When the status of an item changes, all the descendants of that item change to the same status, and all its ancestors change to gray-checked.

For non-default status-changing behavior, specify *checkbox-next-map*. The value can be:

- An array of statuses. When the user clicks on *item*'s checkbox, the status of *item* is used to index into *checkbox-next-map*, and the status at that index becomes the new status of *item*. For example, with the default checkbox-next-map, checked(0) changes to un-checked(2), gray-checked(1) changes to un-checked(2), and un-checked(2) changes to checked(0).
- A function of two arguments. The first argument is a list of items and the second argument is their current status (and if the items have various statuses, the most common is used). *checkbox-next-map* should return the new status to use.
- An integer: the status is increased by 1, until this integer is reached, at which point the status becomes 0 again.

When the status of an item is changed, the statuses of items above and below it in the tree may also be changed: the system recurses up and down the tree using *checkbox-parent-function* and *checkbox-child-function* respectively.

To recurse upwards, *checkbox-parent-function* is called on the parent with five arguments: the parent, the parent's status, the item, the item's status and an flag which is non-nil if all the items at the same level as the item now have the same status:

**checkbox-parent-function** parent parent-status item item-status all-items-same-p => new-parent-status, recurse-up, recursedown

If *new-parent-status* differs from *parent-status*, then the status of *parent* is set to *new-parent-status*. If *recurse-up* is non-nil, then the system recurses up from parent, and if *recurse-down* is non-nil, the system recurses down. The default *checkbox-parent-function* returns (values *new-item-status* t nil) where *new-item-status* is *item-status* if *all-items-same-p* is non-nil and 1 otherwise.

To recurse downwards, *checkbox-child-function* is called on each child with four arguments and the results are used similarly to those of *checkbox-parent-function*:

checkbox-child-function child child-status item item-status => new-child-status, recurse-up, recurse-down

The default *checkbox-child-function* returns (values *parent-status* nil t).

**Note:** if an item has never been expanded, then it has no children. If an item has been collapsed, then it has children even though they are not currently visible.

checkbox-parent-function and checkbox-child-function should not modify the tree in any way.

checkbox-change-callback takes three arguments: the tree, a list of items and their new status:

checkbox-change-callback tree items new-status

This is called after the new statuses of *items* and their ancestors and descendants have been resolved.

checkbox-initial-status is used the first time that each specified item, which can be anywhere in the tree, appears. The value is a list of conses of items and their initial statuses, for example ((item1. 2) (item2. 0)). When *item* is displayed, its status is set from this list or, if item is not specified, from *checkbox-status*. Items are removed from the list when they are displayed and setting the list does not affect the checkbox status of items that have already been displayed. Note that check boxes are not supported on Cocoa.

The default value of *vertical-scroll* in a tree-view is t.

#### Notes

- 1. Since the items of a tree view are not computed until display time, the <u>choice</u> initarg :selected-item has no effect. See the examples in <u>interface-display</u> for a way to set the selected item in a tree view.
- 2. Although tree-view is a subclass of <u>collection</u>, it does its own items handling and you must not access its *items* and related slots directly. In particular for tree-view do not pass :items, :items-count-function, :items-get-function or :items-map-function, and do not use the corresponding accessors.
- 3. On Microsoft Windows, the system always sets the input focus to the tree-view after its *selection-callback* returns. If you need this callback to set the focus elsewhere, call <u>set-pane-focus</u> outside the callback, like this:

```
(mp:process-send process
    (list 'capi:set-pane-focus pane))
```

## Examples

This example shows how to combine an XML parser with tree-view to display an RSS file.

(example-edit-file "capi/applications/rss-reader")

There are further examples in 20 Self-contained examples.

#### See also

```
choice
extended-selection-tree-view
tree-view-ensure-visible
tree-view-expanded-p
tree-view-item-checkbox-status
tree-view-item-children-checkbox-status
tree-view-update-item
1.2.1 CAPI elements
5 Choices - panes with items
13.10 Working with images
17 Drag and Drop
```

# tree-view-ensure-visible

Summary

Ensures that an item in a **tree-view** is visible.

Package

capi

Signature

tree-view-ensure-visible tree-view item

## Arguments

tree-viewA tree view. $item \Downarrow$ A displayed item of tree-view.

## Description

The function **tree-view-ensure-visible** ensures that an item in a tree view is visible, scrolling the tree view if necessary.

Note that *item* must be an item that is displayed in *tree-view*.

#### See also

tree-view

# tree-view-expanded-p

Summary

Gets and sets the expanded state of an item in a **tree-view**.

Package

capi

Signature

tree-view-expanded-p tree-view item => value

setf (tree-view-expanded-p tree-view item) value => value

# Arguments

| tree-view↓ | $A \underline{\texttt{tree-view}}.$ |
|------------|-------------------------------------|
| item↓      | An item.                            |

Accessor Generic Function

*value*↓ A boolean.

#### Values

value↓

A boolean.

### Description

The accessor generic function tree-view-expanded-p is the predicate for whether *item* is expanded in *tree-view*. If item is not in *tree-view*, the function returns nil.

(setf tree-view-expanded-p) sets the expanded state of *item* in *tree-view* to *value*. If *item* is not in *tree-view*, the function does nothing.

See also

tree-view

# tree-view-item-checkbox-status

Summary

Gets and sets the checkbox status of an item in a **tree-view**.

Package

capi

#### Signature

tree-view-item-checkbox-status tree-view item => status

(setf tree-view-item-checkbox-status) status tree-view item => status

## Arguments

- *tree-view*↓ A tree view.
- $item \Downarrow$  An item.
- *status*↓ A non-negative integer.

#### Values

 $status \Downarrow$  A non-negative integer.

## Description

The accessor tree-view-item-checkbox-status gets and sets the checkbox status of *item* in *tree-view*, except on Cocoa.

(**setf tree-view-item-checkbox-status**) sets the checkbox status of *item* in *tree-view*. *status* must be an non-negative integer smaller than the number of images in *tree-view*'s *state-image-list*.

Accessor

### See also

tree-view tree-view-item-children-checkbox-status

# tree-view-item-children-checkbox-status

#### Summary

Gets the checkbox statuses of a **<u>tree-view</u>** item's children.

#### Package

capi

#### Signature

tree-view-item-children-checkbox-status tree-view item => result

## Arguments

| tree-view↓ | A <u>tree-view</u> . |
|------------|----------------------|
| item↓      | An item.             |

#### Values

result A list of conses (*child*. *status*) where each *child* is a child of *item* and *status* is *child*'s checkbox status.

#### Description

The function **tree-view-item-children-checkbox-status** returns *item*'s children together with their checkbox statuses, except on Cocoa.

Note that, if *item* has not been expanded in *tree-view*, then it has no children and *result* will be nil.

## See also

tree-view tree-view-item-checkbox-status

# tree-view-update-an-item

## Summary

Updates an item in a **tree-view**.

#### Package

capi

Generic Function

## Signature

tree-view-update-an-item tree-view item in-parent

## Arguments

| tree-view↓ | $A \underline{\texttt{tree-view}}$ . |
|------------|--------------------------------------|
| item↓      | A Lisp object.                       |
| in-parent↓ | A boolean.                           |

#### Description

The generic function tree-view-update-an-item is a synonym for <u>tree-view-update-item</u>, with the same meaning for *tree-view*, *item* and *in-parent*.

#### Notes

tree-view-update-an-item is deprecated. Please use tree-view-update-item instead.

See also

<u>tree-view</u> tree-view-update-item

# tree-view-update-item

Summary

Updates an item in a **tree-view**.

Package

capi

Signature

tree-view-update-item tree-view item in-parent

## Arguments

| tree-view↓ | A <u>tree-view</u> . |
|------------|----------------------|
| item↓      | An item.             |
| in-parent↓ | A boolean.           |

## Description

The function tree-view-update-item updates the item *item* in *tree-view*. This includes recomputing the text, images and children of *item*. This is useful when the data in *tree-view* changes, but the entire tree does not need recomputing.

When *in-parent* is non-nil, **tree-view-update-item** updates the children of the parent of *item*. This is useful when *item* is actually removed from *tree-view*, causing the children of its parent to be re-positioned.

See also

tree-view

| undefine-menu              |                                                                                                    | Macro    |
|----------------------------|----------------------------------------------------------------------------------------------------|----------|
| Summary                    |                                                                                                    |          |
| Undefines a menu.          |                                                                                                    |          |
| Package                    |                                                                                                    |          |
| capi                       |                                                                                                    |          |
| Signature                  |                                                                                                    |          |
| undefine-menu funct        | ion-name &rest args                                                                                         |          |
| Arguments                  |                                                                                                    |          |
| function-name $\Downarrow$ | A symbol.                                                                                                   |          |
| args↓                      | Ignored extra arguments.                                                                                    |          |
| Description                |                                                                                                    |          |
| The macro undefine-        | menu undefines a menu named <i>function-name</i> that was created with <u>define-menu</u> . <i>args</i> are | ignored. |
| See also                   |                                                                                                    |          |
| <u>define-menu</u><br>menu |                                                                                                    |          |
| unhighlight-pinl           | board-object F                                                                                              | unction  |
| Summary                    |                                                                                                    |          |

Arguments

Package

Signature

capi

| pinboard↓ | A pinboard-layout. |
|-----------|--------------------|
| object↓   | A pinboard-object. |

Removes the highlighting from a **pinboard-object**.

unhighlight-pinboard-object pinboard object &key redisplay => was-highlighted-p

 $redisplay \Downarrow$  A generalized boolean.

### Values

was-highlighted- $p \downarrow$  A boolean.

### Description

The function **unhighlight-pinboard-object** removes the highlighting from a pinboard object if necessary, and then if *redisplay* is non-nil it redisplays it. The default value of *redisplay* is t.

pinboard should be the pinboard-layout of object.

To highlight a pinboard object use highlight-pinboard-object.

The returned value *was-highlighted-p* is true if *object* was highlighted before the call.

See also

highlight-pinboard-object pinboard-object

# uninstall-postscript-printer

Summary

Uninstalls a Postscript printer definition.

Package

capi

Signature

uninstall-postscript-printer name &key if-does-not-exist deletep

## Arguments

 $name \Downarrow$ A string. $if-does-not-exist \Downarrow$ One of nil or :error. $deletep \Downarrow$ A boolean.

## Description

The function uninstall-postscript-printer uninstalls a PostScript printer definition for the given device name.

This applies only on GTK+ and Motif.

if-does-not-exist controls what happens if the named printer does not exist. The default value is :error.

*deletep*, if true, causes the printer to be removed for subsequent sessions as well as the current session, by deleting the file on the disk. The default value of *deletep* is nil.

See also

install-postscript-printer 16.7 Printing on Motif

## unmap-typeout

Function

Summary

Removes a <u>collector-pane</u> that <u>map-typeout</u> had made visible.

Package

capi

Signature

unmap-typeout collector-pane

#### Arguments

 $collector-pane \Downarrow$  A <u>collector-pane</u>.

## Description

The function unmap-typeout switches *collector-pane* out from its switchable layout, and brings back the pane that was there before <u>map-typeout</u> was called.

## See also

map-typeout with-random-typeout collector-pane

# update-all-interface-titles

Summary

Updates interface window titles.

Package

capi

Signature

update-all-interface-titles

Description

The function update-all-interface-titles can be used to update all the <u>interface</u> window titles when needed.

This is useful when <u>interface-extend-title</u> may return a new, different, value.

update-all-interface-titles calls update-screen-interface-titles on all the screens.

See also

interface-extend-title update-screen-interface-titles

# update-drawing-with-cached-display update-drawing-with-cached-display-from-points

Summary

Updates the drawing using the cached display.

Package

capi

Signatures

update-drawing-with-cached-display pane &optional x y width height

update-drawing-with-cached-display-from-points pane x1 y1 x2 y2 &key extend extend-x extend-y

## Arguments

 $pane \downarrow$  An <u>output-pane</u>.

 $x \Downarrow, y \Downarrow, width \Downarrow, height \Downarrow$ 

Real numbers.

 $x1\Downarrow, y1\Downarrow, x2\Downarrow, y2\Downarrow, extend\Downarrow, extend-x\Downarrow, extend-y\Downarrow$ 

Real numbers.

## Description

The functions update-drawing-with-cached-display and update-drawing-with-cached-display-from-points update the drawing using the cached display, indicating the rectangle in which the *temp-display-callback* (argument to start-drawing-with-cached-display) needs to draw.

These functions must be called in the scope of <u>start-drawing-with-cached-display</u> or <u>output-pane-free-cached-display</u>. Calls outside this scope have no effect.

*pane* is the output pane to update. The other arguments specify the rectangle to be updated. The arguments are used in three ways: first they cause an implicit call to <u>invalidate-rectangle</u> with the appropriate arguments, secondly they define a mask that is used when calling the *temp-display-callback*, and third they provide arguments that are passed to the *temp-display-callback*.

In the case of **update-drawing-with-cached-display**, the arguments specify the rectangle in the standard way (the same way that they are passed to the *display-callback*). *x* and *y* default to 0, *width* defaults to the width of *pane* minus *x*, and *height* defaults to the height of *pane* minus *y*.

In the case of **update-drawing-with-cached-display-from-points**, the arguments specify two points, (x1,y1) and (x2,y2), which are corners of a rectangle. This rectangle is then extended horizontally in both directions by *extend-x*, and extended vertically in both directions by *extend-y*. *extend-x* and *extend-y* default to *extend*, which defaults to 0. The final result is:

```
x = (- (min x1 x2) extend-x)
y = (- (min y1 y2) extend-y)
width = (+ (- (max x1 x2) x) extend-x)
height = (+ (- (max y1 y2) y) extend-y)
```

Both extend-x and extend-y default to extent, which itself defaults to 0.

#### Notes

Omitting the rectangle (that is, calling update-drawing-with-cached-display with only *pane*) causes all of the pane to be redisplayed each time. On slow displays, that may cause the display to be sluggish. On Windows and Cocoa with the normal settings, it is probably always fast enough, at least with modern machines. On GTK+ it depends on the speed of the connection to the X server, which in many cases is too slow for medium-size panes.

These calls also take care to redraw the area that was drawn by previous calls to the *temp-display-callback*, so you do not to do anything about erasing the results of previous calls.

## Examples

This file shows how to use update-drawing-with-cached-display-from-points to redraw an arrowhead shape:

```
(example-edit-file "capi/output-panes/cached-display")
```

See also

start-drawing-with-cached-display redraw-drawing-with-cached-display 12.5 Transient display on output-pane and subclasses

# update-interface-title

Summary

Updates the title of an interface window.

Package

capi

Signature

update-interface-title interface

# Arguments

interface  $\downarrow$  A CAPI <u>interface</u>.

Generic Function

## Description

The generic function update-interface-title updates the title of interface *interface*. This is useful when interface-extend-title may return a new, different, value.

You can specialize update-interface-title if needed.

To update all the interface titles, use update-all-interface-titles or update-screen-interface-titles.

#### See also

interface-extend-title update-all-interface-titles update-screen-interface-titles

## update-internal-scroll-parameters

Summary

Updates the internal scroll parameters.

Package

capi

Signature

update-internal-scroll-parameters pane scroll-dimension scroll-operation scroll-value

#### Arguments

| pane↓                            | A pane that supports scrolling.                                                 |  |
|----------------------------------|---------------------------------------------------------------------------------|--|
| scroll-dimension $\Downarrow$    | :horizontal, :vertical or :pan.                                                 |  |
| $scroll$ -operation $\Downarrow$ | :drag, :move, :step or :page.                                                   |  |
| scroll-value $\Downarrow$        | An integer, or a list of two integers, or a keyword, or a list of two keywords. |  |

#### Description

The function update-internal-scroll-parameters updates the internal scroll parameters of *pane* (the ones you read by <u>with-geometry</u>, or <u>get-horizontal-scroll-parameters</u> and <u>get-vertical-scroll-parameters</u>), according to its arguments. The arguments *pane*, *scroll-dimension*, *scroll-operation* and *scroll-value* are interpreted the same way as the arguments to <u>scroll</u>. update-internal-scroll-parameters does not affect the display and does not perform any drawing.

#### Notes

update-internal-scroll-parameters is needed only when *pane* is an <u>output-pane</u> created with initargs :coordinate-origin :fixed or :coordinate-origin :fixed-graphics (see <u>12.4 output-pane scrolling</u>). It normally should not be used when :coordinate-origin is not supplied or :coordinate-origin :scrolled is supplied (the default).

The other way of setting the scroll parameters is using **<u>set-horizontal-scroll-parameters</u>** and

#### set-vertical-scroll-parameters

**update-internal-scroll-parameters** is intended to be used in your *scroll-callback* (see <u>simple-pane</u> and <u>12.4</u> **output-pane scrolling**). It changes the internal parameters in the same way that ordinary scrolling would change them for the same arguments, so it gives a consistent behavior with the rest of the application. You will still need to draw the appropriate things in the *display-callback*.

For example, scrolling needs to update the display based on the values of the scroll parameters before and after the scrolling happened, you can define a *scroll-callback* like this:

See also

```
set-horizontal-scroll-parameters
set-vertical-scroll-parameters
simple-pane
output-pane
12.4 output-pane scrolling
```

# update-pinboard-object

Summary

Updates the size of a **pinboard-object** to match its constraints.

Package

capi

Signature

update-pinboard-object object => result

# Arguments

 $object \Downarrow$  A pinboard-object.

#### Values

result

A boolean.

# Description

The function update-pinboard-object checks the constraints of *object*, and adjusts its size as necessary. It then forces the parent layout to redisplay *object* at its new size. Finally, it returns t if a resize was necessary and nil otherwise.

See also

redraw-pinboard-object pinboard-object

# \*update-screen-interfaces-hooks\*

Variable

# Summary

A list of functions that are called when a CAPI interface is created or destroyed. This variable is deprecated.

Package

capi

Initial Value

nil

# Description

The variable **\*update-screen-interfaces-hooks**\* contains a list of function designators. Each function the list is called when an interface *interface* is created or destroyed.

Each function takes two arguments: the screen and *interface*.

You should not remove system functions from this variable so take care if setting its value. Only add or delete your own functions.

# Notes

\*update-screen-interfaces-hooks\* is deprecated. If you use it, please contact Lisp Support.

# update-screen-interface-titles

# Summary

Updates interface window titles.

# Package

capi

#### Signature

#### update-screen-interface-titles screen

#### Arguments

screen↓ A CAPI <u>screen</u>.

#### Description

The function **update-screen-interface-titles** can be used to update the titles of all the interface windows on the screen *screen* when needed.

This is useful when **interface-extend-title** may return a new, different, value.

update-screen-interface-titles calls update-interface-title on all the relevant interfaces.

#### See also

interface-extend-title update-interface-title

# update-toolbar

Summary

Updates a toolbar object.

Package

capi

Signature

update-toolbar *self* 

Arguments

self  $\downarrow$  A toolbar-object.

#### Description

The function update-toolbar updates the toolbar object *self*. It computes the enabled function of *self* and the enabled functions of any toolbar components or toolbar buttons contained in it. Each toolbar object is enabled if the enabled function returns t, and is disabled if it returns nil.

See also

toolbar-button toolbar-component

# virtual-screen-geometry

Summary

Returns, as multiple values, a screen rectangle covering the full area of all the monitors associated with a screen.

# Package

capi

#### Signature

virtual-screen-geometry screen => x, y, width, height

#### Arguments

 $screen \Downarrow$  A CAPI screen.

#### Values

| $x \Downarrow$ | An integer.         |
|----------------|---------------------|
| y↓             | An integer.         |
| width↓         | A positive integer. |
| height↓        | A positive integer. |

# Description

The function **virtual-screen-geometry** returns the "virtual" geometry of the screen *screen*, which is a screen rectangle covering the full area of all the monitors that are associated with screen.

The screen rectangle is at coordinates *x* and *y* as offsets from the top-left of the primary screen, with dimensions *width* and *height*.

# See also

pane-screen-internal-geometry screen-internal-geometries screen-monitor-geometries 4.3 Support for multiple monitors 11.6 Querying and modifying interface geometry

# with-atomic-redisplay

# Summary

Delays the updating of specified panes until all state changes have been performed.

#### Package

capi

#### Signature

with-atomic-redisplay (&rest panes) &body body => result\*

#### Arguments

| panes↓            | Panes.      |
|-------------------|-------------|
| $body \Downarrow$ | Lisp forms. |

#### Values

# Description

The macro with-atomic-redisplay delays the updating of *panes* and their descendants until the exit from the with-atomic-redisplay macro.

The forms in *body* are evaluated as in implicit **progn** and the value of the last form is returned.

Most CAPI pane slot writers update the visual appearance of the pane at the point that their state changes, but it is sometimes necessary to cause all updates to the pane to be left until after they are all completed. The macro **with-atomic-redisplay** defers all visible changes to the state of each pane in *panes* until the end of the scope of the macro.

#### Notes

1. with-atomic-redisplay does not cause Graphics Ports drawing operations on panes to be deferred.

2. with-atomic-redisplay can be used recursively. The actual display happens when exiting the outermost invocation.

See also

display simple-pane

# with-busy-interface

Macro

# Summary

Displays an alternate cursor during the execution of some code, on platforms other than Cocoa.

Package

capi

# Signature

with-busy-interface (pane &key cursor delay) &body body => result\*

# Arguments

| pane↓             | A simple-pane.                                |
|-------------------|-----------------------------------------------|
| cursor↓           | A keyword naming a cursor or a cursor object. |
| delay↓            | A real number.                                |
| $body \Downarrow$ | Lisp forms.                                   |
| Values            |                                               |

Multiple values.

# Description

result\*

The macro with-busy-interface switches the cursor of the interface containing *pane* to be the busy cursor, evaluates the forms in *body* as an implicit <u>progn</u>, and then restores the cursor. The value of the last form is returned. This is useful when a piece of code may take significant time to run, and visual feedback should be provided.

*cursor* specifies the cursor to use while *body* is running. The default value is **:busy**. For other allowed values, see **simple-pane**.

*delay* specifies a time in seconds before the cursor is switched, so if *body* runs in less than *delay* seconds, then the cursor is not switched at all. This is usually more useful behavior than switching the cursor immediately. The default value of *delay* is 0.5.

with-busy-interface must be called in the process of the interface containing pane.

with-busy-interface has no effect on Cocoa.

See also

simple-pane

# with-dialog-results

#### Summary

Displays a dialog and executes a body when the dialog is dismissed.

Package

capi

#### Signature

with-dialog-results (&rest results) dialog-form &body body => result1, result2

# Arguments

| results↓          | Variables.            |
|-------------------|-----------------------|
| dialog-form↓      | A function call form. |
| $body \Downarrow$ | Forms.                |

# Values

| result1 | :continuation. |
|---------|----------------|
| result2 | nil.           |

# Description

The macro with-dialog-results is designed to evaluate *dialog-form* in a special way to allow dialogs on Cocoa to use window-modal sheets. It is not needed unless you want to make code that is portable to Cocoa. *dialog-form* should be a function call form that displays a dialog.

The overall effect is that the forms in *body* are evaluated with the variables in *results* bound to the values returned by *dialog*-*form* when the dialog is dismissed.

The dynamic environment in which *body* is evaluated varies between platforms:

- On Microsoft Windows, GTK+ and Motif, the with-dialog-results macro waits until the dialog has been dismissed and then evaluates *body*.
- On Cocoa, *dialog-form* creates a sheet attached to the active window and the with-dialog-results macro returns immediately. *body* is evaluated when the user dismisses the sheet.

dialog-form must be a cons with one of the following two formats:

- (function-name . arguments)
- (apply function-name . arguments)

The *function-name* is called with all the given *arguments*, plus an additional pair of arguments, **:continuation** and a continuation function created from *body*. In the first format, the additional arguments are placed after all the given *arguments*. In the second format, the additional arguments are placed just before the last of the given *arguments* (i.e. before the list of remaining argument to <u>apply</u>).

The continuation function binds the variables in *results* to its arguments and evaluates *body*. If there are more arguments than *results* variables, the extra arguments are discarded.

This macro is designed for use with *function-names* such as **popup-confirmer** or **prompt-for-string**, which take a **:continuation** keyword. You can define your own such functions provided that they call one of the CAPI functions, passing the received *continuation* argument.

# Examples

On Microsoft Windows, GTK+ and Motif, this displays a dialog, calls **record-label-in-database** when the user clicks OK and then returns. On Cocoa, this creates a sheet and returns; **record-label-in-database** will be called when the user clicks OK.

```
(with-dialog-results (new-label okp)
  (prompt-for-string "Enter a label")
  (when okp ; the user clicked in the OK button
     (record-label-in-database new-label)))
```

Here is an example with skeleton code for using with-dialog-results. Note that the dialog function (choose-file below) that is called by with-dialog-results must take a *continuation* keyword argument and pass it to a CAPI prompting function. Also note that the call to the CAPI prompting function must be the last form in the dialog function. Forms after the CAPI prompting function will be executed at an indeterminate time, and their values will not be used in the body of with-dialog-results.

```
(defun choose-file (&key continuation)
```

```
(print 'in-choose-file)
  (capi:prompt-for-file "Choose File"
                        :pathname "~/Desktop/"
                        :continuation continuation))
(defun open-file (rep)
  (format t "~%Opening ~a~%" rep))
(defun my-callback ()
  (print 'doing-something-before)
  (capi:with-dialog-results (res ok-p)
      (choose-file)
    (print 'after-choose-file)
    (if ok-p
        (open-file res)
      (print 'cancelled))))
(defun prompt-for-file-working ()
  (capi:contain
   (make-instance
    'capi:push-button
    :text "Click Here"
    :callback-type :none
    :callback 'my-callback)))
(prompt-for-file-working)
```

#### See also

display-dialog popup-confirmer 10 Dialogs: Prompting for Input

# with-document-pages

# Summary

Executes a body of code repeatedly with a variable bound to the number of the page to be printed each iteration.

Package

capi

Signature

with-document-pages page-var first-page last-page &body body

# Arguments

| page-var↓         | A symbol (not evaluated). |
|-------------------|---------------------------|
| first-page↓       | A positive integer.       |
| last-page↓        | A positive integer.       |
| $body \Downarrow$ | Lisp forms.               |

# Description

The macro with-document-pages evaluates the forms in *body* repeatedly, with *page-var* bound to the number of the page to print on each iteration. It is used to by applications providing Page on Demand printing.

first-page and last-page are evaluated to yield the page numbers of the first and last pages in the document.

with-document-pages takes care of *first-page* and *last-page* when the user sets them in <u>print-dialog</u>, by evaluating *body* for the pages that are in the intersection of what user chose and the other arguments.

with-document-pages must be called within the dynamic context of with-print-job.

#### Notes

The code in *body* should do the printing by calling standard GRAPHICS-PORTS drawing functions (see **<u>13.4 Drawing</u>** functions), typically also using <u>with-page-transform</u>.

#### Examples

```
(example-edit-file "capi/printing/fit-to-page")
```

```
(example-edit-file "capi/printing/multi-page")
```

```
(example-edit-file "capi/printing/page-on-demand")
```

See also

print-dialog with-page with-print-job 16 Printing from the CAPI—the Hardcopy API

# with-external-metafile

# Summary

Creates a metafile on disk using Graphics Ports operations.

#### Package

capi

# Signature

with-external-metafile (var &key pane bounds format pathname owner drawing-mode) &body => nil

# Arguments

| var↓                | A variable.                                                           |
|---------------------|-----------------------------------------------------------------------|
| pane↓               | A graphics port, or nil.                                              |
| $bounds \Downarrow$ | A list of four integers. Can also be <b>nil</b> on Microsoft Windows. |

| format↓                   | One of the keywords :enhanced, :enhanced-plus, :enhanced-gdi and :windows. |
|---------------------------|----------------------------------------------------------------------------|
| $pathname \Downarrow$     | A pathname or string.                                                      |
| owner↓                    | A graphics port, or <b>nil</b> .                                           |
| drawing-mode $\Downarrow$ | One of the keywords :compatible and :quality.                              |
| $body \Downarrow$         | Code containing Graphic Ports operations that draw to var.                 |

# Description

The macro **with-external-metafile** creates a metafile at the location given by *pathname* containing records corresponding to the Graphics Ports operations in *body* that draw to *var*.

On Microsoft Windows the metafile is a device-independent format for storing pictures. For more information about metafiles, see the Microsoft documentation.

On Cocoa and GTK+ the metafile format is PDF.

If *pane* is **nil**, the macro binds *var* to an object of type **metafile-port**. If *pane* is non-nil then it must be an instance of **output-pane** or a subclass. In this case *var* is bound to *pane*, and *pane* is modified within the dynamic extent of **with-external-metafile** so all drawing operations draw to the metafile instead of *pane*. This can be useful when reusing existing redisplay code that is written expecting an **output-pane**. The default value of pane is **nil**.

If *bounds* is **nil** the metafile size will be computed from the drawing done within the body. This value is not allowed on Cocoa.

If *bounds* is non-nil (required on Cocoa), it should be a list of integers specifying the coordinate rectangle (*x y width height*) that the metafile contains.

*pathname* specifies the filename of the metafile. If its <u>pathname-type</u> is **nil**, then the file extension "EMF" is used for an Enhanced-metafile, or "WMF" for a Windows-metafile.

owner specifies the owner of the metafile, which calls to port-owner will return. This has an effect only when pane is nil.

*drawing-mode* should be either **:compatible** which causes drawing to be the same as in LispWorks 6.0, or **:quality** which causes all the drawing to be transformed properly, and allows control over anti-aliasing on Microsoft Windows and GTK+. The default value of *drawing-mode* is **:quality**.

For more information about *drawing-mode*, see 13.2.1 The drawing mode and anti-aliasing.

On Cocoa and GTK+ the metafile format is always PDF as a single page, and *format* is ignored. *format* is used only on Microsoft Windows and it can be one of:

| :enhanced      | Generate an Enhanced-metafile file containing "dual drawing" both in GDI+ and GDI. |
|----------------|------------------------------------------------------------------------------------|
| :enhanced-plus | Generate an Enhanced-metafile file containing drawing only in GDI+.                |
| :enhanced-gdi  | Generate an Enhanced-metafile file containing drawing only in GDI.                 |
| :windows       | Generate a Windows-metafile.                                                       |

The default value of *format* is **:enhanced**.

When *drawing-mode* is :compatible (rather than the default value :quality) :enhanced and :enhanced-plus behave like :enhanced-gdi.

## Notes

- 1. GDI+ gives the best quality, so normally that is what you would want. However some programs may be able to display only GDI (and not GDI+), which is why the default is dual drawing. This however generates a larger file and is presumably slightly slower, so if you are sure that the file will be used only by programs that can draw GDI+ emf files (sometimes called EMF+), you can use *format* :enhanced-plus.
- 2. with-external-metafile is not implemented on X11/Motif.

#### See also

draw-metafile metafile-port port-owner with-internal-metafile 13 Drawing - Graphics Ports

# with-geometry

#### Summary

Helps you to define layouts and create new pinboard-object subclasses.

#### Package

capi

#### Signature

```
with-geometry pane &body body => result*
```

#### Arguments

| pane↓ | A simple-pane or a pinboard-object. |
|-------|-------------------------------------|
| body↓ | Lisp forms.                         |

# Values

*result\** Multiple values.

# Description

The macro **with-geometry** is used for defining layouts and for creating new **pinboard-object** subclasses, by providing access to the geometry of a pane.

with-geometry evaluates the forms in *body* as an implicit <u>progn</u> while binding the following variables to slots in the geometry of *pane* in much the same way as the Common Lisp macro <u>with-slots</u>. Except the special cases which are mentioned below, these variables are read-only and should not be set.

Four variables define the geometry of the pane. If you define define your own <u>calculate-layout</u> method, it can set these variables:

%**x**%

An integer specifying the x position of the pane in pixels relative to its parent.

| % <b>y</b> % | An integer specifying the y position of the pane in pixels relative to its parent.   |  |
|--------------|--------------------------------------------------------------------------------------|--|
| 010          | The integer speenging the g position of the putter in prices relative to its parent. |  |

#### %width% An integer specifying the width in pixels of the pane.

**%height%** An integer specifying the height in pixels of the pane.

Four variables specify constraints on the pane. If you define your own <u>calculate-constraints</u> method, it can set these variables:

| %min-width%  | A real number specifying the minimum width of the pane.  |
|--------------|----------------------------------------------------------|
| %min-height% | A real number specifying the minimum height of the pane. |
| %max-width%  | A real number specifying the maximum width of the pane.  |
| %max-height% | A real number specifying the maximum height of the pane. |

The following variables are also bound but apply only to instances of <u>output-pane</u> or <u>layout</u> which have at least one

scroll bar. They can be retrieved by <u>get-horizontal-scroll-parameters</u> and get-vertical-scroll-parameters. They can be set by <u>set-horizontal-scroll-parameters</u> and

**set-vertical-scroll-parameters**. These variables should be regarded as read-only inside **with-geometry** (they are writable for backwards compatibility only).

| %scroll-width% | The extent of the horizontal scroll range. |
|----------------|--------------------------------------------|
|----------------|--------------------------------------------|

**%scroll-height**% The extent of the vertical scroll range.

#### %scroll-horizontal-page-size%

The horizontal scroll page size.

| *scroll | -horizo | ntal-sl | lug-size% |
|---------|---------|---------|-----------|
|---------|---------|---------|-----------|

The width of the scroll bar slug.

#### %scroll-horizontal-step-size%

The horizontal scroll step size.

- **%scroll-start-x**% The start of the horizontal scroll range.
- **%scroll-start-y**% The start of the vertical scroll range.

#### %scroll-vertical-page-size%

The vertical scroll page size.

#### %scroll-vertical-slug-size%

The height of the scroll bar slug.

#### %scroll-vertical-step-size%

The vertical scroll step size.

- **%scroll-x**% x coordinate of the current scroll position.
- **%scroll-y**% y coordinate of the current scroll position.

The following two variables access the object for which the representation is:

**%object%** The object whose geometry this is.

%child%

The same as **%object**% (kept for compatibility with LispWorks 3.1).

#### See also

calculate-constraints calculate-layout convert-relative-position element get-horizontal-scroll-parameters get-vertical-scroll-parameters scroll set-horizontal-scroll-parameters set-vertical-scroll-parameters 3.8 Accessing pane geometry 6 Laying Out CAPI Panes 12 Creating Panes with Your Own Drawing and Input

# with-internal-metafile

#### Summary

Creates a metafile in memory using Graphics Ports operations.

# Package

capi

#### Signature

with-internal-metafile (var &key pane bounds format owner drawing-mode) &body body => metafile

#### Arguments

| var↓                | A variable.                                                      |
|---------------------|------------------------------------------------------------------|
| pane↓               | A graphics port, or nil.                                         |
| $bounds \Downarrow$ | A list of four integers. Can also be nil on Microsoft Windows.   |
| format↓             | One of the keywords :enhanced, :enhanced-plus and :enhanced-gdi. |
| owner↓              | A graphics port, or nil.                                         |
| drawing-mode↓       | One of the keywords :compatible and :quality.                    |
| $body \Downarrow$   | Lisp code.                                                       |

#### Values

 $metafile \downarrow$  A metafile.

# Description

The macro with-internal-metafile creates a metafile containing records corresponding to the Graphics Ports

operations in *body* that draw to *var*.

with-internal-metafile behaves like <u>with-external-metafile</u> except that an object representing the metafile is returned, and no file is created on disk.

*var, pane, bounds, format, owner, drawing-mode* and *body* are interpreted as for **with-external-metafile** except that *format* cannot have the value **:windows**.

**Note:** GDI+ gives the best quality, so normally that what you want. But you cannot put a GDI+ only metafile on the clipboard, which is why the default is to make a "dual" metafile containing both GDI and GDI+ drawing. If are not going to put the metafile on the clipboard (by calling <u>set-clipboard</u> with *format* :metafile) you can use *format* :enhanced-plus which is slightly faster and uses less memory.

*metafile* must be freed after use, by calling <u>free-metafile</u>.

Notes

- 1. with-internal-metafile is supported on GTK+ only where Cairo is supported (GTK+ version 2.8 and later).
- 2. On GTK+, the internal metafile is slow to resize, so it is probably not useful when it is frequently resized (that is, drawn with different width or height).
- 3. with-internal-metafile is not implemented on X11/Motif.

# Examples

```
(example-edit-file "capi/graphics/metafile")
```

(example-edit-file "capi/graphics/metafile-rotation")

See also

draw-metafile free-metafile port-owner with-external-metafile 13 Drawing - Graphics Ports

# with-output-to-printer

Summary

Binds a stream variable and prints its output.

Package

capi

# Signature

with-output-to-printer (stream &key printer tab-spacing interactive jobname) &body body => result\*

# Arguments

| stream↓           | A variable.               |
|-------------------|---------------------------|
| printer↓          | A printer or <b>nil</b> . |
| tab-spacing↓      | An integer.               |
| interactive↓      | A boolean.                |
| jobname↓          | A string.                 |
| $body \Downarrow$ | Lisp forms.               |
|                   |                           |

## Values

*result\** The values returned by evaluating *body*.

#### Description

The macro with-output-to-printer binds the variable *stream* to a stream object, and prints everything is that is written to it in the code of *body*.

If *interactive* is t then **print-dialog** is called to select the printer to use. If *interactive* is **nil** then *printer* is used unless it is **nil** in which case the **current-printer** is used. The default value of *interactive* is t and the default value of *printer* is **nil**.

The values of *jobname* and *tab-spacing* are passed to **print-text**, which is used to actually do the printing. The default value of *tab-spacing* is 8 and the default value of *jobname* is "Text".

#### See also

<u>current-printer</u> <u>print-dialog</u> <u>print-text</u> 16 Printing from the CAPI—the Hardcopy API

# with-page

#### Summary

Binds a variable to either t or nil, and executes a body of code to print a page only if the variable is t.

Package

#### capi

# Signature

with-page (printp) & body body

# Arguments

 $printp \Downarrow$ A symbol (not evaluated). $body \Downarrow$ Lisp forms.

# Description

The macro with-page binds *printp* to t if a page is to be printed, or nil if it is to be skipped. The forms in *body* are evaluated once as in implicit <u>progn</u>, and are expected to draw the document only if *printp* is t.

Each call to with-page contributes a new page to the document.

with-page must be called within the dynamic context of <u>with-print-job</u>.

#### Notes

- 1. with-page does not work on Cocoa.
- The code in *body* should do the printing by calling standard GRAPHICS-PORTS drawing functions (see <u>13.4 Drawing</u> functions), typically also using <u>with-page-transform</u>.
- 3. *printp* can be **nil** when only part of the document is printed, for example when the user specifies that she wants only odd pages. When *printp* is **nil**, the code in *body* needs to ensure that the next call to **with-page** prints the right page.
- 4. Normally **with-document-pages** is the preferred method of printing.

#### See also

with-document-pages with-page-transform with-print-job 16 Printing from the CAPI—the Hardcopy API

# with-page-transform

Summary

Defines a rectangular region within the coordinate space of an output pane or printer port.

Package

capi

Signature

with-page-transform ( $x \ y \ width \ height$ ) &body body

# Arguments

| $x \Downarrow, y \Downarrow$ | Real numbers.          |
|------------------------------|------------------------|
| width↓, height↓              | Positive real numbers. |
| body↓                        | Lisp forms.            |

# Description

The macro with-page-transform evaluates x, y, width and height to define a rectangular region within the coordinate space of an output pane or printer port. The forms of body are evaluated as an implicit progn with that region mapped onto the printable area of the page. If the specified rectangle does not have the same aspect ratio as the printable area of the page,

then non-isotropic scaling will occur.

Any number of calls to **with-page-transform** can occur during the printing of a page; for example, it is sometimes convenient to use a different page transform from that used to print the main body of the page when printing headers and footers.

# Examples

```
(example-edit-file "capi/graphics/metafile")
(example-edit-file "capi/printing/fit-to-page")
(example-edit-file "capi/printing/multi-page")
(example-edit-file "capi/printing/page-on-demand")
```

#### See also

```
get-printer-metrics
with-document-pages
with-page
16 Printing from the CAPI—the Hardcopy API
```

# with-print-job

Summary

Creates a print job that prints to the specified printer.

Package

capi

#### Signature

with-print-job (var &key pane jobname printer owner drawing-mode) &body body

# Arguments

| var↓              | A symbol.                            |
|-------------------|--------------------------------------|
| pane↓             | A <u>output-pane</u> or nil.         |
| jobname↓          | A string or nil.                     |
| printer↓          | A printer or <b>nil</b> .            |
| owner↓            | An owner window, or nil.             |
| drawing-mode↓     | One of :compatible, :quality or nil. |
| $body \Downarrow$ | Lisp forms.                          |

# Description

The macro with-print-job creates a print job that prints to *printer*. If *printer* is not specified, the default printer is used. The macro binds *var* to a graphics port object and evaluates the forms in *body* as an implicit <u>progn</u>. Printing is performed by these forms using Graphics Ports operations to draw to *var*.

If *pane* is non-nil it must be an instance of <u>output-pane</u> or a subclass. In this case *var* is bound to *pane*, and *pane* is modified within the dynamic extent of the **with-print-job** so all drawing operations draw to the printer instead of *pane*. This can be useful when implementing printing by modifying existing redisplay code that is written expecting an <u>output-pane</u>. If pane is **nil**, *var* is bound to a graphics port of type <u>printer-port</u>, which is alive only inside the body of **with-print-job**, and sends any drawing into it to the printer.

jobname is the name of the print job. The default value is nil, meaning that the name "Document" is used.

The actual printing is done by using one of the macros <u>with-document-pages</u> or <u>with-page</u>, within the scope of with-print-job.

*owner* specifies the owner of the printer port object, which calls to <u>port-owner</u> will return. This has an effect only when *pane* is **nil**.

*drawing-mode* should be either **:compatible** which causes drawing to be the same as in LispWorks 6.0, or **:quality** which causes all the drawing to be transformed properly, and allows control over anti-aliasing on Microsoft Windows and GTK+. If *pane* is supplied, then *pane* determines the print job's *drawing-mode*, otherwise the default value of *drawing-mode* is **:quality**.

For more information about drawing-mode, see 13.2.1 The drawing mode and anti-aliasing.

# Examples

```
(example-edit-file "capi/graphics/metafile")
(example-edit-file "capi/printing/fit-to-page")
(example-edit-file "capi/printing/multi-page")
(example-edit-file "capi/printing/page-on-demand")
```

See also

port-owner printer-port-handle printer-port-supports-p set-printer-options with-document-pages with-page with-page-transform 16 Printing from the CAPI—the Hardcopy API 13 Drawing - Graphics Ports

# with-random-typeout

#### Summary

Binds a stream variable to a collector pane.

#### Package

capi

# Signature

with-random-typeout (stream-variable pane) & body body

# Arguments

| stream-variable↓  | A symbol (not evaluated). |
|-------------------|---------------------------|
| pane↓             | A pane.                   |
| $body \Downarrow$ | Lisp forms.               |

# Description

The macro with-random-typeout binds the variable *stream-variable* to a collector pane stream associated with *pane* for the scope of the macro and evaluates the forms in *body* as an implicit <u>progn</u>. The collector pane is automatically mapped and unmapped around the body. If *body* exits normally, the typeout is not unmapped until the space bar is pressed or the mouse is clicked.

# See also

map-typeout unmap-typeout collector-pane

# wrap-text

#### Summary

Wraps text for a given character width.

Package

capi

# Signature

wrap-text text width &key start end => strings

# Arguments

| text↓        | A string.                           |
|--------------|-------------------------------------|
| width↓       | A positive integer.                 |
| start↓, end↓ | Bounding index designators of text. |

#### Values

 $strings \Downarrow$  A list of strings.

# Description

The function **wrap-text** takes a string *text* and returns a list of strings, each of which is no longer than *width*. Together the strings in *strings* contain all the non-whitespace characters of *text* between *start* and *end* and are suitable for displaying this text on multiple lines of length *width*.

# See also

wrap-text-for-pane

# wrap-text-for-pane

#### Summary

Wraps text for a given pane.

#### Package

capi

#### Signature

wrap-text-for-pane pane text &key external-width visible-width font start end => strings

# Arguments

| pane↓                          | A displayed CAPI pane.     |
|--------------------------------|----------------------------|
| text↓                          | A string.                  |
| $external$ -width $\Downarrow$ | An integer or <b>nil</b> . |
| visible-width↓                 | An integer or <b>nil</b> . |
| $font \Downarrow$              | A font object.             |
| start↓                         | An integer.                |
| end↓                           | An integer or <b>nil</b> . |
| Values                         |                            |

 $strings \Downarrow$  A list of strings.

# Description

The function **wrap-text-for-pane** takes a string *text* and returns a list of strings. Together the strings in *strings* contain all the non-whitespace characters of *text* and are suitable for displaying this text on *pane*. That is, each string has a display width no greater than the width of *pane* when drawn using the font of *pane*. The arguments *start* and *end* are used as bounding index designators for *text* and characters outside these bounds are ignored.

If *visible-width* is non-nil then text is wrapped to that width. Otherwise, if *external-width* is non-nil then text is wrapped as if the pane had that external width (that is, taking account of any borders in the pane). If both *visible-width* and *external-width* are **nil**, then the text is wrapped to the current visible width of the pane. The default value of both *visible-width* and *external-width* -*width* is **nil**.

*font* is used to perform the wrapping calculations. If it is **nil** (the default), then the **graphics-state-font** is used for panes such as **output-pane** that have a **graphics-state** and the **simple-pane-font** is used for other panes.

See also

wrap-text

# x-y-adjustable-layout

#### Summary

The class **x-y-adjustable-layout** provides functionality for positioning panes in a space larger than themselves (for example, it is used to choose whether to center them, or left justify them).

Class

Package

capi

Superclasses

layout

Subclasses

simple-layout grid-layout

Initargs

| :x-adjust | The adjust value for the <i>x</i> direction. |
|-----------|----------------------------------------------|
| :y-adjust | The adjust value for the <i>y</i> direction. |

Accessors

layout-x-adjust layout-y-adjust

#### Description

The values *x*-adjust and *y*-adjust of the slots are used by layouts to decide what to do when a pane is smaller than the space in which it is being laid out. Typically the values will be a keyword or a list of the form (*keyword n*) where *n* is an integer. These values of adjust are interpreted as by **pane-adjusted-position**.

:top is the default for *y*-adjust and :left is the default for *x*-adjust.

## Examples

Note: column-layout is a subclass of x-y-adjustable-layout.

```
(setq column (capi:contain
               (make-instance
                'capi:column-layout
              :description (list
                     (make-instance
                     'capi:push-button
                    :text "Ok")
                    (make-instance
                    'capi:list-panel
                    :items '(1 2 3 4 5)
               )))))))
(capi:apply-in-pane-process
column #'(setf capi:layout-x-adjust) :right column)
(capi:apply-in-pane-process
```

```
column #'(setf capi:layout-x-adjust) :center column)
```

# See also

pane-adjusted-position

The following chapter provides reference entries for the symbols exported from the graphics-ports package. You can use these to draw graphics in CAPI output panes, which are a kind of graphics port. See <u>13 Drawing - Graphics Ports</u> for more information on graphics ports and their associated types.

| 2рі                                                   |                                                            | Constant |  |
|-------------------------------------------------------|------------------------------------------------------------|----------|--|
| Summary                                               |                                                            |          |  |
| (* 2 pi) as a double                                  | e-float.                                                   |          |  |
| Package                                               |                                                            |          |  |
| graphics-ports                                        |                                                            |          |  |
| Description                                           |                                                            |          |  |
| The constant 2pi is the                               | result of (* 2 cl:pi). It is a <u>cl:double-float</u> .    |          |  |
| See also                                              |                                                            |          |  |
| <u>fpi</u><br>pi-by-2                                 |                                                            |          |  |
|                                                       |                                                            |          |  |
| analyze-externa                                       | I-image                                                    | Function |  |
| Summary                                               |                                                            |          |  |
| Gets the properties of DIB data in an external image. |                                                            |          |  |
| Package                                               |                                                            |          |  |
| graphics-ports                                        |                                                            |          |  |
| Signature                                             |                                                            |          |  |
| analyze-external-                                     | image external-image => width, height, color-table, number |          |  |
| Arguments                                             |                                                            |          |  |
| external-image↓                                       | An external-image.                                         |          |  |
| Values                                                |                                                            |          |  |
| width                                                 | An integer.                                                |          |  |

| height      | An integer.    |
|-------------|----------------|
| color-table | A color table. |
| number      | An integer.    |

# Description

The function **analyze-external-image** returns the width, height, color-table, and number of important colors for the external image *external-image*.

The image data in external-image must be in Device Independent Bitmap (DIB) format.

# apply-rotation

Function

# Summary

Modifies a <u>transform</u> such that a rotation of a given number of radians is performed on any points multiplied by the transform.

#### Package

graphics-ports

#### Signature

**apply-rotation** transform theta => transform

# Arguments

| transform↓ | A transform.   |
|------------|----------------|
| theta↓     | A real number. |

#### Values

transform A transform.

#### Description

The function **apply-rotation** modifies *transform* such that a rotation of *theta* radians is performed on any points multiplied by the transform. Any operations already contained in the transform occur before the new rotation.

The rotation is around the point (0,0).

If *theta* is positive, then the rotation is clockwise.

**apply-rotation** returns the transform.

# Notes

See graphics-state for details of how a transform is used.

#### Examples

(example-edit-file "capi/graphics/metafile-rotation")

See also

apply-rotation-around-point apply-scale apply-translation graphics-state transform

# apply-rotation-around-point

Function

#### Summary

Modifies a <u>transform</u> such that a specified rotation around a specified point is performed on any points multiplied by the transform.

#### Package

graphics-ports

#### Signature

**apply-rotation-around-point** transform theta x y => transform

#### Arguments

| transform.     |
|----------------|
| A real number. |
| A real number. |
| A real number. |
|                |

#### Values

transform A transform.

#### Description

The function **apply-rotation-around-point** modifies *transform* such that a clockwise rotation of *theta* radians around the point (x,y) is performed on any points multiplied by the transform. Any operations already contained in the transform occur before the new rotation.

apply-rotation-around-point returns the transform.

#### Notes

See graphics-state for details of how a transform is used.

# Examples

(example-edit-file "capi/graphics/rotation-around-point")

There are further examples in 20 Self-contained examples.

# See also

apply-rotation graphics-state transform

# apply-scale

# Function

# Summary

Modifies a <u>transform</u> such that a scaling occurs on any points multiplied by the transform.

#### Package

graphics-ports

#### Signature

apply-scale transform sx sy => transform

# Arguments

| transform↓      | A <u>transform</u> . |
|-----------------|----------------------|
| $sx \Downarrow$ | A real number.       |
| sy↓             | A real number.       |

#### Values

transform A transform.

# Description

The function **apply-scale** modifies *transform* such that a scaling of *sx* in *x* and *sy* in *y* is performed on any points multiplied by the transform. Any operations already contained in the transform occur before the new scaling.

**apply-scale** returns the transform.

#### Notes

See graphics-state for details of how a transform is used.

# Examples

```
(example-edit-file "capi/graphics/metafile-rotation")
```

See also

apply-rotation apply-rotation-around-point apply-translation graphics-state transform

# apply-translation

Function

#### Summary

Modifies a transform such that a translation is performed on any points multiplied by the transform.

Package

graphics-ports

Signature

apply-translation transform dx dy => transform

# Arguments

| transform↓      | A transform.   |
|-----------------|----------------|
| $dx \Downarrow$ | A real number. |
| $dy \Downarrow$ | A real number. |

#### Values

transform A transform

# Description

The function **apply-translation** modifies *transform* such that a translation of (dx dy) is performed on any points multiplied by the transform. Any operations already contained in the transform occur before the new translation.

apply-translation returns the transform.

#### Notes

See graphics-state for details of how a transform is used.

# Examples

(example-edit-file "capi/graphics/metafile-rotation")

See also

apply-rotation apply-rotation-around-point apply-scale

#### <u>graphics-state</u> transform

# augment-font-description

Summary

Returns a font description combining the attributes of a given font description with a set of font attributes.

# Package

graphics-ports

# Signature

augment-font-description fdesc &rest font-attributes => return

# Arguments

| fdesc↓           | A font description. |
|------------------|---------------------|
| font-attributes↓ | Font attributes.    |

#### Values

*return* $\Downarrow$  A font description.

# Description

The function **augment-font-description** returns a font description that contains all the attributes of *fdesc* combined with *font-attributes*. The attribute **:stock** is handled specially: it is omitted from *return*, unless it is the only attribute specified.

If an attribute appears in both *fdesc* and *font-attributes*, the value in *font-attributes* is used. The contents of *fdesc* are not modified.

# See also

make-font-description 13 Drawing - Graphics Ports

# clear-external-image-conversions

Summary

Clears external image conversions for a port.

Package

graphics-ports

Function

#### Signature

#### clear-external-image-conversions external-image-or-null gp-or-null &key free-image all errorp

#### Arguments

*external-image-or-null*↓

|                  | An external image or nil. |
|------------------|---------------------------|
| gp-or-null↓      | A graphics port or nil.   |
| free-image↓      | A boolean.                |
| $all \Downarrow$ | A boolean.                |
| errorp↓          | A boolean.                |

#### Description

The function **clear-external-image-conversions** clears the external image conversions for a port.

If *external-image-or-null* is **nil**, then conversions for all images are cleared. Otherwise, only conversions for *external-image -or-null* are cleared.

If *gp-or-null* is **nil** all conversions are cleared using the image-color-users. If *all* is non-nil all conversions for all ports are cleared using *gp-or-null*. Conversions are also freed if *free-image* is non-nil. By default, *free-image* is **t**, *all* is (null *gp-or-null*), and *errorp* is **t**.

#### See also

#### **13 Drawing - Graphics Ports**

# clear-graphics-port

Summary

Draws a filled rectangle covering the entire port in the port's background color.

Package

graphics-ports

Signature

clear-graphics-port port

#### Arguments

 $port \Downarrow$  A graphics port.

#### Description

The function **clear-graphics-port** draws a filled rectangle in *port* covering the entire port in the port's *background*. All other graphics state parameters are ignored.

# clear-graphics-port-state

Summary

Sets the graphics state of a port back to its default values.

Package

graphics-ports

Signature

clear-graphics-port-state port

Arguments

 $port \Downarrow$  A graphics port.

#### Description

The function **clear-graphics-port-state** sets the graphics state of *port* back to its default values, which are the ones it possessed immediately after creation.

See also

#### graphics-state

# clear-rectangle

Summary

Draws a rectangle in the port's background color. This function is deprecated.

Package

graphics-ports

Signature

**clear-rectangle** port x y width height

# Arguments

| port↓   | A graphics port. |
|---------|------------------|
| x↓      | A real number.   |
| yŲ      | A real number.   |
| width↓  | A real number.   |
| height↓ | A real number.   |

Function

# Description

The function **clear-rectangle** (deprecated) draws the rectangle specified by *x*, *y*, *width*, and *height* in *port* using the port's background color. All other **graphics-state** parameters are ignored.

**clear-rectangle** is deprecated because it ignores the graphics state args, which means it does not work properly with other drawing functions. In particular, it does not work properly in the *display-callback* of <u>output-pane</u>.

Use instead:

```
(draw-rectangle pane x y width height
    :filled t
    :foreground color
    :compositing-mode :copy
    :shape-mode :plain)
```

*compositing-mode* is needed only when the color has alpha.

foreground is needed only if it is different from the foreground in the graphics state.

Note that draw-rectangle does take into account the transformation in the graphics-state.

See also

#### draw-rectangle 13 Drawing - Graphics Ports

# compress-external-image

Summary

Compresses DIB data in an external image.

Package

graphics-ports

Signature

```
compress-external-image external-image => result
```

# Arguments

external-image  $\downarrow$  An <u>external-image</u>.

# Values

*result* The difference in bytes between size of the original image and the size of the compressed version.

# Description

The function **compress-external-image** converts the data of *external-image* into compressed DIB format.

The image data in *external-image* must be in Device Independent Bitmap (DIB) format.

# compute-char-extents

Summary

Returns the *x* coordinates of the end of each of the characters in a string if the string was printed to a graphics port.

#### Package

graphics-ports

#### Signature

compute-char-extents port string &optional font => extents

#### Arguments

| port↓               | A CAPI pane. |
|---------------------|--------------|
| $string \Downarrow$ | A string.    |
| font↓               | A font.      |
| Values              |              |

*extents* An array of integers.

# Description

The function **compute-char-extents** returns the extents of the characters in *string* in the font associated with *port*, or of *font* if given. The extents are an array, one element per character, which gives the ending x coordinate of that character if the string was drawn to *port*.

**Note:** To compute the extents of the entire string for a given port or font, use <u>port-string-width</u> or <u>get-string-extent</u>.

See also

get-string-extent port-string-width

# convert-external-image

Summary

Returns an image derived from an external image format.

Package

graphics-ports

Function

#### Signature

convert-external-image gp external-image &key cache force-new => image

#### Arguments

| $_{gp}\Downarrow$            | A CAPI pane.               |
|------------------------------|----------------------------|
| external-image↓              | An <u>external-image</u> . |
| $cache \Downarrow$           | A boolean.                 |
| $force$ - $new$ $\Downarrow$ | A boolean.                 |

An image.

# Values

image

# Description

The function **convert-external-image** returns an <u>image</u> derived from *external-image*. The image is ready for drawing to *gp*.

If cache is non-nil image conversions are cached in external-image. The default value of cache is nil.

If *force-new* is non-nil a new image is always created, and put in the cache. The default value of *force-new* is nil.

#### See also

**13 Drawing - Graphics Ports** 

# convert-to-font-description

Summary

Converts a font-spec to a font description.

Package

graphics-ports

Signature

convert-to-font-description port font-spec => fdesc

# Arguments

| port↓                  | A graphics port.                           |
|------------------------|--------------------------------------------|
| font-spec $\Downarrow$ | A font description object, font or symbol. |

# Values

 $fdesc \Downarrow$  A font-description.

#### Description

The function **convert-to-font-description** converts *font-spec* to a font description object *fdesc* for the graphics port *port*. If *font-spec* is a font, then its description is returned. If *font-spec* is a font description object, then it is returned. If *font-spec* is a symbol naming a font alias, then **convert-to-font-description** converts this alias to a font and returns its font description. Other platform-specific values of *font-spec* are also accepted.

#### See also

font-description make-font-description

#### copy-area

Summary

Copies a rectangular area from one port to another.

#### Package

graphics-ports

#### Signature

copy-area to-port from-port to-x to-y width height from-x from-y &rest args

#### Arguments

| to-port↓                | A graphics port.                                       |
|-------------------------|--------------------------------------------------------|
| from-port↓              | A graphics port.                                       |
| $to-x\Downarrow$        | A real number.                                         |
| to-y↓                   | A real number.                                         |
| width↓                  | A real number.                                         |
| height↓                 | A real number.                                         |
| $from$ - $x \Downarrow$ | A real number.                                         |
| from-y↓                 | A real number.                                         |
| args↓                   | graphics-state parameters passed as keyword arguments. |

#### Description

The function copy-area copies a rectangular area from *from-port* to *to-port*, taking account of transformations.

In *drawing-mode* :compatible (old drawing mode), copy-area is exactly the same as <u>copy-pixels</u>.

In *drawing-mode* :quality (the default), copy-area copies a rectangular area from one port to another. The *transform*, *mask*, *mask-transform*, *compositing-mode* and *shape-mode* from *to-port*'s graphics-state are all used, unless overridden in *args*. *to-port* and *from-port* need not have the same depth and can be the same object. The corners of the copied rectangle are (*from-x from-y*), (*from-x+width from-y*), (*from-x+width from-y+height*) and (*from-x from-y+height*), which are interpreted as pixel positions in the window coordinates of *from-port*, that is, they are not transformed by *from-port*'s transform. The top

left of the rectangle is copied to (to-x to-y) in to-port's coordinates.

#### Notes

The main difference between **copy-area** and **<u>copy-pixels</u>** in *drawing-mode* **:quality** is when copying from a displayed window.

**copy-area** always copies using the correct transformation of the target, but that it means that it may copy from an obscured part of the window and hence copy the wrong thing. **copy-pixels** generates an exposure event on the target port instead of copying obscured areas, but to do that it has to ignore the transformation.

#### Examples

```
(example-edit-file "capi/graphics/compositing-mode")
```

See also

<u>copy-pixels</u> <u>graphics-state</u> 13 Drawing - Graphics Ports

# copy-external-image

Summary

Returns a copy of an external image.

Package

graphics-ports

Signature

copy-external-image external-image &key new-color-table => new-external-image

# Arguments

| external-image↓  | An external image. |
|------------------|--------------------|
| new-color-table↓ | A color table.     |

# Values

*new-external-image* An external image.

# Description

The function **copy-external-image** returns a copy of *external-image*, optionally supplying a *new-color-table*. An error is signalled if this is a different size from the existing color-table.

# copy-pixels

# Summary

Copies a rectangular area from one port to another.

#### Package

graphics-ports

# Signature

copy-pixels to-port from-port to-x to-y width height from-x from-y &rest args

# Arguments

| to-port↓           | A graphics port.                                       |
|--------------------|--------------------------------------------------------|
| from-port↓         | A graphics port.                                       |
| $to-x\Downarrow$   | A real number.                                         |
| <i>to-y</i> ↓      | A real number.                                         |
| width↓             | A real number.                                         |
| height↓            | A real number.                                         |
| $from-x\Downarrow$ | A real number.                                         |
| from-y↓            | A real number.                                         |
| args↓              | graphics-state parameters passed as keyword arguments. |

# Description

The function **copy-pixels** copies a rectangular area from *from-port* to *to-port*. The *transform*, *mask*, *mask-transform*, *compositing-mode* and *shape-mode* from *to-port*'s **graphics-state** are all used, unless overridden in *args*. *to-port* and *from-port* need not have the same depth and can be the same object.

The corners of the copied rectangle are (*from-x from-y*), (*from-x+width from-y*), (*from-x+width from-y+height*) and (*from-x from-y+height*), which are interpreted as pixel positions in the window coordinates of *from-port*, that is, they are not transformed by *from-port*'s transform. The top left of the rectangle is copied to (*to-x to-y*) in *to-port*'s coordinates.

When *to-port*'s *drawing-mode* is **:quality** the target is generally fully transformed, except that when it copies from a visible window it may generate expose events when copying from an obscured part, and in *drawing-mode* **:quality** it ignores the transformation in this case.

If *to-port*'s *drawing-mode* is **:compatible** then the image is not scaled or rotated. For more information about *drawing-mode*, see **13.2.1 The drawing mode and anti-aliasing**.

# Notes

**copy-pixels** can be used to draw to an <u>output-pane</u> inside the *display-callback* of that pane, but it cannot be used to copy from the <u>output-pane</u> inside its *display-callback* (the result of such an operation is not defined).

827

# See also

<u>copy-area</u> <u>output-pane</u> 13 Drawing - Graphics Ports

# copy-transform

Summary

Returns a copy of a transform.

# Package graphics-ports

Signature

copy-transform transform => result

#### Arguments

 $transform \Downarrow A \underline{transform}.$ 

Values

result A transform.

# Description

The function copy-transform returns a copy of *transform*.

Notes

See graphics-state for details of how a transform is used.

See also

<u>graphics-state</u> <u>transform</u>

# create-pixmap-port

Summary

Creates a pixmap port and its window system representation.

Package

graphics-ports

Function

# Signature

create-pixmap-port port width height &key background foreground collect relative clear drawing-mode => pixmap-port

# Arguments

| port↓                     | A graphics port for a window.                 |
|---------------------------|-----------------------------------------------|
| width↓                    | An integer.                                   |
| height↓                   | An integer.                                   |
| background↓               | A color specification, or nil.                |
| foreground↓               | A color specification, or nil.                |
| collect↓                  | A boolean.                                    |
| relative↓                 | A boolean.                                    |
| clear↓                    | A list or t.                                  |
| drawing-mode $\Downarrow$ | One of the keywords :compatible and :quality. |
|                           |                                               |

### Values

*pixmap-port*↓ A pixmap graphics port.

# Description

The function **create-pixmap-port** creates a pixmap port *pixmap-port* and its window system representation. *port* specifies the color-user, used for color conversions, and its representation may also be used by the library to match the pixmap port properties. *pixmap-port* will have dimensions *width*, *height* and will use the specified *drawing-mode*.

*background* and *foreground* are used to initialize the <u>graphics-state-background</u> and <u>graphics-state-foreground</u> of *pixmap-port*. If *background* or *foreground* are nil then the corresponding color from *port* is used.

If *clear* is  $\mathbf{t}$ , then *pixmap-port* is cleared to its background color, otherwise the initial colors will be non-deterministic. If *clear* is a list of the form (*x y width height*), only that part of *pixmap-port* is cleared initially. The default value is **ni1**.

If *relative* is non-nil, then *pixmap-port* collects pixel coordinates corresponding to the left, top, right, and bottom extremes of the drawing operations taking place within the body forms, and if these extend beyond the edges of *pixmap-port* (into negative coordinates for example) the entire drawing is offset by an amount which ensures it remains within the port. It is as if the port moves its relative origin in order to accommodate the drawing. If the drawing size is greater than the screen size, then some of it is lost. The default value is **nil**.

If *collect* is non-nil, this causes the drawing extremes to be collected but without having the pixmap shift to accommodate the drawing, as *relative* does. The extreme values can be read using the <u>get-bounds</u> function. The default value of *collect* is *relative*.

When *pixmap-port* is no longer needed, it should be destroyed by calling <u>destroy-pixmap-port</u>. Alternatively, use <u>with-pixmap-graphics-port</u> to create and destroy the port within a dynamic extent.

See also

get-bounds destroy-pixmap-port with-pixmap-graphics-port 13 Drawing - Graphics Ports

# \*default-image-translation-table\*

# Summary

The default image translation table.

Package

graphics-ports

Initial Value

The global image translation table.

# Description

The variable **\*default-image-translation-table\*** contains the default image translation table. It is used if no image translation table is specified in calls to image translation table functions.

See also

load-image

# define-font-alias

Summary

Defines an alias for a font.

Package

graphics-ports

Signature

define-font-alias keyword font

# Arguments

 $keyword \Downarrow$  A keyword.

 $font \Downarrow$  A font or a **font-description** object.

# Description

The function **define-font-alias** defines *keyword* as an alias for *font*.

# Notes

Once a font alias is defined, it can be used to specify the *font* for a CAPI pane (see **simple-pane**).

Variable

# See also

**13.9** Portable font descriptions

# destroy-pixmap-port

Summary

Destroys a pixmap port, thereby freeing any window system resources it used.

| Package           |                |
|-------------------|----------------|
| graphics-ports    |                |
| Signature         |                |
| destroy-pixmap-po | rt pixmap-port |
| Arguments         |                |
| pixmap-port↓      | A pixmap port. |
| Description       |                |

The function destroy-pixmap-port destroys pixmap-port, freeing any window system resources.

# dither-color-spec

Function

Function

# Summary

Returns  $\mathbf{t}$  if the color specification for a given pixel should result in a pixel that is on in a 1 bit dithered bitmap.

# Package

graphics-ports

# Signature

dither-color-spec rgb-color-spec  $y x \Rightarrow result$ 

# Arguments

| rgb-color-spec↓ | An RGB specification. |
|-----------------|-----------------------|
| y↓              | An integer.           |
| $x \Downarrow$  | An integer.           |

# Values

result A boolean.

### Description

The function dither-color-spec returns t if *rgb-color-spec* should result in a pixel that is on at the point (x y) in a 1-bit dithered bitmap. The current set of dithers is used in the decision.

#### Notes

dither-color-spec is deprecated. Dithers do not affect drawing or the anti-aliasing that occurs when drawing in Cocoa.

#### See also

initialize-dithers make-dither with-dither

# draw-arc

### Summary

Draws an arc.

### Package

#### graphics-ports

# Signature

draw-arc port x y width height start-angle sweep-angle &rest args &key filled

# Arguments

| port↓              | A graphics port.                                       |
|--------------------|--------------------------------------------------------|
| $x \Downarrow$     | A real number.                                         |
| y↓                 | A real number.                                         |
| width $\Downarrow$ | A real number.                                         |
| height↓            | A real number.                                         |
| start-angle↓       | A real number.                                         |
| sweep-angle↓       | A real number.                                         |
| args↓              | graphics-state parameters passed as keyword arguments. |
| filled↓            | A boolean.                                             |

# Description

The function **draw-arc** draws an arc contained in the rectangle from (x y) to (x+width y+height) from *start-angle* to *start-angle+sweep-angle*. Both angles are specified in radians. Currently, arcs are parts of ellipses whose major and minor axes are parallel to the screen axes. When *port*'s *drawing-mode* is **:quality** the arc is transformed properly, but if *drawing-mode* is **:compatible** and *port* has rotation in its transform, the enclosing rectangle is modified to be the external enclosing orthogonal rectangle of the rotated rectangle. The start angle is rotated. The *transform, foreground, background, operation, pattern, thickness, scale-thickness, mask, shape-mode* and *compositing-mode* from *port*'s **graphics-state** are all used,

unless overridden in args. Additionally on X11/Motif only, stipple is used. When filled is non-nil, a sector is drawn.

See also

draw-arcs graphics-state 13 Drawing - Graphics Ports

# draw-arcs

### Summary

Draws several arcs.

Package

#### graphics-ports

### Signature

draw-arcs port description &rest args &key filled

# Arguments

| port↓                    | A graphics port.                                       |
|--------------------------|--------------------------------------------------------|
| $description \Downarrow$ | A description sequence.                                |
| args↓                    | graphics-state parameters passed as keyword arguments. |
| filled↓                  | A boolean.                                             |

# Description

The function **draw-arcs** draws several arcs to *port* as specified by *description*. This is usually more efficient than making several calls to <u>draw-arc</u>. *description* is a repeating sequence of values of the form x y width height start-angle sweep-angle. See <u>draw-arc</u> for more information, including about how *args* and *filled* are used.

### See also

draw-arc graphics-state 13 Drawing - Graphics Ports

# draw-character

# Summary

Draws a character in a given graphics port.

# Package

graphics-ports

### Signature

draw-character port character x y &rest args &key block

### Arguments

| port↓          | A graphics port.                                       |
|----------------|--------------------------------------------------------|
| character↓     | A character.                                           |
| $x \Downarrow$ | A real number.                                         |
| y↓             | A real number.                                         |
| args↓          | graphics-state parameters passed as keyword arguments. |
| block↓         | A boolean.                                             |

### Description

The function **draw-character** draws the character *character* at (*x y*) on the port. The *transform*, *foreground*, *background*, *operation*, *stipple*, *pattern*, *mask*, *mask-transform*, *font*, *text-mode* and *compositing-mode* from *port*'s **graphics-state** are all used, unless overridden in *args*.

(x y) specifies the leftmost point of the character's baseline.

block, if true, causes the character to be drawn in a character cell filled with the port's graphics-state background.

#### Notes

The graphics-state parameter *operation* is not supported for drawing text on Windows.

### See also

graphics-state 13 Drawing - Graphics Ports

# draw-circle

Summary

Draws a circle.

### Package

graphics-ports

### Signature

draw-circle port x y radius &rest args &key filled

# Arguments

| port↓          | A graphics port. |
|----------------|------------------|
| $x \Downarrow$ | A real number.   |

| y↓      | A real number.                                         |
|---------|--------------------------------------------------------|
| radius↓ | A real number.                                         |
| args↓   | graphics-state parameters passed as keyword arguments. |
| filled↓ | A boolean.                                             |

### Description

The function draw-circle draws a circle with radius radius centered on  $(x \ y)$ . The transform, foreground, background, operation, thickness, scale-thickness, mask, shape-mode and compositing-mode from port's graphics-state are all used, unless overridden in args. When filled is non-nil, the circle is filled with the foreground color.

### Notes

**draw-circle** does not work properly under a rotation transform (see <u>make-transform</u>). A workaround is to use a manysided polygon drawn by <u>draw-polygon</u> which will be rotated correctly.

### Examples

```
(gp:draw-circle port 100 100 20)
(gp:draw-circle port 100 100 50
:filled t
:foreground :green)
```

See also

<u>graphics-state</u> 12 Creating Panes with Your Own Drawing and Input

# draw-ellipse

Summary

Draws an ellipse.

### Package

graphics-ports

### Signature

draw-ellipse port x y x-radius y-radius &rest args &key filled

# Arguments

| port↓          | A graphics port. |
|----------------|------------------|
| $x \Downarrow$ | A real number.   |
| y↓             | A real number.   |

| x-radius↓ | A real number.                                         |
|-----------|--------------------------------------------------------|
| y-radius↓ | A real number.                                         |
| args↓     | graphics-state parameters passed as keyword arguments. |
| filled↓   | A boolean.                                             |

### Description

The function draw-ellipse draws an ellipse of the given radii *x*-radius and *y*-radius centered on (*x y*). The transform, foreground, background, operation, thickness, scale-thickness, mask, shape-mode and compositing-mode from port's graphics-state are all used, unless overridden in args. When filled is true, the ellipse is filled with the foreground color.

### Notes

- 1. draw-ellipse does not work properly under a rotation transform when *port's drawing-mode* is :compatible. A workaround is to use a many-sided polygon drawn by <u>draw-polygon</u> which will be rotated correctly.
- 2. draw-ellipse does work properly under any transform when port's drawing-mode is :quality.
- 3. See <u>make-transform</u> for information about rotation transforms.
- 4. For more information about drawing-mode, see 13.2.1 The drawing mode and anti-aliasing.

### Examples

#### See also

graphics-state 13 Drawing - Graphics Ports

# draw-image

#### Summary

Displays an image on a graphics port at a given position.

Package

```
graphics-ports
```

# Signature

draw-image port image to-x to-y &rest args &key from-x from-y to-width to-height from-width from-height global-alpha

# Arguments

| port↓                                       | A graphics port.                                       |
|---------------------------------------------|--------------------------------------------------------|
| image↓                                      | An <u>image</u> .                                      |
| to-x $\Downarrow$ , to-y $\Downarrow$       | Real numbers.                                          |
| args↓                                       | graphics-state parameters passed as keyword arguments. |
| from- $x \Downarrow$ , from- $y \Downarrow$ | Real numbers.                                          |
| to-width↓, to-height↓                       | Real numbers.                                          |
| from-width↓, from-heig                      | ht                                                     |
|                                             | Real numbers.                                          |
|                                             |                                                        |

 $global-alpha \downarrow$  A real number in the inclusive range [0,1], or **nil**.

# Description

The function **draw-image** displays *image* on the port at *to-x to-y*. The *transform*, *operation*, *mask* and *compositing-mode* from *port*'s **graphics-state** are all used, unless overridden in *args*.

The default values of *from-x* and *from-y* are 0. *from-width* and *from-height* default to the size of *image*. In addition, *to-width* defaults to *from-width* and *to-height* defaults to *from-height*.

When *port*'s *drawing-mode* is **:compatible**, graphics state translation is guaranteed to be supported but support for scaling and rotation are library dependent. Specifically, scaling is supported in the Windows, Cocoa and GTK+ implementations, but not on X11/Motif.

When *port*'s *drawing-mode* is **:quality**, the target coordinates are fully transformed according to the transformation in the **graphics-state**.

For more information about drawing-mode, see 13.2.1 The drawing mode and anti-aliasing.

global-alpha, if non-nil, is a blending factor that applies to the whole image, in the Windows and Cocoa implementations, but not on X11/Motif or GTK+. The value 0 means use only the target (that is, do not draw anything) and the value 1 means use only the source (that is, normal drawing). Intermediate real values mean use proportions of both the target and source. The value **nil** also means normal drawing, and this is the default value.

### Notes

On Microsoft Windows, if the image was loaded from a .ico file then **draw-image** ignores *from-x*, *from-y*, *from-width*, *from-height* and the **graphics-state** *operation* when drawing the image, and also *global-alpha* is ignored.

### Compatibility note

In LispWorks 6.1 and earlier versions, to-width and to-height defaulted to the size of the image and from-width defaulted to to -width and from-height defaulted to to-height.

# Examples

This example scales an image with various values of *from-width*, *to-width*, *from-height* and *to-height*. It illustrates the effect of the default of these value which has changed since LispWorks 6.1:

```
(example-edit-file "capi/graphics/image-scaling")
```

Further examples:

Draw the whole image at (10 20) without scaling:

```
(gp:draw-image port image 10 20)
```

Draw the whole image at (10 20) scaling it to 100x200:

```
(gp:draw-image port image 10 20
:to-width 100
:to-height 200)
```

Draw a 16x32 pixel rectangle from (60 80) in the image at (10 20) without scaling:

```
(gp:draw-image port image 10 20
:from-x 60
:from-y 80
:from-width 16
:from-height 32)
```

Draw a 16x32 pixel rectangle from (60 80) in the image at (10 20) scaling it to 100x200:

```
(gp:draw-image port image 10 20
    :from-x 60
    :from-y 80
    :from-width 16
    :from-height 32
    :to-width 100
    :to-height 200)
```

See also

<u>image</u> 13 Drawing - Graphics Ports

# draw-line

Summary

Draws a line between two given points.

Package

graphics-ports

Signature

draw-line port from-x from-y to-x to-y &rest args

# Arguments

| port↓             | A graphics port. |
|-------------------|------------------|
| from-x↓           | A real number.   |
| from-y↓           | A real number.   |
| $to-x \Downarrow$ | A real number.   |

 $to-v \Downarrow$  A real number.

*args*↓ **graphics-state** parameters passed as keyword arguments.

# Description

The function **draw-line** draws a line from (*from-x from-y*) to (*to-x to-y*).

The transform, foreground, background, operation, pattern, thickness, scale-thickness, dashed, dash, line-end-style, mask, shape-mode and compositing-mode from port's graphics-state are all used, unless overridden in args. Additionally on X11/Motif only, stipple is used.

### See also

draw-lines graphics-state 13 Drawing - Graphics Ports

# draw-lines

### Summary

Draws several lines between pairs of two given points.

### Package

graphics-ports

# Signature

draw-lines port description &rest args

# Arguments

| port↓                    | A graphics port.                                       |
|--------------------------|--------------------------------------------------------|
| $description \Downarrow$ | A description sequence.                                |
| args↓                    | graphics-state parameters passed as keyword arguments. |

# Description

The function draw-lines draws several lines to *port* as specified by *description*. This is usually more efficient than making several calls to <u>draw-line</u>. *description* is a repeating sequence of values of the form x1 y1 x2 y2. See <u>draw-line</u> for more information, including about how *args* is used.

### See also

draw-line graphics-state 13 Drawing - Graphics Ports

# draw-path

# Summary

Draws a path at a given point, optionally closing it or filling it.

# Package

graphics-ports

# Signature

draw-path port path x y &rest args &key closed filled fill-rule

# Arguments

| A graphics port.                                           |
|------------------------------------------------------------|
| A path specification.                                      |
| A real number.                                             |
| A real number.                                             |
| graphics-state parameters passed as keyword arguments.     |
| A boolean.                                                 |
| A boolean.                                                 |
| One of the keywords <b>:even-odd</b> and <b>:winding</b> . |
|                                                            |

# Description

The function **draw-path** draws the path path at (x y) in port.

When *closed* is non-nil, a line is drawn from the last point in the path to the start of the last figure in the path. When *filled* is non-nil, the path is filled, otherwise its outline is drawn; *closed* is ignored if *filled* is non-nil. The *transform*, *foreground*, *background*, *thickness*, *scale-thickness*, *dashed*, *dash*, *line-end-style*, *line-joint-style* and *mask* from *port*'s **graphics-state** are all used, unless overridden in *args*. *fill-rule* specifies how overlapping regions are filled. Possible values for *fill-rule* are **:even-odd** and **:winding**.

*path* is a path specification, which consists of path elements that describe a number of disconnected figures. The origin of the path is (x y), so all other coordinates within the path are translated relative to that point.

The following formats of path specification are supported:

- A sequence of lists, each of which is a path element as described below.
- A function designator to generate the path elements. Graphics ports calls the function when it wants to obtain the path elements. The function takes a single argument, which is a function that should be called with each path elements as its arguments.

The following path elements can be used:

:close

Closes the current figure by adding a straight line from the current point to the start point.

| :move nx ny                                                              | Closes the current figure and starts a new one at ( <i>nx ny</i> ).                                                                                                    |  |
|--------------------------------------------------------------------------|----------------------------------------------------------------------------------------------------|--|
| :line nx ny                                                              | Adds a straight line to the current figure, from the current point to $(nx ny)$ and makes $(nx ny)$ be the current point.                                                                                                    |  |
| :arc ax ay width height                                                  | start-angle sweep &optional movep                                                                                                    |  |
|                                                                          | Adds an elliptical arc to the current figure, contained in the rectangle from ( <i>ax ay</i> ) to ( <i>ax+width ay+width</i> ) from <i>start-angle</i> to <i>start-angle+sweep-angle</i> . Both angles are specified in radians and positive values mean anticlockwise. If <i>movep</i> is <b>nil</b> (the default), then a straight line is also added from the current point to the start of the arc, otherwise a new figure is started from the start of the arc. The end of the arc becomes the new current point. |  |
| :bezier cx1 cy1 cx2 cy                                                   | 2 nx ny                                                                                                    |  |
|                                                                          | Adds a cubic Bézier curve to the current figure, from the current point to $(nx ny)$ using control points $(cx1 cy1)$ and $(cx2 cy2)$ .                                                                                                    |  |
| :rectangle rx ry width                                                   | n height                                                                                                    |  |
|                                                                          | Adds a self contained figure, a rectangle from $(rx ry)$ to $(rx+width ry+width)$ .                                                                                                    |  |
| :ellipse ex ey x-radius                                                  | s y-radius                                                                                                    |  |
|                                                                          | Adds a self contained figure, an ellipse of the given radii centered on (ex ey).                                                                                                    |  |
| :scale sx sy elements                                                    |                                                                                                    |  |
|                                                                          | Adds the path elements, scaling them by sx and sy.                                                                                                    |  |
| :rotate theta elements                                                   |                                                                                                    |  |
|                                                                          | Adds the path elements <i>elements</i> , rotating them <i>theta</i> radians about the origin. If <i>theta</i> is positive, then the rotation is clockwise.                                                                                                    |  |
| <b>:translate</b> dx dy elem                                             | ents                                                                                                    |  |
|                                                                          | Adds the path elements <i>elements</i> , translating them by $dx$ and $dy$ .                                                                                                    |  |
| :transform transform e                                                   | lements                                                                                                    |  |
|                                                                          | Adds the path elements elements, transformed by transform.                                                                                                    |  |
| Examples                                                                 |                                                                                                    |  |
| Draws two lines from (40                                                 | 30) to (140 30) and from (140 30) to (140 130):                                                                                                    |  |
| (draw-path port '((:line 100 0) (:line 100 100)) 40 30)                  |                                                                                                    |  |
| Draws an outline triangle with vertices (40 30), (140 30) and (140 130): |                                                                                                    |  |
| (draw-path port '((:line 100 0) (:line 100 100))<br>40 30 :closed t)     |                                                                                                    |  |
| Draws a filled triangle with vertices (40 30), (140 30) and (140 130):   |                                                                                                    |  |
| (draw-path port '(                                                       | (:line 100 0) (:line 100 100))                                                                                                    |  |

40 30 :filled t)

Draws a filled triangle exactly as in the previous example but using a function to generate the path elements:

```
(flet ((generate (fn)
            (funcall fn :line 100 0)
            (funcall fn :line 100 100)))
(draw-path port #'generate 40 30 :filled t))
```

Draws 6 copies of a shape consisting of two lines and an arc:

There are more examples in:

```
(example-edit-file "capi/graphics/paths")
```

There are further examples in 20 Self-contained examples.

See also

draw-polygon draw-line draw-arc draw-ellipse graphics-state 13 Drawing - Graphics Ports

# draw-point

Summary

Draws a pixel or unit square at a given point.

Package

graphics-ports

Signature

draw-point port x y &rest args

Arguments

 $port \Downarrow$  A graphics port.

| args↓          | graphics-state parameters passed as keyword arguments. |
|----------------|--------------------------------------------------------|
| yŲ             | A real number.                                         |
| $x \Downarrow$ | A real number.                                         |

# Description

The function **draw-point** draws a single-pixel point at (x y). The *transform*, *foreground*, *background*, *operation*, *mask*, *pattern*, *shape-mode* and *compositing-mode* from *port*'s **graphics-state** are all used, unless overridden in *args*. Additionally on X11/Motif only, *stipple* is used.

When *drawing-mode* is **:compatible** the output is a single pixel. Note that its position is transformed in the normal way.

When *drawing-mode* is **:quality** this draws a unit square as if by <u>draw-rectangle</u>, transformed in the normal way.

See also

draw-points graphics-state

# draw-points

### Summary

Draws pixels or unit squares at given points.

Package

graphics-ports

Signature

draw-points port description &rest args

# Arguments

| port↓                    | A graphics port.                                              |
|--------------------------|---------------------------------------------------------------|
| $description \Downarrow$ | A description sequence.                                       |
| args↓                    | <b>graphics-state</b> parameters passed as keyword arguments. |

# Description

The function draw-points draws several points in *port* (as if by <u>draw-point</u>) as specified by *description*, which is a sequence of x y pairs. It is usually faster than several calls to <u>draw-point</u>. See <u>draw-point</u> for more information, including about how *args* are used.

# See also

### draw-point

Summary

Draws a polygon.

Package

graphics-ports

Signature

draw-polygon port points &rest args &key filled closed fill-rule

# Arguments

| port↓               | A graphics port.                                       |
|---------------------|--------------------------------------------------------|
| points↓             | A description sequence.                                |
| args↓               | graphics-state parameters passed as keyword arguments. |
| filled↓             | A boolean.                                             |
| $closed \Downarrow$ | A boolean.                                             |
| fill-rule↓          | A keyword.                                             |

# Description

The function **draw-polygon** draws a polygon using alternating x and y values in *points* as the vertices. When *closed* is true the edge from the last vertex to the first to be drawn. When *filled* is true a filled, closed polygon is drawn; *closed* is ignored if *filled* is true.

The transform, foreground, background, operation, thickness, scale-thickness, dashed, dash, line-end-style, line-joint-style, mask, pattern, shape-mode and compositing-mode from port's **graphics-state** are all used, unless overridden in args. Additionally on X11/Motif only, stipple is used.

*fill-rule* specifies how overlapping regions are filled. Possible values are **:even-odd** and **:winding**.

See also

draw-polygons graphics-state 13 Drawing - Graphics Ports

# draw-polygons

Summary

Draws several polygons.

Function

### Package

#### graphics-ports

### Signature

draw-polygons port description &rest args &key filled closed fill-rule

### Arguments

| port↓                    | A graphics port.                                       |
|--------------------------|--------------------------------------------------------|
| $description \Downarrow$ | A sequence of sequences of real numbers.               |
| args↓                    | graphics-state parameters passed as keyword arguments. |
| filled↓                  | A boolean.                                             |
| $closed \Downarrow$      | A boolean.                                             |
| fill-rule↓               | A keyword.                                             |

# Description

The function draw-polygons draws several polygons in *port. description* should be a sequence containing sequences with alternating x and y values representing the vertices. *description* consists of groups of *points* as in draw-polygon.

When *closed* is true the edge from the last vertex to the first to be drawn.

When *filled* is true a filled, closed polygons are drawn; *closed* is ignored if *filled* is true.

The transform, foreground, background, operation, thickness, scale-thickness, dashed, dash, line-end-style, line-joint-style, mask, pattern, shape-mode and compositing-mode from port's graphics-state are all used, unless overridden in args. Additionally on X11/Motif only, stipple is used.

fill-rule specifies how overlapping regions are filled. Possible values are :even-odd and :winding.

# Examples

This draws two hexagons, one inside the other:

```
(gp:draw-polygons oo
'((150 100 200 100 235 150 200
200 150 200 115 150)
(140 90 210 90 250 150
210 210 140 210 100 150))
:closed t)
```

See also

<u>draw-polygon</u> <u>graphics-state</u> 13 Drawing - Graphics Ports

# draw-rectangle

Summary

Draws a rectangle.

Package

graphics-ports

### Signature

draw-rectangle port x y width height &rest args &key filled

# Arguments

| port↓          | A graphics port.                                       |
|----------------|--------------------------------------------------------|
| $x \Downarrow$ | A real number.                                         |
| y↓             | A real number.                                         |
| width↓         | A real number.                                         |
| height↓        | A real number.                                         |
| args↓          | graphics-state parameters passed as keyword arguments. |
| filled↓        | A boolean.                                             |

# Description

The function draw-rectangle draws a rectangle whose corners are (x y), (x+width y), (x+width y+height) and (x y+height).

*filled*, if non-nil, causes a filled rectangle to be drawn. While the exact results are host-specific, it is intended that a filled rectangle does not include the lines where the x coordinate is x+width or the y coordinate is y+height while a non-filled rectangle does. This function works correctly if *port*'s transform includes rotation.

The transform, foreground, background, operation, thickness, scale-thickness, dashed, dash, line-joint-style, mask, pattern, shape-mode and compositing-mode from port's graphics-state are all used, unless overridden in args. Additionally on X11/Motif only, stipple is used.

See also

draw-rectangles graphics-state 13 Drawing - Graphics Ports

# draw-rectangles

# Summary

Draws several rectangles.

# Package

graphics-ports

# Signature

draw-rectangles port description &rest args &key filled

# Arguments

| port↓                    | A graphics port.                                       |
|--------------------------|--------------------------------------------------------|
| $description \Downarrow$ | A description sequence.                                |
| args↓                    | graphics-state parameters passed as keyword arguments. |
| filled↓                  | A boolean.                                             |

# Description

The function **draw-rectangles** draws several rectangles as specified by *description*. This is usually more efficient than making several calls to <u>draw-rectangle</u>. *description* is a repeating sequence of values of the form *x y width height*.

*filled*, if true, causes filled rectangles to be drawn. While the exact results are host-specific, it is intended that a filled rectangle does not include the lines where the x coordinate is x+width or the y coordinate is y+height while a non-filled rectangle does. This function works correctly if *port*'s transform includes rotation.

The transform, foreground, background, operation, thickness, scale-thickness, dashed, dash, line-joint-style, mask, pattern, shape-mode and compositing-mode from port's graphics-state are all used, unless overridden in args. Additionally on X11/Motif only, stipple is used.

# See also

draw-rectangle graphics-state 13 Drawing - Graphics Ports

# draw-string

# Summary

Draws a string with the baseline positioned at a given point.

# Package

graphics-ports

Function

### Signature

draw-string port string x y &rest args &key start end block

### Arguments

| port↓           | A graphics port.                                                         |
|-----------------|--------------------------------------------------------------------------|
| string↓         | A string.                                                                |
| $x \Downarrow$  | A real number.                                                           |
| y↓              | A real number.                                                           |
|                 |                                                                          |
| args↓           | graphics-state parameters passed as keyword arguments.                   |
| args↓<br>start↓ | graphics-state parameters passed as keyword arguments.<br>A real number. |
| 0               |                                                                          |

### Description

The function **draw-string** draws the string *string* with the baseline starting at (*x y*). The *transform*, *foreground*, *background*, *operation*, *stipple*, *pattern*, *mask*, *mask-transform*, *font*, *text-mode* and *compositing-mode* from *port*'s **graphics-state** are all used, unless overridden in *args*.

start and end specify which elements of string to draw. The default value of start is 0.

block, if true, causes each character to be drawn in a character cell filled with the background of port's graphics-state.

You can draw with the system highlight by setting <u>graphics-state</u> parameter *foreground* :color\_highlighttext and *background* :color\_highlight.

### Notes

The graphics-state parameter operation is not supported for drawing text on Microsoft Windows.

### Examples

See also

graphics-state 13 Drawing - Graphics Ports

# ensure-gdiplus

Function

# Summary

Ensures GDI+ is present and running, or shuts it down. Needed only when writing FLI graphics code on Windows.

### Package

graphics-ports

### Signature

ensure-gdiplus &key event-func force shutdown => result

### Arguments

| event-func↓ | A function, or <b>nil</b> . |
|-------------|-----------------------------|
| force↓      | A boolean.                  |
| shutdown↓   | A boolean.                  |
|             |                             |

### Values

result A boolean.

# Description

The function **ensure-gdiplus** checks that the GDI+ module **gdiplus.dll** is loaded and that **GdiplusStartup** has been called, or shuts down GDI+.

Most users will not need to call **ensure-gdiplus**. This is because when LispWorks itself uses GDI+, for instance via **read-external-image**, it calls **ensure-gdiplus** automatically, and never shuts GDI+ down.

However, if your code uses GDI+ directly (by calling it through the Foreign Language Interface), then you should call **ensure-gdiplus** instead of using **GdiplusStartup** directly. Then, LispWorks will know that GDI+ has already started. This is the only circumstance in which you need to call **ensure-gdiplus**.

Note: ensure-gdiplus is implemented only in LispWorks for Windows.

If *shutdown* is **nil**, **ensure-gdiplus** ensures GDI+ is started, by the following steps:

- 1. Load the GDI+ module gdiplus.dll, if it is not already loaded.
- 2. If GDI+ was already started by a previous call to **ensure-gdiplus**, *force* is **nil**, and *event-func* was either not passed or is **cl:eq** to the value that was passed in the previous call to **ensure-gdiplus** then **ensure-gdiplus** simply returns **nil**.
- 3. If GDI+ was already started, shut it down.
- 4. Start GDI+, and return the result of GdiplusStartup. This is 0 for success. For he meaning of other values, see the documentation of gpStatus in the MSDN.

If *shutdown* is true, then if GDI+ was started **ensure-gdiplus** shuts it down, and returns **t**, otherwise **ensure-gdiplus** returns **nil**. The default value of *shutdown* is **nil**.

The default value of both *event-func* and *force* is **nil**.

See also

read-external-image

# external-image

Summary

A class representing a color image.

Package

graphics-ports

# Superclasses

t

# Description

The system class **external-image** provides a representation of a color image that is subject to <u>write-external-image</u>, <u>read-external-image</u> and <u>convert-external-image</u> operations.

See also

convert-external-image read-external-image write-external-image 13 Drawing - Graphics Ports

# external-image-color-table

Summary

Returns a vector containing RGB color specifications of an external image.

Package

graphics-ports

# Signature

external-image-color-table external-image => color-table

setf (external-image-color-table external-image) color-table => color-table

# Arguments

external-image  $\downarrow$  An <u>external-image</u>.

System Class

Accessor

*color-table* A color table.

### Values

*color-table* A color table.

# Description

The accessor **external-image-color-table** gets and sets a vector containing RGB color specifications representing the color table as specified in *external-image*.

external-image must be a plain **external-image**. See **13.10 Working with images** for details.

If the result is **nil**, the external image is a 24-bit DIB, with the colors defined in each pixel instead of through a table.

When setting the color-table of an external image, the new color-table must be the same length as the external image's original color table.

# externalize-and-write-image

### Summary

Externalizes and writes an image to file.

### Package

graphics-ports

### Signature

externalize-and-write-image gp image destination &key type if-exists errorp x-hot y-hot quality &allow-other-keys => result

### Arguments

| $_{gp}\Downarrow$        | A CAPI pane.                                                                                                    |
|--------------------------|----------------------------------------------------------------------------------------------------|
| image↓                   | An <u>image</u> object.                                                                                                    |
| destination↓             | A file namestring, a pathname or an open output stream with element type compatible with (unsigned-byte 8), i.e. <u>base-char</u> , (signed-byte 8) or (unsigned-byte 8). |
| type↓                    | One of the keywords <b>:bmp</b> , <b>:jpg</b> , <b>:jpeg</b> , <b>:png</b> and <b>:tiff</b> . Other keywords may be supported, depending on the platform.                 |
| <i>if-exists</i> ↓       | One of the keywords :error, :new-version, :rename, :rename-and-delete,<br>:overwrite, :append and :supersede, or nil.                                                     |
| errorp↓                  | A boolean.                                                                                                    |
| $x$ - $hot$ $\Downarrow$ | A non-negative integer.                                                                                                    |
| y-hot↓                   | A non-negative integer.                                                                                                    |
| quality↓                 | An integer in the range [0,100].                                                                                                    |

# Values

*result*  $\downarrow$  A filename or **nil**.

# Description

The function externalize-and-write-image externalizes and writes an <u>image</u> object to a file or stream.

*image* should be an image that can be drawn to *gp*. The bytes of *image* are written to *destination* as if by write-sequence.

The output image type can be specified by *type*. If *type* is not supplied then the output image type is determined by the file type of *destination*.

If *type* is supplied, it must be a keyword which specifies a known type, as returned by <u>list-known-image-formats</u> with *for-writing-too* t. The types :bmp, :jpg, :png and :tiff are known on all platforms (except Motif). Additionally, :jpeg is an as alias for :jpg.

If *type* is not supplied, then the file extension of *destination* is used to "guess" the type. In general it is the extension uppercased and interned in the keyword package. It also recognizes some special cases:

| File extension | Image type |
|----------------|------------|
| "TIF"          | :tiff      |
|                |            |
| "DIB"          | :pmp       |
| "JPE"          | :jpg       |
| "JPEG"         | ; jpg      |
| "JFIF"         | ; jbà      |
| "JP2"          | :jpg2000   |

# Image type from file extension: special cases

Note: Image type : jpg2000 is implemented on Cocoa only.

*errorp* controls what happens if **externalize-and-write-image** does not recognize the type. If *errorp* is non-nil, it calls <u>error</u>, otherwise it returns **nil**. The default value of *errorp* is **t**.

*if-exists* controls what to do if *destination* already exists, in the same way as the *if-exists* argument to <u>open</u>. However, unlike <u>open</u>, the default value of *if-exists* is **:supersede**.

*x-hot* and *y-hot* are used only when generating a CUR file, which is currently implemented on GTK+ only. They specify the hotspot coordinates when the image is used as a cursor (in a LispWorks application by <u>load-cursor</u> and (setf capi:simple-pane-cursor), or in other applications). Their values must be integers within the width/height of the image. The default value of both *x-hot* and *y-hot* is 0.

*quality* is used for writing a JPG image on GTK+. It must be an integer in the inclusive range [0,100]. High values generate better images and larger files.

*result* is *destination* on success, or **nil** for an unknown type when *errorp* is **nil**. It signals an error in other cases (for example, failure to open the file because of permissions).

# Examples

There is a simple example in:

(example-edit-file "capi/graphics/images-with-alpha")

#### See also

list-known-image-formats
13 Drawing - Graphics Ports

# externalize-image

### Summary

Returns an external image containing color information from an image.

#### Package

#### graphics-ports

### Signature

**externalize-image** gp image **&key** maximum-colors important-colors type quality **&allow-other-keys =>** external-image

### Arguments

| $_{gp}\Downarrow$                | A CAPI pane.                                                                                                    |
|----------------------------------|----------------------------------------------------------------------------------------------------|
| image↓                           | An image.                                                                                                    |
| maximum-colors $\Downarrow$      | An integer or nil. The default is nil.                                                                             |
| $important$ -colors $\Downarrow$ | An integer or nil.                                                                                                 |
| type↓                            | One of the keywords :bmp, :jpg, :jpeg, :png and :tiff. Other keywords may be supported, depending on the platform. |
| quality↓                         | An integer in the range [0,100].                                                                                   |
| Values                           |                                                                                                    |
| external-image↓                  | An external image.                                                                                                 |

### Description

The function **externalize-image** returns an **external-image** containing color information from *image*, which should be an image that can be drawn to *gp*.

If maximum-colors is nil or if the screen has no palette, an **external-image** using all the colors in *image* is created.

If *maximum-colors* is an integer, the **external-image** containing image will be created using no more than that number of colors. If the image contains more than *maximum-colors* colors, then *maximum-colors* most frequently used colors will be accurately stored; the remainder will be approximated by nearest colors out of the accurate ones, using internal Color System parameters as the weighting factors for the color distance.

*important-colors* is recorded in *external-image* for later use, and specifies the number of colors required to draw a good likeness of the image. The default value is the number of colors in the image.

If *type* is supplied, it must be a keyword which specifies a known type, as returned by <u>list-known-image-formats</u> with *for-writing-too* t. The types :bmp, :jpg, :png and :tiff are known on all platforms (except Motif). Additionally, :jpeg is an as alias for :jpg.

*quality* is used for writing a JPG image on GTK+. It must be an integer in the inclusive range [0,100]. High values generate better images and larger files.

See also

make-image-from-port
write-external-image
13 Drawing - Graphics Ports

| f2pi                                                                                           | Constant |
|------------------------------------------------------------------------------------------------|----------|
| Summary                                                                                        |          |
| (* 2 pi) as a <u>single-float</u> .                                                            |          |
| Package                                                                                        |          |
| graphics-ports                                                                                 |          |
| Description                                                                                    |          |
| The constant f2pi is the result of (float (* 2.0 cl:pi) 1.0). It is a <u>cl:single-float</u> . |          |

### See also

<u>fpi</u> fpi-by-2

# find-best-font

Summary

Returns the best font for a CAPI pane.

Package

graphics-ports

Signature

find-best-font pane fdesc => font

# Arguments

| pane↓  | A graphic port.     |
|--------|---------------------|
| fdesc↓ | A font description. |

# Values

font

A font.

# Description

The function **find-best-font** returns the best font for *pane* which matches *fdesc*. When there alternative fonts available the choice of best font is operating system dependent.

When *fdesc* contains the attribute **:stock** with value **:system-font** or **:system-fixed-font**, the lookup will always find a stock font.

By default find-best-font looks only for Truetype fonts in LispWorks 6.1 and later.

# Notes

With the default *drawing-mode* :quality only Truetype fonts are supported. Non-Truetype fonts are supported only when using *drawing-mode* :compatible.

# Compatibility note

To get the LispWorks 6.0 behavior where non-Truetype fonts are also found, pass :type :wild to make-font-description.

# Examples

```
(example-edit-file "capi/graphics/catherine-wheel")
```

See also

find-matching-fonts make-font-description prompt-for-font 13 Drawing - Graphics Ports

# find-matching-fonts

# Summary

Returns a list of the font objects available for a pane.

# Package

graphics-ports

# Signature

find-matching-fonts pane fdesc => fonts

# Arguments

pane↓

A CAPI pane.

 $fdesc \Downarrow$  A font description.

### Values

*fonts* A list of fonts.

### Description

The function **find-matching-fonts** returns a list of the font objects available for *pane* which match the attributes in *fdesc*. **nil** is returned if none match.

When *fdesc* contains the attribute **:stock** with value **:system-font** or **:system-fixed-font**, the lookup will always find a stock font.

find-matching-fonts behaves as if the :family, :weight, :slant and :size attributes have value :wild if they are missing from *fdesc*.

### See also

find-best-font list-all-font-names make-font-description 13 Drawing - Graphics Ports

# font

Summary

An object corresponding to a font in the native system.

### Package

graphics-ports

Signature

font

# Description

The type font is the type of objects are returned by find-best-font and find-matching-fonts.

font objects are used to specify fonts for drawing, either in the <u>graphics-state</u> of the port or in the drawing functions themselves. font objects can also be used for querying the actual attributes of the font (ascent, descent and so on) and the dimensions of character and strings.

### Notes

font objects are not externalizable objects.

# See also

font-description find-best-font Type

find-matching-fonts graphics-state get-font-ascent get-font-descent get-font-width get-font-height get-font-average-width get-char-width get-char-ascent get-char-descent get-character-extent get-string-extent compute-char-extents font-single-width-p font-fixed-width-p font-dual-width-p

# font-description

### Summary

Returns a font description object for a given font.

Package

graphics-ports

Signature

font-description font => fdesc

### Arguments

font↓

### Values

*fdesc* A font description.

A font.

### Description

The function **font-description** returns a font description object for *font*. Using this font description in a later call to **find-matching-fonts** or **find-best-font** on the original pane is expected to return a similar font.

#### See also

convert-to-font-description make-font-description font-description

# font-description

### Summary

An object used in CAPI to describe a font.

Package

graphics-ports

Signature

font-description

Description

The type **font-description** is used for objects that contain a description of a font. The description can be partial, with only some attributes given values. **font-description** objects are the normal way of specifying fonts in CAPI.

font-description objects are created or returned by <u>make-font-description</u>, <u>convert-to-font-description</u>, font-description, <u>merge-font-description</u> and <u>augment-font-description</u>.

font-description objects are used as the font specification for CAPI panes (see <u>simple-pane</u>). They can also be used directly in calls to <u>find-best-font</u> and <u>find-matching-fonts</u>.

### Notes

- 1. font-description objects do not contain native system dependent values, and are externalizable objects.
- 2. A font-description cannot be used directly as an argument to <u>draw-string</u> or <u>draw-character</u>, or as the value of the graphics state parameter *font* in a <u>graphics-state</u>. These require the result of <u>find-best-font</u> or <u>find-matching-fonts</u>.

See also

make-font-description convert-to-font-description merge-font-descriptions augment-font-description font-description-attributes find-best-font find-matching-fonts 3 General Properties of CAPI Panes

# font-description-attributes

# Summary

Returns the attributes of a given font description.

### Package

### graphics-ports

### Signature

font-description-attributes fdesc => font-attributes

### Arguments

 $fdesc \Downarrow$  A font description.

### Values

*font-attributes* A list of font attributes.

# Description

The function **font-description-attributes** returns the attributes of *fdesc*. The list should not be destructively modified.

See also

font-description-attribute-value

# font-description-attribute-value

Summary

Returns the values of a given font attribute in a font description.

Package

graphics-ports

Signature

font-description-attribute-value fdesc font-attribute => value

### Arguments

| $fdesc\Downarrow$       | A font description. |
|-------------------------|---------------------|
| <i>font-attribute</i> ↓ | A font attribute.   |

# Values

*value* A font attribute value.

# Description

The function **font-description-attribute-value** returns the value of *font-attribute* in *fdesc*, or **:wild** if *font-attribute* is not specified in *fdesc*.

### See also

font-description-attributes

# font-dual-width-p

Function

# Summary

The predicate for dual-width fonts. This function is deprecated.

# Package

graphics-ports

# Signature

font-dual-width-p port &optional font => result

# Arguments

| port↓ | A graphics port.      |
|-------|-----------------------|
| font↓ | A <b>font</b> object. |

# Values

result A boolean.

# Description

The function **font-dual-width-p** returns **t** if *font* is fixed-width and contains double width characters. Such a font is dual-width. *font* defaults to the font associated with *port*.

# See also

font-fixed-width-p

# font-fixed-width-p

### Summary

The predicate for fixed-width fonts.

Package

graphics-ports

# Signature

font-fixed-width-p port &optional font => result

### Arguments

| port↓ | A | graphics | port. |
|-------|---|----------|-------|
|-------|---|----------|-------|

font  $\downarrow$  A <u>font</u> object.

### Values

result A boolean.

# Description

The function font-fixed-width-p returns t if *font* is fixed-width. *font* defaults to the font associated with *port*.

Fixed-width is not exactly the same as single-width. A fixed-width font with double width characters is dual-width; other fixed-width fonts are single-width.

### Notes

editor-pane supports variable width fonts on Microsoft Windows, GTK+ and Motif.

See also

font-dual-width-p

# font-single-width-p

# Summary

The predicate for single-width fonts. This function is deprecated.

### Package

### graphics-ports

# Signature

font-single-width-p port &optional font => result

# Arguments

| port↓ | A graphics port.      |
|-------|-----------------------|
| font↓ | A <b>font</b> object. |

# Values

result A boolean.

# Description

The function **font-single-width-p** returns **t** when all characters in the font specified by *font* are of the same width. *font* defaults to the font associated with *port*.

A single-width font is fixed-width.

See also

font-fixed-width-p font-dual-width-p

# fpi

Summary

<u>pi</u> as a <u>single-float</u>.

Package

graphics-ports

Description

The constant fpi is the result of (float cl:pi 1.0). It is a <u>cl:single-float</u>.

See also

<u>2pi</u> <u>f2pi</u> fpi-by-2

# fpi-by-2

Summary

(/ pi 2) as a single-float.

Package

graphics-ports

Description

The constant fpi-by-2 is the result of (float (\* 0.5 cl:pi) 1.0). It is a <u>cl:single-float</u>.

See also

<u>fpi</u> f2pi Constant

Constant

# free-image

### Summary

Frees the library resources allocated with an image.

### Package

graphics-ports

### Signature

free-image port image

# Arguments

*port*↓ A CAPI pane. *image*↓ An image.

# Description

The function **free-image** frees the library resources associated with *image*. This should be done when an image is no longer needed.

port should be the pane used when the image was created, for example by <u>load-image</u>.

# See also

13 Drawing - Graphics Ports17 Drag and Drop

# free-image-access

Summary

Frees an Image Access object.

# Package

graphics-ports

Signature

free-image-access image-access

# Arguments

*image-access*↓ An Image Access object.

Function

### Description

The function **free-image-access** discards *image-access*, which should be an Image Access object returned by **make-image-access**.

### See also

image-access-transfer-from-image image-access-transfer-to-image image-access-pixel make-image-access 13.10.8 Image access

# get-bounds

Summary

Returns the four values of the currently collected drawing extremes.

### Package

graphics-ports

#### Signature

get-bounds pixmap-port => left, top, right, bottom

### Arguments

 $pixmap-port \Downarrow$  A graphics port.

### Values

| left↓   | An integer. |
|---------|-------------|
| top↓    | An integer. |
| right↓  | An integer. |
| bottom↓ | An integer. |

### Description

The function get-bounds returns the four values *left*, *top*, *right*, *bottom* of the currently collected drawing extremes in *pixmap-port*. The values can be used to get an image from the port.

Drawing extremes are collected by passing non-nil for the *collect* or *relative* arguments to <u>create-pixmap-port</u> or <u>with-pixmap-graphics-port</u>.

# Examples

864

:foreground :red)

(get-bounds pl)))

produces the following output:

See also

create-pixmap-port make-image-from-port with-pixmap-graphics-port

# get-character-extent

Summary

Returns the extent of a character in pixels.

Package

graphics-ports

Signature

get-character-extent port character &optional font => left, top, right, bottom

### Arguments

| port↓      | A CAPI pane. |
|------------|--------------|
| character↓ | A character. |
| font↓      | A font.      |

### Values

| left   | An integer. |
|--------|-------------|
| top    | An integer. |
| right  | An integer. |
| bottom | An integer. |

# Description

The function get-character-extent returns the extent in pixels of *character* in *font*.

font defaults to the font associated with port.

# get-char-ascent

Summary

Returns the ascent of a character in pixels.

Package

graphics-ports

Signature

get-char-ascent port character font => ascent

#### Arguments

 $port \Downarrow$ A CAPI pane. $character \Downarrow$ A character. $font \Downarrow$ A font.

### Values

ascent An integer.

### Description

The function get-char-ascent returns the ascent in pixels of *character* in in *font*.

font defaults to the font associated with port.

# get-char-descent

### Summary

Returns the descent of a character in pixels.

# Package

graphics-ports

# Signature

get-char-descent port character font => descent

# Arguments

*port*↓ A CAPI pane.

 $character \Downarrow$  A character.

Function

| font↓       | A font.     |
|-------------|-------------|
| Values      |             |
| descent     | An integer. |
| Description |             |
|             |             |

The function get-char-descent returns the descent in pixels of *character* in *font*.

font defaults to the font associated with port.

# get-char-width

### Summary

Returns the width of a character in pixels.

### Package

graphics-ports

### Signature

get-char-width port character font => width

### Arguments

| port↓             | A CAPI pane. |
|-------------------|--------------|
| character↓        | A character. |
| $font \Downarrow$ | A font.      |

### Values

width An integer.

### Description

The function get-char-width returns the width in pixels of *character* in *font*.

font defaults to the font associated with port.

# get-enclosing-rectangle

### Summary

Returns the smallest rectangle enclosing the given points.

Function

### Package

graphics-ports

### Signature

get-enclosing-rectangle &rest points => left, top, right, bottom

# Arguments

| points↓                               | Real numbers. |
|---------------------------------------|---------------|
| I I I I I I I I I I I I I I I I I I I |               |

# Values

| left   | A real number. |
|--------|----------------|
| top    | A real number. |
| right  | A real number. |
| bottom | A real number. |

# Description

The function **get-enclosing-rectangle** returns four values, describing the rectangle which exactly encloses the input points. *points* must be a (possibly empty) list of alternating x and y values. If no *points* are given the function returns the null (unspecified) rectangle, which is four **nils**.

# get-font-ascent

Summary

Returns the ascent of a font.

Package

graphics-ports

Signature

get-font-ascent port &optional font => ascent

# Arguments

 $port \Downarrow$ A CAPI pane. $font \Downarrow$ A font.

Values

ascent An integer.

# Description

The function get-font-ascent returns the ascent in pixels of *font*.

font defaults to the font associated with port.

| get-font-average                                | e-width                                                          |  |
|-------------------------------------------------|------------------------------------------------------------------|--|
| Summary                                         |                                                                  |  |
| Returns the average wid                         | dth of a font in pixels.                                         |  |
| Package                                         |                                                                  |  |
| graphics-ports                                  |                                                                  |  |
| Signature                                       |                                                                  |  |
| get-font-average-                               | width port &optional font => average-width                       |  |
| Arguments                                       |                                                                  |  |
| port↓                                           | A CAPI pane.                                                     |  |
| font↓                                           | A font.                                                          |  |
| Values                                          |                                                                  |  |
| average-width                                   | An integer.                                                      |  |
| Description                                     |                                                                  |  |
| -                                               | t-average-width returns average width in pixels of <i>font</i> . |  |
| font defaults to the font associated with port. |                                                                  |  |
| See also                                        |                                                                  |  |
| 13 Drawing - Graphic                            | s Ports                                                          |  |
|                                                 |                                                                  |  |

# get-font-descent

Summary

Returns the descent in pixels of a font.

Package

graphics-ports

Signature

get-font-descent port &optional font => descent

Function

A font.

### Arguments

| port↓ | A CAPI pane. |
|-------|--------------|
| ponv  | - I · · · ·  |

font↓

### Values

descent An integer.

# Description

The function get-font-descent returns the descent in pixels of *font*.

font defaults to the font associated with port.

# get-font-height

### Summary

Returns the height of a font.

### Package

graphics-ports

Signature

get-font-height port &optional font => height

### Arguments

 $port \Downarrow$ A CAPI pane. $font \Downarrow$ A font.

### Values

height An integer.

### Description

The function get-font-height returns the height in pixels of *font*.

font defaults to the font associated with port.

### See also

### **13 Drawing - Graphics Ports**

| get-font-width              |                                                                                |
|-----------------------------|--------------------------------------------------------------------------------|
| Summary                     |                                                                                |
| Returns the width of a fo   | ont.                                                                           |
| Package                     |                                                                                |
| graphics-ports              |                                                                                |
| Signature                   |                                                                                |
| get-font-width port         | &optional font => width                                                        |
| Arguments                   |                                                                                |
| port↓                       | A graphics port.                                                               |
| font↓                       | A font.                                                                        |
| Values                      |                                                                                |
| width                       | An integer.                                                                    |
| Description                 |                                                                                |
| The function get-font       | -width returns the width in pixels of <i>font</i> .                            |
| font defaults to the font a | associated with port.                                                          |
| See also                    |                                                                                |
| 13 Drawing - Graphics       | Ports                                                                          |
|                             |                                                                                |
| get-graphics-sta            | ite                                                                            |
| Summary                     |                                                                                |
| Returns the graphics-       | state object for a graphics port. Deprecated, use port-graphics-state instead. |
| Package                     |                                                                                |
| graphics-ports              |                                                                                |
| Signature                   |                                                                                |
| get-graphics-state          | e port => state                                                                |
| Arguments                   |                                                                                |
| port↓                       | A graphics port.                                                               |

# Function

#### Values

state A graphics-state object.

### Description

The function get-graphics-state returns the <u>graphics-state</u> object of *port*. get-graphics-state is deprecated. Use <u>port-graphics-state</u> instead.

#### See also

port-graphics-state

# get-origin

#### Summary

Returns the coordinate origin of a pixmap graphics port.

#### Package

graphics-ports

Signature

get-origin pixmap-port => x, y

#### Arguments

*pixmap-port*↓ A graphics port.

#### Values

- *x* An integer.
- y An integer.

#### Description

The function **get-origin** returns the coordinate origin or *pixmap-port*. Normally this is (0 0) but after a series of drawing function calls with **:relative** t, the drawing may have been shifted. The values returned by **get-origin** tell you by how much. The values are *not* needed when making images from the port's drawing.

### Examples

produces:

-15 0

# get-string-extent

Function

Summary

Returns the extent in pixels of a string.

Package

graphics-ports

#### Signature

get-string-extent port string &optional font => left, top, right, bottom

### Arguments

| port↓   | A CAPI pane. |
|---------|--------------|
| string↓ | A string.    |
| font↓   | A font.      |

#### Values

| left   | An integer. |
|--------|-------------|
| top    | An integer. |
| right  | An integer. |
| bottom | An integer. |

### Description

The function get-string-extent returns the extent in pixels of string in font.

font defaults to the font associated with port.

Note: To compute the horizontal extents of each successive character in a string for a given port or font, use <u>compute-char-extents</u>.

### See also

compute-char-extents

# get-transform-scale

### Summary

Returns the overall scaling factor of a transform.

#### Package

#### graphics-ports

#### Signature

get-transform-scale transform => result

#### Arguments

A transform object. transform↓

#### Values

result

A real number.

#### Description

The function get-transform-scale returns a single number representing the overall scaling factor present in *transform*.

#### Notes

See graphics-state for details of how a transform is used.

See also

graphics-state transform

# graphics-port-background graphics-port-font graphics-port-foreground graphics-port-transform

#### Summary

Accesses the background, font, foreground or transform in the graphics state of a graphics port.

### Package

graphics-ports

#### Signatures

graphics-port-background port => background (setf graphics-port-background) background port => background graphics-port-font port => font (setf graphics-port-font) font port => font graphics-port-foreground port => foreground

(setf graphics-port-foreground) foreground port => foreground
graphics-port-transform port => transform
(setf graphics-port-transform) transform port => transform

### Arguments

| port↓             | A graphics port.                      |
|-------------------|---------------------------------------|
| background↓       | A color specification, or nil.        |
| $font \Downarrow$ | A <b>font</b> object, or <b>nil</b> . |
| foreground↓       | A color specification, or nil.        |
| transform↓        | A <b>transform</b> object.            |

### Values

| background↓ | A color specification, or <b>nil</b> . |
|-------------|----------------------------------------|
| font↓       | A <u>font</u> object, or nil.          |
| foreground↓ | A color specification, or <b>nil</b> . |
| transform↓  | A <b>transform</b> object.             |

#### Description

The accessors graphics-port-background, graphics-port-font, graphics-port-foreground and graphics-port-transform access the current *background*, *font*, *foreground* or *transform* in the graphics-state associated with *port*. This can be used to set the value by <u>setf</u>.

See the **graphics-state** entry for the types and acceptable values of the various slots, and information about how they are used.

See also

graphics-state port-graphics-state set-graphics-state transform with-graphics-state

# graphics-port-mixin

Summary

An abstract class supporting Graphics Ports operations.

Package

graphics-ports

Class

#### Superclasses

#### standard-object

Subclasses

output-pane pixmap-port printer-port metafile-port

### Description

The class graphics-port-mixin is an abstract class for supporting graphics ports operations. All the classes that support drawing (generally referred to as "graphics ports") inherit from it.

#### See also

#### **13 Drawing - Graphics Ports**

# graphics-state

System Class

#### Summary

The graphics state object, holding default parameters for drawing operations on an associated port.

Package

graphics-ports

**Superclasses** 

t

Accessors

```
graphics-state-transform
graphics-state-foreground
graphics-state-background
graphics-state-operation
graphics-state-stipple
graphics-state-pattern
graphics-state-thickness
graphics-state-scale-thickness
graphics-state-dashed
graphics-state-dash
graphics-state-fill-style
graphics-state-line-end-style
graphics-state-line-joint-style
graphics-state-mask
graphics-state-mask-x
graphics-state-mask-y
graphics-state-mask-transform
graphics-state-font
graphics-state-text-mode
```

#### graphics-state-shape-mode graphics-state-compositing-mode

### Description

The system class graphics-state contains the default values of graphics parameters for drawing operations. Each graphics port has a graphics-state object associated with it. The drawing operations such as <u>draw-ellipse</u>, <u>draw-rectangle</u> and <u>draw-string</u> can override specific parameters by passing them as keyword arguments.

graphics-state objects are used in the <u>with-graphics-state</u> macro and modified using the accessor functions listed above. See **13.3.1 Setting the graphics state** for examples.

graphics-state contains the following properties:

| transform  | A <u>transform</u> object which determines the coordinate transformation applying to the graphics port. The default value is the unit transform which leaves the port coordinates unchanged from those used by the host window system — origin at top left, X increasing to the right and Y increasing down the screen. Allowed values are anything returned by the transform functions, described in <u>13.6 Graphics state transforms</u> .                                                                                                    |
|------------|----------------------------------------------------------------------------------------------------|
| foreground | Determines the foreground color used in drawing functions. The value can be a converted color (result of <u>convert-color</u> ), a color name symbol, a color name string or a color spec object. Using converted colors results in better performance, because it saves the system from doing the conversion each time it uses it. The default value is <b>:black</b> . The value <b>:color_highlighttext</b> is useful for drawing text with the system highlighting.                                                                                                    |
| background | Determines the background color used in functions which draw text such as <u>draw-string</u> when <i>block</i> is true.                                                                                                    |
|            | On X11/Motif, <i>background</i> also determines the background color used in drawing functions which use a stipple.                                                                                                    |
|            | Valid values are the same as for <i>foreground</i> . The default value is <b>:white</b> . The value <b>:color_highlight</b> is useful for drawing text with the system highlighting.                                                                                                    |
| operation  | Determines the color combination used in the drawing primitives when the <i>port's drawing-mode</i> is <b>:compatible</b> . Valid values are 0 to 15, being the same logical values as the <i>op</i> arg to the Common Lisp function <u>boole</u> . The default value is <u>boole-1</u> . <u>13.7.1 Combining pixels with</u> <b>:compatible drawing</b> shows how to use <i>operation</i> .                                                                                                    |
| stipple    | On X11/Motif <i>stipple</i> is a 1-bit pixmap ("bitmap") or <b>nil</b> (which is the default value). The bitmap is used in conjunction with the <i>fill-style</i> when drawing. Here, <b>nil</b> means that all pixels are drawn in the <i>foreground</i> color. A stipple is not transformed by the <i>transform</i> parameter. Its origin is assumed to coincide with the origin of the port. The <i>stipple</i> is tiled across the drawing. <i>stipple</i> is ignored if a <i>pattern</i> is given. If no <i>fill-style</i> is given, or it is specified as <b>:solid</b> , when a <i>stipple</i> is given, then <i>fill-style</i> defaults to <b>:opaque-stippled</b> . |
| fill-style | Determines how the drawing is done. The value should be one of <b>:solid</b> ,<br><b>:tiled</b> , <b>:opaque-stippled</b> or <b>:stippled</b> . The default value <b>:solid</b> means that the<br><i>foreground</i> is used everywhere. <b>:tiled</b> means that the <i>pattern</i> is repeated over across the<br>drawing.                                                                                                    |
|            | Additionally on X11/Motif :opaque-stippled means that the <i>stipple</i> bitmap is used with stipple 1s giving the <i>foreground</i> and 0s the <i>background</i> . :stippled means that the <i>stipple</i> bitmap is used with <i>foreground</i> where there are 1s and where the are 0s, no drawing is done. If you specify a stipple but no <i>fill-style</i> , or a <i>fill-style</i> of :solid, it defaults to :opaque-stipple.                                                                                                    |

| pattern          | An image the same depth as the <i>port</i> , or <b>nil</b> . If non-nil, <i>pattern</i> is used as the source of color for drawing instead of the <i>foreground</i> and <i>background</i> parameters. A pattern is not transformed by the <i>transform</i> parameter. The <i>pattern</i> is tiled across the drawing. When <i>pattern</i> is specified, the <i>stipple</i> value is ignored. The default value of <i>pattern</i> is <b>nil</b> . |
|------------------|----------------------------------------------------------------------------------------------------|
|                  | See <b><u>13.10 Working with images</u></b> for information on creating an image.                                                                                                    |
| thickness        | A number (defaulting to 1) specifying the thickness of lines drawn. If <i>scale-thickness</i> is non-nil, the value <i>thickness</i> is in <i>port</i> (transformed) coordinates, otherwise <i>thickness</i> is in pixels.                                                                                                    |
| scale-thickness  | A boolean, defaulting to $t$ which means interpret the <i>thickness</i> parameter in transformed port coordinates. If <i>scale-thickness</i> is <b>nil</b> , <i>thickness</i> is interpreted in pixels.                                                                                                    |
| dashed           | A boolean, defaulting to <b>nil</b> . If <i>dashed</i> is <b>t</b> then lines are drawn as a dashed line using <i>dash</i> as the mark-space specifier.                                                                                                    |
| dash             | A list of two or more integer, or <b>nil</b> . A list of integers specifies the alternate mark and space sizes for dashed lines. These mark and space values are interpreted in pixels only. The default value of $dash$ is $(4 \ 4)$ .                                                                                                    |
| line-end-style   | The value should be one of <b>:butt</b> , <b>:round</b> or <b>:projecting</b> and specifies how to draw the ends of lines. The default value is <b>:butt</b> .                                                                                                    |
| line-joint-style | The value should be one of <b>:bevel</b> , <b>:miter</b> or <b>:round</b> and specifies how to draw the areas where the edges of polygons meet. The default value is <b>:miter</b> .                                                                                                    |
| mask             | nil, or a list specifying a shape. The mask clips the drawing, so that drawing occurs only inside it.                                                                                                    |
|                  | <i>mask</i> should be <b>nil</b> (the default), a list of the form ( <i>x y width height</i> ), defining a rectangle inside which the drawing is done or a list of the form ( <b>:path</b> <i>path</i> <b>:fill-rule</b> ) specifying a path inside which the drawing is done. The mask is not tiled.                                                                                                    |
|                  | In the latter case <i>path</i> should be a path specification (see <u>draw-path</u> ). The <i>fill-rule</i> specifies how overlapping regions are filled. Possible values are <b>:even-odd</b> and <b>:winding</b> . The <i>mask</i> will be transformed by the <i>mask-transform</i> parameter.                                                                                                    |
|                  | There some examples of path masks in:                                                                                                    |
|                  | (example-edit-file "capi/graphics/paths")                                                                                                    |
| mask-x           | An integer specifying in window coordinates where in the port the X coordinate of the mask origin is to be considered to be. The default value is 0.                                                                                                    |
|                  | The <i>mask-x</i> parameter works only when the <i>drawing-mode</i> is <b>:compatible</b> and the platform is GTK+ or X11/Motif.                                                                                                    |
|                  | mask-x is deprecated.                                                                                                    |
| mask-y           | An integer specifying in window coordinates where in the port the Y coordinate of the mask origin is to be considered to be. The default value is 0.                                                                                                    |
|                  | The <i>mask-y</i> parameter works only when the <i>drawing-mode</i> is <b>:compatible</b> and the platform is GTK+ or X11/Motif.                                                                                                    |
|                  | mask-y is deprecated.                                                                                                    |

| mask-transform                          | A <u>transform</u> object which determines the coordinate transformation use for the mask in <i>drawing-mode</i> :quality.                                                                                                    |
|-----------------------------------------|----------------------------------------------------------------------------------------------------|
|                                         | <i>mask-transform</i> is used only in <i>drawing-mode</i> :quality. It is ignored in <i>drawing-mode</i><br>:compatible. The default value is the unit transform, which can also be specified as nil.<br>Other allowed values include anything returned by the transform functions, described in <u>13.6</u><br><u>Graphics state transforms</u> . The other allowed value of <i>mask-transform</i> is the keyword<br>:dynamic which is replaced by the current value of the <i>transform</i> graphics state parameter when<br>the drawing operation uses the mask. |
| font                                    | Either <b>nil</b> or a <u><b>font</b></u> object to be used by the <u><b>draw-character</b></u> and <u><b>draw-string</b></u> functions.<br>The default value is <b>nil</b> .                                                                                                    |
|                                         | Note that <i>font</i> cannot be a <b>font-description</b> . Use <b>find-best-font</b> to convert a <b>font-</b><br><b>description</b> to a <b>font</b> .                                                                                                    |
| text-mode                               | A keyword controlling the mode of rendering text, most importantly anti-aliasing (see <b>below</b> ).                                                                                                    |
| shape-mode                              | A keyword controlling the mode of drawing shapes, that is, anything except text (see <b>below</b> ).                                                                                                    |
| compositing-mode                        | A keyword controlling the combining of new drawing with existing drawing (see <b>below</b> ).                                                                                                    |
| Each of <i>text-mode</i> and <i>sha</i> | <i>pe-mode</i> can be one of:                                                                                                    |
| :plain                                  | No anti-aliasing.                                                                                                    |
| antialias:                              | With anti-aliasing.                                                                                                    |
| :fastest                                | Fastest rendering. The same as :plain except on Windows.                                                                                                    |
| :best                                   | Best display.                                                                                                    |
| :default                                | The system default (which is :antialias).                                                                                                    |

Additionally *text-mode* can be **:compatible**, which causes text to be drawn the way it would be drawn if *drawing-mode* was **:compatible**. This makes a difference only on Microsoft Windows, because on other platforms the default *text-mode* draws like the **:compatible** one.

The default of both *text-mode* and *shape-mode* is **:default**.

*compositing-mode* is a keyword or an integer controlling the compositing mode, that is the way that a new drawing is combined with the existing value in the target of the drawing to generate the result.

Two values of *compositing-mode* are supported on all platforms other than Motif:

| :over | Draw over the existing values. If the source is a solid color, then the result is simply the source. If the source has alpha value $alpha$ , then it is blended with the destination, with the destination multiplied by the remainder of the alpha, that is (-1 $alpha$ ). |
|-------|----------------------------------------------------------------------------------------------------|
| сору  | The source is written to the destination ignoring the existing values. If the source has alpha and the target does not, that has the effect of converting semi-transparent source to solid.                                                                                 |

The default value of *compositing-mode* is **:over**.

The value **:copy** of *compositing-mode* is especially useful for creating a transparent or semi-transparent <u>pixmap-port</u>, which can be displayed directly or converted to an image by **make-image-from-port**.

On Cocoa 10.5 and later and GTK+ 2.8 or later, these additional keyword values of *compositing-mode* are supported: :clear, :over, :in, :out, :atop, :dest-over, :dest-in, :dest-out, :dest-atop, :xor and :add. These

correspond to the **CAIRO\_OPERATOR\_\*** operators in Cairo, which are documented in <u>cairographics.org/operators</u> and the **CGBlendMode** values which are documented in the CGContext Reference at **developer.apple.com**.

Note: on GTK+, the "unbounded" operators (:in, :out, :dest-in and :dest-atop) do not work properly for shape drawings. They can only be used for image drawing and copying operations.

Both Cocoa and GTK+ also allow *compositing-mode* to be an integer, which is simply passed through to the underlying system. This allows using modes that are not available via keywords, but it is not portable. For Cocoa, it is a CGBlendMode as documented in the CGContext Reference. For GTK+ it is cairo\_operator\_t, as documented in the entry for cairo\_t in the Gnome documentation for Cairo.

Note: For drawing images on Cocoa, only values that corresponding to available keywords work properly.

### Notes

- 1. operation is not supported for drawing text on Microsoft Windows.
- 2. stipple is supported only on X11/Motif.
- 3. mask-x and mask-y are supported only on GTK+ and X11/Motif, and only when the drawing-mode is :compatible.
- 4. pattern is supported only on Microsoft Windows, GTK+ and X11/Motif.
- 5. operation is not supported by Cocoa/Core Graphics so this slot or argument is ignored on Cocoa.
- 6. *operation* is ignored when the port's *drawing-mode* is **:quality**.
- 7. *text-mode* and *shape-mode* are supported only on Cocoa, Cairo and GDI+, which are used on Macintosh, GTK and Windows respectively when the *drawing-mode* is **:quality**. For more information about *drawing-mode*, see **13.2.1 The drawing mode and anti-aliasing**.

### Examples

(example-edit-file "capi/graphics/compositing-mode-simple")

(example-edit-file "capi/graphics/compositing-mode")

### See also

<u>make-graphics-state</u> <u>set-graphics-state</u> with-graphics-state 13 Drawing - Graphics Ports

### image

Summary

An abstract image object.

Package

graphics-ports

System Class

#### **Superclasses**

### t

Accessors

image-height image-width

### Description

The system class image is the abstract image object class. An image can be drawn using <u>draw-image</u>.

image-height and image-width return the image size in pixels.

#### Notes

On Cocoa and GTK+ you can drag and drop images. See **set-drop-object-supported-formats** for more information.

### See also

convert-external-image draw-image load-image make-image-from-port make-sub-image make-scaled-sub-image read-and-convert-external-image 9 Adding Toolbars 13 Drawing - Graphics Ports 17 Drag and Drop

# image-access-height image-access-width

### Summary

Return the dimensions of the underlying image in an Image Access object.

Package

graphics-ports

Signatures

image-access-height image-access => height

image-access-width image-access => width

# Arguments

*image-access*↓ An Image Access object.

#### Values

| height | An integer. |
|--------|-------------|
| width  | An integer. |

# Description

The functions **image-access-height** and **image-access-width** return the height and width of the underlying image in *image-access*.

*image-access* must be an Image Access object returned by <u>make-image-access</u>.

# Notes

It is an error to call **image-access-height** or **image-access-width** on an Image Access object that has been freed by <u>free-image-access</u>.

### Examples

(example-edit-file "capi/graphics/image-access")

(example-edit-file "capi/graphics/image-access-alpha")

### See also

free-image-access make-image-access

# image-access-pixel

Summary

Gets and sets the pixels in an Image Access object.

Package

graphics-ports

Signature

image-access-pixel image-access x y => color-rep

(setf image-access-pixel) color-rep image-access  $x \ y \Rightarrow$  color-rep

# Arguments

| image-access↓              | An Image Access object. |
|----------------------------|-------------------------|
| $x \Downarrow$             | An integer.             |
| y↓                         | An integer.             |
| $color$ - $rep \Downarrow$ | A color reference.      |

Accessor

### Values

 $color-rep \Downarrow$  A color reference.

### Description

The accessor **image-access-pixel** accesses the converted color at position *x*, *y* in the Image Access object *image-access*.

The converted color *color-rep* is a color representation like that returned by <u>convert-color</u>. If needed, *color-rep* can be converted to an RGB value using <u>unconvert-color</u>. *color-rep* can contain an alpha value, for images with an alpha channel, and in that case the values in *color-rep* are assumed to be premultiplied.

The function (**setf image-access-pixel**) sets the value of the pixel at position x, y in the Image Access object *image-access*.

The color rep has to be a converted color, and if the image has alpha it is assumed to be premultiplied.

image-access must be an Image Access object returned by make-image-access.

#### Notes

If the result of **image-access-pixel** on an image with alpha is used elsewhere (for example drawing a string with the same color), to get the same color you need to un-premultiply it first using <u>color-from-premultiplied</u>. When setting the color that came from elsewhere in an image with alpha, you will need to premultiply it using **color-to-premultiplied**. For images without alpha, premultiplication has no effect.

#### Examples

```
(example-edit-file "capi/graphics/image-access")
```

```
(example-edit-file "capi/graphics/image-access-alpha")
```

#### See also

```
color-from-premultiplied

color-to-premultiplied

image-access-pixels-from-bgra

image-access-pixels-to-bgra

image-access-transfer-to-image

image-access-transfer-from-image

free-image-access

make-image-access

13.10.8 Image access
```

# image-access-pixels-from-bgra

#### Summary

Copies a vector of pixel values into an Image Access object.

# Package

### graphics-ports

### Signature

image-access-pixels-from-bgra image-access vector

#### Arguments

*image-access*↓ An Image Access object.

*vector* $\Downarrow$  A vector.

#### Description

The function **image-access-pixels-from-bgra** copies all the pixels to the Image Access object *image-access* from the vector *vector*. *vector* should contain a sequence of integer values in the range 0-255 for blue, green, red and alpha of each pixel. This function is optimized for the case where *vector* has element type (**unsigned-byte 8**). If the image has alpha, the values in *vector* are premultiplied.

An error is signalled if *vector* is not of the correct length for the Image Access object, that is (\* 4 *width height*) where *width* and *height* represent the size of *image-access*.

image-access must be an Image Access object returned by make-image-access.

#### Notes

- 1. If you want to use the values in the vector that was filled from an image with alpha in other places, to get the sample color you will need to un-premultiply them, either by hand (divide the color values by the alpha), or by making a RGB color and using color-from-premultiplied.
- 2. <u>image-access-transfer-to-image</u> must be called after this function (similarly to (setf image-access-pixel)).

#### **Examples**

(example-edit-file "capi/graphics/image-access-bgra")

#### See also

```
<u>color-from-premultiplied</u>
<u>image-access-pixel</u>
<u>image-access-pixels-to-bgra</u>
```

# image-access-pixels-to-bgra

Summary

Copies pixel values from an Image Access object into a vector.

Package

graphics-ports

Signature

```
image-access-pixels-to-bgra image-access vector
```

### Arguments

 $\begin{array}{ll} \textit{image-access} \Downarrow & \text{An Image Access object.} \\ \textit{vector} \Downarrow & \text{A vector.} \end{array}$ 

### Description

The function **image-access-pixels-to-bgra** copies all the pixels in the Image Access object *image-access* into the vector *vector* as a sequence of integer values in the range 0-255 for the blue, green, red and alpha components of each pixel. This function is optimized for the case where *vector* has element type (**unsigned-byte 8**). If the image has alpha, the values in *vector* are assumed to be premultiplied.

An error is signalled if *vector* is not of the correct length for the Image Access object, that is (\* 4 *width height*) where *width* and *height* represent the size of *image-access*.

image-access must be an Image Access object returned by make-image-access.

#### Notes

- 1. When setting values in a vector that is going to be used by **image-access-pixels-to-bgra** to modify an image with alpha using colors that came from elsewhere, you need to premultiply them either by hand (multiply the color values by the alpha), or using **color-to-premultiplied**.
- 2. <u>image-access-transfer-from-image</u> must be called before this function (similarly to <u>image-access-pixel</u>).

#### Examples

(example-edit-file "capi/graphics/image-access-bgra")

#### See also

color-to-premultiplied image-access-pixel image-access-pixels-from-bgra

# image-access-transfer-from-image

#### Summary

Gets the pixel values from an <u>image</u>.

#### Package

graphics-ports

Signature

image-access-transfer-from-image image-access

# Arguments

*image-access*↓ An Image Access object.

### Description

The function **image-access-transfer-from-image** gets the pixel values from an **<u>image</u>** object, making them accessible via a corresponding Image Access object *image-access*.

image-access must be an Image Access object returned by make-image-access.

Notionally **image-access-transfer-from-image** transfers the pixel data from the window system into *image-access*, though it might do nothing on platforms where the window system allows direct access to the pixel data.

You can read the pixel data with image-access-pixel and image-access-pixels-to-bgra.

You can write the pixel data with (setf image-access-pixel) and <u>image-access-pixels-from-bgra</u>.

#### Examples

(example-edit-file "capi/graphics/image-access")

#### See also

image-access-transfer-to-image image-access-pixel image-access-pixels-from-bgra image-access-pixels-to-bgra free-image-access make-image-access 13.10.8 Image access

### image-access-transfer-to-image

Summary

Sets the pixel values in an <u>image</u>.

Package

graphics-ports

#### Signature

image-access-transfer-to-image image-access

#### Arguments

*image-access*↓ An Image Access object.

#### Description

The function **image-access-transfer-to-image** sets the pixel values in an **image** object from the values in a corresponding Image Access object *image-access*.

image-access must be an Image Access object returned by make-image-access.

Notionally image-access-transfer-to-image transfers the pixel data from *image-access* to the window system, though

it might do nothing on platforms where the window system allows direct access to the pixel data.

#### Examples

(example-edit-file "capi/graphics/image-access")

#### See also

free-image-access image-access-transfer-from-image image-access-pixel make-image-access 13.10.8 Image access

# image-freed-p

#### Summary

Determines whether an image has been freed.

#### Package

graphics-ports

Signature

image-freed-p image => bool

#### Arguments

*image*↓ An image object.

#### Values

bool A boolean.

### Description

The function **image-freed-p** returns non-nil if *image* has been freed, and **nil** otherwise.

# image-loader

### Summary

Returns the image load function.

# Package

graphics-ports

### Function

#### Signature

image-loader image-id &key image-translation-table => loader

#### Arguments

*image-id* $\Downarrow$  An image identifier.

#### image-translation-table $\Downarrow$

An image translation table.

#### Values

*loader* An image load function.

### Description

The function **image-loader** returns the image load function that would be called to load the image associated with *image-id* in *image-translation-table*. If *image-id* is not registered with a load function, the default image load function is returned. The default value of *image-translation-table* is <u>\*default-image-translation-table\*</u>.

### See also

register-image-load-function register-image-translation

### image-translation

Summary

Returns the translation for an image registered in its image translation table.

Package

graphics-ports

### Signature

image-translation image-id &key image-translation-table => translation

### Arguments

*image-id* $\Downarrow$  An image identifier.

image-translation-table  $\Downarrow$ 

An image translation table.

### Values

translation A translation.

#### Description

The function **image-translation** returns the translation for *image-id* registered in *image-translation-table*. The default value of *image-translation-table* is <u>\*default-image-translation-table\*</u>.

See also

register-image-load-function register-image-translation

# initialize-dithers

Summary

Initialize dither objects up to a given order.

Package

graphics-ports

Signature

initialize-dithers & optional order

Arguments

order↓ An integer.

Description

The function **initialize-dithers** initializes dither objects up to the given *order* (size = 2 ^ *order*).

The default value of *order* is 3.

Notes

initialize-dither is deprecated. Dithers do not affect drawing or anti-aliasing.

See also

dither-color-spec make-dither with-dither

# inset-rectangle

### Summary

Moves the corners of a rectangle inwards by a given amount.

### Package

#### graphics-ports

#### Signature

inset-rectangle rectangle dx dy &optional dx-right dy-bottom

### Arguments

| rectangle↓         | A list of integers. |
|--------------------|---------------------|
| $dx \Downarrow$    | An integer.         |
| $dy \Downarrow$    | An integer.         |
| dx-right↓          | An integer.         |
| <i>dy-bottom</i> ↓ | An integer.         |

### Description

The function **inset-rectangle** moves the *left, top, right* and *bottom* elements of *rectangle* inwards towards the center by the distances *dx, dy, dx-right* and *dy-bottom* respectively.

By default, *dx-right* is *dx*, and *dy-bottom* is *dy*.

# inside-rectangle

#### Summary

Determines if a point lies inside a rectangle.

#### Package

graphics-ports

Signature

inside-rectangle rectangle x y => result

### Arguments

| rectangle↓     | A list of integers. |
|----------------|---------------------|
| $x \Downarrow$ | An integer.         |
| y↓             | An integer.         |

# Values

result A boolean.

### Description

The function **inside-rectangle** returns t if the point (x y) is inside rectangle.

*rectangle* is expected to be ordered; if *rectangle* is specified by (*left top right bottom*), then *left* must be less than *right*, and *top* must be less than *bottom*. The lines y = bottom and x = right are not considered to be inside the rectangle.

# invalidate-rectangle

Generic Function

### Summary

Invalidates the rectangle associated with the object, which causes it to be redisplayed.

#### Package

graphics-ports

#### Signature

invalidate-rectangle object &optional x y width height => result

### Arguments

| object↓        | An instance of a subclass of <b>graphics-port-mixin</b> or a subclass of <b>pinboard-object</b> . |
|----------------|---------------------------------------------------------------------------------------------------|
| $x \Downarrow$ | A real number.                                                                                    |
| y↓             | A real number.                                                                                    |
| width↓         | A real number.                                                                                    |
| height↓        | A real number.                                                                                    |

#### Values

result A boolean.

### Description

The generic function **invalidate-rectangle** invalidates the rectangle associated with *object*, which causes it to be redisplayed.

By default, **invalidate-rectangle** invalidates the whole rectangle, but this can be limited by supplying *x*, *y*, *width* and *height*.

The effect of invalidating an area is to cause the area to be redrawn. It has no effect on **pixmap-port**. When the pane has a supplied *display-callback*, this callback is called with an area containing the area specified by the argument to **invalidate-rectangle**. However, the call to *display-callback* is asynchronous, and the system coalesces areas from calls to **invalidate-rectangle** and actual expose events, so there is not a one-to-one relation between calls to **invalidate-rectangle** and invocations of *display-callback*.

In general, **invalidate-rectangle** should not be called inside the *display-callback*. If it is called, it must be conditional, otherwise this will cause repeated redisplay.

### Notes

With *drawing-mode* :quality, drawings are done with anti-aliasing, which means that they affect pixels which are not obviously part of the drawing. For example, drawing a rectangle with x = 10 may affect the pixel at x = 9. This needs to be taken into account when computing the arguments to invalidate-rectangle.

For pinboard objects the recommended way of forcing redraw is **redraw-pinboard-object**, which takes anti-aliasing into account.

### Examples

(example-edit-file "capi/graphics/plot-offline")

See also

invalidate-rectangle-from-points validate-rectangle 13 Drawing - Graphics Ports

# invalidate-rectangle-from-points

Summary

Invalidates a rectangle specified by two points, causing it to be redisplayed.

Package

graphics-ports

Signature

invalidate-rectangle-from-points port x1 y1 x2 y2 &key extend extend-x extend-y

#### Arguments

portA graphics port. $x1\Downarrow, y1\Downarrow, x2\Downarrow, y2\Downarrow$ Real numbers.extend, extend-x, extend, extend-y

Real numbers.

### Description

The function **invalidate-rectangle-from-points** invalidates a rectangle in *port* (by calling **invalidate-rectangle**) specified by two points. The coordinates of one point are (x1, y1) and the other (x2, y2) The points do not have to be ordered.

The keyword arguments specify extending the rectangle: *extend-x* extends the rectangle in the x dimension in both directions, and *extend-y* extends the rectangle in the y dimension in both directions. Both *extend-x* and *extend-y* default to *extend*, which itself defaults to 0 (that is, no extension).

invalidate-rectangle-from-points does not return a useful value.

See also

invalidate-rectangle

# invert-transform

#### Summary

Constructs the inverse of a transform.

#### Package

graphics-ports

#### Signature

invert-transform transform &optional into => inverse

#### Arguments

transformA  $\underline{transform}$  object.intoA transform object or nil.

#### Values

*inverse* A <u>transform</u> object.

### Description

The function **invert-transform** constructs the inverse of *transform*. If T is *transform* and T' is its inverse, then TT' = I. If *into* is non-nil it is modified to contain T' and returned, otherwise a new transform is constructed and returned.

#### Notes

See graphics-state for details of how a transform is used.

See also

graphics-state transform

# list-all-font-names

Summary

Finds the names of the available fonts.

Package

graphics-ports

Signature

list-all-font-names pane => fdescs

Function

# Arguments

 $pane \Downarrow$  A graphics port.

## Values

*fdescs* A list of font description objects.

# Description

The function **list-all-font-names** returns a list of partially-specified font description objects which contain the "name" attributes for each known font that is available for *pane*.

On Microsoft Windows and Cocoa the "name" attributes are just the **:family** attribute.

On X11 the "name" attributes are :foundry and :family.

# See also

font-description-attributes find-matching-fonts 13 Drawing - Graphics Ports

# list-known-image-formats

Summary

Returns the known image formats.

Package

graphics-ports

### Signature

list-known-image-formats screen-spec &optional for-writing-too => formats

# Arguments

| screen-spec↓ A CAPI object, a plist, or nil |
|---------------------------------------------|
|---------------------------------------------|

 $for-writing-too \Downarrow$  A generalized boolean.

# Values

 $formats \Downarrow$  A list of keywords.

# Description

The function **list-known-image-formats** returns a list of keywords which specify known image formats.

screen-spec is an object that <u>convert-to-screen</u> can recognize, typically a pane or simply nil.

If for-writing-too is not supplied or is nil, then formats is a list of formats that can be loaded. All the formats in the list can

be loaded, but on Cocoa and Windows the list is not exhaustive, and it may be possible to load formats that are not listed.

If *for-writing-too* is supplied as non-nil, then formats is a list of types that <u>externalize-and-write-image</u> can write. In this case the list is exhaustive on all platforms, and <u>externalize-and-write-image</u> can write a format if and only if it appears in the list.

All platforms (except Motif) can read and write :bmp, :jpg, :png and :tiff images, and also recognize :jpeg as an alias for :jpg, so the list will always include all of these keywords.

#### See also

convert-to-screen externalize-and-write-image 13 Drawing - Graphics Ports

# load-icon-image

#### Summary

Loads a Windows icon image, and returns the image object.

#### Package

graphics-ports

#### Signature

load-icon-image port id &key width height => image

### Arguments

| port↓              | A graphics port or CAPI object.               |
|--------------------|-----------------------------------------------|
| id↓                | A keyword, string or pathname.                |
| width $\Downarrow$ | The desired width in pixels, or <b>nil</b> .  |
| height↓            | The desired height in pixels, or <b>nil</b> . |
|                    |                                               |

#### Values

*image* An <u>image</u> object.

#### Description

The function **load-icon-image** loads an icon specified by *id* which should be either a keyword describing a standard icon, or a string or a pathname naming a Windows format icon (.ico) file.

The following keyword values of *id* are recognized:

| :sample | A rectangle.                 |
|---------|------------------------------|
| :hand   | A cross in a circle.         |
| :ques   | A question mark in a bubble. |

| :bang        | An exclamation mark in a triangle. |
|--------------|------------------------------------|
| :note        | An 'I' in a bubble.                |
| :winlogo     | The Windows logo.                  |
| :warning     | Same as <b>:bang</b> .             |
| :error       | Same as <b>:hand</b> .             |
| :information | Same as :note.                     |

**load-icon-image** returns an <u>image</u> object which can be drawn to *port* using <u>draw-image</u> and which must be freed using <u>free-image</u> when no longer needed.

When *id* specifies a file and *width* and *height* are specified, then the most appropriate image is chosen from the icon file and is scaled accordingly. If *width* and *height* are **nil** the first image in the file is used at its natural size. *width* defaults to **nil** and *height* defaults to *width*.

**Note:** load-icon-image is defined only in LispWorks for Windows.

See also

draw-image free-image load-image 13 Drawing - Graphics Ports

# load-image

#### Summary

Loads an image and returns the image object.

Package

graphics-ports

### Signature

load-image gp id &key cache type editable image-translation-table => image

# Arguments

| $_{gp}\Downarrow$       | A graphics port.                                                             |
|-------------------------|------------------------------------------------------------------------------|
| $id\Downarrow$          | An image identifier, a file, an <b>external-image</b> , or an <b>image</b> . |
| $cache \Downarrow$      | A boolean.                                                                   |
| type↓                   | A keyword, or nil.                                                           |
| editable↓               | One of the keywords :with-alpha and :without-alpha, or a boolean.            |
| image-translation-table | Ļ                                                                            |

An image translation table.

### Values

*image*↓ An image object.

### Description

The function **load-image** loads an image identified by *id* via *image-translation-table* using the image load function registered with it. It returns an <u>image</u> object with the representation slot initialized. *gp* specifies a graphics port used to identify the library. It also specifies the resource in which colors are defined and if necessary allocated for the image. If *id* is in the table but the translation is not an external image, and the image loader returns an external image as the second value, that external image replaces the translation in the table. The default value of *image-translation-table* is **\*default-image-translation-table\***.

*id* can be an <u>image</u>, which is just associated with the port *gp* and returned if it is a Plain Image or if *editable* is **nil**. Otherwise a new Plain Image object is returned, as described below.

id can also be a string or pathname denoting a file, and in this case the image is loaded according to type, as described below.

*cache* controls whether the image translation is cached. See the <u>convert-external-image</u> function for more details.

*type* tells **load-image** that the image is in a particular graphics format. Currently the only recognized value is **:bmp**, which means the image is a Bitmap. Other values of *type* cause **load-image** to load the image according to the file type of *id*, if *id* denotes a file, as described for <u>read-external-image</u>. See <u>13 Drawing - Graphics Ports</u> for a discussion of image handling. The default value of *type* is nil.

*editable* controls whether the image *image* is a Plain Image suitable for use with the Image Access API. The values of *editable* have the following effects:

| nil            | The image is not editable.                                                                                                    |
|----------------|----------------------------------------------------------------------------------------------------|
| :without-alpha | The image is editable, but does not have an alpha channel.                                                                                               |
| t              | The image is editable, but does not have an alpha channel if the source of the image has an alpha channel (for example, a TIFF file with alpha channel). |
| :with-alpha    | The image is editable and has an alpha channel. It will be fully opaque when loading files without an alpha channel.                                     |

Given an *image my-image*, call:

(load-image port my-image :editable t)

to create an image guaranteed to work with make-image-access. The default value of *editable* is nil.

Normally the image is freed automatically, when *gp* is destroyed. However there are circumstances where you need to explicitly free an image, for example when you want it to go away before the port. If the image is not freed, a memory leak occurs.

Note: *gp* must already be created at the time **load-image** is called. If you need to delay loading the image, for example if you are computing the image dynamically, then you can call **load-image** in the *create-callback* of the port or even in its first *display-callback*.

### Compatibility note

In LispWorks 4.4 there is a keyword argument **:force-plain** with the same effect as **:editable**. **:force-plain** is still accepted in LispWorks 8.0 for backwards compatibility, but you should now use **:editable** instead.

#### See also

convert-external-image \*default-image-translation-table\* load-icon-image make-image make-image-access 13 Drawing - Graphics Ports

# make-dither

Summary

Makes a dither matrix of a given size.

Package

graphics-ports

Signature

make-dither size => matrix

### Arguments

*size*↓ An integer.

# Values

*matrix* A dither matrix.

Description

The function **make-dither** makes a dither matrix of the given *size*.

Notes

**make-dither** is deprecated. Dithers do not affect drawing or anti-aliasing.

See also

dither-color-spec initialize-dithers with-dither

# make-font-description

### Summary

Returns a new font description object containing given font attributes.

Function

### Package

#### graphics-ports

#### Signature

make-font-description &rest font-attribute\* => fdesc

#### Arguments

*font-attribute*\*U Keywords and values to initialize a font description.

#### Values

 $fdesc \Downarrow$  A font description object.

#### Description

The function **make-font-description** returns a new font description object containing the given *font-attribute*\* keywords and values. There is no error checking of the attributes at this point.

The attribute **:stock** is handled specially: it is omitted from *fdesc*, unless it is the only attribute specified.

See also

augment-font-description convert-to-font-description find-best-font find-matching-fonts font-description merge-font-descriptions

# make-graphics-state

### Summary

Creates a graphics-state object.

Package

graphics-ports

### Signature

**make-graphics-state &key** transform foreground background operation thickness scale-thickness dashed dash line-endstyle line-joint-style mask fill-style stipple pattern mask-x mask-y font text-mode shape-mode compositing-mode mask-transform => state

### Arguments

 $transform \Downarrow$ ,  $foreground \Downarrow$ ,  $background \Downarrow$ ,  $operation \Downarrow$ ,  $thickness \Downarrow$ ,  $scale-thickness \Downarrow$ ,  $dashed \Downarrow$ ,  $dash \Downarrow$ ,  $line-end-style \Downarrow$ ,  $line-joint-style \Downarrow$ ,  $mask \Downarrow$ ,  $fill-style \Downarrow$ ,  $stipple \Downarrow$ ,  $pattern \Downarrow$ ,  $mask-x \Downarrow$ ,  $mask-y \Downarrow$ ,  $font \Downarrow$ ,  $text-mode \Downarrow$ ,  $shape-mode \Downarrow$ ,  $compositing-mode \Downarrow$ ,  $mask-transform \Downarrow$ 

See graphics-state for interpretation of the arguments.

#### Values

state

A graphics-state object.

### Description

The function make-graphics-state creates a graphics-state object using transform, foreground, background, operation, thickness, scale-thickness, dashed, dash, line-end-style, line-joint-style, mask, fill-style, stipple, pattern, mask-x, mask-y, font, text-mode, shape-mode, compositing-mode and mask-transform. Each graphics port has a graphics state associated with it, but you may want to create your own individual graphics states for use in specialized drawing operations. Graphics state objects do not consume local resources beyond dynamic memory for the structure (so you can be relaxed about creating them in some number if you really need to).

#### See also

graphics-state set-graphics-state

# make-image

Summary

Makes a new, empty, **<u>image</u>** object.

Package

graphics-ports

#### Signature

make-image port width height &key alpha => image

### Arguments

| port↓              | A graphics port.      |
|--------------------|-----------------------|
| width↓             | A positive integer.   |
| height↓            | A positive integer.   |
| $alpha \Downarrow$ | A generalized boolean |
|                    |                       |

### Values

*image*↓ An <u>image</u> object.

### Description

The function **make-image** makes a new blank, editable <u>image</u> object associated with *port* and of the given *width* and *height*. On Windows and Cocoa, if *alpha* is true, then the image will have an alpha channel.

The initial pixels in *image* are undefined. *image* is editable, that is, it is suitable for use with the Image Access API. To set the pixels, see make-image-access.

See also

<u>load-image</u> make-image-access

# make-image-access

Summary

Creates an Image Access object.

Package

### graphics-ports

### Signature

make-image-access port image => image-access

### Arguments

| port↓  | A graphics port.        |
|--------|-------------------------|
| image↓ | An <b>image</b> object. |

### Values

*image-access*↓ An Image Access object.

### Description

The function make-image-access returns an Image Access object for the given <u>image</u> image on port.

*image* can be any <u>image</u> object returned by <u>make-image-from-port</u>. An <u>image</u> object returned by <u>load-image</u> is also suitable, but only if it is a Plain Image (see below).

*image-access* is used when reading and writing the pixel values of the image. For an overview of using Image Access objects, see **13.10.8 Image access**.

### Notes

- On some platforms (currently Windows) not every <u>image</u> object is a Plain Image. If needed, forcibly create a Plain Image suitable for passing to make-image-access as described in <u>load-image</u>.
- 2. Ensure that you eventually discard *image-access*, using <u>free-image-access</u>.

# Examples

```
(example-edit-file "capi/graphics/image-access")
```

### See also

free-image-access image-access-transfer-from-image image-access-transfer-to-image image-access-height image-access-pixel load-image make-image 13.10.8 Image access

# make-image-from-port

### Summary

Makes an image out of a specified rectangle of a graphics port's contents.

### Package

graphics-ports

### Signature

make-image-from-port port &optional x y width height => image

### Arguments

| port↓          | A graphics port. |
|----------------|------------------|
| $x \Downarrow$ | An integer.      |
| y↓             | An integer.      |
| width↓         | An integer.      |
| height↓        | An integer.      |
| Values         |                  |

An image.

# image

### Description

The function make-image-from-port makes an <u>image</u> out of the specified rectangle of the port's contents. The default is the whole port, but a region can be specified by supplying x, y, width, and height. The default values of x and y is 0.

Normally the image is freed automatically, when *port* is destroyed. However there are circumstances where you need to explicitly free an image, for example when you want it to go away before the port. If the image is not freed, a memory leak occurs.

See also

externalize-image 13 Drawing - Graphics Ports

# make-scaled-sub-image

### Summary

Makes a new image from a scaled part of an image.

### Package

graphics-ports

### Signature

make-scaled-sub-image port image to-width to-height &key from-x from-y from-width from-height => sub-image

### Arguments

| port↓                   | A graphics port.  |
|-------------------------|-------------------|
| image↓                  | An <u>image</u> . |
| to-width↓               | An integer.       |
| to-height↓              | An integer.       |
| $from$ - $x \Downarrow$ | An integer.       |
| from-y↓                 | An integer.       |
| from-width $\Downarrow$ | An integer.       |
| from-height↓            | An integer.       |
|                         |                   |

### Values

*sub-image*↓ An image.

### Description

The function **make-scaled-sub-image** makes a new **image** from the scaled rectangular region of *image* specified by *fromx*, *from-y*, *from-width* and *from-height*. The returned *sub-image* is associated with *port* and has size specified by *to-width* and *to-height*.

The default values of *from-x* and *from-y* are 0.

The default value of *from-width* is the width of *image*.

The default value of *from-height* is the height of *image*.

When from-width equals to-width and from-height equals to-height, then this function is equivalent to make-sub-image.

See also

image make-sub-image 13 Drawing - Graphics Ports 17 Drag and Drop

# make-sub-image

### Summary

Makes a new image from part of an image.

### Package

graphics-ports

### Signature

make-sub-image port image &optional x y width height => sub-image

### Arguments

| port↓          | A graphics port.  |
|----------------|-------------------|
| image↓         | An <u>image</u> . |
| $x \Downarrow$ | An integer.       |
| y↓             | An integer.       |
| width↓         | An integer.       |
| height↓        | An integer.       |
|                |                   |

### Values

sub-image An <u>image</u>.

### Description

The function **make-sub-image** makes a new <u>image</u> object from the rectangular region of the supplied *image* specified by x, y, width and height, for use with port.

The default values of *x* and *y* are 0.

The default value of width is the width of image.

The default value of *height* is the *height* of *image*.

# See also

<u>image</u> <u>make-scaled-sub-image</u> <u>13 Drawing - Graphics Ports</u> 17 Drag and Drop

# make-transform

Summary

Returns a new transform object initialized according to a set of optional arguments.

Package

graphics-ports

### Signature

make-transform &optional a b c d e f => transform

### Arguments

 $a\Downarrow, b\Downarrow, c\Downarrow, d\Downarrow, e\Downarrow, f\Downarrow$ 

Real numbers.

### Values

transform A transform object.

### Description

The function **make-transform** returns a new transform object initialized according to the optional args. The default args make the unit transform.

Default values are as follows: a and d are 1; b, c, e, and f are 0. The transform matrix is:

a b 0 c d 0 e f 1

for generalized two dimensional points of the form (x y 1).

### Notes

See graphics-state for details of how a transform is used.

# Examples

This transform will cause rotation by pi/4 radians:

```
(let ((s (sin (/ pi 4)))
        (c (cos (/ pi 4))))
  (gp:make-transform c s (- s) c 0 0))
```

See also

<u>graphics-state</u> transform

# merge-font-descriptions

Summary

Returns a font description containing the attributes of two specified font descriptions.

### Package

graphics-ports

### Signature

merge-font-descriptions fdesc1 fdesc2 => fdesc

### Arguments

 $fdesc1 \Downarrow$  A font description.

 $fdesc2 \Downarrow$  A font description.

### Values

 $fdesc \Downarrow$  A font description.

### Description

The function **merge-font-descriptions** returns a font description containing all the attributes of *fdesc1* and *fdesc2*. If an attribute appears in both *fdesc1* and *fdesc2*, the value in *fdesc1* is used. The attribute **:stock** is handled specially: it is omitted from *fdesc*, unless it is the only attribute in *fdesc1* and *fdesc2*.

The contents of *fdesc1* and *fdesc2* are not modified.

See also

make-font-description 13 Drawing - Graphics Ports

# offset-rectangle

Summary

Offsets a rectangle by a given distance.

Package

graphics-ports

Signature

 $\texttt{offset-rectangle} \ \textit{rectangle} \ \textit{dx} \ \textit{dy}$ 

### Arguments

| rectangle↓      | A list of integers. |
|-----------------|---------------------|
| $dx \Downarrow$ | A real number.      |
| $dy \Downarrow$ | A real number.      |

### Description

The function **offset-rectangle** offsets *rectangle* by the distance (dx dy).

rectangle is a list (left top right bottom).

# ordered-rectangle-union

Function

### Summary

Returns the union of two rectangles.

### Package

graphics-ports

### Signature

ordered-rectangle-union left-1 top-1 right-1 bottom-1 left-2 top-2 right-2 bottom-2 => left, top, right, bottom

### Arguments

*left-1* $\Downarrow$ , *top-1* $\Downarrow$ , *right-1* $\Downarrow$ , *bottom-1* $\Downarrow$ Real numbers. *left-2* $\Downarrow$ , *top-2* $\Downarrow$ , *right-2* $\Downarrow$ , *bottom-2* $\Downarrow$ Real numbers.

### Values

left, top, right, bottom

Real numbers.

### Description

The function **ordered-rectangle-union** returns four values: the *left*, *top*, *right* and *bottom* of the union of the two rectangles specified by (*left-1 top-1 right-1 bottom-1*) and (*left-2 top-2 right-2 bottom-2*). The caller guarantees that each input rectangle is ordered, that is, the left values must be smaller or equal to the right values, and the top values must be greater than or equal to the bottom ones.

See also

### rectangle-union

# pi-by-2

### Summary

(/ pi 2) as a double-float.

Package

graphics-ports

Description

The constant pi-by-2 is the result of (/ cl:pi 2). It is a <u>cl:double-float</u>.

### See also

2pi fpi

# pixblt

Function

# Summary

Copies one area of a graphics port to another area of a different graphics port (deprecated).

### Package

graphics-ports

## Signature

pixblt to-port operation from-port to-x to-y width height from-x from-y

### Arguments

| to-port↓               | A graphics port.            |
|------------------------|-----------------------------|
| $operation \Downarrow$ | A graphics state operation. |
| from-port↓             | A graphics port.            |
| $to-x\Downarrow$       | A real number.              |
| $to-y \Downarrow$      | A real number.              |
| width↓                 | A real number.              |
| height↓                | A real number.              |
| $from-x \Downarrow$    | A real number.              |
| from-y↓                | A real number.              |
|                        |                             |

Constant

### Description

The function **pixblt** copies one area of *from-port* to another area of *to-port* using the specified *operation* and *mask*. Both ports should be the same depth.

The corners of the copied rectangle are (*from-x from-y*), (*from-x+width from-y*), (*from-x+width from-y+height*) and (*from-x from-y+height*), which are interpreted as pixel positions in the window coordinates of *from-port*. The top left of the rectangle is copied to (*to-x to-y*) in *to-port*'s coordinates. The graphics port transforms are not used.

*operation* is ignored when the *drawing-mode* is :quality (the default). See <u>13.7.1 Combining pixels with :compatible</u> **drawing** for valid values for *operation*.

**pixblt** is deprecated, because the **:quality** *drawing-mode* does not support *operation*, and because it ignores the transformations, which means it does not always work as expected. In particular, it can draw at the wrong place inside the *display-callback* of <u>output-pane</u>.

**pixblt** is deprecated -- use <u>copy-area</u> instead, which does take account of the transform. See also <u>graphics-state</u> parameter *compositing-mode* for a way to control how <u>copy-area</u> blends the source and the target.

### See also

<u>copy-area</u> <u>graphics-state</u> 13 Drawing - Graphics Ports

# pixmap-port

Summary

The class of pixmap graphics port objects.

Package

graphics-ports

Superclasses

graphics-port-mixin

### Description

The class pixmap-port is the class of pixmap graphics port objects which can be used for drawing operations.

### See also

<u>create-pixmap-port</u> <u>destroy-pixmap-port</u> with-pixmap-graphics-port Class

910

13.2.1 The drawing mode and anti-aliasing.

# port-graphics-state

### Summary

Returns the graphics-state object for a graphics port.

# port-drawing-mode-quality-p

Summary

Tests whether a port does quality drawing.

Package

graphics-ports

Signature

port-drawing-mode-quality-p port => result

Arguments

A graphics port. port↓

Values

result A boolean.

Description

The generic function **port-drawing-mode-quality-p** returns true if the graphics port *port* does quality drawing.

A port does quality drawing if both:

1. It was not made with *drawing-mode* :compatible.

2. The underlying library supports quality drawing.

Microsoft Windows and Cocoa always support quality drawing, GTK+ supports it from version 2.8 and greater, but Motif never supports it.

# Examples

(example-edit-file "capi/graphics/images-with-alpha")

See also

**Generic Function** 

### Package

### graphics-ports

### Signature

port-graphics-state port => state

### Arguments

 $port \Downarrow$  A graphics port.

### Values

state

A graphics-state object.

### Description

The function **port-graphics-state** returns the **graphics-state** object for *port*. The individual slots can be accessed using the accessor functions documented for **graphics-state**.

### See also

### graphics-state

# port-height

Summary

Returns the pixel height of a port.

### Package

graphics-ports

Signature

port-height port => result

# Arguments

 $port \Downarrow$  A graphics port.

# Values

result An integer.

# Description

The function **port-height** returns the pixel height of *port*.

# port-owner

Returns the port owner of a graphics port.

Package

Summary

graphics-ports

Signature

port-owner graphics-port => owner

Arguments

 $graphics-port \Downarrow$  A graphics port.

Values

owner A graphics port.

Description

The function **port-owner** returns the port owner of the graphics port graphics-port.

For **output-pane** the owner is always the pane itself.

For **pixmap-port** it is the owner of the port that was used when it was made.

For <u>metafile-port</u> the owner can be specified by the keyword argument :owner in the macros with-internal-metafile and with-external-metafile, otherwise it is the port itself.

For **printer-port** the owner can be specified by the keyword argument **:owner** in **with-print-job**, otherwise it is the port itself.

# port-string-height

Summary

Returns the height of a string drawn to a given port in pixels.

Package

graphics-ports

Signature

port-string-height port string => height

Function

### Arguments

| A graphics port. |
|------------------|
|                  |

 $string \Downarrow$  A string.

### Values

height An integer.

### Description

The function **port-string-height** returns the height in pixels of *string* when drawn to *port*. The font used is the *font* currently in the port's **graphics-state**.

# port-string-width

### Summary

Returns the width of a string drawn to a given port in pixels.

Package

graphics-ports

Signature

port-string-width port string => width

### Arguments

| port↓   | A graphics port. |
|---------|------------------|
| string↓ | A string.        |

### Values

width An integer.

### Description

The function **port-string-width** returns the width in pixels of *string* when drawn to *port*. The font used is the *font* currently in the port's **graphics-state**.

### Notes

To compute the horizontal extents of each successive character in a string for a given port or font, use **compute-char-extents**.

### See also

compute-char-extents

| port-width                       |                                               | Function |
|----------------------------------|-----------------------------------------------|----------|
| Summary                          |                                               |          |
| Returns the pixel width          | n of a port.                                  |          |
| Package                          |                                               |          |
| graphics-ports                   |                                               |          |
| Signature                        |                                               |          |
| <pre>port-width port =&gt;</pre> | width                                         |          |
| Arguments                        |                                               |          |
| port↓                            | A graphics port.                              |          |
| Values                           |                                               |          |
| width                            | An integer.                                   |          |
| Description                      |                                               |          |
| The function port-wi             | .dth returns the pixel width of <i>port</i> . |          |
|                                  |                                               |          |

Function

# postmultiply-transforms

| Summary                                       |                            |  |
|-----------------------------------------------|----------------------------|--|
| Postmultiplies two trans                      | forms.                     |  |
| Package                                       |                            |  |
| graphics-ports                                |                            |  |
| Signature                                     |                            |  |
| postmultiply-transforms transform1 transform2 |                            |  |
| Arguments                                     |                            |  |
| transform1                                    | A <u>transform</u> object. |  |
| $transform2\Downarrow$                        | A <b>transform</b> object. |  |
| postmultiply-trans<br>Arguments<br>transform1 | A <u>transform</u> object. |  |

# Description

The function **postmultiply-transforms** postmultiplies the partial 3 x 3 matrix represented by *transform1* by the partial 3 x 3 matrix represented by *transform2*, storing the result in *transform1*. In the result, the translation, scaling and rotation

operations contained in transform2 are effectively performed after those in transform1.

transform1 = transform1 . transform2

# premultiply-transforms

Summary

Premultiplies two transforms.

Package

graphics-ports

Signature

premultiply-transforms transform1 transform2

# Arguments

transform1A  $\underline{transform}$  object.transform2A  $\underline{transform}$  object.

# Description

The function **premultiply-transforms** premultiplies the partial 3 x 3 matrix represented by *transform1* by the partial 3 x 3 matrix represented by *transform2*, storing the result in *transform1*. In the result, the translation, scaling and rotation operations contained in *transform2* are effectively performed *before* those in *transform1*.

transform1 = transform2 . transform1

# read-and-convert-external-image

Summary

Returns an image converted from an external image read from a file.

### Package

graphics-ports

# Signature

 $\verb"read-and-convert-external-image" gp file \verb"\&key" transparent-color-index => image, external-image" external-image and external-image of the transparent-color-index => image and external-image and external-image and ext$ 

# Arguments

 $gp \Downarrow$  A CAPI pane.

 $file \Downarrow$  A pathname designator.

Function

### *transparent-color-index↓*

An integer or **nil**.

### Values

| image          | An <u>image</u> .          |
|----------------|----------------------------|
| external-image | An <b>external-image</b> . |

### Description

The function **read-and-convert-external-image** returns an <u>image</u> converted for use with gp from an external image read from *file*. The external image is returned as a second value.

transparent-color-index is interpreted as described for **<u>read-external-image</u>**.

### See also

convert-external-image external-image read-external-image 13 Drawing - Graphics Ports

# read-external-image

Summary

Returns an external image read from a file.

Package

graphics-ports

Signature

read-external-image file &key transparent-color-index type => image

# Arguments

 $file \Downarrow$  A pathname designator.

transparent-color-index $\Downarrow$ 

An integer, a cons or nil.

A keyword, or nil.

### Values

type↓

*image* An external image.

# Description

The function **read-external-image** returns an external image read from *file*.

If transparent-color-index is an integer it specifies the index of the transparent color in the color map.

*transparent-color-index* can also be a cons (*index* . *new-color*) where *new-color* is a color specification that is converted to the color to use instead of the color at index in the color map. *new-color* can also be the keyword **:transparent**. On most platforms this makes it truly transparent. On Motif it uses the background of the pane that it is associated with by **load-image**.

*transparent-color-index* works only for images with a color map, that is, those with 256 colors or less. The default value is **nil**, meaning that there is no transparent color.

type tells **read-external-image** that the image is in a particular graphics format. Currently the only recognized value is **:bmp**, which means the image is read as a Bitmap. Other values of type cause **read-external-image** to read the image according to the file type of *file*. **"bmp"** or **"dib"** mean that the image is read as a Bitmap. Other file types are handled in Operating System-specific ways. See **13.10 Working with images** for details. The default value of type is **nil**.

# Examples

To see the effect of *transparent-color-index*, do:

```
1. (example-edit-file "capi/graphics/images")
```

2. Specify a non-white **:background** for the *viewer* pane. Use an image editing tool to find the transparent color index (183 in this image) and change the call to **read-external-image** like this:

```
(gp:read-external-image file
:transparent-color-index 183)
```

3. Then compile and run the example, click the **Change**... button and select the **Setup.bmp** file.

### See also

external-image

# rectangle-bind

### Summary

Binds four variables to the corners of a rectangle across a body of code.

Package

graphics-ports

### Signature

rectangle-bind ((a b c d) rectangle) & body body => result

# Arguments

- $a \Downarrow$ A variable. $b \Downarrow$ A variable. $c \Downarrow$ A variable.
- $d \Downarrow$  A variable.

| rectangle↓ | A rectangle.    |
|------------|-----------------|
| body↓      | A body of code. |

### Values

*result* The return value of the last form in *body*.

### Description

The macro **rectangle-bind** binds the variables *a b c d* to *left top right bottom* of *rectangle* and evaluates the forms in *body* as an implicit **progn**.

# rectangle-bottom

### Summary

Get and sets the *bottom* element of a rectangle.

### Package

graphics-ports

Signature

rectangle-bottom rectangle => bottom

Arguments

 $rectangle \downarrow$  A rectangle.

Values

 $bottom \Downarrow$  A real number.

### Description

The macro **rectangle-bottom** returns the *bottom* element of *rectangle*. **rectangle-bottom** can also be used with <u>**setf**</u> to set the *bottom* element of *rectangle*.

rectangle is a list of numbers (left top right bottom).

# rectangle-height

### Summary

Returns the height of a rectangle.

### Package

graphics-ports

Macro

### Signature

rectangle-height rectangle => height

### Arguments

 $rectangle \Downarrow$  A rectangle.

### Values

height A real number.

### Description

The macro **rectangle-height** returns the difference between the *bottom* and *top* elements of *rectangle*.

rectangle is a list of numbers (left top right bottom).

# rectangle-left

### Summary

Gets and set the *left* element of a rectangle.

Package

graphics-ports

### Signature

rectangle-left rectangle => left

### Arguments

 $rectangle \downarrow$  A rectangle.

### Values

 $left \Downarrow$  A real number.

### Description

The macro **rectangle-left** returns and via <u>setf</u> sets the *left* element of *rectangle*. **rectangle-left** can also be used with <u>setf</u> to set the *left* element of *rectangle*.

rectangle is a list of numbers (left top right bottom).

# rectangle-right

Gets and sets the *right* element of a rectangle.

Package

Summary

graphics-ports

Signature

rectangle-right rectangle => right

Arguments

*rectangle*↓ A rectangle.

Values

right A real number.

# Description

The macro **rectangle-right** returns and via <u>**setf**</u> sets the *right* element of *rectangle*. **rectangle-right** can also be used with <u>**setf**</u> to set the *right* element of *rectangle*.

rectangle is a list of numbers (left top right bottom).

# rectangle-top

### Summary

Gets and sets the *top* element of a rectangle.

Package

graphics-ports

Signature

rectangle-top rectangle => top

# Arguments

 $rectangle \downarrow$  A rectangle.

# Values

 $top \Downarrow$  A real number.

Macro

### Description

The macro **rectangle-top** returns and via <u>setf</u> sets the *top* element of *rectangle*. **rectangle-top** can also be used with <u>setf</u> to set the *top* element of *rectangle*.

rectangle is a list of numbers (left top right bottom).

# rectangle-union

Function

### Summary

Returns the four values representing a union of two rectangles.

Package

graphics-ports

### Signature

rectangle-union left-1 top-1 right-1 bottom-1 left-2 top-2 right-2 bottom-2 => left, top, right, bottom

### Arguments

| left-1↓               | A real number. |
|-----------------------|----------------|
| $top-1\Downarrow$     | A real number. |
| right-1↓              | A real number. |
| bottom-1 $\Downarrow$ | A real number. |
| left-2↓               | A real number. |
| $top-2\Downarrow$     | A real number. |
| right-2↓              | A real number. |
| bottom-2 $\Downarrow$ | A real number. |

### Values

| left   | A real number. |
|--------|----------------|
| top    | A real number. |
| right  | A real number. |
| bottom | A real number. |

### Description

The function **rectangle-union** returns four values: the *left*, *top*, *right* and *bottom* of the union of the two rectangles specified by (*left-1 top-1 right-1 bottom-1*) and (*left-2 top-2 right-2 bottom-2*). The values input for the two rectangles are ordered by this function before it uses them.

### See also

### ordered-rectangle-union

# rectangle-width

Summary

Returns the difference between the *left* and *right* elements of a rectangle.

| Package                                          |                                                                                                   |  |
|--------------------------------------------------|---------------------------------------------------------------------------------------------------|--|
| graphics-ports                                   |                                                                                                   |  |
| Signature                                        |                                                                                                   |  |
| <pre>rectangle-width rectangle =&gt; width</pre> |                                                                                                   |  |
| Arguments                                        |                                                                                                   |  |
| rectangle↓                                       | A rectangle.                                                                                      |  |
| Values                                           |                                                                                                   |  |
| width                                            | A real number.                                                                                    |  |
| Description                                      |                                                                                                   |  |
| The macro rectangle                              | -width returns the difference between <i>right</i> and <i>left</i> elements of <i>rectangle</i> . |  |

rectangle is a list of numbers (left top right bottom).

# rect-bind

### Summary

Binds four variables to the elements of a rectangle across a body of code.

# Package

graphics-ports

# Signature

rect-bind ((x y width height) rectangle) &body body => result

# Arguments

| $x \Downarrow$ | A variable. |
|----------------|-------------|
| y↓             | A variable. |
| width↓         | A variable. |
| height↓        | A variable. |

# Macro

| rectangle↓        | A rectangle.         |
|-------------------|----------------------|
| $body \Downarrow$ | A body of Lisp code. |
| . <i>.</i> .      |                      |

### Values

*result* The return value of the last form in *body*.

### Description

The macro **rect-bind** binds *x*, *y*, *width* and *height* to the appropriate values from *rectangle* and evaluates the forms in *body* as an implicit **progn**. *rectangle* is a list of the form (*left top right bottom*).

# register-image-load-function

Function

### Summary

Registers one or more image identifiers with an image loading function.

### Package

graphics-ports

### Signature

register-image-load-function image-id image-load-function &key image-translation-table

### Arguments

 $image-id \downarrow$  An image identifier or a list of image identifiers.

*image-load-function*↓ A function.

*image-translation-table*↓

An image translation table.

### Description

The function **register-image-load-function** registers one or more *image-ids* with an *image-load-function* in *image-translation-table*. If *image-load-function* is **nil** it causes the default loader to be used in subsequent calls to <u>load-image</u>. *image-id* can be a list of identifiers or a single identifier. The default value of *image-translation-table* is **\*default-image-translation-table\***.

### See also

\*default-image-translation-table\* load-image

# register-image-translation

### Summary

Registers an image identifier and image loading function with a translation in an image translation table.

### Package

graphics-ports

### Signature

 $\label{eq:register-image-translation} \textit{image-id translation & key image-translation-table image-load-fn => image-id, image-load-fn => image-id, image-load-fn => image-id, image-load-fn => image-id, image-id => image-id => image-id$ 

### Arguments

| image-id↓               | An image identifier.        |  |
|-------------------------|-----------------------------|--|
| translation↓            | An image translation.       |  |
| image-translation-table | Ļ                           |  |
|                         | An image translation table. |  |
| image-load-fn $↓$       | An image loading function.  |  |

### Values

| image-id      | An image identifier.       |
|---------------|----------------------------|
| image-load-fn | An image loading function. |

### Description

The function **register-image-translation** registers *image-id* and *image-load-fn* with *translation* in *image-translation table*. When <u>load-image</u> is called with second argument *image-id*, then *image-load-fn* is called with *translation* as its second argument.

If *image-load-fn* is **nil**, the default image loader in *image-translation-table* is used; this converts an external image object or file to an image.

If *translation* is **nil** then *image-id* is deregistered.

The default value of *image-translation-table* is <u>\*default-image-translation-table\*</u>.

### See also

```
*default-image-translation-table*
load-image
reset-image-translation-table
13 Drawing - Graphics Ports
```

# reset-image-translation-table

Summary

Clears the image translation table hash tables.

Package

graphics-ports

Signature

reset-image-translation-table &key image-translation-table

# Arguments

image-translation-table  $\Downarrow$ 

An image translation table.

# Description

The function **reset-image-translation-table** clears the image translation table hash tables and set the default *image-load-fn* to **read-and-convert-external-image**. The default value of *image-translation-table* is **\*default-image-translation-table\***.

See also

\*default-image-translation-table\* read-and-convert-external-image register-image-translation

# separation

Summary

Returns the distance between two points.

Package

graphics-ports

# Signature

separation x1 y1 x2 y2 => dist

# Arguments

| $x1\Downarrow$ | An integer. |
|----------------|-------------|
| $v1\Downarrow$ | An integer. |

Function

925

| $x2\Downarrow$ | An integer. |
|----------------|-------------|
|                |             |

 $y_2 \downarrow$  An integer.

Values

dist A real number.

# Description

The function **separation** returns the distance between points (x1 y1) and (x2 y2).

# set-default-image-load-function

# Summary

Sets the default image load function of an image translation table.

# Package

# graphics-ports

# Signature

set-default-image-load-function image-load-function &key image-translation-table

# Arguments

image-load-function  $\Downarrow$  An image load function.

image-translation-table  $\Downarrow$ 

An image translation function.

# Description

The function **set-default-image-load-function** sets the default image load function of *image-translation-table* to *image-load-function*. The initial default image load function is <u>read-and-convert-external-image</u>. The default value of *image-translation-table* is <u>\*default-image-translation-table\*</u>.

See also

```
*default-image-translation-table*
read-and-convert-external-image
```

# set-graphics-port-coordinates

# Summary

Modifies the *transform* of a port such that the edges of the port correspond to the arguments given.

Function

### Package

### graphics-ports

### Signature

set-graphics-port-coordinates port &key left top right bottom

# Arguments

| port↓            | A graphics port. |
|------------------|------------------|
| left↓            | A real number.   |
| $top \Downarrow$ | A real number.   |
| right↓           | A real number.   |
| bottom↓          | A real number.   |

# Description

The function **set-graphics-port-coordinates** modifies the *transform* of the graphics port *port* permanently such that the edges of *port* correspond to the rectangle (*left top right bottom*).

### Notes

The *transform* is part of the port's graphics state. See graphics-state for details of how it is used.

### Examples

The following code:

(set-graphics-port-coordinates port :left -1.0
 :top 1.0
 :right 1.0
 :bottom -1.0)

changes the coordinates of the port so that the point (0 0) is in the exact center of the port and the edges are a unit distance away, with a right-handed coordinate system.

By default, *left* and *top* are 1.

### See also

graphics-state

# set-graphics-state

# Summary

Directly alters the **graphics-state** of a graphics port according to the keyword arguments supplied.

Package

### graphics-ports

### Signature

**set-graphics-state** port **&rest** args **&key** transform foreground background operation stipple pattern fill-style thickness scale-thickness dashed dash line-end-style line-joint-style mask mask-x mask-y font shape-mode text-mode compositing-mode mask-transform

### Arguments

 $port \Downarrow$  A graphics port.

*args*↓ Keywords and values to initialize a <u>graphics-state</u>.

 $transform \Downarrow$ ,  $foreground \Downarrow$ ,  $background \Downarrow$ ,  $operation \Downarrow$ ,  $stipple \Downarrow$ ,  $pattern \Downarrow$ ,  $fill-style \Downarrow$ ,  $thickness \Downarrow$ ,  $scale-thickness \Downarrow$ ,  $dashed \Downarrow$ ,  $dash \Downarrow$ ,  $line-end-style \Downarrow$ ,  $line-joint-style \Downarrow$ ,  $mask \Downarrow$ ,  $mask-y \Downarrow$ ,  $font \Downarrow$ ,  $shape-mode \Downarrow$ ,  $text-mode \Downarrow$ ,  $compositing-mode \Downarrow$ ,  $mask-transform \Downarrow$ 

See graphics-state for interpretation of the arguments.

### Description

The function **set-graphics-state** directly alters the graphics state of *port* according to the values of the keyword arguments *transform*, *foreground*, *background*, *operation*, *stipple*, *pattern*, *fill-style*, *thickness*, *scale-thickness*, *dashed*, *dash*, *line-end-style*, *line-joint-style*, *mask*, *mask-x*, *mask-y*, *font*, *shape-mode*, *text-mode*, *compositing-mode* and *mask-transform*. Unspecified keywords leave the associated slots unchanged. The keyword arguments *args* correspond to the slots in the graphics state, as described in **graphics-state**.

See also

graphics-state with-graphics-state 13 Drawing - Graphics Ports

# transform

Summary

The transform type, defined for transform objects.

Package

graphics-ports

Signature

transform

Description

The type transform is the type defined for transform objects, which are six-element lists of numbers.

### Notes

For information about how transforms are used, see **graphics-state**.

Туре

### See also

### graphics-port-transform 6 Laying Out CAPI Panes 13 Drawing - Graphics Ports

# transform-area

### Summary

Transforms a set of points and returns the resulting rectangle.

### Package

graphics-ports

### Signature

transform-area transform x y width height => rectangle

### Arguments

| transform↓     | A transform.   |
|----------------|----------------|
| $x \Downarrow$ | A real number. |
| y↓             | A real number. |
| width↓         | A real number. |
| height↓        | A real number. |
|                |                |

### Values

*rectangle* A rectangle.

### Description

The function **transform-area** transforms the points  $(x \ y)$  and  $(x+width \ y+height)$  using *transform* and returns the transformed rectangle as  $(x \ y \ width \ height)$  values.

### See also

transform

# transform-distance

### Summary

Transforms a distance vector by the rotation and scale of a transform.

Function

# Package

### graphics-ports

# Signature

transform-distance transform  $dx dy \Rightarrow dx^2$ ,  $dy^2$ 

# Arguments

| transform↓      | A <u>transform</u> . |
|-----------------|----------------------|
| $dx \Downarrow$ | A real number.       |
| $dy \Downarrow$ | A real number.       |

### Values

| dx2 | A real number. |
|-----|----------------|
| dy2 | A real number. |

# Description

The function **transform-distance** transforms the distance (dx dy) by the rotation and scale in *transform*. The translation in *transform* is ignored. The transformed distance is returned as two values.

### See also

transform

# transform-distances

Summary

Transforms a list of alternating distance vectors by a given transform.

Package

graphics-ports

Signature

transform-distances transform distances => result

# Arguments

| transform↓ | A transform.                     |
|------------|----------------------------------|
| distances↓ | A list of pairs of real numbers. |
|            |                                  |

# Values

| result A | A list of pairs of real numbers. |
|----------|----------------------------------|
|----------|----------------------------------|

### Description

The function **transform-distances** transforms a list of alternating (dx dy) pairs in *distances* by *transform*. The transformed distances are returned as a new list.

### See also

transform

# transform-is-rotated

Summary Returns t if a given transform contains a rotation. Package graphics-ports Signature transform-is-rotated transform => bool Arguments *transform*↓ A transform. Values A boolean. bool Description The function transform-is-rotated returns t if transform contains any rotation. See also transform

# transform-point

Summary

Transforms a point by multiplying it by a transform.

Package

graphics-ports

Function

# Signature

transform-point transform x y => xnew ynew

### Arguments

| transform↓     | A transform.   |
|----------------|----------------|
| $x \Downarrow$ | A real number. |
| y↓             | A real number. |

### Values

| xnew | A real number. |
|------|----------------|
| ynew | A real number. |

# Description

The function transform-point transforms the point (x y) by multiplying it by *transform*. The transformed point is returned as two values.

### See also

### transform

# transform-points

### Summary

Transforms a list of points by a transform.

### Package

graphics-ports

### Signature

transform-points transform points &optional into => result

### Arguments

| transform↓ | A transform.                     |
|------------|----------------------------------|
| points↓    | A list of pairs of real numbers. |
| into↓      | A list.                          |

### Values

*result* A list of pairs of real numbers.

### Description

The function transform-points transforms a list of alternating  $(x \ y)$  pairs in *points* by multiplying them by *transform*. If *into* is supplied it is modified to contain the result and must be a list the same length as *points*. If *into* is not supplied, a new list is returned.

### See also

### transform

# transform-rect

Function

### Summary

Returns the transform of two points representing the top-left and bottom-right of a rectangle.

### Package

graphics-ports

### Signature

transform-rect transform left top right bottom => left2, top2, right2, bottom2

### Arguments

| transform↓          | A transform.   |
|---------------------|----------------|
| left↓               | A real number. |
| $top \Downarrow$    | A real number. |
| right↓              | A real number. |
| $bottom \Downarrow$ | A real number. |
|                     |                |

### Values

| left2   | A real number. |
|---------|----------------|
| top2    | A real number. |
| right2  | A real number. |
| bottom2 | A real number. |

### Description

The function **transform-rect** transforms the rectangle represented by the two points (*left top*) and (*right bottom*) by *transform*.

See also

### transform

# undefine-font-alias Summary Removes a font alias. Removes a font alias. Package graphics-ports Signature undefine-font-alias keyword Arguments keyword↓ A keyword. Description The function undefine-font-alias removes the font alias named by keyword.

# union-rectangle

### Summary

Modifies a rectangle to be a union of itself and another rectangle.

### Package

graphics-ports

### Signature

union-rectangle rectangle left top right bottom => rectangle

# Arguments

| rectangle↓       | A rectangle.   |
|------------------|----------------|
| left↓            | A real number. |
| $top \Downarrow$ | A real number. |
| right↓           | A real number. |
| bottom↓          | A real number. |
|                  |                |

# Values

rectangle A rectangle.

# Function

### Description

The macro **union-rectangle** modifies *rectangle* to be the union of *rectangle* and the rectangle specified by (*left top right bottom*).

# \*unit-transform\*

Summary

The list (1 0 0 1 0 0).

Package

graphics-ports

Initial Value

(1 0 0 1 0 0)

Description

The variable \*unit-transform\* holds the list (1 0 0 1 0 0) which is the unit transform I, such that X = XI, where X is a 3-vector. Graphics ports are initialized with the unit transform in their graphics-state. This means that port coordinate axes are initially the same as the window axes.

### See also

graphics-state

# unit-transform-p

Summary

Returns t if a given transform is a unit transform.

Package

graphics-ports

Signature

unit-transform-p transform => bool

Arguments

 $transform \Downarrow A \underline{transform}.$ 

# Values

bool A boolean.

Variable

### Description

The function unit-transform-p returns t if *transform* is the unit transform.

### Notes

See graphics-state for details of how a transform is used.

See also

graphics-state

# unless-empty-rect-bind

### Summary

Binds the elements of a rectangle to four variables, and if the rectangle has a non-zero area, executes a body of code.

### Package

graphics-ports

### Signature

unless-empty-rect-bind ((x y width height) rectangle) & body body => result

### Arguments

| $x \Downarrow$    | A variable.          |
|-------------------|----------------------|
| y↓                | A variable.          |
| width↓            | A variable.          |
| height↓           | A variable.          |
| rectangle↓        | A rectangle.         |
| $body \Downarrow$ | A body of Lisp code. |

### Values

*result* The return value of the last form executed in *body*.

### Description

The macro **unless-empty-rect-bind** binds *x*, *y*, *width*, and *height* to the appropriate values from *rectangle* and if *width* and *height* are both positive, evaluates the forms in *body* as an implicit **progn**.

# untransform-distance

Summary

Transforms a distance by the rotation and scale of the inverse of a given transform.

Package

graphics-ports

## Signature

untransform-distance transform  $dx dy \Rightarrow x$ , y

# Arguments

| transform↓      | $A \underline{\texttt{transform}}$ . |
|-----------------|--------------------------------------|
| $dx \Downarrow$ | A real number.                       |
| $dy \Downarrow$ | A real number.                       |
|                 |                                      |

# Values

| x | A real number. |
|---|----------------|
| у | A real number. |

# Description

The function untransform-distance transforms the distance (dx dy) by the rotation and scale of the effective inverse of *transform*. The translation in the inverse transform is ignored. The transformed distance is returned as two values.

#### Notes

See <u>graphics-state</u> for details of how a <u>transform</u> is used.

See also

graphics-state transform

# untransform-distances

Summary

Transforms a list of integer pairs representing distances by the inverse of a **transform**.

Package

graphics-ports

# Signature

untransform-distances transform distances => result

# Arguments

| transform↓ | A transform.                     |
|------------|----------------------------------|
| distances↓ | A list of pairs of real numbers. |

# Values

*result* A list of pairs of real numbers.

# Description

The function untransform-distances transforms a list of alternating (dx dy) pairs in *distances* by the effective inverse of *transform*. Transformed values are returned as a new list.

# Notes

See graphics-state for details of how a transform is used.

See also

graphics-state transform

# untransform-point

#### Summary

Transforms a point by multiplying it by the inverse of a given transform.

Package

graphics-ports

# Signature

untransform-point transform  $x \ y \Rightarrow x^2$ ,  $y^2$ 

# Arguments

| transform↓     | A transform.   |
|----------------|----------------|
| $x \Downarrow$ | A real number. |

```
y \Downarrow A real number.
```

# Values

| <i>x</i> 2 | A real number. |
|------------|----------------|
| y2         | A real number. |

## Description

The function untransform-point transforms the point (*x y*) by effectively multiplying it by the inverse of *transform*. The transformed point is returned as two values.

# untransform-points

Function

# Summary

Transforms a list of points by the inverse of a given transform.

Package

graphics-ports

Signature

untransform-points transform points & optional into => result

## Arguments

| transform↓ | A transform.                     |
|------------|----------------------------------|
| points↓    | A list of pairs of real numbers. |
| into↓      | A list.                          |
|            |                                  |

Values

*result* A list of pairs of real numbers.

# Description

The function **untransform-points** transforms a list of alternating (*x y*) pairs in *points* by the effective inverse of *transform*. If *into* is supplied it must be a list the same length as *points*. If *into* is not supplied, a new list is returned.

# validate-rectangle

Generic Function

Summary

Validates the rectangle associated with the object, marks it as already drawn.

Package

graphics-ports

Signature

validate-rectangle object &optional x y width height => result

# Arguments

| object↓        | A instance of a subclass of <b>graphics-port-mixin</b> or a subclass of <b>pinboard-object</b> . |
|----------------|--------------------------------------------------------------------------------------------------|
| $x \Downarrow$ | A real number.                                                                                   |
| y↓             | A real number.                                                                                   |
| width↓         | A real number.                                                                                   |
| height↓        | A real number.                                                                                   |
| Values         |                                                                                                  |
| result↓        | A boolean.                                                                                       |

## Description

The generic function **validate-rectangle** validates the rectangle associated with *object* and marks it as already drawn.

The given area of *object* is marked as not needing to be displayed. This can be useful if you want to draw that area immediately and avoid it being drawn again by the window system. By default **validate-rectangle** validates the whole rectangle, but this can be limited by passing the optional arguments.

result is non-nil if the function succeeds and nil if it fails (doing nothing).

#### Notes

validate-rectangle is not fully implemented on all platforms.

On Windows, it succeeds for all valid values of x, y, width and height.

On Cocoa, it fails if *x*, *y*, *width* and *height* are passed.

On Motif, it fails in all cases.

# See also

invalidate-rectangle

# with-dither

# Summary

Specifies a dither for use within a specified body of code.

Package

graphics-ports

# Signature

with-dither (dither-or-size) &body body => result

## Arguments

| $dither$ -or-size $\Downarrow$ | See Description.     |
|--------------------------------|----------------------|
| $body \Downarrow$              | A body of Lisp code. |

#### Values

*result* The return value of the last form executed in *body*.

#### Description

The macro with-dither specifies a dither for use within *body*. *dither-or-size* can be a dither mask object from **make-dither** or a size, in which case a dither of that size is created.

#### Notes

with-dither is deprecated. Dithers do not affect drawing or anti-aliasing.

## See also

<u>dither-color-spec</u> <u>make-dither</u> <u>initialize-dithers</u>

# with-graphics-mask

# Summary

Binds the *mask* slot of a port's graphics state across the execution of a body of code.

#### Package

#### graphics-ports

#### Signature

with-graphics-mask (port mask &key mask-x mask-y mask-transform) &body body => result

#### Arguments

| port↓                                     | A graphics port.                              |
|-------------------------------------------|-----------------------------------------------|
| mask↓                                     | nil or a list specifying a shape.             |
| mask- $x\Downarrow$ , mask- $y\Downarrow$ | Integers. These arguments are deprecated.     |
| $mask$ -transform $\Downarrow$            | nil, t, the keyword :dynamic, or a transform. |
| $body \Downarrow$                         | A body of Lisp code.                          |

# Values

| result | The return value of the last form executed in <i>body</i> . |
|--------|-------------------------------------------------------------|
|--------|-------------------------------------------------------------|

# Description

The macro with-graphics-mask binds the *mask* slot of *port*'s graphics-state while evaluating the forms in *body* as an implicit progn. The mask can be a rectangular area specified by a list of the form (*x y width height*) or a path specified by a list of the form (:path *path* :fill-rule *fill-rule*).

*mask-x* and *mask-y* are deprecated. They work only when the *drawing-mode* is **:compatible** and the platform is GTK+ or X11/Motif. By default, *mask-x* and *mask-y* are both 0.

MASK-TRANSFORM is used to set the *mask-transform* graphics state parameter. If *mask-transform* is **nil**, then *mask* will not not transformed. If *mask-transform* is **t**, then *mask* will be transformed by the current graphics state transform at the time that **with-graphics-mask** is used. If *mask-transform* is **:dynamic**, then *mask* will be transformed by the graphics state transform that is in effect when the drawing operation uses the mask. Otherwise *mask-transform* should be a transform object. The default value of *mask-transform* is **nil**.

## Notes

See graphics-state for more details about *mask* and *mask-transform*.

# Examples

This example file demonstrates the use of *mask-transform*:

```
(example-edit-file "capi/graphics/paths")
```

See also

graphics-state 13.3 Graphics state

# with-graphics-post-translation

Summary

Like <u>with-graphics-translation</u> except that the translation is done after applying all existing transforms.

Package

graphics-ports

Signature

with-graphics-post-translation (port dx dy) & body body => result

# Arguments

| port↓             | A graphics port. |
|-------------------|------------------|
| $dx \Downarrow$   | A real number.   |
| $dy \Downarrow$   | A real number.   |
| $body \Downarrow$ | Lisp forms.      |

#### Values

result

The value returned by the last form of *body*.

## Description

The macro with-graphics-post-translation is the same as <u>with-graphics-translation</u>, but the translation of (dx, dy) is done after applying all existing transforms. That means that the translation is "absolute", not transformed. In contrast, when using with-graphics-translation the translation is transformed by any existing transform(s).

The forms in *body* are evaluated as an implicit **progn** with the new transform bound to *port*.

# Examples

This form draws a 40x40 rectangle at (100,100), because the scale is applied to the coordinates of the rectangle, but not to the translation.

```
(gp:with-graphics-scale (port 2 2)
  (gp:with-graphics-post-translation (port 100 100)
    (gp:draw-rectangle port 0 0 20 20)))
```

Compare with this form, using <u>with-graphics-translation</u> instead, which draws a 40x40 rectangle at (200,200), because the scale applies to the translation too:

```
(gp:with-graphics-scale (port 2 2)
 (gp:with-graphics-translation (port 100 100)
 (gp:draw-rectangle port 0 0 20 20)))
```

See also

```
with-graphics-transform-reset
with-graphics-translation
13.3.1 Setting the graphics state
```

# with-graphics-rotation with-graphics-scale with-graphics-translation

#### Summary

Combines a transformation (rotation, scaling or translation) with the transform of a port for the duration of the macro.

| Package                                                           |
|-------------------------------------------------------------------|
| graphics-ports                                                    |
| Signatures                                                        |
| with-graphics-rotation (port angle) & body body => result         |
| with-graphics-scale (port sx sy) & body body => result            |
| with-graphics-translation (port $dx dy$ ) & body $body => result$ |

# Arguments

| port↓                        | A graphics port.     |
|------------------------------|----------------------|
| angle↓                       | A real number.       |
| $body \Downarrow$            | A body of Lisp code. |
| $sx\Downarrow, sy\Downarrow$ | Real numbers.        |
| $dx\Downarrow, dy\Downarrow$ | Real numbers.        |

# Values

*result* The return value(s) of the last form executed in *body*.

# Description

The macros with-graphics-rotation, with-graphics-scale and with-graphics-translation combine the transform associated with *port* with an additional transform while evaluated the forms in *body* as an implicit <u>progn</u>. *port* is given a new transform obtained by pre-multiplying its current transform with the transform that the macro creates.

with-graphics-rotation creates a transformation that rotates by *angle* radians. If *angle* is positive, then the rotation is clockwise.

with-graphics-scale creates a transformation that scales by sx and sy in the X and Y dimensions.

with-graphics-translation creates a transformation that translates by dx and dy in the X and Y dimensions.

#### Notes

1. These macros do the same as **with-graphics-transform** does with an appropriate transform.

2. The transform associated with a graphics port is part of the port's graphics state. See graphics-state for details.

# Examples

(example-edit-file "capi/graphics/catherine-wheel")

See also

graphics-state with-graphics-post-translation with-graphics-transform 13.6 Graphics state transforms 13.3.1 Setting the graphics state

# with-graphics-state

# Summary

Binds the graphics state values of a port to a list of arguments and executes a body of code.

## Package

#### graphics-ports

## Signature

with-graphics-state (port &rest args &key state transform foreground background operation stipple pattern fillstyle thickness scale-thickness dashed dash line-end-style line-joint-style mask mask-x mask-y font shape-mode text-mode compositing-mode mask-transform) body => result

# Arguments

| port↓  | A graphics port.                                    |
|--------|-----------------------------------------------------|
| args↓  | Keywords and values to initialize a graphics-state. |
| state↓ | A graphics-state or nil.                            |

 $transform \downarrow$ ,  $foreground \downarrow$ ,  $background \downarrow$ ,  $operation \downarrow$ ,  $stipple \downarrow$ ,  $pattern \downarrow$ , fill- $style \downarrow$ ,  $thickness \downarrow$ , scale- $thickness \downarrow$ ,  $dashed \downarrow$ ,  $dash \downarrow$ , line-end- $style \downarrow$ , line-joint- $style \downarrow$ ,  $mask \downarrow$ , mask- $x \downarrow$ , mask- $y \downarrow$ ,  $font \downarrow$ , shape- $mode \downarrow$ , text- $mode \downarrow$ , compositing- $mode \downarrow$ , mask- $transform \downarrow$ 

See graphics-state for interpretation of the arguments. A body of Lisp code.

Values

body↓

*result* The return value of the last form executed in *body*.

# Description

The macro with-graphics-state binds the graphics state values for *port* according to the values of the keyword arguments *transform*, *foreground*, *background*, *operation*, *stipple*, *pattern*, *fill-style*, *thickness*, *scale-thickness*, *dashed*, *dash*, *line-end-style*, *line-joint-style*, *mask*, *mask-x*, *mask-y*, *font*, *shape-mode*, *text-mode*, *compositing-mode* and *mask-transform*. Unspecified keywords leave the associated slots unchanged. The keyword arguments *args* correspond to the slots in the graphics state, as described in graphics-state.

If *state* is non-nil then the **graphics-state** of *port* is bound to it before the other keywords are processed.

The forms in *body* are evaluated as an implicit **progn** with the new graphics stare bound to *port*.

For example:

(with-graphics-state (port :thickness 12 :foreground my-color) ...)

Arguments that are not supplied default to the current state of that slot in the **graphics-state**. *stipple* is used only on X11/Motif.

*mask-x* and *mask-y* are deprecated. They work only when the *drawing-mode* is **:compatible** and the platform is GTK+ or X11/Motif.

# Examples

```
(setf gstate (make-graphics-state))
```

```
(setf (graphics-state-foreground gstate) my-color)
```

```
(with-graphics-state (port :state gstate)
  (draw-rectangle port image-l 100 100))
```

See also

graphics-state set-graphics-state with-graphics-translation with-graphics-post-translation with-graphics-scale with-graphics-rotation with-graphics-transform with-graphics-transform-reset with-graphics-mask 13 Drawing - Graphics Ports

# with-graphics-transform

Summary

Combines a given transform with the transform of a port for the duration of the macro.

Package

graphics-ports

Signature

with-graphics-transform (port transform) & body body => result

# Arguments

| port↓             | A graphics port.     |
|-------------------|----------------------|
| transform↓        | A transform.         |
| $body \Downarrow$ | A body of Lisp code. |

#### Values

*result* The return value of the last form executed in *body*.

# Description

The macro with-graphics-transform combines the transform associated with *port* with *transform* while evaluating the forms of *body* as an implicit <u>progn</u>. *port* is given a new transform obtained by pre-multiplying its current transform with *transform*. This has the effect of *preceding* any translation, scaling and rotation operations specified in the body of the macro by those operations embodied in *transform*.

# Notes

See <u>graphics-state</u> for details of how a <u>transform</u> is used.

#### Examples

(example-edit-file "capi/graphics/metafile-rotation")

See also

graphics-state transform

# with-graphics-transform-reset

Summary

Like with-graphics-transform except that it ignores existing transforms.

Package

graphics-ports

#### Signature

```
with-graphics-transform-reset (port &optional transform) &body => result
```

#### Arguments

| port↓      | A graphics port. |
|------------|------------------|
| transform↓ | A transform.     |

 $body \Downarrow$  Lisp forms.

#### Values

*result* The value returned by the last form of *body*.

# Description

The macro with-graphics-transform-reset works the same as <u>with-graphics-transform</u> except that it ignores existing transforms.

If *transform* is **nil**, then *body* is evaluated without any transform in *port* (that is, with the unit transform).

# Examples

This form ignores the translation, and applies only the explicit transform (which is really just scale), so that the overall effect is to draw a 30x20 rectangle at (0,0).

```
(gp:with-graphics-translation (port 100 100)
 (gp:with-graphics-transform-reset (port (gp:make-transform 3 0 0 2 0 0 ))
 (gp:draw-rectangle port 0 0 10 10)))
```

Compare with using <u>with-graphics-transform</u>, which applies both the translation and the explicit transform, so that the overall effect is to draw a rectangle 30x20 at (100,100).

```
(gp:with-graphics-translation (port 100 100)
 (gp:with-graphics-transform (port (gp:make-transform 3 0 0 2 0 0 ))
 (gp:draw-rectangle port 0 0 10 10)))
```

See also

with-graphics-post-translation with-graphics-transform

# with-inverse-graphics

# Summary

Executes all drawing function calls to a given port within the body of the macro with *foreground* and *background* colors swapped.

# Package

graphics-ports

# Signature

with-inverse-graphics (port) & body body => result

# Arguments

| port↓             | A graphics port.     |
|-------------------|----------------------|
| $body \Downarrow$ | A body of Lisp code. |

# Values

*result* The return value of the last form executed in *body*.

# Description

The macro with-inverse-graphics evaluates the forms in *body* as an implicit <u>progn</u> with the *foreground* and *background* slots of the graphics-state of *port* swapped.

# without-relative-drawing

Summary

Evaluates a body of Lisp code with the *relative* and *collect* internal variables of the port set to nil.

Package

graphics-ports

Macro

#### Signature

without-relative-drawing (port) & body body => result

#### Arguments

| port↓ | A graphic port.      |
|-------|----------------------|
| body↓ | A body of Lisp code. |

## Values

*result* The return value of the last form executed in *body*.

#### Description

The macro without-relative-drawing evaluates the forms in *body* as an implicit <u>progn</u> with the *relative* and *collect* internal variables of the pixmap graphics port *port* set to nil to turn off the port's collecting of drawing bounds and automatic shifting of its origins. Use this macro only within a with-pixmap-graphics-port macro.

# with-pixmap-graphics-port

Macro

# Summary

Binds a port to a new pixmap graphics port for the duration of the macro's code body.

# Package

#### graphics-ports

#### Signature

with-pixmap-graphics-port (port pane width height &key background foreground collect relative clear drawingmode) &body body => result

# Arguments

| port↓             | A graphics port.                              |
|-------------------|-----------------------------------------------|
| pane↓             | An output pane.                               |
| width↓            | An integer.                                   |
| height↓           | An integer.                                   |
| background↓       | A color specification, or nil.                |
| foreground↓       | A color specification, or nil.                |
| collect↓          | A boolean.                                    |
| relative↓         | A boolean.                                    |
| clear↓            | A list or t.                                  |
| drawing-mode↓     | One of the keywords :compatible and :quality. |
| $body \Downarrow$ | A body of Lisp code.                          |

#### Values

result

The return value of the last form executed in *body*.

# Description

The macro with-pixmap-graphics-port binds port to a new pixmap graphics-port.

pane, width, height, background, foreground, collect, relative, clear AND drawing-mode are used as specified by <u>create-pixmap-port</u>. The forms in body are then evaluated as an implicit <u>progn</u>. port is destroyed when body returns.

#### **Examples**

In the code below the background in p2 inherits from p1, so it draws two green rectangles.

```
(let ((op (capi:contain
                (make-instance 'capi:output-pane
                :background :red))))
(sleep 0.1)
(gp:with-pixmap-graphics-port (p1 op 20 30
                     :background :green
                     :clear t)
(gp:with-pixmap-graphics-port (p2 p1 20 30 :clear t)
(gp:copy-pixels op p1 10 10 20 30 0 0)
(gp:copy-pixels op p2 10 60 20 30 0 0))))
```

See also

create-pixmap-port 13 Drawing - Graphics Ports

# with-transformed-area

Macro

#### Summary

Transforms a rectangle using a port's transform, and binds the resulting values to a variable across the evaluation of the macro's body.

Package

graphics-ports

#### Signature

with-transformed-area (points port left top right bottom) & body body => result

#### Arguments

| $points \Downarrow$ | A variable.      |
|---------------------|------------------|
| port↓               | A graphics port. |
| left↓               | A real number.   |
| $top \Downarrow$    | A real number.   |

| right↓              | A real number.                                              |
|---------------------|-------------------------------------------------------------|
| $bottom \Downarrow$ | A real number.                                              |
| body↓               | A body of Lisp code.                                        |
| Values              |                                                             |
| result              | The return value of the last form executed in <i>body</i> . |

#### Description

The macro with-transformed-area uses *port*'s *transform* to transform a rectangle specified by *left*, *top*, *right* AND *bottom*. Then *points* is bound to the resulting list of eight values (alternating x and y values for four corner points) while the forms of *body* are evaluated as an implicit progn.

# with-transformed-point

Macro

#### Summary

Binds a point transformed by a given ports transform to two variables across the body of the macro.

#### Package

```
graphics-ports
```

#### Signature

with-transformed-point (new-x new-y port x y) &body body => result

# Arguments

| $new$ - $x$ $\Downarrow$ | A variable.          |
|--------------------------|----------------------|
| new-y↓                   | A variable.          |
| port↓                    | A graphics port.     |
| $x \Downarrow$           | A real number.       |
| y↓                       | A real number.       |
| $body \Downarrow$        | A body of Lisp code. |
| Values                   |                      |

*result* The return value of the last form executed in *body*.

# Description

The macro with-transformed-point transforms the point given by (x y) using *port*'s transform and *new-x* and *new-y* are bound to the transformed point. The forms in *body* are then evaluated as an implicit **progn** with this binding.

# with-transformed-points

Summary

Binds a list of transformed points in a port to a list across the execution of the macro's body.

| Package |
|---------|
|---------|

graphics-ports

# Signature

with-transformed-points (points port) & body body => result

# Arguments

| points↓           | A list of real numbers.                                     |
|-------------------|-------------------------------------------------------------|
| port↓             | A graphics port.                                            |
| $body \Downarrow$ | A body of Lisp code.                                        |
| Values            |                                                             |
| result            | The return value of the last form executed in <i>body</i> . |

# Description

The macro with-transformed-points binds *points* to a new list of x and y values obtained by post-multiplying them by the current transform of *port*, and then evaluates the forms in *body* as am implicit <u>progn</u>. *points* must be bound to a list of alternating x and y values representing coordinate points in *port*.

# with-transformed-rect

# Summary

Transforms the coordinates of a rectangle and binds them to variables while executing a body of code.

Package

graphics-ports

# Signature

with-transformed-rect (nx1 ny1 nx2 ny2 port x1 y1 x2 y2) &body body => result

# Arguments

| $nx1\Downarrow$ | A variable. |
|-----------------|-------------|
| ny1↓            | A variable. |

Macro

| $nx2\Downarrow$   | A variable.                                                 |
|-------------------|-------------------------------------------------------------|
| ny2↓              | A variable.                                                 |
| port↓             | A graphics port.                                            |
| $x1\Downarrow$    | A real number.                                              |
| <i>y1</i> ↓       | A real number.                                              |
| $x2\Downarrow$    | A real number.                                              |
| y2↓               | A real number.                                              |
| $body \Downarrow$ | A body of Lisp code.                                        |
| Values            |                                                             |
| result            | The return value of the last form executed in <i>body</i> . |

## Description

The macro **with-transformed-rect** transforms the coordinates of a rectangle and binds them to four variables for the duration of the macro's body.

During the evaluation of the forms in *body*, the two points (x1, y1) and (x2, y2) are transformed by the current transform of *port* and the resulting values are bound to the variables nx1, ny1, nx2 and ny2.

# write-external-image

Summary

Writes external image data to a file.

Package

graphics-ports

Signature

write-external-image external-image destination &key if-exists

#### Arguments

| external-image↓          | An <u>external-image</u> . |
|--------------------------|----------------------------|
| $destination \Downarrow$ | A pathname designator.     |
| <i>if-exists</i> ↓       | A keyword.                 |

# Description

The function write-external-image writes *external-image* to *destination*. If *destination* is a stream, it must be an output stream with element type compatible with (unsigned-byte 8), that is one of <u>cl:base-char</u>, (signed-byte 8) and (unsigned-byte 8). If *destination* is a pathname or namestring the file is opened for output with the correct element type, and write-external-image writes the bytes to the resulting stream as if by <u>cl:write-sequence</u>.

*if-exists* is passed to <u>open</u> when opening *file*. The default value of *if-exists* is **:error**.

See also

externalize-image 13.10.3 External images

# 23 LW-GT Reference Entries

This chapter provides reference entries for the symbols exported from the **lw-gt** package. This package is for the Graphic Tools, which are interfaces which use Graphics Ports and CAPI. These contain the drawing objects, which add a mechanism to creates a hierarchy of drawing, when a "drawing" is (typically) a simple Graphics Ports drawing operation. The hierarchy specifies the geometry of each node in the hierarchy, so the whole group drawings can be manipulated as a single object.

To use Graphic Tools, you first need to load the module "graphic-tools", like this:

(require "graphic-tools")

See 14 Graphic Tools drawing objects for an overview of Graphic Tools.

See <u>1 Introduction to the CAPI</u> for an overview of CAPI, and <u>13 Drawing - Graphics Ports</u> for more information on Graphics Ports.

# apply-drawing-object

Summary

A <u>drawing-object</u> that applies a supplied function to supplied arguments.

Package

lw-gt

**Superclasses** 

drawing-object

Description

The class **apply-drawing-object** is a <u>drawing-object</u> that applies a supplied function to a list of supplied arguments, normally preceded by the <u>objects-displayer</u>. Its main usage is for doing the actual drawing.

**apply-drawing-objects** can be used repeatedly and concurrently in the same or different panes. The ones that are created by the **make-draw-\*** functions (<u>make-draw-arc</u> and so on) are fixed, but for objects created by <u>make-a-drawing-call</u>, the supplied function may depend on values that change, and hence needs to be redisplayed when these values change. Use <u>force-objects-redraw</u> on the root of the hierarchy (an <u>objects-displayer</u> or a <u>pinboard-objects-displayer</u>) to do that.

See <u>drawing-object</u> for description of the drawing operation.

See also

objects-displayer pinboard-objects-displayer position-object fit-object Class

#### position-and-fit-object

# basic-graph-spec

Summary

Provides a mechanism to simplify generating a graph of a mathematical function which maps x to y.

Package

lw-gt

Superclasses

t

Accessors

```
basic-graph-spec-function
basic-graph-spec-start-x
basic-graph-spec-step-x
basic-graph-spec-range
basic-graph-spec-color
basic-graph-spec-thickness
basic-graph-spec-name
basic-graph-spec-x-scale
basic-graph-spec-y-scale
basic-graph-spec-x-offset
basic-graph-spec-y-offset
basic-graph-spec-var1
basic-graph-spec-var2
basic-graph-spec-var3
basic-graph-spec-var4
basic-graph-spec-var5
basic-graph-spec-var6
```

# Description

The system class **basic-graph-spec** provides a mechanism to simplify generating a graph of a mathematical function which maps x to y. Create it with <u>make-basic-graph-spec</u>.

#### Notes

- 1. The **basic-graph-spec** mechanism is intended to make it simpler to repeatedly compute graphs for a function with values that may change. It is a thin layer, and you can implement you own version using **generate-graph-from-pairs**.
- 2. **basic-graph-spec** is a structure type, and can be included in structures your define to extend the functionality.

See also

make-basic-graph-spec 14.2 Higher level - drawing graphs and bar charts System Class

# compound-drawing-object

Summary

A <u>drawing-object</u> that draws the "child" <u>drawing-object</u> in its *sub-object* slot.

Package

lw-gt

Superclasses

drawing-object

Subclasses

geometry-drawing-object

Accessors

compound-drawing-object-sub-object compound-drawing-object-data

## Description

The class compound-drawing-object is a <u>drawing-object</u> that has a "child" <u>drawing-object</u> in its *sub-object* slot. The compound-drawing-object draws the "child".

The main usage of **compound-drawing-object** is through its subclass **geometry-drawing-object**, which manipulates the geometry around drawing the objects. See **geometry-drawing-object**.

It is possible to set the *sub-object* slot in a compound-drawing-object using (setf compound-drawing-object-sub-object). This can be done on any thread. This setting does not cause automatic redisplay of the object. The redisplay happens next the time the hierarchy is redisplayed. You can force the redisplay by calling <u>force-objects-redraw</u>.

**compound-drawing-object** should not be made by **cl:make-instance**. See **geometry-drawing-object** for how to make it.

The accessor compound-drawing-object-data can be used to read and set the *data* slot in the compound-drawing-object. You can use the *data* slot to store related information, and it is used by compute-drawing-object-from-data.

See also

objects-displayer pinboard-objects-displayer 14.1 Lower level - drawing objects and objects displayers

## Summary

Use the *function* and/or *data* in <u>compound-drawing-object</u>s.

#### Package

lw-gt

#### Signatures

```
compute-drawing-object-from-data object => result
```

recurse-compute-drawing-object object-or-displayer

## Arguments

*object*↓ A Lisp object.

*object-or-displayer* An <u>objects-displayer</u>, <u>pinboard-objects-displayer</u>, a list, or a <u>compound-drawing-object</u>.

Values

result A boolean.

#### Description

The function compute-drawing-object-from-data computes the drawing for an object.

If object is not a <u>compound-drawing-object</u>, then compute-drawing-object-from-data just returns nil.

If *object* is a <u>compound-drawing-object</u>, then <u>compute-drawing-object-from-data</u> checks if *object* has a non-nil value for either *function* or *data*. For *object* to have a non-nil *function*, this must have been supplied when *object* was created (for example when creating <u>geometry-drawing-object</u>). *data* can be passed during creation or set later by using <u>setf</u> with <u>compound-drawing-object-data</u>.

If *object* has a non-nil *function*, then compute-drawing-object-from-data calls *function* with *data* as a single argument, and uses the result. Otherwise, if *object* has a non-nil *data*, compute-drawing-object-from-data calls the generic function get-drawing-object with *data* as a single argument, and uses the result. If this result is :no-change, compute-drawing-object-from-data just returns nil. get-drawing-object has a default method that returns :no-change.

Otherwise, the result must be a "drawing-object-spec", which means either an instance of (a subclass of) <u>drawing-object</u> or a list of "drawing-object-specs". compute-drawing-object-from-data then sets the *sub-object* of the object to the result, and returns t.

For recurse-compute-drawing-object, *object-or-displayer* should be an <u>objects-displayer</u>, a <u>pinboard-objects-displayer</u>, a list, or a <u>compound-drawing-object</u>. For other objects recurse-compute-drawing-object just returns nil.

**recurse-compute-drawing-object** recurses the hierarchy starting at *object-or-displayer*, and for each

compound-drawing-object that it finds calls compute-drawing-object-from-data.

When it finds an <u>objects-displayer</u> or a <u>pinboard-objects-displayer</u>, recurse-compute-drawing-object also calls force-objects-redraw when it finishes.

These functions can be called on any thread.

## Notes

- 1. The purpose of these functions is to allow creating a tree of <u>drawing-object</u>s that can update itself, by passing the *function* argument when making it or defining get-drawing-object and passing the appropriate *data*. Then the tree can be told to recompute itself by calling recurse-compute-drawing-object.
- 2. These functions do not cause redraw, except when **recurse-compute-drawing-object** is applied to **objects-displayer** or **pinboard-objects-displayer**. You will have to do it yourself by using **force-objects-redraw** on the root of the hierarchy or hierarchies which need redrawing.
- 3. **recurse-compute-drawing-object** does not check against duplication, so if the same object appears in the hierarchy more than once, it will be updated repeatedly.

# See also

geometry-drawing-object compound-drawing-object 14.1 Lower level - drawing objects and objects displayers

# drawing-object

Summary

The root class for drawing objects.

Package

lw-gt

Superclasses

t

Subclasses

compound-drawing-object apply-drawing-object string-drawing-object

# Description

The class **drawing-object** is the root class for drawing objects, which are used to create hierarchies of drawings. The hierarchy is made of <u>compound-drawing-object</u> objects, which group other drawing objects and affect their geometry, lists of **drawing-object**s, and leaf drawing objects (currently <u>apply-drawing-object</u> and <u>string-drawing-object</u>), which actually do the drawing.

A drawing-object is part of the hierarchy when it is in the *drawing-object* slot of an <u>objects-displayer</u> or a <u>pinboard-objects-displayer</u>, or it is inside a list which is in a hierarchy, or it is in the *sub-object* slot of a

Class

**compound-drawing-object**. The root of the hierarchy is always an **objects-displayer** or a **pinboard-objects-displayer**. A node in the hierarchy (except the root) is either a **drawing-object** or a list, which is collectively called "drawing-object-spec". In a list all the elements must be "drawing-object-specs".

**drawing-object** can concurrently appear multiple times in the same or different hierarchies, in the same or different panes and same or different interfaces.

Drawing drawing-objects is always done top-down: the root object draws its *drawing-object*. Typically this is either a <u>compound-drawing-object</u> or a list, which will draw their *sub-object* or elements respectively. Each object which is a <u>geometry-drawing-object</u> does something to the geometry, that is set up some Graphics Ports transformation, and then draw all its objects inside this context. For lists the elements are drawn in the same context in which the list is drawn. Leaf drawing-objects actually draw something.

# parent, root, and root pane

When the drawing operation reaches a drawing-object, it is because it is inside the hierarchy inside a <u>compound-drawing-object</u> or directly inside the hierarchy under an <u>objects-displayer</u> or a <u>pinboard-objects-displayer</u>. This <u>compound-drawing-object</u>, <u>objects-displayer</u> or <u>pinboard-objects-displayer</u> is the "parent" of the drawing-object for this drawing operation, and determines its geometry. During the drawing operation there is also the "root" (the <u>objects-displayer</u> or <u>pinboard-objects-displayer</u> from which the drawing started), and the "root pane" (the <u>objects-displayer</u> when the root is an <u>objects-displayer</u>, or the pane of the <u>pinboard-objects-displayer</u>).

Note that "parent", "root" and "root pane" of a **drawing-object** are transient concepts, and are applicable only inside the context of a drawing operation of the **drawing-object**. The same **drawing-object** may be drawn many times, with (potentially) different "parent", "root" and "root pane". It can be even drawn concurrently with different "root panes".

# Notes

drawing-objects should not be made by <u>cl:make-instance</u>. See the entries for the subclasses for how to make them.

See also

objects-displayer pinboard-objects-displayer 14.1 Lower level - drawing objects and objects displayers

fit-object make-absolute-drawing make-absolute-drawing\* position-object position-and-fit-object rotate-object

**Functions** 

Summary

Create a geometry-drawing-object, where the *sub-object* is the <u>drawing-object</u>.

Package

lw-gt

## Signatures

fit-object drawing-object intended-width intended-height &key data function => geometry-drawing-object

make-absolute-drawing &rest drawing-objects => geometry-drawing-object

make-absolute-drawing\* drawing-objects => geometry-drawing-object

**position-object** drawing-object **&key** left-margin left-ratio right-margin right-ratio top-margin top-ratio bottom-margin bottom-ratio data function => geometry-drawing-object

**position-and-fit-object** drawing-object intended-width intended-height **&key** left-margin left-ratio right-margin right-ratio top-margin top-ratio bottom-margin bottom-ratio data function => geometry-drawing-object

rotate-object drawing-object angle &key left-margin left-ratio bottom-margin bottom-ratio data function => geometry-drawing-object

# Arguments

| drawing-object↓                                            | A "drawing-object-spec".          |  |
|------------------------------------------------------------|-----------------------------------|--|
| intended-width $\Downarrow$ , intended-height $\Downarrow$ |                                   |  |
|                                                            | Real numbers or nil.              |  |
| $data \Downarrow$                                          | Any Lisp object.                  |  |
| $function \Downarrow$                                      | A function designator or nil.     |  |
| drawing-objects↓                                           | A list of "drawing-object-specs". |  |
| left-margin↓, left-ratio↓                                  |                                   |  |
|                                                            | Real numbers or nil.              |  |
| right-margin↓, right-ratio↓                                |                                   |  |
|                                                            | Real numbers or nil.              |  |
| top-margin↓, top-ratio↓                                    |                                   |  |
|                                                            | Real numbers or nil.              |  |
| bottom-margin↓, bottom-ratio↓                              |                                   |  |
|                                                            | Real numbers or nil.              |  |
| angle↓                                                     | A real number or <b>nil</b> .     |  |
| Values                                                     |                                   |  |

geometry-drawing-object

A geometry-drawing-object.

#### Description

The functions fit-object, make-absolute-drawing, make-absolute-drawing\*, position-object, position-and-fit-object and rotate-object are the "geometry" functions. Each creates a geometry-drawing-object, where the *sub-object* slot contains *drawing-object*.

Each *drawing-object* argument must be a "drawing-object-spec", which means either an instance of (a subclass of) <u>drawing-object</u> or a list of "drawing-object-specs".

# position-object

When drawing, the <u>geometry-drawing-object</u> created by **position-object** computes its own position and size based on the keyword arguments and the position and size of its parent (see <u>drawing-object</u> for the meaning of "parent"). It then establishes a Graphics Ports translation to translate from its parent's left/bottom corner to its own left/bottom corner, and draws its *sub-object*.

*left-margin, left-ratio, right-margin, right-ratio, top-margin, top-ratio, bottom-margin* and *bottom-ratio* specify how to compute the left, right, bottom and top of the positioning object with respect to its parent. For each side, the value is computed by multiplying the ratio by the relevant dimension (width for left and right, height for top and bottom), and then add (for left and bottom) or subtract (for right and top) the margin. Note that the vertical coordinate is 0 at the bottom and increases towards the top.

The default values of *right-ratio* and *top-ratio* are 1, and the default values of all the other keyword arguments are 0, making it compute the same position and size as the parent.

# Notes

- 1. The width and height of a positioning object are not used explicitly, but will be used by any child object that is itself a geometry-drawing-object.
- 2. A positioning **geometry-drawing-object** does not cause any scaling.
- 3. Calling **position-object** without passing right and top values is a useful way to just shift objects around, but the resulting width and height are probably not useful. If *drawing-object* contains drawing objects that need the width and height (result of **fit-object**, **position-and-fit-object**, or **rotate-object**), you probably need to set the right and top too.

# fit-object

When drawing, the **geometry-drawing-object** created by **fit-object** computes scaling factors for the horizontal and vertical dimensions by dividing its width and height, which it inherits from its parent, by its *intended-width* and *intended-height*. It then establishes a Graphics Ports scaling transformation with these factors, and draws its *sub-object*.

# position-and-fit-object

**position-and-fit-object** creates a <u>drawing-object</u> that performs the equivalent of using **position-object** with the result of calling **fit-object** with *drawing-object*. In other words, it first positions and then fits.

# rotate-object

When drawing, the **geometry-drawing-object** created by **rotate-object** computes the transform for rotating the object by *angle* radians around the point specified by the keyword arguments (default to left-bottom corner). *left-margin*, *left-ratio*, *bottom-margin* and *bottom-ratio* are used to compute the center of rotation, using the same algorithm as in **position-object**.

rotate-object does not affect the width and height of the drawing, but since the drawing itself is rotated, the direction in which the width and height apply are rotated too. For example, if you rotate by pi/2, the width is in the vertical dimension on the screen.

## make-absolute-drawing and make-absolute-drawing\*

**make-absolute-drawing** and **make-absolute-drawing\*** create an object that displays *drawing-objects* in "absolute mode", which means drawing without scaling or rotation, but still taking account of the translation. When using a metafile, the absolute drawing is into the metafile. When the metafile is drawn, it normally scales and this scales everything, including absolute drawings.

# Notes

- 1. Inside the "absolute" scope, the y increases downwards rather than upwards.
- 2. An example where absolute drawing is useful is drawing of strings and some associated <u>drawing-object</u>s inside a larger object, where you want to allow the larger object to scale and rotate and the strings displayed in the correct place, but you want the strings to be upright and optimal size for readability.

## data and function

*data* argument can be anything, and is stored in the <u>geometry-drawing-object</u>, and can be accessed by <u>compound-drawing-object-data</u>. It can be used to keep arbitrary data, and is also used by <u>compute-drawing-object-from-data</u>.

#### function is used by compute-drawing-object-from-data only. See compute-drawing-object-from-data.

<u>geometry-drawing-object</u> objects can be used repeatedly and concurrently in the same or different panes. The *sub-object* can be changed dynamically by using (setf compound-drawing-object-sub-object) from any thread, but if it is already being displayed, you will need to ensure that they are redrawn. See <u>force-objects-redraw</u>.

# See also

drawing-object compound-drawing-object objects-displayer pinboard-objects-displayer force-objects-redraw 14.1 Lower level - drawing objects and objects displayers

# force-objects-redraw

| Summary |  |
|---------|--|
|         |  |

Forces redrawing of objects.

Package

lw-gt

Signature

force-objects-redraw pane

Arguments

pane↓

An objects-displayer or a pinboard-objects-displayer.

# Description

The function force-objects-redraw forces redrawing of the objects in the *drawing-object* slot of *pane*.

*pane* should be either an <u>objects-displayer</u> or a <u>pinboard-objects-displayer</u>. When **force-objects-redraw** is called on any other object it silently does nothing.

force-objects-redraw uses <u>apply-in-pane-process</u>, so can be used on any process.

## Notes

In the case of <u>objects-displayer</u>, force-objects-redraw forces redrawing of the *drawing-object* of the <u>objects-displayer</u> and the <u>drawing-objects</u> and any <u>pinboard-objects-displayer</u> objects in the *description* of the <u>objects-displayer</u>, but does not force redraw of other <u>pinboard-objects</u>. force-objects-redraw is needed when you set the *sub-object* slot in any of the <u>drawing-object</u>s inside a hierarchy, because setting does not cause automatic redrawing.

## See also

objects-displayer pinboard-objects-displayer 14.1 Lower level - drawing objects and objects displayers

# generate-bar-chart

# Summary

Generate a list of <u>drawing-object</u>s which display the bars of a bar chart.

## Package

lw-gt

# Signature

generate-bar-chart values &key function start-position step-position width orientation colors title-position argument font base title-color absolute-p => bars

# Arguments

| values↓                        | A list.                                                               |
|--------------------------------|-----------------------------------------------------------------------|
| function↓                      | A function of one or two arguments, depending on argument.            |
| $start$ -position $\Downarrow$ | The position of the first bar.                                        |
| step-position $\Downarrow$     | The distance between bars.                                            |
| width $\Downarrow$             | The width of a bar.                                                   |
| $orientation \Downarrow$       | One of the keywords :rightward, :leftward, :downward and :upward.     |
| $colors \Downarrow$            | A list of colors.                                                     |
| $title$ -position $\Downarrow$ | One of the keywords :middle, :top, :bottom, :right and :left, or nil. |
| argument↓                      | A Lisp object.                                                        |
| $font \Downarrow$              | A font specification.                                                 |
| $base \Downarrow$              | The position of the "base" of each bar.                               |
| title-color↓                   | A color specification.                                                |
| absolute- $p \Downarrow$       | A boolean.                                                            |

# Values

bars A list of drawing-objects.

Description

The function generate-bar-chart generates a list of drawing-objects which display the bars of a bar chart.

values is a list giving the values that need displaying. There is a bar for each element in the list.

For each element in *values*, **generate-bar-chart** uses the function *function* to find the length of the bar and a title to add to it. If *argument* is non-nil, *function* is called with two arguments: *argument* and the element of *values*. Otherwise, *function* is called with one argument, the element. *function* must return the length of the bar, and optionally the title as a second return value. The default value of *argument* is **nil**.

If *function* is not supplied, the default function checks if the element is a list, and if it is returns the first element of it as the length and the second element as the title. If it is not a list it returns it and **nil** as the second value.

**generate-bar-chart** then generates a <u>drawing-object</u> that draws the bar, which is a rectangle with length being the result of the function and width *width*. The default value of *width* is 1.

For *orientation* :upward or :downward, the "length dimension" is vertical, and the "width dimension" is the horizontal, and the reverse for the other orientations. The default value of *orientation* is :upward.

The position of the rectangle in the "length dimension" is from *base* to (+ *base* length) for *orientation* :upward and :leftward, and from *base* to (- *base* length) for the other orientations. The default value of *base* is 0.

*start-position* and *step-position* determine the position of the center of the rectangle in the "width dimension". Hence the position of the *n*'th rectangle in the "width dimension" is from:

(- (+ #START-POSITION (\* (1- n) #STEP-POSITION)) (/ #WIDTH 2))

to:

(+ (+ #START-POSITION (\* (1- n) #STEP-POSITION)) (/ #WIDTH 2))

The default value of *start-position* is 1. The default value of *step-position* is (\* 3 *width*).

The color of the rectangle is taken from the items of *colors* in turn, starting again from the beginning when reaching the end. The default value of *colors* is (:red :green :blue :yellow :purple).

generate-bar-chart then also computes where the string should appear with respect to the bar, depending on *title-position*, generates a drawing object using <u>make-draw-string</u>, passing it *font*, *absolute-p* and *title-color*. *title-position* nil means the end of the bar. The default value of *font* is the font of the pane. *absolute-p* determines whether the title is drawn in absolute mode. The default value of *absolute-p* is t.

#### See also

drawing-object 14.1 Lower level - drawing objects and objects displayers

# generate-graph-from-pairs

Summary

Generates a drawing object which draws lines connecting points.

Package

lw-gt

# Signature

generate-graph-from-pairs x-y-pairs &key thickness color x-offset y-offset x-scale y-scale => drawing-object

# Arguments

| <i>x-y-pairs</i> ↓                             | A list.                    |
|------------------------------------------------|----------------------------|
| thickness↓                                     | A positive real number.    |
| $color \Downarrow$                             | A Color specification.     |
| x-offset↓, y-offset↓                           | Non-negative real numbers. |
| $x$ -scale $\Downarrow$ , y-scale $\Downarrow$ | Positive real numbers.     |

# Values

drawing-object A drawing-object.

# Description

The function **generate-graph-from-pairs** generates a "graph", which is a drawing object which draws lines connecting the points in *x-y-pairs*.

*x-y-pairs* must be a list where each element is a list of length 2 specifying a point as a pair of coordinates (*x*, *y*).

*x-scale*, *y-scale*, *x-offset* and *y-offset* are used to scale and offset the graph. Each *x* value is multiplied by *x-scale* and then *x-offset* is added, and similarly for the *y* value. The default value of both *x-offset* and *y-offset* is 0. The default value of both *x-scale* and *y-scale* is 1.

*thickness* specifies the thickness of the line, which is not scaled (it passes **:scale-thickness nil** to **make-draw-lines**). *thickness* defaults to 1.

color specifies the foreground color of the line color defaults to :red.

# Notes

generate-graph-from-pairs is a quite thin interface on top of <u>make-draw-lines</u>. If it does not do what you want, you can easily replace it by your own code.

See also

generate-graph-from-graph-spec drawing-object

## 14.2 Higher level - drawing graphs and bar charts

# generate-grid-lines

Summary

Generate a grid of lines, to be used for drawing graphs of functions or bar charts.

## Package

lw-gt

# Signature

**generate-grid-lines** (**&key** *x*-offset *y*-offset *x*-spacing *y*-spacing horizontal-count vertical-count width height thickness vertical-thickness minor-thickness minor-vertical-thickness left-thickness right-thickness top-thickness bottom-thickness major-*x*-step major-*y*-step color vertical-color major-color major-vertical-color left-color right-color top-color bottom-color) => list

# Arguments

| x-offset↓, y-offset↓                                  | Non-negative real numbers.                                                                                                    |
|-------------------------------------------------------|----------------------------------------------------------------------------------------------------|
| $x$ -spacing $\Downarrow$ , $y$ -spacing $\Downarrow$ |                                                                                                    |
|                                                       | Positive real numbers.                                                                                                    |
| horizontal-count $\Downarrow$ , vertice               | cal-count↓                                                                                                    |
|                                                       | nil or positive integers.                                                                                                    |
| width↓, height↓                                       | nil or positive real numbers.                                                                                                    |
| thickness⊎, vertical-thickness⊎, bottom-thickness     | kness⊎, minor-thickness⊎, minor-vertical-thickness⊎, left-thickness⊎, right-thickness⊎, top<br>kness⊎                                                |
|                                                       | Positive real numbers. Each defaults to 1.                                                                                                    |
| major-x-step↓, major-y-                               | step↓                                                                                                    |
|                                                       | nil or integers.                                                                                                    |
| color↓, vertical-color↓,<br>color↓                    | major-color $\Downarrow$ , major-vertical-color $\Downarrow$ , left-color $\Downarrow$ , right-color $\Downarrow$ , top-color $\Downarrow$ , bottom- |
|                                                       | Colors in the standard definition. Each defaults to <b>:gray</b> .                                                                                   |
| Values                                                |                                                                                                    |
| list                                                  | A list of drawing-objects.                                                                                                    |
| Description                                           |                                                                                                    |

The function generate-grid-lines generates a grid of lines, to be used for drawing graphs of functions or bar charts.

**generate-grid-lines** returns a list of <u>drawing-object</u>s which when drawn display a grid of horizontal and vertical lines, according to the supplied specification.

The grid is made of vertical lines spaced regularly in the horizontal dimension, and horizontal lines spaced regularly in the vertical dimension. The specification of the graph is conceptual starting from 0 and increasing in both dimensions. This does

not affect what values the graph shows, because these are defined by the labels which are produced separately (typically by generate-labels).

*x-offset* and *y-offset* specify the offset of the origin of the graph, which means the position of the first horizontal and vertical line respectively, and where the other horizontal and vertical lines start. The default value of both *x-offset* and *y-offset* is 0.

*x-spacing* and *y-spacing* specify the gaps in the horizontal and vertical dimensions respectively (that is, the distance between the lines). The default value of both *x-spacing* and *y-spacing* is 1.

*horizontal-count* and *vertical-count* specify the numbers of lines in the horizontal and vertical dimensions respectively (that is, the number of lines).

The length of the horizontal (vertical) lines is computed by the product *x*-spacing \* horizontal-count (*y*-spacing \* vertical-count).

width and height are used only when horizontal-count or vertical-count respectively is **nil**, to compute the value of horizontal-count or vertical-count, by truncating width or height by x-spacing or y-spacing.

*major-x-step* and *major-y-step* specify that each *major-x-step*'th (horizontally) or *major-y-step*'th (vertically) line is "major", which means drawn with (potentially) different thickness and color (see below).

thickness, vertical-thickness, minor-thickness, minor-vertical-thickness, left-thickness, right-thickness, top-thickness and bottom-thickness specify the thickness of the lines. color, vertical-color, major-vertical-color, left-color, right-color, top-color and bottom-color specify the color of the lines. The default values for these arguments are shown in **Default** values for \*-thickness and \*-color arguments to generate-grid-lines:

Default values for \*-thickness and \*-color arguments to generate-grid-lines

| Argument                 | Default value            |
|--------------------------|--------------------------|
| thickness                | 1                        |
| vertical-thickness       | thickness                |
| major-thickness          | thickness                |
| major-vertical-thickness | major-thickness          |
| top-thickness            | major-thickness          |
| bottom-thickness         | major-thickness          |
| left-thickness           | major-vertical-thickness |
| right-thickness          | major-vertical-thickness |
| color                    | :gray                    |
| vertical-color           | color                    |
| major-color              | color                    |
| major-vertical-color     | major-color              |
| top-color                | major-color              |
| bottom-color             | major-color              |
| left-color               | major-vertical-color     |
| right-color              | major-vertical-color     |

The *top-\**, *bottom-\**, *left-\**, *right-\** variables specify the values for the outer lines of the grid. The *major-\** variables specify the values for the major lines, the other variables specify the values for the ordinary lines. The *vertical-\** variables specify the values for the vertical lines, the other variables for the horizontal.

# Notes

- 1. To actually be displayed, the result of generate-grid-lines must be in a hierarchy which is rooted in an <u>objects-displayer</u> or a pinboard-objects-displayer.
- The result of generate-grid-lines is a list of <u>drawing-object</u>, so it is a valid "drawing-object-spec". It will be typically be grouped together with some other "drawing-object-specs", for example labels for the graph, by simply listing them, and then positioned and fitted by passing it to <u>position-object</u> or <u>fit-object</u> or <u>position-and-fit-object</u>.
- 3. The function generate-labels is intended to be useful to generate the labels.
- 4. *x-offset* and *y-offset* are useful for leaving space for the labels.
- 5. The units of the numbers that in the location of the lines are abstract, not pixels, and will typically correspond to the units of the data that the graph displays. They will be in pixels only if there is no fitting around the graph. For example, if you make the grid from 0 to 9 in the x dimension, and then fit to *natural-width* 10, that is you pass the result, or an object that contains the result in its hierarchy, to <u>fit-object</u> with the *natural-width* 10, the graph will take 90% of the width of the <u>geometry-drawing-object</u> that <u>fit-object</u> generated, whatever that is.

# See also

drawing-object generate-graph-from-graph-spec 14.2 Higher level - drawing graphs and bar charts

# generate-labels

Summary

Return the labels of a graph of a function.

# Package

lw-gt

# Signature

generate-labels horizontal-p start step range &key print-function decimal-point color x-adjust y-adjust absolute-p => labels

# Arguments

| horizontal- $p \Downarrow$     | A boolean.                                                                  |
|--------------------------------|-----------------------------------------------------------------------------|
| $start \Downarrow$             | A real number.                                                              |
| $step \Downarrow$              | A real number.                                                              |
| range↓                         | A positive real number.                                                     |
| $print$ -function $\Downarrow$ | nil, or a function of one argument which takes a real and returns a string. |
| decimal-point↓                 | An integer or nil.                                                          |
| $color \Downarrow$             | A color specification in the Color system.                                  |
| x-adjust↓, y-adjust↓           | nil, a number, or one of the keywords :center and :end-align.               |

*absolute-p* $\downarrow$  A boolean.

# Values

 $labels \Downarrow$  A list of drawing-objects.

# Description

The function **generate-labels** returns a list *labels* of **drawing-object**s, which are supposed to be the labels of a graph of a function.

generate-labels generates a list of drawing objects, which draw strings representing numbers and positioned in regular intervals in one dimension and fixed value in the other dimension.

*horizontal-p* specifies the dimension. When *horizontal-p* is true, the objects are placed in a row with regular horizontal intervals, otherwise they are spaced in a column with regular vertical intervals.

*start* determines the lowest value, *range* determines the range of values, and *step* determines the distance between neighbouring values. When *step* is negative, *start* is on the right (or top) and the values increase from right to left (or top to bottom).

For each value, **generate-labels** generates a string. If *print-function* is a function, it is called with the value and must return the string. Otherwise **generate-labels** makes the string using *decimal-point* and the value as follows:

(format nil "~,vf" decimal-point value)

It then uses <u>make-draw-string</u> to generate a <u>drawing-object</u>, adjusting the position by *x-adjust* horizontally and *y-adjust* vertically and using *color* as the foreground color and make it "absolute mode" depending on *absolute-p*. It then positions the object (using <u>position-object</u>) at the right place. The default value of *x-adjust* is :center if *horizontal-p* is true, and :end-align otherwise. The default value of *y-adjust* is -1 if *horizontal-p* is true, and :center otherwise. The default value of *color* is :black.

generate-labels returns a list of <u>drawing-object</u>s, which is a valid "drawing-object-spec".

# Notes

- 1. generate-labels will typically be used in conjunction with generate-grid-lines.
- 2. generate-labels is quite a simple function. If it does not do what you want, you can improve it easily by writing your own version.
- 3. The defaults for *x*-adjust and *y*-adjust are what you typically use when the labels are at the left and bottom of the graph. To put the labels somewhere else in the graph, use **position-object** on *labels* to move it around. If you want the labels at the top, change *y*-adjust to 0 when passing *horizontal-p* true (so the labels are above the line), and then use **position-object** with *bottom-margin* the height of the grid to move the whole row of labels:

```
(position-object (generate-labels ... :y-adjust 0)
                 :bottom-margin grid-height)
```

To move the column to the right, change *x*-adjust to **nil** and use *left-margin*.

4. The size on the screen would normally be scaled by using <u>fit-object</u> on the result.

# See also

#### fit-object

position-object generate-grid-lines drawing-object 14.2 Higher level - drawing graphs and bar charts

# geometry-drawing-object

Summary

A <u>drawing-object</u> which when drawn changes the geometry of the drawing.

Package

lw-gt

**Superclasses** 

compound-drawing-object

Description

The class **geometry-drawing-object** is a **drawing-object** which when drawn changes the geometry of the drawing by establishing a Graphics Ports transformation, and then draws the *sub-object* (slot inherited from **compound-drawing-object**) in this context.

See also

compound-drawing-object

| make-a-drawing-call |
|---------------------|
| make-draw-arc       |
| make-draw-circle    |
| make-draw-ellipse   |
| make-draw-line      |
| make-draw-lines     |
| make-draw-polygon   |
| make-draw-rectangle |

Summary

Create and return an <u>apply-drawing-object</u>.

Package

lw-gt

Class

#### Signatures

make-a-drawing-call function arguments &optional pass-pane-p => apply-drawing-object
make-draw-arc x y width height start-angle sweep-angle &rest args => apply-drawing-object
make-draw-circle x y radius &rest args => apply-drawing-object
make-draw-ellipse x y x-radius y-radius &rest args => apply-drawing-object
make-draw-line from-x from-y to-x to-y &rest args => apply-drawing-object
make-draw-lines lines &rest args => apply-drawing-object
make-draw-polygon points &rest args => apply-drawing-object
make-draw-rectangle x y width height &rest args => apply-drawing-object

#### Arguments

| function $\Downarrow$                                                                 | A function designator.                                 |  |
|---------------------------------------------------------------------------------------|--------------------------------------------------------|--|
| arguments↓                                                                            | A list.                                                |  |
| pass-pane-p↓                                                                          | A generalized boolean.                                 |  |
| $x \Downarrow, y \Downarrow, width \Downarrow, height \Downarrow$                     | r, start-angle↓, sweep-angle↓                          |  |
|                                                                                       | Real nunbers.                                          |  |
| args↓                                                                                 | Other drawing function arguments.                      |  |
| radius↓, x-radius↓, y-radius↓                                                         |                                                        |  |
|                                                                                       | Real numbers.                                          |  |
| from- $x \Downarrow$ , from- $y \Downarrow$ , to- $x \Downarrow$ , to- $y \Downarrow$ |                                                        |  |
|                                                                                       | Real numbers.                                          |  |
| lines↓                                                                                | A sequence of real numbers of the form $x1 y1 x2 y2$ . |  |
| points↓                                                                               | A sequence of real numbers of the form <i>x y</i> .    |  |
| Values                                                                                |                                                        |  |

apply-drawing-object An <u>apply-drawing-object</u>.

#### Description

Each of the functions make-a-drawing-call, make-draw-line, make-draw-lines, make-draw-polygon, make-draw-ellipse, make-draw-circle, make-draw-rectangle and make-draw-arc creates and returns an apply-drawing-object.

For **make-a-drawing-call**, the drawing is done by applying the function *function* to *arguments*. When *pass-pane-p* is true, *function* is applied to the "root pane" (see <u>drawing-object</u>) followed by *arguments*. *function* should typically draw something, but it does not have to, and may do other things. The default value of *pass-pane-p* is true.

For the other functions, the drawing is done using the corresponding Graphics Ports function:

| make-draw-arc     | draw-arc     |
|-------------------|--------------|
| make-draw-circle  | draw-circle  |
| make-draw-ellipse | draw-ellipse |

make-draw-linedraw-linemake-draw-linesdraw-linesmake-draw-polygondraw-polygonmake-draw-rectangledraw-rectangle

*x*, *y*, *width*, *height*, *start-angle*, *sweep-angle*, *args*, *radius*, *x-radius*, *y-radius*, *from-x*, *from-y*, *to-x*, *to-y*, *lines* and *points* are interpreted as for the corresponding Graphics Ports function (except that *y* is interpreted from the bottom, see below).

Once created, the drawing object can be used in the *drawing-object* slot of an <u>objects-displayer</u> or a <u>pinboard-objects-displayer</u>, but more commonly it would be passed to one of the positioning/fitting functions (<u>position-object</u>, <u>fit-object</u> and so on), which will position and scale it with, by drawing the object inside a context of Graphics Ports transformation.

At the top level, the y coordinate is reversed, so y is measured from the bottom of the <u>objects-displayer</u> or <u>pinboard-objects-displayer</u>, as opposed to the default for Graphics Ports which is from the top down. A fitting object in the hierarchy may change that.

<u>apply-drawing-objects</u> can be used repeatedly and concurrently in the same or different panes. The ones that are created by the **make-draw-\*** functions are fixed, but for objects created by **make-a-drawing-call**, the supplied function may depend on values that change, and hence needs to be redisplayed when these values change. Use <u>force-objects-redraw</u> on the root of the hierarchy (an <u>objects-displayer</u> or a <u>pinboard-objects-displayer</u>) to do that.

See <u>drawing-object</u> for description of the drawing operation.

See also

objects-displayer pinboard-objects-displayer position-object fit-object position-and-fit-object 14.1 Lower level - drawing objects and objects displayers

# make-basic-graph-spec basic-graph-spec-p copy-basic-graph-spec generate-graph-from-graph-spec

Summary

Create a **basic-graph-spec** object.

Package

lw-gt

Signatures

**make-basic-graph-spec** function start-x step-x range **&key** color thickness name x-offset y-offset x-scale y-scale var1 var2 var3 var4 var5 var6 => basic-graph-spec

# 23 LW-GT Reference Entries

basic-graph-spec-p object => boolean copy-basic-graph-spec basic-graph-spec => basic-graph-spec generate-graph-from-graph-spec basic-graph-spec => drawing-object

## Arguments

| A function of two arguments x and y.       |
|--------------------------------------------|
| Ų                                          |
| Real numbers.                              |
| A color specification in the Color system. |
| A positive real numbers.                   |
| A Lisp object.                             |
| rale↓, y-scale↓                            |
| Real numbers.                              |
| ur4↓, var5↓, var6↓                         |
| Lisp objects.                              |
| A Lisp object.                             |
| A <b>basic-graph-spec</b> object.          |
|                                            |

### Values

| basic-graph-spec | A <b>basic-graph-spec</b> object. |
|------------------|-----------------------------------|
| boolean          | A boolean.                        |
| drawing-object   | A drawing-object.                 |

### Description

The function **make-basic-graph-spec** creates a **basic-graph-spec** object. This object can be modified by the **basic-graph-spec**. The function **generate-graph-from-graph-spec** generates the graph using the current values in the **basic-graph-spec** object, which is a **drawing-object** which when drawn draws the graph, which means drawing a line between each two successive points.

*function* must be a function of two arguments: the **basic-graph-spec** and the x value. It needs to return the corresponding y value.

*start-x*, *step-x* and *range* define which x values to use: the first value is *start-x*, and then increase by *step-x* until the x is greater than (+ *start-x range*). For each x value, **generate-graph-from-graph-spec** calls *function* with *basic-graph-spec* and the x value to generate the y value.

*x-scale* and *y-scale* (default to 1) are used to scale the x and y after calling *function*, by multiplying the x and y by *x-scale* and *y-scale* respectively.

*x-offset* and *y-offset* (default to 0) are used to translate the scaled values of x and y by adding *x-offset* and *y-offset* to the scaled x and y.

The scaled and transformed pair x, y define a point. **generate-graph-from-graph-spec** then generates a <u>drawing-object</u> that draws a line between each two successive points.

thickness and color specify the thickness and the color of the lines. The lines are drawn with scale-thickness nil.

*name*, *var1*, *var2*, *var3*, *var4*, *var5* AND *var6* are arbitrary values, which you can use to store anything that the function needs to compute the y value. The system does not read or write them.

The function copy-basic-graph-spec can be used to copy a *basic-graph-spec*.

The finctopm **basic-graph-spec-p** is the predicate, which returns true if *object* is a **basic-graph-spec** and false otherwise.

#### See also

basic-graph-spec generate-graph-from-pairs drawing-object 14.2 Higher level - drawing graphs and bar charts

# make-draw-string

Summary

Creates a **string-drawing-object**.

#### Package

lw-gt

## Signature

make-draw-string string font-descriptor &rest arguments &key x-adjust y-adjust absolute &allow-other-keys =>
string-drawing-object

# Arguments

| string↓                      | A string.                                                               |
|------------------------------|-------------------------------------------------------------------------|
| font-descriptor $\Downarrow$ | A <b>font-description</b> object, an integer or nil.                    |
| arguments↓                   | Other keyword arguments for <u>draw-string</u> .                        |
| x-adjust↓, y-adjust↓         | One of the keywords <b>:end-align</b> and <b>:center</b> , or a number. |
| $absolute \Downarrow$        | A generalized boolean.                                                  |

### Values

string-drawing-object A string-drawing-object.

# Description

The function make-draw-string creates a string-drawing-object, which draws the string using draw-string.

string is the string to draw.

*font-descriptor* can be a **font-description** specifying the font to use. It can also be an integer specifying the size only, which is equivalent to:

```
(gp:make-font-description :size font-descriptor)
```

975

*font-descriptor* can also be **nil** meaning using the default font of the root pane.

When *absolute* is non-nil, the string is drawn in "absolute mode", which means ignoring scaling and rotation. The default value of *absolute* is nil.

*x-adjust* and *y-adjust* specify adjustment to the position of the string. The adjustments are done independently vertically and horizontally. The drawing point is the left/corner of the current geometry (inherited from the parent). If *x-adjust* and *y-adjust* are not supplied, the string is drawn at the drawing point. Note that this means that the descent part is below this point. If *x-adjust* and/or *y-adjust* are supplied, they can be one of:

**:end-align** Align the "end" (right side or top) of the string with the drawing point.

:center Align the center of the string with the drawing point.

A number Multiply by the average width (*x-adjust*) or height (*y-adjust*) of the font and add to the drawing point.

Any other value of *x*-adjust or *y*-adjust is regarded as no adjustment. Adjustments are applied in the same scope as drawing the string, which means they are scaled or not depending on the value *absolute*. However, the y direction still increases upwards when computing the y adjustment.

arguments can also contain all the keyword arguments that <u>draw-string</u> takes, but :font is overridden by *font-descriptor*.

See **drawing-object** about the drawing operation and the meaning of "parent" and "root pane".

See also

drawing-object 14.1 Lower level - drawing objects and objects displayers

# make-pinboard-objects-displayer

Summary

Creates a pinboard-objects-displayer.

Package

lw-gt

### Signature

make-pinboard-objects-displayer drawing-object &rest args &key use-metafile natural-width natural-height
&allow-other-keys => pinboard-objects-displayer

### Arguments

| drawing-object↓                 | A "drawing-object-spec".              |
|---------------------------------|---------------------------------------|
| args↓                           | Initargs for <b>pinboard-object</b> . |
| use-metafile↓                   | A generalized boolean.                |
| natural-width↓, natural-height↓ |                                       |
| Integers.                       |                                       |

Values

pinboard-objects-displayer

#### A pinboard-objects-displayer.

Description

The function make-pinboard-objects-displayer creates a <u>pinboard-objects-displayer</u>, which is a subclass of **pinboard-object**. The **pinboard-objects-displayer** draws the **drawing-object**.

*drawing-object* must be a "drawing-object-spec", which means either an instance of (a subclass of) <u>drawing-object</u> or a list of "drawing-object-specs".

*use-metafile* specifies whether to use an internal metafile. When *use-metafile* is true the **pinboard-objects-displayer** draws the objects to a metafile, and then draws the metafile to the screen. *natural-width* and *natural-height* determine the size of the metafile to use. They are ignored if *use-metafile* is false. The default value of *use-metafile* is t.

The default value of *natural-width* x *natural-height* is 800 x 600.

*args* can contain all the initargs of **pinboard-object**. In particular, all the geometry initargs can be used to define the initial geometry. The geometry can be changed later by (**setf capi:static-layout-child-geometry**) and the related functions.

See also

drawing-object objects-displayer pinboard-objects-displayer 14.1 Lower level - drawing objects and objects displayers

# objects-displayer

Class

# Summary

A subclass of pinboard-layout, which adds displaying of hierarchial objects.

Package

lw-gt

Superclasses

pinboard-layout

### Initargs

| :drawing-object | A drawing-object or a list (see Description below). |
|-----------------|-----------------------------------------------------|
| :use-metafile   | A generalized boolean.                              |
| :natural-width  | Integers.                                           |

Accessors

objects-displayer-objects

# 23 LW-GT Reference Entries

# Description

The class **objects-displayer** is a subclass of **pinboard-layout** that in addition to **pinboard-object**s can also have "drawing objects" which contain hierarchies of graphics. These objects are created by the **make-draw-\*** functions and the positioning functions (**position-and-fit-object**, **position-object**, **fit-object**). An **objects-displayer** can also have in its *description* **pinboard-objects-displayer**s, which can also contain hierarchies of drawings.

*drawing-object* is either a "drawing-object-spec", which is an instance of a subclass of <u>drawing-object</u>, or a list of "drawing-object-specs". The value can be modified later by (setf objects-displayer-drawing-object). The drawing objects in the *objects* slot are displayed after any <u>pinboard-object</u>s in the *layout-description* of *pane* (if any) are displayed. If it is a list, they are displayed according to the order in the list. This is implemented via a *display-callback*, so you cannot use :display-callback in an objects-displayer.

Objects which are the result of the positioning functions are being positioned and scaled again when the **objects-displayer** is resized, before being displayed.

*use-metafile* specifies whether the drawing of the objects should be done via a metafile. When using a metafile, the objects are first drawn to an internal metafile, which is then drawn to the pane. The result is another scaling (between the size of the metafile and the size of pane). Note that means that objects that are drawn in their "absolute" size (not inside a fitting object, or explicitly absolute) are resized at that stage. Drawing via a metafile makes resizing better and faster.

When *use-metafile* is true, *natural-width* and *natural-height* define the size of the metafile to create in pixels. For objects that are supposed to be drawn in their absolute size, that will affect how much they are actually resized. The default value of *use-metafile* is true. The default value of *natural-width* x *natural-height* is 800 x 600.

Objects in the *drawing-object* list or inside the hierarchy inside any of these objects may change, which may require redisplaying it. The function <u>force-objects-redraw</u> can be used to force redrawing all the objects.

#### Notes

The drawing via the metafile is applicable only to the drawing objects, not to the **pinboard-object**s in the *layoutdescription* of the *pane*.

#### See also

position-object fit-object position-and-fit-object make-draw-line make-draw-lines make-draw-arc make-draw-polygon make-draw-ellipse make-draw-circle make-draw-rectangle force-objects-redraw 14.1 Lower level - drawing objects and objects displayers

# pinboard-objects-displayer

Summary

A pinboard-object which draws its *drawing-object*.

Class

Package

lw-gt

Superclasses

pinboard-object

Accessors

pinboard-objects-displayer-objects

Description

The class pinboard-objects-displayer draws its drawing-object.

Like other **pinboard-object**s, to be displayed a **pinboard-objects-displayer** needs to be added to the *description* of a **pinboard-layout**, using the standard CAPI interface of **pinboard-layout**, that is **:description** passed to **cl:make-instance**, (setf capi:layout-description), or <u>manipulate-pinboard</u>.

When displayed, a pinboard-objects-displayer draws its *drawing-object*. If it was created with *use-metafile* t (see <u>make-pinboard-objects-displayer</u>), it draws to a metafile of the size indicated by *natural-width* and *natural-height*, and then draws the metafile to the screen using its own geometry as the target rectangle. Otherwise it may draw to the screen or use a pixmap cache.

#### The *drawing-object* in the pinboard-objects-displayer can be changed by

(setf pinboard-objects-displayer-drawing-object), which automatically forces it to be redisplayed. If any of the objects inside the hierarchy below the *drawing-object* changes, there is no forced redisplay. You need to use <u>force-objects-redraw</u> on the pinboard-objects-displayer (or the parent <u>objects-displayer</u>) to redisplay.

See also

make-pinboard-objects-displayer

# string-drawing-object

Summary

A drawing-object which draws its string.

Package

lw-gt

Superclasses

drawing-object

Description

The class string-drawing-object draws its string. Instances are created by <u>make-draw-string</u>. See <u>make-draw-string</u> for the details.

string-drawing-object objects can be used repeatedly and concurrently in the same or different panes.

Class

23 LW-GT Reference Entries

See also

make-draw-string

This chapter describes symbols available in the **color** package.

# apropos-color-alias-names

#### Summary

Returns color aliases containing a given string.

Package

color

Signature

apropos-color-alias-names substring => list

Arguments

 $substring \Downarrow$  A string.

Values

*list* A list of symbols.

#### Description

The function **apropos-color-alias-names** returns a list of symbols whose symbol-names contain *substring* and which are defined as aliases in the color-database defining color aliases. By convention these are in the keyword package.

### Examples

In this example, a color alias is defined for the color **indianred1**. **apropos-color-alias-names** only returns this alias, rather than both the alias and the original color, despite the similarity in the names.

See also

apropos-color-names apropos-color-spec-names get-all-color-names 15 The Color System

# apropos-color-names

Function

Summary

Returns colors and color aliases containing a given string.

Package

color

Signature

apropos-color-names substring => list

Arguments

*substring*↓ A string.

Values

*list* A list of symbols.

#### Description

The function **apropos-color-names** returns a list of symbols whose symbol-names contain *substring* and which are present in the color-database defining color aliases. By convention these are in the keyword package.

### Examples

COLOR-4> (color:apropos-color-names "RED") (:ORANGERED3 :ORANGERED1 :INDIANRED3 :INDIANRED1 :PALEVIOLETRED :RED :INDIANRED :INDIANRED2 :INDIANRED4 :ORANGERED :MEDIUMVIOLETRED :VIOLETRED :ORANGERED2 :ORANGERED4 :RED1 :RED2 :RED3 :RED4 :PALEVIOLETRED1 :PALEVIOLETRED2 :PALEVIOLETRED3 :PALEVIOLETRED4 :VIOLETRED3 :VIOLETRED1 :VIOLETRED2 :VIOLETRED4)

See also

apropos-color-alias-names apropos-color-spec-names get-all-color-names 15 The Color System

# apropos-color-spec-names

Summary

Returns colors containing a given string.

Package

color

Signature

```
apropos-color-spec-names substring => list
```

Arguments

substring  $\Downarrow$  A string.

Values

*list* A list of symbols.

#### Description

The function **apropos-color-spec-names** returns a list of symbols whose symbol-names contain *substring* and which are defined as original entries in the color-database defining color aliases. By convention these are in the keyword package.

#### **Examples**

```
CL-USER 14 > (color:define-color-alias :mygray100 :gray100)
(#S(COLOR-ALIAS COLOR :GRAY100))
CL-USER 15 > (color:apropos-color-names "GRAY100")
(:MYGRAY100 :GRAY100)
CL-USER 16 > (color:apropos-color-spec-names "GRAY100")
(:GRAY100)
CL-USER 17 >
```

See also

apropos-color-alias-names apropos-color-names get-all-color-names 15 The Color System

# color-alpha

# Summary

Returns the alpha component of a color specification.

### Package

color

# Signature

color-alpha color-spec &optional default => alpha

# Arguments

color-specA color specification.defaultA number between 0 and 1.

### Values

alpha The alpha component of *color-spec*.

# Description

The function **color-alpha** returns the alpha component on *color-spec*, which is a color specification in any model.

If *color-spec* does not have an alpha component, then *default* is returned.

The default value of *default* is 1.0.

See also

| <u>make-hsv</u> |  |
|-----------------|--|
| make-rgb        |  |
| make-gray       |  |

| color-blue       |
|------------------|
| color-green      |
| color-red        |
| color-hue        |
| color-saturation |
| color-value      |

# Summary

Returns the associated component of a color specification.

#### Package

color

#### Signatures

color-blue color-spec => color-component
color-green color-spec => color-component
color-red color-spec => color-component

color-hue color-spec => color-component

color-saturation color-spec => color-component

color-value color-spec => color-component

#### Arguments

 $color-spec \Downarrow$  A color specification.

#### Values

color-component A color component from the appropriate color model.

#### Description

These functions return the specified component of *color-spec*.

If *color-spec* is not from the appropriate color model (:rgb in the case of color-red, color-green and color-blue, and :hsv in the case of color-hue, color-saturation and color-value) then the component is calculated.

#### **Examples**

```
CL-USER 31 > (color:make-rgb 1.0s0 0.0s0 0.0s0)
#(:RGB 1.0s0 0.0s0 0.0s0)
CL-USER 32 > (color:color-red *)
1.0s0
CL-USER 33 > (color:color-green **)
0.0s0
CL-USER 34 > (color:color-value ***)
1.0s0
CL-USER 35 >
```

#### See also

make-hsv make-rgb make-gray color-model color-level

# \*color-database\*

Summary

The current color-database.

Package

color

Initial Value

The colors are in the file config/colors.db.

Description

The variable **\*color-database\*** is the current color-database.

# Examples

To replace the current color database with a new one, do the following:

```
(setf color:*color-database* (color:make-color-db))
```

See also

delete-color-translation read-color-db load-color-database 15.4 Loading the color database

# color-from-premultiplied

### Summary

Transforms a color to its un-premultiplied version.

Package

color

Signature

color-from-premultiplied color => result

# Arguments

 $color \Downarrow$ 

A color-spec.

Function

Variable

# Values

result A color-spec.

## Description

The function **color-from-premultiplied** transforms a color, which is assumed to be premultiplied, to its unpremultiplied version.

color should be a color-spec (see 15.1 Color specs).

If *color* is RGB with alpha it is transformed to its RGB un-premultiplied version. Otherwise *color* is returned without a change.

### Notes

You get premultiplied colors when using Image Access, either by unconverting (using <u>unconvert-color</u>) the result of <u>image-access-pixel</u>, or by reading the values from the vector that is filled by <u>image-access-pixels-from-bgra</u>.

# See also

```
color-to-premultiplied

image-access-pixel

image-access-pixels-to-bgra

image-access-pixels-from-bgra

13.10.8 Image access
```

# color-level

Summary

Returns the gray level of a color specification.

### Package

color

Signature

color-level color-spec => gray-level

# Arguments

 $color-spec \Downarrow$  A color specification.

# Values

gray-level Color component from the **:gray** model.

# Description

The function **color-level** return the gray level of *color-spec*. If *color-spec* is not from the **:gray** model, the component is calculated.

#### Examples

```
CL-USER 2 > (color:make-gray 0.66667s0)
#(:GRAY 0.66667s0)
CL-USER 3 > (color:color-level *)
0.66667s0
CL-USER 4 >
```

# See also

make-hsv make-rgb make-gray color-model color-blue 15.3 Color models

# color-model

Summary

Returns the model of a color-spec.

Package

color

#### Signature

color-model color-spec => color-model

### Arguments

 $color-spec \Downarrow$  A color specification.

#### Values

color-model :gray, :rgb, or :hsv.

#### Description

The function **color-model** returns the model of *color-spec*.

### Examples

```
CL-USER 29 > (color:make-gray 0.666667s0)
#(:GRAY 0.66667s0)
CL-USER 30 > (color:color-model *)
:GRAY
CL-USER 31 >
```

### See also

| make-hsv         |
|------------------|
| make-rgb         |
| make-gray        |
| color-blue       |
| color-level      |
| 15.1 Color specs |

# colors=

Summary

Tests to see if two colors are equal.

# Package

color

# Signature

colors= color1 color2 &optional tolerance => bool

# Arguments

| color1↓            | A color specification.                                                                                         |
|--------------------|----------------------------------------------------------------------------------------------------|
| $color2\Downarrow$ | A color specification.                                                                                         |
| tolerance↓         | A tolerance level within which <i>color1</i> and <i>color2</i> may vary. The default value is <b>0.001s0</b> . |

# Values

*bool* **t** if the two colors are equal within the given tolerance, **nil** otherwise.

### Description

The function **colors** = return **t** if *color1* and *color2* are equal, within the tolerance *tolerance*.

# See also

ensure-color ensure-rgb convert-color 15 The Color System

# color-to-premultiplied

Summary

Transform a color to its premultiplied version.

Package

color

Signature

color-to-premultiplied color => result

#### Arguments

 $color \Downarrow$  A color-spec.

Values

result A color-spec.

### Description

The function **color-to-premultiplied** transforms a color to its premultiplied version, which is needed when modifying images using Image Access.

color must be a color-spec, such as the result of a call to <u>make-rgb</u> (see 15.1 Color specs).

If *color* does not have an alpha component, it is returned without a change. If it does have alpha, it is transformed to RGB if needed, and premultiplied, returning a premultiplied RGB color.

#### Notes

You need to premultiply when setting pixels using Image Access in an image with alpha. The result is unconverted, so when using <u>image-access-pixel</u> it still needs to be converted (by <u>convert-color</u>).

See also

color-from-premultiplied image-access-pixel image-access-pixels-to-bgra image-access-pixels-from-bgra 13.10.8 Image access

# color-with-alpha

Summary

Adds a specified alpha component to a color.

Package

color

### Signature

color-with-alpha color alpha => color-spec

# Arguments

| $color \Downarrow$ | A color specification.               |
|--------------------|--------------------------------------|
| $alpha\Downarrow$  | A real in the inclusive range [0,1]. |

# Values

 $color-spec \Downarrow$  A color specification, or **nil**.

# Description

The function **color-with-alpha** returns a color like the argument *color* but with alpha component *alpha*.

*color* needs to be a color specification, either a keyword naming a color (a member of the result of calling **get-all-color-names**), or a color-spec (for example the result of **make-rgb**).

*alpha* must be a real in the inclusive range [0,1], otherwise an error is signaled. *alpha* = 0 means *color-spec* is transparent, *alpha* = 1 means it is solid.

color-with-alpha returns a color-spec, or nil if *color* is not recognized.

See also

get-all-color-names make-rgb 15.1 Color specs

# convert-color

# Summary

Return the representation of a color specification on a given graphics port.

Package

color

### Signature

convert-color port color &key errorp => color-rep

#### Arguments

| port↓              | A graphics port.                                |
|--------------------|-------------------------------------------------|
| $color \Downarrow$ | A color specification.                          |
| errorp↓            | A generalize boolean.                           |
| Values             |                                                 |
| color-rep↓         | Representation of <i>color</i> on <i>port</i> . |

#### Description

The function convert-color returns the representation of *color* on the given graphics port *port*.

If *errorp* is t (the default), then convert-color checks for errors. Otherwise nil might be returned.

#### Notes

*color-rep* might be a "pixel" value, which corresponds to an index into the default colormap. It is more efficient to use the result of **convert-color** in place of its argument in drawing function calls, but the penalty is the risk of erroneous colors being displayed should the colormap or the colormap entry be changed.

#### See also

<u>colors=</u> <u>ensure-color</u> <u>ensure-rgb</u> <u>unconvert-color</u> <u>13.10.8 Image access</u> 15 The Color System

# define-color-alias

#### Summary

Lets you define an alias for a color specification or alias.

Package

color

#### Signature

define-color-alias name color & optional if-exists => name

# Arguments

name↓

The name of the new alias.

| $color \Downarrow$ | A color specification for the new alias. |
|--------------------|------------------------------------------|
| <i>if-exists</i> ↓ | One of :replace, :error or :ignore.      |

#### Values

*name* The name of the new alias.

#### Description

The function **define-color-alias** defines *name* to be a color alias for *color*, which may be another color alias or a color spec.

When *color* is a color spec rather than another color name, the entry is better described as a "color translation" rather than a "color alias". In particular, calling <u>get-color-alias-translation</u> on *name* will just return *name*. <u>get-color-spec</u> with *name* will return *color*.

*if-exists* controls what happens in *name* is already a known alias:

| :replace | Replace any existing alias.                 |
|----------|---------------------------------------------|
| :error   | Raise an error if alias is already defined. |
| :ignore  | Ignore redefinition of an alias.            |

*if-exists* defaulrs to **:replace**.

#### Examples: 1

Examples: 2

```
CL-USER 19 > (color:define-color-alias :lispworks-blue
(color:make-rgb 0.70s0 0.90s0 0.99s0))
:lispworks-blue
CL-USER 20 >
```

See also

```
get-color-alias-translation
get-color-spec
```

# **15 The Color System**

| define-color-models                                                                  |  |
|--------------------------------------------------------------------------------------|--|
| Summary                                                                              |  |
| Defines <b>all</b> the color models.                                                 |  |
| Package                                                                              |  |
| color                                                                                |  |
| Signature                                                                            |  |
| define-color-models model-descriptors => color-models                                |  |
| Arguments                                                                            |  |
| $model-descriptors \Downarrow$ A list, each element being a model-descriptor.        |  |
| Values                                                                               |  |
| <i>color-models</i> The color models defined.                                        |  |
| Description                                                                          |  |
| The macro define-color-models defines the color models in <i>model-descriptors</i> . |  |
| A model descriptor has the syntax:                                                   |  |
| (model-name component-descr*)                                                        |  |
| A component-descr is a list:                                                         |  |
| (component-name lowest-value highest-value)                                          |  |
| The default color models are defined by the following form:                          |  |
| (color:define-color-models ((:rgb (red 0.0 1.0)<br>(green 0.0 1.0)                   |  |
| (blue 0.0 1.0))<br>(:hsv (hue 0.0 5.99999)                                           |  |
| (saturation 0.0 1.0)<br>(value 0.0 1.0))                                             |  |

Macro

If you want to keep existing color models, add your new ones to this list: only one **define-color-models** form is recognized. The form should be compiled.

(:gray (level 0.0 1.0))))

### Examples

To replace the HSV color model with a CMYK model, while retaining the other color models:

```
(define-color-models ((:rgb (red 0.0 1.0)
```

```
(green 0.0 1.0)
(blue 0.0 1.0))
(:cmyk (cyan 0.0 1.0)
(magenta 0.0 1.0)
(yellow 0.0 1.0)
(black 0.0 1.0)
(:gray (level 0.0 1.0))))
```

See also

15 The Color System

# delete-color-translation

Summary

Removes an entry from the color-database.

Package

color

Signature

delete-color-translation color-name

Arguments

 $color-name \Downarrow$  A defined color spec or alias.

Description

The function **delete-color-translation** removes the entry for *color-name* from the curent color-database. Both original entries and aliases can be removed.

See also

load-color-database \*color-database\* read-color-db 15 The Color System

# ensure-color

Summary

Return a color specification in the model of a supplied color spec.

Package

color

#### Signature

**ensure-color** color-spec match-color-spec => result

#### Arguments

| $color$ -spec $\Downarrow$    | A color specification. |
|-------------------------------|------------------------|
| match-color-spec $\Downarrow$ | A color specification. |

#### Values

*result* $\Downarrow$  A color specification.

#### Description

The function **ensure-color** returns a color specification for *color-spec*, in the color model of *match-color-spec*. This allows you to convert color specifications from one model to another with having to explicitly state the color model.

If *color-spec* has an alpha component, then *result* has that same alpha component.

#### Examples

```
(ensure-color (make-rgb 1 1 0 0.75) (make-hsv 0 0 0))
=>
#(:HSV 1 1 1 0.75)
```

See also

<u>convert-color</u> <u>colors=</u> <u>ensure-model-color</u> 15 The Color System

# ensure-model-color

#### Summary

Converts a color specification to a given model.

Package

color

#### Signature

ensure-model-color color-spec model => result

# Arguments

| $color$ -spec $\Downarrow$ | A color specification.               |
|----------------------------|--------------------------------------|
| model↓                     | A color-model (:rgb, :hsv or :gray). |

### Values

result A color specification.

#### Description

The function **ensure-model-color** returns a color specification for *color-spec* in the color model specified by *model*.

If color-spec has an alpha component, then result has that same alpha component.

### Examples

(ensure-model-color (make-rgb 1 1 0 0.75) :hsv)
=>
#(:HSV 1 1 1 0.75)

#### See also

convert-color colors= ensure-color ensure-rgb 15 The Color System

# ensure-rgb ensure-hsv ensure-gray

Summary

Returns a color specification for a particular model.

#### Package

color

### Signatures

ensure-rgb color-spec => result

ensure-hsv color-spec => result

ensure-gray color-spec => result

### Arguments

 $color-spec \Downarrow$  A color specification.

### Values

*result*  $\downarrow$  A color specification.

# Description

The functions **ensure-rgb**, **ensure-hsv** and **ensure-gray** each return a color specification matching the supplied *color-spec*, but in the appropriate model.

If *color-spec* is in the same model, it is just returned. Otherwise a new color specification for that model is calculated. Thus, **ensure-rgb** returns a color specification in the RGB color model, whatever color model is used in *color-spec*.

If color-spec has an alpha component, then result has that same alpha component.

### Examples

```
(ensure-hsv (make-rgb 1 1 0 0.75))
=>
#(:HSV 1 1 1 0.75)
(ensure-gray (make-rgb 0 0 1 0.75))
=>
#(:GRAY 0.3333302S0 0.75)
```

See also

convert-color colors= ensure-color ensure-model-color 15.3 Color models

# get-all-color-names

| Summary |
|---------|
|---------|

Returns a list of all color-names in the color database.

| Package              |                                                                                               |
|----------------------|-----------------------------------------------------------------------------------------------|
| color                |                                                                                               |
| Signature            |                                                                                               |
| get-all-color-nam    | es &optional sort => color-names                                                              |
| Arguments            |                                                                                               |
| sort↓                | If t, sort list of color names alphanumerically. By default, this is nil.                     |
| Values               |                                                                                               |
| color-names          | A list of all color names in the color database.                                              |
| Description          |                                                                                               |
| The function get-all | -color-names returns a list of all color-names in the color database. By convention these are |

symbols in the keyword package. The returned list is alphanumerically sorted on the symbol-names if sort is non-nil.

See also

apropos-color-names apropos-color-spec-names apropos-color-alias-names 15 The Color System

# get-color-alias-translation

Summary

Return the ultimate color name associated a color alias.

Package

color

Signature

get-color-alias-translation color-alias => color-name

#### Arguments

 $color-alias \Downarrow$  A defined color alias.

#### Values

*color-name* The color name associated with *color-alias*.

#### Description

The function get-color-alias-translation returns the ultimate color name associated with color-alias.

### Examples

CL-USER 28 >

See also

define-color-alias get-color-spec 15 The Color System

# get-color-spec

Summary

Returns the color-spec for a color.

#### Package

color

#### Signature

get-color-spec color => color-spec

#### Arguments

 $color \Downarrow$  A defined color specification, color alias, or an original color name.

#### Values

*color-spec* A color specification.

#### Description

The function **get-color-spec** returns the color-spec for *color*, which can be a color-spec, a color-alias, or an original color name.

### Examples

CL-USER 35 >

# See also

define-color-alias get-color-alias-translation 15 The Color System

# load-color-database

Summary

Loads a color database.

Package

color

Signature

load-color-database data

Arguments

 $data \Downarrow$  A description of a color database.

### Description

The function **load-color-database** loads the color database with color definitions contained in *data*, which should have been obtained via the functions <u>read-color-db</u>. The colors thus defined may not be replaced by color aliases.

### See also

\*color-database\* delete-color-translation read-color-db 15 The Color System

# make-gray

# Summary

Returns a color specification in the gray model.

Function

#### Package

color

#### Signature

make-gray level &optional alpha => color-spec

#### Arguments

| level↓             | A color component used to define the gray level required. |
|--------------------|-----------------------------------------------------------|
| $alpha \Downarrow$ | A number between 0 and 1, or <b>nil</b> .                 |
| Values             |                                                           |
|                    |                                                           |

| <i>color-spec</i> A col | or specification. |
|-------------------------|-------------------|
|-------------------------|-------------------|

#### Description

The function **make-gray** returns a color-spec in the **:gray** model with component *level*.

Note that short-floats are used for the component; this results in the most efficient color conversion process. However, any floating point number type can be used.

*alpha* indicates the alpha value of the color. 0 means it is transparent, 1 means it is solid. If *alpha* is **nil** or not specified then the color does not have an alpha component and it is assumed to be solid.

### Examples

CL-USER 25 > (color:make-gray 0.666667s0) #(:GRAY 0.66667S0)

### See also

make-hsv make-rgb color-model color-blue color-level color-alpha 15.1 Color specs

# make-hsv

Function

### Summary

Returns a color specification in the hue-saturation-value model.

### Package

color

### Signature

make-hsv hue saturation value &optional alpha => color-spec

#### Arguments

| hue↓                    | A hue component.                  |
|-------------------------|-----------------------------------|
| $saturation \Downarrow$ | A saturation component.           |
| value↓                  | A value component.                |
| $alpha\Downarrow$       | A number between 0 and 1, or nil. |
| Values                  |                                   |

*color-spec* A color specification.

#### Description

The function make-hsv return a color-spec in the :hsv model with components hue, saturation and value.

Note that short-floats are used for each component; this results in the most efficient color conversion process. However, any floating-point number type can be used.

*alpha* indicates the alpha value of the color. 0 means it is transparent, 1 means it is solid. If *alpha* is **nil** or not specified then the color does not have an alpha component and it is assumed to be solid.

#### Examples

CL-USER 27 > (color:make-hsv 1.2s0 0.5s0 0.9s0) #(:HSV 1.2s0 0.5s0 0.9s0)

#### See also

make-rgb make-gray color-model color-blue color-level color-alpha 15.1 Color specs

# make-rgb

Summary

Returns a color specification in the red-green-blue model.

### Package

color

### Signature

make-rgb red green blue &optional alpha => color-spec

#### Arguments

| red↓              | A red component.                  |
|-------------------|-----------------------------------|
| green↓            | A green component.                |
| blue↓             | A blue component.                 |
| $alpha\Downarrow$ | A number between 0 and 1, or nil. |
|                   |                                   |

### Values

*color-spec* A color specification.

#### Description

The function make-rgb returns a color-spec in the :rgb model with components red, green and blue.

Note that short floats are used for each component; this results in the most efficient color conversion process. However, any floating point number type can be used.

*alpha* indicates the alpha value of the color. 0 means it is transparent, 1 means it is solid. If *alpha* is **nil** or not specified then the color does not have an alpha component and it is assumed to be solid.

#### Examples

The object returned by the following call defines the color red in the RGB model:

```
CL-USER 25 > (color:make-rgb 1.0s0 0.0s0 0.0s0)
#(:RGB 1.0s0 0.0s0 0.0s0)
```

#### See also

make-hsv make-gray color-model color-blue color-level color-alpha 15.1 Color specs

# read-color-db

Summary

Reads the color definitions contained in a file.

#### Package

color

#### Signature

read-color-db &optional file => color-database

#### Arguments

 $file \downarrow$  A filename or pathname containing the color definitions to be read.

#### Values

 $color-database \Downarrow$  A database definition.

### Description

The function **read-color-db** reads color definitions from *file*. *file* defaults to the default color definitions file in the LispWorks library.

The format of the file is:

#(:RGB 1.0s0 0.980391s0 0.980391s0) snow #(:RGB 0.972548s0 0.972548s0 1.0s0) GhostWhite ...

Each line contains a color definition which consists of a color-spec and a name. The names are converted to uppercase and interned in the keyword package. Whitespace in names is preserved.

color-database can be passed to load-color-database.

#### See also

load-color-database \*color-database\* delete-color-translation 15 The Color System

# unconvert-color

Summary

Returns a color specification for a color representation.

Package

color

Signature

unconvert-color port color-rep => color

### Arguments

 $port \Downarrow$ A graphics port. $color-rep \Downarrow$ A color representation on port.

# Values

*color* A color specification.

### Description

The function **unconvert-color** returns a color specification corresponding to the color representation *color-rep* on the Graphics Port *port*.

If *color-rep* is a color specification, a symbol or a color alias, then it is simply returned since the color system can interpret these directly.

Otherwise *color-rep* is assumed to be a color representation on *port*, like those returned by <u>convert-color</u> and <u>image-access-pixel</u>, and a corresponding RGB value is returned.

See also

convert-color image-access-pixel 13.10.8 Image access

# Index

basic-graph-spec-var3

#### A

abort-callback function 213 abort-dialog function 213 10.5.2 : Using display-dialog 125 abort-exit-confirmer function 215 abstract classes graph-object 385 titled-object 755 3.1.4.1 : Controlling Mnemonics 39, 3.3 : Specifying titles 40 **:accelerator** initarg 8.8: Alternative menu items 103, menu-item 491 8.7: Accelerators in menus 103. interface-keys-style 426 Accelerators accepts-focus-p generic function 215 3.1.5: Focus 39, collection 267, element 354 :accepts-focus-p initarg accessor generic functions list-panel-enabled 454 list-panel-filter-state 455 list-panel-unfiltered-items 458 pane-initial-focus 545 pinboard-object-graphics-arg 564 scroll-if-not-visible-p 657 7.4.3 : Automatic scrolling 93 static-layout-child-position 725 static-layout-child-size 726 tree-view-expanded-p 782 accessors application-interface-application-menu cocoa-default-application-interface 261 application-interface-dock-menu cocoa-default-application-interface 261 application-interface-message-callback cocoa-default-application-interface 261 basic-graph-spec-color basic-graph-spec 956 basic-graph-spec-function basic-graph-spec 956 basic-graph-spec-name basic-graph-spec 956 basic-graph-spec-range basic-graph-spec 956 basic-graph-spec-start-x basic-graph-spec 956 basic-graph-spec-step-x basic-graph-spec 956 basic-graph-spec-thickness basic-graph-spec 956 basic-graph-spec-var1 basic-graph-spec 956 basic-graph-spec-var2 basic-graph-spec 956

basic-graph-spec 956

basic-graph-spec-var4 basic-graph-spec 956 basic-graph-spec-var5 basic-graph-spec 956 basic-graph-spec-var6 basic-graph-spec 956 basic-graph-spec-x-offset basic-graph-spec 956 basic-graph-spec-x-scale basic-graph-spec 956 basic-graph-spec-y-offset basic-graph-spec 956 basic-graph-spec-y-scale basic-graph-spec 956 browser-pane-before-navigate-callback browser-pane 227 browser-pane-debug browser-pane 227 browser-pane-document-complete-callback browser-pane 227 browser-pane-internet-explorer-callback browser-pane 227 browser-pane-navigate-complete-callback browser-pane 227 browser-pane-navigate-error-callback browser-pane 227 browser-pane-new-window-callback browser-pane 227 browser-pane-status-text-change-callback browser-pane 227 browser-pane-title-change-callback browser-pane 227 browser-pane-update-commands-callback browser-pane 227 button-alternate-callback push-button 616 button-armed-image button 235 button-cancel-p button 235 button-default-p button 235 button-disabled-image button 235 button-enabled button 235 button-image button 235 button-press-callback push-button 616 button-selected button 235 button-selected-disabled-image button 235 button-selected-image button 235 callbacks-action-callback callbacks 243 callbacks-callback-type callbacks 243 callbacks-extend-callback callbacks 243 callbacks-retract-callback callbacks 243 callbacks-selection-callback callbacks 243 capi-object-name 18.5: Object properties and name 195, capi-object 247 capi-object-plist 18.5: Object properties and name 195, capi-object 247 capi-object-property 248 18.5 : Object properties and name 195 choice-selected-item 254 5.10.2: Selections 69 choice-selected-items 256 5.10.2: Selections 69 choice-selection 5.3.8: Double list panel 63, 5.10.2: Selections 69, choice 251 cocoa-view-pane-init-function cocoa-view-pane 264

cocoa-view-pane-view-class cocoa-view-pane 264 collection-items 5.11.1: Accessing items 71, 7.5: Updating pane contents 93, collection 267 collection-print-function collection 267 collection-test-function collection 267 component-name 276 compound-drawing-object-data compound-drawing-object 957 compound-drawing-object-sub-object compound-drawing-object 957 display-pane-text 3.5.1: Display panes 43, display-pane 312 docking-layout-controller docking-layout 318 docking-layout-divider-p docking-layout 318 docking-layout-docking-test-function docking-layout 318 docking-layout-items docking-layout 318 docking-layout-pane-docked-p 320 docking-layout-pane-visible-p 320 drawn-pinboard-object-display-callback drawn-pinboard-object 329 drop-object-collection-index 334 17.3.2 : Dropping in a choice 192 drop-object-collection-item 335 17.3.2 : Dropping in a choice 192 drop-object-drop-effect 336 editor-pane-change-callback editor-pane 342 editor-pane-composition-face editor-pane 342 editor-pane-enabled editor-pane 342 editor-pane-fixed-fill editor-pane 342 editor-pane-line-wrap-face 3.5.3.2: Additional editor-pane functions 46, editor-pane 342 editor-pane-line-wrap-marker 3.5.3.2: Additional editor-pane functions 46, editor-pane 342 editor-pane-text 3.5.3.2 : Additional editor-pane functions 46, 7.5 : Updating pane contents 93, 11.4 : Connecting an interface to an application 135, editor-pane 342 editor-pane-wrap-style editor-pane 342 element-parent 3.7: Hierarchy of panes 46, element 354 19.3.2.1: Resources on GTK+ 197, element 354 element-widget-name external-image-color-table 850 filled ellipse 360, rectangle 626 filtering-layout-matches-text filtering-layout 367 filtering-layout-state filtering-layout 367 form-title-adjust form-layout 375 form-title-gap form-layout 375 form-vertical-adjust form-layout 375 form-vertical-gap form-layout 375 graph-edge-from 5.6.3: Accessing the topology of the graph 67, graph-edge 383 graph-edge-to 5.6.3: Accessing the topology of the graph 67, graph-edge 383 graphics-port-background 874

874 graphics-port-font 874 graphics-port-foreground graphics-port-transform 874 graphics-state-background graphics-state 876 graphics-state-compositing-mode graphics-state 876 graphics-state-dash graphics-state 876 graphics-state-dashed graphics-state 876 graphics-state-fill-style graphics-state 876 graphics-state-font graphics-state 876 graphics-state-foreground graphics-state 876 graphics-state-line-end-style graphics-state 876 graphics-state-line-joint-style graphics-state 876 graphics-state-mask graphics-state 876 graphics-state-mask-transform graphics-state 876 graphics-state-mask-x graphics-state 876 graphics-state-mask-y graphics-state 876 graphics-state-operation graphics-state 876 graphics-state-pattern graphics-state 876 graphics-state-scale-thickness graphics-state 876 graphics-state-shape-mode graphics-state 876 graphics-state-stipple graphics-state 876 graphics-state-text-mode graphics-state 876 graphics-state-thickness graphics-state 876 graphics-state-transform graphics-state 876 graph-pane-direction 391 5.6.2: Controlling the layout 67 graph-pane-layout-function 5.6.2: Controlling the layout 67, graph-pane 385 graph-pane-roots 5.6: Graph panes 65, graph-pane 385 image-access-pixel 882 13.10.8: Image access 171 image-height 13.10.6: Querying image dimensions 170, image 880 image-pinboard-object-image image-pinboard-object 402 image-width 13.10.6: Querying image dimensions 170, image 880 interface-activate-callback interface 409 interface-confirm-destroy-function interface 409 interface-create-callback interface 409 interface-default-toolbar-states 9.6.1: User-customization of toolbars 112, interface 409 interface-destroy-callback interface 409 interface-document-modified-p 422 interface-drag-image interface 409 interface-geometry-change-callback interface 409 interface-help-callback interface 409

interface-iconify-callback interface 409 interface-iconize-callback interface 415 interface-menu-bar-items interface 409 interface-message-area interface 409, interface 415 interface-override-cursor interface 409 interface-pathname interface 409 interface-pointer-documentation-enabled interface 409 interface-title 3.3.2.1: Window titles 41, 11.5.2: Controlling the interface title 137, interface 409 interface-toolbar-items interface 409 interface-toolbar-state 431 9.6.2 : Changing an interface toolbar programmatically 112 interface-toolbar-states interface 409 interface-tooltips-enabled interface 409 item-collection item 436 item-data 3.10: Button elements 49, item 436 item-print-function 3.10: Button elements 49. item 436 item-selected item 436 item-text 3.10: Button elements 49, item 436 labelled-line-text-background labelled-line-pinboard-object 441 labelled-line-text-foreground labelled-line-pinboard-object 441 **layout-description** 6.7: Changing layouts and panes within a layout 89, **layout** 442 layout-ratios column-layout 274, row-layout 645 layout-x-adjust x-y-adjustable-layout 812 layout-x-gap grid-layout 395 layout-x-ratios grid-layout 395 layout-y-adjust x-y-adjustable-layout 812 layout-y-gap grid-layout 395 layout-y-ratios grid-layout 395 list-panel-image-function list-panel 447 list-panel-items-and-filter 456 list-panel-keyboard-search-callback list-panel 447 list-panel-right-click-selection-behavior list-panel 447 list-panel-state-image-function list-panel 447 list-view-auto-arrange-icons list-view 459 list-view-auto-reset-column-widths list-view 459 list-view-columns list-view 459 list-view-image-function list-view 459 list-view-state-image-function list-view 459 list-view-subitem-function list-view 459 list-view-subitem-print-functions list-view 459

list-view-view list-view 459 menu-image-function menu 486 menu-items menu 486 menu-popup-callback menu-object 494 menu-title menu-object 494 menu-title-function menu-object 494 objects-displayer-objects objects-displayer 977 ole-control-user-component 521 option-pane-enabled option-pane 522 option-pane-enabled-positions option-pane 522 option-pane-image-function option-pane 522 option-pane-popup-callback option-pane 522 option-pane-separator-item option-pane 522 option-pane-visible-items-count option-pane 522 output-pane-cached-display-user-info 532 output-pane-composition-callback output-pane 525 output-pane-create-callback output-pane 525 output-pane-destroy-callback output-pane 525 output-pane-display-callback output-pane 525 output-pane-focus-callback output-pane 525 output-pane-input-model 12.2.1.10: Processing user input 146, output-pane 525 output-pane-resize-callback output-pane 525 output-pane-scroll-callback output-pane 525 pane-layout 6.7: Changing layouts and panes within a layout 89, button-panel 238, interface 409 pinboard-object-activep pinboard-object 559 pinboard-object-graphics-args pinboard-object 559 pinboard-object-pinboard pinboard-object 559 pinboard-objects-displayer-objects pinboard-objects-displayer 978 pinboard-pane-position 566 pinboard-pane-size 567 popup-menu-button-menu popup-menu-button 575 popup-menu-button-menu-function popup-menu-button 575 range-callback range-pane 622 range-end range-pane 622 range-orientation range-pane 622 range-slug-end range-pane 622 range-slug-start range-pane 622 range-start range-pane 622 637 reuse-interfaces-p rich-text-pane-change-callback rich-text-pane 638

rich-text-pane-limit rich-text-pane 638 rich-text-pane-text rich-text-pane 638 scroll-bar-line-size scroll-bar 655 scroll-bar-page-size scroll-bar 655 shell-pane-command shell-pane 689 simple-pane-background simple-pane 693 simple-pane-cursor 3.1.6: Mouse cursor 39, simple-pane 693 simple-pane-drag-callback simple-pane 693 simple-pane-drop-callback simple-pane 693 simple-pane-enabled simple-pane 693, toolbar-object 767 simple-pane-font simple-pane 693 simple-pane-foreground simple-pane 693 simple-pane-scroll-callback simple-pane 693 slider-print-function slider 705 stacked-tree-empty-tree-string stacked-tree 710 stacked-tree-item-function stacked-tree 710 stacked-tree-item-menu-function stacked-tree 710 stacked-tree-root stacked-tree 710 stacked-tree-width-ratio 718 static-layout-child-geometry 724 switchable-layout-visible-child 6.6.1: Switchable layouts 84, switchable-layout 729 tab-layout-visible-child-function tab-layout 731 text-input-pane-buttons-enabled text-input-pane 736 text-input-pane-callback text-input-pane 736 text-input-pane-change-callback text-input-pane 736 text-input-pane-completion-function text-input-pane 736 text-input-pane-confirm-change-function text-input-pane 736 text-input-pane-editing-callback text-input-pane 736 text-input-pane-enabled text-input-pane 736 text-input-pane-max-characters text-input-pane 736 text-input-pane-navigation-callback text-input-pane 736 text-input-pane-recent-items 749 text-input-pane-text text-input-pane 736 text-input-range-callback text-input-range 753 text-input-range-callback-type text-input-range 753 text-input-range-change-callback text-input-range 753 text-input-range-end text-input-range 753 text-input-range-start text-input-range 753 text-input-range-value text-input-range 753 text-input-range-wraps-p text-input-range 753

titled-object-message titled-object 755 titled-object-message-font interface 415, titled-object 755 titled-object-title 11.4: Connecting an interface to an application 135, titled-object 755 titled-object-title-font titled-object 755 title-pane-text title-pane 759 toolbar-button-dropdown-menu toolbar-button 762 toolbar-button-dropdown-menu-function toolbar-button 762 toolbar-button-dropdown-menu-kind toolbar-button 762 toolbar-button-image toolbar-button 762 toolbar-button-popup-interface toolbar-button 762 toolbar-button-selected-image toolbar-button 762 toolbar-object-enabled-function toolbar-object 767 top-level-interface-color-mode 768 top-level-interface-color-mode-callback interface 409 top-level-interface-external-border interface 409 top-level-interface-transparency interface 409 tree-view-action-callback-expand-p tree-view 776 tree-view-checkbox-change-callback tree-view 776 tree-view-checkbox-child-function tree-view 776 tree-view-checkbox-initial-status tree-view 776 tree-view-checkbox-next-map tree-view 776 tree-view-checkbox-parent-function tree-view 776 tree-view-children-function tree-view 776 tree-view-expandp-function tree-view 776 tree-view-has-root-line tree-view 776 tree-view-image-function tree-view 776 783 tree-view-item-checkbox-status tree-view-leaf-node-p-function tree-view 776 tree-view-retain-expanded-nodes tree-view 776 tree-view-right-click-extended-match tree-view 776 tree-view-roots tree-view 776 tree-view-state-image-function tree-view 776 :action-callback initarg 5.3.3 : Deselection, retraction, and actions 62, 5.6 : Graph panes 66, 5.10.3 : Callbacks in choices 69, callbacks 243 :action-callback-expand-p initarg tree-view 776 :activate-callback initarg interface 409 activate-pane function 216 :activep initarg pinboard-object 559 active-pane-copy function 217

active-pane-copy-p function 217 active-pane-cut function 217 active-pane-cut-p function 217 active-pane-deselect-all function 217 active-pane-deselect-all-p function 217 217 active-pane-paste function active-pane-paste-p function 217 active-pane-select-all function 217 active-pane-select-all-p function 217 217 active-pane-undo function active-pane-undo-p function 217 ole-control-pane 518 ActiveX :added-filters initarg filtering-layout 367 **:adjust** initarg column-layout 274, row-layout 645 :adjust item in :buttons initiarg text-input-pane 741 :after-input-callback initiarg 3.5.3.1: Editor pane callbacks 45, 20.11: editor-pane examples 208, editor-pane 342 :alternate-callback initarg push-button 616 :alternating-background initarg 5.3.5: Images and appearance 63, 5.4.2: Images and appearance 64, list-panel 447 :alternative initiang 8.8: Alternative menu items 103, menu-item 491 :alternative-action-callback initiang 5.10.3 : Callbacks in choices 69, callbacks 243 analyze-external-image function 814 editor-pane 345, graph-pane 387, output-pane 526, simple-print-port 704, with-externalanti-aliasing metafile 801, with-print-job 809, graphics-state 879 supported platforms graphics-state 880 text on GTK+ pinboard-layout 557 text on Microsoft Windows pinboard-layout 557 219 append-items generic function application-interface-application-menu accessor cocoa-default-application-interface 261 application-interface-dock-menu accessor cocoa-default-application-interface 261 application-interface-message-callback accessor cocoa-default-application-interface 261 Application menu 3.9.3 : Cocoa views and application interfaces 48, cocoa-default-application-interface 261 for LispWorks applications 8.14 : The Application menu 106 :application-menu initarg cocoa-default-application-interface 261 apply-drawing-object class 955 apply-in-pane-process function 219 4.1: The correct thread for CAPI operations 54, 7: Programming with CAPI Windows 90 4.1 : The correct thread for CAPI operations 54, 7 : Programming with CAPI apply-in-pane-process-if-alive function 221 Windows 90 apply-in-pane-process-wait-multiple function 221 apply-in-pane-process-wait-single function 221 apply-rotation function 815

apply-rotation-around-point function 816 apply-scale function 817 apply-translation function 818 apropos-color-alias-names function 981 15.2 : Color aliases 182 apropos-color-names function 982 15.2 : Color aliases 182 apropos-color-spec-names function 983 15.2 : Color aliases 182 **:armed-image** initarg button 235 :armed-images initarg button-panel 238 222 arrow-pinboard-object class attach-interface-for-callback function 224 attach-simple-sink function 224 attach-sink function 225 augment-font-description function 819 13.9.1 : Font attributes and font descriptions 167 list-view 459 :auto-arrange-icons initarg :automatic-resize initarg 12.3: Creating graphical objects 148, pinboard-object 559, simple-pane 693 8.11: The Edit menu on Cocoa 105, interface 409 :auto-menus initarg :auto-reset-column-widths initarg list-view 459, multi-column-list-panel 503

#### B

:background initarg 3.1.2 : Background and foreground colors 37, simple-pane 693 background graphics state parameter graphics-state 877 balloon help 3.12 : Tooltips 51 956 14.2 : Higher level - drawing graphs and bar charts 178 **basic-graph-spec** system class basic-graph-spec-color accessor basic-graph-spec 956 basic-graph-spec-function accessor basic-graph-spec 956 basic-graph-spec-name accessor basic-graph-spec 956 basic-graph-spec-p function 973 basic-graph-spec-range accessor basic-graph-spec 956 basic-graph-spec-start-x accessor basic-graph-spec 956 basic-graph-spec-step-x accessor basic-graph-spec 956 basic-graph-spec-thickness accessor basic-graph-spec 956 basic-graph-spec-var1 accessor basic-graph-spec 956 basic-graph-spec-var2 accessor basic-graph-spec 956 basic-graph-spec-var3 accessor basic-graph-spec 956 basic-graph-spec-var4 accessor basic-graph-spec 956 basic-graph-spec-var5 accessor basic-graph-spec 956 basic-graph-spec-var6 accessor basic-graph-spec 956 basic-graph-spec-x-offset accessor basic-graph-spec 956 basic-graph-spec-x-scale accessor basic-graph-spec 956 basic-graph-spec-y-offset accessor basic-graph-spec 956

basic-graph-spec-y-scale accessor basic-graph-spec 956 beep-pane function 226 18.2.2 : Beep 194 :before-input-callback initiang 3.5.3.1: Editor pane callbacks 45, 20.11: editor-pane examples 208, editor-pane 342 :before-navigate-callback initarg browser-pane 227 :best-height initiang 12.1: Displaying graphics 139, interface 409 :best-width initarg 12.1: Displaying graphics 139, interface 409 interface 409 :best-x initarg :best-y initarg interface 409 draw-path 840 bezier curve **boole** function 13.7.1: Combining pixels with :compatible drawing 165 break gesture on Cocoa 19.2.1 : The break gesture 196 on GTK+ 19.3.1 : The break gesture 197 on Microsoft Windows 19.1.2 : The break gesture 196 19.4.2 : The break gesture 199 on Motif :browse-file item in :buttons initarg text-input-pane 740 browser-pane class 227 3.9.1 : Browser pane 47 browser-pane-available-p function 231 browser-pane-before-navigate-callback accessor browser-pane 227 browser-pane-busy function 232 browser-pane-debug accessor browser-pane 227 browser-pane-document-complete-callback accessor browser-pane 227 browser-pane-go-back function 232 browser-pane-go-forward function 232 browser-pane-internet-explorer-callback accessor browser-pane 227 browser-pane-navigate function 232 browser-pane-navigate-complete-callback accessor browser-pane 227 browser-pane-navigate-error-callback accessor browser-pane 227 browser-pane-new-window-callback accessor browser-pane 227 browser-pane-property-get generic function 234 browser-pane-property-put generic function 234 browser-pane-refresh function 232 browser-pane-set-content function 232 browser-pane-status-text-change-callback accessor browser-pane 227 browser-pane-stop function 232 browser-pane-successful-p function browser-pane 227 browser-pane-title function browser-pane 227 browser-pane-title-change-callback accessor browser-pane 227 browser-pane-update-commands-callback accessor browser-pane 227

```
browser-pane-url function
                            browser-pane 227
          3.12 : Tooltips 51
bubble help
:buffer initarg
                  editor-pane 342
:buffer-modes initarg
                         editor-pane 342
:buffer-name initiarg 3.5.3.2: Additional editor-pane functions 46, collector-pane 272, editor-pane 342
              get-scroll-position 382
built-in scrolling
button class
               235
button-alternate-callback accessor
                                         push-button 616
button-armed-image accessor button 235
button-cancel-p accessor button 235
:button-class initarg
                        button-panel 238
button-default-p accessor
                              button 235
button-disabled-image accessor button 235
button-enabled accessor
                           button 235
:button-height initarg
                          toolbar 760
button-image accessor
                         button 235
                     238
                           5.2 : Button panel classes 57
button-panel class
button panels
            5.2 : Button panel classes 57
 orientation
            5.2.1 : Push button panels 58
 prompting with
              10.2.3 : Prompting for an item in a list 118
button-press-callback accessor push-button 616
buttons
        3.10.2 : Check buttons 50
 check
 push
        3.10.1 : Push buttons 50
        3.10.3 : Radio buttons 50
 radio
                 3.5.2 : Text input panes 43, text-input-pane
:buttons initarg
                                                            736
button-selected accessor button 235
button-selected-disabled-image accessor
                                               button 235
button-selected-image accessor button 235
:button-width initarg
                       toolbar 760
Bézier curve draw-path 840
C
calculate-constraints generic function
                                             6: Laying Out CAPI Panes 73, 6.4.1: Width and height hints 79
                                       241
calculate-layout generic function
                                  242
                                        6: Laying Out CAPI Panes 73
                   3.5.2: Text input panes 43, 3.10: Button elements 49, button 235, button 236, filtering-
:callback initarg
       layout 367, menu-object 494, range-pane 622, scroll-bar 655, text-input-pane 736, text-input-
       range 753, toolbar-button 762
:callback-data-function initarg
                                     menu-object 494
:callback-object initarg
                            filtering-layout 367
callbacks
 description of 2.3 : Linking code into CAPI elements 36
```

for buttons button 236 general properties 3.4 : Callbacks 42 graph panes 5.6 : Graph panes 66 in choices 5.10.3 : Callbacks in choices 69 11.4 : Connecting an interface to an application 135 in interfaces passing different variables attach-interface-for-callback 224 used for choices 5.3.3 : Deselection, retraction, and actions 61 3: General Properties of CAPI Panes 37 using callback functions 3.4 : Callbacks 42, 5 : Choices - panes with items 57 callbacks class 243 :callbacks initarg 5.2.5: Programming button panels 59, button-panel 238, toolbar 760, toolbarcomponent 765 callbacks-action-callback accessor callbacks 243 callbacks-callback-type accessor callbacks 243 callbacks-extend-callback accessor callbacks 243 callbacks-retract-callback accessor callbacks 243 callbacks-selection-callback accessor callbacks 243 :callback-type initiarg 3.4: Callbacks 42, 5.10.3: Callbacks in choices 69, callbacks 243, tab-layout 731, text -input-pane 736, text-input-range 753 3.5.3.1 : Editor pane callbacks 45, 10.6.1.1 : Invoking in-place completion in text-input-pane and call-editor generic function 245 editor-pane 126, 11.4 : Connecting an interface to an application 135 :cancel-button initarg button-panel 238 cancel-button image identifier text-input-pane 741 :cancel-function item in :buttons initarg text-input-pane 740 :cancel item in :buttons initarg text-input-pane 740 :cancel-p initarg button 235 can-use-metafile-p function 246 CAPI basic objects 1.2.1 : CAPI elements 32 description of 1.1 : What is the CAPI? 32 linking code into 2.3 : Linking code into CAPI elements 36 using the 2.1 : Using the CAPI package 34 capi-object class 247 capi-object-name accessor 18.5: Object properties and name 195, capi-object 247 capi-object-plist accessor 18.5: Object properties and name 195, capi-object 247 capi-object-property accessor 248 18.5 : Object properties and name 195 CAPI process display 305 :caret-position initarg text-input-pane 736 3.5.3.1: Editor pane callbacks 45, editor-pane 342, filtering-layout 367, rich-text :change-callback initarg -pane 638, text-input-pane 736, text-input-range 753 :change-callback-type initarg text-input-pane 736 :character-format initarg rich-text-pane 638

charts and graphs self-contained examples 20.20 : Graphic Tools examples 212 :checkbox-change-callback initarg tree-view 776 :checkbox-child-function initarg tree-view 776 :checkbox-initial-status tree-view 776 initarg :checkbox-next-map initarg tree-view 776 :checkbox-parent-function initarg tree-view 776 :checkbox-status initarg tree-view 776 check-button class 249 3.10.2 : Check buttons 50, 5.2 : Button panel classes 57 250 5.2: Button panel classes 57, 5.2.3: Check button panels 58, 5.10.1: Interaction 68 check-button-panel class 5.2.3 : Check button panels 58 check button panels check buttons 3.10.2 : Check buttons 50 :child initarg simple-pinboard-layout 702 children of a layout 6: Laying Out CAPI Panes 72 5.6: Graph panes 65, graph-pane 385, tree-view 776 :children-function initarg 251 5: Choices - panes with items 57 choice class :choice-class initarg 10.2.3 : Prompting for an item in a list 118 choice-initial-focus-item function choice 251 choice-interaction function 5.10.1: Interaction 69, choice 251 5: Choices - panes with items choices 57 callbacks available 5.10.3 : Callbacks in choices 69 description of 5: Choices - panes with items 57 general properties 5.10 : General properties of choices 68 5.9 : Menu components relationship to menus 68 choice-selected-item accessor 254 5.10.2 : Selections 69 choice-selected-item-p function 255 256 5.10.2 : Selections 69 choice-selected-items accessor choice-selection accessor 5.3.8: Double list panel 63, 5.10.2: Selections 69, choice 251 choice-update-item function 258 classes apply-drawing-object 955 222 arrow-pinboard-object browser-pane 227 3.9.1 : Browser pane 47 button 235 button-panel 238 5.2 : Button panel classes 57 243 3.4 : Callbacks 42, 5 : Choices - panes with items 57 callbacks capi-object 247 249 3.10.2 : Check buttons 50, 5.2 : Button panel classes 57 check-button 250 5.2: Button panel classes 57, 5.2.3: Check button panels 58, 5.10.1: Interaction 68 check-button-panel 57 choice 251 5 : Choices - panes with items

```
cocoa-default-application-interface
                                            261
                                                    3.9.3 : Cocoa views and application interfaces 48
                     264
                           3.9.3 : Cocoa views and application interfaces 47
cocoa-view-pane
collection
               267
                     5: Choices - panes with items 57
                    272
collector-pane
color-screen
                 273
                   274
                         5.2.1: Push button panels 58, 6.1: Organizing panes in columns and rows 73, 11.3: Adapting the
column-layout
    example 132
                               957
                                     14.1 : Lower level - drawing objects and objects displayers 174
compound-drawing-object
                  12: Creating Panes with Your Own Drawing and Input 139
creating your own
                 312
                        3.5.1 : Display panes 42
display-pane
docking-layout
                   318
document-container
                         321
                   322
                          6.6.7: Multiple-Document Interface (MDI) 87
document-frame
double-headed-arrow-pinboard-object
                                             323
double-list-panel
                        324
                    959
                          14.1 : Lower level - drawing objects and objects displayers 174
drawing-object
drawn-pinboard-object
                            329
                                   12.3.4 : An example pinboard object 151
echo-area-pane
                    340
editor-pane
                342
                      3.5.3 : Editor panes 44, 10.6 : In-place completion 125, 10.6.2.2 : Editor panes 128, 11.4 : Connecting an
    interface to an application 135, 13.1.1: Creating instances 159
element
           354
           360
ellipse
expandable-item-pinboard-object
                                         366
extended-selection-tree-view
                                     366
                                          5.4.1 : Tree interaction 64
filtering-layout
                      367
foreign-owned-interface
                               374
form-layout
                375
geometry-drawing-object
                               971
                                    14.1 : Lower level - drawing objects and objects displayers 174
graph-edge
               383
graphics-port-mixin
                          875
graph-node
               383
                     5.6: Graph panes 65, 13.1.1: Creating instances 159
graph-pane
               385
grid-layout
                395
                      3.1.4.1 : Controlling Mnemonics 39, 6.2.1 : Grid layouts 76
                      5.3.5 : Images and appearance 63, 5.4.2 : Images and appearance 64
image-list
               401
image-pinboard-object
                            402
image-set
              403
                      406
                             3.9.6.2 : Interactive panes 49
interactive-pane
                    1.2.1 : CAPI elements 32, 3.3.2.1 : Window titles 41, 3.12.2 : Tooltips for collections, elements and menu
interface
              409
    items 52, 6: Laying Out CAPI Panes 72, 11.1: The define-interface macro 129
item 436
item-pinboard-object
                           440
                                  12.3 : Creating graphical objects 148
labelled-arrow-pinboard-object
                                       440
```

```
labelled-line-pinboard-object
                                       441
          442
layout
line-pinboard-object
                            444
listener-pane
                   445
                         3.9.6.3 : Listener panes 49
list-panel
               447
                      3.1.4.1 : Controlling Mnemonics 39, 5.3 : List panels 60, 10.6.1.2 : Keyboard input handling while the in-place
    window is displayed 126
list-view
              459
              1.2.1 : CAPI elements 32, 8.1 : Creating a menu 97, 8.10 : Menus with images
        486
                                                                                         105
menu
menu-component
                    489
                           1.2.1 : CAPI elements 32, 8.3 : Grouping menu items together 98
menu-item
              491
                     1.2.1 : CAPI elements 32, 8.4 : Creating individual menu items 100, 8.9.1 : Dialogs and disabled menu
    items 105
menu-object
                 494
                  498
message-pane
metafile-port
                   499
mono-screen
                 502
multi-column-list-panel
                               503
multi-line-text-input-pane
                                   507
                                          3.5.2 : Text input panes 44
non-focus-list-interface
                                 508
objects-displayer
                        977
                              14.1: Lower level - drawing objects and objects displayers 175
ole-control-component
                             513
                                  3.9.2 : OLE embedding and control 47
ole-control-doc
                      515
ole-control-frame
                        515
ole-control-pane
                       518
                             3.9.2 : OLE embedding and control 47
ole-control-pane-simple-sink
                                      521
                522
                       3.1.4.1 : Controlling Mnemonics 39, 5.7 : Option panes 67
option-pane
                 525
                       3.5.3.2 : Additional editor-pane functions 46, 3.12.1 : Tooltips for output panes 51, 6.4.1 : Width and height
output-pane
    hints 78, 8.12: Popup menus for panes 105, 12: Creating Panes with Your Own Drawing and Input 139, 12.4: output-pane
    scrolling 154, 13.1: Introduction 159, 13.1.1: Creating instances 159, 16: Printing from the CAPI - the Hardcopy API 186
password-pane
                   555
pinboard-layout
                      556
                            3.12.1 : Tooltips for output panes 51, 6.2.3 : Pinboard layouts 77, 12.3 : Creating graphical
    objects 146,
                 12.3.1 : Buffered drawing 148, 13.1.1 : Creating instances
                                                                        159
                      559
                            6: Laying Out CAPI Panes 72, 12.3: Creating graphical objects 147
pinboard-object
pinboard-objects-displayer
                                   978
                                         14.1 : Lower level - drawing objects and objects displayers 175
pixmap-port
                 909
popup-menu-button
                        575
printer-port
                  583
                        16.5 : Printing a page 187
                  589
                        3.9.4 : Slider, Progress bar and Scroll bar 48
progress-bar
                       3.10.1 : Push buttons 50, 5.2 : Button panel classes 57
push-button
                 616
push-button-panel
                        617
                               5.2: Button panel classes 57, 5.2.1: Push button panels 57
                        3.10.3 : Radio buttons 50
radio-button
                  620
radio-button-panel
                         621
                                5.2: Button panel classes 57, 5.2.2: Radio button panels 58, 5.10.1: Interaction 68
               622
                      3.9.4 : Slider, Progress bar and Scroll bar 48
range-pane
              626
rectangle
```

```
638
                           3.6 : Displaying rich text 46
 rich-text-pane
 right-angle-line-pinboard-object
                                        644
 row-layout
                645
                      5.2.1 : Push button panels 58, 6.1 : Organizing panes in columns and rows 73
 screen
           647
 scroll-bar
                655
                      3.9.4 : Slider, Progress bar and Scroll bar 48
 shell-pane
                689
 simple-layout
                   691
 simple-network-pane
                           692
 simple-pane
                 693
                     6: Laying Out CAPI Panes 72
 simple-pinboard-layout
                              702
 slider
           705
                 3.9.4 : Slider, Progress bar and Scroll bar 48
                    707
 sorted-object
 stacked-tree
                  710
                        5.5 : Stacked trees 64
                   723
 static-layout
 string-drawing-object
                             979
 switchable-layout
                        729
               731
                      6.6.2 : Tab layouts 84
 tab-layout
 text-input-choice
                        735
  text-input-pane
                      736
                            3.1.4.1 : Controlling Mnemonics 39, 3.5.2 : Text input panes 43, 6 : Laying Out CAPI Panes 72, 10.6
     : In-place completion 125, 10.6.2.1 : Text input panes 127
 text-input-range
                       753
 titled-menu-object 754
 titled-pinboard-object
                              758
                759
                      3.3 : Specifying titles 40
 title-pane
 toolbar
             760
                   9: Adding Toolbars 108, 9.9: Non-standard toolbars 114
                           3.12.3 : Tooltips for toolbar buttons 52
 toolbar-button
                     762
 toolbar-component
                        765
                              3.12.3 : Tooltips for toolbar buttons 52, 9.2.1 : Grouping toolbar buttons 109
 toolbar-object
                     767
                                775
 tracking-pinboard-layout
              776 5.4 : Trees 64, 5.4.1 : Tree interaction 64, 5.4.2 : Images and appearance
 tree-view
                                                                                       64
 x-y-adjustable-layout
                            812
class options
  :coclass
               define-ole-control-component 300
  :default-initargs
                         11.2 : An example interface 130, 11.3 : Adapting the example 132
  :definition
                   define-interface 293
  :interfaces
                   define-ole-control-component 300
               define-interface 293
  :layouts
                8.2: Presenting menus 98, define-interface 293
  :menu-bar
            define-interface 293
  :menus
            define-interface 293
  :panes
  :source-interfaces
                          define-ole-control-component 300
```

clear-external-image-conversions function 819 13.10.3.1 : Converting an external image 169 clear-graphics-port function 820 clear-graphics-port-state function 821 clear-rectangle function 821 13.3: Graphics state 162, 13.4.4: Paths 164, graphics-state 878, with-graphics-mask 941 clip clipboard function 259 18.6 : Clipboard 195 clipboard-empty function 260 18.6 : Clipboard 195 clipping 13.3 : Graphics state 162, 13.4.4: Paths 164, graphics-state 878, with-graphics-mask 941 clone generic function 261 :close-callback initarg ole-control-pane 518 **Close** menu command display-non-focus-message 311 1.3 : The history of the CAPI 33 CLUE 3.12 : Tooltips 51 clues CLX 1.3 : The history of the CAPI 33 :coclass class option define-ole-control-component 300 cocoa-default-application-interface class 261 3.9.3: Cocoa views and application interfaces 48 display 305 Cocoa Event Loop process 3.9.3 : Cocoa views and application interfaces 47 Cocoa view class cocoa-view-pane class 264 3.9.3 : Cocoa views and application interfaces 47 cocoa-view-pane-init-function accessor cocoa-view-pane 264 cocoa-view-pane-view function 265 3.9.3 : Cocoa views and application interfaces 47 cocoa-view-pane-view-class accessor cocoa-view-pane 264 collect-interfaces generic function 266 collection class 267 5 : Choices - panes with items 57 :collection initarg **item** 436 collection-find-next-string generic function 269 collection-find-string generic function 270 collection-items accessor 5.11.1: Accessing items 71, 7.5: Updating pane contents 93, collection 267 collection-items-count-function function collection 267 collection-items-get-function function collection 267 collection-items-map-function function collection 267 collection-last-search generic function 271 collection-print-function accessor collection 267 collections description of 5: Choices - panes with items 57 collection-search generic function 271 collection-test-function accessor collection 267 collector-pane class 272 collector panes 3.9.6.1 : Collector panes 48 collector-pane-stream function collector-pane 272

color-alpha function 984 984 color-blue function \*color-database\* variable 986 color-from-premultiplied function 986 :color-function initarg list-panel 447, stacked-tree 710 color-green function 984 **color-hue** function 984 color-level function 987 :color-mode initarg interface 409 :color-mode-callback initarg interface 409 color-model function 988 15.1 : Color specs 181 color-red function 984 colors 10.2.6 : Prompting for colors prompting for 120 :colors initarg stacked-tree 710 **colors**= function 989 15.3 : Color models 183 984 color-saturation function 273 color-screen class color-to-premultiplied function 990 color-value function 984 color-with-alpha function 991 15.1 : Color specs 181 :column-function initarg multi-column-list-panel 503 5.2.1: Push button panels 58, 6.1: Organizing panes in columns and rows 73, 11.3: Adapting the 274 column-layout class *example* 132 :columns initarg 5.3.7: Multi-column list panels 63, grid-layout 395, list-view 459, multi-column-listpanel 503 :combine-child-constraints initiarg switchable-layout 729, tab-layout 731 combo box 5.7: Option panes 67 5.7: Option panes 67 combo boxes :command initarg shell-pane 689 complete-button image identifier text-input-pane 741 :complete-do-action initarg text-input-pane 736 complete-in-place function 10.6.2.2 : Editor panes 128 :completion-function initarg text-input-pane 736 :completion item in :buttons initarg text-input-pane 740 component-name accessor 276 :component-name initarg ole-control-pane 518 :compositing-mode initarg 20.2 : Graphics examples 203 *compositing-mode* graphics state parameter 13.7.2: Combining pixels with : quality drawing 165, graphics-state 879 :composition-callback initarg 12.2.4: Composition of characters 146, output-pane 525, output-pane-stopcomposition 537

```
:composition-face initarg
                               editor-pane
                                              342
compound-drawing-object class
                                   957
                                        14.1 : Lower level - drawing objects and objects displayers 174
compound-drawing-object-data accessor
                                              compound-drawing-object 957
compound-drawing-object-sub-object accessor compound-drawing-object 957
compress-external-image function
                                      822
compute-char-extents function
                                  823
compute-drawing-object-from-data function
                                               958
                                                     14.1 : Lower level - drawing objects and objects displayers 177
                    confirm-quit 277, set-confirm-quit-flag 665
Confirm Before Exiting
:confirm-change-function initarg
                                        text-input-pane
                                                           736
:confirm-destroy-function initarg
                                         interface 409
confirmer-pane function
                           276
confirm-quit function
                         277
confirm-yes-or-no function
                              278
                                    10.1 : Some simple dialogs 116
constants
 2pi
        814
         854
 f2pi
 fpi
        862
 fpi-by-2
              862
 pi-by-2
             908
                         2.2: Creating a window 35, 4.1: The correct thread for CAPI operations 54, 12.3: Creating graphical
contain function
                   279
       objects 148, 18.1: Development functions 194
container
          6.6.7: Multiple-Document Interface (MDI) 87
container special slot 6.6.7: Multiple-Document Interface (MDI) 87, document-frame 322
context menu
             8.12: Popup menus for panes 105, 9.6.1: User-customization of toolbars 112, 20.12: Menu examples 208, display-
       popup-menu 315, docking-layout 319, interface 415, menu 486
continuation function, dialog
          with-dialog-results
 creating
                                  798
 using
         display-dialog 307, page-setup-dialog 538, popup-confirmer 571, print-dialog 580, prompt-for
     -confirmation 592, prompt-for-directory 593, prompt-for-file 595, prompt-for-files 597, prompt-
     for-form 599, prompt-for-forms 601, prompt-for-integer 602, prompt-for-string 606, prompt-for-
     symbol 607, prompt-for-value 609, prompt-with-list 610, prompt-with-message 615
:controller initarg
                      6.6.6: Docking layout 87, docking-layout 318
                          991
                                13.10.8 : Image access 171, 15.3 : Color models
convert-color function
                                                                            183
convert-external-image function
                                    823
                                          13.10.5 : Making an image that is suitable for drawing 170
convert-relative-position function
                                        281
convert-to-font-description function
                                          824
                              281
                                     19.3.2.1: Resources on GTK+ 197, 19.3.2.2: Resources for CAPI/GTK+
convert-to-screen function
       applications 197, 19.4.1.1: Using Motif on Linux, FreeBSD and x86/x64 Solaris 198, 19.4.1.2: Using Motif on Macintosh 198
:coordinate-origin initiang 12.4.2: Internal scrolling 155, output-pane 525
copy
 defining operation for your interface class
                                    7.6 : Edit actions on the active element 95
 operation on active element 7.6 : Edit actions on the active element 94
```

13.1: Introduction 159 copy-area function 825 973 copy-basic-graph-spec function copy-external-image function 826 copy-pixels function 827 copy-transform function 828 count-collection-items generic function 283 :create-callback initarg 7.1: Initialization 90, interface 409, ole-control-component 513, outputpane 525 create-dummy-graphics-port function 284 create-pixmap-port function 828 13.1.1 : Creating instances 159, 13.2.1 : The drawing mode and anti-aliasing 162 creating menus 8: Creating Menus 97 creating submenus 8.1 : Creating a menu 97 creating toolbars 9: Adding Toolbars 108 current-dialog-handle function 285 18.7: Handles 195 current-document generic function 286 current-pointer-position function 286 current-popup function 287 288 16.1 : Printers 186 current-printer function current-process-send function 4.1: The correct thread for CAPI operations 54 :cursor initarg 3.1.6: Mouse cursor 39, simple-pane 693 cursor format on Cocoa load-cursor 462 on GTK+ load-cursor 462 on Microsoft Windows load-cursor 462 cut defining operation for your interface class 7.6 : Edit actions on the active element 95 operation on active element 7.6 : Edit actions on the active element 94 D dashed graphics state parameter graphics-state 878 dash graphics state parameter graphics-state 878 :data initarg 2.2: Creating a window 35, 3.10: Button elements 49, 3.10.1: Push buttons 50, item 436 :data callback type 5.10.3 : Callbacks in choices 69 :data-function initarg 20.9 : Choice examples 206 :data-interface callback type 5.10.3 : Callbacks in choices 69 :debug initarg browser-pane 227 layout 442 :default initarg

:default-button initarg button-panel 238

\*default-editor-pane-line-wrap-marker\* variable 288

:default-image-set initiarg toolbar 760, toolbar-component 765

\*default-image-translation-table\* variable 830 image-translation 889

:default-initargs class option 11.2 : An example interface 130, 11.3 : Adapting the example 132 default-library function 289 \*default-non-focus-message-timeout\* variable 290 \*default-non-focus-message-timeout-extension\* variable 290 :default-p initarg button 235 default settings 5.3.4 : Selections in a list 63 selections :default-toolbar-states initarg interface 409 defclass macro 11.1: The define-interface macro 129, 11.2.1: How the example works 131, 12.1: Displaying graphics 139 define-color-alias function 992 15.2 : Color aliases 181 define-color-models macro 994 15.5 : Defining new color models 184 define-command macro 291 define-font-alias function 830 293 define-interface macro 11.1 : The define-interface macro 129 arguments supplied to 11.2.1 : How the example works 130 define-layout macro 297 298 define-menu macro define-ole-control-component macro 299 3.9.2 : OLE embedding and control 47 :definition class option define-interface 293 defpackage macro 2.1 : Using the CAPI package 34 delete-color-translation function 995 15.2 : Color aliases 181, 15.4 : Loading the color database 184 :delete-item-callback initarg tree-view 776 7.7.5 : Quitting applications 96, 13.10.3 : External images 169 **deliver** function :depth initarg screen 647 :description initarg 6: Laying Out CAPI Panes 72, 6.1: Organizing panes in columns and rows 73, 12.3: Creating graphical objects 147, interpret-description 434, layout 442, tab-layout 731, tab-layout 732 description of the CAPI 1.1 : What is the CAPI? 32 **destroy** generic function 301 7.7.3 : Closing windows 95 destroy button removal interface 413 :destroy-callback initarg interface 409, ole-control-component 513, output-pane 525 destroy-dependent-object generic function 302 destroy-pixmap-port function 831 302 detach-simple-sink function detach-sink function 303 dialog continuation function creating with-dialog-results 798 display-dialog 307, page-setup-dialog 538, popup-confirmer 571, print-dialog 580, prompt-for using

symbol 607, prompt-for-value 609, prompt-with-list 610, prompt-with-message 615

-confirmation 592, prompt-for-directory 593, prompt-for-file 595, prompt-for-files 597, prompt-for-form 599, prompt-for-forms 601, prompt-for-integer 602, prompt-for-string 606, prompt-for-

dialogs abort-dialog 213 aborting creating your own 10.5 : Creating your own dialogs 122 description of 10: Dialogs: Prompting for Input 115 in front 10.4 : Dialog Owners 122 modal 10.3 : Window-modal Cocoa dialogs 121 10.4 : Dialog Owners 122 owners :directories-only initarg text-input-pane 736 :disabled-image initarg button 235 :disabled-images initarg button-panel 238 304 2.2: Creating a window 35, 2.2: Creating a window 35, 4.1: The correct thread for CAPI display function operations 54, 19.4.1.1: Using Motif on Linux, FreeBSD and x86/x64 Solaris 198, 19.4.1.2: Using Motif on Macintosh 198 display callback 12.1: Displaying graphics 139 :display-callback initiang 13.10.5: Making an image that is suitable for drawing 170, drawn-pinboardobject 329, output-pane 525, objects-displayer 978 display-dialog function 305 10.4.2: Specifying the owner 122, 10.5.2: Using display-dialog 125, 10.5.3: Modal and nonmodal dialogs 125 display-errors macro 308 displaying text on screen 3.5.1 : Display panes 42 2.3 : Linking code into CAPI elements 36, 10.1 : Some simple dialogs 115 display-message function 308 display-message-for-pane function 309 display-message-on-screen function display-message-for-pane 309 display-non-focus-message function 310 display-pane class 312 *3.5.1* : Display panes 42 display panes 3.5.1 : Display panes 42 display-pane-selected-text function 313 display-pane-selection function 313 314 display-pane-selection-p function display-pane-text accessor 3.5.1: Display panes 43, display-pane 312 display-popup-menu function 315 8.13 : Displaying menus programmatically 106 display-replacable-dialog function 316 :display-state initarg interface 409 display-tooltip generic function 317 dither-color-spec function 831 :dividerp initarg toolbar 760 :divider-p initarg docking-layout 318 6.6.3 : Dividers and separators 86 dividers :docking-callback initarg docking-layout 318 docking-layout class 318 docking-layout-controller accessor docking-layout 318 docking-layout-divider-p accessor docking-layout 318

docking-layout-docking-test-function accessor docking-layout 318 docking-layout-items accessor docking-layout 318 docking-layout-orientation function docking-layout 318 docking-layout-pane-docked-p accessor 320 docking-layout-pane-visible-p accessor 320 :docking-test-function initarg docking-layout 318 Dock menu 3.9.3 : Cocoa views and application interfaces 48, cocoa-default-application-interface 261 :dock-menu initarg cocoa-default-application-interface 261 document changed 11.5.3: Indicating a changed document 137, interface-document-modified-p 422 on Cocoa :document-complete-callback initarg browser-pane 227 document-container class 321 document-frame class 322 6.6.7: Multiple-Document Interface (MDI) 87 document-frame-container function document-frame 322 document modified on Cocoa 11.5.3: Indicating a changed document 137, interface-document-modified-p 422 document unsaved 11.5.3: Indicating a changed document 137, interface-document-modified-p 422 on Cocoa double buffering 13.1: Introduction 159 double-headed-arrow-pinboard-object class 323 :double-head-predicate initarg double-headed-arrow-pinboard-object 323 double-list-panel class 324 Drag and drop coordinates drop-object-pane-x 338 17.2: Dragging 189, drag-pane-object 326 dragging dropping 17.3 : Dropping 191 effect drop-object-allows-drop-effect-p 333, drop-object-drop-effect 336 drop-object-provides-format 339, set-drop-object-supported-formats 668 formats in an **output-pane** 20.1 : Output pane examples 202 drop-object-get-object 337 object overview 17.1 : Overview of drag and drop 189 self-contained examples 20.5 : Drag and Drop examples 205 temporary display start-drawing-with-cached-display 721, start-drawing-with-cached-display 721 visual feedback while dragging 20.1: Output pane examples 201 :drag-callback initarg 17.2.1 : Dragging values from a choice 189, simple-pane 693 interface 409 :drag-image initarg 17.2.3 : Dragging values from an output-pane 190 326 drag-pane-object function draw-arc function 832 13.4.2 : Simple lines 163 draw-arcs function 833 13.4.2 : Simple lines 163 draw-character function 833 13.4.1 : Text 163

834 draw-circle function 835 draw-ellipse function 13.4.3 : Simple shapes 163 draw-image function 836 13.10: Working with images 168, 13.10.1: Image formats supported for reading from disk and drawing 168 drawing bar charts 14.2 : Higher level - drawing graphs and bar charts 178 drawing graphs 14.2 : Higher level - drawing graphs and bar charts 178 :drawing-mode initarg output-pane 525 drawing-object class 959 14.1 : Lower level - drawing objects and objects displayers 174 :drawing-object initarg objects-displayer 977 draw-line function 838 13.4.2 : Simple lines 163 draw-lines function 839 13.4.2 : Simple lines 163 draw-metafile function 327 draw-metafile-to-image function 328 drawn-pinboard-object class 329 12.3.4 : An example pinboard object 151 drawn-pinboard-object-display-callback accessor drawn-pinboard-object 329 840 13.4.4 : Paths 164 draw-path function draw-pinboard-layout-objects function 330 draw-pinboard-object generic function 331 draw-pinboard-object-highlighted generic function 332 842 draw-point function 12.2 : Receiving input from the user 140 843 draw-points function 844 draw-polygon function 13.4.3 : Simple shapes 163 844 draw-polygons function 13.4.3 : Simple shapes 163 draw-rectangle function 846 13.4.3 : Simple shapes 163 draw-rectangles function 847 13.4.3 : Simple shapes 163 draw-string function 847 13.4.1 : Text 163 :draw-with-buffer initarg output-pane 525 :drop-callback initarg 17.2.3 : Dragging values from an output-pane 190, simple-pane 693 drop-down list box 5.7: Option panes 67 :dropdown-menu initarg toolbar-button 762 :drop-down-menu initarg 20.12 : Menu examples 208 :dropdown-menu-function initarg toolbar-button 762 :dropdown-menu-kind initarg toolbar-button 762 drop-object-allows-drop-effect-p function 333 drop-object-collection-index accessor 334 17.3.2 : Dropping in a choice 192 drop-object-collection-item accessor 335 17.3.2 : Dropping in a choice 192 drop-object-drop-effect accessor 336 337 17.3.1 : The drop callback 192 drop-object-get-object function drop-object-pane-x function 338 17.3.4 : Dropping in an output-pane 193 338 drop-object-pane-y function 17.3.4 : Dropping in an output-pane 193

```
drop-object-provides-format function
                                            339
                                                  17.3.1 : The drop callback 192
E
                       3.5.3: Editor panes 44, editor-pane 342
:echo-area initarg
*echo-area-cursor-inactive-style* variable
                                                   340
                          340
echo-area-pane class
:edge-pane-function initarg
                                    graph-pane
                                                 385
:edge-pinboard-class initarg
                                                  385
                                     graph-pane
Edit > Copy menu command
                            8.7.1 : Standard default accelerators 103
Edit > Cut menu command
                          8.7.1 : Standard default accelerators 103
Edit > Find... menu command
                            8.7.1 : Standard default accelerators 103
Edit > Paste menu command
                            8.7.1 : Standard default accelerators 103
Edit > Redo menu command
                            8.7.1 : Standard default accelerators
                                                           103
Edit > Replace... menu command
                                8.7.1 : Standard default accelerators
                                                                 103
Edit > Select All menu command
                                8.7.1 : Standard default accelerators
                                                                103
Edit > Undo menu command
                            8.7.1 : Standard default accelerators 103
:editing-callback initarg
                                 text-input-pane 736
           8.11: The Edit menu on Cocoa
                                     105
Edit menu
edit operations
                              7.6 : Edit actions on the active element 95
 defining for your interface class
                   7.6 : Edit actions on the active element 94
 on active element
*editor-cursor-active-style*
                                  variable
                                             340
*editor-cursor-color* variable
                                    341
*editor-cursor-drag-style* variable
                                           341
*editor-cursor-inactive-style* variable
                                               342
editor-pane class
                      342
                            3.5.3 : Editor panes 44, 10.6 : In-place completion 125, 10.6.2.2 : Editor panes 128, 11.4 :
        Connecting an interface to an application 135, 13.1.1: Creating instances 159
             3.9.6 : Stream panes 48
 subclasses
editor-pane-blink-rate generic function
                                                   3.5.3.2 : Additional editor-pane functions 46
                                            347
editor-pane-buffer function
                                 348
                                                editor-pane
editor-pane-change-callback accessor
                                                              342
editor-pane-composition-face accessor
                                                 editor-pane 342
*editor-pane-composition-selected-range-face-plist* variable
                                                                         349
editor-pane-default-composition-callback function
                                                           350
                                                                  3.5.3.2 : Additional editor-pane functions 46
*editor-pane-default-composition-face* variable
                                                         351
editor-pane-enabled accessor
                                     editor-pane 342
editor-pane-fixed-fill accessor
                                         editor-pane 342
editor-pane-line-wrap-face accessor
                                              3.5.3.2 : Additional editor-pane functions 46, editor-pane 342
editor-pane-line-wrap-marker accessor
                                                 3.5.3.2 : Additional editor-pane functions 46, editor-pane 342
editor-pane-native-blink-rate function
                                              351
                                                     3.5.3.2 : Additional editor-pane functions 46
editor panes
            3.5.3 : Editor panes 44
```

```
Index
```

```
editor-pane-selected-text function
                                       352
                                             3.5.3.2 : Additional editor-pane functions 46
                                         353
                                               3.5.3.2 : Additional editor-pane functions 46
editor-pane-selected-text-p function
editor-pane-stream generic function
                                     353
editor-pane-text accessor
                               3.5.3.2 : Additional editor-pane functions 46, 7.5 : Updating pane contents 93, 11.4 : Connecting an
       interface to an application 135, editor-pane 342
editor-pane-wrap-style accessor
                                       editor-pane 342
editor-window generic function
                                354
element class
                354
                       5.10.3 : Callbacks in choices 69
:element callback type
element-container function
                              358
element-interface function
                                element 354
element-interface-for-callback generic function
                                                   358
element-parent accessor
                            3.7: Hierarchy of panes 46, element 354
elements
 creating your own
                  12: Creating Panes with Your Own Drawing and Input 139
                    3.1 : Generic properties 37
 generic properties of
element-screen function
                           359
element-widget-name accessor
                                   19.3.2.1: Resources on GTK+ 197, element 354
ellipse class
                360
:empty-tree-string initarg
                                stacked-tree 710
:enabled initarg
                   3.5.3.2: Additional editor-pane functions 46, 3.10.1: Push buttons 50, button 235, editor-
                   option-pane 522, simple-pane 693, text-input-pane 736, toolbar-object 767
       pane
             342.
                             8.9: Disabling menu items 104, menu-object 494, toolbar-object 767
:enabled-function initarg
:enabled-function-for-dialog initiang 8.9.1: Dialogs and disabled menu items 105, menu-item 491
:enabled-positions initarg
                                option-pane 522
:enabled-slot initarg
                          menu-object 494
:enable-pointer-documentation initarg
                                              interface 409
:enable-tooltips initarg
                              interface 409
:end initarg
              range-pane 622, text-input-range 753
end-pane-drag-operation function
                                    722
:end-x initarg
                 12.3: Creating graphical objects 147, line-pinboard-object 444
                12.3: Creating graphical objects 147, line-pinboard-object 444
:end-y initarg
ensure-area-visible function
                                360
                        995
ensure-color function
                             15.3 : Color models 183
ensure-gdiplus function
                           849
ensure-gray function
                       997
                      997
ensure-hsv function
ensure-interface-screen function
                                     361
ensure-model-color function
                               996
                                     15.3 : Color models 183
ensure-rgb function
                      997
```

Escape key **popup-confirmer** 571

:evaluate keyword argument 10.2.7 : Prompting for Lisp objects 120

event handler

key strokes 12.2.1 : Detailed description of the input model 141, output-pane 527

mouse click *12.2.1*: *Detailed description of the input model* 141, **output-pane** 527

mouse gestures 12.2.1: Detailed description of the input model 141, output-pane 527

mouse move 12.2.1: Detailed description of the input model 141, output-pane 527

event handlers 12.2 : Receiving input from the user 140

execute-with-interface function 361 4.1: The correct thread for CAPI operations 54, 7: Programming with CAPI Windows 90

execute-with-interface-if-alive function 363 4.1: The correct thread for CAPI operations 54, 7: Programming with CAPI Windows 90

exit-confirmer function 364 10.5: Creating your own dialogs 122, 10.5.1: Using popup-confirmer 123

exit-dialog function 365 10.5.1: Using popup-confirmer 123, 10.5.2: Using display-dialog 125

expandable-item-pinboard-object class 366

:expandp-function initarg tree-view 776

**:extend-callback** initarg 5.3.3 : Deselection, retraction, and actions 62, 5.6 : Graph panes 66, 5.10.3 : Callbacks in choices 69, callbacks 243

extended selection

specifying 5.10.1: Interaction 69

using on different platforms 5.10.1 : Interaction 69

**:extended-selection** interaction style 5.3.1: List interaction 61, 5.3.2: Extended selection 61, 5.10.1: Interaction 69 **extended-selection-tree-view** class 366 5.4.1: Tree interaction 64

extension gesture 5.3.2 : Extended selection 61

:external-border initarg interface 409

external constraints 6.4.1 : Width and height hints 78

external image

dimensions 13.10.6 : Querying image dimensions 170

from displayed window 13.10.9 : Creating external images from Graphics Ports operations 172

from on-screen window 13.10.9 : Creating external images from Graphics Ports operations 172

width and height 13.10.6 : Querying image dimensions 170

external-image system class 850 13.10: Working with images 167

external-image-color-table accessor 850

externalize-and-write-image function 851 13.10.2: Image formats supported for writing to disk 168

externalize-image function 853 13.10.3.1: Converting an external image 169

:external-max-height initarg 6.4.1: Width and height hints 79, element 354, pinboard-object 559
:external-max-width initarg 6.4.1: Width and height hints 78, element 354, pinboard-object 559
:external-min-height initarg 6.4.1: Width and height hints 78, element 354, pinboard-object 559
:external-min-width initarg 6.4.1: Width and height hints 78, element 354, pinboard-object 559

F

f2pi constant 854

File > Close menu command 8.7.1 : Standard default accelerators 103 File > Exit menu command 8.7.1 : Standard default accelerators 103 File > New menu command 8.7.1 : Standard default accelerators 103 File > Open... menu command 8.7.1 : Standard default accelerators 103 File > Print... menu command 8.7.1 : Standard default accelerators 103 File > Save menu command 8.7.1 : Standard default accelerators 103 :file-completion initarg 10.6.2.1: Text input panes 127, text-input-pane 736 :filename initarg rich-text-pane 638 files prompting for 10.2.4 : Prompting for files 119 filled accessor ellipse 360, rectangle 626 :filled initarg ellipse 360, rectangle 626 *fill-style* graphics state parameter graphics-state 877 :filter initarg 5.3.6: Filters 63, filtering-layout 368, list-panel 447 :filter-added-filters initarg list-panel 447 :filter-automatic-p initarg list-panel 447 :filter-callback initarg list-panel 447 :filter-change-callback-p initarg list-panel 447 :filter-help-string initarg list-panel 447 filtering-layout class 367 filtering-layout-matches-text accessor filtering-layout 367 filtering-layout-match-object-and-exclude-p function 369 filtering-layout-state accessor filtering-layout 367 :filter-matches-title initarg list-panel 447 :filter-short-menu-text initarg list-panel 447 find-best-font function 854 13.9 : Portable font descriptions 166 find-graph-edge generic function 370 371 find-graph-node generic function finding panes define-interface 293 interfaces find-interface generic function 372 find-matching-fonts function 855 13.9 : Portable font descriptions 166 define-interface 293 find-pane find-string-in-collection generic function 373 fit-object function 960 14.2 : Higher level - drawing graphs and bar charts 178 :fit-size-to-children initarg static-layout 723 :fixed-fill initarg editor-pane 342 :flag initarg editor-pane 342 :flatp initarg toolbar 760

focus for keyboard gestures 3.1.5 : Focus 39 3.1.5 : Focus 39 for keyboard input keyboard input on Cocoa interface 414 mouse events on Cocoa interface 414 moving to a new pane activate-pane 216 setting to a pane pane-got-focus 544, set-pane-focus 680 :focus-callback initarg output-pane 525 9: Adding Toolbars 108 folding toolbars font type 856 :font initarg 3.1.3: Fonts 37, simple-pane 693 font-description function 857 font-description type 858 font-description-attributes function 858 font-description-attribute-value function 859 font-dual-width-p function 860 font-fixed-width-p function 860 *font* graphics state parameter graphics-state 879 fonts 3.1.3 : Fonts 37 attributes 13.9.1 : Font attributes and font descriptions 166 13.9 : Portable font descriptions 166 font descriptions lookup 13.9.2 : Fonts 167 10.2.5 : Prompting for fonts 120 prompting for font-single-width-p function 861 force-objects-redraw function 14.1 : Lower level - drawing objects and objects displayers 177 963 force-screen-update function 373 force-update-all-screens function 374 :foreground initarg 3.1.2: Background and foreground colors 37, simple-pane 693 foreground graphics state parameter graphics-state 877 foreign-owned-interface class 374 form-layout class 375 form-title-adjust accessor form-layout 375 form-title-gap accessor form-layout 375 form-vertical-adjust accessor form-layout 375 **form-vertical-gap** accessor form-layout 375 fpi constant 862 fpi-by-2 constant 862 3.3.2.2: Titles for elements 41, titled-object 756 frame 13.10: Working with images 168, 13.10.5: Making an image that is suitable for drawing 170 free-image function 863 863 free-image-access function 13.10.8 : Image access 171

```
Index
```

```
free-metafile function
                         376
free-sound function
                    377
                           18.2.1 : Sound API 194
:from initarg
               graph-edge
                            383
full screen windows on Cocoa
                         interface 414
functions
 abort-callback
                  213
 abort-dialog 213 10.5.2: Using display-dialog
                                               125
 abort-exit-confirmer
                          215
 activate-pane
                   216
 active-pane-copy
                      217
 active-pane-copy-p 217
 active-pane-cut
                     217
 active-pane-cut-p
                     217
 active-pane-deselect-all
                               217
 active-pane-deselect-all-p 217
 active-pane-paste
                      217
                         217
 active-pane-paste-p
 active-pane-select-all
                            217
 active-pane-select-all-p
                               217
 active-pane-undo
                      217
 active-pane-undo-p 217
 analyze-external-image
                             814
                                 4.1: The correct thread for CAPI operations 54, 7: Programming with CAPI Windows 90
                           219
 apply-in-pane-process
                                           4.1: The correct thread for CAPI operations 54, 7: Programming with CAPI
 apply-in-pane-process-if-alive
                                     221
     Windows 90
 apply-in-pane-process-wait-multiple
                                           221
 apply-in-pane-process-wait-single
                                         221
 apply-rotation
                    815
 apply-rotation-around-point
                                  816
 apply-scale
               817
 apply-translation
                       818
 apropos-color-alias-names
                                981
                                      15.2 : Color aliases 182
 apropos-color-names
                         982
                               15.2 : Color aliases 182
                               983
                                    15.2 : Color aliases 182
 apropos-color-spec-names
                                    224
 attach-interface-for-callback
 attach-simple-sink
                        224
 attach-sink
                225
 augment-font-description
                               819
                                    13.9.1 : Font attributes and font descriptions 167
 basic-graph-spec-p
                        973
 beep-pane 226 18.2.2 : Beep 194
 boole
         13.7.1 : Combining pixels with :compatible drawing
                                                   165
 browser-pane-available-p
                               231
```

```
browser-pane-busy
                  232
browser-pane-go-back 232
browser-pane-go-forward 232
browser-pane-navigate 232
browser-pane-refresh 232
browser-pane-set-content
                           232
                  232
browser-pane-stop
browser-pane-successful-p browser-pane 227
browser-pane-title browser-pane 227
browser-pane-url browser-pane 227
can-use-metafile-p
                    246
choice-initial-focus-item
                             choice 251
choice-interaction 5.10.1: Interaction 69, choice 251
choice-selected-item-p 255
choice-update-item
                    258
clear-external-image-conversions 819
                                       13.10.3.1 : Converting an external image 169
clear-graphics-port
                      820
clear-graphics-port-state
                            821
clear-rectangle
                 821
clipboard 259 18.6: Clipboard 195
clipboard-empty 260
                      18.6 : Clipboard 195
cocoa-view-pane-view
                      265
                            3.9.3 : Cocoa views and application interfaces 47
collection-items-count-function collection 267
collection-items-get-function collection 267
collection-items-map-function collection 267
collector-pane-stream collector-pane 272
color-alpha
             984
color-blue
            984
color-from-premultiplied
                           986
             984
color-green
color-hue 984
color-level
             987
color-model
             988
                   15.1 : Color specs 181
color-red 984
colors= 989
              15.3 : Color models 183
                  984
color-saturation
color-to-premultiplied
                         990
color-value
             984
                  991
                      15.1 : Color specs 181
color-with-alpha
complete-in-place 10.6.2.2: Editor panes 128
compress-external-image
                          822
```

823 compute-char-extents compute-drawing-object-from-data 958 14.1 : Lower level - drawing objects and objects displayers 177 confirmer-pane 276 confirm-quit 277 confirm-yes-or-no 278 10.1 : Some simple dialogs 116 279 2.2: Creating a window 35, 4.1: The correct thread for CAPI operations 54, 12.3: Creating graphical contain objects 148, 18.1 : Development functions 194 13.10.8 : Image access 171, 15.3 : Color models 183 convert-color 991 convert-external-image 823 13.10.5 : Making an image that is suitable for drawing 170 convert-relative-position 281 convert-to-font-description 824 convert-to-screen 281 19.3.2.1: Resources on GTK+ 197, 19.3.2.2: Resources for CAPI/GTK+ applications 197, 19.4.1.1: Using Motif on Linux, FreeBSD and x86/x64 Solaris 198, 19.4.1.2: Using Motif on Macintosh 198 825 13.1 : Introduction 159 copy-area copy-basic-graph-spec 973 copy-external-image 826 copy-pixels 827 copy-transform 828 create-dummy-graphics-port 284 create-pixmap-port 828 13.1.1 : Creating instances 159, 13.2.1 : The drawing mode and anti-aliasing 162 285 18.7: Handles 195 current-dialog-handle current-pointer-position 286 current-popup 287 288 16.1 : Printers 186 current-printer current-process-send 4.1: The correct thread for CAPI operations 54 default-library 289 define-color-alias 992 15.2 : Color aliases 181 define-font-alias 830 delete-color-translation 995 15.2 : Color aliases 181, 15.4 : Loading the color database 184 deliver 7.7.5 : Quitting applications 96, 13.10.3 : External images 169 destroy-pixmap-port 831 detach-simple-sink 302 detach-sink 303 2.2: Creating a window 35, 2.2: Creating a window 35, 4.1: The correct thread for CAPI display 304 operations 54, 19.4.1.1 : Using Motif on Linux, FreeBSD and x86/x64 Solaris 198, 19.4.1.2 : Using Motif on Macintosh 198 305 10.4.2: Specifying the owner 122, 10.5.2: Using display-dialog 125, 10.5.3: Modal and non-modal display-dialog dialogs 125 308 2.3 : Linking code into CAPI elements 36, 10.1 : Some simple dialogs 115 display-message display-message-for-pane 309 display-message-on-screen display-message-for-pane 309 310 display-non-focus-message display-pane-selected-text 313 display-pane-selection 313

314 display-pane-selection-p 315 8.13 : Displaying menus programmatically 106 display-popup-menu display-replacable-dialog 316 dither-color-spec 831 docking-layout-orientation docking-layout 318 document-frame-container document-frame 322 326 17.2.3 : Dragging values from an output-pane drag-pane-object 190 draw-arc 832 13.4.2 : Simple lines 163 833 13.4.2 : Simple lines 163 draw-arcs 13.4.1 : Text 163 draw-character 833 draw-circle 834 draw-ellipse 835 13.4.3 : Simple shapes 163 draw-image 836 13.10: Working with images 168, 13.10.1: Image formats supported for reading from disk and drawing 168 draw-line 838 13.4.2 : Simple lines 163 draw-lines 839 13.4.2 : Simple lines 163 draw-metafile 327 draw-metafile-to-image 328 840 13.4.4 : Paths 164 draw-path draw-pinboard-layout-objects 330 draw-point 842 12.2 : Receiving input from the user 140 draw-points 843 draw-polygon 844 13.4.3 : Simple shapes 163 844 13.4.3 : Simple shapes 163 draw-polygons draw-rectangle 846 13.4.3 : Simple shapes 163 847 13.4.3 : Simple shapes 163 draw-rectangles 847 13.4.1 : Text 163 draw-string drop-object-allows-drop-effect-p 333 drop-object-get-object 337 17.3.1 : The drop callback 192 drop-object-pane-x 338 17.3.4 : Dropping in an output-pane 193 338 drop-object-pane-y 17.3.4 : Dropping in an output-pane 193 339 17.3.1 : The drop callback 192 drop-object-provides-format editor-pane-buffer 348 editor-pane-default-composition-callback 350 3.5.3.2 : Additional editor-pane functions 46 editor-pane-native-blink-rate 351 3.5.3.2 : Additional editor-pane functions 46 352 3.5.3.2 : Additional editor-pane functions 46 editor-pane-selected-text editor-pane-selected-text-p 353 3.5.3.2 : Additional editor-pane functions 46 358 element-container element-interface element 354 element-screen 359 722 end-pane-drag-operation ensure-area-visible 360

995 15.3 : Color models 183 ensure-color 849 ensure-gdiplus ensure-gray 997 ensure-hsv 997 ensure-interface-screen 361 ensure-model-color 996 15.3 : Color models 183 997 ensure-rgb execute-with-interface 361 4.1: The correct thread for CAPI operations 54, 7: Programming with CAPI Windows 90 4.1: The correct thread for CAPI operations 54, 7: Programming with CAPI execute-with-interface-if-alive 363 Windows 90 exit-confirmer 364 10.5 : Creating your own dialogs 122, 10.5.1 : Using popup-confirmer 123 10.5.1: Using popup-confirmer 123, 10.5.2: Using display-dialog 125 exit-dialog 365 externalize-and-write-image 851 13.10.2 : Image formats supported for writing to disk 168 externalize-image 853 13.10.3.1 : Converting an external image 169 369 filtering-layout-match-object-and-exclude-p find-best-font 854 13.9 : Portable font descriptions 166 find-matching-fonts 855 13.9 : Portable font descriptions 166 fit-object 960 14.2 : Higher level - drawing graphs and bar charts 178 font-description 857 font-description-attributes 858 font-description-attribute-value 859 font-dual-width-p 860 font-fixed-width-p 860 font-single-width-p 861 force-objects-redraw 963 14.1 : Lower level - drawing objects and objects displayers 177 373 force-screen-update force-update-all-screens 374 13.10: Working with images 168, 13.10.5: Making an image that is suitable for drawing free-image 863 170 free-image-access 863 13.10.8 : Image access 171 free-metafile 376 18.2.1 : Sound API 194 377 free-sound 4.1 : The correct thread for CAPI operations 54 general-handle-event 964 14.2 : Higher level - drawing graphs and bar charts 178 generate-bar-chart 973 14.2 : Higher level - drawing graphs and bar charts 178 generate-graph-from-graph-spec 14.2 : Higher level - drawing graphs and bar charts 178 generate-graph-from-pairs 966 generate-grid-lines 967 14.2 : Higher level - drawing graphs and bar charts 178 14.2 : Higher level - drawing graphs and bar charts generate-labels 969 178 get-all-color-names 998 15.2 : Color aliases 182 get-bounds 864 get-character-extent 865 get-char-ascent 866 get-char-descent 866

```
get-char-width
                  867
                                999
                                     15.2 : Color aliases 181
get-color-alias-translation
get-color-spec
                  1000
                         15.1 : Color specs 180
get-constraints
                   378
                         6: Laying Out CAPI Panes 73
get-enclosing-rectangle
                            867
get-font-ascent
                   868
get-font-average-width
                           869
get-font-descent
                    869
                   870
get-font-height
get-font-width
                871
get-graphics-state
                       871
                                      379
get-horizontal-scroll-parameters
get-origin 872
                 380
                       16.5.1 : Establishing a page transform 187
get-page-area
                        381
                              16.5.1 : Establishing a page transform 187
get-printer-metrics
get-string-extent
                     873
get-transform-scale
                        873
get-vertical-scroll-parameters
                                    379
graph-node-height 5.6.3: Accessing the topology of the graph 67, graph-node 383
graph-node-in-edges
                          5.6.3 : Accessing the topology of the graph 67, graph-node 383
graph-node-out-edges
                           5.6.3 : Accessing the topology of the graph 67, graph-node
                                                                               383
graph-node-width 5.6.3: Accessing the topology of the graph 67, graph-node 383
graph-node-x
                 5.6.3 : Accessing the topology of the graph 67, graph-node
                                                                     383
graph-node-y
                 5.6.3 : Accessing the topology of the graph 67, graph-node 383
graph-object-element
                           graph-object 385
                          graph-object 385
graph-object-object
                    392
graph-pane-edges
graph-pane-nodes
                    393
graph-pane-object-at-position
                                   393
           collection 267, element 354, menu-item 491, toolbar-button 762
help-key
                  399
hide-interface
hide-pane
             399
highlight-pinboard-object
                              400
image-access-height
                        881
image-access-pixels-from-bgra
                                   883
                                        13.10.8 : Image access 171
image-access-pixels-to-bgra
                                884
                                      13.10.8 : Image access 171
                                      885
                                            13.10.8 : Image access 171
image-access-transfer-from-image
image-access-transfer-to-image
                                    886
                                          13.10.8 : Image access 171
image-access-width
                       881
image-freed-p
                 887
                887
image-loader
```

image-translation 888 initialize-dithers 889 inset-rectangle 889 inside-rectangle 890 installed-libraries 404 install-postscript-printer 405 interactive-pane-stream interactive-pane 406 interactive-pane-top-level-function interactive-pane 406 interface-customize-toolbar 419 9.6.1: User-customization of toolbars 112 interface-display-title 421 interface-iconified-p 425 interface-preserving-state-p 429 interface-visible-p 432 interface-window-styles interface 409 invalidate-pane-constraints 434 invalidate-rectangle-from-points 892 invert-transform 893 invoke-command 435 invoke-untranslated-command 435 itemp 438 line-pinboard-object-coordinates 445 893 list-all-font-names 13.9 : Portable font descriptions 166 listener-pane-insert-value 446 894 13.10.1: Image formats supported for reading from disk and drawing 168, 13.10.2: Image list-known-image-formats formats supported for writing to disk 168 457 list-panel-search-with-function load-color-database 1001 15.4 : Loading the color database 183 load-cursor 462 load-icon-image 895 13.10.1 : Image formats supported for reading from disk and drawing 168, 13.10.5 : Making an image that is suitable for drawing 170 896 13.10.5 : Making an image that is suitable for drawing 170 load-image 18.2.1 : Sound API 194 load-sound 464 lower-interface 466 make-absolute-drawing 960 14.1 : Lower level - drawing objects and objects displayers 174 960 14.1 : Lower level - drawing objects and objects displayers 174 make-absolute-drawing\* 14.1 : Lower level - drawing objects and objects displayers make-a-drawing-call 971 174 14.2 : Higher level - drawing graphs and bar charts 178 make-basic-graph-spec 973 make-container 467 18.1 : Development functions 194 898 make-dither make-docking-layout-controller 468 make-draw-arc 971 make-draw-circle 971

make-draw-ellipse 971 971 make-draw-line make-draw-lines 971 make-draw-polygon 971 make-draw-rectangle 971 make-draw-string 975 make-font-description 898 make-foreign-owned-interface 469 make-general-image-set 470 make-graphics-state 899 1001 15.1 : Color specs 181 make-grav 1002 15.1 : Color specs 181 make-hsv make-icon-resource-image-set 471 make-image 900 13.10.8 : Image access 171 make-image-access 901 make-image-from-port 902 13.7.2 : Combining pixels with : quality drawing 165, 13.10.5 : Making an image that is suitable for drawing 170 make-image-locator 472 make-instance 2: Getting Started 34 make-menu-for-pane 472 8.12 : Popup menus for panes 106 976 make-pinboard-objects-displayer make-resource-image-set 475 1003 make-rgb 15.1 : Color specs 181 476 make-scaled-general-image-set make-scaled-image-set 477 make-scaled-sub-image 903 13.10.5 : Making an image that is suitable for drawing 170 make-sorting-description 478 make-sub-image 904 13.10.5 : Making an image that is suitable for drawing 170 905 make-transform 485 map-typeout menu-object-enabled menu-object 494 merge-font-descriptions 906 13.9.1 : Font attributes and font descriptions 167 499 modify-editor-pane-buffer 3.5.3.2 : Additional editor-pane functions 46 modify-multi-column-list-panel-columns 500 modify-stacked-tree 501 non-focus-list-add-filter 507 non-focus-list-remove-filter 507 non-focus-list-toggle-enable-filter 509 non-focus-list-toggle-filter 507 non-focus-maybe-capture-gesture 509 objects-displayer 14.2: Higher level - drawing graphs and bar charts 178 906 offset-rectangle

```
ole-control-add-verbs
                           512
ole-control-close-object
                              513
ole-control-component-pane
                                    ole-control-component 513
ole-control-i-dispatch
                            516
ole-control-insert-object
                               517
ole-control-ole-object
                            518
ole-control-pane-frame
                            520
ordered-rectangle-union
                             907
output-pane-cache-display
                               532
output-pane-coordinate-origin
                                        output-pane 525
output-pane-draw-from-cached-display
                                            533
output-pane-free-cached-display
                                      534
output-pane-graphics-options
                                      output-pane 525
output-pane-stop-composition
                                   536
page-setup-dialog
                      538 16.1 : Printers 186
pane-can-restore-display-p
                                541
                                       18.4 : Restoring display while debugging
                                                                        194
pane-close-display
                       542
pane-descendant-child-with-focus
                                       543
pane-drag-operation-update
                                722
pane-modifiers-state
                          547
                                18.3 : Modifier keys state 194
                          550
pane-restore-display
                                18.4 : Restoring display while debugging
                                                                194
pane-screen-internal-geometry
                                    551
                                          4.3 : Support for multiple monitors 55, 11.6 : Querying and modifying interface
   geometry 137
pane-supports-menus-with-images
                                      553
                                            8.10 : Menus with images
                                                                  105
password-pane-overwrite-character
                                             password-pane 555
pinboard-object-highlighted-p
                                    565
pinboard-objects-displayer
                                    14.2 : Higher level - drawing graphs and bar charts 178
pixblt
         908
play-sound
              568
                    18.2.1 : Sound API 194
popup-confirmer
                    569
                          10.5: Creating your own dialogs 122, 10.5.1: Using popup-confirmer 123, 10.5.3: Modal and non-
   modal dialogs 125
                                    8.13 : Displaying menus programmatically
popup-menu-force-popdown
                              576
                                                                        106
                         910
port-graphics-state
port-height
               911
              912
port-owner
port-string-height
                       912
port-string-width
                      913
port-width
              914
position-and-fit-object
                             960
                                   14.1 : Lower level - drawing objects and objects displayers 174, 14.2 : Higher level - drawing
   graphs and bar charts 178
                          14.1 : Lower level - drawing objects and objects displayers 174, 14.2 : Higher level - drawing graphs and bar
position-object
                    960
   charts 178
```

```
postmultiply-transforms 914
```

premultiply-transforms 915 10.4.2: Specifying the owner 122, 16.1: Printers 186, print-dialog 579 579 print-dialog print-editor-buffer 580 3.5.3.2 : Additional editor-pane functions 46, 16.6 : Other printing functions 187 printer-configuration-dialog 581 16.7.3 : Adding and removing printers 188 printer-metrics-device-height printer-metrics 582 printer-metrics-device-width printer-metrics 582 printer-metrics-dpi-x printer-metrics 582 printer-metrics-dpi-y printer-metrics 582 printer-metrics-height printer-metrics 582 printer-metrics-left-margin printer-metrics 583 printer-metrics-max-height printer-metrics 583 printer-metrics-max-width printer-metrics 583 printer-metrics-min-left-margin printer-metrics 583 printer-metrics-min-top-margin printer-metrics 583 printer-metrics-paper-height printer-metrics 583 printer-metrics-paper-width printer-metrics 583 printer-metrics-top-margin printer-metrics 583 printer-metrics-width printer-metrics 582 printer-port-handle 584 584 printer-port-supports-p 586 16.6 : Other printing functions 187 print-file print-rich-text-pane 587 16.6 : Other printing functions 187 print-text 588 process-pending-messages 589 process-send 4.1 : The correct thread for CAPI operations 54 10.2.6 : Prompting for colors 120 prompt-for-color 590 591 10.1 : Some simple dialogs 116 prompt-for-confirmation prompt-for-directory 592 10.2.4 : Prompting for files 120 prompt-for-file 594 10.2.4 : Prompting for files 119, 10.4.2 : Specifying the owner 122 596 prompt-for-files 598 10.2.5 : Prompting for fonts 120 prompt-for-font 598 prompt-for-form 10.2.7 : Prompting for Lisp objects 120 prompt-for-forms 600 prompt-for-integer 601 10.2.2 : Prompting for numbers 117, 10.5.1 : Using popup-confirmer 123 prompt-for-items-from-list 603 prompt-for-number 604 10.2.2 : Prompting for numbers 117 10.2.1 : Prompting for strings 116, 10.4.2 : Specifying the owner 122 prompt-for-string 605 prompt-for-symbol 606 10.2.7 : Prompting for Lisp objects 121 prompt-for-value 608 prompt-with-list 609 10.2.3 : Prompting for an item in a list 117 prompt-with-list-non-focus 612 10.6.2.3 : Other CAPI panes 128

```
prompt-with-message
                         615
        cocoa-default-application-interface
                                                  263
quit
quit-interface
                   618
                         7.7.3 : Closing windows 95
raise-interface
                    622
                    623
range-set-sizes
                                            13.10.5 : Making an image that is suitable for drawing
read-and-convert-external-image
                                      915
                                                                                        170
read-color-db
                  1004
                         15.4 : Loading the color database
                                                     183
read-external-image
                         916
                          18.2.1: Sound API 194
read-sound-file
                    624
                             625
record-dependent-object
                    921
rectangle-union
                                           14.1 : Lower level - drawing objects and objects displayers 177
recurse-compute-drawing-object
                                     958
redisplay-element
                      627
redisplay-menu-bar
                        629
redraw-drawing-with-cached-display
                                          630
redraw-pinboard-layout
                            631
                                  4.2 : Redisplay
                                                55
redraw-pinboard-object
                            631
                                  4.2 : Redisplay
                                                55
register-image-load-function
                                   923
                                924
register-image-translation
                                       13.10.4 : Registering images 170
remove-capi-object-property
                                  633
                                        18.5 : Object properties and name
                                                                    195
replace-dialog
                   634
                                    925
reset-image-translation-table
rich-text-pane-character-format
                                      639
rich-text-pane-operation
                              641
rich-text-pane-paragraph-format
                                      643
rich-text-version
                      644
rotate-object
                 960
                        14.1: Lower level - drawing objects and objects displayers 176
        3: General Properties of CAPI Panes 37
sample
save-image
              13.10.3 : External images 169
screen-active-interface
                             648
screen-active-p
                    649
screen-depth
                  screen 647
screen-height
                   screen 647
screen-height-in-millimeters
                                       screen 647
screen-interfaces
                        document-container 321, screen 647
                                       4.3 : Support for multiple monitors 55, 11.6 : Querying and modifying interface
screen-internal-geometries
                                 650
   geometry 137
                              651
                                    4.3 : Support for multiple monitors 55, 11.6.1 : Support for multiple monitors 138
screen-internal-geometry
screen-logical-resolution
                               652
screen-monitor-geometries
                               652
                                     4.3: Support for multiple monitors 55, 11.6: Querying and modifying interface geometry
screen-number
                   screen 647
```

137

```
653
screens
screen-width
                  screen 647
screen-width-in-millimeters
                                     screen 647
selection
             659
                   18.6: Clipboard 195
selection-empty
                    660
                          18.6 : Clipboard 195
separation
              925
set-application-interface
                               660
set-application-themed
                               19.1.1 : Using Windows themes
                                                         196
set-clipboard
                 662
                        18.6: Clipboard 195
set-composition-placement
                               663
set-confirm-quit-flag
                           664
set-default-editor-pane-blink-rate
                                          665
                                                3.5.3.2 : Additional editor-pane functions 46
set-default-image-load-function
                                      926
                                                 3.3.2.1 : Window titles
set-default-interface-prefix-suffix
                                           666
                                                                   41
set-default-use-native-input-method
                                           667
                                              17.3.1 : The drop callback 191
set-drop-object-supported-formats
                                         668
set-editor-parenthesis-colors
                                    670
                                          3.5.3.2 : Additional editor-pane functions 46
set-geometric-hint
                       671
                             6.4 : Specifying geometry hints 78
set-graphics-port-coordinates
                                    926
set-graphics-state
                       927
                             13.3.1 : Setting the graphics state 163
                         6.4: Specifying geometry hints 78, 6.5.3: Changing the constraints 83
set-hint-table
                   671
                                       672
set-horizontal-scroll-parameters
                                             6.4.1 : Width and height hints 78
set-interactive-break-gestures
                                     673
                                          674
                                                18.8 : Setting the font and colors for specific panes in specific interfaces.
                                                                                                          195
set-interface-pane-name-appearance
                                          674
set-interface-pane-type-appearance
                                                18.8 : Setting the font and colors for specific panes in specific interfaces.
                                                                                                          195
set-list-panel-keyboard-search-reset-time
                                                  676
set-object-automatic-resize
                                  677
                        680
                              16.5.1 : Establishing a page transform 187
set-printer-metrics
set-printer-options
                        681
                              16.1 : Printers 186
                                           683
set-rich-text-pane-character-format
set-rich-text-pane-paragraph-format
                                           685
                        18.6 : Clipboard 195
set-selection
                 686
set-vertical-scroll-parameters
                                     672
                                           6.4.1 : Width and height hints 78
show-interface
                   690
show-pane
             691
                       700
simple-pane-handle
                             18.7: Handles 195
simple-pane-horizontal-scroll
                                        simple-pane 693
simple-pane-vertical-scroll
                                     simple-pane 693
simple-pane-visible-border
                                    simple-pane 693
                                      3.8 : Accessing pane geometry 47
simple-pane-visible-height
                                700
                              701
simple-pane-visible-size
                                    3.8 : Accessing pane geometry 47
```

```
simple-pane-visible-width 702
                               3.8 : Accessing pane geometry 47
                  703
                       13.1.1 : Creating instances 159, 16.6 : Other printing functions 187
simple-print-port
slider-show-value-p
                       slider 705
slider-start-point slider 705
slider-tick-frequency
                          slider 705
slot-value 2: Getting Started 34
                         708
sorted-object-sorted-by
sort-object-items-by
                      709
stacked-tree-decrease-font-height
                                   715
stacked-tree-default-color-function
                                      715
stacked-tree-history-backward 716
stacked-tree-history-forward 716
stacked-tree-increase-font-height
                                   715
stacked-tree-item-at-point 717
stacked-tree-zoom-by-factor 719
                                   720
start-drawing-with-cached-display
start-gc-monitor
                  721
                          722
start-pane-drag-operation
stop-gc-monitor
                 727
            728
                 18.2.1 : Sound API 194
stop-sound
switchable-layout-combine-child-constraints switchable-layout 729
tab-layout-combine-child-constraints tab-layout 731
tab-layout-image-function tab-layout 731
tab-layout-panes
                  733
tab-layout-visible-child
                          734
                                      744
text-input-pane-append-recent-items
text-input-pane-caret-position
                                    text-input-pane 736
text-input-pane-complete-text
                               745
text-input-pane-copy
                      746
text-input-pane-cut
                     746
text-input-pane-delete 747
text-input-pane-delete-recent-items
                                     744
                                  748
text-input-pane-in-place-complete
text-input-pane-paste
                       748
text-input-pane-prepend-recent-items
                                       744
text-input-pane-replace-recent-items
                                       744
text-input-pane-selected-text
                               750
text-input-pane-selection 750
text-input-pane-selection-p 751
                                   752
text-input-pane-set-recent-items
toolbar-flat-p toolbar 760
```

```
770
 top-level-interface-dark-mode-p
                                  771
                                         4.3: Support for multiple monitors 55, 7.2.1: Positioning CAPI windows 91, 11.6:
 top-level-interface-geometry
     Querying and modifying interface geometry
                                       137
 top-level-interface-geometry-display-state
                                                      7.7.2 : Iconifying and restoring windows 95
 transform-area
                    929
 transform-distance
                        929
 transform-distances
                         930
 transform-is-rotated
                          931
 transform-point
                     931
 transform-points
                      932
 transform-rect
                    933
                                   tree-view 776
 tree-view-checkbox-status
 tree-view-ensure-visible
                               782
 tree-view-item-children-checkbox-status
                                               784
 tree-view-update-item
                           785
                                 4.2 : Redisplay
                                               55
 unconvert-color
                    1005
                            13.10.8 : Image access 171
 undefine-font-alias
                         934
 unhighlight-pinboard-object
                                  786
 uninstall-postscript-printer
                                   787
 unit-transform-p
                      935
                  788
 unmap-typeout
 unrecord-dependent-object
                                625
 untransform-distance
                          937
 untransform-distances
                           937
 untransform-point
                       938
 untransform-points
                        939
 update-all-interface-titles
                                  788
 update-drawing-with-cached-display
                                          789
 update-drawing-with-cached-display-from-points
                                                       789
 update-internal-scroll-parameters
                                         791
                                              12.4.2 : Internal scrolling
                                                                   156
 update-pinboard-object
                            792
 update-screen-interface-titles
                                     793
                    794
 update-toolbar
 virtual-screen-geometry
                             795
                                   4.3 : Support for multiple monitors 55, 11.6.1 : Support for multiple monitors 138
 wrap-text
              810
 wrap-text-for-pane
                        811
 write-external-image
                          953
G
:gap initarg
              column-layout 274, row-layout 645
```

```
generate-bar-chart function
                                964
                                      14.2 : Higher level - drawing graphs and bar charts 178
                                              973
                                                    14.2 : Higher level - drawing graphs and bar charts 178
generate-graph-from-graph-spec function
generate-graph-from-pairs function
                                        966
                                               14.2 : Higher level - drawing graphs and bar charts
                                                                                         178
generate-grid-lines function
                                 967
                                        14.2 : Higher level - drawing graphs and bar charts 178
generate-labels function
                             969
                                   14.2 : Higher level - drawing graphs and bar charts 178
generic functions
 accepts-focus-p
                      215
 append-items
                  219
 browser-pane-property-get
                                  234
 browser-pane-property-put
                                  234
                                   6: Laying Out CAPI Panes 73, 6.4.1: Width and height hints 79
 calculate-constraints
                             241
                       242
                             6: Laying Out CAPI Panes 73
 calculate-layout
 call-editor
                 245
                       3.5.3.1 : Editor pane callbacks 45, 10.6.1.1 : Invoking in-place completion in text-input-pane and editor-
     pane 126, 11.4 : Connecting an interface to an application 135
          261
 clone
 collect-interfaces
                          266
 collection-find-next-string
                                    269
 collection-find-string
                              270
 collection-last-search
                              271
 collection-search
                       271
                              283
 count-collection-items
 current-document
                       286
             301
                   7.7.3 : Closing windows
 destroy
                                        95
 destroy-dependent-object
                                 302
 display-tooltip
                      317
                            331
 draw-pinboard-object
 draw-pinboard-object-highlighted
                                          332
  editor-pane-blink-rate
                              347
                                    3.5.3.2 : Additional editor-pane functions
                                                                       46
 editor-pane-stream
                          353
  editor-window
                    354
 element-interface-for-callback
                                       358
 find-graph-edge
                      370
                      371
 find-graph-node
 find-interface
                     372
 find-string-in-collection
                                  373
                           377
 get-collection-item
 get-scroll-position
                           382
 graph-node-children
                           384
 graph-pane-add-graph-node
                                  389
 graph-pane-delete-object
                                 389
 graph-pane-delete-objects
                                  390
                                            391
 graph-pane-delete-selected-objects
```

```
394
graph-pane-select-graph-nodes
graph-pane-update-moved-objects
                                   395
interactive-pane-execute-command
                                    408
interface-display
                   420
                          7.1: Initialization 90, 13.9.2: Fonts 167, 13.10.5: Making an image that is suitable for drawing
                                                                                                       170
interface-editor-pane
                         422
interface-extend-title
                        423
                               3.3.2.1 : Window titles 41
interface-geometry 424
interface-keys-style 425
interface-match-p
                   427
interface-menu-groups
                         428
interface-preserve-state
                            429
                   430
interface-reuse-p
                         433
                              6: Laying Out CAPI Panes 72
interpret-description
                        891
invalidate-rectangle
item-pane-interface-copy-object
                                   438
locate-interface
                   465
                       473
                             8.12 : Popup menus for panes 106
make-pane-popup-menu
                       480
manipulate-pinboard
map-collection-items
                       482
map-pane-children
                   482
map-pane-descendant-children
                                484
merge-menu-bars
                  497
            502
move-line
non-focus-terminate
                       511
non-focus-update
                   511
output-pane-resize 535
over-pinboard-object-p
                          537
pane-adjusted-offset 539
pane-adjusted-position
                          540
                 543
pane-got-focus
pane-has-focus-p
                   544
pane-interface-copy-object
                              546
                         546
pane-interface-copy-p
                             546
pane-interface-cut-object
pane-interface-cut-p
                      546
pane-interface-deselect-all
                               546
pane-interface-deselect-all-p
                                 546
pane-interface-paste-object
                               546
pane-interface-paste-p 546
pane-interface-select-all
                             546
pane-interface-select-all-p
                               546
```

```
546
 pane-interface-undo
                            546
 pane-interface-undo-p
 pane-popup-menu-items
                            548
                                  8.12 : Popup menus for panes
                                                          106
 pane-string
                 552
 parse-layout-descriptor
                              554
 pinboard-layout-display
                              558
                                  563
 pinboard-object-at-position
 pinboard-object-overlap-p 565
 port-drawing-mode-quality-p
                                  910
 print-capi-button
                       577
 print-collection-item
                            578
 redisplay-collection-item
                                627
                                      4.2 : Redisplay 55
 redisplay-interface
                         628
                               4.2: Redisplay 55, 10.5.1: Using popup-confirmer 124
 reinitialize-interface
                             632
 remove-items
                  634
 replace-items
                   635
 report-active-component-failure
                                       636
           654
               7.4.1 : Programmatic scrolling 91
 scroll
 search-for-item
                     658
 set-button-panel-enabled-items
                                      661
 set-display-pane-selection
                                 668
 set-pane-focus
                    680
  set-scroll-position
                            scroll 655
 set-text-input-pane-selection
                                     687
 set-top-level-interface-geometry
                                              7.2 : Resizing and positioning
                                        688
                                                                      90
 sorted-object-sort-by
                            708
 switchable-layout-switchable-children
                                              730
 top-level-interface
                          768
 top-level-interface-display-state
                                         770
 top-level-interface-geometry-key
                                        773
 top-level-interface-p
                           774
                                           775
 top-level-interface-save-geometry-p
 tree-view-update-an-item
                               784
                             790
 update-interface-title
 validate-rectangle
                        939
generic properties of elements
                         3.1 : Generic properties 37
                                        interface 409
:geometry-change-callback initarg
geometry-drawing-object class
                                  971
                                        14.1 : Lower level - drawing objects and objects displayers 174
geometry of interfaces
                  11.6 : Querying and modifying interface geometry 137
                          4.3 : Support for multiple monitors 55
geometry of interfaces, querying
```

```
geometry of layouts, specifying 6.5 : Constraining the size of layouts 82
geometry slots
 %child%
            with-geometry 804
 %height%
            with-geometry 803
 %max-height%
                  with-geometry 803
 %max-width%
                with-geometry 803
 %min-height%
                with-geometry 803
  %min-width%
                 with-geometry 803
 %object% with-geometry 804
 %scroll-height%
                     with-geometry 803
 %scroll-horizontal-page-size%
                                     with-geometry 803
 %scroll-horizontal-slug-size%
                                     with-geometry 803
 %scroll-horizontal-step-size%
                                      with-geometry 803
 %scroll-start-x%
                      with-geometry
                                      803
 %scroll-start-y% with-geometry 803
 %scroll-vertical-page-size%
                                   with-geometry 803
 %scroll-vertical-slug-size%
                                   with-geometry 803
 %scroll-vertical-step-size%
                                   with-geometry 803
 %scroll-width%
                    with-geometry
                                   803
 %scroll-x%
               with-geometry 803
 %scroll-v%
               with-geometry 803
 %width% with-geometry 803
 %x%
       with-geometry 802
 %y%
       with-geometry 803
:gesture-callbacks initarg
                             filtering-layout 367, text-input-pane 736
                              998
                                   15.2 : Color aliases 182
get-all-color-names function
                     864
get-bounds function
get-character-extent function
                               865
get-char-ascent function
                          866
get-char-descent function
                           866
get-char-width function
                         867
get-collection-item generic function
                                   377
get-color-alias-translation function
                                      999
                                            15.2 : Color aliases 181
get-color-spec function
                         1000
                               15.1 : Color specs 180
                               6: Laying Out CAPI Panes 73
get-constraints function
                          378
get-enclosing-rectangle function
                                  867
get-font-ascent function
                          868
get-font-average-width function
                                 869
get-font-descent function
                           869
```

870 get-font-height function get-font-width function 871 get-graphics-state function 871 get-horizontal-scroll-parameters function 379 get-origin function 872 380 16.5.1 : Establishing a page transform 187 get-page-area function get pane interface define-interface 293 get-pane define-interface 293 get-printer-metrics function 381 16.5.1 : Establishing a page transform 187 get-scroll-position generic function 382 get-string-extent function 873 get-transform-scale function 873 get-vertical-scroll-parameters function 379 graph-edge class 383 graph-edge-from accessor 5.6.3 : Accessing the topology of the graph 67, graph-edge 383 graph-edge-to accessor 5.6.3 : Accessing the topology of the graph 67, graph-edge 383 graphics automatic redrawing 12.1: Displaying graphics 139, 13.1.2: Pixmaps and Metafiles 160, 13.5: How to draw to an on-screen port 164 13.1.2: Pixmaps and Metafiles 160, 13.5: How to draw to an on-screen port 164 creating permanent displays displaying 12.1 : Displaying graphics 139 12.1 : Displaying graphics 139 display your own drawings :graphics-args initarg 12.3: Creating graphical objects 147, pinboard-object 559 :graphics-options initarg output-pane 525 graphics-port-background accessor 874 graphics-port-font accessor 874 graphics-port-foreground accessor 874 875 graphics-port-mixin class 13: Drawing - Graphics Ports 159 graphics ports drawing functions 13.6.2 : Drawing on screen 165 13.8 : Pixmap graphics ports 166 pixmap graphics-port-transform accessor 874 13.2 : Features 161 graphics state graphics-state system class 876 13.2.1 : The drawing mode and anti-aliasing 161, 13.3 : Graphics state 162 graphics-state-background accessor graphics-state 876 graphics-state-compositing-mode accessor graphics-state 876 graphics-state-dash accessor graphics-state 876 graphics-state-dashed accessor graphics-state 876 graphics-state-fill-style accessor graphics-state 876 graphics-state-font accessor graphics-state 876

graphics-state-foreground accessor graphics-state 876 graphics-state-line-end-style accessor graphics-state 876 graphics-state-line-joint-style accessor graphics-state 876 graphics-state-mask accessor graphics-state 876 graphics-state-mask-transform accessor graphics-state 876 graphics-state-mask-x accessor graphics-state 876 graphics-state-mask-y accessor graphics-state 876 graphics-state-operation accessor graphics-state 876 13.3 : Graphics state graphics state parameters 162 graphics-state-pattern accessor graphics-state 876 graphics-state-scale-thickness accessor graphics-state 876 graphics-state-shape-mode accessor graphics-state 876 graphics-state-stipple accessor graphics-state 876 graphics-state-text-mode accessor graphics-state 876 graphics-state-thickness accessor graphics-state 876 graphics-state-transform accessor graphics-state 876 graphics tools 14: Graphic Tools drawing objects 174 Graphic Tools higher level 14.2 : Higher level - drawing graphs and bar charts 178 lower level 14.1 : Lower level - drawing objects and objects displayers 174 self-contained examples 20.20 : Graphic Tools examples 212 383 graph-node class graph-node-children generic function 384 graph-node-height function 5.6.3 : Accessing the topology of the graph 67, graph-node 383 graph-node-in-edges function 5.6.3 : Accessing the topology of the graph 67, graph-node 383 graph-node-out-edges function 5.6.3 : Accessing the topology of the graph 67, graph-node 383 graph-node-width function 5.6.3 : Accessing the topology of the graph 67, graph-node 383 graph-node-x function 5.6.3 : Accessing the topology of the graph 67, graph-node 383 graph-node-y function 5.6.3 : Accessing the topology of the graph 67, graph-node 383 graph-object abstract class 385 graph-object-element function graph-object 385 graph-object-object function graph-object 385 graph-pane class 385 5.6 : Graph panes 65, 13.1.1 : Creating instances 159 12.3.3 : The implementation of graph panes 149 implementation of graph-pane-add-graph-node generic function 389 graph-pane-delete-object generic function 389 graph-pane-delete-objects generic function 390 graph-pane-delete-selected-objects generic function 391 graph-pane-direction accessor 391 5.6.2 : Controlling the layout 67

graph-pane-edges function 392 graph-pane-layout-function accessor 5.6.2: Controlling the layout 67, graph-pane 385 graph-pane-nodes function 393 graph-pane-object-at-position function 393 graph-pane-roots accessor 5.6: Graph panes 65, graph-pane 385 graph panes callbacks 5.6 : Graph panes 66 graph-pane-select-graph-nodes generic function 394 graph-pane-update-moved-objects generic function 395 grid 20.13 : Miscellaneous examples 209 example prototype implementation 20.13 : Miscellaneous examples 209 grid-layout class 395 3.1.4.1 : Controlling Mnemonics 39, 6.2.1 : Grid layouts 76 3.3.2.2: Titles for elements 41, titled-object 756 grouphox 19.3.2.1 : Resources on GTK+ 197 GTK+ 19.3.2.1 : Resources on GTK+ 197 resources convert-to-screen 282, convert-to-screen 283, element 356, set-interactive-break-GTK+ resources gestures 674 Η 16 : Printing from the CAPI - the Hardcopy API 186 hardcopy API **:has-root-line** initarg tree-view 776 **:has-title-column-p** initarg grid-layout 395 arrow-pinboard-object 222 :head initarg :head-breadth initarg arrow-pinboard-object 222 :head-direction initarg arrow-pinboard-object 222 :header-args initarg multi-column-list-panel 503 :head-graphics-args initarg arrow-pinboard-object 222 :head-length initarg arrow-pinboard-object 222 **:height** initarg screen 647 help context help interface 414 help-callback interface 412 :help-callback initarg 3.12.2 : Tooltips for collections, elements and menu items 52, interface 409 :help item in :buttons initarg text-input-pane 741 help-key function collection 267, element 354, menu-item 491, toolbar-button 762 :help-key initarg 3.12.2: Tooltips for collections, elements and menu items 52, collection 267, element 354, menuitem 491, toolbar-button 762

:help-keys initarg button-panel 238

:help-string initarg filtering-layout 367

hide-interface function 399

hide-pane function 399 hierarchy of layouts 12.3 : Creating graphical objects 147 8.5 : The CAPI menu hierarchy 101 hierarchy of menus :highlight initarg stacked-tree 710 highlight-pinboard-object function 400 :highlight-style initarg pinboard-layout 556 3.12 : Tooltips 51, 6.5 : Constraining the size of layouts 82 hints :hist-addtofavorites image symbol list-panel 451, toolbar-button 763, tree-view 779 list-panel 451, toolbar-button 763, tree-view 779 :hist-back image symbol :hist-favorites image symbol list-panel 451, toolbar-button 763, tree-view 779 list-panel 451, toolbar-button 763, tree-view 779 :hist-forward image symbol :hist-viewtree image symbol list-panel 451, toolbar-button 763, tree-view 779 :horizontal-scroll initiarg 3.1.1: Scroll bars 37, 3.9.4: Slider, Progress bar and Scroll bar 48, 6.1: Organizing panes in columns and rows 75, 12.4: output-pane scrolling 154, scroll-bar 656, simple-pane 693 HTML displaying *3.9.1* : *Browser pane* 47 HWND current-dialog-handle 285, simple-pane-handle 700 T **:iconify-callback** initarg interface 409 :ignore-file-suffices initarg text-input-pane 736 **image** system class 880 13.10: Working with images 167 :image initiary button 235, image-pinboard-object 402, toolbar-button 762 image-access-height function 881 882 image-access-pixel accessor 13.10.8 : Image access 171 image-access-pixels-from-bgra function 883 13.10.8 : Image access 171 image-access-pixels-to-bgra function 884 13.10.8 : Image access 171 885 13.10.8 : Image access 171 image-access-transfer-from-image function image-access-transfer-to-image function 886 13.10.8 : Image access 171 image-access-width function 881 image-freed-p function 887 5.3.5 : Images and appearance 63, 5.4.2 : Images and appearance 64, 5.7.1 : Option panes with **:image-function** initarg images 68, 8.10: Menus with images 105, double-list-panel 324, list-panel 447, listview 459, menu 486, option-pane 522, tab-layout 731, tree-view 776 image-height accessor 13.10.6: Querying image dimensions 170, image 880 **:image-height** initarg double-list-panel 324, image-list 401, list-panel 447, toolbar 760, tree**view** 776 image identifiers cancel-button text-input-pane 741 complete-button text-input-pane 741 ok-button text-input-pane 741 401 5.3.5 : Images and appearance 63, 5.4.2 : Images and appearance 64 image-list class

**:image-lists** initarg 5.3.5: Images and appearance 63, 5.4.2: Images and appearance 64, 5.10.4: image-list, image-set and *image-locator* 70, list-panel 447, list-view 459, option-pane 522, tab-layout 731, tree-view 776 image-loader function 887 **image-locator** type 402 image-pinboard-object class 402 image-pinboard-object-image accessor image-pinboard-object 402 images alpha channel 20.2 : Graphics examples 203 copying and pasting 20.1 : Output pane examples 202 pixel-by-pixel editing 20.2 : Graphics examples 203 scaling 20.2 : Graphics examples 203 13.10.1 : Image formats supported for reading from disk and drawing 168, 13.10.2 : Image formats supported for writing supported formats to disk 168 button-panel 238, toolbar 760, toolbar-component 765 :images initarg 403 image-set class :image-sets initarg image-list 401 :image-state-function initarg double-list-panel 324 888 image-translation function image-width accessor 13.10.6: Querying image dimensions 170, image 880 :image-width initarg double-list-panel 324, image-list 401, list-panel 447, toolbar 760, tree**view** 776 5.3.4: Selections in a list 63, 5.10.2: Selections 69, choice 251 index of selected item **:init-function** initarg cocoa-view-pane 264 **:initial-constraints** initiarg 6.4.3 : Initial constraints 81, element 354 :initial-focus initarg 3.1.5.1: Initial focus 39, interface 409, layout 442 :initial-focus-item initarg 3.1.5.1: Initial focus 39, choice 251 889 initialize-dithers function 10.2.1 : Prompting for strings 117 **:initial-value** initarg in-place completion in applications 10.6.2 : Programmatic control of in-place completion 127 user interface 10.6.1 : In-place completion user interface 125 :in-place-completion-function initarg 10.6.2.1: Text input panes 127, text-input-pane 736 **:in-place-filter** initarg 10.6.2.1: Text input panes 127, text-input-pane 736 3.1.5: Focus 39, accepts-focus-p 215 input focus **:input-model** initarg 12.2: Receiving input from the user 140, 20.1: Output pane examples 201, output-pane 525 :insert-callback initarg ole-control-pane 518 interface-menu-groups 428 **InsertMenus** inset-rectangle function 889 inside-rectangle function 890 installed-libraries function 404 install-postscript-printer function 405

integers prompting for 10.2.2 : Prompting for numbers 117 interaction general properties 5.10.1 : Interaction 68 in lists 5.3.1 : List interaction 61 **:interaction** initiarg 5.3.1: List interaction 61, 5.9: Menu components 68, 5.10.1: Interaction 68, 8.3: Grouping menu items together 99, 10.2.3: Prompting for an item in a list 118, button 235, choice 251 interactions for choice choice 252 interaction styles button 236 **interactive-pane** class 406 3.9.6.2 : Interactive panes 49 interactive-pane-execute-command generic function 408 interactive panes 3.9.6.2 : Interactive panes 49 interactive-pane interactive-pane-stream function 406 interactive-pane-top-level-function function interactive-pane 406 interactive-pane 407 interactive-stream interactive-stream-stream interactive-pane 407 interactive-stream-top-level-function interactive-pane 407 1.2.1: CAPI elements 32, 3.3.2.1: Window titles 41, 3.12.2: Tooltips for collections, elements and menu 409 interface class items 52, 6: Laying Out CAPI Panes 72, 11.1: The define-interface macro 129 **:interface** initarg element 354 interface-activate-callback accessor interface 409 **:interface** callback type 5.10.3 : Callbacks in choices 69 interface-confirm-destroy-function accessor interface 409 interface-create-callback accessor interface 409 interface-customize-toolbar function 419 9.6.1: User-customization of toolbars 112 interface-default-toolbar-states accessor 9.6.1: User-customization of toolbars 112, interface 409 interface-destroy-callback accessor interface 409 420 7.1: Initialization 90, 13.9.2: Fonts 167, 13.10.5: Making an image that is suitable interface-display generic function for drawing 170 interface-display-title function 421 422 interface-document-modified-p accessor interface-drag-image accessor interface 409 interface-editor-pane generic function 422 interface-extend-title generic function 423 3.3.2.1 : Window titles 41 interface-geometry generic function 424 interface-geometry-change-callback accessor interface 409 interface-help-callback accessor interface 409 interface-iconified-p function 425 interface-iconify-callback accessor interface 409 interface-iconize-callback accessor interface 415

interface-keys-style generic function 425 interface-match-p generic function 427 interface-menu-bar-items accessor interface 409 interface-menu-groups generic function 428 interface-message-area accessor interface 409, interface 415 interface-override-cursor accessor interface 409 interface-pathname accessor interface 409 interface-pointer-documentation-enabled accessor interface 409 interface-preserve-state generic function 429 429 interface-preserving-state-p function **interface-reuse-p** generic function 430 interfaces defining 11.1: The define-interface macro 129 *11.1 : The define-interface macro* description of 129 geometry 11.6 : Querying and modifying interface geometry 137 11.2.1 : How the example works 131 layouts, specifying menus, specifying 11.3.1 : Adding menus 133 panes, specifying *11.2.1* : *How the example works* 131 specifying geometry 4.3 : Support for multiple monitors 55 11.2 : An example interface 130 title, specifying :interfaces class option define-ole-control-component 300 **:interfaces** initarg screen 647 3.3.2.1: Window titles 41, 11.5.2: Controlling the interface title 137, interface 409 interface-title accessor interface-toolbar-items accessor interface 409 interface-toolbar-state accessor 431 9.6.2 : Changing an interface toolbar programmatically 112 interface-toolbar-states accessor interface 409 interface-tooltips-enabled accessor interface 409 interface-visible-p function 432 interface-window-styles function interface 409 :internal-border initarg simple-pane 693 internal constraints 6.4.1 : Width and height hints 79 :internal-max-height initarg 6.4.1: Width and height hints 79, element 354, pinboard-object 559 6.4.1: Width and height hints 79, element 354, pinboard-object 559 :internal-max-width initarg 6.4.1: Width and height hints 79, element 354, pinboard-object 559 :internal-min-height initarg 6.4.1: Width and height hints 79, element 354, pinboard-object 559 :internal-min-width initarg internal scrolling output-pane 527 :internet-explorer-callback initarg browser-pane 227 433 6: Laying Out CAPI Panes 72 interpret-description generic function Interrupt playing a MIDI file stop-sound 728 invalidate-pane-constraints function 434

invalidate-rectangle generic function 891 892 invalidate-rectangle-from-points function invert-transform function 893 invoke-command function 435 invoke-untranslated-command function 435 item class 436 item-collection accessor **item** 436 item-data accessor 3.10: Button elements 49, item 436 **:item-function** initarg stacked-tree 710 :item-menu-function initarg stacked-tree 710 438 itemp function item-pane-interface-copy-object generic function 438 item-pinboard-object class 440 12.3 : Creating graphical objects 148 item-print-function accessor 3.10: Button elements 49, item 436 5.3.7: Multi-column list panels 63, multi-column-list-panel 503 **:item-print-functions** initarg 5.2.5: Programming button panels 59, 8.4: Creating individual menu items 100, collection 267, docking-:items initarg layout 318, extended-selection-tree-view 366, menu 486, menu-component 489, tablayout 731, tree-view 781 :items-count-function initarg collection 267, extended-selection-tree-view 366, tree-view 781 item-selected accessor **item** 436 **:items-function** initarg define-interface 294, menu 486, menu-component 489 collection 267, extended-selection-tree-view 366, tree-view 781 **:items-get-function** initarg :items-map-function initarg collection 267, extended-selection-tree-view 366, tree-view 781 item-text accessor 3.10: Button elements 49, item 436 Κ :keep-selection-p initarg choice 251 5.3.9 : Searching by keyboard input 64, 20.9 : Choice examples 207, list-:keyboard-search-callback initarg panel 447 key press 12.2 : Receiving input from the user 140 key press event handler 12.2.1: Detailed description of the input model 141, output-pane 527 12.2.1: Detailed description of the input model 141, output-pane 527 key-press events L labelled-arrow-pinboard-object class 440 labelled-line-pinboard-object class 441 labelled-line-text-background accessor labelled-line-pinboard-object 441 labelled-line-text-foreground accessor labelled-line-pinboard-object 441 :label-style initarg filtering-layout 367 :large-image-height initarg list-view 459

:large-image-width initarg list-view 459

```
442
layout class
:layout initarg
                   interface 409
:layout-args initarg
                         button-panel 238
:layout-class initarg
                          5.2.1: Push button panels 58, button-panel 238
layout-description accessor
                                  6.7: Changing layouts and panes within a layout 89, layout 442
:layout-function initarg
                              graph-pane
                                           385
layout-ratios accessor
                            column-layout 274, row-layout 645
layouts
 children
           6: Laying Out CAPI Panes 72
 combining different
                    6.3 : Combining different layouts 77
 description of
               6: Laying Out CAPI Panes 72
 introduction to
                2.2 : Creating a window 35
 layout hierarchy
                 12.3 : Creating graphical objects 147
 self-contained examples
                       20.16 : Layout examples 210
                   6.5 : Constraining the size of layouts 82
 specifying geometry
 specifying size of panes in
                         6.1 : Organizing panes in columns and rows 75
:layouts class option
                        define-interface 293
:layouts interface option
                         11.1 : The define-interface macro 129
layout-x-adjust accessor
                               x-y-adjustable-layout 812
:layout-x-adjust initarg
                              graph-pane 385
layout-x-gap accessor
                           grid-layout 395
layout-x-ratios accessor
                               grid-layout 395
layout-y-adjust accessor
                               x-y-adjustable-layout 812
:layout-y-adjust initarg
                              graph-pane
                                           385
layout-y-gap accessor
                           grid-layout 395
layout-y-ratios accessor
                               grid-layout 395
:leaf-node-p-function initarg
                                     tree-view 776
letters
 underlined in menus and titles
                            3.1.4 : Mnemonics 38
line-end-style graphics state parameter
                                graphics-state 878
line-joint-style graphics state parameter
                                 graphics-state 878
line-pinboard-object class
                                444
line-pinboard-object-coordinates function
                                                445
:line-size initarg
                       scroll-bar 655
:line-wrap-face initarg
                             editor-pane 342
:line-wrap-marker initarg
                                editor-pane 342
:link-callback initarg
                            rich-text-pane 638
Lisp forms
 prompting for
               10.2.7 : Prompting for Lisp objects 120
LispWorks as ActiveX control
                          define-ole-control-component 299, ole-control-component 513
```

list-all-font-names function 893 13.9 : Portable font descriptions 166 445 3.9.6.3 : Listener panes 49 listener-pane class listener-pane-insert-value function 446 listener panes 3.9.6.3 : Listener panes 49 list items, specifying 5.3 : List panels 60 list-known-image-formats function 894 13.10.1: Image formats supported for reading from disk and drawing 168, 13.10.2: *Image formats supported for writing to disk* 168 447 list-panel class 3.1.4.1 : Controlling Mnemonics 39, 5.3 : List panels 60, 10.6.1.2 : Keyboard input handling while the inplace window is displayed 126 list-panel-enabled accessor generic function 454 list-panel-filter-state accessor generic function 455 list-panel-image-function accessor list-panel 447 list-panel-items-and-filter accessor 456 list-panel-keyboard-search-callback accessor list-panel 447 list-panel-right-click-selection-behavior accessor list-panel 447 list panels 5.3 : List panels 60 list-panel-search-with-function function 457 list-panel-state-image-function accessor list-panel 447 list-panel-unfiltered-items accessor generic function 458 lists actions in 5.3.3 : Deselection, retraction, and actions 61 5.3.3 : Deselection, retraction, and actions 61 deselection in extended selection in 5.3.1 : List interaction 61 5.3.2 : Extended selection 61 extended selections interaction in 5.3.1 : List interaction 61 5.3.1 : List interaction 61 multiple selection in 10.2.3 : Prompting for an item in a list 117 prompting with 5.3.3 : Deselection, retraction, and actions 61 retraction in 5.3.1 : List interaction 61 single selection in list-view class 459 list-view-auto-arrange-icons accessor list-view 459 list-view-auto-reset-column-widths accessor list-view 459 list-view-columns accessor list-view 459 list-view-image-function accessor list-view 459 list-view-state-image-function accessor list-view 459 list-view-subitem-function accessor list-view 459 list-view-subitem-print-functions accessor list-view 459 **list-view-view** accessor list-view 459 :list-visible-min-height initarg double-list-panel 324 :list-visible-min-width initarg double-list-panel 324 load-color-database function 1001 15.4 : Loading the color database 183

```
load-cursor function
                        462
                             895
                                   13.10.1 : Image formats supported for reading from disk and drawing 168, 13.10.5 : Making an image
load-icon-image function
       that is suitable for drawing
                              170
                              13.10.5 : Making an image that is suitable for drawing 170
load-image
             function
                       896
load-sound function
                       464
                              18.2.1: Sound API 194
locate-interface generic function
                                     465
lookup pane
 interface
            define-interface 293
            define-interface 293
lookup-pane
lower-interface function
                             466
Μ
macOS Dock
             3.9.3: Cocoa views and application interfaces 48, cocoa-default-application-interface 261, pane-screen-
       internal-geometry 552
macros
 defclass
               11.1: The define-interface macro 129, 11.2.1: How the example works 131, 12.1: Displaying graphics
                                                                                                           139
 define-color-models
                           994
                                 15.5 : Defining new color models 184
 define-command
                     291
 define-interface
                        293
                              11.1: The define-interface macro 129
 define-layout
                    297
 define-menu
                 298
 define-ole-control-component
                                      299
                                            3.9.2 : OLE embedding and control 47
 defpackage
                 2.1 : Using the CAPI package
                                           34
 display-errors
                     308
 rectangle-bind
                     917
 rectangle-bottom
                       918
 rectangle-height
                       918
 rectangle-left
                     919
 rectangle-right
                      920
                    920
 rectangle-top
 rectangle-width
                      922
               922
 rect-bind
 undefine-menu
                    786
 union-rectangle
                      934
 unless-empty-rect-bind
                              936
 with-atomic-redisplay
                             795
                                    4.2.1 : Atomic redisplay 55
 with-busy-interface
                           796
 with-dialog-results
                           797
                                 10.3.2 : A dialog which is window-modal on Cocoa 121
 with-dither
                  940
```

```
941
 with-graphics-mask
                                        942
 with-graphics-post-translation
 with-graphics-rotation
                               943
 with-graphics-scale
                            943
 with-graphics-state
                           944
                                  13.3.1 : Setting the graphics state
                                                               162
 with-graphics-transform
                                946
                                       947
 with-graphics-transform-reset
 with-graphics-translation
                                  943
 with-internal-metafile
                               804
                                     13.1.1 : Creating instances
                                                             159
 with-inverse-graphics
                              948
 with-output-to-printer
                               805
                                     16.6 : Other printing functions 187
                                 948
 without-relative-drawing
               806
                     16.4 : Handling pages - page sequential printing 187
 with-page
                                  16.5.1 : Establishing a page transform 187
 with-page-transform
                           807
                                         13.1.1: Creating instances 159, 13.10.9: Creating external images from Graphics Ports
 with-pixmap-graphics-port
                                   949
      operations 172
 with-print-job
                     808
                            13.1.1 : Creating instances 159, 16.1 : Printers
                                                                       186
 with-random-typeout
                           810
 with-transformed-area
                              950
 with-transformed-point
                               951
 with-transformed-points
                                952
 with-transformed-rect
                              952
                                           14.1 : Lower level - drawing objects and objects displayers 174
make-absolute-drawing function
                                     960
make-absolute-drawing*
                           function
                                      960
                                            14.1 : Lower level - drawing objects and objects displayers 174
make-a-drawing-call function
                                  971
                                        14.1 : Lower level - drawing objects and objects displayers 174
                                     973
                                           14.2 : Higher level - drawing graphs and bar charts
make-basic-graph-spec
                          function
                                                                                      178
make-container function
                            467
                                   18.1 : Development functions 194
make-dither function
                         898
make-docking-layout-controller function
                                               468
make-draw-arc function
                           971
make-draw-circle function
                               971
make-draw-ellipse function
                                971
make-draw-line function
                            971
make-draw-lines function
                             971
make-draw-polygon function
                                971
make-draw-rectangle function
                                  971
make-draw-string function
                               975
make-font-description function
                                     898
make-foreign-owned-interface
                                  function
                                             469
make-general-image-set function
                                      470
make-graphics-state function
                                  899
```

make-gray function 1001 15.1 : Color specs 181 1002 15.1 : Color specs 181 make-hsv function make-icon-resource-image-set function 471 make-image function 900 make-image-access function 901 13.10.8 : Image access 171 902 13.7.2 : Combining pixels with : quality drawing 165, 13.10.5 : Making an image that is make-image-from-port function suitable for drawing 170 make-image-locator function 472 make-instance function 2: Getting Started 34 472 8.12 : Popup menus for panes make-menu-for-pane function 106 473 8.12 : Popup menus for panes **make-pane-popup-menu** generic function 106 make-pinboard-objects-displayer function 976 475 make-resource-image-set function make-rgb function 1003 15.1 : Color specs 181 make-scaled-general-image-set function 476 make-scaled-image-set function 477 903 make-scaled-sub-image function 13.10.5 : Making an image that is suitable for drawing 170 478 make-sorting-description function make-sub-image function 904 13.10.5 : Making an image that is suitable for drawing 170 make-transform function 905 manipulate-pinboard generic function 480 map-collection-items generic function 482 map-pane-children generic function 482 map-pane-descendant-children generic function 484 **map-typeout** function 485 13.3 : Graphics state 162, 13.4.4 : Paths 164 mask *mask* graphics state parameter graphics-state 878 mask-transform graphics state parameter graphics-state 879 mask-x graphics state parameter, deprecated graphics-state 878 *mask-y* graphics state parameter, deprecated graphics-state 878 :matches-title initarg filtering-layout 367 19.3.2 : Matching resources for GTK+ 197, 19.4.3 : Matching resources for X11/Motif 199 Matching resources :max-characters initarg text-input-pane 736 :max-height initarg 6.4.1 : Width and height hints 80 \*maximum-moving-objects-to-track-edges\* variable 485 :maximum-recent-items initarg text-input-pane 736 **:max** keyword argument 10.2.2 : Prompting for numbers 117 stacked-tree 710 **:max-level** initarg 6.4.1 : Width and height hints 80 **:max-width** initarg

MDI 2.2: Creating a window 35, 6.6.7: Multiple-Document Interface (MDI) 87, 11: Defining Interface Classes - top level windows 129, convert-to-screen 281, current-document 286, document-frame 322, elementcontainer 358

```
1.2.1: CAPI elements 32, 8.1: Creating a menu 97, 8.10: Menus with images 105
             486
menu class
                popup-menu-button 575
:menu initarg
                          8: Creating Menus 97, 8.2: Presenting menus 98, define-interface 293
:menu-bar class option
:menu-bar interface option
                          11.1: The define-interface macro 129, 11.3.1: Adding menus 133
:menu-bar-items initarg
                             8: Creating Menus 97, 8.1: Creating a menu 97, interface 409
                               1.2.1 : CAPI elements 32, 8.3 : Grouping menu items together 98
                         489
menu-component class
                            popup-menu-button 575
:menu-function initarg
menu hierarchy
               8.5 : The CAPI menu hierarchy
                                          101
menu-image-function accessor
                                    menu 486
menu-item class
                   491
                         1.2.1 : CAPI elements 32, 8.4 : Creating individual menu items 100, 8.9.1 : Dialogs and disabled menu
             105
       items
menu-items accessor
                        menu 486
menu-object class
                      494
menu-object-enabled function
                                    menu-object 494
menu-popup-callback accessor
                                    menu-object 494
menus
 components
              5.9: Menu components 68
          8.12: Popup menus for panes 105, 9.6.1: User-customization of toolbars 112, display-popup-menu 315, docking-
 context
     layout 319, interface 415, menu 486
          8: Creating Menus 97
 creating
 creating submenus
                   8.1 : Creating a menu 97
 description of 8: Creating Menus 97
 disabling items in
                  8.9 : Disabling menu items 104
        8.11: The Edit menu on Cocoa 105
 Edit
 grouping items together
                       8.3 : Grouping menu items together 98
 individual items in 8.4 : Creating individual menu items 100
 menu hierarchy
                 8.5: The CAPI menu hierarchy 101
 nesting
          8.1 : Creating a menu 98
              8.12: Popup menus for panes 105, 9.6.1: User-customization of toolbars 112, display-popup-
 Right button
     menu 315, docking-layout 319, interface 415, menu 486
                          8.8 : Alternative menu items 103
 specifying alternative items
:menus class option
                      define-interface 293
:menus interface option
                       11.1: The define-interface macro 129, 11.3.1: Adding menus 133
menu-title accessor
                        menu-object 494
menu-title-function accessor
                                    menu-object 494
merge-font-descriptions function
                                      906
                                            13.9.1 : Font attributes and font descriptions 167
merge-menu-bars generic function
                                   497
:message initarg
                    titled-object 755
:message-area initarg
                           interface 409
                                cocoa-default-application-interface 261
:message-callback initarg
:message-gap initarg
                         titled-object 755
```

498 message-pane class 499 **metafile-port** class metafiles 20.2 : Graphics examples 203 Microsoft Windows Multiple-Document Interface 2.2: Creating a window 35, 6.6.7: Multiple-Document Interface (MDI) 87 themes 19.1.1: Using Windows themes 196 MIDI files interrupting stop-sound 728 :min-column-width initarg grid-layout 395 :min-height initarg 6.4.1 : Width and height hints 80 10.2.2 : Prompting for numbers 117 **:min** keyword argument :min-row-height initarg grid-layout 395 6.4.1 : Width and height hints 80 **:min-width** initarg 3.1.4.1 : Controlling Mnemonics 38, 3.10.4 : Mnemonics in :mnemonic initarg buttons 51, button 235, menu 486, menu 487, menu-item 491 :mnemonic-escape initarg button 235, button-panel 238, menu 486, menu-item 491 :mnemonic-items initarg button-panel 238 3.1.4 : Mnemonics mnemonics 38 5.2.4 : Mnemonics in button panels 59 in a button-panel in menus 8.6 : Mnemonics in menus 102 5.2.4 : Mnemonics in button panels 59, button-panel 238 :mnemonics initarg 3.10.4 : Mnemonics in buttons 51, button 235 :mnemonic-text initarg :mnemonic-title initarg 3.1.4.1: Controlling Mnemonics 39, button-panel 238, menu 486, menuitem 491, titled-object 755 10.3: Window-modal Cocoa dialogs 121, display-dialog 307, popup-confirmer 571, with-dialogmodal dialogs results 798 3.5.3.2 : Additional editor-pane functions 46 modify-editor-pane-buffer function 499 modify-multi-column-list-panel-columns function 500 modify-stacked-tree function 501 mono-screen class 502 Motif 19.4.3.1 : Resources on X11/Motif 199 resources Motif resources element 356 :motion-callback initarg stacked-tree 710 12.2.1: Detailed description of the input model 141, output-pane 527 mouse clicks current-pointer-position 286 mouse coordinates mouse cursor tracking 12.3.6 : Tracking pinboard layout 153 12.2.1: Detailed description of the input model 141, output-pane 527 mouse events current-pointer-position 286 mouse position **move-line** generic function 502

multi-column-list-panel class 503 507 3.5.2 : Text input panes 44 multi-line-text-input-pane class Multiple Document Interface 11: Defining Interface Classes - top level windows 129, convert-to-screen 281, currentdocument 286, document-frame 322, element-container 358 :multiple-selection interaction style 5.3.1: List interaction 61, 5.9: Menu components 68, 5.10.1: Interaction 69, 8.3: Grouping menu items together 99, button 236 multi-touch support 12.2.1.8 : Touch mappings 143 Ν :name initarg capi-object 247 **:names** initarg toolbar 760, toolbar-component 765 **:natural-width** initarg objects-displayer 977 :navigate-complete-callback initarg browser-pane 227 :navigate-error-callback initarg browser-pane 227 :navigation-callback initarg text-input-pane 736 New in LispWorks 7.0 955 apply-drawing-object class *as-dialog* argument to **contain** contain 279 **basic-graph-spec** system class 956 973 basic-graph-spec-p function browser-pane-available-p function 231 Cached Display interface output-pane 526 color-from-premultiplied function 986 color-to-premultiplied function 990 compound-drawing-object class 957 compute-drawing-object-from-data function 958 copy-basic-graph-spec function 973 create-dummy-graphics-port function 284 \*default-non-focus-message-timeout\* variable 290 \*default-non-focus-message-timeout-extension\* variable 290 destroy-dependent-object generic function 302 display-non-focus-message function 310 drawing-object class 959 draw-pinboard-layout-objects function 330 editor-pane supports variable-width fonts on Cocoa editor-pane 345

example combining an XML parser with **tree-view** to display an RSS file **tree-view** 781

fit-object function 960

force-objects-redraw function 963

full screen windows on Cocoa interface 414, top-level-interface-display-state 771

generate-bar-chart function 964

generate-graph-from-graph-spec function 973

generate-graph-from-pairs function 966

generate-grid-lines function 967 generate-labels function 969 geometry-drawing-object class 971 graphics-port-mixin class 875 graphic tools 23 : LW-GT Reference Entries 955 :image-function initiant for double-list-panel double-list-panel 324 **:image-height** initian for **double-list-panel** double-list-panel 324 image-locator type 402 :image-state-function initiang for double-list-panel double-list-panel 324 : image-width initiang for double-list-panel double-list-panel 324 *input-model* of **output-pane** supports modifier changes 12.2.1: Detailed description of the input model 141, output-pane 527 invalidate-rectangle-from-points function 892 :list-visible-min-height initiang for double-list-panel double-list-panel 324 :list-visible-min-width initarg for double-list-panel double-list-panel 324 make-absolute-drawing function 960 make-absolute-drawing\* function 960 make-a-drawing-call function 971 make-basic-graph-spec function 973 971 make-draw-arc function make-draw-circle function 971 make-draw-ellipse function 971 make-draw-line function 971 make-draw-lines function 971 make-draw-polygon function 971 971 make-draw-rectangle function make-draw-string function 975 make-pinboard-objects-displayer function 976 **metafile-port** class 499 500 modify-multi-column-list-panel-columns function multi-touch support 12.2.1.8 : Touch mappings 143 **:name** initarg 18.5 : Object properties and name 195 objects-displayer class 977 *object-sort-caller* argument to **make-sorting-description** make-sorting-description 478 output-pane-cached-display-user-info accessor 532 output-pane-cache-display function 532 output-pane-draw-from-cached-display function 533 output-pane-free-cached-display function 534 output-pane-resize generic function 535 536 output-pane-stop-composition function pane-can-restore-display-p function 541 pane-modifiers-state function 547

pane-restore-display function 550 pinboard-layout-display generic function 558 pinboard-object-highlighted-p function 565 pinboard-objects-displayer class 978 popup-menu-force-popdown function 576 port-owner function 912 960 position-and-fit-object function position-object function 960 predicate for availability of **browser-pane** browser-pane 231 printer-port class 583 prompt for a directory from a **text-input-pane** button text-input-pane 740, text-input-pane 743 record-dependent-object function 625 recurse-compute-drawing-object function 958 redraw-drawing-with-cached-display function 630 960 rotate-object function :selected-items-filter initiang for double-list-panel double-list-panel 324 :selected-items-title initiang for double-list-panel double-list-panel 324 start-drawing-with-cached-display function 720 :state-image-height initiang for double-list-panel double-list-panel 325 :state-image-width initiang for double-list-panel double-list-panel 324 static-layout-child-geometry accessor 724 string-drawing-object class 979 12.2.1.8 : Touch mappings 143 touch gestures touchscreen and trackpad gestures 12.2.1.8 : Touch mappings 143 transparent-color-index supports replacement and transparency read-external-image 917 unrecord-dependent-object function 625 :unselected-items-filter initiang for double-list-panel double-list-panel 324 :unselected-items-title initiang for double-list-panel double-list-panel 324 update-drawing-with-cached-display function 789 update-drawing-with-cached-display-from-points function 789 User guide chapter "Adding Toolbars" preface 29 User guide chapter "Self-contained examples" preface 29 New in LispWorks 7.1 apply-in-pane-process-if-alive function 221 apply-in-pane-process-wait-multiple function 221 221 apply-in-pane-process-wait-single function browser-pane-busy function 232 browser-pane-go-back function 232 browser-pane-go-forward function 232 232 browser-pane-navigate function browser-pane-refresh function 232

```
232
 browser-pane-set-content function
                               232
 browser-pane-stop function
 end-pane-drag-operation function
                                     722
 make-scaled-sub-image function
                                   903
 modify-stacked-tree function
                                 501
 pane-drag-operation-update function
                                        722
 set-interface-pane-name-appearance
                                        function
                                                 674
 set-interface-pane-type-appearance
                                        function
                                                 674
 stacked-tree class
                      710
 stacked-tree-decrease-font-height function
                                                715
 stacked-tree-default-color-function function
                                                  715
 stacked-tree-history-backward function
                                           716
 stacked-tree-history-forward function
                                          716
                                                715
 stacked-tree-increase-font-height function
 stacked-tree-item-at-point function
                                        717
 stacked-tree-width-ratio accessor
                                      718
 stacked-tree-zoom-by-factor function
                                         719
                                       722
 start-pane-drag-operation function
 update-internal-scroll-parameters function
                                                791
New in LispWorks 8.0
  :added-filters initiag for filtering-layout
                                                filtering-layout 367
 added-filters-values return value for filtering-layout-match-object-and-exclude-p
                                                                                  filtering-layout-match-
     object-and-exclude-p 370
  :color-mode-callback initiarg for interface
                                               interface 410
  :color-mode initarg for interface
                                    interface 410
  :filter-added-filters initarg for list-panel
                                                  list-panel 447
  :link-callback initiang for rich-text-pane
                                             rich-text-pane 638
 redisplay-element function
                               627
  :scroll-bar-type initarg for simple-pane
                                             simple-pane 693
 top-level-interface-color-mode accessor
                                             768
                                              770
 top-level-interface-dark-mode-p function
Newly documented in LispWorks 7.0
  :owner argument to with-external-metafile with-external-metafile 801
                                               with-internal-metafile 804
  :owner argument to with-internal-metafile
:new-window-callback initarg
                                browser-pane 227
:node-pane-function initarg
                                graph-pane 385
:node-pinboard-class initarg
                                 graph-pane 385
:no-highlight initarg
                        12.3: Creating graphical objects 148, pinboard-object 559
                 5.10.3 : Callbacks in choices
:none callback type
                                          69
non-focus-list-add-filter function
                                      507
```

```
non-focus-list-interface class
                                    508
non-focus-list-remove-filter function
                                           507
non-focus-list-toggle-enable-filter function
                                                   509
non-focus-list-toggle-filter function
                                           507
non-focus-maybe-capture-gesture function
                                               509
non-focus-terminate generic function
                                       511
non-focus-update generic function
                                   511
:no-selection interaction style
                                5.9: Menu components 68, 5.10.1: Interaction 69, button 236
:number initarg
                  screen 647
0
objects-displayer class
                                  14.1 : Lower level - drawing objects and objects displayers
                            977
                                                                                 175
objects-displayer function
                                 14.2 : Higher level - drawing graphs and bar charts 178
objects-displayer-objects accessor
                                           objects-displayer 977
offscreen
          13.1 : Introduction
                          159
off screen
          13.1 : Introduction
                          159
off-screen
          13.1: Introduction 159
offset-rectangle function
                             906
ok-button image identifier
                          text-input-pane 741
:ok-check keyword argument
                             10.2.2: Prompting for numbers 117, 10.2.7: Prompting for Lisp objects 121, 10.5.1: Using popup-
       confirmer 124
:ok item in :buttons initarg
                            text-input-pane 740
OLE control
            define-ole-control-component 299, ole-control-component 513
ole-control-add-verbs function
                                   512
ole-control-close-object function
                                       513
ole-control-component class
                                513
                                      3.9.2 : OLE embedding and control 47
ole-control-component-pane function
                                           ole-control-component 513
ole-control-doc class
                          515
ole-control-frame class
                            515
ole-control-i-dispatch function
                                    516
ole-control-insert-object function
                                       517
ole-control-ole-object function
                                    518
ole-control-pane class
                           518
                                 3.9.2 : OLE embedding and control 47
                               ole-control-pane-simple-sink 521
:ole-control-pane initarg
ole-control-pane-frame function
                                    520
ole-control-pane-simple-sink class
                                        521
ole-control-user-component accessor
                                         521
               define-ole-control-component 299, ole-control-component 513
OLE embedding
onscreen
         13.1: Introduction 159
         13.1 : Introduction
on screen
                          159
         13.1 : Introduction 159
on-screen
```

operation graphics state parameter 13.2.1 : The drawing mode and anti-aliasing 161, graphics-state 877 3.1.4.1 : Controlling Mnemonics 39, 5.7 : Option panes 67 522 option-pane class option-pane-enabled accessor option-pane 522 option-pane-enabled-positions accessor option-pane 522 option-pane-image-function accessor option-pane 522 option-pane-popup-callback accessor option-pane 522 option panes 5.7: Option panes 67 option-pane-separator-item accessor option-pane 522 option-pane-visible-items-count accessor option-pane 522 907 ordered-rectangle-union function ordinary scrolling output-pane 527 6.1 : Organizing panes in columns and rows 73 organizing panes docking-layout 318, grid-layout 395, range-pane 622 **:orientation** initarg :orientation item in :buttons initarg text-input-pane 741 output-pane class 525 3.5.3.2 : Additional editor-pane functions 46, 3.12.1 : Tooltips for output panes 51, 6.4.1 : Width and height hints 78, 8.12: Popup menus for panes 105, 12: Creating Panes with Your Own Drawing and Input 139, 12.4: output-pane scrolling 154, 13.1: Introduction 159, 13.1.1: Creating instances 159, 16: Printing from the CAPI - the Hardcopy API 186 output-pane-cached-display-user-info accessor 532 output-pane-cache-display function 532 output-pane-composition-callback accessor output-pane 525 output-pane-coordinate-origin function output-pane 525 output-pane-create-callback accessor output-pane 525 output-pane 525 output-pane-destroy-callback accessor output-pane-display-callback accessor output-pane 525 output-pane-draw-from-cached-display function 533 output-pane-focus-callback accessor output-pane 525 output-pane-free-cached-display function 534 output-pane-graphics-options function output-pane 525 12.2.1.10: Processing user input 146, output-pane 525 output-pane-input-model accessor 535 output-pane-resize generic function output-pane-resize-callback accessor output-pane 525 output-pane-scroll-callback accessor output-pane 525 output-pane-stop-composition function 536 over-pinboard-object-p generic function 537 :override-cursor initarg interface 409 :overwrite-character initarg password-pane 555 р page-setup-dialog function 538 16.1 : Printers 186

:page-size initarg scroll-bar 655

pane-adjusted-offset generic function 539 pane-adjusted-position generic function 540 **:pane-args** keyword argument 10.2.3 : Prompting for an item in a list 118 pane-can-restore-display-p function 541 18.4 : Restoring display while debugging 194 **:pane-can-scroll** deprecated initiarg output-pane 529 pane-close-display function 542 pane-descendant-child-with-focus function 543 pane-drag-operation-update function 722 **:pane-function** initarg ole-control-component 513 pane-got-focus generic function 543 pane-has-focus-p generic function 544 pane-initial-focus accessor generic function 545 pane-interface-copy-object generic function 546 pane-interface-copy-p generic function 546 pane-interface-cut-object generic function 546 pane-interface-cut-p generic function 546 pane-interface-deselect-all generic function 546 pane-interface-deselect-all-p generic function 546 pane-interface-paste-object generic function 546 pane-interface-paste-p generic function 546 pane-interface-select-all generic function 546 pane-interface-select-all-p generic function 546 pane-interface-undo generic function 546 546 pane-interface-undo-p generic function panel button layout 5.2.1 : Push button panels 58 6.7: Changing layouts and panes within a layout 89, button-panel 238, interface pane-layout accessor panels 5.2 : Button panel classes 57 button check button 5.2.3 : Check button panels 58 list 5.3 : List panels 60 push button 5.2.1 : Push button panels 57 5.2.2 : Radio button panels 58 radio button 8.12: Popup menus for panes 106, simple-pane 693, title-pane 760 :pane-menu initarg pane-modifiers-state function 547 18.3 : Modifier keys state 194 pane-popup-menu-items generic function 548 8.12 : Popup menus for panes 106 18.4 : Restoring display while debugging pane-restore-display function 550 194 panes accessing 11.3 : Adapting the example 132 collector 3.9.6.1 : Collector panes 48 12: Creating Panes with Your Own Drawing and Input 139 creating your own

409

default title position 3.3.2.2 : Titles for elements 41 display 3.5.1 : Display panes 42 3.5.3 : Editor panes 44 editor finding 11.3 : Adapting the example 132 graphs 5.6 : Graph panes 65 interactive 3.9.6.2 : Interactive panes 49 listener 3.9.6.3 : Listener panes 49 11.3 : Adapting the example 132 lookup 5.7: Option panes 67 option organizing 6.1: Organizing panes in columns and rows 73 sizing 6.1 : Organizing panes in columns and rows 75 stream 3.9.6 : Stream panes 48 text input 3.5.2 : Text input panes 43 3.3.1 : Title panes 40 title **:panes** class option define-interface 293 4.3 : Support for multiple monitors 55, 11.6 : Querying and modifying interface pane-screen-internal-geometry function 551 geometry 137 11.1 : The define-interface macro :panes interface option 129 552 pane-string generic function 8.10 : Menus with images pane-supports-menus-with-images function 553 105 :paragraph-format initarg rich-text-pane 638 :parent initarg element 354 generic function 554 parse-layout-descriptor password-pane class 555 password-pane-overwrite-character function password-pane 555 paste defining operation for your interface class 7.6 : Edit actions on the active element 95 operation on active element 7.6 : Edit actions on the active element 94 draw-path 840 path :pathname initarg interface 409 :pathname keyword argument 10.2.4 : Prompting for files 119 pattern graphics state parameter graphics-state 878 pi-by-2 constant 908 pinboard buffered display 12.3.1 : Buffered drawing 148 double buffering 12.3.1 : Buffered drawing 148 flickering 12.3.1 : Buffered drawing 148 :pinboard initarg pinboard-object 559 pinboard-layout class 556 3.12.1 : Tooltips for output panes 51, 6.2.3 : Pinboard layouts 77, 12.3 : Creating graphical objects 146, 12.3.1 : Buffered drawing 148, 13.1.1: Creating instances 159

pinboard-layout-display generic function 558

6: Laying Out CAPI Panes 72, 12.3: Creating graphical objects 147 pinboard-object class 559 pinboard-object-activep accessor pinboard-object 559 pinboard-object-at-position generic function 563 pinboard-object-graphics-arg accessor generic function 564 pinboard-object-graphics-args accessor pinboard-object 559 pinboard-object-highlighted-p function 565 pinboard-object-overlap-p generic function 565 pinboard-object-pinboard accessor pinboard-object 559 pinboard objects 12.3 : Creating graphical objects 146 creating your own 12.3.4 : An example pinboard object 151 pinboard-objects-displayer class 978 14.1 : Lower level - drawing objects and objects displayers 175 pinboard-objects-displayer function 14.2 : Higher level - drawing graphs and bar charts 178 pinboard-objects-displayer-objects accessor pinboard-objects-displayer 978 pinboard-pane-position accessor 566 pinboard-pane-size accessor 567 pixblt function 908 909 pixmap-port class 18.2.1: Sound API 194 play-sound function 568 :plist initarg capi-object 247 :popdown-callback initarg option-pane 522 :popup-callback initarg 20.12: Menu examples 208, menu-object 494, option-pane 522, text-inputchoice 735 popup-confirmer function 10.5: Creating your own dialogs 122, 10.5.1: Using popup-confirmer 123, 10.5.3: Modal and 569 non-modal dialogs 125 :popup-interface initarg toolbar-button 762 208 popup menu 20.12 : Menu examples 575 popup-menu-button class popup-menu-button-menu accessor popup-menu-button 575 popup-menu-button-menu-function accessor popup-menu-button 575 popup-menu-force-popdown function 576 8.13 : Displaying menus programmatically 106 portable font descriptions 13.9 : Portable font descriptions 166 port-drawing-mode-quality-p generic function 910 910 port-graphics-state function 911 port-height function port-owner function 912 port-string-height function 912 port-string-width function 913 port-width function 914 position-and-fit-object function 960 14.1: Lower level - drawing objects and objects displayers 174, 14.2: Higher level drawing graphs and bar charts 178

:position item in :buttons initarg text-input-pane 741

position-object function 14.1 : Lower level - drawing objects and objects displayers 174, 14.2 : Higher level - drawing graphs 960 and bar charts 178 postmultiply-transforms function 914 **\*ppd-directory\*** variable 577 premultiply-transforms function 915 :press-callback initarg push-button 616 printable area with-page-transform 807 577 print-capi-button generic function print-collection-item generic function 578 579 10.4.2: Specifying the owner 122, 16.1: Printers 186, print-dialog 579 print-dialog function print-editor-buffer function 580 3.5.3.2 : Additional editor-pane functions 46, 16.6 : Other printing functions 187 printer-configuration-dialog function 581 16.7.3 : Adding and removing printers 188 printer-metrics system class 582 printer-metrics-device-height function printer-metrics 582 printer-metrics-device-width function printer-metrics 582 printer-metrics-dpi-x function printer-metrics 582 printer-metrics-dpi-y function printer-metrics 582 printer-metrics-height function printer-metrics 582 printer-metrics-left-margin function printer-metrics 583 printer-metrics-max-height function printer-metrics 583 printer-metrics-max-width function printer-metrics 583 printer-metrics-min-left-margin function printer-metrics 583 printer-metrics-min-top-margin function printer-metrics 583 printer-metrics-paper-height function printer-metrics 583 printer-metrics-paper-width function printer-metrics 583 printer-metrics-top-margin function printer-metrics 583 printer-metrics-width function printer-metrics 582 16.5 : Printing a page 187 583 printer-port class printer-port-handle function 584 printer-port-supports-p function 584 \*printer-search-path\* variable 585 586 16.6 : Other printing functions 187 **print-file** function 5: Choices - panes with items 57 print function :print-function initarg 3.10: Button elements 49, 5: Choices - panes with items 57, 20.9: Choice examples 206, collection 267, item 436, slider 705, tab-layout 731 printing on multiple pages 20.19 : Printing examples 211 self-contained examples 20.19 : Printing examples 211 print-rich-text-pane function 587 print-text function 588 16.6 : Other printing functions 187

process

CAPI display 305 Cocoa Event Loop display 305 process-pending-messages function 589 process-send function 4.1 : The correct thread for CAPI operations 54 589 3.9.4 : Slider, Progress bar and Scroll bar 48 progress-bar class :progress-callback initarg browser-pane 227 590 prompt-for-color function 10.2.6 : Prompting for colors 120 prompt-for-confirmation function 591 10.1 : Some simple dialogs 116 10.2.4 : Prompting for files 120 prompt-for-directory function 592 prompt-for-file function 594 10.2.4 : Prompting for files 119, 10.4.2 : Specifying the owner 122 prompt-for-files function 596 prompt-for-font function 598 10.2.5 : Prompting for fonts 120 prompt-for-form function 598 10.2.7 : Prompting for Lisp objects 120 prompt-for-forms function 600 prompt-for-integer function 601 10.2.2 : Prompting for numbers 117, 10.5.1 : Using popup-confirmer 123 prompt-for-items-from-list function 603 604 10.2.2 : Prompting for numbers 117 prompt-for-number function prompt-for-string function 605 10.2.1: Prompting for strings 116, 10.4.2: Specifying the owner 122 10.2.7 : Prompting for Lisp objects 121 prompt-for-symbol function 606 prompt-for-value function 608 prompt-with-list function 609 10.2.3 : Prompting for an item in a list 117 prompt-with-list-non-focus function 612 10.6.2.3 : Other CAPI panes 128 prompt-with-message function 615 :protected-callback initarg rich-text-pane 638 push-button class 616 3.10.1 : Push buttons 50, 5.2 : Button panel classes 57 push-button-panel class 617 5.2: Button panel classes 57, 5.2.1: Push button panels 57 push button panels creating 5.2.1 : Push button panels 57 push buttons 3.10.1 : Push buttons 50

# Q

quitfunctioncocoa-default-application-interface263quit-interfacefunction6187.7.3 : Closing windows95

#### R

 radio-button class
 620
 3.10.3 : Radio buttons
 50

 radio-button-panel
 class
 621
 5.2 : Button panel classes
 57, 5.2.2 : Radio button panels
 58, 5.10.1 : Interaction
 68

 radio button panels
 creating
 5.2.2 : Radio button panels
 58

radio buttons 3.10.3 : Radio buttons 50

raise-interface function 622 range-callback accessor range-pane 622 range-end accessor range-pane 622 range-orientation accessor range-pane 622 622 3.9.4 : Slider, Progress bar and Scroll bar 48 range-pane class range-set-sizes function 623 range-slug-end accessor range-pane 622 range-slug-start accessor range-pane 622 range-start accessor range-pane 622 column-layout 274, row-layout 645 **:ratios** initarg read-and-convert-external-image function 915 13.10.5 : Making an image that is suitable for drawing 170 read-color-db function 1004 15.4 : Loading the color database 183 :reader slot option 11.3 : Adapting the example 132 read-external-image function 916 18.2.1 : Sound API 194 read-sound-file function 624 :recent-items initarg text-input-pane 736 :recent-items-mode initarg text-input-pane 736 :recent-items-name initarg text-input-pane 736 record-dependent-object function 625 rectangle class 626 917 rectangle-bind macro rectangle-bottom macro 918 rectangle-height macro 918 rectangle-left macro 919 rectangle-right macro 920 920 rectangle-top macro 921 rectangle-union function rectangle-width macro 922 rect-bind macro 922 recurse-compute-drawing-object function 14.1 : Lower level - drawing objects and objects displayers 177 958 red Close button on Cocoa 11.5.3: Indicating a changed document 137, interface-document-modified-p 422 redisplay efficiency issues 4.2 : Redisplay 55 of choices 4.2 : Redisplay 55 4.2 : Redisplay 55 of items of pinboards 4.2 : Redisplay 55 of several updates together 4.2.1 : Atomic redisplay 55 redisplay-collection-item generic function 4.2 : Redisplay 55 627 redisplay-element function 627

```
redisplay-interface generic function
                                      628
                                            4.2: Redisplay 55, 10.5.1: Using popup-confirmer 124
redisplay-menu-bar function
                               629
redraw-drawing-with-cached-display function
                                                 630
redraw-pinboard-layout function
                                    631
                                         4.2 : Redisplay 55
redraw-pinboard-object function
                                   631
                                         4.2 : Redisplay 55
register-image-load-function function
                                          923
                                        924
register-image-translation function
                                              13.10.4 : Registering images 170
reinitialize-interface generic function
                                         632
:remapped initarg
                   toolbar-button 762
remove-capi-object-property function
                                         633
                                               18.5 : Object properties and name
                                                                          195
remove-items generic function
                              634
:reorderable-columns initarg
                                  multi-column-list-panel 503
replace-dialog function
                           634
replace-items generic function
                               635
report-active-component-failure generic function
                                                   636
reset-image-translation-table function
                                           925
resizable
 dialogs
          interface 414
 elements
           element 356
           interface 411
 windows
:resize-callback initarg
                             output-pane 525, output-pane-resize 536
        element 356, interface 411, interface 414
resizing
resolution
 of display
            screen-logical-resolution 652
 of printer
           get-printer-metrics 381
Resources
 GTK+
         19.3.2.1 : Resources on GTK+ 197
           19.4.3.1 : Resources on X11/Motif 199
 X11/Motif
:retain-expanded-nodes initarg
                                    tree-view 776
:retract-callback initiarg 3.10: Button elements 49, 3.10.2: Check buttons 50, 5.3.3: Deselection, retraction, and
       actions 62, 5.6: Graph panes 66, 5.10.3: Callbacks in choices 69, button 236, callbacks 243
Return key
          popup-confirmer 571
reuse-interfaces-p accessor
                               637
rich-text-pane class
                        638
                             3.6 : Displaying rich text 46
rich-text-pane-change-callback accessor
                                               rich-text-pane 638
rich-text-pane-character-format function
                                             639
rich-text-pane-limit accessor
                                    rich-text-pane 638
rich-text-pane-operation function
                                      641
                                             643
rich-text-pane-paragraph-format function
rich-text-pane-text accessor
                                  rich-text-pane
                                                    638
```

```
rich-text-version function
                               644
right-angle-line-pinboard-object class
                                             644
Right button menu
                 8.12: Popup menus for panes 105, 9.6.1: User-customization of toolbars 112, display-popup-
       menu
             315,
                   docking-layout 319, interface 415, menu 486
right-button menu
                20.12 : Menu examples
                                     208
:right-click-extended-match initarg
                                            tree-view 776
:right-click-selection-behavior initarg
                                                 list-panel 447
:root initarg
                stacked-tree 710
                 5.6: Graph panes 65, graph-pane 385, tree-view 776
:roots initarg
rotate-object function
                          960
                                14.1 : Lower level - drawing objects and objects displayers 176
row-layout class
                    645
                          5.2.1: Push button panels 58, 6.1: Organizing panes in columns and rows 73
:rows initarg
                grid-layout 395
S
save-image function
                        13.10.3 : External images 169
                      ole-control-pane 518
:save-name
             initarg
scale
 for a printer
              get-printer-metrics 381
                                 graphics-state 878
scale-thickness graphics state parameter
scaling
 while printing
               with-page-transform 807
screen
 usable region of
                 screen-internal-geometry 651
screen class
               647
screen-active-interface function
                                      648
screen-active-p function
                            649
screen-depth function
                           screen 647
screen-height function
                            screen 647
screen-height-in-millimeters function
                                               screen 647
screen-interfaces function
                                 document-container 321, screen 647
                                               4.3 : Support for multiple monitors 55, 11.6 : Querying and modifying interface
screen-internal-geometries function
                                         650
       geometry 137
                                             4.3 : Support for multiple monitors 55, 11.6.1 : Support for multiple monitors 138
screen-internal-geometry function
                                       651
screen-logical-resolution function
                                        652
screen-monitor-geometries function
                                        652
                                              4.3 : Support for multiple monitors 55, 11.6 : Querying and modifying interface
       geometry 137
screen-number function
                            screen 647
screens function
                   653
screentips
          3.12 : Tooltips 51
screen-width function
                           screen
                                   647
screen-width-in-millimeters function
                                              screen 647
```

**scroll** generic function 654 7.4.1 : Programmatic scrolling 91 655 3.9.4 : Slider, Progress bar and Scroll bar 48 scroll-bar class scroll-bar-line-size accessor scroll-bar 655 scroll-bar-page-size accessor scroll-bar 655 scroll bars programmatic control 7.4.1 : Programmatic scrolling 91 specifying 3.1.1 : Scroll bars 37 :scroll-bar-type initarg simple-pane 693 scroll-callback output-pane 527 :scroll-callback initiang 12.4.1: Ordinary scrolling 154, 20.1: Output pane examples 202, output-pane 525 **:scroll-height** initiarg 6.4.1: Width and height hints 78, 12.4.1: Ordinary scrolling 154, simple-pane 693 :scroll-horizontal-page-size initarg simple-pane 693 :scroll-horizontal-slug-size initarg simple-pane 693 :scroll-horizontal-step-size initarg simple-pane 693 scroll-if-not-visible-p accessor generic function 657 7.4.3 : Automatic scrolling 93 :scroll-if-not-visible-p initarg simple-pane 693 scrolling 20.1 : Output pane examples 202 built-in get-scroll-position 382 output-pane 527 internal ordinary output-pane 527 **:scroll-initial-x** initarg simple-pane 693 :scroll-initial-y initarg simple-pane 693 :scroll-start-x initarg simple-pane 693 :scroll-start-y initarg simple-pane 693 :scroll-vertical-page-size initarg simple-pane 693 :scroll-vertical-slug-size initarg simple-pane 693 :scroll-vertical-step-size initarg simple-pane 693 6.4.1: Width and height hints 78, 12.4.1: Ordinary scrolling 154, simple-pane 693 **:scroll-width** initarg **:search-field** initarg 3.5.2: Text input panes 44, text-input-pane 736 search-for-item generic function 658 **:selected** initarg 3.10.3: Radio buttons 50, button 235, item 436 :selected-disabled-image initarg button 235 :selected-disabled-images initarg button-panel 238 :selected-function initarg menu-item 491 :selected-image initarg button 235, toolbar-button 762 :selected-images initarg button-panel 238 :selected-item initarg 5.7: Option panes 68, 5.10.2: Selections 69, choice 251, tree-view 781 :selected-item-function initarg menu-component 489, toolbar-component 765 :selected-items initarg 5.10.2: Selections 69, choice 251

:selected-items-filter initarg double-list-panel 324 :selected-items-function initarg menu-component 489. toolbar-component 765 :selected-items-title initarg double-list-panel 324 selecting nth item 5.3.4: Selections in a list 63, 5.10.2: Selections 69, choice 251 selection function 659 18.6 : Clipboard 195 :selection initarg 5.10.2: Selections 69, choice 251 :selection-callback initarg 3.10: Button elements 49, 5.3: List panels 60, 5.3.3: Deselection, retraction, and actions 62, 5.6: Graph panes 66, 5.10.3: Callbacks in choices 69, 11.4: Connecting an interface to an 135, button 236, callbacks 243, tab-layout application 731 selection-empty function 660 18.6 : Clipboard 195 :selection-function initarg menu-component 489, toolbar-component 765 5.3.2 : Extended selection 61 selection gesture 5.3.1 : List interaction 61 selections 5.3.4 : Selections in a list default settings 63 5.3.2 : Extended selection 61 extending 5.10.2 : Selections 69 general properties 5.10.1 : Interaction 69 specifying multiple Self-contained examples 20.2 : Graphics examples 202 alpha channel 20.4 : Examples using timers to implement "animation" 204 animation 20.20 : Graphic Tools examples 212 charts and graphs 20.9 : Choice examples 206 choices Cocoa-specific 20.7: Cocoa-specific examples 205 combining pixels when drawing 20.2 : Graphics examples 202 complete CAPI applications 20.8 : Examples of complete CAPI applications 206 20.10 : Examples of dialogs and prompts 208 dialogs and prompts 20.5 : Drag and Drop examples 205 Drag and drop Drawing a chart 20.2 : Graphics examples 203 Drawing based on dynamic computation: without hanging the GUI 20.2 : Graphics examples 203 draw-path 20.2 : Graphics examples 203 editor panes 20.11 : editor-pane examples 208 graphics transforms 20.2 : Graphics examples 202 graphic tools 20.20 : Graphic Tools examples 212 graphs 20.6 : Graph examples 205 GTK+-specific 20.14 : GTK+ specific examples 209 highlighting objects in an **output-pane** 20.1 : Output pane examples 202 highlighting pinboard objects 20.3 : Pinboard examples 204 20.2 : Graphics examples 202 image editing image transparency 20.2 : Graphics examples 202 20.16 : Layout examples 210 layouts menus 20.12 : Menu examples 208 metafiles 20.2 : Graphics examples 202 Motif-specific 20.15 : Motif specific examples 209

output-pane 20.1 : Output pane examples 201 20.2 : Graphics examples 202 paths pinboard-layout 20.1 : Output pane examples 201 pinboards 20.3 : Pinboard examples 204 printing 20.19 : Printing examples 211 selecting objects in an **output-pane** 20.1: Output pane examples 202 selecting pinboard objects 20.3 : Pinboard examples 204 static-layout 20.1 : Output pane examples 201 tooltips 20.17: Tooltip examples 210 20.18 : Examples illustrating other pane classes 210 various pane classes separation function 925 :separator-item initarg option-pane 522 separators 6.6.3 : Dividers and separators 86 **:separators** initarg list-panel 447 **set-application-interface** function 660 set-application-themed function 19.1.1 : Using Windows themes 196 set-button-panel-enabled-items generic function 661 set-clipboard function 662 18.6 : Clipboard 195 663 set-composition-placement function set-confirm-quit-flag function 664 set-default-editor-pane-blink-rate function 665 3.5.3.2 : Additional editor-pane functions 46 set-default-image-load-function function 926 set-default-interface-prefix-suffix function 666 3.3.2.1 : Window titles 41 set-default-use-native-input-method function 667 set-display-pane-selection generic function 668 set-drop-object-supported-formats function 668 17.3.1 : The drop callback 191 set-editor-parenthesis-colors function 670 3.5.3.2 : Additional editor-pane functions 46 set-geometric-hint function 671 6.4 : Specifying geometry hints 78 set-graphics-port-coordinates function 926 set-graphics-state function 927 13.3.1 : Setting the graphics state 163 set-hint-table function 671 6.4 : Specifying geometry hints 78, 6.5.3 : Changing the constraints 83 function 672 6.4.1 : Width and height hints 78 set-horizontal-scroll-parameters set-interactive-break-gestures function 673 set-interface-pane-name-appearance function 674 18.8 : Setting the font and colors for specific panes in specific interfaces. 195 18.8 : Setting the font and colors for specific panes in specific set-interface-pane-type-appearance function 674 interfaces. 195 set-list-panel-keyboard-search-reset-time 676 function set-object-automatic-resize function 677 set-pane-focus generic function 680 set-printer-metrics function 680 16.5.1 : Establishing a page transform 187

16.1 : Printers 186 set-printer-options function 681 683 set-rich-text-pane-character-format function set-rich-text-pane-paragraph-format function 685 set-scroll-position generic function scroll 655 686 **set-selection** function 18.6 : Clipboard 195 set-text-input-pane-selection generic function 687 set-top-level-interface-geometry generic function 688 7.2 : Resizing and positioning 90 :setup-callback-argument initarg menu-object 494 672 set-vertical-scroll-parameters function 6.4.1 : Width and height hints 78 13.2.1: The drawing mode and anti-aliasing 161, rectangle 626, graphics-state 879 *shape-mode* graphics state parameter shell-pane class 689 shell-pane-command accessor shell-pane 689 690 show-interface function 691 **show-pane** function :show-value-p initarg slider 705 691 simple-layout class 692 simple-network-pane class 693 6: Laying Out CAPI Panes 72 simple-pane class simple-pane-background accessor simple-pane 693 simple-pane-cursor accessor 3.1.6: Mouse cursor 39, simple-pane 693 simple-pane-drag-callback accessor 693 simple-pane simple-pane-drop-callback accessor simple-pane 693 simple-pane-enabled accessor simple-pane 693, toolbar-object 767 **simple-pane-font** accessor simple-pane 693 simple-pane-foreground accessor simple-pane 693 700 18.7: Handles 195 simple-pane-handle function simple-pane-horizontal-scroll function simple-pane 693 simple-pane-scroll-callback accessor simple-pane 693 simple-pane-vertical-scroll function simple-pane 693 simple-pane-visible-border function simple-pane 693 simple-pane-visible-height function 700 3.8 : Accessing pane geometry 47 701 simple-pane-visible-size function 3.8 : Accessing pane geometry 47 simple-pane-visible-width function 702 3.8 : Accessing pane geometry 47 simple-pinboard-layout class 702 **simple-print-port** function 703 13.1.1: Creating instances 159, 16.6: Other printing functions 187 single selection specifying 5.10.1 : Interaction 69 :single-selection interaction style 5.3.1: List interaction 61, 5.9: Menu components 68, 5.10.1: Interaction 69, 8.3: Grouping menu items together 99, button 236

:sinks initarg ole-control-pane 518

705 3.9.4 : Slider, Progress bar and Scroll bar 48 slider class slider-print-function accessor slider 705 **slider-show-value-p** function slider 705 slider-start-point function slider 705 slider-tick-frequency function slider 705 slot-value function 2: Getting Started 34 **:slug-end** initarg range-pane 622 **:slug-start** initarg range-pane 622 :small-image-height initarg list-view 459 :small-image-width initarg list-view 459 :sort-descriptions initarg sorted-object 707 707 **sorted-object** class sorted-object-sort-by generic function 708 sorted-object-sorted-by function 708 sort-object-items-by function 709 Sound API 18.2.1 : Sound API 194 :source-interfaces class option define-ole-control-component 300 Spaces on macOS *4.3* : Support for multiple monitors 56 special slots 6.6.7: Multiple-Document Interface (MDI) 87, document-frame container 322 6.6.7: Multiple-Document Interface (MDI) 87, document-frame 322 windows-menu 710 5.5 : Stacked trees 64 stacked-tree class stacked-tree-decrease-font-height function 715 stacked-tree-default-color-function function 715 stacked-tree-empty-tree-string accessor stacked-tree 710 stacked-tree-history-backward function 716 stacked-tree-history-forward function 716 stacked-tree-increase-font-height function 715 stacked-tree-item-at-point function 717 stacked-tree-item-function accessor stacked-tree 710 stacked-tree-item-menu-function accessor stacked-tree 710 stacked-tree-root accessor 710 stacked-tree stacked-tree-width-ratio accessor 718 stacked-tree-zoom-by-factor function 719 standard image symbols list-panel 451, toolbar-button 763, tree-view 779 :std-copy :std-cut list-panel 451, toolbar-button 763, tree-view 779 list-panel 451, toolbar-button 763, tree-view 779 :std-delete :std-file-new list-panel 451, toolbar-button 763, tree-view 779 :std-file-open list-panel 451, toolbar-button 763, tree-view 779

:std-file-save list-panel 451, toolbar-button 763, tree-view 779 :std-find list-panel 451. toolbar-button 763. tree-view 779 list-panel 451, toolbar-button 763, tree-view 779 :std-help :std-paste list-panel 451, toolbar-button 763, tree-view 779 list-panel 451, toolbar-button 763, tree-view 779 :std-print :std-print-pre list-panel 451, toolbar-button 763, tree-view 779 :std-properties list-panel 451, toolbar-button 763, tree-view 779 list-panel 451, toolbar-button 763, tree-view 779 :std-redo list-panel 451, toolbar-button 763, tree-view 779 :std-replace :std-undo list-panel 451, toolbar-button 763, tree-view 779 range-pane 622, text-input-range 753 :start initarg start-drawing-with-cached-display function 720 start-gc-monitor function 721 722 start-pane-drag-operation function **:start-point** initarg slider 705 **:start-x** initarg 12.3: Creating graphical objects 147, line-pinboard-object 444 **:start-y** initarg 12.3: Creating graphical objects 147, line-pinboard-object 444 :state-image-function initarg 5.3.5: Images and appearance 63, 5.4.2: Images and appearance 64, listpanel 447, list-view 459, tree-view 776 :state-image-height initarg double-list-panel 324, list-panel 447, list-view 459, tree-view 776 :state-image-width initarg double-list-panel 324, list-panel 447, list-view 459, tree-view 776 static-layout class 723 724 static-layout-child-geometry accessor static-layout-child-position accessor generic function 725 static-layout-child-size accessor generic function 726 :status-text-change-callback initarg browser-pane 227 :std-copy image symbol list-panel 451, tree-view 779 list-panel 451, tree-view 779 **:std-cut** image symbol :std-delete image symbol list-panel 451, tree-view 779 :std-file-new image symbol list-panel 451, tree-view 779 :std-file-open image symbol list-panel 451, tree-view 779 :std-file-save image symbol list-panel 451, tree-view 779 :std-find image symbol list-panel 451, tree-view 779 :std-help image symbol list-panel 451, tree-view 779 :std-paste image symbol list-panel 451, tree-view 779 :std-print image symbol list-panel 451, tree-view 779 :std-print-pre image symbol list-panel 451, tree-view 779 :std-properties image symbol list-panel 451, tree-view 779 :std-redo image symbol list-panel 451, tree-view 779

```
:std-replace image symbol
                              list-panel 451, tree-view 779
:std-undo image symbol
                          list-panel 451. tree-view 779
                           graphics-state 877
stipple graphics state parameter
stop-gc-monitor function
                             727
                             18.2.1 : Sound API 194
stop-sound function
                       728
stream
 panes
         3.9.6 : Stream panes 48
:stream initarg
                   collector-pane 272
         collector-pane 273
streams
:stretch-text-p initarg
                             toolbar 760
string-drawing-object class
                                 979
strings
 prompting for
               10.2.1 : Prompting for strings 116
subclasses
 finding
          3.3.2 : Specifying titles directly 41
subclasses, finding
                 3.3.2 : Specifying titles directly 41
:subitem-function initarg
                                list-view 459
:subitem-print-functions
                                initarg
                                                    459
                                         list-view
switchable-layout class
                            729
switchable-layout-combine-child-constraints function
                                                                   switchable-layout 729
switchable-layout-switchable-children generic function
                                                             730
                                                   6.6.1: Switchable layouts 84, switchable-layout 729
switchable-layout-visible-child accessor
symbols
 prompting for
               10.2.7 : Prompting for Lisp objects 121
system classes
                       956
                             14.2 : Higher level - drawing graphs and bar charts 178
 basic-graph-spec
                     850
                           13.10: Working with images 167
 external-image
 graphics-state
                     876
                           13.2.1 : The drawing mode and anti-aliasing 161, 13.3 : Graphics state 162
 image
          880
                 13.10: Working with images 167
 printer-metrics
                      582
system clipboard API
                   18.6 : Clipboard 195
Т
tab-layout class
                    731
                          6.6.2 : Tab layouts 84
tab-layout-combine-child-constraints
                                                function
                                                          tab-layout 731
tab-layout-image-function function
                                          tab-layout
                                                         731
tab-layout-panes function
                              733
tab-layout-visible-child function
                                       734
tab-layout-visible-child-function accessor
                                                      tab-layout
                                                                  731
tabstops
         accepts-focus-p 215
:temp new value for :buffer-name initarg
                                        3.5.3.2 : Additional editor-pane functions 46
```

```
:test-function initiarg collection 267
text
 displaying
           3.5 : Displaying and entering text 42, 3.6 : Displaying rich text 46
                  3.5.1 : Display panes 42
 displaying on screen
         3.5 : Displaying and entering text 42, 3.6 : Displaying rich text 46
 editing
         3.5 : Displaying and entering text 42, 3.6 : Displaying rich text 46
 entering
:text initarg
              3.1.3 : Fonts 37, 3.5.1 : Display panes 42, 3.5.2 : Text input panes 43, 3.10 : Button elements 49, 3.10.3 : Radio
       buttons 50, display-pane 312, editor-pane 342, filtering-layout 367, item 436, rich-text-
       pane 638, text-input-pane 736, title-pane 759
:text-background initarg
                            labelled-line-pinboard-object 441
:text-change-callback initarg
                                 text-input-pane 736
:text-foreground initarg
                            labelled-line-pinboard-object 441
text-input-choice class 735
                             3.1.4.1 : Controlling Mnemonics 39, 3.5.2 : Text input panes 43, 6 : Laying Out CAPI
text-input-pane class
                        736
       Panes 72, 10.6: In-place completion 125, 10.6.2.1: Text input panes 127
text-input-pane-append-recent-items function
                                                744
text-input-pane-buttons-enabled accessor
                                               text-input-pane 736
text-input-pane-callback accessor
                                       text-input-pane 736
text-input-pane-caret-position function
                                              text-input-pane 736
text-input-pane-change-callback accessor
                                               text-input-pane 736
text-input-pane-complete-text function
                                          745
text-input-pane-completion-function accessor
                                                   text-input-pane 736
text-input-pane-confirm-change-function accessor text-input-pane 736
text-input-pane-copy function
                                746
text-input-pane-cut function
                               746
text-input-pane-delete function
                                  747
text-input-pane-delete-recent-items function
                                                744
text-input-pane-editing-callback accessor text-input-pane 736
text-input-pane-enabled accessor
                                     text-input-pane 736
text-input-pane-in-place-complete function
                                              748
text-input-pane-max-characters accessor
                                              text-input-pane 736
text-input-pane-navigation-callback accessor
                                                   text-input-pane 736
text-input-pane-paste function
                                 748
text-input-pane-prepend-recent-items
                                       function
                                                 744
                                         749
text-input-pane-recent-items accessor
text-input-pane-replace-recent-items
                                       function
                                                 744
text input panes
            3.5.2 : Text input panes 43
text-input-pane-selected-text function
                                          750
text-input-pane-selection function
                                     750
                                       751
text-input-pane-selection-p function
text-input-pane-set-recent-items function
                                             752
```

text-input-pane-text accessor text-input-pane 736 text-input-range class 753 text-input-range-callback accessor text-input-range 753 text-input-range-callback-type accessor text-input-range 753 text-input-range-change-callback accessor text-input-range 753 text-input-range-end accessor text-input-range 753 text-input-range-start accessor text-input-range 753 text-input-range-value accessor text-input-range 753 text-input-range-wraps-p accessor text-input-range 753 **:text-limit** initarg rich-text-pane 638 *text-mode* graphics state parameter 13.2.1: The drawing mode and anti-aliasing 161, graphics-state 879 toolbar 760, toolbar-component 765 :texts initarg :the initarg list-panel 447 *thickness* graphics state parameter graphics-state 878 :tick-frequency initarg slider 705 3.12 : Tooltips 51 tips 3.3.2 : Specifying titles directly 41, 11.2 : An example interface 130, 11.5.2 : Controlling the interface :title initarg title 137, interface 409, menu-object 494, titled-object 755 :title-adjust initarg form-layout 375, titled-object 755 :title-args initarg titled-object 755 title bar removal interface 413 :title-change-callback initarg browser-pane 227 titled-menu-object class 754 755 3.1.4.1 : Controlling Mnemonics 39, 3.3 : Specifying titles 40 titled-object abstract class titled-object-message accessor titled-object 755 interface 415, titled-object 755 titled-object-message-font accessor titled-object-title accessor 11.4 : Connecting an interface to an application 135, titled-object 755 titled-object-title-font accessor titled-object 755 titled-object 757 titled-pane titled-object 757 titled-pane-message titled-pane-title titled-object 757 titled-pinboard-object class 758 3.3.2.2: Titles for elements 41, titled-object 755 :title-font initarg :title-function initarg menu-object 494 form-layout 375, titled-object 755 :title-gap initarg 759 title-pane class 3.3 : Specifying titles 40 title panes *3.3.1* : *Title panes* 40 title-pane-text accessor title-pane 759 **:**title-position initiang 3.3.2.2 : Titles for elements 41, 6.1 : Organizing panes in columns and rows 74, titledobject 755

titles changing 3.3.2.2 : Titles for elements 41, 11.5.2 : Controlling the interface title 137 changing interactively 3.3.2.2 : Titles for elements 41 for elements 3.3.2.2 : Titles for elements 41 for interfaces 3.3.2.1 : Window titles 41, 11.5.2 : Controlling the interface title 137 *3.3.2.1* : Window titles 41, 11.5.2 : Controlling the interface title for windows 137 specifying 3.3 : Specifying titles 40 3.3.2 : Specifying titles directly 41 specifying directly initarg graph-edge 383 :to toolbar 3.11 : Adding a toolbar to an interface 51 customize folding 3.11 : Adding a toolbar to an interface 51 toolbar class 760 9: Adding Toolbars 108, 9.9: Non-standard toolbars 114 762 3.12.3 : Tooltips for toolbar buttons 52 toolbar-button class toolbar-button-dropdown-menu accessor toolbar-button 762 toolbar-button-dropdown-menu-function accessor toolbar-button 762 toolbar-button-dropdown-menu-kind accessor toolbar-button 762 toolbar-button-image accessor toolbar-button 762 toolbar-button-popup-interface accessor toolbar-button 762 *3.11* : Adding a toolbar to an interface 51 toolbar buttons toolbar-button-selected-image accessor toolbar-button 762 3.12.3 : Tooltips for toolbar buttons 52, 9.2.1 : Grouping toolbar buttons 109 765 toolbar-component class toolbar 760 toolbar-flat-p function 9: Adding Toolbars 108, interface 409, toolbar 762 :toolbar-items initarg toolbar-object class 767 toolbar-object-enabled-function accessor toolbar-object 767 3.11: Adding a toolbar to an interface 51, 20.18: Examples illustrating other pane classes 211 toolbars 9: Adding Toolbars 108 adding description of 9: Adding Toolbars 108 9.8 : Disabling toolbar items 113, 9.9 : Non-standard toolbars 114 disabling items in folding on Cocoa 9: Adding Toolbars 108 9.2.1 : Grouping toolbar buttons 109, 9.6.1 : User-customization of toolbars 112 grouping items together :toolbar-states initarg interface 409 :toolbar-title initarg simple-pane 693 :tooltip initarg toolbar-button 762 tooltips 3.12 : Tooltips 51, 20.1 : Output pane examples 202 self-contained examples 20.17 : Tooltip examples 210 :tooltips initarg 3.12.3 : Tooltips for toolbar buttons 52, 9.5 : Specifying tooltips for toolbar *buttons* 111, toolbar 760, toolbar-component 765 :top-level-function initarg interactive-pane 406

:top-level-hook initarg interface 409

11: Defining Interface Classes - top level windows 129 top level interface top-level-interface generic function 768 768 top-level-interface-color-mode accessor top-level-interface-color-mode-callback accessor interface 409 top-level-interface-dark-mode-p function 770 770 top-level-interface-display-state generic function top-level-interface-external-border accessor interface 409 top-level-interface-geometry function 771 4.3 : Support for multiple monitors 55, 7.2.1 : Positioning CAPI windows 91, 11.6: Querying and modifying interface geometry 137 top-level-interface-geometry-display-state function 7.7.2: Iconifying and restoring windows 95 773 top-level-interface-geometry-key generic function top-level-interface-p generic function 774 top-level-interface-save-geometry-p generic function 775 top-level-interface-transparency accessor interface 409 11: Defining Interface Classes - top level windows 129 top level window 12.2.1.8 : Touch mappings 143 touch input touchscreen 12.2.1.8 : Touch mappings 143 touch-screen 12.2.1.8 : Touch mappings 143 12.2.1.8 : Touch mappings touchscreen gestures 143 tracking-pinboard-layout class 775 12.2.1.8 : Touch mappings 143 trackpad track-pad 12.2.1.8 : Touch mappings 143 trackpad gestures 12.2.1.8 : Touch mappings 143 transform type 928 transform-area function 929 transform-distance function 929 transform-distances function 930 transform graphics state parameter graphics-state 877 transform-is-rotated function 931 transform-point function 931 932 transform-points function transform-rect function 933 :transparency initarg interface 409 776 5.4: Trees 64, 5.4.1: Tree interaction 64, 5.4.2: Images and appearance tree-view class 64 tree-view 776 tree-view-action-callback-expand-p accessor tree-view-checkbox-change-callback accessor tree-view 776 tree-view-checkbox-child-function accessor tree-view 776 tree-view-checkbox-initial-status accessor tree-view 776 tree-view-checkbox-next-map accessor tree-view 776 tree-view-checkbox-parent-function accessor tree-view 776

tree-view-checkbox-status function tree-view 776 tree-view-children-function accessor tree-view 776 tree-view-ensure-visible function 782 tree-view-expanded-p accessor generic function 782 tree-view-expandp-function accessor tree-view 776 tree-view-has-root-line accessor tree-view 776 tree-view-image-function accessor tree-view 776 tree-view-item-checkbox-status accessor 783 tree-view-item-children-checkbox-status function 784 tree-view-leaf-node-p-function accessor tree-view 776 tree-view-retain-expanded-nodes accessor tree-view 776 tree-view-right-click-extended-match accessor tree-view 776 tree-view-roots accessor tree-view 776 tree-view-state-image-function accessor tree-view 776 tree-view-update-an-item generic function 784 tree-view-update-item function 785 4.2 : Redisplay 55 Truetype fonts 13.2.1 : The drawing mode and anti-aliasing 161 :type initarg right-angle-line-pinboard-object 644 types font 856 font-description 858 image-locator 402

transform 928

# U

unconvert-color function 1005 13.10.8 : Image access 171 934 undefine-font-alias function undefine-menu macro 786 underlined letters 3.1.4 : Mnemonics 38 786 unhighlight-pinboard-object function :uniform-size-p initarg column-layout 274, row-layout 645 uninstall-postscript-printer function 787 934 union-rectangle macro \*unit-transform\* variable 935 unit-transform-p function 935 unless-empty-rect-bind macro 936 788 unmap-typeout function unrecord-dependent-object function 625 :unselected-items-filter initarg double-list-panel 324 :unselected-items-title initarg double-list-panel 324

untransform-distance function 937 untransform-distances function 937 untransform-point function 938 untransform-points function 939 update-all-interface-titles function 788 :update-commands-callback initarg browser-pane 227 update-drawing-with-cached-display function 789 update-drawing-with-cached-display-from-points function 789 790 update-interface-title generic function 791 update-internal-scroll-parameters function 12.4.2 : Internal scrolling 156 update-pinboard-object function 792 793 \*update-screen-interfaces-hooks\* variable update-screen-interface-titles function 793 update-toolbar function 794 **:url** initarg browser-pane 227 :use-images initarg list-panel 447, tree-view 776 \*use-in-place-completion\* variable 10.6.1.1 : Invoking in-place completion in text-input-pane and editor-pane 125 :use-large-images initarg list-view 459 :use-metafile initarg objects-displayer 977 :use-native-input-method initiang 12.2.3: Native input method 146, editor-pane 345, output-pane 525 :user-component initarg ole-control-pane 518 10: Dialogs: Prompting for Input 115 user input :use-small-images initarg list-view 459 :use-state-images initarg list-panel 447, list-view 459, tree-view 776 3: General Properties of CAPI Panes 37 using callback functions using the CAPI 2.1: Using the CAPI package 34 V validate-rectangle generic function 939 stacked-tree 710, text-input-range 753 :value initarg **:value-function** keyword argument 10.5.1 : Using popup-confirmer 123 values prompting for 10.2 : Prompting for values 116 variables \*color-database\* 986 \*default-editor-pane-line-wrap-marker\* 288 \*default-image-translation-table\* 830 image-translation 889 290 \*default-non-focus-message-timeout\* \*default-non-focus-message-timeout-extension\* 290 \*echo-area-cursor-inactive-style\* 340

```
*editor-cursor-active-style* 340
```

```
341
  *editor-cursor-color*
  *editor-cursor-drag-style*
                                341
  *editor-cursor-inactive-style*
                                    342
  *editor-pane-composition-selected-range-face-plist*
                                                          349
  *editor-pane-default-composition-face*
                                             351
                                              485
  *maximum-moving-objects-to-track-edges*
 *ppd-directory*
                    577
 *printer-search-path*
                          585
 *unit-transform*
                     935
 *update-screen-interfaces-hooks*
                                      793
 *use-in-place-completion* 10.6.1.1 : Invoking in-place completion in text-input-pane and editor-pane 125
:vertical-adjust initarg
                            form-layout 375
:vertical-gap initarg
                        form-layout 375
:vertical-scroll initarg
                            3.1.1 : Scroll bars 37, 3.9.4 : Slider, Progress bar and Scroll bar 48, 6.1 : Organizing panes in columns
       and rows 75, 12.4: output-pane scrolling 154, scroll-bar 656, simple-pane 693
               list-view 459
:view initarg
:view-class initarg
                      cocoa-view-pane 264
                            list-panel 451, toolbar-button 763, tree-view 779
:view-details image symbol
:view-large-icons image symbol
                                 list-panel 451, toolbar-button 763, tree-view 779
:view-list image symbol list-panel 451, toolbar-button 763, tree-view 779
                                 list-panel 451, toolbar-button 763, tree-view 779
:view-net-connect image symbol
:view-net-disconnect image symbol
                                    list-panel 451, toolbar-button 763, tree-view 779
                                list-panel 451, toolbar-button 763, tree-view 779
:view-new-folder image symbol
                                   list-panel 451, toolbar-button 763, tree-view 779
:view-parent-folder image symbol
:view-small-icons image symbol
                                 list-panel 451, toolbar-button 763, tree-view 779
:view-sort-date image symbol
                              list-panel 451, toolbar-button 763, tree-view 779
:view-sort-name image symbol
                              list-panel 451, toolbar-button 763, tree-view 779
                              list-panel 451, toolbar-button 763, tree-view 779
:view-sort-size image symbol
:view-sort-type image symbol
                              list-panel 451, toolbar-button 763, tree-view 779
                                  795 4.3 : Support for multiple monitors 55, 11.6.1 : Support for multiple monitors 138
virtual-screen-geometry function
:visible-border initarg
                           simple-pane 693
:visible-child initarg
                         switchable-layout 729
:visible-child-function initarg
                                    tab-layout 731, tab-layout 732
visible constraints 6.4.1 : Width and height hints 79
                                option-pane 522, text-input-choice 735
:visible-items-count initarg
:visible-max-height initarg
                               6.4.1: Width and height hints 79, element 354, pinboard-object 559
:visible-max-width initiang 6.4.1: Width and height hints 79, element 354, pinboard-object 559
                              6.4.1: Width and height hints 79, element 354, pinboard-object 559
:visible-min-height initarg
:visible-min-width initarg
                              6.4.1: Width and height hints 79, element 354, pinboard-object 559
```

## W

WAV sound files **load-sound** 465

:widget-name initiang 19.3.2: Matching resources for GTK+ 197, element 354

:width initarg screen 647

windoid **interface** 414

Window handle current-dialog-handle 285, simple-pane-handle 700

window-modal dialogs 10.3: Window-modal Cocoa dialogs 121, display-dialog 307, popup-confirmer 571, withdialog-results 798

Windows history image symbols

:hist-addtofavorites list-panel 451, toolbar-button 763, tree-view 779 :hist-back list-panel 451, toolbar-button 763, tree-view 779 :hist-favorites list-panel 451, toolbar-button 763, tree-view 779 list-panel 451, toolbar-button 763, tree-view 779 :hist-forward :hist-viewtree list-panel 451, toolbar-button 763, tree-view 779 windows-menu 6.6.7: Multiple-Document Interface (MDI) 87, document-frame 322 windows-menu special slot 6.6.7: Multiple-Document Interface (MDI) 87, document-frame 322 Windows themes 19.1.1 : Using Windows themes 196

:window-styles initiang interface 409, option-pane 522 Windows view image symbols

:view-details list-panel 451, toolbar-button 763, tree-view 779 :view-large-icons list-panel 451, toolbar-button 763, tree-view 779 :view-list list-panel 451, toolbar-button 763, tree-view 779 list-panel 451, toolbar-button 763, tree-view 779 :view-net-connect list-panel 451, toolbar-button 763, tree-view 779 :view-net-disconnect :view-new-folder list-panel 451, toolbar-button 763, tree-view 779 :view-parent-folder list-panel 451, toolbar-button 763, tree-view 779 :view-small-icons list-panel 451, toolbar-button 763, tree-view 779 :view-sort-date list-panel 451, toolbar-button 763, tree-view 779 :view-sort-name list-panel 451, toolbar-button 763, tree-view 779 :view-sort-size list-panel 451, toolbar-button 763, tree-view 779 :view-sort-type list-panel 451, toolbar-button 763, tree-view 779 Windows XP themes 19.1.1 : Using Windows themes 196 window title interface 413 removal

window titles 3.3.2.1 : Window titles 41, 11.5.2 : Controlling the interface title 137
with-atomic-redisplay macro 795 4.2.1 : Atomic redisplay 55
with-busy-interface macro 796
with-dialog-results macro 797 10.3.2 : A dialog which is window-modal on Cocoa 121
with-dither macro 940
with-document-pages macro 799 16.3 : Handling pages - page on demand printing 186

with-external-metafile macro 800 13.1.1 : Creating instances 159 with-geometry macro 802 3.8 : Accessing pane geometry 47 with-graphics-mask macro 941 with-graphics-post-translation 942 macro with-graphics-rotation macro 943 with-graphics-scale macro 943 with-graphics-state macro 944 13.3.1 : Setting the graphics state 162 with-graphics-transform macro 946 with-graphics-transform-reset macro 947 with-graphics-translation macro 943 with-internal-metafile macro 804 13.1.1 : Creating instances 159 948 with-inverse-graphics macro 805 16.6 : Other printing functions 187 with-output-to-printer macro without-relative-drawing macro 948 16.4 : Handling pages - page sequential printing 187 with-page macro 806 with-page-transform macro 807 16.5.1 : Establishing a page transform 187 13.1.1: Creating instances 159, 13.10.9: Creating external images from Graphics Ports with-pixmap-graphics-port 949 macro operations 172 808 13.1.1 : Creating instances 159, 16.1 : Printers 186 with-print-job macro with-random-typeout macro 810 with-transformed-area macro 950 with-transformed-point macro 951 with-transformed-points macro 952 with-transformed-rect macro 952 Works > Refresh menu command 8.7.1 : Standard default accelerators 103 Works menu in CAPI objects 2.2 : Creating a window 35 4.3 : Support for multiple monitors 56 workspaces on Linux :wraps-p initarg text-input-range 753 :wrap-style initarg editor-pane 342 wrap-text function 810 wrap-text-for-pane function 811 write-external-image function 953 Х X11 19.3.2.1: Resources on GTK+ 197, 19.4.3.1: Resources on X11/Motif 199 resources **:x** initarg 12.3: Creating graphical objects 147, element 354, pinboard-object 559 6.2.1: Grid layouts 76, multi-column-list-panel 503, x-y-adjustable-layout 812 **:x-adjust** initarg :x-gap initarg grid-layout 395, simple-network-pane 692

**:x-ratios** initiang 6.1: Organizing panes in columns and rows 75, grid-layout 395

```
Index
```

#### X resources

```
19.3.2.2 : Resources for CAPI/GTK+ applications 197, 19.4.3.2 : Resources for CAPI/Motif applications 199
 fallback resources
                       19.3.2.2 : Resources for CAPI/GTK+ applications 197, 19.4.3.2 : Resources for CAPI/Motif applications
 in delivered applications
                                                                                                            199
:x-uniform-size-p initarg
                               grid-layout 395
X window ID
             current-dialog-handle 285, simple-pane-handle 700
X Window System
 display
          convert-to-screen 281
 fallback resources
                  convert-to-screen 281
x-y-adjustable-layout class
                                812
Y
:y initarg
            12.3: Creating graphical objects 147, element 354, pinboard-object
                                                                               559
:y-adjust initarg
                     6.2.1: Grid layouts 76, x-y-adjustable-layout 812
                 grid-layout 395, simple-network-pane 692
:y-gap initarg
                     6.1: Organizing panes in columns and rows 75, grid-layout 395
:y-ratios initarg
:y-uniform-size-p initarg
                               grid-layout 395
Z
Z-order
              collect-interfaces 266
 of interfaces
 of pinboard-objects
                   pinboard-layout 557
Numerics
2pi constant
              814
Non-alaphanumerics
"alive"
      interface
 definition
            execute-with-interface-if-alive 363
"alive" pane
 definition
            apply-in-pane-process-if-alive 221
%child% geometry slot
                    with-geometry 804
%height% geometry slot
                       with-geometry 803
%max-height% geometry slot
                            with-geometry 803
%max-width% geometry slot
                           with-geometry 803
%min-height% geometry slot
                            with-geometry 803
%min-width% geometry slot
                           with-geometry 803
%object% geometry slot
                       with-geometry 804
%scroll-height% geometry slot
                               with-geometry
                                                 803
%scroll-horizontal-page-size% geometry slot
                                                  with-geometry
                                                                  803
%scroll-horizontal-slug-size% geometry slot
                                                  with-geometry
                                                                  803
%scroll-horizontal-step-size% geometry slot
                                                  with-geometry 803
%scroll-start-x% geometry slot
                                with-geometry
                                                  803
```

%scroll-start-y% geometry slot with-geometry 803 %scroll-vertical-page-size% geometry slot with-geometry 803 %scroll-vertical-slug-size% geometry slot with-geometry 803 %scroll-vertical-step-size% geometry slot with-geometry 803 %scroll-width% geometry slot with-geometry 803 %scroll-x% geometry slot with-geometry 803 %scroll-y% geometry slot with-geometry 803 %width% geometry slot with-geometry 803 %x% geometry slot with-geometry 803 %x% geometry slot with-geometry 803